# **7.1.36.3.2 description**

### *interface-config-vlan-instance*

Defines this VLAN interface's description. Use this command to provide additional information about the VLAN.

### **Supported in the following platforms:**

- Access Points AP6521, AP6522, AP6532, AP6562, AP7161, AP7502, AP7522, AP7532, AP7562, AP7602, AP7612, AP7622, AP7632, AP7662, AP81XX, AP8232, AP8432, AP8533
- Wireless Controllers RFS4000, RFS6000
- Service Platforms NX5500, NX7500, NX7510, NX7520, NX7530, NX9500, NX9510, NX9600, VX9000

#### **Syntax**

description <WORD>

#### **Parameters**

• description <WORD>

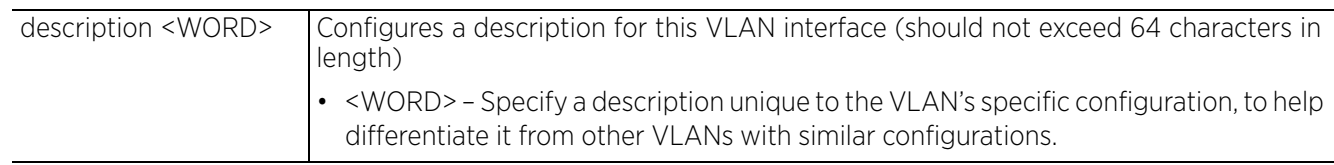

#### **Example**

rfs6000-37FABE(config-profile-default-rfs6000-if-vlan8)#description "This VLAN interface is configured for the Sales Team"

#### rfs6000-37FABE(config-profile-default-rfs6000-if-vlan8)#show context interface vlan8  **description "This VLAN interface is configured for the Sales Team"** crypto map map1

rfs6000-37FABE(config-profile-default-rfs6000-if-vlan8)#

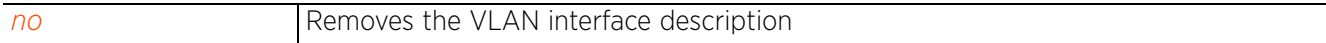

Access Point, Wireless Controller and Service Platform CLI Reference Guide 7 - 219

# **7.1.36.3.3 dhcp**

### *interface-config-vlan-instance*

Enables inclusion of optional fields (client identifier) in DHCP client requests. This option is disabled by default.

### **Supported in the following platforms:**

- Access Points AP6521, AP6522, AP6532, AP6562, AP7161, AP7502, AP7522, AP7532, AP7562, AP7602, AP7612, AP7622, AP7632, AP7662, AP81XX, AP8232, AP8432, AP8533
- Wireless Controllers RFS4000, RFS6000
- Service Platforms NX5500, NX7500, NX7510, NX7520, NX7530, NX9500, NX9510, NX9600, VX9000

#### **Syntax**

dhcp client include client-identifier

#### **Parameters**

• dhcp client include client-identifier

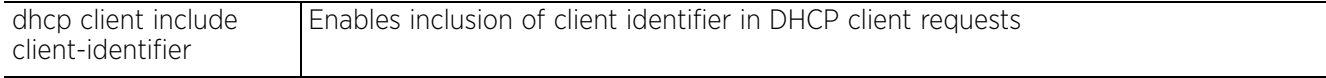

#### **Example**

```
rfs6000-37FABE(config-profile-default-rfs6000-if-vlan8)#dhcp client include 
client-identifier
```

```
rfs6000-37FABE(config-profile-default-rfs6000-if-vlan8)#show context
  interface vlan8
   dhcp client include client-identifier
```

```
rfs6000-37FABE(config-profile-default-rfs6000-if-vlan8)#
```
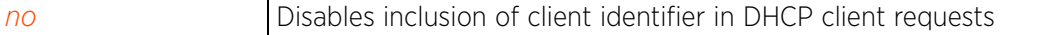

# **7.1.36.3.4 dhcp-relay-incoming**

### *interface-config-vlan-instance*

Allows an onboard DHCP server to respond to relayed DHCP packets. This option is disabled by default.

### **Supported in the following platforms:**

- Access Points AP6521, AP6522, AP6532, AP6562, AP7161, AP7502, AP7522, AP7532, AP7562, AP7602, AP7612, AP7622, AP7632, AP7662, AP81XX, AP8232, AP8432, AP8533
- Wireless Controllers RFS4000, RFS6000
- Service Platforms NX5500, NX7500, NX7510, NX7520, NX7530, NX9500, NX9510, NX9600, VX9000

#### **Syntax**

dhcp-relay-incoming

#### **Parameters**

None

#### **Example**

```
rfs6000-37FABE(config-profile-default-rfs6000-if-vlan8)#dhcp-relay-incoming
```

```
rfs6000-37FABE(config-profile-default-rfs6000-if-vlan8)#show context
  interface vlan8
  description "This VLAN interface is configured for the Sales Team"
   crypto map map1
   dhcp-relay-incoming
rfs6000-37FABE(config-profile-default-rfs6000-if-vlan8)#
```
#### **Related Commands**

*no* Disables or reverts interface VLAN settings to their default

 $221$ 

# **7.1.36.3.5 ip**

### *interface-config-vlan-instance*

Configures the VLAN interface's IP settings

#### **Supported in the following platforms:**

- Access Points AP6521, AP6522, AP6532, AP6562, AP7161, AP7502, AP7522, AP7532, AP7562, AP7602, AP7612, AP7622, AP7632, AP7662, AP81XX, AP8232, AP8432, AP8533
- Wireless Controllers RFS4000, RFS6000
- Service Platforms NX5500, NX7500, NX7510, NX7520, NX7530, NX9500, NX9510, NX9600, VX9000

#### **Syntax**

- ip [address|dhcp|helper-address|nat|ospf]
- ip helper-address <IP>
- ip address [<IP/M>|<NETWORK-ALIAS-NAME>|dhcp|zeroconf]
- ip address [<IP/M>|<NETWORK-ALIAS-NAME>|zeroconf] *{secondary}*
- ip address dhcp
- ip dhcp client request options all
- ip nat [inside|outside]

ip ospf [authentication|authentication-key|bandwidth|cost|message-digest-key| priority]

```
ip ospf authentication [message-digest|null|simple-password]
```

```
ip ospf authentication-key simple-password [0 <WORD>|2 <WORD>]
```
- ip ospf [bandwidth <1-10000000>|cost <1-65535>|priority <0-255>]
- ip ospf message-digest-key key-id <1-255> md5 [0 <WORD>|2 <WORD>]

#### **Parameters**

• ip helper-address <IP>

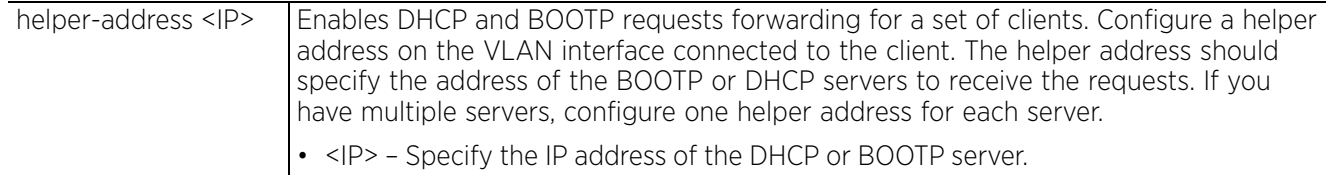

• ip address [<IP/M>|<NETWORK-ALIAS-NAME>|*zeroconf] {secondary}*

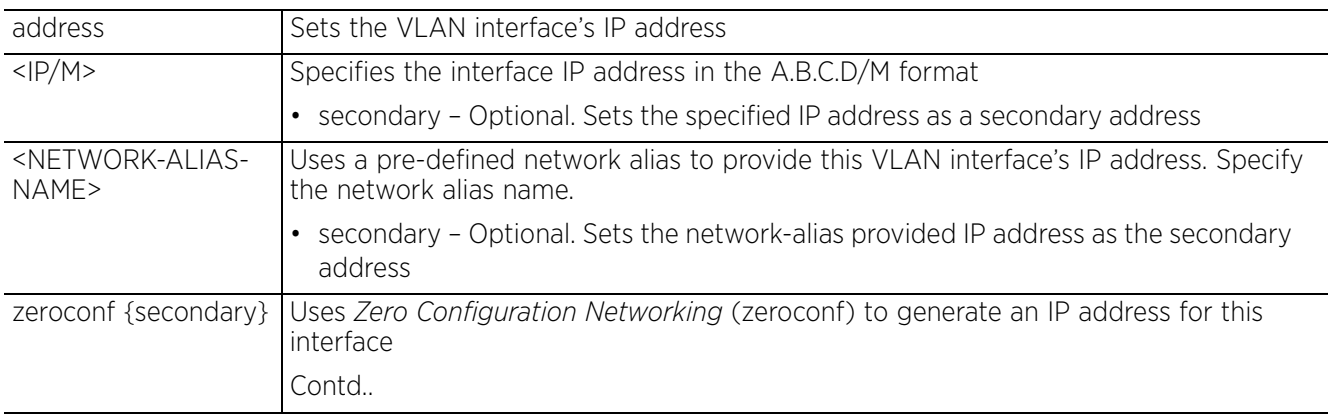

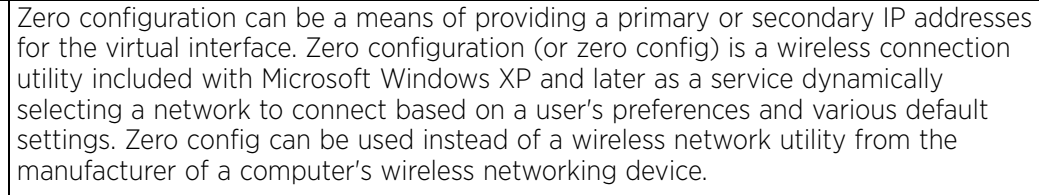

- secondary Optional. Sets the generated IP address as a secondary address
- ip address dhcp

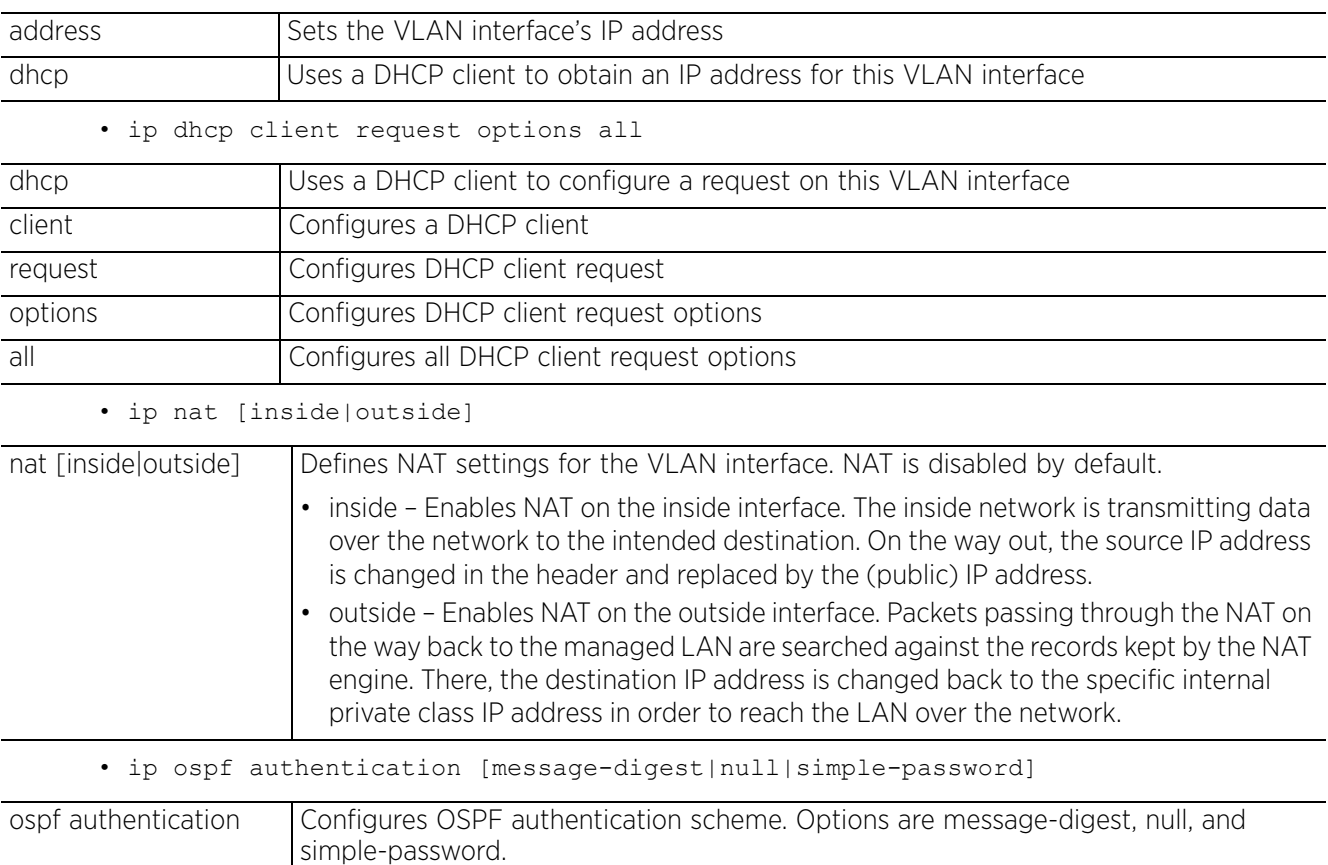

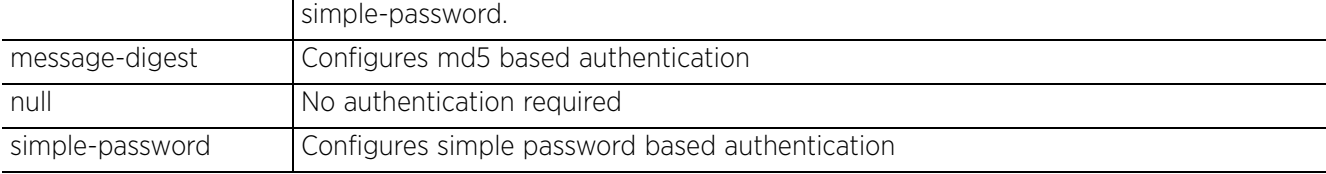

# • ip ospf authentication-key simple-password [0 <WORD>|2 <WORD>]

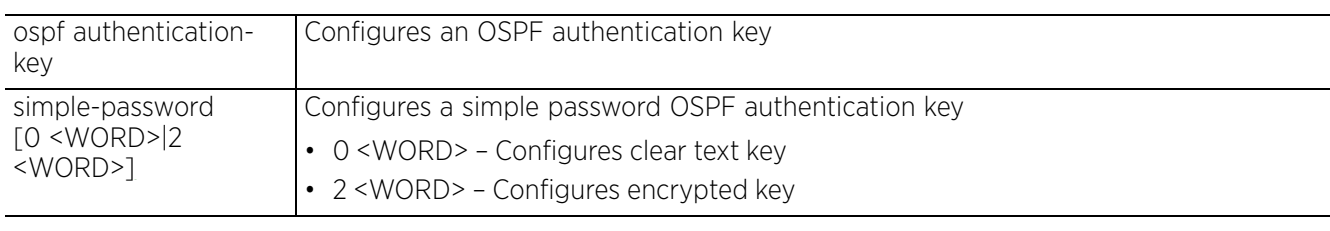

### • ip ospf [bandwidth <1-10000000>|cost <1-65535>|priority <0-255>]

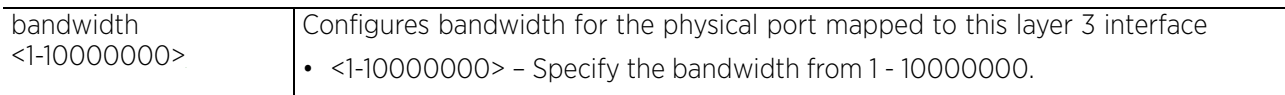

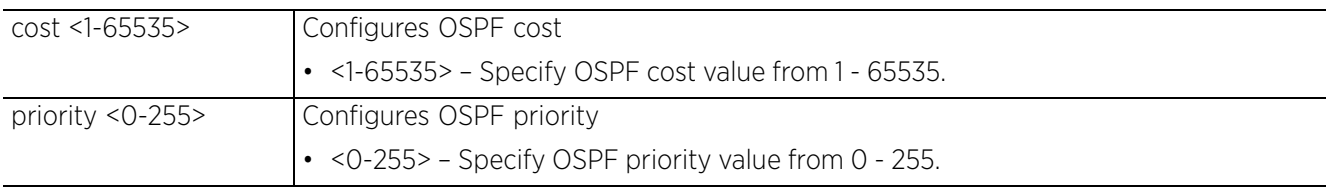

• ip ospf message-digest-key key-id <1-255> md5 [0 <WORD>|2 <WORD>]

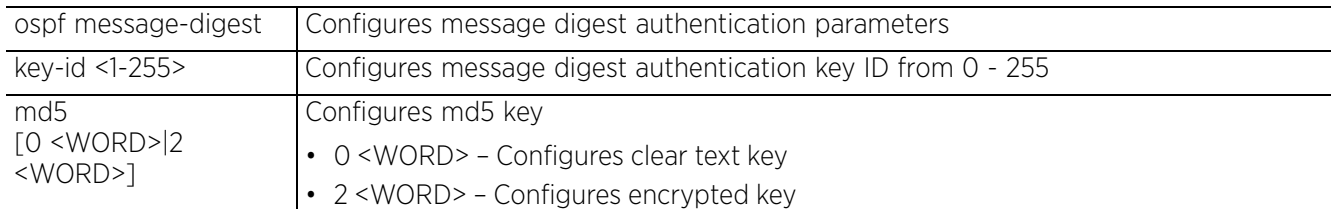

#### **Example**

rfs6000-37FABE(config-profile-default-rfs6000-if-vlan8)#ip address 10.0.0.1/8

rfs6000-37FABE(config-profile-default-rfs6000-if-vlan8)#ip nat inside

```
rfs6000-37FABE(config-profile-default-rfs6000-if-vlan8)#ip helper-address 
172.16.10.3
rfs6000-37FABE(config-profile-default-rfs6000-if-vlan8)#ip dhcp client request 
options all
rfs6000-37FABE(config-profile-default-rfs6000-if-vlan8)#show context
  interface vlan8
   description "This VLAN interface is configured for the Sales Team"
  ip address 10.0.0.1/8
   ip dhcp client request options all
  ip helper-address 172.16.10.3
   ip nat inside
   crypto map map1
```
# dhcp-relay-incoming

# rfs6000-37FABE(config-profile-default-rfs6000-if-vlan8)#

### **Related Commands**

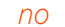

Removes or resets IP settings on this interface

Access Point, Wireless Controller and Service Platform CLI Reference Guide 7 - 224

# **7.1.36.3.6 ipv6**

### *interface-config-vlan-instance*

Configures the VLAN interface's IPv6 settings

### **Supported in the following platforms:**

- Access Points AP6521, AP6522, AP6532, AP6562, AP7161, AP7502, AP7522, AP7532, AP7562, AP7602, AP7612, AP7622, AP7632, AP7662, AP81XX, AP8232, AP8432, AP8533
- Wireless Controllers RFS4000, RFS6000
- Service Platforms NX5500, NX7500, NX7510, NX7520, NX7530, NX9500, NX9510, NX9600, VX9000

#### **Syntax**

```
ipv6 [accept|address|dhcp|enable|enforce-dad|mtu|redirects|request-dhcpv6-
options|router-advertisements]
```
ipv6 accept ra *{(no-default-router|no-hop-limit|no-mtu)}*

ipv6 address [<IPv6/M>|autoconfig|eui-64|link-local|prefix-from-provider]

ipv6 address [<IPv6/M>|autoconfig] ipv6 address eui-64 [<IPv6/M>|prefix-from-provider <WORD> <IPv6-PREFIX/PREFIX-LENGTH>] ipv6 address prefix-from-provider <WORD> <HOST-PORTION/LENGTH> ipv6 address link-local <LINK-LOCAL-ADD>

ipv6 dhcp [client [information|prefix-from-provider <WORD>]|relay destination <DEST-IPv6-ADD>]

ipv6 [enable|enforce-dad|mtu <1280-1500>|redirects|request-dhcpv6-options]

ipv6 router-advertisements [prefix <IPv6-PREFIX>|prefix-from-provider <WORD>] *{noautoconfig|off-link|site-prefix|valid-lifetime}*

#### **Parameters**

• ipv6 accept ra *{(no-default-router|no-hop-limit|no-mtu)}*

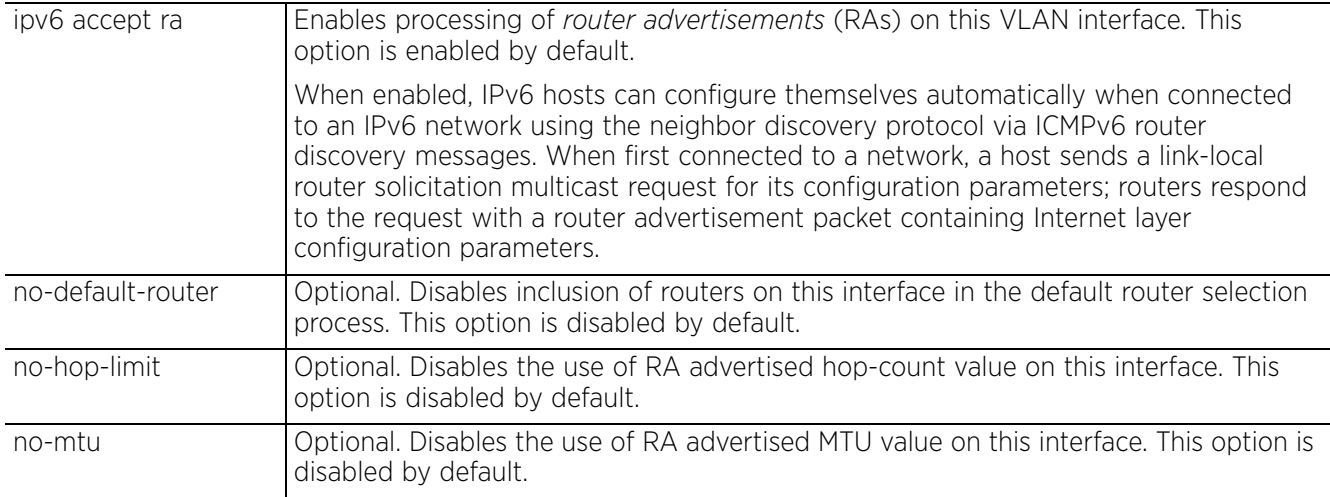

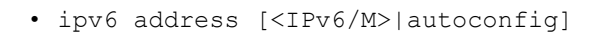

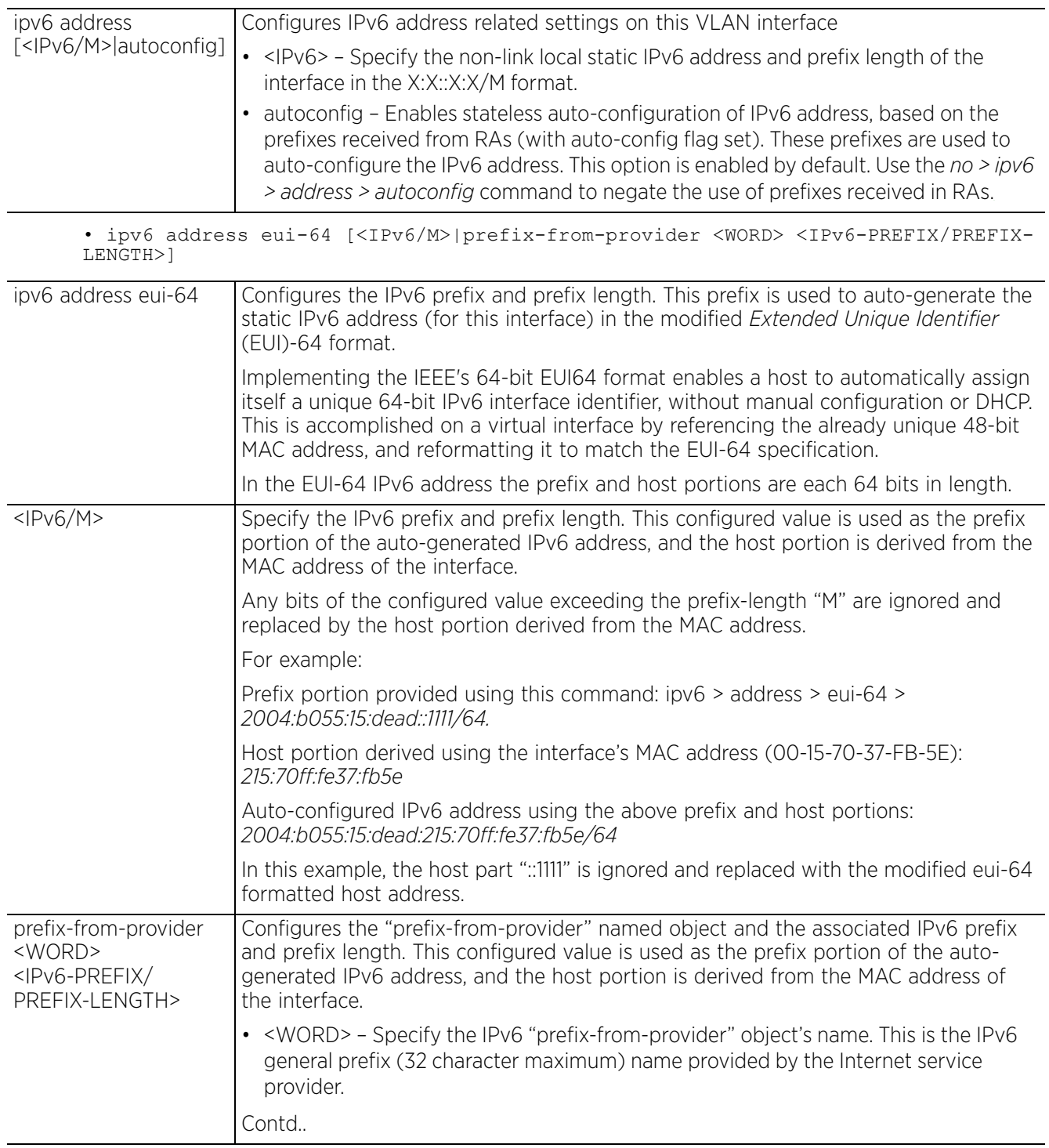

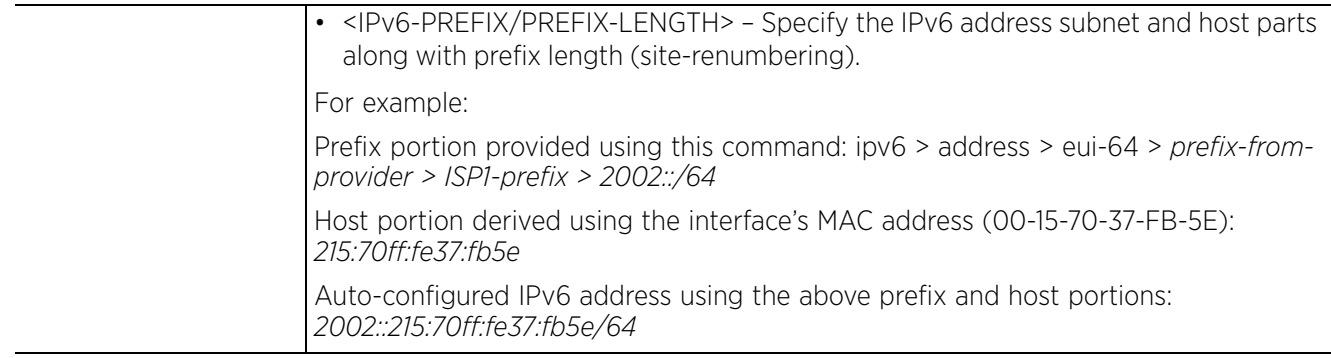

### • ipv6 address prefix-from-provider <WORD> <HOST-PORTION/LENGTH>]

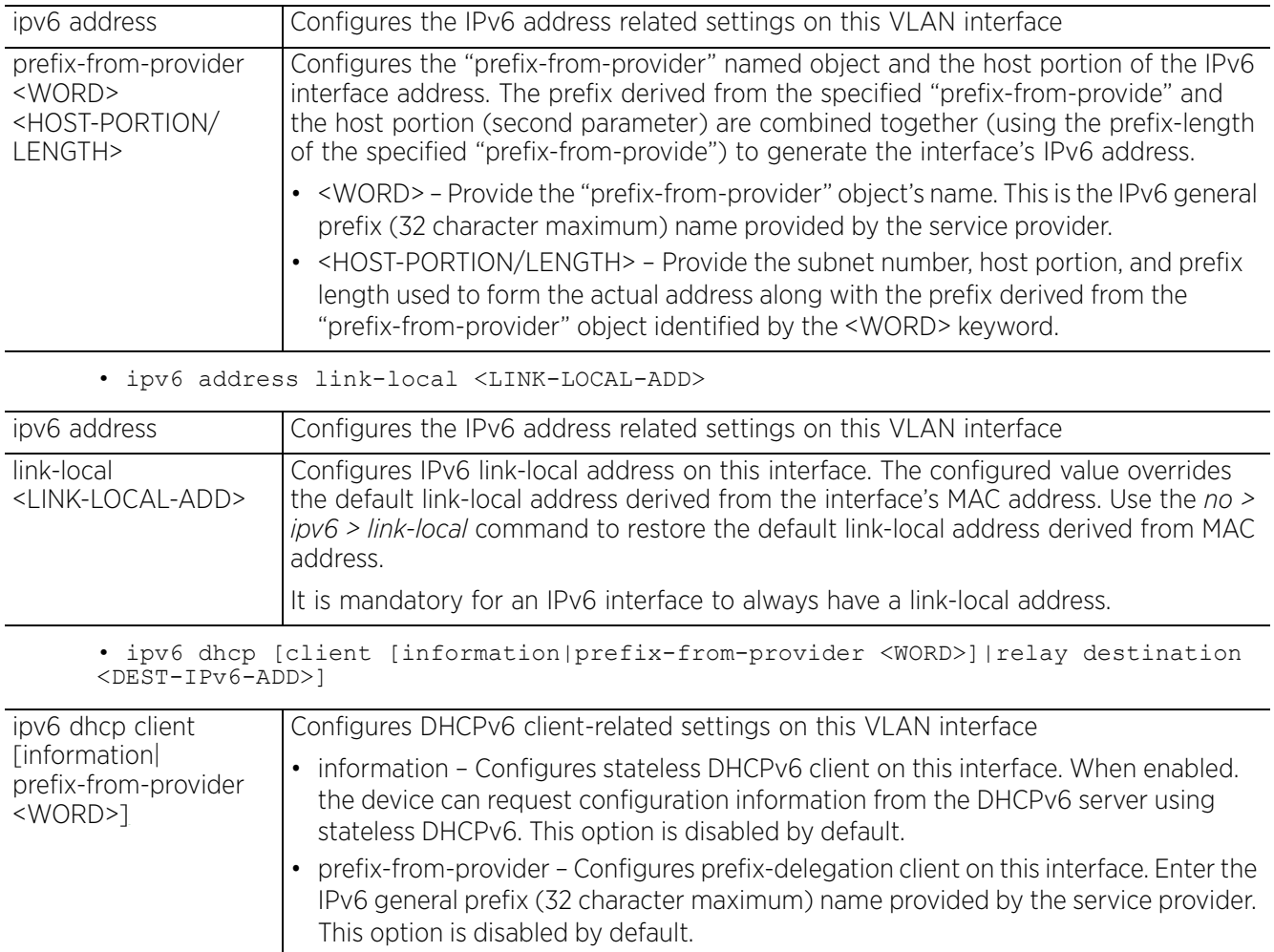

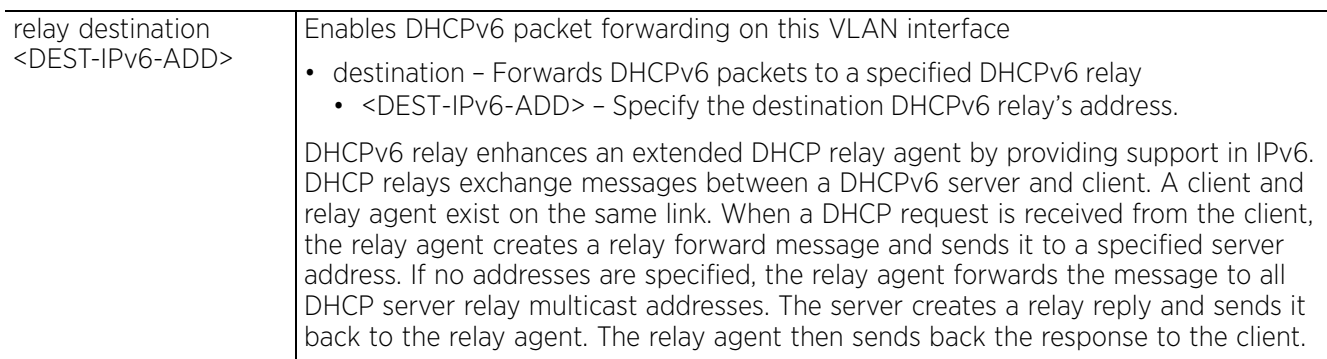

• ipv6 [enable|enforce-dad|mtu <1280-1500>|redirects|request-dhcp-options]

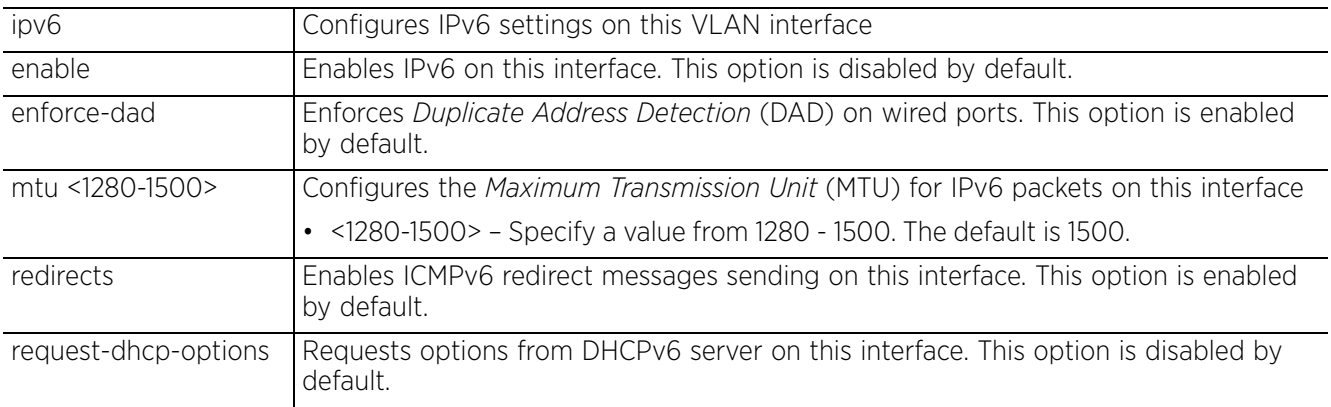

• ipv6 router-advertisements [prefix <IPv6-PREFIX>|prefix-from-provider <WORD>] *{no-autoconfig|off-link|site-prefix <SITE-PREFIX>|valid-lifetime}*

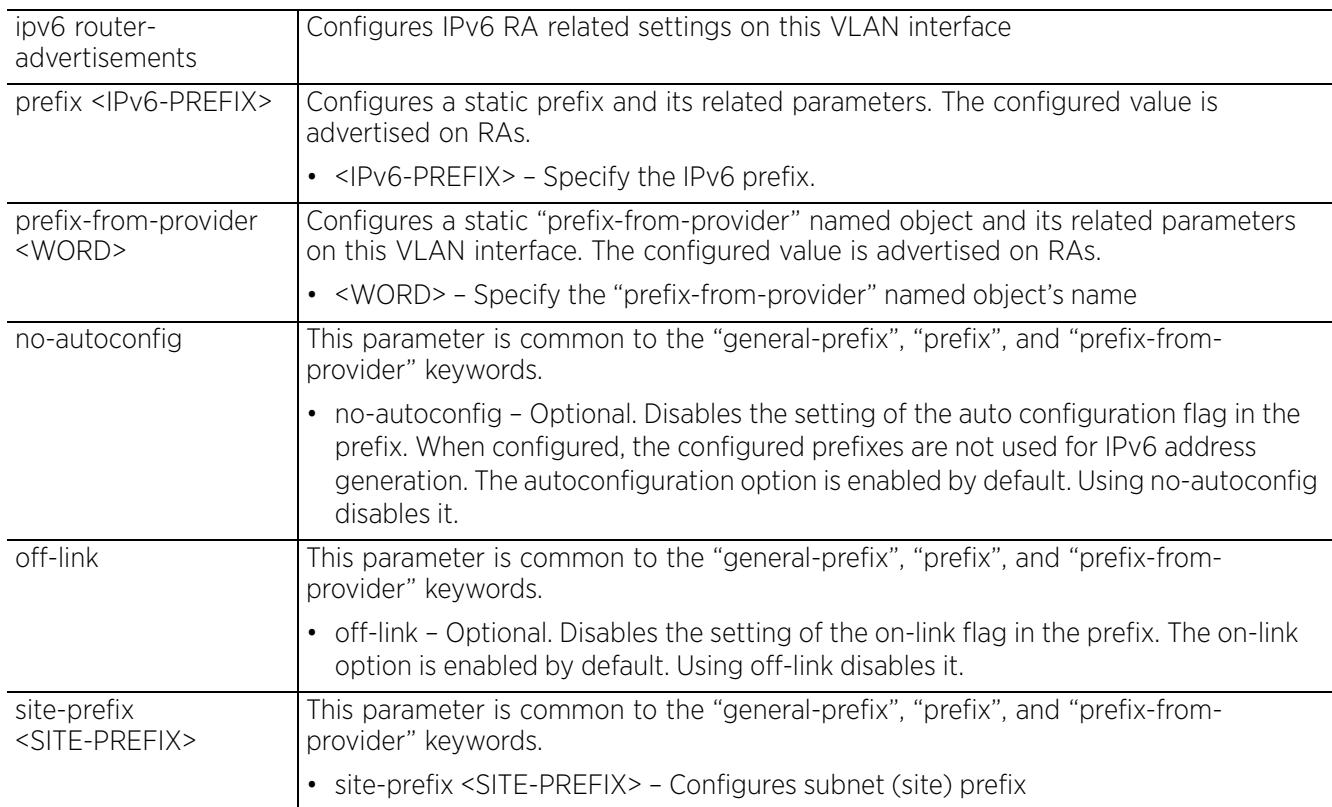

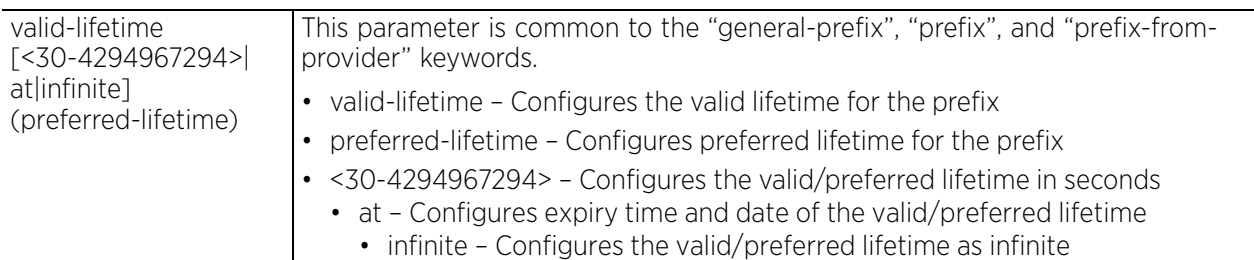

#### **Example**

```
rfs6000-81742D(config-profile-test-if-vlan4)#ipv6 enable
```

```
rfs6000-81742D(config-profile-test-if-vlan4)#ipv6 accept ra no-mtu
```

```
rfs6000-81742D(config-profile-test-if-vlan4)#ipv6 address eui-64 prefix-from-
provider ISP1-prefix 2002::/64
```

```
rfs6000-81742D(config-profile-test-if-vlan4)#show context
  interface vlan4
   ipv6 enable
   ipv6 address eui-64 prefix-from-provider ISP1-prefix 2002::/64
   ipv6 accept ra no-mtu
```
rfs6000-81742D(config-profile-test-if-vlan4)#

#### **Related Commands**

*no* Removes or resets IPv6 settings on this VLAN interface

 $47 - 229$ 

# **7.1.36.3.7 no**

### *interface-config-vlan-instance*

Negates a command or reverts to defaults. The no command, when used in the Config Interface VLAN mode, negates VLAN interface settings or reverts them to their default.

### **Supported in the following platforms:**

- Access Points AP6521, AP6522, AP6532, AP6562, AP7161, AP7502, AP7522, AP7532, AP7562, AP7602, AP7612, AP7622, AP7632, AP7662, AP81XX, AP8232, AP8432, AP8533
- Wireless Controllers RFS4000, RFS6000
- Service Platforms NX5500, NX7500, NX7510, NX7520, NX7530, NX9500, NX9510, NX9600, VX9000

#### **Syntax**

```
no [crypto|description|dhcp|dhcp-relay-incoming|ip|ipv6|shutdown|use]
```

```
no dhcp client include client-identifier
```
no [crypto map|description|dhcp-relay-incoming|shutdown]

```
no ip [address|dhcp|helper-address|nat|ospf]
no ip [helper-address <IP>|nat]
no ip address {<IP/M> {secondary}|<NETWORK-ALIAS-NAME> {secondary}|dhcp|zeroconf 
{secondary}}
no ip dhcp client request options all
no ip ospf [authentication|authentication-key|bandwidth|cost|message-digest-key|
priority]
no ipv6 [accept|address|dhcp|enable|enforce-dad|mtu|redirects|request-dhcpv6-
options|router-advertisement]
no ipv6 [accept ra|enable|enforce-dad|mtu|redirects|request-dhcpv6-options]
no ipv6 address [<IPv6/M>|autoconfig|eui-64|link-local|prefix-from-provider>]
no ipv6 dhcp [client|relay]
no ipv6 router-advertisement [prefix <WORD>|prefix-from-provider <WORD>]
no use [bonjour-gw-discovery-policy>|ip-access-list in|ipv6-access-list in|ipv6-
router-advertisement-policy|url-filter]
```
#### **Parameters**

• no <PARAMETERS>

```
no <PARAMETERS> Removes or reverts this VLAN interface's settings based on the parameters passed
```
#### **Example**

The following example shows the VLAN interface settings before the 'no' commands are executed:

```
rfs6000-37FABE(config-profile-default-rfs6000-if-vlan8)#show context
  interface vlan8
   description "This VLAN interface is configured for the Sales Team"
   ip address 10.0.0.1/8
   ip dhcp client request options all
   ip helper-address 172.16.10.3
   ip nat inside
   crypto map map1
   dhcp-relay-incoming
rfs6000-37FABE(config-profile-default-rfs6000-if-vlan8)#
rfs6000-37FABE(config-profile-default-rfs6000-if-vlan8)#no crypto map
rfs6000-37FABE(config-profile-default-rfs6000-if-vlan8)#no description
rfs6000-37FABE(config-profile-default-rfs6000-if-vlan8)#no dhcp-relay-incoming
rfs6000-37FABE(config-profile-default-rfs6000-if-vlan8)#no ip dhcp client request 
options all
```
The following example shows the VLAN interface settings after the 'no' commands are executed:

```
rfs6000-37FABE(config-profile-default-rfs6000-if-vlan8)#show context
  interface vlan8
   ip address 10.0.0.1/8
   ip helper-address 172.16.10.3
   ip nat inside
```
rfs6000-37FABE(config-profile-default-rfs6000-if-vlan8)#

$$
\Bigg/7-231
$$

### **7.1.36.3.8 shutdown**

# *interface-config-vlan-instance*

Shuts down the selected interface. Use the no shutdown command to enable an interface.

### **Supported in the following platforms:**

- Access Points AP6521, AP6522, AP6532, AP6562, AP7161, AP7502, AP7522, AP7532, AP7562, AP7602, AP7612, AP7622, AP7632, AP7662, AP81XX, AP8232, AP8432, AP8533
- Wireless Controllers RFS4000, RFS6000
- Service Platforms NX5500, NX7500, NX7510, NX7520, NX7530, NX9500, NX9510, NX9600, VX9000

#### **Syntax**

shutdown

### **Parameters**

None

#### **Example**

rfs6000-37FABE(config-profile-default-rfs6000-if-vlan8)#shutdown

```
rfs6000-37FABE(config-profile-default-rfs6000-if-vlan8)#show context
  interface vlan8
   ip address 10.0.0.1/8
   ip helper-address 172.16.10.3
   shutdown
rfs6000-37FABE(config-profile-default-rfs6000-if-vlan8)#
```
#### **Related Commands**

*no* Disables or reverts interface VLAN settings to their default

 $47 - 232$ 

# **7.1.36.3.9 use**

### *interface-config-vlan-instance*

Associates an IP (IPv4 and IPv6) access list, bonjour-gw-discovery policy, and an IPv6-routeradvertisement policy with this VLAN interface

### **Supported in the following platforms:**

- Access Points AP6521, AP6522, AP6532, AP6562, AP7161, AP7502, AP7522, AP7532, AP7562, AP7602, AP7612, AP7622, AP7632, AP7662, AP81XX, AP8232, AP8432, AP8533
- Wireless Controllers RFS4000, RFS6000
- Service Platforms NX5500, NX7500, NX7510, NX7520, NX7530, NX9500, NX9510, NX9600, VX9000

#### **Syntax**

```
use [bonjour-gw-discovery-policy <POLICY-NAME>|ip-access-list in <IP-ACL-
NAME>|ipv6-access-list in <IPv6-ACL-NAME>|ipv6-router-advertisement-policy 
<POLICY-NAME>|url-filter <URL-FILTER-NAME>]
```
#### **Parameters**

• use [bonjour-gw-discovery-policy <POLICY-NAME>|ip-access-list in <IP-ACL-NAME>|ipv6-access-list in <IPv6-ACL-NAME>|ipv6-router-advertisement-policy <POLICY-NAME>|url-filter <URL-FILTER-NAME>]

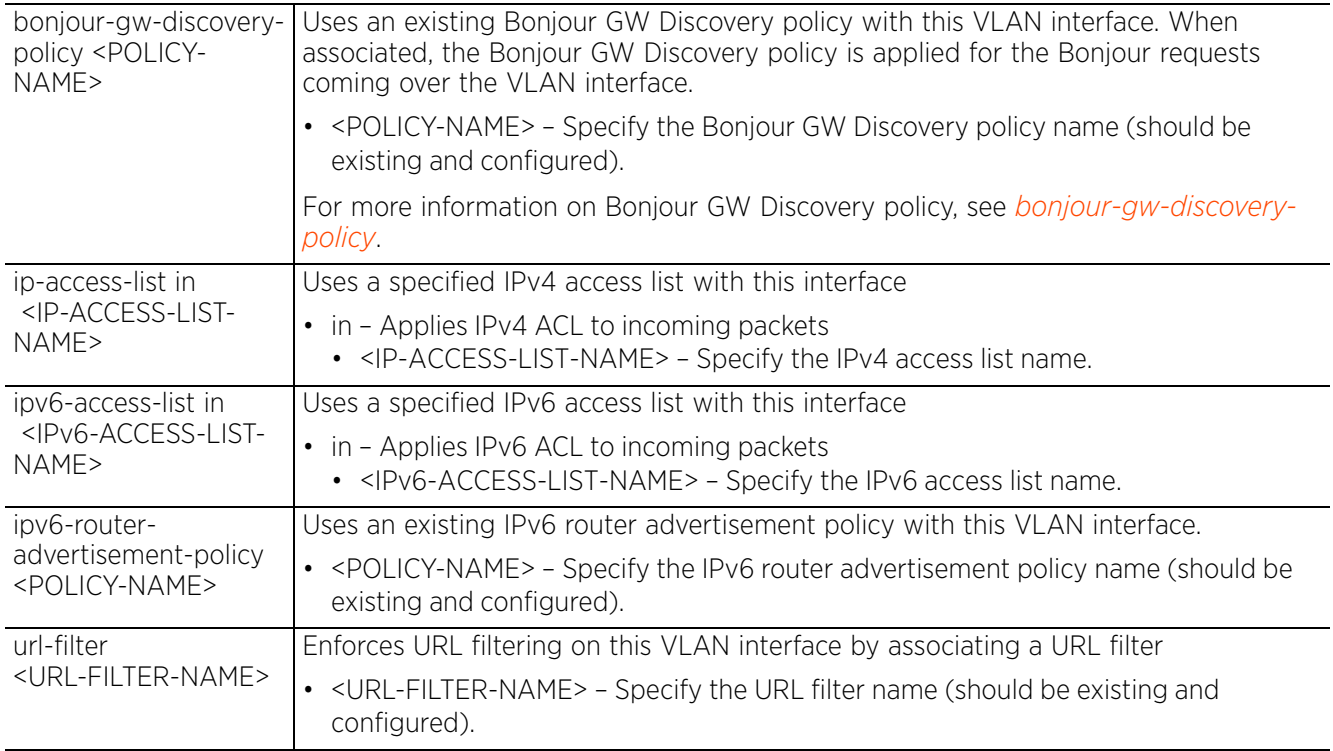

### **Example**

```
rfs6000-37FABE(config-profile-default-rfs6000-if-vlan8)#use ip-access-list in 
test
rfs6000-37FABE(config-profile-default-rfs6000-if-vlan8)#show context
  interface vlan8
  ip address 10.0.0.1/8
   use ip-access-list in test
   ip helper-address 172.16.10.3
rfs6000-37FABE(config-profile-default-rfs6000-if-vlan8)#
```
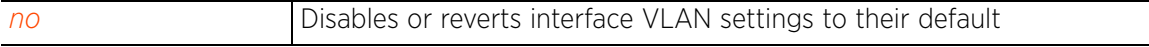

# **7.1.36.4 interface-config-port-channel-instance**

# *interface*

Profiles can utilize customized port channel configurations as part of their interface settings. Existing port channel profile configurations can be overridden as they become obsolete for specific device deployments.

The following example uses the config-profile-testNX9000 instance to configure a port-channel interface:

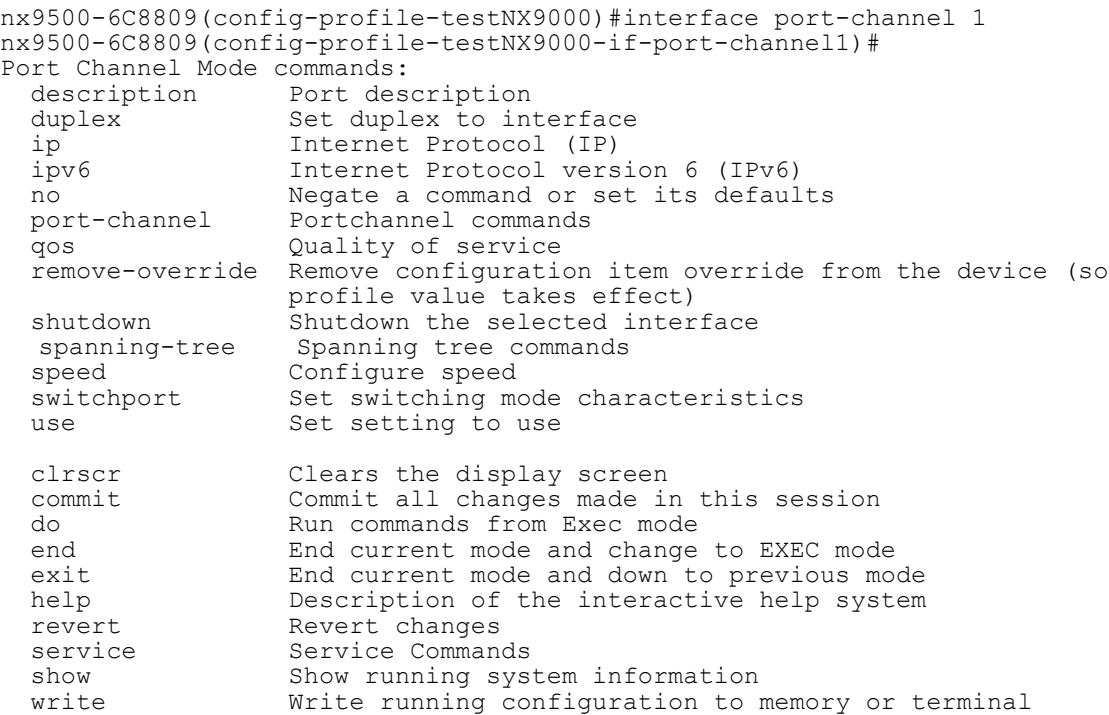

nx9500-6C8809(config-profile-testNX9000-if-port-channel1)#

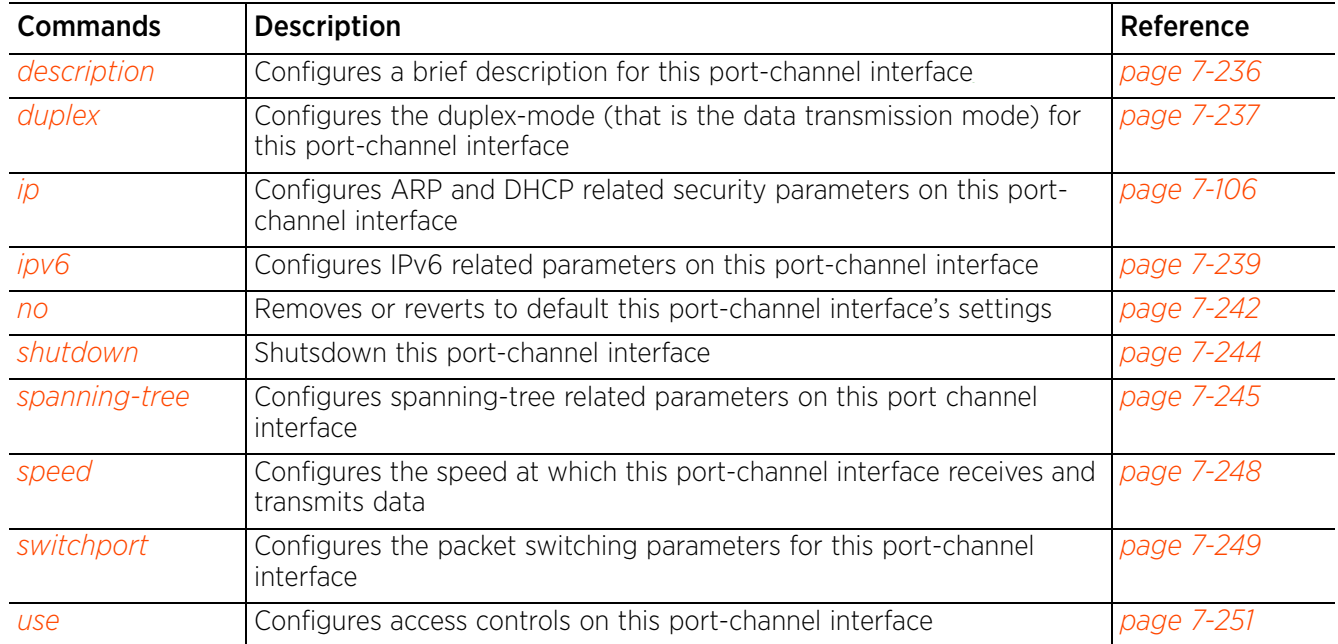

# **7.1.36.4.1 description**

### *interface-config-port-channel-instance*

Configures a brief description for this port channel interface

#### **Supported in the following platforms:**

- Wireless Controllers RFS4000, RFS6000
- Service Platforms NX5500, NX7500, NX7510, NX7520, NX7530, NX9500, NX9510, NX9600, VX9000

#### **Syntax**

description <LINE>

#### **Parameters**

• description <LINE>

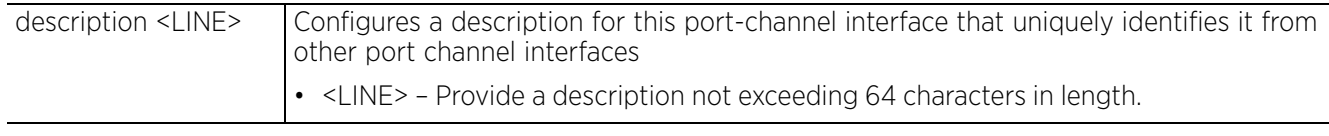

#### **Example**

nx9500-6C8809(config-profile-testNX9000-if-port-channel1)#description "This port -channel is for enabling dynamic LACP."

```
nx9500-6C8809(config-profile-testNX9000-if-port-channel1)#show context
  interface port-channel1
nx9500-6C8809(config-profile-testNX9000-if-port-channel1)#
```
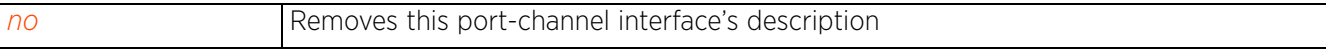

# **7.1.36.4.2 duplex**

### *interface-config-port-channel-instance*

Configures the duplex-mode (that is the data transmission mode) for this port channel interface

#### **Supported in the following platforms:**

- Wireless Controllers RFS4000, RFS6000
- Service Platforms NX5500, NX7500, NX7510, NX7520, NX7530, NX9500, NX9510, NX9600, VX9000

#### **Syntax**

```
duplex [auto|half|full]
```
### **Parameters**

• duplex [auto|half|full]

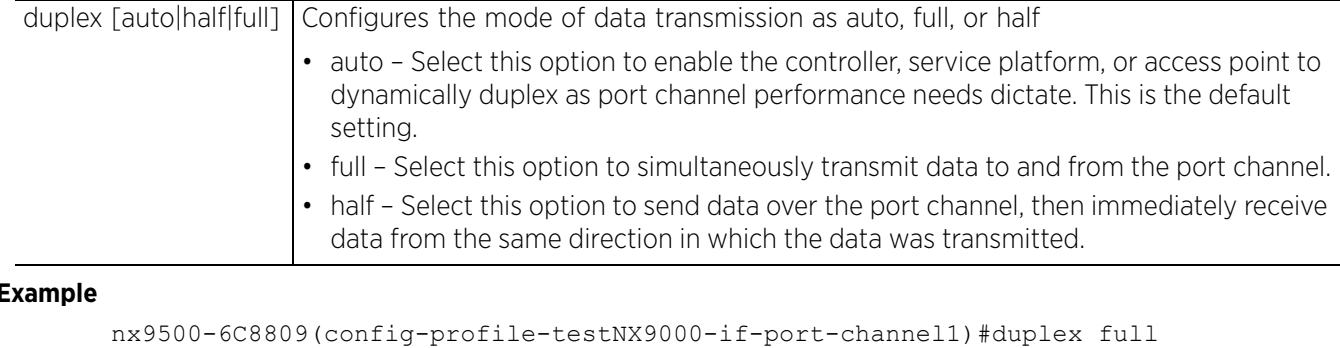

#### **Example**

```
nx9500-6C8809(config-profile-testNX9000-if-port-channel1)#show context
 interface port-channel1
   description "This port-channel is for enabling dynamic LACP."
   duplex full
nx9500-6C8809(config-profile-testNX9000-if-port-channel1)#
```
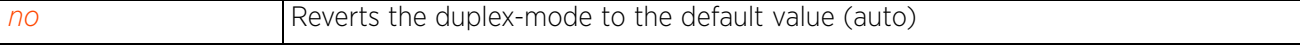

$$
\bigg/7-2
$$

# **7.1.36.4.3 ip**

### *interface-config-port-channel-instance*

Configures ARP and DHCP related security parameters on this port-channel interface

#### **Supported in the following platforms:**

- Wireless Controllers RFS4000, RFS6000
- Service Platforms NX5500, NX7500, NX7510, NX7520, NX7530, NX9500, NX9510, NX9600, VX9000

#### **Syntax**

```
ip [arp|dhcp]
```
ip arp [header-mismatch-validation|trust]

ip dhcp trust

#### **Parameters**

• ip arp [header-mismatch-validation|trust]

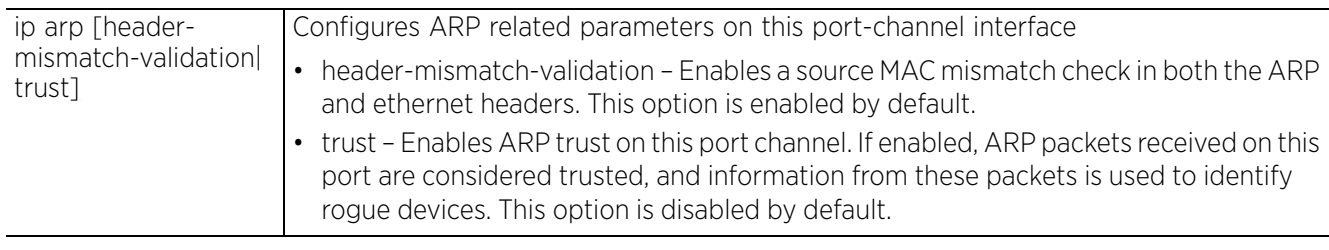

• ip dhcp trust

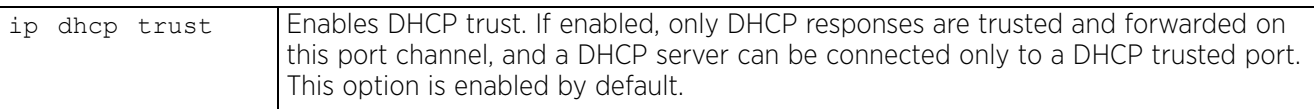

### **Example**

```
nx9500-6C8809(config-profile-testNX9000-if-port-channel1)#ip arp trust
```

```
nx9500-6C8809(config-profile-testNX9000-if-port-channel1)#show context
 interface port-channel1
 description "This port-channel is for enabling dynamic LACP."
   duplex full
   ip arp trust
nx9500-6C8809(config-profile-testNX9000-if-port-channel1)#
```
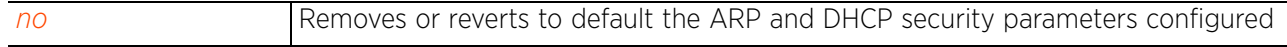

# **7.1.36.4.4 ipv6**

### *interface-config-port-channel-instance*

Configures IPv6 related parameters on this port-channel interface

#### **Supported in the following platforms:**

- Wireless Controllers RFS4000, RFS6000
- Service Platforms NX5500, NX7500, NX7510, NX7520, NX7530, NX9500, NX9510, NX9600, VX9000

#### **Syntax**

ipv6 [dhcpv6|nd]

ipv6 dhcpv6 trust

ipv6 nd [header-mismatch-validation|raguard|trust]

#### **Parameters**

• ipv6 dhcpv6 trust

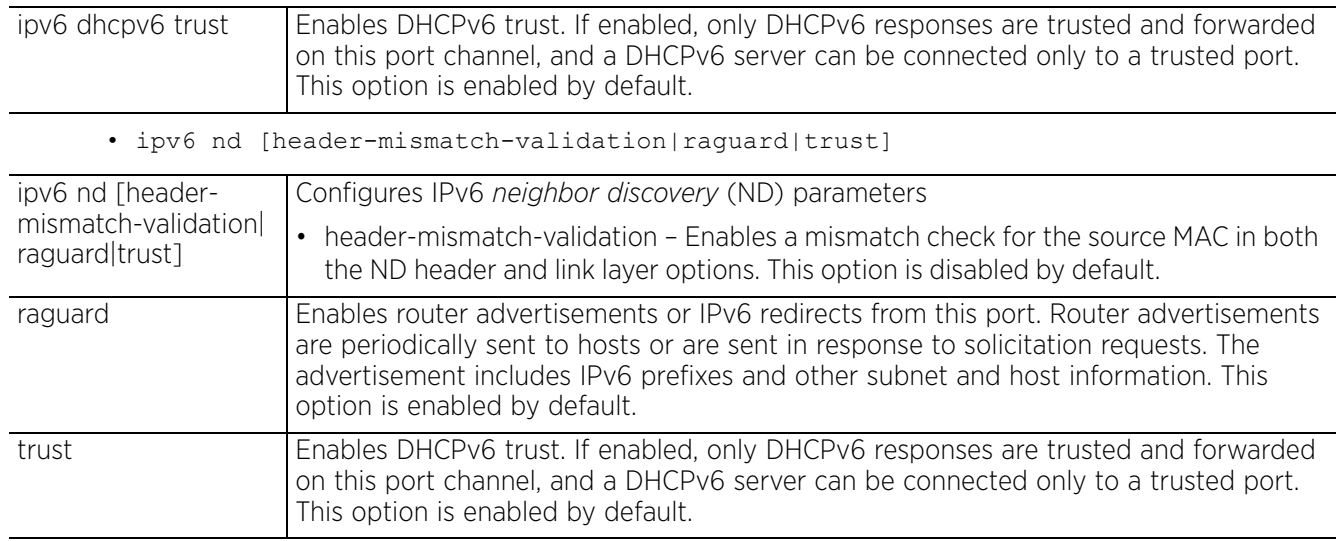

#### **Example**

nx9500-6C8809(config-profile-testNX9000-if-port-channel1)#ipv6 nd headermismatch-validation

nx9500-6C8809(config-profile-testNX9000-if-port-channel1)#ipv6 nd trust

```
nx9500-6C8809(config-profile-testNX9000-if-port-channel1)#show context
 interface port-channel1
 description "This port-channel is for enabling dynamic LACP."
   duplex full
  ipv6 nd trust
   ipv6 nd header-mismatch-validation
   ip arp trust
```
nx9500-6C8809(config-profile-testNX9000-if-port-channel1)#

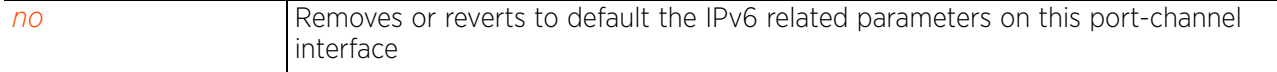

$$
\Bigg/7-239
$$

### **7.1.36.4.5 port-channel**

### *interface-config-port-channel-instance*

Configures client load balancing parameters on this port-channel interface

#### **Supported in the following platforms:**

- Wireless Controllers RFS4000, RFS6000
- Service Platforms NX5500, NX7500, NX7510, NX7520, NX7530, NX9500, NX9510, NX9600, VX9000

#### **Syntax**

```
port-channel load-balance [src-dst-ip|src-dst-mac]
```
#### **Parameters**

• port-channel load-balance [src-dst-ip|src-dst-mac]

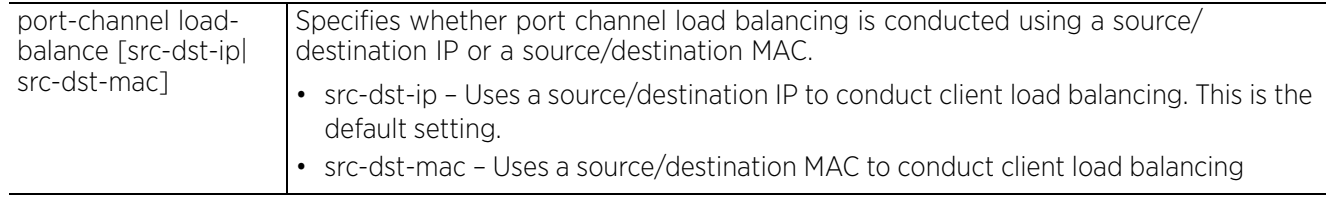

#### **Example**

```
nx9500-6C8809(config-profile-testNX9000-if-port-channel1)#port-channel load-
balance src-dst-mac
```

```
nx9500-6C8809(config-profile-testNX9000-if-port-channel1)#show context
  interface port-channel1
  description "This port-channel is for enabling dynamic LACP."
  duplex full
  ipv6 nd trust
  ipv6 nd header-mismatch-validation
  ip arp trust
  port-channel load-balance src-dst-mac
nx9500-6C8809(config-profile-testNX9000-if-port-channel1)#
```
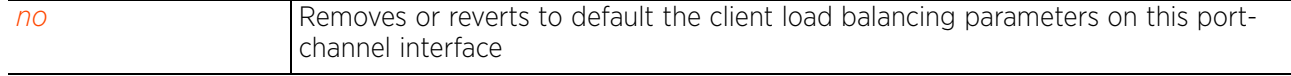

 $7 - 240$ 

# **7.1.36.4.6 qos**

### *interface-config-port-channel-instance*

Configures *Quality of Service* (QoS) related parameters on this port-channel interface

#### **Supported in the following platforms:**

- Wireless Controllers RFS4000, RFS6000
- Service Platforms NX5500, NX7500, NX7510, NX7520, NX7530, NX9500, NX9510, NX9600, VX9000

#### **Syntax**

qos trust [802.1p|dscp]

#### **Parameters**

• qos trust [802.1p|dscp]

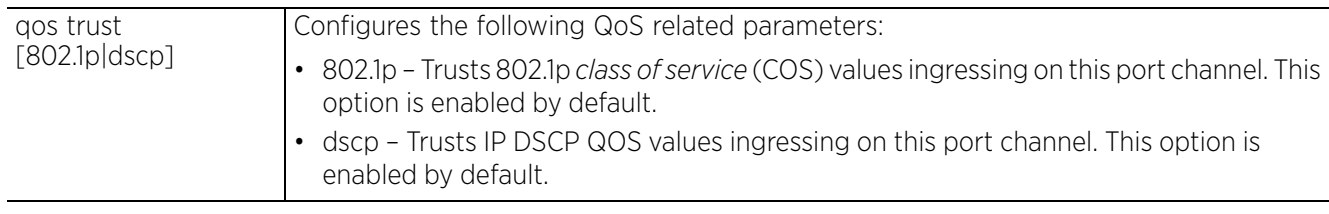

### **Example**

```
nx9500-6C8809(config-profile-testNX9000-if-port-channel1)#qos trust dscp
nx9500-6C8809(config-profile-testNX9000-if-port-channel1)#show context
```
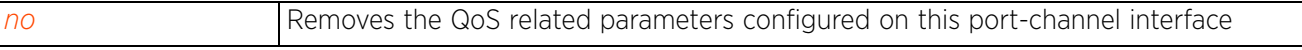

 $7 - 241$ 

# **7.1.36.4.7 no**

### *interface-config-port-channel-instance*

Removes or reverts to default this port-channel interface's settings

#### **Supported in the following platforms:**

- Wireless Controllers RFS4000, RFS6000
- Service Platforms NX5500, NX7500, NX7510, NX7520, NX7530, NX9500, NX9510, NX9600, VX9000

#### **Syntax**

```
no beacon [description|duplex|ip|ipv6|port-channel|qos|shutdown|spanning-tree|
speed|switchport|use]
```
#### **Parameters**

• no <PARAMETERS>

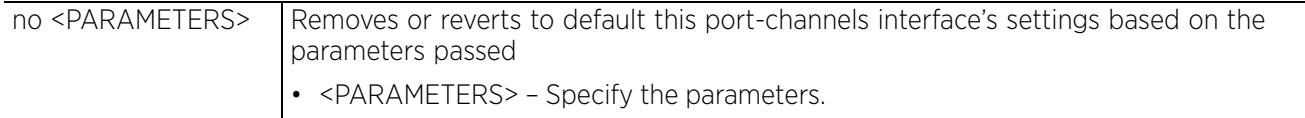

#### **Example**

The following example shows the port-channel interface's interface settings before the 'no' commands are executed:

```
nx9500-6C8809(config-profile-testNX9000-if-port-channel1)#show context
description "This port-channel is for enabling dynamic LACP."
   speed 100
   duplex full
   switchport mode trunk
   switchport trunk native vlan 1
  no switchport trunk native tagged
   switchport trunk allowed vlan 1
   use ip-access-list in BROADCAST-MULTICAST-CONTROL
 ipv6 nd trust
 ipv6 nd header-mismatch-validation
   spanning-tree portfast
   spanning-tree bpduguard enable
   spanning-tree bpdufilter enable
   spanning-tree mst 1 port-priority 1
   spanning-tree mst 1 cost 20000
   ip arp trust
  port-channel load-balance src-dst-mac
nx9500-6C8809(config-profile-testNX9000-if-port-channel1)#
nx9500-6C8809(config-profile-testNX9000-if-port-channel1)#no duplex
```
nx9500-6C8809(config-profile-testNX9000-if-port-channel1)#no ip arp trust nx9500-6C8809(config-profile-testNX9000-if-port-channel1)#no ipv6 nd trust nx9500-6C8809(config-profile-testNX9000-if-port-channel1)#no port-channel loadbalance

The following example shows the port-channel interface's interface settings after the 'no' commands are executed:

```
nx9500-6C8809(config-profile-testNX9000-if-port-channel1)#show context
  interface port-channel1
   description "This port-channel is for enabling dynamic LACP."
   speed 100
   switchport mode trunk
   switchport trunk native vlan 1
   no switchport trunk native tagged
   switchport trunk allowed vlan 1
   use ip-access-list in BROADCAST-MULTICAST-CONTROL
   ipv6 nd header-mismatch-validation
   spanning-tree portfast
   spanning-tree bpduguard enable
   spanning-tree bpdufilter enable
   spanning-tree mst 1 port-priority 1
   spanning-tree mst 1 cost 20000
   no qos trust dscp
nx9500-6C8809(config-profile-testNX9000-if-port-channel1)#
```
# **7.1.36.4.8 shutdown**

### *interface-config-port-channel-instance*

Shutsdown this port-channel interface

#### **Supported in the following platforms:**

- Wireless Controllers RFS4000, RFS6000
- Service Platforms NX5500, NX7500, NX7510, NX7520, NX7530, NX9500, NX9510, NX9600, VX9000

#### **Syntax**

shutdown

### **Parameters**

None

#### **Example**

```
nx9500-6C8809(config-profile-testNX9000-if-port-channel1)#shutdown
```
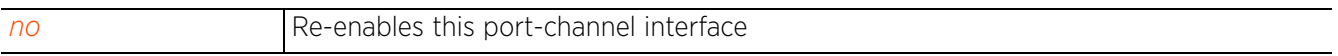

# **7.1.36.4.9 spanning-tree**

# *interface-config-port-channel-instance*

Configures spanning-tree related parameters on this port-channel interface

### **Supported in the following platforms:**

- Wireless Controllers RFS4000, RFS6000
- Service Platforms NX5500, NX7500, NX7510, NX7520, NX7530, NX9500, NX9510, NX9600, VX9000

#### **Syntax**

```
spanning-tree [bpdufilter|bpduguard|force-version|guard|link-type|mst|port-cisco-
interoperability|portfast]
```
spanning-tree [bpdufilter|bpduguard] [default|disable|enable]

spanning-tree [force-version <0-3>|guard root|portfast|port-ciscointeroperability [disable|enable]]

spanning-tree link-type [point-to-point|shared]

```
spanning-tree mst <0-15> [cost <1-200000000>|port-priority <0-240>]]
```
#### **Parameters**

• spanning-tree [bpdufilter|bpduguard] [default|disable|enable]

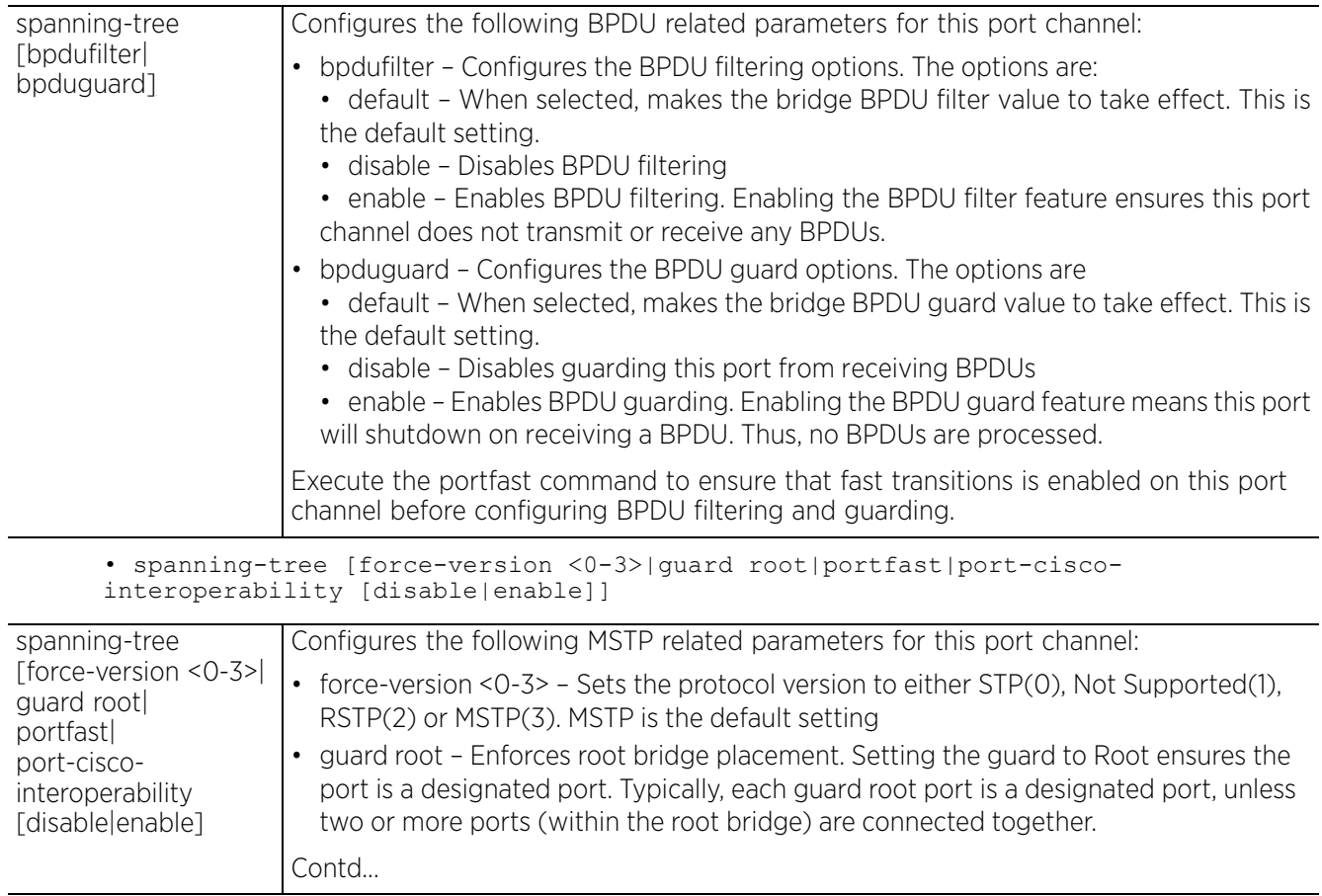

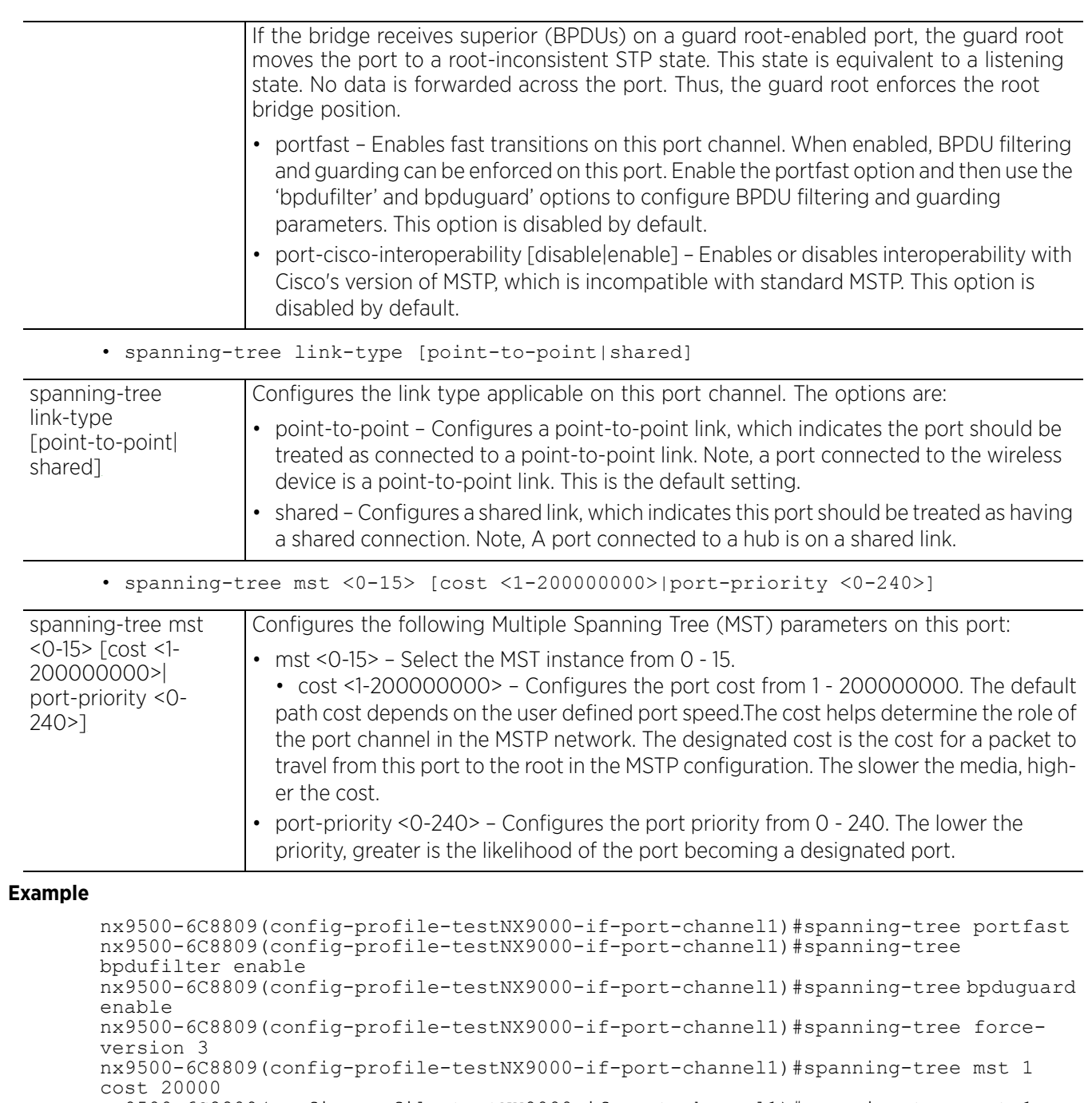

nx9500-6C8809(config-profile-testNX9000-if-port-channel1)#spanning-tree mst 1 port-priority 1

```
nx9500-6C8809(config-profile-testNX9000-if-port-channel1)#show context
  interface port-channel1
   description "This port-channel is for enabling dynamic LACP."
   duplex full
   ipv6 nd trust
   ipv6 nd header-mismatch-validation
   spanning-tree portfast
   spanning-tree bpduguard enable
   spanning-tree bpdufilter enable spanning-tree mst 1 port-priority 1
   spanning-tree mst 1 cost 20000
   ip arp trust
   port-channel load-balance src-dst-mac
nx9500-6C8809(config-profile-testNX9000-if-port-channel1)#
```
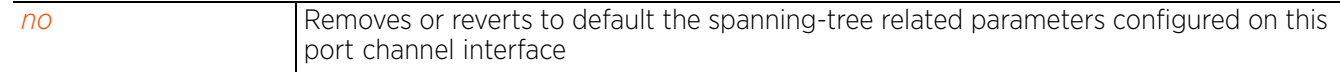

### **7.1.36.4.10 speed**

### *interface-config-port-channel-instance*

Configures the speed at which this port-channel interface receives and transmits data

#### **Supported in the following platforms:**

- Wireless Controllers RFS4000, RFS6000
- Service Platforms NX5500, NX7500, NX7510, NX7520, NX7530, NX9500, NX9510, NX9600, VX9000

#### **Syntax**

```
speed [10|100|1000|auto]]]
```
#### **Parameters**

• speed [10|100|1000|auto]

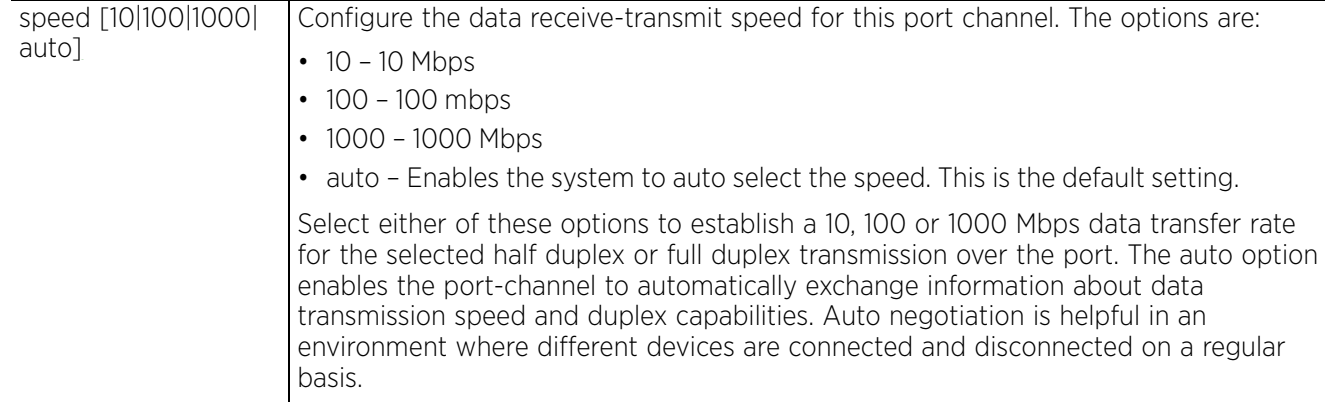

#### **Example**

```
nx9500-6C8809(config-profile-testNX9000-if-port-channel1)#speed 100
```

```
nx9500-6C8809(config-profile-testNX9000-if-port-channel1)#show context
  interface port-channel1
   description "This port-channel is for enabling dynamic LACP."
   speed 100
   duplex full
   ipv6 nd trust
   ipv6 nd header-mismatch-validation
   spanning-tree portfast
   spanning-tree bpduguard enable
   spanning-tree bpdufilter enable
 spanning-tree mst 1 port-priority 1
 spanning-tree mst 1 cost 20000
   ip arp trust
   port-channel load-balance src-dst-mac
nx9500-6C8809(config-profile-testNX9000-if-port-channel1)#
```
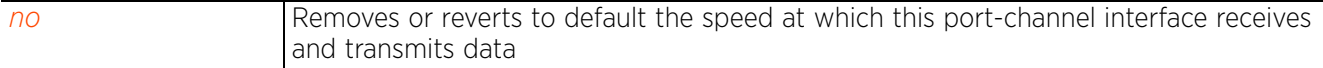

$$
\bigg/7-248
$$

# **7.1.36.4.11 switchport**

### *interface-config-port-channel-instance*

Configures the VLAN switching parameters for this port-channel interface

#### **Supported in the following platforms:**

- Wireless Controllers RFS4000, RFS6000
- Service Platforms NX5500, NX7500, NX7510, NX7520, NX7530, NX9500, NX9510, NX9600, VX9000

#### **Syntax**

switchport [access|mode|trunk]

```
switchport access vlan [<1-4094>|<VLAN-ALIAS-NAME>]
switchport mode [access|trunk]
switchport trunk [allowed|native]
switchport trunk allowed vlan [<VLAN-ID>|add <VLAN-ID>|none|remove <VLAN-ID>]
switchport trunk native [tagged|vlan [<1-4094>|<VLAN-ALIAS-NAME>]]
```
#### **Parameters**

• switchport access vlan [<1-4094>|<VLAN-ALIAS-NAME>]

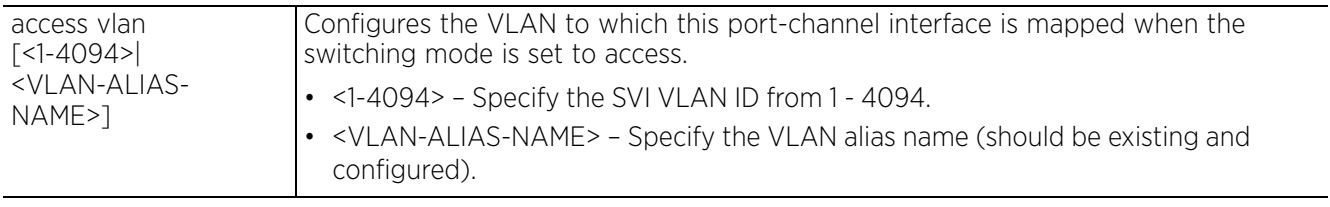

• switchport mode [access|trunk]

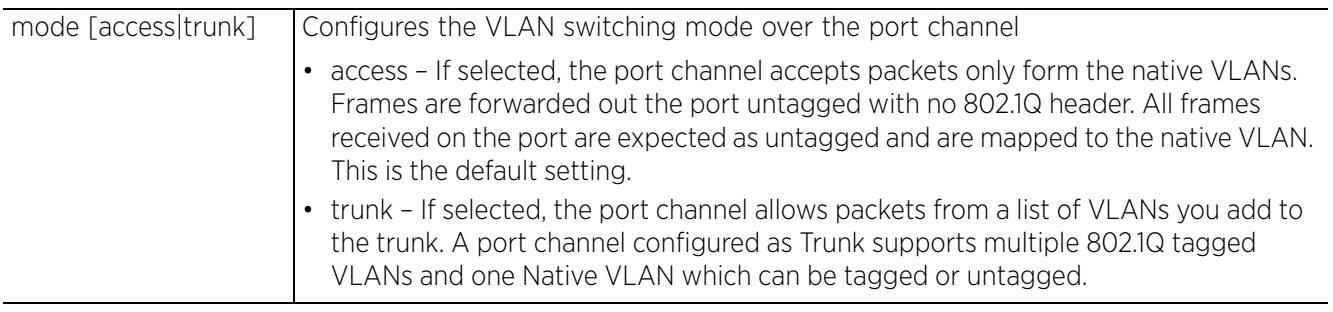

• switchport trunk allowed vlan [<VLAN-ID>|add <VLAN-ID>|none|remove <VLAN-ID>]

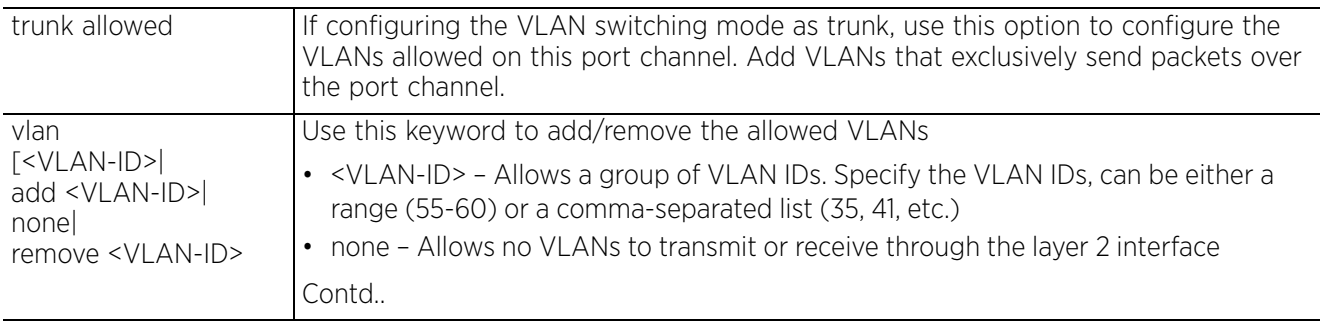

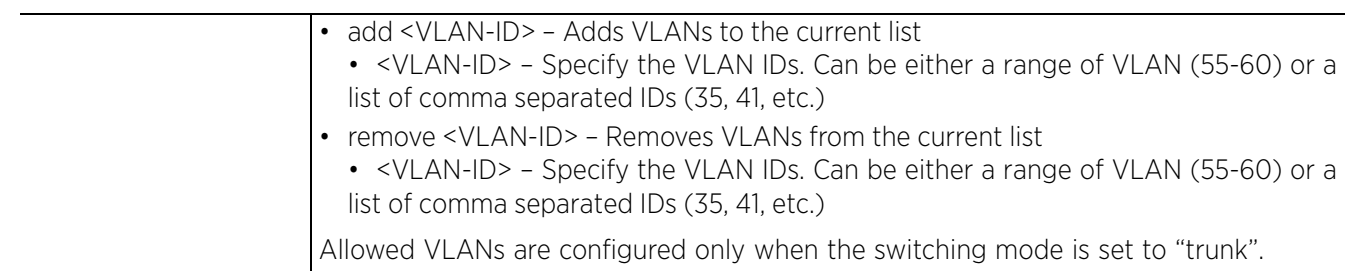

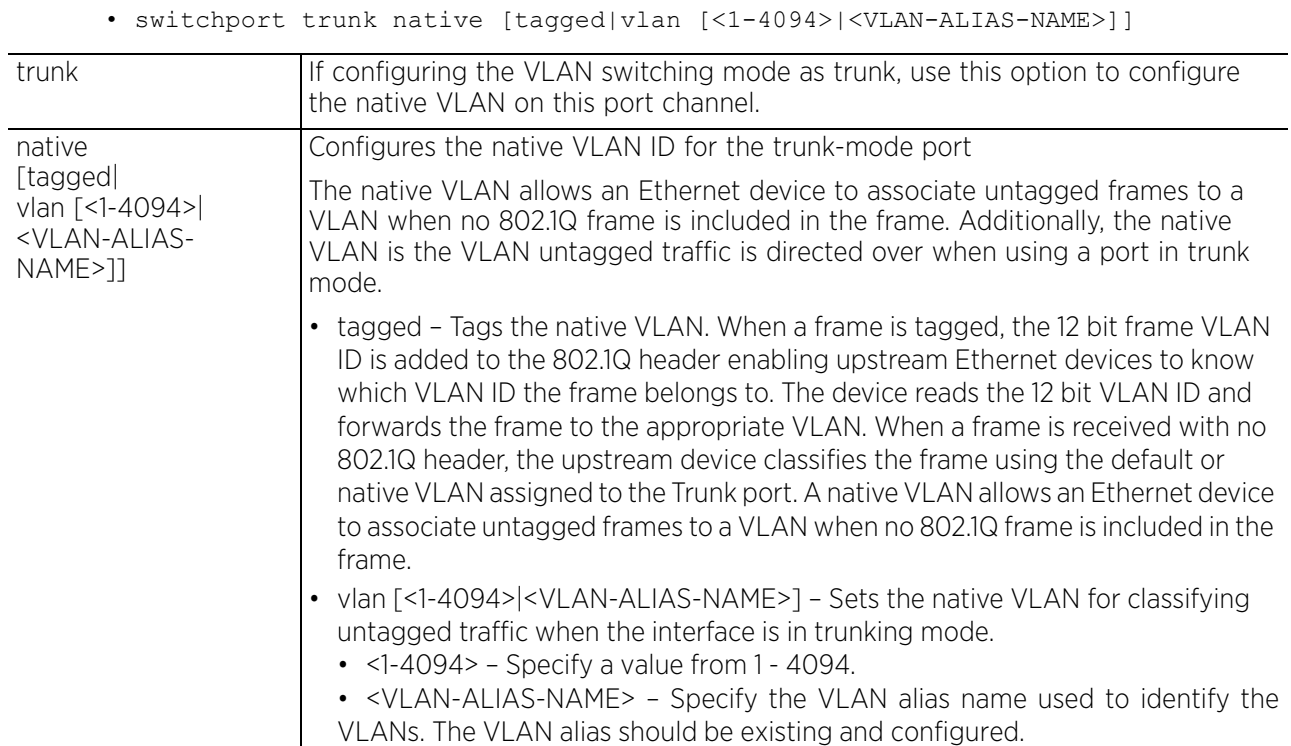

### **Example**

nx9500-6C8809(config-profile-testNX9000-if-port-channel1)#switchport mode trunk

```
nx9500-6C8809(config-profile-testNX9000-if-port-channel1)#show context
  interface port-channel1
   description "This port-channel is for enabling dynamic LACP."
   speed 100
   duplex full
   switchport mode trunk
   switchport trunk native vlan 1
   no switchport trunk native tagged
   switchport trunk allowed vlan 1
   ipv6 nd trust
   ipv6 nd header-mismatch-validation
   spanning-tree portfast
   spanning-tree bpduguard enable
   spanning-tree bpdufilter enable
   spanning-tree mst 1 port-priority 1
   spanning-tree mst 1 cost 20000
   ip arp trust
   port-channel load-balance src-dst-mac
nx9500-6C8809(config-profile-testNX9000-if-port-channel1)#
```
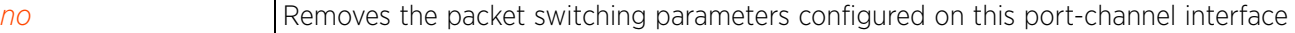

### **7.1.36.4.12 use**

### *interface-config-port-channel-instance*

Configures access controls on this port-channel interface

### **Supported in the following platforms:**

- Wireless Controllers RFS4000, RFS6000
- Service Platforms NX5500, NX7500, NX7510, NX7520, NX7530, NX9500, NX9510, NX9600, VX9000

#### **Syntax**

```
use [ip-access-list|ipv6-access-list|mac-access-list] in <IP/IPv6/MAC-ACCESS-
LIST-NAME>]]
```
#### **Parameters**

```
• use [ip-access-list|ipv6-access-list|mac-access-list] in <IP/IPv6/MAC-ACCESS-
LIST-NAME>]
```
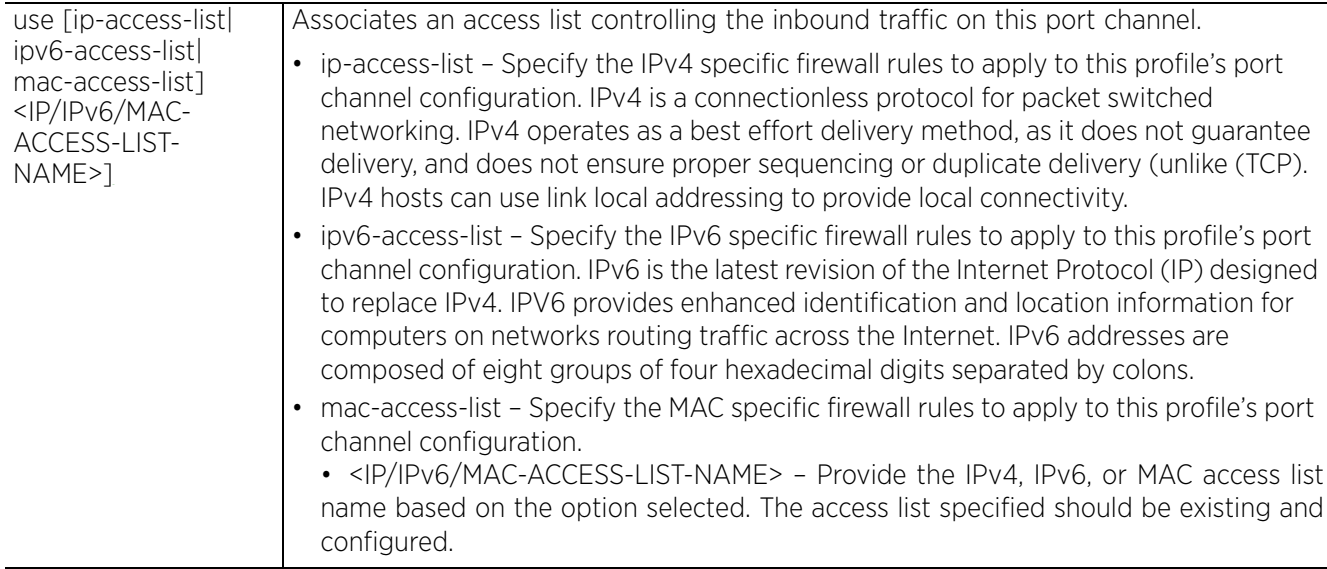

#### **Example**

```
nx9500-6C8809(config-profile-testNX9000-if-port-channel1)#use ip-access-list in
BROADCAST-MULTICAST-CONTROL
```

```
nx9500-6C8809(config-profile-testNX9000-if-port-channel1)#show context
  interface port-channel1
  description "This port-channel is for enabling dynamic LACP."
   speed 100
  duplex full
  switchport mode trunk
   switchport trunk native vlan 1
   no switchport trunk native tagged
  switchport trunk allowed vlan 1
   use ip-access-list in BROADCAST-MULTICAST-CONTROL
   ipv6 nd trust
   ipv6 nd header-mismatch-validation
   spanning-tree portfast
--More--
nx9500-6C8809(config-profile-testNX9000-if-port-channel1)#
```
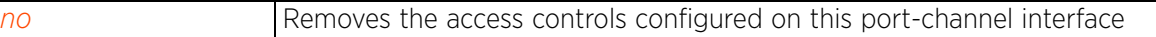

# **7.1.36.5 interface-config-radio-instance**

### *interface*

This section documents radio interface configuration parameters applicable only to the access point profiles.

The access point radio interface can be radio1, radio2, or radio3. The AP7161 models contain either a single or a dual radio configuration. Newer AP7161N model access points support single, dual, or triple radio configurations.

To enter the AP/RFS4000 profile > radio interface context, use the following commands:

<DEVICE>(config)#profile <AP-TYPE> <PROFILE-NAME>

```
rfs6000-37FABE(config)#profile ap71xx 71xxTestProfile
rfs6000-37FABE(config-profile-71xxTestProfile)#
rfs6000-37FABE(config-profile-71xxTestProfile)#interface radio 1
rfs6000-37FABE(config-profile-71xxTestProfile-if-radio1)#
rfs6000-37FABE(config-profile-71xxTestProfile-if-radio1)#?
Radio Mode commands:<br>adaptivity
   adaptivity Adaptivity
                                    aeroscout Aeroscout Multicast MAC/Enable
  aggregation Configure 802.11n aggregation related parameters<br>airtime-fairness Enable fair access to medium for clients based
                                   Enable fair access to medium for clients based
  on their usage of airtime<br>antenna-diversity Transmit antenna diversit
                                  Transmit antenna diversity for non-11n transmit
   rates
  antenna-downtilt Enable ADEPT antenna mode<br>antenna-elevation Specifies the antenna elem
  antenna-elevation Specifies the antenna elevation gain<br>antenna-gain Specifies the antenna gain of this re
  antenna-gain Specifies the antenna gain of this radio<br>antenna-mode Configure the antenna mode (number of tr
                                  Configure the antenna mode (number of transmit
                                   and receive antennas) on the radio
   assoc-response Configure transmission parameters for
  Association Response frames<br>
Association-list<br>
Configure the association 1
  association-list Configure the association list for the radio<br>
Configure beacon parameters
  beacon configure beacon parameters<br>bridge bridge Bridge rf-mode related conf
  bridge bridge rf-mode related configuration<br>
Configure the channel of operation for
                                   Configure the channel of operation for this
  radio<br>data-rates speciments
                                   Specify the 802.11 rates to be supported on this
   radio
  description \qquad \qquad \qquad \qquad \qquad Configure a description for this radio dfs-rehome \qquad \qquad \qquad \qquad Revert to configured home channel once
                                  Revert to configured home channel once dfs
  evacuation period expires<br>dynamic-chain-selection Automatic antenna-mode se
                                  Automatic antenna-mode selection (single antenna
  Tor non-11n transmit rates)<br>
Rahau Rahau Multicast MAC/Enable
  ekahau Ekahau Multicast MAC/Enable<br>extended-range extended range
  extended-range  Configure extended range<br>
fallback-channel  Configure the channel to
                                  Configure the channel to be used for falling
                                   back in the event of radar being detected on the
 current operating channel
 guard-interval Configure the 802.11n guard interval
  ldpc Configure support for Low Density Parity Check<br>Code
<u>Code</u> de la composición de la code de la code de la code de la code de la code de la code de la code de la code
   lock-rf-mode Retain user configured rf-mode setting for this
  radio<br>max-clients maximum
                                   Maximum number of wireless clients allowed to
                                   associate subject to AP limit
  mesh Configure radio mesh parameters<br>
mesh point<br>
Enable mesh points on this radio
  meshpoint Enable meshpoints on this radio<br>mu-mimo<br>Enable multi user MIMO on this
                                  Enable multi user MIMO on this radio (selected
                                    platforms only)
   no Negate a command or set its defaults
```

```
non-unicast<br>
off-channel-scan<br>
Enable off-channel scanning on the radio
                                    Enable off-channel scanning on the radio
   placement Configure the location where this radio is
   operating
  power<br>preamble-short configure the transmit power of the radio<br>Use short preambles on this radio
 preamble-short Use short preambles on this radio<br>probe-response Configure transmission parameters
                                    Configure transmission parameters for Probe
                                     Response frames
   radio-resource-measurement Configure support for 802.11k Radio Resource
  Measurement<br>Tadio-share-mode configure the configure
                                    Configure the radio-share mode of operation for
  this radio<br>rate-selection befault or
  rate-selection \qquad Default or Opportunistic rate selection remove-override \qquad Negate a command or set its defaults
  remove-override Megate a command or set its defaults<br>
rf-mode configure the rf-mode of operation for
                                    Configure the rf-mode of operation for this<br>radio
 radio
   rifs Configure Reduced Interframe Spacing (RIFS)
  parameters<br>
rts-threshold configure
  rts-threshold <sup>C</sup>onfigure the RTS threshold<br>shutdown Shutdown the selected radio
  shutdown Shutdown the selected radio interface<br>
Smart-rf set Configure radio specific smart-rf set
  smart-rf<br>
sniffer-redirect
configure radio specific smart-rf settings<br>
Capture packets and redirect to an IP addre
                                    Capture packets and redirect to an IP address
  running a packet capture/analysis tool<br>Configure Space-Time Block Coding (STB
                                    Configure Space-Time Block Coding (STBC)
  parameters<br>transmit-beamforming band Enable Tra
   transmit-beamforming Enable Transmit Beamforming
  use Set setting to use<br>
wips Set setting to use<br>
Wireless intrusion
                                    Wireless intrusion prevention related
  configuration<br>
wireless-client                        Configure wire
  wireless-client Configure wireless client related parameters<br>wlan Configure wireless client related parameters
                                    Enable wlans on this radio
  clrscr Clears the display screen<br>
commit Commit all changes made in
  commit Commit all changes made in this session<br>do all commands from Exec mode
                                    Run commands from Exec mode
  end End current mode and change to EXEC mode<br>exit End current mode and down to previous mode
 exit End current mode and down to previous mode<br>help bescription of the interactive help system
  help Description of the interactive help system<br>
Revert changes
  revert<br>service entertainment Revert changes<br>Service Command
  service Service Commands<br>show Show running sys
  show Show running system information<br>write Write running configuration to re-
                                    Write running configuration to memory or
                                     terminal
```
rfs6000-37FABE(config-profile-71xxTestProfile-if-radio1)#

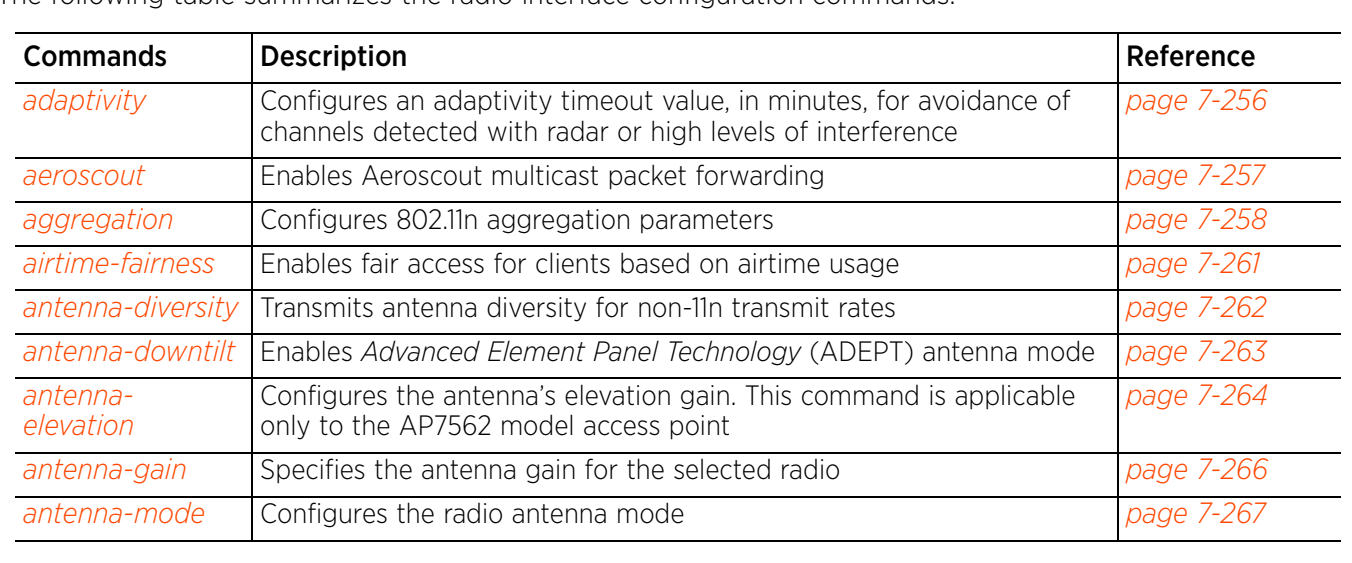

The following table summarizes the radio interface configuration commands:

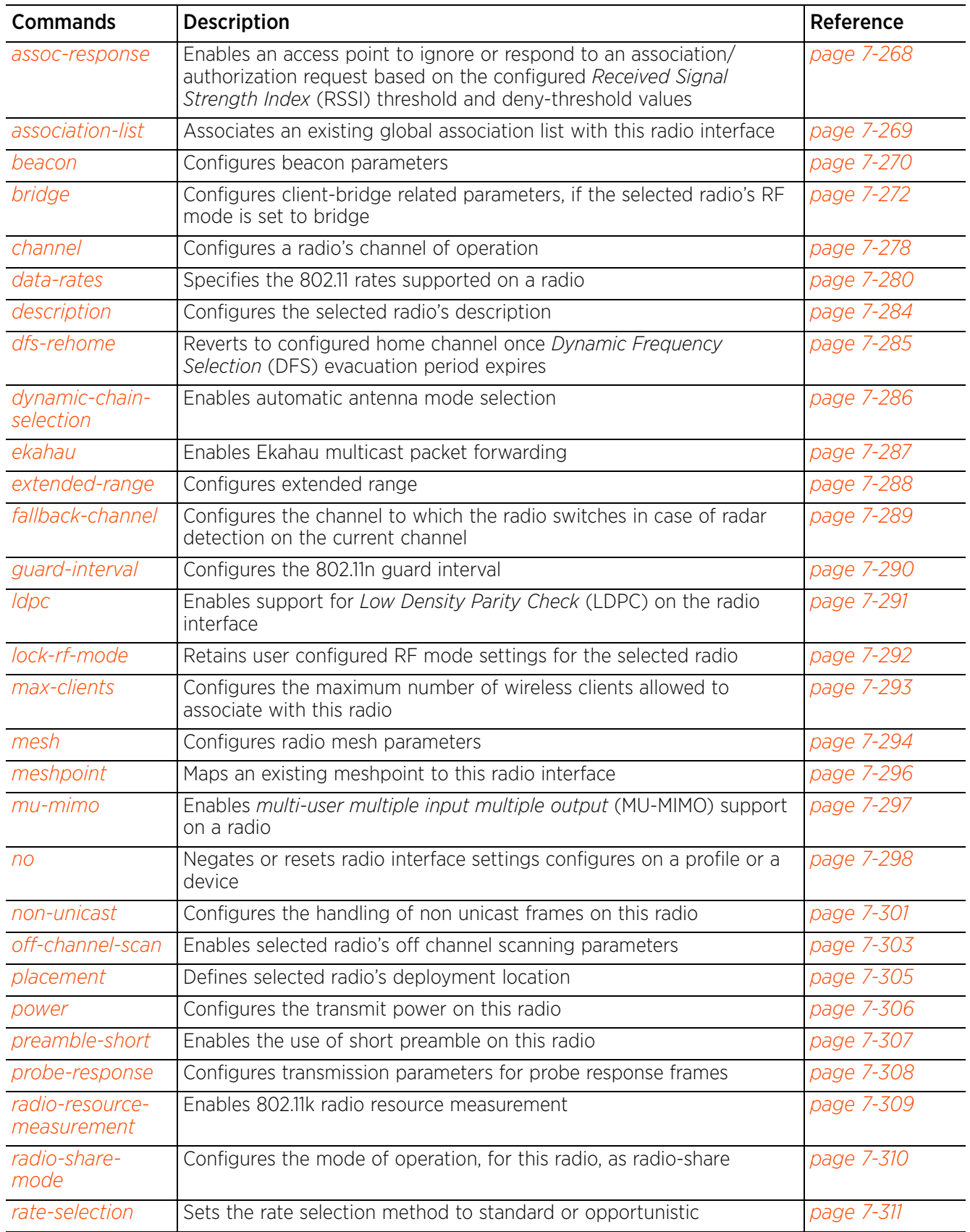

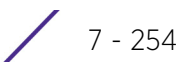
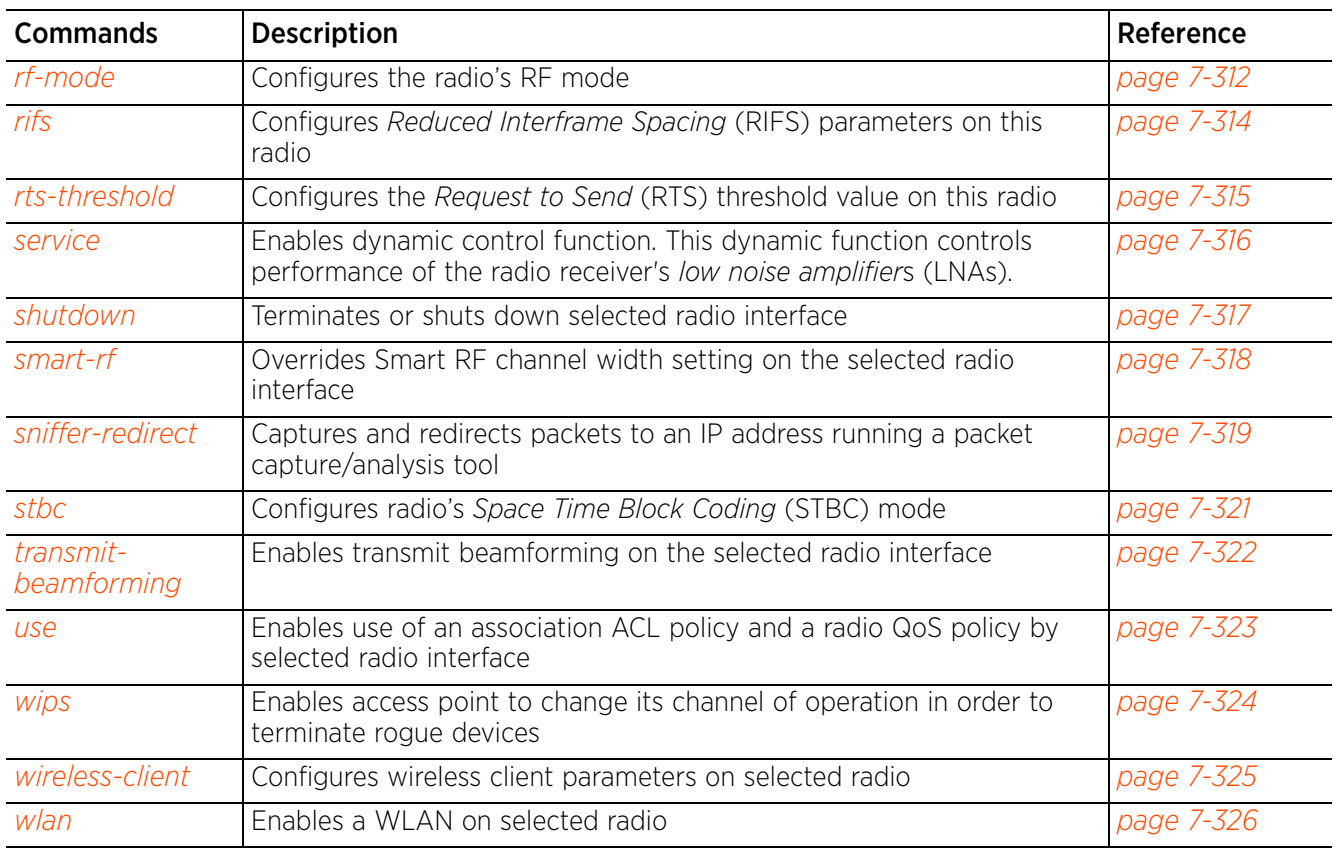

# **7.1.36.5.1 adaptivity**

# *interface-config-radio-instance*

Configures an interval, in minutes, for avoiding channels detected with high levels of interference

As per the *European Telecommunications Standards Institute's* (ETSI) EN 300 328 V1.8.1/ ETSI EN 301 893 V1.7.1 requirements, access points have to monitor interference levels on operating channels, and stop functioning on channels with interference levels exceeding ETSI-specified threshold values.

This command configures the interval for which a channel is avoided on detection of interference, and is applicable only if the channel selection mode is set to ACS, Random, or Fixed.

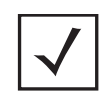

**NOTE:** If the channel selection mode is set to Smart, in the Smart-RF policy mode, use the *avoidance-time > [adaptivity|dfs] > <30-3600>* command to specify the interval for which a channel is avoided on detection of high levels of interference or radar. For more information, see *avoidance-time*.

When configured, this feature ensures recovery by switching the radio to a new operating channel. Once adaptivity is triggered, the evacuated channel becomes inaccessible and is available again only after the adaptivity timeout, specified here, expires. In case of fixed channel, the radio switches back to the original channel of operation after the adaptivity timeout expires. On the other hand, ACS-enabled radios continue operating on the new channel even after the adaptivity timeout period expires.

## **Supported in the following platforms:**

• Access Points — AP6521, AP6522, AP6532, AP6562, AP7161, AP7502, AP7522, AP7532, AP7562, AP7602, AP7612, AP7622, AP7632, AP7662, AP81XX, AP8232, AP8432, AP8533

## **Syntax**

adaptivity [recovery|timeout <30-3600>]

## **Parameters**

• adaptivity [recovery|timeout <30-3600>]

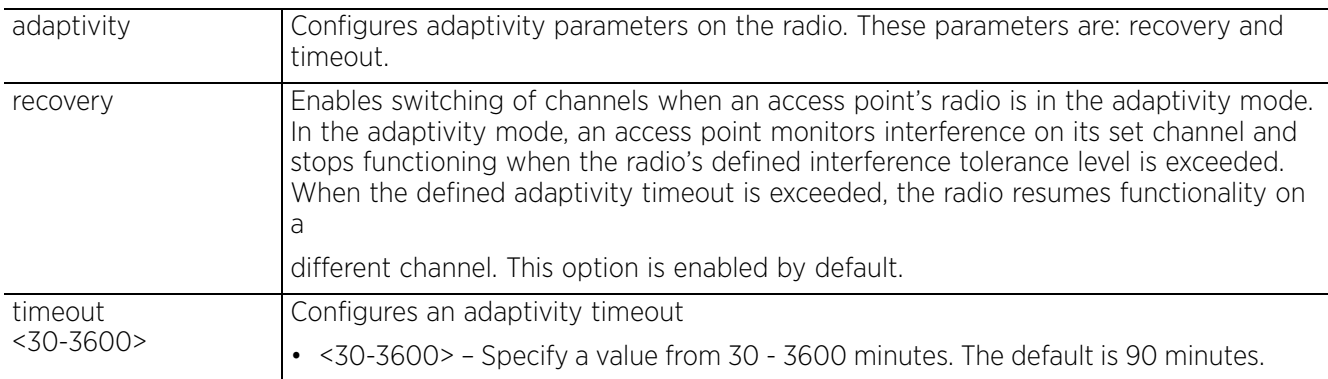

## **Example**

nx4500-5CFA2B(config-profile-testAP7532-if-radio1)#adaptivity timeout 200

nx4500-5CFA2B(config-profile-testAP7532-if-radio1)#show context interface radio1

```
 adaptivity timeout 200
```
nx4500-5CFA2B(config-profile-testAP7532-if-radio1)#

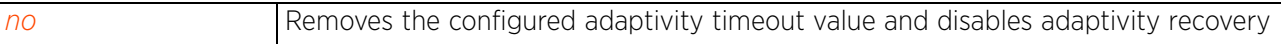

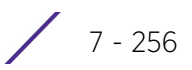

## **7.1.36.5.2 aeroscout**

## *interface-config-radio-instance*

Enables Aeroscout multicast packet forwarding. This feature is disabled by default.

### **Supported in the following platforms:**

• Access Points — AP6532, AP7502, AP7522

### **Syntax**

aeroscout [forward ip <IP> port <0-65535>|mac <MAC>]

#### **Parameters**

• aeroscout [forward ip <IP> port <0-65535>|mac <MAC>]

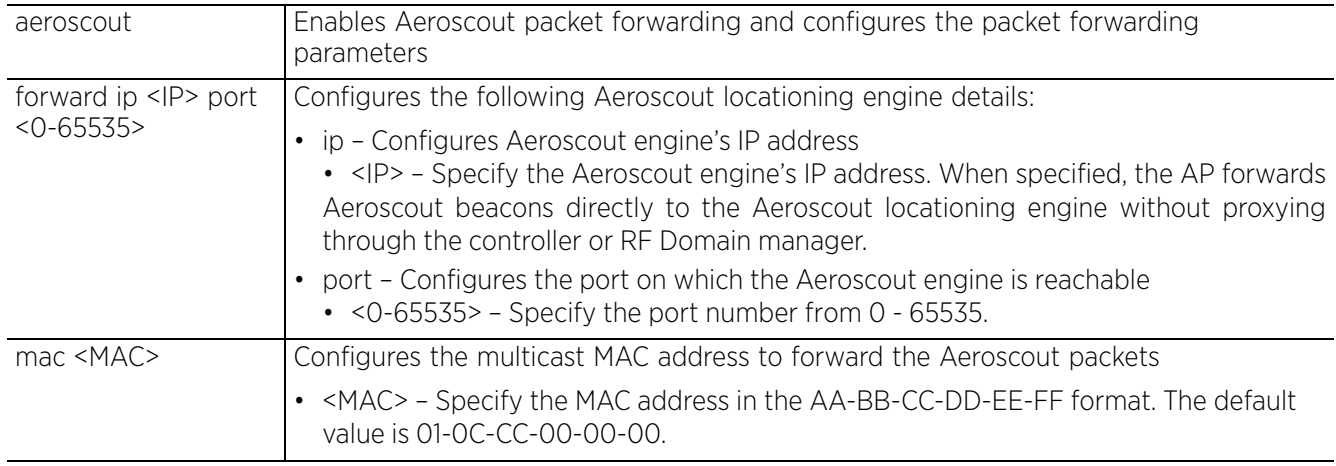

### **Example**

nx9500-6C8809(config-profile-ProfileTestAP7532-if-radio2)#aeroscout forward ip 10.233.84.206 port 22

```
nx9500-6C8809(config-profile-ProfileTestAP7532-if-radio2)#show context
  interface radio2
   aeroscout forward ip 10.233.84.206 port 22
nx9500-6C8809(config-profile-ProfileTestAP7532-if-radio2)#
```
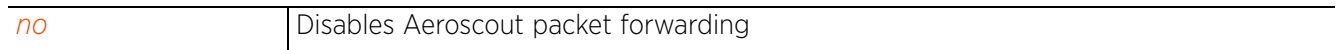

$$
\bigg/7-257
$$

# **7.1.36.5.3 aggregation**

## *interface-config-radio-instance*

Configures 802.11n frame aggregation parameters. Frame aggregation increases throughput by sending two or more data frames in a single transmission. There are two types of frame aggregation: *MAC Service Data Unit* (MSDU) aggregation and *MAC Protocol Data Unit* (MPDU) aggregation. Both modes group several data frames into one large data frame.

## **Supported in the following platforms:**

• Access Points — AP6532, AP6562, AP7161, AP7502, AP7522, AP7532, AP7562, AP7602, AP7612, AP7622, AP7632, AP7662, AP81XX, AP8232, AP8432, AP8533

## **Syntax**

```
aggregation [ampdu|amsdu]
aggregation ampdu [rx-only|tx-only|tx-rx|none|max-aggr-size|min-spacing]
aggregation ampdu [rx-only|tx-only|tx-rx|none]
aggregation ampdu max-aggr-size [rx|tx]
aggregation ampdu max-aggr-size rx [8191|16383|32767|65535]
aggregation ampdu max-aggr-size tx <2000-65535>
aggregation ampdu min-spacing [0|1|2|4|8|16]
aggregation amsdu [rx-only|tx-rx]
```
### **Parameters**

• aggregation ampdu [rx-only|tx-only|tx-rx|none]

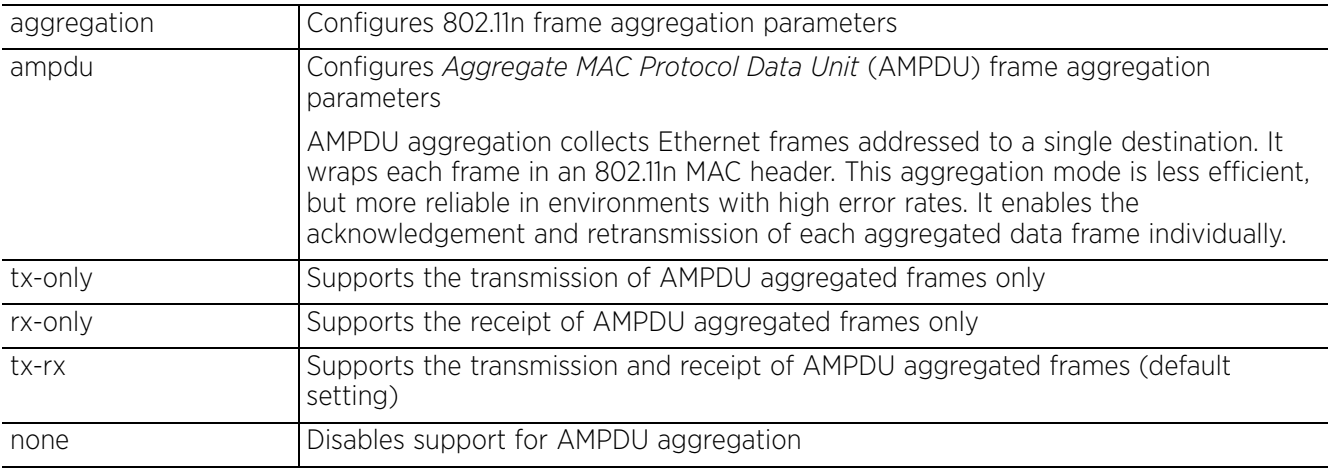

#### • aggregation ampdu max-aggr-size rx [8191|16383|32767|65535]

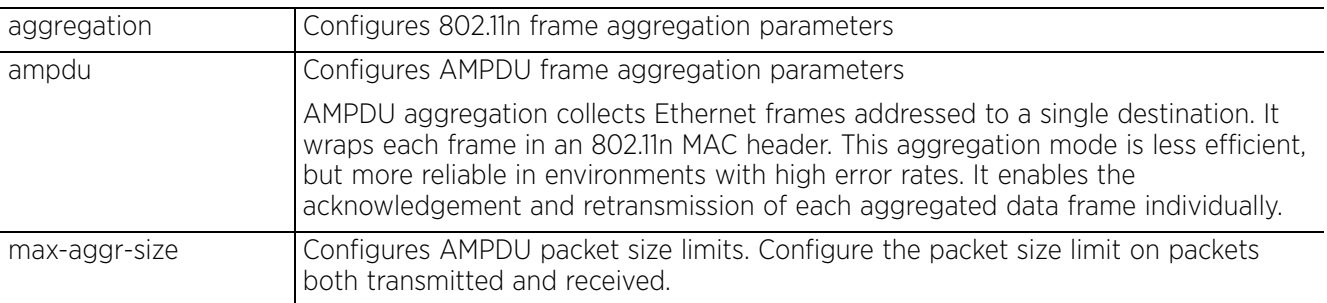

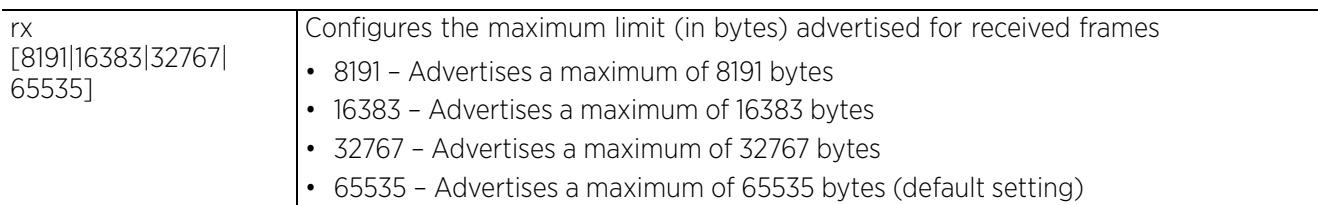

• aggregation ampdu max-aggr-size tx <2000-65535>

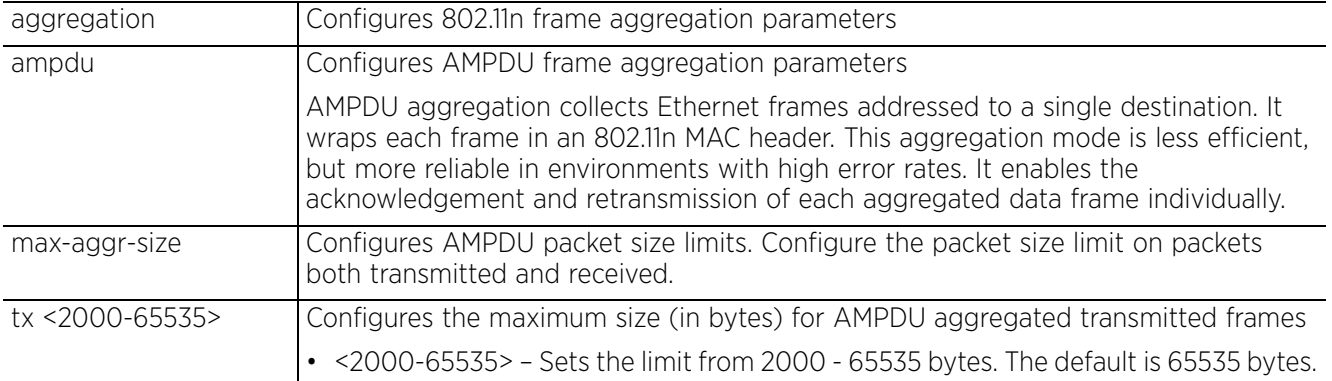

• aggregation ampdu min-spacing [0|1|2|4|8|16|auto]

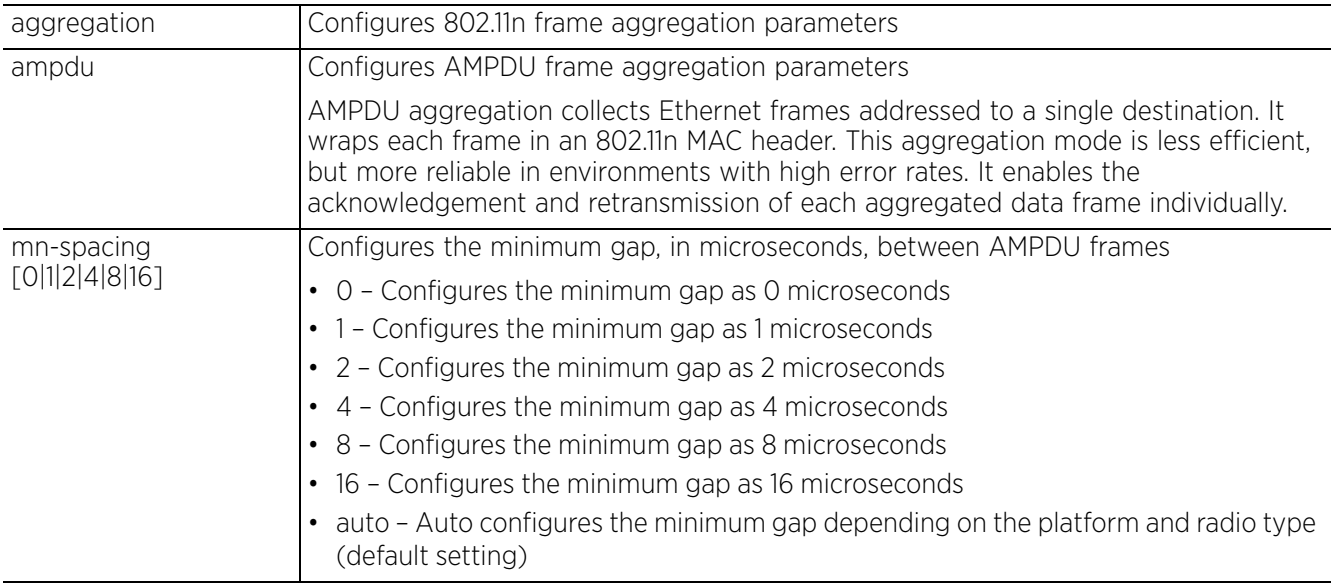

• aggregation amsdu [rx-only|tx-rx]

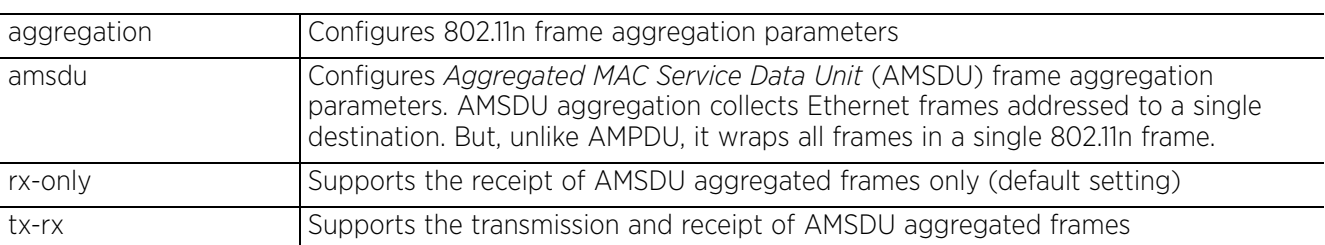

## **Example**

```
rfs6000-37FABE(config-profile-71xxTestProfile-if-radio1)#aggregation ampdu tx-
only
rfs6000-37FABE(config-profile-71xxTestProfile-if-radio1)#show context
  interface radio1
  aggregation ampdu tx-only
 aeroscout forward
rfs6000-37FABE(config-profile-71xxTestProfile-if-radio1)#
```
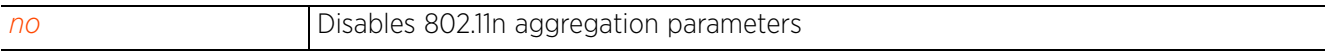

## **7.1.36.5.4 airtime-fairness**

## *interface-config-radio-instance*

Enables fair access to the medium for wireless clients based on their airtime usage (i.e. regardless of whether the client is a high-throughput (802.11n) or legacy client). This option is enabled by default.

#### **Supported in the following platforms:**

• Access Points — AP6521, AP6522, AP6532, AP6562, AP7161, AP7502, AP7522, AP7532, AP7562, AP7602, AP7612, AP7622, AP7632, AP7662, AP81XX, AP8232, AP8432, AP8533

#### **Syntax**

```
airtime-fairness {prefer-ht} {weight <1-10>}
```
#### **Parameters**

```
• airtime-fairness {prefer-ht} {weight <1-10>}
```
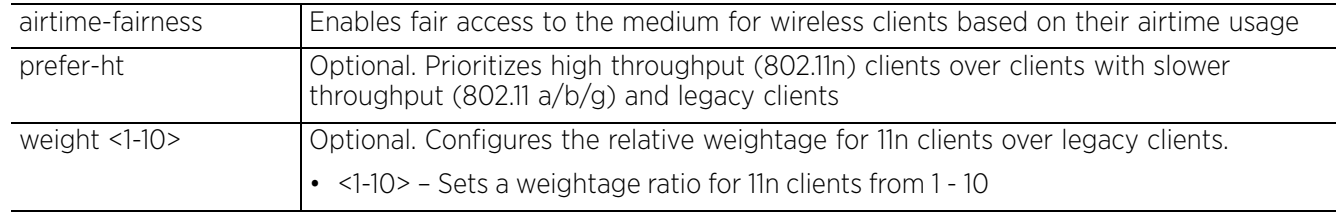

### **Example**

```
rfs6000-37FABE(config-profile-71xxTestProfile-if-radio1)#airtime-fairness prefer-
ht weight 6
```

```
rfs6000-37FABE(config-profile-71xxTestProfile-if-radio1)#show context
  interface radio1
   aggregation ampdu tx-only
   aeroscout forward
   airtime-fairness prefer-ht weight 6
rfs6000-37FABE(config-profile-71xxTestProfile-if-radio1)#
```
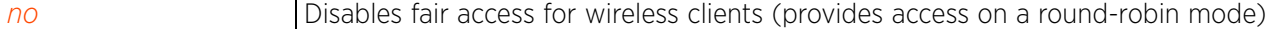

Access Point, Wireless Controller and Service Platform CLI Reference Guide 7 - 261

# **7.1.36.5.5 antenna-diversity**

## *interface-config-radio-instance*

Configures transmit antenna diversity for non-11n transmit rates

Antenna diversity uses two or more antennas to increase signal quality and strength. This option is disabled by default.

## **Supported in the following platforms:**

• Access Points — AP6521, AP6522, AP6532, AP6562, AP7161, AP7502, AP7522, AP7532, AP7562, AP7602, AP7612, AP7622, AP7632, AP7662, AP81XX, AP8232, AP8432, AP8533

#### **Syntax**

antenna-diversity

## **Parameters**

None

### **Example**

```
rfs6000-37FABE(config-profile-71xxTestProfile-if-radio1)#antenna-diversity
```

```
rfs6000-37FABE(config-profile-71xxTestProfile-if-radio1)#show context
 interface radio1
   aggregation ampdu tx-only
   aeroscout forward
   antenna-diversity
   airtime-fairness prefer-ht weight 6
rfs6000-37FABE(config-profile-71xxTestProfile-if-radio1)#
```
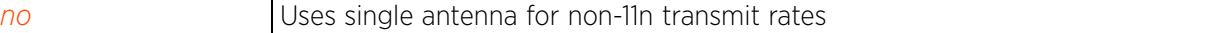

## **7.1.36.5.6 antenna-downtilt**

# *interface-config-radio-instance*

Enables the *Advanced Element Panel Technology* (ADEPT) antenna mode. The ADEPT mode increases the probability of parallel data paths enabling multiple spatial data streams. This option is disabled by default.

## **Supported in the following platforms:**

• Access Point — AP7161

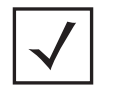

**NOTE:** This feature is not supported on AP6521, AP6522, AP6532, AP6562, AP7502, AP7522, AP7532, AP7562, AP81XX, AP8232, AP8432, and AP8533.

## **Syntax**

antenna-downtilt

## **Parameters**

None

### **Example**

```
rfs6000-37FABE(config-profile-71xxTestProfile-if-radio1)#antenna-downtilt
```

```
rfs6000-37FABE(config-profile-71xxTestProfile-if-radio1)#show context
 interface radio1
   antenna-gain 12.0
   aggregation ampdu tx-only
   aeroscout forward
   antenna-diversity
   airtime-fairness prefer-ht weight 6
   antenna-downtilt
rfs6000-37FABE(config-profile-71xxTestProfile-if-radio1)#
```
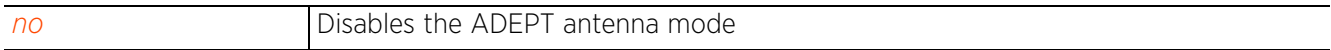

 $7 - 263$ 

# **7.1.36.5.7 antenna-elevation**

# *interface-config-radio-instance*

Configures an antenna's elevation gain. Antenna gain is the ratio of an antenna's radiation intensity in a given direction to the intensity produced by a no-loss, isotropic antenna radiating equally in all directions. An antenna's gain along the horizon and at an elevation of 30 degree may vary. The elevation gain is defined as the maximum antenna gain at 30 to 150 degrees above the horizon. If elevation gain is configured, the transmit (TX) power calculations maximize the allowable TX power for an elevation below 30 degree.

Access Points must conform to U.S. *Federal Communications Commission's* (FCC) limitations. FCC has now stipulated a 21dBm *Effective Isotropic Radiated Power* (EIRP) limit for power directed 30 degrees above the horizon.

For Extreme Networks -supplied antennas, compatible with 5.0 GHz on the AP7562 access point, refer to the Antenna Guide for "Elevation Gain" information. If using a third-party antenna, it is required that you obtain the antenna-elevation gain information from the antenna manufacturer.

The elevation gain should be configured if the access point:

- Is deployed outdoors, and
- Is used with a dipole antenna (panel antenna and polarized antenna are for point to point only, and are excluded from this requirement), and
- Is transmitting in the 5.15 5.25 GHz *Unlicensed National Information Infrastructure*-1 (UNII-1) band.

Professional installers must complete the following steps to ensure compliance with the FCC rule:

- 1 Configure the antenna type. For example: ap7562-80C2AC(config-device-84-24-8D-80-C2-AC-if-radio2)#service antenna-type dipole
- 2 Configure the antenna peak gain. For example: ap7562-80C2AC(config-device-84-24-8D-80-C2-AC-if-radio2)#antenna-gain 7.0
- 3 Configure the antenna placement. For example:

ap7562-80C2AC(config-device-84-24-8D-80-C2-AC-if-radio2)#placement outdoor

4 Configure the antenna elevation gain. For example: ap7562-80C2AC(config-device-84-24-8D-80-C2-AC-if-radio2)#antenna-elevation 5.0

After the professional installer enters the antenna type, gain, placement, and elevation gain using the CLI as outlined above, the firmware will use this information and hardcoded maximum limits determined during testing (See Annex C in FCC Report #FR4D0448AB) to limit the EIRP below 21dBm for outdoor use in UNII-1 band. The antenna information is provided in the Installation guide and antenna guide.

## **Supported in the following platforms:**

• Access Points — AP7562

## **Syntax**

antenna-elevation <-30.0-36.0>

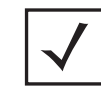

**NOTE:** The antenna elevation gain feature is supported only on the AP7562 model access point.

## **Parameters**

• antenna-elevation <-30.0-36.0>

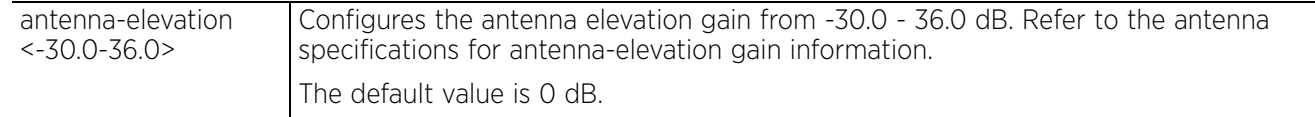

### **Example**

ap7562-80C2AC(config-device-84-24-8D-80-C2-AC-if-radio2)#antenna-elevation 5.0

```
ap7562-80C2AC(config-device-84-24-8D-80-C2-AC-if-radio2)#show context
interface radio2
 antenna-elevation 5.0
```

```
ap7562-80C2AC(config-device-84-24-8D-80-C2-AC-if-radio2)#
```
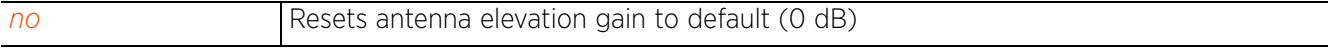

# **7.1.36.5.8 antenna-gain**

## *interface-config-radio-instance*

Configures the antenna gain for the selected radio

Antenna gain is the ability of an antenna to convert power into radio waves and vice versa. The access point or wireless controller's *Power Management Antenna Configuration File* (PMACF) automatically configures the access point orwireless controller's radio transmit power based on the antenna type, its antenna gain (provided here) and the deployed country's regulatory domain restrictions. Once provided, the access point or wireless controller calculates the power range. Antenna gain relates the intensity of an antenna in a given direction to the intensity that would be produced ideally by an antenna that radiates equally in all directions (isotropically), and has no losses. Although the gain of an antenna is directly related to its directivity, its gain is a measure that takes into account the efficiency of the antenna as well as its directional capabilities. It is recommended that only a professional installer set the antenna gain.

## **Supported in the following platforms:**

• Access Points — AP6521, AP6522, AP6532, AP6562, AP7161, AP7502, AP7522, AP7532, AP7562, AP7602, AP7612, AP7622, AP7632, AP7662, AP81XX, AP8232, AP8432, AP8533

#### **Syntax**

antenna-gain <0.0-15.0>

### **Parameters**

• antenna-gain <0.0-15.0>

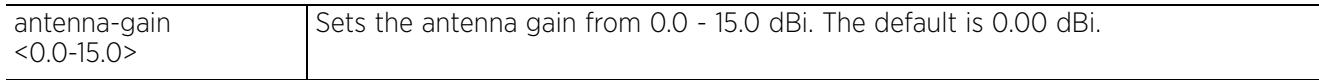

### **Example**

rfs6000-37FABE(config-profile-71xxTestProfile-if-radio1)#antenna-gain 12.0

```
rfs6000-37FABE(config-profile-71xxTestProfile-if-radio1)#show context
 interface radio1
  antenna-gain 12.0
   aggregation ampdu tx-only
   aeroscout forward
```

```
 antenna-diversity
   airtime-fairness prefer-ht weight 6
   antenna-downtilt
rfs6000-37FABE(config-profile-71xxTestProfile-if-radio1)#
```
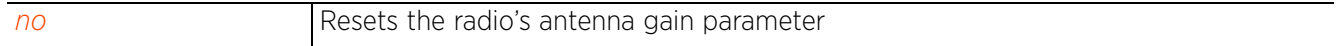

# **7.1.36.5.9 antenna-mode**

## *interface-config-radio-instance*

Configures the antenna mode (the number of transmit and receive antennas) on the access point

This command sets the number of transmit and receive antennas on the access point. The 1x1 mode is used for transmissions over just the single -A- antenna, 1xALL is used for transmissions over the -A- antenna and all three antennas for receiving. The 2x2 mode is used for transmissions and receipts over two antennas for dual antenna models. 3x3x3 is used for transmissions and receipts over three antennas for AP81XX models. The default setting is dynamic based on the access point model deployed and its transmit power settings.

## **Supported in the following platforms:**

• Access Points — AP6521, AP6522, AP6532, AP6562, AP7161, AP7502, AP7522, AP7532, AP7562, AP7602, AP7612, AP7622, AP7632, AP7662, AP81XX, AP8232, AP8432, AP8533

### **Syntax**

```
antenna-mode [1*1|1*ALL|2*2|3*3|default]
```
## **Parameters**

```
• antenna-mode [1*1|1*ALL|2*2|default]
```
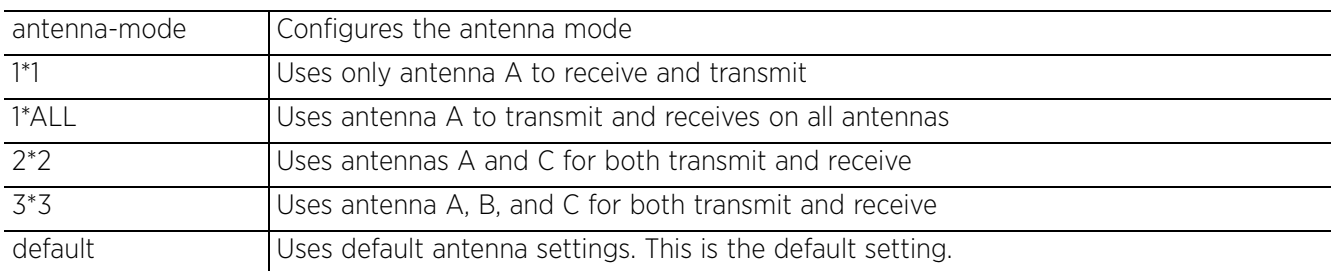

## **Usage Guidelines**

To support STBC feature on AP7161 profile, the antenna-mode should not be configured to 1\*1.

## **Example**

```
rfs6000-37FABE(config-profile-71xxTestProfile-if-radio1)#antenna-mode 2x2
```

```
rfs6000-37FABE(config-profile-71xxTestProfile-if-radio1)#show context
  interface radio1
   antenna-gain 12.0
   aggregation ampdu tx-only
   aeroscout forward
  antenna-mode 2x2
   antenna-diversity
   airtime-fairness prefer-ht weight 6
   antenna-downtilt
rfs6000-37FABE(config-profile-71xxTestProfile-if-radio1)#
```
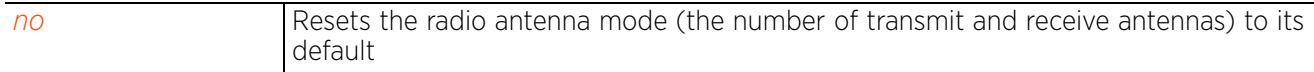

## **7.1.36.5.10 assoc-response**

## *interface-config-radio-instance*

Configures the parameters determining whether the access point ignores or responds to an association/ authorization request

## **Supported in the following platforms:**

• Access Points — AP6521, AP6522, AP6532, AP6562, AP7161, AP7502, AP7522, AP7532, AP7562, AP7602, AP7612, AP7622, AP7632, AP7662, AP81XX, AP8232, AP8432, AP8533

#### **Syntax**

```
assoc-response [deny-threshold <1-12>|rssi-threshold <-128--40>]
```
### **Parameters**

• assoc-response [deny-threshold <1-12>|rssi-threshold <-128--40>]

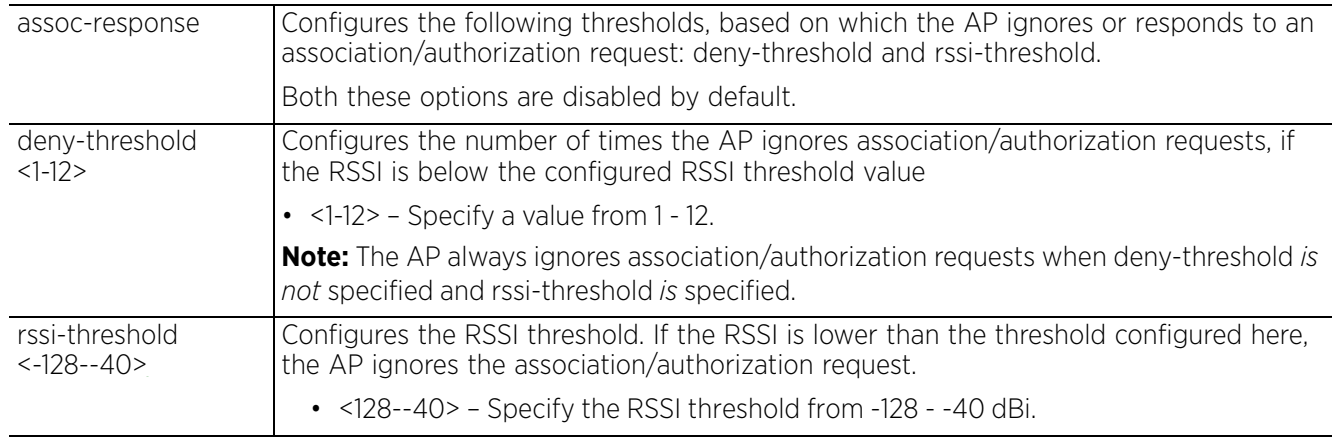

### **Example**

rfs6000-37FABE(config-profile-71XXTestProfile-if-radio1)#assoc-response rssithreshold -128

```
rfs6000-37FABE(config-profile-71XXTestProfile-if-radio1)#show context
  interface radio1
   assoc-response rssi-threshold -128
```

```
rfs6000-37FABE(config-profile-71XXTestProfile-if-radio1)#
```
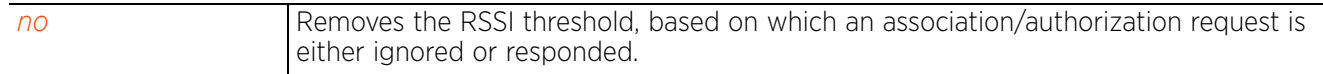

Access Point, Wireless Controller and Service Platform CLI Reference Guide 7 - 268

## **7.1.36.5.11 association-list**

## *interface-config-radio-instance*

Associates an existing global association list with this radio interface

An association ACL is a policy-based *access control list* (ACL) that either prevents or allows wireless clients from connecting to a managed access point radio. An ACL is a sequential collection of permit and deny rules that apply to incoming and outgoing packets. When a packet is received on an interface, the controller, service platform, or access point compares the fields in the packet against the applied ACLs to verify the packet has the required permissions to be forwarded. If a packet does not meet any of the criteria specified in the ACL, it is dropped.

## **Supported in the following platforms:**

• Access Points — AP6521, AP6522, AP6532, AP6562, AP7161, AP7502, AP7522, AP7532, AP7562, AP7602, AP7612, AP7622, AP7632, AP7662, AP81XX, AP8232, AP8432, AP8533

### **Syntax**

association-list global <GLOBAL-ASSOC-LIST-NAME>

#### **Parameters**

• association-list global <GLOBAL-ASSOC-LIST-NAME>

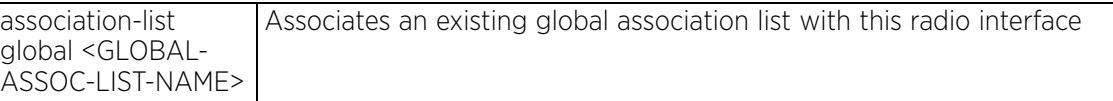

#### **Example**

```
rfs4000-880DA7(config-profile-test-if-radio1)#association-list global test
```

```
rfs4000-880DA7(config-profile-test-if-radio1)#show context
  interface radio1
   association-list global test
rfs4000-880DA7(config-profile-test-if-radio1)#
```

```
no Removes the global association list associated with this radio interface
```
Access Point, Wireless Controller and Service Platform CLI Reference Guide 7 - 269

# **7.1.36.5.12 beacon**

*interface-config-radio-instance*

Configures radio beacon parameters

A beacon is a packet broadcasted by adopted radios to keep the network synchronized. Included in a beacon is information, such as the WLAN service area, the radio address, the broadcast destination addresses, a time stamp, and indicators about traffic and delivery such as a *Delivery Traffic Indication Message* (DTIM). Increase the DTIM/beacon settings (lengthening the time) to let nodes sleep longer and preserve battery life. Decrease these settings (shortening the time) to support streaming-multicast audio and video applications that are jitter sensitive.

## **Supported in the following platforms:**

• Access Points — AP6521, AP6522, AP6532, AP6562, AP7161, AP7502, AP7522, AP7532, AP7562, AP7602, AP7612, AP7622, AP7632, AP7662, AP81XX, AP8232, AP8432, AP8533

### **Syntax**

```
beacon [dtim-period|period]
beacon dtim-period [<1-50>|bss]
beacon dtim-period [<1-50>|bss <1-16> <1-50>]
beacon period [50|100|200]
```
## **Parametersd**

• beacon dtim-period [<1-50>|bss <1-8> <1-50>]

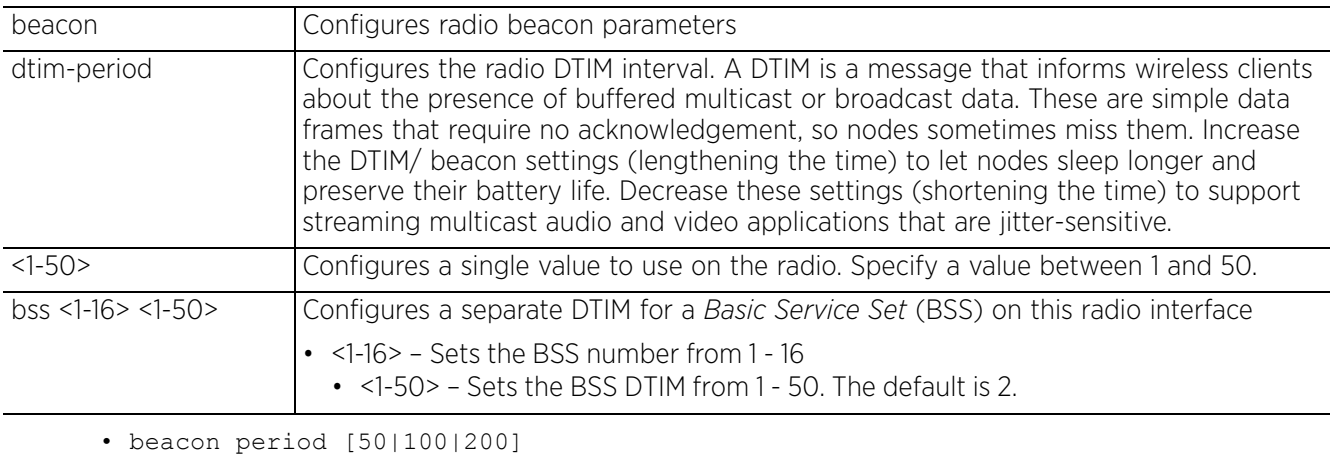

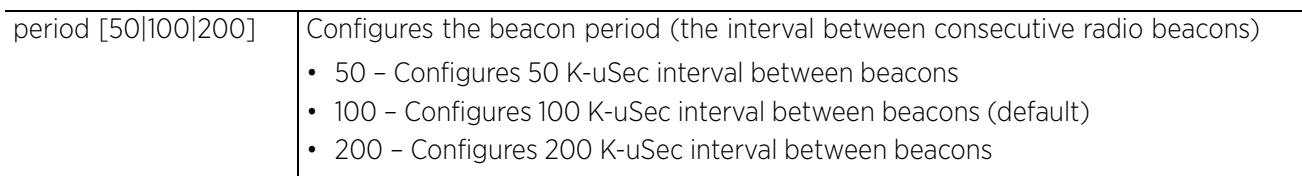

## **Example**

```
rfs6000-37FABE(config-profile-71xxTestProfile-if-radio1)#beacon dtim-period bss 2 
20
rfs6000-37FABE(config-profile-71xxTestProfile-if-radio1)#beacon period 50
rfs6000-37FABE(config-profile-71xxTestProfile-if-radio1)#show context
  interface radio1
  beacon period 50
  beacon dtim-period bss 1 2
   beacon dtim-period bss 2 20
  beacon dtim-period bss 3 2
   --More--
rfs6000-37FABE(config-profile-71xxTestProfile-if-radio1)#
```
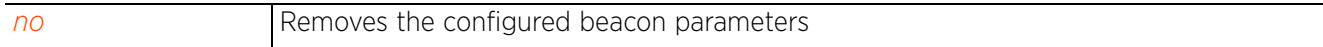

# **7.1.36.5.13 bridge**

# *interface-config-radio-instance*

Configures the client-bridge parameters for radios with *rf-mode* set to *bridge*. When configured as a client bridge, the radio can authenticate and associate to the *Wireless LAN* (WLAN) hosted on the infrastructure access point. After successfully associating with the infrastructure WLAN, the client-bridge access point switches frames between its bridge radio and wired/wireless client(s) connected either to its GE port(s) or to the other radio, there by providing the clients access to the infrastructure WLAN resources.

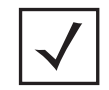

**NOTE:** The radio interface configured to form the client-bridge will not be able to service wireless clients as its *RF mode* is set to *bridge* and not *2.5 GHz* or *5.0 GHz*.

## **Supported in the following platforms:**

• Access Points — AP6522, AP6562, AP7522, AP7532, AP7562, AP7602, AP7622

### **Syntax**

bridge [authentication-type [eap|none]|channel-dwell-time <50-2000>|channel-list [2.4GHz|5GHz] <LIST>|connect-through-bridges|eap [password <PASSWORD>|type [peapmschapv2|tls]|username <USERNAME>]|encryption-type [ccmp|none|tkip]|inactivitytimeout <0-864000>|keepalive [frame-type [null-data|wnmp]|interval <0-36000>]| max-clients <1-64>|on-link-loss shutdown-other-radio <1-1800>|on-link-up refreshvlan-interface|roam-criteria [missed-beacons <1-60>|rssi-threshold <-128-- 40>]|ssid <SSID>|wpa-wpa2 psk [0|2|<LINE>]]

## **Parameters**

• bridge [authentication-type [eap|none]|channel-dwell-time <50-2000>|channellist [2.4GHz|5GHz] <LIST>|connect-through-bridges|eap [password <PASSWORD>]|type [peap-mschapv2|tls]|username <USERNAME>]|encryption-type [ccmp|none|tkip]| inactivity-timeout <0-864000>|keepalive [frame-type [null-data|wnmp]|interval <0- 36000>]|max-clients <1-64>|on-link-loss shutdown-other-radio <1-1800>|on-link-up refresh-vlan-interface|roam-criteria [missed-beacons <1-60>|rssi-threshold <-128- -40>]|ssid <SSID>|wpa-wpa2 psk [0|2|<LINE>]]

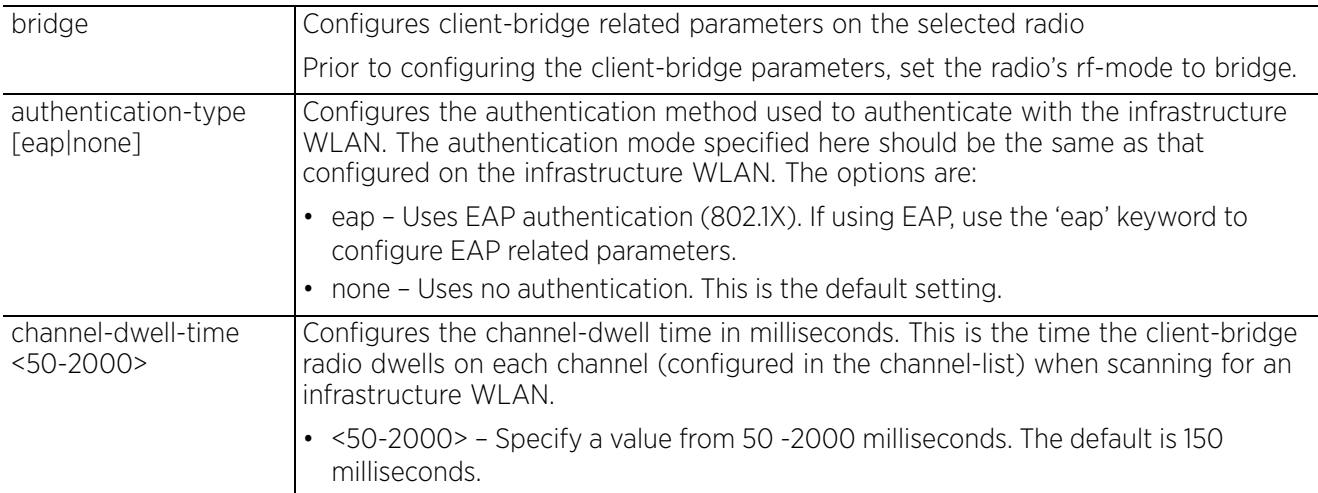

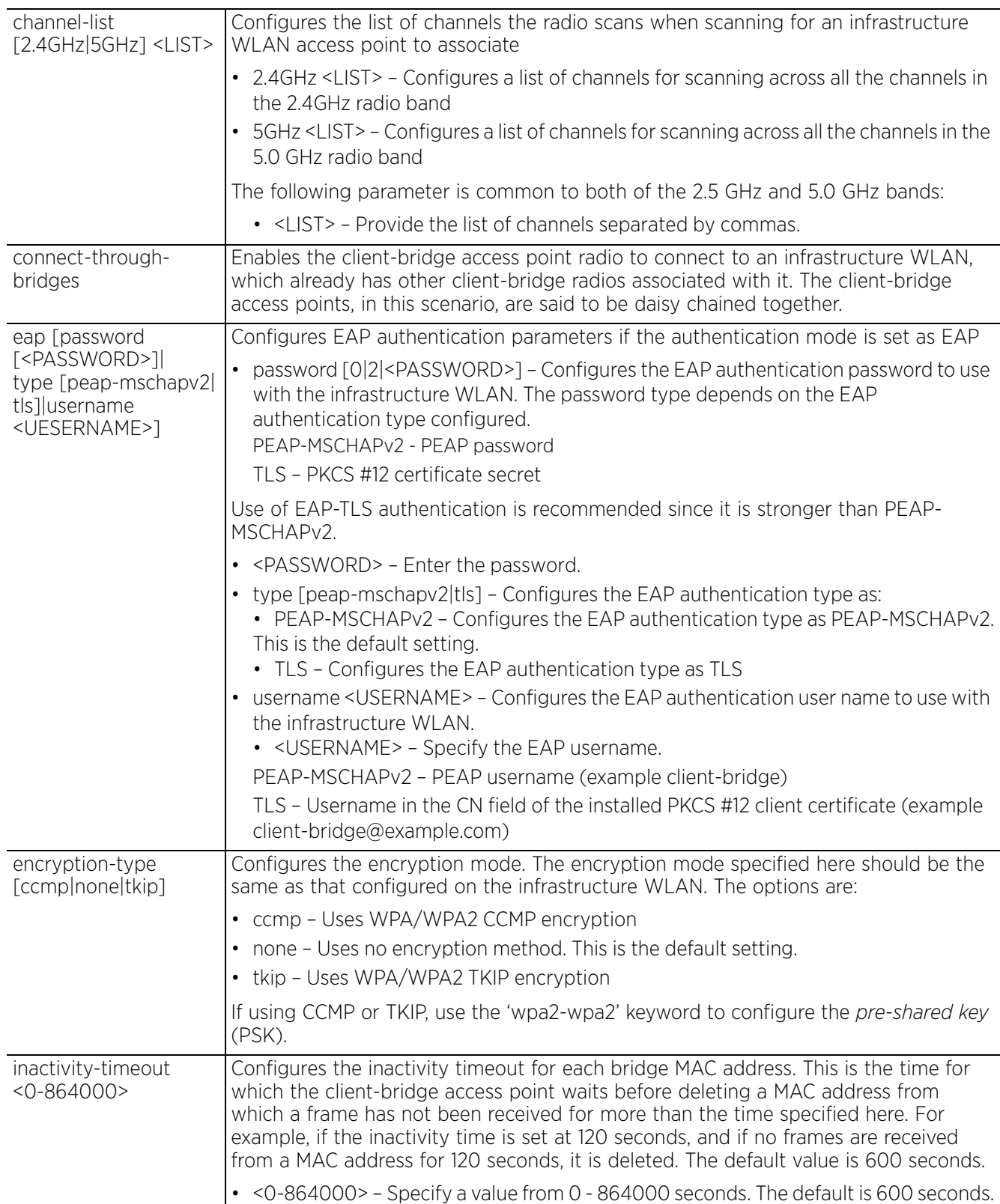

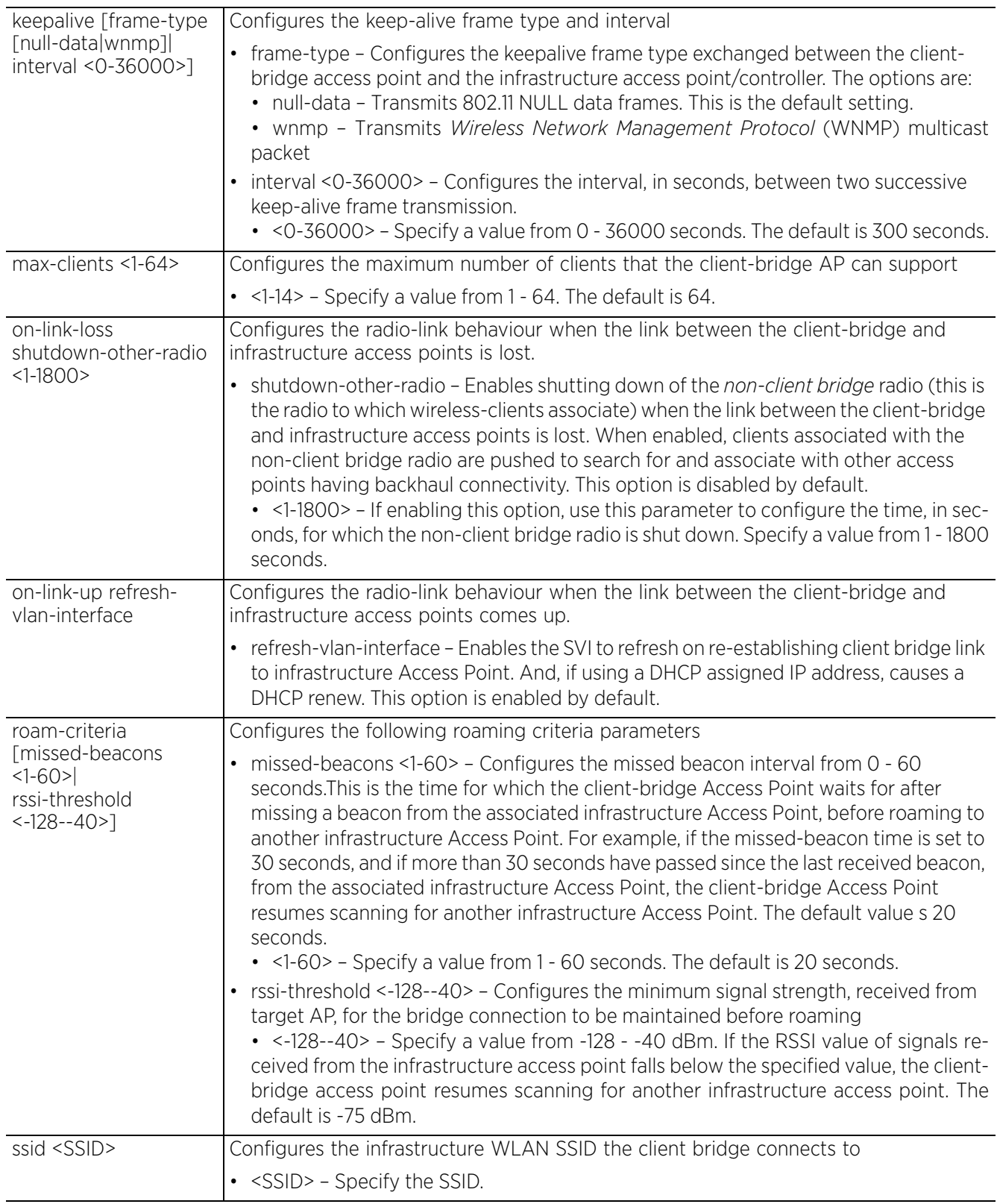

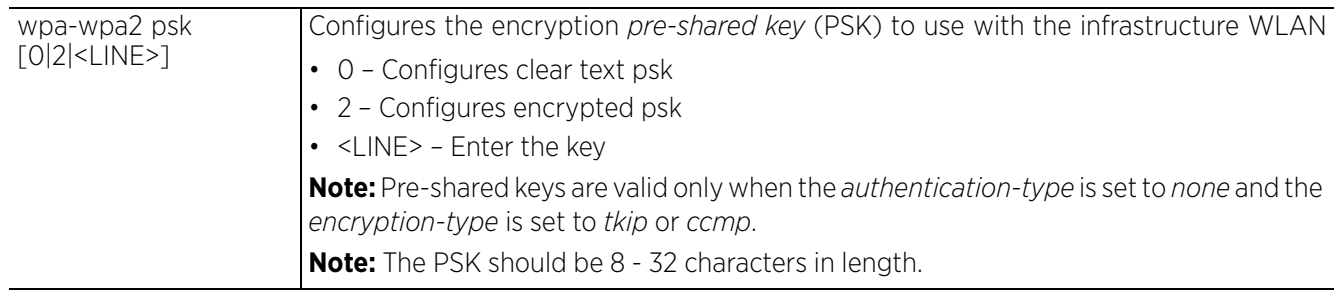

## **Usage Guidelines EAP Authentication**

Use the following commands to view client-bridge configuration:

- 1 show > wireless > bridge > config Shows the current client bridge configuration.
- 2 show > wireless > bridge > candidate-ap Shows the available infrastructure WLAN candidates that are found during the last scan.
- 3 show > wireless > bridge > host Shows the wired/wireless clients that are being bridged.
- 4 show > wireless > bridge > statistics > rf Shows the client bridge RF statistics.
- 5 show > wireless > bridge > statistics > traffic

Shows the client bridge traffic statistics.

6 show > wireless > bridge > certificate > status

Shows the client bridge authentication certificate status.

## **Example**

The following examples show the basic parameters that need to be configured on the Infrastructure and the client-bridge APs in order to enable the client-bridge AP to associate with the Infrastructure WLAN. Note, in this example, the authentication mode is set to 'none' and the encryption-type is set to 'ccmp'. The authentication and encryption modes used will vary as per requirement.

1 Configuring the Infrastructure WLAN:

```
InfrastrNOC(config)#wlan cb-psk
InfrastrNOC(config-wlan-cb-psk)#ssid cb-psk
InfrastrNOC(config-wlan-cb-psk)#encryption-type ccmp
InfrastrNOC(config-wlan-cb-psk)#wpa-wpa2 psk extreme@123
InfrastrNOC(config-wlan-cb-psk)#authentication-type none
InfrastrNOC(config)#show running-config wlan cb-psk
 wlan cb-psk
   ssid cb-psk
  bridging-mode local
  encryption-type ccmp
   authentication-type none
  wpa-wpa2 psk 0 extreme@123
```
InfrastrNOC(config)#

2 Associating the 'cb-psk' WLAN to the Infrastructure AP's radio. Infra7131-5F5078(config-device-B4-C7-99-5F-50-78-if-radio2)#wlan cb-psk

$$
\Bigg/7-275
$$

```
Infra7131-5F5078(config-device-B4-C7-99-5F-50-78)#show context
ap71xx B4-C7-99-5F-50-78
 use profile default-ap71xx
  use rf-domain default
  hostname Infra7131-5F5078
  country-code us
  channel-list 5GHz 149,153,157,161,165
  trustpoint radius-ca TP-infra-AP
  trustpoint radius-server TP-infra-AP
  use radius-server-policy cb-rad-srvr
 interface radio2
  rf-mode 5GHz-wlan
  channel smart
  power smart
   data-rates default
  wlan cb-psk bss 1 primary
  no preamble-short
  bridge ssid cb-psk
  bridge encryption-type ccmp
  bridge authentication-type none
  bridge wpa-wpa2 psk 0 extreme@123
  logging on
  logging console debugging
 controller host 192.168.9.31
Infra7131-5F5078(config-device-B4-C7-99-5F-50-78)#
```
3 Confirming the Infrastructure AP's radio interface status.

```
Infra7131-5F5078(config)#show wireless radio
------------------------------------------------------------------------------
----------------
RADIO RADIO-MAC RF-MODE STATE CHANNEL 
POWER #CLIENT
------------------------------------------------------------------------------
----------------
Infra7131-5F5078:R1 B4-C7-99-5E-51-40 2.4GHz-wlan Off N/A ( smt) 
0 (smt) 0
Infra7131-5F5078:R2 B4-C7-99-5E-1A-40 5GHz-wlan On 165 ( 165) 
17 (smt) 2
------------------------------------------------------------------------------
----------------
Total number of radios displayed: 2
```

```
Infra7131-5F5078(config)#
```
4 Configuring the client-bridge AP's radio parameters.

```
ap7532-85B274(config-device-84-24-8D-85-B2-74-if-radio2)#bridge ssid cb-psk
ap7532-85B274(config-device-84-24-8D-85-B2-74-if-radio2)#bridge encryption-
type
ccmp
ap7532-85B274(config-device-84-24-8D-85-B2-74-if-radio2)#bridge 
authentication-t
ype none
ap7532-85B274(config-device-84-24-8D-85-B2-74-if-radio2)#wpa-wpa2 psk 
extreme@123
ap7532-85B274(config-device-84-24-8D-85-B2-74-if-radio2)#show context
  interface radio2
  bridge ssid cb-psk
  bridge encryption-type ccmp
  bridge authentication-type none
bridge wpa-wpa2 psk 0 extreme@123
ap7532-85B274(config-device-84-24-8D-85-B2-74-if-radio2)#
Note, the SSID, encryption-type, and authentication mode are the same as that 
of the Infrastructure WLAN.
```
5 Confirming the client-bridge AP's radio interface status.

```
ap7532-85B274#show wireless radio
```

$$
\bigg/ 7 - 276
$$

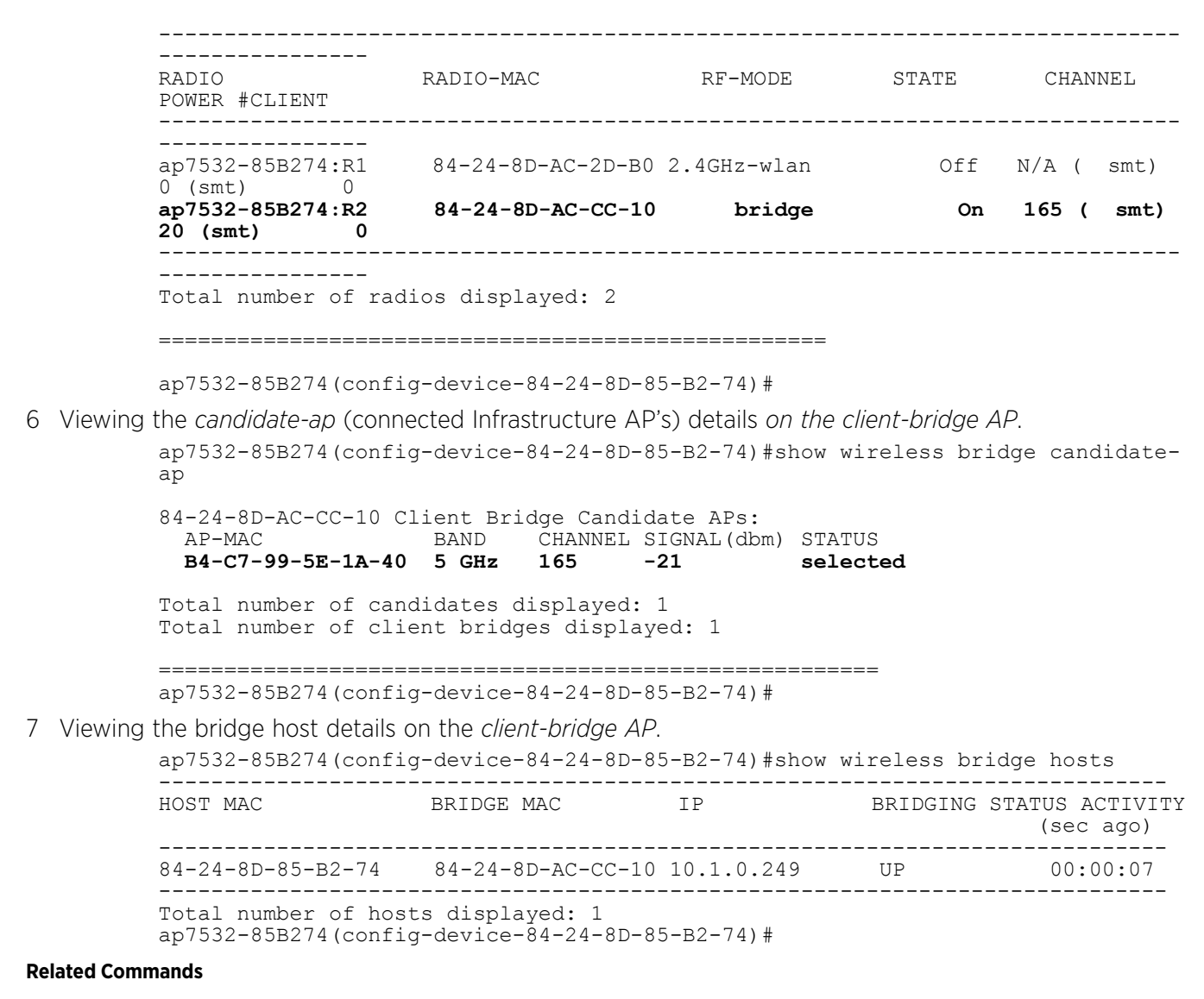

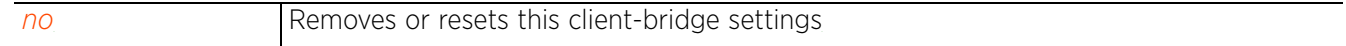

# **7.1.36.5.14 channel**

## *interface-config-radio-instance*

Configures a radio's channel of operation

Only a trained installation professional should define the radio channel. Select Smart for the radio to scan non-overlapping channels listening for beacons from other access points. After the channels are scanned, the radio selects the channel with the fewest access points. In case of multiple access points on the same channel, it selects the channel with the lowest average power level.

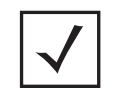

**NOTE:** Channels with a "w" appended to them are unique to the 40 MHz band. Channels with a "ww" appended to them are 802.11ac specific, and appear only when using an AP8232, and are unique to the 80 MHz band.

## **Supported in the following platforms:**

• Access Points — AP6521, AP6522, AP6532, AP6562, AP7161, AP7502, AP7522, AP7532, AP7562, AP7602, AP7612, AP7622, AP7632, AP7662, AP81XX, AP8232, AP8432, AP8533

### **Syntax**

channel [smart|acs|random|1|2|3|4|-------]

## **Parameters**

• channel  $[smart|acs|random|1|2|3|4|-----]$ 

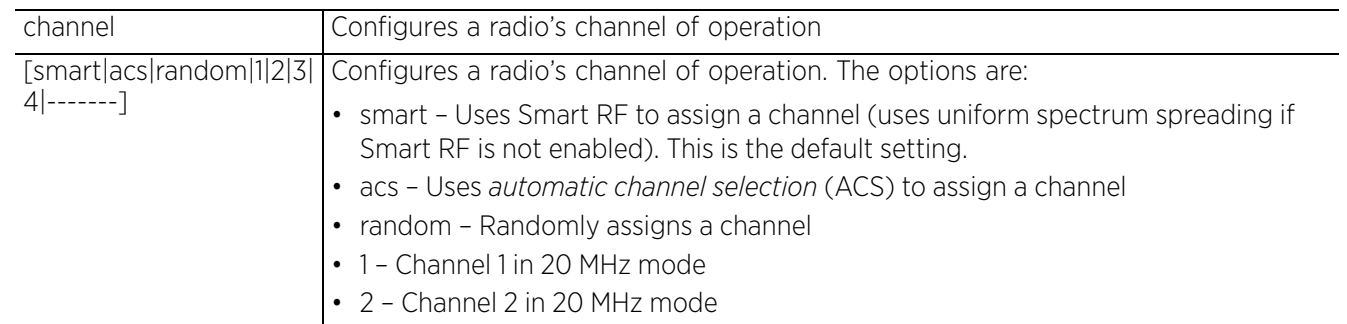

## **Example**

```
rfs6000-37FABE(config-profile-71xxTestProfile-if-radio1)#channel 1
```

```
rfs6000-37FABE(config-profile-71xxTestProfile-if-radio1)#show context
  interface radio1
   channel 1
   beacon period 50
   beacon dtim-period bss 1 5
   beacon dtim-period bss 2 2
   ........................................................................
   beacon dtim-period bss 14 5
   beacon dtim-period bss 15 5
   beacon dtim-period bss 16 5
   antenna-gain 12.0
   aggregation ampdu tx-only
   aeroscout forward
   antenna-mode 2x2
   antenna-diversity
--More--
rfs6000-37FABE(config-profile-71xxTestProfile-if-radio1)#
```

$$
\bigg/ 7 - 278
$$

#### **Related Commands**

*no* Resets a radio's channel of operation

# **7.1.36.5.15 data-rates**

## *interface-config-radio-instance*

Configures the 802.11 data rates on this radio

This command sets the rate options depending on the 802.11 protocol and the radio band selected. If 2.4 GHz is selected as the radio band, select separate 802.11b, 802.11g and 802.11n rates and define how they are used in combination. If 5.0 GHz is selected as the radio band, select separate 802.11a and 802.11n rates then define how they are used together.

If dedicating the radio to either 2.4 or 5.0 GHz support, use the *custom* keyword to set a 802.11n *modulation and coding scheme* (MCS) in respect to the radio's channel width and guard interval. A MCS defines (based on RF channel conditions) an optimal combination of rates, bonded channels, multiple spatial streams, different guard intervals and modulation types. Clients can associate as long as they support basic MCS (as well as non-11n basic rates).

Data rates are fixed and not user configurable for radios functioning as sensors.

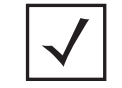

**NOTE:** Use the rf-mode command to configure a radio's mode of operation.

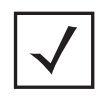

**NOTE:** The MCS-1s and MCS-2s options are available for each supported access point. However, the MCS-3s option is only available to the AP8232 model access point, and its ability to provide 3x3x3 MIMO support.

## **Supported in the following platforms:**

• Access Points — AP6521, AP6522, AP6532, AP6562, AP7161, AP7502, AP7522, AP7532, AP7562, AP7602, AP7612, AP7622, AP7632, AP7662, AP81XX, AP8232, AP8432, AP8533

## **Syntax**

```
data-rates [b-only|g-only|a-only|bg|bgn|gn|an|default|custom|mcs]
```
data-rates [b-only|g-only|a-only|bg|bgn|gn|an|default]

```
data-rates custom [1|2|5.5|6|9|11|12|18|24|36|48|54|mcs-1s|mcs-2s|mcs-3s|basic-1|
basic-2|basic-5.5|basic-6|basic-9|basic-11|basic-12|basic-18|basic-24|basic-36|
basic-48|basic-54|basic-mcs-1s]
```
data-rates mcs qam-only

## **Parameters**

• data-rates [b-only|g-only|a-only|bg|bgn|gn|an|default]

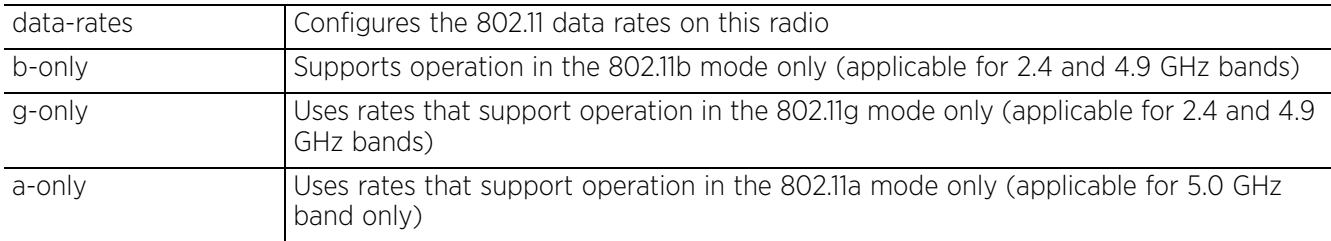

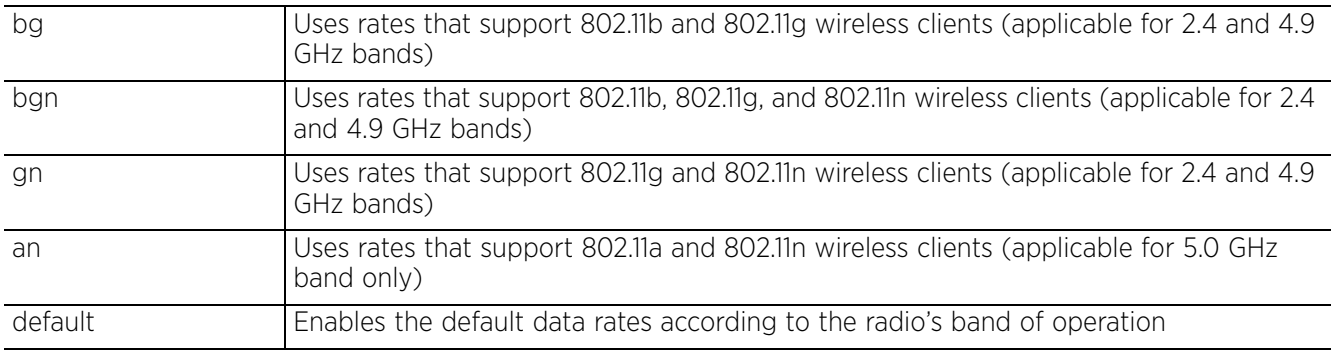

• data-rates custom [1|2|5.5|6|9|11|12|18|24|36|48|54||mcs-1s|mcs-2s|mcs-3s| basic-1|basic-2|basic-5.5|basic-6|basic-9|basic-11|basic-12|basic-18|basic-24| basic-36|basic-48|basic-54|basic-mcs-1s]

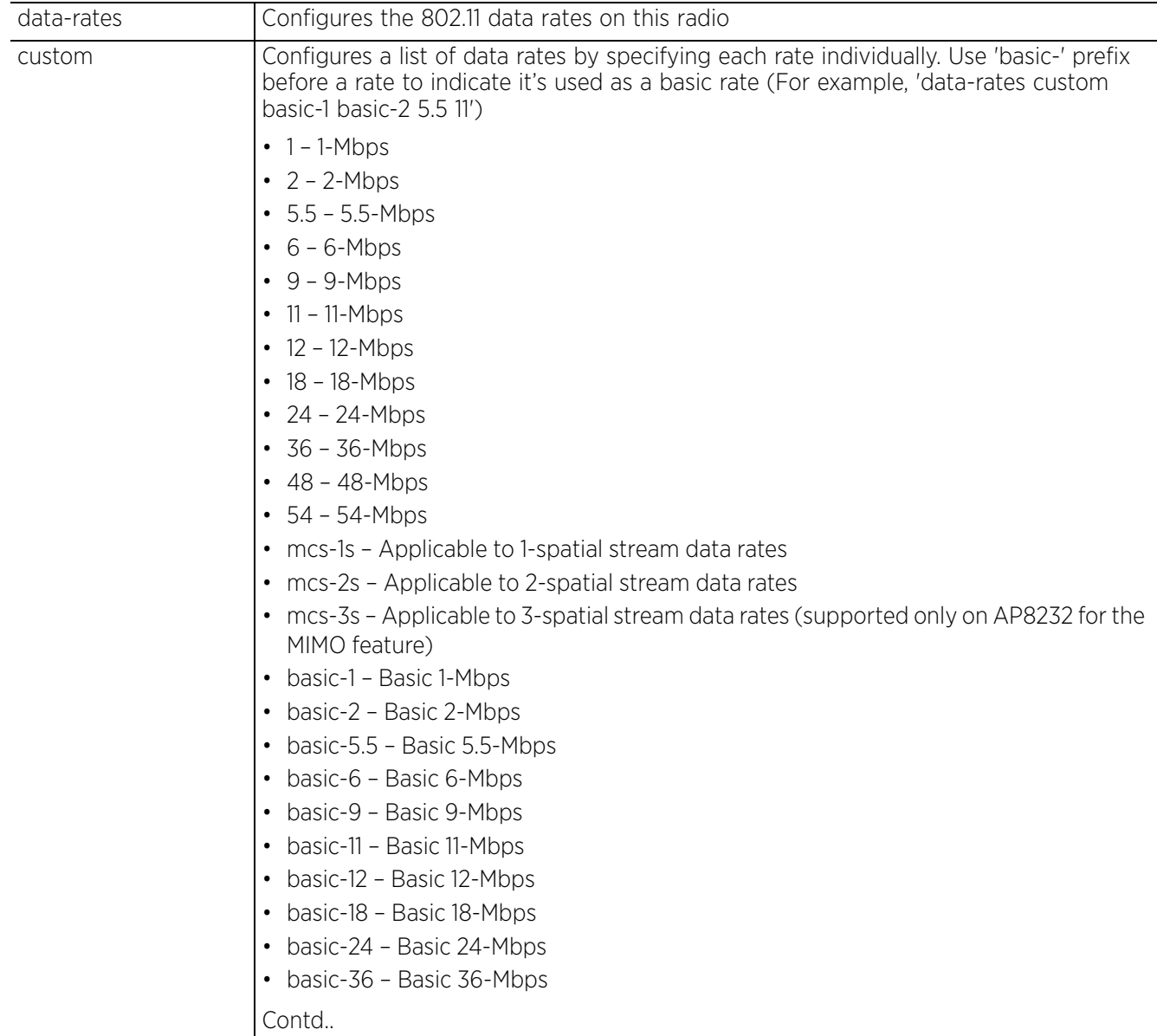

$$
\Bigg/7-281
$$

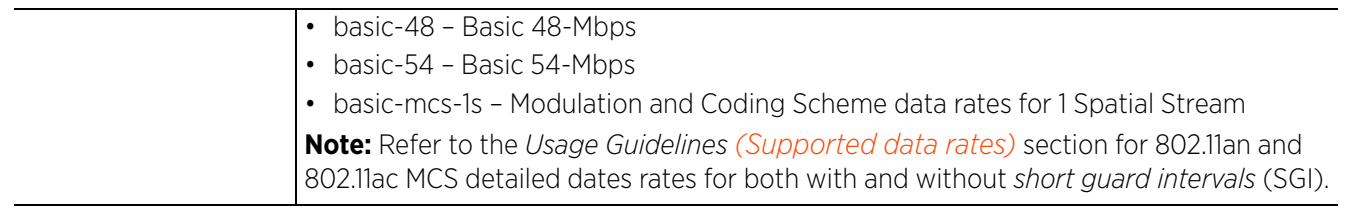

• data-rates mcs qam-only

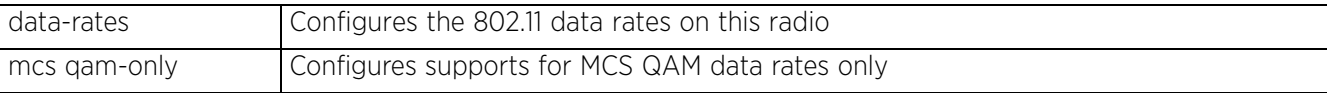

## **Usage Guidelines (Supported data rates)**

The following table defines the 802.11n MCS for MCS 1 streams, both with and without SGI:

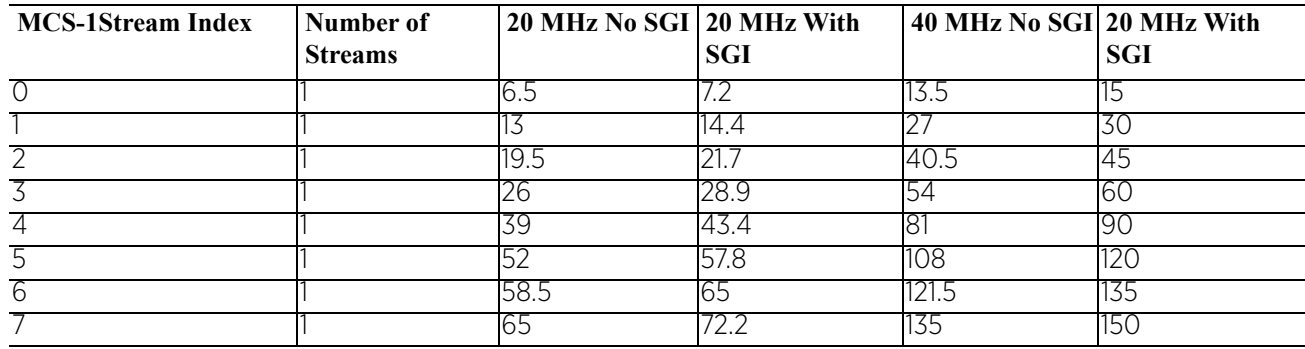

The following table defines the 802.11n MCS for MCS 2 streams, both with and without SGI:

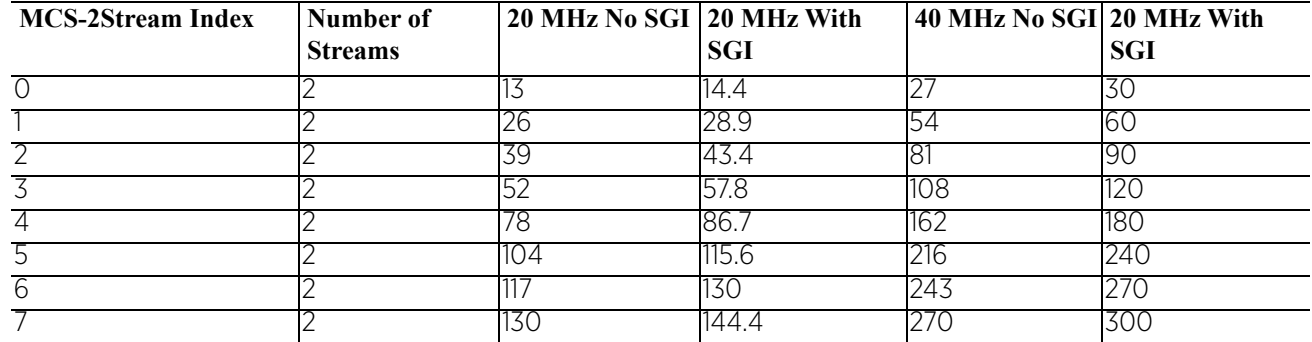

The following table defines the 802.11n MCS for MCS 3 streams, both with and without SGI:

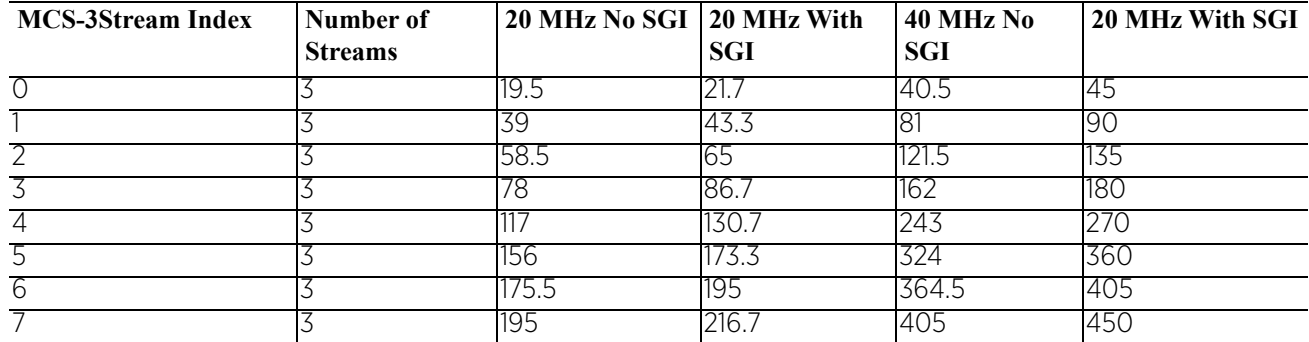

The following table defines the 802.11ac MCS rates (theoretical throughput for single spatial streams) both with and without SGI:

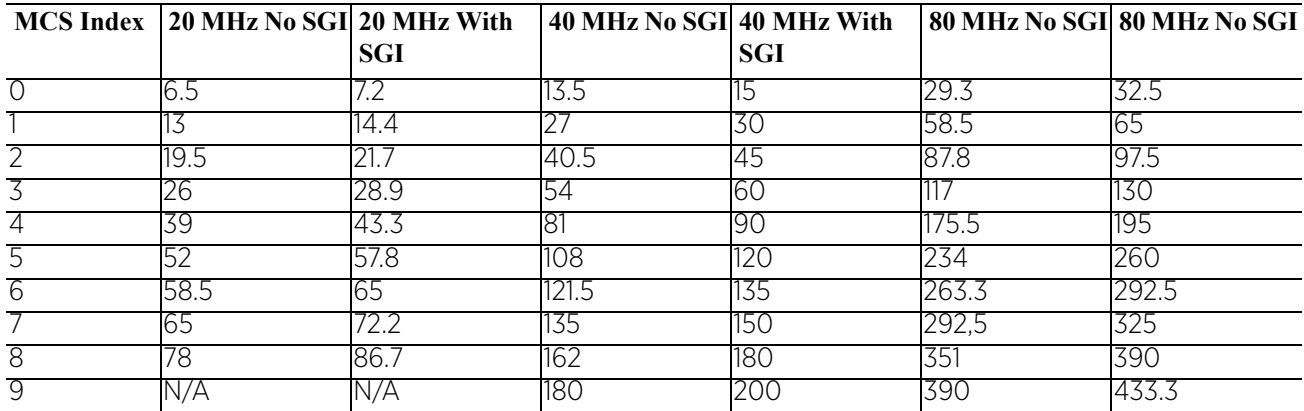

### **Example**

rfs6000-37FABE(config-profile-71xxTestProfile-if-radio1)#data-rates b-only

```
rfs6000-37FABE(config-profile-71xxTestProfile-if-radio1)#show context
  interface radio1
   channel 1
   data-rates b-only
   beacon period 50
   beacon dtim-period bss 1 5
   beacon dtim-period bss 2 2
  beacon dtim-period bss 3 5
   ........................................................
  beacon dtim-period bss 13 5
 beacon dtim-period bss 14 5
 beacon dtim-period bss 15 5
  beacon dtim-period bss 16 5
   antenna-gain 12.0
   aggregation ampdu tx-only
   aeroscout forward
   --More--
rfs6000-37FABE(config-profile-71xxTestProfile-if-radio1)#
```
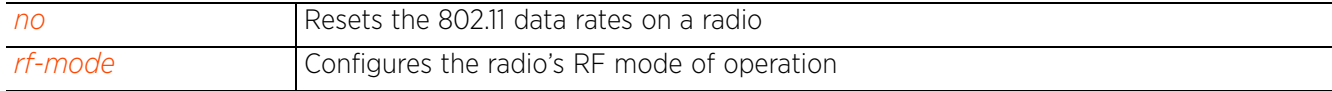

## **7.1.36.5.16 description**

## *interface-config-radio-instance*

Configures the selected radio's description that helps differentiate it from other radios with similar configurations

#### **Supported in the following platforms:**

• Access Points — AP6521, AP6522, AP6532, AP6562, AP7161, AP7502, AP7522, AP7532, AP7562, AP7602, AP7612, AP7622, AP7632, AP7662, AP81XX, AP8232, AP8432, AP8533

#### **Syntax**

description <WORD>

### **Parameters**

• description <WORD>

description <WORD> Provide a description for the selected radio (should not exceed 64 characters in length).

#### **Example**

rfs6000-37FABE(config-profile-71xxTestProfile-if-radio1)#description "Primary radio to use"

```
rfs6000-37FABE(config-profile-71xxTestProfile-if-radio1)#show context
  interface radio1
   description "Primary radio to use"
   channel 1
   data-rates b-only
  beacon period 50
  beacon dtim-period bss 1 5
  beacon dtim-period bss 2 2
  beacon dtim-period bss 3 5
  beacon dtim-period bss 4 5
  beacon dtim-period bss 5 5
  beacon dtim-period bss 6 5
  beacon dtim-period bss 7 5
  beacon dtim-period bss 8 5
  beacon dtim-period bss 9 5
  beacon dtim-period bss 10 5
  beacon dtim-period bss 11 5
  beacon dtim-period bss 12 5
  beacon dtim-period bss 13 5
  beacon dtim-period bss 14 5
  beacon dtim-period bss 15 5
  beacon dtim-period bss 16 5
   antenna-gain 12.0
   aggregation ampdu tx-only
--More--
rfs6000-37FABE(config-profile-71xxTestProfile-if-radio1)#
```
#### **Related Commands**

*no* Removes a radio's description

 $\frac{1}{2}$  7 - 284

## **7.1.36.5.17 dfs-rehome**

## *interface-config-radio-instance*

Reverts to configured home channel once the *Dynamic Frequency Selection* (DFS) evacuation period expires

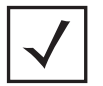

**NOTE:** This option is applicable only if the radio's RF mode is set to '5GHzwlan'.

#### **Supported in the following platforms:**

• Access Points — AP6521, AP6522, AP6532, AP6562, AP7161, AP7502, AP7522, AP7532, AP7562, AP7602, AP7612, AP7622, AP7632, AP7662, AP81XX, AP8232, AP8432, AP8533

### **Syntax**

```
dfs-rehome {holdtime <30-3600>}
```
#### **Parameters**

• dfs-rehome *{holdtime <30-3600>}*

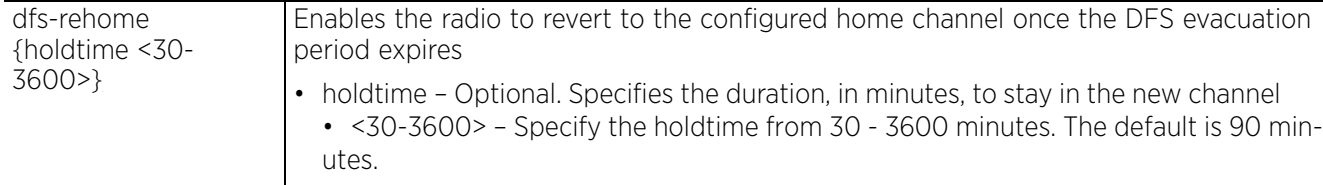

### **Example**

```
rfs6000-37FABE(config-profile-71xxTestProfile-if-radio1)#dfs-rehome holdtime 500
```

```
rfs6000-37FABE(config-profile-71xxTestProfile-if-radio1)#show context
  interface radio1
   dfs-rehome holdtime 500
```

```
rfs6000-37FABE(config-profile-71xxTestProfile-if-radio1)#
```
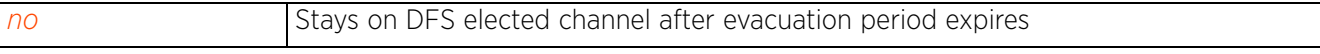

Access Point, Wireless Controller and Service Platform CLI Reference Guide 7 - 285

# **7.1.36.5.18 dynamic-chain-selection**

## *interface-config-radio-instance*

Enables automatic antenna mode selection. When enabled, the radio can dynamically change the number of transmit chains used (uses a single chain/antenna for frames at non-11n transmit rates). This option is enabled by default.

## **Supported in the following platforms:**

• Access Points — AP6521, AP6522, AP6532, AP6562, AP7161, AP7502, AP7522, AP7532, AP7562, AP7602, AP7612, AP7622, AP7632, AP7662, AP81XX, AP8232, AP8432, AP8533

## **Syntax**

dynamic-chain-selection

## **Parameters**

None

#### **Example**

```
rfs6000-37FABE(config-profile-71xxTestProfile-if-radio1)#dynamic-chain-selection
rfs6000-37FABE(config-profile-71xxTestProfile-if-radio1)#
```
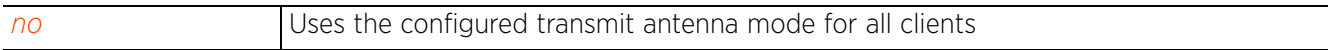

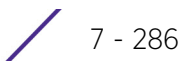

## **7.1.36.5.19 ekahau**

## *interface-config-radio-instance*

Enables Ekahau multicast packet forwarding. When enabled, Ekahau small, battery powered Wi-Fi tags are attached to tracked assets or assets carried by people. Ekahau processes locations, rules, messages, and environmental data and turns the information into locationing maps, alerts and reports.

## **Supported in the following platforms:**

• Access Points — AP6521, AP6522, AP6532, AP6562, AP7161, AP7502, AP7522, AP7532, AP7562, AP7602, AP7612, AP7622, AP7632, AP7662, AP81XX, AP8232, AP8432, AP8533

## **Syntax**

ekahau [forward ip <IP> port <0-65535>|mac <MAC>]

## **Parameters**

• ekahau [forward ip <IP> port <0-65535>|mac <MAC>]

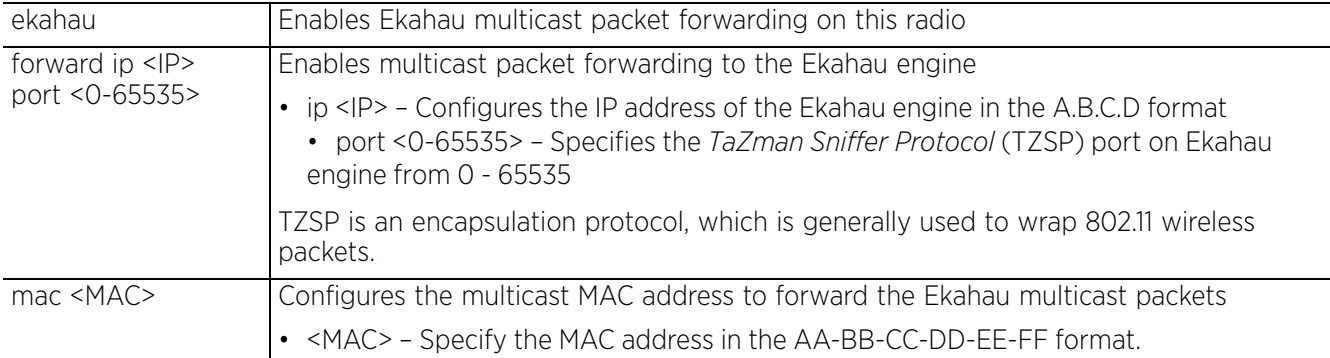

#### **Example**

```
rfs6000-37FABE(config-profile-71xxTestProfile-if-radio1)#ekahau forward ip 
172.16.10.1 port 3
```

```
rfs6000-37FABE(config-profile-71xxTestProfile-if-radio1)#show context
  interface radio1
   description "Primary radio to use"
   channel 1
   data-rates b-only
  beacon period 50
  beacon dtim-period bss 1 5
  beacon dtim-period bss 2 2
  beacon dtim-period bss 3 5
  beacon dtim-period bss 4 5
  beacon dtim-period bss 5 5
  beacon dtim-period bss 6 5
  beacon dtim-period bss 7 5
.................................................
  beacon dtim-period bss 16 5
   antenna-gain 12.0
   aggregation ampdu tx-only
   aeroscout forward
   ekahau forward ip 172.16.10.1 port 3
   antenna-mode 2x2
--More--
rfs6000-37FABE(config-profile-71xxTestProfile-if-radio1)#
```
#### **Related Commands**

J.

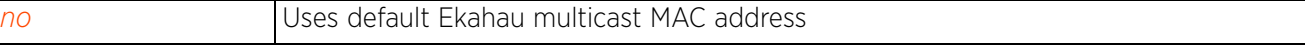

$$
\Bigg/7-287
$$

## **7.1.36.5.20 extended-range**

## *interface-config-radio-instance*

Enables the extended range capability for AP7161 model access point. When enabled, these access points can exchange signals with their clients at greater distances without being timed out. This option is disabled by default.

## **Supported in the following platforms:**

• Access Point — AP7161

### **Syntax**

extended-range <1-25>

### **Parameters**

• extended-range <1-25>

```
extended-range <1-25> Configures extended range on this radio interface from 1 - 25 kilometers. The 
                          default is 2 km on 2.4 GHz band and 7 km on 5.0 GHz band.
```
#### **Example**

rfs6000-37FABE(config-profile-71xxTestProfile-if-radio1)#extended-range 15

```
rfs6000-37FABE(config-profile-71xxTestProfile-if-radio1)#show context
  interface radio1
   description "Primary radio to use"
   channel 1
   data-rates b-only
  beacon period 50
  beacon dtim-period bss 1 5
  beacon dtim-period bss 2 2
  beacon dtim-period bss 3 5
  beacon dtim-period bss 4 5
  beacon dtim-period bss 5 5
  beacon dtim-period bss 6 5
  beacon dtim-period bss 7 5
  beacon dtim-period bss 8 5
  beacon dtim-period bss 9 5
  beacon dtim-period bss 10 5
  beacon dtim-period bss 11 5
  beacon dtim-period bss 12 5
  beacon dtim-period bss 13 5
  beacon dtim-period bss 14 5
  beacon dtim-period bss 15 5
  beacon dtim-period bss 16 5
  antenna-gain 12.0
   aggregation ampdu tx-only
   aeroscout forward
   ekahau forward ip 172.16.10.1 port 3
   antenna-mode 2x2
  antenna-diversity
  airtime-fairness prefer-ht weight 6
   extended-range 15
--More--
```
rfs6000-37FABE(config-profile-71xxTestProfile-if-radio1)#

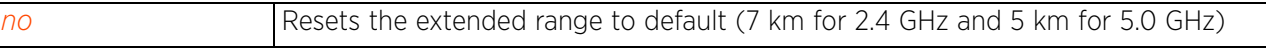

## **7.1.36.5.21 fallback-channel**

### *interface-config-radio-instance*

Configures the channel to which the radio switches in case of radar detection on the current channel

#### **Supported in the following platforms:**

• Access Points — AP6521, AP6522, AP6532, AP6562, AP7161, AP7502, AP7522, AP7532, AP7562, AP7602, AP7612, AP7622, AP7632, AP7662, AP81XX, AP8232, AP8432, AP8533

#### **Syntax**

fallback-channel [100|100w|100ww|104|104w|104ww|108|108w...............]

#### **Parameters**

• fallback-channel  $[100|100w|100ww|104|104w|104ww|108|108w............]$ 

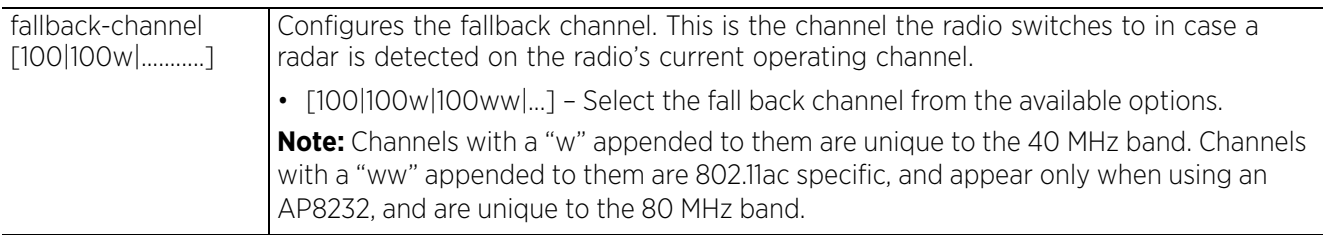

## **Example**

nx9500-6C8809(config-profile-testAP81XX-if-radio2)#fallback-channel **104** NOTE: Functionality is supported only in the US regulatory domain and only a nondfs channel can be configured as a fallback channel

```
nx9500-6C8809(config-profile-testAP81XX-if-radio2)#show context
  interface radio2
```
### **fallback-channel 104**

```
nx9500-6C8809(config-profile-testAP81XX-if-radio2)#
```
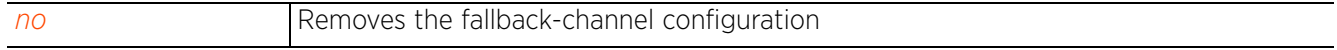

# **7.1.36.5.22 guard-interval**

## *interface-config-radio-instance*

Configures the 802.11n guard interval. A guard interval ensures distinct transmissions do not interfere with one another. It provides immunity to propagation delays, echoes and reflection of radio signals.

The guard interval is the space between transmitted characters. The guard interval eliminates *inter symbol interference* (ISI). ISI which occurs when echoes or reflections from one symbol interferes with another. Adding time between transmissions allows echoes and reflections to settle before the next symbol is transmitted. A shorter guard interval results in shorter symbol times, which reduces overhead and increases data rates by up to 10%.

## **Supported in the following platforms:**

• Access Points — AP6521, AP6522, AP6532, AP6562, AP7161, AP7502, AP7522, AP7532, AP7562, AP7602, AP7612, AP7622, AP7632, AP7662, AP81XX, AP8232, AP8432, AP8533

### **Syntax**

guard-interval [any|long]

### **Parameters**

• guard-interval [any|long]

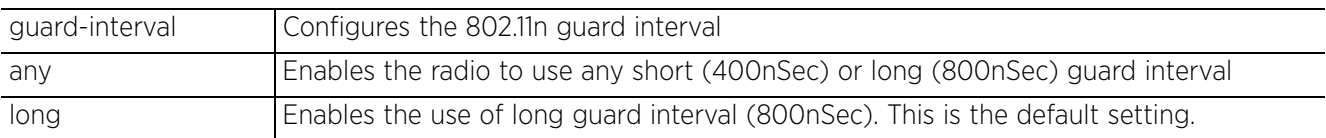

#### **Example**

rfs6000-37FABE(config-profile-71xxTestProfile-if-radio1)#guard-interval long

```
rfs6000-37FABE(config-profile-71xxTestProfile-if-radio1)#show context
  interface radio1
   description "Primary radio to use"
   channel 1
   data-rates b-only
  beacon period 50
  beacon dtim-period bss 1 5
  beacon dtim-period bss 2 2
  beacon dtim-period bss 3 5
  beacon dtim-period bss 4 5
  beacon dtim-period bss 5 5
  beacon dtim-period bss 6 5
  beacon dtim-period bss 7 5
  beacon dtim-period bss 8 5
  beacon dtim-period bss 9 5
  beacon dtim-period bss 10 5
  beacon dtim-period bss 11 5
  beacon dtim-period bss 12 5
  beacon dtim-period bss 13 5
  beacon dtim-period bss 14 5
  beacon dtim-period bss 15 5
   beacon dtim-period bss 16 5
   antenna-gain 12.0
   guard-interval long
--More--
rfs6000-37FABE(config-profile-71xxTestProfile-if-radio1)#
```
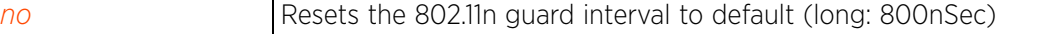
# **7.1.36.5.23 ldpc**

## *interface-config-radio-instance*

Enables support for *Low Density Parity Check* (LDPC) codes on the radio interface

LDPC consists of forward error correcting codes that enable error control in data transmission. This option is disabled by default.

## **Supported in the following platforms:**

• Access Points — AP6521, AP6522, AP6532, AP6562, AP7161, AP7502, AP7522, AP7532, AP7562, AP7602, AP7612, AP7622, AP7632, AP7662, AP81XX, AP8232, AP8432, AP8533

#### **Syntax**

ldpc

## **Parameters**

None

### **Example**

```
rfs4000-229D58(config-profile-Test81XX-if-radio1)#ldpc
```

```
rfs4000-229D58(config-profile-Test81XX-if-radio1)#show context
  interface radio1
   ldpc
```

```
rfs4000-229D58(config-profile-Test81XX-if-radio1)#
```
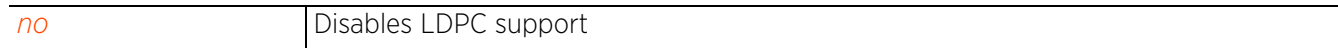

## **7.1.36.5.24 lock-rf-mode**

## *interface-config-radio-instance*

Retains user configured RF mode settings for the selected radio. This option is disabled by default.

#### **Supported in the following platforms:**

• Access Points — AP6521, AP6522, AP6532, AP6562, AP7161, AP7502, AP7522, AP7532, AP7562, AP7602, AP7612, AP7622, AP7632, AP7662, AP81XX, AP8232, AP8432, AP8533

#### **Syntax**

lock-rf-mode

#### **Parameters**

#### None

### **Example**

```
rfs6000-37FABE(config-profile-71xxTestProfile-if-radio1)#lock-rf-mode
```

```
rfs6000-37FABE(config-profile-71xxTestProfile-if-radio1)#show context
  interface radio1
   description "Primary radio to use"
   channel 1
  data-rates b-only
  beacon period 50
  beacon dtim-period bss 1 5
   beacon dtim-period bss 2 2
  beacon dtim-period bss 3 5
  beacon dtim-period bss 4 5
  beacon dtim-period bss 5 5
  beacon dtim-period bss 6 5
  beacon dtim-period bss 7 5
  beacon dtim-period bss 8 5
  beacon dtim-period bss 9 5
  beacon dtim-period bss 10 5
  beacon dtim-period bss 11 5
  beacon dtim-period bss 12 5
  beacon dtim-period bss 13 5
  beacon dtim-period bss 14 5
  beacon dtim-period bss 15 5
  beacon dtim-period bss 16 5
   antenna-gain 12.0
   guard-interval long
   aggregation ampdu tx-only
   aeroscout forward
   ekahau forward ip 172.16.10.1 port 3
   antenna-mode 2x2
   antenna-diversity
   airtime-fairness prefer-ht weight 6
   lock-rf-mode
   extended-range 15
--More--
rfs6000-37FABE(config-profile-71xxTestProfile-if-radio1)#
```
### **Related Commands**

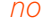

*no* Allows Smart RF to change a radio's RF mode settings

## **7.1.36.5.25 max-clients**

### *interface-config-radio-instance*

Configures the maximum number of wireless clients allowed to associate with this radio

#### **Supported in the following platforms:**

• Access Points — AP6521, AP6522, AP6532, AP6562, AP7161, AP7502, AP7522, AP7532, AP7562, AP7602, AP7612, AP7622, AP7632, AP7662, AP81XX, AP8232, AP8432, AP8533

#### **Syntax**

max-clients <0-256>

#### **Parameters**

• max-clients <0-256>

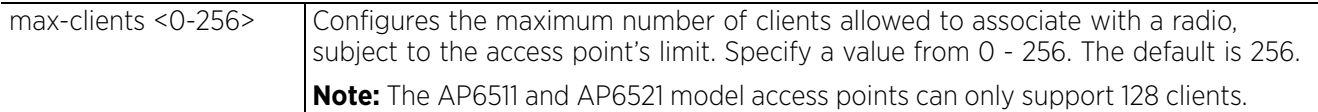

#### **Example**

rfs6000-37FABE(config-profile-71xxTestProfile-if-radio1)#max-clients 100

```
rfs6000-37FABE(config-profile-71xxTestProfile-if-radio1)#show context
  interface radio1
   description "Primary radio to use"
   channel 1
   data-rates b-only
  beacon period 50
  beacon dtim-period bss 1 5
  beacon dtim-period bss 2 2
   ..............................................
  beacon dtim-period bss 12 5
  beacon dtim-period bss 13 5
  beacon dtim-period bss 14 5
  beacon dtim-period bss 15 5
  beacon dtim-period bss 16 5
  antenna-gain<sup>12.0</sup>
   guard-interval long
   aggregation ampdu tx-only
   aeroscout forward
   ekahau forward ip 172.16.10.1 port 3
   antenna-mode 2x2
   antenna-diversity
  max-clients 100
   airtime-fairness prefer-ht weight 6
   lock-rf-mode
   extended-range 15
   antenna-downtilt
rfs6000-37FABE(config-profile-71xxTestProfile-if-radio1)#
```
#### **Related Commands**

*no* Resets the maximum number of wireless clients allowed to associate with a radio

Access Point, Wireless Controller and Service Platform CLI Reference Guide 7 - 293

# **7.1.36.5.26 mesh**

# *interface-config-radio-instance*

Use this command to configure radio mesh parameters. A *Wireless Mesh Network* (WMN) is a network of radio nodes organized in a mesh topology. It consists of mesh clients, mesh routers, and gateways.

Each radio setting can have a unique mesh mode and link configuration. This provides a customizable set of connections to other mesh supported radios within the same radio coverage area.

## **Supported in the following platforms:**

• Access Points — AP6521, AP6522, AP6532, AP6562, AP7161, AP7502, AP7522, AP7532, AP7562, AP81XX, AP8232, AP8432, AP8533

## **Syntax**

mesh [client|links|portal|preferred-peer|psk]

```
mesh [client|links <1-6>|portal|preferred-peer <1-6> <MAC>|psk [0 <LINE>|2 <LINE>|
  <LINE>]]
```
## **Parameters**

• mesh [client|links <1-6>|portal|preferred-peer <1-6> <MAC>|psk [0 <LINE>|2 <LINE>|<LINE>]]

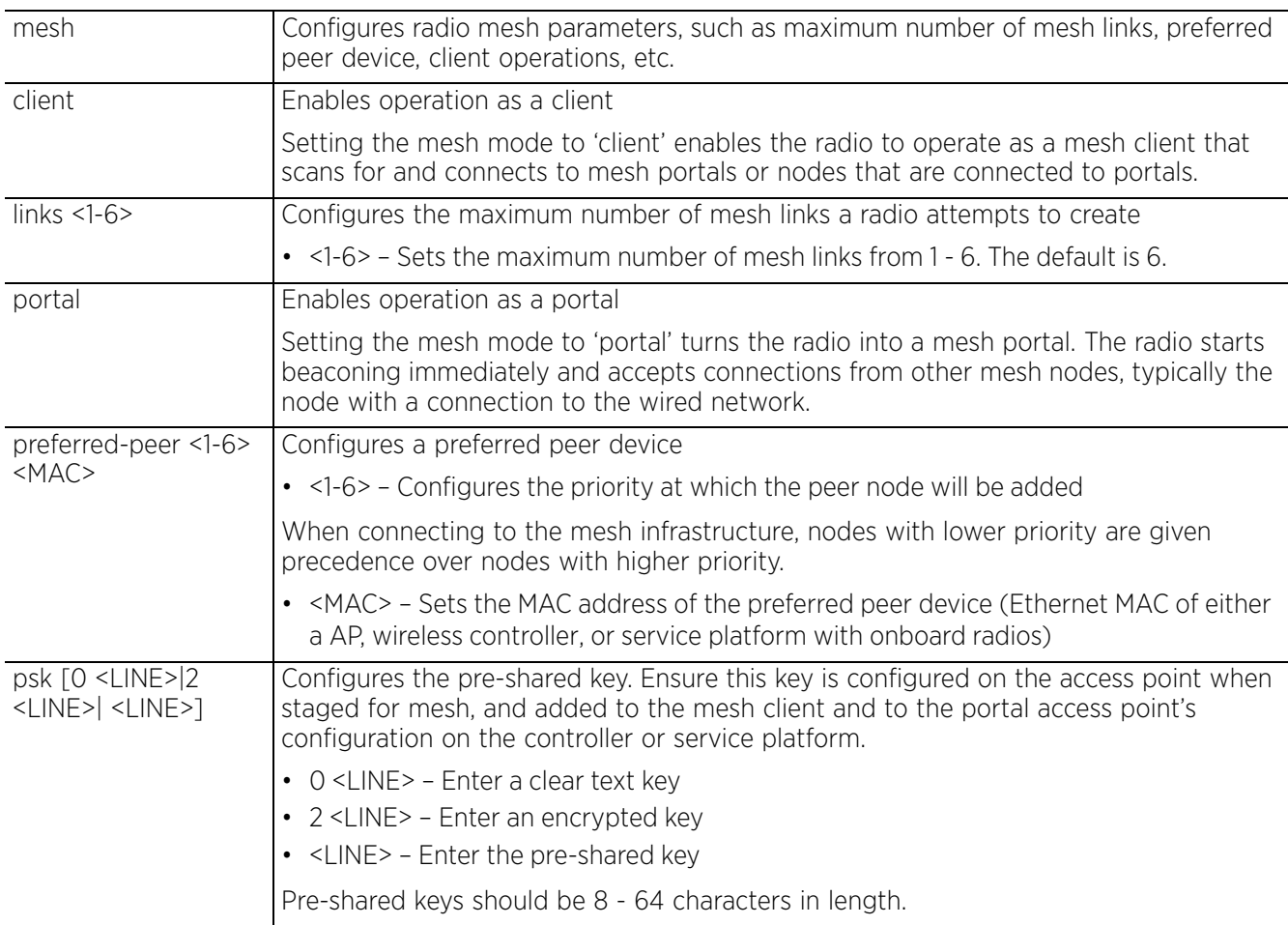

$$
\Bigg/7-294
$$

## **Example**

```
rfs6000-37FABE(config-profile-71xxTestProfile-if-radio1)#mesh client
rfs6000-37FABE(config-profile-71xxTestProfile-if-radio1)#show context
 interface radio1
   description "Primary radio to use"
   channel 1
   data-rates b-only
  mesh client
   beacon period 50
   --More--
rfs6000-37FABE(config-profile-71xxTestProfile-if-radio1)#
```
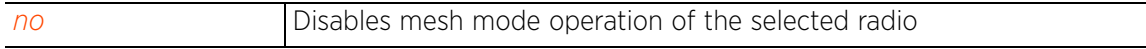

$$
\bigg/7-295
$$

# **7.1.36.5.27 meshpoint**

## *interface-config-radio-instance*

Maps an existing meshpoint to this radio

Use this command to assign each WLAN its own BSSID. If using a single-radio access point, there are 8 BSSIDs available. If using a dual-radio access point there are 8 BSSIDs for the 802.11b/g/n radio and 8 BSSIDs for the 802.11a/n radio.

## **Supported in the following platforms:**

• Access Points — AP6521, AP6522, AP6532, AP6562, AP7161, AP7502, AP7522, AP7532, AP7562, AP81XX, AP8232, AP8432, AP8533

## **Syntax**

```
meshpoint <MESHPOINT-NAME> {bss <1-16>}
```
### **Parameters**

• meshpoint <MESHPOINT-NAME> *{bss <1-16>}*

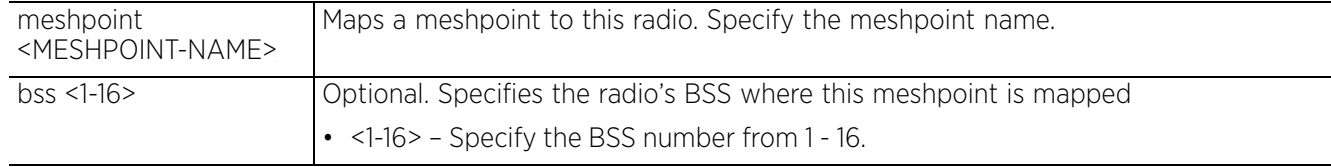

### **Example**

```
rfs6000-37FABE(config-profile-ap71xxTest-if-radio1)#meshpoint test bss 7
rfs6000-37FABE(config-profile-ap71xxTest-if-radio1)#show context
  interface radio1
   meshpoint test bss 7
rfs6000-37FABE(config-profile-ap71xxTest-radio1)#
```
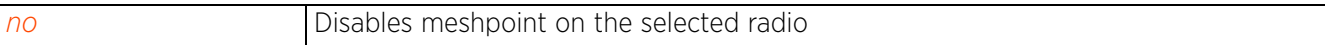

## **7.1.36.5.28 mu-mimo**

## *interface-config-radio-instance*

Enables *multi-user multiple input multiple output* (MU-MIMO) support on the selected radio. When enabled, multiple users are able to simultaneously access the same channel using the spatial degrees of freedom offered by MIMO.

## **Supported in the following platforms:**

• Access Points — AP7532, AP7562, AP81XX, AP8232, AP8432, AP8533

#### **Syntax**

mu-mimo

### **Parameters**

None

#### **Example**

```
nx9500-6C8809(config-profile-TestAP81xx-if-radio1)#mu-mimo
       nx9500-6C8809(config-profile-TestAP81xx-if-radio1)#show context include-factory | 
       include mu-mimo
          mu-mimo
       nx9500-6C8809(config-profile-TestAP81xx-if-radio1)#
       ap7532-80C2AC(config-device-84-24-8D-80-C2-AC-if-radio1)#mu-mimo
       ap7532-80C2AC(config-device-84-24-8D-80-C2-AC-if-radio1)#show context include-
       factory | include mu-mimo
          mu-mimo
       ap7532-80C2AC(config-device-84-24-8D-80-C2-AC-if-radio1)#
Related Commands
```
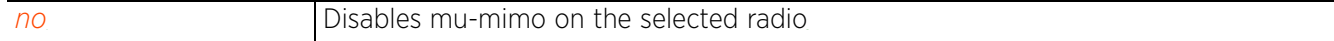

## **7.1.36.5.29 no**

# *interface-config-radio-instance*

Negates a command or resets settings to their default. When used in the profile/device > radio interface configuration mode, the no command disables or resets radio interface settings.

## **Supported in the following platforms:**

• Access Points — AP6521, AP6522, AP6532, AP6562, AP7161, AP7502, AP7522, AP7532, AP7562, AP7602, AP7612, AP7622, AP7632, AP7662, AP81XX, AP8232, AP8432, AP8533

### **Syntax**

no <PARAMETERS>

## **Parameters**

• no <PARAMETERS>

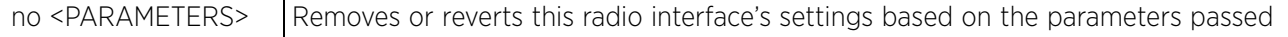

## **Usage Guidelines**

The no command negates any command associated with it. Wherever required, use the same parameters associated with the command getting negated.

### **Example**

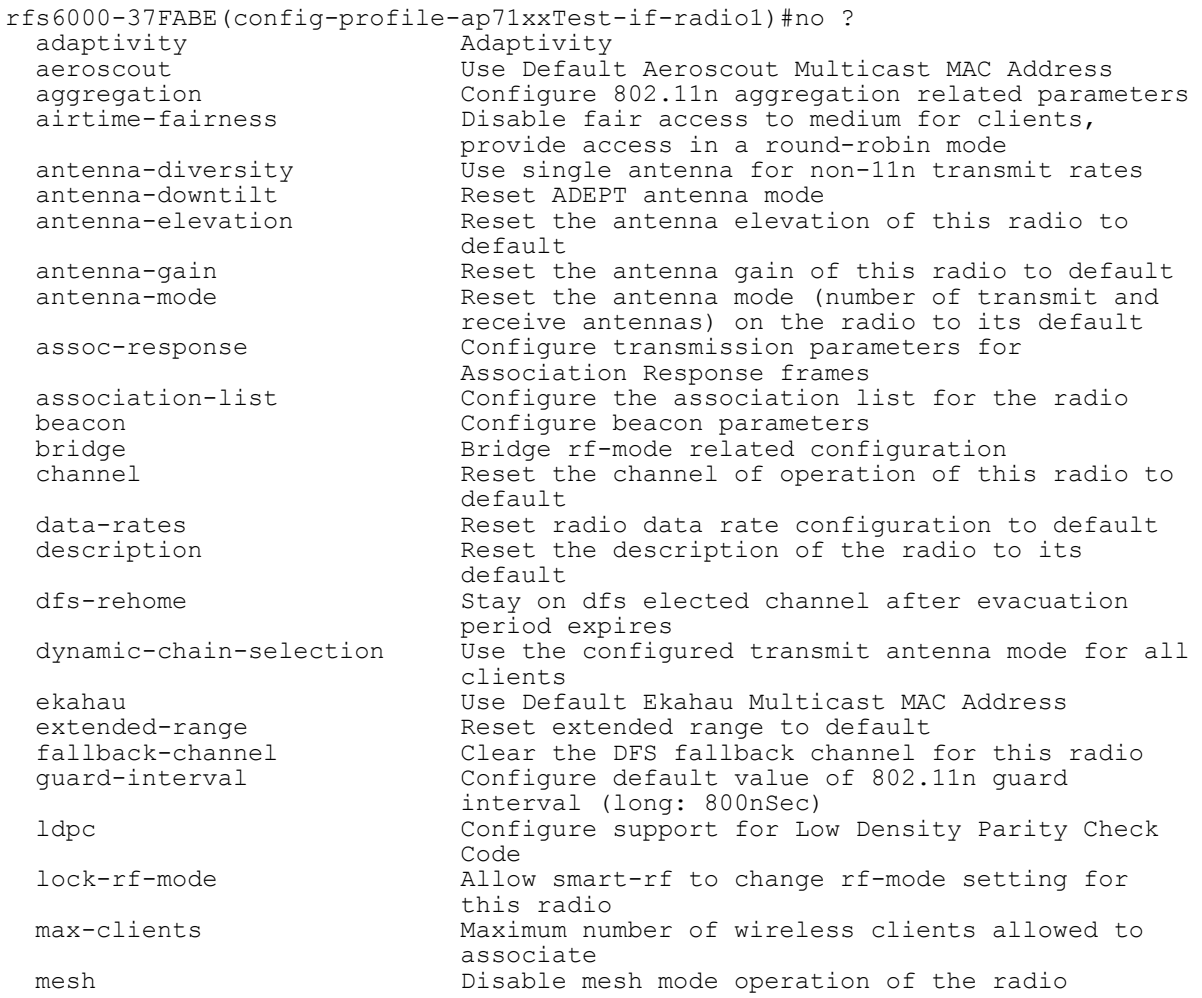

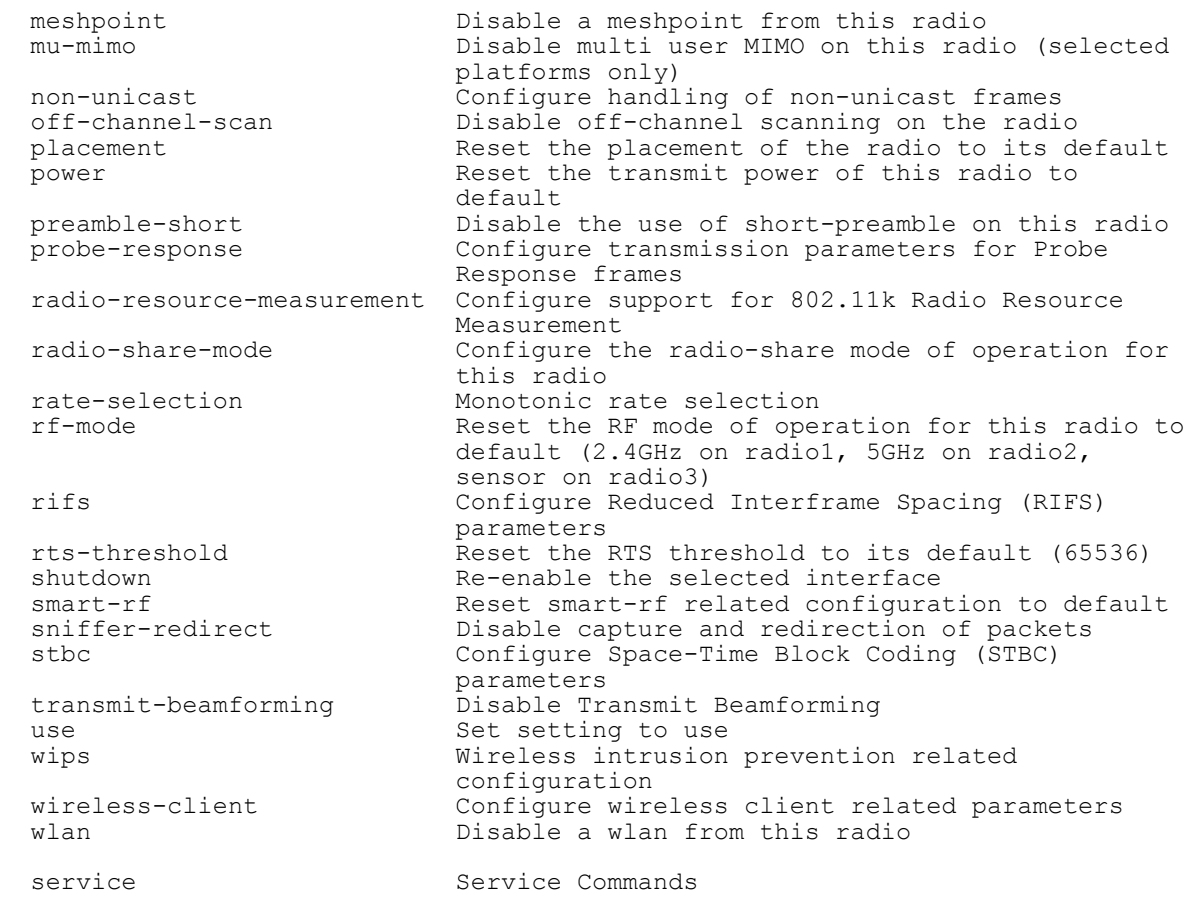

```
rfs6000-37FABE(config-profile-ap71xxTest-if-radio1)#
```

```
The following example shows radio interface settings before the 'no' commands are executed:
     rfs6000-37FABE(config-profile-71xxTestProfile-if-radio1)#show context
```

```
 interface radio1
 description "Primary radio to use"
 channel 1
 data-rates b-only
 mesh client
 beacon period 50
 beacon dtim-period bss 1 5
 beacon dtim-period bss 2 2
 beacon dtim-period bss 3 5
 beacon dtim-period bss 4 5
 beacon dtim-period bss 5 5
 beacon dtim-period bss 6 5
 beacon dtim-period bss 7 5
 beacon dtim-period bss 8 5
 beacon dtim-period bss 9 5
 beacon dtim-period bss 10 5
 beacon dtim-period bss 11 5
 beacon dtim-period bss 12 5
 beacon dtim-period bss 13 5
 beacon dtim-period bss 14 5
 beacon dtim-period bss 15 5
 beacon dtim-period bss 16 5
 antenna-gain 12.0
 guard-interval long
  aggregation ampdu tx-only
  aeroscout forward
  ekahau forward ip 172.16.10.1 port 3
```

```
 antenna-mode 2x2
   antenna-diversity
  max-clients 100
   airtime-fairness prefer-ht weight 6
   lock-rf-mode
   extended-range 15
   antenna-downtilt
rfs6000-37FABE(config-profile-71xxTestProfile-if-radio1)#
rfs6000-37FABE(config-profile-71xxTestProfile-if-radio1)#no channel
rfs6000-37FABE(config-profile-71xxTestProfile-if-radio1)#no antenna-gain
rfs6000-37FABE(config-profile-71xxTestProfile-if-radio1)#no description
rfs6000-37FABE(config-profile-71xxTestProfile-if-radio1)#no antenna-mode
rfs6000-37FABE(config-profile-71xxTestProfile-if-radio1)#no beacon dtim-period
rfs6000-37FABE(config-profile-71xxTestProfile-if-radio1)#no beacon period
```
The following example shows radio interface settings after the 'no' commands are executed:

```
rfs6000-37FABE(config-profile-71xxTestProfile-if-radio1)#show context
  interface radio1
```

```
 data-rates b-only
  mesh client
   guard-interval long
   aggregation ampdu tx-only
   aeroscout forward
   ekahau forward ip 172.16.10.1 port 3
   antenna-diversity
  max-clients 100
   airtime-fairness prefer-ht weight 6
   lock-rf-mode
   extended-range 15
   antenna-downtilt
rfs6000-37FABE(config-profile-71xxTestProfile-if-radio1)#
```
# **7.1.36.5.30 non-unicast**

# *interface-config-radio-instance*

Configures support for forwarding of non-unicast (multicast and broadcast) frames on this radio

## **Supported in the following platforms:**

• Access Points — AP6521, AP6522, AP6532, AP6562, AP7161, AP7502, AP7522, AP7532, AP7562, AP7602, AP7612, AP7622, AP7632, AP7662, AP81XX, AP8232, AP8432, AP8533

## **Syntax**

non-unicast [forwarding|queue|tx-rate]

non-unicast forwarding [follow-dtim|power-save-aware]

non-unicast queue [<1-200>|bss] non-unicast queue [<1-200>|bss <1-16> <1-200>]

non-unicast tx-rate [bss <1-16>|dynamic-all|dynamic-basic|highest-basic|lowestbasic] non-unicast tx-rate bss <1-16> [dynamic-all|dynamic-basic|highest-basic|lowestbasic]

## **Parameters**

• non-unicast forwarding [follow-dtim|power-save-aware]

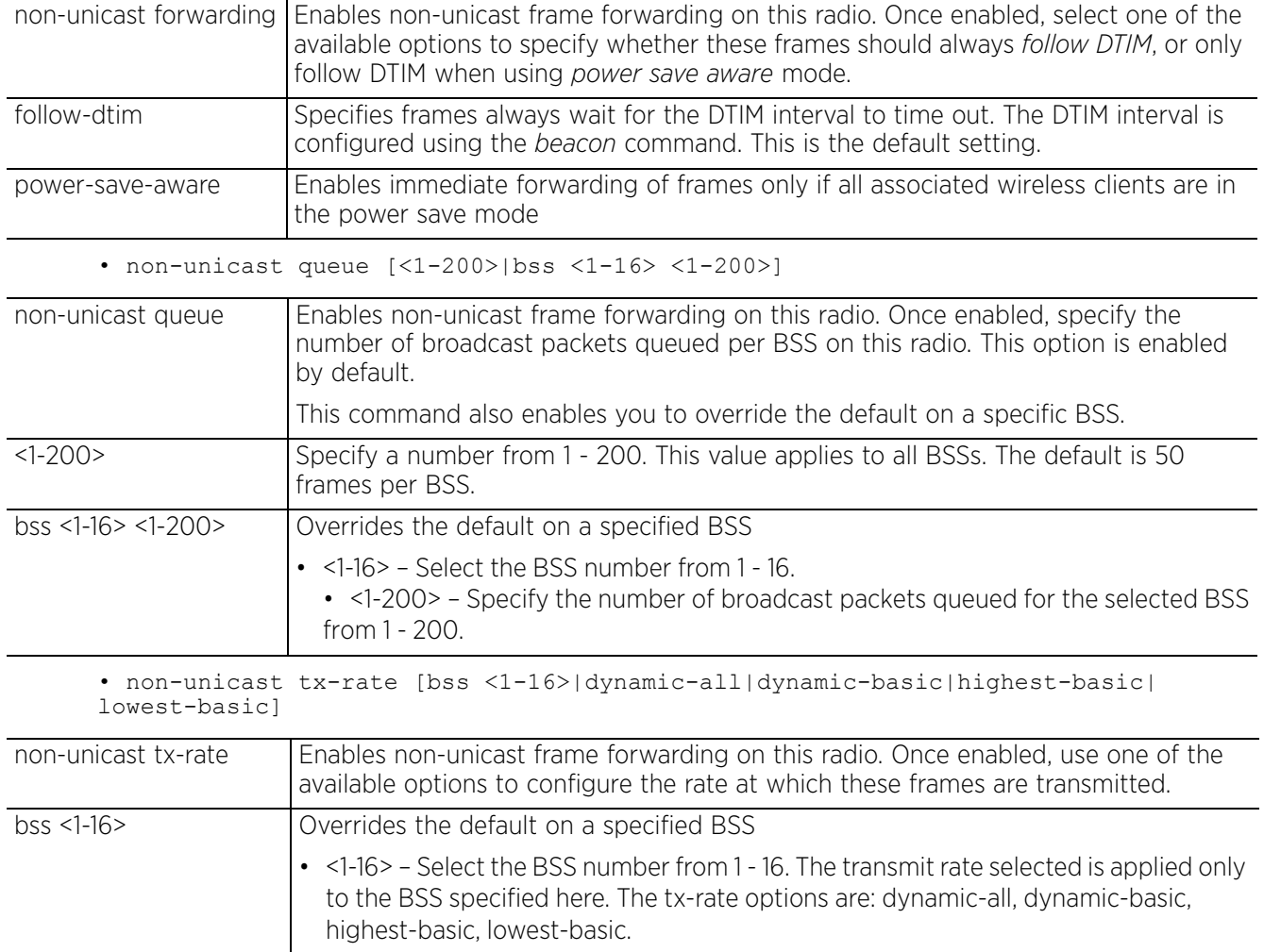

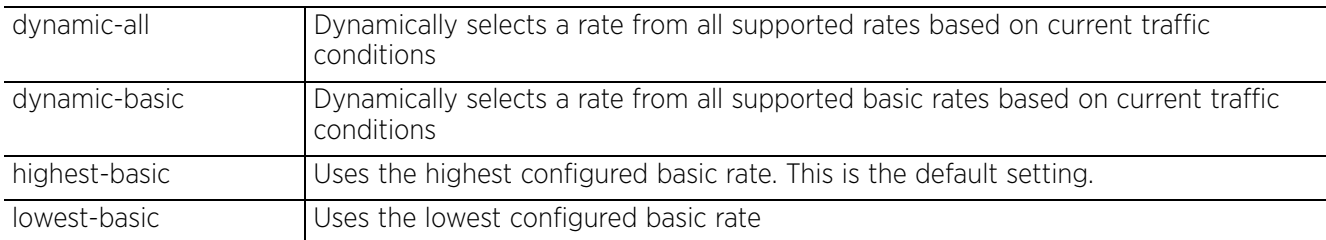

#### **Example**

```
rfs6000-37FABE(config-profile-71xxTestProfile-if-radio1)#non-unicast queue bss 2 
3
rfs6000-37FABE(config-profile-71xxTestProfile-if-radio1)#non-unicast tx-rate bss 
1 dynamic-all
rfs6000-37FABE(config-profile-71xxTestProfile-if-radio1)#show context
  interface radio1
   data-rates b-only
  mesh client
   guard-interval long
   aggregation ampdu tx-only
   aeroscout forward
   ekahau forward ip 172.16.10.1 port 3
   non-unicast tx-rate bss 1 dynamic-all
  non-unicast tx-rate bss 2 highest-basic
  non-unicast tx-rate bss 3 highest-basic
   non-unicast tx-rate bss 4 highest-basic
   non-unicast tx-rate bss 5 highest-basic
   non-unicast tx-rate bss 6 highest-basic
  non-unicast tx-rate bss 7 highest-basic
  non-unicast tx-rate bss 8 highest-basic
  non-unicast tx-rate bss 9 highest-basic
   non-unicast tx-rate bss 10 highest-basic
   non-unicast tx-rate bss 11 highest-basic
  non-unicast tx-rate bss 12 highest-basic
  non-unicast tx-rate bss 13 highest-basic
   non-unicast tx-rate bss 14 highest-basic
   non-unicast tx-rate bss 15 highest-basic
   non-unicast tx-rate bss 16 highest-basic
  non-unicast queue bss 1 50
  non-unicast queue bss 2 3
--More--
   antenna-diversity
   max-clients 100
   airtime-fairness prefer-ht weight 6
   lock-rf-mode
   extended-range 15
   antenna-downtilt
rfs6000-37FABE(config-profile-71xxTestProfile-if-radio1)#
```
#### **Related Commands**

*no* Resets the handling of non-unicast frames to its default

# **7.1.36.5.31 off-channel-scan**

# *interface-config-radio-instance*

Enables off channel scanning on this radio. This option is disabled by default.

Channel scanning uses the access point's resources and is time consuming. Therefore, enable this option only if the radio has the bandwidth to support channel scan without negatively impacting client support.

## **Supported in the following platforms:**

• Access Points — AP6521, AP6522, AP6532, AP6562, AP7161, AP7522, AP7532, AP7562, AP7602, AP7612, AP7622, AP7632, AP7662, AP81XX, AP8232, AP8432, AP8533

## **Syntax**

off-channel-scan *{channel-list|max-multicast|scan-interval|sniffer-redirect}*

off-channel-scan *{channel-list [2.4Ghz|5Ghz]} {<CHANNEL-LIST>}*

off-channel-scan *{max-multicast <0-100>|scan-interval <2-100>}*

```
off-channel-scan {sniffer-redirect tzsp <IP>}
```
## **Parameters**

• off-channel-scan *{channel-list [2.4Ghz|5Ghz]} {<CHANNEL-LIST>}*

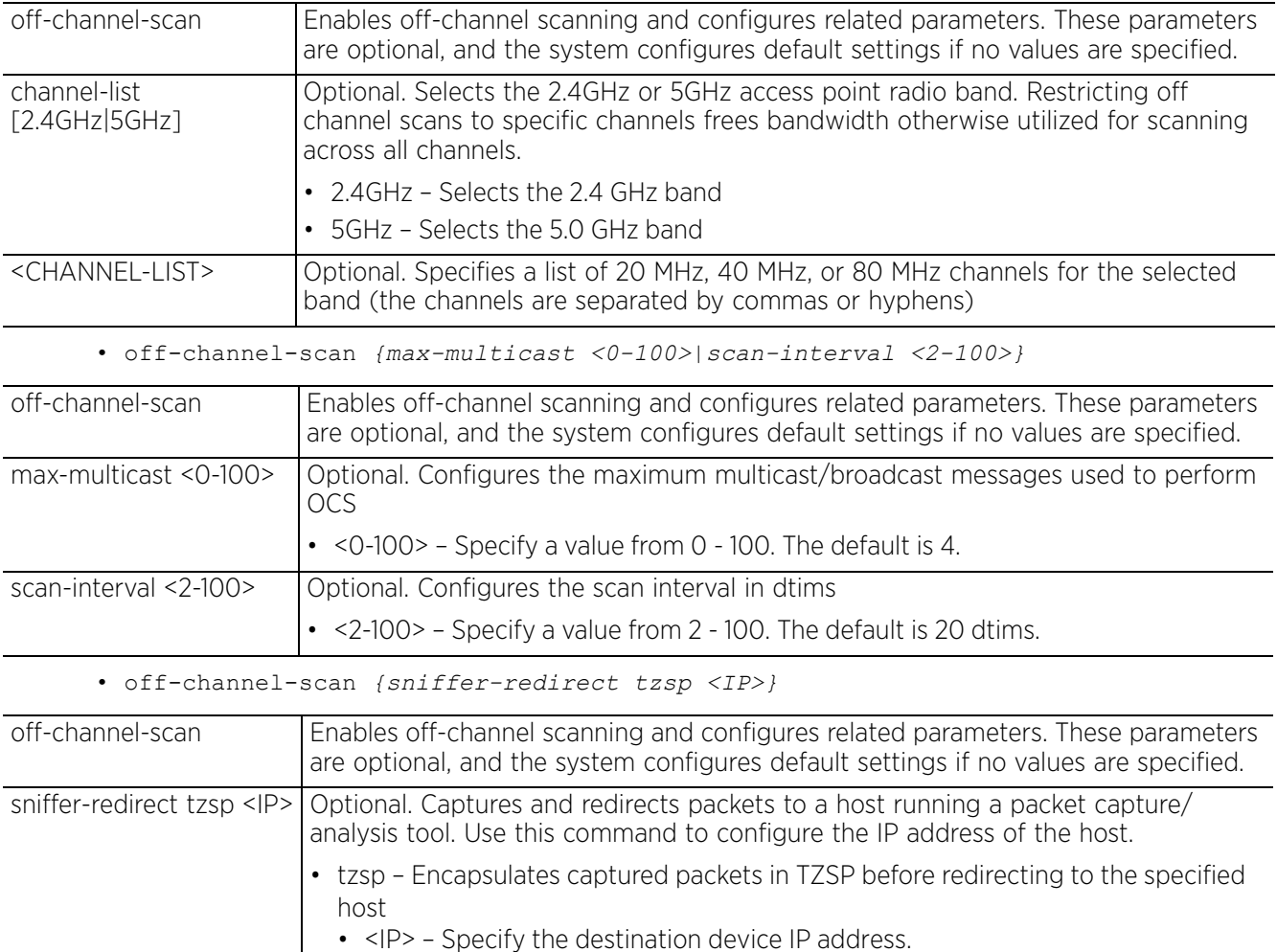

#### **Example**

```
rfs6000-37FABE(config-profile-71xxTestProfile-if-radio1)#off-channel-scan 
channel-list 2.4GHz 1
rfs6000-37FABE(config-profile-71xxTestProfile-if-radio1)#show context
  interface radio1
  data-rates b-only
  mesh client
   off-channel-scan channel-list 2.4GHz 1
   guard-interval long
  aggregation ampdu tx-only
  aeroscout forward
   ekahau forward ip 172.16.10.1 port 3
  non-unicast tx-rate bss 1 dynamic-all
   non-unicast tx-rate bss 2 highest-basic
  non-unicast tx-rate bss 3 highest-basic
  non-unicast tx-rate bss 4 highest-basic
  non-unicast tx-rate bss 5 highest-basic
 non-unicast tx-rate bss 6 highest-basic
 non-unicast tx-rate bss 7 highest-basic
  non-unicast tx-rate bss 8 highest-basic
  non-unicast tx-rate bss 9 highest-basic
  non-unicast tx-rate bss 10 highest-basic
  non-unicast tx-rate bss 11 highest-basic
   non-unicast tx-rate bss 12 highest-basic
  non-unicast tx-rate bss 13 highest-basic
  non-unicast tx-rate bss 14 highest-basic
  non-unicast tx-rate bss 15 highest-basic
--More--
rfs6000-37FABE(config-profile-71xxTestProfile-if-radio1)#
```
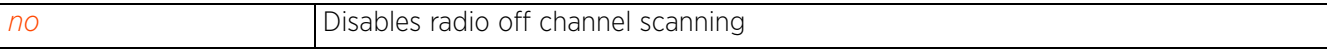

## **7.1.36.5.32 placement**

## *interface-config-radio-instance*

Defines the radio's location (whether the radio is deployed indoors or outdoors). The radio's placement should depend on the country of operation selected and its regulatory domain requirements for radio emissions.

## **Supported in the following platforms:**

• Access Points — AP6521, AP6522, AP6532, AP6562, AP7161, AP7502, AP7522, AP7532, AP7562, AP7602, AP7612, AP7622, AP7632, AP7662, AP81XX, AP8232, AP8432, AP8533

#### **Syntax**

placement [indoor|outdoor]

## **Parameters**

• placement [indoor|outdoor]

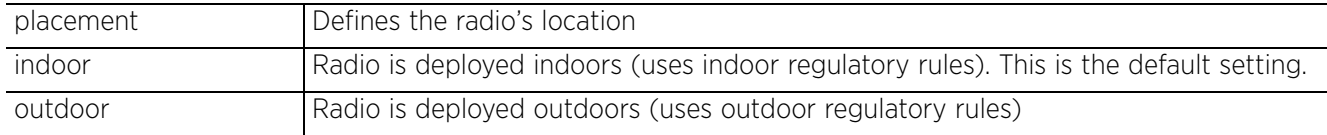

#### **Example**

```
rfs6000-37FABE(config-profile-71xxTestProfile-if-radio1)#placement outdoor
```

```
rfs6000-37FABE(config-profile-71xxTestProfile-if-radio1)#show context
  interface radio1
   data-rates b-only
  placement outdoor
  mesh client
   off-channel-scan channel-list 2.4GHz 1
   guard-interval long
   aggregation ampdu tx-only
   aeroscout forward
   ekahau forward ip 172.16.10.1 port 3
   non-unicast tx-rate bss 1 dynamic-all
   non-unicast tx-rate bss 2 highest-basic
   non-unicast tx-rate bss 3 highest-basic
   non-unicast tx-rate bss 4 highest-basic
  non-unicast tx-rate bss 5 highest-basic
   non-unicast tx-rate bss 6 highest-basic
  non-unicast tx-rate bss 7 highest-basic
   non-unicast tx-rate bss 8 highest-basic
  non-unicast tx-rate bss 9 highest-basic
  non-unicast tx-rate bss 10 highest-basic
   non-unicast tx-rate bss 11 highest-basic
   non-unicast tx-rate bss 12 highest-basic
   non-unicast tx-rate bss 13 highest-basic
  non-unicast tx-rate bss 14 highest-basic
--More--
rfs6000-37FABE(config-profile-71xxTestProfile-if-radio1)#
```
#### **Related Commands**

*no* Resets a radio's deployment location

 $2^{7}$  7 - 305

## **7.1.36.5.33 power**

## *interface-config-radio-instance*

Configures the radio's transmit power setting

The *transmit power control* (TPC) mechanism automatically reduces the used transmission output power when other networks are within range. Reduced power results in reduced interference issues and increased battery capacity.

## **Supported in the following platforms:**

• Access Points — AP6521, AP6522, AP6532, AP6562, AP7161, AP7502, AP7522, AP7532, AP7562, AP7602, AP7612, AP7622, AP7632, AP7662, AP81XX, AP8232, AP8432, AP8533

## **Syntax**

power [<1-30>|smart]

## **Parameters**

• power [<1-30>|smart]

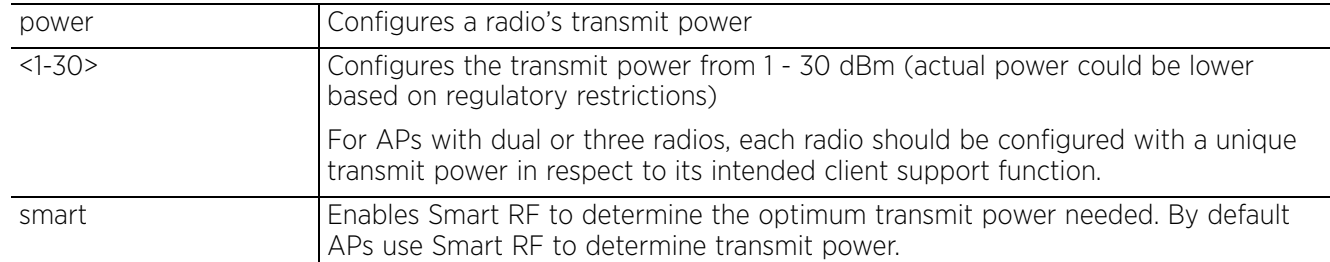

#### **Example**

rfs6000-37FABE(config-profile-71xxTestProfile-if-radio1)#power 12

```
rfs6000-37FABE(config-profile-71xxTestProfile-if-radio1)#show context
  interface radio1
  power 12
   data-rates b-only
  placement outdoor
  mesh client
  off-channel-scan channel-list 2.4GHz 1
   guard-interval long
   aggregation ampdu tx-only
   aeroscout forward
   ekahau forward ip 172.16.10.1 port 3
  non-unicast tx-rate bss 1 dynamic-all
   non-unicast tx-rate bss 2 highest-basic
   non-unicast tx-rate bss 3 highest-basic
  non-unicast tx-rate bss 4 highest-basic
   non-unicast tx-rate bss 5 highest-basic
  non-unicast tx-rate bss 6 highest-basic
  non-unicast tx-rate bss 7 highest-basic
--More--
rfs6000-37FABE(config-profile-71xxTestProfile-if-radio1)#
```
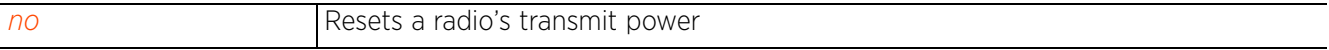

$$
7 - 306
$$

## **7.1.36.5.34 preamble-short**

## *interface-config-radio-instance*

Enables short preamble on this radio. If using an 802.11bg radio, enable short preamble. Short preambles improve throughput. However, some devices (SpectraLink phones) require long preambles. This option is disabled by default.

### **Supported in the following platforms:**

• Access Points — AP6521, AP6522, AP6532, AP6562, AP7161, AP7502, AP7522, AP7532, AP7562, AP7602, AP7622, AP81XX, AP8232, AP8432, AP8533

#### **Syntax**

preamble-short

### **Parameters**

None

#### **Example**

```
rfs6000-37FABE(config-profile-71xxTestProfile-if-radio1)#preamble-short
```

```
rfs6000-37FABE(config-profile-71xxTestProfile-if-radio1)#show context
  interface radio1
   power 12
   data-rates b-only
  placement outdoor
  mesh client
  off-channel-scan channel-list 2.4GHz 1
   preamble-short
   guard-interval long
   aggregation ampdu tx-only
   aeroscout forward
   ekahau forward ip 172.16.10.1 port 3
   non-unicast tx-rate bss 1 dynamic-all
  non-unicast tx-rate bss 2 highest-basic
  non-unicast tx-rate bss 3 highest-basic
   non-unicast tx-rate bss 4 highest-basic
  non-unicast tx-rate bss 5 highest-basic
   non-unicast tx-rate bss 6 highest-basic
  non-unicast tx-rate bss 7 highest-basic
  non-unicast tx-rate bss 8 highest-basic
   non-unicast tx-rate bss 9 highest-basic
   non-unicast tx-rate bss 10 highest-basic
   non-unicast tx-rate bss 11 highest-basic
  non-unicast tx-rate bss 12 highest-basic
--More--
rfs6000-37FABE(config-profile-71xxTestProfile-if-radio1)#
```
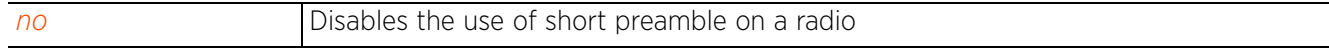

 $47 - 307$ 

## **7.1.36.5.35 probe-response**

### *interface-config-radio-instance*

Configures transmission parameters for probe response frames

#### **Supported in the following platforms:**

• Access Points — AP6521, AP6522, AP6532, AP6562, AP7161, AP7502, AP7522, AP7532, AP7562, AP7602, AP7612, AP7622, AP7632, AP7662, AP81XX, AP8232, AP8432, AP8533

#### **Syntax**

probe-response [rate|retry|rssi-threshold]

```
probe-response retry
probe-response rate [follow-probe-request|highest-basic|lowest-basic]
probe-response rssi-threshold <-128--40>
```
#### **Parameters**

• probe-response retry

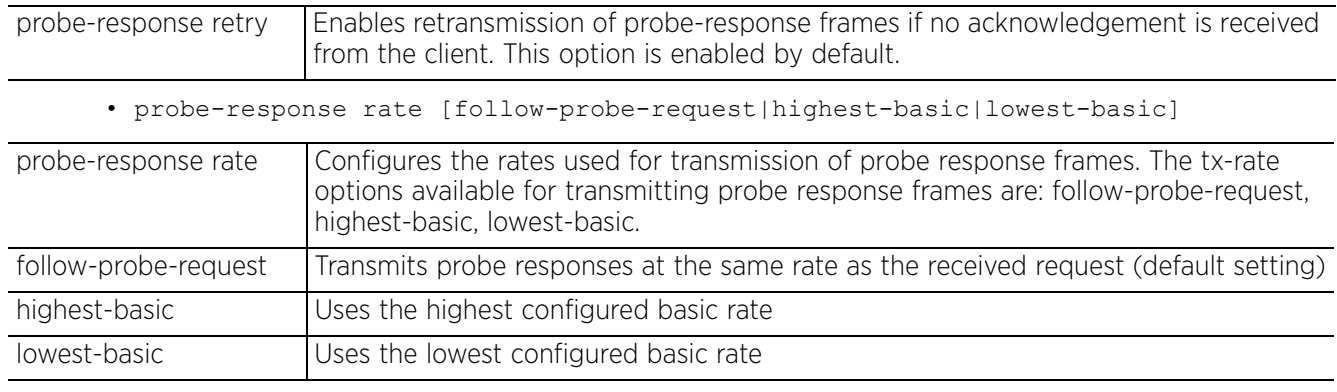

• probe-response rssi-threshold <-128--40>

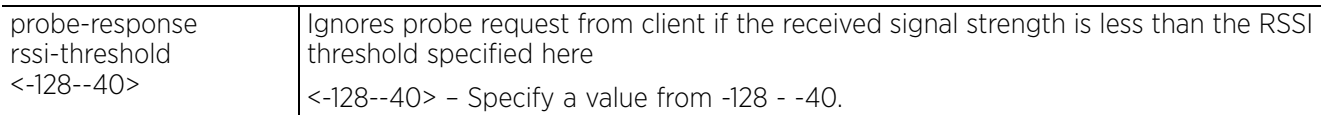

#### **Example**

nx9500-6C8809(config-profile-testAP7161-if-radio1)#probe-response rate highestbasic

nx9500-6C8809(config-profile-testAP7161-if-radio1)#probe-response retry

nx9500-6C8809(config-profile-testAP7161-if-radio1)#probe-response rssi-threshold  $-60$ 

```
nx9500-6C8809(config-profile-testAP7161-if-radio1)#show context
 interface radio1
  probe-response rate highest-basic
  probe-response rssi-threshold -60
```
nx9500-6C8809(config-profile-testAP7161-if-radio1)#

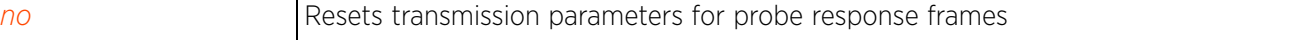

$$
\bigg/ 7 - 308
$$

## **7.1.36.5.36 radio-resource-measurement**

## *interface-config-radio-instance*

Enables 802.11k radio resource measurement. When enabled, the radio station sends channel and neighbor reports.

The IEEE 802.11 Task Group k defined a set of specifications regarding radio resource measurements. These specifications specify the radio resources to be measured and the mechanism used to communicate measurement requests and results.

### **Supported in the following platforms:**

• Access Points — AP6521, AP6522, AP6532, AP6562, AP7161, AP7502, AP7522, AP7532, AP7562, AP7602, AP7612, AP7622, AP7632, AP7662, AP81XX, AP8232, AP8432, AP8533

### **Syntax**

```
radio-resource-measurement [attenuation-threshold <1-199>|max-entries <1-12>]
```
#### **Parameters**

• radio-resource-measurement [attenuation-threshold <1-199>|max-entries <1-12>]

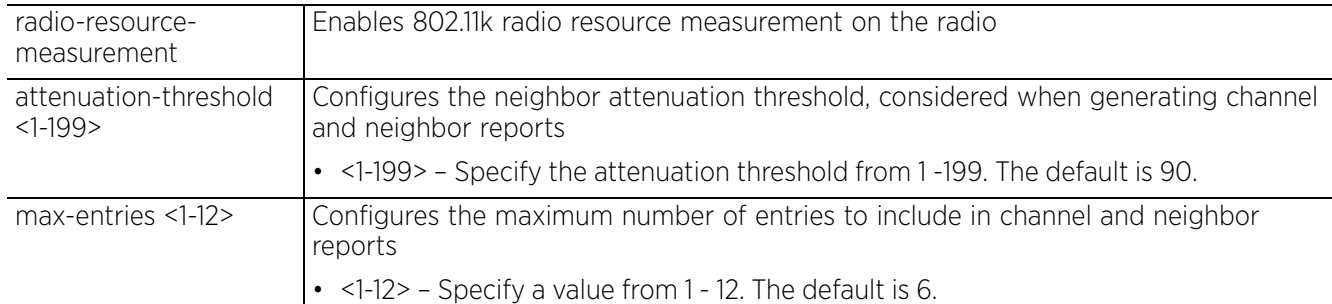

#### **Example**

rfs4000-229D58(config-device-00-23-68-22-9D-58-if-radio1)#radio-resourcemeasurement attenuation-threshold 20

```
rfs4000-229D58(config-device-00-23-68-22-9D-58-if-radio1)#radio-resource-
measurement max-entries 10
```
rfs4000-229D58(config-device-00-23-68-22-9D-58-if-radio1)#show context interface radio1

```
 radio-resource-measurement max-entries 10
 radio-resource-measurement attenuation-threshold 20
```
rfs4000-229D58(config-device-00-23-68-22-9D-58-if-radio1)#

```
no Disables 802.11k radio resource measurement support
```
# **7.1.36.5.37 radio-share-mode**

## *interface-config-radio-instance*

Configures the radio's mode of operation as radio share. A radio operating in the radio share mode services clients and also performs sensor functions (defined by the radio's *AirDefense Services Platform* (ADSP) licenses and profiles).

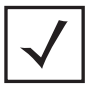

**NOTE:** The sensor capabilities of the radio are restricted to the channel and WLANs defined on the radio.

## **Supported in the following platforms:**

• Access Points — AP6521, AP6522, AP6532, AP6562, AP7161, AP7502, AP7522, AP7532, AP7562, AP7602, AP7622, AP81XX, AP8232, AP8432, AP8533

### **Syntax**

radio-share-mode [inline|off|promiscuous]

#### **Parameters**

• radio-share-mode [inline|off|promiscuous]

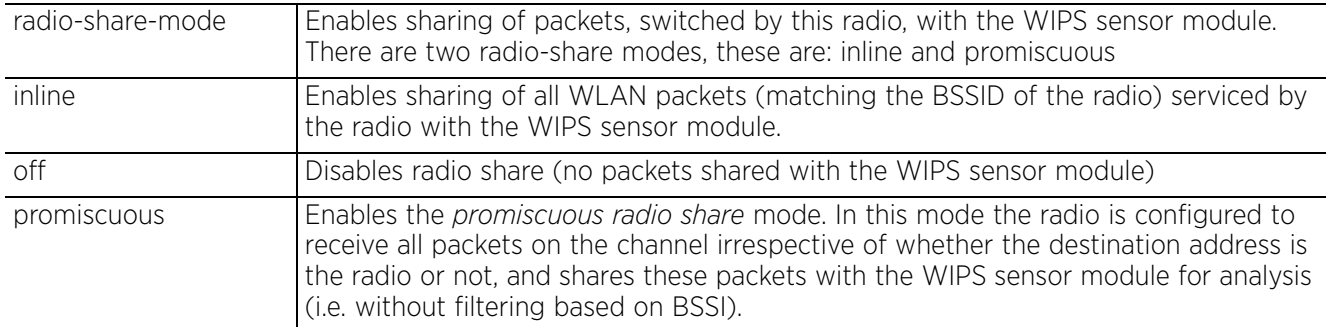

#### **Example**

```
rfs6000-37FABE(config-profile-71xxTestProfile-if-radio1)#radio-share-mode 
promiscuous
rfs6000-37FABE(config-profile-71xxTestProfile-if-radio1)#show context
  interface radio1
   power 12
   data-rates b-only
  placement outdoor
   mesh client
   off-channel-scan channel-list 2.4GHz 1
   preamble-short
   guard-interval long
   .........................................................
   non-unicast queue bss 16 50
   antenna-diversity
  max-clients 100
  radio-share-mode promiscuous
   airtime-fairness prefer-ht weight 6
   lock-rf-mode
   extended-range 15
   antenna-downtilt
rfs6000-37FABE(config-profile-71xxTestProfile-if-radio1)#
```
#### **Related Commands**

*no* Resets the radio share mode for this radio to its default

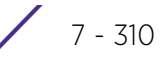

# **7.1.36.5.38 rate-selection**

## *interface-config-radio-instance*

Sets the data-rate selection mode to standard or opportunistic

### **Supported in the following platforms:**

• Access Points — AP6521, AP6522, AP6532, AP6562, AP7161, AP7502, AP7522, AP7532, AP7562, AP7602, AP7612, AP7622, AP7632, AP7662, AP81XX, AP8232, AP8432, AP8533

## **Syntax**

rate-selection [opportunistic|standard]

#### **Parameters**

• rate-selection [opportunistic|standard]

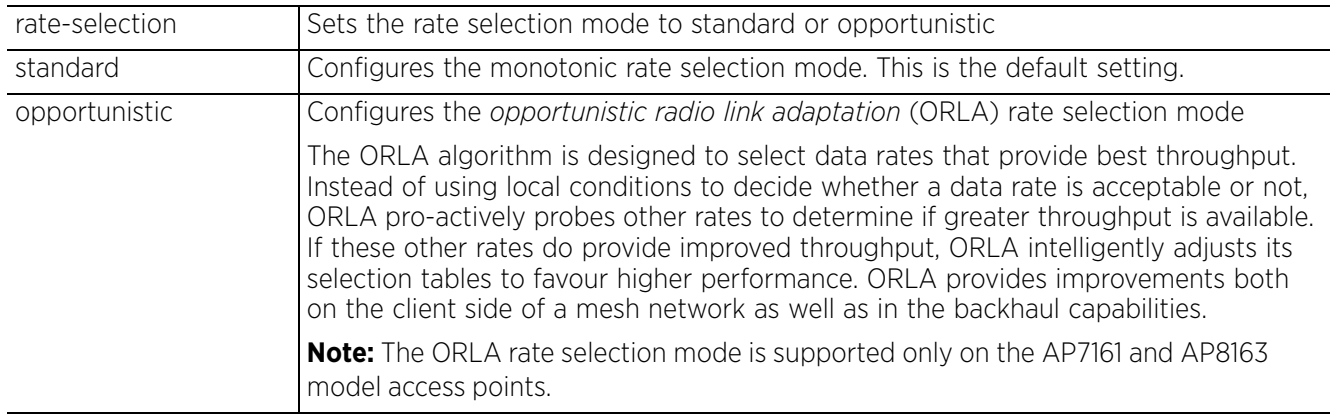

#### **Example**

nx9500-6C8809(config-profile-testAP7161-if-radio1)#rate-selection opportunistic

```
nx9500-6C8809(config-profile-testAP7161-if-radio1)#show context
```

```
 interface radio1
 rate-selection opportunistic
```

```
nx9500-6C8809(config-profile-testAP7161-if-radio1)#
```
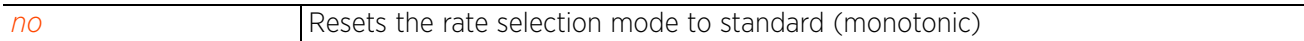

Access Point, Wireless Controller and Service Platform CLI Reference Guide 7 - 311

$$
\Bigg/7-311
$$

# **7.1.36.5.39 rf-mode**

# *interface-config-radio-instance*

Configures the radio's RF mode of operation

This command sets the mode to either 2.4 GHz WLAN or 5.0 GHz WLAN support depending on the radio's intended client support. If you are currently licensed to use 4.9 GHz, configure the 4.9 GHz-WLAN option.

Set the mode to sensor if using the radio for rogue device detection. The radio cannot support rogue detection when one of the other radios is functioning as a WIPS sensor. To set a radio as a detector, disable sensor support on the other access point radios.

## **Supported in the following platforms:**

• Access Points — AP6521, AP6522, AP6532, AP6562, AP7161, AP7502, AP7522, AP7532, AP7562, AP7602, AP7612, AP7622, AP7632, AP7662, AP81XX, AP8232, AP8432, AP8533

## **Syntax**

rf-mode [2.4GHz-wlan|4.9GHz-wlan|5GHz-wlan|bridge|scan-ahead|sensor]

## **Parameters**

• rf-mode [2.4GHz-wlan|4.9GHz-wlan|5GHz-wlan|bridge|scan-ahead|sensor]

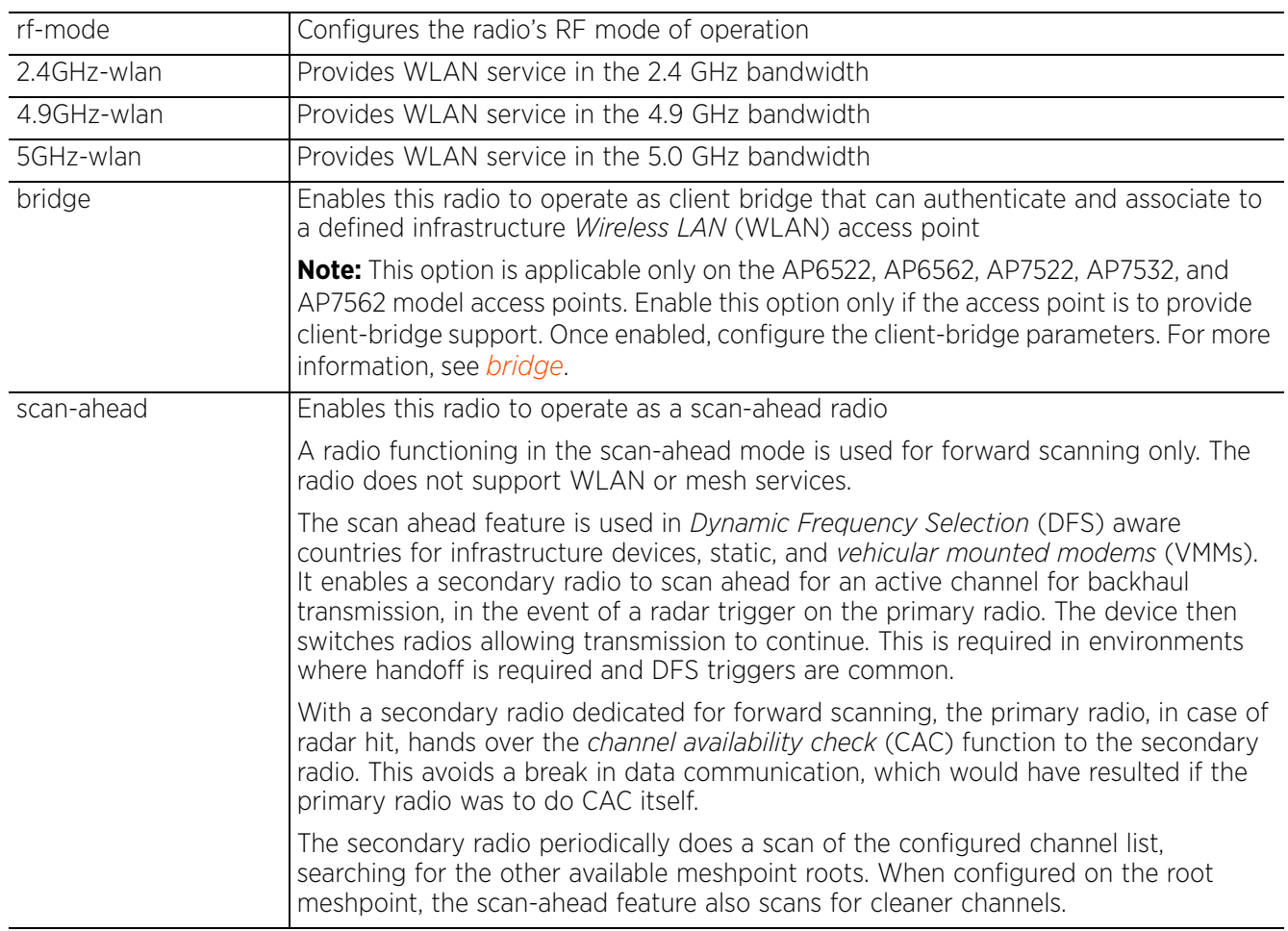

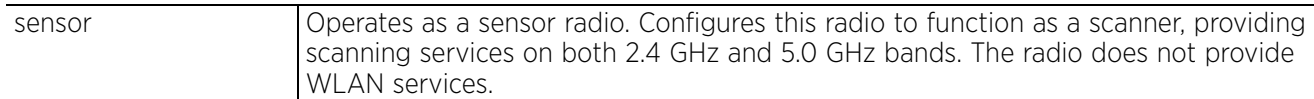

#### **Example**

rfs6000-37FABE(config-profile-71xxTestProfile-if-radio1)#rf-mode sensor

```
rfs6000-37FABE(config-profile-71xxTestProfile-if-radio1)#show context
  interface radio1
  rf-mode sensor
   placement outdoor
   mesh client
   off-channel-scan channel-list 2.4GHz 1
   guard-interval long
   aggregation ampdu tx-only
   aeroscout forward
   ekahau forward ip 172.16.10.1 port 3
   non-unicast tx-rate bss 1 dynamic-all
   --More--
rfs6000-37FABE(config-profile-71xxTestProfile-if-radio1)#
```
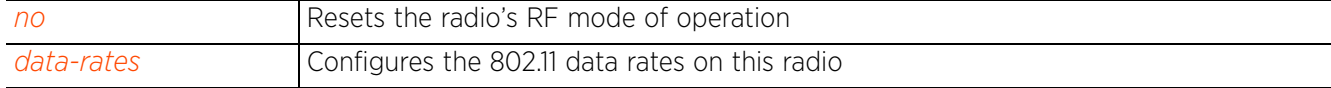

$$
\Bigg/7-313
$$

## **7.1.36.5.40 rifs**

## *interface-config-radio-instance*

Configures *Reduced Interframe Spacing* (RIFS) parameters on this radio

This value determines whether interframe spacing is applied to access point transmitted or received packets, both, or none. Inter-frame spacing is the interval between two consecutive Ethernet frames that enable a brief recovery between packets and allow target devices to prepare for the reception of the next packet.

## **Supported in the following platforms:**

• Access Points — AP6521, AP6522, AP6532, AP6562, AP7161, AP7502, AP7522, AP7532, AP7562, AP7602, AP7612, AP7622, AP7632, AP7662, AP81XX, AP8232, AP8432, AP8533

### **Syntax**

rifs [none|rx-only|tx-only|tx-rx]

### **Parameters**

• rifs [none|rx-only|tx-only|tx-rx]

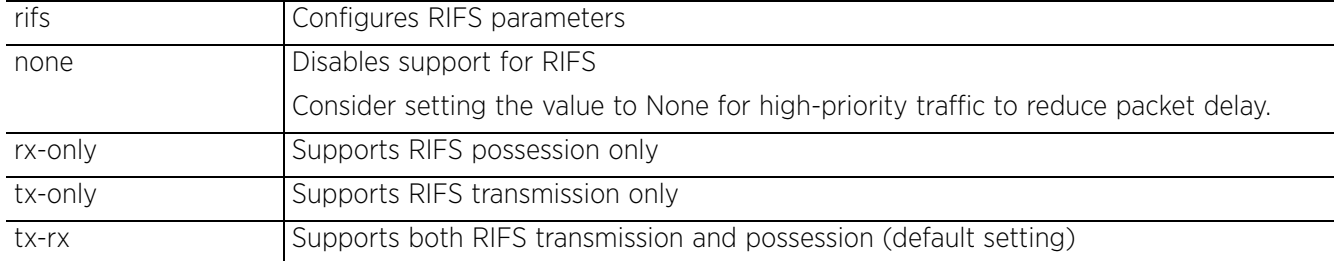

### **Example**

```
rfs6000-37FABE(config-profile-71xxTestProfile-if-radio1)#rifs tx-only
```

```
rfs6000-37FABE(config-profile-71xxTestProfile-if-radio1)#show context
  interface radio1
   rf-mode sensor
   placement outdoor
  mesh client
  off-channel-scan channel-list 2.4GHz 1
   guard-interval long
  aggregation ampdu tx-only
   rifs tx-only
   aeroscout forward
   ekahau forward ip 172.16.10.1 port 3
   non-unicast tx-rate bss 1 dynamic-all
   non-unicast tx-rate bss 2 highest-basic
   non-unicast tx-rate bss 3 highest-basic
  non-unicast tx-rate bss 4 highest-basic
--More--
rfs6000-37FABE(config-profile-71xxTestProfile-if-radio1)#
```
#### **Related Commands**

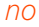

Disables radio's RIFS parameters

Access Point, Wireless Controller and Service Platform CLI Reference Guide 7 - 314

# **7.1.36.5.41 rts-threshold**

## *interface-config-radio-instance*

Configures the *Request to Send* (RTS) threshold value on this radio

RTS is a transmitting station's signal that requests a *Clear To Send* (CTS) response from a receiving client. This RTS/CTS procedure clears the air where clients are contending for transmission time. Benefits include fewer data collisions and better communication with nodes that are hard to find (or hidden) because of other active nodes in the transmission path.

The RTS threshold controls RTS/CTS by initiating an RTS/CTS exchange for data frames larger than the threshold, and sends (without RTS/CTS) any data frames smaller than the threshold.

Consider the trade-offs when setting an appropriate RTS threshold for the WLAN's access point radios. A lower RTS threshold causes more frequent RTS/CTS exchanges. This consumes more bandwidth because of additional latency (RTS/CTS exchanges) before transmissions can commence. A disadvantage is the reduction in data-frame throughput. An advantage is quicker system recovery from electromagnetic interference and data collisions. Environments with more wireless traffic and contention for transmission make the best use of a lower RTS threshold.

A higher RTS threshold minimizes RTS/CTS exchanges, consuming less bandwidth for data transmissions. A disadvantage is less help to nodes that encounter interference and collisions. An advantage is faster data-frame throughput. Environments with less wireless traffic and contention for transmission make the best use of a higher RTS threshold.

## **Supported in the following platforms:**

• Access Points — AP6521, AP6522, AP6532, AP6562, AP7161, AP7502, AP7522, AP7532, AP7562, AP7602, AP7612, AP7622, AP7632, AP7662, AP81XX, AP8232, AP8432, AP8533

## **Syntax**

rts-threshold <0-65536>

## **Parameters**

• rts-threshold <0-65536>

rts-threshold <0-65536> Specify the RTS threshold value from 0 - 65536 bytes. The default is 65536 bytes.

## **Example**

```
rfs6000-37FABE(config-profile-71xxTestProfile-if-radio1)#rts-threshold 100
```

```
rfs6000-37FABE(config-profile-71xxTestProfile-if-radio1)#show context
 interface radio1
   rf-mode sensor
   placement outdoor
  mesh client
   rts-threshold 100
   off-channel-scan channel-list 2.4GHz 1
   guard-interval long
   aggregation ampdu tx-only
--More--
rfs6000-37FABE(config-profile-71xxTestProfile-if-radio1)#
```
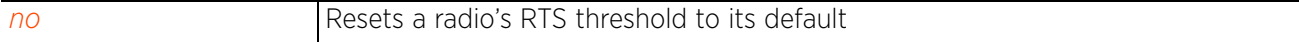

$$
\bigg/7-315
$$

# **7.1.36.5.42 service**

## *interface-config-radio-instance*

Enables dynamic control function. This dynamic function controls performance of the radio receiver's *low noise amplifier*s (LNAs).

When enabled, the control function, in the presence of very strong received signals, improves the receiver's performance on radio 1. Strong signals are caused if the distance between the WiFi client and the AP is within two (2) meters. When disabled, the control function is a useful debug tool in case the uplink throughput is less than expected and the AP-to-client separation is greater than two (2) meters. Disabling the control function does not affect the receive sensitivity of the radio.

### **Supported in the following platforms:**

• Access Points — AP6522, AP6562

#### **Syntax**

service radio-lna [agc|ms]

#### **Parameters**

• service radio-lna [agc|ms]

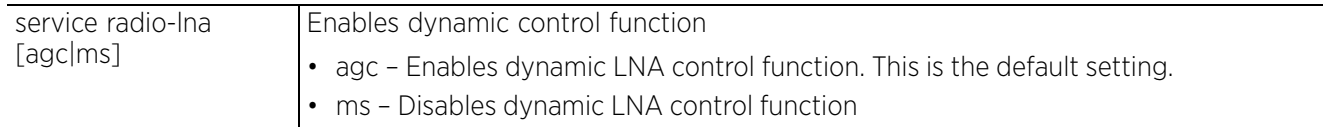

### **Example**

nx9500-6C8809(config-profile-testAP6522-if-radio1)#service radio-lna ms

```
nx9500-6C8809(config-profile-testAP6522-if-radio1)#show context
  interface radio1
   service radio-lna ms
nx9500-6C8809(config-profile-testAP6522-if-radio1)#
```
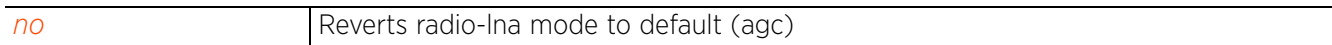

Access Point, Wireless Controller and Service Platform CLI Reference Guide 7 - 316

# **7.1.36.5.43 shutdown**

## *interface-config-radio-instance*

Terminates or shuts down selected radio interface

#### **Supported in the following platforms:**

• Access Points — AP6521, AP6522, AP6532, AP6562, AP7161, AP7502, AP7522, AP7532, AP7562, AP7602, AP7612, AP7622, AP7632, AP7662, AP81XX, AP8232, AP8432, AP8533

### **Syntax**

shutdown

#### **Parameters**

None

#### **Example**

```
rfs6000-37FABE(config-profile-71xxTestProfile-if-radio1)#shutdown
rfs6000-37FABE(config-profile-71xxTestProfile-if-radio1)#
```
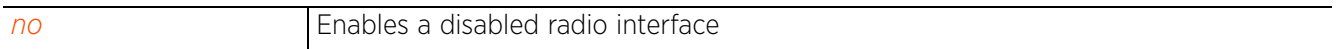

## **7.1.36.5.44 smart-rf**

## *interface-config-radio-instance*

Overrides Smart RF channel width setting on this radio. When configured, the radio overrides the Smart RF selected channel setting and operates in the channel configured using this command.

### **Supported in the following platforms:**

• Access Points — AP6521, AP6522, AP6532, AP6562, AP7161, AP7502, AP7522, AP7532, AP7562, AP7602, AP7612, AP7622, AP7632, AP7662, AP81XX, AP8232, AP8432, AP8533

#### **Syntax**

smart-rf preferred-channel-width [20MHz|40MHz|80MHz]

## **Parameters**

• smart-rf preferred-channel-width [20MHz|40MHz|80MHz]

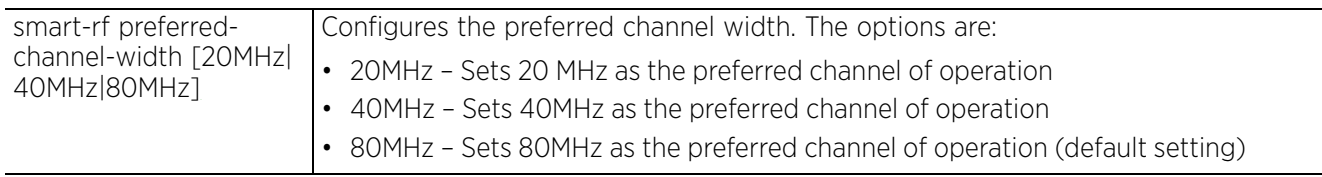

## **Example**

```
nx9500-6C8809(config-profile-testAP7161-if-radio1)#smart-rf preferred-channel-
width 40MHz
```

```
nx9500-6C8809(config-profile-testAP7161-if-radio1)#show context
```

```
 interface radio1
  smart-rf preferred-channel-width 40MHz
  rate-selection opportunistic
```
nx9500-6C8809(config-profile-testAP7161-if-radio1)#

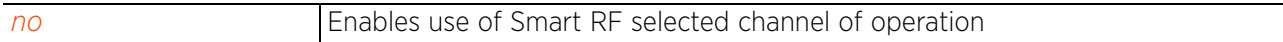

# **7.1.36.5.45 sniffer-redirect**

## *interface-config-radio-instance*

Captures and redirects packets to an IP address running a packet capture/analysis tool

## **Supported in the following platforms:**

• Access Points — AP6521, AP6522, AP6532, AP6562, AP7161, AP7502, AP7522, AP7532, AP7562, AP7602, AP7612, AP7622, AP7632, AP7662, AP81XX, AP8232, AP8432, AP8533

### **Syntax**

sniffer-redirect [omnipeek|tzsp] <IP> channel [1|10|100|100w --------] *{snap <1- 65535> (append descriptor)}*

### **Parameters**

• sniffer-redirect [omnipeek|tzsp] <IP> channel [1|10|100|100w ---------] *{snap <1-65535> (append descriptor)}*

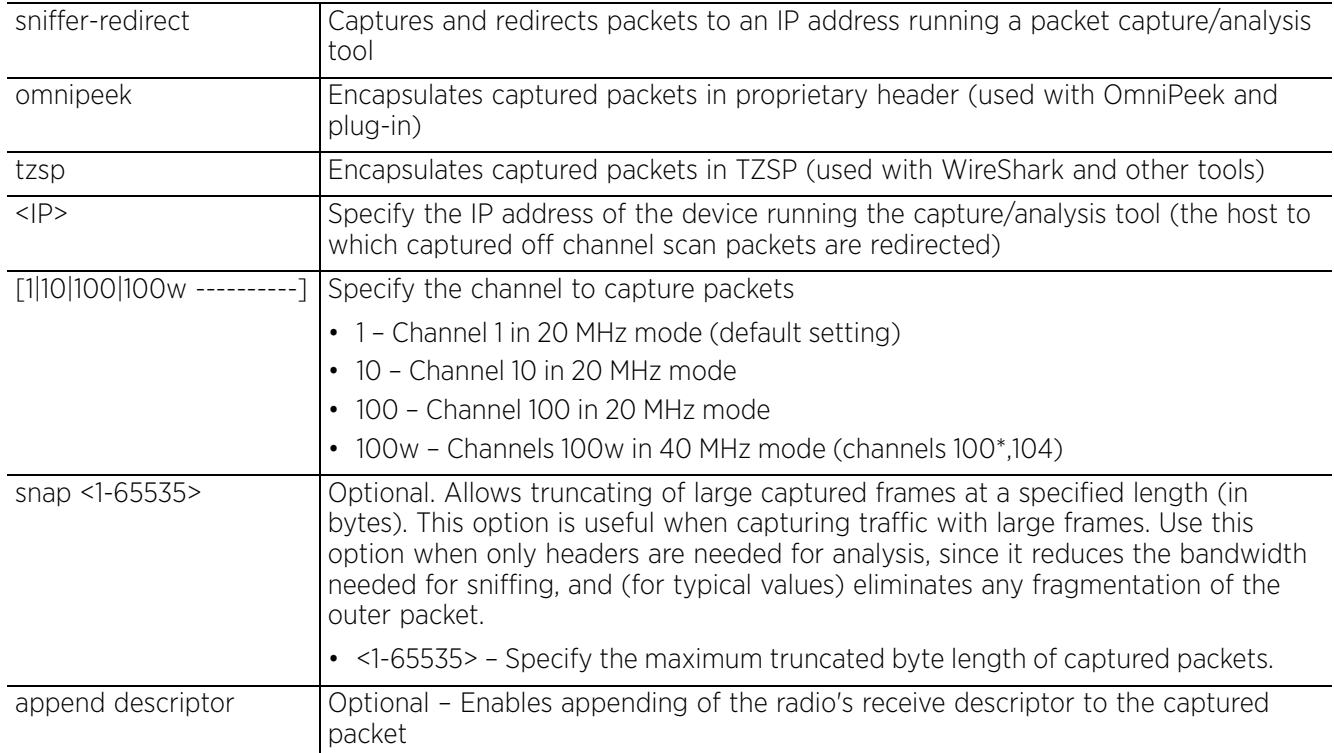

#### **Example**

```
rfs6000-37FABE(config-profile-71xxTestProfile-if-radio1)#sniffer-redirect 
omnipeek 172.16.10.1 channel 1
```

```
rfs6000-37FABE(config-profile-71xxTestProfile-if-radio1)#show context
 interface radio1
   rf-mode sensor
  placement outdoor
  mesh client
   rts-threshold 100
   off-channel-scan channel-list 2.4GHz 1
   guard-interval long
   aggregation ampdu tx-only
   rifs tx-only
   sniffer-redirect omnipeek 172.16.10.1 channel 1
   aeroscout forward
   ekahau forward ip 172.16.10.1 port 3
```

$$
\Bigg/7-319
$$

```
 non-unicast tx-rate bss 1 dynamic-all
   non-unicast tx-rate bss 2 highest-basic
   non-unicast tx-rate bss 3 highest-basic
 non-unicast tx-rate bss 4 highest-basic
 non-unicast tx-rate bss 5 highest-basic
  non-unicast tx-rate bss 6 highest-basic
  --More--
rfs6000-37FABE(config-profile-71xxTestProfile-if-radio1)#
```
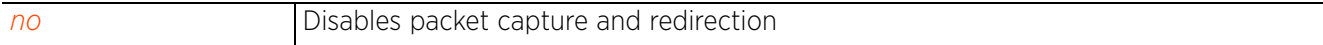

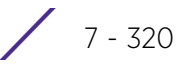

# **7.1.36.5.46 stbc**

## *interface-config-radio-instance*

Configures the radio's *Space Time Block Coding* (STBC) mode. STBC is a pre-transmission encoding scheme providing an improved SNR ratio (even at a single RF receiver). STBC transmits multiple data stream copies across multiple antennas. The receiver combines the copies into one to retrieve data from the signal. These transmitted data versions provide redundancy to increase the odds of receiving data streams with a good data decode (especially in noisy environments).

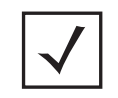

**NOTE:** STBC requires the radio has at least two antennas with the capability to transmit two streams. If the antenna mode is configured to 1x1 (or falls back to 1x1 for some reason), STBC support is automatically disabled.

## **Supported in the following platforms:**

• Access Points — AP6521, AP6522, AP6532, AP6562, AP7161, AP7502, AP7522, AP7532, AP7562, AP7602, AP7612, AP7622, AP7632, AP7662, AP81XX, AP8232, AP8432, AP8533

#### **Syntax**

stbc [auto|none|tx-only]

### **Parameters**

• stbc [auto|none|tx-only]

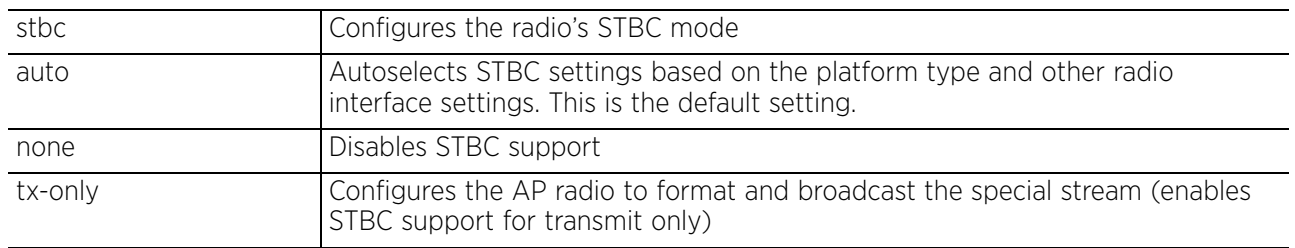

## **Example**

rfs6000-37FABE(config-profile-81xxTestProfile-if-radio1)#stbc tx-only

```
rfs6000-37FABE(config-profile-81xxTestProfile-if-radio1)#show context
  interface radio1
   stbc tx-only
rfs6000-37FABE(config-profile-81xxTestProfile-if-radio1)#
```
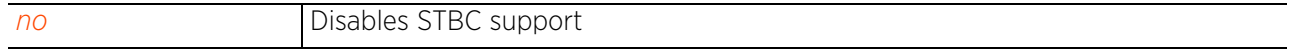

# **7.1.36.5.47 transmit-beamforming**

## *interface-config-radio-instance*

Enables transmit beamforming on this radio interface. This option is disabled by default.

When enabled, this option steers signals to peers in a specific direction to enhance signal strength and improve throughput amongst meshed devices (not clients). Each access point radio supports up to 16 beamforming capable mesh peers. When enabled, a beamformer steers its wireless signals to its peers. A beamformee device assists the beamformer with channel estimation by providing a feedback matrix. The feedback matrix is a set of values sent by the beamformee to assist the beamformer in computing a steering matrix. A steering matrix is an additional set of values used to steer wireless signals at the beamformer so constructive signals arrive at the beamformee for better SNR and throughput. Any beamforming capable mesh peer connecting to a radio whose capacity is exhausted cannot enable beamforming itself.

## **Supported in the following platforms:**

• Access Points — AP6522, AP6532, AP6562,AP8122, AP8132, AP8163, AP8432, AP8533

## **Syntax**

transmit-beamforming

## **Parameters**

None

## **Example**

nx9500-6C8809(config-profile-testAP81XX-if-radio1)#transmit-beamforming

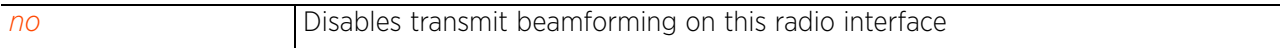

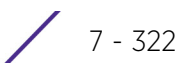

# **7.1.36.5.48 use**

## *interface-config-radio-instance*

Applies an association ACL policy and a radio QoS policy on this radio interface

An association ACL is a policy-based *Access Control List* (ACL) that either prevents or allows wireless clients from connecting to a controller managed access point radio. An ACL is a sequential collection of permit and deny conditions that apply to controller packets. When a packet is received on an interface, the controller compares the fields in the packet against any applied ACLs to verify the packet has the required permissions to be forwarded, based on the criteria specified in the access lists. If a packet does not meet any of the criteria specified in the ACL, the packet is dropped.

## **Supported in the following platforms:**

• Access Points — AP6521, AP6522, AP6532, AP6562, AP7161, AP7502, AP7522, AP7532, AP7562, AP7602, AP7612, AP7622, AP7632, AP7662, AP81XX, AP8232, AP8432, AP8533

### **Syntax**

use [association-acl-policy|radio-qos-policy]

use [association-acl-policy <ASSOC-ACL-POLICY-NAME>|radio-qos-policy <RADIO-QOS-POLICY-NAME>]

## **Parameters**

```
• use [association-acl-policy <ASSOC-ACL-POLICY-NAME>|radio-qos-policy <RADIO-
QOS-POLICY-NAME>]
```
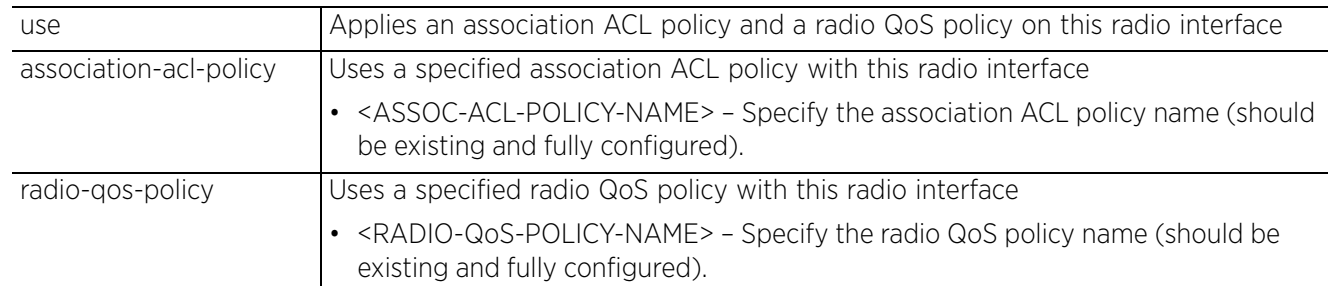

#### **Example**

```
rfs6000-37FABE(config-profile-71xxTestProfile-if-radio1)#use association-acl-
policy test
```

```
rfs6000-37FABE(config-profile-71xxTestProfile-if-radio1)#show context
  interface radio1
  rf-mode sensor
  placement outdoor
  mesh client
   rts-threshold 100
   off-channel-scan channel-list 2.4GHz 1
   guard-interval long
   aggregation ampdu tx-only
   rifs tx-only
   use association-acl-policy test
   sniffer-redirect omnipeek 172.16.10.1 channel 1
   aeroscout forward
   ekahau forward ip 172.16.10.1 port 3
   --More--
rfs6000-37FABE(config-profile-71xxTestProfile-if-radio1)#
```
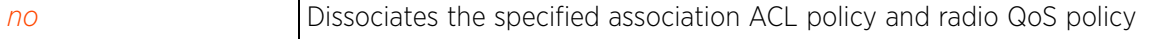

# **7.1.36.5.49 wips**

## *interface-config-radio-instance*

Enables access point to change its channel of operation in order to terminate rogue devices. The radio should be configured to provide WLAN service.

This option is enabled by default.

## **Supported in the following platforms:**

• Access Points — AP6521, AP6522, AP6532, AP6562, AP7161, AP7502, AP7522, AP7532, AP7562, AP7602, AP7612, AP7622, AP7632, AP7662, AP81XX, AP8232, AP8432, AP8533

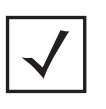

**NOTE:** AP7522 and AP7532 access points use Smart RF to perform offchannel scans. Therefore, ensure that a Smart RF policy is configured and applied to AP7522 and AP7532 access points RF Domains to enable them perform rogue detection and termination.

## **Syntax**

wips airtime-termination allow-channel-change

### **Parameters**

• wips airtime-termination allow-channel-change

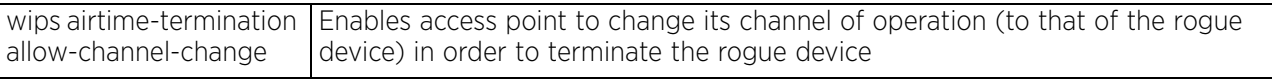

#### **Example**

nx9500-6C8809(config-profile-testAP81XX-if-radio1)#wips air-termination allowchannel-change

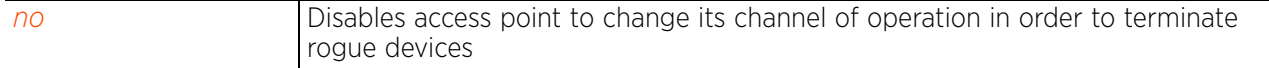

# **7.1.36.5.50 wireless-client**

## *interface-config-radio-instance*

Configures wireless client parameters on this radio

### **Supported in the following platforms:**

• Access Points — AP6521, AP6522, AP6532, AP6562, AP7161, AP7502, AP7522, AP7532, AP7562, AP7602, AP7612, AP7622, AP7632, AP7662, AP81XX, AP8232, AP8432, AP8533

### **Syntax**

wireless-client tx-power [<0-20>|mode]

wireless-client <0-20>

wireless-client tx-power mode [802.11d *{wing-ie}|wing-ie {802.11d}*]

### **Parameters**

• wireless-client tx-power <0-20>

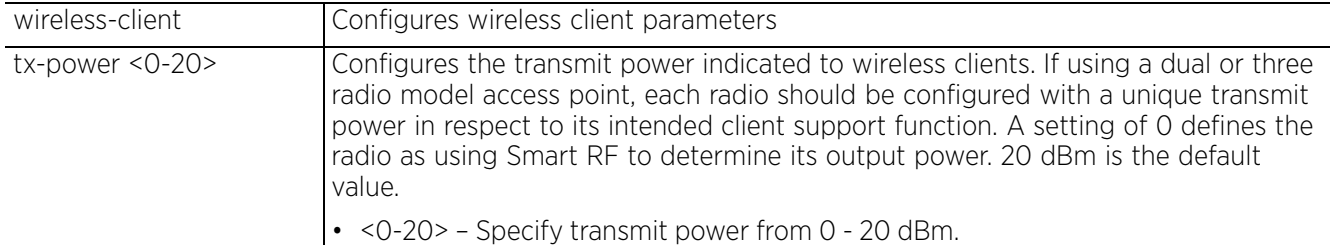

• wireless-client tx-power mode [802.11d *{wing-ie}|wing-ie {802.11d}*]

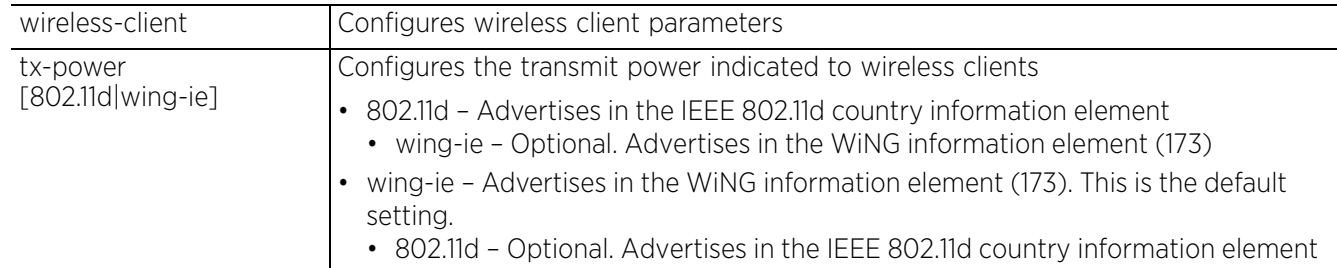

#### **Example**

```
rfs6000-37FABE(config-profile-71xxTestProfile-if-radio1)#wireless-client tx-power 
20
```

```
rfs6000-37FABE(config-profile-71xxTestProfile-if-radio1)#show context
  interface radio1
  rf-mode sensor
  placement outdoor
  mesh client
   rts-threshold 100
  wireless-client tx-power 20
  off-channel-scan channel-list 2.4GHz 1
   guard-interval long
   aggregation ampdu tx-only
     --More--
rfs6000-37FABE(config-profile-71xxTestProfile-if-radio1)#
```
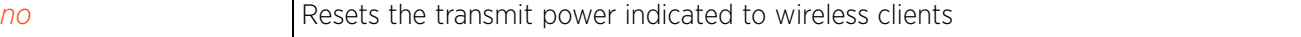

$$
\Bigg/7-325
$$

# **7.1.36.5.51 wlan**

*interface-config-radio-instance*

Enables a WLAN on this radio

Use this command to configure WLAN/BSS mappings for an existing access point deployment. Administrators can assign each WLAN its own BSSID. If using a single-radio access point, there are 8 BSSIDs available. If using a dual-radio access point there are 8 BSSIDs for the 802.11b/g/n radio and 8 BSSIDs for the 802.11a/n radio.

## **Supported in the following platforms:**

• Access Points — AP6521, AP6522, AP6532, AP6562, AP7161, AP7502, AP7522, AP7532, AP7562, AP7602, AP7612, AP7622, AP7632, AP7662, AP81XX, AP8232, AP8432, AP8533

## **Syntax**

```
wlan <WLAN-NAME> {bss|primary}
```
wlan <WLAN-NAME> *{bss <1-16>} {primary}*

## **Parameters**

• wlan <WLAN-NAME> *{bss <1-16>} {primary}*

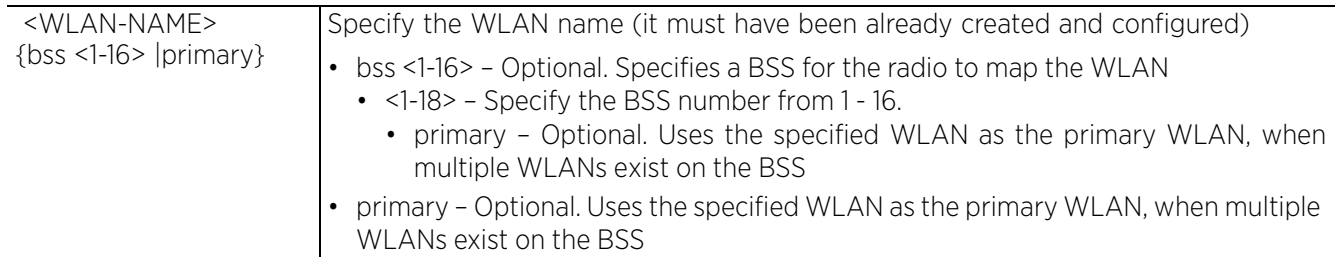

## **Example**

rfs6000-37FABE(config-profile-71xxTestProfile-if-radio1)#wlan TestWLAN primary

```
rfs6000-37FABE(config-profile-71xxTestProfile-if-radio1)#show context
  interface radio1
  rf-mode sensor
   placement outdoor
  mesh client
   rts-threshold 100
   wireless-client tx-power 20
  wlan TestWLAN bss 1 primary 
   off-channel-scan channel-list 2.4GHz 1
   guard-interval long
   aggregation ampdu tx-only
  rifs tx-only
   use association-acl-policy test
   sniffer-redirect omnipeek 172.16.10.1 channel 1
   aeroscout forward
   ekahau forward ip 172.16.10.1 port 3
  non-unicast tx-rate bss 1 dynamic-all
  non-unicast tx-rate bss 2 highest-basic
   --More--
rfs6000-37FABE(config-profile-71xxTestProfile-if-radio1)#
```
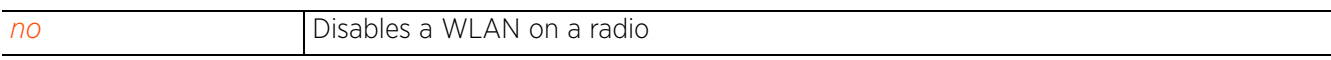
# **7.1.36.6 interface-config-wwan-instance**

# *interface*

A *Wireless Wide Area Network* (WWAN) card is a specialized network interface card that allows a device to connect, transmit and receive data over a Cellular Wide Area Network. The RFS4000 and RFS6000 each have a PCI Express card slot that supports 3G WWAN cards. The WWAN card uses *point to point protocol* (PPP) to connect to the *Internet Service Provider* (ISP) and gain access to the Internet. PPP is the protocol used for establishing Internet links over dial-up modems, DSL connections, and many other types of pointto-point communications. PPP packages your system's TCP/IP packets and forwards them to the serial device where they can be put on the network. PPP is a full-duplex protocol that can be used on various physical media, including twisted pair or fiber optic lines or satellite transmission. It uses a variation of *High Speed Data Link Control* (HDLC) for packet encapsulation.

To switch to the WWAN Interface configuration mode, use the following command: <DEVICE>(config)#profile <DEVICE-TYPE> <DEVICE-PROFILE-NAME>

<DEVICE>(config-profile-<DEVICE-PROFILE-NAME>)#interface wwan1

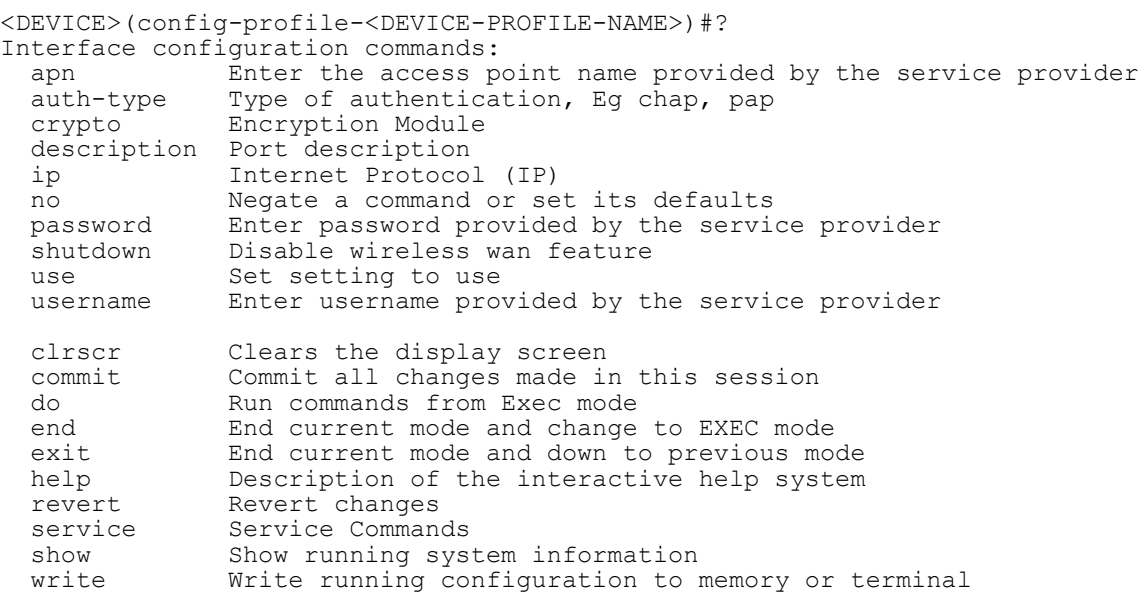

<DEVICE>(config-profile-<DEVICE-PROFILE-NAME>)#

The following table summarizes WWAN interface configuration commands:

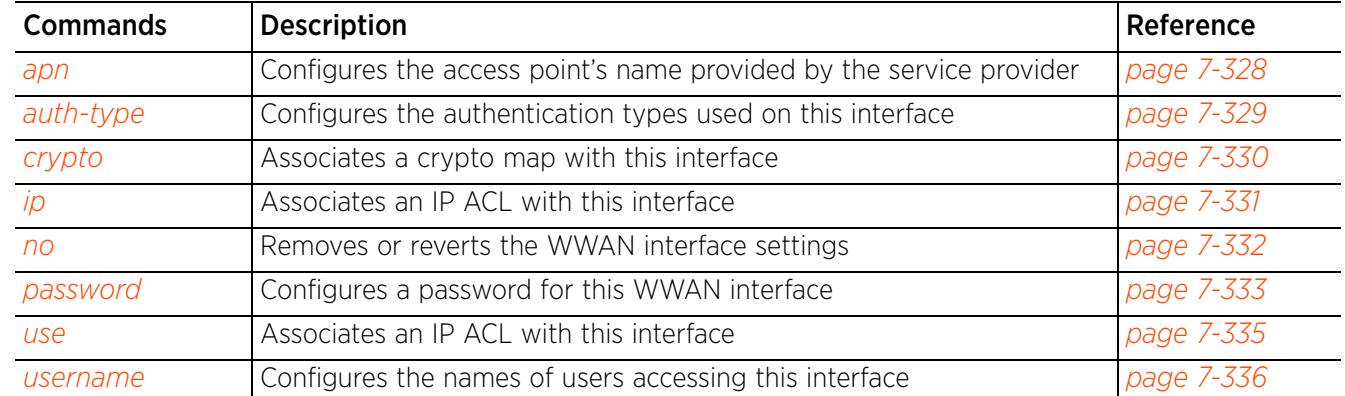

# **7.1.36.6.1 apn**

# *interface-config-wwan-instance*

Configures the cellular data provider's name. This setting is needed in areas with multiple cellular data providers using the same protocols, such as Europe and Asia.

## **Supported in the following platforms:**

- Access Point AP7161, AP81XX, AP8232
- Wireless Controllers RFS4000, RFS6000

## **Syntax**

apn <WORD>

## **Parameters**

• apn <WORD>

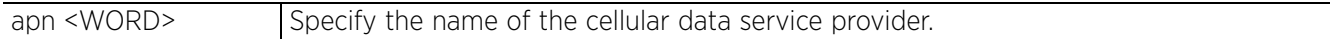

#### **Example**

```
nx9500-6C8809(config-profile-testRFS6000-if-wwan1)#apn AT&T
```

```
nx9500-6C8809(config-profile-testRFS6000-if-wwan1)#show context
 interface wwan1
   apn AT&T
```

```
nx9500-6C8809(config-profile-testRFS6000-if-wwan1)#
```
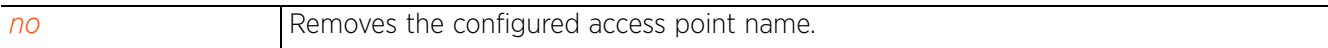

# **7.1.36.6.2 auth-type**

# *interface-config-wwan-instance*

Configures the authentication type used by the cellular data provider

## **Supported in the following platforms:**

- Access Point AP7161, AP81XX, AP8232
- Wireless Controllers RFS4000, RFS6000

#### **Syntax**

auth-type [chap|mschap|mschap-v2|pap]

#### **Parameters**

• auth-type [chap|mschap|mschap-v2|pap]

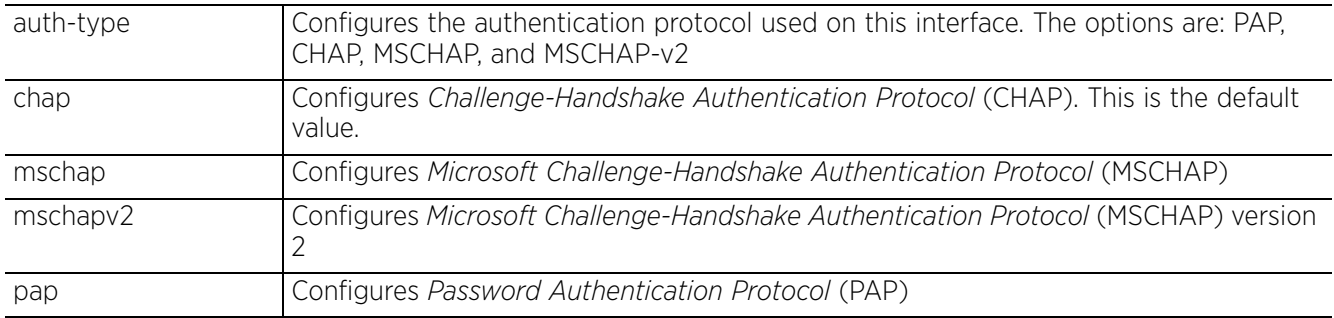

#### **Example**

nx9500-6C8809(config-profile-testRFS6000-if-wwan1)#auth-type mschap-v2

```
nx9500-6C8809(config-profile-testRFS6000-if-wwan1)#show context
 interface wwan1
   apn AT&T
 auth-type mschap-v2
nx9500-6C8809(config-profile-testRFS6000-if-wwan1)#
```
#### **Related Commands**

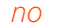

Removes the authentication protocol configured on this interface

Access Point, Wireless Controller and Service Platform CLI Reference Guide 7 - 329

$$
\Bigg/7-329
$$

# **7.1.36.6.3 crypto**

## *interface-config-wwan-instance*

Associates a crypto map with this interface

#### **Supported in the following platforms:**

- Access Point AP7161, AP81XX, AP8232
- Wireless Controllers RFS4000, RFS6000

#### **Syntax**

crypto map <CRYPTO-MAP-NAME>

#### **Parameters**

• crypto map <CRYPTO-MAP-NAME>

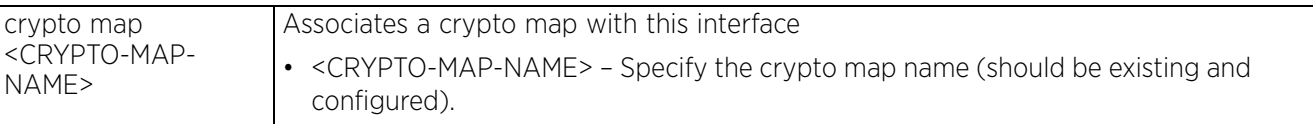

**Example**

nx9500-6C8809(config-profile-testRFS6000-if-wwan1)#crypto map test

```
nx9500-6C8809(config-profile-testRFS6000-if-wwan1)#show context
 interface wwan1
   apn AT&T
   auth-type mschap-v2
   crypto map test
nx9500-6C8809(config-profile-testRFS6000-if-wwan1)#
```
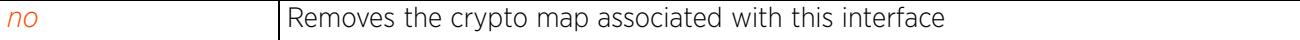

# **7.1.36.6.4 ip**

# *interface-config-wwan-instance*

Configures IP related settings on this interface

## **Supported in the following platforms:**

- Access Point AP7161, AP81XX, AP8232
- Wireless Controllers RFS4000, RFS6000

## **Syntax**

- ip [default-gateway|nat]
- ip default-gateway priority <1-8000>
- ip nat [inside|outside]

## **Parameters**

• ip default-gateway priority <1-8000>

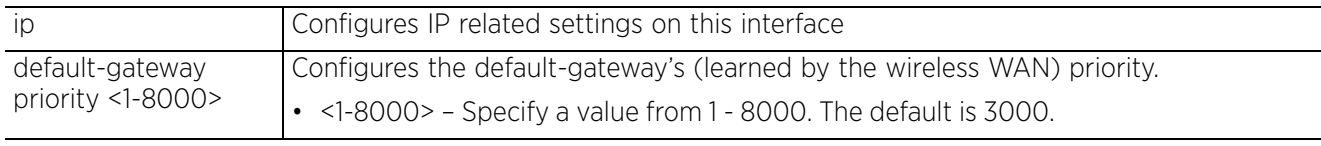

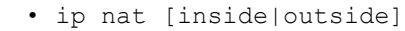

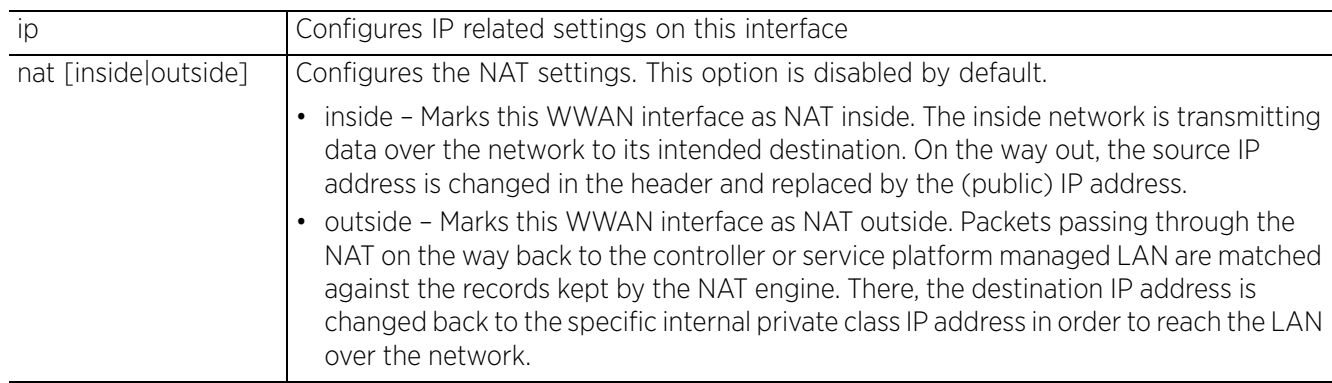

## **Example**

```
nx9500-6C8809(config-profile-testRFS6000-if-wwan1)#ip default-gateway priority 1
```

```
nx9500-6C8809(config-profile-testRFS6000-if-wwan1)#ip nat inside
```

```
nx9500-6C8809(config-profile-testRFS6000-if-wwan1)#show context
  interface wwan1
   apn AT&T
   auth-type mschap-v2
   crypto map test
   ip nat inside
   ip default-gateway priority 1
nx9500-6C8809(config-profile-testRFS6000-if-wwan1)#
```
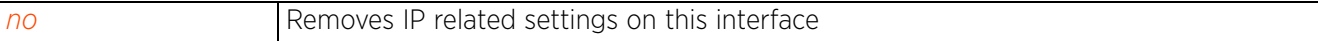

$$
\Bigg/7-331
$$

# **7.1.36.6.5 no**

## *interface-config-wwan-instance*

Removes or reverts the WWAN interface settings

## **Supported in the following platforms:**

- Access Point AP7161, AP81XX, AP8232
- Wireless Controllers RFS4000, RFS6000

#### **Syntax**

- no [all|apn|auth-type|crypto|description|ip|password|shutdown|use|username]
- no [all|apn|auth-type|description|password|shutdown|username]
- no crypto map
- no ip [default-gateway priority|nat]

no use ip-access-list in

#### **Parameters**

• no <PARAMETERS>

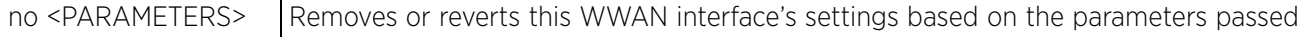

#### **Usage Guidelines**

The no command negates any command associated with it. Wherever required, use the same parameters associated with the command getting negated.

## **Example**

The following example displays the WWAN interface settings before the 'no' commands are executed:

```
nx9500-6C8809(config-profile-testRFS6000-if-wwan1)#show context
       interface wwan1
        apn AT&T
        auth-type mschap-v2
        crypto map test
        ip nat inside
        ip default-gateway priority 1
     nx9500-6C8809(config-profile-testRFS6000-if-wwan1)#
     nx9500-6C8809(config-profile-testRFS6000-if-wwan1)#no apn
     nx9500-6C8809(config-profile-testRFS6000-if-wwan1)#no auth-type
The following example displays the WWAN interface settings after the 'no' commands are executed:
     nx9500-6C8809(config-profile-testRFS6000-if-wwan1)#show context
       interface wwan1
        crypto map test
        ip nat inside
```

```
 ip default-gateway priority 1
nx9500-6C8809(config-profile-testRFS6000-if-wwan1)#
```

$$
\bigg/ 7 - 332
$$

# **7.1.36.6.6 password**

## *interface-config-wwan-instance*

Configures a password for this WWAN interface. The configured value is used for authentication support by the cellular data carrier.

## **Supported in the following platforms:**

- Access Point AP7161, AP81XX, AP8232
- Wireless Controllers RFS4000, RFS6000

## **Syntax**

```
password [2 <WORD>|<WORD>]
```
## **Parameters**

• password [2 <WORD>|<WORD>]

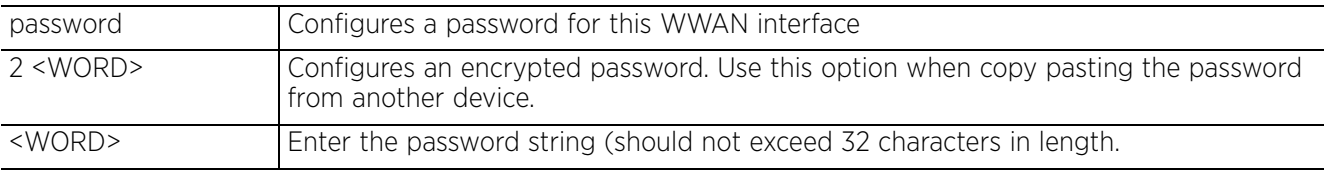

## **Example**

nx9500-6C8809(config-profile-testRFS6000-if-wwan1)#password 2 TechPubsTesting@123

```
nx9500-6C8809(config-profile-testRFS6000-if-wwan1)#show context
```

```
 interface wwan1
  password TechPubsTesting@123
  crypto map test
  ip nat inside
 ip default-gateway priority 1
nx9500-6C8809(config-profile-testRFS6000-if-wwan1)#
```
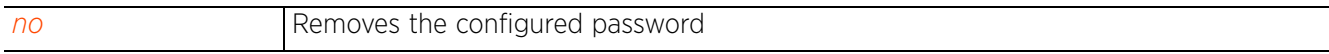

 $2^{7}$  7 - 333

# **7.1.36.6.7 shutdown**

# *interface-config-wwan-instance*

Shuts down this WWAN interface. Use the no > shutdown command to re-start the WWAN interface.

#### **Supported in the following platforms:**

- Access Point AP7161, AP81XX, AP8232
- Wireless Controllers RFS4000, RFS6000

## **Syntax**

shutdown

#### **Parameters**

None

#### **Example**

```
nx9500-6C8809(config-profile-testRFS6000-if-wwan1)#shutdown
```

```
nx9500-6C8809(config-profile-testRFS6000-if-wwan1)#show context
  interface wwan1
   shutdown
```

```
nx9500-6C8809(config-profile-testRFS6000-if-wwan1)#
```
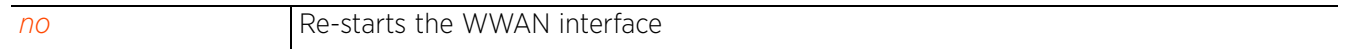

# **7.1.36.6.8 use**

## *interface-config-wwan-instance*

Associates an IP ACL with this interface. The ACL should be existing and configured.

The ACL applies an IP based firewall to all incoming packets. The ACL identifies a single IP or a range of IPs that are to be allowed or denied access on this interface.

#### **Supported in the following platforms:**

- Access Point AP7161, AP81XX, AP8232
- Wireless Controllers RFS4000, RFS6000

#### **Syntax**

use ip-access-list in <ACCESS-LIST-NAME>

#### **Parameters**

• use ip-access-list in <ACCESS-LIST-NAME>

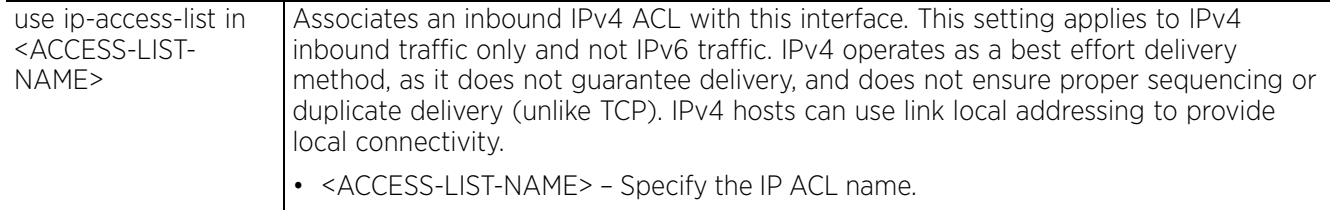

#### **Example**

nx9500-6C8809(config-profile-testRFS6000-if-wwan1)#use ip-access-list in test

```
nx9500-6C8809(config-profile-testRFS6000-if-wwan1)#show context
 interface wwan1
  password TechPubsTesting@123
   crypto map test
   ip nat inside
   use ip-access-list in test
   ip default-gateway priority 1
nx9500-6C8809(config-profile-testRFS6000-if-wwan1)#
```
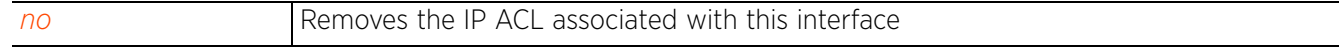

Access Point, Wireless Controller and Service Platform CLI Reference Guide 7 - 335

# **7.1.36.6.9 username**

## *interface-config-wwan-instance*

Configures the names of users accessing this interface

#### **Supported in the following platforms:**

- Access Point AP7161, AP81XX, AP8232
- Wireless Controllers RFS4000, RFS6000

#### **Syntax**

username <WORD>

#### **Parameters**

• username <WORD>

```
username <WORD> Configures the username for authentication support by the cellular data carrier
                      • <WORD> – Specify the username (should not exceed 32 characters).
```
#### **Example**

```
nx9500-6C8809(config-profile-testRFS6000-if-wwan1)#username TechPubsUser1
```

```
nx9500-6C8809(config-profile-testRFS6000-if-wwan1)#show context
 interface wwan1
  username TechPubsUser1
  password TechPubsTesting@123
   crypto map test
  ip nat inside
  use ip-access-list in test
   ip default-gateway priority 1
nx9500-6C8809(config-profile-testRFS6000-if-wwan1)#
```

```
no Removes the configured username
```
# **7.1.36.7 interface-config-bluetooth-instance**

# *interface*

AP8432 and AP8533 model access points utilize a built-in Bluetooth chip for specific Bluetooth functional behaviors in a WiNG managed network. AP8432 and AP8533 models support both Bluetooth classic and *Bluetooth low energy* (BLE) technology. These platforms use their Bluetooth classic enabled radio to sense other Bluetooth enabled devices and report device data (MAC address, RSSI and device calls) to an ADSP server for intrusion detection. If the device presence varies in an unexpected manner, ADSP can raise an alarm.

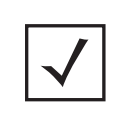

**NOTE:** AP8132 model access points support an external USB Bluetooth radio providing ADSP Bluetooth classic sensing functionality only, not the BLE beaconing functionality available for AP8432 and AP8533 model access points described in this section.

AP8432 and AP8533 model access points support Bluetooth beaconing to emit either iBeacon or Eddystone-URL beacons. The access point's Bluetooth radio sends non-connectable, undirected *low-energy* (LE) advertisement packets periodically. These advertisement packets are short and sent on Bluetooth advertising channels that conform to already-established iBeacon and Eddystone-URL standards. However, portions of the advertising packet are customizable via the Bluetooth radio interface configuration context.

To switch to this mode, use the following commands:

```
<DEVICE>(config)#profile <ap8432/ap8533> <PROFILE-NAME>
```

```
<DEVICE>(config-profile-default-ap8432)#interface bluetooth ?
   <1-1> Bluetooth interface index?
```
The following example uses the default-ap8432 profile instance to configure the Bluetooth radio interface:

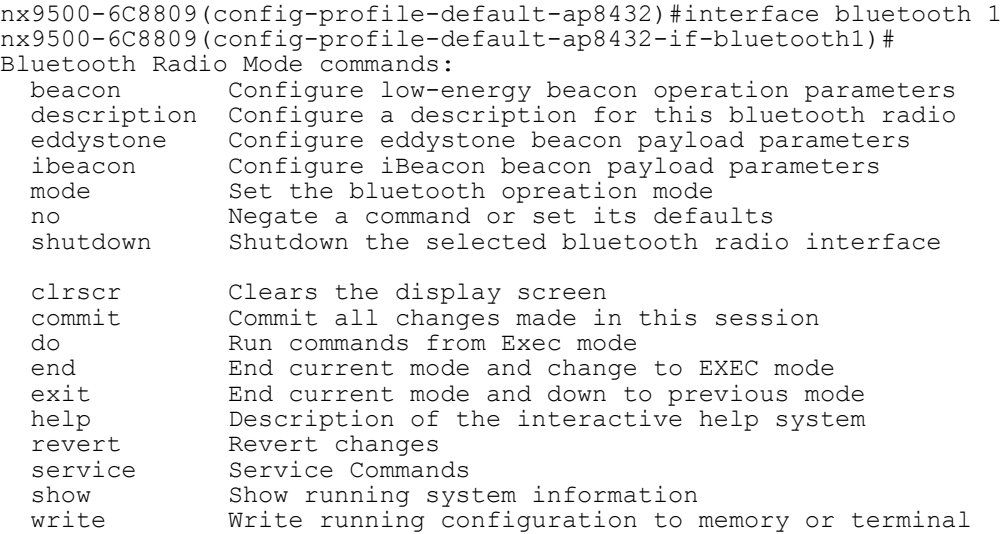

nx9500-6C8809(config-profile-default-ap8432-if-bluetooth1)#

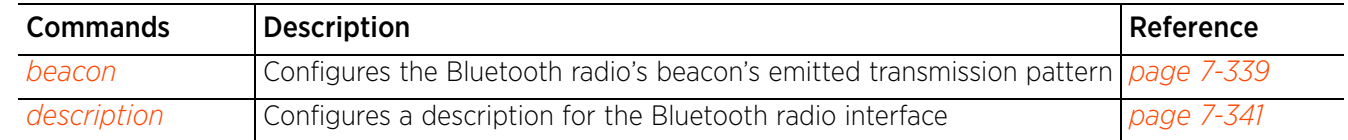

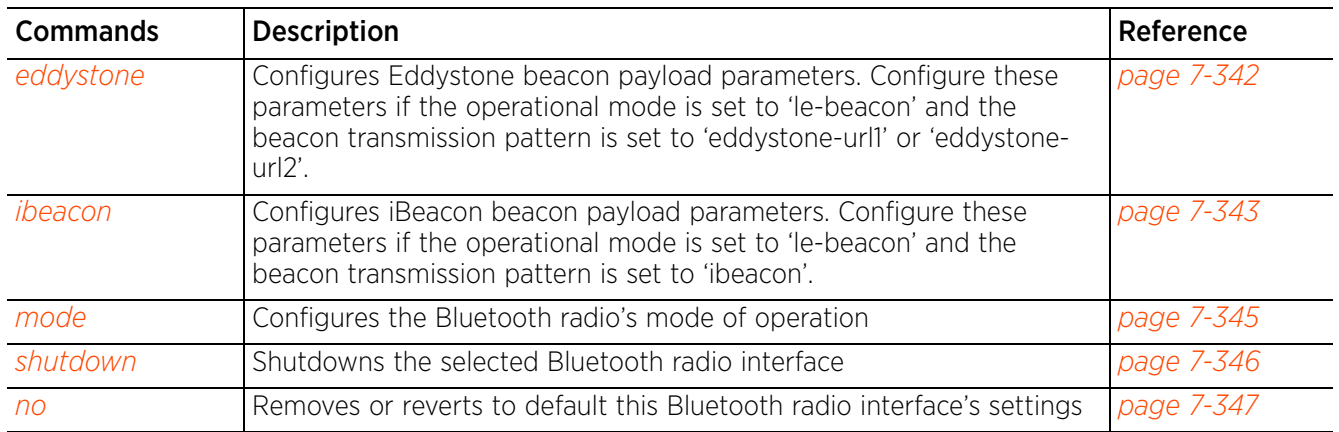

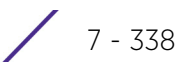

# **7.1.36.7.1 beacon**

# *interface-config-bluetooth-instance*

Configures the Bluetooth radio's beacon's emitted transmission pattern for Bluetooth radios functioning in the *low energy beacon* (le-beacon) mode. This option is applicable *only if* the Bluetooth radio's operational mode is set to *le-beacon*.

# **Supported in the following platforms:**

• Access Points – AP8432, AP8533

# **Syntax**

beacon [pattern|period]

beacon pattern [eddystone-url1|eddystone-ulr2|ibeacon]

beacon period <100-10000>

# **Parameters**

• beacon pattern [eddystone-url1|eddystone-ulr2|ibeacon]

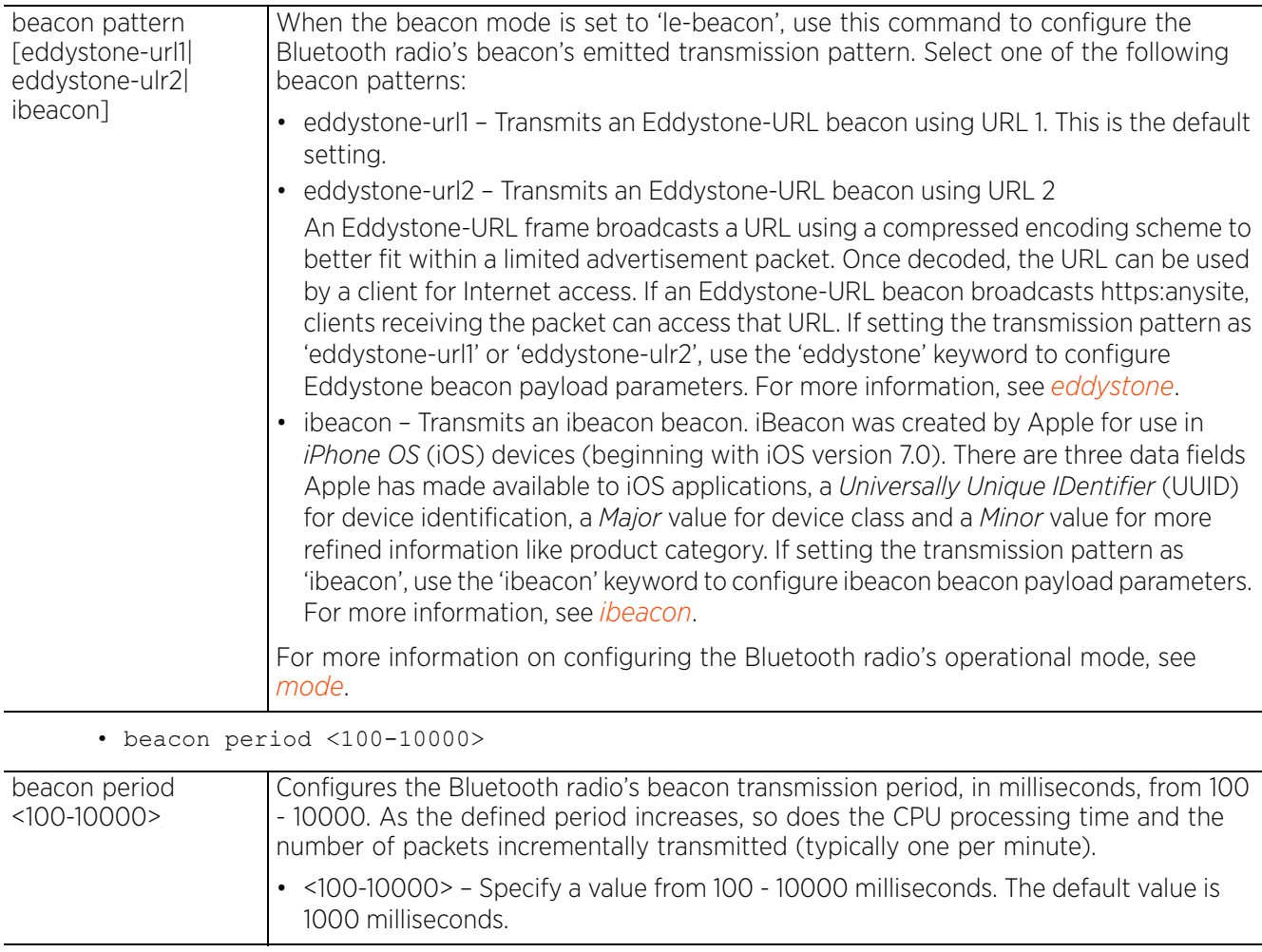

## **Example**

```
nx9500-6C8809(config-profile-default-ap8432-if-bluetooth1)#beacon pattern 
eddystone-url2
nx9500-6C8809(config-profile-default-ap8432-if-bluetooth1)#beacon period 900
nx9500-6C8809(config-profile-default-ap8432-if-bluetooth1)#show context
 interface bluetooth1
   shutdown
   description AP8432-BLE-Radio1
  mode le-beacon
  beacon pattern eddystone-url2
 beacon period 900
nx9500-6C8809(config-profile-default-ap8432-if-bluetooth1)#
```
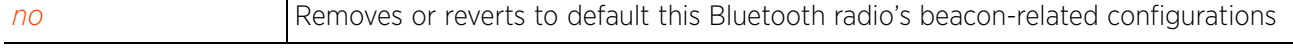

$$
\bigg/ 7 - 340
$$

# **7.1.36.7.2 description**

# *interface-config-bluetooth-instance*

Configures a description for the Bluetooth radio interface, differentiating it from other Bluetooth supported radio's within the same RF Domain

## **Supported in the following platforms:**

```
• Access Points – AP7602, AP7612, AP7622, AP7632, AP7662, AP8432, AP8533
```
## **Syntax**

description <WORD>

#### **Parameters**

• description <WORD>

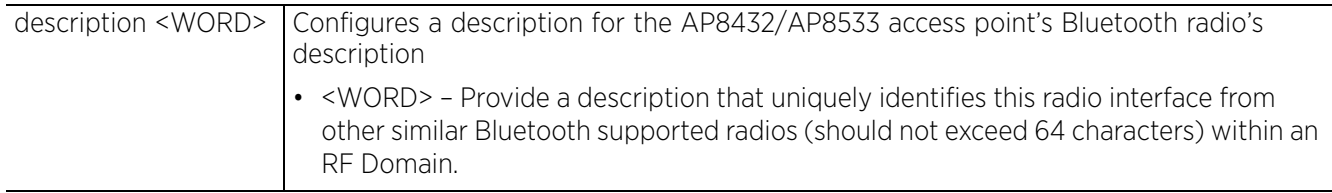

## **Example**

nx9500-6C8809(config-profile-default-ap8432-if-bluetooth1)#description AP8432- BLE-Radio1

```
nx9500-6C8809(config-profile-default-ap8432-if-bluetooth1)#show context
  interface bluetooth1
   shutdown
   description AP8432-BLE-Radio1
nx9500-6C8809(config-profile-default-ap8432-if-bluetooth1)#
```
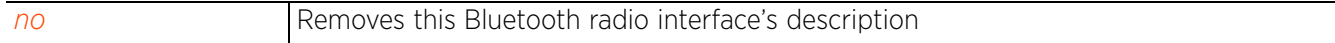

Access Point, Wireless Controller and Service Platform CLI Reference Guide 7 - 341

# **7.1.36.7.3 eddystone**

## *interface-config-bluetooth-instance*

Configures Eddystone beacon payload parameters. Configure these parameters only if the Bluetooth radio interface's operational mode is set to 'le-beacon', and the beacon's emitted transmission pattern is set to either 'eddystone-url1' or 'eddystone-ulr2'.

## **Supported in the following platforms:**

• Access Points – AP7602, AP7612, AP7622, AP7632, AP7662, AP8432, AP8533

## **Syntax**

```
eddystone [calibration-rssi <-127-127>|url [1|2] <WORD>]
```
## **Parameters**

• eddystone [calibration-rssi|url [1|2] <WORD>]

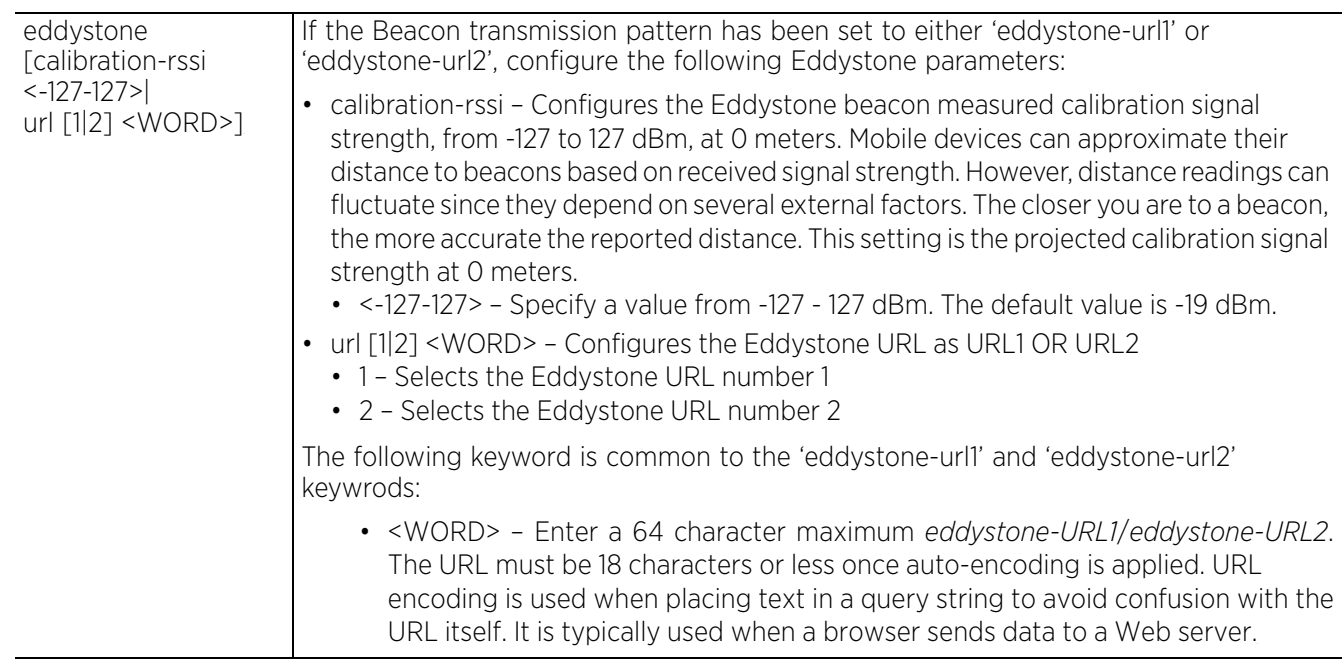

## **Example**

```
nx9500-6C8809(config-profile-default-ap8432-if-bluetooth1)#eddystone calibration-
rssi -120
```

```
nx9500-6C8809(config-profile-default-ap8432-if-bluetooth1)#show context
  interface bluetooth1
   shutdown
  description AP8432-BLE-Radio1
  mode le-beacon
  beacon pattern eddystone-url2
   beacon period 900
   eddystone calibration-rssi -120
nx9500-6C8809(config-profile-default-ap8432-if-bluetooth1)#
```
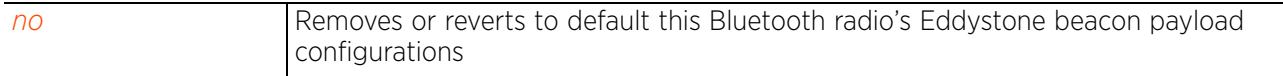

$$
\bigg/ 7 - 342
$$

# **7.1.36.7.4 ibeacon**

## *interface-config-bluetooth-instance*

Configures iBeacon beacon payload parameters. Configure these parameters only if the Bluetooth radio interface's operational mode is set to 'le-beacon', and the beacon's emitted transmission pattern is set to 'ibeacon'.

## **Supported in the following platforms:**

• Access Points – AP7602, AP7612, AP7622, AP7632, AP7662, AP8432, AP8533

#### **Syntax**

```
ibeacon [calibration-rssi <-127-127>|major <0-65535>|minor <0-65535>|uuid <WORD>]
ibeacon [calibration-rssi <-127-127>|uuid <WORD>]
ibeacon [major|minor] <0-65535>
```
## **Parameters**

```
• ibeacon [calibration-rssi <-127-127>|major <0-65535>|minor <0-65535>|uuid 
<WORD>]
```
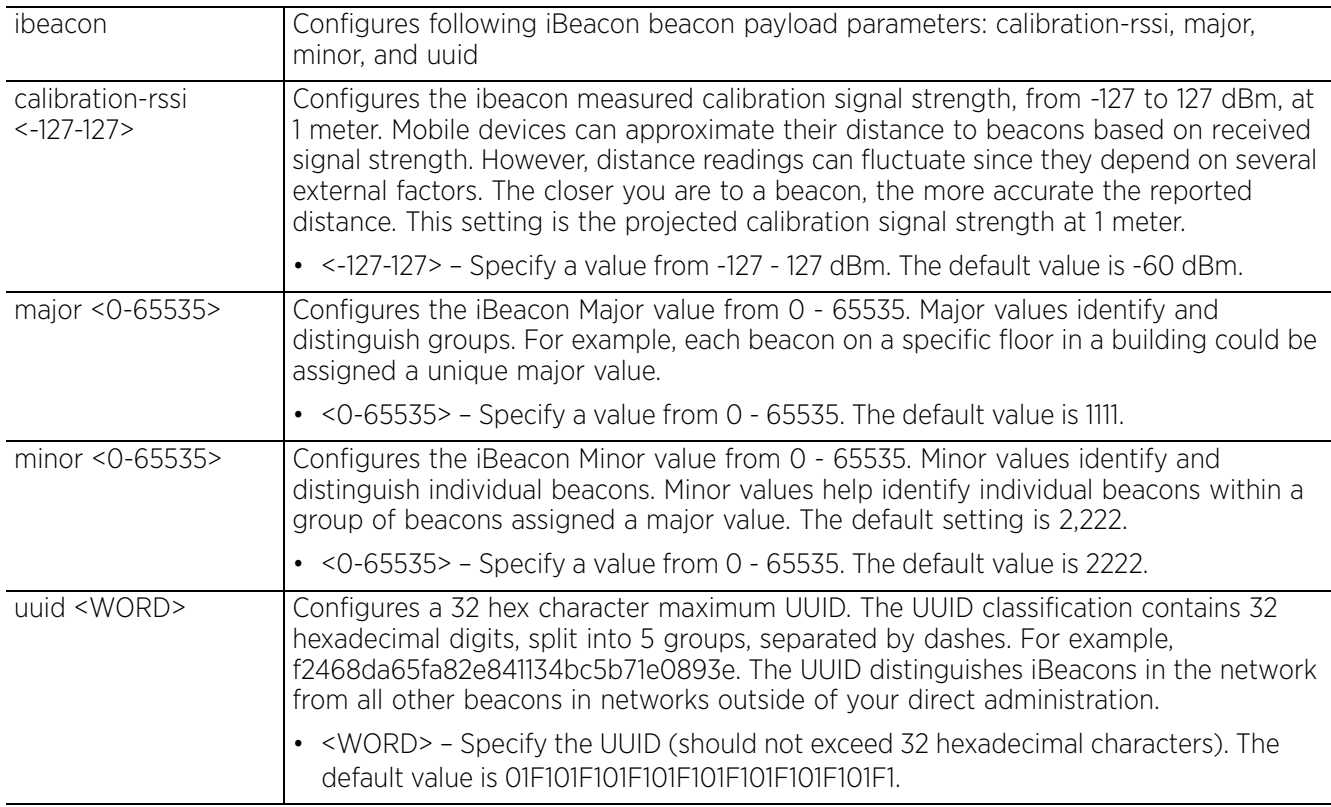

#### **Example**

nx9500-6C8809(config-profile-default-ap8432-if-bluetooth1)#ibeacon calibrationrssi -70

nx9500-6C8809(config-profile-default-ap8432-if-bluetooth1)#ibeacon major 1110

nx9500-6C8809(config-profile-default-ap8432-if-bluetooth1)#ibeacon minor 2210

nx9500-6C8809(config-profile-default-ap8432-if-bluetooth1)#ibeacon uuid f2468da65fa82e841134bc5b71e0893e

```
nx9500-6C8809(config-profile-default-ap8432-if-bluetooth1)#show context
  interface bluetooth1
   shutdown
   mode le-beacon
   beacon pattern ibeacon
   ibeacon calibration-rssi -70
   ibeacon major 1110
   ibeacon minor 2210
   ibeacon uuid f2468da65fa82e841134bc5b71e0893e
nx9500-6C8809(config-profile-default-ap8432-if-bluetooth1)#
```
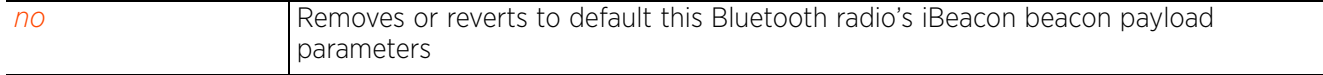

# **7.1.36.7.5 mode**

## *interface-config-bluetooth-instance*

Configures the Bluetooth radio interface's mode of operation as *bt-sensor* or *le-beacon*

#### **Supported in the following platforms:**

• Access Points – AP7602, AP7612, AP7622, AP7632, AP7662, AP8432, AP8533

#### **Syntax**

mode [bt-sensor|le-beacon|le-tracking]

#### **Parameters**

• mode [bt-sensor|le-beacon|le-tracking]

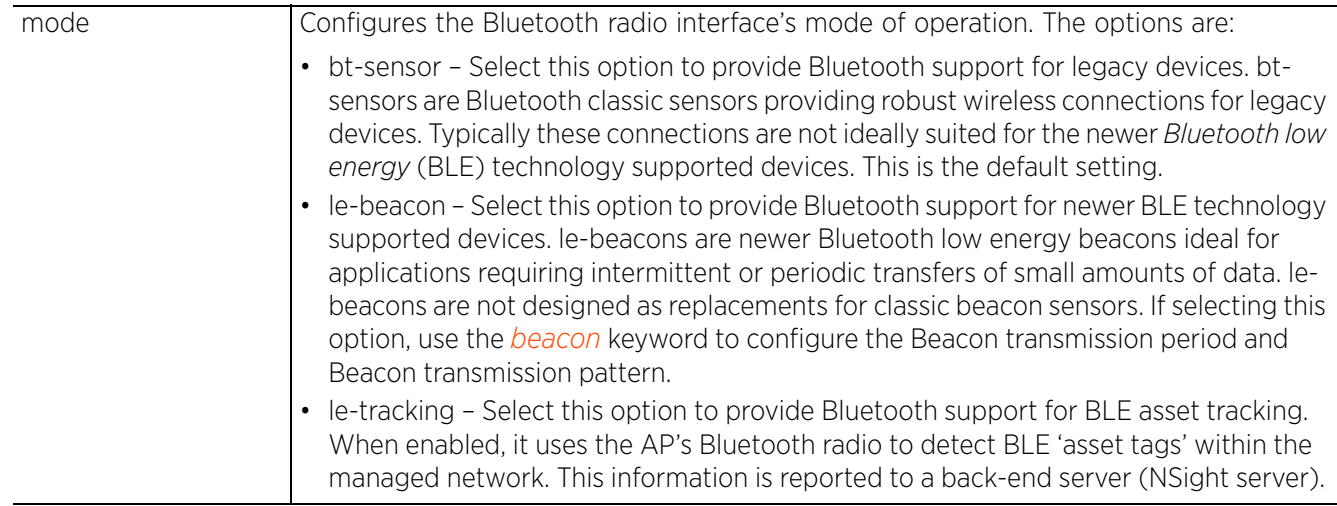

#### **Example**

```
nx9500-6C8809(config-profile-default-ap8432-if-bluetooth1)#mode le-beacon
```

```
nx9500-6C8809(config-profile-default-ap8432-if-bluetooth1)#show context
  interface bluetooth1
   shutdown
  mode le-beacon
  beacon pattern ibeacon
   ibeacon calibration-rssi -70
   ibeacon major 1110
   ibeacon minor 2210
   ibeacon uuid f2468da65fa82e841134bc5b71e0893e
nx9500-6C8809(config-profile-default-ap8432-if-bluetooth1)#
```

```
no Reverts this Bluetooth radio's mode of operation to le-beacon
```
# **7.1.36.7.6 shutdown**

# *interface-config-bluetooth-instance*

Shutsdown the selected AP8432/AP8533 Bluetooth radio interface

#### **Supported in the following platforms:**

• Access Points – AP7602, AP7612, AP7622, AP7632, AP7662, AP8432, AP8533

#### **Syntax**

shutdown

## **Parameters**

None

#### **Example**

```
nx9500-6C8809(config-profile-default-ap8432-if-bluetooth1)#shutdown
```

```
nx9500-6C8809(config-profile-default-ap8432-if-bluetooth1)#show context
 interface bluetooth1
  shutdown
  mode le-beacon
  beacon pattern ibeacon
   ibeacon calibration-rssi -70
  ibeacon major 1110
   ibeacon minor 2210
   ibeacon uuid f2468da65fa82e841134bc5b71e0893e
nx9500-6C8809(config-profile-default-ap8432-if-bluetooth1)#
```
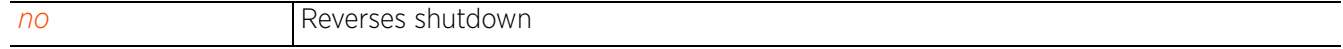

# **7.1.36.7.7 no**

## *interface-config-bluetooth-instance*

Removes or reverts to default this AP8432/AP8533 Bluetooth radio interface's settings

#### **Supported in the following platforms:**

• Access Points – AP7602, AP7612, AP7622, AP7632, AP7662, AP8432, AP8533

#### **Syntax**

no [beacon|description|eddystone|ibeacon|mode|shutdown]

```
no beacon [pattern|period]
no description
no eddystone [calibration-rssi|url [1|2]
no ibeacon [calibration-rssi|major|minor|uuid]
no mode
no shutdown
```
#### **Parameters**

• no <PARAMETERS>

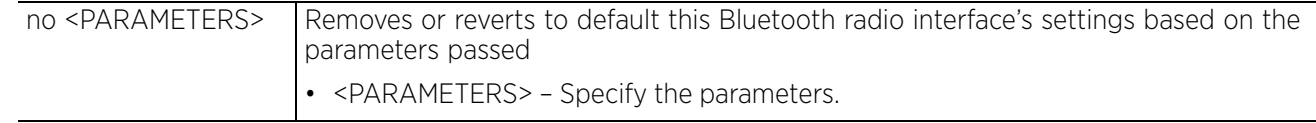

#### **Example**

The following example shows the AP8432 default profile's Bluetooth radio interface settings:

nx9500-6C8809(config-profile-default-ap8432-if-bluetooth1)#show context interface bluetooth1 **shutdown**

```
 mode le-beacon
   beacon pattern ibeacon
   ibeacon calibration-rssi -70
   ibeacon major 1110
   ibeacon minor 2210
   ibeacon uuid f2468da65fa82e841134bc5b71e0893e
nx9500-6C8809(config-profile-default-ap8432-if-bluetooth1)#
nx9500-6C8809(config-profile-default-ap8432-if-bluetooth1)#no shutdown
nx9500-6C8809(config-profile-default-ap8432-if-bluetooth1)#no ibeacon minor
nx9500-6C8809(config-profile-default-ap8432-if-bluetooth1)#no ibeacon
```
calibration-rssi The following example shows the AP8432 default profile's Bluetooth radio interface settings after the 'no' commands are executed:

```
nx9500-6C8809(config-profile-default-ap8432-if-bluetooth1)#show context
  interface bluetooth1
   no shutdown
  mode le-beacon
  beacon pattern ibeacon
   ibeacon major 1110
   ibeacon uuid f2468da65fa82e841134bc5b71e0893e
nx9500-6C8809(config-profile-default-ap8432-if-bluetooth1)#
```
Access Point, Wireless Controller and Service Platform CLI Reference Guide 7 - 347

$$
\Bigg/7-347
$$

# **7.1.37 ip**

# *Profile Config Commands*

The following table summarizes NAT pool configuration commands:

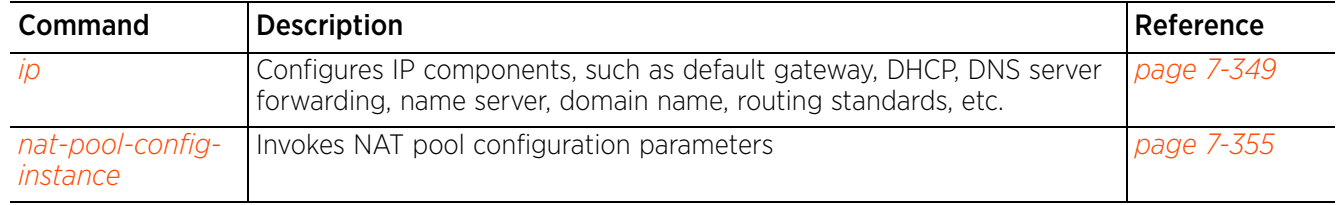

# **7.1.37.1 ip**

*ip* 

Configures IPv4 routing components, such as default gateway, DHCP, DNS server forwarding, name server, domain name, routing standards, etc.

#### **Supported in the following platforms:**

- Access Points AP6521, AP6522, AP6532, AP6562, AP7161, AP7502, AP7522, AP7532, AP7562, AP7602, AP7612, AP7622, AP7632, AP7662, AP81XX, AP8232, AP8432, AP8533
- Wireless Controllers RFS4000, RFS6000
- Service Platforms NX7500, NX7510, NX7520, NX7530, NX9500, NX9510, NX9600

#### **Syntax**

```
ip [default-gateway|dhcp|dns-server-forward|domain-lookup|domain-name|igmp|name-
server|nat|route|routing]
```

```
ip default-gateway [<IP>|<HOST-ALIAS-NAME>|failover|priority [dhcp-client <1-
1800>|static-route <1-1800>]]
```

```
ip [dns-server-forward|domain-lookup|domain-name <DOMAIN-NAME>|name-server <IP>|
routing]
```

```
ip dhcp client [hostname|persistent-lease]
```

```
ip igmp snooping {fast-leave|forward-unknown-multicast|querier}
ip igmp snooping {fast-leave|forward-unknown-multicast}
ip igmp snooping {querier} {max-response-time <1-25>|query-interval <1-18000>|
robustness-variable <1-7>|timer expiry <60-300>|version <1-3>}
```
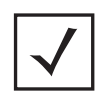

**NOTE:** The command 'ip igmp snooping' can be configured under bridge VLAN context also. For example: rfs7000-37FABE(config-device 00-15-70-37-FA-BE-bridge-vlan-1)#ip igmp snooping forward-unknown-multicast

```
ip nat [crypto|inside|outside|pool]
ip nat [crypto source pool|pool] <NAT-POOL-NAME>
ip nat [inside|outside] [destination|source]
ip nat [inside|outside] destination static <ACTUAL-IP> <1-65535> [tcp|udp] 
[(<NATTED-IP> {<1-65535>})]
ip nat [inside|outside] source [list|static]
ip nat [inside|outside] source static <ACTUAL-IP> <1-65535> [tcp|udp] [(<NATTED-
IP> {<1-65535>})]
ip nat [inside|outside] source list <IP-ACCESS-LIST-NAME> interface [<INTERFACE-
NAME>|pppoe1|vlan <1-4094>|wwan1] [(address <IP>|interface <L3-IF-
NAME>|overload|pool <NAT-POOL-NAME>)]
ip route <IP/M> [<IP>|<HOST-ALIAS-NAME>]
```
#### **Parameters**

• ip default-gateway [<IP>|<HOST-ALIAS-NAME>|failover|priority [dhcp-client <1- 1800>|static-route <1-1800>]]

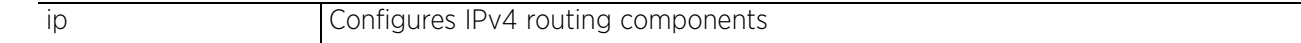

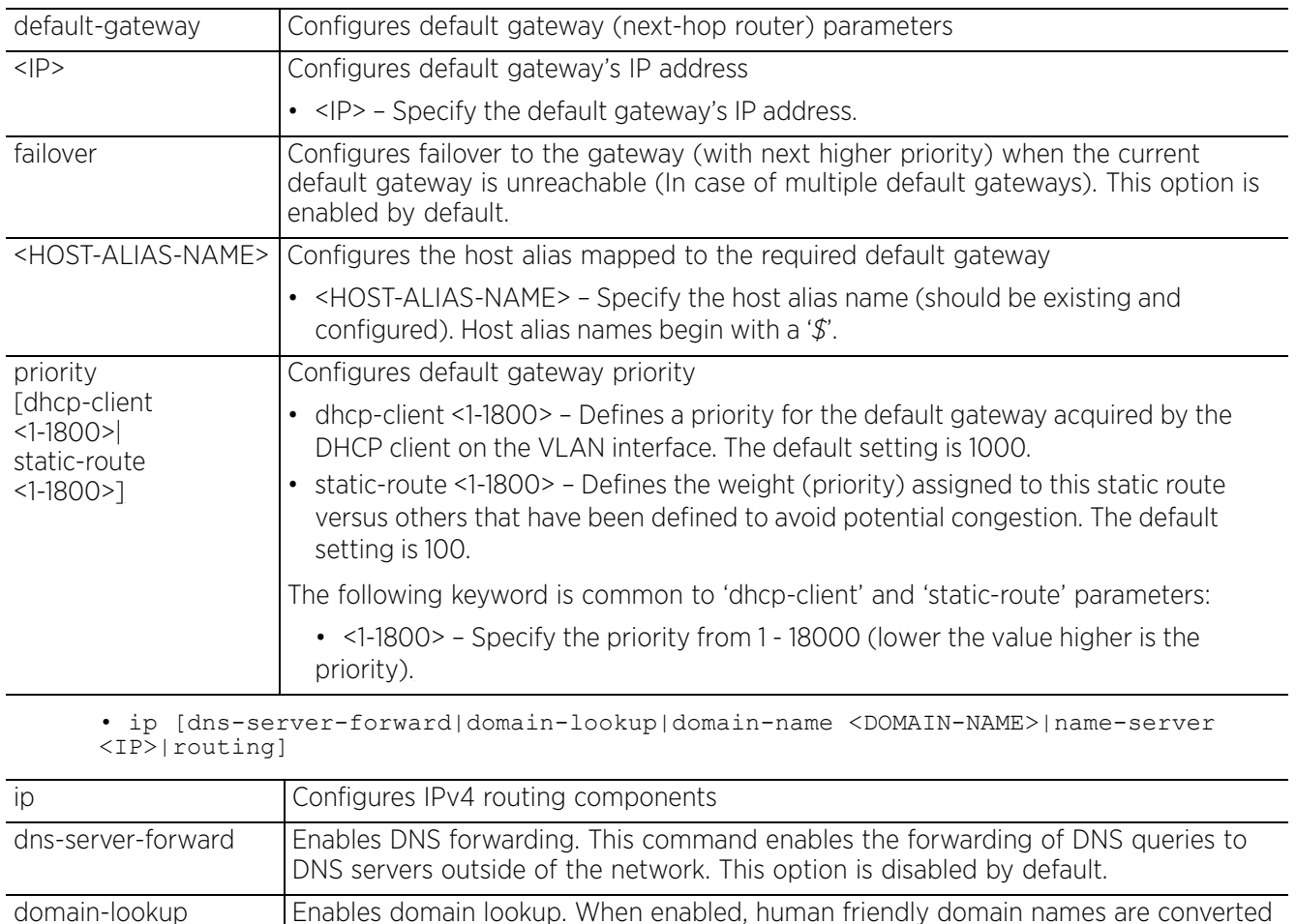

into numerical IP destination addresses. The option is enabled by default.

• <DOMAIN-NAME> – Specify a name for the DNS (should not exceed 64 characters in

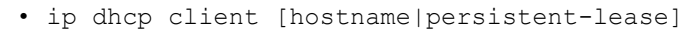

length). name-server <IP> Configures the name server's IP address

Configures a default domain name

• <IP> – Specify the IP address of the name server. routing Enables IP routing of logically addressed packets from their source to their destination. IPv4 routing is enabled by default.

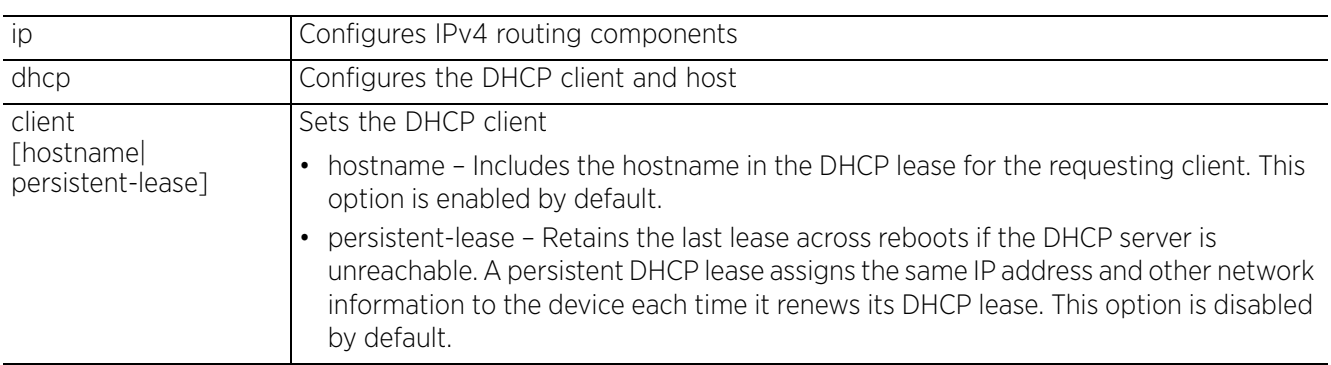

domain-name <DOMAIN-NAME> • ip igmp snooping *{fast-leave|forward-unknown-multicast}*

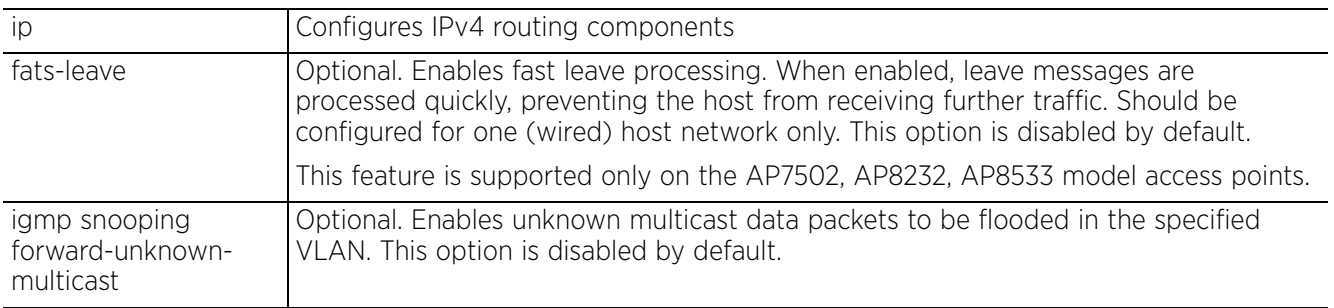

• ip igmp snooping *{querier} {max-response-time <1-25>|query-interval <1-18000>| robustness-variable <1-7>|timer expiry <60-300>|version <1-3>}*

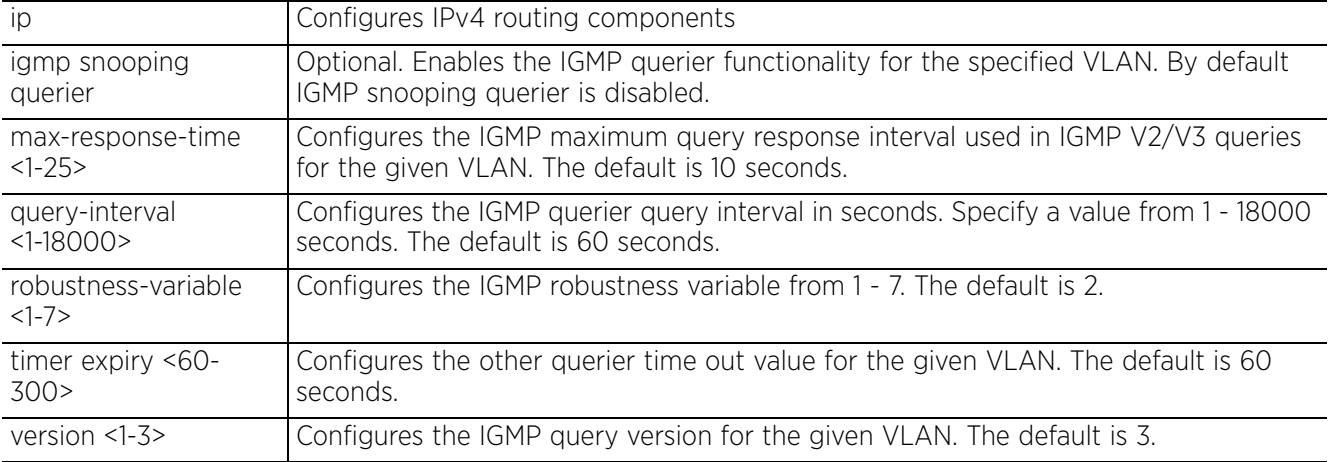

• ip nat [crypto source pool|pool <NAT-POOL-NAME>]

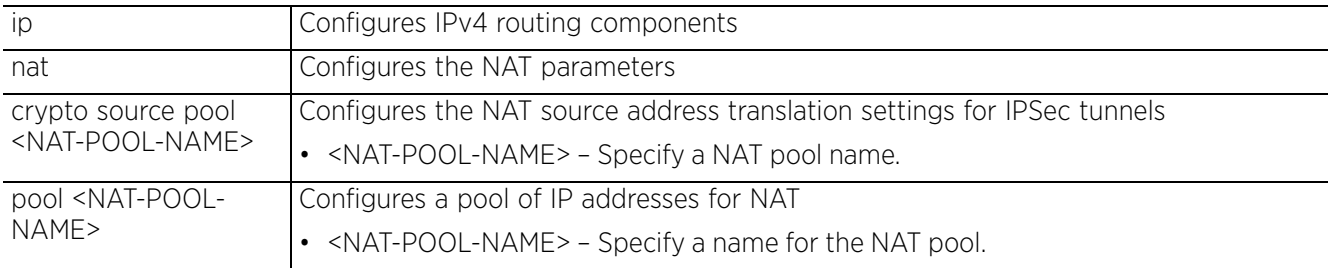

• ip nat [inside|outside] destination static <ACTUAL-IP> <1-65535> [tcp|udp] [(<NATTED-IP> *{<1-65535>}*)]

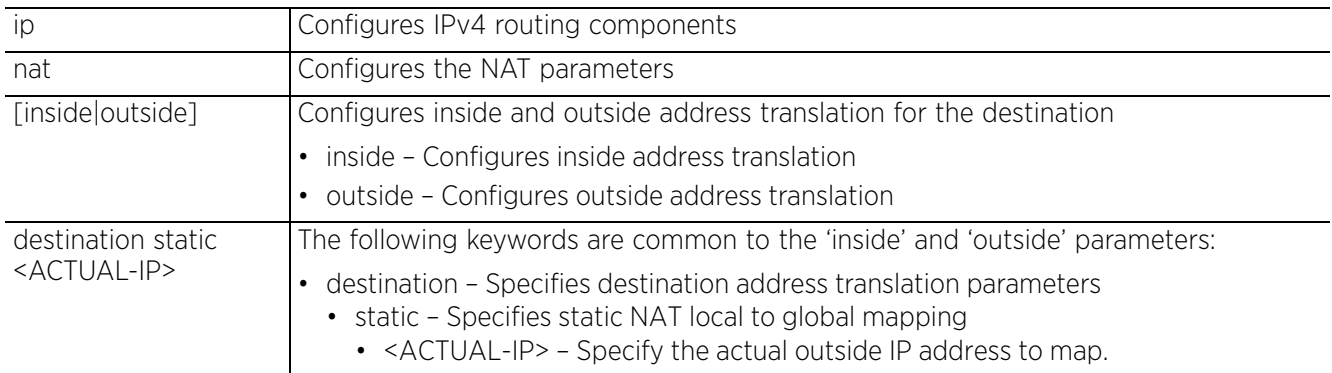

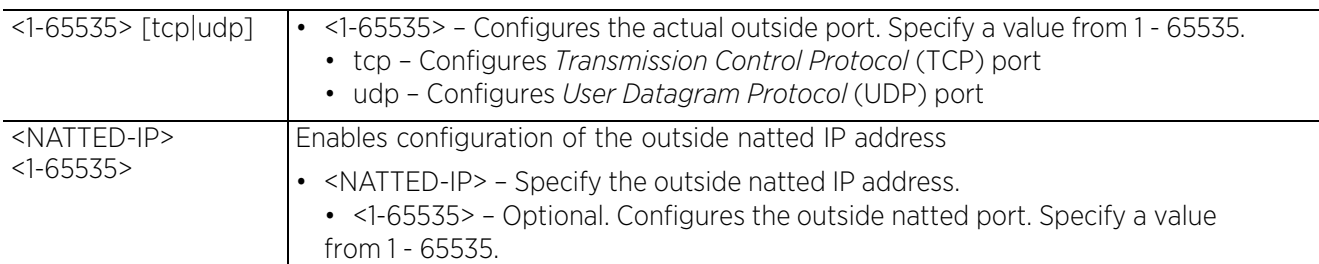

• ip nat [inside|outside] source static <ACTUAL-IP> <1-65535> [tcp|udp] [(<NATTED-IP> *{<1-65535>})*]

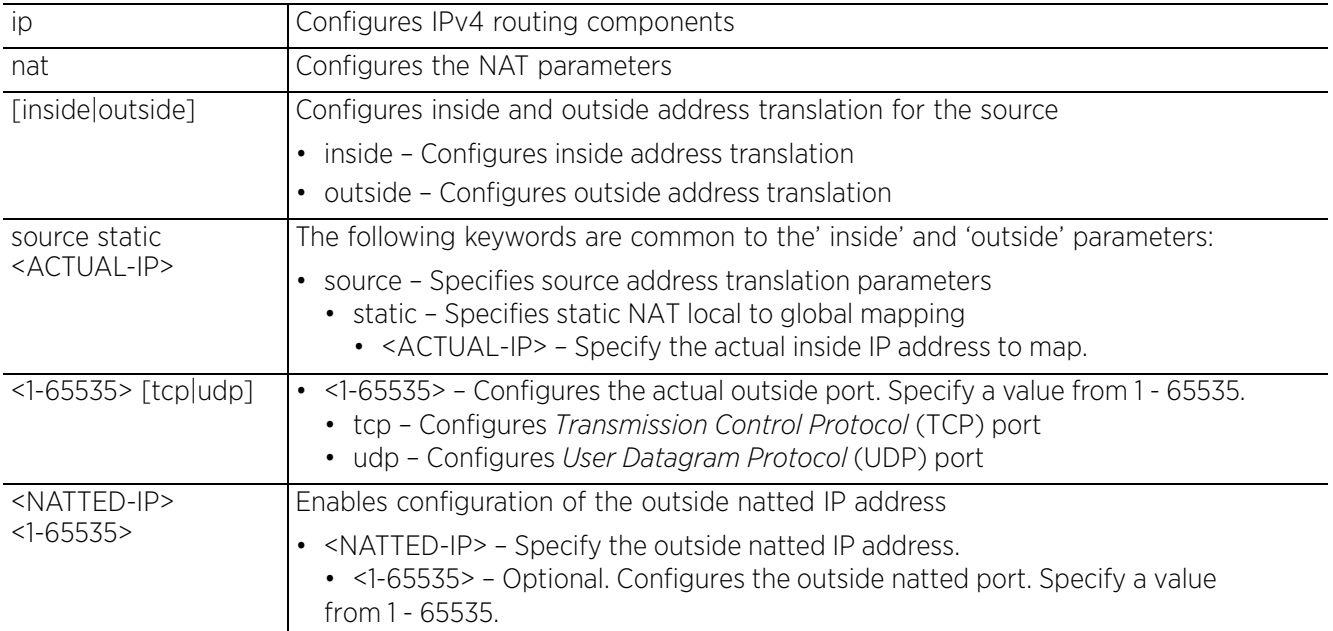

• ip nat [inside|outside] source list <IP-ACCESS-LIST-NAME> interface [<INTERFACE-NAME>|pppoe1|vlan <1-4094>|wwan1] [(address <IP>|interface <L3-IF-NAME>|overload| pool <NAT-POOL-NAME>)]

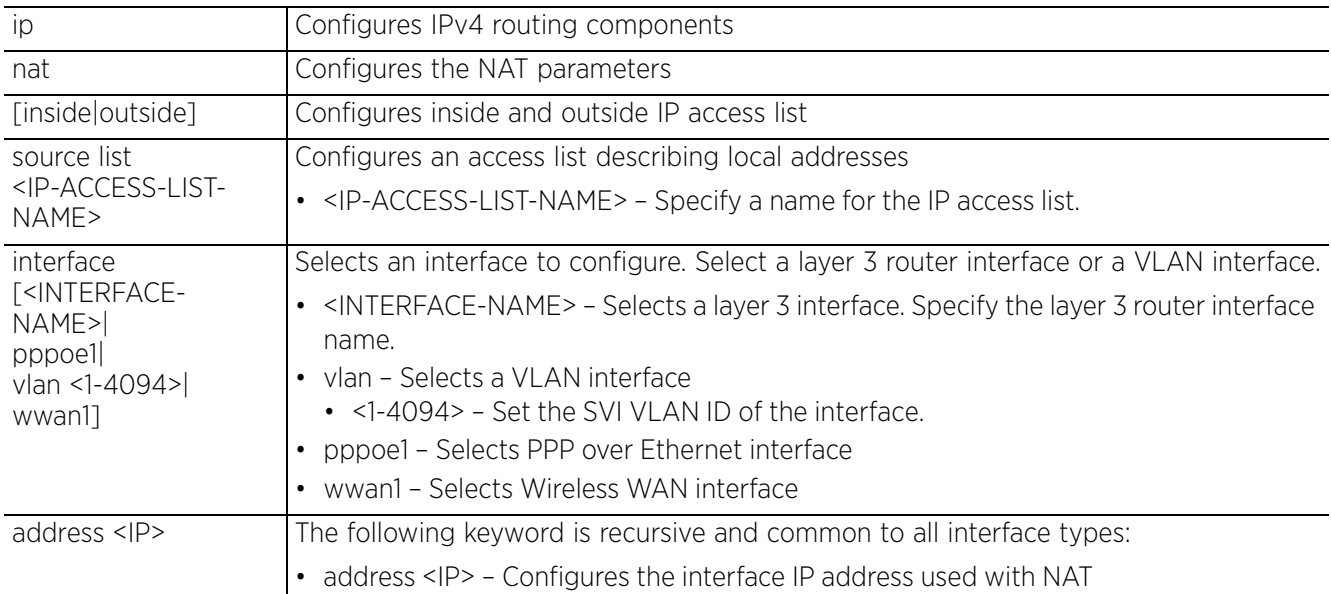

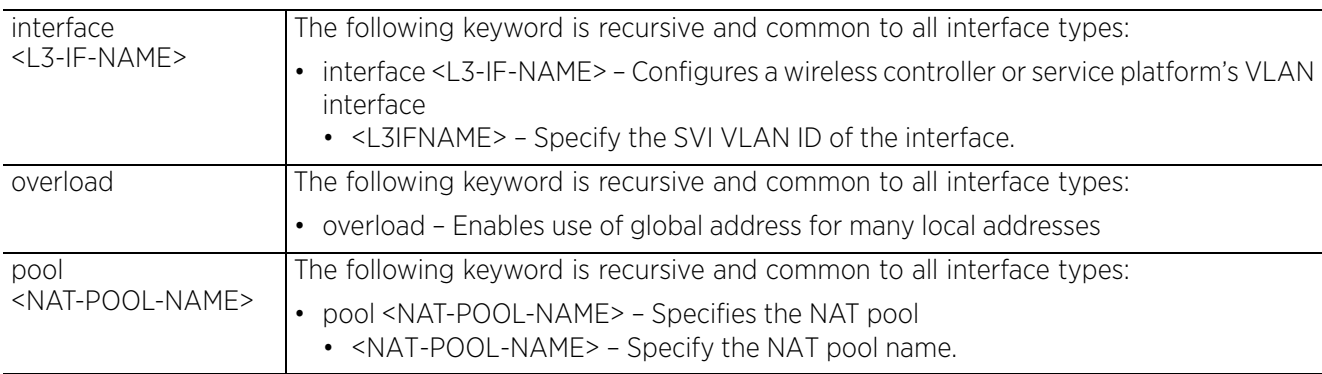

• ip route <IP/M> [<IP>|<HOST-ALIAS-NAME>]

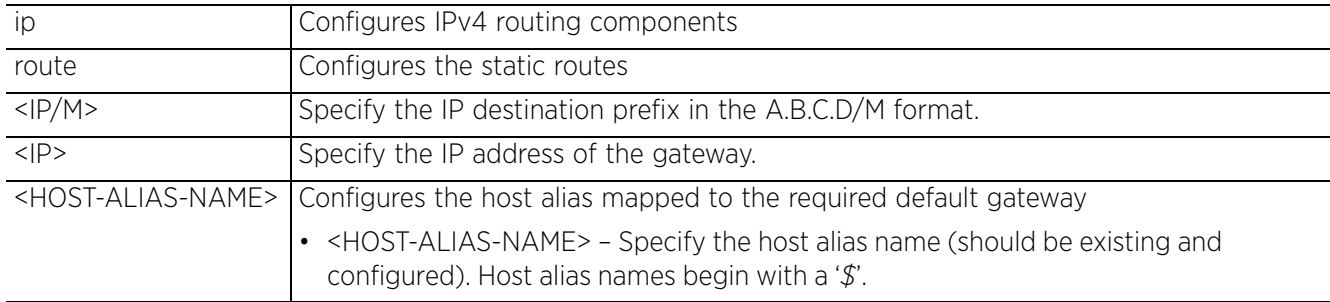

#### **Example**

rfs6000-37FABE(config-profile-default-rfs6000)#ip default-gateway 172.16.10.4 rfs6000-37FABE(config-profile-default-rfs6000)#ip dns-server-forward rfs6000-37FABE(config-profile-default-rfs6000)#ip nat inside source list test interface vlan 1 pool pool1 overload

```
rfs6000-37FABE(config-profile-default-rfs6000)#show context
profile rfs6000 default-rfs6000
  bridge vlan 1
  bridging-mode isolated-tunnel
   ip igmp snooping
   ip igmp snooping querier
  ip default-gateway 172.16.10.4
  autoinstall configuration
  autoinstall firmware
  crypto ikev1 policy ikev1-default
  isakmp-proposal default encryption aes-256 group 2 hash sha
  crypto ikev2 policy ikev2-default
   isakmp-proposal default encryption aes-256 group 2 hash sha
  crypto ipsec transform-set default esp-aes-256 esp-sha-hmac
  ........................................................
  qos trust 802.1p
  interface ge3
   ip dhcp trust
  qos trust dscp
   qos trust 802.1p
  interface ge4
  ip dhcp trust
   qos trust dscp
  qos trust 802.1p
  interface pppoe1
  use firewall-policy default
  ip dns-server-forward
  ip nat inside source list test interface vlan1 pool pool1 overload
  service pm sys-restart
  router ospf
rfs6000-37FABE(config-profile-default-rfs6000)#
```

$$
\bigg/ 7 - 353
$$

```
rfs6000-37FABE(config-profile-default-rfs6000-nat-pool-pool1)#?
Nat Policy Mode commands:
 address Specify addresses for the nat pool
 no Negate a command or set its defaults
   clrscr Clears the display screen
   commit Commit all changes made in this session
  do Run commands from Exec mode<br>end End current mode and change
   end End current mode and change to EXEC mode<br>exit End current mode and down to previous mode
  exit End current mode and down to previous mode<br>help Description of the interactive help system
  help Description of the interactive help system<br>revert Revert changes
               revert Revert changes
  service Service Commands<br>show Show running sys
   show Show running system information<br>write Write running configuration to r
              Write running configuration to memory or terminal
```
rfs6000-37FABE(config-profile-default-rfs7000-nat-pool-pool1)

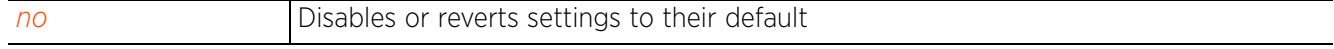

# **7.1.37.2 nat-pool-config-instance**

# $\blacktriangleright$  *ip*

Use the config-profile-<DEVICE-PROFILE-NAME> instance to configure *Network Address Translation* (NAT) pool settings.

The following example uses the config-profile-default-rfs7000 instance to configure NAT pool settings:

```
rfs6000-37FABE(config-profile-default-rfs6000)#ip nat pool pool1
rfs6000-37FABE(config-profile-default-rfs6000-nat-pool-pool1)#
rfs6000-37FABE(config-profile-default-rfs6000-nat-pool-pool1)#?
Nat Policy Mode commands:<br>address Specify addres
              Specify addresses for the nat pool
   no Negate a command or set its defaults
  clrscr Clears the display screen<br>commit Commit all changes made i
   commit Commit all changes made in this session
              Run commands from Exec mode
  end End current mode and change to EXEC mode<br>exit End current mode and down to previous mo
  exit End current mode and down to previous mode<br>help Description of the interactive help system
  help Description of the interactive help system<br>revert Revert changes
               revert Revert changes
  service Service Commands<br>show Show running sys
  show Show running system information<br>write Write running configuration to
              Write running configuration to memory or terminal
```
rfs6000-37FABE(config-profile-default-rfs6000-nat-pool-pool1)

The following table summarizes NAT pool configuration commands:

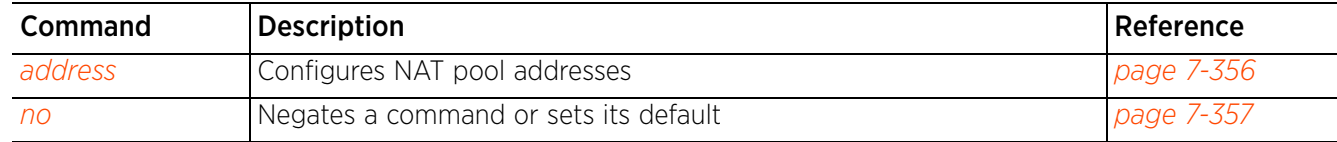

Access Point, Wireless Controller and Service Platform CLI Reference Guide 7 - 355

$$
\bigg/7-355
$$

# **7.1.37.2.1 address**

## *nat-pool-config-instance*

## Configures NAT pool of IP addresses

Define a range of IP addresses hidden from the public Internet. NAT modifies network address information in the defined IP range while in transit across a traffic routing device. NAT only provides IP address translation and does not provide a firewall. A branch deployment with NAT by itself will not block traffic from being potentially routed through a NAT device. Consequently, NAT should be deployed with a stateful firewall.

## **Supported in the following platforms:**

- Access Points AP6521, AP6522, AP6532, AP6562, AP7161, AP7502, AP7522, AP7532, AP7562, AP7602, AP7612, AP7622, AP7632, AP7662, AP81XX, AP8232, AP8432, AP8533
- Wireless Controllers RFS4000, RFS6000
- Service Platforms NX7500, NX7510, NX7520, NX7530, NX9500, NX9510, NX9600

#### **Syntax**

address [<IP>|range <START-IP> <END-IP>]

## **Parameters**

• address [<IP>|range <START-IP> <END-IP>]

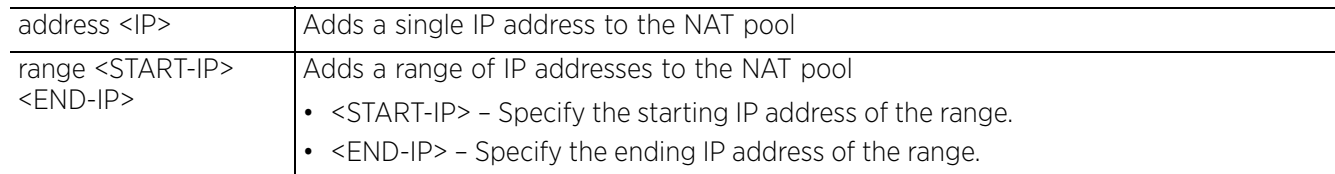

#### **Example**

rfs6000-37FABE(config-profile-default-rfs6000-nat-pool-pool1)#address range 172. 16.10.2 172.16.10.8

```
rfs6000-37FABE(config-profile-default-rfs6000-nat-pool-pool1)#show context
  ip nat pool pool1
   address range 172.16.10.2 172.16.10.8
```
rfs6000-37FABE(config-profile-default-rfs6000-nat-pool-pool1)#

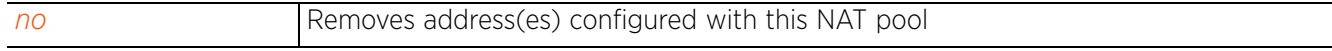

Access Point, Wireless Controller and Service Platform CLI Reference Guide 7 - 356

# **7.1.37.2.2 no**

## *nat-pool-config-instance*

Removes address(es) configured with this NAT pool

## **Supported in the following platforms:**

- Access Points AP6521, AP6522, AP6532, AP6562, AP7161, AP7502, AP7522, AP7532, AP7562, AP7602, AP7612, AP7622, AP7632, AP7662, AP81XX, AP8232, AP8432, AP8533
- Wireless Controllers RFS4000, RFS6000
- Service Platforms NX7500, NX7510, NX7520, NX7530, NX9500, NX9510, NX9600

## **Syntax**

```
no address [<IP>|range <START-IP> <END-IP>]
```
## **Parameters**

```
• no address [<IP>|range <START-IP> <END-IP>]
```
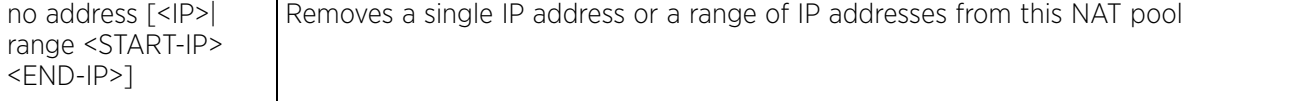

## **Usage Guidelines**

The no command negates any command associated with it. Wherever required, use the same parameters associated with the command getting negated.

#### **Example**

```
rfs6000-37FABE(config-profile-default-rfs6000-nat-pool-pool1)#show context
  ip nat pool pool1
   address range 172.16.10.2 172.16.10.8
rfs6000-37FABE(config-profile-default-rfs6000-nat-pool-pool1)#
rfs6000-37FABE(config-profile-default-rfs6000-nat-pool-pool1)#no address range 1
72.16.10.2 172.16.10.8
```

```
rfs6000-37FABE(config-profile-default-rfs6000-nat-pool-pool1)#show context
  ip nat pool pool1
```

```
rfs6000-37FABE(config-profile-default-rfs6000-nat-pool-pool1)#
```
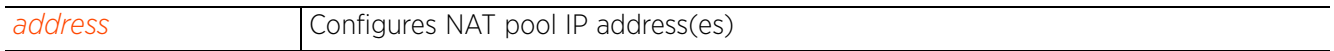

Access Point, Wireless Controller and Service Platform CLI Reference Guide 7 - 357

# **7.1.38 ipv6**

# *Profile Config Commands*

Configures IPv6 routing components, such as default gateway, DNS server forwarding, name server, routing standards, etc.

These IPv6 settings are applied to all devices using this profile.

You can also configure IPv6 settings on a device, using the device's configuration mode.

## **Supported in the following platforms:**

- Access Points AP6521, AP6522, AP6532, AP6562, AP7161, AP7502, AP7522, AP7532, AP7562, AP7602, AP7612, AP7622, AP7632, AP7662, AP81XX, AP8232, AP8432, AP8533
- Wireless Controllers RFS4000, RFS6000
- Service Platforms NX7500, NX7510, NX7520, NX7530, NX9500, NX9510, NX9600

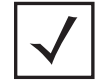

**NOTE:** The IPv6 settings configured at the profile/device level are global configuration settings and not interface-specific.

#### **Syntax**

ipv6 [default-gateway|dns-server-forward|hop-limit|mld|name-server|nd-reachabletime|neighbor|ns-interval|ra-convert|route|ula-reject-route|unicast-routing]

ipv6 [default-gateway <IPv6> *{vlan <VLAN-ID>}|*dns-server-forward|hop-limit <1- 255>|name-server <IPv6>|nd-reachable-time <5000-3600000>|ns-interval <1000- 3600000>|ula-reject-route|unicast-routing]

ipv6 ra-convert *{throttle interval <3-1800> max-RAs <1-256>}*

ipv6 mld snooping *{forward-unknown-multicast|querier}* ipv6 mld snooping *{forward-unknown-multicast}* ipv6 mld snooping *{querier} {max-response-time <1-25000>|query-interval <1- 18000>|robustness-variable <1-7>|timer expiry <60-300>|version <1-2>}*

ipv6 neighbor [<IPv6>|timeout]

ipv6 neighbor <IPv6> <MAC> [<INTF-NAME>|pppoe1|vlan <1-4094>|wwan1] *{dhcp-server| router}* ipv6 neighbor timeout <15-86400>

ipv6 route <DEST-IPv6-PREFIX/PREFIX-LENGTH> <IPv6-GATEWAY-ADDRESS> *{vlan <VLAN-ID>}*

#### **Parameters**

• ipv6 [default-gateway <IPv6> *{vlan <VLAN-ID>}|*dns-server-forward|hop-limit <1- 255>|name-server <IPv6>|nd-reachable-time <5000-3600000>|ns-interval <1000- 3600000>|ula-reject-route|unicast-routing]

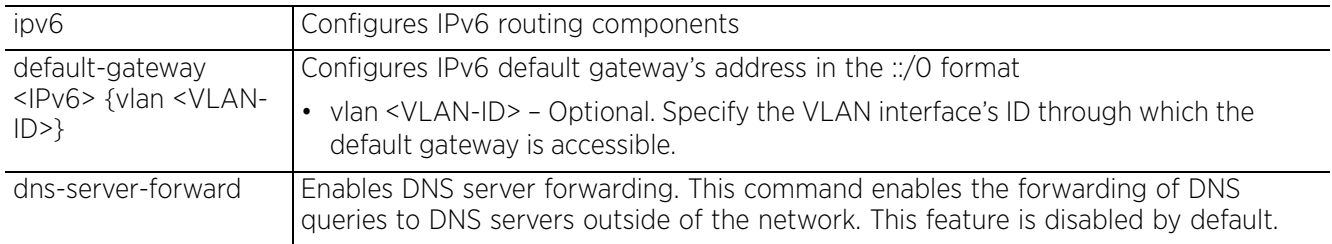

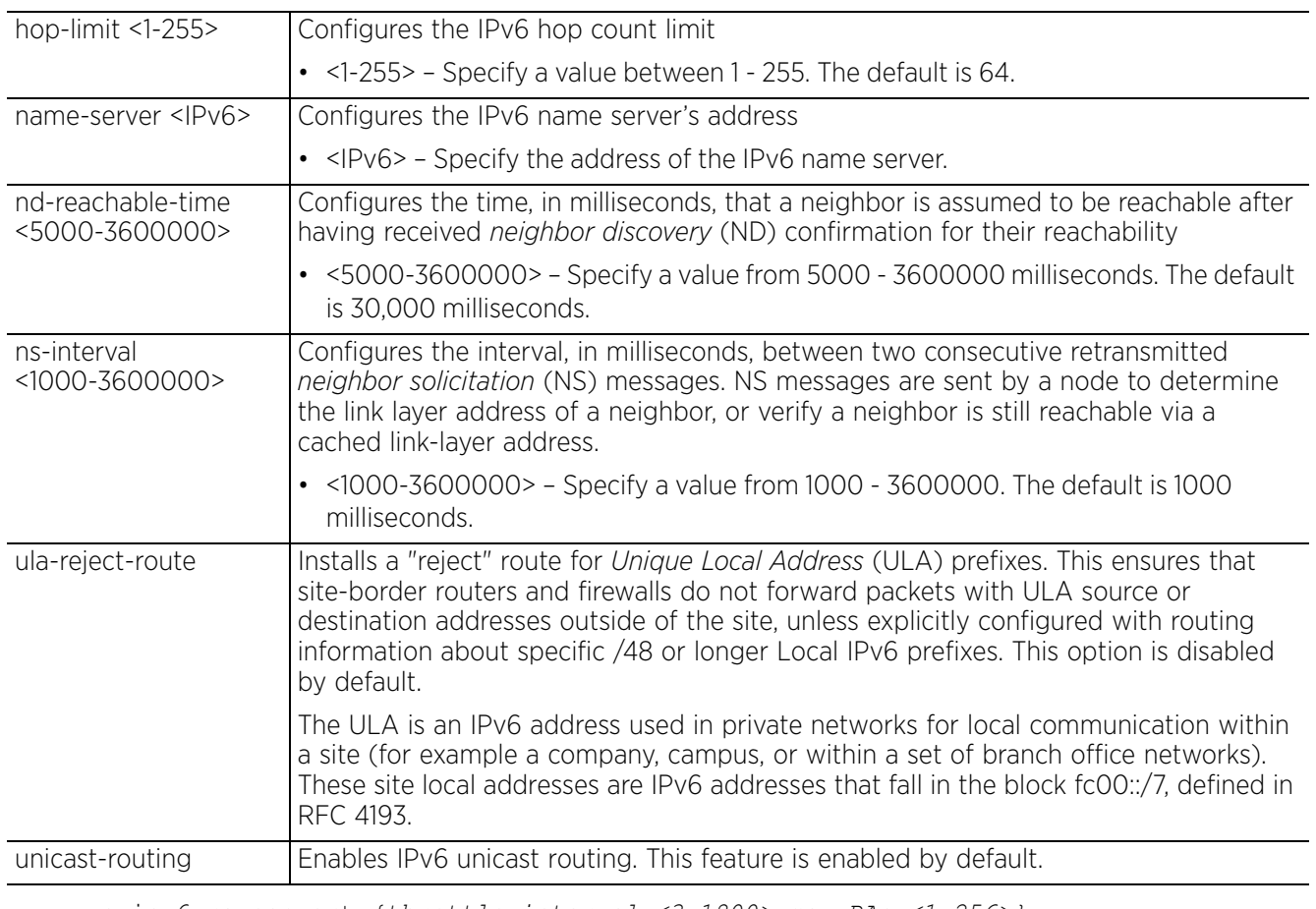

• ipv6 ra-convert *{throttle interval <3-1800> max-RAs <1-256>}*

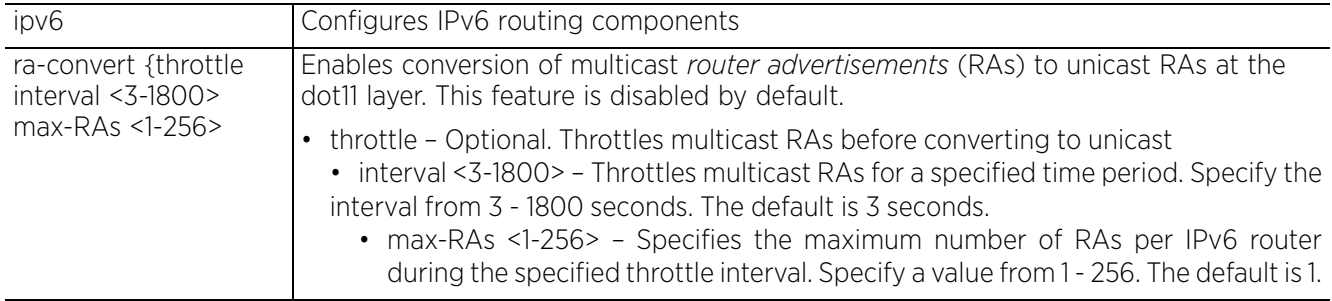

• ipv6 mld snooping *{forward-unknown-multicast}*

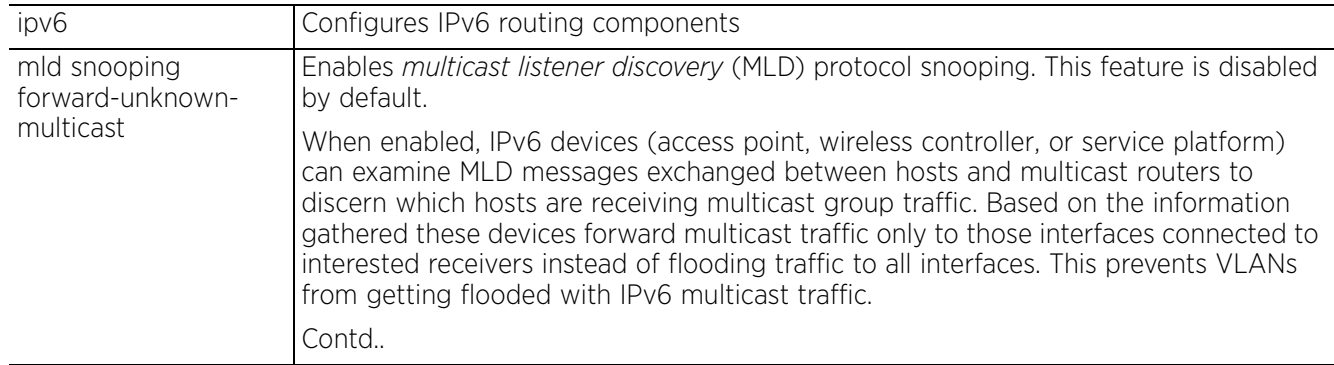

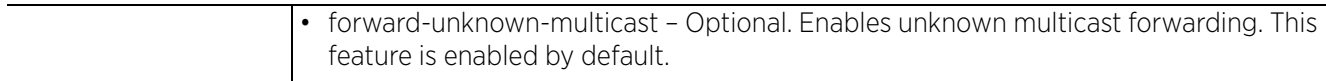

• ipv6 mld snooping *{querier} {max-response-time <1-25000>|query-interval <1- 18000>|robustness-variable <1-7>|timer expiry <60-300>|version <1-2>}*

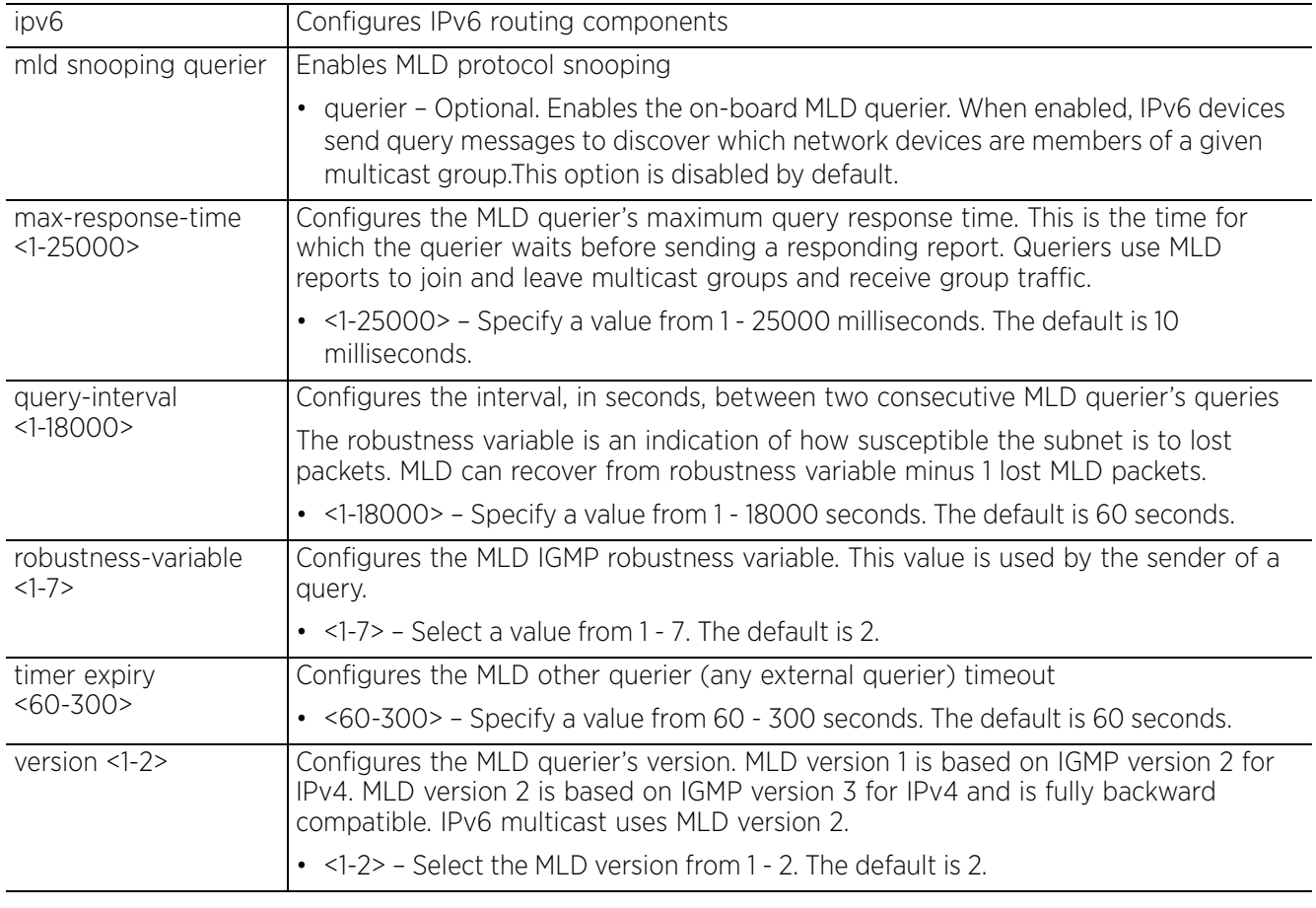

• ipv6 neighbor <IPv6> <MAC> [<INTF-NAME>|pppoe1|vlan <1-4094>|wwan1] *{dhcpserver|router}*

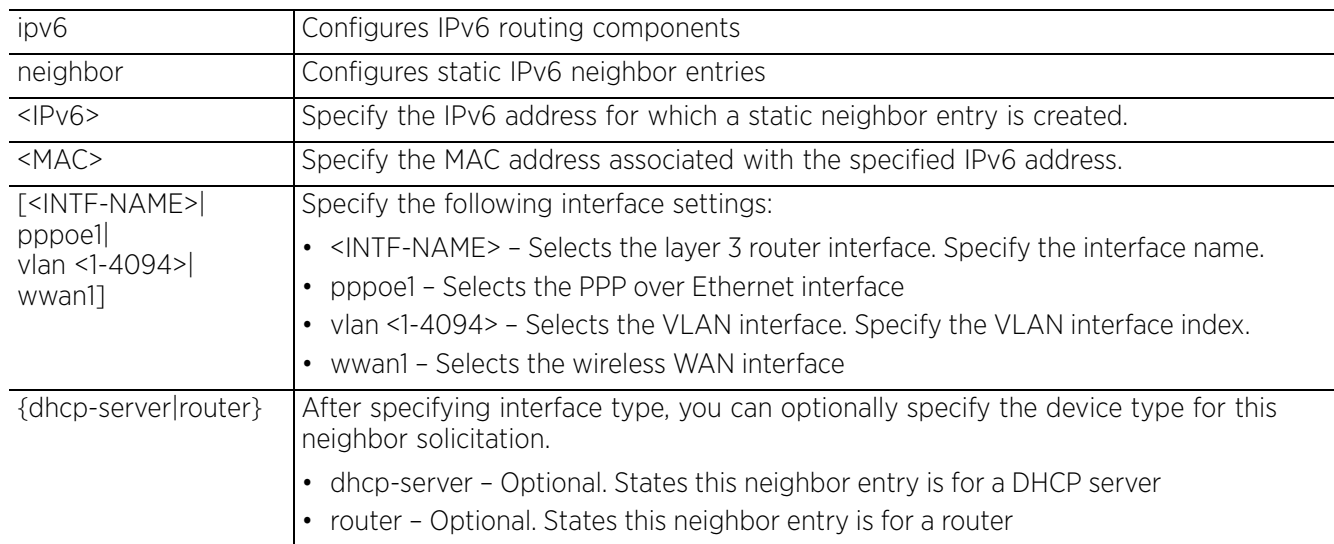

• ipv6 neighbor timeout <15-86400>

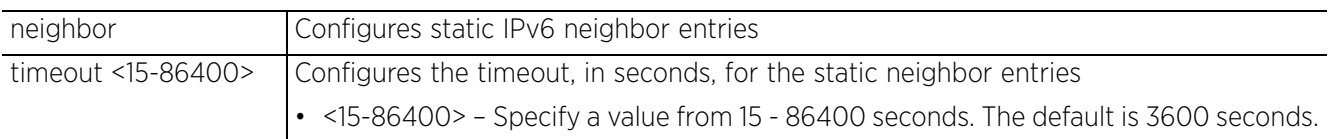

• ipv6 route <DEST-IPv6-PREFIX/PREFIX-LENGTH> <IPv6-GATEWAY-ADDRESS> *{vlan <VLAN-ID>}*

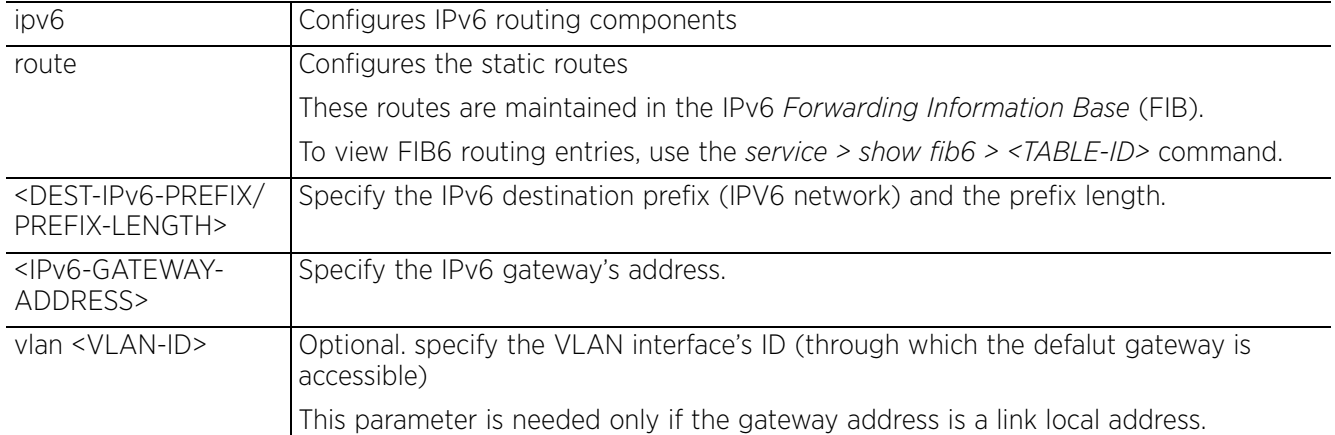

#### **Example**

rfs6000-81742D(config-profile-TestRFS6000)#ipv6 default-gateway 2001:10:10:10:10:10:10:2

rfs6000-81742D(config-profile-TestRFS6000)#ipv6 dns-server-forward

rfs6000-81742D(config-profile-TestRFS6000)#ipv6 mld snooping

```
rfs6000-81742D(config-profile-TestRFS6000)#show context
profile rfs6000 TestRFS6000
 ipv6 mld snooping
 ipv6 dns-server-forward
 ipv6 default-gateway 2001:10:10:10:10:10:10:2
 no autoinstall configuration
  no autoinstall firmware
  crypto ikev1 policy ikev1-default
   isakmp-proposal default encryption aes-256 group 2 hash sha
  --More--
rfs6000-81742D(config-profile-TestRFS6000)#
```
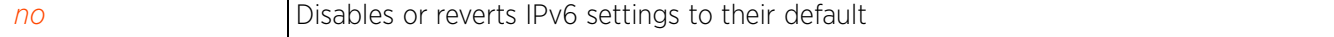

Access Point, Wireless Controller and Service Platform CLI Reference Guide 7 - 361

# **7.1.39 l2tpv3**

# *Profile Config Commands*

Defines the L2TPV3 settings for tunneling layer 2 payloads using VPNs

L2TPv3 is an IETF standard that defines the control and encapsulation protocol settings for tunneling layer 2 frames in an IP network (and access point profile) between two IP nodes. Use L2TPv3 to create tunnels for transporting layer 2 frames. L2TPv3 enables WiNG supported controllers and access points to create tunnels for transporting Ethernet frames to and from bridge VLANs and physical ports. L2TPv3 tunnels can be defined between WiNG devices and other vendor devices supporting the L2TPv3 protocol.

# **Supported in the following platforms:**

- Access Points AP6521, AP6522, AP6532, AP6562, AP7161, AP7502, AP7522, AP7532, AP7562, AP7602, AP7612, AP7622, AP7632, AP7662, AP81XX, AP8232, AP8432, AP8533
- Wireless Controllers RFS4000, RFS6000
- Service Platforms NX7500, NX7510, NX7520, NX7530, NX9500, NX9510, NX9600

# **Syntax**

l2tpv3 [hostname <HOSTNAME>|inter-tunnel-bridging|logging|manual-session|routerid [<1-4294967295>|<IP>]|tunnel|udp-listen-port <1024-65535>]

l2tpv3 logging ip-address [<IP>|any] hostname [<HOSTNAME>|any] router-id [<IP>|<WORD>|any]

# **Parameters**

• l2tpv3 [hostname <HOSTNAME>|inter-tunnel-bridging|manual-session|router-id [<1- 4294967295>|<IP>]|tunnel|udp-listen-port <1024-65535>]

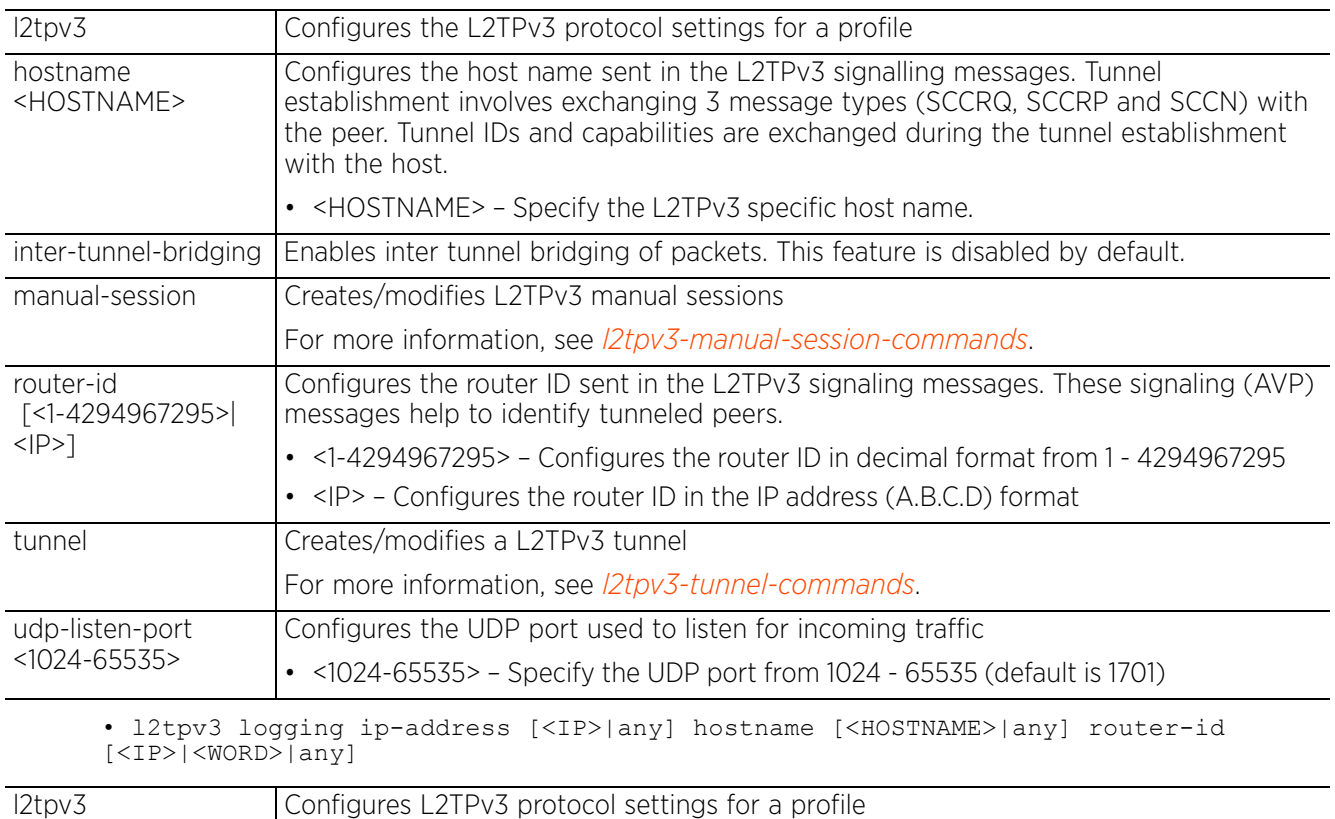
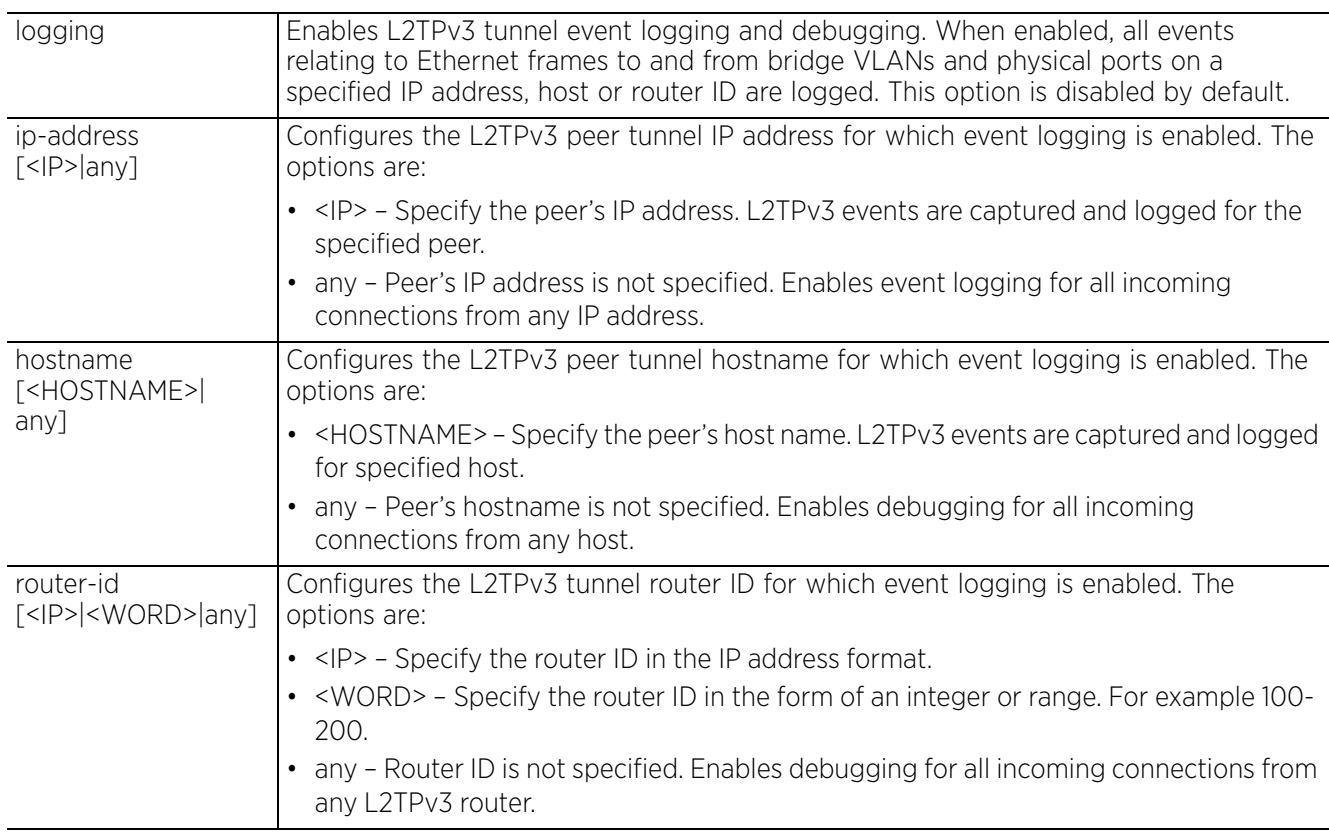

#### **Example**

```
rfs6000-37FABE(config-profile-default-rfs6000)#l2tpv3 hostname l2tpv3Host1
```

```
rfs6000-37FABE(config-profile-default-rfs6000)#l2tpv3 inter-tunnel-bridging
```

```
rfs6000-37FABE(config-profile-default-rfs6000)#show context
profile rfs6000 default-rfs6000
 bridge vlan 1
  bridging-mode isolated-tunnel
  ip igmp snooping
  ip igmp snooping querier
  .................................................
  l2tpv3 hostname l2tpv3Host1
  l2tpv3 inter-tunnel-bridging
rfs6000-37FABE(config-profile-default-rfs6000)#
```

```
no Negates a L2TPv3 tunnel settings on this profile
```
# **7.1.40 l3e-lite-table**

# *Profile Config Commands*

Configures L3e lite table aging time

The L3e Lite table stores information about destinations and their location within a specific IPSec tunnel. This enables quicker packet transmissions. The table is updated as nodes transmit packets.

## **Supported in the following platforms:**

- Wireless Controllers RFS4000, RFS6000
- Service Platforms NX7500, NX7510, NX7520, NX7530, NX9500, NX9510, NX9600

### **Syntax**

```
l3e-lite-table aging-time <10-1000000>
```
### **Parameters**

• l3e-lite-table aging-time <10-1000000>

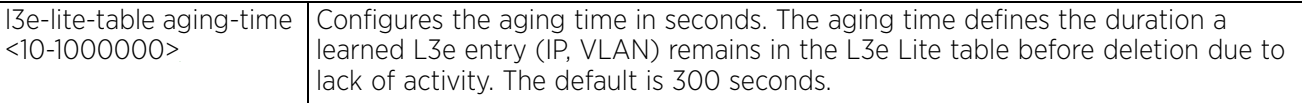

#### **Example**

```
rfs6000-37FABE(config-profile-default-rfs6000)#l3e-lite-table aging-time 1000
```

```
rfs6000-37FABE(config-profile-default-rfs6000)#show context
profile rfs7000 default-rfs7000
 bridge vlan 1
  bridging-mode isolated-tunnel
   ip igmp snooping
  ip igmp snooping querier
..........................................................
  interface ge4
  ip dhcp trust
   qos trust dscp
   qos trust 802.1p
  interface pppoe1
  use firewall-policy default
  l3e-lite-table aging-time 1000
--More--
rfs6000-37FABE(config-profile-default-rfs6000)#
```

```
no Removes the L3e lite table aging time configuration
```
# **7.1.41 led**

# *Profile Config Commands*

Turns on and off access point LEDs

### **Supported in the following platforms:**

- Access Points AP6521, AP6522, AP6532, AP6562, AP7161, AP7502, AP7522, AP7532, AP7562, AP7602, AP7612, AP7622, AP7632, AP7662, AP81XX, AP8232, AP8432, AP8533
- Wireless Controllers RFS4000, RFS6000
- Service Platforms NX7500, NX7510, NX7520, NX7530, NX9500, NX9510, NX9600

#### **Syntax**

led *{flash-pattern}*

### **Parameters**

• led *{flash-pattern}*

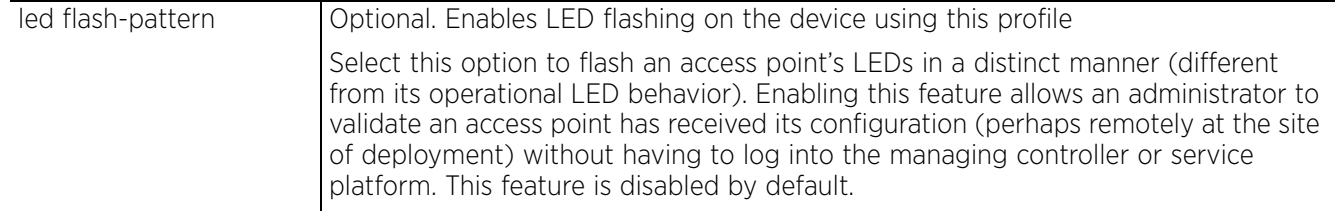

#### **Example**

rfs6000-37FABE(config-profile-RFS6000Test)#led flash-pattern

```
rfs6000-37FABE(config-profile-RFS6000Test)#show context
profile rfs6000 RFS6000Test
 no autoinstall configuration
 no autoinstall firmware
  led flash-pattern
  crypto ikev1 policy ikev1-default
  isakmp-proposal default encryption aes-256 group 2 hash sha
  crypto ikev2 policy ikev2-default
  isakmp-proposal default encryption aes-256 group 2 hash sha
  crypto ipsec transform-set default esp-aes-256 esp-sha-hmac
  crypto ikev1 remote-vpn
  crypto ikev2 remote-vpn
 crypto auto-ipsec-secure
  --More--
rfs6000-37FABE(config-profile-RFS6000Test)#
```
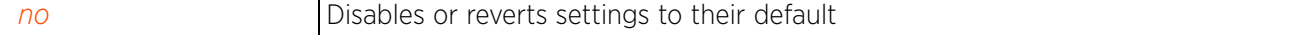

# **7.1.42 led-timeout**

# *Profile Config Commands*

Configures the LED-timeout timer in the device or profile configuration mode

## **Supported in the following platforms:**

- Access Points AP6521, AP6522, AP6532, AP6562, AP7161, AP7502, AP7522, AP7532, AP7562, AP7602, AP7612, AP7622, AP7632, AP7662, AP81XX, AP8232, AP8432, AP8533
- Wireless Controllers RFS4000, RFS6000
- Service Platforms NX7500, NX7510, NX7520, NX7530, NX9500, NX9510, NX9600

### **Syntax**

```
led-timeout [<15-1440>|shutdown]
```
### **Parameters**

• led-timeout [<15-1440>|shutdown]

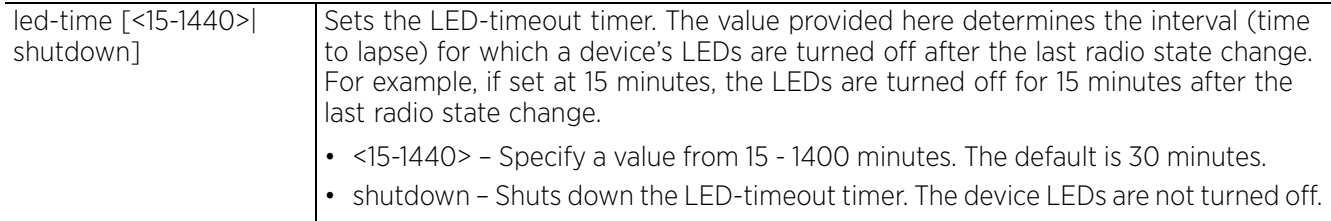

### **Example**

nx9500-6C8809(config-device-B4-C7-99-6C-88-09)#led-timeout 25

```
nx9500-6C8809(config-device-B4-C7-99-6C-88-09)#show context
nx9000 B4-C7-99-6C-88-09
 use profile default-nx9000
 use rf-domain default
 hostname nx9500-6C8809
 license AAP 
66069c24b3bb1259b34ff016c723a9e299dd408f0ff891e7c5f7e279a382648397d6b3e975e356a1
  license HTANLT 
66069c24b3bb1259eb36826cab3cc83999dd408f0ff891e74b62b2d3594f0b3dde7967f30e49e497
 no autogen-uniqueid
  ip default-gateway 192.168.13.2
 led-timeout 25
  --More--
nx9500-6C8809(config-device-B4-C7-99-6C-88-09)#
nx9500-6C8809(config-device-B4-C7-99-6C-88-09)#led-timeout shutdown
nx9500-6C8809(config-device-B4-C7-99-6C-88-09)#show context
nx9000 B4-C7-99-6C-88-09
 use profile default-nx9000
  use rf-domain default
 hostname nx9500-6C8809
  license AAP 
66069c24b3bb1259b34ff016c723a9e299dd408f0ff891e7c5f7e279a382648397d6b3e975e356a1
 license HTANLT 
66069c24b3bb1259eb36826cab3cc83999dd408f0ff891e74b62b2d3594f0b3dde7967f30e49e497
 no autogen-uniqueid
  ip default-gateway 192.168.13.2
 led-timeout shutdown
 crypto ikev2 peer IKEv2Peer1
--More--
nx9500-6C8809(config-device-B4-C7-99-6C-88-09)#
```

$$
\bigg/ 7 - 366
$$

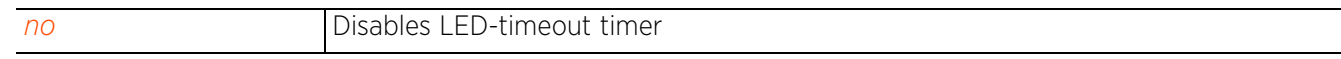

# **7.1.43 legacy-auto-downgrade**

# *Profile Config Commands*

Enables device firmware to auto downgrade when legacy devices are detected

# **Supported in the following platforms:**

- Access Points AP6521, AP6522, AP6532, AP6562, AP7161, AP7502, AP7522, AP7532, AP7562, AP7602, AP7612, AP7622, AP7632, AP7662, AP81XX, AP8232, AP8432, AP8533
- Wireless Controllers RFS4000, RFS6000
- Service Platforms NX7500, NX7510, NX7520, NX7530, NX9500, NX9510, NX9600

## **Syntax**

legacy-auto-downgrade

# **Parameters**

None

## **Example**

rfs6000-37FABE(config-profile-default-rfs6000)#legacy-auto-downgrade

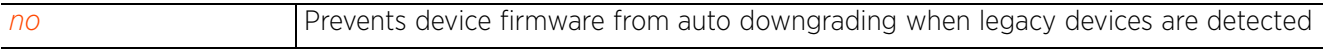

# **7.1.44 legacy-auto-update**

# *Profile Config Commands*

Auto updates an AP7161 legacy access point firmware

# **Supported in the following platforms:**

• Access Points — AP7161

# **Syntax**

legacy-auto-update ap71xx image <FILE>]

# **Parameters**

• legacy-auto-update ap71xx image <FILE>

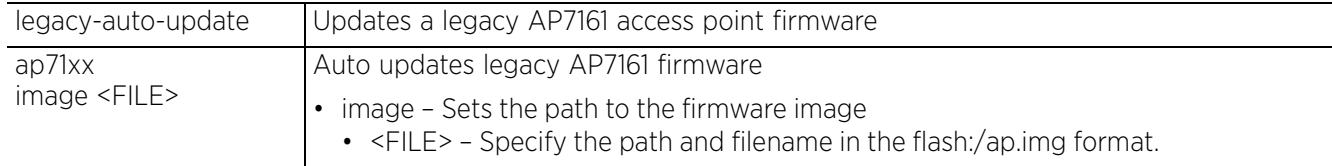

# **Example**

rfs6000-37FABE(config-profile-default-rfs6000)#legacy-auto-update ap71xx image flash:/ap47d.img

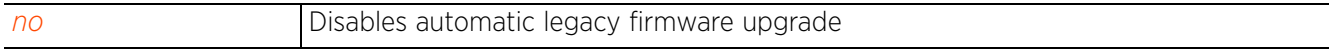

 $47 - 369$ 

# **7.1.45 lldp**

# *Profile Config Commands*

Enables LLDP on this profile and configures LLDP settings

LLDP or IEEE 802.1AB is a vendor-neutral Data Link Layer protocol used by network devices for advertising of (announcing) identity, capabilities, and interconnections on a IEEE 802 LAN network. The protocol is formally referred to by the IEEE as Station and Media Access Control Connectivity Discovery. Both LLDP snooping and ability to generate and transmit LLDP packets is provided.

Information obtained via CDP and LLDP snooping is available in the UI. Information obtained using LLDP is provided during the adoption process, so the layer 2 device detected by the access point can be used as a criteria in the provisioning policy.

# **Supported in the following platforms:**

- Access Points AP6521, AP6522, AP6532, AP6562, AP7161, AP7502, AP7522, AP7532, AP7562, AP7602, AP7612, AP7622, AP7632, AP7662, AP81XX, AP8232, AP8432, AP8533
- Wireless Controllers RFS4000, RFS6000
- Service Platforms NX5500, NX7500, NX7510, NX7520, NX7530, NX9500, NX9510, NX9600, VX9000

# **Syntax**

lldp [holdtime|med-tlv-select|run|timer]

lldp [holdtime <10-1800>|run|timer <5-900>]

lldp med-tlv-select [inventory-management|power-management *{auto}*]

# **Parameters**

• lldp [holdtime <10-1800>|run|timer <5-900>]

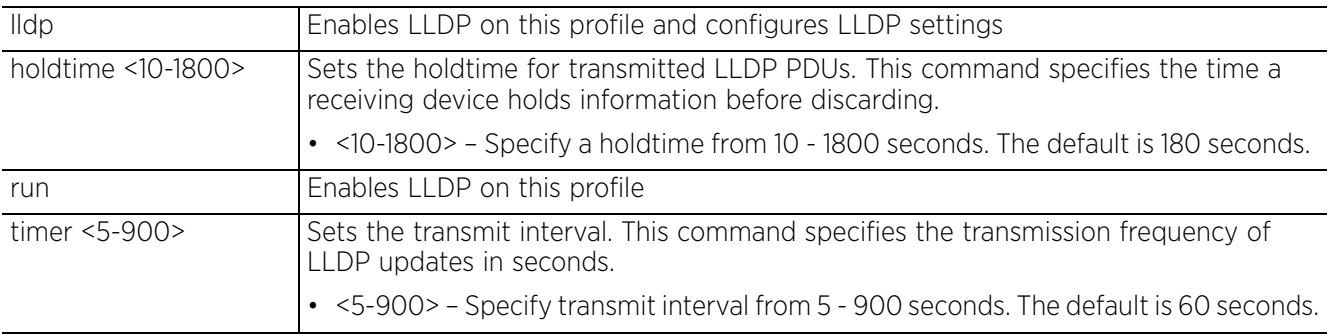

• lldp med-tlv-select [inventory-management|power-management *{auto}*]

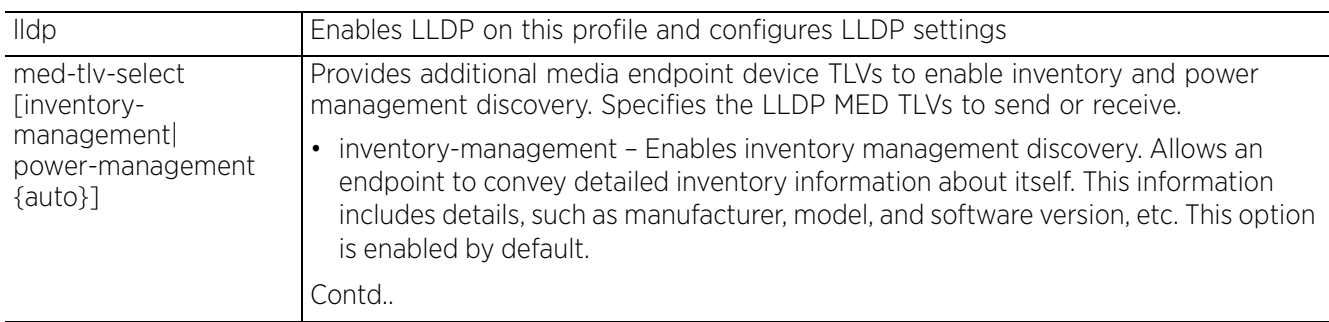

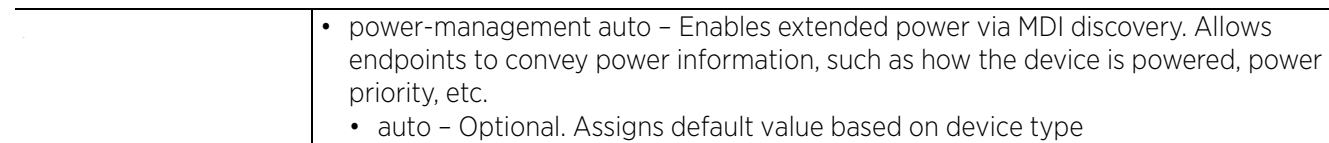

## **Example**

```
rfs6000-37FABE(config-profile-default-rfs6000)#lldp timer 20
```

```
rfs6000-37FABE(config-profile-default-rfs6000)#show context
profile rfs6000 default-rfs6000
 bridge vlan 1
  ...........................................
  use firewall-policy default
  ip dns-server-forward
  ip nat pool pool1
  address range 172.16.10.2 172.16.10.8
  ip nat inside source list test interface vlan1 pool pool1 overload
  lldp timer 20
  --More--
rfs6000-37FABE(config-profile-default-rfs7000)#
```
#### **Related Commands**

*no* Disables LLDP on this profile

$$
\bigg/ 7 - 371
$$

# **7.1.46 load-balancing**

# *Profile Config Commands*

Configures load balancing parameters

### **Supported in the following platforms:**

- Access Points AP6521, AP6522, AP6532, AP6562, AP7161, AP7502, AP7522, AP7532, AP7562, AP7602, AP7612, AP7622, AP7632, AP7662, AP81XX, AP8232, AP8432, AP8533
- Wireless Controllers RFS4000, RFS6000
- Service Platforms NX5500, NX7500, NX7510, NX7520, NX7530, NX9500, NX9510, NX9600, VX9000

#### **Syntax**

load-balancing [advanced-params|balance-ap-loads|balance-band-loads|balancechannel-loads|band-control-startegy|band-ratio|group-id|neighbor-selectionstrategy]

load-balancing advanced-params [2.4GHz-load|5GHz-load|ap-load|equality-margin| hiwater-threshold|max-neighbors|max-preferred-band-load|min-common-clients|minneighbor-rssi|min-probe-rssi]

load-balancing advanced-params [2.4GHz-load|5GHz-load|ap-load] [clientweightage|throughput-weightage] <0-100>

load-balancing advanced-params equality-margin [2.4GHz|5GHz|ap|band] <0-100>

load-balancing advanced-params hiwater-threshold [ap|channel-2.4GHz|channel-5GHz]<0-100>

load-balancing advanced-params max-preferred-band-load [2.4GHz|5GHz] <0-100>

load-balancing advanced-params [max-neighbors <0-16>|min-common-clients <0-256>| min-neighbor-rssi <-100-30>|min-probe-rssi <-100-30>]

load-balancing [balance-ap-loads|balance-band-loads|balance-channel-loads [2.4GHz|5GHz]]

load-balancing band-control-strategy [distribute-by-ratio|prefer-2.4GHz|prefer-5GHz]

load-balancing band-ratio [2.4GHz|5GHz] [0|<1-10>]

load-balancing group-id <GROUP-ID>

load-balancing neighbor-selection-strategy [use-common-clients|use-roamnotification|use-smart-rf]

#### **Parameters**

• load-balancing advanced-params [2.4GHz-load|5GHz-load|ap-load] [clientweightage|throughput-weightage] <0-100>

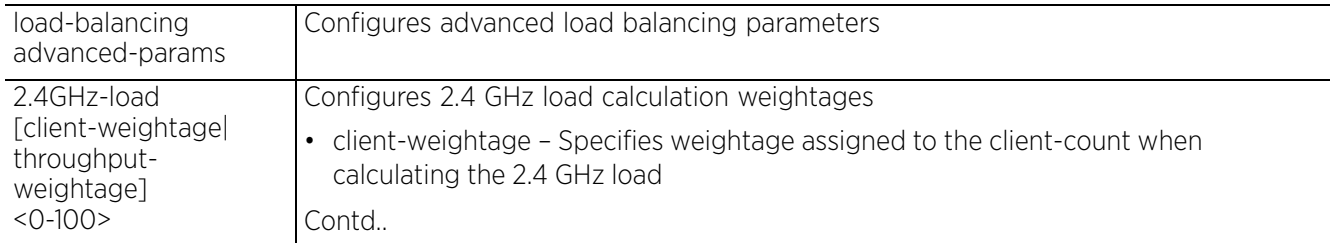

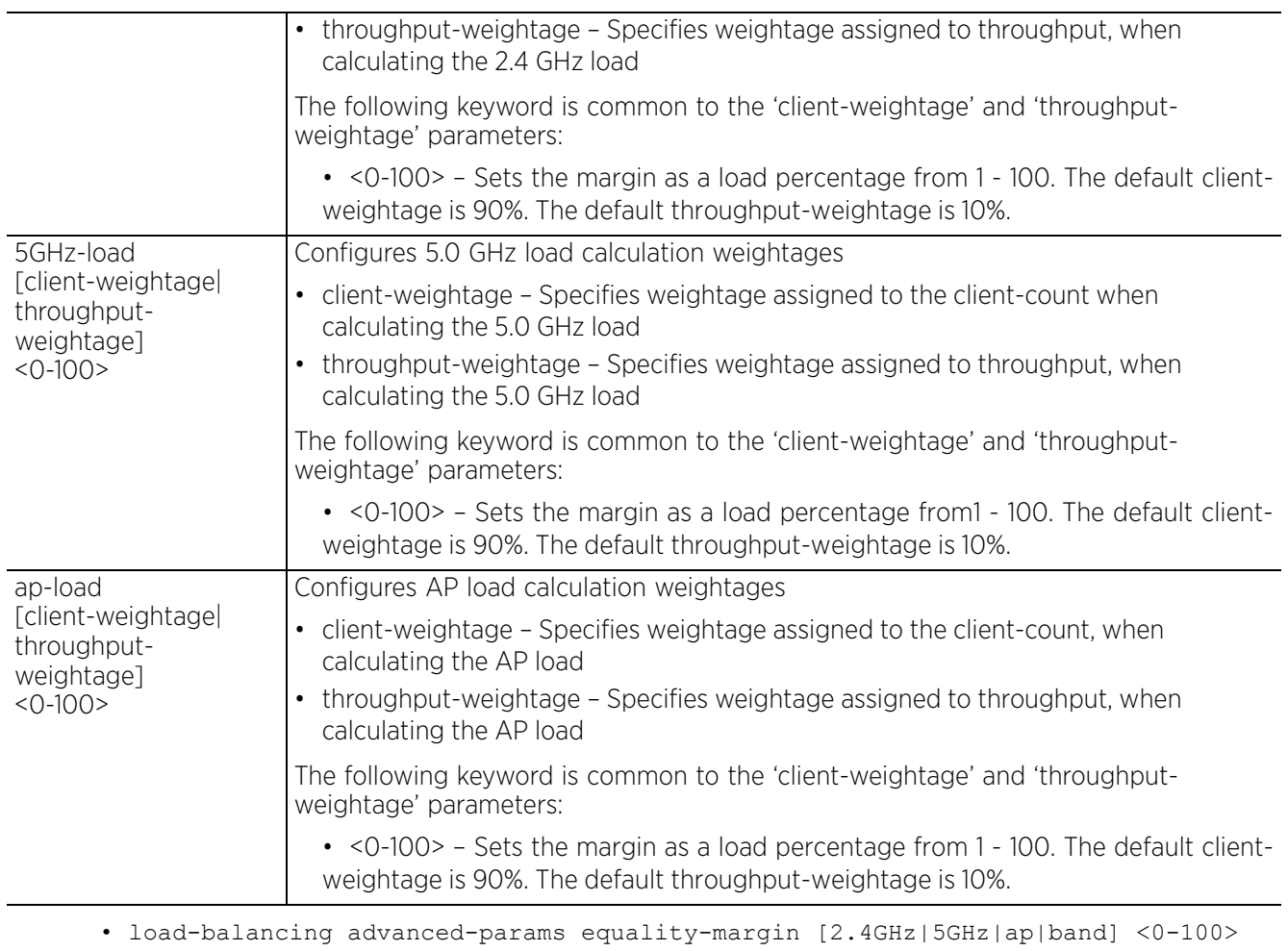

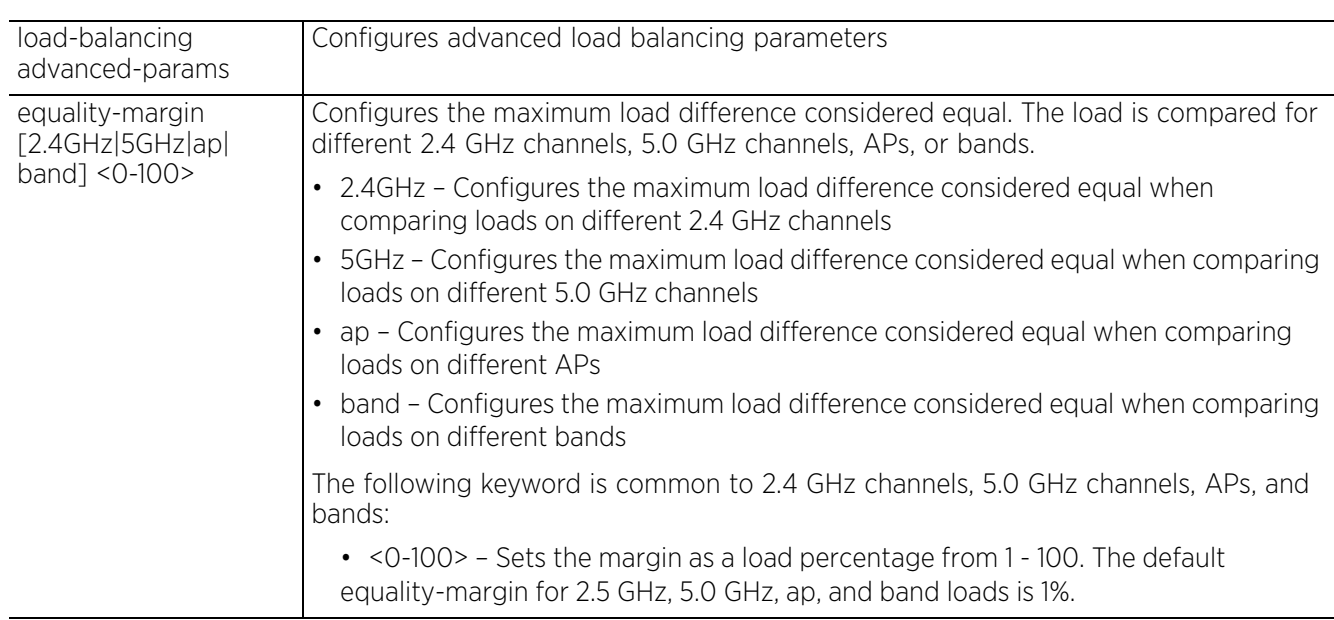

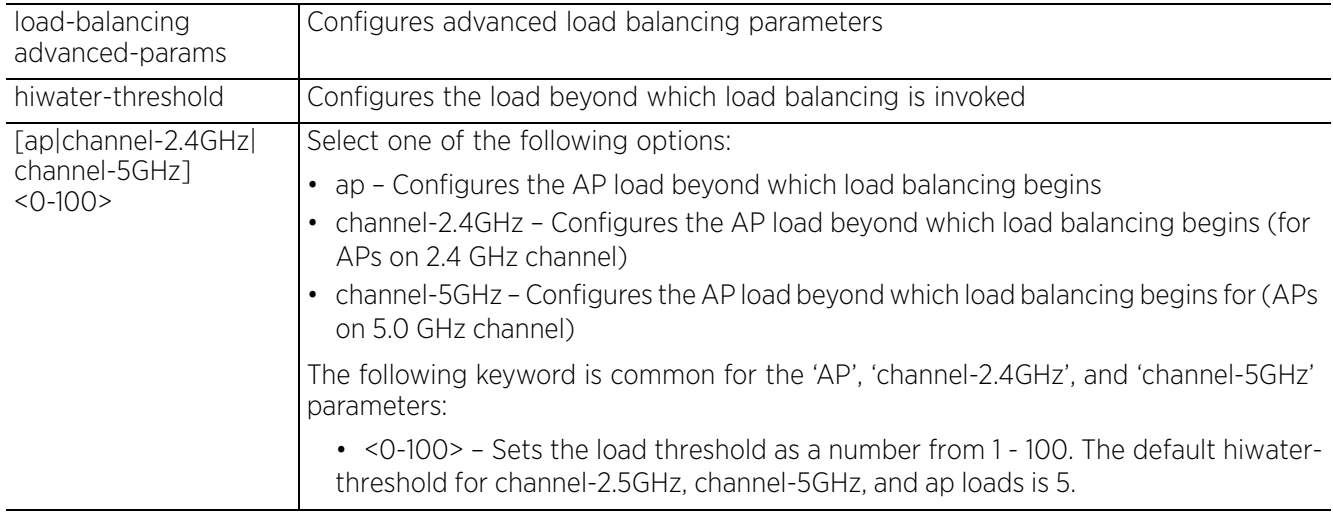

• load-balancing advanced-params hiwater-threshold [ap|channel-2.4GHz|channel-5GHz] <0-100>

• load-balancing advanced-params max-preferred-band-load [2.4GHGz|5GHzd] <0-100>

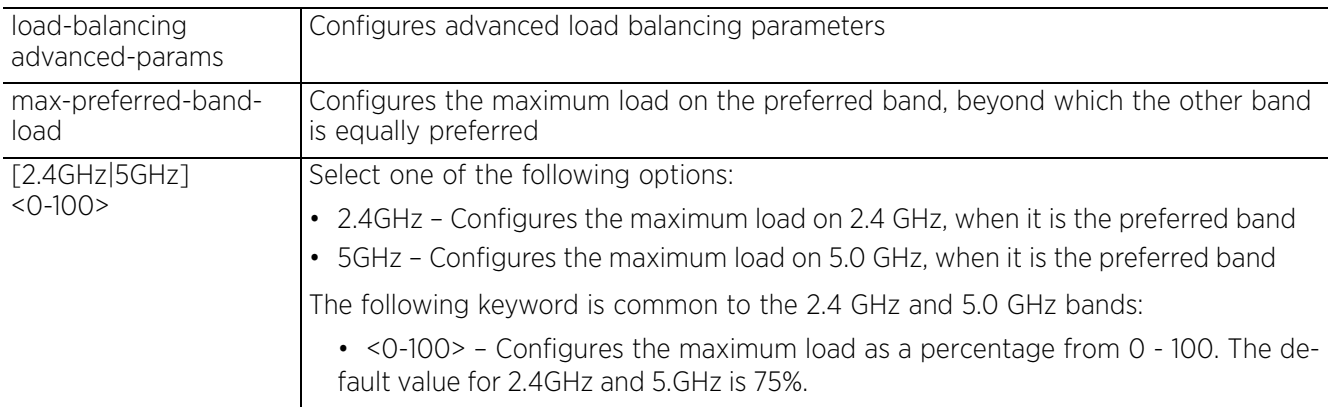

• load-balancing advanced-params [max-neighbors <0-16>|min-common-clients <0- 256>|min-neighbor-rssi <-100-30>|min-probe-rssi <-100-30>]

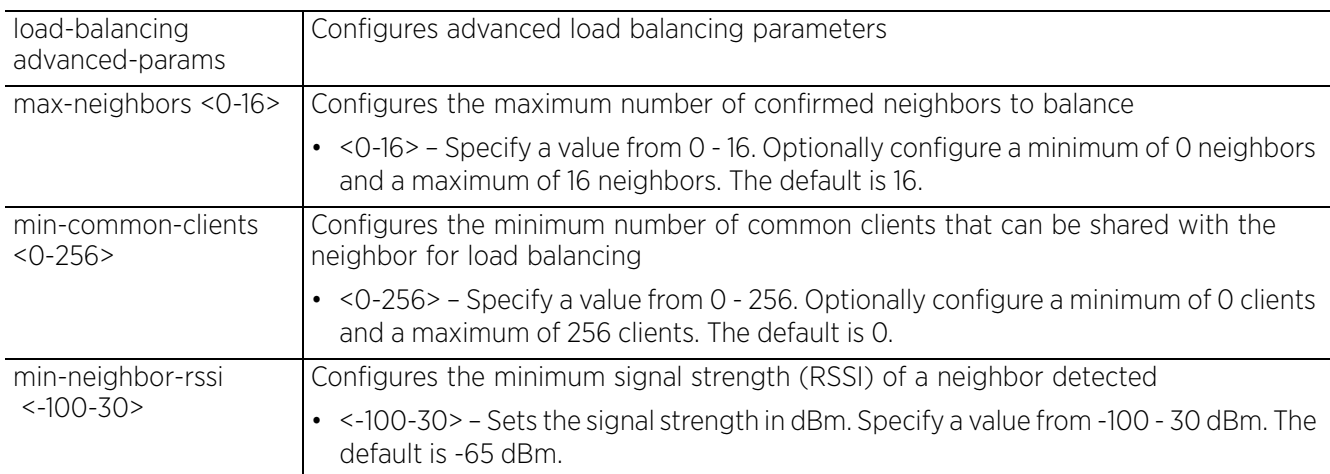

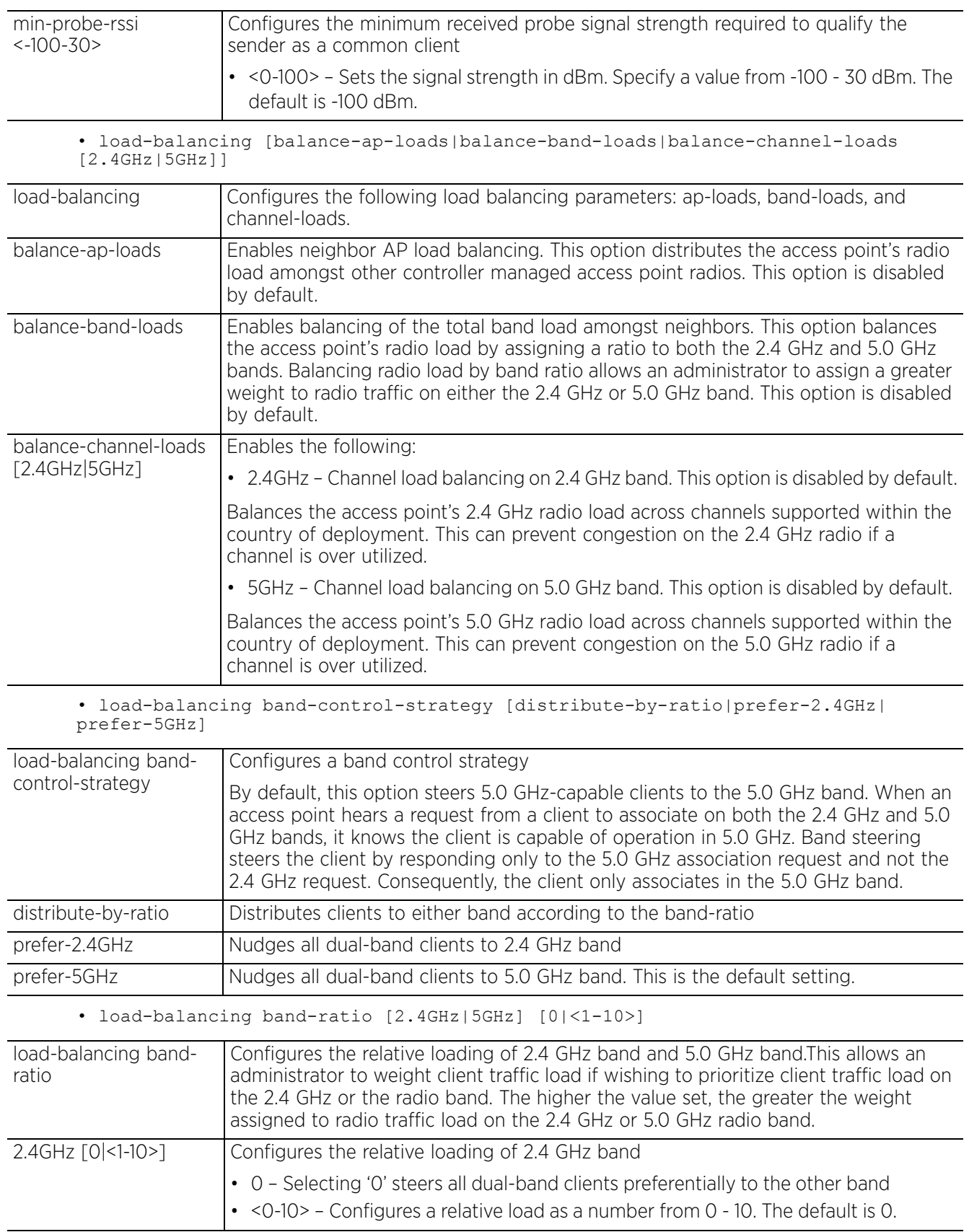

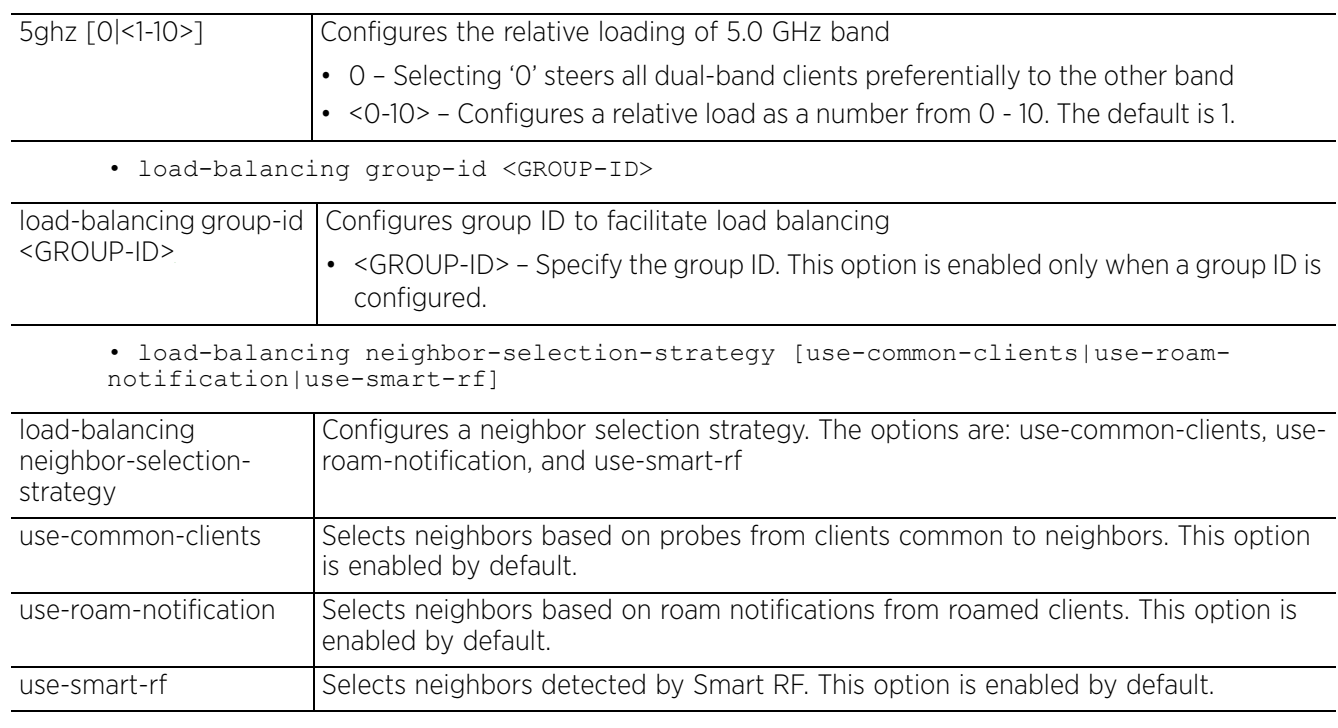

#### **Example**

rfs6000-37FABE(config-profile-default-rfs6000)#load-balancing advanced-params 2.4ghz-load throughput-weightage 90

rfs6000-37FABE(config-profile-default-rfs6000)#load-balancing advanced-params hiwater-threshold ap 90

rfs6000-37FABE(config-profile-default-rfs6000)#load-balancing balance-ap-loads

```
rfs7000-37FABE(config-profile-default-rfs6000)#show context
profile rfs6000 default-rfs6000
 bridge vlan 1
  bridging-mode isolated-tunnel
 ip igmp snooping
 ip igmp snooping querier
  ip default-gateway 172.16.10.4
  autoinstall configuration
  autoinstall firmware
 load-balancing advanced-params 2.4ghz-load throughput-weightage 90
 load-balancing advanced-params hiwater-threshold ap 90
 load-balancing balance-ap-loads
--More--
rfs6000-37FABE(config-profile-default-rfs6000)#
```
#### **Related Commands**

*no* Disables load balancing on this profile

# **7.1.47 logging**

# *Profile Config Commands*

Enables message logging and configures logging settings. When enabled, the profile logs individual system events to a user-defined log file or a syslog server. Message logging is disabled by default.

Enabling message logging is recommended, because system event logs can be analyzed to determine an overall pattern that may be negatively impacting performance.

This command can also be executed in the device configuration mode.

# **Supported in the following platforms:**

- Access Points AP6521, AP6522, AP6532, AP6562, AP7161, AP7502, AP7522, AP7532, AP7562, AP7602, AP7612, AP7622, AP7632, AP7662, AP81XX, AP8232, AP8432, AP8533
- Wireless Controllers RFS4000, RFS6000
- Service Platforms NX5500, NX7500, NX7510, NX7520, NX7530, NX9500, NX9510, NX9600, VX9000

## **Syntax**

logging [aggregation-time|buffered|console|facility|forward|host|on|syslog]

logging [aggregation-time <1-60>|host [<IPv4>|<IPv6>] *{port <1-65535>}*|on]

logging [buffered|console|syslog|forward] [<0-7>|emergencies|alerts|critical| errors|warnings|notifications|informational|debugging]

logging facility [local0|local1|local2|local3|local4|local5|local6|local7]

#### **Parameters**

• logging [aggregation-time <1-60>|host [<IPv4>|<IPv6>] *{port <1-65535>}*|on]

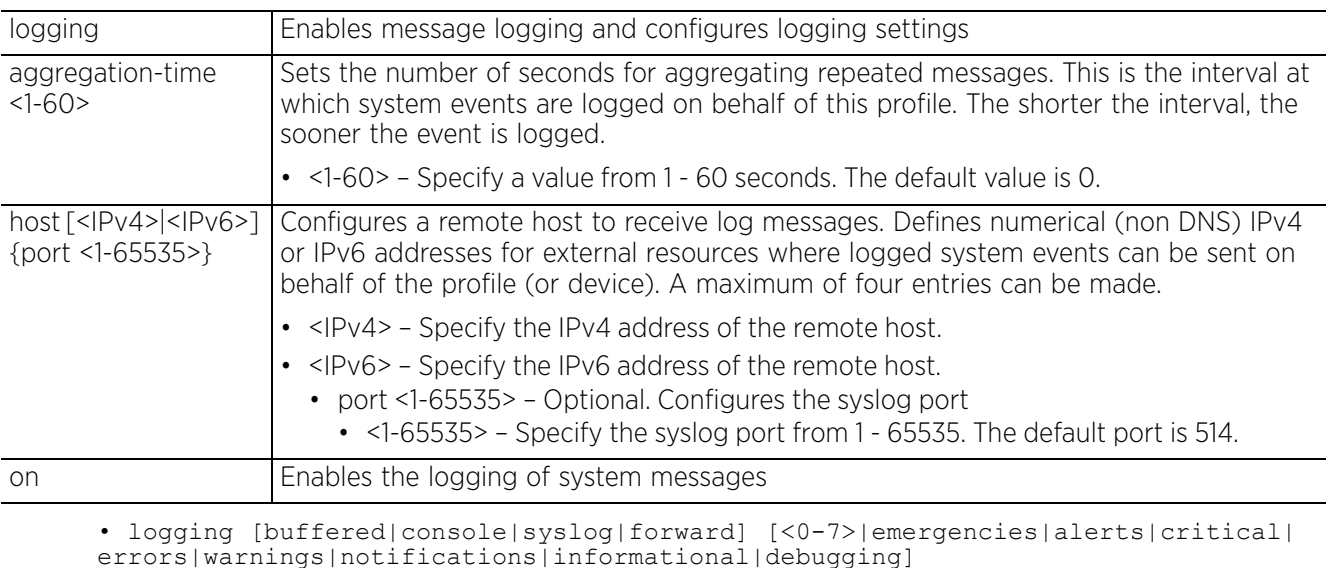

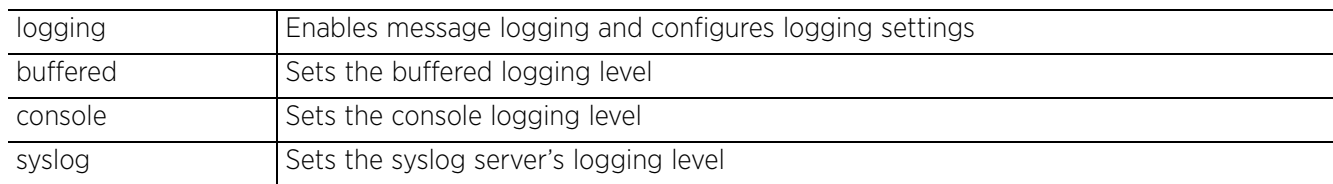

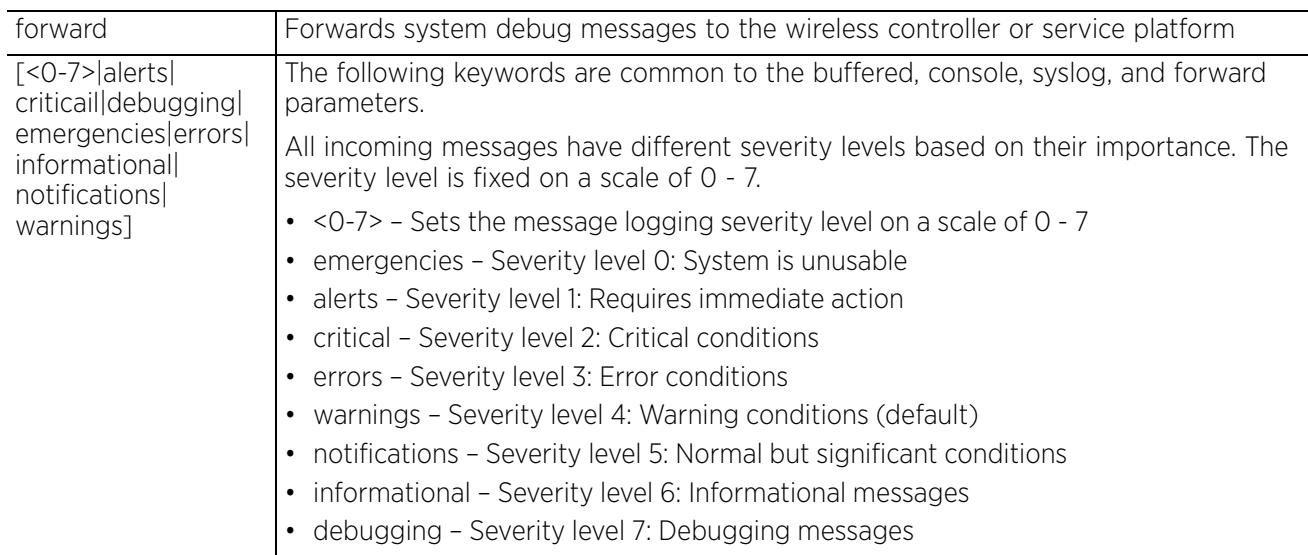

• logging facility [local0|local1|local2|local3|local4|local5|local6|local7]

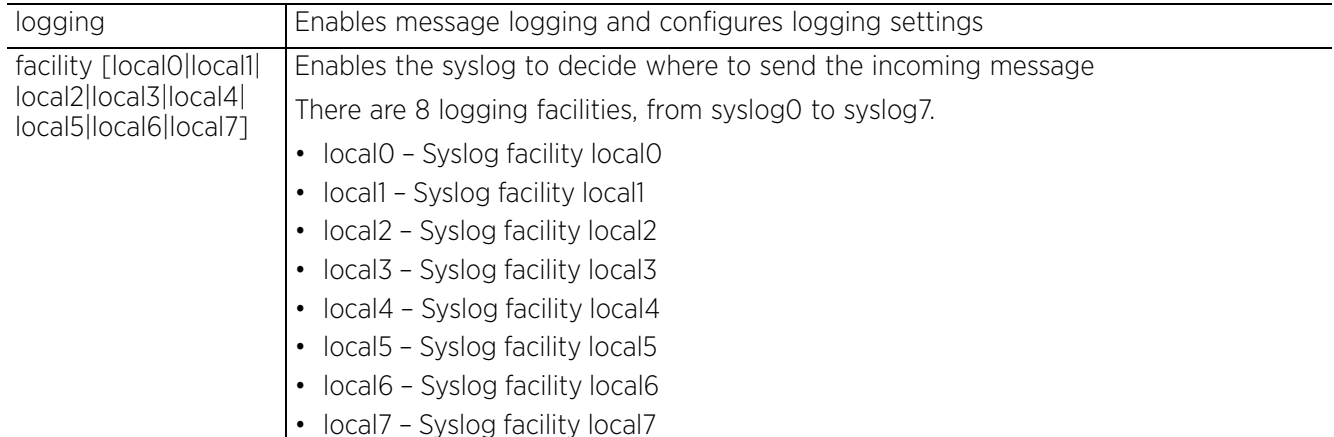

#### **Example**

rfs6000-37FABE(config-profile-default-rfs6000)#logging facility local4

```
rfs6000-37FABE(config-profile-default-rfs6000)#show context
profile rfs6000 default-rfs6000
 bridge vlan 1
  ...................................................
  ip dns-server-forward
  logging facility local4
  ip nat pool pool1
 address range 172.16.10.2 172.16.10.8
 ip nat inside source list test interface vlan1 pool pool1 overload
  lldp timer 20
  service pm sys-restart
  router ospf
  l2tpv3 hostname l2tpv3Host1
  l2tpv3 inter-tunnel-bridging
rfs6000-37FABE(config-profile-default-rfs6000)#
```
## **Related Commands**

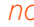

*n* Disables logging on this profile

# **7.1.48 mac-address-table**

# *Profile Config Commands*

Configures the MAC address table. Use this command to create MAC address table entries by assigning a static address to the MAC address table.

# **Supported in the following platforms:**

- Access Points AP6521, AP6522, AP6532, AP6562, AP7161, AP7502, AP7522, AP7532, AP7562, AP7602, AP7612, AP7622, AP7632, AP7662, AP81XX, AP8232, AP8432, AP8533
- Wireless Controllers RFS4000, RFS6000
- Service Platforms NX5500, NX7500, NX7510, NX7520, NX7530, NX9500, NX9510, NX9600, VX9000

## **Syntax**

```
mac-address-table [aging-time|detect-gateways|static]
mac-address-table aging-time [0|<10-1000000>]
mac-address-table detect-gateways
mac-address-table static <MAC> vlan <1-4094> interface [<L2-INTERFACE>|ge <1-4>|
port-channel <1-2>]
```
# **Parameters**

• mac-address-table aging-time [0|<10-1000000>]

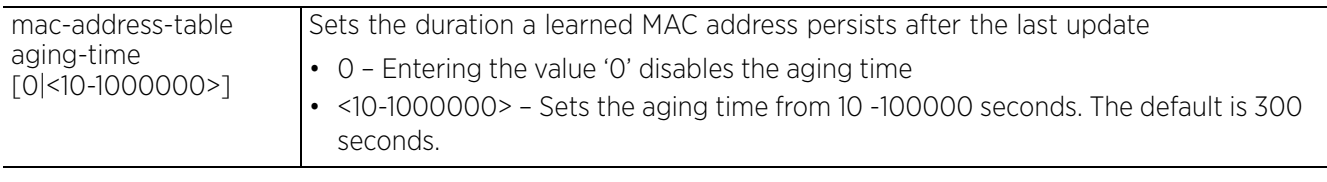

• mac-address-table detect-gateways

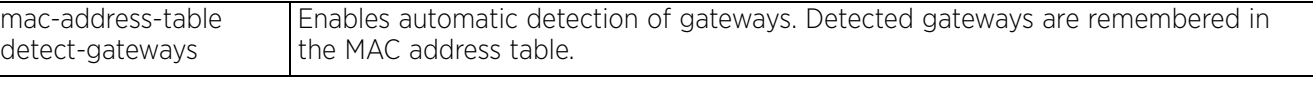

```
• mac-address-table static <MAC> vlan <1-4094> interface [<L2-INTERFACE>|ge <1-4>|
port-channel <1-2>]
```
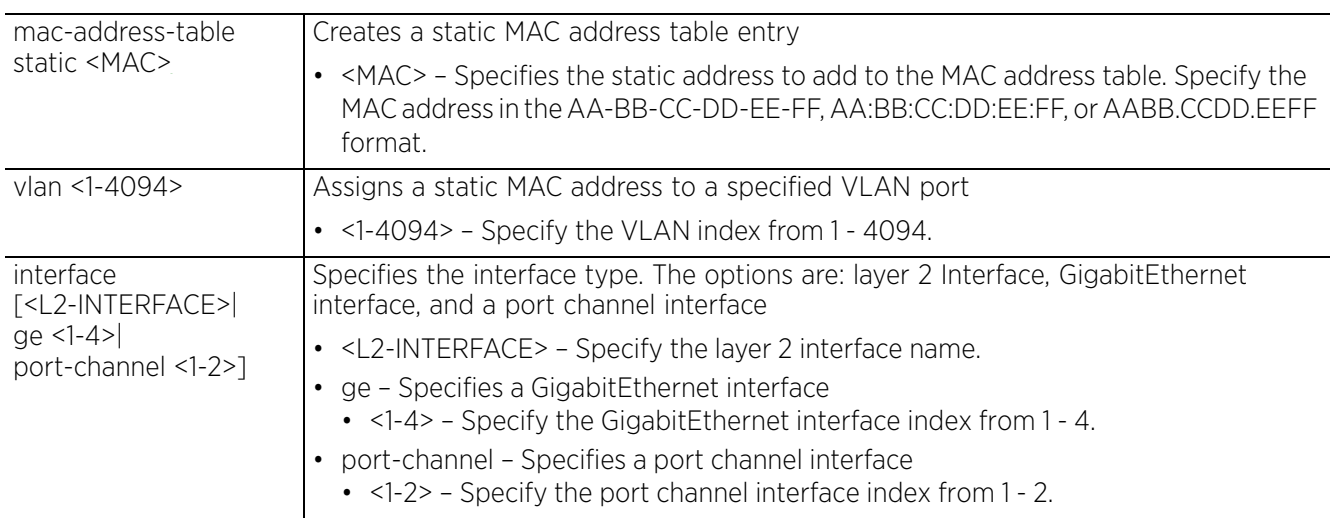

## **Example**

```
rfs6000-37FABE(config-profile-default-rfs6000)#mac-address-table static 00-40-96-
B0-BA-2A vlan 1 interface ge 1
rfs6000-37FABE(config-profile-default-rfs6000)#show context
profile rfs6000 default-rfs6000
 bridge vlan 1
.........................................................
 logging facility local4
 mac-address-table static 00-40-96-B0-BA-2A vlan 1 interface ge1
 ip nat pool pool1
--More--
rfs6000-37FABE(config-profile-default-rfs6000)#
```
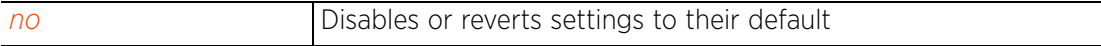

# **7.1.49 mac-auth**

# *Profile Config Commands*

Enables authentication of a client's MAC address on wired ports. When configured, MAC authentication will be enabled on devices using this profile.

To enable MAC address authentication on a device, enter the device's configuration mode and execute the *mac-auth* command.

When enabled, the source MAC address of a device, connected to the specified wired port, is authenticated with the RADIUS server. Once authenticated the device is permitted access to the managed network and packets from the authenticated source are processed. If not authenticated the device is either denied access or provided guest access through the guest VLAN (provided guest VLAN access is configured on the port).

Enabling MAC authentication requires you to first configure a AAA policy specifying the RADIUS server. Configure the client's MAC address on the specified RADIUS server. Attach this AAA policy to a profile or a device. Finally, enable MAC authentication on the desired wired port of the device or device-profile.

Only one MAC address is supported for every wired port. Consequently, when one source MAC address is authenticated, packets from all other sources are dropped.

To enable client MAC authentication on a wired port:

- 1 Configure the user on the RADIUS server. The following examples create a RADIUS server user entry.
	- a <DEVICE>(config)#radius-group <RAD-GROUP-NAME>

<DEVICE>(config-radius-group-<RAD-GROUP-NAME>)#policy vlan <VLAN-ID>

b <DEVICE>(config)#radius-user-pool-policy <RAD-USER-POOL-NAME>

<DEVICE>(config-radius-user-pool-<RAD-USER-POOL-NAME>)#user <USER-NAME> password <PASSWORD> group <RAD-GROUP-OF-STEP-A>

Note: The <USER-NAME> and <PASSWORD> should be the client's MAC address. This address will be matched against the MAC address of incoming traffic at the specified wired port.

c <DEVICE>(config)#radius-server-policy <RAD-SERVER-POL-NAME>

<DEVICE>(config-radius-server-policy-<RAD-SERVER-POL-NAME>)#use radius-userpool-policy <RAD-USER-POOL-OF-STEP-B>

2 Configure a AAA policy exclusively for wired MAC authentication and specify the authentication (RADIUS) server settings. The following example creates a AAA policy 'macauth' and enters its configuration mode:

<DEVICE-A>(config)#aaa-policy macauth <DEVICE-A>(config-aaa-policy-macauth)#...

a Specify the RADIUS server details.

<DEVICE-A>(config)#aaa-policy macauth <DEVICE-A>(config-aaa-policy-macauth)#authentication server <1-6> [host <IP>|onboard]

3 Attach the AAA policy to the device or profile. When attached to a profile, the AAA policy is applied to all devices using this profile.

<DEVICE>(config-device-aa-bb-cc-dd-ee)#mac-auth use aaa-policy macauth

<DEVICE>(config-profile-<DEVICE-PROFILE-NAME>)#mac-auth use aaa-policy macauth

4 Enable mac-auth on the device's desired GE port. When enabled on a profile, MAC address authentication is enabled, on the specified GE port, of all devices using this profile.

```
<DEVICE>(config-device-aa-bb-cc-dd-ee)#interface ge x
<DEVICE>(config-device-aa-bb-cc-dd-ee-gex)#mac-auth
```
<DEVICE>(config-profile-<PROFILE-NAME>)#interface ge x <DEVICE>(config-profile-<PROFILE-NAME>)#mac-auth

### **Supported in the following platforms:**

- Access Points AP6521, AP6522, AP6532, AP6562, AP7161, AP7502, AP7522, AP7532, AP7562, AP7602, AP7612, AP7622, AP7632, AP7662, AP81XX, AP8232, AP8432, AP8533
- Wireless Controllers RFS4000, RFS6000
- Service Platforms NX5500, NX7500, NX7510, NX7520, NX7530, NX9500, NX9510, NX9600, VX9000

#### **Syntax**

mac-auth use aaa-policy <AAA-POLICY-NAME>

### **Parameters**

• mac-auth use aaa-policy <AAA-POLICY-NAME>

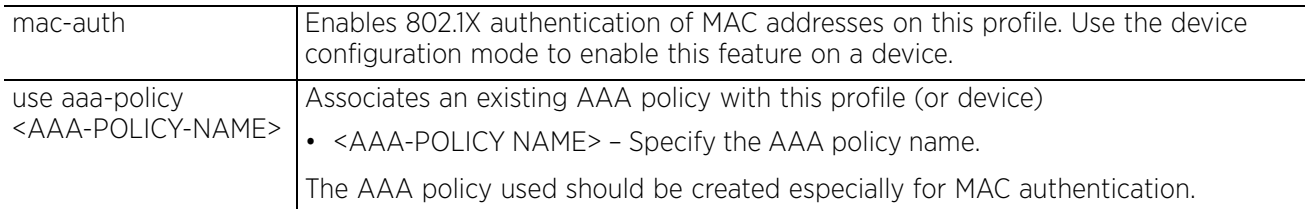

#### **Example**

The following examples demonstrate the configuration of authentication of MAC addresses on wired ports:

```
rfs4000-229D58(config-aaa-policy-mac-auth)#authentication server 1 onboard 
controller
rfs4000-229D58(config-aaa-policy-mac-auth)#show context
aaa-policy mac-auth
authentication server 1 onboard controller
rfs4000-229D58(config-aaa-policy-mac-auth)#
rfs4000-229D58(config)#radius-group RG
rfs4000-229D58(config-radius-group-RG)#policy vlan 11
rfs4000-229D58(config-radius-group-RG)#show context
radius-group RF
 policy vlan 11
rfs4000-229D58(config-radius-group-RG)#
rfs4000-229D58(config)#radius-user-pool-policy RUG
rfs4000-229D58(config-radius-user-pool-RUG)#user 00-16-41-55-F8-5D password 0
0-16-41-55-F8-5D group RG
rfs4000-229D58(config-radius-user-pool-RUG)#show context
radius-user-pool-policy RUG
user 00-16-41-55-F8-5D password 0 00-16-41-55-F8-5D group RG
rfs4000-229D58(config-radius-user-pool-RUG)#
rfs4000-229D58(config)#radius-server-policy RS
rfs4000-229D58(config-radius-server-policy-RS)#use radius-user-pool-policy RUG
rfs4000-229D58(config-radius-server-policy-RS)#show context
```
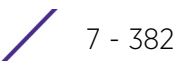

```
radius-server-policy RS
use radius-user-pool-policy RUG
rfs4000-229D58(config-radius-server-policy-RS)#
rfs4000-229D58(config-device-00-23-68-22-9D-58-if-ge4)#show context
  interface ge4
   dot1x authenticator host-mode single-host
   dot1x authenticator port-control auto
   mac-auth
rfs4000-229D58(config-device-00-23-68-22-9D-58-if-ge4)#
rfs4000-229D58(config-device-00-23-68-22-9D-58-if-ge5)#show context
  interface ge5
   switchport mode access
   switchport access vlan 1
   dot1x authenticator host-mode single-host
   dot1x authenticator guest-vlan 5
   dot1x authenticator port-control auto
   mac-auth
rfs4000-229D58(config-device-00-23-68-22-9D-58-if-ge5)#
rfs4000-229D58(config-device-00-23-68-22-9D-58)#show macauth interface ge 4
Mac Auth info for interface GE4
  -----------------------------------
 Mac Auth Enabled
 Mac Auth Authorized
Client MAC 00-16-41-55-F8-5D
rfs4000-229D58(config-device-00-23-68-22-9D-58)#
rfs4000-229D58(config-device-00-23-68-22-9D-58)#show macauth interface ge 5
Mac Auth info for interface GE5
-----------------------------------
 Mac Auth Enabled
 Mac Auth Not Authorized
rfs4000-229D58(config-device-00-23-68-22-9D-58)#
```
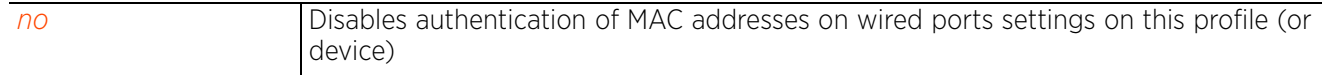

 $7 - 383$ 

# **7.1.50 management-server**

# *Profile Config Commands*

Configures a management server with this profile. This command is also applicable to the device configuration context.

## **Supported in the following platforms:**

- Access Points AP6521, AP6522, AP6532, AP6562, AP7161, AP7502, AP7522, AP7532, AP7562, AP7602, AP7612, AP7622, AP7632, AP7662, AP81XX, AP8232, AP8432, AP8533
- Wireless Controllers RFS4000, RFS6000
- Service Platforms NX5500, NX7500, NX7510, NX7520, NX7530, NX9500, NX9510, NX9600, VX9000

## **Syntax**

```
management-server <HOST-NAME> port <1-65535>
```
### **Parameters**

• management-server <HOST-NAME> port <1-65535>

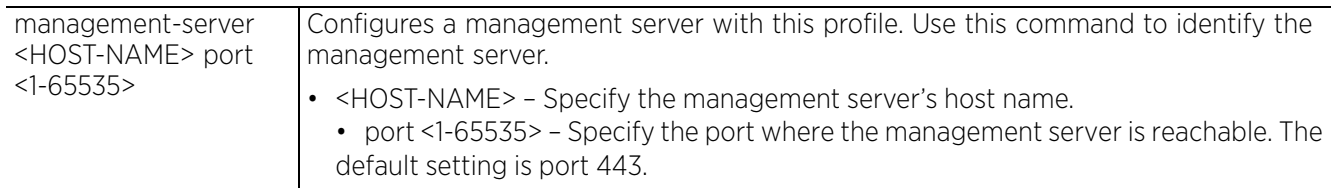

### **Example**

rfs6000-81742D(config-profile-testRFS6000)#management-server nx9500-6C8809 port 300

rfs6000-81742D(config-profile-testRFS6000)#show context include-factory | include management-server **management-server nx9500-6C8809 port 300**

rfs6000-81742D(config-profile-testRFS6000)#

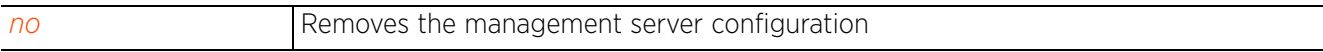

Access Point, Wireless Controller and Service Platform CLI Reference Guide 7 - 384

# **7.1.51 memory-profile**

# *Profile Config Commands*

Configures memory profile used on the device

# **Supported in the following platforms:**

• Access Points — AP6511, AP6521

# **Syntax**

memory-profile [adopted|standalone]

# **Parameters**

• memory-profile [adopted|standalone]

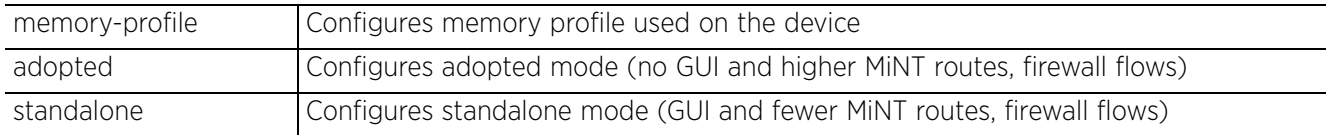

# **Example**

nx9500-6C8809(config-profile-testAP6511)#memory-profile adopted Note: memory-profile change will take effect after device reboot nx9500-6C8809(config-profile-testAP6511)#

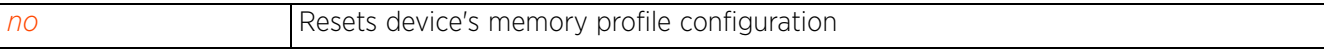

# **7.1.52 meshpoint-device**

# *Profile Config Commands*

Configures meshpoint device parameters. This feature is configurable in the profile and device configuration modes.

# **Supported in the following platforms:**

- Access Points AP6521, AP6522, AP6532, AP6562, AP7161, AP7502, AP7522, AP7532, AP7562, AP7602, AP7612, AP7622, AP7632, AP7662, AP81XX, AP8232, AP8432, AP8533
- Wireless Controllers RFS4000, RFS6000
- Service Platforms NX5500, NX7500, NX7510, NX7520, NX7530, NX9500, NX9510, NX9600, VX9000

# **Syntax**

meshpoint-device <MESHPOINT-NAME>

# **Parameters**

• meshpoint-device <MESHPOINT-NAME>

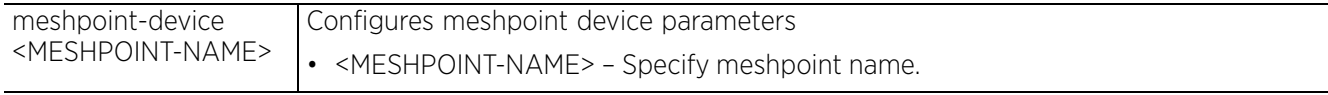

# **Usage Guidelines**

For *Vehicular Mounted Modem* (VMM) access points or other mobile devices, set the path selection method as mobile-snr-leaf in the config-meshpoint-device mode. For more information, see *path-method*.

## **Example**

rfs6000-37FABE(config-profile-testAP7161)#meshpoint-device test

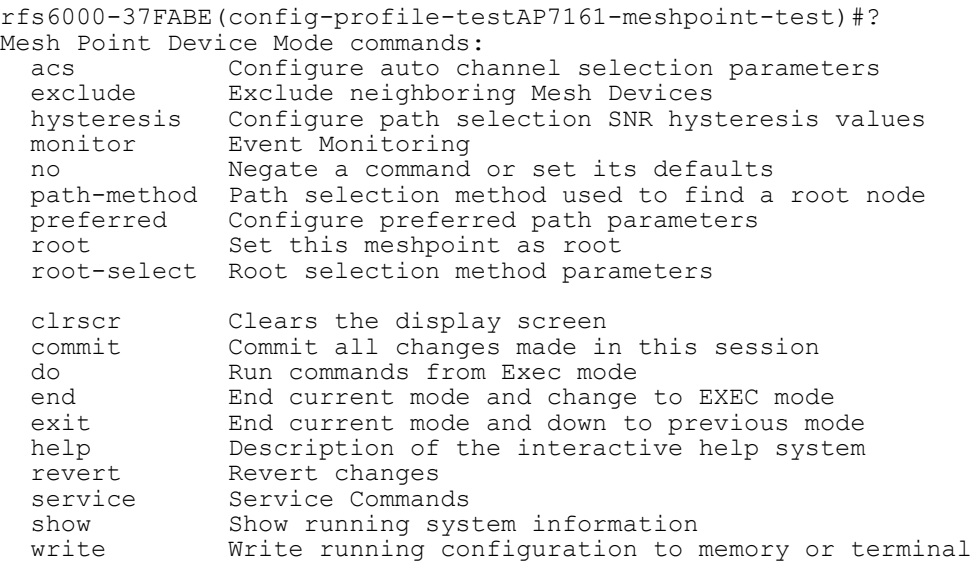

rfs6000-37FABE(config-profile-testAP7161-meshpoint-test)#

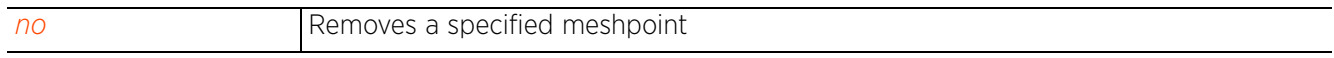

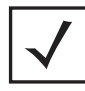

**NOTE:** For more information on the meshpoint-device configuration parameters, see *Chapter 26, MESHPOINT*.

$$
\Bigg/7-387
$$

# **7.1.53 meshpoint-monitor-interval**

# *Profile Config Commands*

Configures the meshpoint monitoring interval. This is the interval, in seconds, at which the meshpoint status is checked.

# **Supported in the following platforms:**

- Access Points AP6521, AP6522, AP6532, AP6562, AP7161, AP7502, AP7522, AP7532, AP7562, AP7602, AP7612, AP7622, AP7632, AP7662, AP81XX, AP8232, AP8432, AP8533
- Wireless Controllers RFS4000, RFS6000
- Service Platforms NX5500, NX7500, NX7510, NX7520, NX7530, NX9500, NX9510, NX9600, VX9000

## **Syntax**

```
meshpoint-monitor-interval <1-65535>
```
## **Parameters**

• meshpoint-monitor-interval <1-65535>

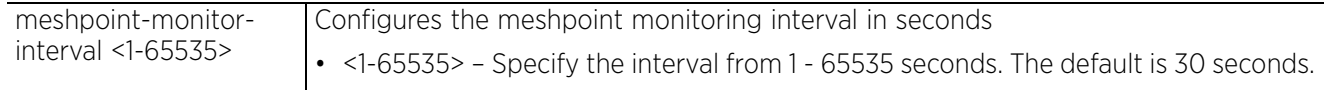

# **Example**

```
rfs6000-37FABE(config-profile-default-rfs6000)#meshpoint-monitor-interval 100
```

```
rfs6000-37FABE(config-profile-default-rfs6000)#show context
profile rfs6000 default-rfs6000
  bridge vlan 1
  bridging-mode isolated-tunnel
   ip igmp snooping
 ip igmp snooping querier
 meshpoint-monitor-interval 100
 ip default-gateway 172.16.10.4
  --More--
```

```
rfs6000-37FABE(config-profile-default-rfs6000)#
```
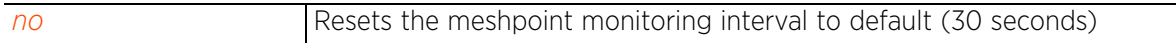

Access Point, Wireless Controller and Service Platform CLI Reference Guide 7 - 388

# **7.1.54 min-misconfiguration-recovery-time**

# *Profile Config Commands*

Configures the minimum device connectivity verification time

# **Supported in the following platforms:**

- Access Points AP6521, AP6522, AP6532, AP6562, AP7161, AP7502, AP7522, AP7532, AP7562, AP7602, AP7612, AP7622, AP7632, AP7662, AP81XX, AP8232, AP8432, AP8533
- Wireless Controllers RFS4000, RFS6000
- Service Platforms NX5500, NX7500, NX7510, NX7520, NX7530, NX9500, NX9510, NX9600, VX9000

## **Syntax**

min-misconfiguration-recovery-time <60-3600>

### **Parameters**

• min-misconfiguration-recovery-time <60-3600>

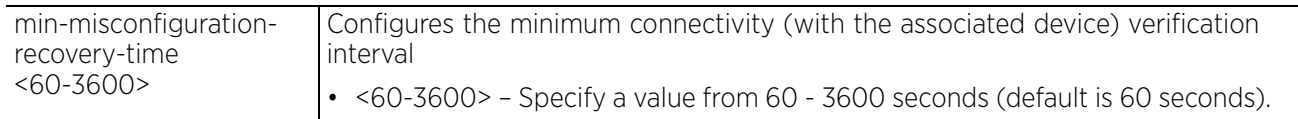

### **Example**

nx9500-6C8809(config-profile-testRFS4000)#min-misconfiguration-recovery-time 500

```
nx9500-6C8809(config-profile-testRFS4000)#show context
profile rfs4000 testRFS4000
 meshpoint-monitor-interval 300
 no autoinstall configuration
  no autoinstall firmware
  crypto ikev1 policy ikev1-default
  isakmp-proposal default encryption aes-256 group 2 hash sha
  crypto ikev2 policy ikev2-default
 isakmp-proposal default encryption aes-256 group 2 hash sha
 crypto ipsec transform-set default esp-aes-256 esp-sha-hmac
  crypto ikev1 remote-vpn
  crypto ikev2 remote-vpn
  crypto auto-ipsec-secure
  crypto remote-vpn-client
  interface radio1
  interface radio2
 interface up1
  interface ge1
  interface ge2
  interface ge3
  interface ge4
  interface ge5
  interface wwan1
  interface pppoe1
  use firewall-policy default
min-misconfiguration-recovery-time 500
  service pm sys-restart
  router ospf
  router bgp
nx9500-6C8809(config-profile-testRFS4000)#
```
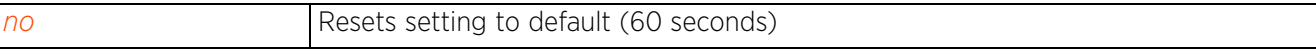

# **7.1.55 mint**

# *Profile Config Commands*

Configures MiNT protocol parameters required for MiNT creation and adoption

MiNT links are required for adoption of a device (APs, wireless controller, and service platform) to a controller. The MiNT link is created on both the adoptee and the adopter. WiNG provides several commands to configure MiNT links and establish adoption for both IPv4 and IPv6 addresses.

# **Supported in the following platforms:**

- Access Points AP6521, AP6522, AP6532, AP6562, AP7161, AP7502, AP7522, AP7532, AP7562, AP7602, AP7612, AP7622, AP7632, AP7662, AP81XX, AP8232, AP8432, AP8533
- Wireless Controllers RFS4000, RFS6000
- Service Platforms NX5500, NX7500, NX7510, NX7520, NX7530, NX9500, NX9510, NX9600, VX9000

## **Syntax**

```
mint [dis|inter-tunnel-bridging|level|link|mlcp|rate-limit|spf-latency|tunnel-
across-extended-vlan|tunnel-controller-load-balancing]
mint dis [priority-adjustment <-255-255>|strict-evis-reachability]
mint inter-tunnel-bridging
mint level 1 area-id [<1-16777215>|<NUMBER-ALIAS-NAME>]
mint link [force|ip|listen|vlan]
mint link force ip [<IPv4>|<IPv6>] [<1-65535> level 2|level 2] {adjacency-hold-
time <2-600>|cost <1-10000>|hello-interval <1-120>|ipsec-secure {gw [<IP>|<HOST-
NAME>]}}
mint link [listen ip [<IPv4>|<IPv6>|<HOST-ALIAS-NAME>]|vlan <1-4094>] {adjacency-
hold-time <2-600>|cost <1-10000>|hello-interval <1-120>|ipsec-security {gw 
[<IP>|<HOST-NAME>]}|level [1|2]}
mint link ip [<IPv4>|<IPv6>|<HOST-ALIAS-NAME>] {<1-65535>|adjacency-hold-time <2-
600>|cost <1-10000>|hello-interval <1-120>|ipsec-security {gw [<IP>|<HOST-
NAME>]}|level [1|2]}
mint mlcp [ip|ipv6|vlan]
mint rate-limit level2 [link|mlcp]
mint rate-limit level2 [link [ip [<IPv4>|<IPv6>] <1-65535>|vlan <1-4094>]|mlcp 
[ip|ipv6|vlan]] rate <50-1000000> max-burst-size <2-1024> {red-threshold 
[background|best-effort|video|voice] <0-100>}
mint spf-latency <0-60>
mint tunnel-across-extended-vlan
```
mint tunnel-controller-load-balancing level1

## **Parameters**

• mint dis [priority-adjustment <-255-255>|strict-evis-reachability]

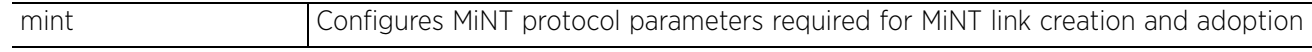

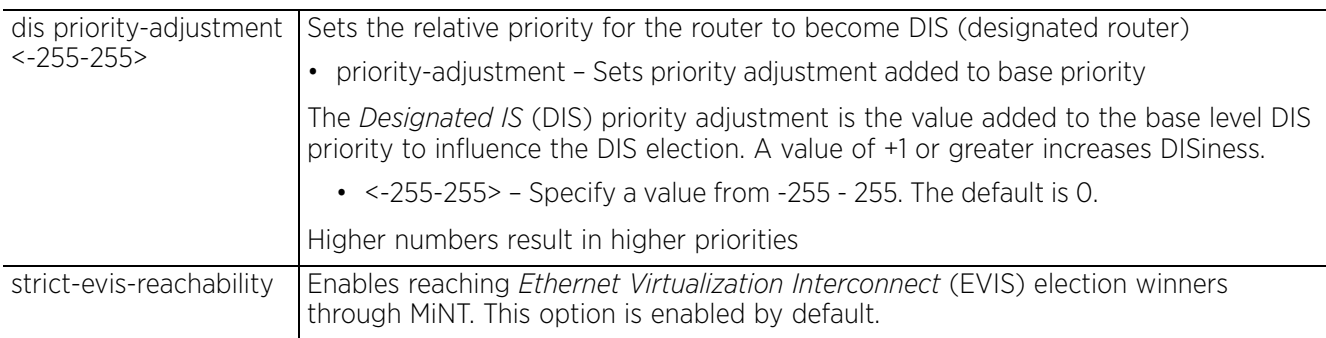

• mint inter-tunnel-bridging

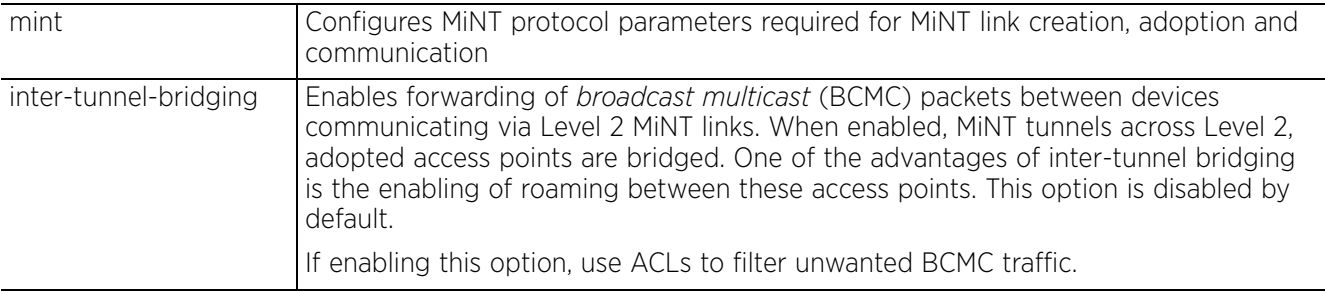

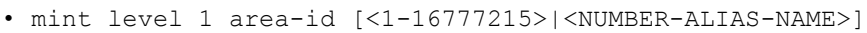

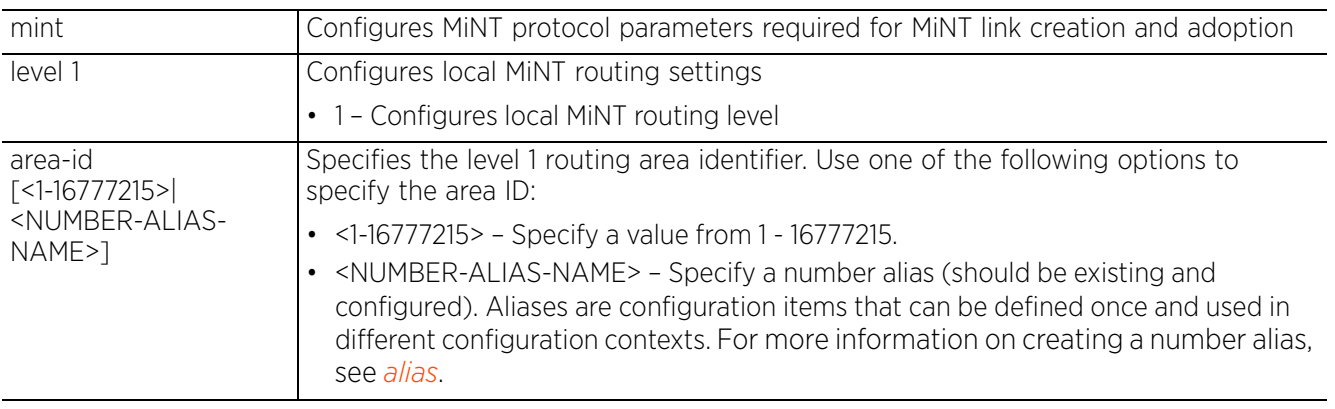

• mint link force ip [<IPv4>|<IPv6>] [<1-65535> level 2|level 2] *{adjacency-holdtime <2-600>|cost <1-10000>|hello-interval <1-120>|ipsec-security {gw [<IP>|<HOST-NAME>]}}*

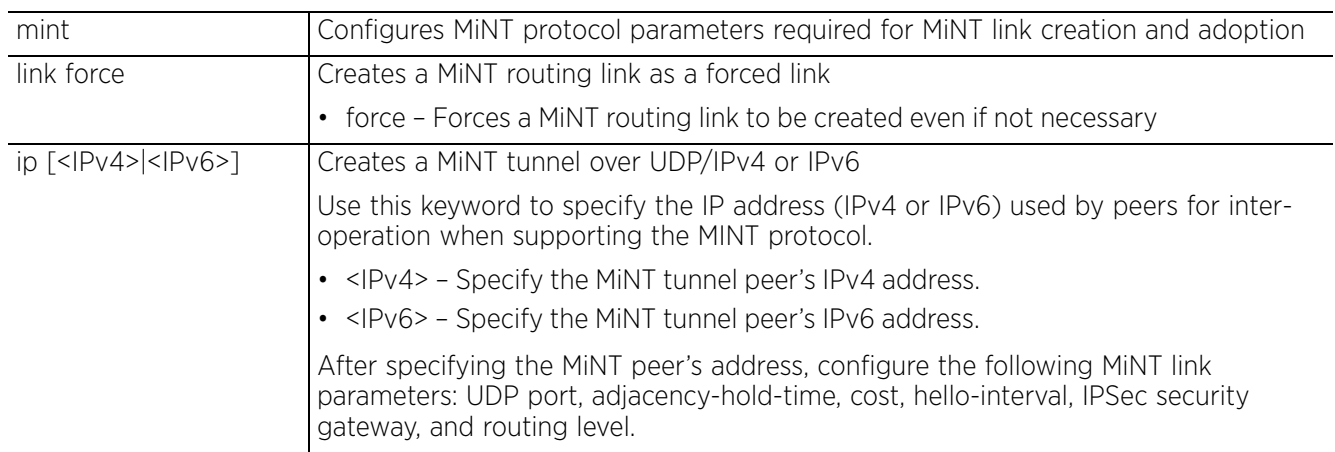

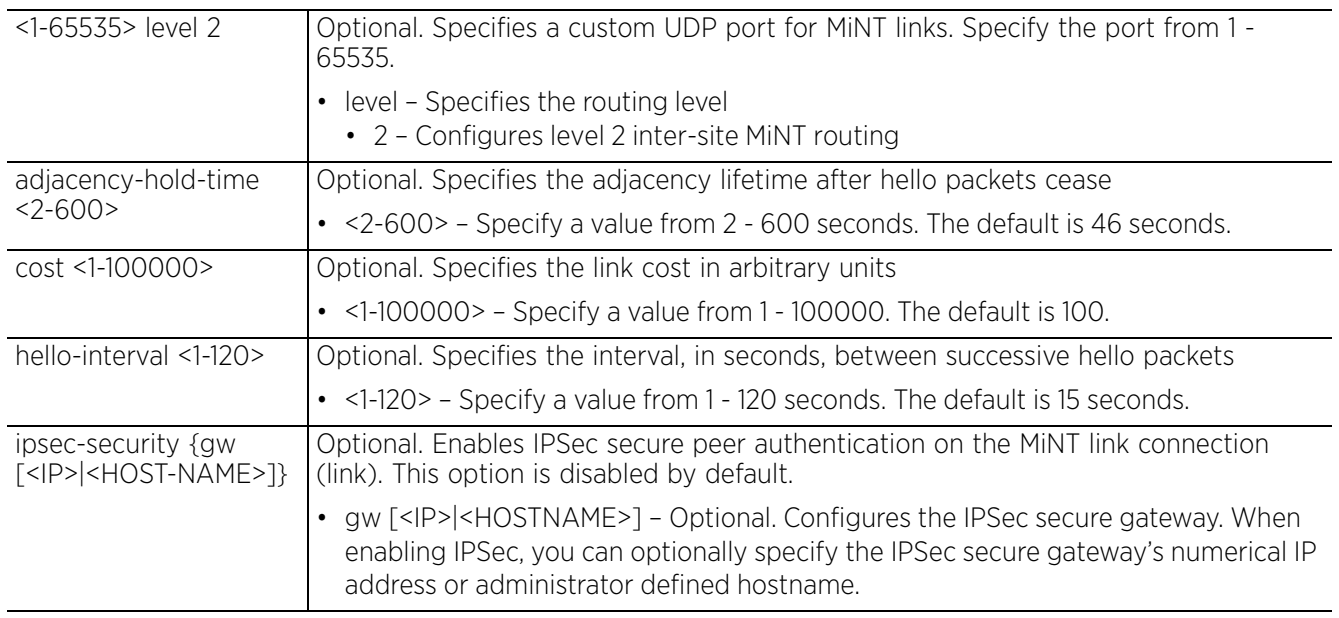

• mint link [listen ip [<IPv4>|<IPv6>|<HOST-ALIAS-NAME>]|vlan <1-4094>] *{adjacency-hold-time <2-600>|cost <1-10000>|hello-interval <1-120>|level [1|2]|ipsec-security {gw [<IP>|<HOST-NAME>]}}*

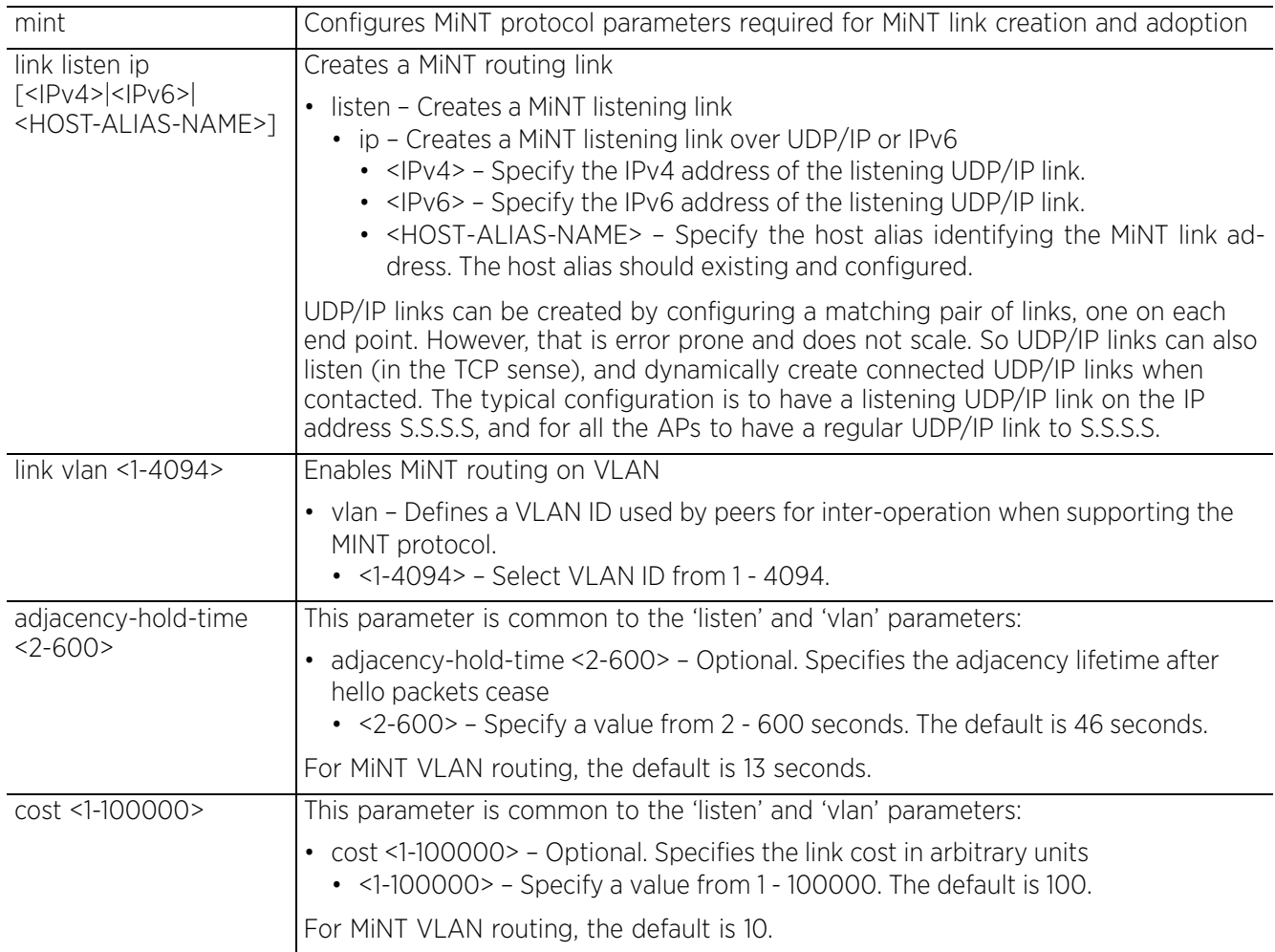

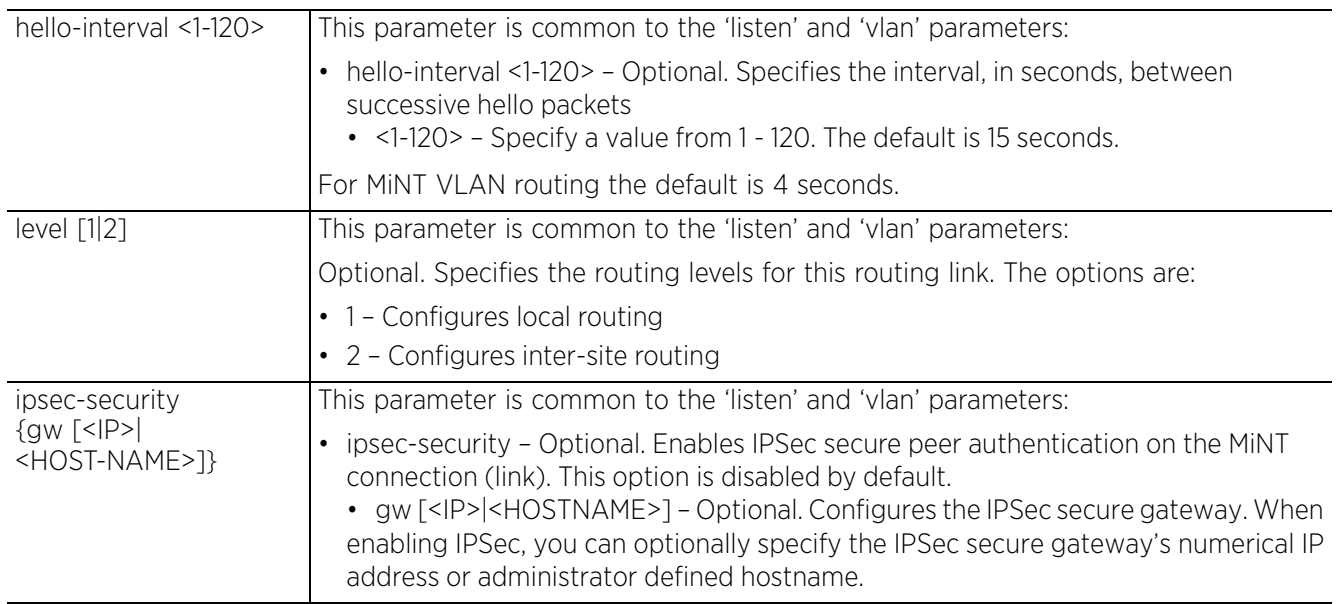

• mint link ip [<IPv4>|<IPv6>|<HOST-ALIAS-NAME>] *{<1-65535>|adjacency-hold-time <2-600>|cost <1-10000>|hello-interval <1-120>|level [1|2]|ipsec-security {gw [<IP>|<HOST-NAME>]}}*

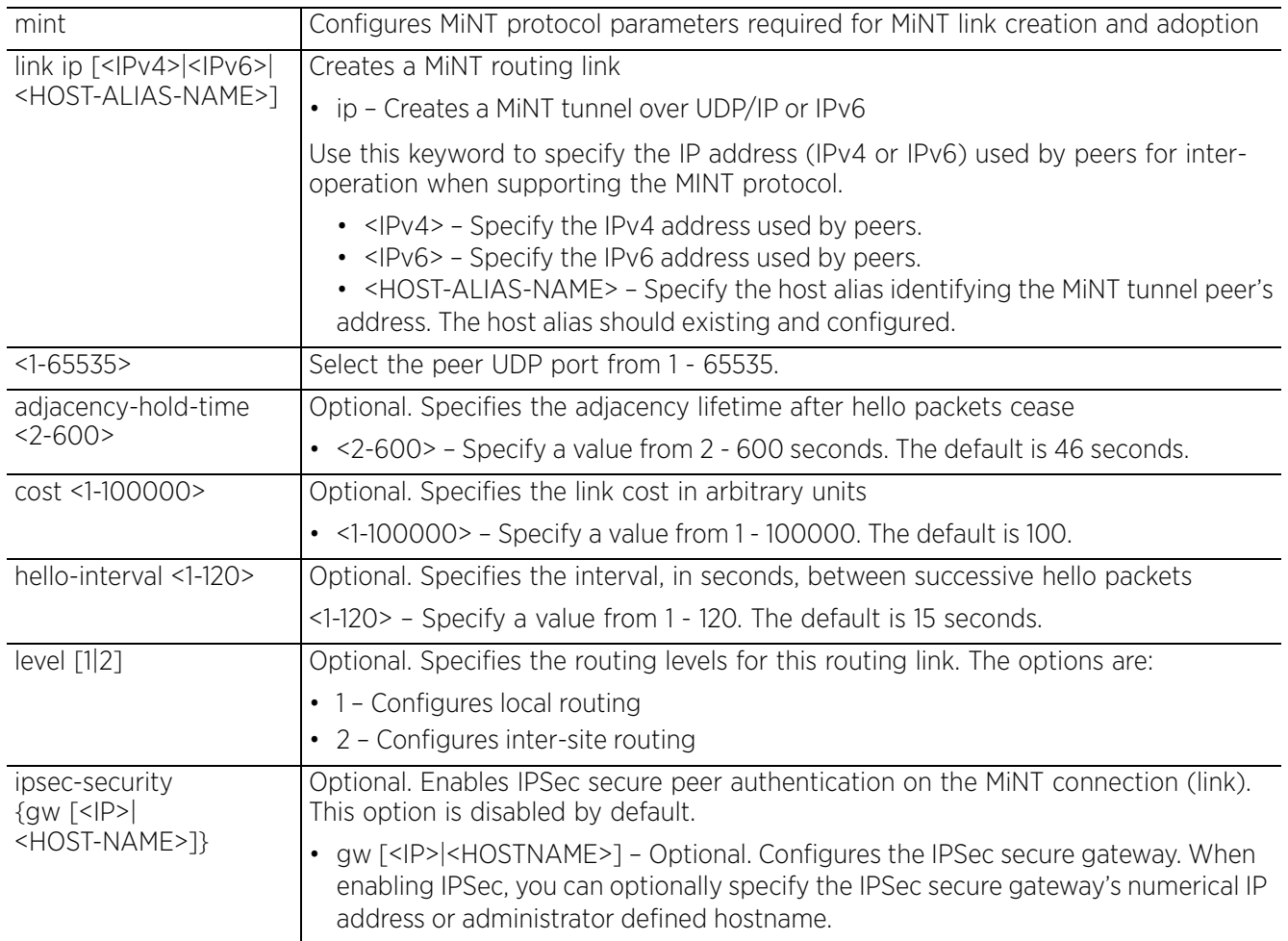

# • mint mlcp [ip|ipv6|vlan]

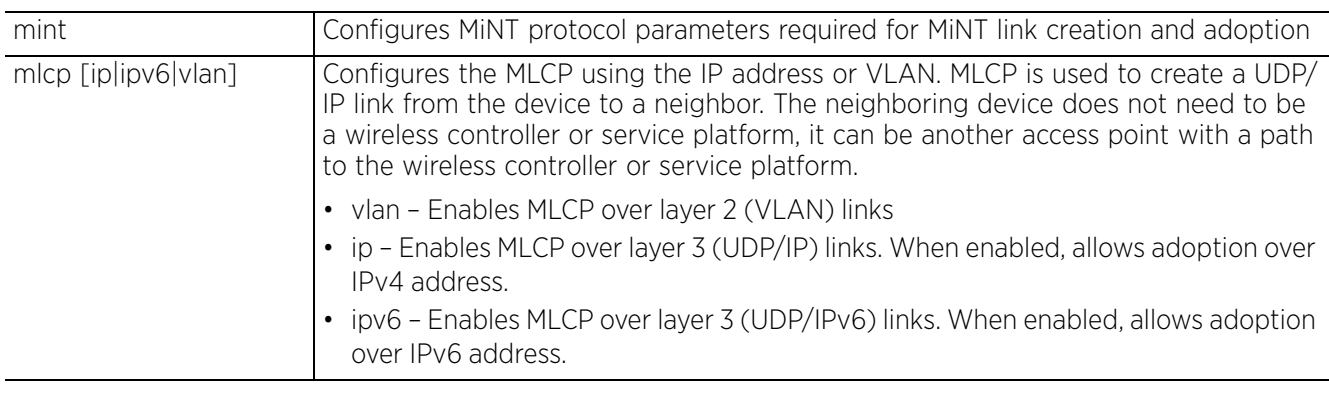

• mint rate-limit level2 [link [ip [<IPv4>|<IPv6>] <1-65535>|vlan <1-4094>]| mlcp [ip|ipv6|vlan]] rate <50-1000000> max-burst-size <2-1024> *{red-threshold [background|best-effort|video|voice] <0-100>}*

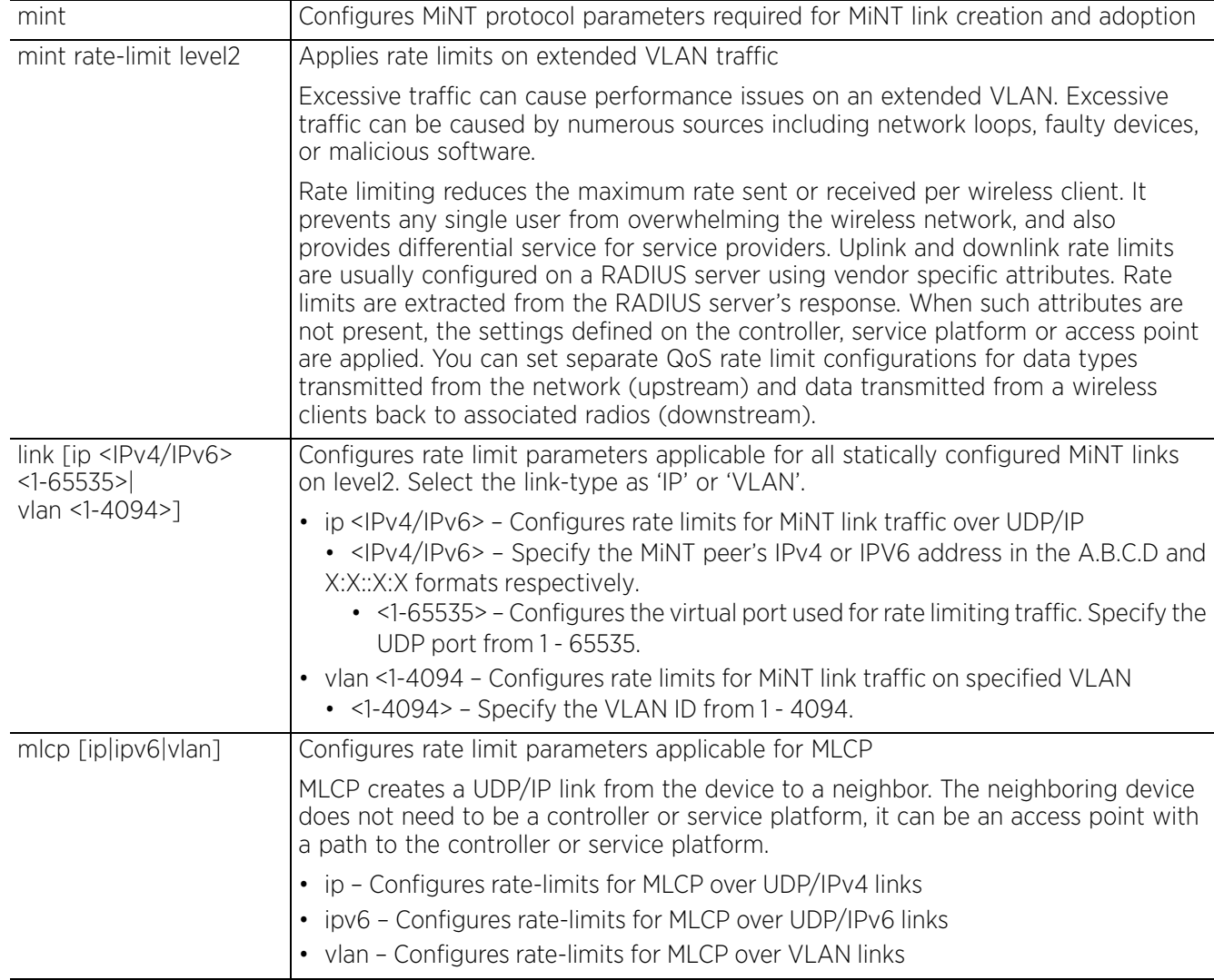

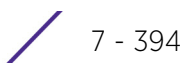

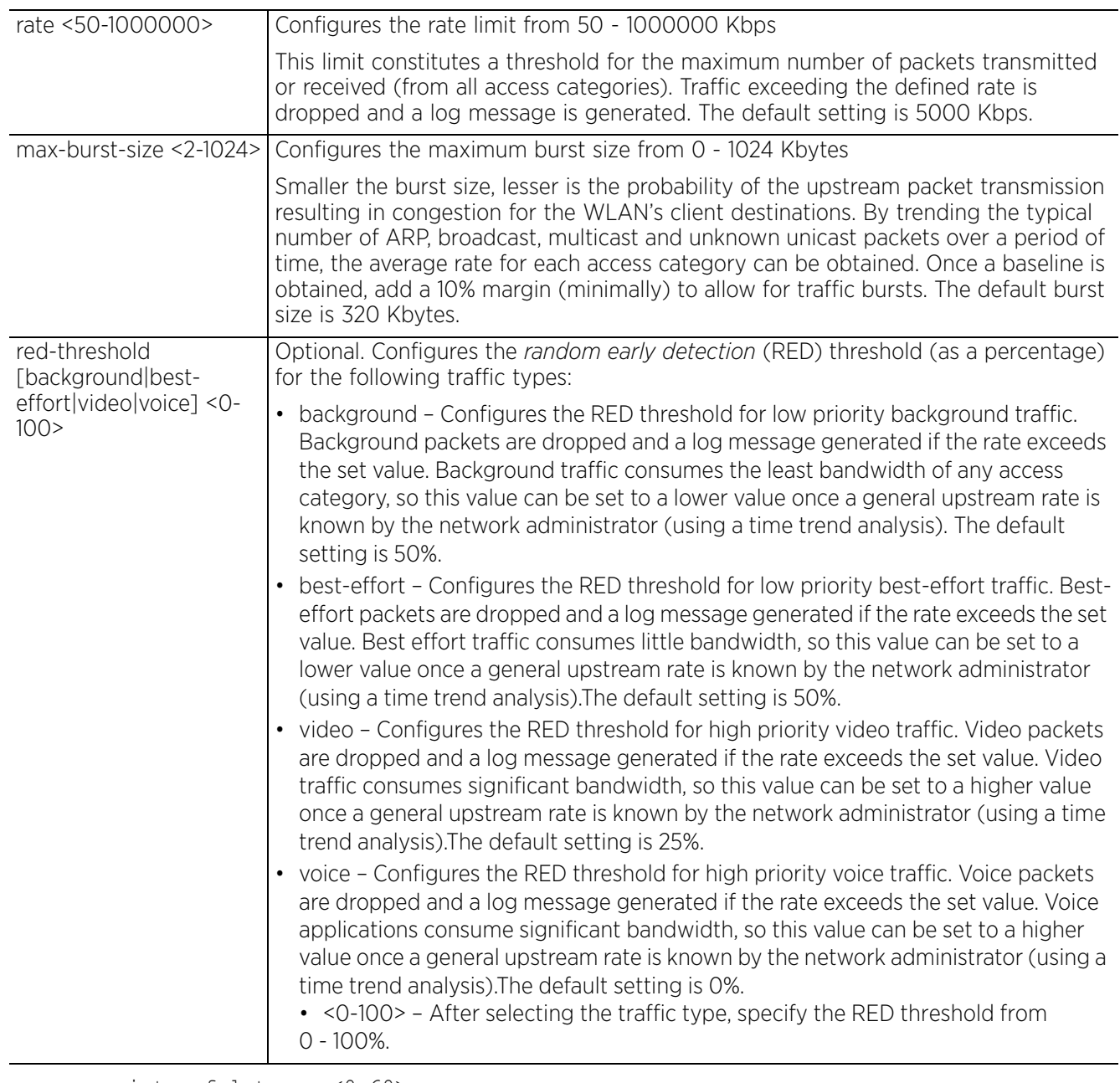

• mint spf-latency <0-60>

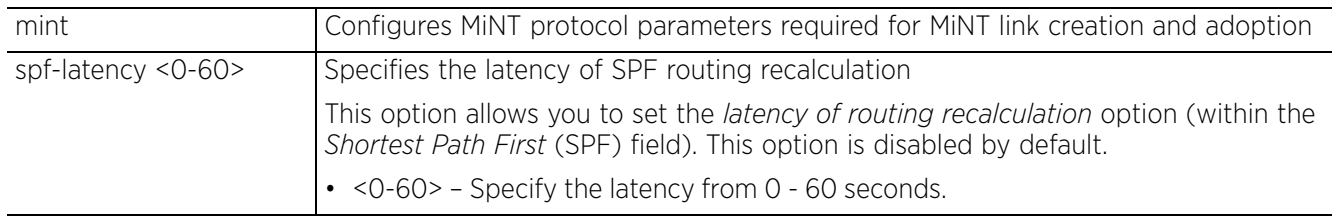

# • mint tunnel-across-extended-vlan

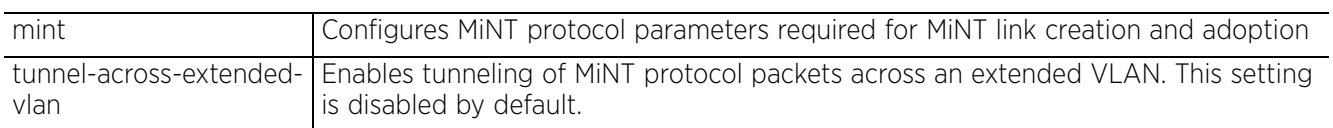

• mint tunnel-controller-load-balancing level1

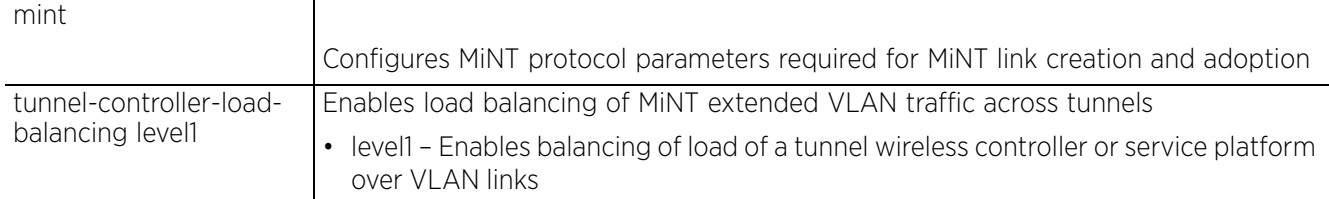

#### **Example**

```
rfs6000-37FABE(config-profile-default-rfs6000)#mint level 1 area-id 88
rfs6000-37FABE(config-profile-default-rfs6000)#mint link ip 1.2.3.4 level 2
rfs6000-37FABE(config-profile-default-rfs6000)#show context
profile rfs6000 default-rfs6000
 mint link ip 1.2.3.4 level 2
 mint level 1 area-id 88
 bridge vlan 1 
--More--
rfs7000-37FABE(config-profile-default-rfs6000)#
nx9500-6C8809(config-device-84-24-8D-1B-B9-0C)#show context
ap7522 84-24-8D-1B-B9-0C
  use profile default-ap7522
  use rf-domain default
 hostname ap7522-1BB90C
 no staging-config-learnt
nx9500-6C8809(config-device-84-24-8D-1B-B9-0C)
nx9500-6C8809(config-device-84-24-8D-1B-B9-0C)#mint inter-tunnel-bridging
nx9500-6C8809(config-device-84-24-8D-1B-B9-0C)#show context
ap7522 84-24-8D-1B-B9-0C
  use profile default-ap7522
  use rf-domain default
 hostname ap7522-1BB90C
  no staging-config-learnt
mint inter-tunnel-bridging
nx9500-6C8809(config-device-84-24-8D-1B-B9-0C)#
```
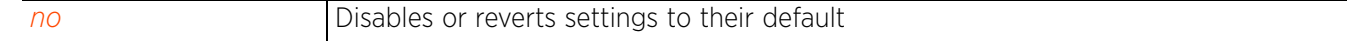

# **7.1.56 misconfiguration-recovery-time**

# *Profile Config Commands*

Verifies connectivity after a configuration is received

### **Supported in the following platforms:**

- Access Points AP6521, AP6522, AP6532, AP6562, AP7161, AP7502, AP7522, AP7532, AP7562, AP7602, AP7612, AP7622, AP7632, AP7662, AP81XX, AP8232, AP8432, AP8533
- Wireless Controllers RFS4000, RFS6000
- Service Platforms NX5500, NX7500, NX7510, NX7520, NX7530, NX9500, NX9510, NX9600, VX9000

### **Syntax**

```
misconfiguration-recovery-time [0|<60-300>]
```
#### **Parameters**

• misconfiguration-recovery-time [0|<60-300>]

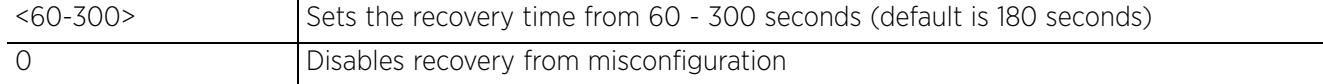

#### **Example**

rfs6000-37FABE(config-profile-default-rfs6000)#misconfiguration-recovery-time 65

```
rfs6000-37FABE(config-profile-default-rfs6000)#show context
profile rfs6000 default-rfs6000
 mint link ip 1.2.3.4
 mint level 1 area-id 88
 bridge vlan 1
  bridging-mode isolated-tunnel
   .................................................
  qos trust 802.1p
  interface pppoe1
  use firewall-policy default
 misconfiguration-recovery-time 65
  service pm sys-restart
  router ospf
rfs6000-37FABE(config-profile-default-rfs6000)#
```
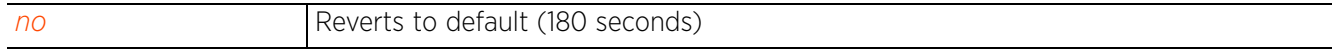

Access Point, Wireless Controller and Service Platform CLI Reference Guide 7 - 397

# **7.1.57 neighbor-inactivity-timeout**

# *Profile Config Commands*

Configures neighbor inactivity timeout

# **Supported in the following platforms:**

- Access Points AP6521, AP6522, AP6532, AP6562, AP7161, AP7502, AP7522, AP7532, AP7562, AP7602, AP7612, AP7622, AP7632, AP7662, AP81XX, AP8232, AP8432, AP8533
- Wireless Controllers RFS4000, RFS6000
- Service Platforms NX5500, NX7500, NX7510, NX7520, NX7530, NX9500, NX9510, NX9600, VX9000

## **Syntax**

neighbor-inactivity-timeout <1-1000>

### **Parameters**

• neighbor-inactivity-timeout <1-1000>

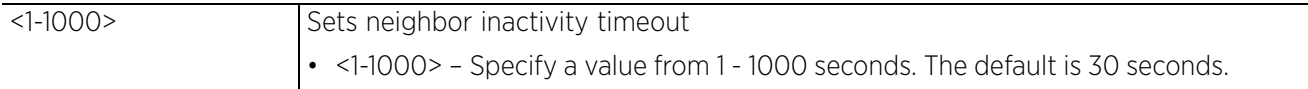

#### **Example**

```
rfs6000-37FABE(config-profile-default)#neighbor-inactivity-timeout 500
```

```
rfs6000-37FABE(config-profile-default-rfs7000)#show context
profile rfs6000 default-rfs6000
 mint link ip 1.2.3.4
  mint level 1 area-id 88
 bridge vlan 1
  bridging-mode isolated-tunnel
  ip igmp snooping
  ip igmp snooping querier
  neighbor-inactivity-timeout 500
  autoinstall configuration
  autoinstall firmware
  crypto ikev1 policy ikev1-default
  isakmp-proposal default encryption aes-256 group 2 hash sha
  crypto ikev2 policy ikev2-default
   isakmp-proposal default encryption aes-256 group 2 hash sha
  crypto ipsec transform-set default esp-aes-256 esp-sha-hmac
  crypto ikev1 remote-vpn
  crypto ikev2 remote-vpn
  crypto auto-ipsec-secure
  interface me1
  interface ge1
  ip dhcp trust
  qos trust dscp
  qos trust 802.1p
--More--
rfs6000-37FABE(config-profile-default-rfs6000)#
```
# **7.1.58 neighbor-info-interval**

### *Profile Config Commands*

Configures the neighbor information exchange interval

#### **Supported in the following platforms:**

- Access Points AP6521, AP6522, AP6532, AP6562, AP7161, AP7502, AP7522, AP7532, AP7562, AP7602, AP7612, AP7622, AP7632, AP7662, AP81XX, AP8232, AP8432, AP8533
- Wireless Controllers RFS4000, RFS6000
- Service Platforms NX5500, NX7500, NX7510, NX7520, NX7530, NX9500, NX9510, NX9600, VX9000

#### **Syntax**

neighbor-info-interval <1-100>

#### **Parameters**

• neighbor-info-interval <1-100>

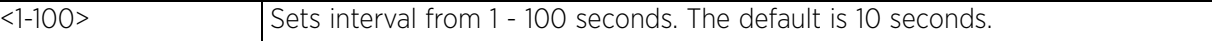

#### **Example**

rfs6000-37FABE(config-profile-default-rfs6000)#neighbor-info-interval 6

```
rfs6000-37FABE(config-profile-default-rfs6000)#show context
profile rfs6000 default-rfs6000
  mint link ip 1.2.3.4
  mint level 1 area-id 88
 bridge vlan 1
  bridging-mode isolated-tunnel
  ip igmp snooping
  ip igmp snooping querier
  neighbor-info-interval 6
  neighbor-inactivity-timeout 500
  autoinstall configuration
  autoinstall firmware
  crypto ikev1 policy ikev1-default
  isakmp-proposal default encryption aes-256 group 2 hash sha
  crypto ikev2 policy ikev2-default
  isakmp-proposal default encryption aes-256 group 2 hash sha
  crypto ipsec transform-set default esp-aes-256 esp-sha-hmac
  crypto ikev1 remote-vpn
  crypto ikev2 remote-vpn
  crypto auto-ipsec-secure
  interface me1
  interface ge1
   ip dhcp trust
  qos trust dscp
--More--
rfs6000-37FABE(config-profile-default-rfs6000)#
```
# **7.1.59 no**

## *Profile Config Commands*

Negates a command or resets values to their default

### **Supported in the following platforms:**

- Access Points AP6521, AP6522, AP6532, AP6562, AP7161, AP7502, AP7522, AP7532, AP7562, AP7602, AP7612, AP7622, AP7632, AP7662, AP81XX, AP8232, AP8432, AP8533
- Wireless Controllers RFS4000, RFS6000
- Service Platforms NX5500, NX7500, NX7510, NX7520, NX7530, NX9500, NX9510, NX9600, VX9000

#### **Syntax**

```
no [adopter-auto-provisioning-policy-lookup|adoption|alias||application-
policy|area|arp|auto-learn|autogen-uniqueid|autoinstall|bluetooth-detection|
bridge|cdp|cluster|configuration-persistence|controller|critical-resource|
crypto|database-backup|device-upgrade|diag|dot1x|dpi|dscp-mapping|eguest-
server|email-notification|environmental-sensor|events|export|file-sync|
floor|gre|http-analyze|interface|ip|ipv6|lacp|l2tpv3|l3e-lite-table|led|
led-timeout|legacy-auto-downgrade|legacy-auto-update|lldp|load-balancing|
logging|mac-address-table|mac-auth|management-server|memory-profile|
meshpoint-device|meshpoint-monitor-interval|min-misconfiguration-recovery-time|
mint|misconfiguration-recovery-time|noc|ntp|otls|offline-duration|power-
config|preferred-controller-group|preferred-tunnel-controller|radius|raid|
rf-domain-manager|router|spanning-tree|traffic-class-mapping|traffic-shape|
trustpoint|tunnel-controller|use|virtual-controller|vrrp|vrrp-state-check|zone|
wep-shared-key-auth|service]
```
### **Parameters**

```
• no <PARAMETERS>
```
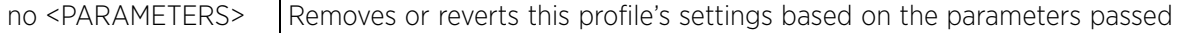

#### **Usage Guidelines**

The no command negates any command associated with it. Wherever required, use the same parameters associated with the command getting negated.

#### **Example**

```
rfs6000-81742D(config-profile-default-rfs6000)#show context
profile rfs6000 default-rfs6000
  autoinstall configuration
  autoinstall firmware
  crypto ikev1 policy ikev1-default
   isakmp-proposal default encryption aes-256 group 2 hash sha
  crypto ikev2 policy ikev2-default
   isakmp-proposal default encryption aes-256 group 2 hash sha
  crypto ipsec transform-set default esp-aes-256 esp-sha-hmac
  crypto ikev1 remote-vpn
  crypto ikev2 remote-vpn
  crypto auto-ipsec-secure
  crypto remote-vpn-client
  interface me1
  interface up1
  interface ge1
  interface ge2
  interface ge3
  interface ge4
  interface ge5
  interface ge6
  interface ge7
```

```
 interface ge8
  interface wwan1
  interface pppoe1
  use firewall-policy default
  logging on
  service pm sys-restart
 adopter-auto-provisioning-policy-lookup
  router ospf
  router bgp
  adoption start-delay min 10 max 30
rfs6000-81742D(config-profile-default-rfs6000)#
rfs6000-81742D(config-profile-default-rfs6000)#no adopter-auto-provisioning-
policy-lookup
rfs6000-81742D(config-profile-default-rfs6000)#no adoption start-delay
rfs6000-81742D(config-profile-default-rfs6000)#show context
profile rfs6000 default-rfs6000
  autoinstall configuration
  autoinstall firmware
 crypto ikev1 policy ikev1-default
  isakmp-proposal default encryption aes-256 group 2 hash sha
  crypto ikev2 policy ikev2-default
  isakmp-proposal default encryption aes-256 group 2 hash sha
  crypto ipsec transform-set default esp-aes-256 esp-sha-hmac
  crypto ikev1 remote-vpn
  crypto ikev2 remote-vpn
  crypto auto-ipsec-secure
  crypto remote-vpn-client
  interface me1
  interface up1
 interface ge1
  interface ge2
  interface ge3
  interface ge4
 interface ge5
  interface ge6
  interface ge7
  interface ge8
  interface wwan1
  interface pppoe1
  use firewall-policy default
  logging on
  service pm sys-restart
  router ospf
 router bgp
rfs6000-81742D(config-profile-default-rfs6000)#
```
# **7.1.60 noc**

## *Profile Config Commands*

Configures *Network Operations Center* (NOC) statistics update interval. This is the interval at which statistical updates are sent by the RF Domain manager to its adopting controller (the NOC controller).

## **Supported in the following platforms:**

- Access Points AP6521, AP6522, AP6532, AP6562, AP7161, AP7502, AP7522, AP7532, AP7562, AP7602, AP7612, AP7622, AP7632, AP7662, AP81XX, AP8232, AP8432, AP8533
- Wireless Controllers RFS4000, RFS6000
- Service Platforms NX5500, NX7500, NX7510, NX7520, NX7530, NX9500, NX9510, NX9600, VX9000

### **Syntax**

```
noc update-interval [<5-3600>|auto]
```
#### **Parameters**

• noc update-interval [<5-3600>|auto]

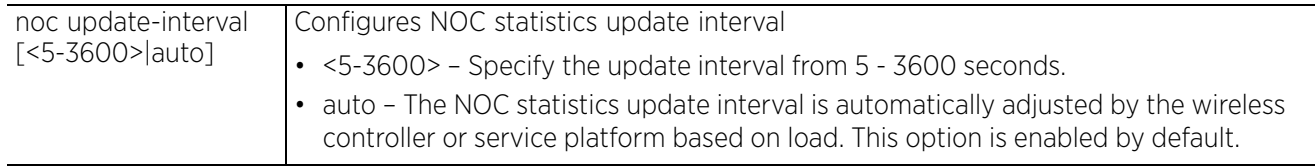

### **Example**

rfs6000-37FABE(config-profile-default-rfs6000)#noc update-interval 25

```
rfs6000-37FABE(config-profile-default-rfs6000)#show context
profile rfs6000 default-rfs6000
 mint link ip 1.2.3.4
 mint level 1 area-id 88
 bridge vlan 1
  bridging-mode isolated-tunnel
  ip igmp snooping
  ip igmp snooping querier
   ...................................................
  interface pppoe1
  use firewall-policy default
  misconfiguration-recovery-time 65
 noc update-interval 25
  service pm sys-restart
  router ospf
rfs6000-37FABE(config-profile-default-rfs6000)#
```
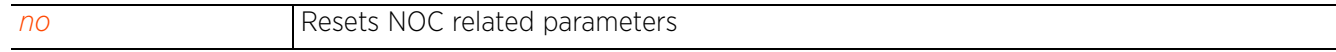

# **7.1.61 nsight**

## *Profile Config Commands*

Configures NSight database related parameters. Use this command to configure the data-update periodicity, number of applications posted to the NSight server for a wireless client, and the duration for which data is stored in the NSight database's buckets. These parameters impact the amount of data stored in the NSight DB and interval at which data is aggregated and expired within the NSight DB. For more information on data aggregation and expiration, see *(Data Aggregation and Expiration)*.

Configure these parameters in the NSight server's profile configuration mode. These parameters are also configurable on the NSight server's device configuration mode.

### **Supported in the following platforms:**

• Service Platforms — NX9500, NX9510, NX9600, VX9000

### **Syntax**

nsight database [statistics|summary]

nsight database statistics [avc-update-interval|max-apps-per-client|max-httpusage-metadata|max-http-visits-metadata|max-ssl-usage-metadata|max-ssl-visitsmetadata|update-interval|wireless-clients-update-interval]

nsight database statistics [avc-update-interval|update-interval|wireless-clientsupdate-interval] [120|30|300|60|600]

nsight database statistics max-apps-per-client <1-1000>

nsight database statistics [max-http-usage-metadata|max-http-visits-metadata| max-ssl-usage-metadata|max-ssl-visits-metadata] <1-1000>

nsight database summary duration <1-24> <1-168> <1-2160> <24-26280>

### **Parameters**

• nsight database statistics [avc-update-interval|update-interval|wirelessclients-update-interval] [120|30|300|60|600]

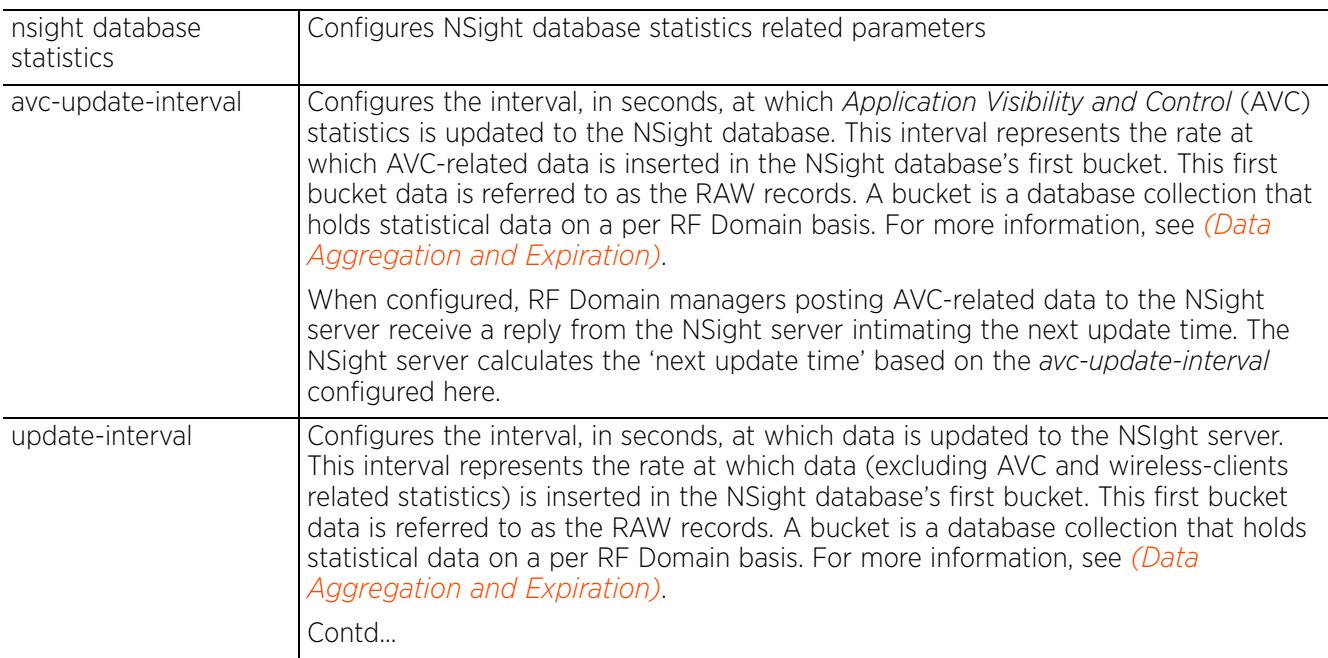

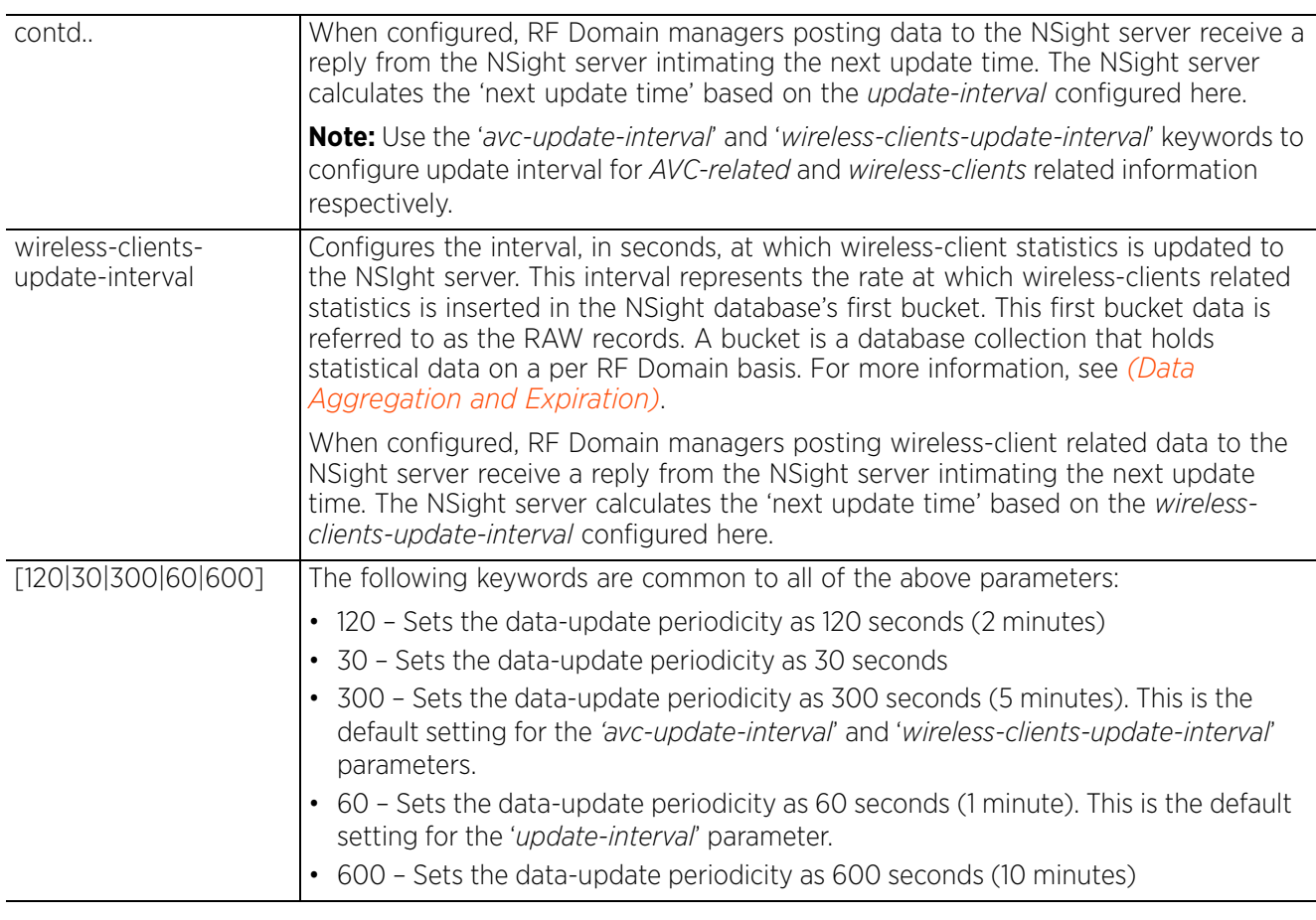

• nsight database statistics max-apps-per-client <1-1000>

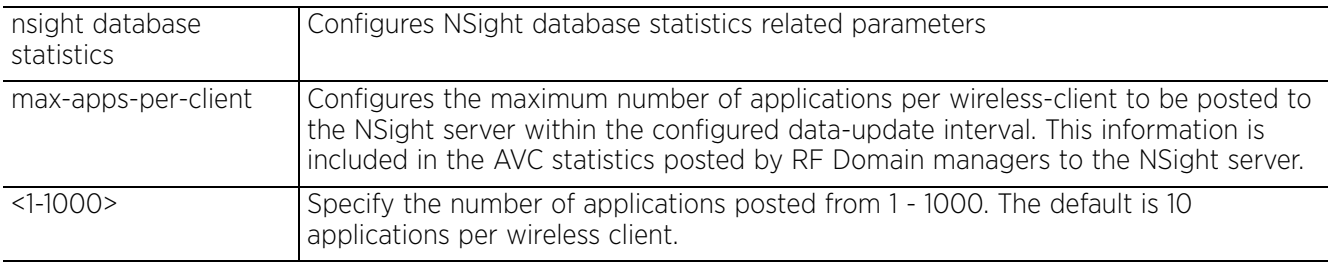

• nsight database statistics [max-http-usage-metadata|max-http-visits-metadata| max-ssl-usage-metadata|max-ssl-visits-metadata] <1-1000>

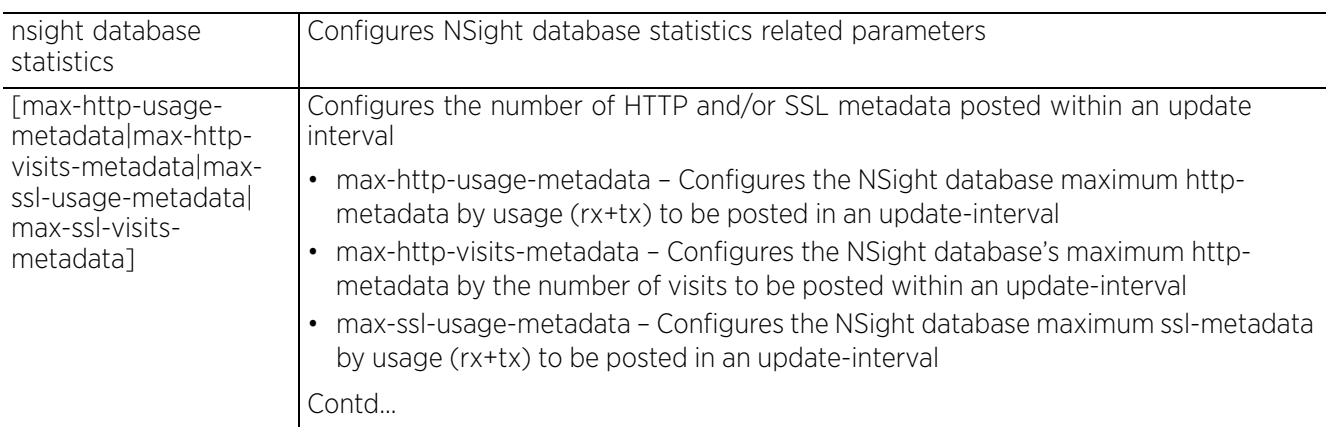

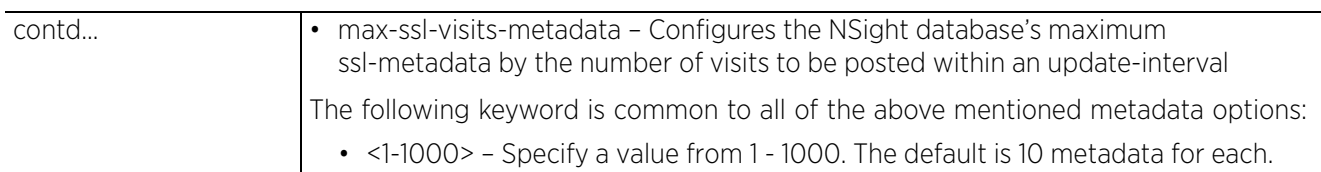

• nsight database summary duration <1-24> <1-168> <1-2160> <24-26280>

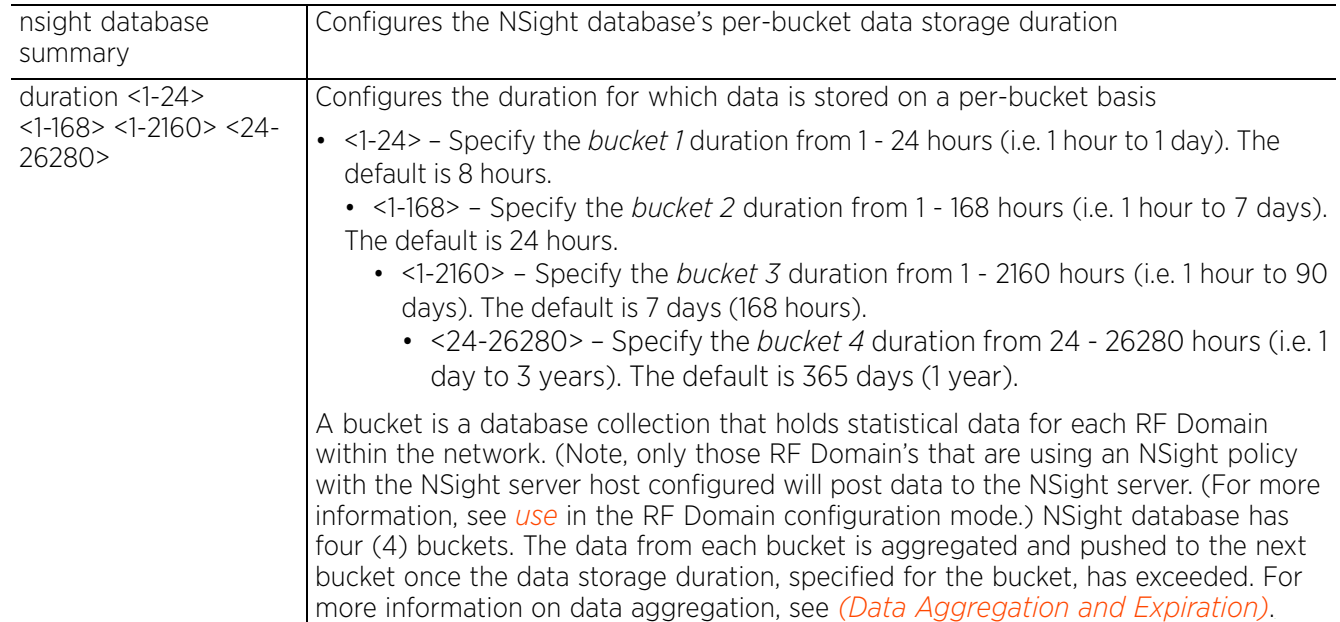

## **Usage Guidelines(Data Aggregation and Expiration)**

Data Aggregation:

The NSight functionality, a data analytics tool, analyzes data that is generated periodically by the nodes within the managed wireless LAN. For large WLAN networks, generating significantly large amount of data, storing data forever is neither feasible nor beneficial. Therefore, older statistics are summarized into aggregated (averaged) records. All records, for a fixed time period in past, are summarized into one record by taking an average of them. Although this causes a loss in the data's granularity, average numbers for any given time period is still available.

Statistical data periodically posted by RF Domain managers to the NSight server are stored in buckets (database collections) within the NSight database. There are four buckets in total. These are:

- First bucket (termed as the RAW bucket) B1
- Second bucket B2
- Third bucket B3
- Fourth bucket B4

On completion of the data storage duration, records from a bucket are aggregated (at a fixed rate) and inserted into the next bucket. The rate at which records are aggregated into the next bucket becomes the next bucket's granularity. For example, the B1 records (that have exceeded the data storage duration configured for B1) are aggregated (at the rate specified) and inserted into B2. Similarly, data from B2 are aggregated into B3, and from B3 to B4. The fixed rate of aggregation (or granularity) AND default storage duration for each bucket is as follows:

- B1: storage duration 8 hours
- B2: granularity 10 minutes / storage duration 24 hours
- B3: granularity 1 hour / storage duration 7 days
- B4: granularity 1 day / storage duration 1 year

Let us consider (with default update-interval settings) the growth of any one of the statistical buckets.

- Since B1's default data storage duration is 8 hours, B1 will hold a maximum of 960 records per RF Domain after 8 hours (updated at the rate of 30 seconds).
- Since B2's granularity is 10 minutes, every 10 minutes 20 records from the B1 will be aggregated into a single record and inserted into B2.
- Since B2's default storage duration is 24 hours, it will contain a maximum of 144 records per RF Domain after 24 hours.
- Since B3's granularity is 1 hour, every hour 6 records from B2 will be aggregated into a single record and inserted into B3.
- Since B3's default storage duration is 7 days, it will contain a maximum of 168 records per RF Domain after 7 days.
- Since B4's granularity is 1 day, every day 24 records from B3 will be aggregated into a single record and inserted into B4.
- Since B4's default storage duration is 365 days, it will contain a maximum of 365 records per RF Domain after 1 year.

Data Expiration:

The expiration of older records (also referred to as purging or deleting of records) occurs along with data aggregation for each bucket.

Let us consider (with default data storage-duration settings) the expiration of data for any one of the statistical buckets.

- As stated earlier, at the end of 8 hours B1 will have 960 records per RF Domain. After a period of 8 hours and 10 minutes, all 960 records are aggregated into 144 records and inserted into B2. To enable B1 to hold exactly 8 hours worth of data, 20 of the oldest records (corresponding to the first 10 minutes) are purged from B1 at the end of 8 hours and 10 minutes. This expiration cycle is triggered every 10 minutes.
- At the end of 24 hours B2 will have 144 records per RF Domain. After a period of 24 hours and 10 minutes, one of the oldest record (corresponding to the first 10 minutes) is purged from B2. This expiration cycle is triggered every 10 minutes to enable B2 to maintain exactly 24 hours worth of data.
- At the end of 7 days B3 will have 168 records per RF Domain. After a period of 7 days and one hour one of the oldest record (corresponding to the first hour) is purged from B3. This expiration cycle is triggered every 1 hour to enable B3 to maintain exactly 7 days worth of data.
- At the end of 365 days B4 will have 365 records per RF Domain. After 365 days, the oldest records (corresponding to the first day) are purged from B4. This expiration cycle is triggered every 1 day to enable B4 to maintain exactly 365 days worth of data.

#### **Example**

```
nx9500-6C8809(config-profile-testNX9500)#nsight database statistics 
avc-update-interval 120
nx9500-6C8809(config-profile-testNX9500)#nsight database statistics 
update-interval 30
nx9500-6C8809(config-profile-testNX9500)#nsight database statistics 
wireless-clients-update-interval 600
nx9500-6C8809(config-profile-testNX9500)#nsight database statistics 
max-apps-per-client 20
nx9500-6C8809(config-profile-testNX9500)#nsight database summary duration 12 30 
200 500
nx9500-6C8809(config-profile-testNX9500)#show context include-factory | include 
nsight
  use nsight-policy nsight-noc
nsight database statistics update-interval 30
nsight database statistics wireless-clients-update-interval 600
nsight database summary duration 12 30 200 500
 nsight database statistics avc-update-interval 120
  nsight database statistics max-apps-per-mu 20
nx9500-6C8809(config-profile-testNX9500)#
```
#### **Related Commands**

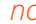

*no* Reverts the NSight database related parameters configured to default values

# **7.1.62 ntp**

## *Profile Config Commands*

Configures the *Network Time Protocol* (NTP) server settings

NTP manages time and/or network clock synchronization within the network. NTP is a client/server implementation. Controllers, service platforms, and access points (NTP clients) periodically synchronize their clock with a master clock (an NTP server). For example, a controller resets its clock to 07:04:59 upon reading a time of 07:04:59 from its designated NTP server.

## **Supported in the following platforms:**

- Access Points AP6521, AP6522, AP6532, AP6562, AP7161, AP7502, AP7522, AP7532, AP7562, AP7602, AP7612, AP7622, AP7632, AP7662, AP81XX, AP8232, AP8432, AP8533
- Wireless Controllers RFS4000, RFS6000
- Service Platforms NX5500, NX7500, NX7510, NX7520, NX7530, NX9500, NX9510, NX9600, VX9000

## **Syntax**

ntp server <PEER-IP/HOSTNAME> *{autokey|key|maxpoll|minpoll|prefer|version}* ntp server <PEER-IP/HOSTNAME> *{autokey}* ntp server <PEER-IP/HOSTNAME> *{maxpoll [1024|2048|4096|8192]}* ntp server <PEER-IP/HOSTNAME> *{minpoll [1024|128|256|512|64]}* ntp server <PEER-IP> *{key <1-65534> md5 [0 <WORD>|2<WORD>|<WORD>]}* ntp server <PEER-IP/HOSTNAME> *{prefer version <1-4>|version <1-4> prefer}*

## **Parameters**

• ntp server <PEER-IP/HOSTNAME> *{autokey} {prefer version <1-4>|version <1-4>}*

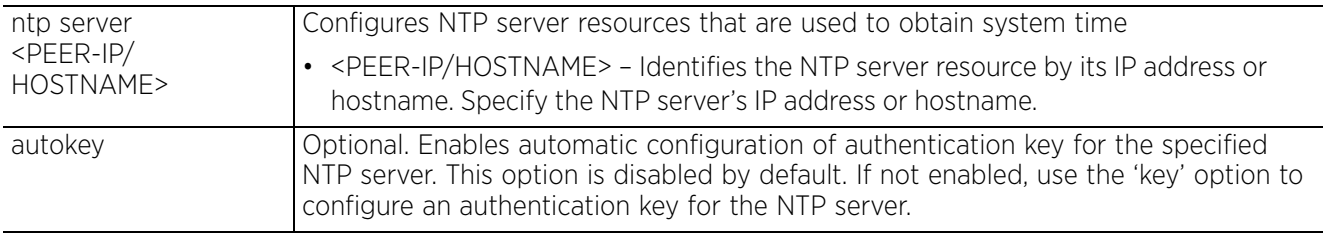

• ntp server <PEER-IP/HOSTNAME> *{maxpoll [1024|2048|4096|8192]}*

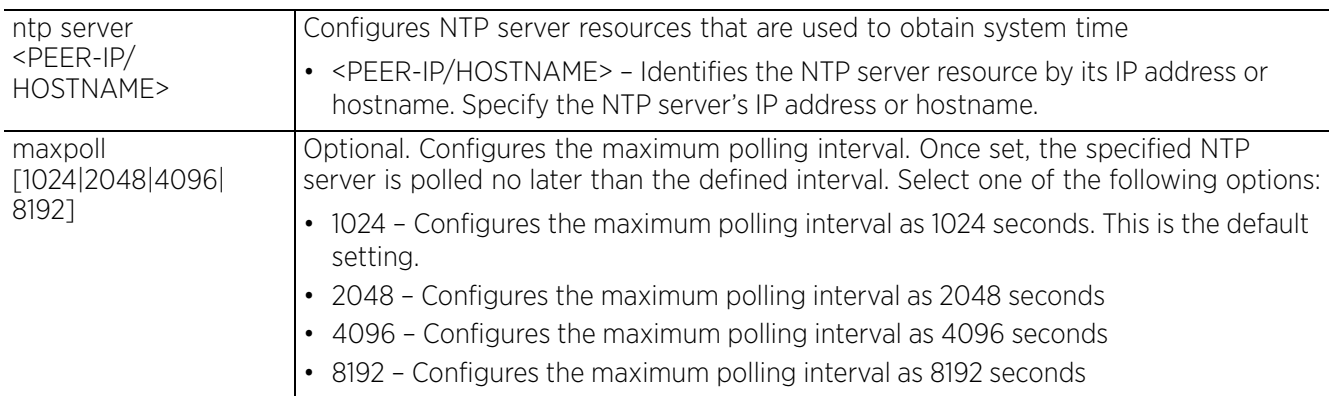

• ntp server <PEER-IP/HOSTNAME> *{minpoll [1024|128|256|512|64]}*

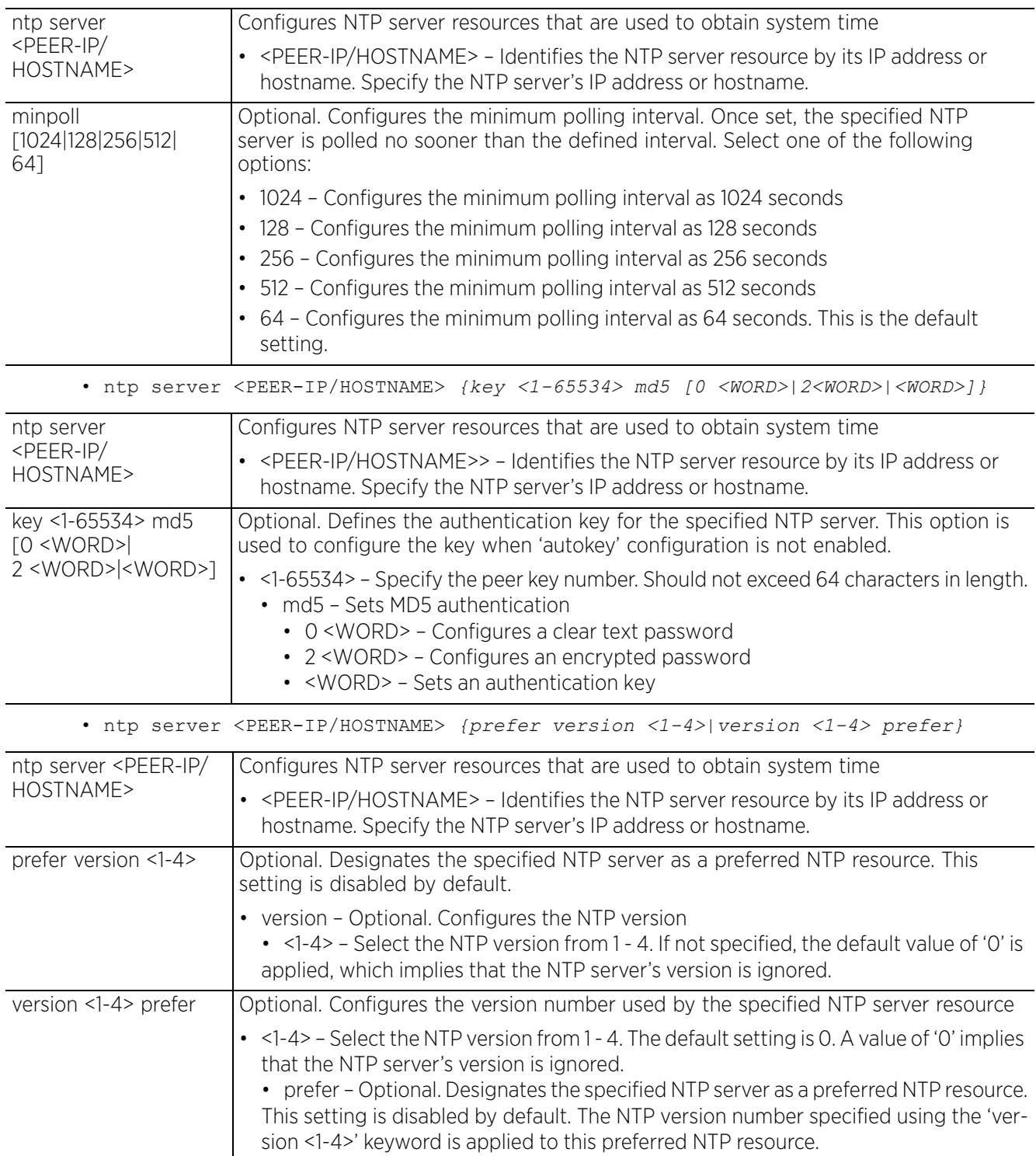

#### **Example**

```
rfs6000-37FABE(config-profile-default-rfs6000)#ntp server 172.16.10.10 version 1 
prefer
rfs6000-37FABE(config-profile-default-rfs6000)#show context
profile rfs6000 default-rfs6000
 mint link ip 1.2.3.4
 mint level 1 area-id 88
 bridge vlan 1
  bridging-mode isolated-tunnel
  ip igmp snooping
   ip igmp snooping querier
...............................................
  interface pppoe1
 use firewall-policy default
 ntp server 172.16.10.10 prefer version 1
  misconfiguration-recovery-time 65
  noc update-interval 25
  service pm sys-restart
  router ospf
rfs6000-37FABE(config-profile-default-rfs6000)#
```
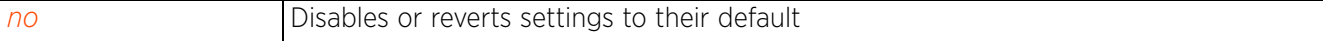

# **7.1.63 otls**

## *Profile Config Commands*

Enables support for *OmniTrail Location Server* (OTLS) beacon identification

OmniTrail (offered by OmniTrail technologies) is a Wi-Fi based locationing protocol used in positioning and tracking location solutions. Access points supporting OTLS beacon identification lock their radios to scan channels for beacons with OTLS tags. Beacons received by the access point are matched for the OTLS signature, and in case of a match, the beacons are forwarded to the OTLS server as UDP payload.

Use this command to configure OTLS server details on the AP and enable OTLS data forwarding. Alternately, OTLS parameters can be configured in the AP's profile on the controller or service platform, and pushed to adopted access points. When configured, APs establish connection with the OTLS server and forward OTLS locationing feeds to the server.

## **Supported in the following platforms:**

• Access Points — AP7522, AP7532, AP7562, AP7602, AP7612, AP7622, AP7632, AP7662, AP8432, AP8533

## **Syntax**

otls [apid|control-port|data-port|forward|server-ip]

- otls apid <WORD>
- otls control-port <0-65535>
- otls data-port [2.4GHz|5GHz] <0-65535>
- otls forward [2.4GHz|5GHz] [disable|enable]
- otls server-ip <OTLS-SERVER-IP>

### **Parameters**

• otls apid <WORD>

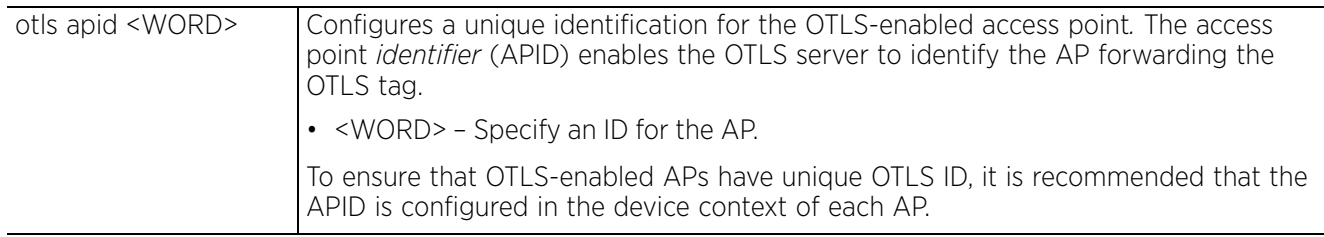

• otls control-port <0-65535>

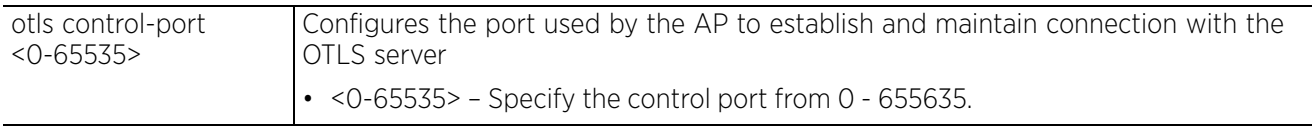

Access Point, Wireless Controller and Service Platform CLI Reference Guide 7 - 411

• otls data-port [2.4GHz|5GHz] <0-65535>

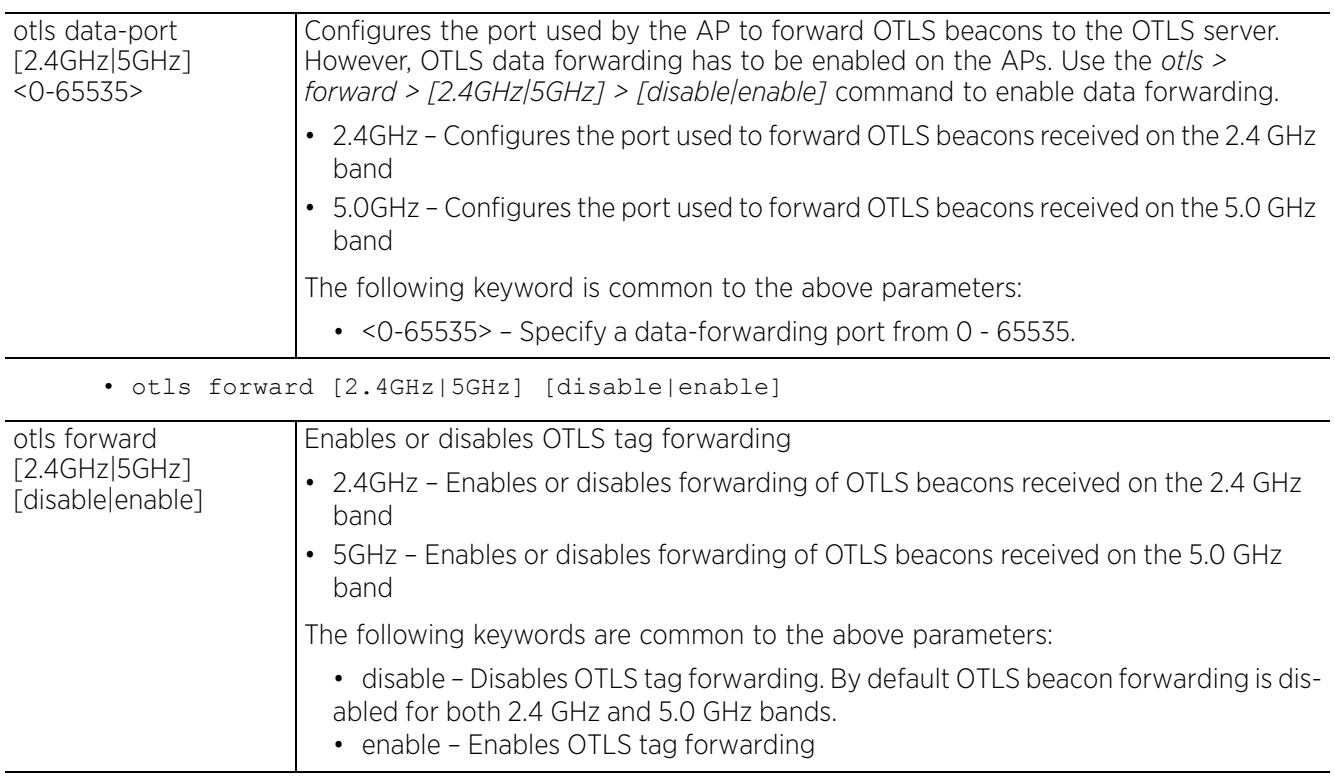

• otls server-ip <OTLS-SERVER-IP>

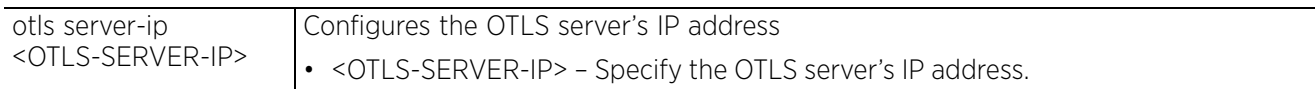

#### **Example**

ap8533-84A224(config-device-84-24-8D-84-A2-24)#otls apid 112233 ap8533-84A224(config-device-84-24-8D-84-A2-24)#otls forward 2.4GHz enable ap8533-84A224(config-device-84-24-8D-84-A2-24)#otls forward 5GHz enable ap8533-84A224(config-device-84-24-8D-84-A2-24)#otls control-port 8890 ap8533-84A224(config-device-84-24-8D-84-A2-24)#otls data-port 2.4GHz 8888 ap8533-84A224(config-device-84-24-8D-84-A2-24)#otls data-port 5GHz 8889 ap8533-84A224(config-device-84-24-8D-84-A2-24)#otls server-ip 192.168.13.10

ap8533-84A224(config-device-84-24-8D-84-A2-24)#show context include-factory | include otls

```
otls forward 5GHz enable
 otls forward 2.4GHz enable
 otls server-ip 192.168.13.10
 otls control-port 8890
otls data-port 2.4GHz 8888
otls data-port 5GHz 8889
otls apid 112233
ap8533-84A224(config-device-84-24-8D-84-A2-24)
```
The following example displays OTLS parameters configured on an AP8533 profile:

nx9500-6C8809(config-profile-testAP8533)#show context include-factory | include otls otls forward 5GHz enable otls forward 2.4GHz enable otls server-ip 192.168.13.10 otls control-port 8890 otls data-port 2.4GHz 8888 otls data-port 5GHz 8889 otls apid 12345 nx9500-6C8809(config-profile-testAP8533)#

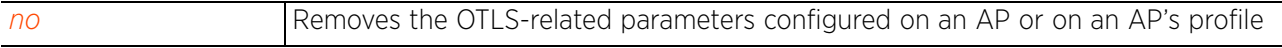

# **7.1.64 offline-duration**

## *Profile Config Commands*

Sets the duration, in minutes, for which a device remains unadopted before it generates offline event

This command is also supported on the device configuration mode.

### **Supported in the following platforms:**

- Access Points AP6521, AP6522, AP6532, AP6562, AP7161, AP7502, AP7522, AP7532, AP7562, AP7602, AP7612, AP7622, AP7632, AP7662, AP81XX, AP8232, AP8432, AP8533
- Wireless Controllers RFS4000, RFS6000
- Service Platforms NX5500, NX7500, NX7510, NX7520, NX7530, NX9500, NX9510, NX9600, VX9000

#### **Syntax**

offline-duration <5-43200>

#### **Parameters**

• offline-duration <5-43200>

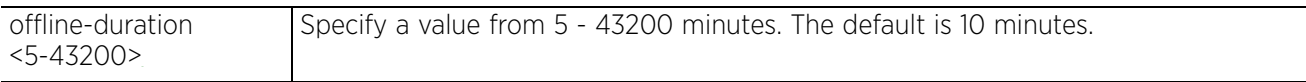

#### **Example**

```
rfs4000-229D58(config-profile-test)#offline-duration 200
```

```
rfs4000-229D58(config-profile-test)#show context
profile rfs4000 test
 no autoinstall configuration
 no autoinstall firmware
 crypto ikev1 policy ikev1-default
  isakmp-proposal default encryption aes-256 group 2 hash sha
  ................................................................
  interface wwan1
  interface pppoe1
  use firewall-policy default
  service pm sys-restart
  router ospf
 offline-duration 200
rfs4000-229D58(config-profile-test)#
```
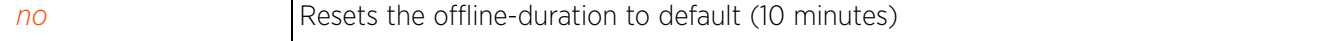

# **7.1.65 power-config**

## *Profile Config Commands*

Configures the power option mode. Use this command in the profile configuration mode to configure the transmit output power of access point radios. This command is also available in the device-config mode.

Single radio model access points always operate using a full power configuration. The power management configurations described in this section do not apply to single radio models. When an access point is powered on for the first time, the system determines the power budget available to the access point. If 802.3af is selected, the access point assumes 12.95 watts is available. If the mode is changed, the access point requires a reset to implement the change. If 802.3at is selected, the access point assumes 23 - 26 watts is available.

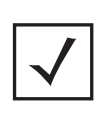

**NOTE:** Single radio model access points (AP6511 and AP6521) always operate using a full power configuration. The power management configurations described in this section do not apply to single radio models.

The access point has to be restarted for power management changes to take effect.

## **Supported in the following platforms:**

- Access Points AP6521, AP6522, AP6532, AP6562, AP7161, AP7502, AP7522, AP7532, AP7562, AP7602, AP7612, AP7622, AP7632, AP7662, AP81XX, AP8232, AP8432, AP8533
- Wireless Controllers RFS4000, RFS6000
- Service Platforms NX5500, NX7500, NX7510, NX7520, NX7530, NX9500, NX9510, NX9600, VX9000

## **Syntax**

```
power-config [af-option|at-option|mode]
```
power-config [af-option|at-option] [range|throughput]

power-config mode [auto|3af]

### **Parameters**

• power-config [af-option|at-option] [range|throughput]

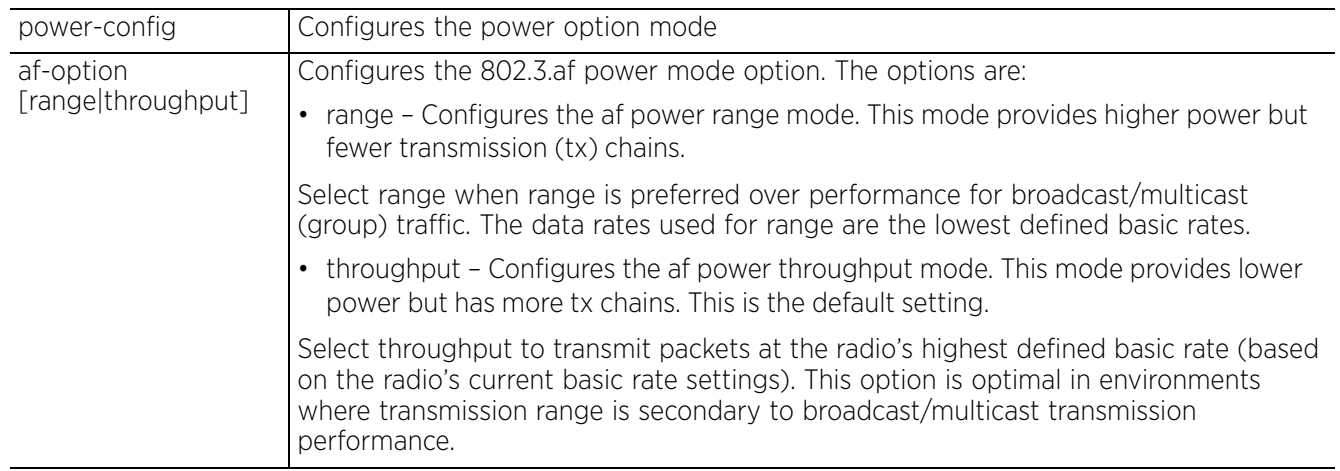

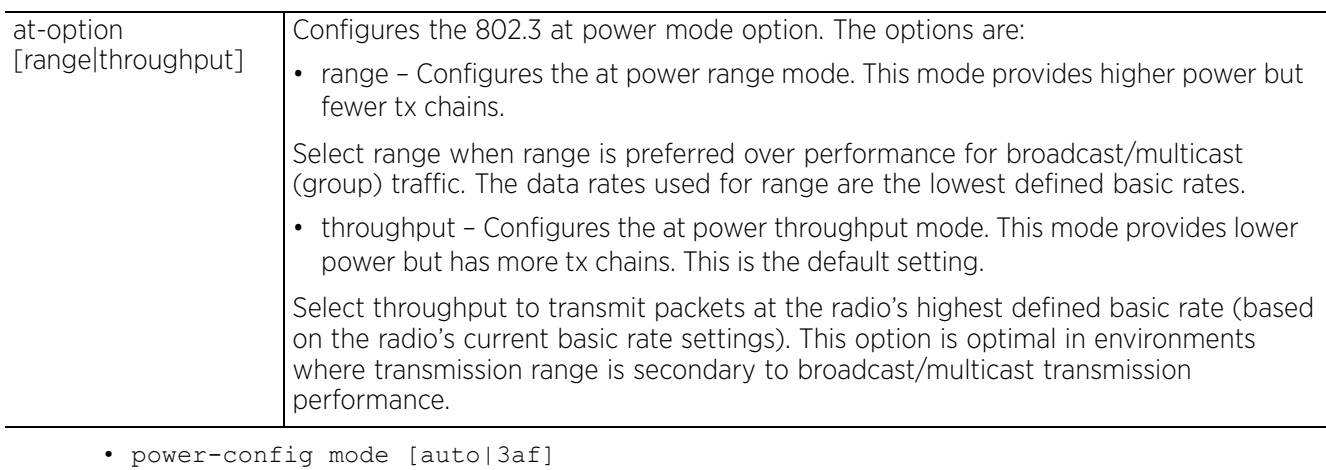

power-config Configures the power option mode mode [auto|3af] Configures the AP power mode • 3af – Forces an AP to power up in the 802.3af power mode • auto – Sets the detection auto mode (default setting) The automatic power-config mode enables an access point to automatically determine the best power configuration based on the available power budget.

#### **Example**

nx9500-6C8809(config-profile-testAP7161)#power-config mode 3af

nx9500-6C8809(config-profile-testAP7161)#power-config af-option range

```
nx9500-6C8809(config-profile-testAP7161)#show context
profile ap71xx testAP7161
  no autoinstall configuration
  no autoinstall firmware
 power-config mode 3af
 power-config af-option range
  crypto ikev1 policy ikev1-default
   isakmp-proposal default encryption aes-256 group 2 hash sha
  crypto ikev2 policy ikev2-default
   isakmp-proposal default encryption aes-256 group 2 hash sha
  crypto ipsec transform-set default esp-aes-256 esp-sha-hmac
  --More--
nx9500-6C8809(config-profile-testAP7161)#
```
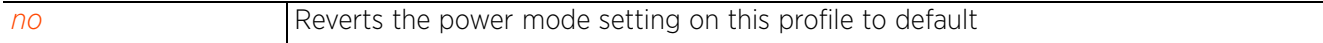

# **7.1.66 preferred-controller-group**

## *Profile Config Commands*

Specifies the controller group preferred for adoption

At adoption, an access point solicits and receives multiple adoption responses from controllers and service platforms available on the network. These adoption responses contain loading policy information the access point uses to select the optimum controller or service platform for adoption. After selecting the controller or service platform, the access point associates with it and optionally obtains an image upgrade and configuration. By default, an auto provisioning policy generally distributes AP adoption evenly amongst available controllers and service platforms. Use this command to specify the controller or service platform preferred for adoption. Once configured, the access point adopts to the specified preferred controller or service platform.

## **Supported in the following platforms:**

• Access Points — AP6521, AP6522, AP6532, AP6562, AP7161, AP7502, AP7522, AP7532, AP7562, AP7602, AP7612, AP7622, AP7632, AP7662, AP81XX, AP8232, AP8432, AP8533

#### **Syntax**

preferred-controller-group <WORD>

#### **Parameters**

• preferred-controller-group <WORD>

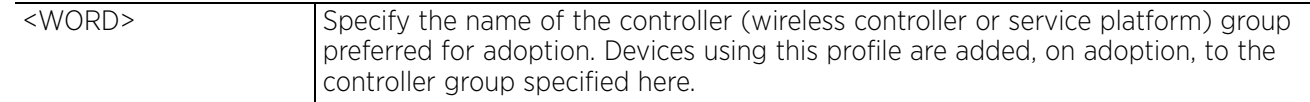

#### **Example**

```
rfs6000-37FABE(config-profile-default-rfs6000)#preferred-controller-group 
testGroup
```

```
rfs6000-37FABE(config-profile-default-rfs6000)#show context
profile rfs6000 default-rfs6000
  mint link ip 1.2.3.4
  mint level 1 area-id 88
  bridge vlan 1
   bridging-mode isolated-tunnel
   ip igmp snooping
  ip igmp snooping querier
......................................................
  qos trust 802.1p
  interface pppoe1
  use firewall-policy default
  ntp server 172.16.10.10 prefer version 1
  preferred-controller-group testGroup
  misconfiguration-recovery-time 65
  noc update-interval 25
  service pm sys-restart
  router ospf
rfs6000-37FABE(config-profile-default-rfs6000)#
```
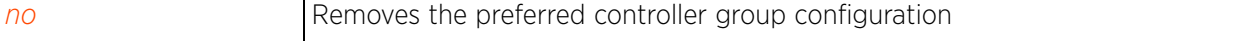

# **7.1.67 preferred-tunnel-controller**

## *Profile Config Commands*

Configures the tunnel controller's name preferred for tunneling extended VLAN traffic. Devices using this profile will prefer to route their extended VLAN traffic through the specified tunnel controller (wireless controller or service platform).

## **Supported in the following platforms:**

- Access Points AP6521, AP6522, AP6532, AP6562, AP7161, AP7502, AP7522, AP7532, AP7562, AP7602, AP7612, AP7622, AP7632, AP7662, AP81XX, AP8232, AP8432, AP8533
- Wireless Controllers RFS4000, RFS6000
- Service Platforms NX5500, NX7500, NX7510, NX7520, NX7530, NX9500, NX9510, NX9600, VX9000

### **Syntax**

preferred-tunnel-controller <NAME>

#### **Parameters**

• preferred-tunnel-controller <NAME>

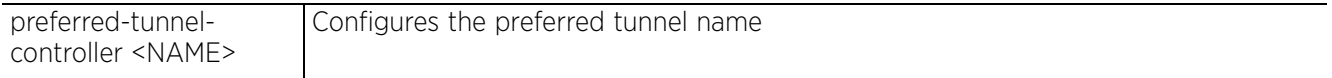

#### **Example**

rfs6000-37FABE(config-profile-default-rfs6000)#preferred-tunnel-controller testtunnel

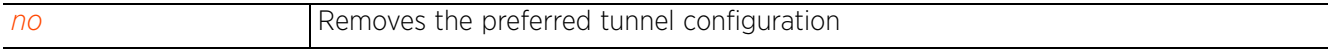

Access Point, Wireless Controller and Service Platform CLI Reference Guide 7 - 418

# **7.1.68 radius**

## *Profile Config Commands*

Configures device level RADIUS authentication parameters

#### **Supported in the following platforms:**

- Access Points AP6521, AP6522, AP6532, AP6562, AP7161, AP7502, AP7522, AP7532, AP7562, AP7602, AP7612, AP7622, AP7632, AP7662, AP81XX, AP8232, AP8432, AP8533
- Wireless Controllers RFS4000, RFS6000
- Service Platforms NX5500, NX7500, NX7510, NX7520, NX7530, NX9500, NX9510, NX9600, VX9000

#### **Syntax**

radius [nas-identifier|nas-port-id] <WORD>

#### **Parameters**

• radius [nas-identifier|nas-port-id] <WORD>

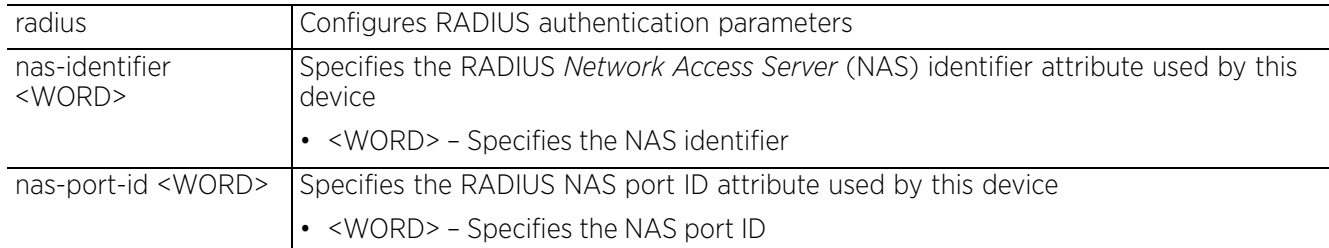

#### **Example**

rfs6000-37FABE(config-profile-default-rfs6000)#radius nas-port-id 1

```
rfs6000-37FABE(config-profile-default-rfs6000)#radius nas-identifier test
```

```
rfs6000-37FABE(config-profile-default-rfs6000)#show context
profile rfs6000 default-rfs6000
 mint link ip 1.2.3.4
  mint level 1 area-id 88
  bridge vlan 1
  bridging-mode isolated-tunnel
  ip igmp snooping
  ip igmp snooping querier
  radius nas-identifier test
  radius nas-port-id 1
 neighbor-info-interval 6
 neighbor-inactivity-timeout 500
--More--
rfs6000-37FABE(config-profile-default-rfs6000)#
```
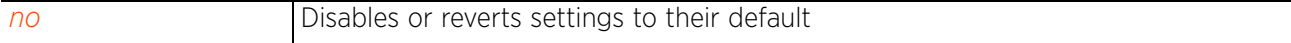

# **7.1.69 rf-domain-manager**

## *Profile Config Commands*

Configures the RF Domain manager election criteria

## **Supported in the following platforms:**

- Access Points AP6521, AP6522, AP6532, AP6562, AP7161, AP7502, AP7522, AP7532, AP7562, AP7602, AP7612, AP7622, AP7632, AP7662, AP81XX, AP8232, AP8432, AP8533
- Wireless Controllers RFS4000, RFS6000
- Service Platforms NX5500, NX7500, NX7510, NX7520, NX7530, NX9500, NX9510, NX9600, VX9000

### **Syntax**

rf-domain-manager [capable|priority <1-255>]

#### **Parameters**

• rf-domain-manager [capable|priority <1-255>]

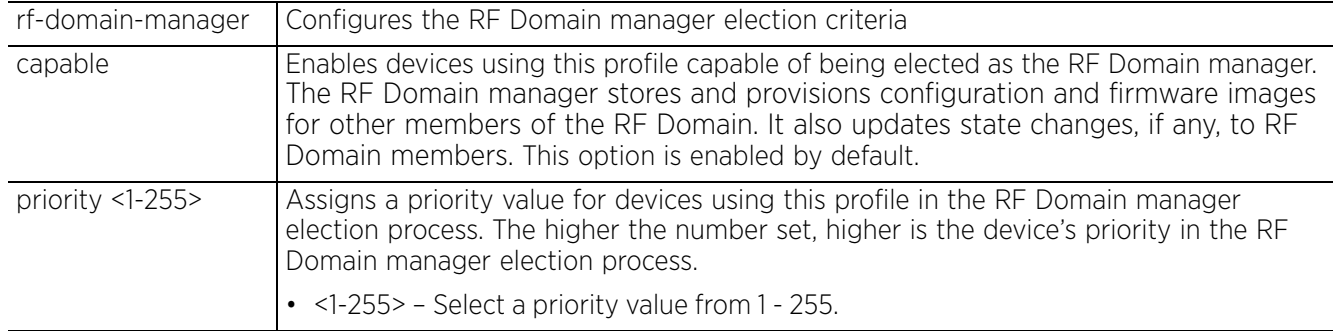

#### **Example**

rfs6000-37FABE(config-profile-default-rfs6000)#rf-domain-manager priority 9

```
rfs6000-37FABE(config-profile-default-rfs6000)#show context
profile rfs6000 default-rfs6000
 mint link ip 1.2.3.4
 mint level 1 area-id 88
  ..............................................
 rf-domain-manager priority 9
  preferred-controller-group testGroup
  misconfiguration-recovery-time 65
  noc update-interval 25
  service pm sys-restart
  preferred-tunnel-controller testtunnel
  router ospf
rfs6000-37FABE(config-profile-default-rfs6000)#
```
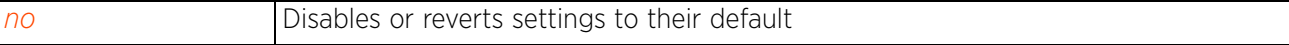

# **7.1.70 router**

## *Profile Config Commands*

Enables dynamic routing (BGP and/or OSPF) and enters the routing protocol configuration mode

## **Supported in the following platforms:**

- Access Points AP6521, AP6522, AP6532, AP6562, AP7161, AP7502, AP7522, AP7532, AP7562, AP7602, AP7612, AP7622, AP7632, AP7662, AP81XX, AP8232, AP8432, AP8533
- Wireless Controllers RFS4000, RFS6000
- Service Platforms NX5500, NX7500, NX7510, NX7520, NX7530, NX9500, NX9510, NX9600, VX9000

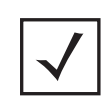

**NOTE:** BGP is supported only on RFS4000, RFS6000, NX75XX, and NX9500 model controllers and service platforms.

The NX9500 and NX9510 service platforms do not support OSPF routing.

The access points only support OSPF routing.

## **Syntax**

router [bgp|ospf]

## **Parameters**

• router [bgp|ospf]

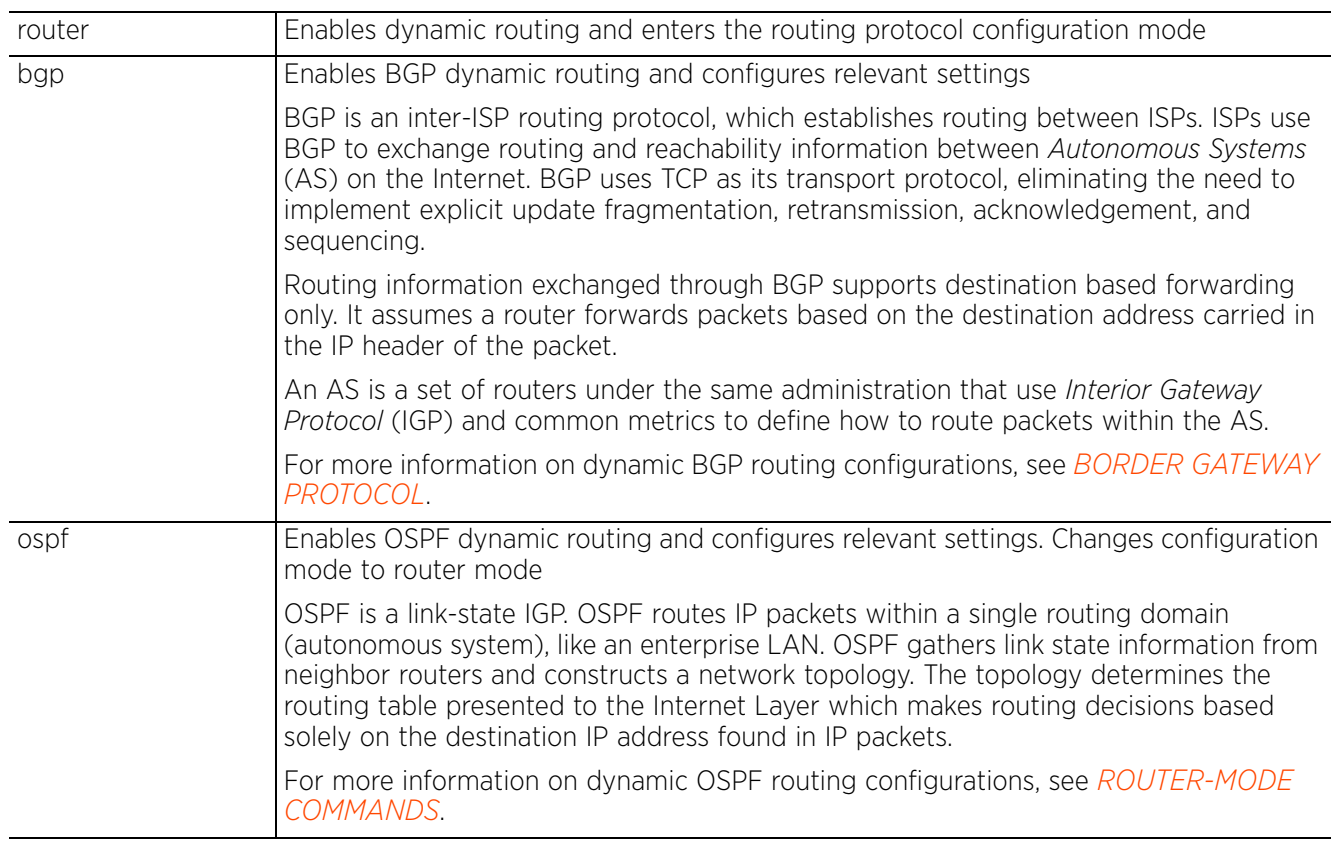

$$
\Bigg/7-421
$$

#### **Example**

```
rfs6000-37FABE(config-profile-default-rfs6000)#router ospf
rfs6000-37FABE(config-profile default-rfs6000-router-ospf)#?
Router OSPF Mode commands:
  area 60 OSPF area<br>auto-cost 60 OSPF auto-
                             OSPF auto-cost
  default-information Distribution of default information<br>ip Minternet Protocol (IP)
  ip 11ternet Protocol (IP)<br>network 0SPF network
                             OSPF network
  no 1988 Negate a command or set its defaults<br>
0911
  ospf<br>passive
  passive Make OSPF Interface as passive<br>redistribute Route types redistributed by O
  redistribute Route types redistributed by OSPF<br>route-limit Limit for number of routes handle
  route-limit Limit for number of routes handled OSPF process router-id Router ID
                             Router ID
  clrscr Clears the display screen<br>
commit Commit all changes made in
  commit commit all changes made in this session<br>do Run commands from Exec mode
   do Run commands from Exec mode
  end End current mode and change to EXEC mode<br>exit End current mode and down to previous mo
  exit End current mode and down to previous mode<br>help bescription of the interactive help system
  help Description of the interactive help system<br>revert Revert changes
  revert Revert changes<br>service Service Comman
  service Service Commands<br>show Show running sys
  show Show running system information<br>write Write running configuration to r
                             Write running configuration to memory or terminal
```
rfs6000-37FABE(config-profile default-rfs6000-router-ospf)#

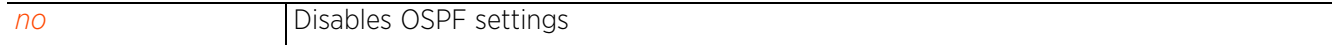

# **7.1.71 spanning-tree**

## *Profile Config Commands*

Enables spanning tree commands. Use these commands to configure the errdisable, multiple spanning tree and portfast settings.

## **Supported in the following platforms:**

- Access Points AP6521, AP6522, AP6532, AP6562, AP7161, AP7502, AP7522, AP7532, AP7562, AP7602, AP7612, AP7622, AP7632, AP7662, AP81XX, AP8232, AP8432, AP8533
- Wireless Controllers RFS4000, RFS6000
- Service Platforms NX5500, NX7500, NX7510, NX7520, NX7530, NX9500, NX9510, NX9600, VX9000

### **Syntax**

```
spanning-tree [errdisable|mst|portfast]
```
spanning-tree errdisable recovery [cause bpduguard|interval <10-1000000>]

spanning-tree mst [<0-15>|cisco-interoperability|enable|forward-time|hellotime|instance|max-age|max-hops|region|revision]

spanning-tree mst [<0-15> priority <0-61440>|cisco-interoperability [enable|disable]|enable|forward-time <4-30>|hello-time <1-10>|instance <1-15>| max-age <6-40>|max-hops <7-127>|region <LINE>|revision <0-255>]

spanning-tree portfast [bpdufilter|bpduguard] default

## **Parameters**

• spanning-tree errdisable recovery [cause bpduguard|interval <10-1000000>]

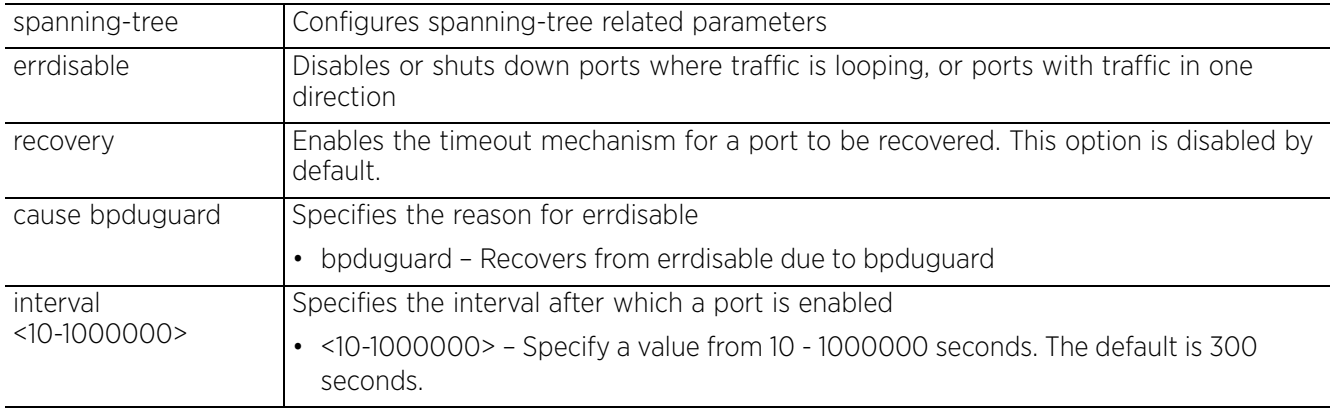

• spanning-tree mst [<0-15> priority <0-61440>|cisco-interoperability [enable|disable]|enable|forward-time <4-30>|hello-time <1-10>|instance <1-15>| max-age <6-40>|max-hops <7-127>|region <LINE>|revision <0-255>]

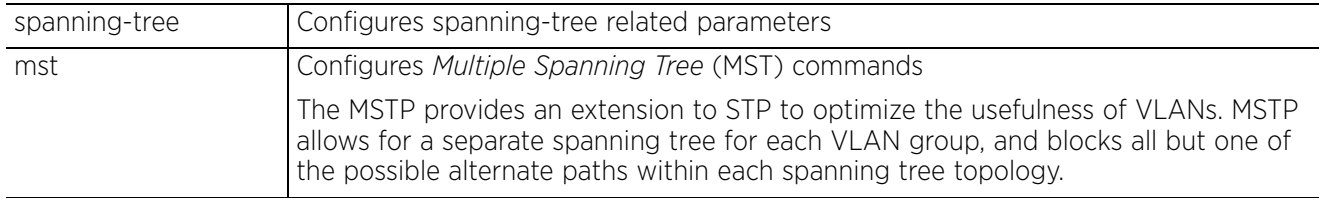

 $423$ 

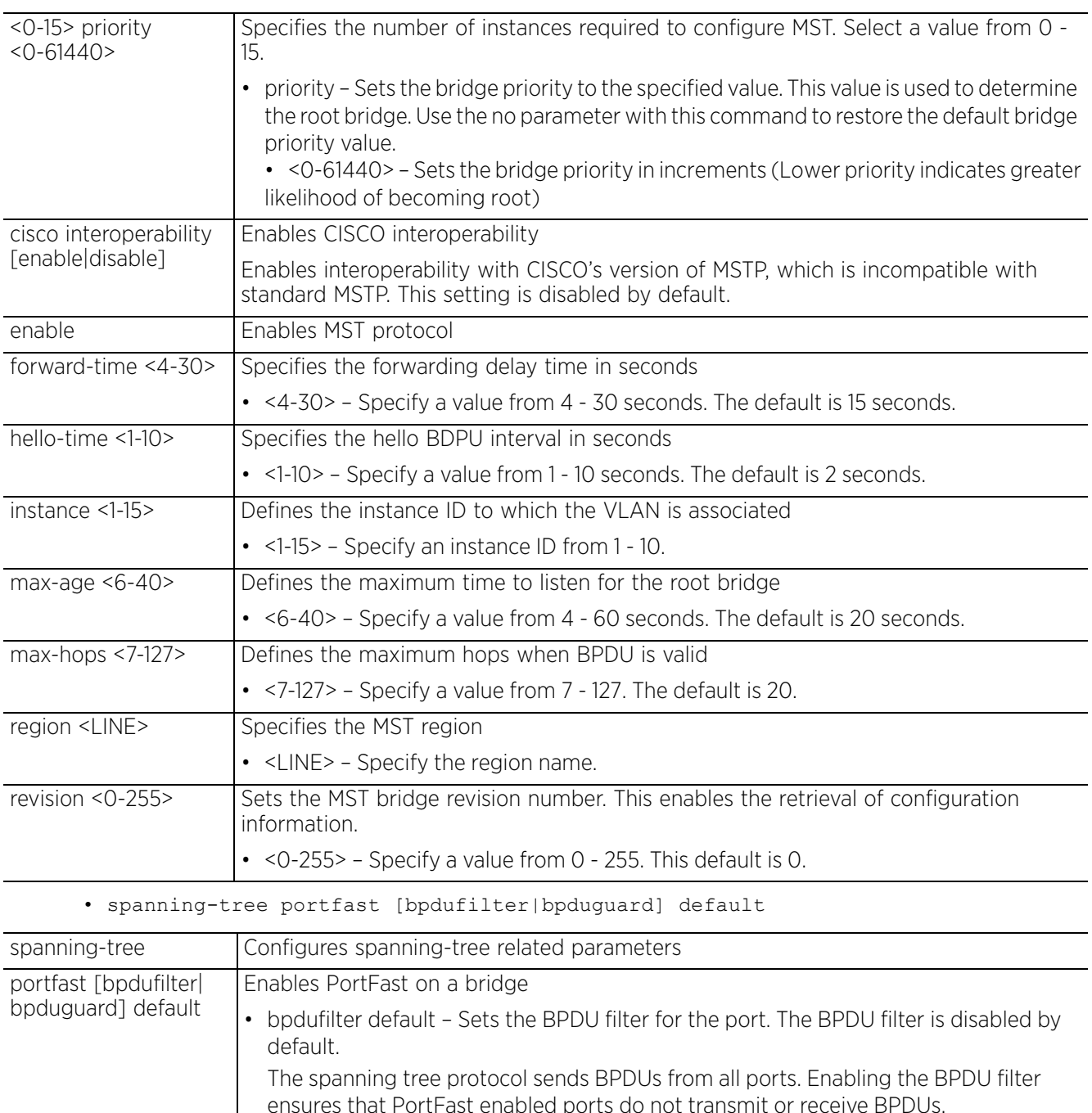

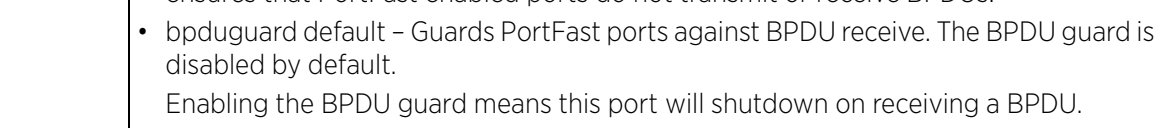

### **Usage Guidelines**

If a bridge does not hear BPDUs from the root bridge within the specified interval, assume the network has changed and recomputed the spanning-tree topology.

Generally, spanning tree configuration settings in the config mode define the configuration for bridge and bridge instances.

MSTP is based on instances. An instance is a group of VLANs with a common spanning tree. A single VLAN cannot be associated with multiple instances.

Wireless Controllers or service platforms with the same instance, VLAN mapping, revision number and region names define a unique region. Wireless Controllers or service platforms in the same region exchange BPDUs with instance record information within.

#### **Example**

```
rfs6000-37FABE(config-profile-default-rfs6000)#spanning-tree errdisable recovery 
cause bpduguard
rfs6000-37FABE(config-profile-default-rfs6000)#spanning-tree mst 2 priority 4096
rfs6000-37FABE(config-profile-default-rfs6000)#show context
profile rfs6000 default-rfs6000
 mint link ip 1.2.3.4
  mint level 1 area-id 88
 bridge vlan 1
  bridging-mode isolated-tunnel
  ip igmp snooping
  ip igmp snooping querier
  radius nas-identifier test
  radius nas-port-id 1
  neighbor-info-interval 6
  neighbor-inactivity-timeout 500
 spanning-tree mst 2 priority 4096
  spanning-tree errdisable recovery cause bpduguard
  autoinstall configuration
--More--
rfs6000-37FABE(config-profile-default-rfs6000)#
```
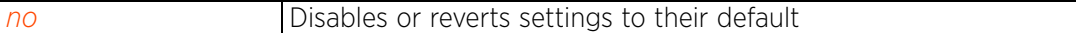

Access Point, Wireless Controller and Service Platform CLI Reference Guide 7 - 425

$$
\bigg/ 7 - 425
$$

# **7.1.72 traffic-class-mapping**

## *Profile Config Commands*

Maps the IPv6 traffic class value of incoming IPv6 untagged packets to 802.1p priority. This mapping is required to provide priority of service to some packets over others. For example, VoIP packets get higher priority than data packets to provide a better quality of service for high priority voice traffic. Devices use the traffic class field in the IPv6 header to set this priority. This command allows you to assign a priority for different IPv6 traffic types.

## **Supported in the following platforms:**

- Access Points AP6521, AP6522, AP6532, AP6562, AP7161, AP7502, AP7522, AP7532, AP7562, AP7602, AP7612, AP7622, AP7632, AP7662, AP81XX, AP8232, AP8432, AP8533
- Wireless Controllers RFS4000, RFS6000
- Service Platforms NX5500, NX7500, NX7510, NX7520, NX7530, NX9500, NX9510, NX9600, VX9000

## **Syntax**

traffic-class-mapping <IPv6-TRAFFIC-CLASS-VALUE> priority <0-7>

## **Parameters**

• traffic-class-mapping <IPv6-TRAFFIC-CLASS-VALUE> priority <0-7>

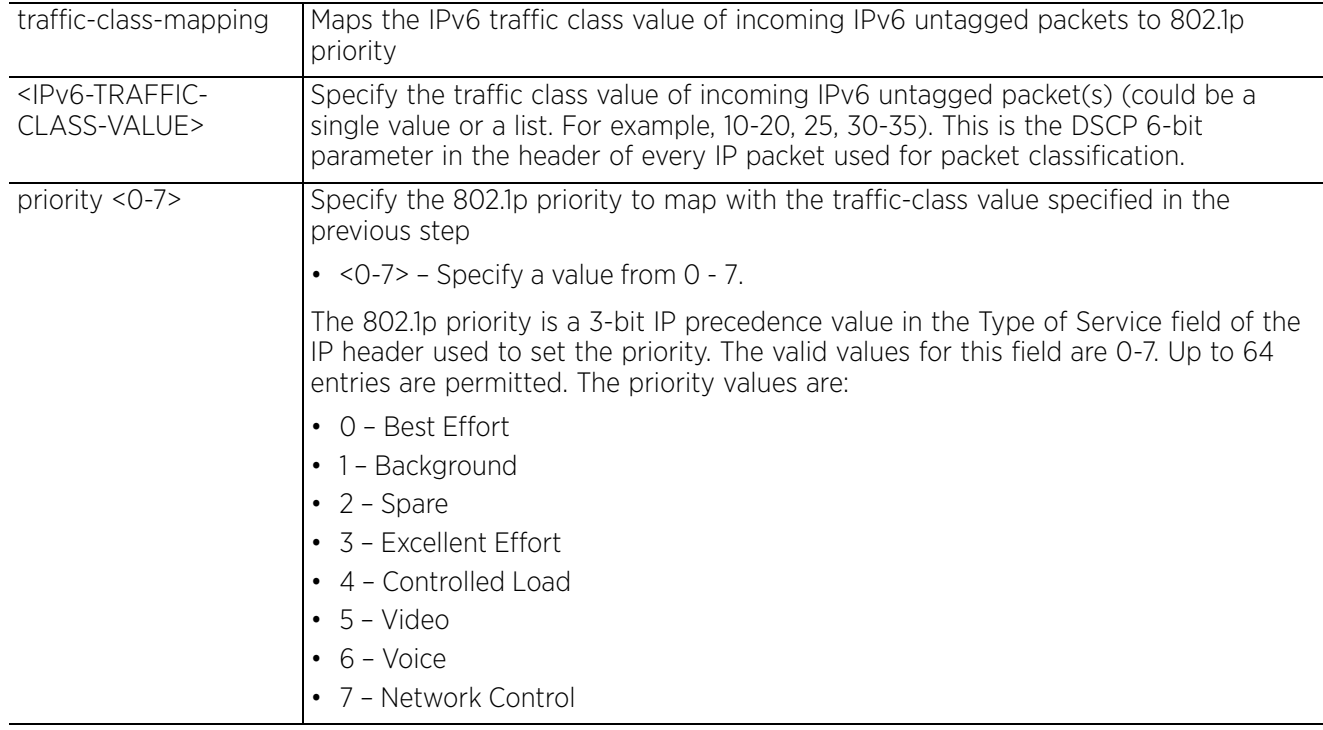

## **Example**

rfs4000-229D58(config-profile-TestRFS4000)#traffic-class-mapping 25 priority 2

```
rfs4000-229D58(config-profile-TestRFS4000)#show context
profile rfs4000 TestRFS4000
 traffic-class-mapping 25 priority 2
 no autoinstall configuration
 no autoinstall firmware
 crypto ikev1 policy ikev1-default
 isakmp-proposal default encryption aes-256 group 2 hash sha
 crypto ikev2 policy ikev2-default
  isakmp-proposal default encryption aes-256 group 2 hash sha
  crypto ipsec transform-set default esp-aes-256 esp-sha-hmac
  crypto ikev1 remote-vpn
  crypto ikev2 remote-vpn
  crypto auto-ipsec-secure
 crypto remote-vpn-client
-More-
rfs4000-229D58(config-profile-TestRFS4000)#
```
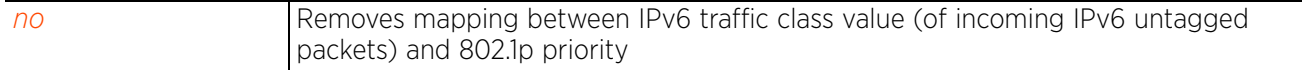

# **7.1.73 traffic-shape**

## *Profile Config Commands*

Enables traffic shaping and configures traffic shaping parameters. This command is applicable to both the profile and device configuration modes.

Traffic shaping is a means of regulating data transfers and ensuring a specific level of performance within a network. Traffic shaping does the following:

- Controls flow of packets based on their priority value. Prioritized traffic streams are given priority over less important traffic.
- Controls traffic on an interface to match its flow to the speed of a remote target's interface and ensure traffic conforms to applied policies
- Shapes traffic to meet downstream requirements and eliminate network congestion when data rates are in conflict.

Use this option to apply traffic shaping to specific applications or application categories. Note, in scenarios where a traffic class is matched against an application, application-category, and ACL rule, the application rule will be applied first, followed by the application-category, and finally the ACL. Further, using traffic shaping, an application takes precedence over an application category.

To enable traffic shaping, configure QoS values on the basis of which priority of service is provided to some packets over others. For example, VoIP packets get higher priority than data packets to provide a better quality of service for high priority voice traffic. For configuring IPv6 traffic class mappings, see *traffic-class-mapping*. And for configuring DSCP traffic class mappings, see *dscp-mapping*.

### **Supported in the following platforms:**

- Access Points AP6522, AP6562, AP7161, AP7502, AP7522, AP7532, AP7562, AP7602, AP7612, AP7622, AP7632, AP7662, AP81XX, AP8232, AP8432, AP8533
- Wireless Controllers RFS4000, RFS6000
- Service Platforms NX5500, NX7500, NX7510, NX7520, NX7530

### **Syntax**

traffic-shape [activation-criteria|app-category|application|class|enable| priority-map|total-bandwidth]

traffic-shape activation-criteria [always|cluster-master|rf-domain-manager|vrrpmaster <1-255>]

traffic-shape app-category <APP-CATEGORY-NAME> class <1-4>

traffic-shape application <APPLICATION-NAME> class <1-4>

traffic-shape class <1-4> [max-buffers|max-latency|rate]

traffic-shape class <1-4> max-buffers <1-400> *{red-level <1-400>|red-percent <1- 100>}*

traffic-shape class <1-4> max-latency <1-1000000> [msec|usec]

traffic-shape class <1-4> rate [<1-250000> [Kbps|Mbps]|total-bandwidth-percent <1- 100>]

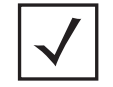

**NOTE:** The available range for the 'rate' field will vary depending on the unit selected. It is 250 - 250000 for Kbps and 1 - 250 for Mbps.

```
traffic-shape priority-map <0-7>
```

```
traffic-shape total-bandwidth <1-1000000> [Kbps|Mbps]
```
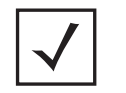

**NOTE:** The available range for the 'total-bandwidth' field will vary depending on the unit selected. It is 250 - 1000000 for Kbps and 1 - 1000 for Mbps.

traffic-shape enable

## **Parameters**

```
• traffic-shape activation-criteria [always|cluster-master|rf-domain-manager|
vrrp-master <1-255>]
```
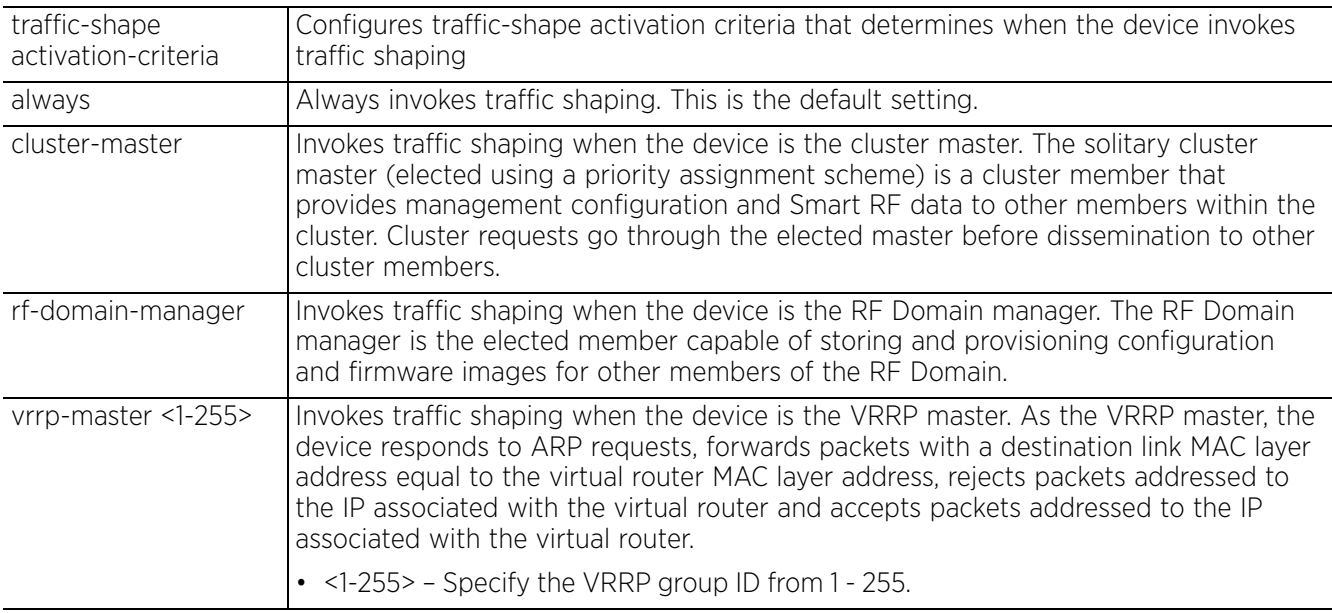

• traffic-shape app-category <APP-CATEGORY-NAME> class <1-4>

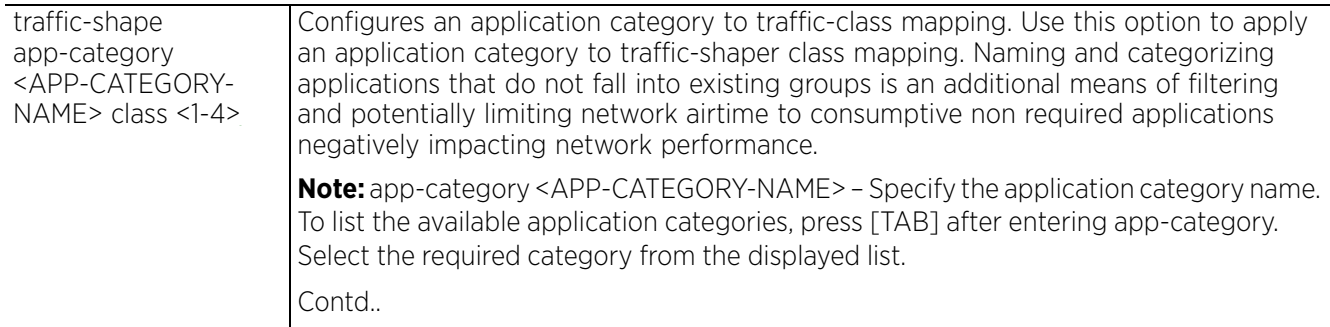

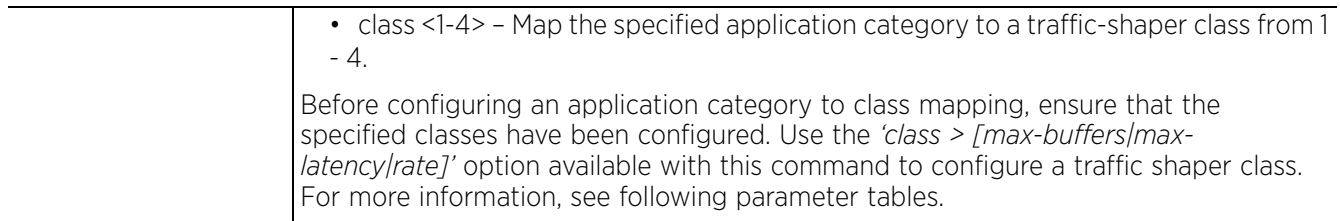

## • traffic-shape application <APPLICATION-NAME> class <1-4>

| traffic-shape<br>app-category<br><application-<br>NAME&gt; class &lt;1-4&gt;</application-<br> | Configures an application to traffic-class mapping. Use this option to apply an<br>application to traffic-shaper class mapping.                                                                                                    |
|------------------------------------------------------------------------------------------------|----------------------------------------------------------------------------------------------------|
|                                                                                                | app-category <application-name> - Specify the application name.<br/>• class &lt;1-4&gt; - Map the specified application to a traffic-shaper class from 1 - 4.</application-name>                                                                                                    |
|                                                                                                | Note: Before configuring an application to class mapping, ensure that the specified<br>classes have been configured. Use the 'class > [max-buffers max-latency rate] option<br>available with this command to configure a traffic shaper class. For more information,<br>see following tables. |

<sup>•</sup> traffic-shape class <1-4> max-buffers <1-400> *{red-level <1-400>|red-percent <1- 100>}*

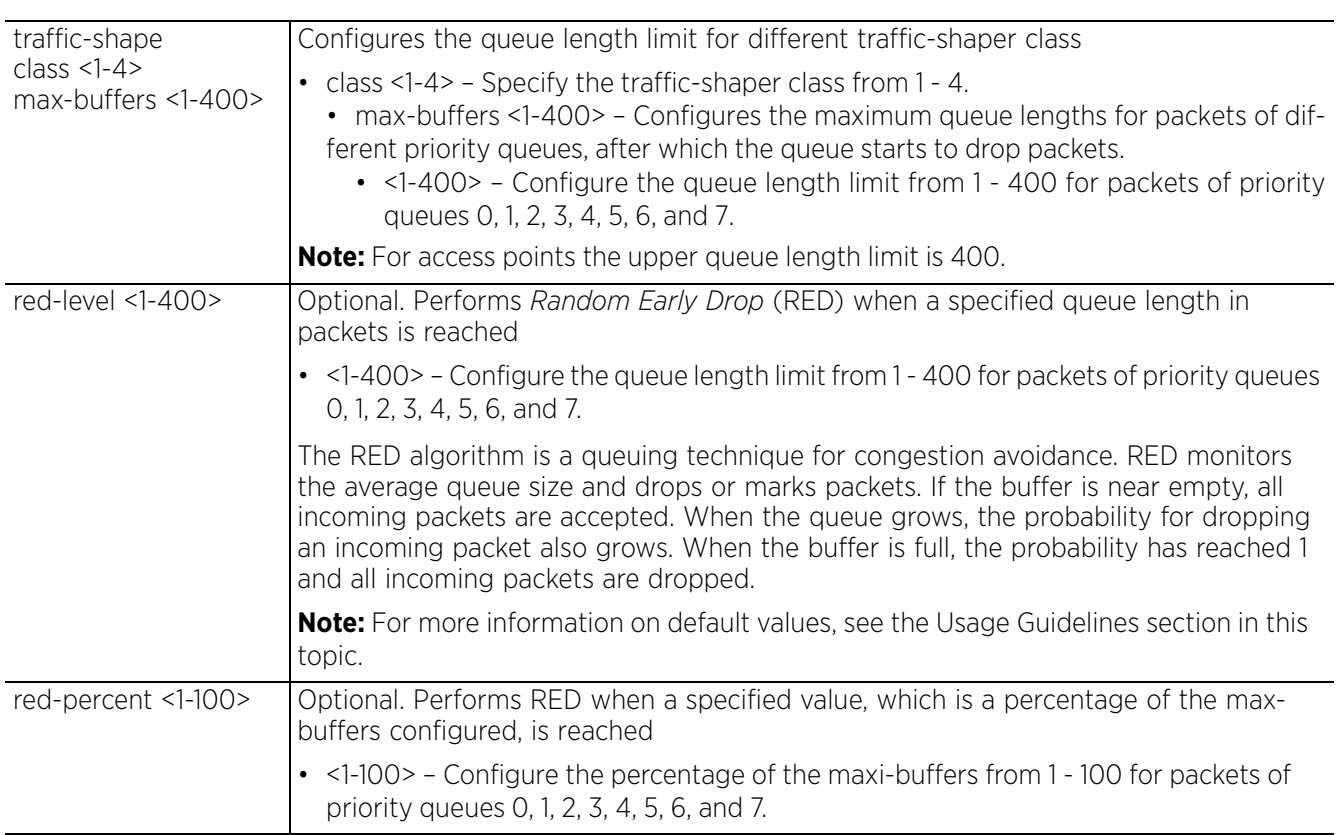

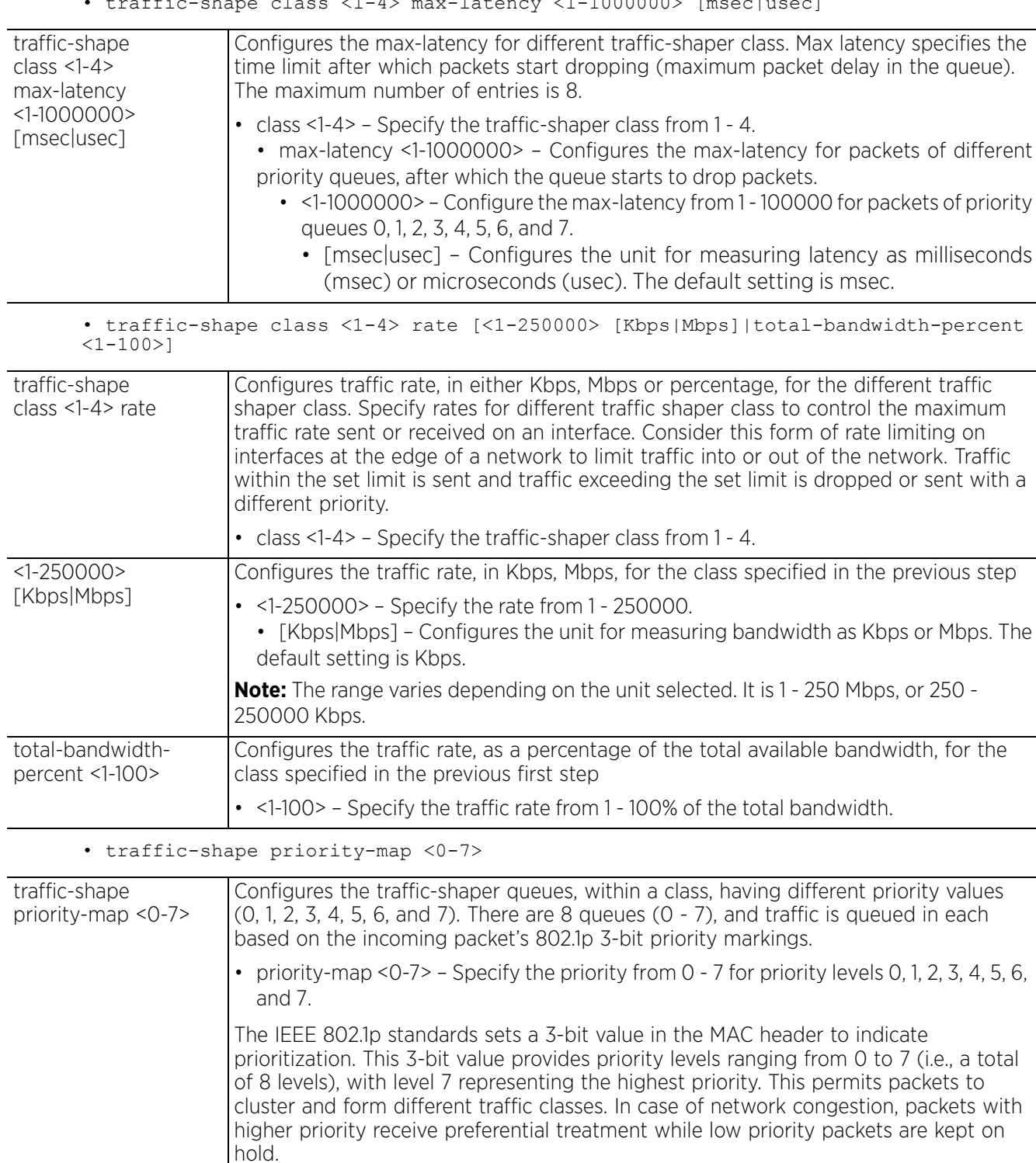

• traffic-shape class <1-4> max-latency <1-1000000> [mseclusec]

Access Point, Wireless Controller and Service Platform CLI Reference Guide 7 - 431

$$
\Bigg/7-431
$$

• traffic-shape total-bandwidth <1-1000000> [Kbps|Mbps]

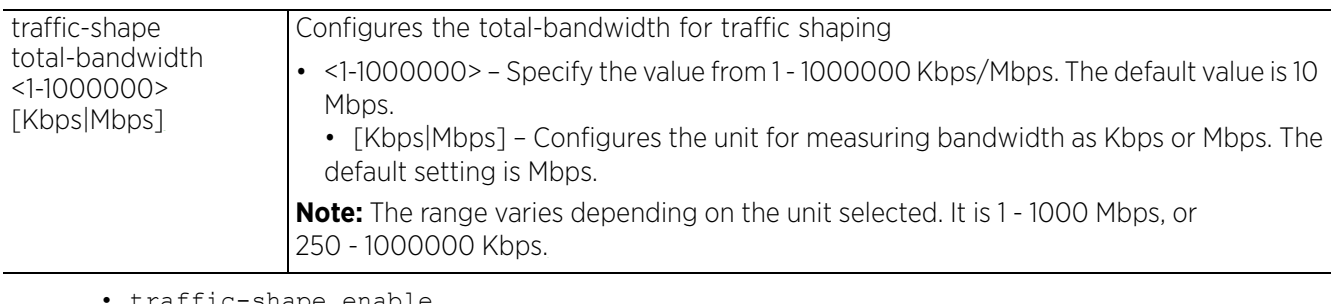

• traffic-shape enable

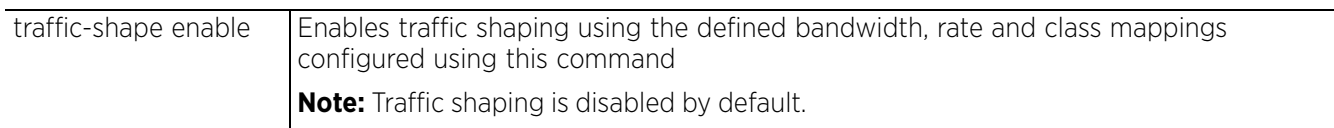

## **Usage Guidelines**

Following are the default max-buffers set for the traffic shaper classes:

traffic-shape class 1 max-buffers 35 35 35 30 25 20 15 10 red-level 27 27 27 23 25 20 15 10 traffic-shape class 2 max-buffers 35 35 35 30 25 20 15 10 red-level 27 27 27 23 25 20 15 10 traffic-shape class 3 max-buffers 35 35 35 30 25 20 15 10 red-level 27 27 27 23 25 20 15 10 traffic-shape class 4 max-buffers 35 35 35 30 25 20 15 10 red-level 27 27 27 23 25 20 15 10

Following is the default priority-map settings:

traffic-shape priority-map 2 0 1 3 4 5 6 7

#### **Example**

```
nx9500-6C8809(config-profile-ProfileNX5500)#show context include-factory | 
include traffic-shape
 traffic-shape priority-map 2 0 1 3 4 5 6 7
  traffic-shape class 1 max-buffers 35 35 35 30 25 20 15 10 red-level 27 27 27 23 
25 20 15 10
  traffic-shape class 2 max-buffers 35 35 35 30 25 20 15 10 red-level 27 27 27 23 
25 20 15 10
  traffic-shape class 3 max-buffers 35 35 35 30 25 20 15 10 red-level 27 27 27 23 
25 20 15 10
  traffic-shape class 4 max-buffers 35 35 35 30 25 20 15 10 red-level 27 27 27 23 
25 20 15 10
  traffic-shape activation-criteria always
 traffic-shape total-bandwidth 10 Mbps
no traffic-shape enable
nx9500-6C8809(config-profile-ProfileNX5500)#
nx9500-6C8809(config-profile-ProfileNX5500)#traffic-shape enable
nx9500-6C8809(config-profile-ProfileNX5500)#traffic-shape class 1 rate 250 Mbps
nx9500-6C8809(config-profile-ProfileNX5500)#traffic-shape application Bing class 
1
nx9500-6C8809(config-profile-ProfileNX5500)#traffic-shape total-bandwidth 200 
Mbps
```

```
nx9500-6C8809(config-profile-ProfileNX5500)#show context include-factory |
include traffic-shape
  traffic-shape priority-map 2 0 1 3 4 5 6 7
traffic-shape class 1 rate 250 Mbps
  traffic-shape class 1 max-buffers 35 35 35 30 25 20 15 10 red-level 27 27 27 23 
25 20 15 10
  traffic-shape class 2 max-buffers 35 35 35 30 25 20 15 10 red-level 27 27 27 23 
25 20 15 10
  traffic-shape class 3 max-buffers 35 35 35 30 25 20 15 10 red-level 27 27 27 23 
25 20 15 10
  traffic-shape class 4 max-buffers 35 35 35 30 25 20 15 10 red-level 27 27 27 23 
25 20 15 10
  traffic-shape activation-criteria always
 traffic-shape application Bing class 1
 traffic-shape total-bandwidth 200 Mbps
 traffic-shape enable
nx9500-6C8809(config-profile-ProfileNX5500)#
```
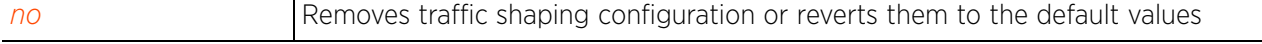

$$
\bigg/7-433
$$

# **7.1.74 trustpoint (profile-config-mode)**

## *Profile Config Commands*

Configures the trustpoint assigned for validating a CMP auth Operator

A certificate links identity information with a public key enclosed in the certificate.

A CA is a network authority that issues and manages security credentials and public keys for message encryption. The CA signs all digital certificates it issues with its own private key. The corresponding public key is contained within the certificate and is called a CA certificate. A browser must contain the CA certificate in its Trusted Root Library so it can trust certificates signed by the CA's private key.

Depending on the public key infrastructure, the digital certificate includes the owner's public key, the certificate expiration date, the owner's name and other public key owner information.

Each certificate is digitally signed by a trustpoint. The trustpoint signing the certificate can be a certificate authority, corporation or individual. A trustpoint represents a CA/identity pair containing the identity of the CA, CA-specific configuration parameters, and an association with an enrolled identity certificate.

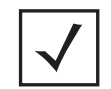

**NOTE:** Certificates/trustpoints used in this command should be verifiable as existing on the device.

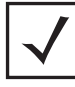

**NOTE:** For information on configuring trustpoints on a device, see *trustpoint (device-config-mode)*.

## **Supported in the following platforms:**

- Access Points AP6521, AP6522, AP6532, AP6562, AP7161, AP7502, AP7522, AP7532, AP7562, AP7602, AP7612, AP7622, AP7632, AP7662, AP81XX, AP8232, AP8432, AP8533
- Wireless Controllers RFS4000, RFS6000
- Service Platforms NX5500, NX7500, NX7510, NX7520, NX7530, NX9500, NX9510, NX9600, VX9000

## **Syntax**

trustpoint [cmp-auth-operator|https|radius-ca|radius-server] <TRUSTPOINT-NAME>

## **Parameters**

• trustpoint [cmp-auth-operator|https|radius-ca|radius-server] <TRUSTPOINT-NAME>

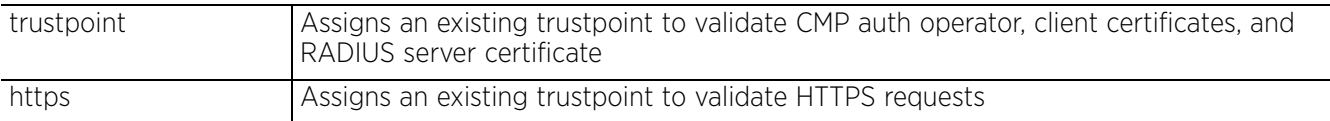
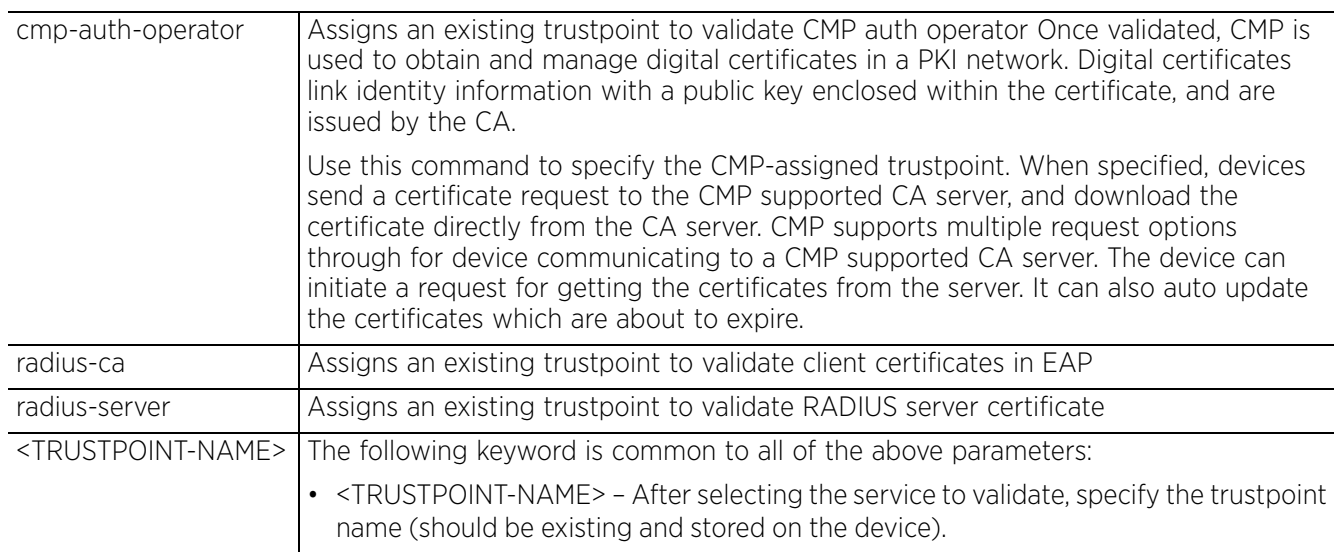

### **Example**

nx9500-6C8809(config-profile-testNX9500)#trustpoint cmp-auth-operator test

```
nx9500-6C8809(config-profile-testNX9500)#show context
profile nx9000 testNX9500
 no autoinstall configuration
 no autoinstall firmware
 crypto ikev1 policy ikev1-default
  isakmp-proposal default encryption aes-256 group 2 hash sha
...........................................................
 service pm sys-restart
  router bgp
 trustpoint cmp-auth-operator test
nx9500-6C8809(config-profile-testNX9500)#
```
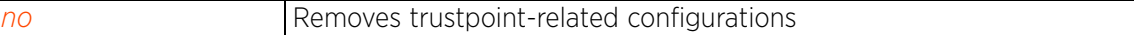

# **7.1.75 tunnel-controller**

# *Profile Config Commands*

Configures the tunneled WLAN (extended VLAN) wireless controller or service platform's name

## **Supported in the following platforms:**

- Access Points AP6521, AP6522, AP6532, AP6562, AP7161, AP7502, AP7522, AP7532, AP7562, AP7602, AP7612, AP7622, AP7632, AP7662, AP81XX, AP8232, AP8432, AP8533
- Wireless Controllers RFS4000, RFS6000
- Service Platforms NX5500, NX7500, NX7510, NX7520, NX7530, NX9500, NX9510, NX9600, VX9000

### **Syntax**

tunnel-controller <NAME>

### **Parameters**

• tunnel-controller <NAME>

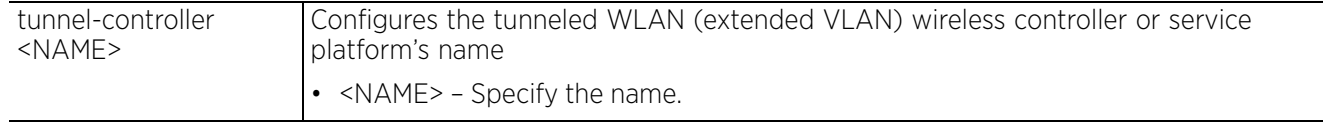

### **Example**

rfs7000-37FABE(config-profile-default-rfs7000)#tunnel-controller testgroup

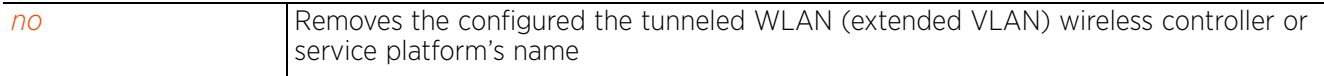

 $7 - 436$ 

# **7.1.76 use**

# *Profile Config Commands*

Associates existing policies with this profile. This command is also applicable to the device configuration mode.

# **Supported in the following platforms:**

- Access Points AP6521, AP6522, AP6532, AP6562, AP7161, AP7502, AP7522, AP7532, AP7562, AP7602, AP7612, AP7622, AP7632, AP7662, AP81XX, AP8232, AP8432, AP8533
- Wireless Controllers RFS4000, RFS6000
- Service Platforms NX5500, NX7500, NX7510, NX7520, NX7530, NX9500, NX9510, NX9600, VX9000

## **Syntax Profiles Mode**

```
use [auto-provisioning-policy|bonjour-gw-forwarding-policy|bonjour-gw-query-
forwarding-policy|captive-portal|client-identity-group|crypto-cmp-policy|
database-client-policy|dhcp-server-policy|dhcpv6-server-policy|
event-system-policy|firewall-policy|global-association-list|guest-management|
ip-access-list|ipv6-access-list|management-policy|radius-server-policy|
role-policy|routing-policy|web-filter-policy] <POLICY-NAME>
```

```
use ip/ipv6-access-list <IP/IPv6-ACL-NAME> traffic-shape class <1-4>
```
### **Syntax Device Mode**

use [auto-provisioning-policy|bonjour-gw-forwarding-policy|bonjour-gw-queryforwarding-policy|captive-portal|client-identity-group|crypto-cmp-policy| database-client-policy|database-policy|dhcp-server-policy|dhcpv6-server-policy| enterprise-ui|event-system-policy|firewall-policy|global-association-list| guest-management|ip-access-list|ipv6-access-list|license|management-policy| nsight-policy|profile|radius-server-policy|rf-domain|role-policy|routing-policy| rtl-server-policy|sensor-policy|web-filter-policy||wips-policy] <POLICY-NAME>

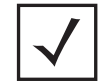

**NOTE:** The following tables contain the 'use' command parameters for the Profile and Device configuration modes.

### **Parameters Profiles Mode**

• use [auto-provisioning-policy|bonjour-gw-forwarding-policy|bonjour-gw-queryforwarding-policy|captive-portal|client-identity-group|crypto-cmp-policy| database-client-policy|dhcp-server-policy|dhcpv6-server-policy|event-systempolicy|firewall-policy|global-association-list|guest-management|ip-access-list| ipv6-access-list|management-policy|radius-server-policy|role-policy| routing-policy|web-filter-policy] <POLICY-NAME>

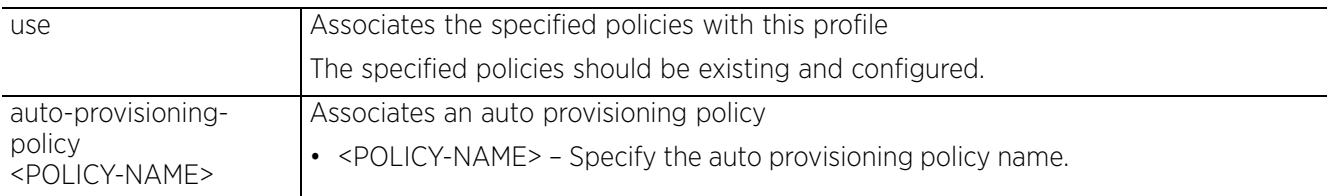

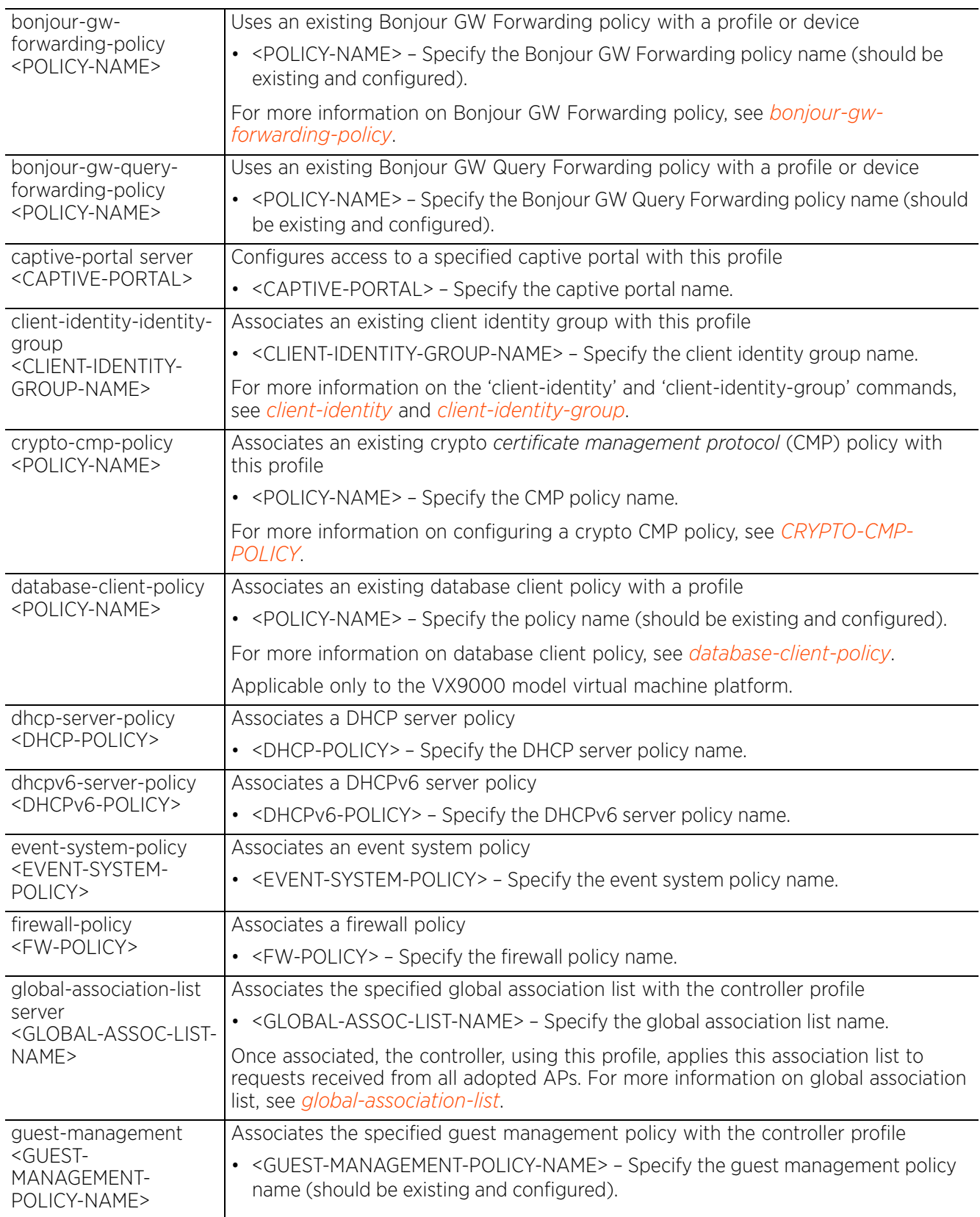

$$
\bigg/7-438
$$

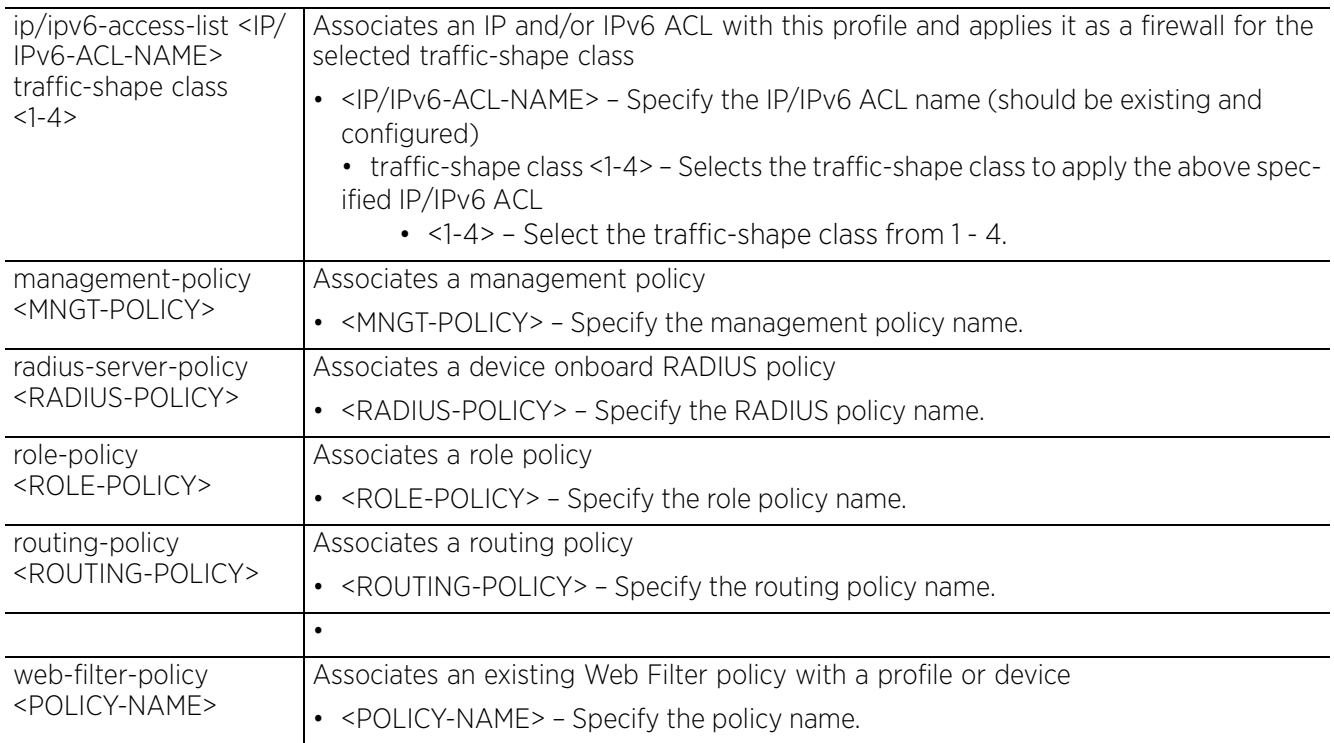

### **Parameters Device Mode**

• use [auto-provisioning-policy|bonjour-gw-forwarding-policy|bonjour-gw-queryforwarding-policy|captive-portal|client-identity-group|crypto-cmp-policy| database-client-policy|database-policy|dhcp-server-policy|dhcpv6-server-policy| enterprise-ui|event-system-policy|firewall-policy|global-association-list|guestmanagement|ip-access-list|ipv6-access-list|license|management-policy|nsightpolicy|profile|radius-server-policy|rf-domain|role-policy|routing-policy|rtlserver-policy|sensor-policy|wips-policy|smart-rf-policy|web-filter-policy] <POLICY-NAME>

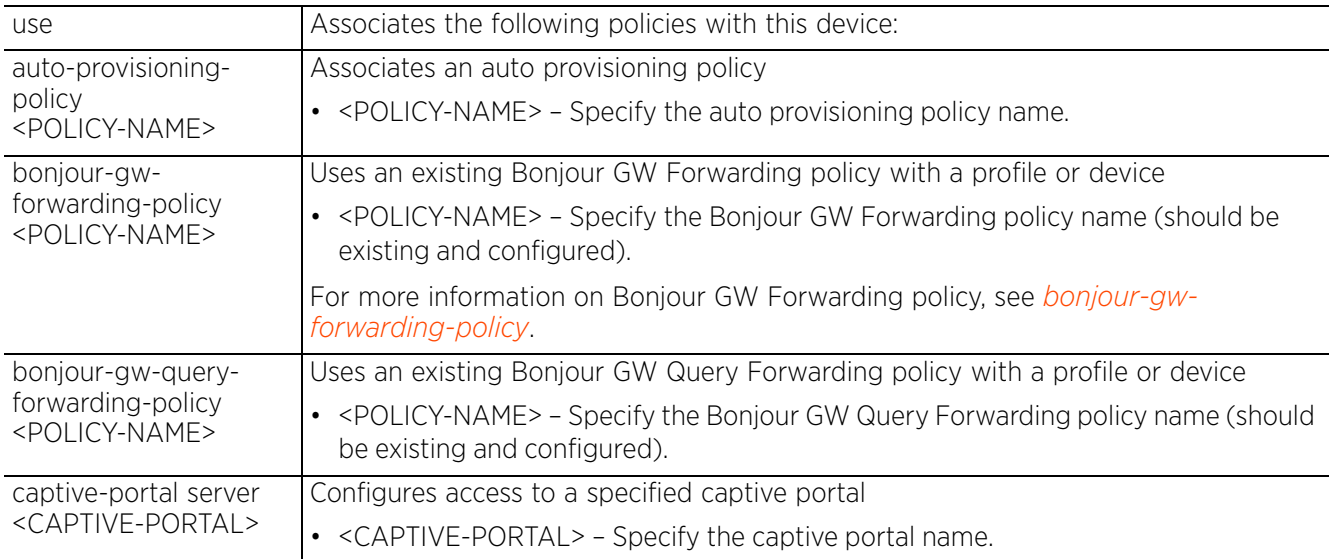

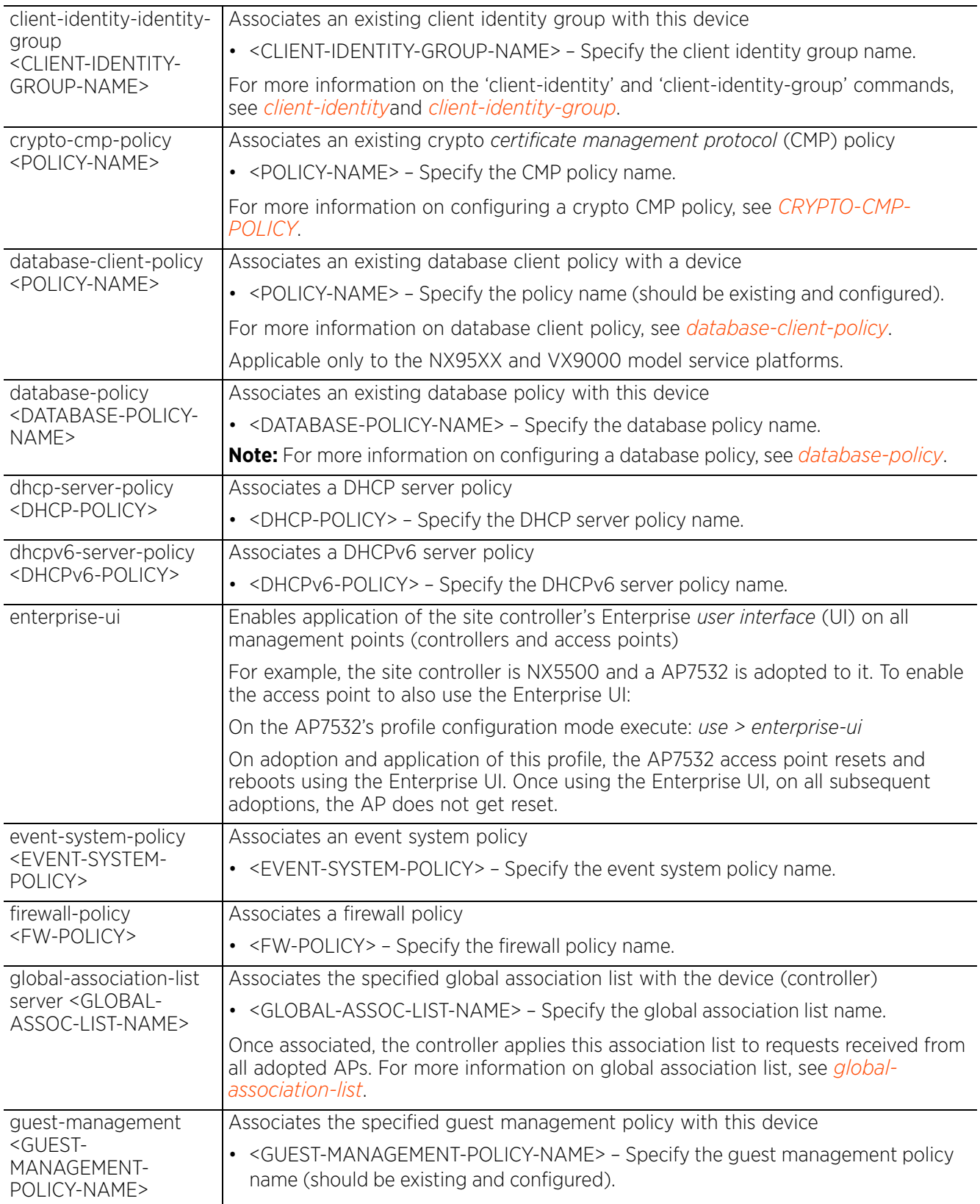

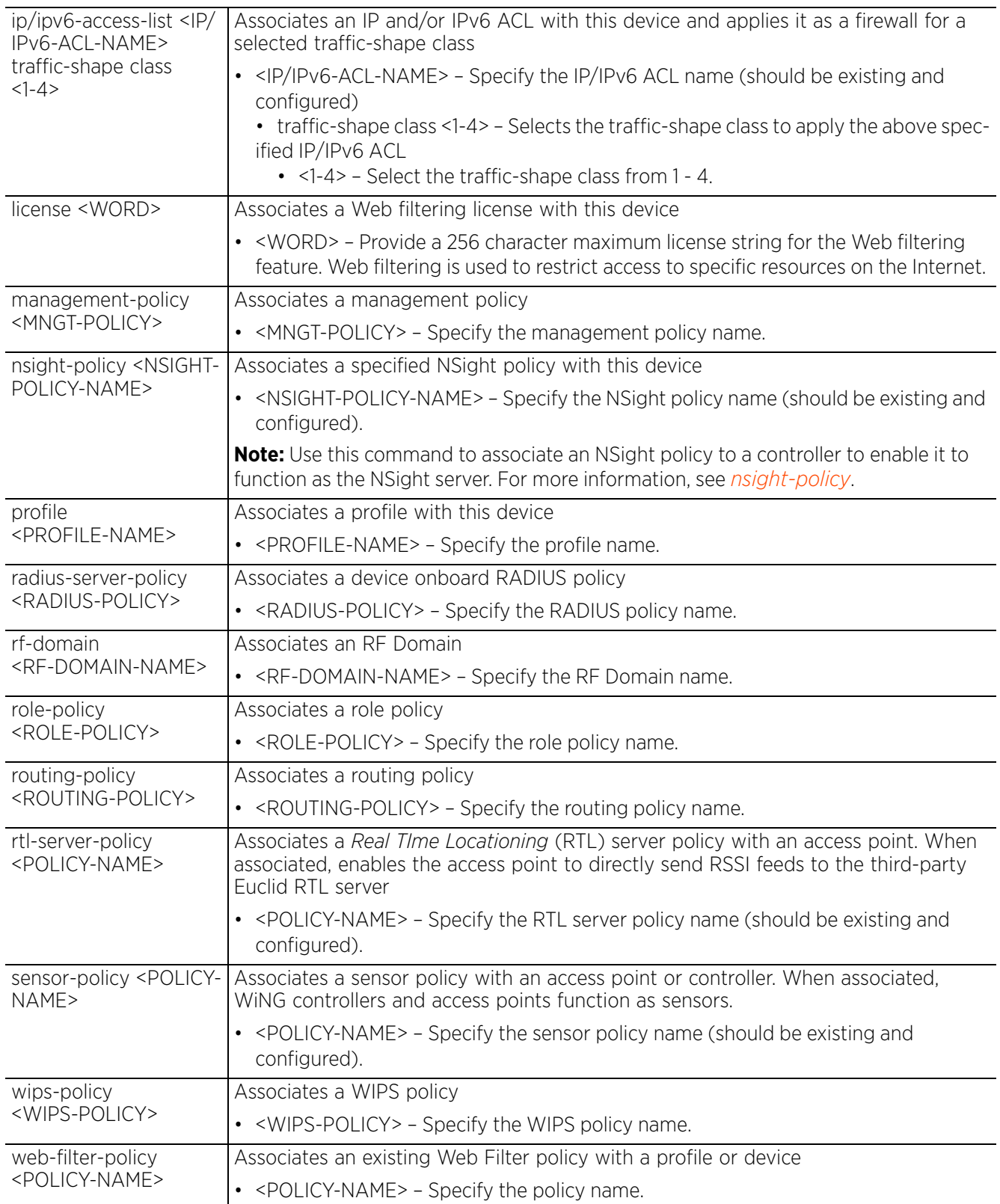

$$
\bigg/7-441
$$

### **Example**

```
rfs6000-37FABE(config-profile-default-rfs6000)#use event-system-policy 
TestEventSysPolicy
rfs6000-37FABE(config-profile-default-rfs6000)#show context
profile rfs6000 default-rfs6000
 mint link ip 1.2.3.4
 mint level 1 area-id 88
  .....................................................
  interface ge3
  ip dhcp trust
  qos trust dscp
  qos trust 802.1p
  interface ge4
   ip dhcp trust
   qos trust dscp
  qos trust 802.1p
  interface pppoe1
  use event-system-policy TestEventSysPolicy
 use firewall-policy default
 ntp server 172.16.10.10 prefer version 1 
--More--
rfs6000-37FABE(config-profile-default-rfs6000)#
```
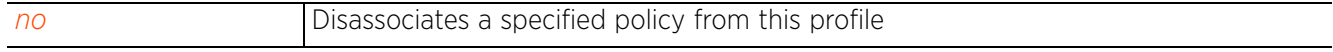

# **7.1.77 vrrp**

# *Profile Config Commands*

Configures VRRP group settings

A default gateway is a critical resource for connectivity. However, it is prone to a single point of failure. Thus, redundancy for the default gateway is required. If WAN backhaul is available, and a router failure occurs, then the controller should act as a router and forward traffic on to its WAN link.

Define an external VRRP configuration when router redundancy is required in a network requiring high availability.

Central to VRRP configuration is the election of a VRRP master. A VRRP master (once elected) performs the following functions:

- Responds to ARP requests
- Forwards packets with a destination link layer MAC address equal to the virtual router's MAC address
- Rejects packets addressed to the IP address associated with the virtual router, if it is not the IP address owner
- Accepts packets addressed to the IP address associated with the virtual router, if it is the IP address owner or accept mode is true.

The nodes that lose the election process enter a backup state. In the backup state they monitor the master for any failures, and in case of a failure one of the backups, in turn, becomes the master and assumes the management of the designated virtual IPs. A backup does not respond to an ARP request, and discards packets destined for a virtual IP resource.

# **Supported in the following platforms:**

- Access Points AP6521, AP6522, AP6532, AP6562, AP7161, AP7502, AP7522, AP7532, AP7562, AP7602, AP7622, AP81XX, AP8232, AP8432, AP8533
- Wireless Controllers RFS4000, RFS6000
- Service Platforms NX5500, NX7500, NX7510, NX7520, NX7530, NX9500, NX9510, NX9600, VX9000

### **Syntax**

vrrp [<1-255>|version]

vrrp <1-255> [delta-priority|description|interface|ip|monitor|preempt|priority| sync-group|timers]

vrrp <1-255> [delta-priority <1-253>|description <LINE>|ip <IP> *{<IP>}*|preempt *{delay <1-65535>}*|priority <1-254>|sync-group]

vrrp <1-255> interface vlan <1-4094>

vrrp <1-255> monitor [<IF-NAME>|critical-resource|pppoe1|vlan|wwan1]

vrrp <1-255> monitor [<IF-NAME>|pppoe1|vlan <1-4094>|wwan1] *{(<IF-NAME>|criticalresource|pppoel|vlan|wwan1)}*

vrrp <1-255> monitor critical-resource <CRM-NAME1> <CRM-NAME2> <CRM-NAME3> <CRM-NAME4> (action [decrement-priority|increment-priority] *{<IF-NAME>|pppoe1| vlan|wwan1})*

vrrp <1-255> timers advertise [<1-255>|centiseconds <25-4095>|msec <250-999>]

vrrp version [2|3]

### **Parameters**

• vrrp <1-255> [delta-priority <1-253>|description <LINE>|vrrp ip <IP> *{<IP>}*| preempt *{delay <1-65535>}*|priority <1-254>|sync-group]

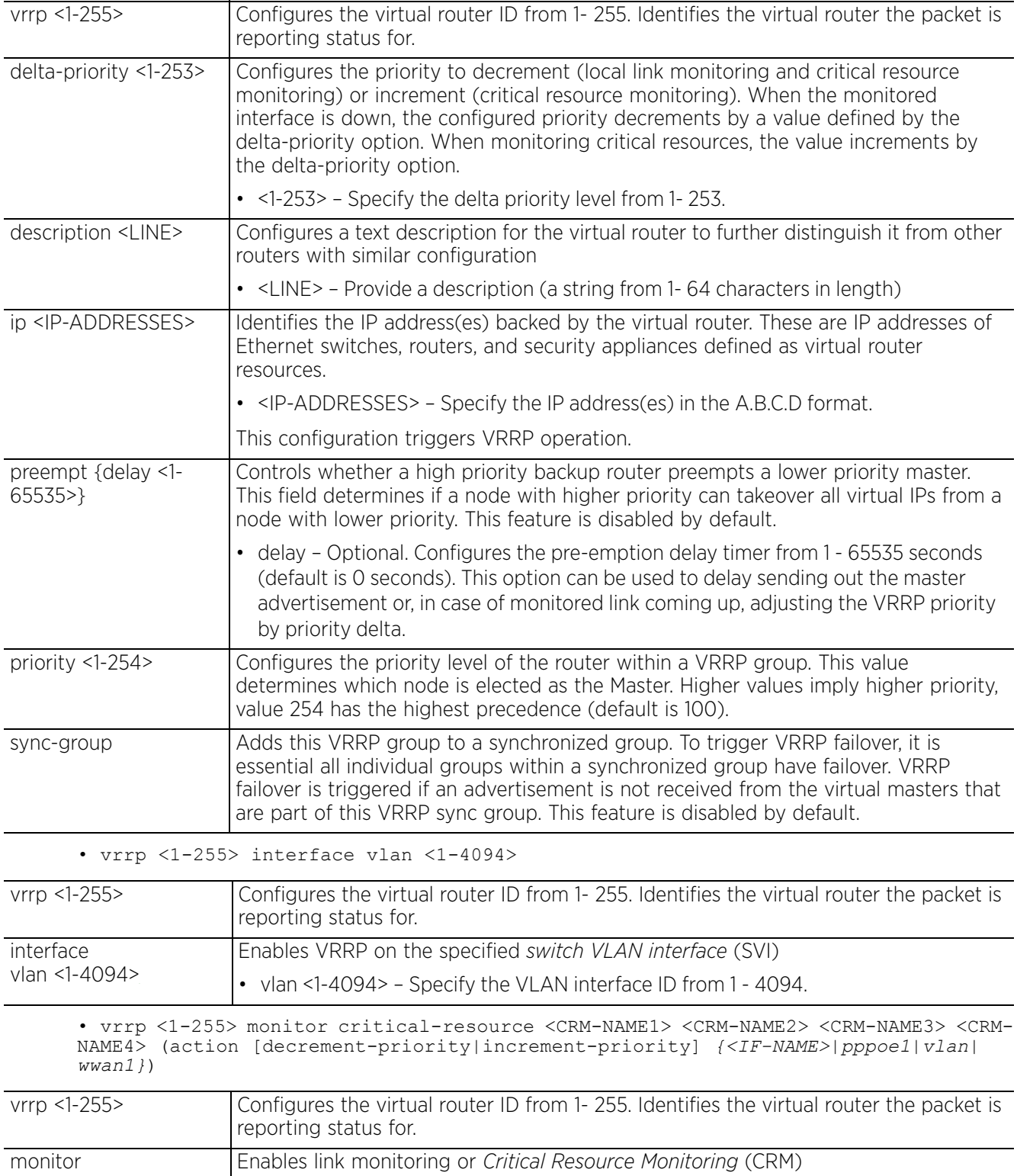

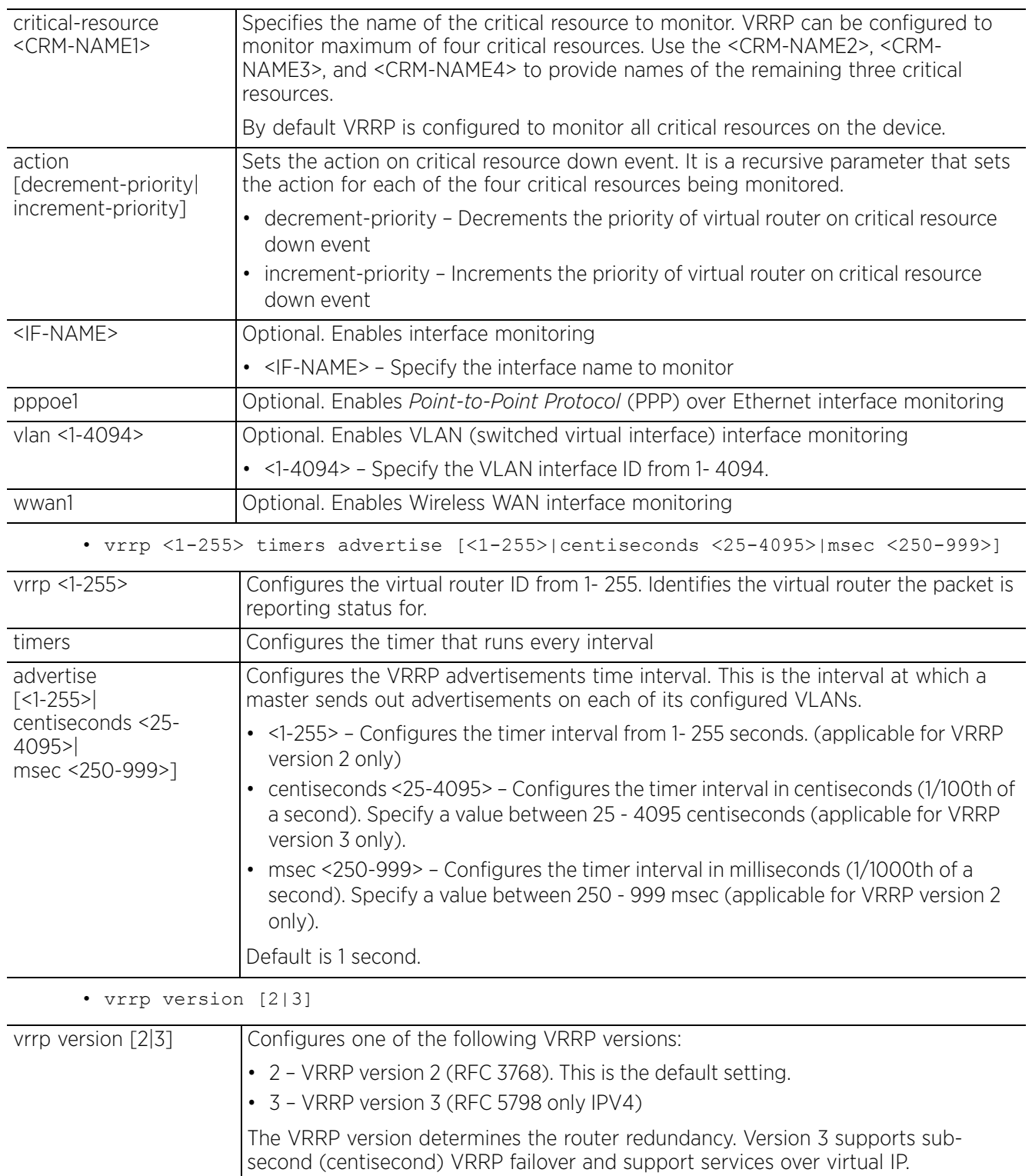

## **Example**

```
rfs6000-37FABE(config-profile-default-rfs6000)#vrrp version 3
rfs6000-37FABE(config-profile-default-rfs6000)#vrrp 1 sync-group
rfs6000-37FABE(config-profile-default-rfs6000)#vrrp 1 delta-priority 100
rfs6000-37FABE(config-profile-default-rfs6000)#show context
profile rfs6000 default-rfs6000
 bridge vlan 1
  ......................................................
 vrrp 1 timers advertise 1
 vrrp 1 preempt
 vrrp 1 sync-group
 vrrp 1 delta-priority 100
 vrrp version 3
rfs6000-37FABE(config-profile-default-rfs7000)#
```
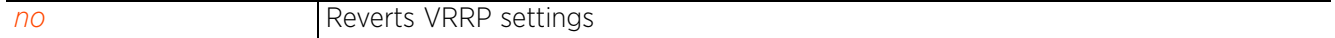

# **7.1.78 vrrp-state-check**

# *Profile Config Commands*

Publishes interface via OSPF or BGP based on *Virtual Router Redundancy Protocol* (VRRP) status

VRRP allows automatic assignment of available IP routers to participating hosts. This increases the availability and reliability of routing paths via automatic default gateway selections on an IP subnetwork. This option is enabled by default.

# **Supported in the following platforms:**

- Access Points AP6521, AP6522, AP6532, AP6562, AP7161, AP7502, AP7522, AP7532, AP7562, AP7602, AP7622, AP81XX, AP8232, AP8432, AP8533
- Wireless Controllers RFS4000, RFS6000
- Service Platforms NX5500, NX7500, NX7510, NX7520, NX7530, NX9500, NX9510, NX9600, VX9000

### **Syntax**

vrrp-state-check

### **Parameters**

None

### **Example**

```
nx9500-6C8809(config-device-B4-C7-99-6C-88-09)#vrrp-state-check
```

```
nx9500-6C8809(config-device-B4-C7-99-6C-88-09)#show context
nx9000 B4-C7-99-6C-88-09
 use profile default-nx9000
 use rf-domain default
.......................................................................
   no weight
  no timers bgp
   ip default-gateway priority 7500
  bgp-route-limit num-routes 10 retry-count 5 retry-timeout 60 reset-time 360
 vrrp-state-check
  controller adopted-devices controllers
  alias string $SN B4C7996C8809
nx9500-6C8809(config-device-B4-C7-99-6C-88-09)#
```
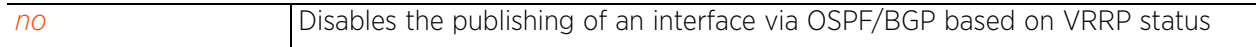

# **7.1.79 virtual-controller**

# *Profile Config Commands*

Enables an access point as a *virtual-controller* (VC) or a *dynamic virtual controller* (DVC)

When configured without the 'auto' option, this command manually enables an AP as a VC. The 'auto' option allows dynamic enabling of APs as VCs. When DVC is enabled on an AP's device or profile context, the AP is dynamically enabled as the VC on being elected as the RF-Domain manager.

# **Supported in the following platforms:**

- Access Points AP6521, AP6522, AP6532, AP6562, AP7161, AP7502, AP7522, AP7532, AP7562, AP7602, AP7612, AP7622, AP7632, AP7662, AP81XX, AP8232, AP8432, AP8533
- Wireless Controllers RFS4000, RFS6000
- Service Platforms NX5500, NX7500, NX7510, NX7520, NX7530, NX9500, NX9510, NX9600, VX9000

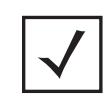

**NOTE:** The DVC feature is supported only on the AP7522, AP7532, AP7562, AP8432, and AP8533 model access points.

## **Syntax**

```
virtual-controller {auto|management-interface}
```

```
virtual-controller auto
virtual-controller {management-interface [ip address <IP/M>|vlan <1-4094>]}
```
## **Parameters**

• virtual-controller auto

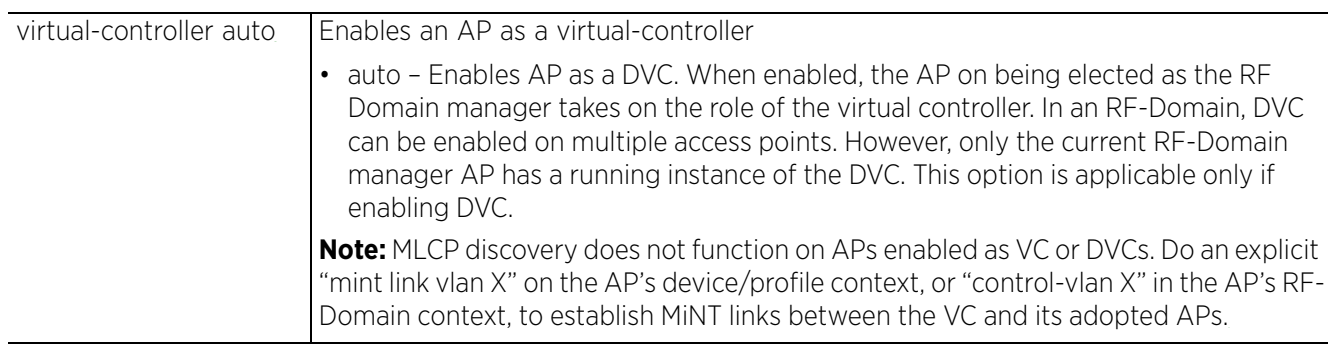

Access Point, Wireless Controller and Service Platform CLI Reference Guide 7 - 448

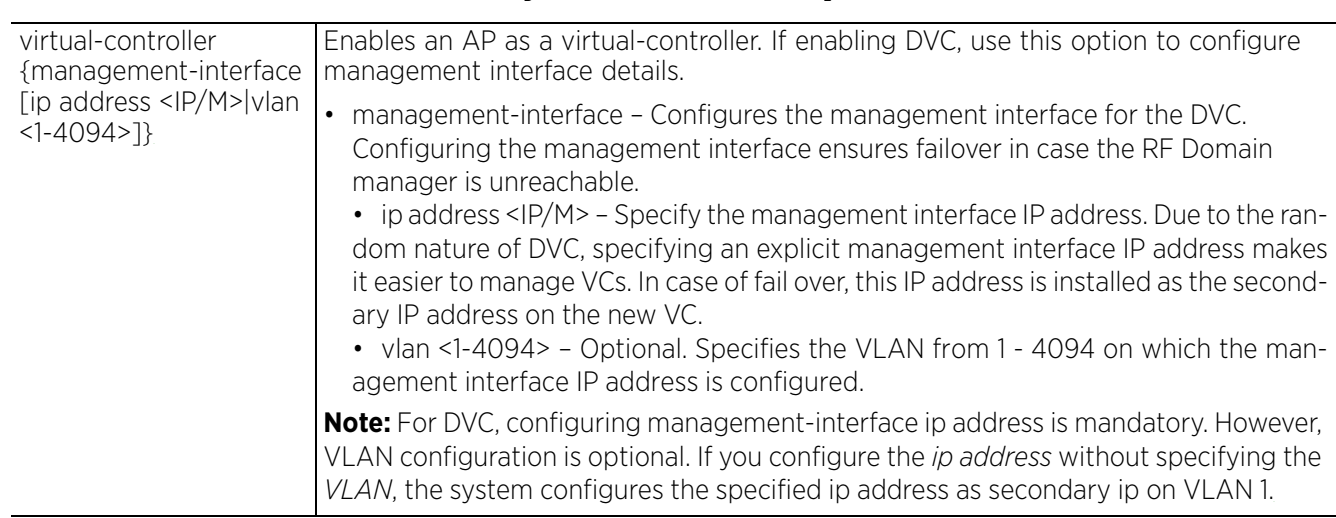

### • virtual-controller *{management-interface [ip address <IP/M>|vlan <1-4094>]}*

### **Example**

ap8533-9A1529(config-device-74-67-F7-9A-15-29)#virtual-controller auto

ap8533-9A1529(config-device-74-67-F7-9A-15-29)#virtual-controller managementinterface ip address 110.110.110.120/24

ap8533-9A1529(config-device-74-67-F7-9A-15-29)#virtual-controller managementinterface vlan 100

ap8533-9A1529(config-device-74-67-F7-9A-15-29)#show context | include virtualcontroller

**virtual-controller auto virtual-controller management-interface ip address 110.110.110.120/2**4 **virtual-controller management-interface vlan 100** ap8533-9A1529(config-device-74-67-F7-9A-15-29)#

The following example shows the management interface VLAN IP address being configured as the secondary IP address.

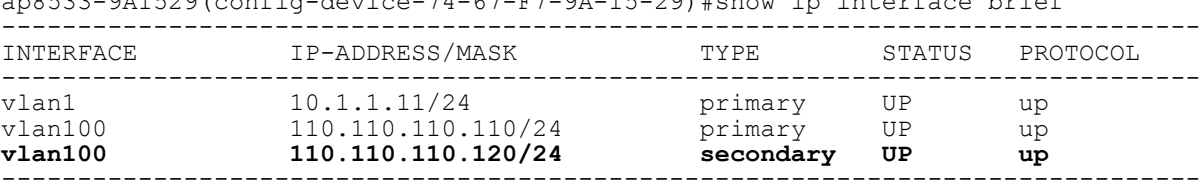

 $\frac{1}{2}$  0.000  $\frac{1}{2}$  0.000  $\frac{1}{2}$  device  $\frac{74}{57}$   $\frac{67}{57}$   $\frac{67}{57}$  0.000  $\frac{1}{2}$  the interface brief

Access Point, Wireless Controller and Service Platform CLI Reference Guide 7 - 449

# **7.1.80 wep-shared-key-auth**

# *Profile Config Commands*

Enables support for 802.11 WEP shared key authentication

When enabled, devices, using this profile, use a WEP key to access the network. The controller or service platform use the key algorithm to convert an ASCII string to the same hexadecimal number. Clients without the recommended adapters need to use WEP keys manually configured as hexadecimal numbers. This option is disabled by default.

# **Supported in the following platforms:**

- Access Points AP6521, AP6522, AP6532, AP6562, AP7161, AP7502, AP7522, AP7532, AP7562, AP7602, AP7612, AP7622, AP7632, AP7662, AP81XX, AP8232, AP8432, AP8533
- Wireless Controllers RFS4000, RFS6000
- Service Platforms NX5500, NX7500, NX7510, NX7520, NX7530, NX9500, NX9510, NX9600, VX9000

### **Syntax**

wep-shared-key-auth

### **Parameters**

None

### **Example**

rfs6000-37FABE(config-profile-default-rfs6000)#wep-shared-key-auth

```
rfs6000-37FABE(config-profile-default-rfs6000)#show context
profile rfs6000 default-rfs6000
 bridge vlan 1
  bridging-mode isolated-tunnel
  ip igmp snooping
  ip igmp snooping querier
  wep-shared-key-auth
  autoinstall configuration
  autoinstall firmware
 crypto ikev1 policy ikev1-default
  isakmp-proposal default encryption aes-256 group 2 hash sha
  crypto ikev2 policy ikev2-default
  isakmp-proposal default encryption aes-256 group 2 hash sha
  crypto ipsec transform-set default esp-aes-256 esp-sha-hmac
  crypto ikev1 remote-vpn
  crypto ikev2 remote-vpn
  crypto auto-ipsec-secure
  interface me1
  interface ge1
  ip dhcp trust
  qos trust dscp
  qos trust 802.1p
  interface ge2
   ip dhcp trust
--More--
rfs6000-37FABE(config-profile-default-rfs6000)#
```
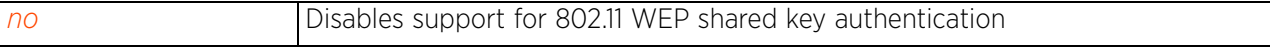

$$
\bigg/7-450
$$

# **7.1.81 service**

## *Profile Config Commands*

Service commands are used to view and manage configurations. The service commands and their corresponding parameters vary from mode to mode.

### **Supported in the following platforms:**

- Access Points AP6521, AP6522, AP6532, AP6562, AP7161, AP7502, AP7522, AP7532, AP7562, AP7602, AP7612, AP7622, AP7632, AP7662, AP81XX, AP8232, AP8432, AP8533
- Wireless Controllers RFS4000, RFS6000
- Service Platforms NX5500, NX7500, NX7510, NX7520, NX7530, NX9500, NX9510, NX9600, VX9000

### **Syntax**

service [captive-portal-server|cluster|critical-resource|fast-switching|enable| global-association-list|lldp|memory|meshpoint|pm|power-config|radius|remoteconfig|rss-timeout|watchdog|wireless|show] service captive-portal-server connections-per-ip <3-64> service cluster master-election immediate service critical-resource port-mode-source-ip <IP> service enable [12tpv3|pppoe|radiusd] service global-association-list blacklist-interval <1-65535> service lldp loop-detection service memory kernel decrease service meshpoint loop-prevention-port [<L2-INTERFACE-NAME>|ge <1-5>|port-channel  $<1-2>|up1|$ service pm sys-restart service power-config [3af-out|force-3at] service radius dynamic-authorization additional-port <1-65535> service remote-config apply-delay <0-600> service rss-timeout <0-86400> service watchdog service wireless [anqp-frag-always|anqp-frag-size|ap650|client|cred-cache-sync| inter-ap-key|noise-immunity|reconfig-on-tx-stall|test|wispe-controller-port] service wireless anqp-frag-always service wireless angp-frag-size<sup>-</sup><100-1500> service wireless ap650 legacy-auto-update-image <FILE> service wireless client tx-deauth on-radar-detect service wireless cred-cache-sync [full|interval <30-864000>|never|partial] service wireless test [max-rate|max-retries|min-rate] service wireless test [max-rate|min-rate] [1,2,5.5,6,11,12,18,24,36,48,54,mcs0,  $mcs1, \ldots \ldots \ldots \ldots$ mcs23] service wireless inter-ap-key [0 <WORD>|2 <WORD>|<WORD>] service wireless noise-immunity service wireless reconfig-on-rx-stall service wireless test max-retries <0-15> service wireless wispe-controller-port <1-65535>

service show cli

# **Parameters**

• service captive-portal-server connections-per-ip <3-64>

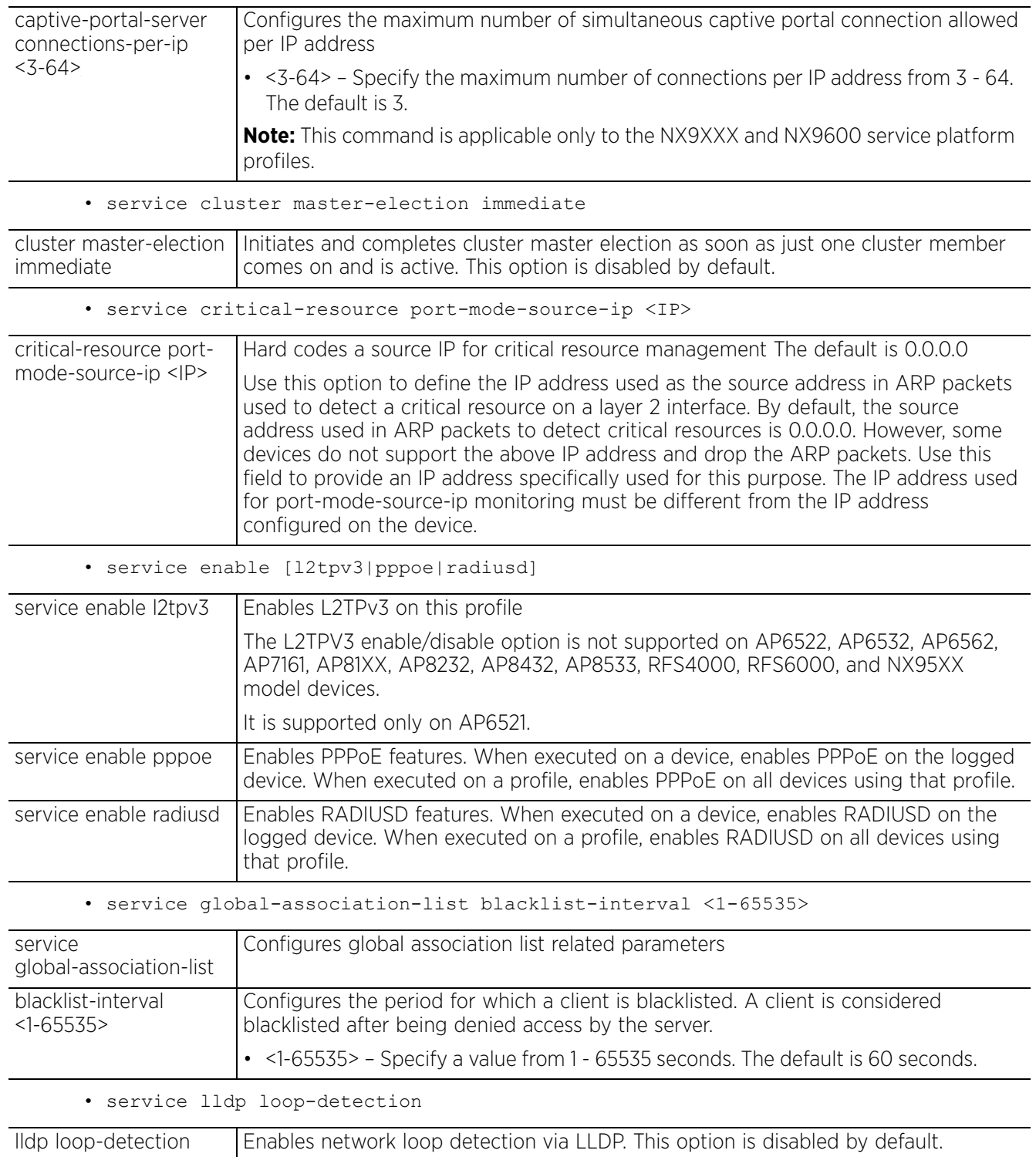

• service memory kernel decrease

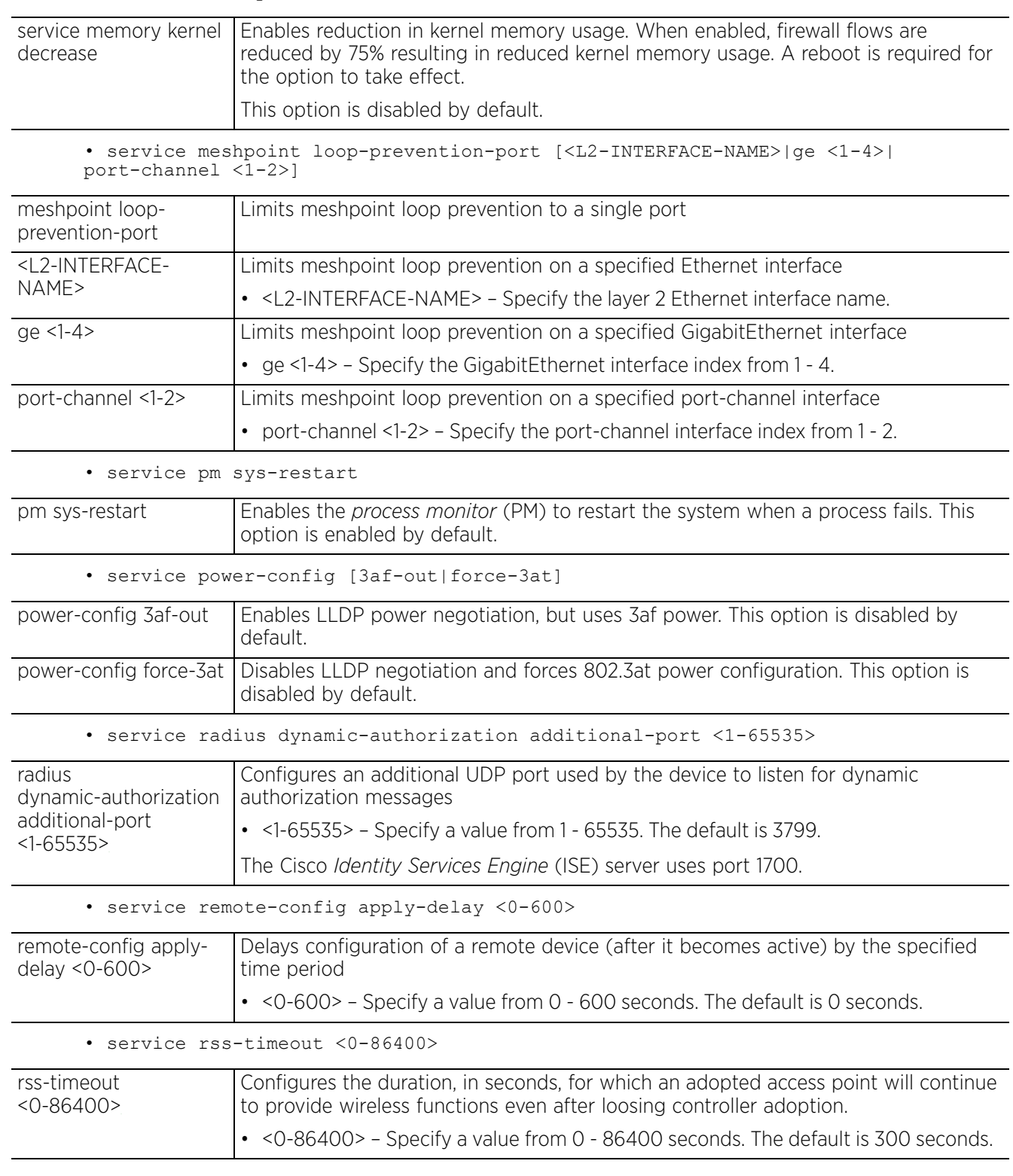

• service watchdog

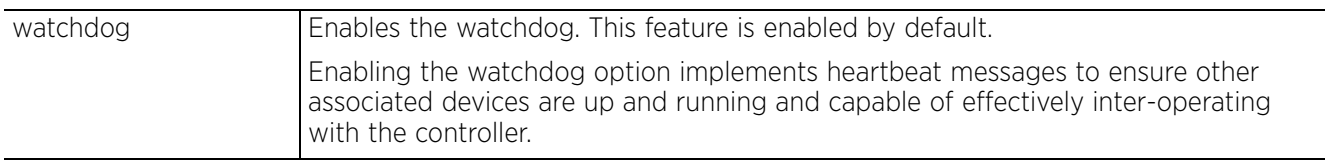

• service wireless anqp-frag-always

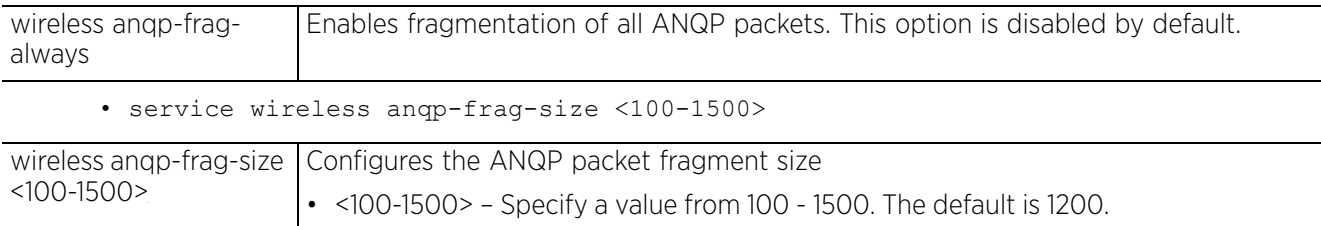

• service wireless client tx-deauth on-radar-detection

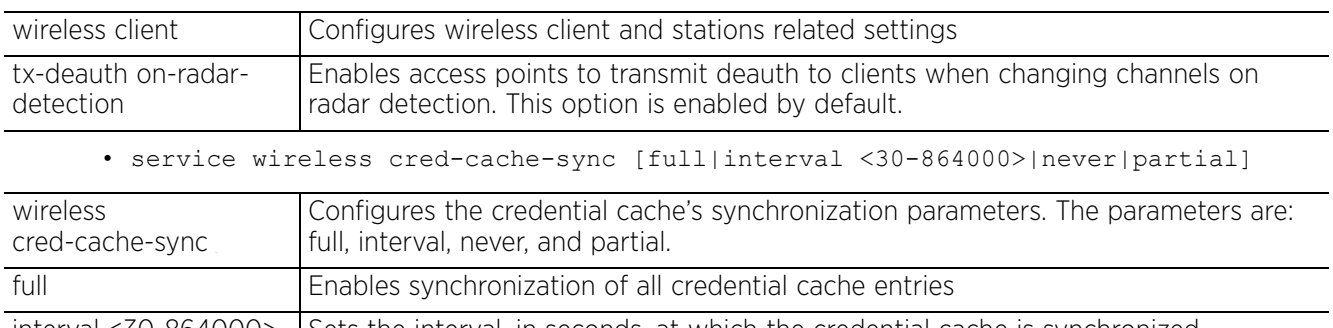

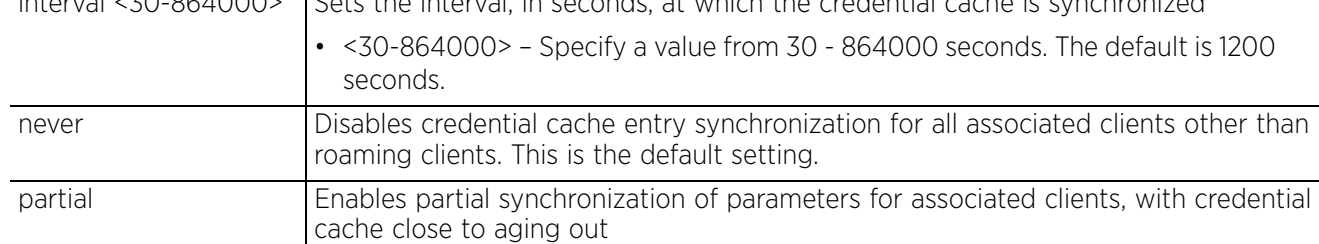

• service wireless inter-ap-key [0 <WORD>|2 <WORD>|<WORD>]

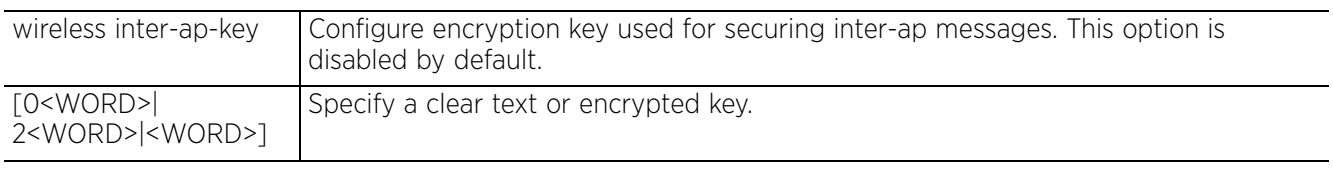

• service wireless noise-immunity

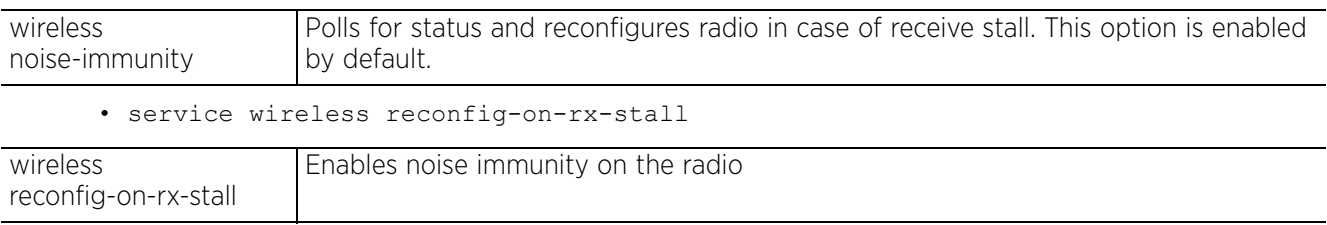

• service wireless test [max-rate|min-rate] [1,2,5.5,6,11,12,18,24,36,48, 54,mcs0,mcs1,............mcs23]

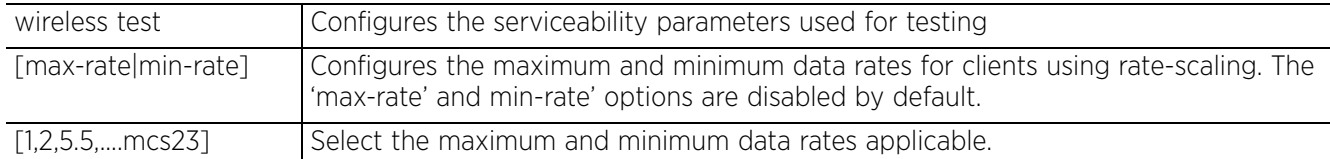

• service wireless test max-retries <0-15>

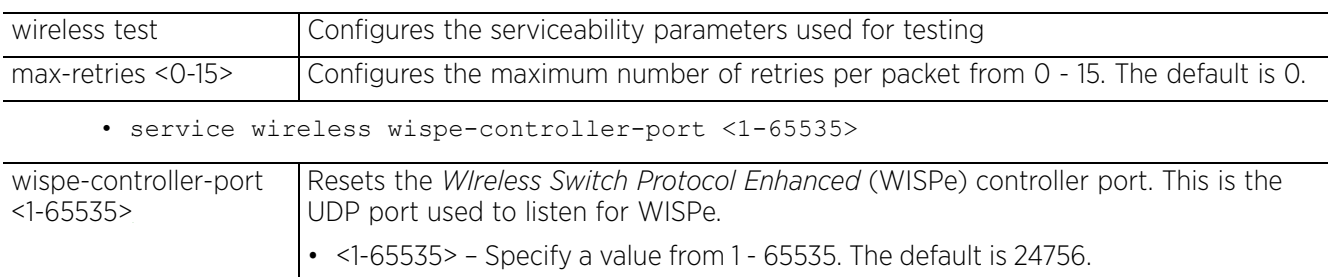

• service show cli

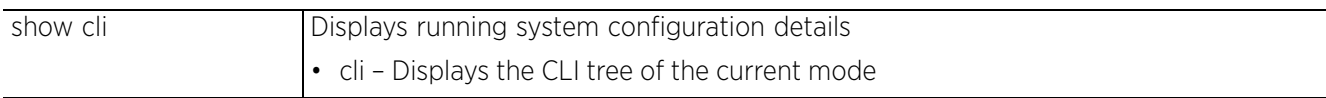

# **Example**

```
rfs6000-37FABE(config-profile-testrfs6000)#service radius dynamic-authorization 
additional-port 1700
```

```
rfs6000-37FABE(config-profile-testrfs6000)#show context
profile rfs6000 testrfs6000
 service radius dynamic-authorization additional-port 1700
 no autoinstall configuration
 no autoinstall firmware
 crypto ikev1 policy ikev1-default
  isakmp-proposal default encryption aes-256 group 2 hash sha
  crypto ikev2 policy ikev2-default
  isakmp-proposal default encryption aes-256 group 2 hash sha
  crypto ipsec transform-set default esp-aes-256 esp-sha-hmac
 crypto ikev1 remote-vpn
 crypto ikev2 remote-vpn
--More--
rfs6000-37FABE(config-profile-testrfs6000)#
```
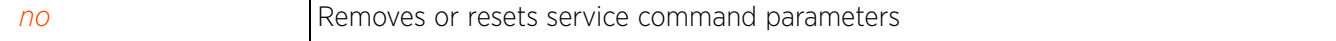

Access Point, Wireless Controller and Service Platform CLI Reference Guide 7 - 455

# **7.1.82 zone**

# *Profile Config Commands*

Configures the zone for devices using this profile. The zone can also be configured on the device's self context.

## **Supported in the following platforms:**

- Access Points AP6521, AP6522, AP6532, AP6562, AP7161, AP7502, AP7522, AP7532, AP7562, AP7602, AP7612, AP7622, AP7632, AP7662, AP81XX, AP8232, AP8432, AP8533
- Wireless Controllers RFS4000, RFS6000
- Service Platforms NX5500, NX7500, NX7510, NX7520, NX7530, NX9500, NX9510, NX9600, VX9000

### **Syntax**

zone <NAME>

### **Parameters**

• zone <NAME>

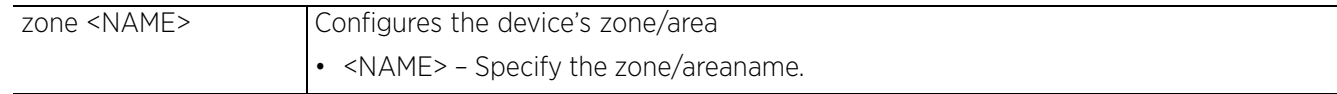

# **Example**

nx9500-6C8809(config-profile-testNX9000)#szone Ecospace

```
nx9500-6C8809(config-profile-testNX9000)#show context include-factory | include
zone
  zone Ecospace
```
nx9500-6C8809(config-profile-testNX9000)#

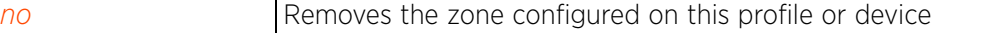

# **7.2 Device Config Commands**

# *PROFILES*

Use the (config) instance to configure device specific parameters

To navigate to this instance, use the following commands:

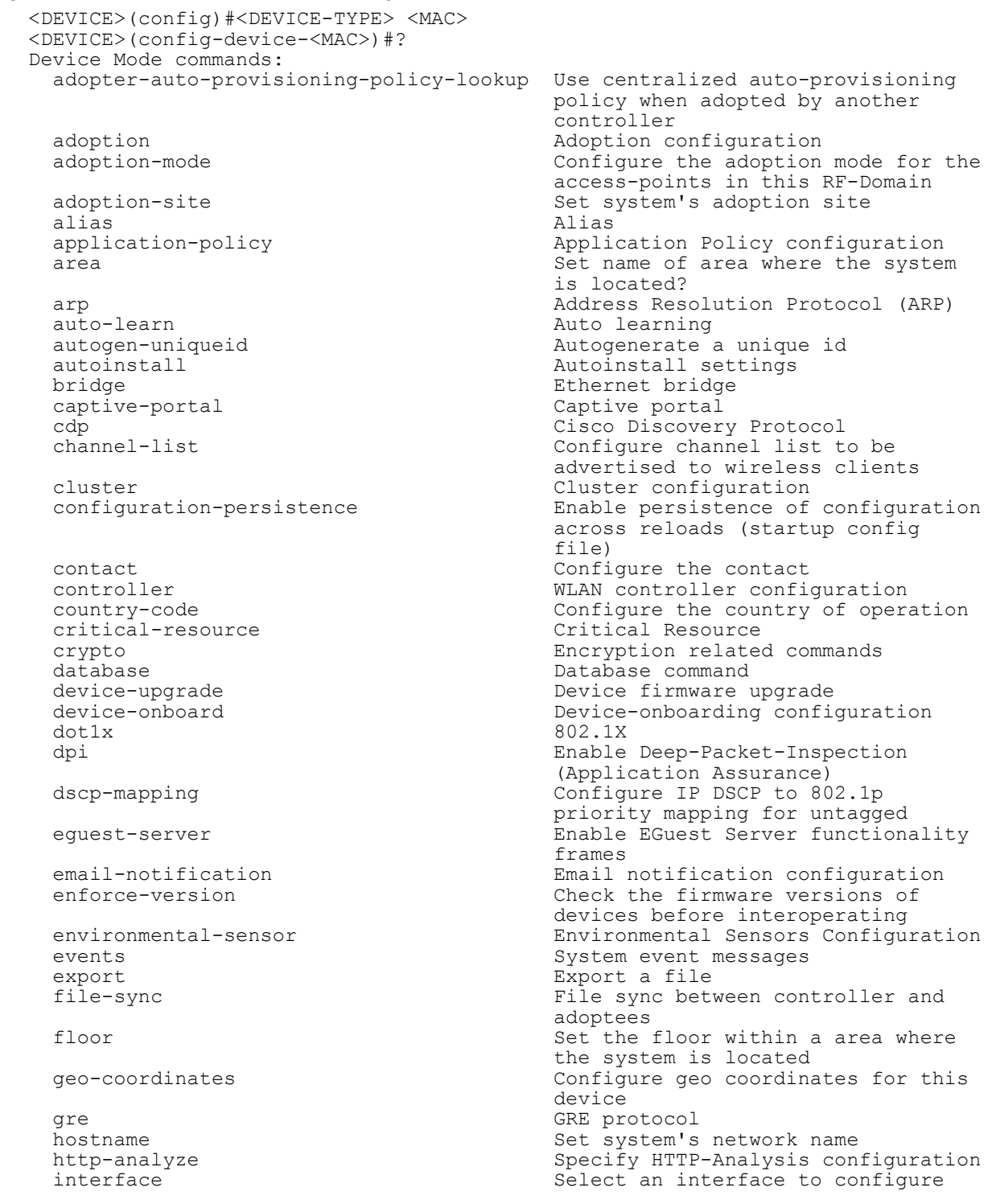

ip 1988 internet Protocol (IP) 1986 internet Protocol (IP) 1986 internet Protocol (IP) 1986 l2tpv3 L1tpv3 L2tpv3 protocol<br>
13e-lite-table L3e lite Table l3e<sup>-</sup>lite-table L3e<sup>-</sup>lite-table L3e<sup>-</sup>lite Table<br>lacp LACP commands lacp<br>
layout-coordinates<br>
layout-coordinates<br>
configure lay this device<br>led Turn LEDs 0 led 100 minutes are the Turn LEDs on/off on the device led-time out of the series of the Turn LEDs on/off on the device in the led change are detected legacy-auto-update  $\overline{a}$  and  $\overline{a}$  and  $\overline{a}$ license in the License management command<br>11db lldp Link Layer Discovery Protocol location  $\overline{\phantom{a}}$  configure the location<br>logging  $\overline{\phantom{a}}$  Modify message logging mac-address-table MAC Address MAC Address Table  $mac$ -auth<br>mac-name management-server management-server management-server management management management management management m<br>Configure device<br>meshpoint-device and the configure parameters<br>meshpoint-monitor-interval meshpoint-monitor-interval configure interval configuration is received<br>
mint<br>
MiNT protocol mint MiNT protocol mirror Mirroring<br>misconfiguration-recovery-time Check con mpact-server and the configuration is received metals of the configuration is received metals of the metals of  $\blacksquare$ mpact-server<br>neighbor-inactivity-timeout MPACT server configuration<br>Configure neighbor inactiv timeout exchange interval<br>no sexually be a sexually exchange interval defaults<br>
moc<br>
Configure nsight NSight nsight-sensor Enable sensor for Nsight<br>ntp  $\rule{1em}{0.15mm}$  Ntp server A.B.C.D ntp<br>
offline-duration<br>
offline-duration<br>
Set duration for w generates offline event otls<br>
outline over the override-wlan state over the configure RF Domain level<br>
Oonfigure RF Domain level for wlan<br>
power-config<br>
configures power-config<br>
preferred-controller-group<br>
Controller group this -<br>preferred-tunnel-controller and the prefer for adoption<br>Tunnel Controller Nun vlan traffic<br>
vadius<br>
Configure de authentication parameters<br>
RAID<br>
RAID raid RAID rf-domain-manager

ipv6 12tpv3 Internet Protocol version 6 (IPv6)<br>12tpv3 12tpv3 I2tpv3 protocol Configure layout coordinates for led-timeout Configure the time for the led to turn off after the last radio state Enable device firmware to auto downgrade when other legacy devices load-balancing Configure load balancing parameter Modify message logging facilities<br>MAC Address Table Configure MAC address to name management-server Configure management server address<br>memory-profile  $\blacksquare$  Memory profile to be used on the Memory profile to be used on the Configure meshpoint device Configure meshpoint monitoring Check controller connectivity after Check controller connectivity after Configure neighbor inactivity Configure neighbor information Negate a command or set its noc<br>
moc Configure the noc related setting<br>
NSight<br>
NSight Set duration for which a device remains unadopted before it Configure RF Domain level overrides Controller group this system will Tunnel Controller Name this system will prefer for tunneling extended Configure device-level radius remove-override Remove configuration item override from the device (so profile value takes effect)<br>RF Domain Manager router Dynamic routing

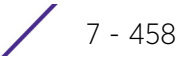

```
rsa-key <br>
Rasign a RSA key to a service<br>
AirDefense sensor server<br>
AirDefense sensor server
                                                       AirDefense sensor server
  configuration<br>
slot<br>
PCI expansion
                                                       PCI expansion Slot<br>Spanning tree
  spanning-tree<br>timezone
  timezone<br>traffic-class-mapping<br>Configure IPv6 traffic
                                                       Configure IPv6 traffic class to
                                                        802.1p priority mapping for
  traffic-shape extension of the contraffic shape \frac{1}{2} and \frac{1}{2} and \frac{1}{2} and \frac{1}{2} and \frac{1}{2} and \frac{1}{2} and \frac{1}{2} and \frac{1}{2} and \frac{1}{2} and \frac{1}{2} and \frac{1}{2} and \frac{1}{2} and \frac{1}{traffic-shape Traffic shaping<br>trustpoint and the Summer Section of the Summer Section 1.
  trustpoint<br>
trustpoint<br>
tunnel-controller<br>
Tunnel Controller<br>
quantity results that the service<br>
tunnel controller<br>
\frac{1}{2}Tunnel Controller group this
                                                        controller belongs to
  use Set setting to use
   vrrp VRRP configuration
                                                       Publish interface via OSPF/BGP only
                                                        if the interface VRRP state is not
BACKUP
   wep-shared-key-auth Enable support for 802.11 WEP
  shared key authentication<br>
Configure Zone name
                                                       Configure Zone name
  clrscr commit clears the display screen<br>
commit Commit Commit all changes made in
                                                       Commit all changes made in this
 session do de la componentación de la componentación de la componentación de la componentación de la component<br>En el componentación de la componentación de la componentación de la componentación de la componentación de la
   do Run commands from Exec mode
                                                       End current mode and change to EXEC<br>mode
mode and the contract of the mode
   exit End current mode and down to
 previous mode<br>
help<br>
Description o
                                                       hescription of the interactive help
                                                        system
  revert Revert Changes Service Commander Changes Service Commander Service Commander Service Commander Service Commander Service Commander Service Commander Service Commander Service Commander Service Commander Service Comm
  service Service Commands<br>
Show running system Show running system
  show show Show running system information<br>Write Write running configuration to
                                                       Write running configuration to
                                                        memory or terminal
```
<DEVICE>(config-device-<MAC>)#

The following table summarizes device configuration mode commands:

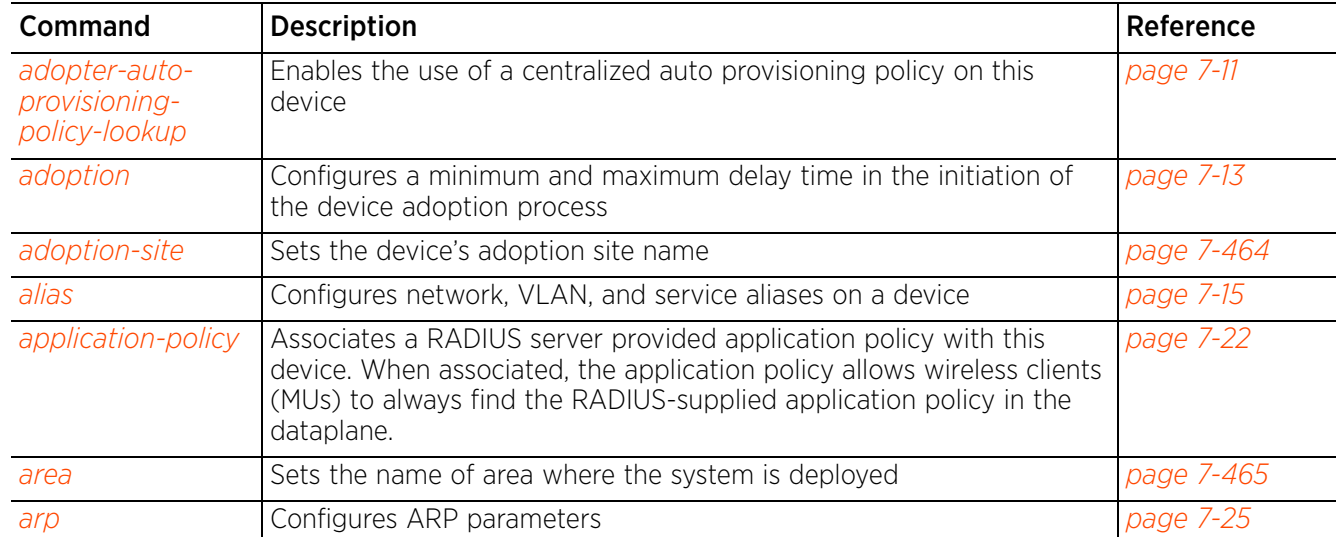

$$
\Bigg/7-459
$$

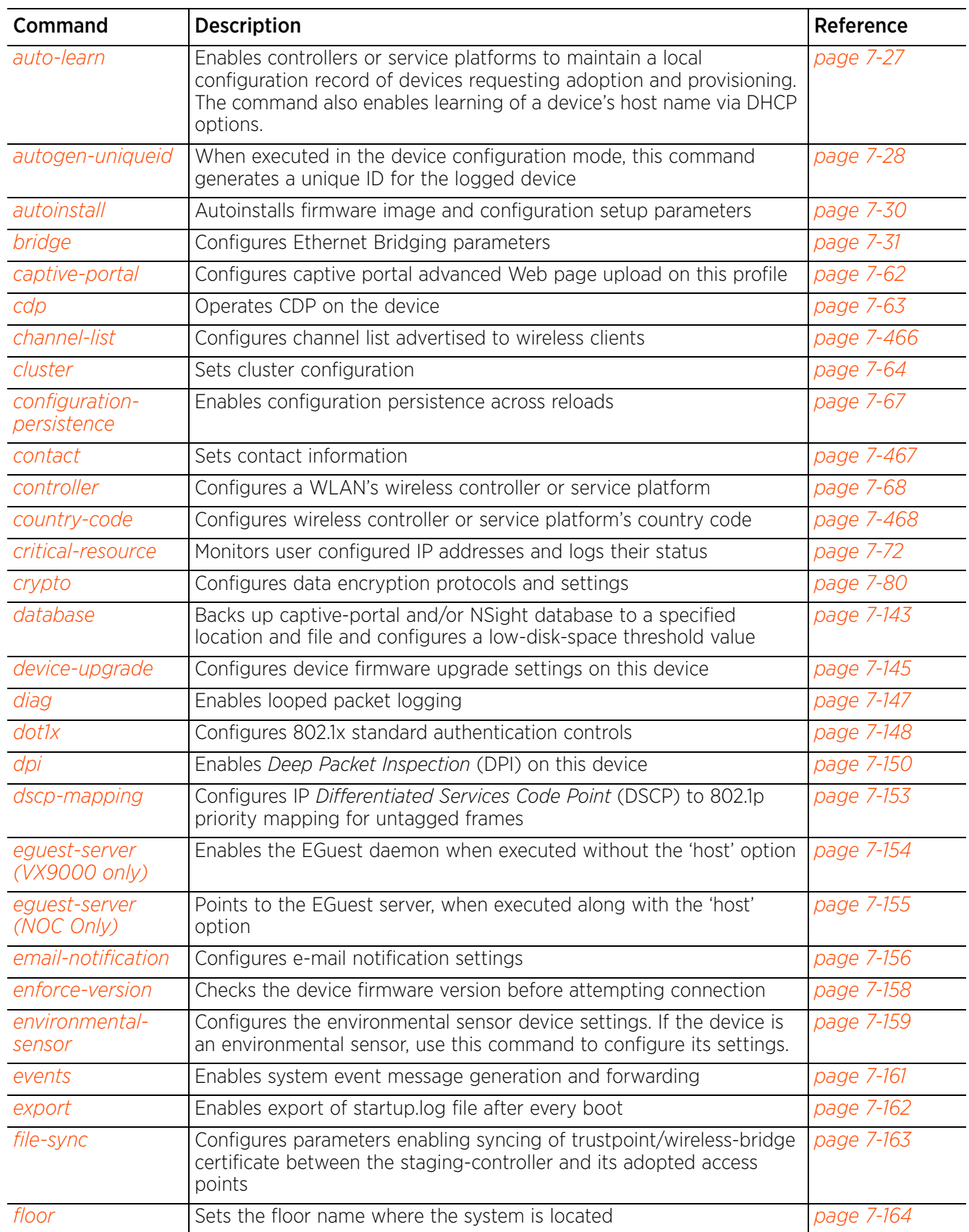

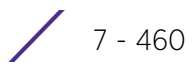

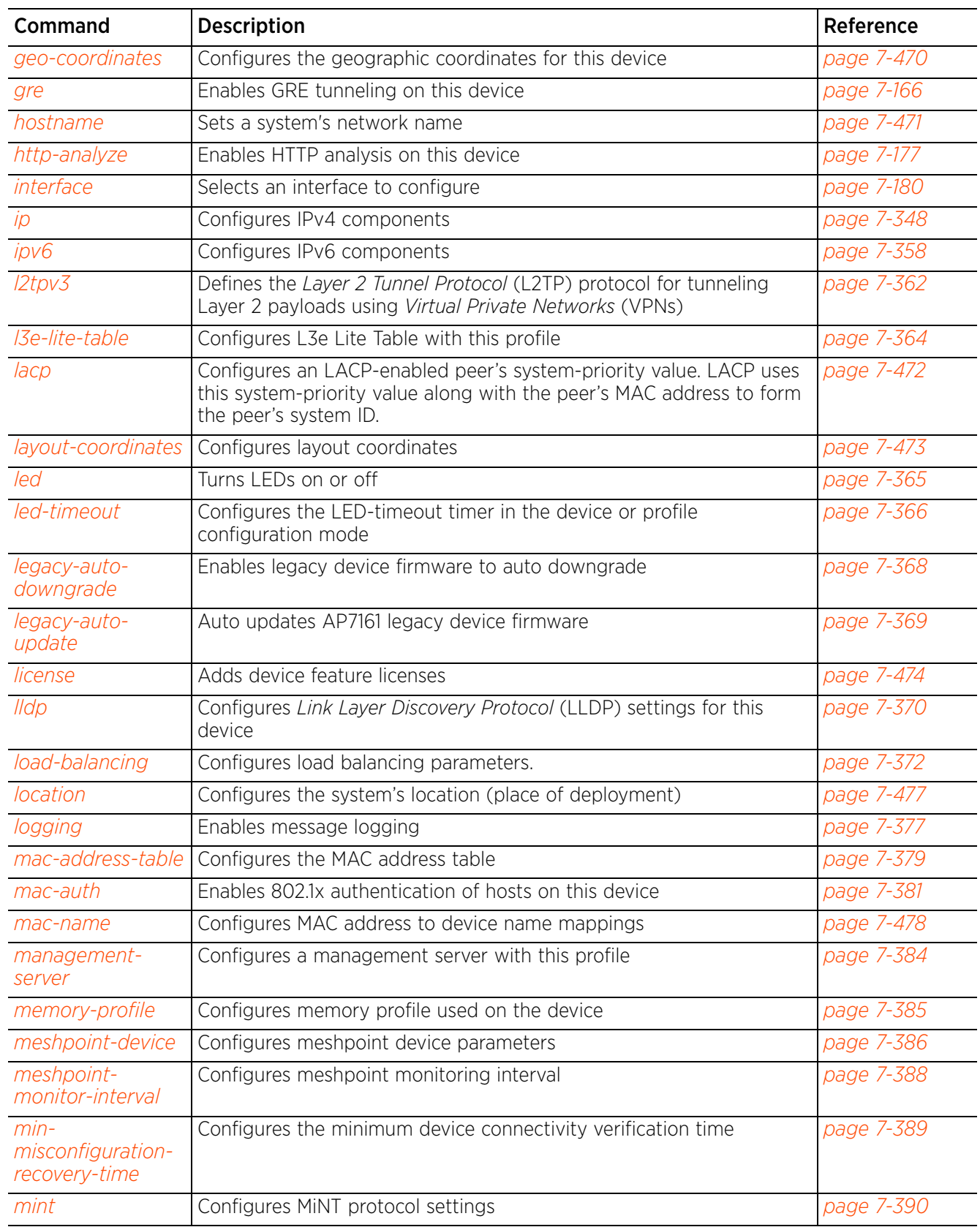

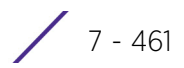

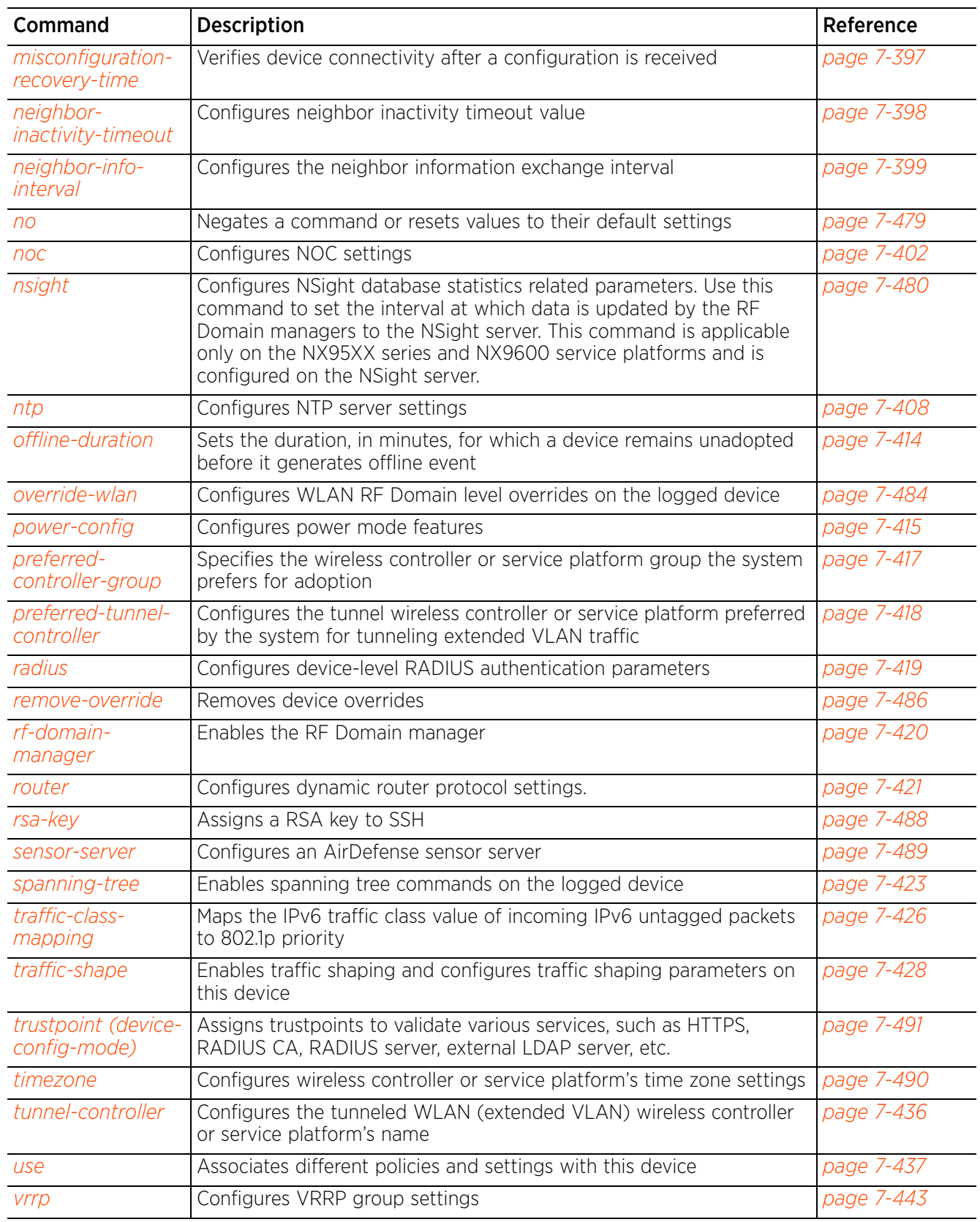

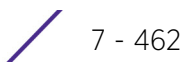

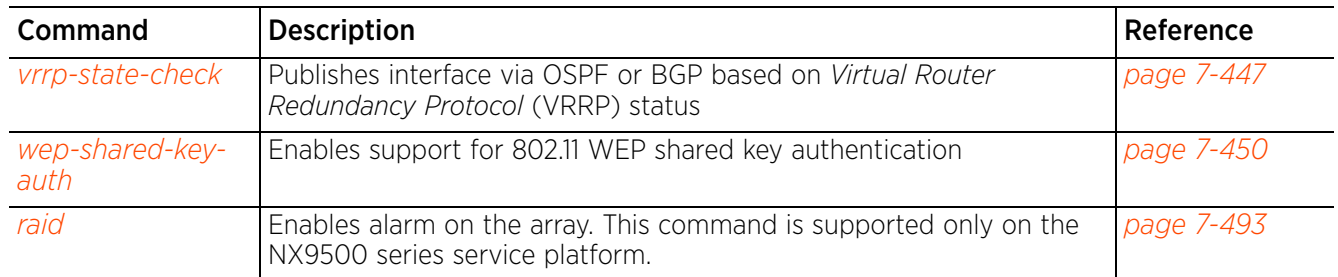

# **7.2.1 adoption-site**

# *Device Config Commands*

Sets the device's adoption site name

## **Supported in the following platforms:**

- Access Points AP6521, AP6522, AP6532, AP6562, AP7161, AP7502, AP7522, AP7532, AP7562, AP7602, AP7612, AP7622, AP7632, AP7662, AP81XX, AP8232, AP8432, AP8533
- Wireless Controllers RFS4000, RFS6000
- Service Platforms NX5500, NX7500, NX7510, NX7520, NX7530, NX9500, NX9510, NX9600, VX9000

### **Syntax**

adoption-site <SITE-NAME>

### **Parameters**

• adoption-site <SITE-NAME>

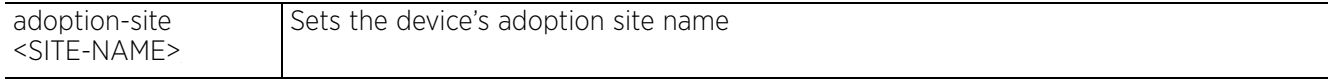

# **Example**

rfs4000-229D58(config-device-00-23-68-22-9D-58)#adoption-site SanJoseMainOffice

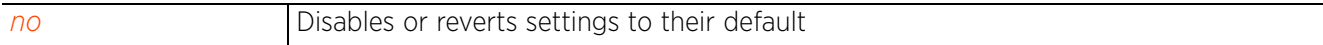

# **7.2.2 area**

# *Device Config Commands*

Sets the physical area where the device (controller, service platform, or access point) is deployed. This can be a building, region, campus or other area that describes the deployment location of the device. Assigning an area name is helpful when grouping devices in RF Domains and profiles, as devices in the same physical deployment location may need to share specific configuration parameters in respect to radio transmission and interference requirements specific to that location.

## **Supported in the following platforms:**

- Access Points AP6521, AP6522, AP6532, AP6562, AP7161, AP7502, AP7522, AP7532, AP7562, AP7602, AP7612, AP7622, AP7632, AP7662, AP81XX, AP8232, AP8432, AP8533
- Wireless Controllers RFS4000, RFS6000
- Service Platforms NX5500, NX7500, NX7510, NX7520, NX7530, NX9500, NX9510, NX9600, VX9000

### **Syntax**

area <AREA-NAME>

### **Parameters**

• area <AREA-NAME>

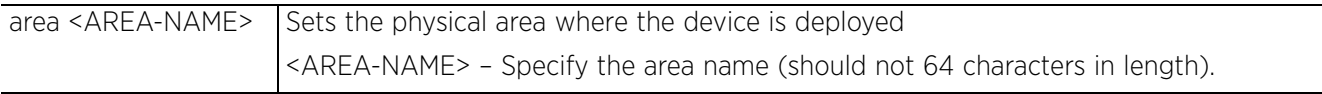

### **Example**

rfs7000-37FABE(config-device-00-04-96-4A-A7-08)#area RMZEcoSpace

```
rfs7000-37FABE(config-device-00-04-96-4A-A7-08)#show context
ap71xx 00-04-96-4A-A7-08
  use profile default-ap71xx
  use rf-domain default
 hostname ap7131-4AA708
  area RMZEcospace
rfs7000-37FABE(config-device-00-04-96-4A-A7-08)#
```
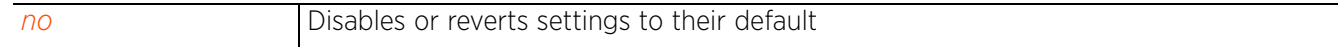

$$
\bigg/7-465
$$

# **7.2.3 channel-list**

## *Device Config Commands*

Configures the channel list advertised to wireless clients

## **Supported in the following platforms:**

- Access Points AP6521, AP6522, AP6532, AP6562, AP7161, AP7502, AP7522, AP7532, AP7562, AP7602, AP7612, AP7622, AP7632, AP7662, AP81XX, AP8232, AP8432, AP8533
- Wireless Controllers RFS4000, RFS6000
- Service Platforms NX5500, NX7500, NX7510, NX7520, NX7530, NX9500, NX9510, NX9600, VX9000

### **Syntax**

```
channel-list [2.4GHz|5GHz|dynamic]
channel-list [2.4GHz <CHANNEL-LIST>|5GHz <CHANNEL-LIST>|dynamic]
```
### **Parameters**

• channel-list [2.4GHz <CHANNEL-LIST>|5GHz <CHANNEL-LIST>|dynamic]

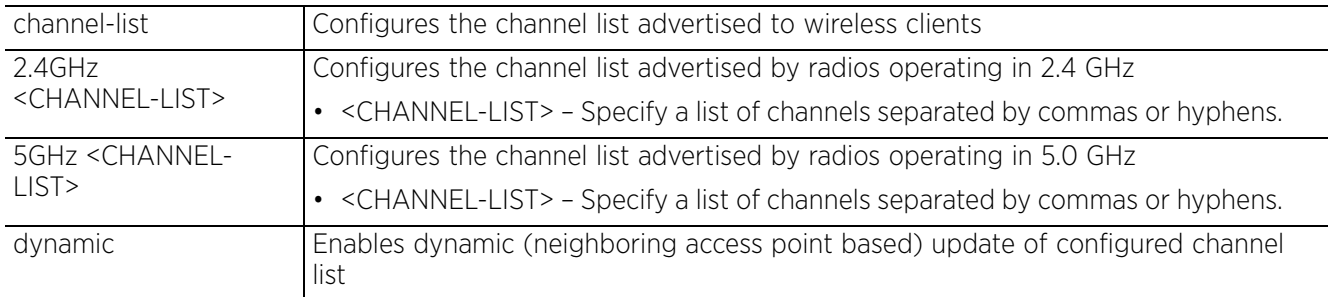

### **Example**

```
rfs7000-37FABE(config-device-00-04-96-4A-A7-08)#channel-list 2.4GHz 1,2
```

```
rfs7000-37FABE(config-device-00-04-96-4A-A7-08)#show context
ap71xx 00-04-96-4A-A7-08
 use profile default-ap71xx
 use rf-domain default
 hostname ap7131-4AA708
  area RMZEcospace
  channel-list 2.4GHz 1,2
rfs7000-37FABE(config-device-00-04-96-4A-A7-08)#
```
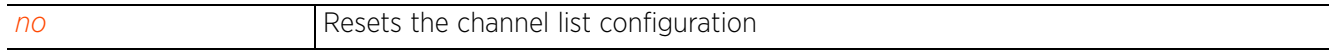

# **7.2.4 contact**

## *Device Config Commands*

Defines an administrative contact for a deployed device (controller, service platform, or access point)

### **Supported in the following platforms:**

- Access Points AP6521, AP6522, AP6532, AP6562, AP7161, AP7502, AP7522, AP7532, AP7562, AP7602, AP7612, AP7622, AP7632, AP7662, AP81XX, AP8232, AP8432, AP8533
- Wireless Controllers RFS4000, RFS6000
- Service Platforms NX5500, NX7500, NX7510, NX7520, NX7530, NX9500, NX9510, NX9600, VX9000

### **Syntax**

contact <WORD>

### **Parameters**

• contact <WORD>

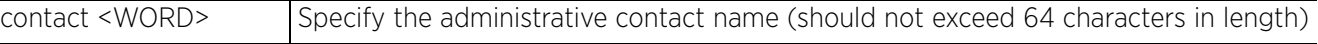

### **Example**

rfs7000-37FABE(config-device-00-04-96-4A-A7-08)#contact Bob+1-631-738-5200

```
rfs7000-37FABE(config-device-00-04-96-4A-A7-08)#show context
ap71xx 00-04-96-4A-A7-08
  use profile default-ap71xx
  use rf-domain default
 hostname ap7131-4AA708
  area RMZEcospace
  contact Bob+1-631-738-5200
  channel-list 2.4GHz 1,2
rfs7000-37FABE(config-device-00-04-96-4A-A7-08)#
```
### **Related Commands**

*no* Resets the administrative contact name

Access Point, Wireless Controller and Service Platform CLI Reference Guide 7 - 467

# **7.2.5 country-code**

# *Device Config Commands*

Defines the two digit country code for legal device deployment

Configuring the correct country is central to legal operation. Each country has its own regulatory restrictions concerning electromagnetic emissions and the maximum RF signal strength that can be transmitted.

### **Supported in the following platforms:**

- Access Points AP6521, AP6522, AP6532, AP6562, AP7161, AP7502, AP7522, AP7532, AP7562, AP7602, AP7612, AP7622, AP7632, AP7662, AP81XX, AP8232, AP8432, AP8533
- Wireless Controllers RFS4000, RFS6000
- Service Platforms NX5500, NX7500, NX7510, NX7520, NX7530, NX9500, NX9510, NX9600, VX9000

### **Syntax**

country-code <WORD>

### **Parameters**

• country-code <COUNTRY-CODE>

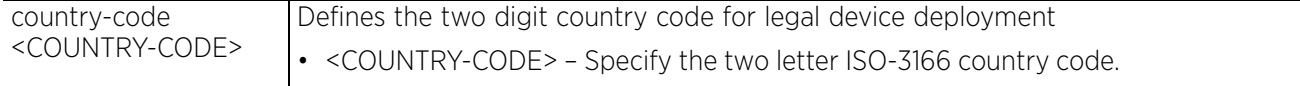

### **Example**

rfs7000-37FABE(config-device-00-04-96-4A-A7-08)#country-code us

```
rfs7000-37FABE(config-device-00-04-96-4A-A7-08)#show context
ap71xx 00-04-96-4A-A7-08
 use profile default-ap71xx
  use rf-domain default
 hostname ap7131-4AA708
  area RMZEcospace
 contact Bob+1-631-738-5200
 country-code us
  channel-list 2.4GHz 1,2
rfs7000-37FABE(config-device-00-04-96-4A-A7-08)#
```
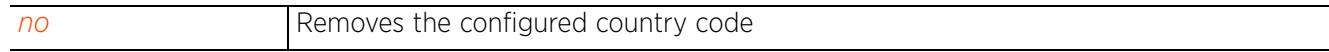

Access Point, Wireless Controller and Service Platform CLI Reference Guide 7 - 468

# **7.2.6 floor**

# *Device Config Commands*

Sets the building floor name representative of the location within the area or building the device (controller, service platform, or access point) is physically deployed. Assigning a building floor name is helpful when grouping devices in RF Domains and profiles, as devices on the same physical building floor may need to share specific configuration parameters in respect to radio transmission and interference requirements specific to that location.

# **Supported in the following platforms:**

- Access Points AP6521, AP6522, AP6532, AP6562, AP7161, AP7502, AP7522, AP7532, AP7562, AP7602, AP7612, AP7622, AP7632, AP7662, AP81XX, AP8232, AP8432, AP8533
- Wireless Controllers RFS4000, RFS6000
- Service Platforms NX5500, NX7500, NX7510, NX7520, NX7530, NX9500, NX9510, NX9600, VX9000

### **Syntax**

floor <FLOOR-NAME> <1-4094>

### **Parameters**

• floor <FLOOR-NAME> <1-4094>

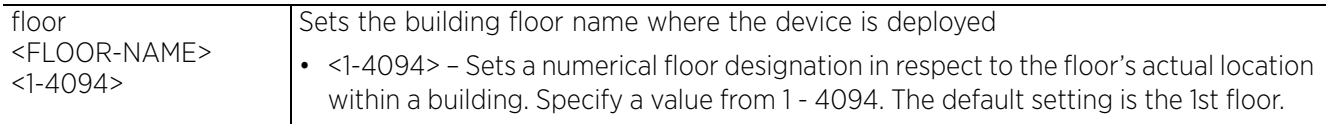

### **Example**

rfs7000-37FABE(config-device-00-04-96-4A-A7-08)#floor 5thfloor

```
rfs7000-37FABE(config-device-00-04-96-4A-A7-08)#show context
ap71xx 00-04-96-4A-A7-08
  use profile default-ap71xx
  use rf-domain default
  hostname ap7131-4AA708
  area RMZEcospace
  floor 5thfloor
  contact Bob+1-631-738-5200
  country-code us
  channel-list 2.4GHz 1,2
rfs7000-37FABE(config-device-00-04-96-4A-A7-08)#
```
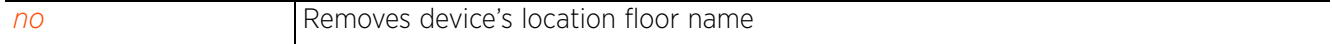

# **7.2.7 geo-coordinates**

# *Device Config Commands*

Configures the geographic coordinates for this device. Specifies the exact location of this device in terms of latitude and longitude coordinates.

# **Supported in the following platforms:**

- Access Points AP6521, AP6522, AP6532, AP6562, AP7161, AP7502, AP7522, AP7532, AP7562, AP7602, AP7612, AP7622, AP7632, AP7662, AP81XX, AP8232, AP8432, AP8533
- Wireless Controllers RFS4000, RFS6000
- Service Platforms NX5500, NX7500, NX7510, NX7520, NX7530, NX9500, NX9510, NX9600, VX9000

### **Syntax**

```
geographic coordinates <-90.0000-90.0000> <-180.0000-180.0000>
```
### **Parameters**

• geographic coordinates <-90.0000-90.0000> <-180.0000-180.0000>

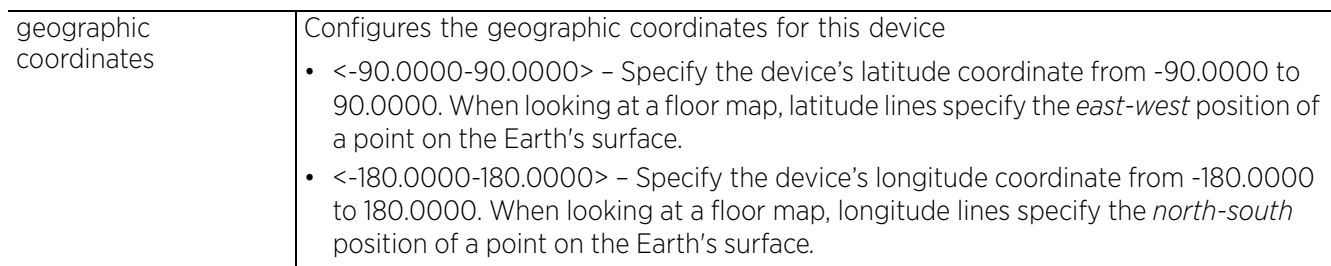

### **Example**

```
rfs4000-229D58(config-device-00-23-68-22-9D-58)#geo-coordinates -90.0000 166.0000
```

```
rfs4000-229D58(config-device-00-23-68-22-9D-58)#show context
rfs4000 00-23-68-22-9D-58
  use profile default-rfs4000
 use rf-domain default
 hostname rfs4000-229D58
  geo-coordinates -90.0000 166.0000
  license AP DEFAULT-6AP-LICENSE
  license ADSEC DEFAULT-ADV-SEC-LICENSE
  ip default-gateway 192.168.13.2
  ip default-gateway priority static-route 20
  interface ge1
   switchport mode access
   switchport access vlan 1
  interface vlan1
   ip address 192.168.13.9/24
   ip address 192.168.0.1/24 secondary
  ip dhcp client request options all
  use client-identity-group ClientIdentityGroup
  logging on
  logging console warnings
  logging buffered warnings
rfs4000-229D58(config-device-00-23-68-22-9D-58)#
```
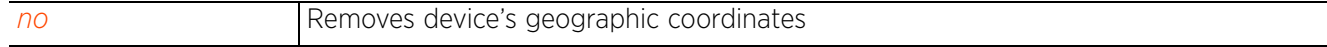
# **7.2.8 hostname**

### *Device Config Commands*

Sets the system's network name

### **Supported in the following platforms:**

- Access Points AP6521, AP6522, AP6532, AP6562, AP7161, AP7502, AP7522, AP7532, AP7562, AP7602, AP7612, AP7622, AP7632, AP7662, AP81XX, AP8232, AP8432, AP8533
- Wireless Controllers RFS4000, RFS6000
- Service Platforms NX5500, NX7500, NX7510, NX7520, NX7530, NX9500, NX9510, NX9600, VX9000

### **Syntax**

hostname <WORD>

### **Parameters**

• hostname <WORD>

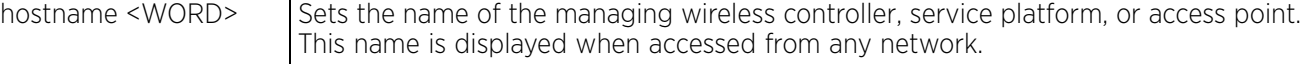

### **Example**

```
rfs7000-37FABE(config-device-00-04-96-4A-A7-08)#hostname TechPubAP7131
```

```
The hostname has changed from 'ap7131-4AA708' to 'TechPubAP7131'
```

```
rfs7000-37FABE(config-device-00-04-96-4A-A7-08)#show context
ap71xx 00-04-96-4A-A7-08
 use profile default-ap71xx
 use rf-domain default
hostname TechPubAP7131
  area RMZEcospace
  floor 5thfloor
  contact Bob+1-631-738-5200
  country-code us
  channel-list 2.4GHz 1,2
rfs7000-37FABE(config-device-00-04-96-4A-A7-08)#
```
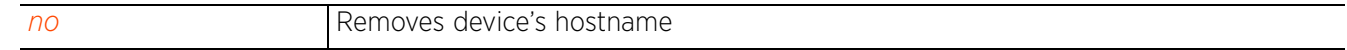

# **7.2.9 lacp**

## *Device Config Commands*

Configures an LACP-enabled peer's system priority value. LACP uses this system priority value along with the peer's MAC address to form the system ID. In a LAG, the peer with the lower system ID initiates LACP negotiations with another peer. In scenarios, where both peers have the same system-priority value assigned, the peer with the lower MAC gets precedence.

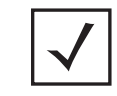

**NOTE:** For more information on enabling link aggregation, see *lacp* and *lacp-channel-group*.

### **Supported in the following platforms:**

• Service Platforms — NX7500, NX7510, NX7520, NX7530, NX9500, NX9510, NX9600

### **Syntax**

```
lacp system-priority <1-65535>
```
### **Parameters**

```
• lacp system-priority <1-65535>
```
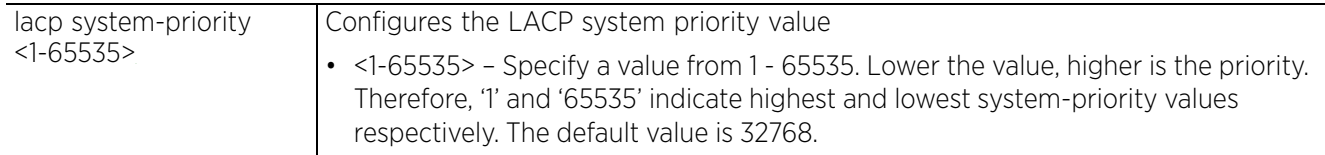

### **Example**

```
nx9500-6C8809(config-device-B4-C7-99-6C-88-09)#lacp system-priority 1
```

```
nx9500-6C8809(config-device-B4-C7-99-6C-88-09)#show context include-factory | 
include lacp
lacp system-priority 1
   lacp-channel-group 1 mode active
```

```
 lacp port-priority 2
   lacp-channel-group 1 mode active
   lacp port-priority 2
nx9500-6C8809(config-device-B4-C7-99-6C-88-09)#
```
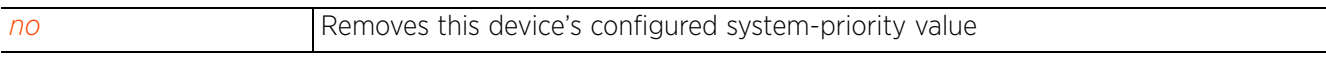

Access Point, Wireless Controller and Service Platform CLI Reference Guide 7 - 472

# **7.2.10 layout-coordinates**

### *Device Config Commands*

Configures X and Y layout coordinates for the device

### **Supported in the following platforms:**

- Access Points AP6521, AP6522, AP6532, AP6562, AP7161, AP7502, AP7522, AP7532, AP7562, AP7602, AP7612, AP7622, AP7632, AP7662, AP81XX, AP8232, AP8432, AP8533
- Wireless Controllers RFS4000, RFS6000
- Service Platforms NX5500, NX7500, NX7510, NX7520, NX7530, NX9500, NX9510, NX9600, VX9000

### **Syntax**

```
layout-coordinates <-4096.0-4096.0> <-4096.0-4096.0>
```
### **Parameters**

• layout-coordinates <-4096.0-4096.0> <-4096.0-4096.0>

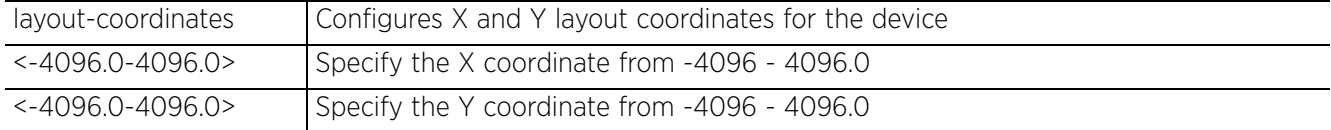

### **Example**

```
rfs7000-37FABE(config-device-00-04-96-4A-A7-08)#layout-coordinates 1.0 2.0
```

```
rfs7000-37FABE(config-device-00-04-96-4A-A7-08)#show context
```

```
ap71xx 00-04-96-4A-A7-08
  use profile default-ap71xx
  use rf-domain default
  hostname TechPubAP7131
  area RMZEcospace
  floor 5thfloor
  layout-coordinates 1.0 2.0
  contact Bob+1-631-738-5200
  country-code us
  channel-list 2.4GHz 1,2
rfs7000-37FABE(config-device-00-04-96-4A-A7-08)#
```
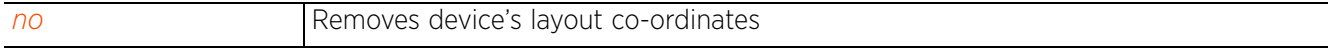

$$
\mathcal{L}^{\mathcal{A}}(\mathcal{A})
$$

# **7.2.11 license**

# *Device Config Commands*

Adds a license pack on the device for the specified feature (AP/AAP/ADSEC/HTANLT/WEBF/NSIGHT/ NSIGHT-PER/EGUEST-DEV)

The WiNG HM network defines a three-tier structure, consisting of multiple wireless sites managed by a single *Network Operations Center* (NOC) controller, The NOC controller constitutes the first and the site controllers constitute the second tier of the hierarchy. The site controllers may or may not be grouped to form clusters. The site controllers in turn adopt and manage access points that form the third tier of the hierarchy.

The NOC controllers and/or site controllers can both have license packs installed. Adoption of APs by the NOC and site controllers depends on the number of licenses available on each of these controllers.

The NOC controllers and/or site controllers can both have license packs installed. When a AP is adopted by a site controller, the site controller pushes a license on to the AP. The various possible scenarios are:

• AP licenses installed only on NOC controller:

The NOC controller provides the site controllers with AP licenses, ensuring that per platform limits are not exceeded.

• AP licenses installed on site controller:

The site controller uses its installed licenses, and then asks the NOC controller for additional licenses in case of a shortage.

In a hierarchical and centrally managed network, the NOC controller can pull unused AP licenses from site controllers and relocate to other site controllers when required.

AP licenses installed on any member of a site cluster:

The site controller shares installed and borrowed (from the NOC) licenses with other controllers within a site cluster.

## **Supported in the following platforms:**

- Access Points AP6521, AP6522, AP6532, AP6562, AP7161, AP7502, AP7522, AP7532, AP7562, AP7602, AP7612, AP7622, AP7632, AP7662, AP81XX, AP8232, AP8432, AP8533
- Wireless Controllers RFS4000, RFS6000
- Service Platforms NX5500, NX7500, NX7510, NX7520, NX7530, NX9500, NX9510, NX9600, VX9000

### **Syntax**

license <WORD> <LICENSE-KEY>

### **Parameters**

• license <WORD> <LICENSE-KEY>

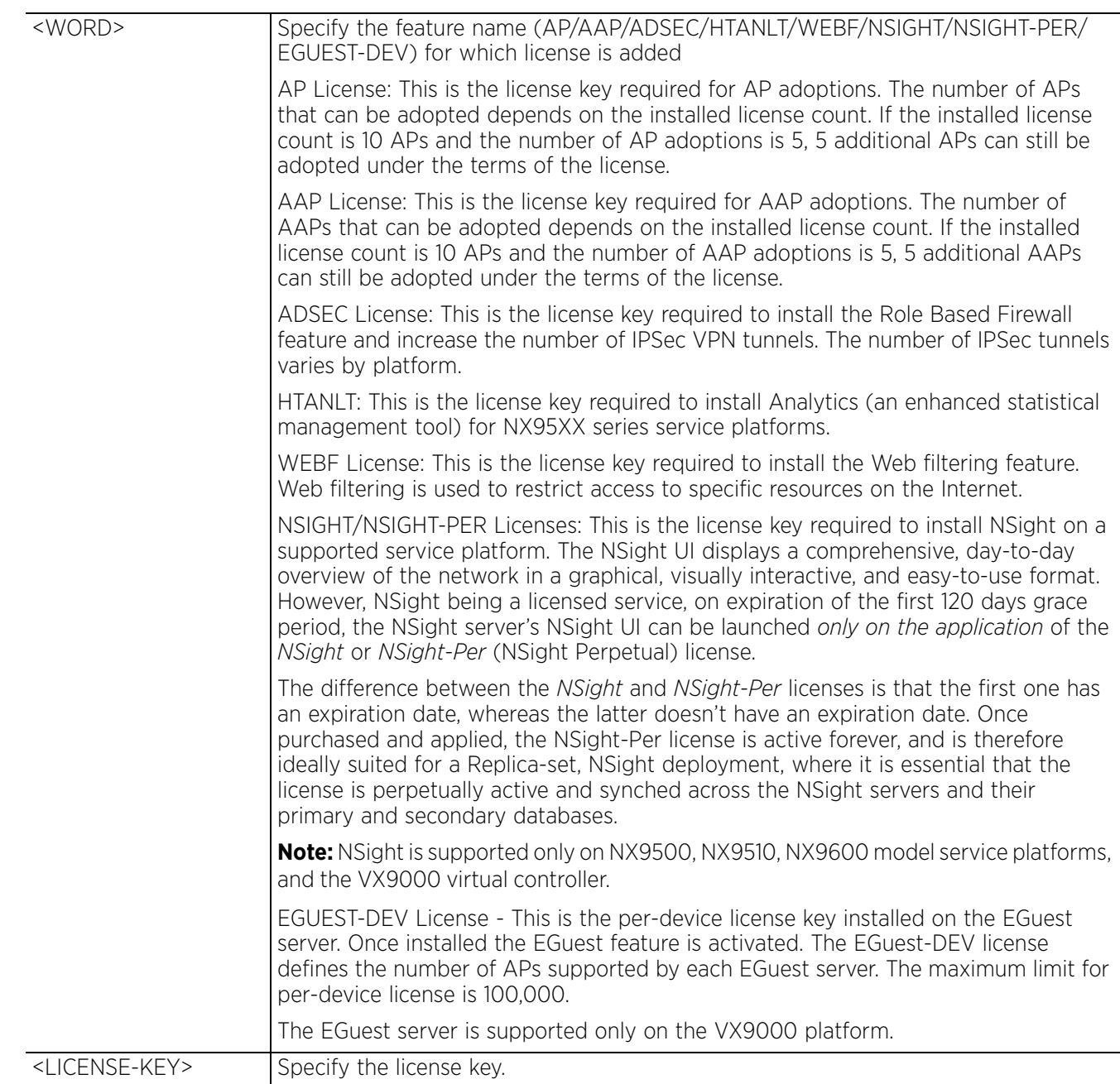

### **Example**

```
rfs7000-37FABE(config-device-00-04-96-4A-A7-08)#license ap aplicensekey@1234 
aplicensekey@123
rfs7000-37FABE(config-device-00-04-96-4A-A7-08)#show context
ap71xx 00-04-96-4A-A7-08
 use profile default-ap71xx
  use rf-domain default
 hostname TechPubAP7131
  floor 5thfloor
  layout-coordinates 1.0 2.0
  license AP aplicensekey@1234 aplicensekey@123
  location SanJose
 no contact
  country-code us
  channel-list 2.4GHz 1,2
 mac-name 00-04-96-4A-A7-08 5.8TestAP
 neighbor-info-interval 50
rfs7000-37FABE(config-device-00-04-96-4A-A7-08)#
nx9500-6C8809(config-device-B4-C7-99-6C-88-09)#license NSIGHT 62e512ae6cb74689df
253a03efe493f375597b67c70ee0b7c30655256b1322d064ca8dfaecedc450
```
VX-EGuest-DB(config-device-14-A0-19-06-AB-10)#license EGUEST-DEV

5f06f09e8209cba1fc7db70681fe78ba2707bbcd6ca2e8f8a31fe5b7e2e778c8b0d0ee3994f800ad VX-EGuest-DB(config-device-14-A0-19-06-AB-10)#commit write

VX-EGuest-DB(config-device-14-A0-19-06-AB-10)#show context include-factory | include license **license EGUEST-DEV 5f06f09e8209cba1fc7db70681fe78ba2707bbcd6ca2e8f8a31fe5b7e2e778c8b0d0ee3994f800ad** VX-EGuest-DB(config-device-14-A0-19-06-AB-10)#

# **7.2.12 location**

## *Device Config Commands*

Sets the location where a managed device (controller, service platform, or access point) is deployed. This is the location of the device with respect to the RF Domain it belongs.

### **Supported in the following platforms:**

- Access Points AP6521, AP6522, AP6532, AP6562, AP7161, AP7502, AP7522, AP7532, AP7562, AP7602, AP7612, AP7622, AP7632, AP7662, AP81XX, AP8232, AP8432, AP8533
- Wireless Controllers RFS4000, RFS6000
- Service Platforms NX5500, NX7500, NX7510, NX7520, NX7530, NX9500, NX9510, NX9600, VX9000

### **Syntax**

location <WORD>

### **Parameters**

• location <WORD>

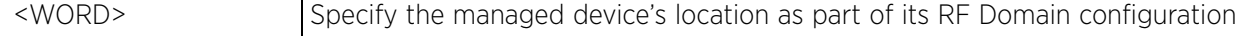

### **Example**

```
rfs7000-37FABE(config-device-00-04-96-4A-A7-08)#location SanJose
```

```
rfs7000-37FABE(config-device-00-04-96-4A-A7-08)#show context
ap71xx 00-04-96-4A-A7-08
 use profile default-ap71xx
  use rf-domain default
 hostname TechPubAP7131
  area RMZEcospace
  floor 5thfloor
  layout-coordinates 1.0 2.0
  location SanJose
  contact Bob+1-631-738-5200
  country-code us
  channel-list 2.4GHz 1,2
rfs7000-37FABE(config-device-00-04-96-4A-A7-08)#
```
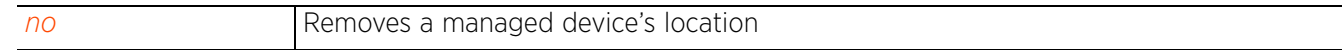

# **7.2.13 mac-name**

## *Device Config Commands*

Configures a client name to MAC address mapping. Use this command to assign a user-friendly name to the device (controller, service platform, or access point) and map it to the device's MAC address.

### **Supported in the following platforms:**

- Access Points AP6521, AP6522, AP6532, AP6562, AP7161, AP7502, AP7522, AP7532, AP7562, AP7602, AP7612, AP7622, AP7632, AP7662, AP81XX, AP8232, AP8432, AP8533
- Wireless Controllers RFS4000, RFS6000
- Service Platforms NX5500, NX7500, NX7510, NX7520, NX7530, NX9500, NX9510, NX9600, VX9000

### **Syntax**

mac-name <MAC> <NAME>

### **Parameters**

• mac-name <MAC> <NAME>

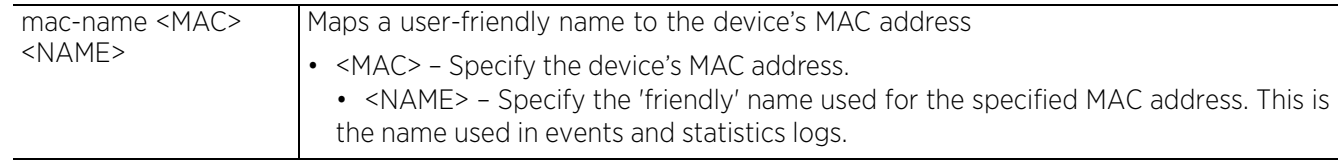

### **Example**

```
rfs7000-37FABE(config-device-00-04-96-4A-A7-08)#mac-name 00-04-96-4A-A7-08 
5.8TestAP
```

```
rfs7000-37FABE(config-device-00-04-96-4A-A7-08)#show context
ap71xx 00-04-96-4A-A7-08
  use profile default-ap71xx
  use rf-domain default
 hostname TechPubAP7131
  area RMZEcospace
  floor 5thfloor
  layout-coordinates 1.0 2.0
  location SanJose
  contact Bob+1-631-738-5200
  country-code us
 channel-list 2.4GHz 1,2
 mac-name 00-04-96-4A-A7-08 5.8TestAP
rfs7000-37FABE(config-device-00-04-96-4A-A7-08)#
```
### **Related Commands**

*no* Removes the device's friendly name to MAC address mapping

 $2<sub>7 - 478</sub>$ 

# **7.2.14 no**

## *Device Config Commands*

Negates a command or resets values to their default

### **Supported in the following platforms:**

- Access Points AP6521, AP6522, AP6532, AP6562, AP7161, AP7502, AP7522, AP7532, AP7562, AP7602, AP7612, AP7622, AP7632, AP7662, AP81XX, AP8232, AP8432, AP8533
- Wireless Controllers RFS4000, RFS6000
- Service Platforms NX5500, NX7500, NX7510, NX7520, NX7530, NX9500, NX9510, NX9600, VX9000

### **Syntax**

no [adopter-auto-provisioning-policy-lookup|adoption-site|alias|applicationpolicy|area|arp|auto-learn-staging-config|autoinstall|bridge|captive-portal| cdp|channel-list|cluster|configuration-persistence|contact|controller| country-code|critical-resource|crypto|database-backup|device-upgrade|dot1x| dpi|dscp-mapping|email-notification|environmental-sensor|events|export| file-sync|floor|geo-coordinates|gre|hostname|http-analyze|interface|ip|ipv6| l2tpv3|l3-lite-table|lacp|layout-coordinates|led|led-timeout| legacy-auto-downgrade|legacy-auto-update|license|lldp|load-balancing|location| logging|mac-address-table|mac-auth|mac-name|management-server|memory-profile| meshpoint-device|meshpoint-monitor-interval|min-misconfiguration-recovery-time| mint|mirror|misconfiguration-recovery-time|mpact-server|noc|nsight||ntp| offline-duration|override-wlan|power-config|preferred-controller-group| preferred-tunnel-controller|radius|raid|rf-domain-manager|router|rsa-key| sensor-server|slot|spanning-tree|timezone|traffic-class-mapping|traffic-shape| trustpoint|tunnel-controller|use|vrrp|vrrp-state-check|wep-shared-key-auth| service]

### **Parameters**

• no <PARAMETERS>

no <PARAMETERS> Removes or resets the logged device's settings based on the parameters passed

### **Usage Guidelines**

The no command negates any command associated with it. Wherever required, use the same parameters associated with the command getting negated

### **Example**

rfs7000-37FABE(config-device-00-04-96-4A-A7-08)#no area

rfs7000-37FABE(config-device-00-04-96-4A-A7-08)#no contact

# **7.2.15 nsight**

## *Device Config Commands*

Configures NSight database related parameters. Use this command to configure the data-update periodicity, number of applications posted to the NSight server for a wireless client, and the duration for which data is stored in the NSight database's buckets. These parameters impact the amount of data stored in the NSight DB and interval at which data is aggregated and expired within the NSight DB. For more information on data aggregation and expiration, see *(Data Aggregation and Expiration)*.

Configure these parameters in the NSight server's device configuration mode.

### **Supported in the following platforms:**

• Service Platforms — NX9500, NX9510, NX9600, VX9000

### **Syntax**

nsight database [statistics|summary]

nsight database statistics [avc-update-interval|max-apps-per-client|updateinterval|wireless-clients-update-interval]

nsight database statistics [avc-update-interval|update-interval|wireless-clientsupdate-interval] [120|30|300|60|600]

nsight database statistics max-apps-per-client <1-1000>

nsight database summary duration <1-24> <1-168> <1-2160> <24-26280>

### **Parameters**

• nsight database statistics [avc-update-interval|update-interval|wirelessclients-update-interval] [120|30|300|60|600]

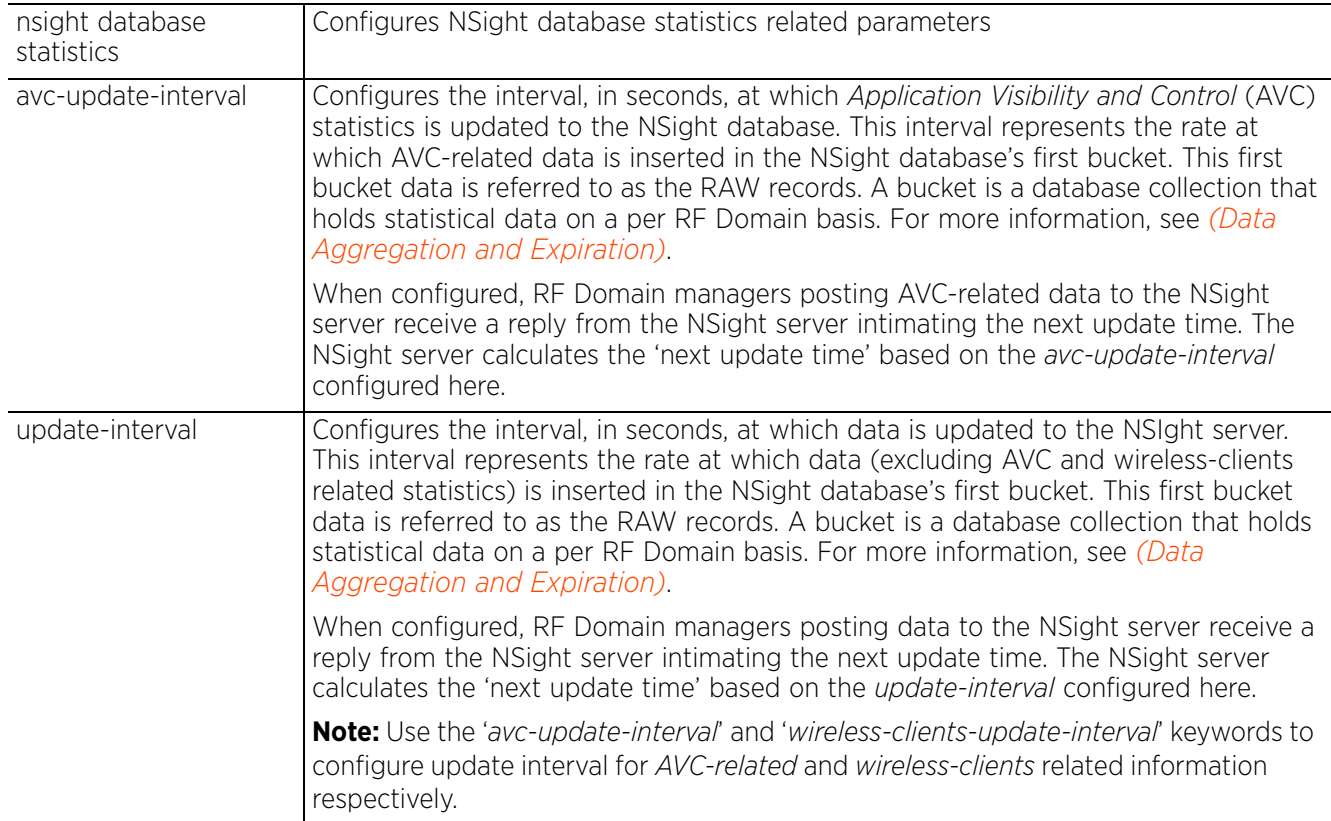

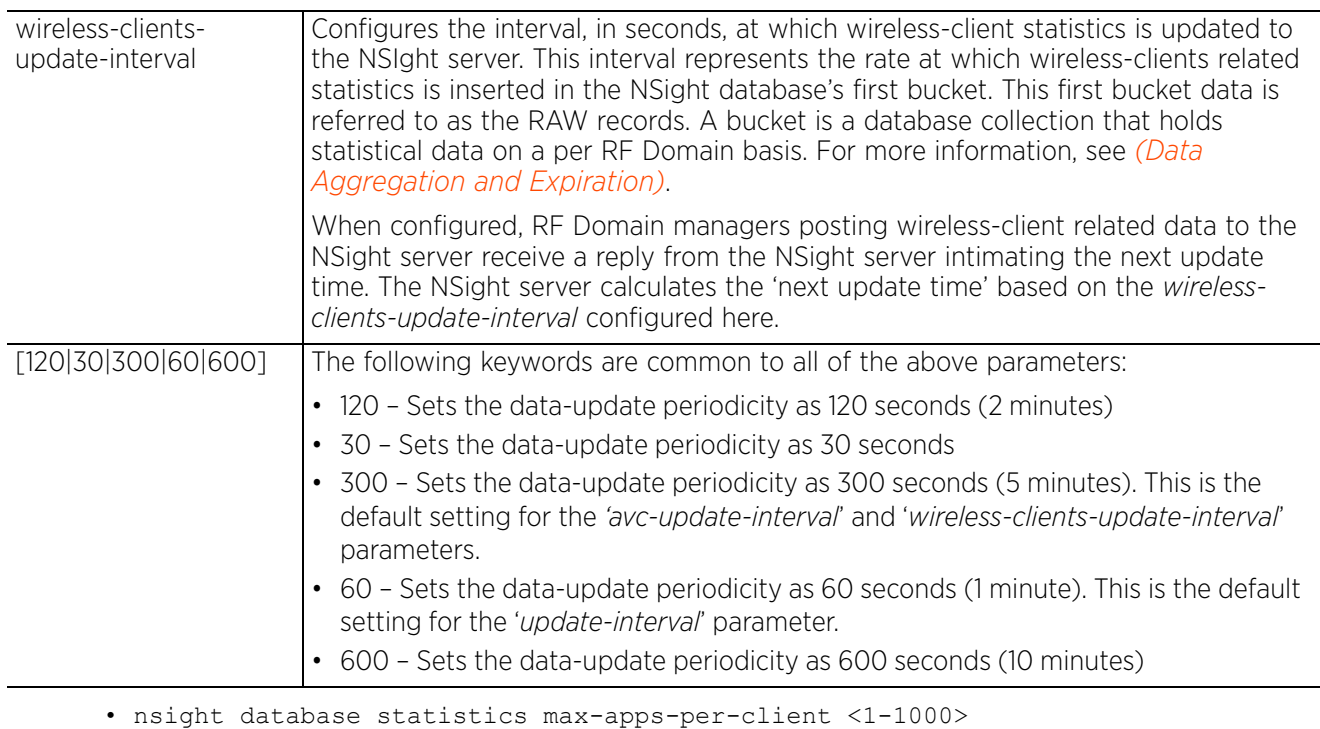

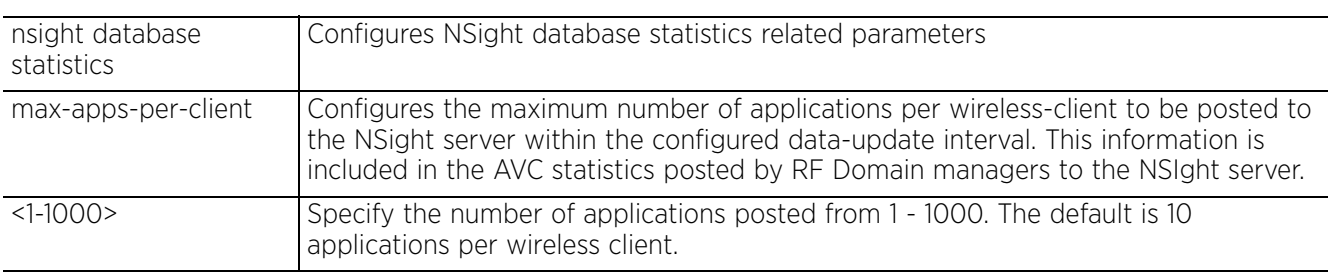

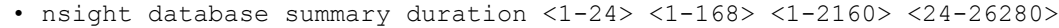

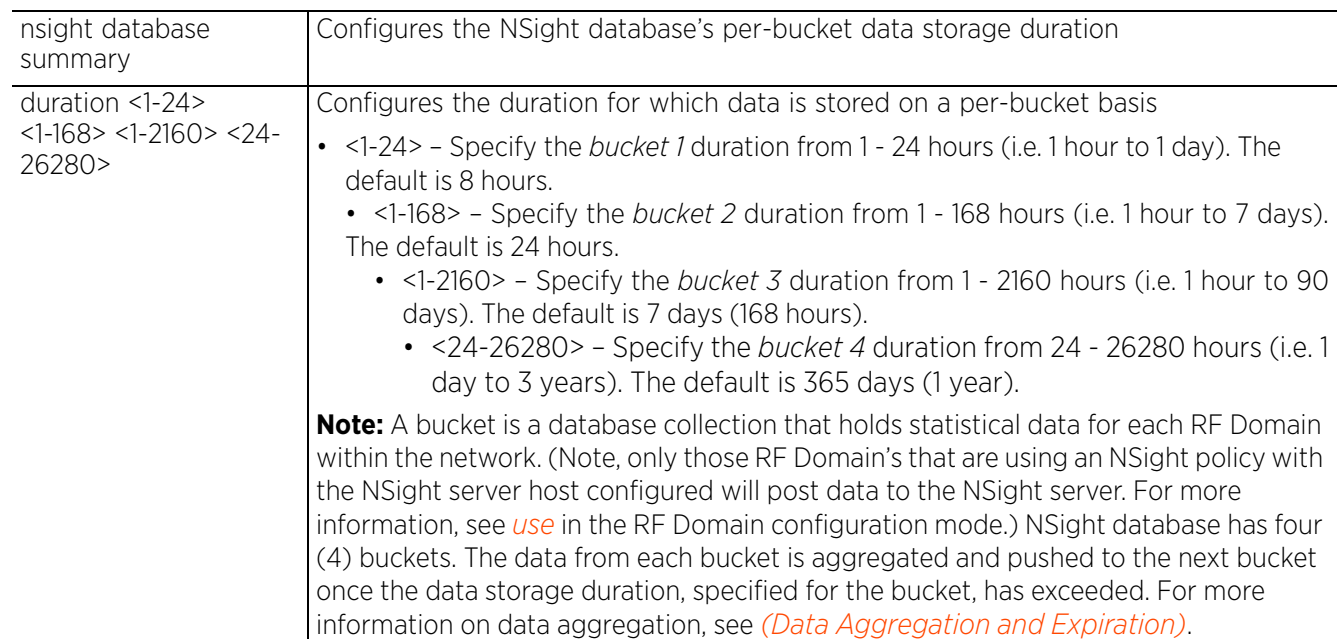

# **Usage Guidelines (Data Aggregation and Expiration)**

# Data Aggregation:

The NSight functionality, a data analytics tool, analyzes data that is generated periodically by the nodes within the managed wireless LAN. For large WLAN networks, generating significantly large amount of data, storing data forever is neither feasible nor beneficial. Therefore, older statistics are summarized into aggregated (averaged) records. All records, for a fixed time period in past, are summarized into one record by taking an average of them. Although this causes a loss in the data's granularity, average numbers for any given time period is still available.

Statistical data periodically posted by RF Domain managers to the NSight server are stored in buckets (database collections) within the NSight database. There are four buckets in total. These are:

- First bucket (termed as the RAW bucket) B1
- Second bucket B2
- Third bucket B3
- Fourth bucket B4

On completion of the data storage duration, records from a bucket are aggregated (at a fixed rate) and inserted into the next bucket. The rate at which records are aggregated into the next bucket becomes the next bucket's granularity. For example, the B1 records (that have exceeded the data storage duration configured for B1) are aggregated (at the rate specified) and inserted into B2. Similarly, data from B2 are aggregated into B3, and from B3 to B4. The fixed rate of aggregation (or granularity) AND default storage duration for each bucket is as follows:

- B1: storage duration 8 hours
- B2: granularity 10 minutes / storage duration 24 hours
- B3: granularity 1 hour / storage duration 7 days
- B4: granularity 1 day / storage duration 1 year

Let us consider (with default update-interval settings) the growth of any one of the statistical buckets.

- Since B1's default data storage duration is 8 hours, B1 will hold a maximum of 960 records per RF Domain after 8 hours (updated at the rate of 30 seconds).
- Since B2's granularity is 10 minutes, every 10 minutes 20 records from the B1 will be aggregated into a single record and inserted into B2.
- Since B2's default storage duration is 24 hours, it will contain a maximum of 144 records per RF Domain after 24 hours.
- Since B3's granularity is 1 hour, every hour 6 records from B2 will be aggregated into a single record and inserted into B3.
- Since B3's default storage duration is 7 days, it will contain a maximum of 168 records per RF Domain after 7 days.
- Since B4's granularity is 1 day, every day 24 records from B3 will be aggregated into a single record and inserted into B4.
- Since B4's default storage duration is 365 days, it will contain a maximum of 365 records per RF Domain after 1 year.

Data Expiration:

The expiration of older records (also referred to as purging or deleting of records) occurs along with data aggregation for each bucket.

Let us consider (with default data storage-duration settings) the expiration of data for any one of the statistical buckets.

- As stated earlier, at the end of 8 hours B1 will have 960 records per RF Domain. After a period of 8 hours and 10 minutes, all 960 records are aggregated into 144 records and inserted into B2. To enable B1 to hold exactly 8 hours worth of data, 20 of the oldest records (corresponding to the first 10 minutes) are purged from B1 at the end of 8 hours and 10 minutes. This expiration cycle is triggered every 10 minutes.
- At the end of 24 hours B2 will have 144 records per RF Domain. After a period of 24 hours and 10 minutes, one of the oldest record (corresponding to the first 10 minutes) is purged from B2. This expiration cycle is triggered every 10 minutes to enable B2 to maintain exactly 24 hours worth of data.
- At the end of 7 days B3 will have 168 records per RF Domain. After a period of 7 days and one hour one of the oldest record (corresponding to the first hour) is purged from B3. This expiration cycle is triggered every 1 hour to enable B3 to maintain exactly 7 days worth of data.
- At the end of 365 days B4 will have 365 records per RF Domain. After 365 days, the oldest records (corresponding to the first day) are purged from B4. This expiration cycle is triggered every 1 day to enable B4 to maintain exactly 365 days worth of data.

### **Example**

nx9500-6C8809(config-device-B4-C7-99-6C-88-09)#nsight database statistics avc-update-interval 120

nx9500-6C8809(config-device-B4-C7-99-6C-88-09)#nsight database statistics update-interval 30

nx9500-6C8809(config-device-B4-C7-99-6C-88-09)#nsight database statistics wireless-clients-update-interval 600

```
nx9500-6C8809(config-device-B4-C7-99-6C-88-09)#nsight database statistics 
max-apps-per-client 20
```
nx9500-6C8809(config-device-B4-C7-99-6C-88-09)#nsight database summary duration 12 30 200 500

nx9500-6C8809(config-device-B4-C7-99-6C-88-09)#show context include-factory | include nsight use nsight-policy nsight-noc

**nsight database statistics update-interval 30 nsight database statistics wireless-clients-update-interval 600 nsight database summary duration 12 30 200 500 nsight database statistics avc-update-interval 120 nsight database statistics max-apps-per-mu 20** nx9500-6C8809(config-device-B4-C7-99-6C-88-09)#

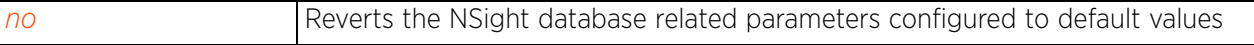

# **7.2.16 override-wlan**

## *Device Config Commands*

Configures WLAN's RF Domain level overrides

### **Supported in the following platforms:**

- Access Points AP6521, AP6522, AP6532, AP6562, AP7161, AP7502, AP7522, AP7532, AP7562, AP7602, AP7612, AP7622, AP7632, AP7662, AP81XX, AP8232, AP8432, AP8533
- Wireless Controllers RFS4000, RFS6000
- Service Platforms NX5500, NX7500, NX7510, NX7520, NX7530, NX9500, NX9510, NX9600, VX9000

### **Syntax**

override-wlan <WLAN> [shutdown|ssid|vlan-pool|wep128|wpa-wpa2-psk]

override-wlan <WLAN> [shutdown|ssid <SSID>|vlan-pool <1-4094> *{limit <0-8192>}*| wpa-wpa2-psk <WORD>]

override-wlan <WLAN> wep128 [key <1-4> hex [0<WORD>|2 <WORD>]|transmit-key <1-4>]

### **Parameters**

• override-wlan <WLAN> [shutdown|ssid <SSID>|vlan-pool <1-4094> *{limit <0-8192>}*| wpa-wpa2-psk <WORD>]

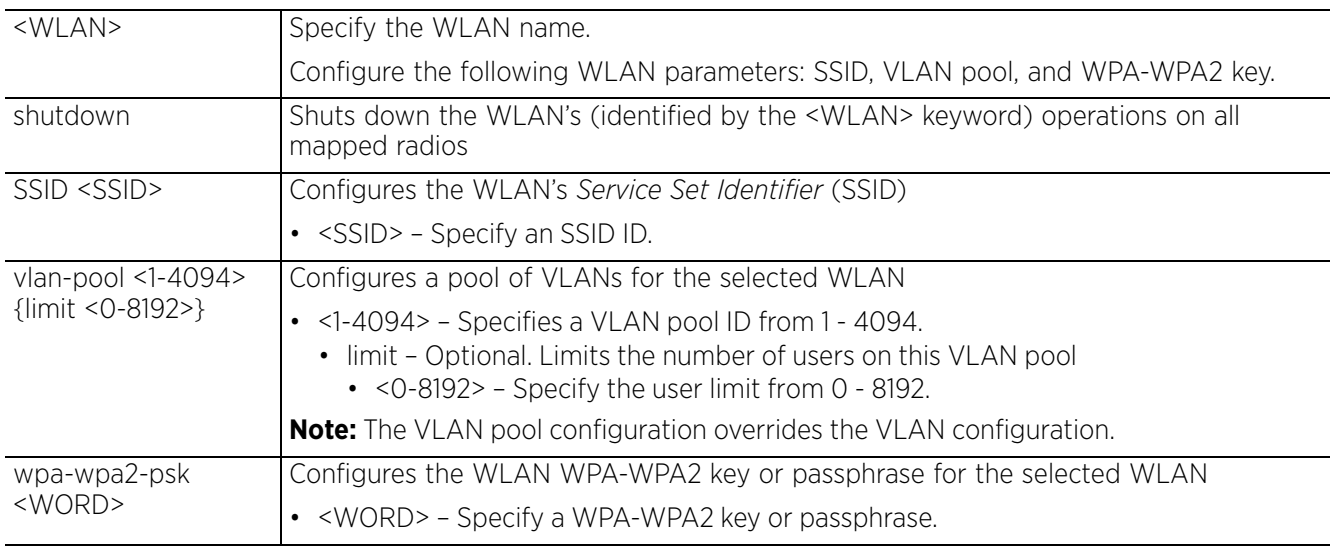

• override-wlan <WLAN> wep128 [key <1-4> hex [0<WORD>|2 <WORD>]|transmit-key <1-  $4 >$ ]

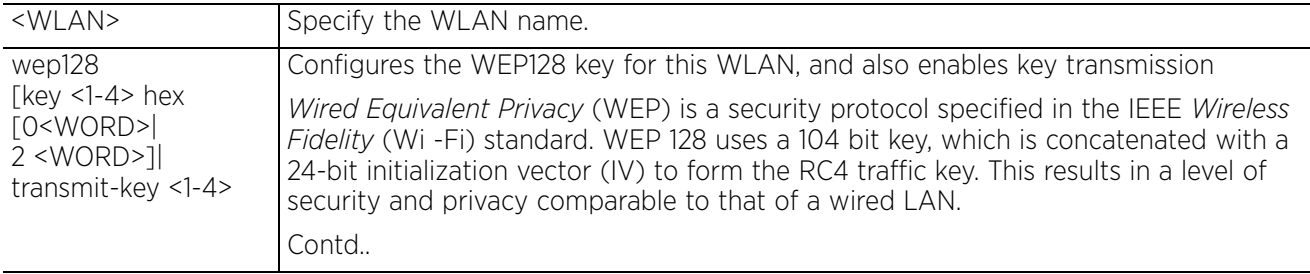

• key <1-4> hex – Configures a hexadecimal key (clear text or encrypted) and specifies the key's index. • 0 <WORD> – Configures a clear text key. Specify a 4 - 32 character pass key. • 2 <WORD> – Configures an encrypted key. Specify a 4 - 32 character pass key. • transmit-key <1-4> – Enables transmission of key index. Specify the key index. Wireless devices and their connected clients use the algorithm to convert an ASCII string to the same hexadecimal number. Clients without the required adapters need to use WEP keys manually configured as hexadecimal numbers.

### **Example**

```
rfs7000-37FABE(config-device-00-04-96-4A-A7-08)#override-wlan test vlan-pool 8
```

```
rfs7000-37FABE(config-device-00-04-96-4A-A7-08)#show context
ap71xx 00-04-96-4A-A7-08
 use profile default-ap71xx
  use rf-domain default
 hostname TechPubAP7131
  floor 5thfloor
  layout-coordinates 1.0 2.0
  license AP aplicenseley@1234 aplicensekey@123
  location SanJose
  no contact
  country-code us
 channel-list 2.4GHz 1,2
 override-wlan test vlan-pool 8
 mac-name 00-04-96-4A-A7-08 5.8TestAP
  neighbor-info-interval 50
rfs7000-37FABE(config-device-00-04-96-4A-A7-08)#
```
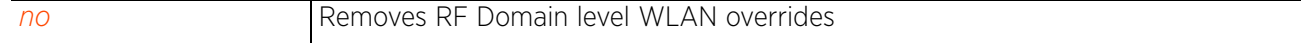

# **7.2.17 remove-override**

## *Device Config Commands*

Removes device overrides in order to enable profile settings to take effect

### **Supported in the following platforms:**

- Access Points AP6521, AP6522, AP6532, AP6562, AP7161, AP7502, AP7522, AP7532, AP7562, AP7602, AP7612, AP7622, AP7632, AP7662, AP81XX, AP8232, AP8432, AP8533
- Wireless Controllers RFS4000, RFS6000
- Service Platforms NX5500, NX7500, NX7510, NX7520, NX7530, NX9500, NX9510, NX9600, VX9000

### **Syntax**

remove-override <PARAMETERS>

### **Parameters**

• remove-override <PARAMETERS>

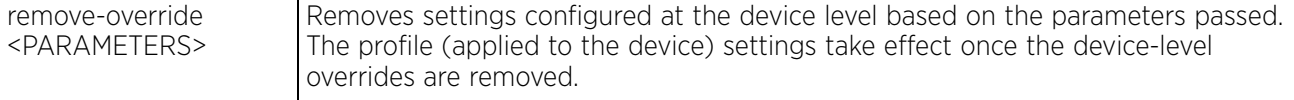

### **Example**

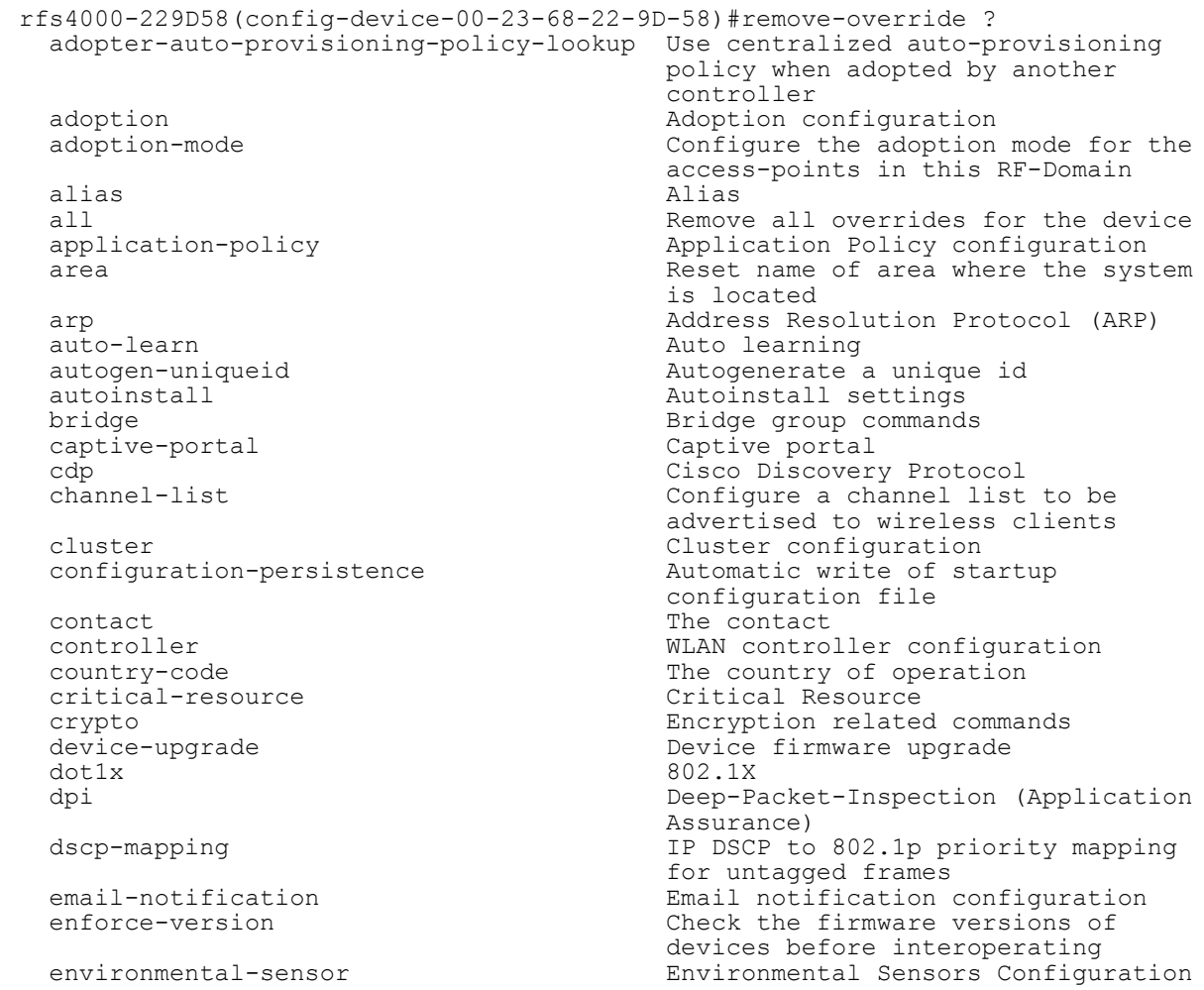

events<br>
export<br>
Export a file<br>
Export a file adoptees firewall  $\begin{array}{ccc}\n\text{Enable/Disable firewall} \\
\text{floor} \\
\end{array}$ system is located<br>geo-coordinates and the system is located<br>Geo co-ordinates and Geo co-ordinates and Geo co-ordinates and Geo co-ordinates and Geo co-ordinates and Geo C overrides and the contract of the contract of the contract of the contract of the contract of the contract of the contract of the contract of the contract of the contract of the contract of the contract of the contract of gre GRE protocol<br>
interface contract the Green Select an in ip 1999 ip 1999 ip 1999 ip 1999 ip 1999 ip 1999 ip 1999 ip 1999 ip 1999 ip 1999 ip 1999 ip 1999 ip 1999 ip 199<br>1999 ip 1999 ip 1999 ip 1999 ip 1999 ip 1999 ip 1999 ip 1999 ip 1999 ip 1999 ip 1999 ip 1999 ip 1999 ip 1999 i l2tpv3 L2tpv3 black black black black black black black black black black black black black black black black b<br>
L3e lite-table black black black black black black black black black black black black black black black blac led LED on the device mac-address-table MAC Address MAC Address Table MAC Address MAC Address MAC Address MAC Address MAC Address MAC Address MAC Address MAC Address MAC Address MAC Address MAC Address MAC Address MAC Address MAC Address MAC Ad mac-auth 802.1X<br>memory-profile  $\begin{array}{ccc} 802.1X \\ \end{array}$ memory-profile<br>mint mint MiNT protocol mpact-server  $MPT$  protocol mpact-server noc<br>
noc<br>
Noc related configuration<br>
Configure NTP ntp<br>
offline-duration<br>
Ouration by Duration to m offline override-wlan Overrides for wlans power-config<br>
preferred-controller-group<br>
Controller group this prefer for adoption rf-domain-manager<br>router router Dynamic routing<br>
routing-policy contract of the Dynamic routing<br>
Policy Based Ro configuration<br>
spanning-tree spanning tree spanning-tree Spanning tree<br>
timezone Spanning tree<br>
The timezone Spanning tree timezone mapping the timezone The timezone traffic-class-mapping the theory of the TPv6 traffic frames traffic-shape Traffic shaping<br>trustpoint and the Same Assign a trustpoint controller belongs to<br>Set setting to use<br>Set setting to use vrrp **VRRP** configuration

# Export a file file-sync File sync between controller and Reset name of floor where the geo-coordinates Geo co-ordinates for this device<br>
global Geo co-ordinates for the Remove global overrides for the Remove global overrides for the device but keeps per-interface Select an interface to configure ipv6 12tov3 Internet Protocol version 6 (IPv6)<br>12tov3 12tov3 D2tov3 protocol L3e lite Table lldp Link Layer Discovery Protocol The location logging Modify message logging facilities mpact-server MPACT server configuration<br>noc Moc related configuration Duration to mark adopted device as Controller group this system will Tunnel Controller Name this system will prefer for tunneling extended vlan traffic<br>RF Domain Manager routing-policy  $\overline{P_{\text{olicy Based Routing} }}$  Configuration sensor-server  $\overline{P_{\text{olicy Based Routing} }}$  Configuration AirDefense WIPS sensor server IPv6 traffic-class to 802.1p priority mapping for untagged trustpoint  $\overline{\phantom{a}}$ <br>trustpoint  $\overline{\phantom{a}}$  a trustpoint to a service<br>Tunnel-controller  $\overline{\phantom{a}}$  and  $\overline{\phantom{a}}$  a trustpoint to a service Tunnel Controller group this Set setting to use

rfs4000-229D58(config-device-00-23-68-22-9D-58)#

service Service Commands

# **7.2.18 rsa-key**

*Device Config Commands*

Assigns an SSH RSA key

SSH keys are a pair of cryptographic keys used to authenticate users instead of, or in addition to, a username/password. One key is private and the other is public key. *Secure Shell* (SSH) public key authentication can be used by a requesting client to access resources, if properly configured. The RSA key pair must be generated on the client. The public portion of the key pair resides with the controller, service platform, or access point locally, while the private portion remains on a secure area of the client.

### **Supported in the following platforms:**

- Access Points AP6521, AP6522, AP6532, AP6562, AP7161, AP7502, AP7522, AP7532, AP7562, AP7602, AP7612, AP7622, AP7632, AP7662, AP81XX, AP8232, AP8432, AP8533
- Wireless Controllers RFS4000, RFS6000
- Service Platforms NX5500, NX7500, NX7510, NX7520, NX7530, NX9500, NX9510, NX9600, VX9000

### **Syntax**

rsa-key ssh <RSA-KEY-NAME>

### **Parameters**

• rsa-key ssh <RSA-KEY-NAME>

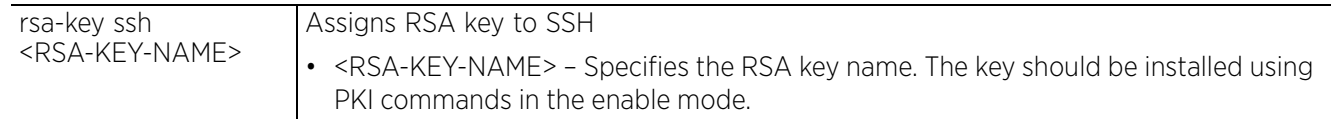

### **Example**

```
rfs7000-37FABE(config-device-00-04-96-4A-A7-08)#rsa-key ssh rsa-key1
```

```
rfs7000-37FABE(config-device-00-04-96-4A-A7-08)#show context
ap71xx 00-04-96-4A-A7-08
  use profile default-ap71xx
 use rf-domain default
 hostname TechPubAP7131
  floor 5thfloor
  layout-coordinates 1.0 2.0
  license AP aplicenseley@1234 aplicensekey@123
 rsa-key ssh rsa-key1
  location SanJose
  no contact
  country-code us
 channel-list 2.4GHz 1,2
  override-wlan test vlan-pool 8
  mac-name 00-04-96-4A-A7-08 5.8TestAP
  neighbor-info-interval 50
rfs7000-37FABE(config-device-00-04-96-4A-A7-08)#
```
### **Related Commands**

*no* Removes RSA key from service

$$
7 - 488
$$

# **7.2.19 sensor-server**

## *Device Config Commands*

Configures an AirDefense sensor server resource for client terminations and WIPS event logging. This is the server that supports WIPS events on behalf of the controller or service platform.

## **Supported in the following platforms:**

- Access Points AP6521, AP6522, AP6532, AP6562, AP7161, AP7502, AP7522, AP7532, AP7562, AP7602, AP7612, AP7622, AP7632, AP7662, AP81XX, AP8232, AP8432, AP8533
- Wireless Controllers RFS4000, RFS6000
- Service Platforms NX5500, NX7500, NX7510, NX7520, NX7530, NX9500, NX9510, NX9600, VX9000

### **Syntax**

```
sensor-server <1-3> ip <IP/HOSTNAME> {port [443|<1-65535>]}
```
### **Parameters**

• sensor-server <1-3> ip <IP/HOSTNAME> *{port [443|<1-65535>]}*

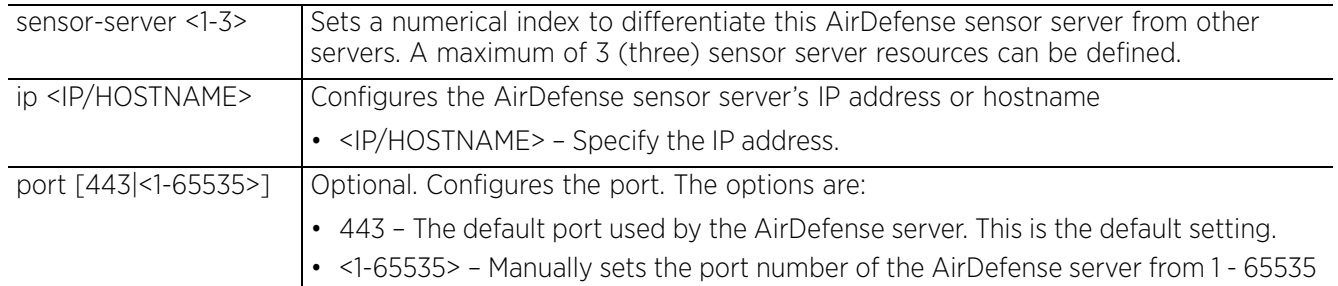

### **Example**

rfs7000-37FABE(config-device-00-04-96-4A-A7-08)#sensor-server 1 ip 172.16.10.7

```
rfs7000-37FABE(config-device-00-04-96-4A-A7-08)#show context
ap71xx 00-04-96-4A-A7-08
  use profile default-ap71xx
 use rf-domain default
 hostname TechPubAP7131
  floor 5thfloor
  layout-coordinates 1.0 2.0
  license AP aplicenseley@1234 aplicensekey@123
  rsa-key ssh rsa-key1
  location SanJose
  no contact
  country-code us
  sensor-server 1 ip 172.16.10.7
 channel-list 2.4GHz 1,2
  override-wlan test vlan-pool 8
  mac-name 00-04-96-4A-A7-08 5.8TestAP
  neighbor-info-interval 50
rfs7000-37FABE(config-device-00-04-96-4A-A7-08)#
```
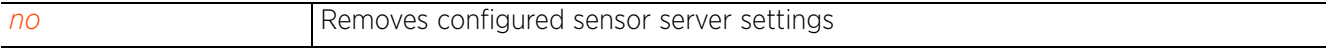

# **7.2.20 timezone**

### *Device Config Commands*

Configures device's timezone

## **Supported in the following platforms:**

- Access Points AP6521, AP6522, AP6532, AP6562, AP7161, AP7502, AP7522, AP7532, AP7562, AP7602, AP7612, AP7622, AP7632, AP7662, AP81XX, AP8232, AP8432, AP8533
- Wireless Controllers RFS4000, RFS6000
- Service Platforms NX5500, NX7500, NX7510, NX7520, NX7530, NX9500, NX9510, NX9600, VX9000

### **Syntax**

timezone <TIMEZONE>

### **Parameters**

• timezone <TIMEZONE>

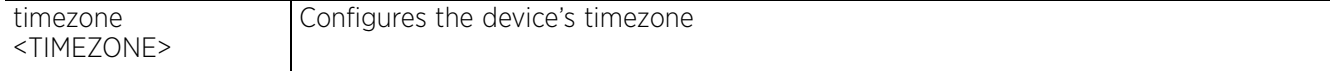

### **Example**

```
rfs7000-37FABE(config-device-00-04-96-4A-A7-08)#timezone Etc/UTC
```

```
rfs7000-37FABE(config-device-00-04-96-4A-A7-08)#show context
ap71xx 00-04-96-4A-A7-08
  use profile default-ap71xx
  use rf-domain default
  hostname TechPubAP7131
 floor 5thfloor
  layout-coordinates 1.0 2.0
  license AP aplicenseley@1234 aplicensekey@123
  rsa-key ssh rsa-key1
  location SanJose
 no contact
 timezone Etc/UTC
  stats open-window 2 sample-interval 77 size 10
  country-code us
  sensor-server 1 ip 172.16.10.7
 channel-list 2.4GHz 1,2
  override-wlan test vlan-pool 8
  mac-name 00-04-96-4A-A7-08 5.8TestAP
  neighbor-info-interval 50
rfs7000-37FABE(config-device-00-04-96-4A-A7-08)#
```
### **Related Commands**

*no* Removes device's configured timezone

Access Point, Wireless Controller and Service Platform CLI Reference Guide 7 - 490

# **7.2.21 trustpoint (device-config-mode)**

# *Device Config Commands*

Assigns trustpoints to validate various services, such as HTTPS, RADIUS CA, RADIUS server, external LDAP server, etc.

For more information on digital certificates and certificate authorities, see *trustpoint (profile-config-mode)*.

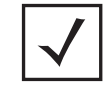

**NOTE:** Certificates/trustpoints used in this command should be verifiable as existing on the device.

# **Supported in the following platforms:**

- Access Points AP6521, AP6522, AP6532, AP6562, AP7161, AP7502, AP7522, AP7532, AP7562, AP7602, AP7612, AP7622, AP7632, AP7662, AP81XX, AP8232, AP8432, AP8533
- Wireless Controllers RFS4000, RFS6000
- Service Platforms NX5500, NX7500, NX7510, NX7520, NX7530, NX9500, NX9510, NX9600, VX9000

## **Syntax**

trustpoint [cloud-client|cmp-auth-operator|https|radius-ca|radius-ca-ldaps| radius-server|radius-server-ldaps] <TRUSTPOINT-NAME>

## **Parameters**

• trustpoint [cloud-client|cmp-auth-operator|https|radius-ca|radius-ca-ldaps| radius-server|radius-server-ldaps] <TRUSTPOINT-NAME>

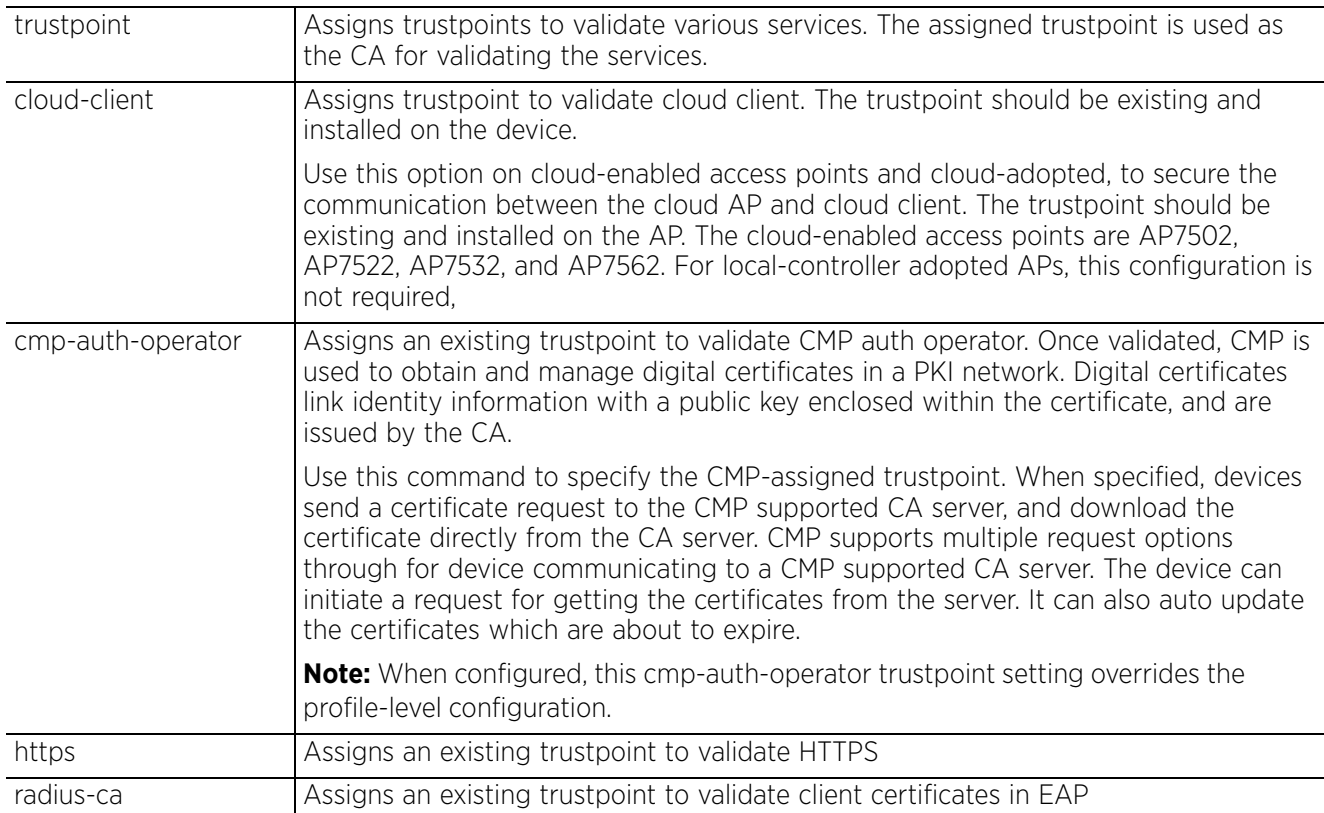

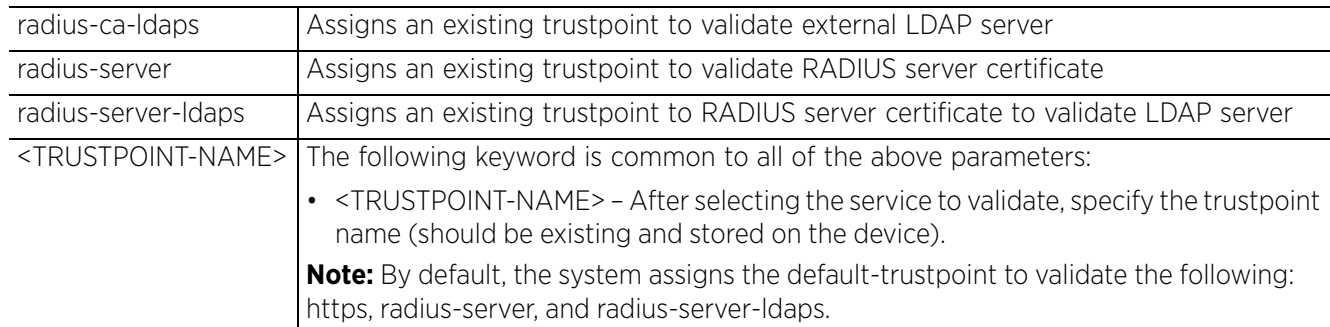

### **Example**

A device's default HTTPS, RADIUS, and CMP certificate/trustpoint configuration is as follows:

```
nx9500-6C8809(config-device-B4-C7-99-6C-88-09)#show context include-factory | 
include trustpoint
 trustpoint https default-trustpoint
  no trustpoint radius-ca
  trustpoint radius-server default-trustpoint
  no trustpoint radius-ca-ldaps
  trustpoint radius-server-ldaps default-trustpoint
  no trustpoint cmp-auth-operator
nx9500-6C8809(config-device-B4-C7-99-6C-88-09)#
nx9500-6C8809(config-device-B4-C7-99-6C-88-09)#trustpoint https test
nx9500-6C8809(config-device-B4-C7-99-6C-88-09)#show context include-factory | 
include trustpoint
 trustpoint https test
  no trustpoint radius-ca
  trustpoint radius-server default-trustpoint
  no trustpoint radius-ca-ldaps
 trustpoint radius-server-ldaps default-trustpoint
  no trustpoint cmp-auth-operator
nx9500-6C8809(config-device-B4-C7-99-6C-88-09)#
```
# **7.2.22 raid**

# *Device Config Commands*

Enables chassis alarm that sounds when events are detected that degrade RAID support (drive content mirroring) on a service platform

The NX95XX (NX9500 and NX9510) series service platforms include a single Intel MegaRAID controller (virtual drive) with RAID-1 mirroring support enabled. The online virtual drive supports up to two physical drives that could require hot spare substitution if a drive were to fail. The WiNG software allows you to manage the RAID controller event alarm and syslogs supporting the array hardware from the service platform user interface without rebooting the service platform BIOS.

Although RAID controller drive arrays are available only on the NX95XX series service platforms, they can be administrated on behalf of a NX95XX profile by a different model service platform or wireless controller.

### **Supported in the following platforms:**

• Service Platforms — NX7530, NX9500, NX9510, NX9600

## **Syntax**

raid alarm enable

### **Parameters**

• raid alarm enable

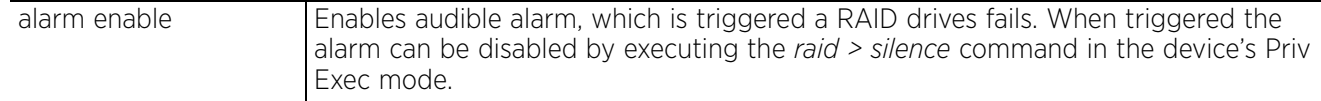

### **Example**

nx9500-6C8809(config-device-B4-C7-99-6C-88-09)#raid alarm enable

```
nx9500-6C8809(config-device-B4-C7-99-6C-88-09)#show context
nx9000 B4-C7-99-6C-88-09
 use profile default-nx9000
  use rf-domain default
 hostname nx9500-6C8809
  ip default-gateway 192.168.13.2
 interface ge1
   switchport mode access
   switchport access vlan 1
  interface vlan1
   ip address 192.168.13.13/24
  logging on
  logging console warnings
  logging buffered warnings
 raid alarm enable
nx9500-6C8809(config-device-B4-C7-99-6C-88-09)#
```
### **Related Commands**

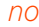

*no* Disables RAID alarm

 $2^{7}$  - 493

# **7.3 T5 Profile Config Commands**

# *PROFILES*

A T5 controller uses the IPX operating system to manage its connected radio devices, as opposed to the WiNG operating used by RFS wireless controllers and NX service platforms. However, a T5 controller, once enabled as a supported external device, can provide data to WiNG to assist in a T5's management within a WiNG supported subnet populated by both types of devices. The *Customer Premises Equipment* (CPEs) are the T5 controller managed radio devices using the IPX operating system. These CPEs use a DSL as their high speed Internet access mechanism using the CPE's physical wallplate connection and phone jack.

To navigate to this instance, use the following commands:

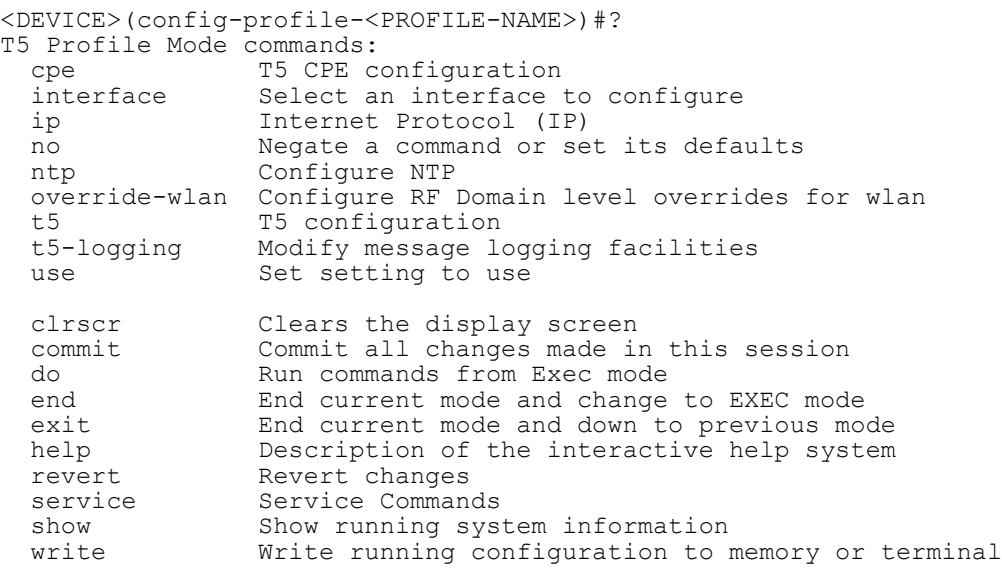

<DEVICE>(config-profile-<PROFILE-NAME>)#

Command Description **Reference** *cpe* Configures T5 CPE related settings (IP address range and VLAN) *page 7-495 interface* Configures the T5 controller's interfaces *page 7-497 ip* Configures the default gateway's IP address *page 7-499 no* Removes or reverts this T5 controller profile settings *page 7-500 ntp* Configures the NTP server associated with this T5 profile *page 7-501 override-wlan* Configures the RF Domain level overrides for applied on a WLAN on this T5 profile *page 7-502 t5* Configures the logged T5 controller's country of operation *page 7-503 t5-logging* Configures a maximum of 5 (five) remote hosts capable of receiving syslog messages from this selected T5 controller *page 7-504 use* Defines this T5 profile's management settings *page 7-505*

The following table summarizes T5 profile configuration mode commands:

# **7.3.1 cpe**

# *T5 Profile Config Commands*

Configures T5 CPE related settings. This command is available both in the T5 profile and T5 device contexts

## **Supported in the following platforms:**

- Wireless Controllers RFS4000, RFS6000
- Service Platforms NX9500, NX9510

# **Syntax T5 Profile & T5 Device Context**

```
cpe [address led]
cpe address vlan <1-4094> <START-IP> <END-IP>
cpe led cpe <cpe1-24>
The following commands are specific to the T5 device context:
cpe [boot|reload|upgrade]
cpe boot system <cpe1-24> <primary|secondary>
cpe reload <cpe1-24>
cpe <cpe1-24> upgrade <IMAGE-LOCATION>
```
## **Parameters**

• cpe address vlan <1-4094> <START-IP> <END-IP>

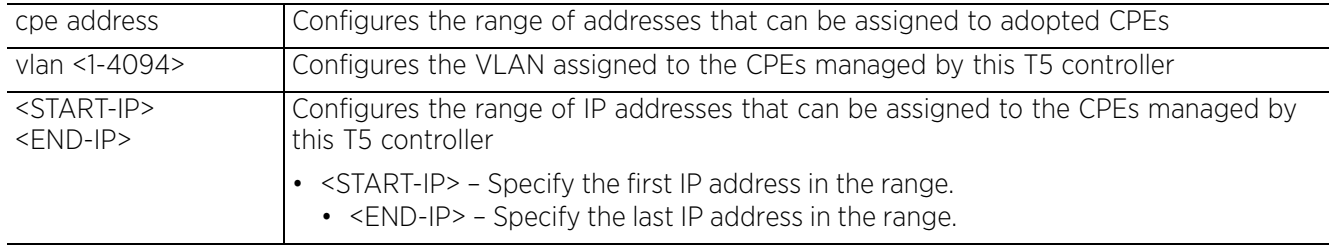

• cpe led cpe <cpe1-24>

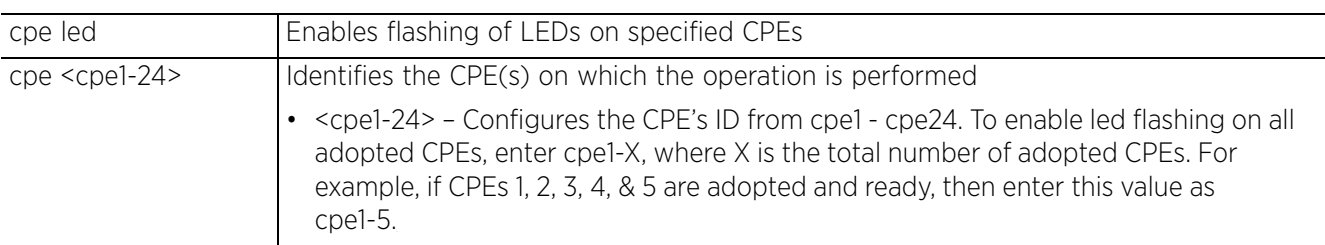

### • cpe boot system <cpe1-24> <primary|secondary>

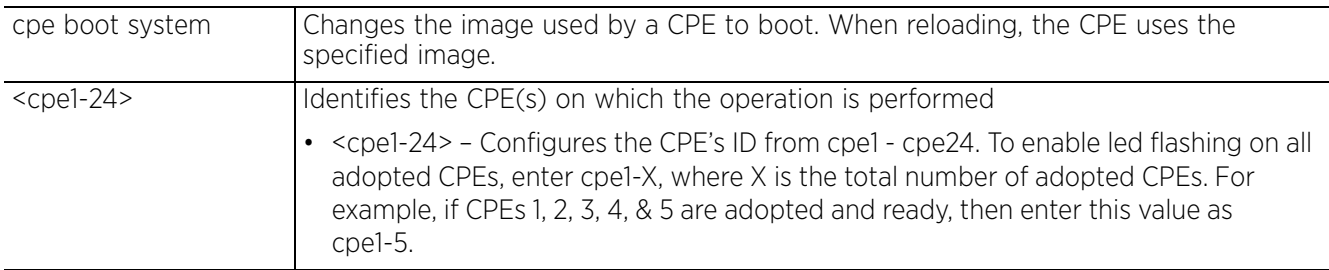

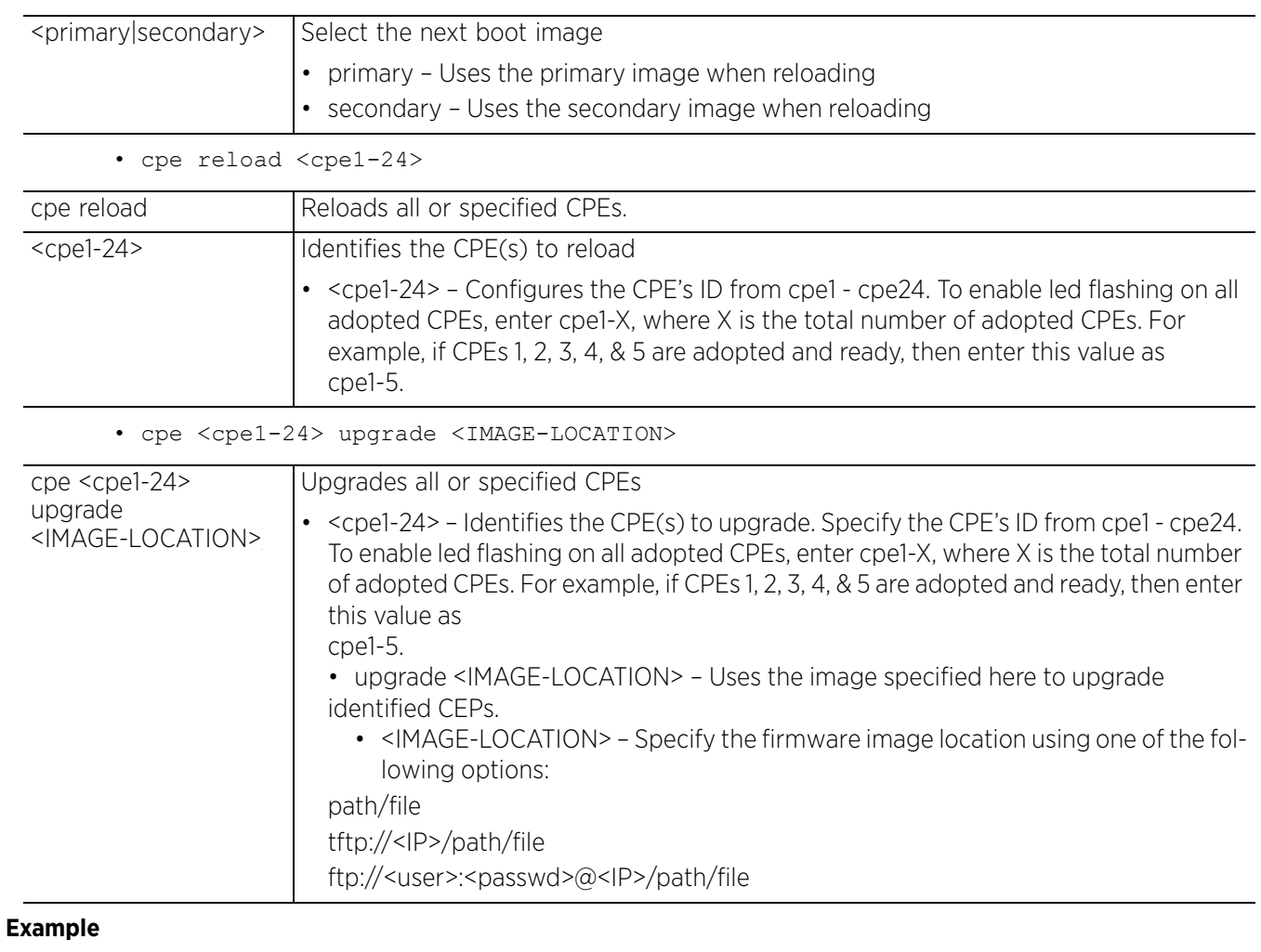

nx9500-6C8809(config-profile-T5TestProfile)#cpe address vlan 200 192.168.13.26 192.168.13.30

```
nx9500-6C8809(config-profile-T5TestProfile)#show context
profile t5 T5TestProfile
 no autoinstall configuration
 no autoinstall firmware
 interface vlan1
  interface vlan4090
  interface fe 5 2
  ..........................................................................
 interface radio 11 1
  interface fe 9 2
 interface radio 18 1
 interface fe 9 1
 use firewall-policy default
  service pm sys-restart
 cpe address vlan 200 192.168.13.26 192.168.13.30
nx9500-6C8809(config-profile-T5TestProfile)#
```
# **7.3.2 interface**

# *T5 Profile Config Commands*

Configures the T5 controller's interfaces

## **Supported in the following platforms:**

- Wireless Controllers RFS4000, RFS6000
- Service Platforms NX9500, NX9510

## **Syntax**

```
interface [<WORD>|dsl|fe|ge|radio|vlan]
```

```
interface [<WORD>|dsl <1-24>|fe <1-24> <1-2>|ge <1-2>|radio <1-24> <1-2>|vlan <1-
4094>]
```
### **Parameters**

```
• interface [<WORD>|dsl <1-24> fe <1-24> <1-2>|ge <1-2>|radio <1-24> <1-2>|vlan
<1-4094>]
```
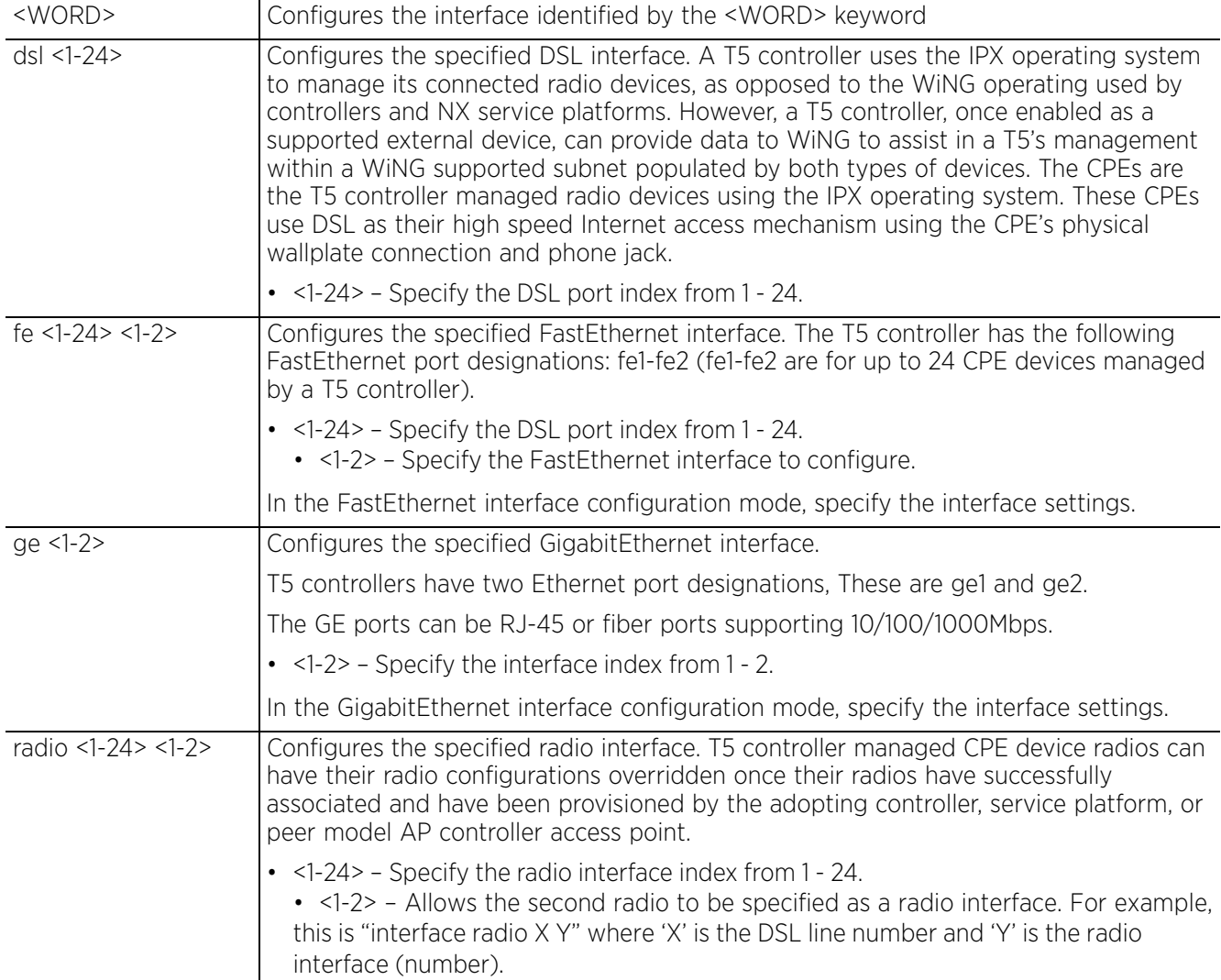

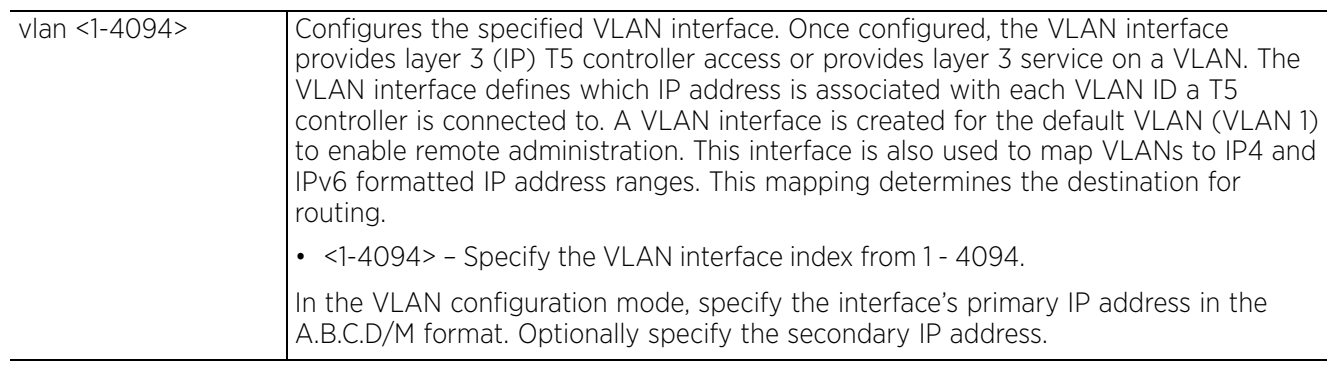

### **Example**

rfs7000-37FABE(config-profile-t5Profile)#interface dsl 1

```
rfs7000-37FABE(config-profile-t5Profile-if-dsl1)#?
Interface configuration commands:<br>description Port descript
  description Port description<br>ds-interleaver Enable impulse n
                        Enable impulse noise protection in the downstream
  direction<br>ds-max-datarate Configure
                        Configure maximum allowed downstream rate for the
  interface<br>ds-min-margin Configure
                        Configure the minimum downstream signal-to-noise(SNR)
                         ratio margin
   ds-target-margin Configure the desired downstream signal-to-noise (SNR)
  ratio margin<br>duplex duplex to Set duplex to
  duplex Set duplex to interface<br>flowcontrol Set flowcontrol to inter
  flowcontrol Set flowcontrol to interface<br>line-power Use the line-power command to
                        Use the line-power command to apply power to the interface
   no Negate a command or set its defaults
   qos QOS settings
  shutdown Shutdown the selected interface<br>speed configure speed
                        Configure speed
  switchport Set switching mode characteristics<br>us-interleaver Enable impulse noise protection in
   us-interleaver Enable impulse noise protection in the upstream direction
  us-max-datarate Configure maximum allowed upstream rate for the interface<br>us-min-margin Configure the minimum upstream signal-to-noise (SNR) ration
                        Configure the minimum upstream signal-to-noise (SNR) ratio
  margin<br>us-target-margin Config
                        Configure the desired upstream signal-to-noise (SNR) ratio
                         margin
  clrscr Clears the display screen<br>
commit Commit all changes made is
   commit Commit all changes made in this session
                        Run commands from Exec mode
   end End current mode and change to EXEC mode
  exit End current mode and down to previous mode<br>help bescription of the interactive help system
                        Description of the interactive help system
  revert Revert changes<br>service Service Comman
                         service Service Commands
--More--
rfs7000-37FABE(config-profile-t5Profile-if-dsl1)#
```
### **Related Commands**

*no* Removes the selected interface configuration on the T5 device

# **7.3.3 ip**

## *T5 Profile Config Commands*

Configures the default gateway's IP address

### **Supported in the following platforms:**

- Wireless Controllers RFS4000, RFS6000
- Service Platforms NX9500, NX9510

### **Syntax**

```
ip default-gateway <IP>
```
### **Parameters**

• ip default-gateway <IP>

```
ip default-gateway 
<|P>Enter the default gateway's IP address in the A.B.C.D format.
```
### **Example**

```
nx9500-6C8809(config-profile-t5Profile)#ip default-gateway 192.168.13.7
```

```
nx9500-6C8809(config-profile-t5Profile)#show context
profile t5 t5Profile
 ip default-gateway 192.168.13.7
 no autoinstall configuration
 no autoinstall firmware
  interface vlan1
  interface vlan4090
  interface fe 5 2
  interface ge 2
  interface ge 1
 interface fe 5 1
--More--
nx9500-6C8809(config-profile-t5Profile)#
```
# **7.3.4 no**

### *T5 Profile Config Commands*

Removes or reverts this T5 controller profile settings

### **Supported in the following platforms:**

- Wireless Controllers RFS4000, RFS6000
- Service Platforms NX9500, NX9510

### **Syntax**

```
no [cpe|interface|ntp|override-wlan|t5-logging|use]
```

```
no cpe led cpe <1-24>
```

```
no interface vlan <2-4094>
```
- no ntp server <IP>
- no override-wlan <WLAN-NAME> vlan
- no t5-logging host <IP>
- no use management-policy

### **Parameters**

• no <PARAMETERS>

no <PARAMETERS> | Removes or reverts to default the selected T5 profile's or device's settings

#### **Example**

```
nx9500-6C8809(config-profile-t5Profile)#show context
profile t5 t5Profile
  ip default-gateway 192.168.13.7
  no autoinstall configuration
 no autoinstall firmware
 interface vlan1
 interface vlan4090
....................................................
 use firewall-policy default
ntp server 192.168.13.2
 service pm sys-restart
nx9500-6C8809(config-profile-t5Profile)#
nx9500-6C8809(config-profile-t5Profile)#no ntp server 192.168.13.2
nx9500-6C8809(config-profile-t5Profile)#show context
profile t5 t5Profile
 ip default-gateway 192.168.13.7
  no autoinstall configuration
 no autoinstall firmware
 interface vlan1
 interface vlan4090
....................................................
 use firewall-policy default
 service pm sys-restart
nx9500-6C8809(config-profile-t5Profile)#
```
# **7.3.5 ntp**

## *T5 Profile Config Commands*

Configures the NTP server associated with this T5 profile. T5 controllers, using this profile, will obtain their system time from the specified NTP server resources.

### **Supported in the following platforms:**

- Wireless Controllers RFS4000, RFS6000
- Service Platforms NX9500, NX9510

### **Syntax**

ntp server <IP>

### **Parameters**

• ntp server <IP>

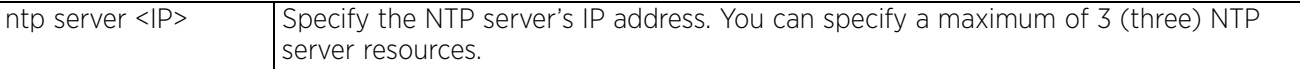

### **Example**

nx9500-6C8809(config-profile-t5Profile)#ntp server 192.168.13.2

```
nx9500-6C8809(config-profile-t5Profile)#show context
profile t5 t5Profile
  ip default-gateway 192.168.13.7
  no autoinstall configuration
  no autoinstall firmware
  interface dsl 5
 .....................................................
 use firewall-policy default
ntp server 192.168.13.2
  service pm sys-restart
nx9500-6C8809(config-profile-t5Profile)#
```
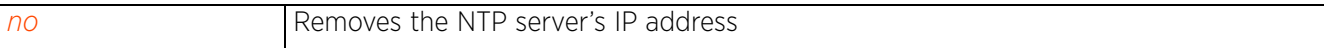

 $2^{7}$  - 501

# **7.3.6 override-wlan**

## *T5 Profile Config Commands*

Use this option to configure RF Domain level configuration for WLAN. The override configured here are applied to all T5 devices using this T5 profile.

### **Supported in the following platforms:**

- Wireless Controllers RFS4000, RFS6000
- Service Platforms NX9500, NX9510

### **Syntax**

```
override-wlan <WLAN-NAME> vlan <1-4094>
```
### **Parameters**

```
• override-wlan <WLAN-NAME> vlan <1-4094>
```
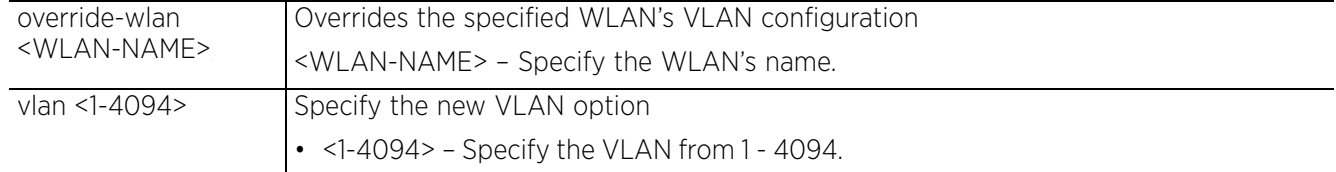

### **Example**

The following example displays the WLAN SJOffWLan configuration:

```
nx9500-6C8809(config-wlan-SJOffWLan)#show context
wlan SJOffWLan
 description "SJ Office WLAN"
  ssid SJOffWLan
vlan 468
 bridging-mode local
  encryption-type ccmp
  authentication-type eap-psk
  use aaa-policy test
nx9500-6C8809(config-wlan-SJOffWLan)#
```
The following example overrides the SJOffWLan WLAN's VLAN configuration on the T5 profile: nx9500-6C8809(config-profile-testT5)#override-wlan SJOffWLan vlan 30

```
nx9500-6C8809(config-profile-testT5)#show context include-factory | include 
override-wlan
  override-wlan SJOffWLan vlan 30
nx9500-6C8809(config-profile-testT5)#
```
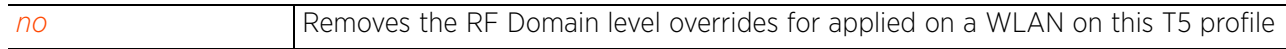

# **7.3.7 t5**

## *T5 Profile Config Commands*

Configures this T5 controller's country of operation

### **Supported in the following platforms:**

- Wireless Controllers RFS4000, RFS6000
- Service Platforms NX9500, NX9510

## **Syntax**

t5 country-code <WORD>

### **Parameters**

• t5 country-code <WORD>

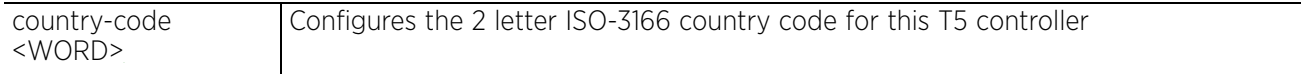

### **Example**

```
nx9500-6C8809(config-profile-T5TestProfile)#t5 country-code us
```

```
nx9500-6C8809(config-profile-T5TestProfile)#show context
profile t5 T5TestProfile
 no autoinstall configuration
  no autoinstall firmware
  interface vlan1
  interface vlan4090
 interface fe 5 2
..........................................................................
  interface fe 9 1
  use firewall-policy default
  service pm sys-restart
 t5 country-code US
  cpe address vlan 200 192.168.13.26 192.168.13.30
nx9500-6C8809(config-profile-T5TestProfile)#
```
# **7.3.8 t5-logging**

## *T5 Profile Config Commands*

Configures a maximum of 5 (five) remote hosts capable of receiving syslog messages from this selected T5 controller

### **Supported in the following platforms:**

- Wireless Controllers RFS4000, RFS6000
- Service Platforms NX9500, NX9510

### **Syntax**

```
t5-logging host <IP> severity [error|info|notice|trace|warning] facility 
[local0|local1|local2|local3|local4|local5|local6|local7]
```
### **Parameters**

```
• t5-logging host <IP> severity [error|info|notice|trace|warning] facility 
[local0|local1|local2|local3|local4|local5|local6|local7]
```
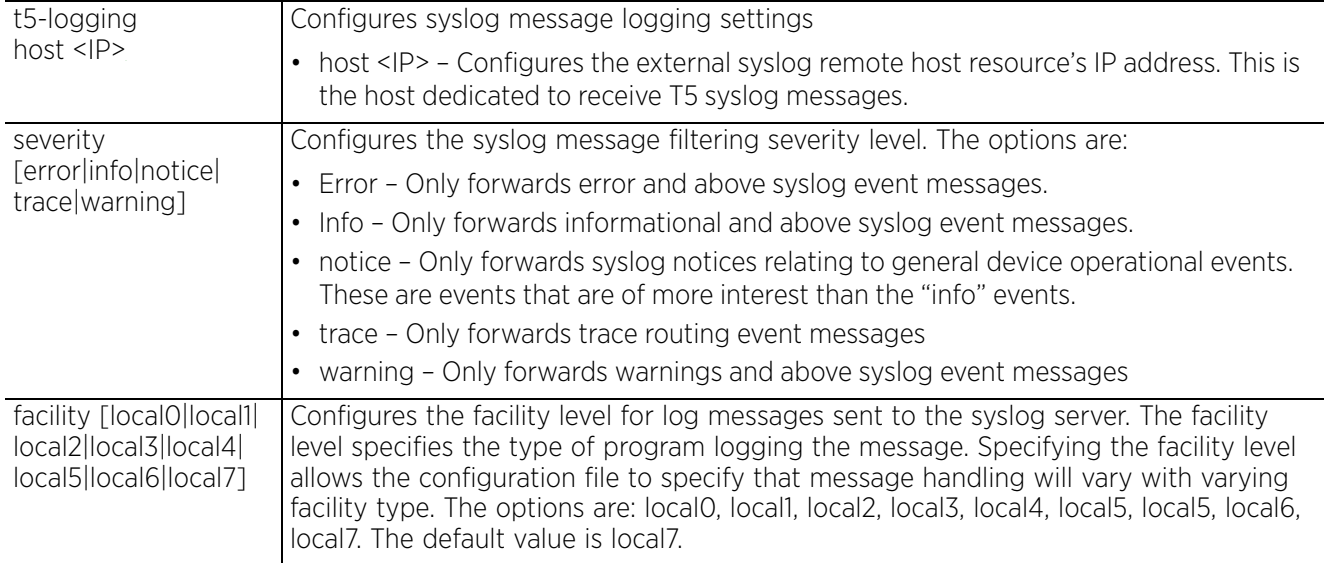

### **Example**

```
nx9500-6C8809(config-profile-T5TestProfile)#t5-logging host 192.168.13.10 
severity warning facility local6
```

```
nx9500-6C8809(config-profile-T5TestProfile)#show context
profile t5 T5TestProfile
 t5-logging host 192.168.13.10 severity warning facility local6
 no autoinstall configuration
.............................................................................
 no autoinstall firmware
```

```
 t5 country-code US
```

```
 cpe address vlan 200 192.168.13.26 192.168.13.30
nx9500-6C8809(config-profile-T5TestProfile)#
```
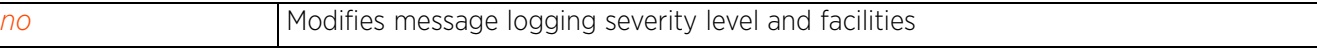

# **7.3.9 use**

# *T5 Profile Config Commands*

Associates a management policy with this T5 profile. The specified policy is applied to all T5 controllers using this profile.

## **Supported in the following platforms:**

- Wireless Controllers RFS4000, RFS6000
- Service Platforms NX9500, NX9510

### **Syntax**

```
use management-policy <POLICY-NAME>
```
### **Parameters**

• use management-policy <POLICY-NAME>

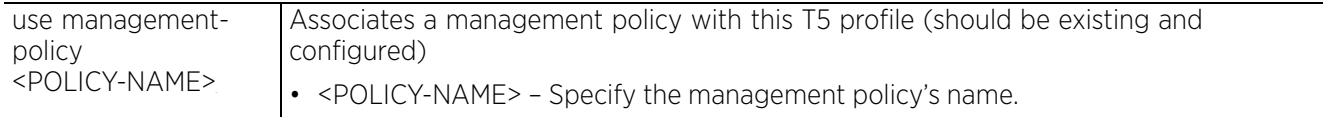

### **Example**

```
nx9500-6C8809(config-profile-t5Profile)#use management-policy default
Trustpoints HTTPS Server and RSA keys for SSH can be configured with 'trustpoint' 
and 'rsa-key' commands in device context
nx9500-6C8809(config-profile-t5Profile)#
```
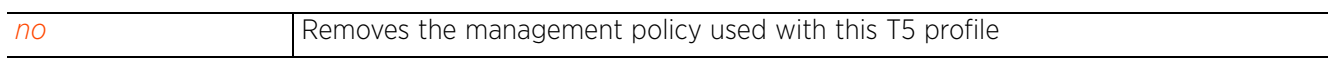

# **7.4 EX3524 & EX3548 Profile/Device Config Commands**

## *PROFILES*

Creates a new EX3524 and EX3548 profile and enters its configuration mode.

To navigate to this instance, use the following commands:

<DEVICE>(config)#profile ex35xx <EX35XX-PROFILE-NAME>

Where ex35xx can be a EX3524 or a EX3548 device type.

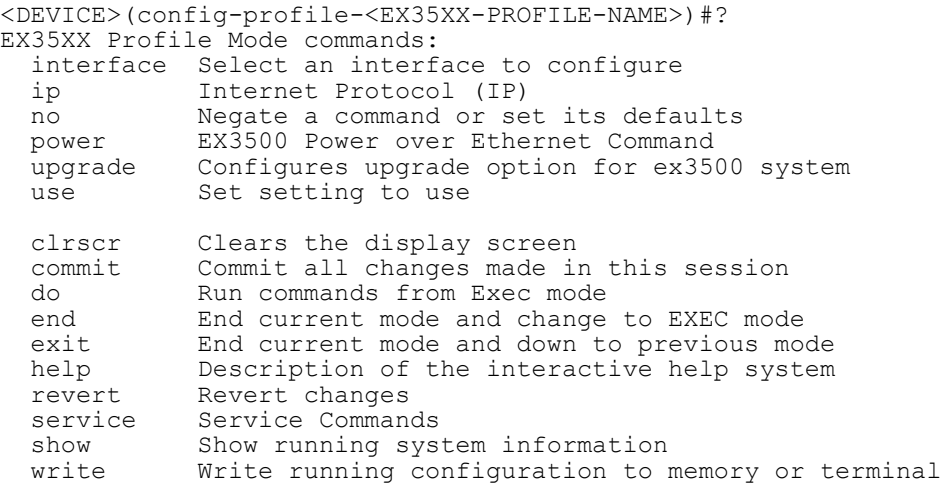

<DEVICE>(config-profile-<EX35XX-PROFILE-NAME>)#

The following table summarizes EX3524 and EX3548 profile/device configuration mode commands:

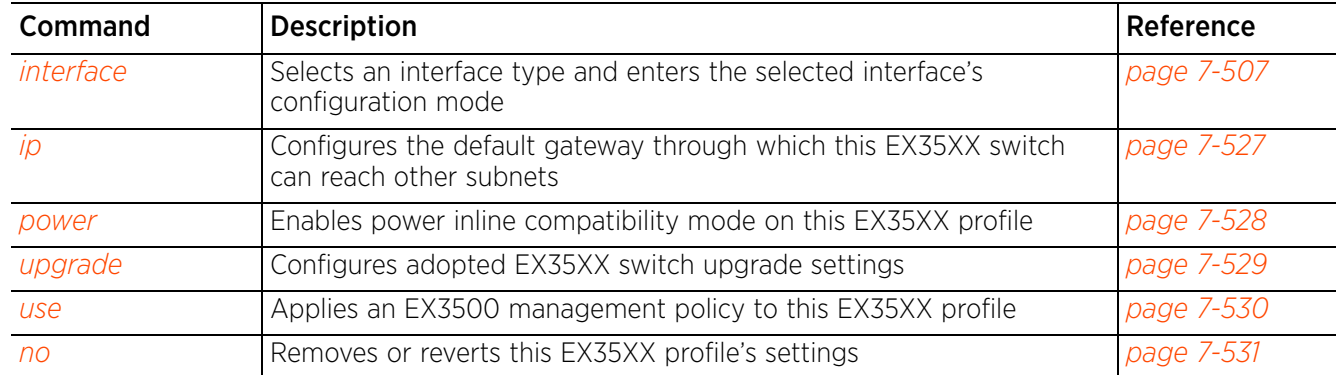
## **7.4.1 interface**

## *EX3524 & EX3548 Profile/Device Config Commands*

This command selects an interface type and enters the selected interface's configuration mode. The EX35XX switch has GE and VLAN interfaces. Select the interface type and provide the interface ID to enter its configuration mode.

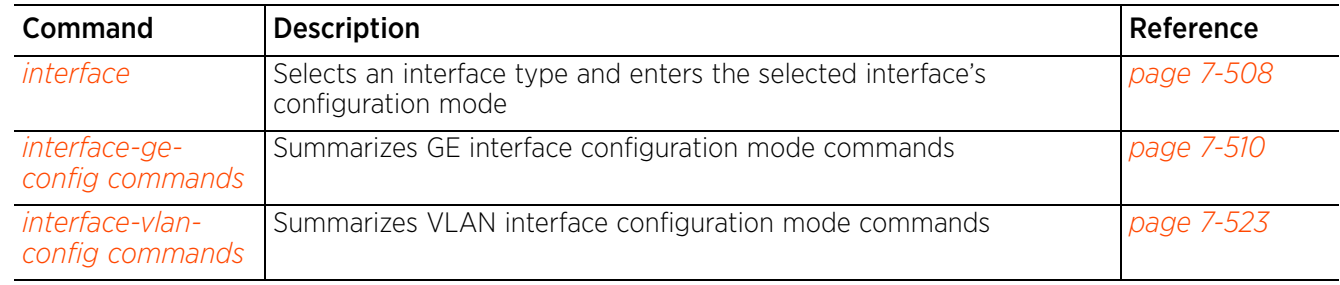

## **7.4.1.1 interface**

### *interface*

Selects the EX35XX interface type and enters the selected interface's configuration mode

### **Supported in the following platforms:**

- $\cdot$  Switches EX3524, EX3548
- Wireless Controllers RFS4000, RFS6000
- Service Platforms NX7500, NX7510, NX7520, NX7530, NX9500, NX9510, NX9600

### **Syntax**

```
interface [ge 1 <1-48>|vlan <1-4094>]
```
### **Parameters**

• interface [ge 1 <1-48>|vlan <1-4094>]

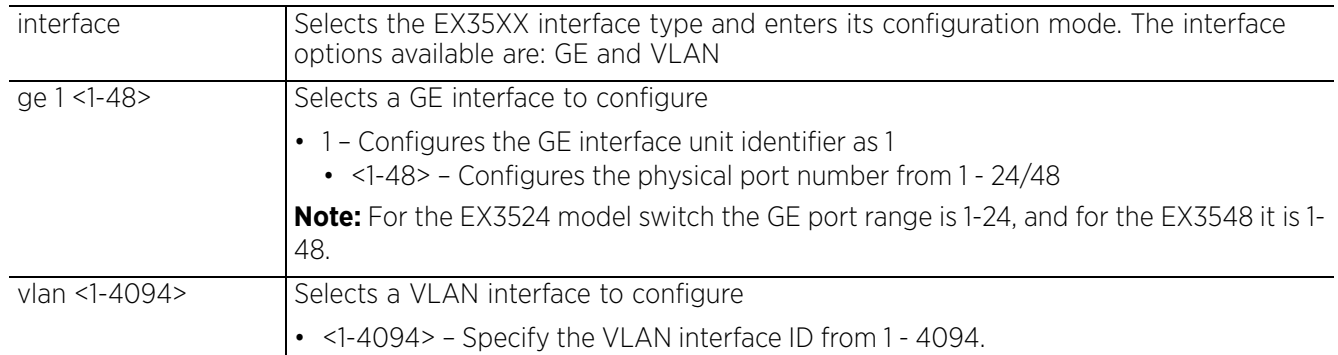

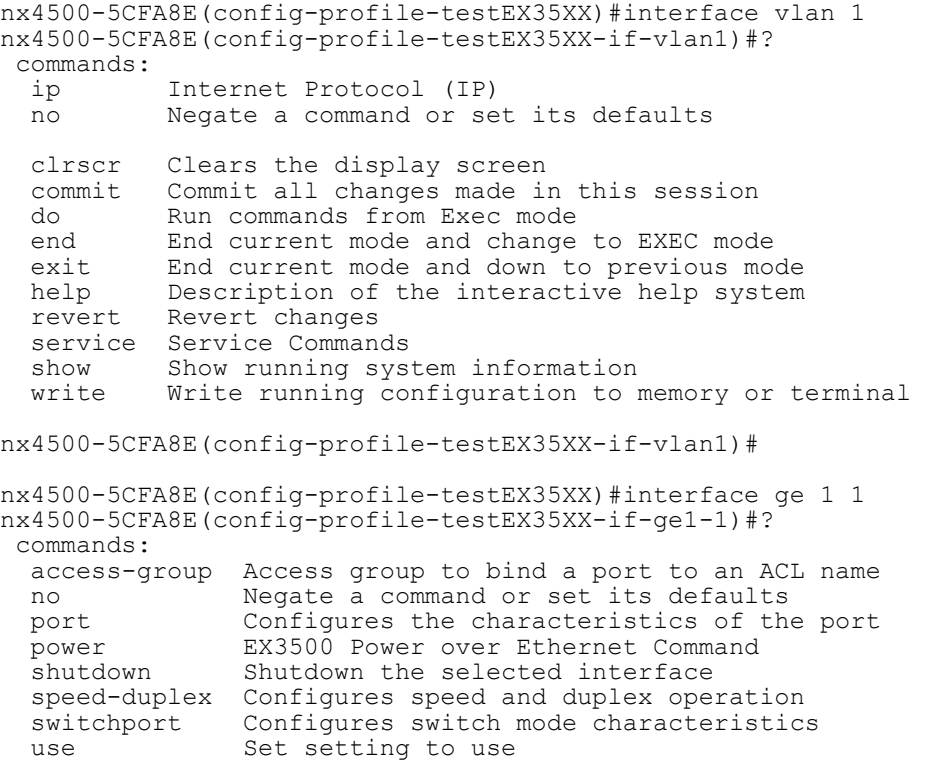

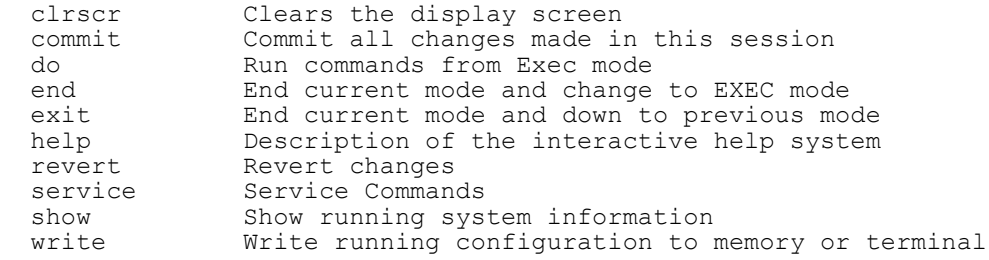

nx4500-5CFA8E(config-profile-testEX35XX-if-ge1-1)#

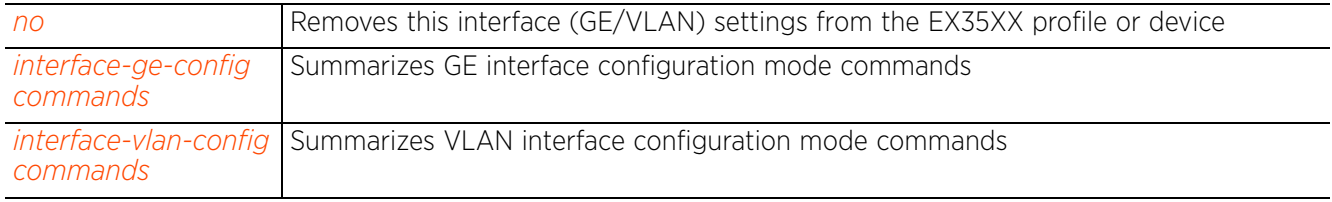

## **7.4.1.2 interface-ge-config commands**

### *interface*

The following table lists the EX35XX GE interface configuration mode commands:

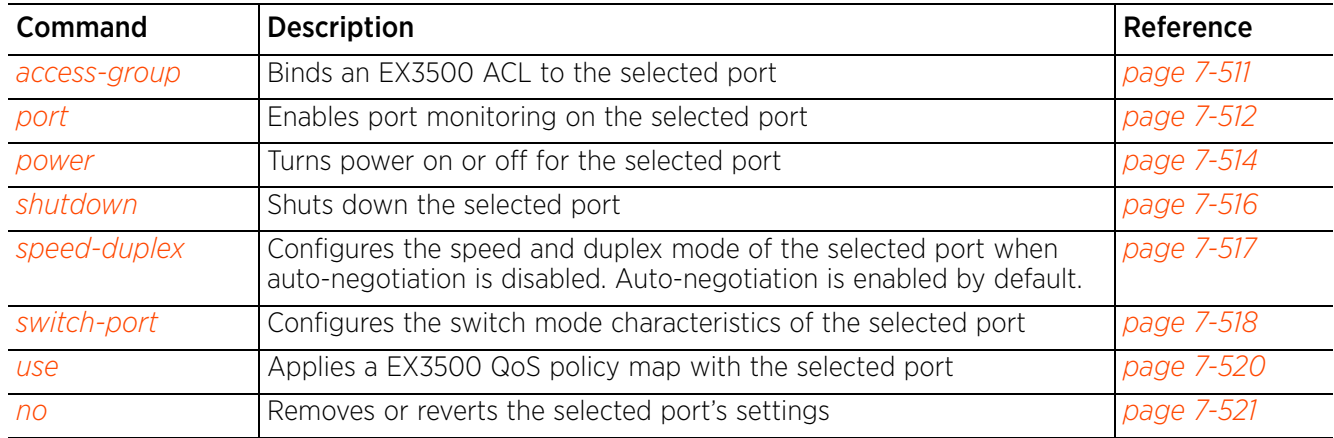

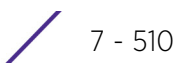

### **7.4.1.2.1 access-group**

### *interface-ge-config commands*

Binds an EX3500 ACL to the selected port

When applied to the port, the ACL takes effect. Only one ACL can be bound to a port at a time. In case you bind a new ACL to a port with an existing ACL binding, the old binding is replaced with the new one.

### **Supported in the following platforms:**

- Switches EX3524, EX3548
- Wireless Controllers RFS4000, RFS6000
- Service Platforms NX7500, NX7510, NX7520, NX7530, NX9500, NX9510, NX9600

### **Syntax**

```
access-group [ex3500-ext-access-list|ex3500-std-access-list|mac-access-list] 
<ACL-NAME> in {time-range <TIME-RANGE-NAME>}
```
### **Parameters**

```
• access-group [ex3500-ext-access-list|ex3500-std-access-list|mac-access-list] 
<ACL-NAME> in {time-range <TIME-RANGE-NAME>}
```
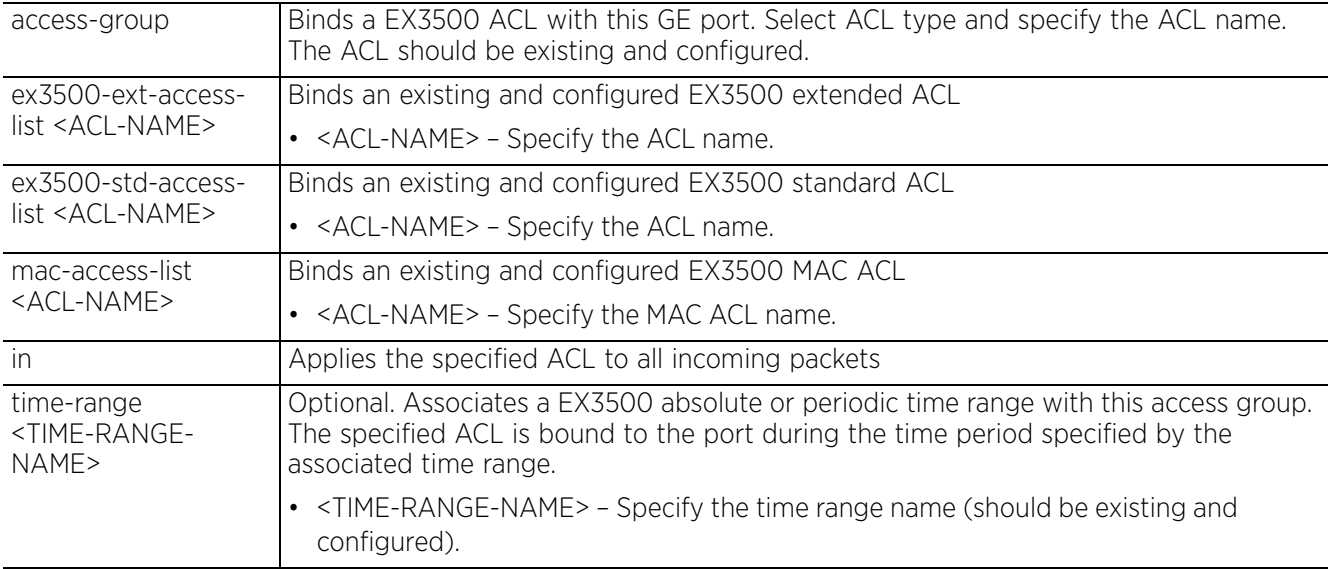

### **Example**

```
nx9500-6C8809(config-profile-testEX3524-if-ge1-20)#access-group ex3500-ext-
access-list EX3500 ACL EXT 1 in time-range EX3500 TimeRange 01
```
nx9500-6C8809(config-profile-testEX3524-if-ge1-20)#show context

```
 interface ge 1 20
```

```
 access-group ex3500-ext-access-list EX3500_ACL_EXT_1 in time-range 
EX3500_TimeRange_01
```

```
nx9500-6C8809(config-profile-testEX3524-if-ge1-20)#
```
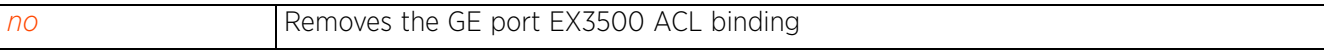

### **7.4.1.2.2 port**

### *interface-ge-config commands*

Enables port monitoring on the selected port. This allows the port to monitor specified ports and/or MAC address(es). When enabled, the switch sends a copy of the network packets seen on the specified switch port (or VLAN interface) to the monitoring switch port. These packets are analyzed and debugged to provide vital information, such as network performance, intrusion alerts, etc.

### **Supported in the following platforms:**

- Switches EX3524, EX3548
- Wireless Controllers RFS4000, RFS6000
- Service Platforms NX7500, NX7510, NX7520, NX7530, NX9500, NX9510, NX9600

### **Syntax**

```
port monitor [ethernet|ex3500-ext-access-list|ex3500-std-access-list|mac-access-
list|mac-address|vlan]
port monitor ethernet 1 <1-52> {both|rx|tx}
port monitor [ex3500-ext-access-list|ex3500-std-access-list|mac-access-list] 
<ACL-NAME>
port monitor mac-address <MAC>
port monitor vlan <1-4094>
```
### **Parameters**

• port monitor ethernet 1 <1-52> *{both|rx|tx}*

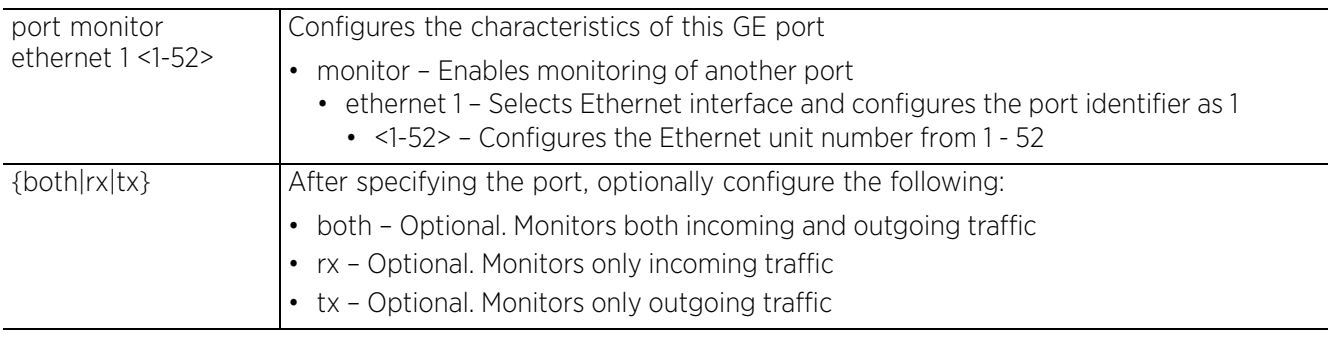

• port monitor [ex3500-ext-access-list|ex3500-std-access-list|mac-access-list] <ACL-NAME>

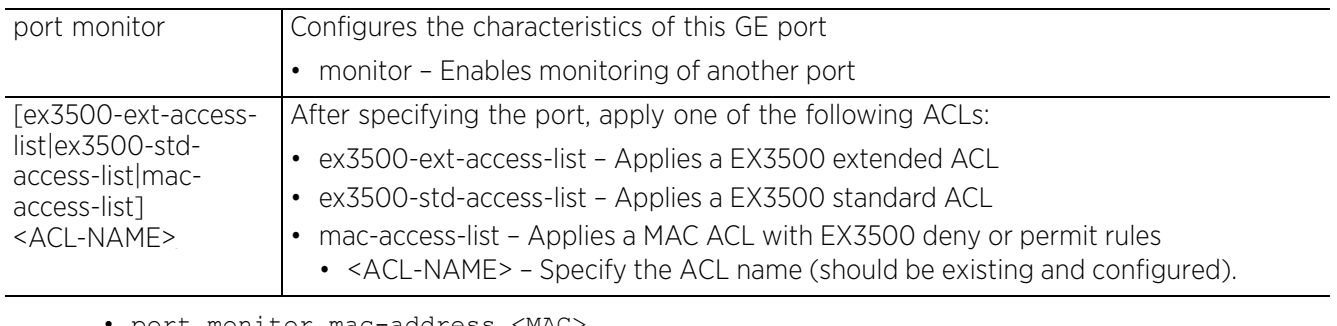

### • port monitor mac-address <MAC>

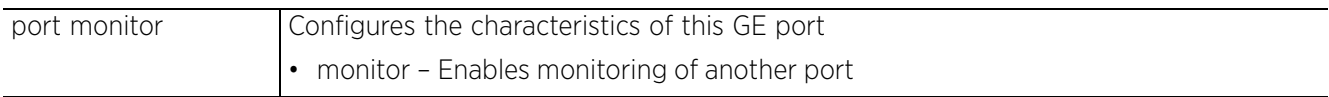

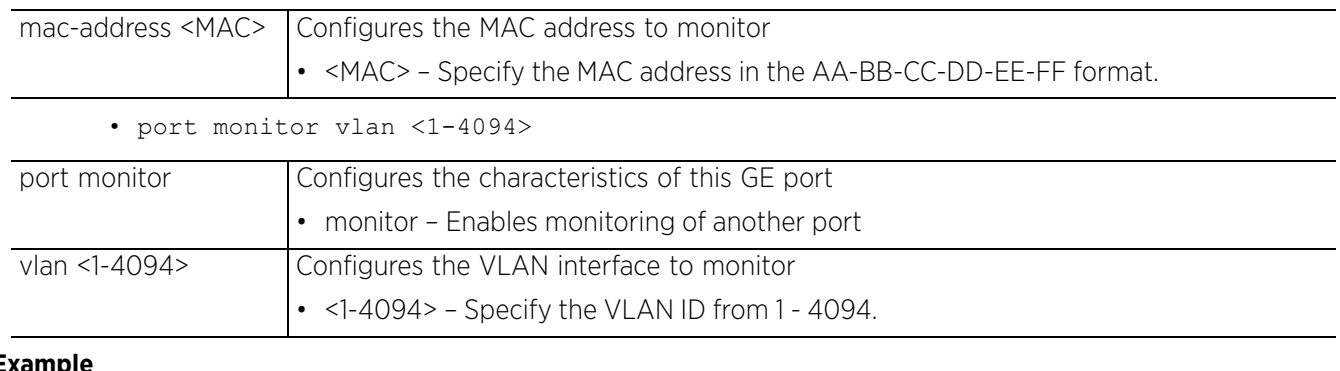

### **Example**

```
nx9500-6C8809(config-profile-testEX3524-if-ge1-20)#port monitor vlan 20
```

```
nx9500-6C8809(config-profile-testEX3524-if-ge1-20)#show context
 interface ge 1 20
   access-group ex3500-ext-access-list EX3500_ACL_EXT_1 in time-range 
EX3500_TimeRange_01
 port monitor vlan 20
nx9500-6C8809(config-profile-testEX3524-if-ge1-20)#
```
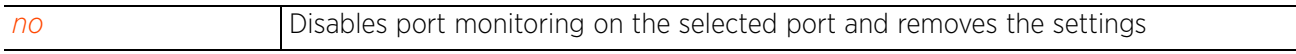

$$
\bigg/7-513
$$

### **7.4.1.2.3 power**

### *interface-ge-config commands*

Enables power allocation to the selected port. When enabled, the power is allocated to this port. Use the command to configure the power allocation settings, such as maximum power allocated, priority level of this port in connection with power allocation, and the time range within which these power settings are applied.

This option is enabled by default.

### **Supported in the following platforms:**

- Switches EX3524, EX3548
- Wireless Controllers RFS4000, RFS6000
- Service Platforms NX7500, NX7510, NX7520, NX7530, NX9500, NX9510, NX9600

### **Syntax**

power inline *{maximum|priority|time-range}* power inline *{maximum allocation milliwatts <3000-34200>}* power inline *{priority [critical|high|low]}* power inline *{time-range <TIME-RANGE-NAME>}*

### **Parameters**

• power inline *{maximum allocation milliwatts <3000-34200>}*

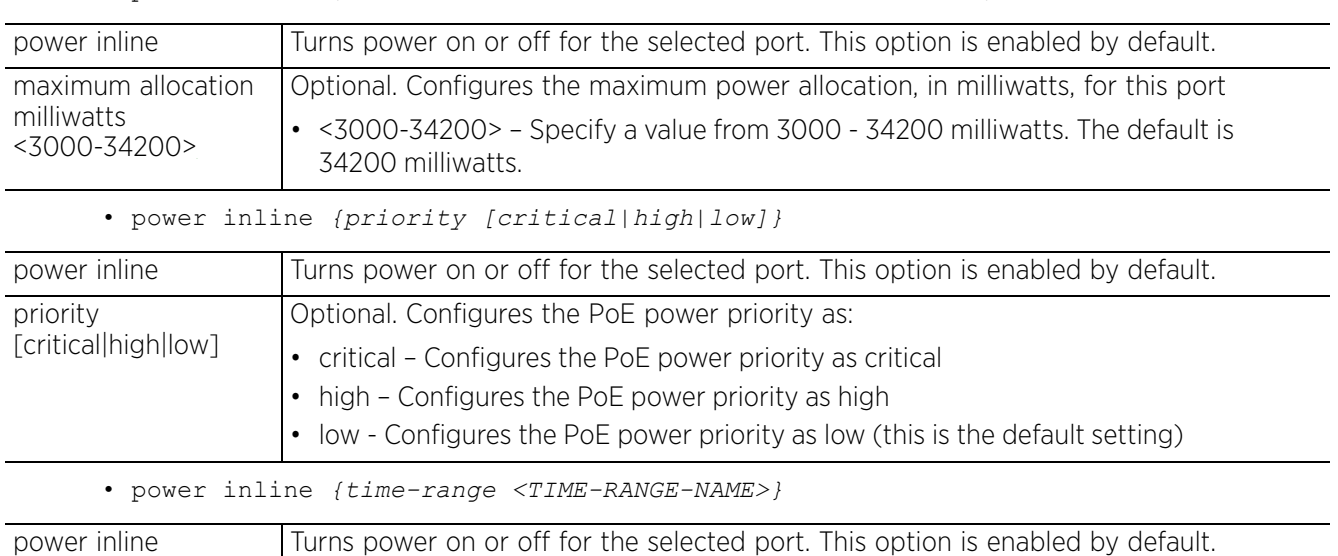

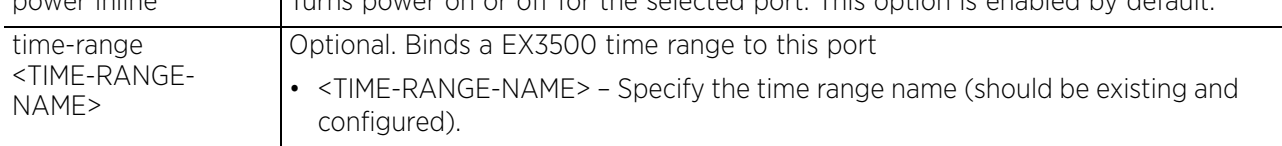

### **Example**

```
nx9500-6C8809(config-profile-testEX3524-if-ge1-20)#power inline maximum 
allocation milliwatts 30000
nx9500-6C8809(config-profile-testEX3524-if-ge1-20)#power inline priority critical
nx9500-6C8809(config-profile-testEX3524-if-ge1-20)#power inline time-range 
EX3500 TimeRange 01
nx9500-6C8809(config-profile-testEX3524-if-ge1-20)#show context
 interface ge 1 20
  power inline maximum allocation milliwatts 30000 power inline priority critical
   power inline time-range EX3500_TimeRange_01
   access-group ex3500-ext-access-list EX3500_ACL_EXT_1 in time-range 
EX3500 TimeRange 01
  port monitor vlan 20
nx9500-6C8809(config-profile-testEX3524-if-ge1-20)#
```
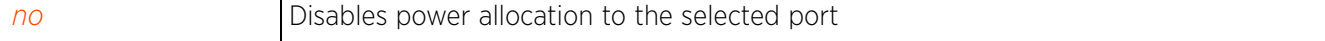

### **7.4.1.2.4 shutdown**

### *interface-ge-config commands*

Shuts down the selected port

### **Supported in the following platforms:**

- Switches EX3524, EX3548
- Wireless Controllers RFS4000, RFS6000
- Service Platforms NX7500, NX7510, NX7520, NX7530, NX9500, NX9510, NX9600

#### **Syntax**

shutdown

#### **Parameters**

None

#### **Example**

nx9500-6C8809(config-profile-testEX3524-if-ge1-20)#shutdown

```
nx9500-6C8809(config-profile-testEX3524-if-ge1-20)#show context
  interface ge 1 20
  shutdown
   power inline maximum allocation milliwatts 30000
 power inline priority critical
 power inline time-range EX3500_TimeRange_01
   access-group ex3500-ext-access-list EX3500_ACL_EXT_1 in time-range 
EX3500 TimeRange 01
  port monitor vlan 20
nx9500-6C8809(config-profile-testEX3524-if-ge1-20)#
```
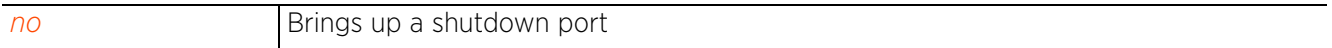

Access Point, Wireless Controller and Service Platform CLI Reference Guide 7 - 516

### **7.4.1.2.5 speed-duplex**

### *interface-ge-config commands*

Configures the speed and duplex mode of the selected port when auto-negotiation is disabled. Autonegotiation is enabled by default.

This option is disabled by default.

### **Supported in the following platforms:**

- Switches EX3524, EX3548
- Wireless Controllers RFS4000, RFS6000
- Service Platforms NX7500, NX7510, NX7520, NX7530, NX9500, NX9510, NX9600

### **Syntax**

```
speed-duplex [100full|100half|10full|10half]
```
### **Parameters**

• speed-duplex [100full|100half|10full|10half]

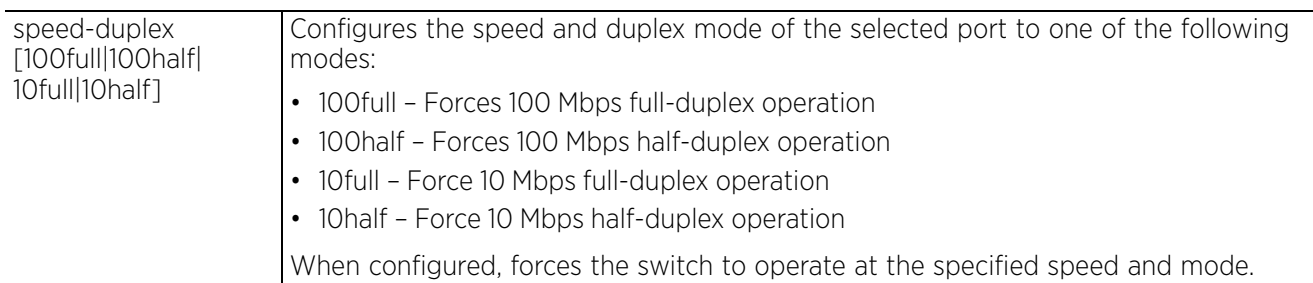

#### **Example**

```
nx9500-6C8809(config-profile-testEX3524-if-ge1-20)#speed-duplex 100half
```

```
nx9500-6C8809(config-profile-testEX3524-if-ge1-20)#show context
  interface ge 1 20
  shutdown
   speed-duplex 100half
  power inline maximum allocation milliwatts 30000
  power inline priority critical
  power inline time-range EX3500_TimeRange_01
   access-group ex3500-ext-access-list EX3500_ACL_EXT_1 in time-range 
EX3500_TimeRange_01
  port monitor vlan 20
nx9500-6C8809(config-profile-testEX3524-if-ge1-20)#
```

```
no Removes the speed and duplex settings configured for this EX35XX profile
```

$$
\bigg/7-517
$$

### **7.4.1.2.6 switch-port**

### *interface-ge-config commands*

Configures the switch mode characteristics of the selected port

### **Supported in the following platforms:**

- Switches EX3524, EX3548
- Wireless Controllers RFS4000, RFS6000
- Service Platforms NX7500, NX7510, NX7520, NX7530, NX9500, NX9510, NX9600

### **Syntax**

switchport [allowed|l2protocol-tunnel|mode|native]

switchport allowed [add <VLAN-ID>|none|remove <VLAN-ID>]

switchport l2protocol-tunnel [cdp|lldp|pvst+|spanning-tree|vtp]

switchport mode [access|hybrid|trunk]

switchport native

### **Parameters**

• switchport allowed [add <VLAN-ID>|none|remove <VLAN-ID>]

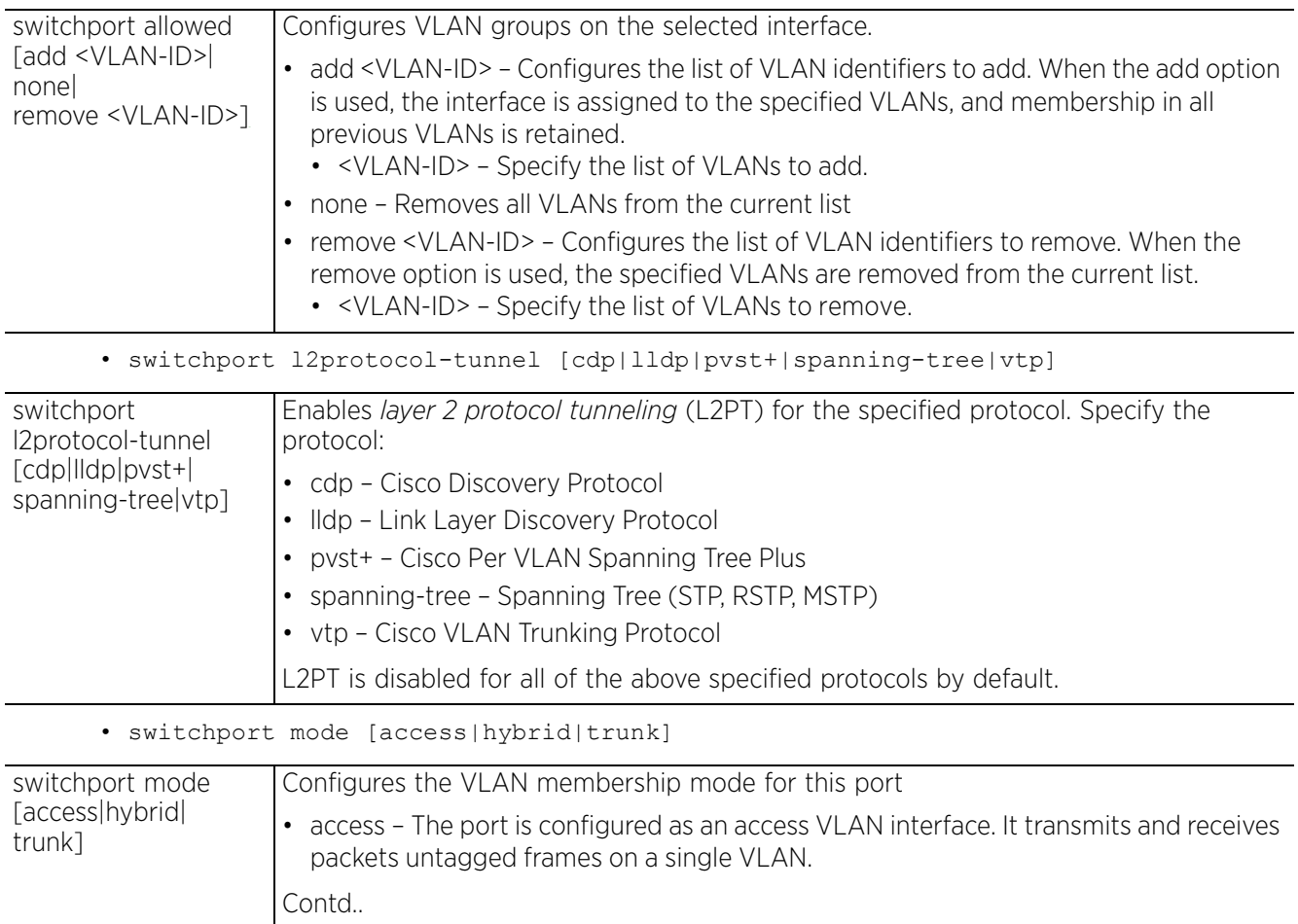

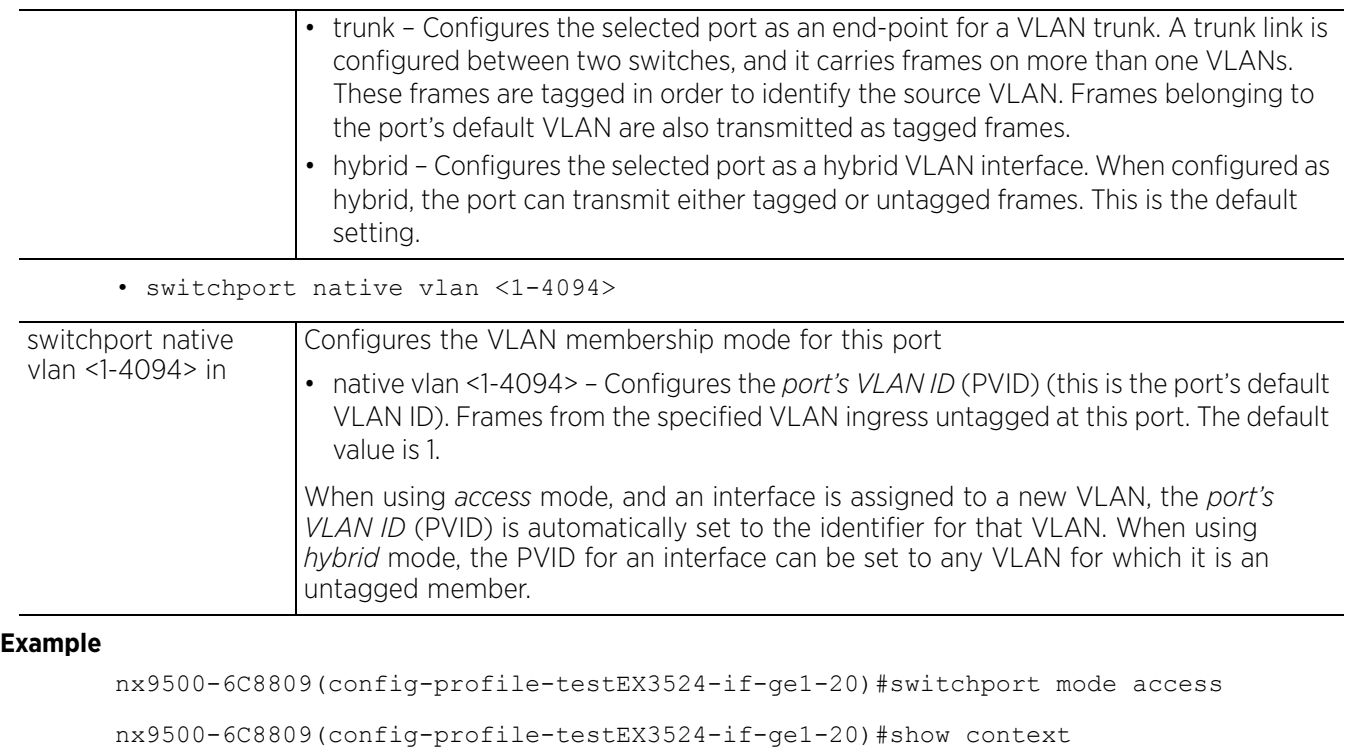

```
 interface ge 1 20
  shutdown
   speed-duplex 100half
  switchport mode access
  power inline maximum allocation milliwatts 30000
 power inline priority critical
 power inline time-range EX3500_TimeRange_01
 access-group ex3500-ext-access-list EX3500_ACL_EXT_1 in time-range 
EX3500 TimeRange 01
  port monitor vlan 20
nx9500-6C8809(config-profile-testEX3524-if-ge1-20)#
```
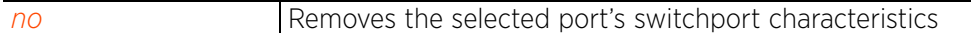

Access Point, Wireless Controller and Service Platform CLI Reference Guide 7 - 519

### **7.4.1.2.7 use**

### *interface-ge-config commands*

Applies a EX3500 QoS policy map with the selected port

### **Supported in the following platforms:**

- Switches EX3524, EX3548
- Wireless Controllers RFS4000, RFS6000
- Service Platforms NX7500, NX7510, NX7520, NX7530, NX9500, NX9510, NX9600

#### **Syntax**

use ex3500-policy-map <EX3500-QoS-POLICY-MAP-NAME> in

#### **Parameters**

• use ex3500-policy-map <EX3500-QoS-POLICY-MAP-NAME> in

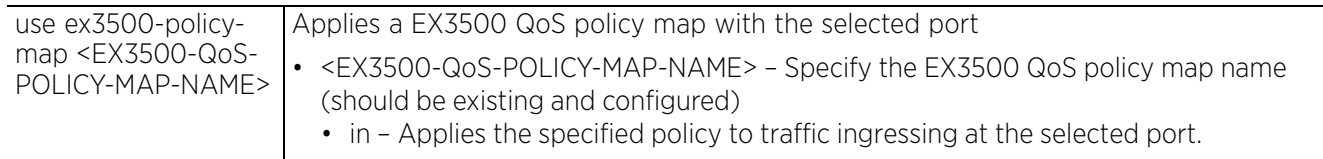

### **Example**

nx9500-6C8809(config-profile-testEX3524-if-ge1-20)#use ex3500-policy-map in test

```
nx9500-6C8809(config-profile-testEX3524-if-ge1-20)#show context
 interface ge 1 20
   shutdown
   speed-duplex 100half
   switchport mode access
  use ex3500-policy-map in test
   power inline maximum allocation milliwatts 30000
   power inline priority critical
 power inline time-range EX3500_TimeRange_01
 access-group ex3500-ext-access-list EX3500_ACL_EXT_1 in time-range 
EX3500 TimeRange 01
  port monitor vlan 20
nx9500-6C8809(config-profile-testEX3524-if-ge1-20)#
```
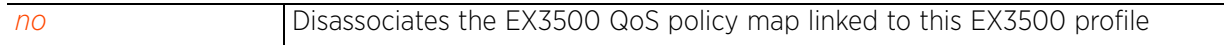

Access Point, Wireless Controller and Service Platform CLI Reference Guide 7 - 520

### **7.4.1.2.8 no**

*interface-ge-config commands*

Removes or reverts the selected port's settings

#### **Supported in the following platforms:**

• Switches — EX3524, EX3548

#### **Syntax**

no [access-group|port|power|shutdown|speed-duplex|switchport|use]

```
no access-group [ex3500-ext-access-list|ex3500-std-access-list|mac-access-list] 
<ACL-NAME> in
```
no port monitor [ethernet|ex3500-ext-access-list|ex3500-std-access-list|macaccess-list|mac-address|vlan]

no port monitor ethernet 1 <1-52>

```
no port monitor [ex3500-ext-access-list|ex3500-std-access-list|mac-access-list] 
<ACL-NAME>
```
no port monitor mac-address <MAC>

no port monitor vlan <1-4094>

- no power inline *{maximum allocation|priority|time-range}*
- no shutdown
- no speed-duplex
- no switchport [l2protocol-tunnel [cdp|lldp|pvst+|spanning-tree|vtp]|native vlan]
- no use ex3500-policy-map in

#### **Parameters**

• no <PARAMETERS>

no <PARAMETERS> Removes or reverts the selected port's settings based on the parameters passed

#### **Example**

The following example shows the EX3524 profile's GE port 20's settings before the 'no' commands are executed:

```
nx9500-6C8809(config-profile-testEX3524-if-ge1-20)#show context
  interface ge 1 20
   shutdown
   speed-duplex 100half
   switchport mode access
  use ex3500-policy-map in test
  power inline maximum allocation milliwatts 30000
   power inline priority critical
  power inline time-range EX3500_TimeRange_01
   access-group ex3500-ext-access-list EX3500_ACL_EXT_1 in time-range 
EX3500 TimeRange 01
  port monitor vlan 20
nx9500-6C8809(config-profile-testEX3524-if-ge1-20)#
nx9500-6C8809(config-profile-testEX3524-if-ge1-20)#no shutdown
nx9500-6C8809(config-profile-testEX3524-if-ge1-20)#no power inline maximum 
allocation
nx9500-6C8809(config-profile-testEX3524-if-ge1-20)#no use ex3500-policy-map in
```
The following example shows the EX3524 profile's GE port 20's settings after the 'no' commands are executed:

```
nx9500-6C8809(config-profile-testEX3524-if-ge1-20)#show context
  interface ge 1 20
   speed-duplex 100half
   switchport mode access
   power inline maximum allocation milliwatts 32400
   power inline priority critical
 power inline time-range EX3500 TimeRange 01
  access-group ex3500-ext-access-list EX3500_ACL_EXT_1 in time-range 
EX3500_TimeRange_01
port monitor vlan 20
nx9500-6C8809(config-profile-testEX3524-if-ge1-20)#
```
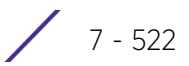

## **7.4.1.3 interface-vlan-config commands**

### *interface*

The following table lists the VLAN interface configuration mode commands:

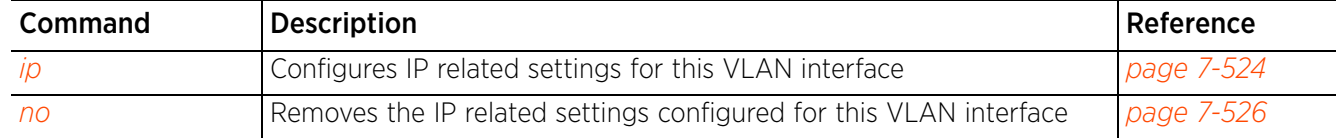

## **7.4.1.3.1 ip**

### *interface-vlan-config commands*

Configures IP related settings for this VLAN interface

### **Supported in the following platforms:**

- Switches EX3524, EX3548
- Wireless Controllers RFS4000, RFS6000
- Service Platforms NX7500, NX7510, NX7520, NX7530, NX9500, NX9510, NX9600

### **Syntax**

```
ip address [<IP/M>|bootp|dhcp]
```

```
ip address <IP/M> {default-gateway <IP>|secondary <IP>}
```
ip address [bootp|dhcp]

### **Parameters**

• ip address <IP/M> *{default-gateway <IP>|secondary <IP>}*

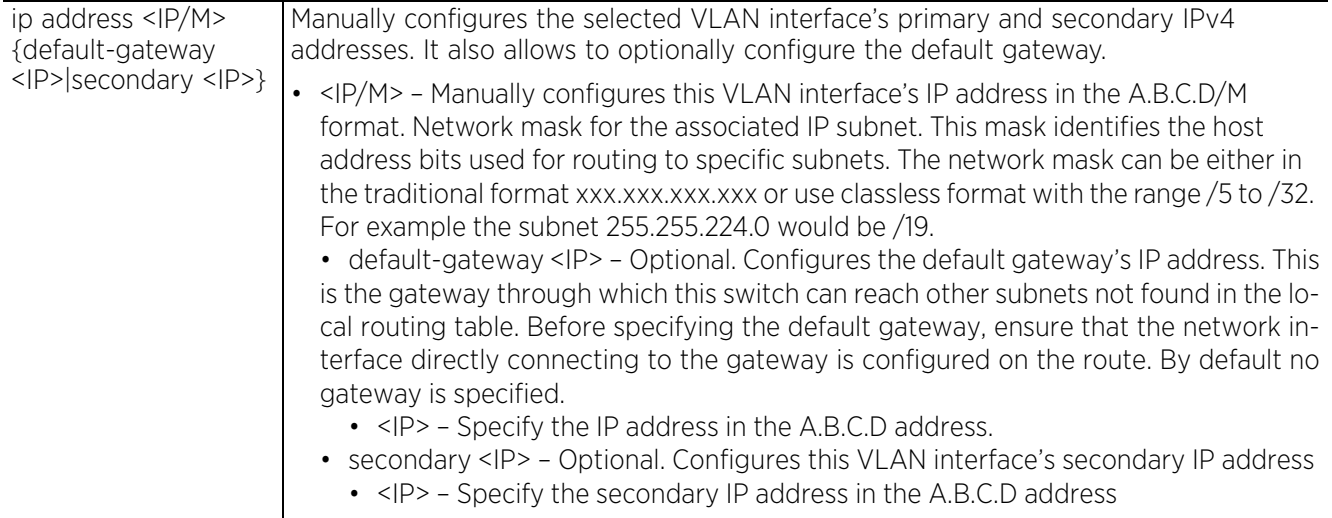

• ip address [bootp|dhcp]

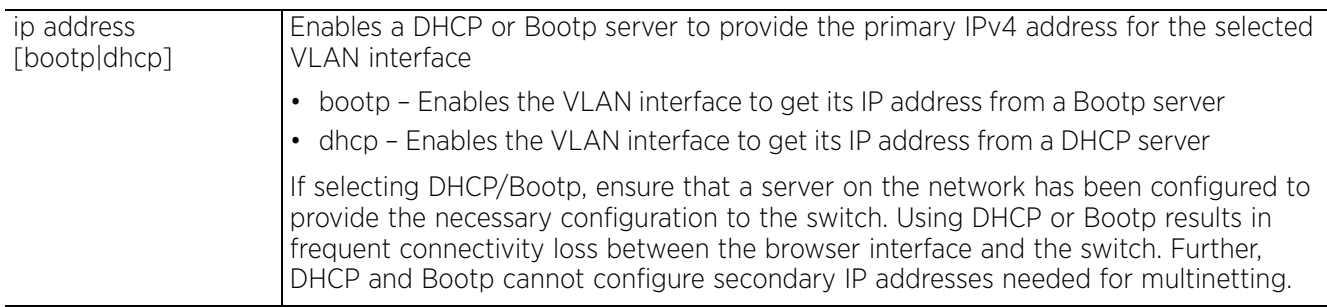

### **Example**

nx9500-6C8809(config-profile-testEX3524-if-vlan20)#ip address 192.168.13.28/24 default-gateway 192.168.13.13 nx9500-6C8809(config-profile-testEX3524-if-vlan20)#show context

interface vlan 20

 **ip address 192.168.13.28/24 default-gateway 192.168.13.13** nx9500-6C8809(config-profile-testEX3524-if-vlan20)#

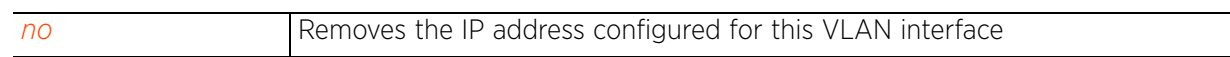

### **7.4.1.3.2 no**

### *interface-vlan-config commands*

Removes the IP related settings configured for this VLAN interface

### **Supported in the following platforms:**

- Switches EX3524, EX3548
- Wireless Controllers RFS4000, RFS6000
- Service Platforms NX7500, NX7510, NX7520, NX7530, NX9500, NX9510, NX9600

### **Syntax**

```
no ip address [<IP/M>|bootp|dhcp]
```
### **Parameters**

• no <PARAMETERS>

no <PARAMETERS> Removes this EX3500's selected VLAN's settings based on the parameters passed

### **Example**

The following example shows the interface VLAN 20 setting before the 'no' command is executed:

nx9500-6C8809(config-profile-testEX3524-if-vlan20)#show context interface vlan 20 **ip address 192.168.13.28/24 default-gateway 192.168.13.13** nx9500-6C8809(config-profile-testEX3524-if-vlan20)#

nx9500-6C8809(config-profile-testEX3524-if-vlan20)#no ip address 192.168.13.28/24 The following example shows the interface VLAN 20 setting after the 'no' command is executed:

nx9500-6C8809(config-profile-testEX3524-if-vlan20)#show context interface vlan 20

nx9500-6C8809(config-profile-testEX3524-if-vlan20)#

## **7.4.2 ip**

### *EX3524 & EX3548 Profile/Device Config Commands*

Configures the default gateway through which this EX35XX switch can reach other subnets

### **Supported in the following platforms:**

- Switches EX3524, EX3548
- Wireless Controllers RFS4000, RFS6000
- Service Platforms NX7500, NX7510, NX7520, NX7530, NX9500, NX9510, NX9600

### **Syntax**

ip default-gateway <IP>

#### **Parameters**

• ip default-gateway <IP>

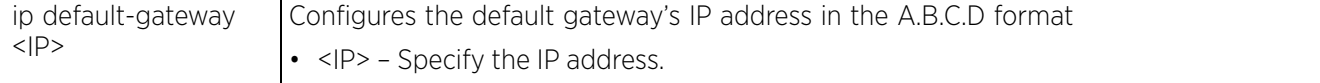

### **Example**

nx9500-6C8809(config-profile-testEX3524)#ip default-gateway 192.168.13.13

```
nx9500-6C8809(config-profile-testEX3524)#show context
```

```
profile ex3524 testEX3524
 ip default-gateway 192.168.13.13
 no autoinstall configuration
 no autoinstall firmware
  interface ge 1 17
  interface ge 1 16
  interface ge 1 15
  interface ge 1 14
  interface ge 1 13
  interface ge 1 12
 interface ge 1 11
--More--
  interface ge 1 21
  use firewall-policy default
 service pm sys-restart
nx9500-6C8809(config-profile-testEX3524)#
```
## **7.4.3 power**

### *EX3524 & EX3548 Profile/Device Config Commands*

Enables power inline compatibility mode on this EX35XX profile. This option is disabled by default.

### **Supported in the following platforms:**

- Switches EX3524, EX3548
- Wireless Controllers RFS4000, RFS6000, RFS7000
- Service Platforms NX7500, NX7510, NX7520, NX7530, NX9500, NX9510, NX9600

### **Syntax**

power inline compatible

### **Parameters**

• power inline compatible

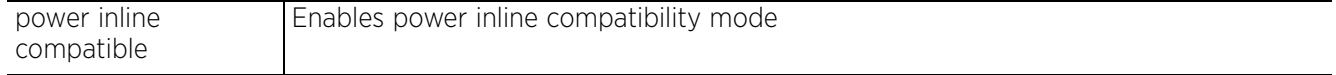

### **Example**

nx9500-6C8809(config-profile-testEX3524)#power inline compatible

```
nx9500-6C8809(config-profile-testEX3524)#show context
profile ex3524 testEX3524
 ip default-gateway 192.168.13.13
 power inline compatible
  no autoinstall configuration
 no autoinstall firmware
  interface ge 1 17
  interface ge 1 16
  interface ge 1 15
  interface ge 1 14
 interface ge 1 13
 interface ge 1 12
  --More-- 
nx9500-6C8809(config-profile-testEX3524)#
```
## **7.4.4 upgrade**

### *EX3524 & EX3548 Profile/Device Config Commands*

Configures adopted EX35XX switch upgrade settings

For a EX35XX switch to adopt to and be managed by a WiNG controller, you need to upload two images on the switch. An *operation code* (opcode) image and an adopted image. The opcode image functions as an operating system that enables the WiNG controller to communicate with the EX35XX switch. This command allows you to configure the EX35XX's opcode image upgrade settings.

### **Supported in the following platforms:**

- Switches EX3524, EX3548
- Wireless Controllers RFS4000, RFS6000, RFS7000
- Service Platforms NX7500, NX7510, NX7520, NX7530, NX9500, NX9510, NX9600

### **Syntax**

upgrade opcode [auto|path <LINE>|reload]

### **Parameters**

• upgrade opcode [auto|path <LINE>|reload]

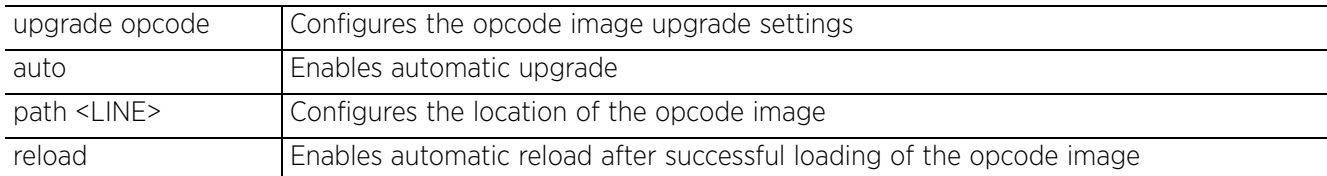

```
<EX35XX-DEVICE>#show versions
Unit 1<br>Serial Number
                        : 14136520900352<br>: RO1
Hardware Version : R01<br>EPLD Version : 0.00
EPLD Version : 0.000<br>Number of Ports : 28
Number of Ports
Main Power Status<br>Role
                        : Up<br>: Master<br>: 5.0.0.1-01A
Loader Version
Linux Kernel Version : 2.6.22.18<br>Boot ROM Version : 0.0.0.1
Boot ROM Version
Operation Code Version : 5.0.0.0-03D
Adoptd Version
<EX35XX-DEVICE>#
nx9500-6C8809(config-profile-testEX3524)#upgrade auto
nx9500-6C8809(config-profile-testEX3524)#upgrade reload
nx9500-6C8809(config-profile-testEX3524)#upgrade opcode path ftp://
anonymous:anonymous@192.168.13.10/ex35xx/EX3524.img
nx9500-6C8809(config-profile-testEX3524)#show context
profile ex3524 testEX3524
  ip default-gateway 192.168.13.13
 power inline compatible
.............................................
  use firewall-policy default
  service pm sys-restart
 upgrade opcode auto
 upgrade opcode path ftp://anonymous:anonymous@192.168.13.10/ex35xx/EX3524.img
 upgrade opcode reload
nx9500-6C8809(config-profile-testEX3524)#
```

$$
\bigg/7-529
$$

## **7.4.5 use**

### *EX3524 & EX3548 Profile/Device Config Commands*

Applies an EX3500 management policy to this EX35XX profile

### **Supported in the following platforms:**

- Switches  $-$  EX3524, EX3548
- Wireless Controllers RFS4000, RFS6000, RFS7000
- Service Platforms NX7500, NX7510, NX7520, NX7530, NX9500, NX9510, NX9600

### **Syntax**

```
use ex3500-management-policy <POLICY-NAME>
```
### **Parameters**

• use ex3500-management-policy <POLICY-NAME>

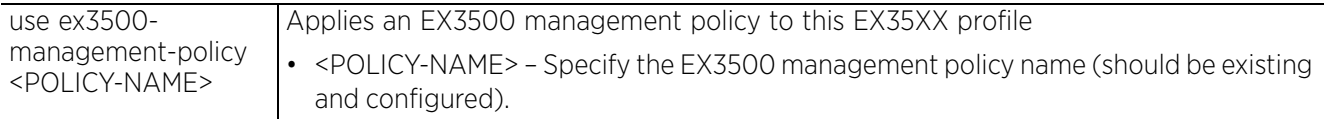

```
nx9500-6C8809(config-profile-testEX3524)#use ex3500-management-policy test
Trustpoints HTTPS Server and RSA keys for SSH can be configured with 'trustpoint' 
and 'rsa-key' commands in device context
nx9500-6C8809(config-profile-testEX3524)#
```

```
nx9500-6C8809(config-profile-testEX3524)#show context
```

```
profile ex3524 testEX3524
  ip default-gateway 192.168.13.13
  power inline compatible
 no autoinstall configuration
 no autoinstall firmware
  interface ge 1 17
  interface ge 1 16
  interface ge 1 15
  --More--
 use ex3500-management-policy test
  use firewall-policy default
  service pm sys-restart
  upgrade opcode auto
upgrade opcode path ftp://anonymous:anonymous@192.168.13.10/ex35xx/EX3524.imq
 upgrade opcode reload
nx9500-6C8809(config-profile-testEX3524)#
```
Access Point, Wireless Controller and Service Platform CLI Reference Guide 7 - 530

## **7.4.6 no**

### *EX3524 & EX3548 Profile/Device Config Commands*

Removes or reverts this EX3500 profile's settings

#### **Supported in the following platforms:**

- Switches EX3524, EX3548
- Wireless Controllers RFS4000, RFS6000, RFS7000
- Service Platforms NX7500, NX7510, NX7520, NX7530, NX9500, NX9510, NX9600

### **Syntax**

```
no [interface vlan <1-4094>|default-gateway {<IP>}|power inline compatible|
upgrade opcode [auto|path|reload]|use ex3500-management-policy]
```
#### **Parameters**

• no <PARAMETERS>

no <PARAMETERS> Removes or reverts this EX3500 profile settings based on the parameters passed

```
nx9500-6C8809(config-profile-testEX3524)#show context
profile ex3524 testEX3524
 ip default-gateway 192.168.13.13
  power inline compatible
 no autoinstall configuration
 no autoinstall firmware
  interface ge 1 17
  interface ge 1 16
  interface ge 1 15
  interface ge 1 14
  interface ge 1 13
 interface ge 1 12
  interface ge 1 11
  interface ge 1 10
  interface ge 1 24
  interface ge 1 22
 interface vlan 20
 interface ge 1 23
--More--
  use ex3500-management-policy test
  use firewall-policy default
  service pm sys-restart
  upgrade opcode auto
upgrade opcode path ftp://anonymous:anonymous@192.168.13.10/ex35xx/EX3524.imq
 upgrade opcode reload
nx9500-6C8809(config-profile-testEX3524)#
nx9500-6C8809(config-profile-testEX3524)#no use ex3500-management-policy
nx9500-6C8809(config-profile-testEX3524)#no upgrade opcode reload
nx9500-6C8809(config-profile-testEX3524)#no interface vlan 20
nx9500-6C8809(config-profile-testEX3524)#show context
profile ex3524 testEX3524
 ip default-gateway 192.168.13.13
  power inline compatible
 no autoinstall configuration
--More--
 use firewall-policy default
  service pm sys-restart
 upgrade opcode auto
 upgrade opcode path ftp://anonymous:anonymous@192.168.13.10/ex35xx/EX3524.img
nx9500-6C8809(config-profile-testEX3524)#
```

$$
\Bigg/7-531
$$

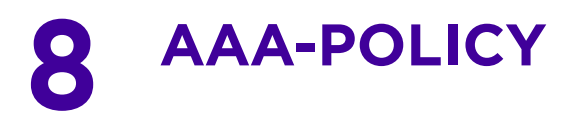

This chapter summarizes the *Authentication, Authorization, and Accounting (*AAA) policy commands in the CLI command structure.

A AAA policy enables administrators to define access control settings governing network permissions. External RADIUS and LDAP servers (AAA servers) also provide user database information and user authentication data. Each WLAN maintains its own unique AAA configuration.

AAA provides a modular way of performing the following services:

*Authentication* — Provides a means for identifying users, including login and password dialog, challenge and response, messaging support and (depending on the security protocol), encryption. Authentication is the technique by which a user is identified before allowed access to the network. Configure AAA authentication by defining a list of authentication methods, and then applying the list to various interfaces. The list defines the authentication schemes performed and their sequence. The list must be applied to an interface before the defined authentication technique is conducted.

*Authorization* — Authorization occurs immediately after authentication. Authorization is a method for remote access control, including authorization for services and individual user accounts and profiles. Authorization functions through the assembly of attribute sets describing what the user is authorized to perform. These attributes are compared to information contained in a database for a given user and the result is returned to AAA to determine the user's actual capabilities and restrictions. The database could be located locally or be hosted remotely on a RADIUS server. Remote RADIUS servers authorize users by associating *attribute-value* (AV) pairs with the appropriate user. Each authorization method must be defined through AAA. When AAA authorization is enabled it's applied equally to all interfaces.

*Accounting* — Collects and sends security server information for billing, auditing, and reporting user data; such as start and stop times, executed commands (such as PPP), number of packets, and number of bytes. Accounting enables wireless network administrators to track the services users are accessing and the network resources they are consuming. When accounting is enabled, the network access server reports user activity to a RADIUS security server in the form of accounting records. Each accounting record is comprised of AV pairs and is stored locally on the access control server. The data can be analyzed for network management, client billing, and/or auditing. Accounting methods must be defined through AAA. When AAA accounting is activated, it is applied equally to all interfaces on the access servers.

Use the (config) instance to configure AAA policy commands. To navigate to the config-aaa-policy instance, use the following commands:

```
<DEVICE>(config)#aaa-policy <POLICY-NAME>
rfs6000-37FABE(config)#aaa-policy test
rfs6000-37FABE(config-aaa-policy-test)#?
AAA Policy Mode commands:<br>accounting Co
  accounting  Configure accounting parameters<br>attribute  Configure RADIUS attributes in
                           Configure RADIUS attributes in access and accounting
  requests<br>Configure configure
  authentication  Configure authentication parameters<br>health-check  Configure server health-check parame
   health-check Configure server health-check parameters
                           Configure the format in which the MAC address must be
  filled in the Radius-Request frames<br>Negate a command or set its default:
  no Megate a command or set its defaults<br>proxy-attribute Configure radius attribute behavior
                           Configure radius attribute behavior when proxying
                             through controller or rf-domain-manager
  server-pooling-mode Configure the method of selecting a server from the
```

$$
8-1
$$

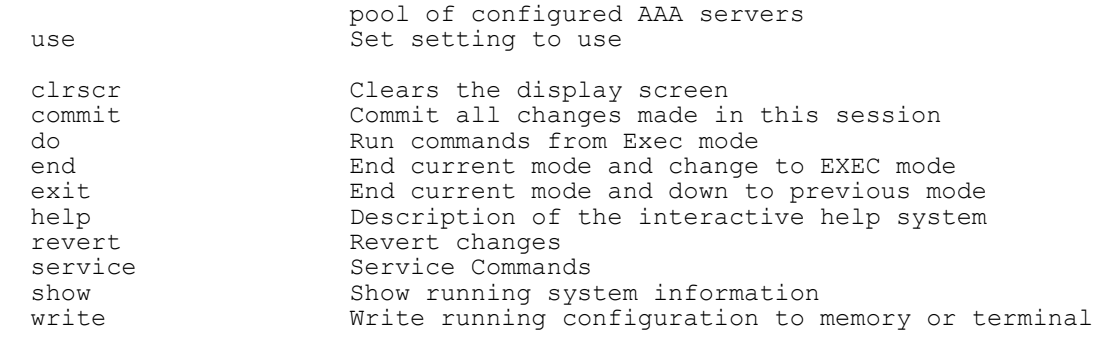

rfs6000-37FABE(config-aaa-policy-test)#

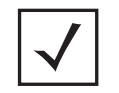

**NOTE:** The input parameter <HOSTNAME>, wherever used in syntaxes across this chapter, cannot include an underscore (\_) character. In other words, the name of a device cannot contain an underscore.

# **8.1 aaa-policy**

## *AAA-POLICY*

The following table summarizes AAA policy configuration commands:

**Table 8.1** *AAA-Policy-Config Commands*

| Command                 | <b>Description</b>                                                                                                    | <b>Reference</b> |
|-------------------------|----------------------------------------------------------------------------------------------------|------------------|
| accounting              | Configures accounting parameters                                                                                            | page 8-4         |
| attribute               | Configure RADIUS attributes in access and accounting requests                                                               | page 8-8         |
| authentication          | Configures authentication parameters                                                                                        | page 8-11        |
| health-check            | Configures health check parameters                                                                                          | page 8-16        |
| mac-address-<br>format  | Configures the MAC address format                                                                                           | page 8-17        |
| n <sub>O</sub>          | Negates a command or sets its default                                                                                       | page 8-19        |
| proxy-attribute         | Configures the RADIUS server's attribute behavior when proxying through<br>the wireless controller or the RF Domain manager | page 8-21        |
| server-pooling-<br>mode | Defines the method for selecting a server from the pool of configured<br>AAA servers                                        | page 8-22        |
| use                     | Defines the AAA command settings                                                                                            | page 8-23        |

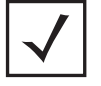

**NOTE:** For more information on common commands (clrscr, commit, help, revert, service, show, write, and exit), see *COMMON COMMANDS*.

## **8.1.1 accounting**

### *aaa-policy*

Configures the server type and interval at which interim accounting updates are sent to the server. A maximum of 6 accounting servers can be configured.

### **Supported in the following platforms:**

- Access Points AP6521, AP6522, AP6532, AP6562, AP7161, AP7502, AP7522, AP7532, AP7562, AP7602, AP7612, AP7622, AP7632, AP7662, AP81XX, AP82XX, AP8432, AP8533
- Wireless Controllers RFS4000, RFS6000
- Service Platforms NX5500, NX7500, NX7510, NX7520, NX7530, NX9500, NX9510, NX9600, VX9000

### **Syntax**

accounting [interim|server|type]

accounting interim interval <60-3600>

accounting server [<1-6>|preference]

accounting server preference [auth-server-host|auth-server-number|none]

accounting server <1-6> [dscp|host|nai-routing|onboard|proxy-mode|retry-timeoutfactor|timeout]

accounting server <1-6> [dscp <0-63>|retry-timeout-factor <50-200>]

accounting server <1-6> host <IP/HOSTNAME/HOST-ALIAS> secret [0 <SECRET>|2 <SECRET>|<SECRET>] *{port <1-65535>}*

accounting server <1-6> nai-routing realm-type [prefix|suffix] realm <REALM-TEXT> *{strip}*

accounting server <1-6> onboard [centralized-controller|self|controller]

accounting server <1-6> proxy-mode [none|through-centralized-controller|throughcontroller|through-mint-host <HOSTNAME/MINT-ID>|through-rf-domain-manager]

accounting server <1-6> timeout <1-60> *{attempts <1-10>}*

accounting type [start-interim-stop|start-stop|stop-only]

### **Parameters**

• accounting interim interval <60-3600>

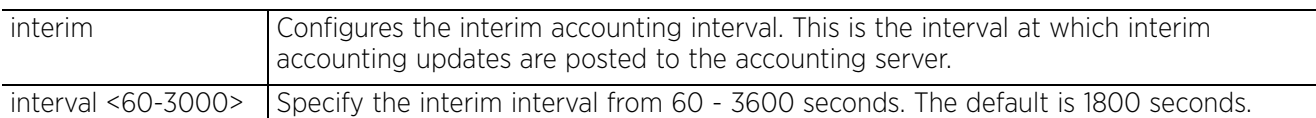

• accounting server preference [auth-server-host|auth-server-number|none]

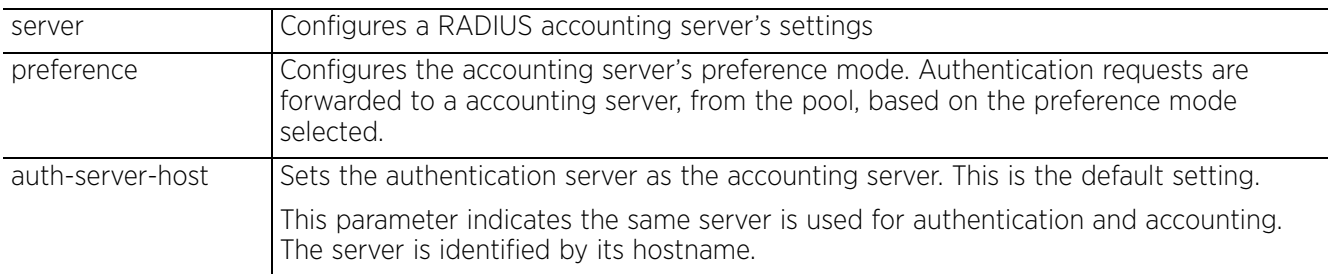

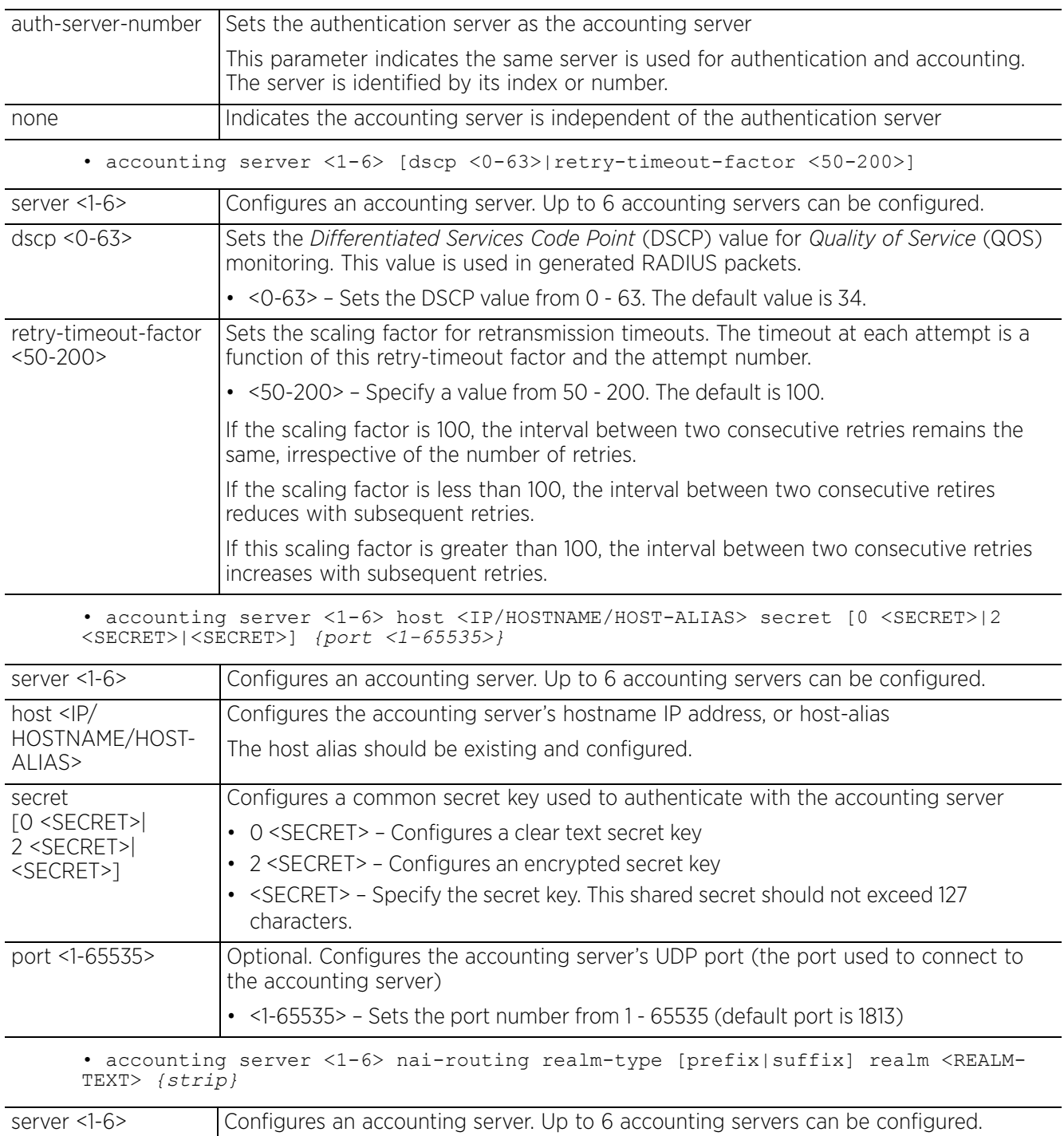

 $\frac{8-5}{8}$ 

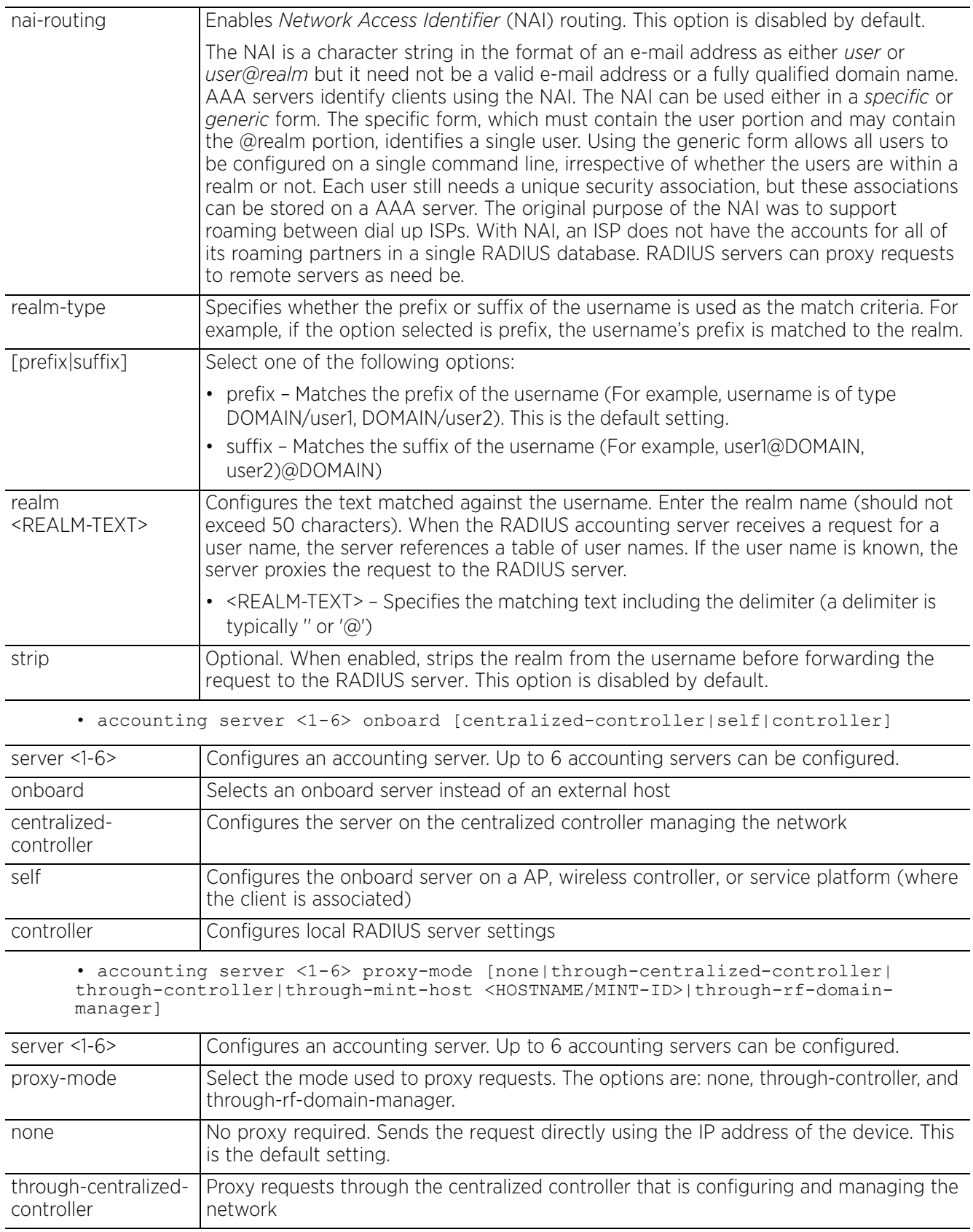

$$
\Bigg/ \quad 8-6
$$

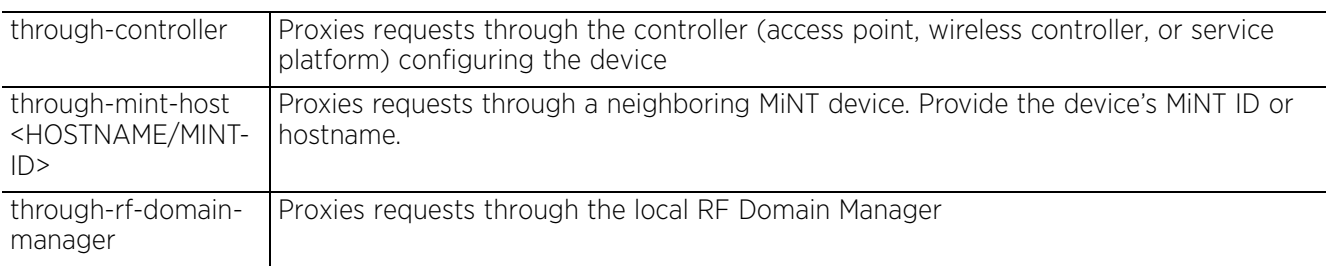

• accounting server <1-6> timeout <1-60> *{attempts <1-10>}*

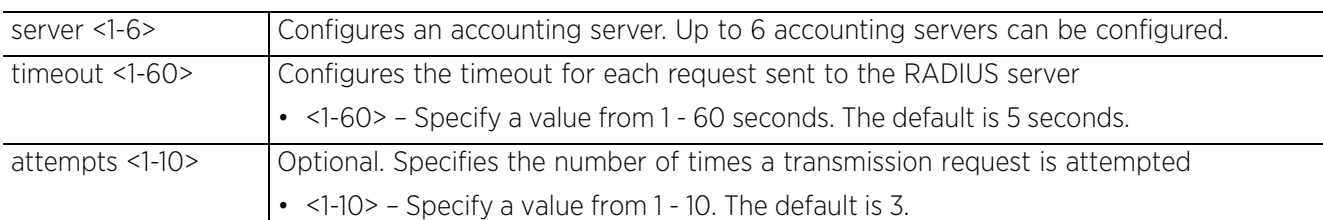

• accounting type [start-interim-stop|start-stop|stop-only]

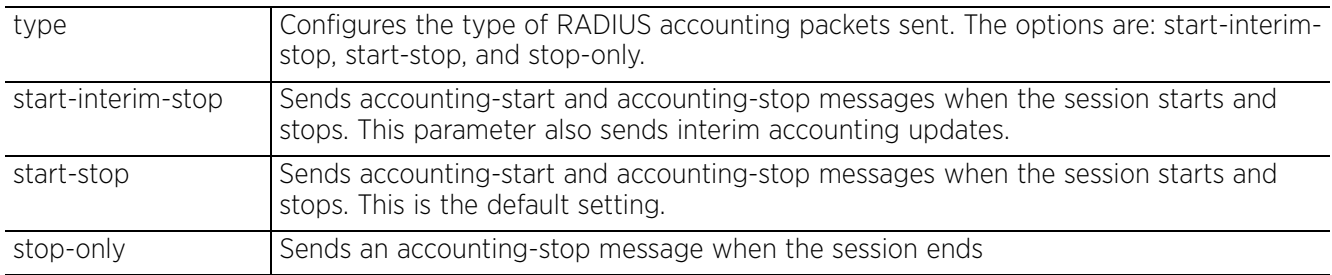

#### **Example**

rfs6000-37FABE(config-aaa-policy-test)#accounting interim interval 65

```
rfs6000-37FABE(config-aaa-policy-test)#accounting server 2 host 172.16.10.10 
secret test1 port 1
rfs6000-37FABE(config-aaa-policy-test)#accounting server 2 timeout 2 attempts 2
rfs6000-37FABE(config-aaa-policy-test)#accounting type start-stop
rfs6000-37FABE(config-aaa-policy-test)#accounting server preference auth-server-
number
rfs6000-37FABE(config-aaa-policy-test)#show context
```
aaa-policy test **accounting server 2 host 172.16.10.10 secret 0 test1 port 1 accounting server 2 timeout 2 attempts 2 accounting interim interval 65 accounting server preference auth-server-number** rfs6000-37FABE(config-aaa-policy-test)#

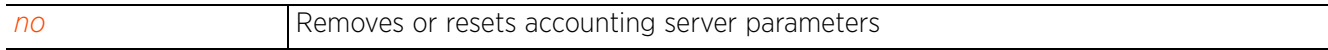

## **8.1.2 attribute**

### *aaa-policy*

Configures RADIUS Framed-MTU attribute used in access and accounting requests. The Framed-MTU attribute reduces the *Extensible Authentication Protocol* (EAP) packet size of the RADIUS server. This command is useful in networks where routers and firewalls do not perform fragmentation.

To ensure network security, some firewall software drop UDP fragments from RADIUS server EAP packets. Consequently, the packets are large. Using Framed MTU reduces the packet size. EAP authentication uses Framed MTU to notify the RADIUS server about the *Maximum Transmission Unit* (MTU) negotiation with the client. The RADIUS server communications with the client do not include EAP messages that cannot be delivered over the network.

### **Supported in the following platforms:**

- Access Points AP6521, AP6522, AP6532, AP6562, AP7161, AP7502, AP7522, AP7532, AP7562, AP7602, AP7612, AP7622,, AP7632, AP7662, AP81XX, AP82XX, AP8432, AP8533
- Wireless Controllers RFS4000, RFS6000
- Service Platforms NX5500, NX7500, NX7510, NX7520, NX7530, NX9500, NX9510, NX9600, VX9000

### **Syntax**

attribute [acct-delay-time|acct-multi-session-id|chargeable-user-identity|ciscovsa|framed-ip-address|framed-mtu|location-information|nas-ip-address|nas-ipv6 address|operator-name|service-type]

```
attribute acct-delay-time
attribute acct-multi-session-id
attribute chargeable-user-identity
attribute cisco-vsa audit-session-id
attribute framed-ip-address
attribute framed-mtu <100-1500>
attribute location-information [include-always|none|server-requested]
attribute nas-ip-address <WORD>
attribute nas-ipv6-address
attribute operator-name <OPERATOR-NAME>
attribute service-type [framed|login]
```
### **Parameters**

• attribute acct-delay-time

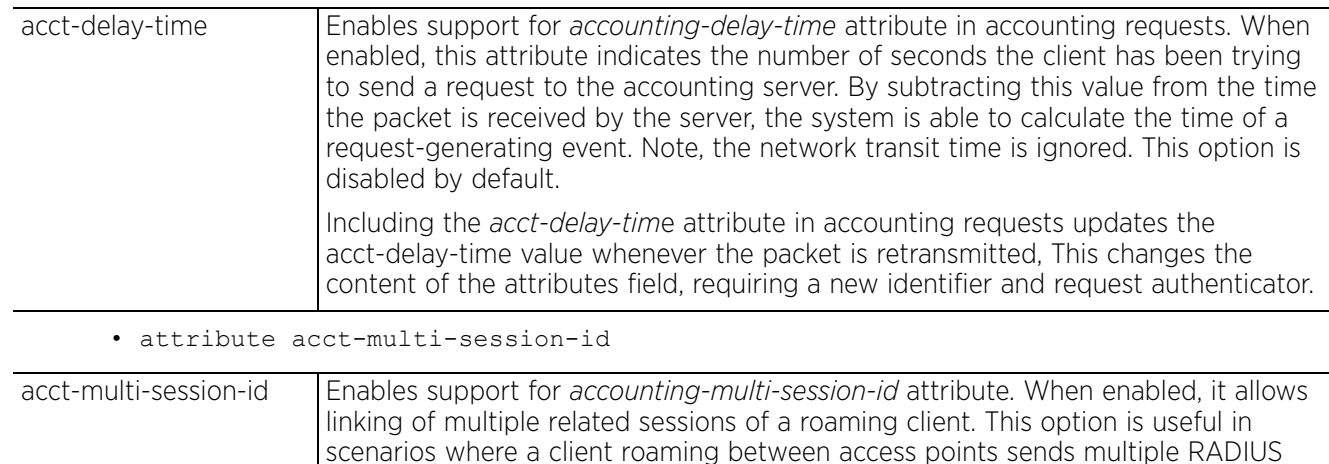

accounting requests to different access points. This option is disabled by default.

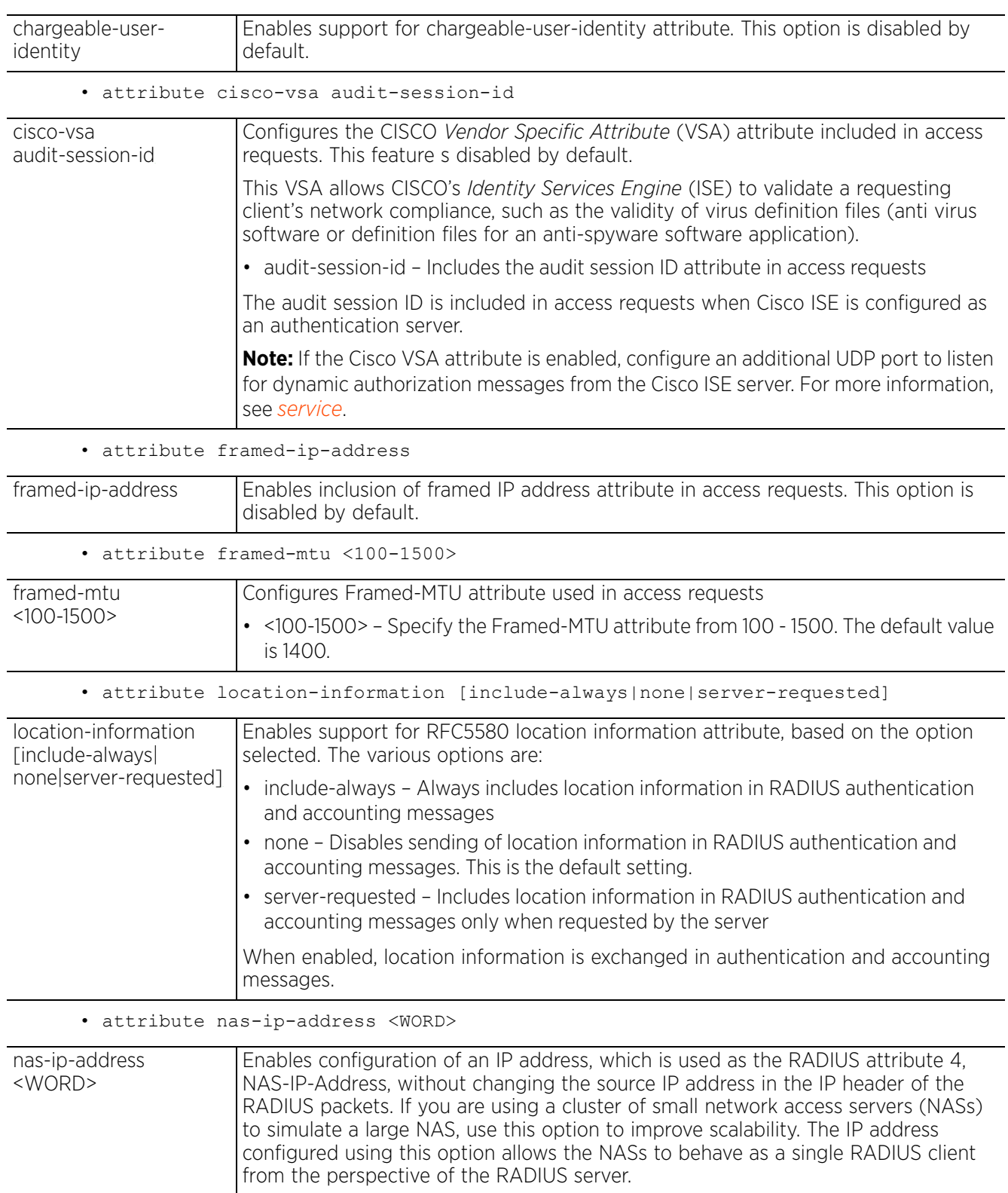

• < WORD > - Provide the IPv4 address.

• attribute chargeable-user-identity

$$
\Bigg/ \quad 8-9
$$

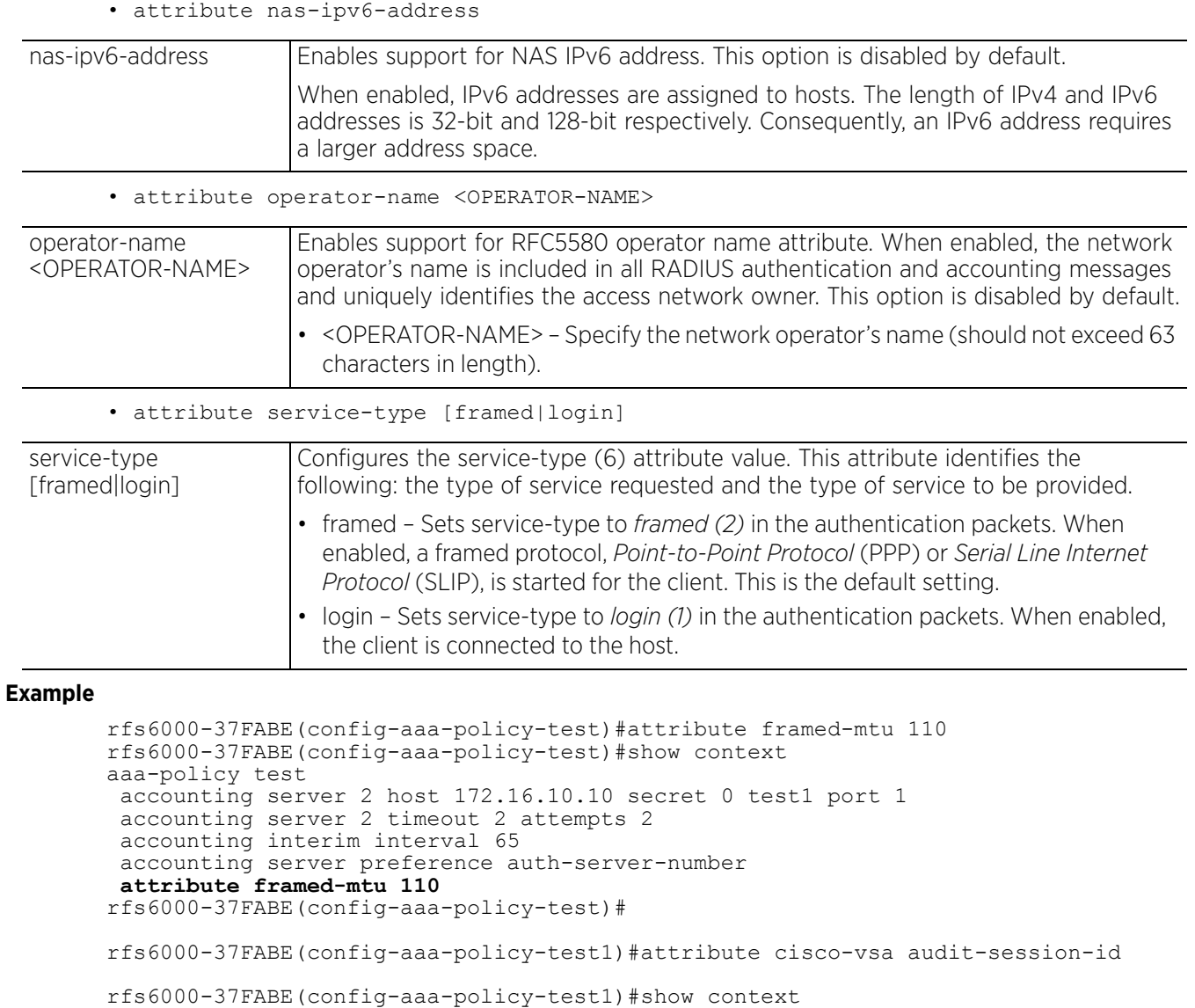

### **Related Commands**

aaa-policy test

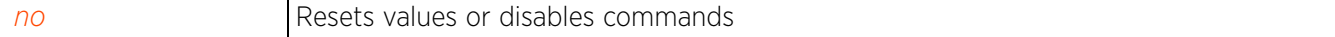

Access Point, Wireless Controller and Service Platform CLI Reference Guide 8 - 10

 **attribute cisco-vsa audit-session-id** rfs6000-37FABE(config-aaa-policy-test)#

## **8.1.3 authentication**

### *aaa-policy*

Configures user authentication parameters

### **Supported in the following platforms:**

- Access Points AP6521, AP6522, AP6532, AP6562, AP7161, AP7502, AP7522, AP7532, AP7562, AP7602, AP7612, AP7622, AP7632, AP7662, AP81XX, AP82XX, AP8432, AP8533
- Wireless Controllers RFS4000, RFS6000
- Service Platforms NX5500, NX7500, NX7510, NX7520, NX7530, NX9500, NX9510, NX9600, VX9000

#### **Syntax**

authentication [eap|protocol|server]

authentication eap wireless-client [attempts <1-10>|identity-request-retrytimeout <10-5000>|identity-request-timeout <1-60>|retry-timeout-factor <50-200>| timeout <1-60>]

authentication protocol [chap|mschap|mschapv2|pap]

authentication server <1-6> [dscp|host|nac|nai-routing|onboard|proxy-mode|retrytimeout-factor|timeout]

authentication server <1-6> dscp <0-63>

authentication server <1-6> host <IP/HOSTNAME/HOST-ALIAS> secret [0 <SECRET>|2 <SECRET>|<SECRET>] *{port <1-65535>}*

authentication server <1-6> nac

authentication server <1-6> nai-routing realm-type [prefix|suffix] realm <REALM-NAME>*{strip}*

authentication server <1-6> onboard [centralized-controller|controller|self]

authentication server <1-6> proxy-mode [none|through-centralized-controller| through-controller|through-mint-host <HOSTNAME/MINT-ID>|through-rf-domainmanager]

authentication server <1-6> retry-timeout-factor <50-200>

authentication server <1-6> timeout <1-60> *{attempts <1-10>}*

#### **Parameters**

• authentication eap wireless-client [attempts <1-10>|identity-request-retrytimeout <10-5000>|identity-request-timeout <1-60>|retry-timeout-factor <50- 200>|timeout <1-60>]

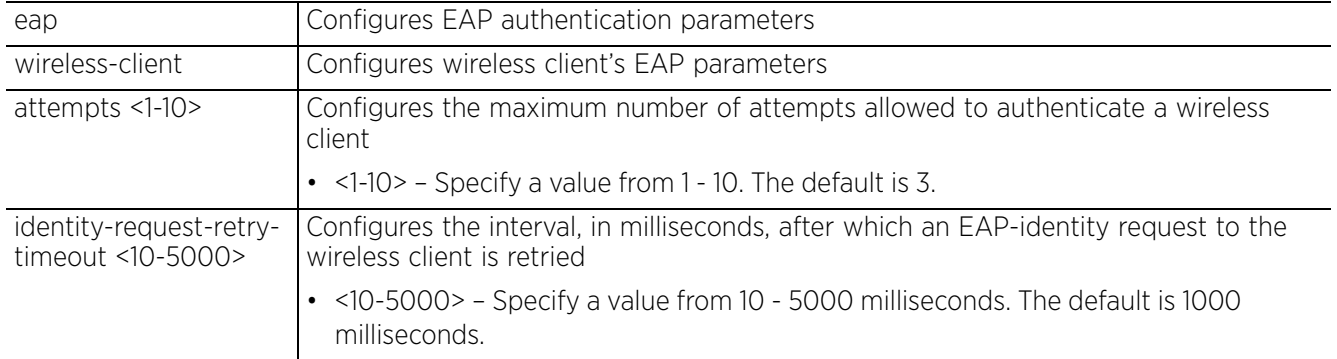
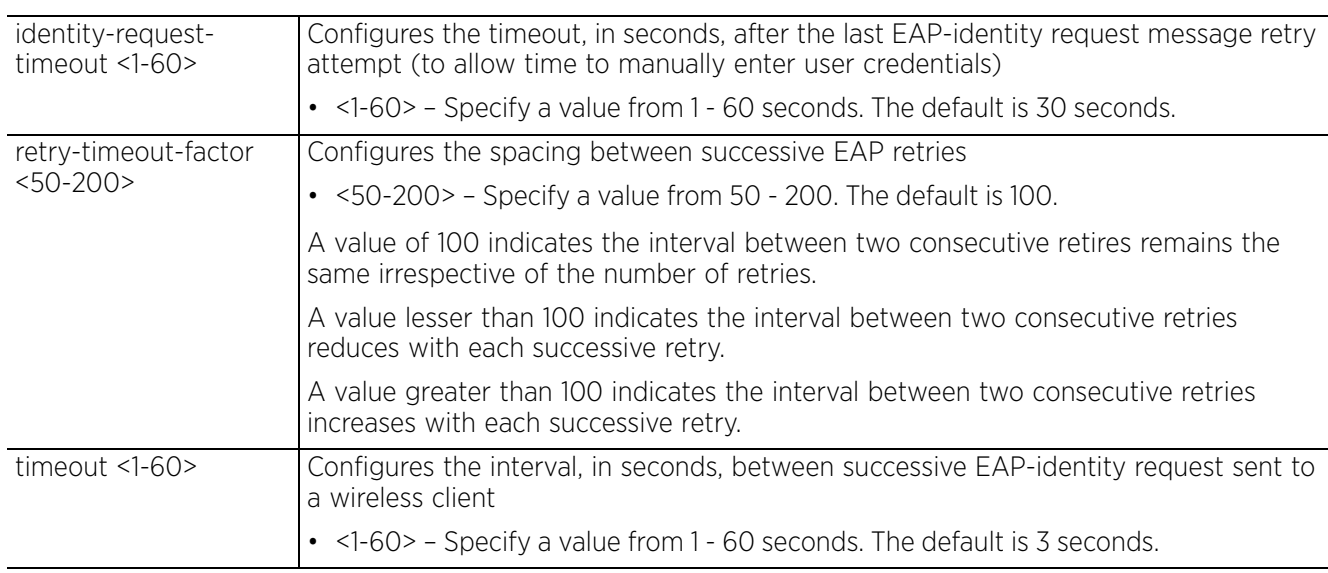

• authentication protocol [chap|mschap|mschapv2|pap]

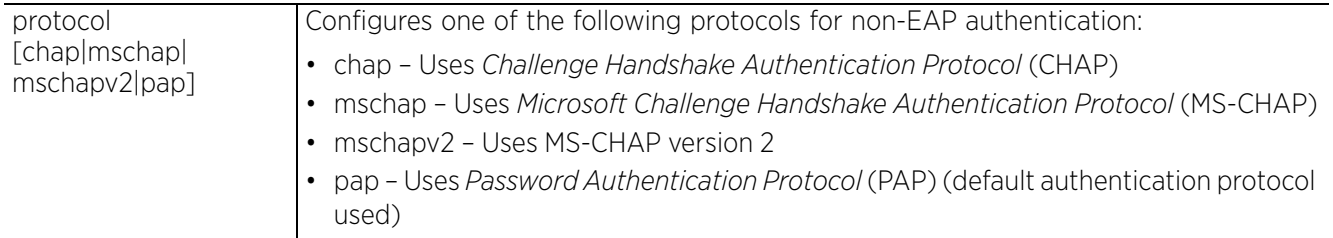

• authentication server <1-6> dscp <0-63>

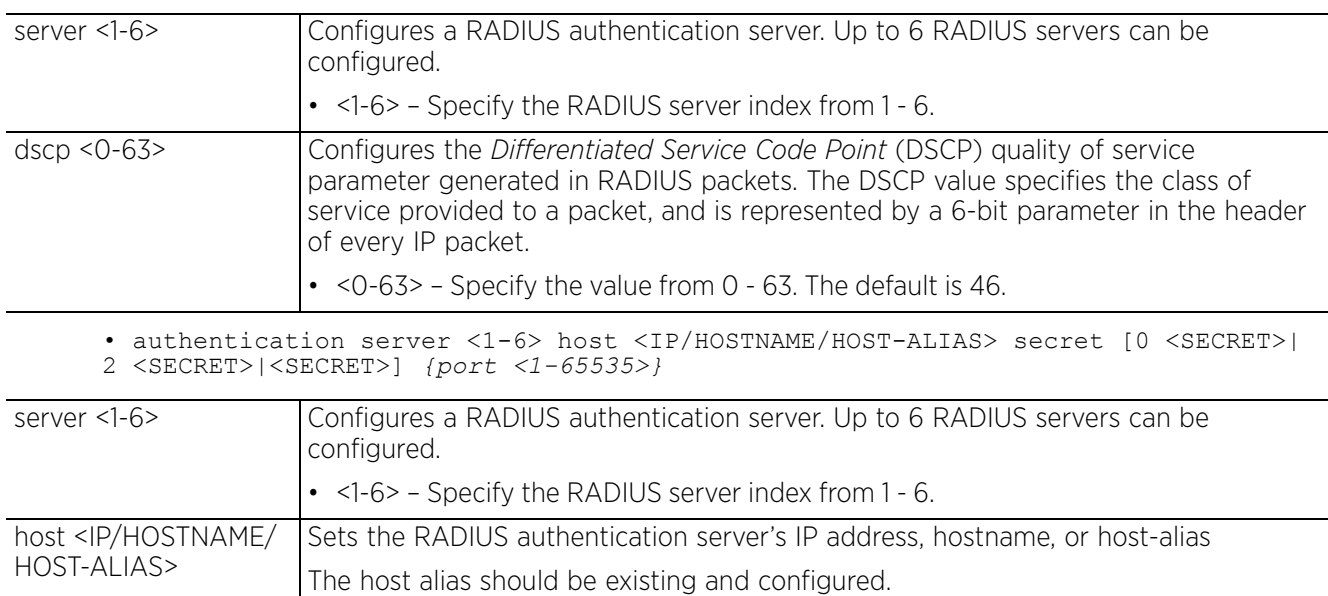

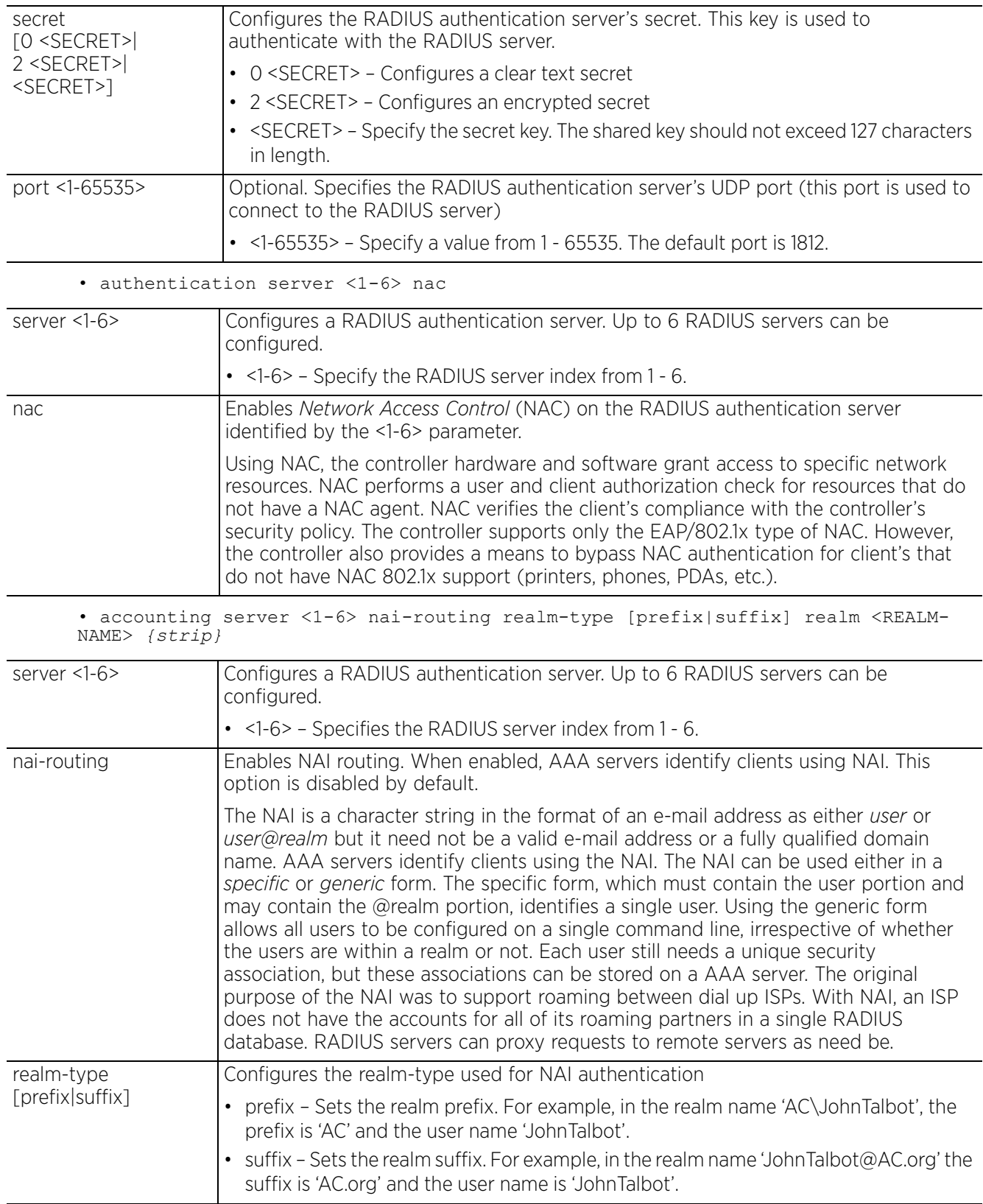

$$
\Bigg/ \quad 8-13
$$

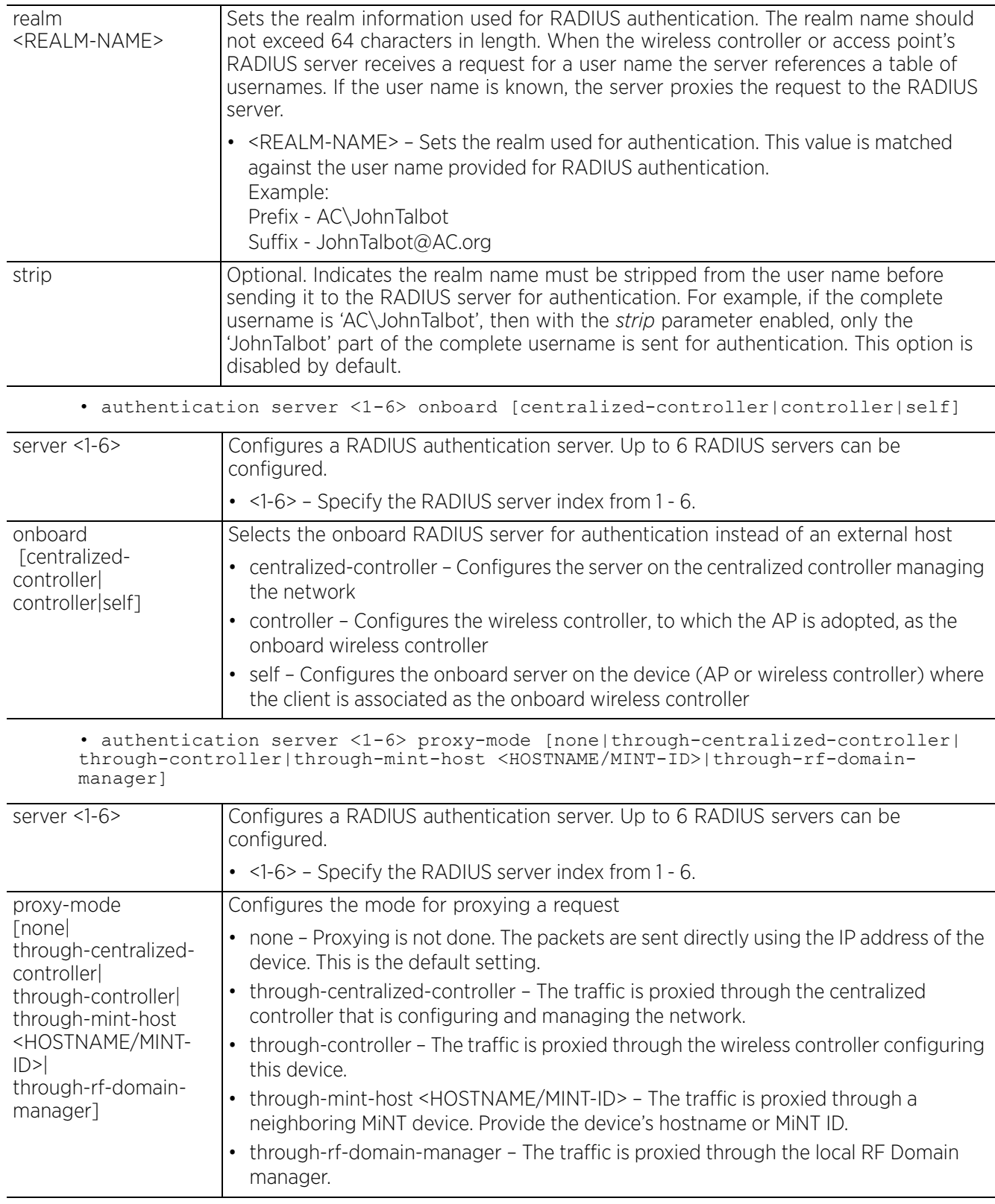

$$
\Bigg/ \quad 8-14
$$

• authentication server <1-6> retry-timeout-factor <50-200>

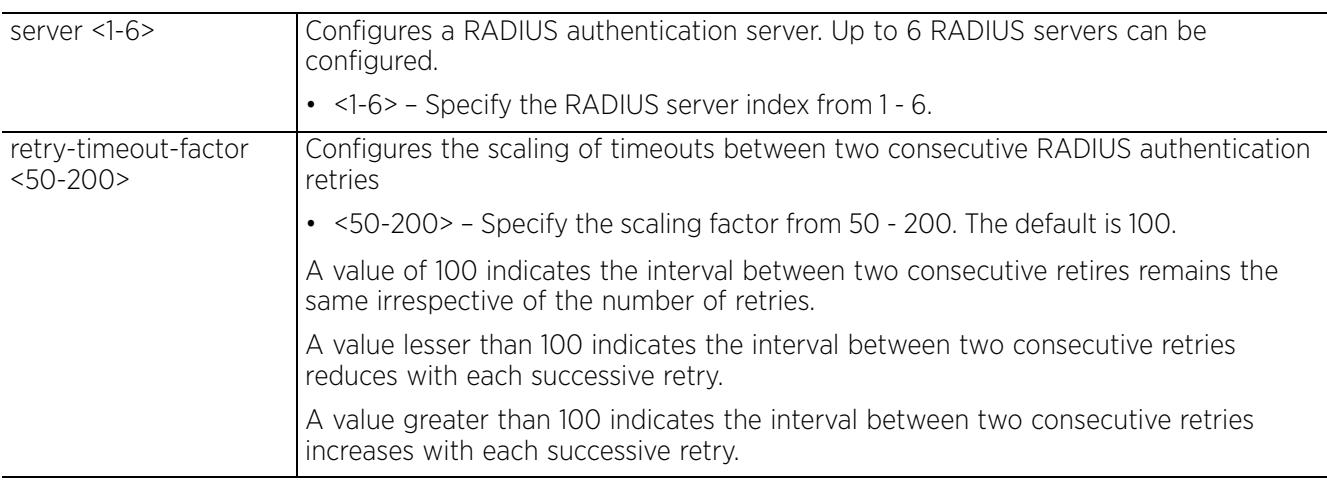

• authentication server <1-6> timeout <1-60> *{attempts <1-10>}*

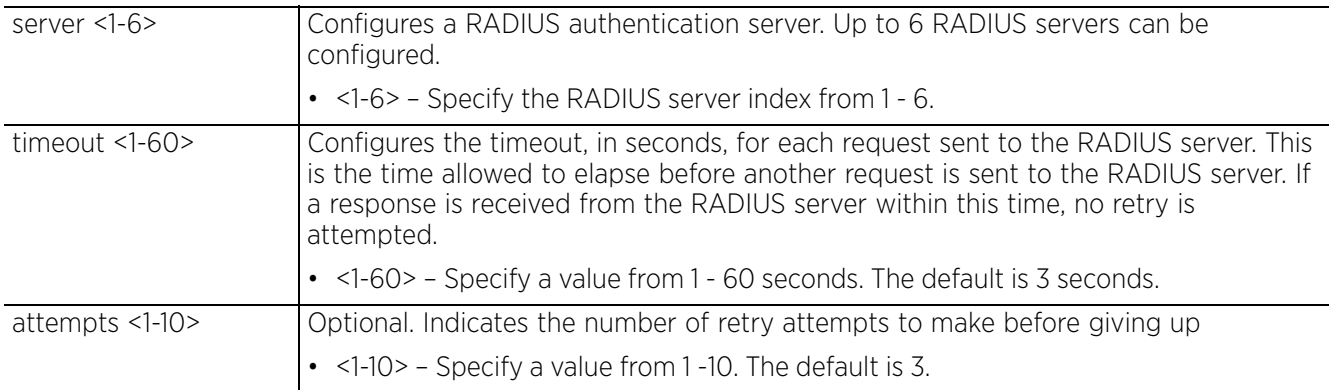

#### **Example**

rfs6000-37FABE(config-aaa-policy-test)#authentication server 5 host 172.16.10.10 secret 0 test1 port 1

```
rfs6000-37FABE(config-aaa-policy-test)#authentication server 5 timeout 10 attempts 
3
```

```
rfs6000-37FABE(config-aaa-policy-test)#authentication protocol chap
```
rfs6000-37FABE(config-aaa-policy-test)#show context aaa-policy test **authentication server 5 host 172.16.10.10 secret 0 test1 port 1 authentication server 5 timeout 10** accounting server 2 host 172.16.10.10 secret 0 test1 port 1 accounting server 2 timeout 2 attempts 2  **authentication protocol chap** accounting interim interval 65 accounting server preference auth-server-number attribute framed-mtu 110 rfs6000-37FABE(config-aaa-policy-test)#

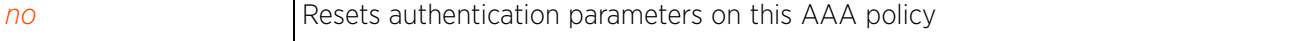

$$
\Bigg/ \quad 8-15
$$

# **8.1.4 health-check**

# *aaa-policy*

An AAA server could go offline. When a server goes offline, it is marked as *down*. This command configures the interval after which a server marked as *down* is checked to see if it has come back online and is reachable.

# **Supported in the following platforms:**

- Access Points AP6521, AP6522, AP6532, AP6562, AP7161, AP7502, AP7522, AP7532, AP7562, AP7602, AP7612, AP7622, AP7632, AP7662, AP81XX, AP82XX, AP8432, AP8533
- Wireless Controllers RFS4000, RFS6000
- Service Platforms NX5500, NX7500, NX7510, NX7520, NX7530, NX9500, NX9510, NX9600, VX9000

### **Syntax**

health-check interval <60-86400>

#### **Parameters**

• health-check interval <60-86400>

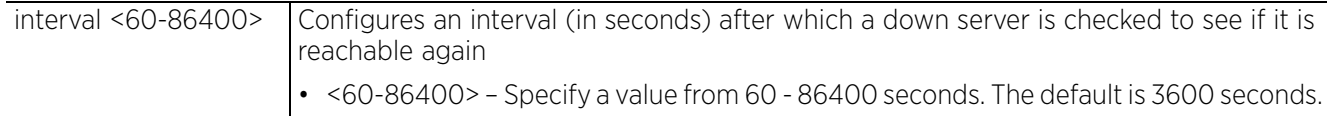

### **Example**

rfs6000-37FABE(config-aaa-policy-test)#health-check interval 4000

```
rfs6000-37FABE(config-aaa-policy-test)#show context
aaa-policy test
  authentication server 5 host 172.16.10.10 secret 0 test1 port 1
  authentication server 5 timeout 10
 accounting server 2 host 172.16.10.10 secret 0 test1 port 1
 accounting server 2 timeout 2 attempts 2
  authentication protocol chap
  accounting interim interval 65
  accounting server preference auth-server-number
 health-check interval 4000
  attribute framed-mtu 110
rfs6000-37FABE(config-aaa-policy-test)#
```
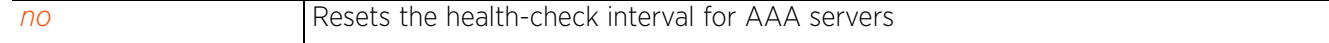

# **8.1.5 mac-address-format**

# *aaa-policy*

Configures the format MAC addresses are filled in RADIUS request frames

### **Supported in the following platforms:**

- Access Points AP6521, AP6522, AP6532, AP6562, AP7161, AP7502, AP7522, AP7532, AP7562, AP7602, AP7612, AP7622, AP7632, AP7662, AP81XX, AP82XX, AP8432, AP8533
- Wireless Controllers RFS4000, RFS6000
- Service Platforms NX5500, NX7500, NX7510, NX7520, NX7530, NX9500, NX9510, NX9600, VX9000

### **Syntax**

```
mac-address-format [middle-hyphen|no-delim|pair-colon|pair-hyphen|quad-dot]
mac-address-format [middle-hyphen|no-delim|pair-colon|pair-hyphen|quad-dot] case 
[lower|upper] attributes [all|username-password]
```
#### **Parameters]**

```
• mac-address-format [middle-hyphen|no-delim|pair-colon|pair-hyphen|quad-dot] 
case [lower|upper] attributes [all|username-password]
```
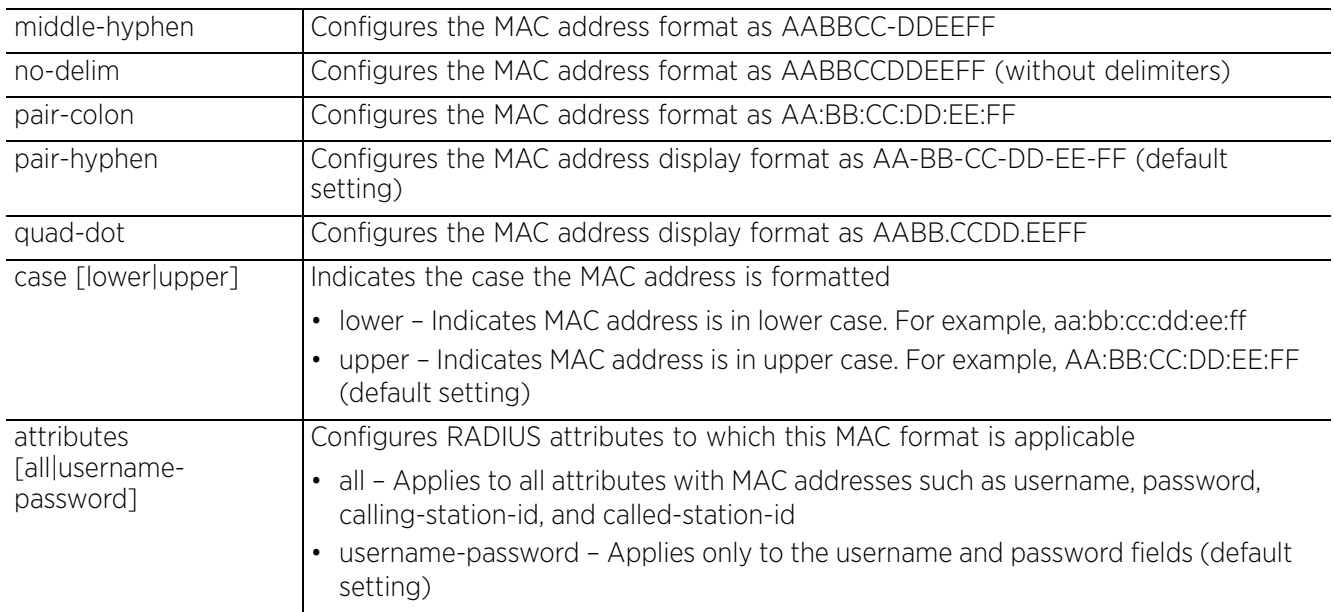

#### **Example**

rfs6000-37FABE(config-aaa-policy-test)#mac-address-format quad-dot case upper attributes username-password

```
rfs6000-37FABE(config-aaa-policy-test)#show context
aaa-policy test
  authentication server 5 host 172.16.10.10 secret 0 test1 port 1
  authentication server 5 timeout 10
  accounting server 2 host 172.16.10.10 secret 0 test1 port 1
 accounting server 2 timeout 2 attempts 2
mac-address-format quad-dot case upper attributes username-password
 authentication protocol chap
  --More--
rfs6000-37FABE(config-aaa-policy-test)#
```
#### **Related Commands**

*no* Resets the MAC address format to default (pair-hyphen)

# **8.1.6 no**

#### *aaa-policy*

Negates a AAA policy command or sets its default

#### **Supported in the following platforms:**

- Access Points AP6521, AP6522, AP6532, AP6562, AP7161, AP7502, AP7522, AP7532, AP7562, AP7602, AP7612, AP7622, AP7632, AP7662, AP81XX, AP82XX, AP8432, AP8533
- Wireless Controllers RFS4000, RFS6000
- Service Platforms NX5500, NX7500, NX7510, NX7520, NX7530, NX9500, NX9510, NX9600, VX9000

#### **Syntax**

no [accounting|attribute|authentication|health-check|mac-address-format|proxyattribute|server-pooling-mode|use]

no accounting interim interval

no accounting server preference

no accounting server <1-6> *{dscp|nai-routing|proxy-mode|retry-timeout-factor| timeout}*

no accounting type

```
no attribute [acct-delay-time|acct-multi-session-id|chargeable-user-identity|
cisco-vsa audit-session-id|framed-ip-address|framed-mtu|location-information|nas-
ipv6-address|operator-name|service-type]
```
no authentication [eap|protocol|server]

no authentication eap wireless-client [attempts|identity-request-retry-timeout| identity-request-timeout|retry-timeout-factor|timeout]

no authentication protocol

no authentication server <1-6> *{dscp|nac|nai-routing|proxy-mode|retry-timeoutfactor|timeout}*

- no health-check interval
- no mac-address-format
- no proxy-attribute [nas-identifier|nas-ip-address]
- no server-pooling-mode
- no use nac-list

#### **Parameters**

• no <PARAMETERS>

no <PARAMETERS> Negates a AAA policy command or sets its default

#### **Example**

The following example shows the AAA policy 'test' settings before the 'no' commands are executed:

```
rfs6000-37FABE(config-aaa-policy-test)#show context
aaa-policy test
  authentication server 5 host 172.16.10.10 secret 0 test1 port 1
  authentication server 5 timeout 10
  accounting server 2 host 172.16.10.10 secret 0 test1 port 1
 accounting server 2 timeout 2 attempts 2
 mac-address-format quad-dot case upper attributes username-password
  authentication protocol chap
accounting interim interval 65
  accounting server preference auth-server-number
 health-check interval 4000
  attribute framed-mtu 110
rfs6000-37FABE(config-aaa-policy-test)#
rfs6000-37FABE(config-aaa-policy-test)#no accounting server 2 timeout 2
rfs6000-37FABE(config-aaa-policy-test)#no accounting interim interval
rfs6000-37FABE(config-aaa-policy-test)#no health-check interval
rfs6000-37FABE(config-aaa-policy-test)#no attribute framed-mtu
```
rfs6000-37FABE(config-aaa-policy-test)#no authentication protocol

The following example shows the AAA policy 'test' settings after the 'no' commands are executed: rfs6000-37FABE(config-aaa-policy-test)#show context

```
aaa-policy test
  authentication server 5 host 172.16.10.10 secret 0 test1 port 1
  authentication server 5 timeout 10
  accounting server 2 host 172.16.10.10 secret 0 test1 port 1
  mac-address-format quad-dot case upper attributes username-password
  accounting server preference auth-server-number
  health-check interval 4000
rfs6000-37FABE(config-aaa-policy-test)#
```
# **8.1.7 proxy-attribute**

# *aaa-policy*

Configures RADIUS server's attribute behavior when proxying through a wireless controller or a RF Domain manager

# **Supported in the following platforms:**

- Access Points AP6521, AP6522, AP6532, AP6562, AP7161, AP7502, AP7522, AP7532, AP7562, AP7602, AP7612, AP7622, AP7632, AP7662, AP81XX, AP82XX, AP8432, AP8533
- Wireless Controllers RFS4000, RFS6000
- Service Platforms NX5500, NX7500, NX7510, NX7520, NX7530, NX9500, NX9510, NX9600, VX9000

# **Syntax**

```
proxy-attribute [nas-identifier|nas-ip-address]
proxy-attribute [nas-identifier [originator|proxier]|nas-ip-address 
[none|proxier]]
```
# **Parameters**

```
• proxy-attribute [nas-identifier [originator|proxier]|nas-ip-address 
[none|proxier]]
```
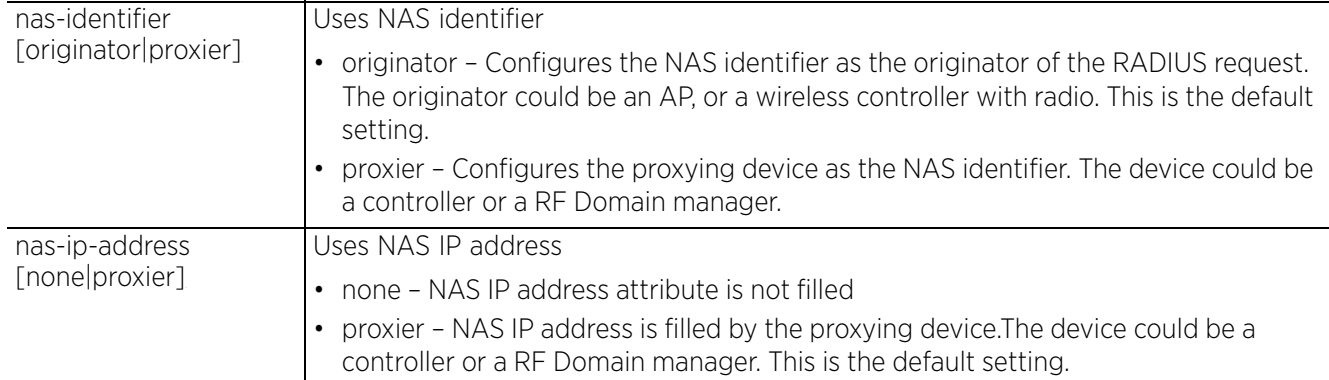

### **Example**

rfs6000-37FABE(config-aaa-policy-test)#proxy-attribute nas-ip-address proxier

```
rfs6000-37FABE(config-aaa-policy-test)#proxy-attribute nas-identifier originator
```
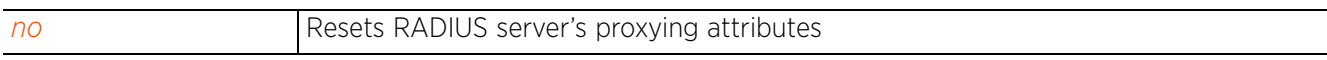

Access Point, Wireless Controller and Service Platform CLI Reference Guide 8 - 21

# **8.1.8 server-pooling-mode**

 $\blacktriangleright$ 

Configures the server selection method from a pool of AAA servers. The available methods are *failover* and *load-balance*.

In the failover scenario, when a configured AAA server goes down, the server with the next higher index takes over for the failed server.

In the load-balance scenario, when a configured AAA server goes down, the remaining servers distribute the load amongst themselves.

### **Supported in the following platforms:**

- Access Points AP6521, AP6522, AP6532, AP6562, AP7161, AP7502, AP7522, AP7532, AP7562, AP7602, AP7612, AP7622, AP7632, AP7662, AP81XX, AP82XX, AP8432, AP8533
- Wireless Controllers RFS4000, RFS6000
- Service Platforms NX5500, NX7500, NX7510, NX7520, NX7530, NX9500, NX9510, NX9600, VX9000

# **Syntax**

server-pooling-mode [failover|load-balance]

#### **Parameters**

• server-pooling-mode [failover|load-balance]

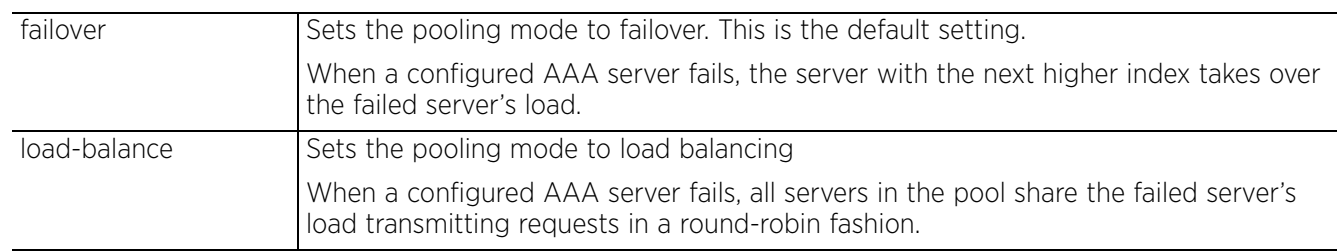

### **Example**

```
rfs6000-37FABE(config-aaa-policy-test)#server-pooling-mode load-balance
```

```
rfs6000-37FABE(config-aaa-policy-test)#show context
aaa-policy test
  authentication server 5 host 172.16.10.10 secret 0 test2 port 1
  authentication server 5 timeout 10
accounting server 2 host 172.16.10.10 secret 0 test1 port 1
  server-pooling-mode load-balance
  mac-address-format quad-dot case upper attributes username-password
  accounting server preference auth-server-number
  health-check interval 4000
rfs6000-37FABE(config-aaa-policy-test)#
```
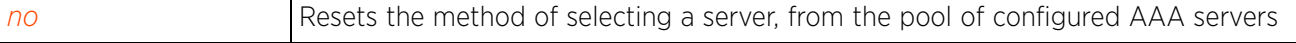

# **8.1.9 use**

# *aaa-policy*

Associates a *Network Access Control* (NAC) with this AAA policy. This allows only the set of configured devices to use the configured AAA servers.

For more information on creating a NAC list, see *nac-list*.

### **Supported in the following platforms:**

- Access Points AP6521, AP6522, AP6532, AP6562, AP7161, AP7502, AP7522, AP7532, AP7562, AP7602, AP7612, AP7622, AP7632, AP7662, AP81XX, AP82XX, AP8432, AP8533
- Wireless Controllers RFS4000, RFS6000
- Service Platforms NX5500, NX7500, NX7510, NX7520, NX7530, NX9500, NX9510, NX9600, VX9000

#### **Syntax**

use nac-list <NAC-LIST-NAME>

#### **Parameters**

• use nac-list <NAC-LIST-NAME>

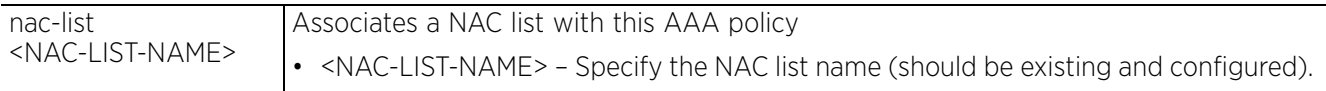

#### **Example**

```
rfs6000-37FABE(config-aaa-policy-test)#use nac-list test1
```

```
rfs6000-37FABE(config-aaa-policy-test)#show context
aaa-policy test
  authentication server 5 host 172.16.10.10 secret 0 test1 port 1
  authentication server 5 timeout 10
accounting server 2 host 172.16.10.10 secret 0 test1 port 1
  server-pooling-mode load-balance
 mac-address-format quad-dot case upper attributes username-password
  accounting server preference auth-server-number
 health-check interval 4000
use nac-list test1
rfs6000-37FABE(config-aaa-policy-test)#
```
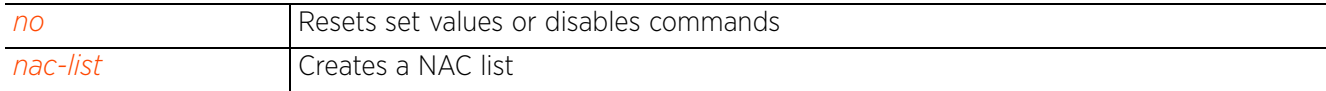

Access Point, Wireless Controller and Service Platform CLI Reference Guide 8 - 23

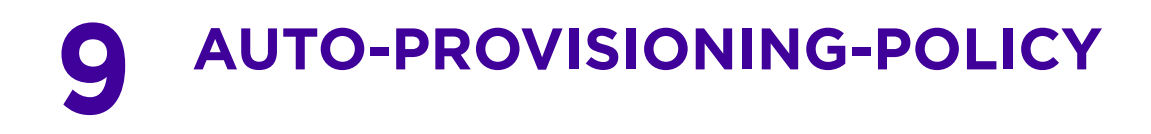

This chapter summarizes the auto provisioning policy commands in the CLI command structure.

Wireless devices can adopt and manage other wireless devices. For example, a wireless controller can adopt multiple access points. When a device is adopted, the device configuration is provisioned by the adopting device. Since multiple configuration policies are supported, an adopting device uses auto provisioning policies to determine which configuration policies are applied to an adoptee based on its properties. For example, a configuration policy could be assigned based on MAC address, IP address, CDP snoop strings, etc.

Auto provisioning or adoption is the process by which an access point discovers controllers in the network, identifies the most desirable controller, associates with the identified controller, and optionally obtains an image upgrade, obtains its configuration and considers itself provisioned.

At adoption, an access point solicits and receives multiple adoption responses from controllers available on the network. These adoption responses contain loading policy information the access point uses to select the optimum controller for adoption. An auto-provisioning policy maps a new AP to a profile and RF Domain based on various parameters related to the AP and where it is connected. By default a new AP will be mapped to the default profile and default RF Domain. Modify existing auto-provisioning policies or create a new one as needed to meet the configuration requirements of a device.

An auto-provisioning policy enables an administrator to define rules for the supported access points capable of being adopted by a controller. The policy determines which configuration policies are applied to an adoptee based on its properties. For example, a configuration policy could be assigned based on MAC address, IP address, *CISCO Discovery Protocol* (CDP) snoop strings, etc. Once created an auto provisioning policy can be used in profiles or device configuration objects. The policy contains a set of rules (ordered by precedence) that either deny or allow adoption based on potential adoptee properties and a catch-all variable that determines if the adoption should be allowed when none of the rules is matched. All rules (both deny and allow) are evaluated sequentially starting with the rule with the lowest precedence. The evaluation stops as soon as a rule has been matched, no attempt is made to find a better match further down in the set.

For example,

rule #1 adopt ap7161 10 profile default vlan 10 rule #2 adopt ap6562 20 profile default vlan 20 rule #3 adopt ap7161 30 profile default serial-number rule #4 adopt ap7161 40 p d mac aa bb

AP7161 L2 adoption, VLAN 10 - will use rule #1

AP7161 L2 adoption, VLAN 20 - will not use rule #2 (wrong type), may use rule #3 if the serial number matched, or rule #4

If aa<= MAC <= bb, or else default.

With the implementation of the *hierarchically managed* (HM) network, the auto-provisioning policy has been modified to enable controllers to adopt other controllers in addition to access points.

The new WiNG HM network defines a three-tier structure, consisting of multiple wireless sites managed by a single *Network Operations Center* (NOC) controller, The NOC controller constitutes the first and the site controllers constitute the second tier of the hierarchy. The site controllers in turn adopt and manage access points that form the third tier of the hierarchy.

Access Point, Wireless Controller and Service Platform CLI Reference Guide 9 - 1

All adopted devices (access points and second-level controllers) are referred to as the 'adoptee'. The adopting devices are the 'adopters'.

A controller cannot be configured as an adoptee and an adopter simultaneously. In other words, a controller can either be an adopter (adopts another controller) or an adoptee (is adopted by another controller). Therefore, a site controller, which has been adopted by a NOC controller, cannot adopt another controller.

A controller should be configured to specify the device types (APs and/or controllers) that it can adopt. For more information on configuring the adopted-device types for a controller, see *controller*.

**NOTE:** The adoption capabilities of a controller depends on:

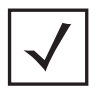

- Whether the controller is deployed at the NOC or site
	- A NOC controller can adopt site controllers and access points
	- A site controller can only adopt access points
- The controller device type, which determines the number and type of devices it can adopt

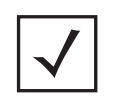

**NOTE:** Some access points can be configured as virtual controllers. When configured as a virtual controller, an AP can only adopt another AP of the same type. In such a scenario, an auto provisioning policy is required to enable adoption of a specific device identified by its MAC address, IP address, serial number, model number, etc.

Use the (config) instance to configure an auto-provisioning policy. To navigate to the auto-provisioningpolicy configuration instance, use the following command:

<DEVICE>(config)#auto-provisioning-policy <POLICY-NAME>

```
nx9500-6C8809((config)#auto-provisioning-policy test
nx9500-6C8809((config-auto-provisioning-policy-test)#?
Auto-Provisioning Policy Mode commands:
                                Add rule for device adoption
   auto-create-rfd-template When RF Domain specified by the matching rule
                                 template does not exist create new RF Domain
  automatically<br>default-adoption adopt devices
                                Adopt devices even when no matching rules are
                                 found. Assign default profile and default
   rf-domain
  deny deny add rule to deny device adoption<br>evaluate-always set the flag to evaluate the pol.
                                Set the flag to evaluate the policy everytime,
                                 regardless of previous adoption status
  no \qquad Negate a command or set its defaults redirect \qquad Add rule to redirect device adoption
  redirect and add rule to redirect device adoption<br>upgrade and Add rule for device upgrade
                                Add rule for device upgrade
  clrscr Clears the display screen<br>
commit Commit all changes made in
  commit Commit all changes made in this session<br>do Run commands from Exec mode
   do Run commands from Exec mode
  end exit End current mode and change to EXEC mode<br>exit End current mode and down to previous mo
  exit End current mode and down to previous mode<br>help bescription of the interactive help system
                               Description of the interactive help system
  revert Revert changes<br>service Service Command
  service Service Commands<br>show Show running sys-
  show Show running system information<br>Write Write running configuration to re-
                                Write running configuration to memory or terminal
nx9500-6C8809((config-auto-provisioning-policy-test)#
```

$$
\Bigg/ \qquad 9-2
$$

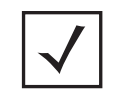

**NOTE:** The input parameter <HOSTNAME>, wherever used in syntaxes across this chapter, cannot include an underscore (\_) character. In other words, the name of a device cannot contain an underscore.

$$
\Bigg/ 9-3
$$

# **9.1 auto-provisioning-policy**

# *AUTO-PROVISIONING-POLICY*

The following table summarizes auto provisioning policy configuration commands:

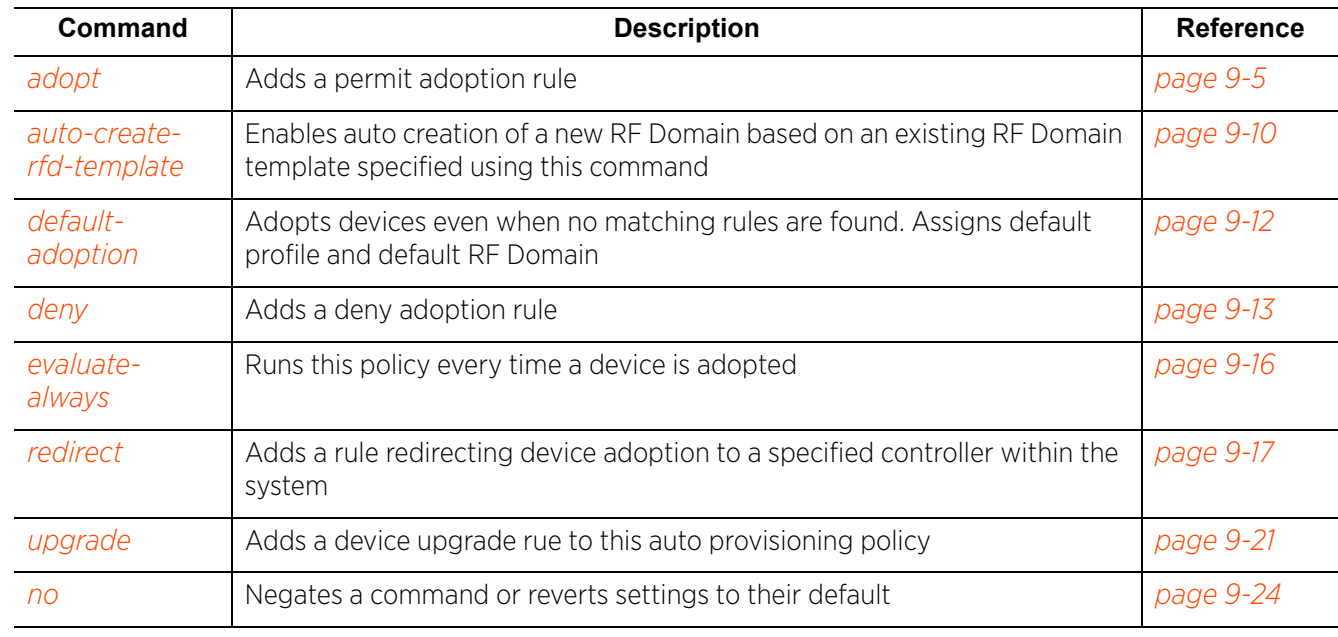

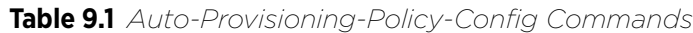

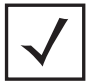

**NOTE:** For more information on common commands (clrscr, commit, help, revert, service, show, write, and exit), see *COMMON COMMANDS*.

# **9.1.1 adopt**

*auto-provisioning-policy*

Adds device adoption rules

### **Supported in the following platforms:**

- Access Points AP6521, AP6522, AP6532, AP6562, AP7161, AP7502, AP7522, AP7532, AP7562, AP7602, AP7612, AP7622, AP7632, AP7662, AP81XX, AP82XX, AP8432, AP8533
- Wireless Controllers RFS4000, RFS6000
- Service Platforms NX5500, NX7500, NX7510, NX7520, NX7530, NX9500, NX9510, NX9600, VX9000

### **Syntax**

adopt [anyap|ap6521|ap6522|ap6532|ap6562|ap71xx|ap7502|ap7522|ap7532|ap7562| ap7602|ap7612|ap7622|ap7632|ap7662|ap81xx|ap82xx|ap8432|ap8533|rfs4000|rfs6000| nx5500|nx7500|nx7510|nx7520|nx7530|nx9000|vx9000|nx9600]

adopt [anyap|ap6521|ap6522|ap6532|ap6562|ap71xx|ap7502|ap7522|ap7532|ap7562| ap7602|ap7612|ap7622|ap7632|ap7662|ap81xx|ap82xx|ap8432|ap8533|rfs4000|rfs6000| nx5500|nx7500|nx7510|nx7520|nx7530|nx9000|vx9000|nx9600] precedence <1-10000> [profile|rf-domain]

adopt [anyap|ap6521|ap6522|ap6532|ap6562|ap71xx|ap7502|ap7522|ap7532|ap7562| ap7602|ap7612|ap7632|ap7632|ap7662|ap81xx|ap82xx|ap8432|ap8533|rfs4000|rfs6000| nx5500|nx7500|nx7510|nx7520|nx7530|nx9000|vx9000|nx9600] precedence <1-10000> [profile <DEVICE-PROFILE-NAME>|rf-domain <RF-DOMAIN-NAME>] [any|area|cdp-match| dhcp-option|floor|fqdn|ip|ipv6|lldp-match|mac|model-number|rf-domain| serial-number|vlan]

adopt [anyap|ap6521|ap6522|ap6532|ap6562|ap71xx|ap7502|ap7522|ap7532|ap7562| ap7602|ap7612|ap7622|ap7632|ap7662|ap81xx|ap82xx|ap8432|ap8533|rfs4000|rfs6000| nx5500|nx7500|nx7510|nx7520|nx7530|nx9000|vx9000|nx9600] precedence <1-10000> [profile <DEVICE-PROFILE-NAME>|rf-domain <RF-DOMAIN-NAME>] any

adopt [anyap|ap6521|ap6522|ap6532|ap6562|ap71xx|ap7502|ap7522|ap7532|ap7562| ap7602|ap7612|ap7622|ap7632|ap7662|ap81xx|ap82xx|ap8432|ap8533|rfs4000|rfs6000| nx5500|nx7500|nx7510|nx7520|nx7530|nx9000|vx9000|nx9600] precedence <1-10000> [profile <DEVICE-PROFILE-NAME>|rf-domain <RF-DOMAIN-NAME>] [area <AREA-NAME>| cdp-match <LOCATION-SUBSTRING>|dhcp-option <DHCP-OPTION>|floor <FLOOR-NAME>|fqdn <FQDN>|ip [<START-IP> <END-IP>|<IP/MASK>]|ipv6 [<START-IP> <END-IP>|<IP/MASK>] |lldp-match <LLDP-STRING>|mac <START-MAC> *{<END-MAC>}*|model-number <MODEL-NUMBER>|serial-number <SERIAL-NUMBER>|rf-domain <RF-DOMAIN-NAME>|vlan <VLAN-ID>]

### **Parameters**

• adopt [anyap|ap6521|ap6522|ap6532|ap6562|ap71xx|ap7502|ap7522|ap7532|ap7562| ap7602|ap7612|ap7622|ap7632|ap7662|ap81xx|ap82xx|ap8432|ap8533|rfs4000|rfs6000| nx5500|nx7500|nx7510|nx7520|nx7530|nx9000|vx9000|nx9600] precedence <1-10000> [profile <DEVICE-PROFILE-NAME>|rf-domain <RF-DOMAIN-NAME>] any

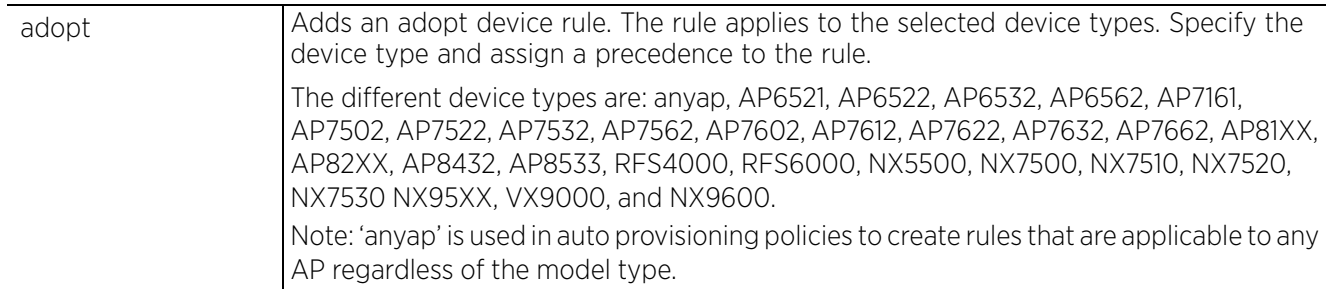

$$
\Bigg/ 9-5
$$

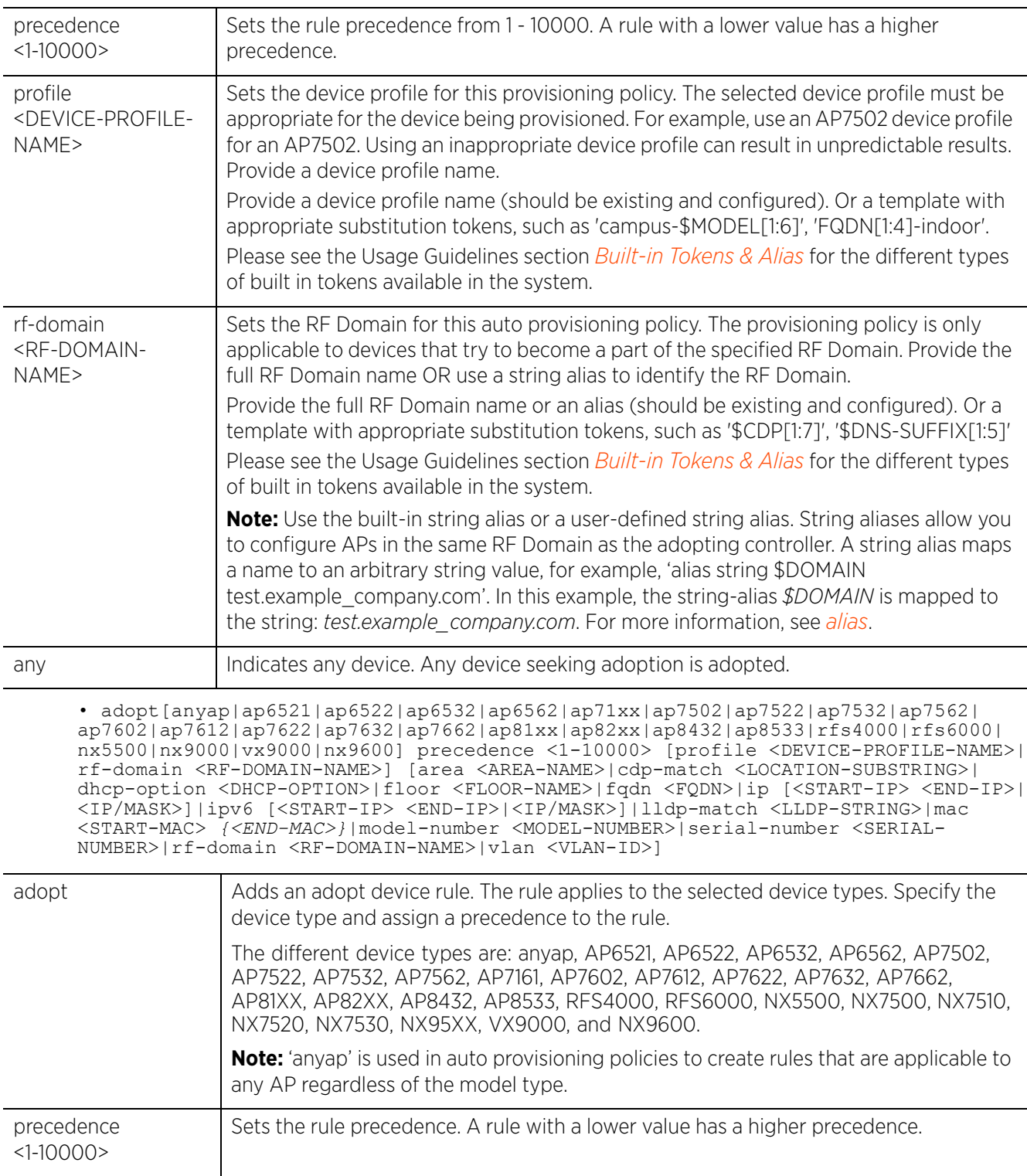

$$
\Bigg/ \qquad 9-6
$$

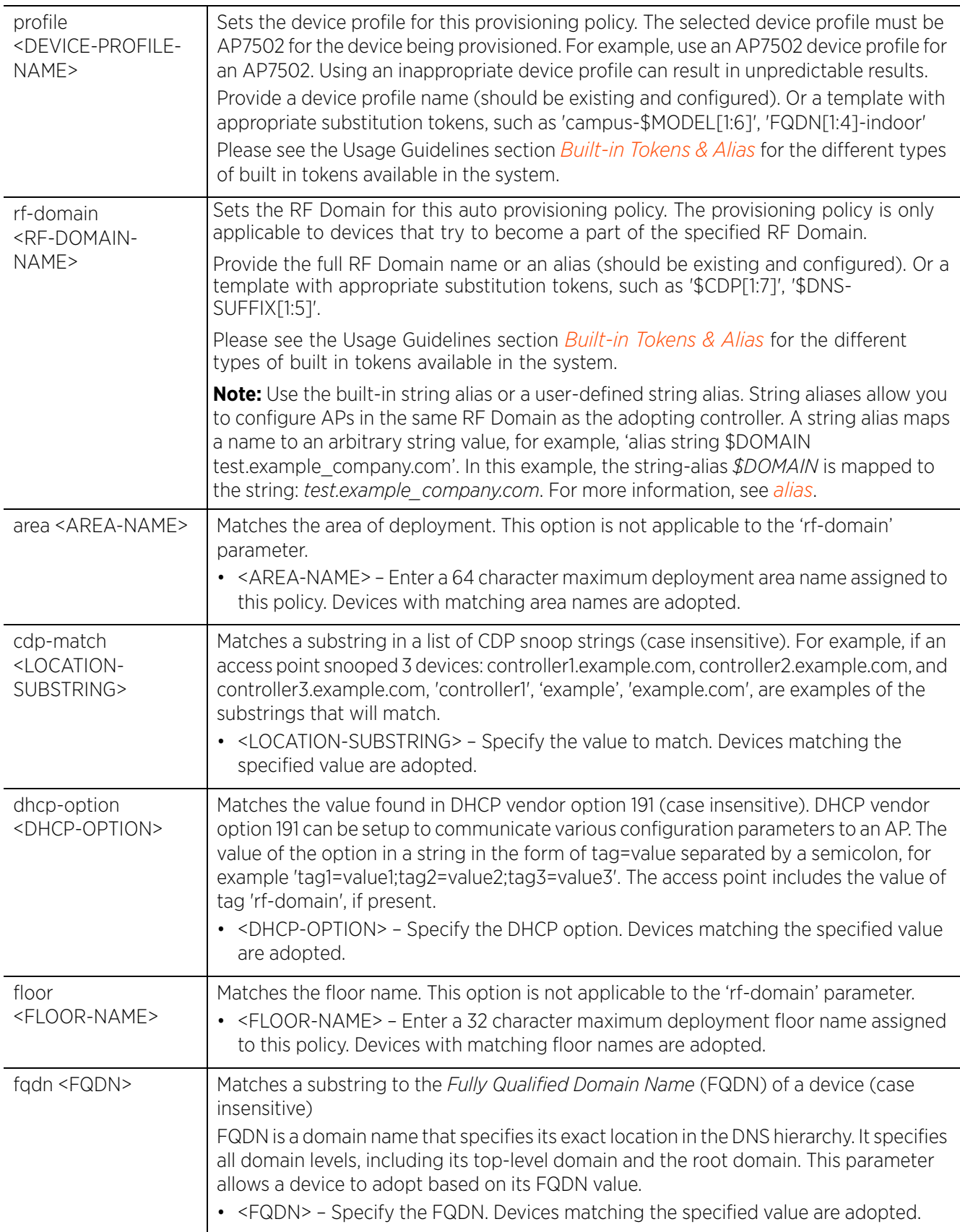

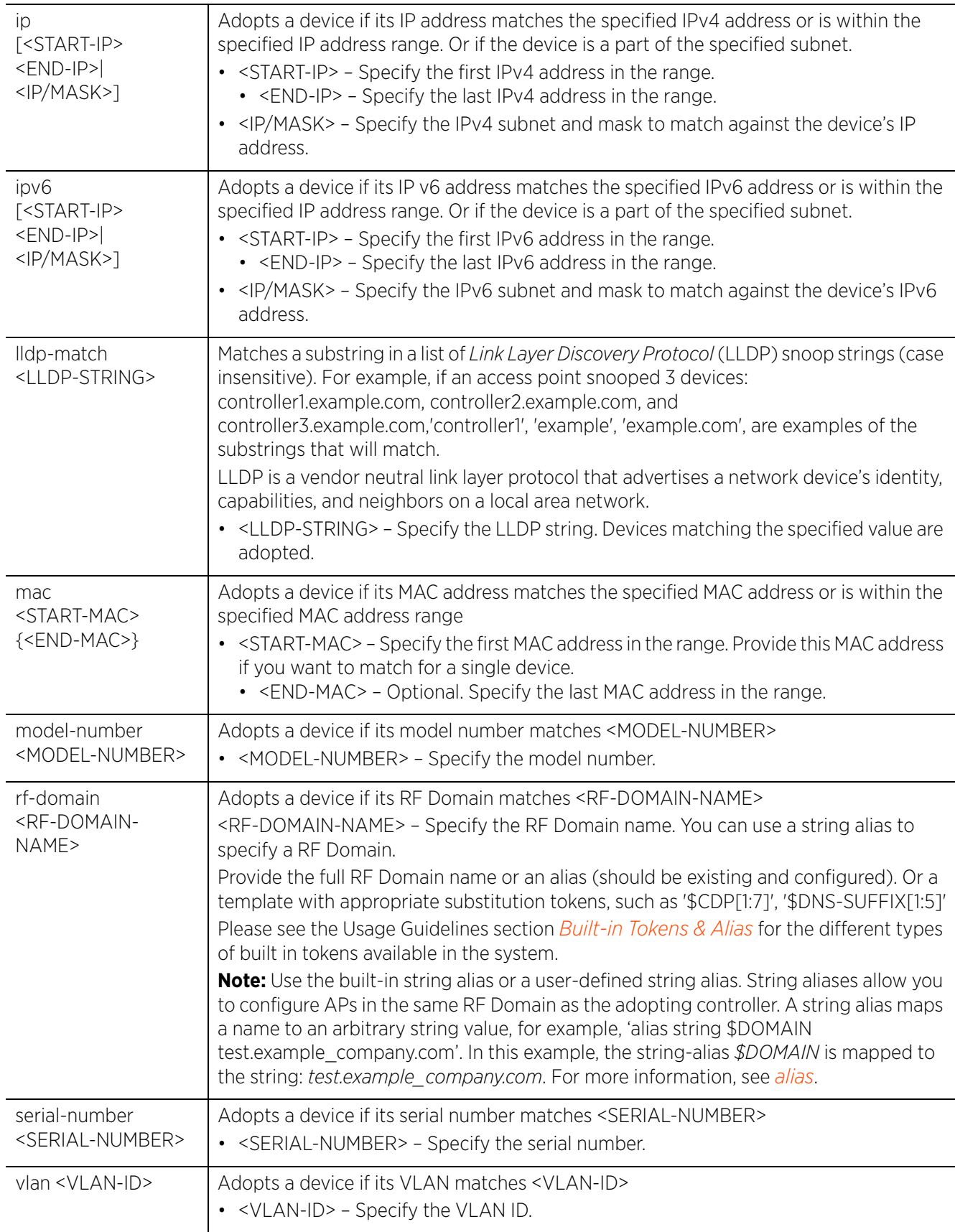

# **Usage Guidelines Built-in Tokens & Alias**

Following are the built-in tokens that can be used to identify the devices to adopt:

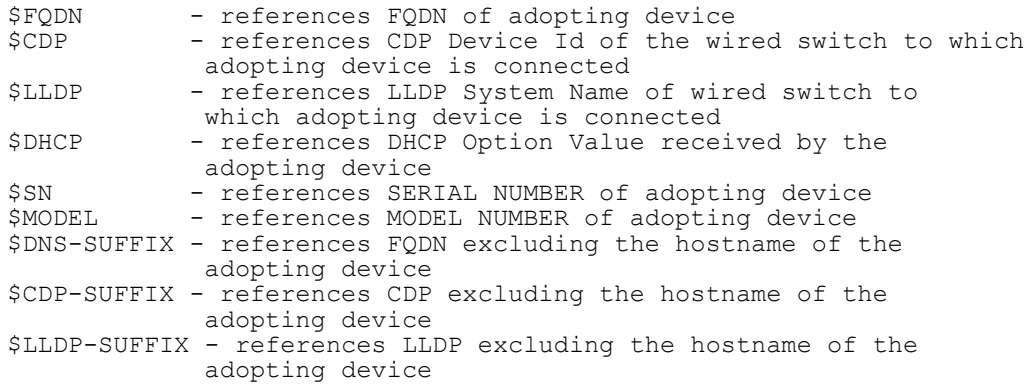

Following is the built-in alias that can be used to identify the RF Domain of devices to adopt:

\$AUTO-RF-DOMAIN - rf-domain of adopting device

#### **Example**

rfs4000-229D58(config-auto-provisioning-policy-test)#adopt ap81xx precedence 1 profile default-ap81xx vlan 1

rfs4000-229D58(config-auto-provisioning-policy-test)#show context auto-provisioning-policy test  **adopt ap81xx precedence 1 profile default-ap81xx vlan 1**

rfs4000-229D58(config-auto-provisioning-policy-test)#

rfs4000-229D58(config-auto-provisioning-policy-test)#show wireless ap configured --------------------------------------------------------------------------------

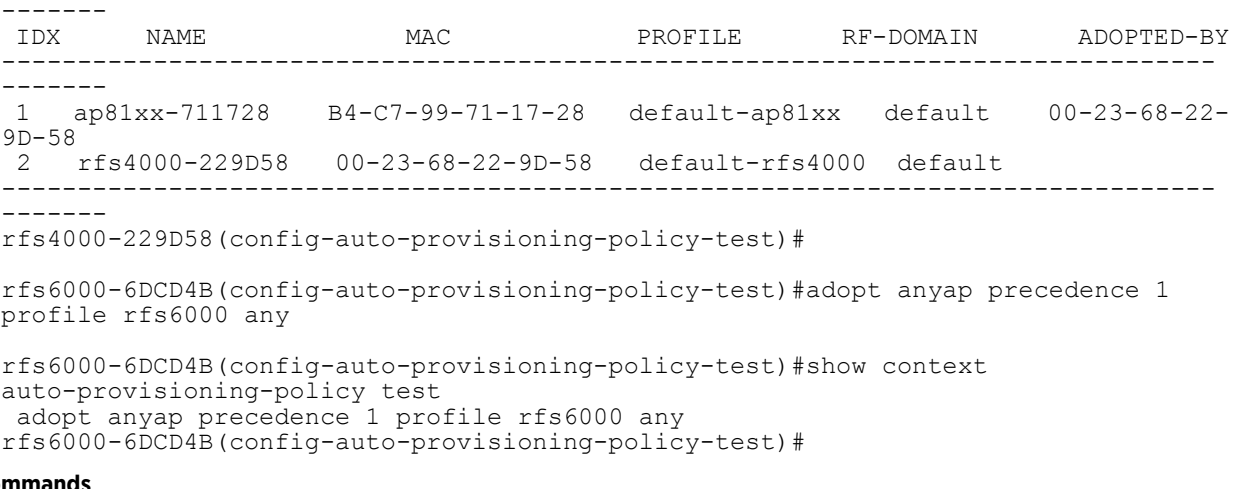

#### **Related Commands**

*no* Removes an adopt rule

Access Point, Wireless Controller and Service Platform CLI Reference Guide 9 - 9

# **9.1.2 auto-create-rfd-template**

# *auto-provisioning-policy*

Enables auto creation of an RF Domain:

- when tokens are used to select the RF Domain to apply to devices matching the adoption criteria, and
- the token-specified RF Domain does not exist.

During device adoption, if the token-specified RF Domain (configured using the 'adopt' rule) is not found, the system auto creates a new RF Domain based on an existing RF Domain template specified using this command. This option is disabled by default.

# **Supported in the following platforms:**

- Access Points AP6521, AP6522, AP6532, AP6562, AP7161, AP7502, AP7522, AP7532, AP7562, AP7602, AP7612, AP7622, AP7632, AP7662, AP81XX, AP82XX, AP8432, AP8533
- Wireless Controllers RFS4000, RFS6000
- Service Platforms NX5500, NX7500, NX7510, NX7520, NX7530, NX9500, NX9510, NX9600, VX9000

# **Syntax**

auto-create-rfd-template <RF-DOMAIN-NAME>

# **Parameters**

• auto-create-rfd-template <RF-DOMAIN-NAME>

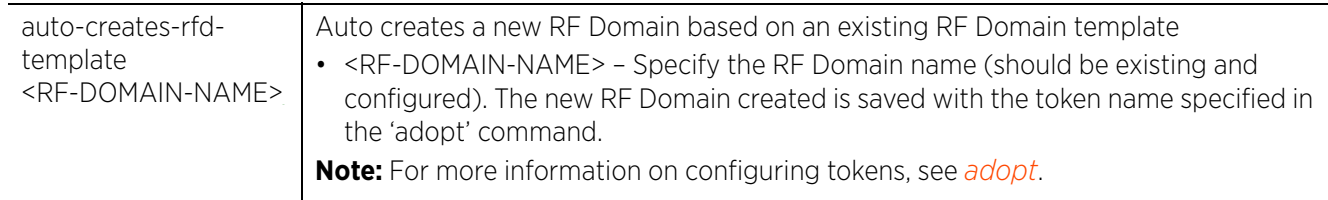

# **Example**

The following example configures an adopt rule for adopting any AP7532 and applying an RF Domain matching the token "\$MODEL[1:5]" to the adopted AP:

```
nx9500-6C8809(config-auto-provisioning-policy-test)#adopt ap7532 precedence 20 
rf-domain $MODEL[1:5] any
```

```
nx9500-6C8809(config-auto-provisioning-policy-test)#show context
auto-provisioning-policy test
 adopt ap7532 precedence 20 rf-domain $MODEL[1:5] any
nx9500-6C8809(config-auto-provisioning-policy-test)#
```
The following example enables auto creation of the following RF Domain using an existing RF Domain 'rfd-AP' as template:

• RF Domain name "AP-75": Applicable to any AP7532

```
nx9500-6C8809(config-auto-provisioning-policy-test)#auto-create-rfd-template rfd-
AP
nx9500-6C8809(config-auto-provisioning-policy-test)#show context
auto-provisioning-policy test
 adopt ap7532 precedence 20 rf-domain $MODEL[1:5] any
  auto-create-rfd-template rfd-AP
nx9500-6C8809(config-auto-provisioning-policy-test)#
```
As per the above configurations, when an AP7532 comes up for first-time adoption, the system:

- Checks for an RF Domain matching the options provided in the 'adopt' rule, and if not found
- auto creates the RF Domain only if:
	- A token is specified in the 'adopt' rule. For example, \$MODEL[1:5], and
	- the 'auto-create-rfd-template' option is configured
- Uses the 'RF Domain' specified in the auto-create-rfd-template command as a template. Therefore, the specified RF Domain should be existing and configured.
- Applies the new RF Domain to the AP.

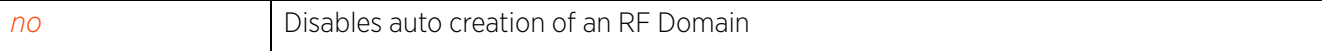

$$
\Bigg/ \quad 9-11
$$

# **9.1.3 default-adoption**

# *auto-provisioning-policy*

Adopts devices, even when no matching rules are defined, and assigns a default profile and default RF Domain to the adopted device

# **Supported in the following platforms:**

- Access Points AP6521, AP6522, AP6532, AP6562, AP7161, AP7502, AP7522, AP7532, AP7562, AP7602, AP7612, AP7622, AP7632, AP7662, AP81XX, AP82XX, AP8432, AP8533
- Wireless Controllers RFS4000, RFS6000
- Service Platforms NX5500, NX7500, NX7510, NX7520, NX7530, NX9500, NX9510, NX9600, VX9000

# **Syntax**

default-adoption

# **Parameters**

None

### **Example**

rfs4000-229D58(config-auto-provisioning-policy-test)#default-adoption

```
rfs4000-229D58(config-auto-provisioning-policy-test)#show context
auto-provisioning-policy test
default-adoption
  adopt ap81xx precedence 1 profile default-ap81xx vlan 1
rfs4000-229D58(config-auto-provisioning-policy-test)#
```
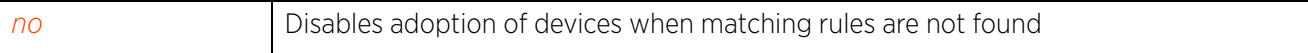

Access Point, Wireless Controller and Service Platform CLI Reference Guide 9 - 12

# **9.1.4 deny**

# *auto-provisioning-policy*

Defines a deny device adoption rule

### **Supported in the following platforms:**

- Access Points AP6521, AP6522, AP6532, AP6562, AP7161, AP7502, AP7522, AP7532, AP7562, AP7602, AP7612, AP7622, AP7632, AP7662, AP81XX, AP82XX, AP8432, AP8533
- Wireless Controllers RFS4000, RFS6000
- Service Platforms NX5500, NX7500, NX7510, NX7520, NX7530, NX9500, NX9510, NX9600, VX9000

### **Syntax**

deny [anyap|ap6521|ap6522|ap6532|ap6562|ap71xx|ap7502|ap7522|ap7532|ap7562| ap7602|ap7612|ap7622|ap7632|ap7662|ap81xx|ap82xx|ap8432|ap8533|rfs4000|rfs6000| nx5500|nx7500|nx7510|nx7520|nx7530|nx9000|vx9000|nx9600]

deny [anyap|ap6521|ap6522|ap6532|ap6562|ap71xx|ap7502|ap7522|ap7532|ap7562| ap7602|ap7612|ap7622|ap7632|ap7662|ap81xx|ap82xx|ap8432|ap8533|rfs4000|rfs6000| nx5500|nx7500|nx7510|nx7520|nx7530|nx9000|vx9000|nx9600] precedence <1-10000> [any|cdp-match|dhcp-option|fqdn|ip|ipv6|lldp-match|mac|model-number|serialnumber|vlan]

deny [anyap|ap6521|ap6522|ap6532|ap6562|ap71xx|ap7502|ap7522|ap7532|ap7562| ap7602|ap7612|ap7622|ap7632|ap7662|ap81xx|ap82xx|ap8432|ap8533|rfs4000|rfs6000| nx5500|nx7500|nx7510|nx7520|nx7530|nx9000|vx9000|nx9600] precedence <1-10000> any

deny

[anyap|ap6521|ap6522|ap6532|ap6562|ap71xx|ap7502|ap7522|ap7532|ap7562|ap7602| ap7612|ap7622|ap7632|ap7662|ap81xx|ap82xx|ap8432|ap8533|rfs4000|rfs6000|nx5500| nx7500|nx7510|nx7520|nx7530|nx9000|vx9000|nx9600] precedence <1-10000> [cdp-match <LOCATION-SUBSTRING>|dhcp-option <DHCP-OPTION>|fqdn <FQDN>|ip [<START-IP> <END-IP>|<IP/MASK>]|ipv6 [<START-IP> <END-IP>|<IP/MASK>]|lldp-match <LLDP-STRING>|mac <START-MAC> *{<END-MAC>}*|model-number <MODEL-NUMBER>|serial-number <SERIAL-NUMBER>|vlan <VLAN-ID>]

### **Parameters**

• deny[anyap|ap6521|ap6522|ap6532|ap6562|ap71xx|ap7502|ap7522|ap7532|ap7562| ap7602|ap7612|ap7622|ap7632|aap7662|ap81xx|ap82xx|ap8432|ap8533|rfs4000|rfs6000| nx5500|nx7500|nx7510|nx7520|nx7530|nx9000|vx9000|nx9600] precedence <1-10000> any

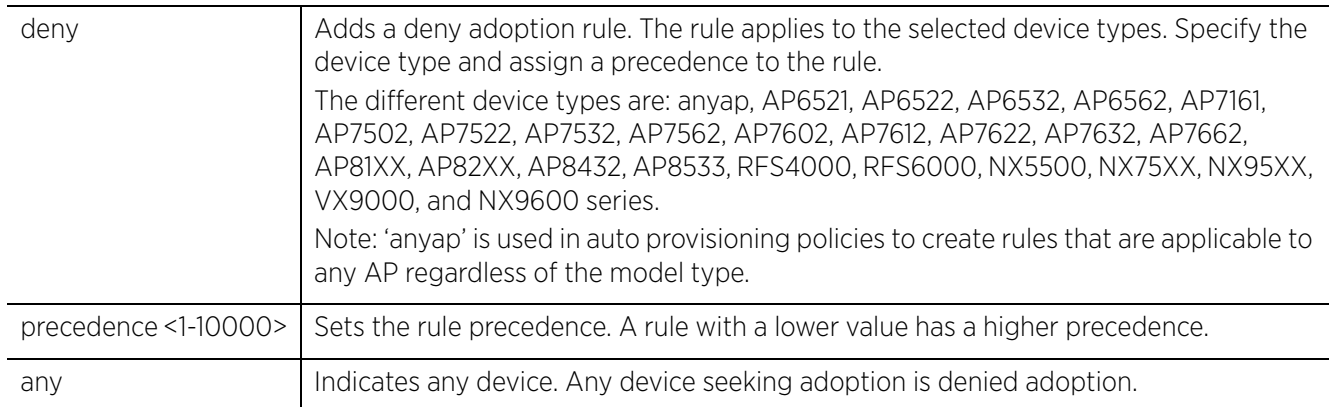

$$
\bigg/ 9 - 13
$$

• deny[anyap|ap6521|ap6522|ap6532|ap6562|ap71xx|ap7502|ap7522|ap7532|ap7562| ap7602|ap7612|ap7622|ap7632|ap7662|ap81xx|ap82xx|ap8432|ap8533|rfs4000|rfs6000| nx5500|nx7500|nx7510|nx7520|nx7530|nx9000|vx9000|nx9600] precedence <1-1000> [cdp-match <LOCATION-SUBSTRING>|dhcp-option <DHCP-OPTION>|fqdn <FQDN>|ip [<START-IP> <END-IP>|<IP/MASK>]|ipv6 [<START-IP> <END-IP>|<IP/MASK>]|lldp-match <LLDP-STRING>|mac <START-MAC> *{<END-MAC>}*|model-number <MODEL-NUMBER>|serial-number <SERIAL-NUMBER>|vlan <VLAN-ID>]

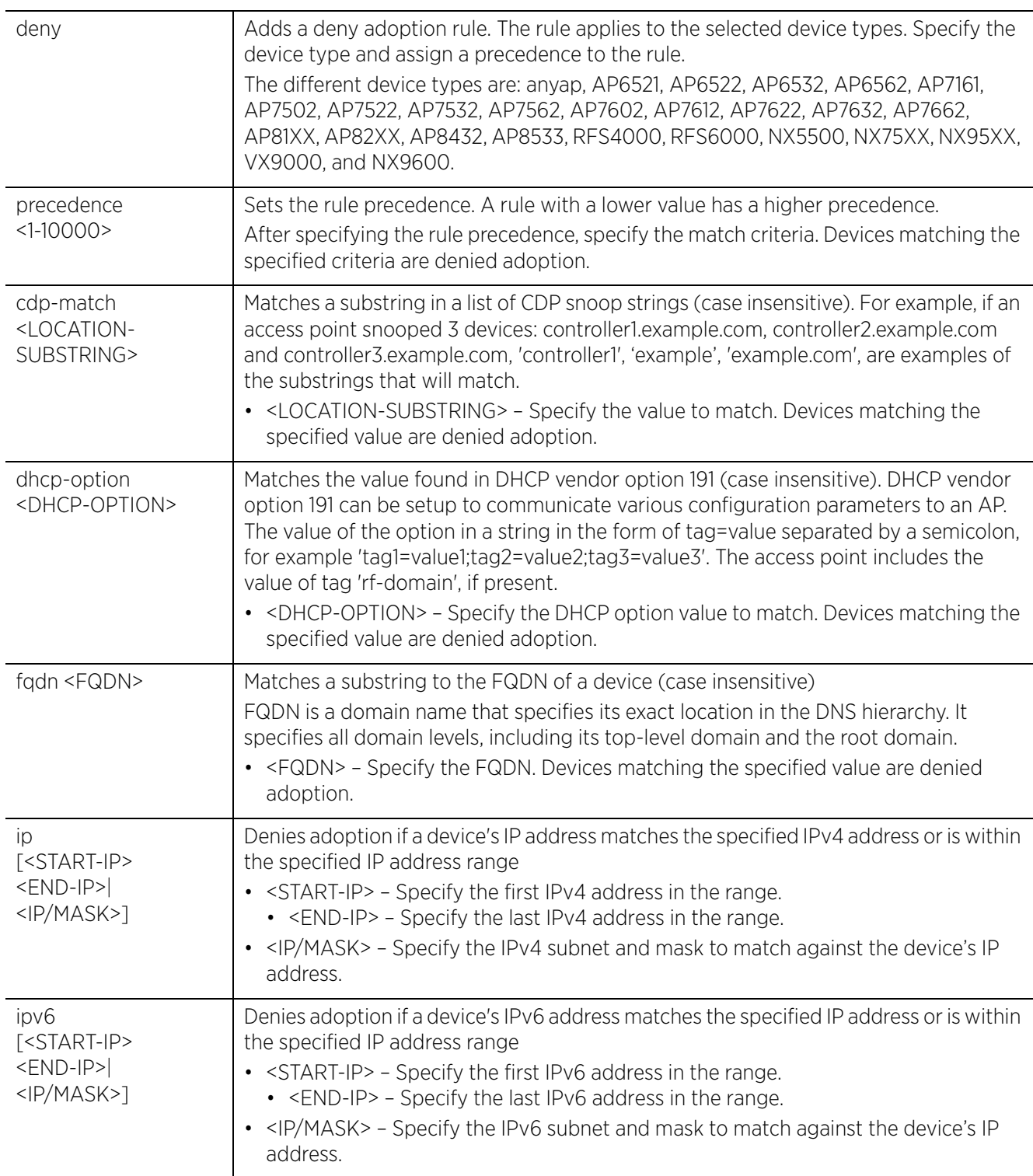

$$
\Bigg/ \qquad 9-14
$$

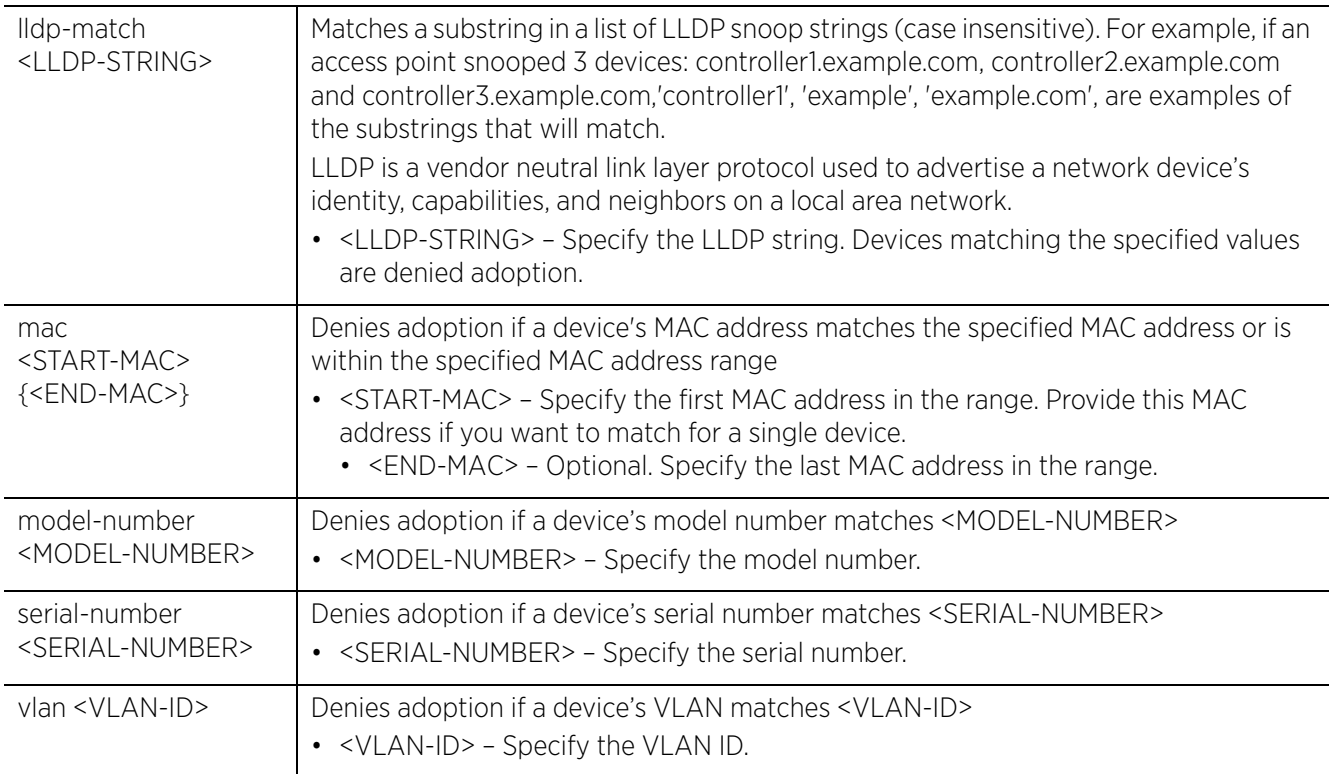

#### **Example**

rfs4000-229D58(config-auto-provisioning-policy-test)#deny ap71xx precedence 2 model-number AP7131N

rfs4000-229D58(config-auto-provisioning-policy-test)#deny ap71xx precedence 3 ip 192.168.13.23 192.168.13.23

```
rfs4000-229D58(config-auto-provisioning-policy-test)#show context
auto-provisioning-policy test
 adopt ap81xx precedence 1 profile default-ap81xx vlan 1
 deny ap71xx precedence 2 model-number AP7131N
 deny ap71xx precedence 3 ip 192.168.13.23 192.168.13.23
rfs4000-229D58(config-auto-provisioning-policy-test)#
```
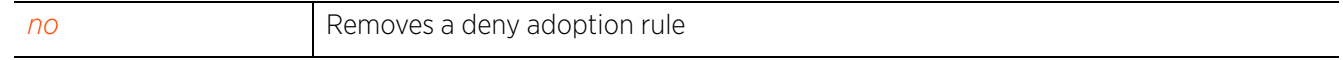

Access Point, Wireless Controller and Service Platform CLI Reference Guide 9 - 15

# **9.1.5 evaluate-always**

# *auto-provisioning-policy*

Sets flag to run this auto-provisioning policy every time an access point is adopted. The access point's previous adoption status is not taken into consideration.

# **Supported in the following platforms:**

- Access Points AP6521, AP6522, AP6532, AP6562, AP7161, AP7502, AP7522, AP7532, AP7562, AP7602, AP7612, AP7622, AP7632, AP7662, AP81XX, AP82XX, AP8432, AP8533
- Wireless Controllers RFS4000, RFS6000
- Service Platforms NX5500, NX7500, NX7510, NX7520, NX7530, NX9500, NX9510, NX9600, VX9000

# **Syntax**

evaluate-always

# **Parameters**

None

### **Example**

rfs4000-229D58(config-auto-provisioning-policy-test)#evaluate-always

```
rfs4000-229D58(config-auto-provisioning-policy-test)#show context
auto-provisioning-policy test
 evaluate-always
rfs4000-229D58(config-auto-provisioning-policy-test)#
```
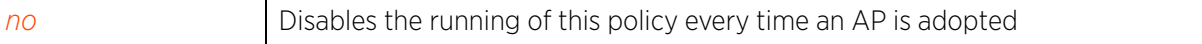

# **9.1.6 redirect**

# *auto-provisioning-policy*

Adds a rule redirecting device adoption to another controller within the system. Devices seeking adoption are redirected to a specified controller based on the redirection parameters specified.

# **Supported in the following platforms:**

- Access Points AP6521, AP6522, AP6532, AP6562, AP7161, AP7502, AP7522, AP7532, AP7562, AP7602, AP7612, AP7622, AP7632, AP7662, AP81XX, AP82XX, AP8432, AP8533
- Wireless Controllers RFS4000, RFS6000
- Service Platforms NX5500, NX7500, NX7510, NX7520, NX7530, NX9500, NX9510, NX9600, VX9000

### **Syntax**

redirect[anyap|ap6521|ap6522|ap6532|ap6562|ap71xx|ap7502|ap7522|ap7532|ap7562| ap7602|ap7612|ap7622|ap7632|ap7662|ap81xx|ap82xx|ap8432|ap8533|rfs4000|rfs6000| rfs7000|nx5500|nx7500|nx7510|nx7520|nx7530|nx9000|vx9000|nx9600]

redirect [anyap|ap6521|ap6522|ap6532|ap6562|ap71xx|ap7502|ap7522|ap7532|ap7562| ap7602|ap7612|ap7622|ap7632|ap7662|ap81xx|ap82xx|ap8432|ap8533|rfs4000|rfs6000| rfs7000|nx5500|nx7500|nx7510|nx7520|nx7530|nx9000|vx9000|nx9600] precedence <1- 10000> controller [<CONTROLLER-IP>|<CONTROLLER-HOSTNAME>] [any|cdp-match|dhcpoption|fqdn|ip|ipv6|level|lldp-match|mac|model-number|pool|serial-number|vlan]

redirect [anyap|ap6521|ap6522|ap6532|ap6562|ap71xx|ap7502|ap7522|ap7532|ap7562| ap7602|ap7612|ap7622|ap7632|ap7662ap81xx|ap82xx|ap8432|ap8533|rfs4000|rfs6000| rfs7000|nx5500|nx7500|nx7510|nx7520|nx7530|nx9000|vx9000|nx9600] precedence <1- 10000> controller [<CONTROLLER-IP>|<CONTROLLER-HOSTNAME>|ipv6] any

redirect[anyap|ap6521|ap6522|ap6532|ap6562|ap71xx|ap7502|ap7522|ap7532|ap7562| ap7602|ap7612|ap7622|ap7632|ap7662|ap81xx|ap82xx|ap8432|ap8533|rfs4000|rfs6000| rfs7000|nx5500|nx7500|nx7510|nx7520|nx7530|nx9000|vx9000|nx9600] precedence <1- 10000> controller [<CONTROLLER-IP>|<CONTROLLER-HOSTNAME>|ipv6] [cdp-match <LOCATION-SUBSTRING>|dhcp-option <DHCP-OPTION>|fqdn <FQDN>|ip [<START-IP> <END-IP>|<IP/MASK>]|ipv6 [<START-IP> <END-IP>|<IP/MASK>]|level [1|2]|lldp-match <LLDP-STRING>|mac <START-MAC> *{<END-MAC>}*|model-number <MODEL-NUMBER>|pool <1-2>| serial-number <SERIAL-NUMBER>|vlan <VLAN-ID>] *{upgrade}*

### **Parameters**

• redirect[anyap|ap6521|ap6522|ap6532|ap6562|ap71xx|ap7502|ap7522|ap7532|ap7562| ap7602|ap7612|ap7622|ap7632|ap7662|ap81xx|ap82xx|ap8432|ap8533|rfs4000|rfs6000| nx5500|nx7500|nx7510|nx7520|nx7530|nx9000|vx9000|nx9600] precedence <1-10000> controller [<CONTROLLER-IP>|<CONTROLLER-HOSTNAME>|ipv6] any

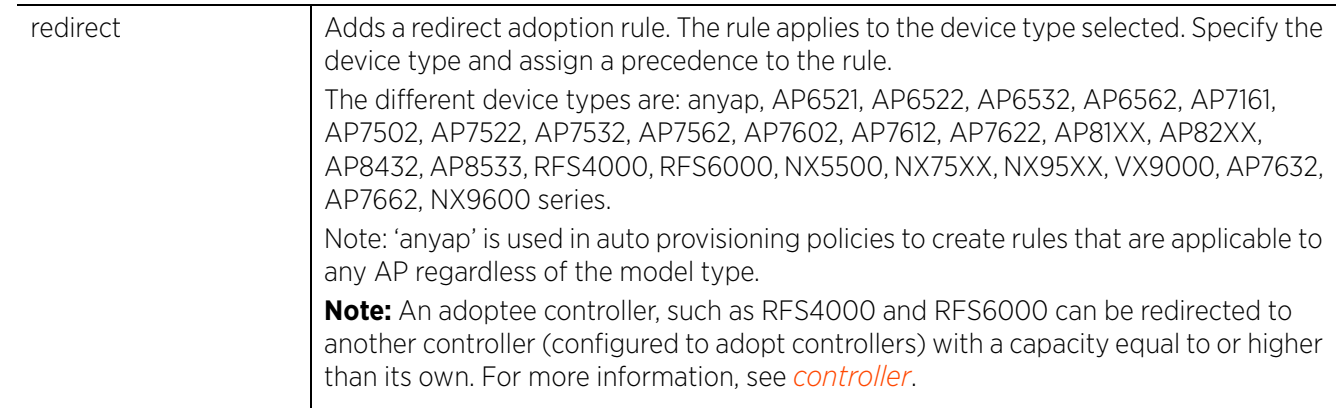

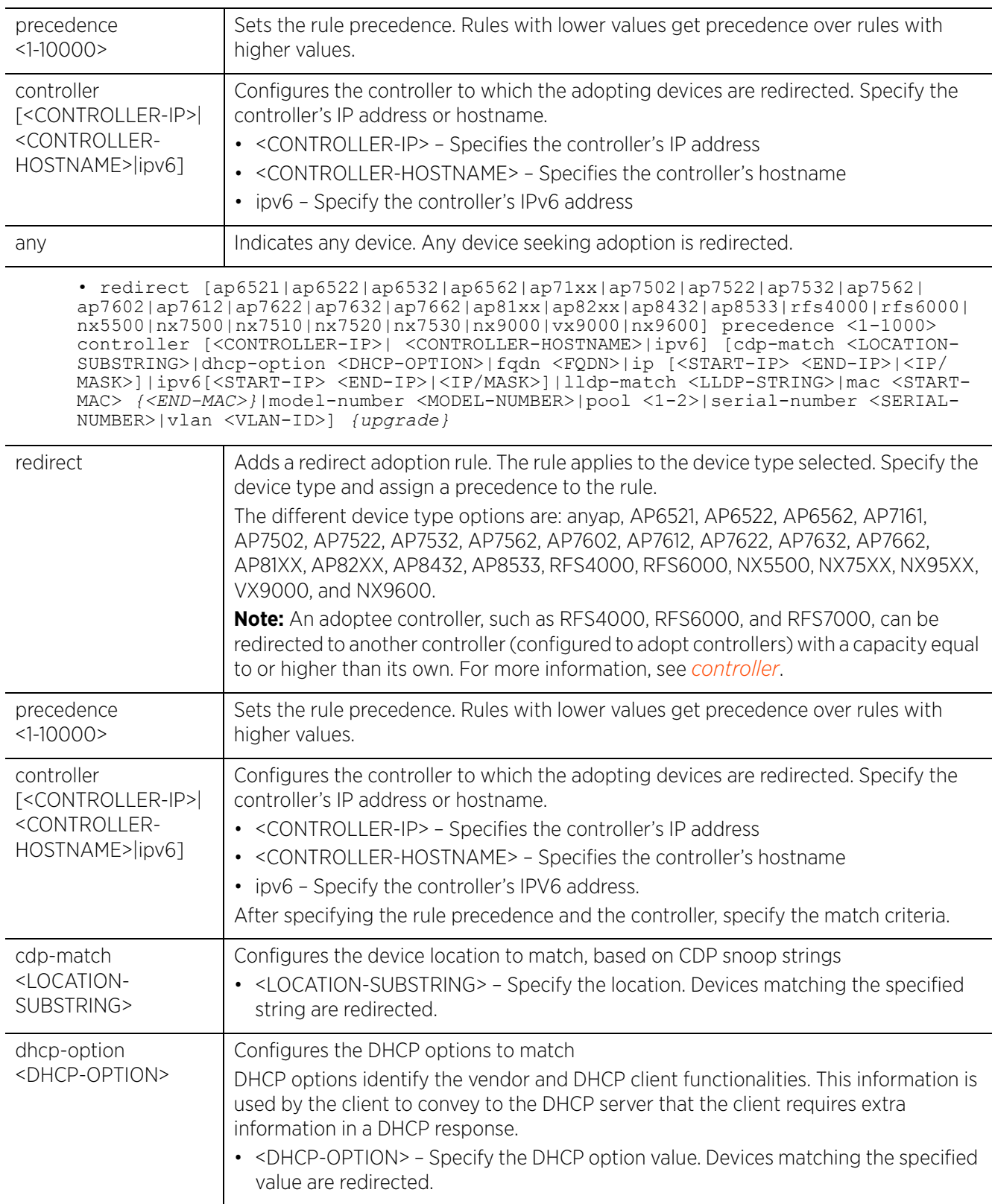

$$
\boxed{9-18}
$$

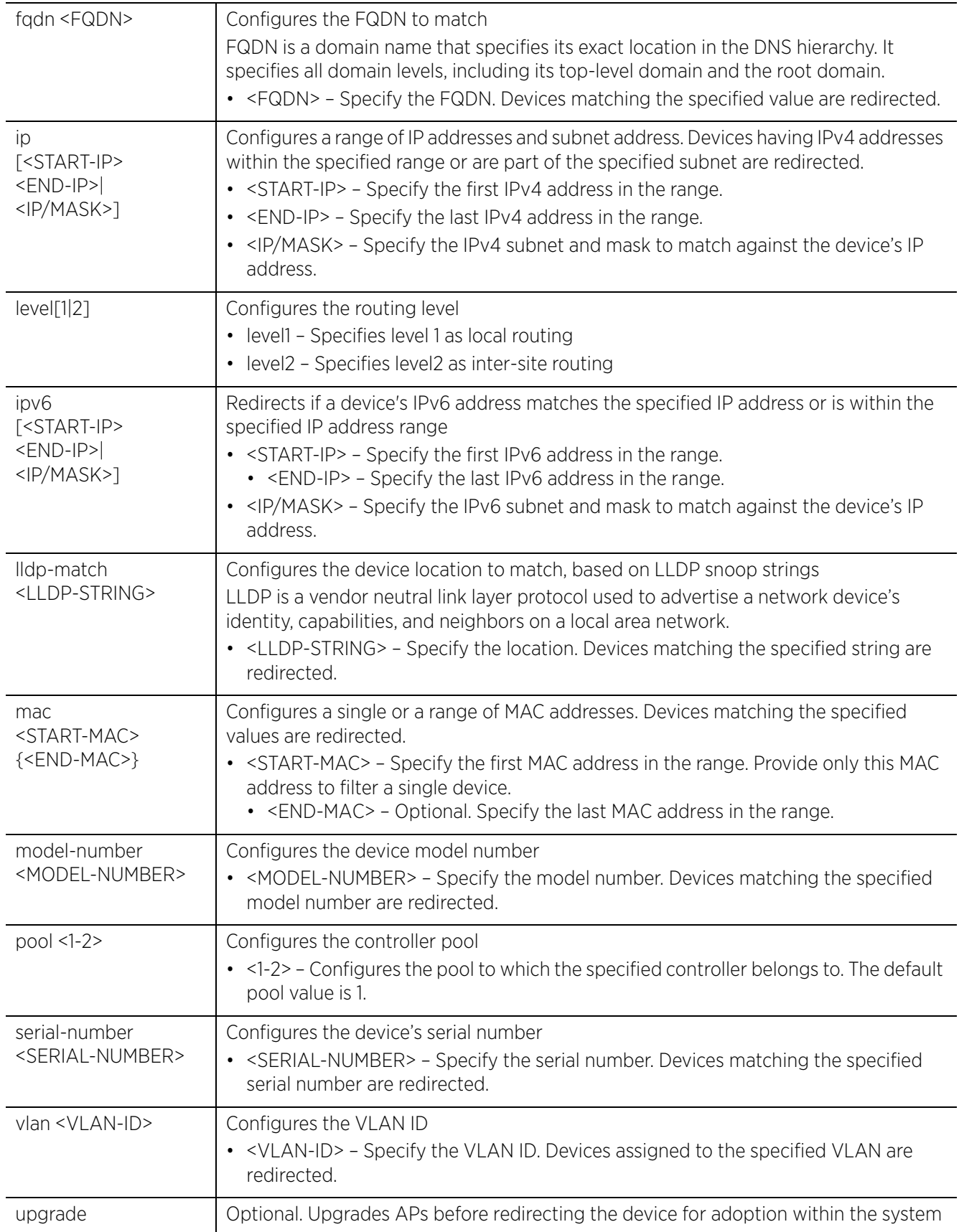

#### **Example**

```
rfs4000-229D58(config-auto-provisioning-policy-test)#redirect ap81xx precedence 4 
controller 192.168.13.10 ip 192.168.13.25 192.168.13.25
rfs4000-229D58(config-auto-provisioning-policy-test)#redirect ap81xx precedence 5 
controller 192.168.13.10 model-number AP-8132-66040-US
rfs4000-229D58(config-auto-provisioning-policy-test)#show context
auto-provisioning-policy test
  default-adoption
  adopt ap81xx precedence 1 profile default-ap81xx vlan 1
 deny ap71xx precedence 2 model-number AP7131N
 deny ap71xx precedence 3 ip 192.168.13.23 192.168.13.23
 redirect ap81xx precedence 4 controller 192.168.13.10 ip 192.168.13.25 
192.168.13.25
 redirect ap81xx precedence 5 controller 192.168.13.10 model-number AP-8132-66040-
US
```
rfs4000-229D58(config-auto-provisioning-policy-test)#

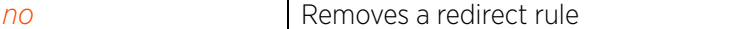

# **9.1.7 upgrade**

# *auto-provisioning-policy*

Adds a device upgrade rule to this auto provisioning policy. When applied to a controller, the upgrade rule ensures adopted devices, of the specified type, are upgraded automatically.

# **Supported in the following platforms:**

- Access Points AP6521, AP6522, AP6532, AP6562, AP7161, AP7502, AP7522, AP7532, AP7562, AP7602, AP7612, AP7622, AP7632, AP7662, AP81XX, AP82XX, AP8432, AP8533
- Wireless Controllers RFS4000, RFS6000
- Service Platforms NX5500, NX7500, NX7510, NX7520, NX7530, NX9500, NX9510, NX9600, VX9000

### **Syntax**

upgrade[anyap|ap6521|ap6522|ap6532|ap6562|ap71xx|ap7502|ap7522|ap7532|ap7562|  $a\bar{p}7602|a\bar{p}7612|a\bar{p}7622|a\bar{p}7632|a\bar{p}7662|a\bar{p}81xx|a\bar{p}82xx|a\bar{p}8432|a\bar{p}8533|rfs4000|rf56000|r$ fs7000|nx5500|nx7500|nx7510|nx7520|nx7530|nx9000|vx9000|nx9600]

upgrade [anyap|ap6521|ap6522|ap6532|ap6562|ap71xx|ap7502|ap7522|ap7532|ap7562| ap7602|ap7612|ap7622|ap7632|ap7662|ap81xx|ap82xx|ap8432|ap8533|rfs4000|rfs6000| rfs7000|nx5500|nx7500|nx7510|nx7520|nx7530|nx9000|vx9000|nx9600] precedence <1- 10000> [any|cdp-match|dhcp-option|fqdn|ip|ipv6|lldp-match|mac|model-number| serial-number|vlan]

upgrade [anyap|ap6521|ap6522|ap6532|ap6562|ap71xx|ap7502|ap7522|ap7532|ap7562| ap7602|ap7612|ap7632|ap7662|ap81xx|ap82xx|ap8432|ap8533|rfs4000|rfs6000|rfs7000| nx5500|nx7500|nx7510|nx7520|nx7530|nx9000|vx9000|nx9600] precedence <1-10000> any

upgrade [anyap|ap6521|ap6522|ap6532|ap6562|ap71xx|ap7502|ap7522|ap7532|ap7562| ap7602|ap7612|ap7622|ap7632|ap7662|ap81xx|ap82xx|ap8432|ap8533|rfs4000|rfs6000| rfs7000|nx5500|nx7500|nx7510|nx7520|nx7530|nx9000|vx9000|nx9600] precedence <1- 10000> [cdp-match <LOCATION-SUBSTRING>|dhcp-option <DHCP-OPTION>|fqdn <FQDN>|ip [<START-IP> <END-IP>|<IP/MASK>]|ipv6 [<START-IP> <END-IP>|<IP/MASK>]|lldp-match <LLDP-STRING>|mac <START-MAC> *{<END-MAC>}*|model-number <MODEL-NUMBER>|serialnumber <SERIAL-NUMBER>|vlan <VLAN-ID>]

### **Parameters**

• upgrade [anyap|ap6521|ap6522|ap6532|ap6562|ap71xx|ap7502|ap7522|ap7532| ap7562|ap7602|ap7612|ap7622|ap7632|ap7662|ap81xx|ap82xx|ap8432|ap8533|rfs4000| rfs6000|nx5500|nx7500|nx7510|nx7520|nx7530|nx9000|vx9000|nx9600] precedence <1- 10000> any

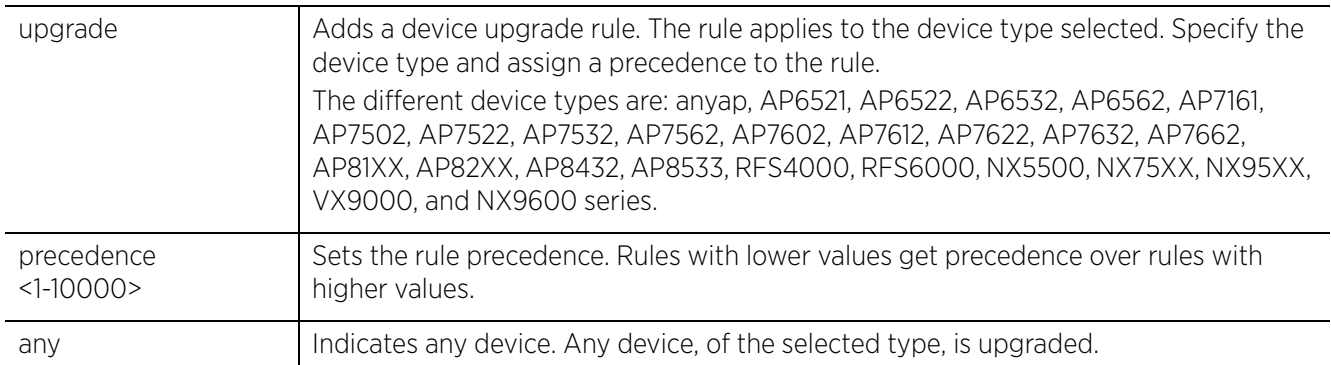

$$
\Bigg/ \quad 9-21
$$

• upgrade [anyap|ap6521|ap6522|ap6532|ap6562|ap71xx|ap7502|ap7522|ap7532| ap7562|ap7602|ap7612|ap7622|ap7632|ap7662|ap81xx|ap82xx|ap8432|ap8533|rfs4000| rfs6000|nx5500|nx7500|nx7510|nx7520|nx7530|nx9000|vx9000|nx9600] precedence <1- 10000> [cdp-match <LOCATION-SUBSTRING>|dhcp-option <DHCP-OPTION>|fqdn <FQDN>|ip [<START-IP> <END-IP>|<IP/MASK>]|ipv6 [<START-IP> <END-IP>|<IP/MASK>]|lldp-match <LLDP-STRING>|mac <START-MAC> *{<END-MAC>}*|model-number <MODEL-NUMBER>|serialnumber <SERIAL-NUMBER>|vlan <VLAN-ID>]

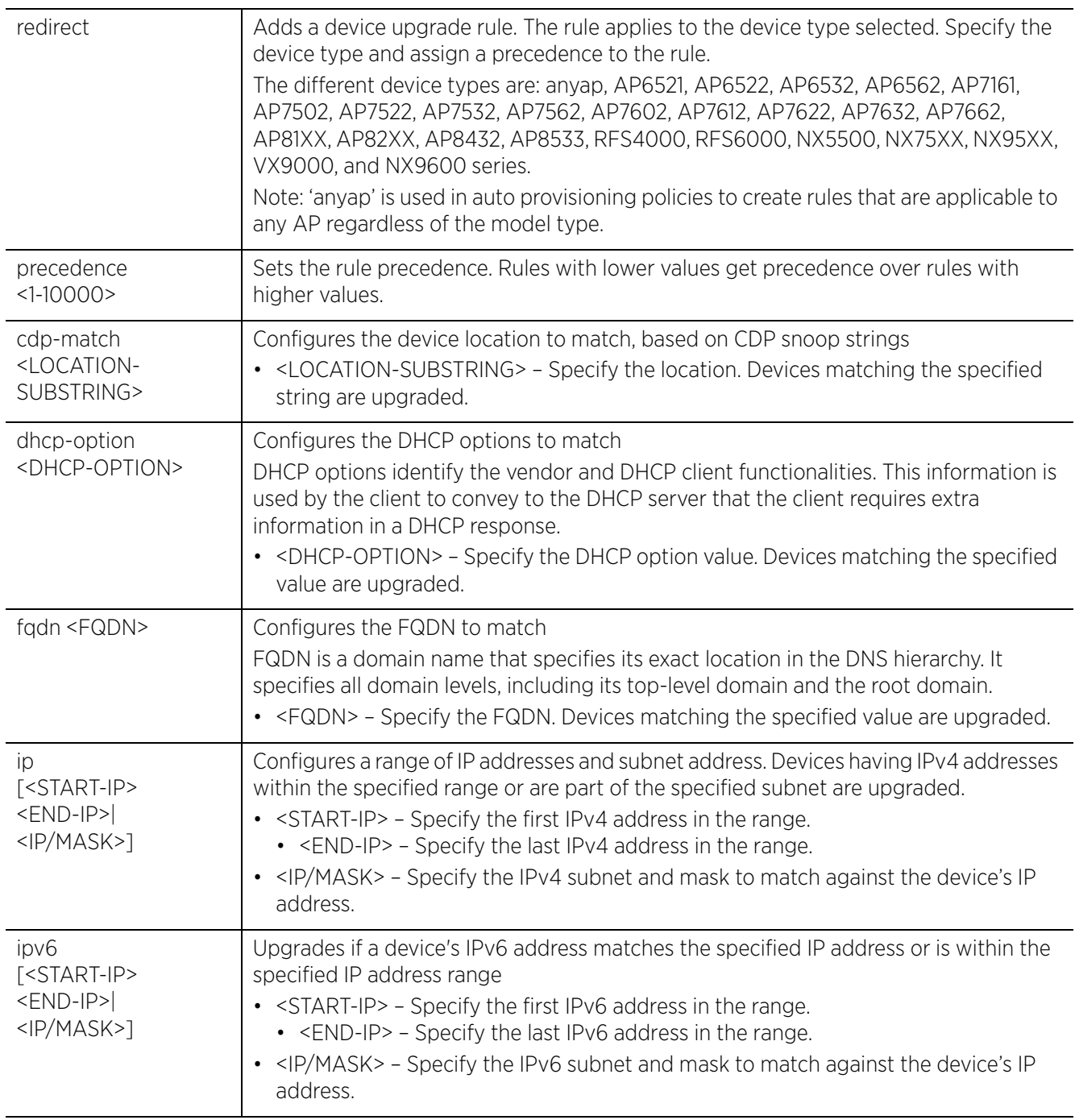

$$
\Bigg/ \qquad 9-22
$$

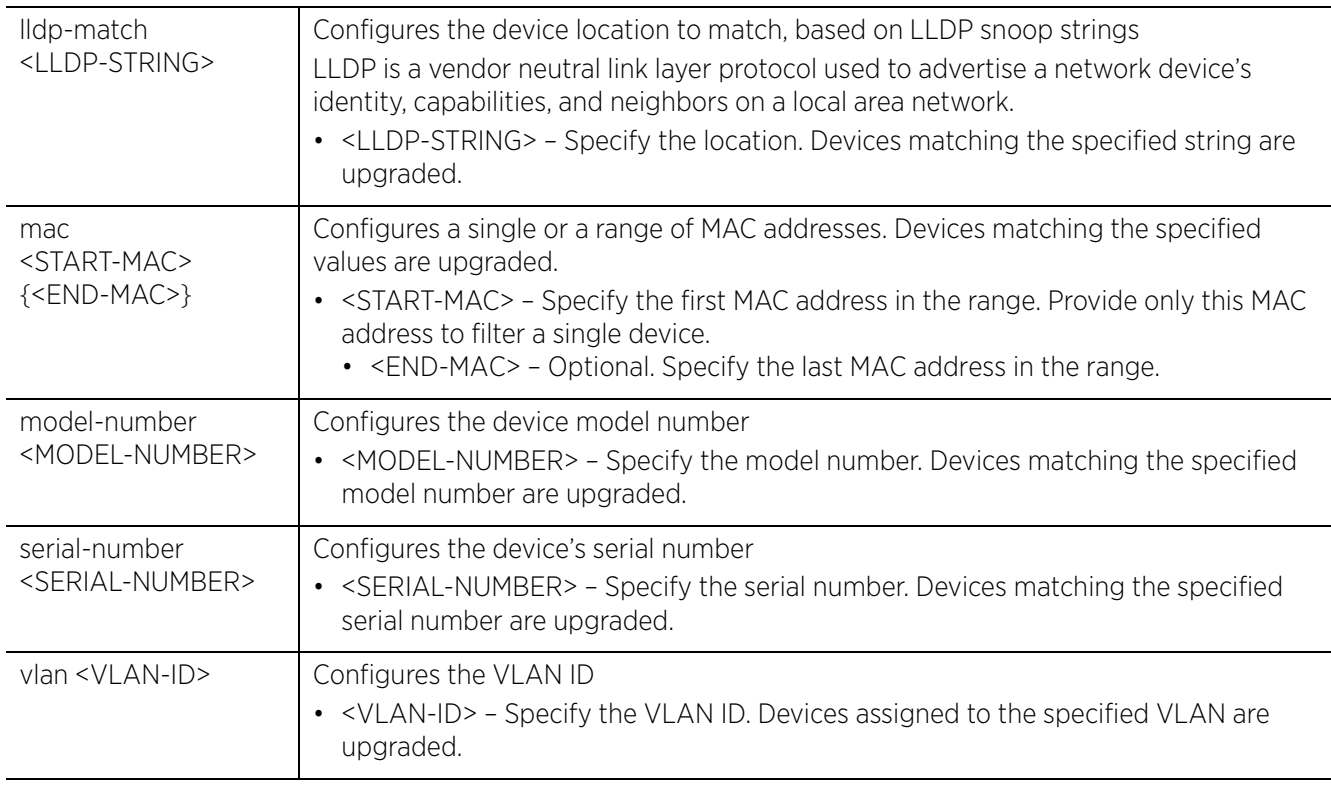

# **Example**

rfs4000-229D58(config-auto-provisioning-policy-test)#upgrade ap6521 precedence 1 any

rfs4000-229D58(config-auto-provisioning-policy-test)#upgrade rfs4000 precedence 2 ip 192.168.13.1 192.168.13.5

```
rfs4000-229D58(config-auto-provisioning-policy-test)#show context
auto-provisioning-policy test
 upgrade ap6521 precedence 1 any
 upgrade rfs4000 precedence 2 ip 192.168.13.1 192.168.13.5
rfs4000-229D58(config-auto-provisioning-policy-test)#
```
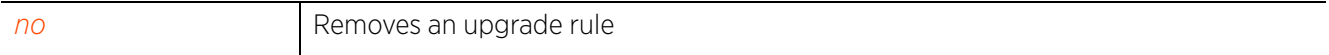

Access Point, Wireless Controller and Service Platform CLI Reference Guide 9 - 23

$$
\Bigg/ \quad 9-23
$$

# **9.1.8 no**

# *auto-provisioning-policy*

Removes a deny, permit, or redirect rule from the specified auto provisioning policy

### **Supported in the following platforms:**

- Access Points AP6521, AP6522, AP6532, AP6562, AP7161, AP7502, AP7522, AP7532, AP7562, AP7602, AP7612, AP7622, AP7632, AP7662, AP81XX, AP82XX, AP8432, AP8533
- Wireless Controllers RFS4000, RFS6000
- Service Platforms NX5500, NX7500, NX7510, NX7520, NX7530, NX9500, NX9510, NX9600, VX9000

# **Syntax**

```
no [adopt|auto-create-rfd-template|default-adoption|deny|evaluate-always|
redirect|upgrade]
no adopt precedence <1-10000>
no auto-create-rfd-template
no deny precedence <1-10000>
no evaluate-always
no default-adoption
no redirect precedence <1-10000>
no upgrade precedence <1-10000>
```
### **Parameters**

• no <PARAMETERS>

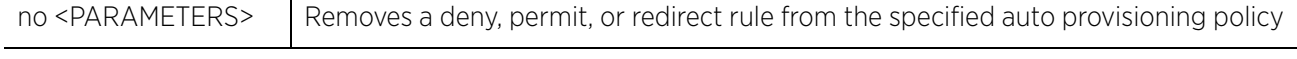

# **Example**

The following example shows the auto-provisioning-policy 'test' settings before the 'no' commands are executed:

```
rfs4000-229D58(config-auto-provisioning-policy-test)#show context
auto-provisioning-policy test
  default-adoption
  adopt ap81xx precedence 1 profile default-ap81xx vlan 1
  deny ap71xx precedence 2 model-number AP7131N
  deny ap71xx precedence 3 ip 192.168.13.23 192.168.13.23
  redirect ap81xx precedence 4 controller 192.168.13.10 ip 192.168.13.25 
192.168.13.25
 redirect ap81xx precedence 5 controller 192.168.13.10 model-number AP-8132-66040-
US
rfs4000-229D58(config-auto-provisioning-policy-test)#
rfs4000-229D58(config-auto-provisioning-policy-test)#no default-adoption
rfs4000-229D58(config-auto-provisioning-policy-test)#no deny precedence 2
```

```
rfs4000-229D58(config-auto-provisioning-policy-test)#no deny precedence 3
rfs4000-229D58(config-auto-provisioning-policy-test)#no deny precedence 5
```
The following example shows the auto-provisioning-policy 'test' settings after the 'no' commands are executed:

```
rfs4000-229D58(config-auto-provisioning-policy-test)#show context
auto-provisioning-policy test
  adopt ap81xx precedence 1 rf-domain TechPubs vlan 1
  redirect ap81xx precedence 4 controller 192.168.13.10 ip 192.168.13.25 
192.168.13.25
rfs4000-229D58(config-auto-provisioning-policy-test)#
```
rfs4000-229D58(config-auto-provisioning-policy-test)#show context auto-provisioning-policy test **upgrade ap6521 precedence 1 any** upgrade rfs4000 precedence 2 ip 192.168.13.1 192.168.13.5 rfs4000-229D58(config-auto-provisioning-policy-test)#

rfs4000-229D58(config-auto-provisioning-policy-test)#**no upgrade precedence 1**

rfs4000-229D58(config-auto-provisioning-policy-test)#show context auto-provisioning-policy test upgrade rfs4000 precedence 2 ip 192.168.13.1 192.168.13.5 rfs4000-229D58(config-auto-provisioning-policy-test)#

# **10 ASSOCIATION-ACL-POLICY**

This chapter summarizes the association ACL policy commands in the CLI command structure. An association ACL is a policy-based *Access Control List* (ACL) that either *allows* or *denies* wireless clients from connecting to a wireless controller, service platform, or access point managed WLAN.

System administrators can use an association ACL to grant or restrict wireless clients access to the WLAN by specifying a client's MAC address or a range of MAC addresses to either include or exclude from WLAN connectivity. Association ACLs are applied to WLANs as an additional access control mechanism.

Use the (config) instance to configure the association ACL policy. To navigate to the association-acl-policy instance, use the following commands:

```
<DEVICE>(config)#association-acl-policy <POLICY-NAME>
rfs6000-37FABE(config)#association-acl-policy test
rfs6000-37FABE(config-assoc-acl-test)#
rfs6000-37FABE(config-assoc-acl-test)#?
Association ACL Mode commands:
  deny Specify MAC addresses to be denied<br>no Megate a command or set its default
             negate a command or set its defaults
   permit Specify MAC addresses to be permitted
 clrscr Clears the display screen
 commit Commit all changes made in this session
  do Run commands from Exec mode<br>end End current mode and change
  end End current mode and change to EXEC mode<br>exit End current mode and down to previous mode
  exit End current mode and down to previous mode<br>help Description of the interactive help system
             Description of the interactive help system
   revert Revert changes
   service Service Commands
  show Show running system information<br>write Write running configuration to r
             Write running configuration to memory or terminal
rfs6000-37FABE(config-assoc-acl-test)#
```
**NOTE:** If creating an new association ACL policy, provide a name specific to its function. Avoid naming it after a WLAN it may support. The name cannot exceed 32 characters.

Before defining an association ACL policy and applying it to a WLAN, refer to the following deployment guidelines to ensure the configuration is optimally effective:

- The name and configuration of an association ACL policy should meet the requirements of the WLANs it may map to. However, be careful not to name ACLs after specific WLANs, as individual ACL policies can be used by more than one WLAN.
- You cannot apply more than one MAC based ACL to a layer 2 interface. If a MAC ACL is already configured on a layer 2 interface, and a new MAC ACL is applied to the interface, the new ACL replaces the previously configured one.

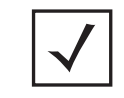

**NOTE:** The input parameter <HOSTNAME>, wherever used in syntaxes across this chapter, cannot include an underscore (\_) character. In other words, the name of a device cannot contain an underscore.

$$
\Bigg/ 10 - 1
$$

# **10.1 association-acl-policy**

## *ASSOCIATION-ACL-POLICY*

The following table summarizes association ACL policy configuration commands:

**Table 10.1** *Association-ACL-Policy-Config Commands*

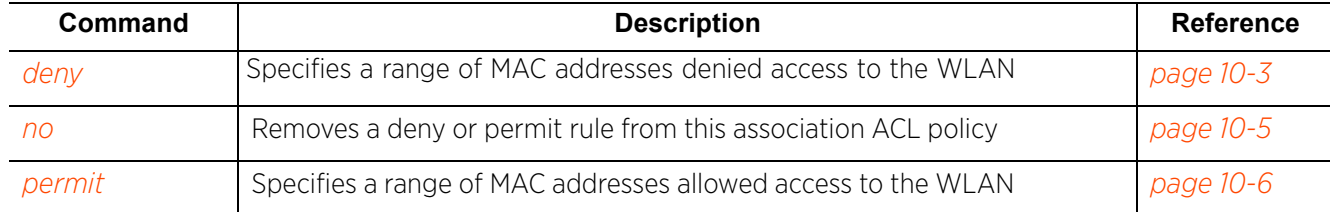

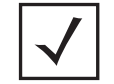

**NOTE:** For more information on common commands (clrscr, commit, help, revert, service, show, write, and exit), see *COMMON COMMANDS*.

# **10.1.1 deny**

## *association-acl-policy*

Creates a list of devices denied access to the managed network. Devices are identified by their MAC address. A single MAC address or a range of MAC addresses can be denied access. This command also sets the precedence on how deny rules are applied. Up to a thousand (1000) deny rules can be defined for every association ACL policy. Each rule has a unique sequential precedence value assigned, and is applied to packets on the basis of the precedence value. Lower the precedence, higher is the priority. This results in the rule with the lowest precedence being applied first. No two rules can have the same precedence. The default precedence is 1, prioritize ACLs accordingly as they are added.

## **Supported in the following platforms:**

- Access Points AP6521, AP6522, AP6532, AP6562, AP7161, AP7502, AP7522, AP7532, AP7562, AP7602, AP7612, AP7622, AP7632, AP7662, AP81XX, AP82XX, AP8432, AP8533
- Wireless Controllers RFS4000, RFS6000
- Service Platforms NX5500, NX7500, NX7510, NX7520, NX7530, NX9500, NX9510, NX9600, VX9000

## **Syntax**

deny <STARTING-MAC> [<ENDING-MAC>|precedence]

deny <STARTING-MAC> precedence <1-1000> deny <STARTING-MAC> <ENDING-MAC> precedence <1-1000>

## **Parameters**

• deny <STARTING-MAC> precedence <1-1000>

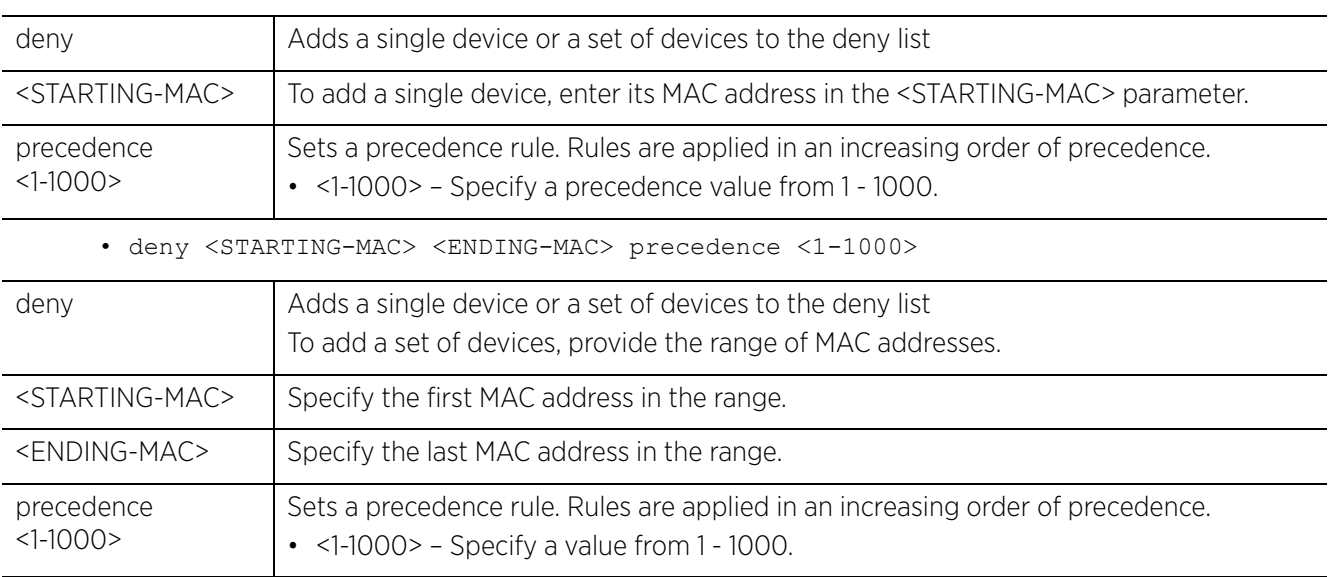

## **Usage Guidelines**

Every rule has a unique sequential precedence value. You cannot add two rules with the same precedence. Rules are applied in an increasing order of precedence. That means the rule with precedence 1 is applied first, then the rule with precedence 2 and so on.

Access Point, Wireless Controller and Service Platform CLI Reference Guide 10 - 3

## **Example**

```
rfs6000-37FABE(config-assoc-acl-test)#deny 11-22-33-44-55-01 11-22-33-44-55-FF 
precedence 150
rfs6000-37FABE(config-assoc-acl-test)#deny 11-22-33-44-56-01 11-22-33-44-56-01 
precedence 160
rfs6000-37FABE(config-assoc-acl-test)#show context
association-acl-policy test
 deny 11-22-33-44-55-01 11-22-33-44-55-FF precedence 150
 deny 11-22-33-44-56-01 11-22-33-44-56-01 precedence 160
rfs6000-37FABE(config-assoc-acl-test)#
```
#### **Related Commands**

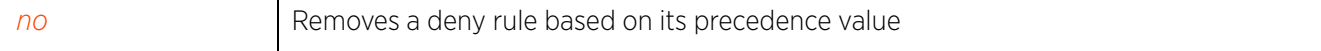

# **10.1.2 no**

## *association-acl-policy*

Removes a deny or permit rule from this association ACL policy

## **Supported in the following platforms:**

- Access Points AP6521, AP6522, AP6532, AP6562, AP7161, AP7502, AP7522, AP7532, AP7562, AP7602, AP7612, AP7622, AP7632, AP7662, AP81XX, AP82XX, AP8432, AP8533
- Wireless Controllers RFS4000, RFS6000
- Service Platforms NX5500, NX7500, NX7510, NX7520, NX7530, NX9500, NX9510, NX9600, VX9000

## **Syntax**

no [deny|permit]

```
no deny <STARTING-MAC> precedence <1-1000>
no deny <STARTING-MAC> <ENDING-MAC> precedence <1-1000>
no permit <STARTING-MAC> precedence <1-1000>
no permit <STARTING-MAC> <ENDING-MAC> precedence <1-1000>
```
## **Parameters**

• no <PARAMETERS>

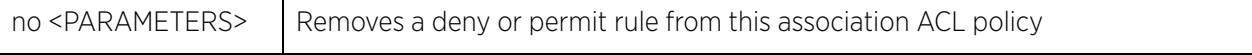

### **Example**

The following example shows the association ACL policy 'test' settings before the 'no' commands is executed:

```
rfs6000-37FABE(config-assoc-acl-test)#show context
association-acl-policy test
 deny 11-22-33-44-55-01 11-22-33-44-55-FF precedence 150
  deny 11-22-33-44-56-01 11-22-33-44-56-01 precedence 160
rfs6000-37FABE(config-assoc-acl-test)#
```

```
rfs6000-37FABE(config-assoc-acl-test)#no deny 11-22-33-44-56-01 11-22-33-44-56-FF 
precedence 160
```
The following example shows the association ACL policy 'test' settings after the 'no' commands is executed:

rfs6000-37FABE(config-assoc-acl-test)#show context association-acl-policy test deny 11-22-33-44-55-01 11-22-33-44-55-FF precedence 150 rfs6000-37FABE(config-assoc-acl-test)#

$$
\bigg/ 10-5
$$

# **10.1.3 permit**

## *association-acl-policy*

Creates a list of devices allowed access to the managed network. Devices are permitted access based on their MAC address. A single MAC address or a range of MAC addresses can be specified. This command also sets the precedence on how permit list rules are applied. Up to a thousand (1000) permit rules can be defined for every association ACL policy. Each rule has a unique sequential precedence value assigned, and are applied to packets on the basis of this precedence value. Lower the precedence of a rule, higher is its priority. This results in the rule with the lowest precedence being applied first. No two rules can have the same precedence. The default precedence is 1, so be careful to prioritize ACLs accordingly as they are added.

## **Supported in the following platforms:**

- Access Points AP6521, AP6522, AP6532, AP6562, AP7161, AP7502, AP7522, AP7532, AP7562, AP7602, AP7612, AP7622, AP7632, AP7662, AP81XX, AP82XX, AP8432, AP8533
- Wireless Controllers RFS4000, RFS6000
- Service Platforms NX5500, NX7500, NX7510, NX7520, NX7530, NX9500, NX9510, NX9600, VX9000

## **Syntax**

```
permit <STARTING-MAC> [<ENDING-MAC>|precedence]
```

```
permit <STARTING-MAC> precedence <1-1000>
permit <STARTING-MAC> <ENDING-MAC> precedence <1-1000>
```
## **Parameters**

• permit <STARTING-MAC> precedence <1-1000>

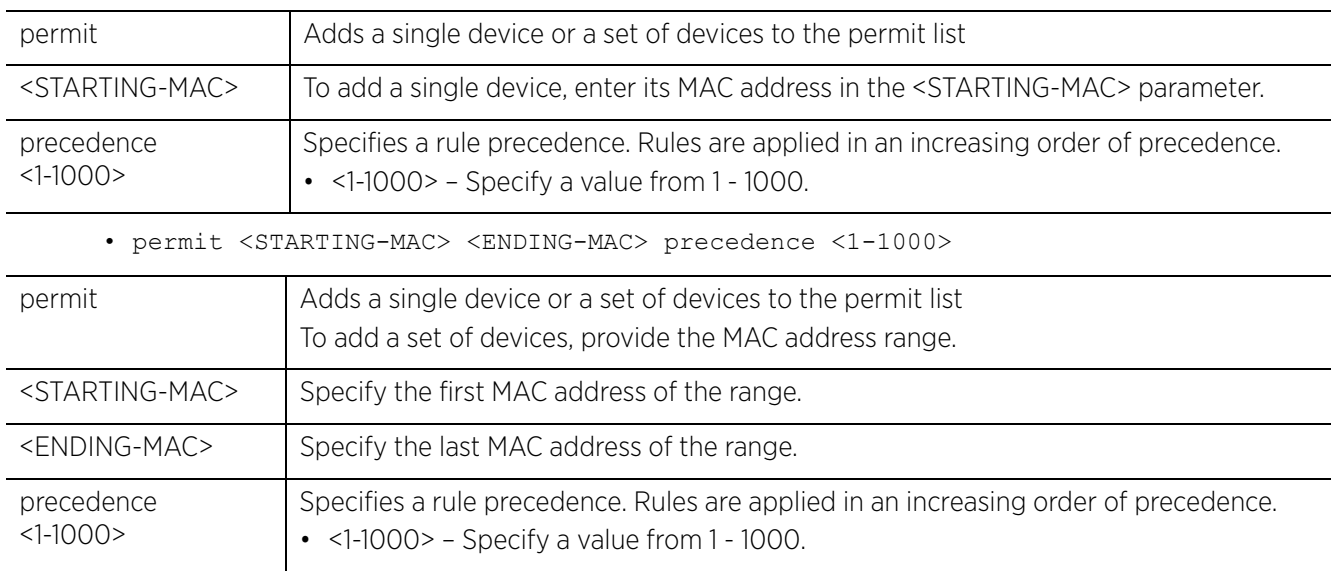

## **Usage Guidelines**

Every rule has a unique sequential precedence value. You cannot add two rules with the same precedence. Rules are applied to packets in an increasing order of precedence. That means the rule with precedence 1 is applied first, then the rule with precedence 2 and so on.

$$
\Bigg/ 10-6
$$

## **Example**

rfs6000-37FABE(config-assoc-acl-test)# permit 11-22-33-44-66-01 11-22-33-44-66-FF precedence 170 rfs6000-37FABE(config-assoc-acl-test)# permit 11-22-33-44-67-01 precedence 180 rfs6000-37FABE(config-assoc-acl-test)#show context association-acl-policy test deny 11-22-33-44-55-01 11-22-33-44-55-FF precedence 150  **permit 11-22-33-44-66-01 11-22-33-44-66-FF precedence 170 permit 11-22-33-44-67-01 11-22-33-44-67-01 precedence 180** rfs6000-37FABE(config-assoc-acl-test)#

### **Related Commands**

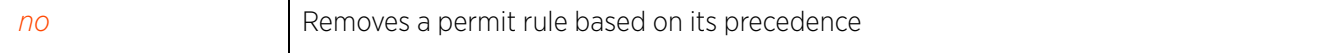

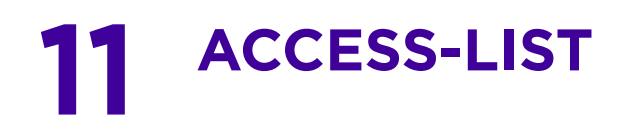

This chapter summarizes IPv4, IPv6, and MAC access list commands in the CLI command structure.

Access lists control access to the managed network using a set of rules also known as *Access Control Entries* (ACEs). Each rule specifies an action taken when a packet matches that rule. If the action is deny, the packet is dropped. If the action is permit, the packet is allowed. A set of deny and/or permit rules based on IP (IPv4 and IPv6) addresses constitutes a IP *Access Control List* (ACL). Similarly, a set of deny and/or permit rules based on MAC addresses constitutes a MAC ACL.

Within a managed network, IP ACLs are used as firewalls to filter packets and also mark packets. IP based firewall rules are specific to the source and destination IP addresses and have unique precedence orders assigned. Both IP and non-IP traffic on the same layer 2 interface can be filtered by applying an IP ACL. With either IPv4 or IPv6, create access rules for traffic entering a controller, service platform, or access point interface, because if you are going to deny specific types of packets, it's recommended you do it before the controller, service platform, or access point spends time processing them, since access rules are given priority over other types of firewall rules.

MAC ACLs are firewalls that filter or mark packets based on the MAC address which they arrive, as opposed to filtering packets on layer 2 ports. Optionally filter layer 2 traffic on a physical layer 2 interface using MAC addresses. A MAC firewall rule uses source and destination MAC addresses for matching operations, where the result is a typical allow, deny or mark designation to controller managed packet traffic.

Once defined, an IP and/or MAC ACL (consisting of a set of firewall rules) must be applied to an interface to be a functional filtering tool.

Firewall supported devices (access points, wireless controllers, and service platforms) process firewall rules (within an IP/MAC ACL) sequentially, in ascending order of their precedence value. When a packet matches a rule, the firewall applies the action specified in the rule to determine whether the traffic is allowed or denied. Once a match is made, the firewall does not process subsequent rules in the ACL.

The WiNG software enables the configuration of IP SNMP ACLs. These ACLs control access by combining IP ACLs with SNMP server community strings.

The following ACLs are supported:

- *ip-access-list*
- *mac-access-list*
- *ipv6-access-list*
- *ip-snmp-access-list*
- *ex3500-ext-access-list*
- *ex3500-std-access-list*

Use IP and MAC commands under the global configuration to create an access list.

- When the access list is applied on an Ethernet port, it becomes a port ACL.
- When the access list is applied on a VLAN interface, it becomes a router ACL.

Use the (config) instance to configure a new ACL or modify an existing ACL. To navigate to the (configaccess-list) instance, use the following commands:

$$
\Bigg/ \quad \text{in} \quad
$$

<DEVICE>(config)#ip access-list <IP-ACCESS-LIST-NAME>

<DEVICE>(config)#mac access-list <MAC-ACCESS-LIST-NAME>

<DEVICE>(config)#ipv6 access-list <IPv6-ACCESS-LIST-NAME>

<DEVICE>(config)#ip snmp-access-list <SNMP-ACCESS-LIST-NAME>

<DEVICE>(config)#ex3500-ext-access-list <EX3500-EXT-ACCESS-LIST-NAME>

<DEVICE>(config)#ex3500-std-access-list <EX3500-STD-ACCESS-LIST-NAME>

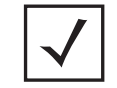

**NOTE:** If creating an new ACL policy, provide a name that uniquely identifies its purpose. The name cannot exceed 32 characters.

## *ip-access-list*

rfs6000-37FABE(config)#ip access-list test rfs6000-37FABE(config-ip-acl-test)#? ACL Configuration commands:<br>deny Specify packets Specify packets to reject disable Disable rule if not needed insert Insert this rule (instead of overwriting a existing rule) no Negate a command or set its defaults Specify packets to forward clrscr Clears the display screen<br>commit Commit all changes made in Commit all changes made in this session do Run commands from Exec mode<br>end End current mode and change end End current mode and change to EXEC mode<br>exit End current mode and down to previous mo exit End current mode and down to previous mode<br>help Description of the interactive help system Description of the interactive help system revert Revert changes service Service Commands<br>show Show running sys show Show running system information<br>write Write running configuration to m Write running configuration to memory or terminal rfs6000-37FABE(config-ip-acl-test)# *mac-access-list* rfs6000-37FABE(config)#mac access-list test rfs6000-37FABE(config-mac-acl-test)#? MAC Extended ACL Configuration commands: deny Specify packets to reject disable Disable rule if not needed<br>ex3500 EX3500 device ex3500 EX3500 device<br>insert Insert this r insert Insert this rule (instead of overwriting a existing rule) no Megate a command or set its defaults<br>permit Specify packets to forward Specify packets to forward clrscr Clears the display screen<br>do Bun commands from Exec mo do Run commands from Exec mode<br>commit Commit all changes made in commit Commit all changes made in this session end End current mode and change to EXEC mode<br>exit End current mode and down to previous mo End current mode and down to previous mode help Description of the interactive help system<br>revert Revert changes revert Revert changes service Service Commands show Show running system information<br>write Write running configuration to m Write running configuration to memory or terminal

```
rfs6000-37FABE(config-mac-acl-test)#
```
## *ipv6-access-list*

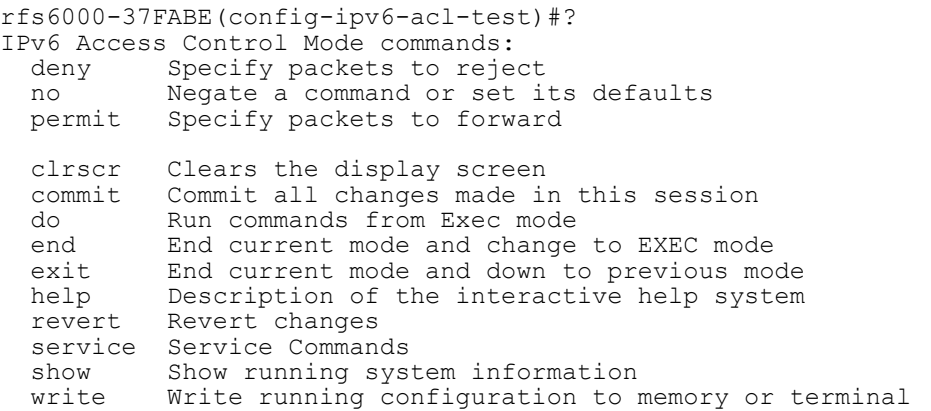

rfs6000-37FABE(config-ipv6-acl-test)#

### *ip-snmp-access-list*

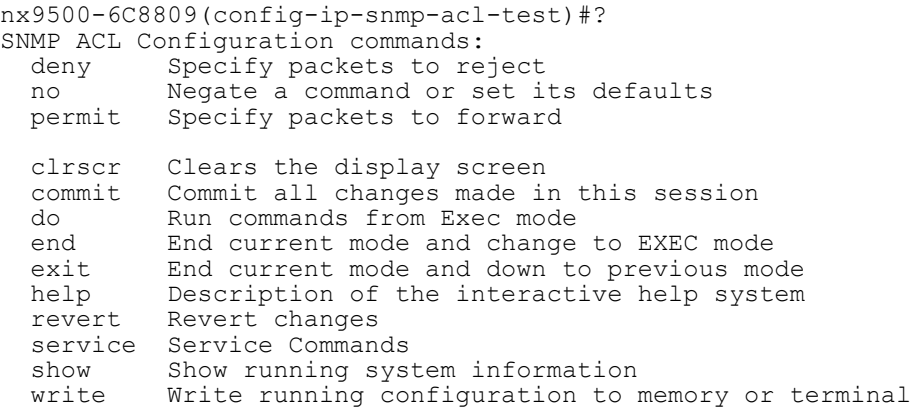

```
nx9500-6C8809(config-ip-snmp-acl-test)#
```
The WiNG NOC controller also has the capabilities of adopting and managing EX3500 series switch. These switches are Gigabit Ethernet layer 2 switches with either 24 or 48 10/100/1000-BASE-T ports, and four *Small Form Factor Pluggable* (SFP) transceiver slots for fiber connectivity. Once adopted to the NOC, various ACLs specifically defined for a EX3500 switch can be used to either prevent or allow specific clients from using it.

The following EX3500 ACLs are supported:

- *ex3500-ext-access-list*
- *ex3500-std-access-list*
- *ex3500*: This configures a EX3500 deny or permit rule in a MAC ACL.

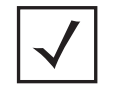

**NOTE:** The input parameter <HOSTNAME>, wherever used in syntaxes across this chapter, cannot include an underscore (\_) character. In other words, the name of a device cannot contain an underscore.

$$
\bigg/ 11 - 3
$$

# **11.1 ip-access-list**

## *ACCESS-LIST*

The following table summarizes IP access list configuration commands:

**Table 11.1** *IP-Access-List-Config Commands*

| <b>Command</b> | <b>Description</b>                                                                                                    | Reference  |
|----------------|----------------------------------------------------------------------------------------------------|------------|
| deny           | Creates a deny access rule or modifies an existing rule. A deny access<br>rule rejects packets from specified address(es) and/or destined for<br>specified address(es).     | page 11-5  |
| disable        | Disables an existing deny or permit rule without removing it from the ACL                                                                                                   | page 11-17 |
| insert         | Inserts a rule in an IP ACL without overwriting or replacing an existing rule<br>having the same precedence                                                                 | page 11-20 |
| no             | Removes a deny and/or a permit access rule from a IP ACL                                                                                                    | page 11-22 |
| permit         | Creates a permit access rule or modifies an existing rule. A permit access<br>rule accepts packets from specified address(es) and/or destined for<br>specified address(es). | page 11-23 |

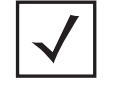

**NOTE:** For more information on common commands (clrscr, commit, help, revert, service, show, write, and exit), see *COMMON COMMANDS*.

# **11.1.1 deny**

## *ip-access-list*

Creates a deny rule that rejects packets from a specified source IP and/or to a specified destination IP. You can also use this command to modify an existing deny rule.

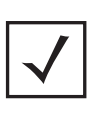

**NOTE:** Use a decimal value representation to implement a permit/deny designation for a packet. The command set for IP ACLs provides the hexadecimal values for each listed EtherType. Use the decimal equivalent of the EtherType listed for any other EtherType.

## **Supported in the following platforms:**

- Access Points AP6521, AP6522, AP6532, AP6562, AP7161, AP7502, AP7522, AP7532, AP7562, AP7602, AP7612, AP7622, AP7632, AP7662, AP81XX, AP82XX, AP8432, AP8533
- Wireless Controllers RFS4000, RFS6000
- Service Platforms NX5500, NX7500, NX7510, NX7520, NX7530, NX9500, NX9510, NX9600, VX9000

## **Syntax**

deny [<NETWORK-SERVICE-ALIAS-NAME>|dns-name|icmp|ip|proto|tcp|udp]

deny <NETWORK-SERVICE-ALIAS-NAME> [<SOURCE-IP/MASK>|<NETWORK-GROUP-ALIAS-NAME>| any|from-vlan <VLAN-ID>|host <SOURCE-HOST-IP>] [<DEST-IP/MASK>|any|host <DEST-HOST-IP>|<NETWORK-GROUP-ALIAS-NAME>] (log,mark [8021p <0-7>|dscp <0-63>], rule-precedence <1-5000>) *{(rule-description <LINE>)}*

deny dns-name [contains|exact|suffix]

deny dns-name [contains|exact|suffix] <WORD> (log,rule-precedence <1-5000>) *{(rule-description <LINE>)}*

deny icmp [<SOURCE-IP/MASK>|<NETWORK-GROUP-ALIAS-NAME>|any|from-vlan <VLAN-ID>| host <SOURCE-HOST-IP>] [<DEST-IP/MASK>|<NETWORK-GROUP-ALIAS-NAME>|any|host <DEST-HOST-IP>] (<ICMP-TYPE> <ICMP-CODE>,log,rule-precedence <1-5000>) *{(ruledescription <LINE>)}*

deny ip [<SOURCE-IP/MASK>|<NETWORK-GROUP-ALIAS-NAME>|any|from-vlan <VLAN-ID>|host <SOURCE-HOST-IP>] [<DEST-IP/MASK>|<NETWORK-GROUP-ALIAS-NAME>|any|host <DEST-HOST-IP>] (log,rule-precedence <1-5000>) *{(rule-description <LINE>)}*

deny proto [<PROTOCOL-NUMBER>|<PROTOCOL-NAME>|eigrp|gre|igmp|igp|ospf|vrrp] [<SOURCE-IP/MASK>|<NETWORK-GROUP-ALIAS-NAME>|any|from-vlan <VLAN-ID>|host <SOURCE-HOST-IP>] [<DEST-IP/MASK>|<NETWORK-GROUP-ALIAS-NAME>|any|host <DEST-HOST-IP>] (log,rule-precedence <1-5000>) *{(rule-description <LINE>)}*

deny [tcp|udp] [<SOURCE-IP/MASK>|<NETWORK-GROUP-ALIAS-NAME>|any|from-vlan <VLAN-ID>|host <SOURCE-HOST-IP>] [<DEST-IP/MASK>|<NETWORK-GROUP-ALIAS-NAME>|any|eq <SOURCE-PORT>|host <DEST-HOST-IP>|range <START-PORT> <END-PORT>] [eq [<1-65535>| <SERVICE-NAME>|bgp|dns|ftp|ftp-data|gopher|https|ldap|nntp|ntp|pop3|sip|smtp| ssh|telnet|tftp|www]|range <START-PORT> <END-PORT>] (log,rule-precedence <1-5000>) *{(rule-description <LINE>)}*

Access Point, Wireless Controller and Service Platform CLI Reference Guide 11 - 5

## **Parameters**

• deny <NETWORK-SERVICE-ALIAS-NAME> [<SOURCE-IP/MASK>|<NETWORK-GROUP-ALIAS-NAME>|any|from-vlan <VLAN-ID>|host <SOURCE-HOST-IP>] [<DEST-IP/MASK>|any|host <DEST-HOST-IP>|<NETWORK-GROUP-ALIAS-NAME>] (log,mark [8021p <0-7>|dscp <0-63>], rule-precedence <1-5000>) *{(rule-description <LINE>)}*

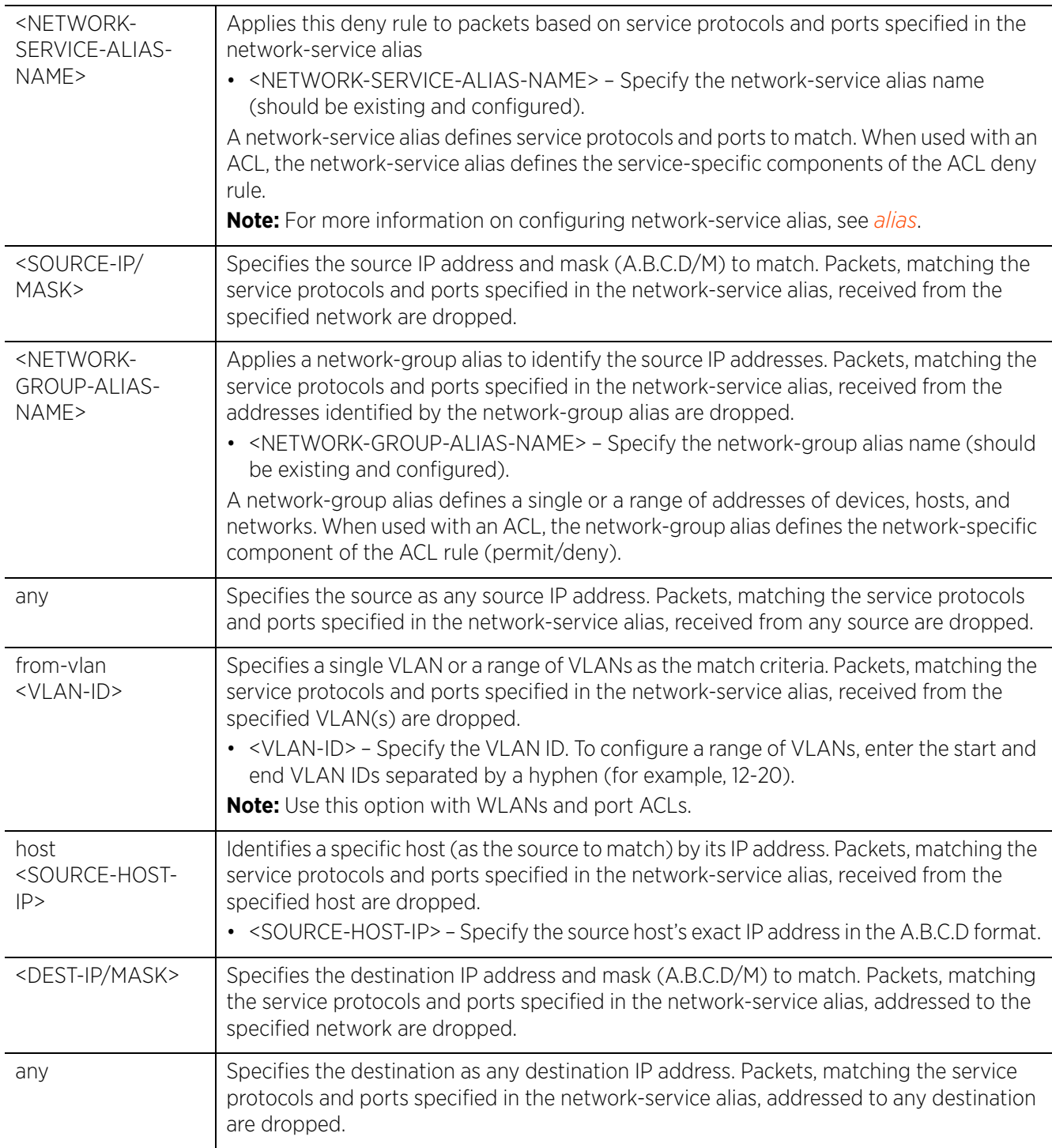

$$
\boxed{11-6}
$$

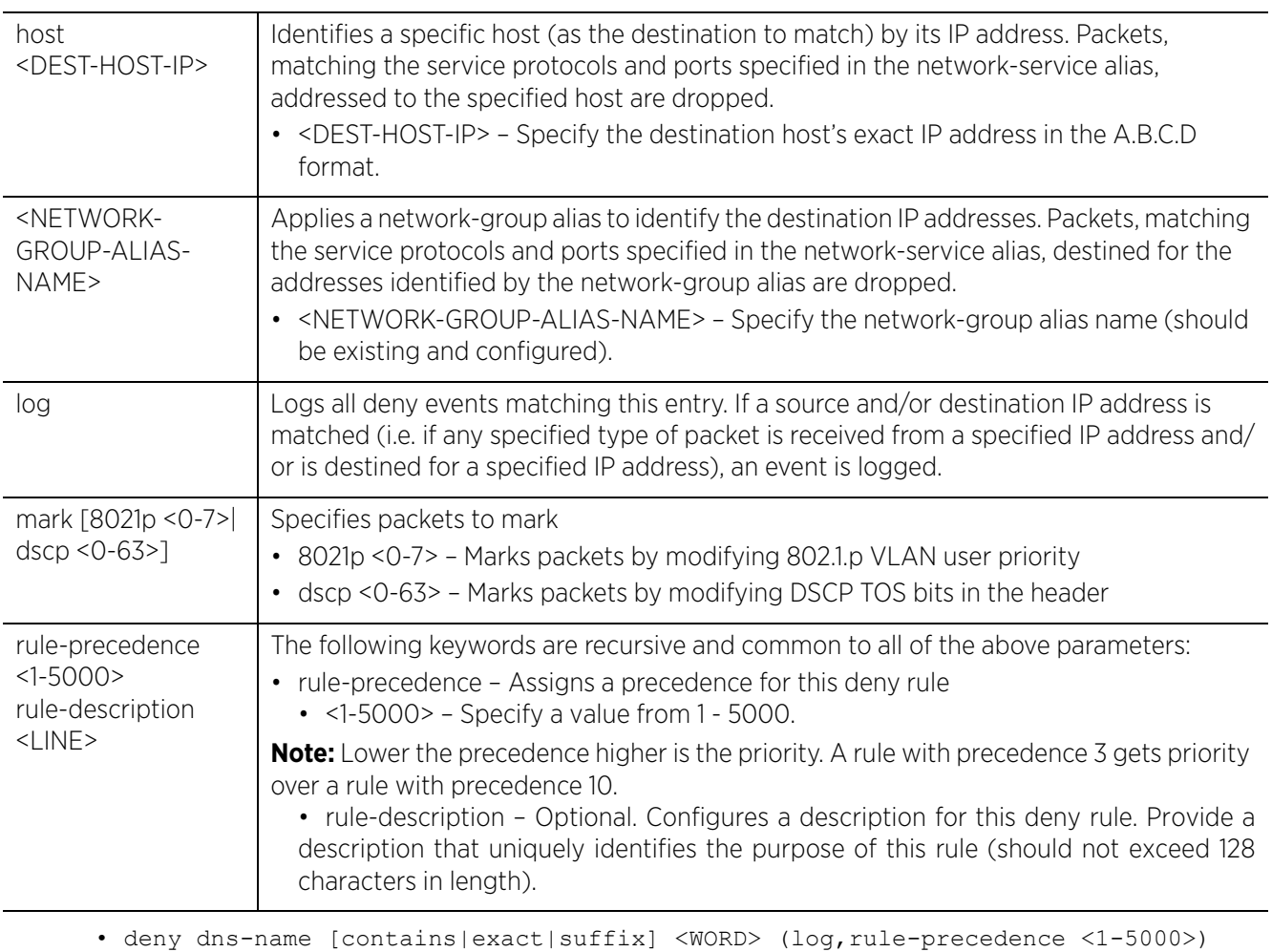

*{(rule-description <LINE>)}*

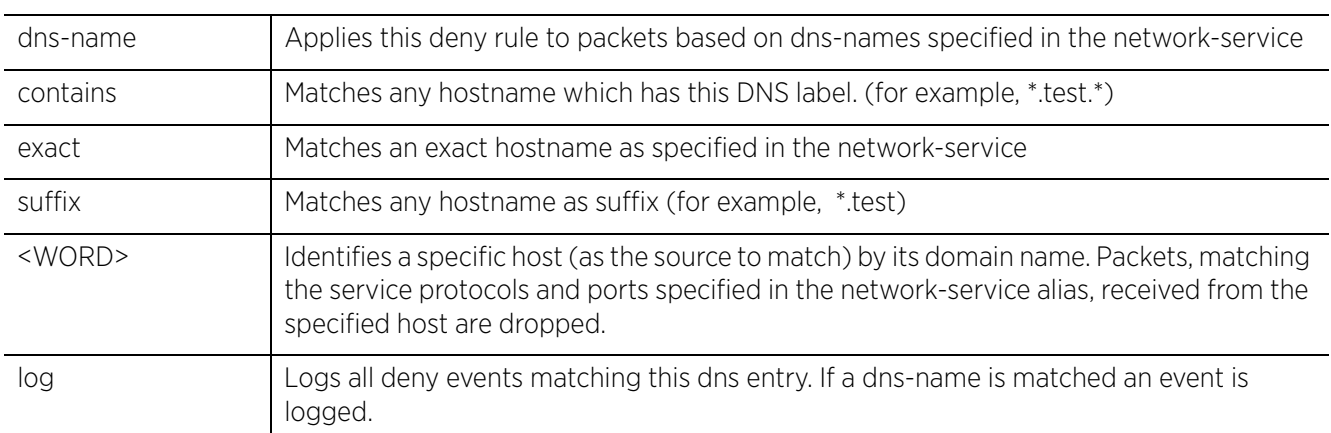

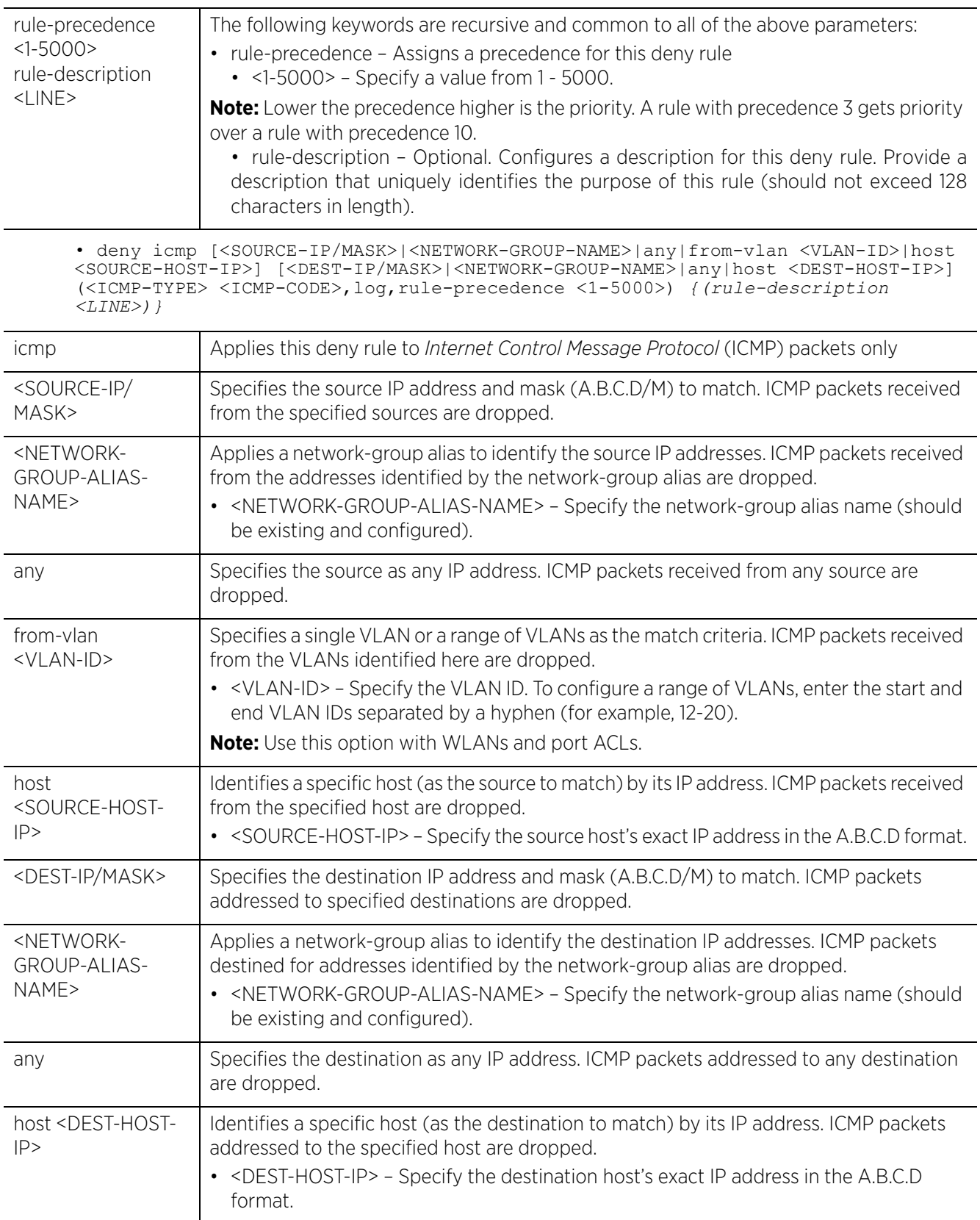

$$
\boxed{11-8}
$$

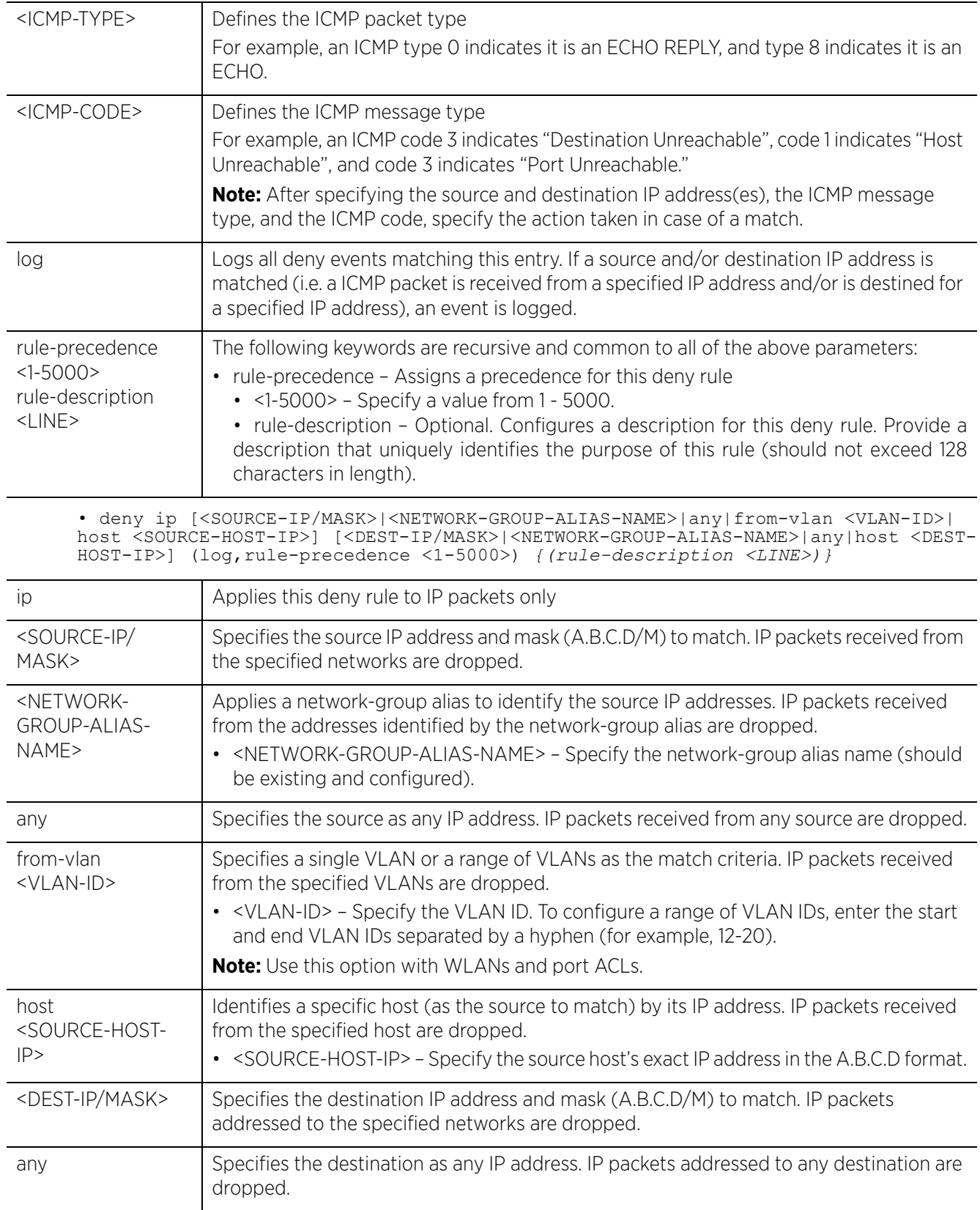

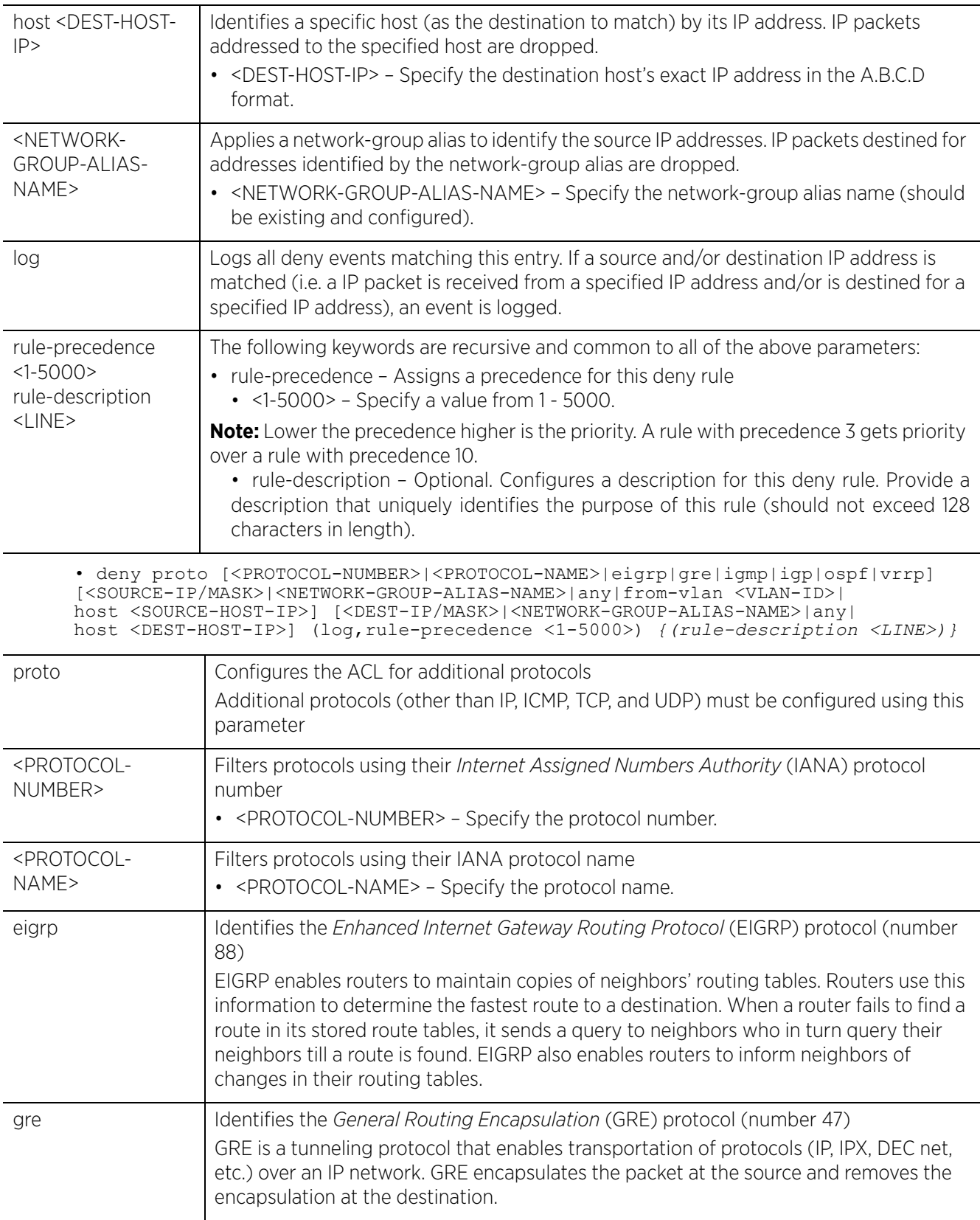

$$
\boxed{11-10}
$$

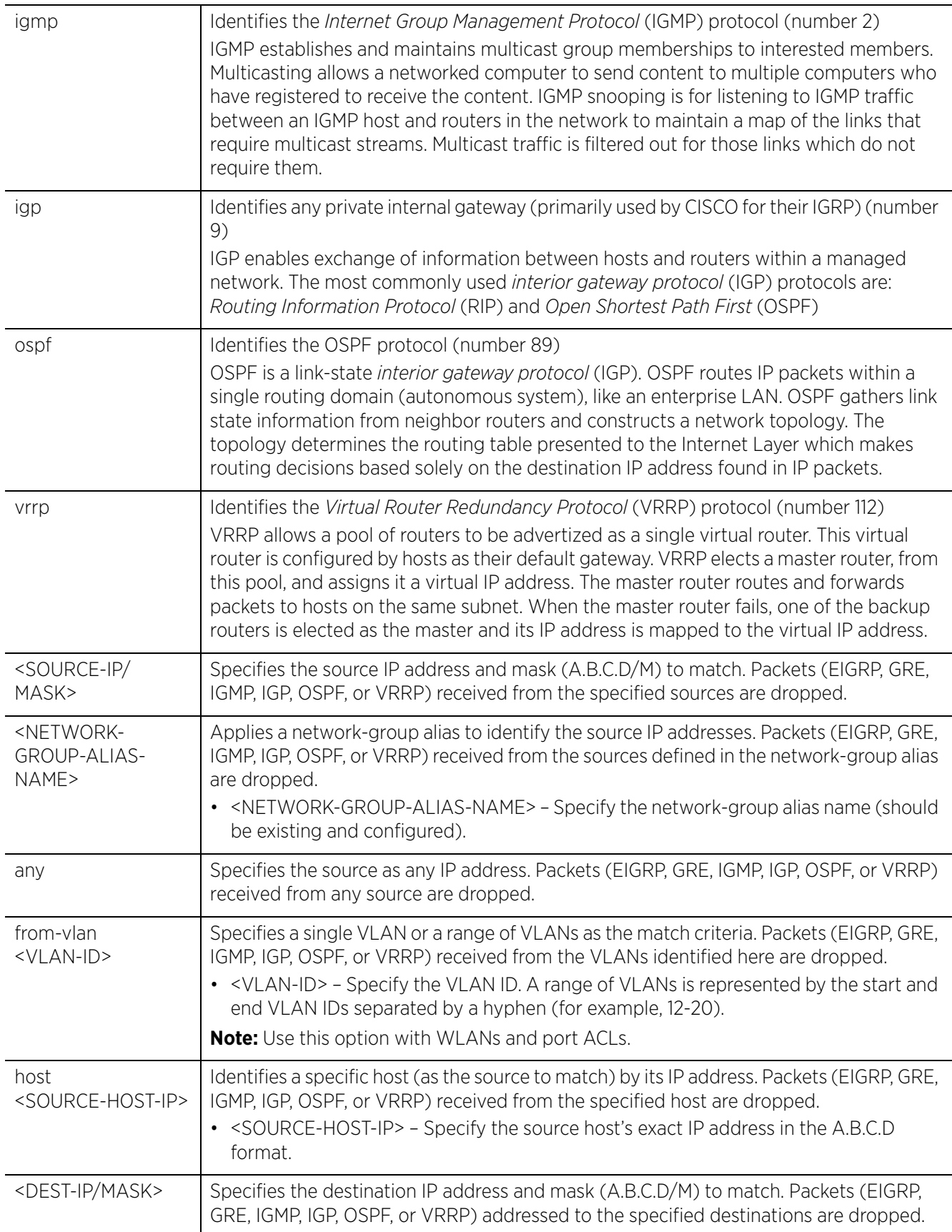

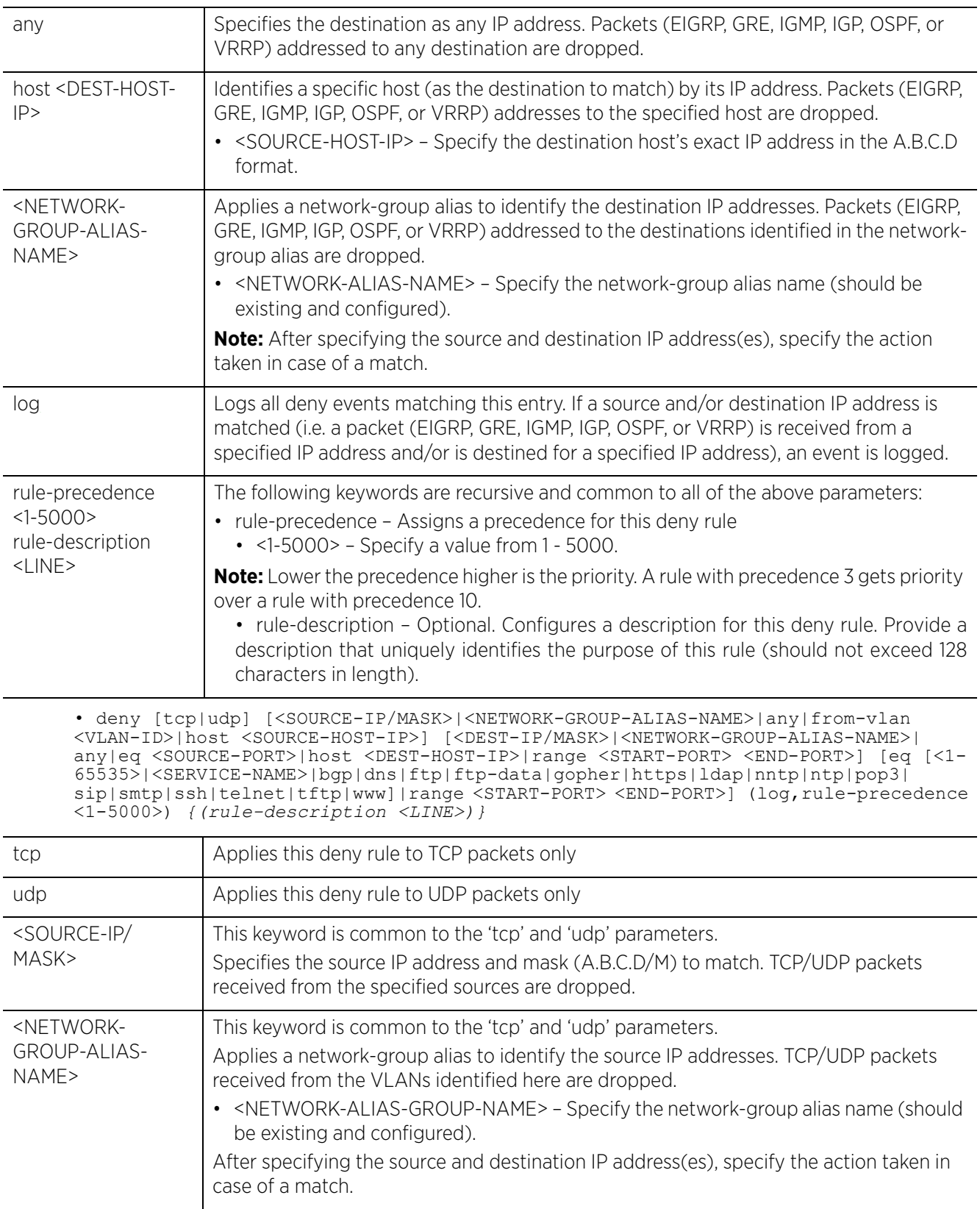

$$
\bigg/ 11 - 12
$$

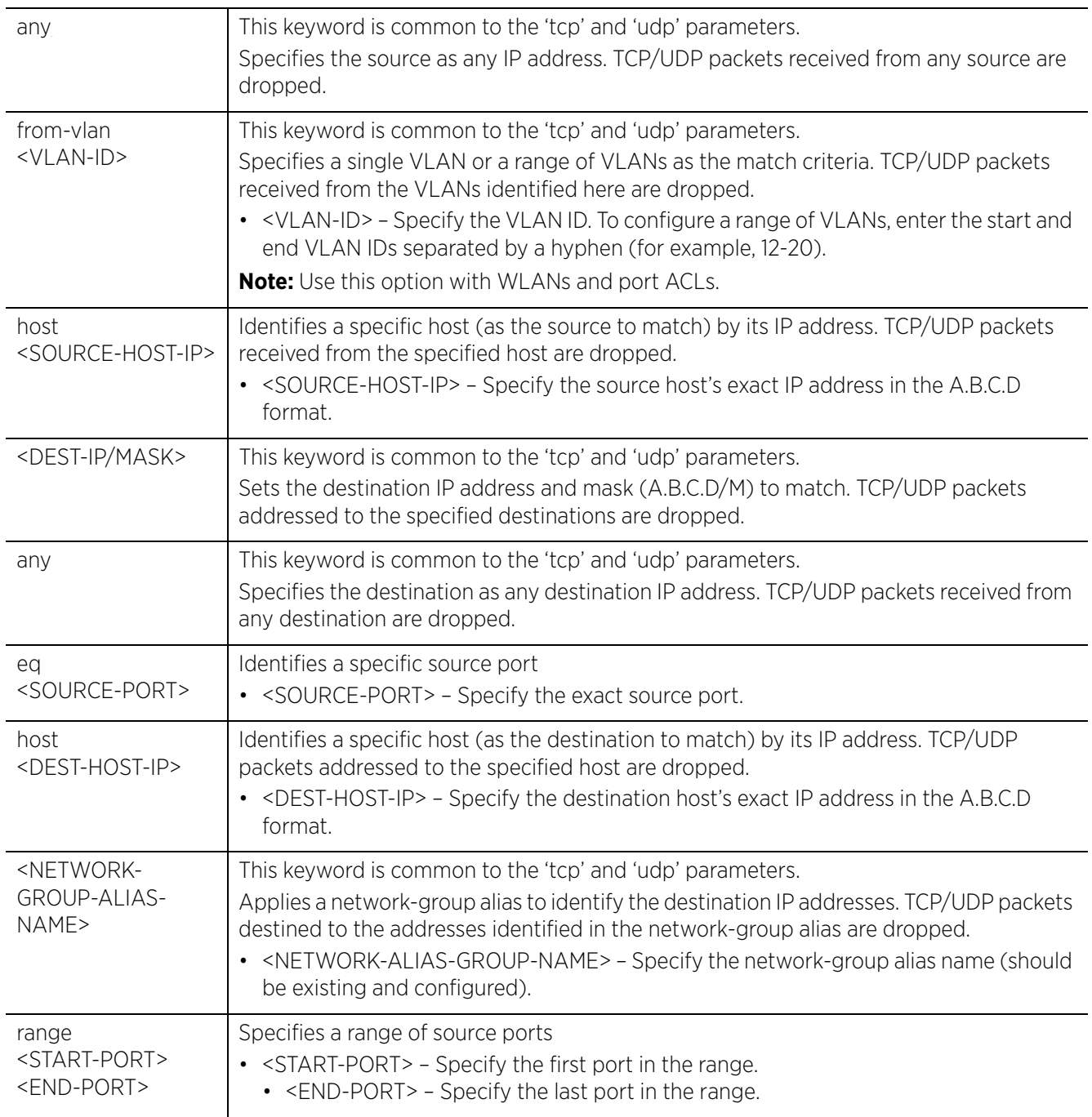

Access Point, Wireless Controller and Service Platform CLI Reference Guide 11 - 13

$$
\boxed{11-13}
$$

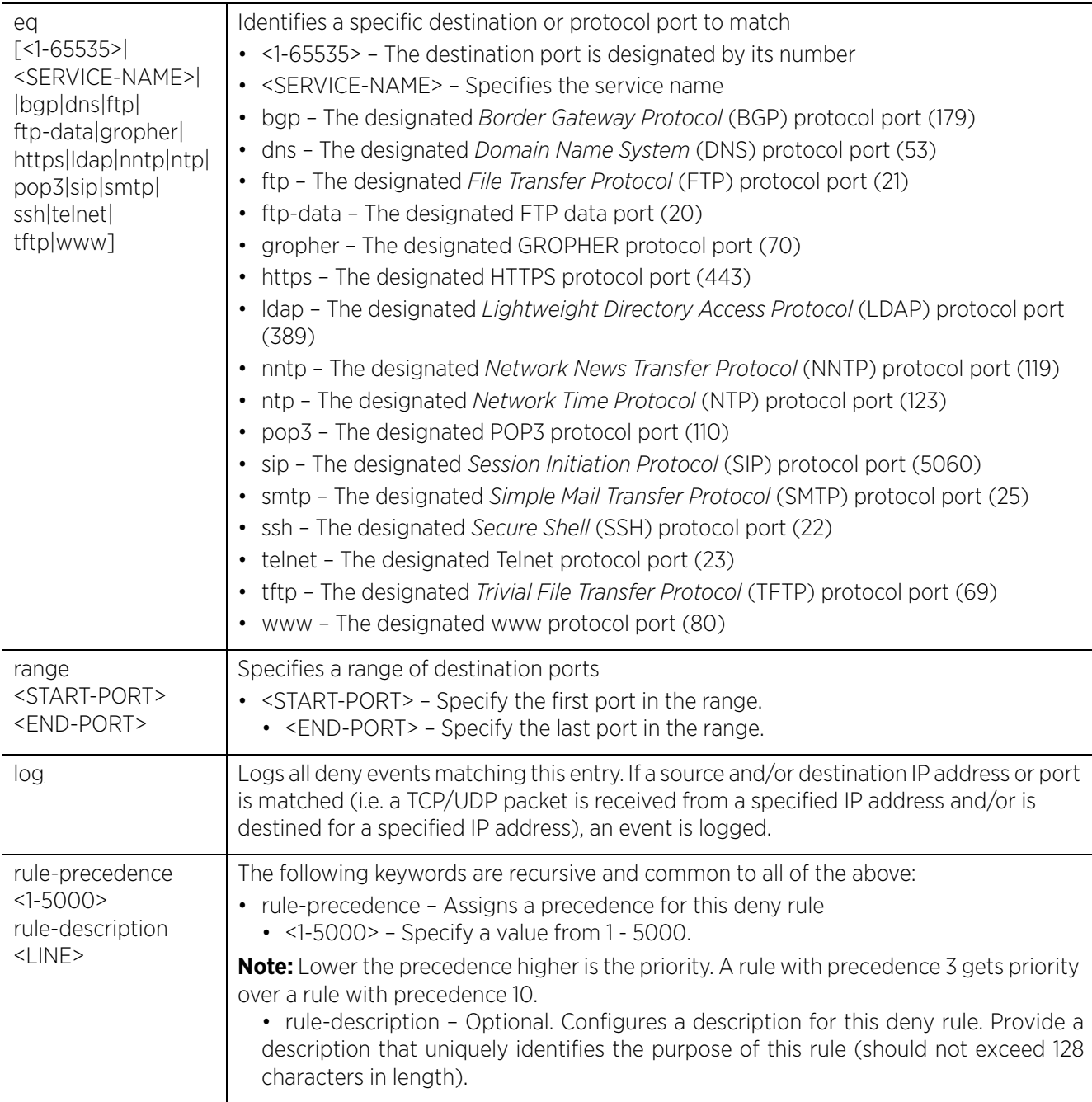

## **Usage Guidelines**

Use this command to deny traffic between networks/hosts based on the protocol type selected in the access list configuration. The following protocols are supported:

- $\cdot$  IP
- ICMP
- TCP
- UDP
- PROTO (any Internet protocol other than TCP, UDP, and ICMP)

$$
\boxed{11-14}
$$

The last *access control entry* (ACE) in the access list is an implicit deny statement.

Whenever the interface receives the packet, its content is checked against the ACEs in the ACL. It is allowed or denied based on the ACL configuration.

- Filtering TCP/UDP allows you to specify port numbers as filtering criteria
- Select ICMP as the protocol to allow or deny ICMP packets. Selecting ICMP filters ICMP packets based on ICMP type and code.

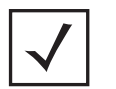

**NOTE:** The log option is functional only for router ACL's. The log option displays an informational logging message about the packet that matches the entry sent to the console.

## **Example**

rfs6000-37FABE(config-ip-acl-test)#deny proto vrrp any any log rule-precedence 600

rfs6000-37FABE(config-ip-acl-test)#deny proto ospf any any log rule-precedence 650

```
rfs6000-37FABE(config-ip-acl-test)#show context
```
ip access-list **test deny proto vrrp any any log rule-precedence 600 deny proto ospf any any log rule-precedence 650** rfs6000-37FABE(config-ip-acl-test)#

Using aliases in IP access list.

The following examples show the usage of network-group aliases:

rfs4000-229D58(config)#ip access-list bar

Example 1:

rfs4000-229D58(config-ip-acl-bar)#permit ip **\$foo** any rule-precedence 10

Example 2

```
rfs4000-229D58(config-ip-acl-bar)#permit tcp 192.168.100.0/24 $foobar eq ftp rule-
precedence 20
```
Example 3

```
rfs4000-229D58(config-ip-acl-bar)#deny ip $guest $lab rule-precedence 30
```
- In example1, network-group alias \$foo is used as a source
- In example 2, network-group alias \$foobar is used as a destination
- In example 3, network-group aliases \$guest and \$lab are used as source and destination respectively.

The following examples show the usage of network-service aliases:

```
Example 4
```

```
rfs4000-229D58(config-ip-acl-bar)# permit $kerberos 10.60.20.0/24 $kerberos-
servers log rule-precedence 40
```
Example 5

```
rfs4000-229D58(config-ip-acl-bar)#permit $Tandem 10.60.20.0/24 $Tandem-servers
log rule-precedence 50
```
In examples 4, and 5:

- The network-service aliases (\$kerberos and \$Tandem) define the destination protocol-port combinations
- The source network is 10.60.20.0/24
- The destination network-address combinations are defined by the network-group aliases (\$kerberosservers and \$Tandem-servers)

## **Related Commands**

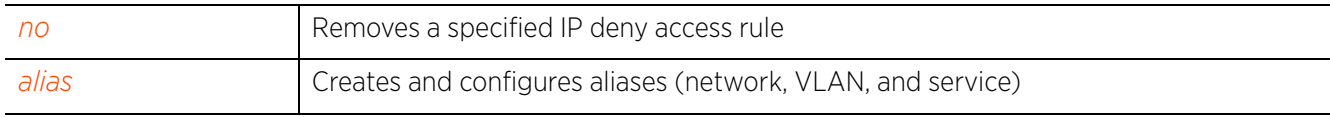

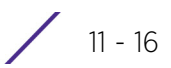

# **11.1.2 disable**

## *ip-access-list*

Disables an existing deny or permit rule without removing it from the ACL. A disabled rule is inactive and is not used to filter packets.

## **Supported in the following platforms:**

- Access Points AP6521, AP6522, AP6532, AP6562, AP7161, AP7502, AP7522, AP7532, AP7562, AP7602, AP7612, AP7622, AP7632, AP7662, AP81XX, AP82XX, AP8432, AP8533
- Wireless Controllers RFS4000, RFS6000
- Service Platforms NX5500, NX7500, NX7510, NX7520, NX7530, NX9500, NX9510, NX9600, VX9000

## **Syntax**

```
disable [deny|insert|permit]
```
disable [deny|insert [deny|permit]|permit] [<NETWORK-SERVICE-ALIAS-NAME>|dnsname|icmp|ip|proto|tcp|udp]

disable [deny|insert [deny|permit]|permit] [<NETWORK-SERVICE-ALIAS-NAME>|dns-name [contains|exact|suffix]|icmp|ip|proto <PROTOCOL-OPTIONS>|tcp|udp] [<SOURCE-IP/ MASK>|<NETWORK-GROUP-ALIAS-NAME>|any|from-vlan <VLAN-ID>|host <SOURCE-HOST-IP>] [<DEST-IP/MASK>|<NETWORK-GROUP-ALIAS-NAME>|any|host <DEST-HOST-IP>] (log,mark [8021p <0-7>|dscp <0-63>],rule-precedence)

## **Parameters**

• disable [deny|insert [deny|permit]|permit] [<NETWORK-SERVICE-ALIAS-NAME>| dns-name [contains|exact|suffix]|icmp|ip|proto <PROTOCOL-OPTIONS>|tcp|udp] [<SOURCE-IP/MASK>|<NETWORK-GROUP-ALIAS-NAME>|any|from-vlan <VLAN-ID>|host <SOURCE-HOST-IP>] [<DEST-IP/MASK>|<NETWORK-GROUP-ALIAS-NAME>|any|host <DEST-HOST-IP>] (log,mark [8021p <0-7>|dscp <0-63>],rule-precedence)

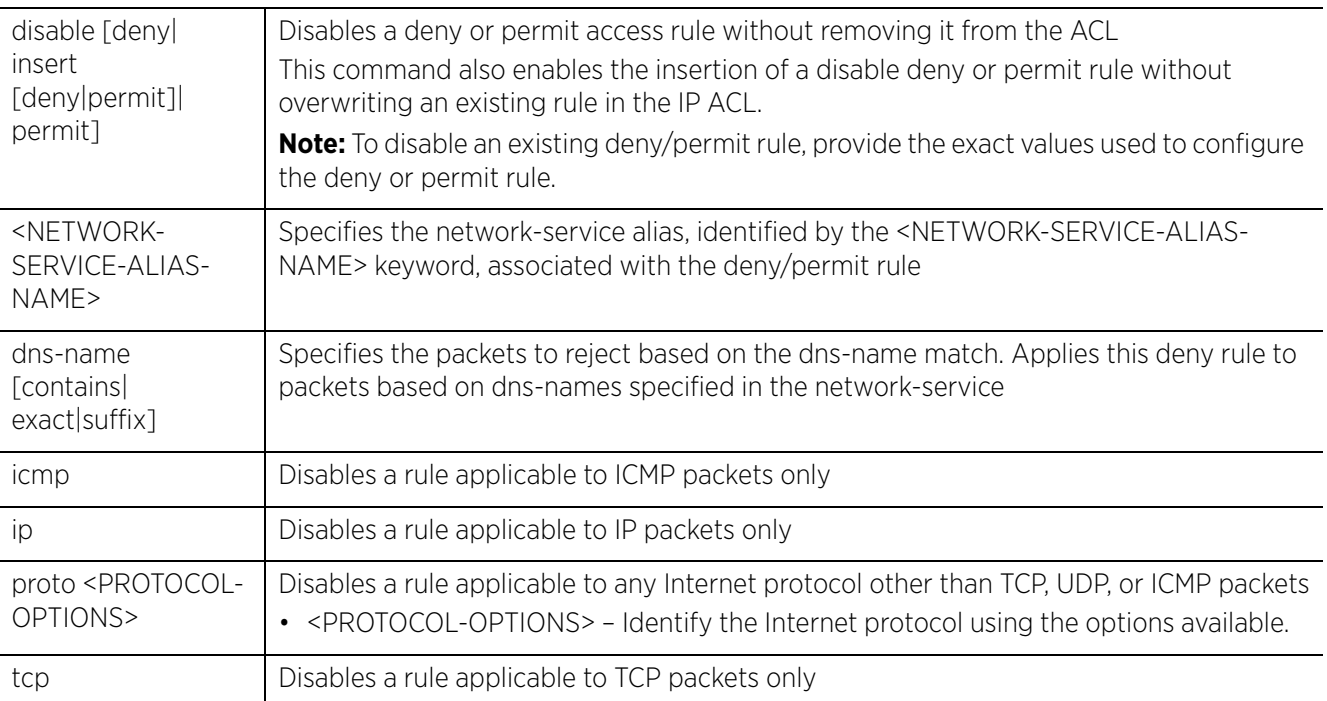

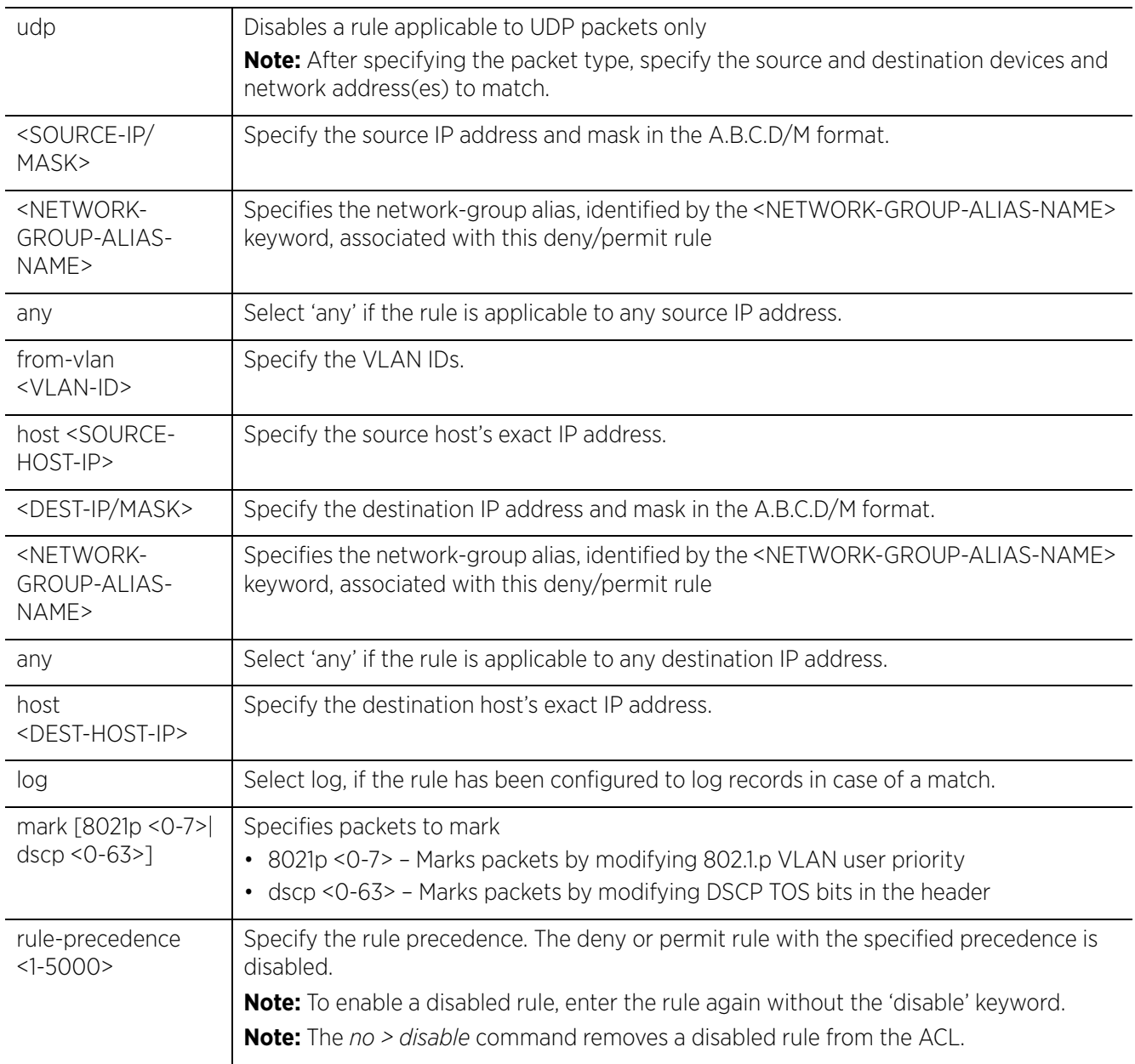

## **Example**

The following example shows the 'auto-tunnel-acl' settings before the disable command is executed:

rfs6000-37FABE(config-ip-acl-auto-tunnel-acl)#show context ip access-list auto-tunnel-acl permit ip host 200.200.200.99 30.30.30.1/24 rule-precedence 2  **permit ip host 200.200.200.99 any rule-precedence 3** rfs6000-37FABE(config-ip-acl-auto-tunnel-acl)#

rfs6000-37FABE(config-ip-acl-auto-tunnel-acl)#disable permit ip host 200.200.200.99 any rule-precedence 3 rfs6000-37FABE(config-ip-acl-auto-tunnel-acl)#

The following example shows the 'auto-tunnel-acl' settings after the disable command is executed:

rfs6000-37FABE(config-ip-acl-auto-tunnel-acl)#show context ip access-list auto-tunnel-acl permit ip host 200.200.200.99 30.30.30.1/24 rule-precedence 2

**disable permit ip host 200.200.200.99 any rule-precedence 3** rfs6000-37FABE(config-ip-acl-auto-tunnel-acl)#

rfs4000-229D58(config-ip-acl-test)#deny icmp any any log rule-precedence 1

```
rfs4000-229D58(config-ip-acl-test)#show context
ip access-list test
deny icmp any any rule-precedence 1
rfs4000-229D58(config-ip-acl-test)#
```
rfs4000-229D58(config-ip-acl-test)#disable deny icmp any any rule-precedence 1

```
rfs4000-229D58(config-ip-acl-test)#show context
ip access-list test
 disable deny icmp any any rule-precedence 1
rfs4000-229D58(config-ip-acl-test)#
```
In the following example a disable deny rule has been inserted in the IP ACL "test":

```
rfs4000-229D58(config-ip-acl-test)#show context
ip access-list test
 deny tcp from-vlan 1 any any rule-precedence 1
permit icmp any host 192.168.13.7 1 1 rule-precedence 2
rfs4000-229D58(config-ip-acl-test)#
```

```
rfs4000-229D58(config-ip-acl-test)#disable insert deny ip any any log rule-
precedence 2
```

```
rfs4000-229D58(config-ip-acl-test)#show context
ip access-list test
 deny tcp from-vlan 1 any any rule-precedence 1
disable deny ip any any log rule-precedence 2
 permit icmp any host 192.168.13.7 1 1 rule-precedence 3
rfs4000-229D58(config-ip-acl-test)#
```
#### **Related Commands**

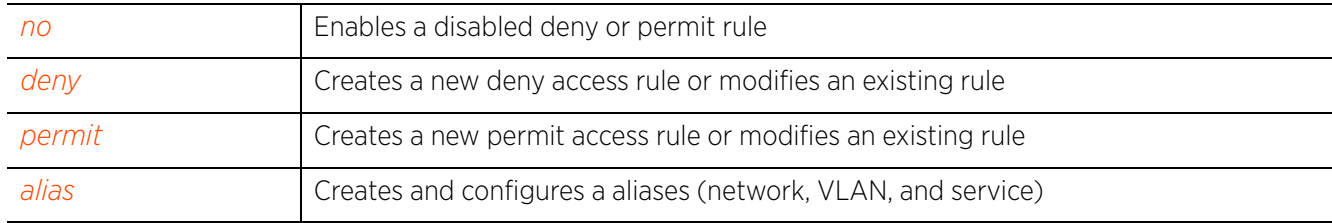

Access Point, Wireless Controller and Service Platform CLI Reference Guide 11 - 19

$$
\boxed{11-19}
$$

# **11.1.3 insert**

## *ip-access-list*

Enables the insertion of a rule in an IP ACL without overwriting or replacing an existing rule having the same precedence

The insert option allows a new rule to be inserted within a IP access list. Consider an IP ACL consisting of rules having precedences 1, 2, 3, 4, 5, and 6. You want to insert a new rule with precedence 4, without overwriting the existing precedence 4 rule. Using the insert option inserts the new rule prior to the existing one. The existing precedence 4 rule's precedence changes to 5, and the change cascades down the list of rules within the ACL. That means rule 5 becomes rule 6, and rule 6 becomes rule 7.

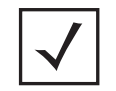

**NOTE:** NOT using *insert* when creating a new rule having the same precedence as an existing rule, overwrites the existing rule.

## **Supported in the following platforms:**

- Access Points AP6521, AP6522, AP6532, AP6562, AP7161, AP7502, AP7522, AP7532, AP7562, AP7602, AP7612, AP7622, AP7632, AP7662, AP81XX, AP82XX, AP8432, AP8533
- Wireless Controllers RFS4000, RFS6000
- Service Platforms NX5500, NX7500, NX7510, NX7520, NX7530, NX9500, NX9510, NX9600, VX9000

## **Syntax**

```
insert [deny|permit] <PARAMETERS> (log,mark [8021p <0-7>|dscp <0-63>],rule-
precedence <1-5000>) {(rule-description <LINE>)}
```
## **Parameters**

```
• insert [deny|permit] <PARAMETERS> (log,mark [8021p <0-7>|dscp <0-63>],rule-
precedence <1-5000>) {(rule-description <LINE>)}
```
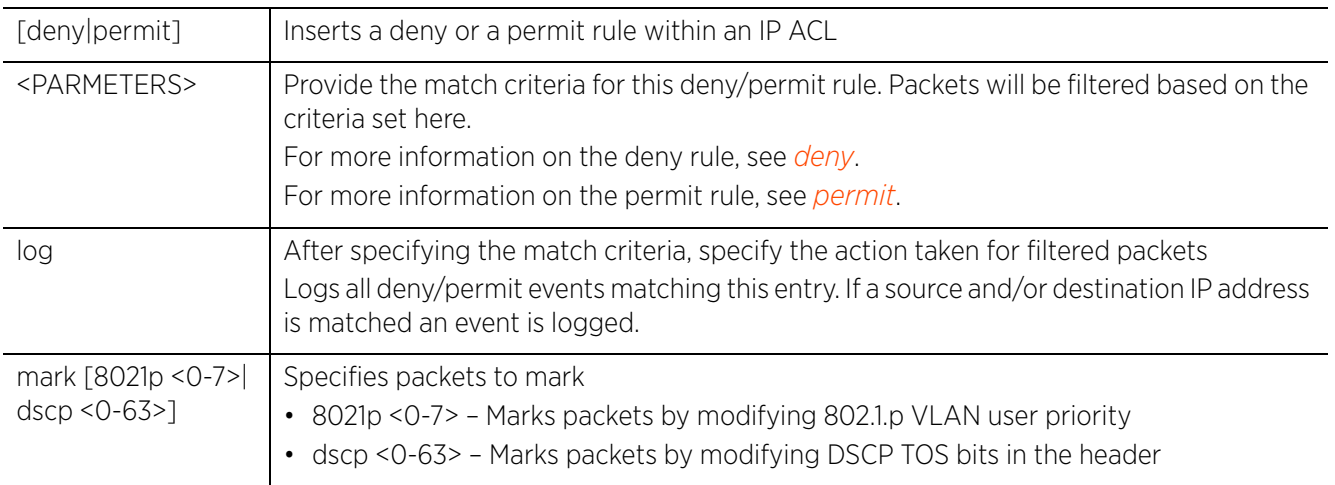

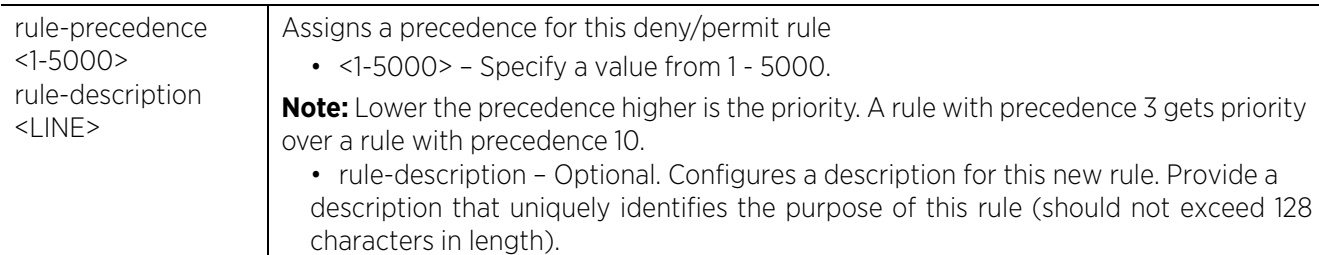

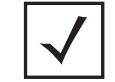

**NOTE:** The log option is functional only for router ACL's. The log option displays an informational logging message about the packet that matches the entry sent to the console.

#### **Example**

rfs4000-229D58(config-ip-acl-test)#deny tcp from-vlan 1 any any rule-precedence 1

rfs4000-229D58(config-ip-acl-test)#permit icmp any host 192.168.13.7 1 1 ruleprecedence 2

rfs4000-229D58(config-ip-acl-test)#show context ip access-list test **deny tcp from-vlan 1 any any rule-precedence 1 permit icmp any host 192.168.13.7 1 1 rule-precedence 2** rfs4000-229D58(config-ip-acl-test)#

In the following example a new rule is inserted between the rules having precedences 1 and 2. The precedence of the existing precedence '2' rule changes to precedence 3.

rfs4000-229D58(config-ip-acl-test)#**insert** deny ip any any rule-precedence **2**

rfs4000-229D58(config-ip-acl-test)#show context ip access-list test deny tcp from-vlan 1 any any rule-precedence 1 **deny ip any any rule-precedence 2 permit icmp any host 192.168.13.7 1 1 rule-precedence 3** rfs4000-229D58(config-ip-acl-test)#

#### **Related Commands**

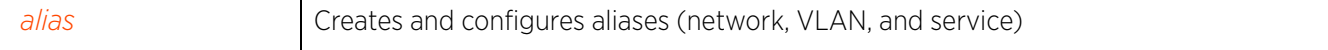

# **11.1.4 no**

## *ip-access-list*

Removes a deny, permit, or disable rule

## **Supported in the following platforms:**

- Access Points AP6521, AP6522, AP6532, AP6562, AP7161, AP7502, AP7522, AP7532, AP7562, AP7602, AP7612, AP7622, AP7632, AP7662, AP81XX, AP82XX, AP8432, AP8533
- Wireless Controllers RFS4000, RFS6000
- Service Platforms NX5500, NX7500, NX7510, NX7520, NX7530, NX9500, NX9510, NX9600, VX9000

## **Syntax**

no [deny|disable|permit]

no [deny|permit] [<NETWORK-SERVICE-ALIAS-NAME>|dns-name|icmp|ip|proto|tcp|udp] <RULE-PARAMETERS>

```
no disable [deny|permit] [<NETWORK-SERVICE-ALIAS-NAME>|dns-name|icmp|ip|proto|
tcp|udp] <RULE-PARAMETERS>
```
## **Parameters**

```
• no <PARAMETERS>
```
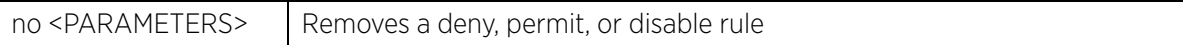

## **Usage Guidelines**

Removes an access list control entry. Provide the rule-precedence value when using the no command.

## **Example**

The following example shows the ACL 'test' settings before the 'no' commands are executed:

```
rfs6000-37FABE(config-ip-acl-test)#show context
ip access-list test
 deny proto vrrp any any log rule-precedence 600
 deny proto ospf any any log rule-precedence 650
rfs6000-37FABE(config-ip-acl-test)#
```
rfs6000-37FABE(config-ip-acl-test)#no deny proto vrrp any any rule-precedence 600 rfs6000-37FABE(config-ip-acl-test)#no deny proto ospf any any rule-precedence 650

The following example shows the ACL 'test' settings after the 'no' commands are executed:

rfs6000-37FABE(config-ip-acl-test)#show context ip access-list test rfs6000-37FABE(config-ip-acl-test)#

Access Point, Wireless Controller and Service Platform CLI Reference Guide 11 - 22

# **11.1.5 permit**

## *ip-access-list*

Creates a permit rule that marks packets (from a specified source IP and/or to a specified destination IP) for forwarding. You can also use this command to modify an existing permit rule.

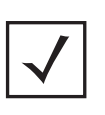

**NOTE:** Use a decimal value representation to implement a permit/deny designation for a packet. The command set for IP ACLs provides the hexadecimal values for each listed EtherType. Use the decimal equivalent of the EtherType listed for any other EtherType.

## **Supported in the following platforms:**

- Access Points AP6521, AP6522, AP6532, AP6562, AP7161, AP7502, AP7522, AP7532, AP7562, AP7602, AP7612, AP7622, AP7632, AP7662, AP81XX, AP82XX, AP8432, AP8533
- Wireless Controllers RFS4000, RFS6000
- Service Platforms NX5500, NX7500, NX7510, NX7520, NX7530, NX9500, NX9510, NX9600, VX9000

## **Syntax**

permit [<NETWORK-SERVICE-ALIAS-NAME>|dns-name|icmp|ip|proto|tcp|udp]

permit <NETWORK-SERVICE-ALIAS-NAME> [<SOURCE-IP/MASK>|<NETWORK-GROUP-ALIAS-NAME>| any|from-vlan <VLAN-ID>|host <SOURCE-HOST-IP>] [<DEST-IP/MASK>|any|host <DEST-HOST-IP>|<NETWORK-GROUP-ALIAS-NAME>] (log,mark [8021p <0-7>|dscp <0-63>], rule-precedence <1-5000>) *{(rule-description <LINE>)}*

permit dns-name [contains|exact|suffix]

permit dns-name [contains|exact|suffix] <WORD> (log,rule-precedence <1-5000>) *{(rule-description <LINE>)}*

permit dns-name exact <WORD> (log,mark [8021p <0-7>|dscp <0-63>],rule-precedence <1-5000>) *{(rule-description <LINE>)}*

permit icmp [<SOURCE-IP/MASK>|<NETWORK-GROUP-ALIAS-NAME>|any|from-vlan <VLAN-ID>| host <SOURCE-HOST-IP>] [<DEST-IP/MASK>|<NETWORK-GROUP-ALIAS-NAME>|any|host <DEST-HOST-IP>] (<ICMP-TYPE> <ICMP-CODE>,log,rule-precedence <1-5000>) *{(ruledescription <LINE>)}*

permit ip [<SOURCE-IP/MASK>|<NETWORK-GROUP-ALIAS-NAME>|any|from-vlan <VLAN-ID>| host <SOURCE-HOST-IP>] [<DEST-IP/MASK>|<NETWORK-GROUP-ALIAS-NAME>|any|host <DEST-HOST-IP>] (log,rule-precedence <1-5000>) *{(rule-description <LINE>)}*

permit proto [<PROTOCOL-NUMBER>|<PROTOCOL-NAME>|eigrp|gre|igmp|igp|ospf|vrrp] [<SOURCE-IP/MASK>|<NETWORK-GROUP-ALIAS-NAME>|any|from-vlan <VLAN-ID>|host <SOURCE-HOST-IP>] [<DEST-IP/MASK>|<NETWORK-GROUP-ALIAS-NAME>|any|host <DEST-HOST-IP>] (log,rule-precedence <1-5000>) *{(rule-description <LINE>)}*

permit [tcp|udp] [<SOURCE-IP/MASK>|<NETWORK-GROUP-ALIAS-NAME>|any|from-vlan <VLAN-ID>|host <SOURCE-HOST-IP>] [<DEST-IP/MASK>|<NETWORK-GROUP-ALIAS-NAME>|any|eq <SOURCE-PORT>|host <DEST-HOST-IP>|range <START-PORT> <END-PORT>] [eq [<1-65535>|<SERVICE-NAME>|bgp|dns|ftp|ftp-data|gopher|https|ldap|nntp|ntp|pop3| sip|smtp|ssh|telnet|tftp|www]|range <START-PORT> <END-PORT>] (log,rule-precedence <1-5000>) *{(rule-description <LINE>)}*

## **Parameters**

• permit <NETWORK-SERVICE-ALIAS-NAME> [<SOURCE-IP/MASK>|<NETWORK-GROUP-ALIAS-NAME>|any|from-vlan <VLAN-ID>|host <SOURCE-HOST-IP>] [<DEST-IP/MASK>|any|host <DEST-HOST-IP>|<NETWORK-GROUP-ALIAS-NAME>] (log,mark [8021p <0-7>|dscp <0-63>], rule-precedence <1-5000>) *{(rule-description <LINE>)}*

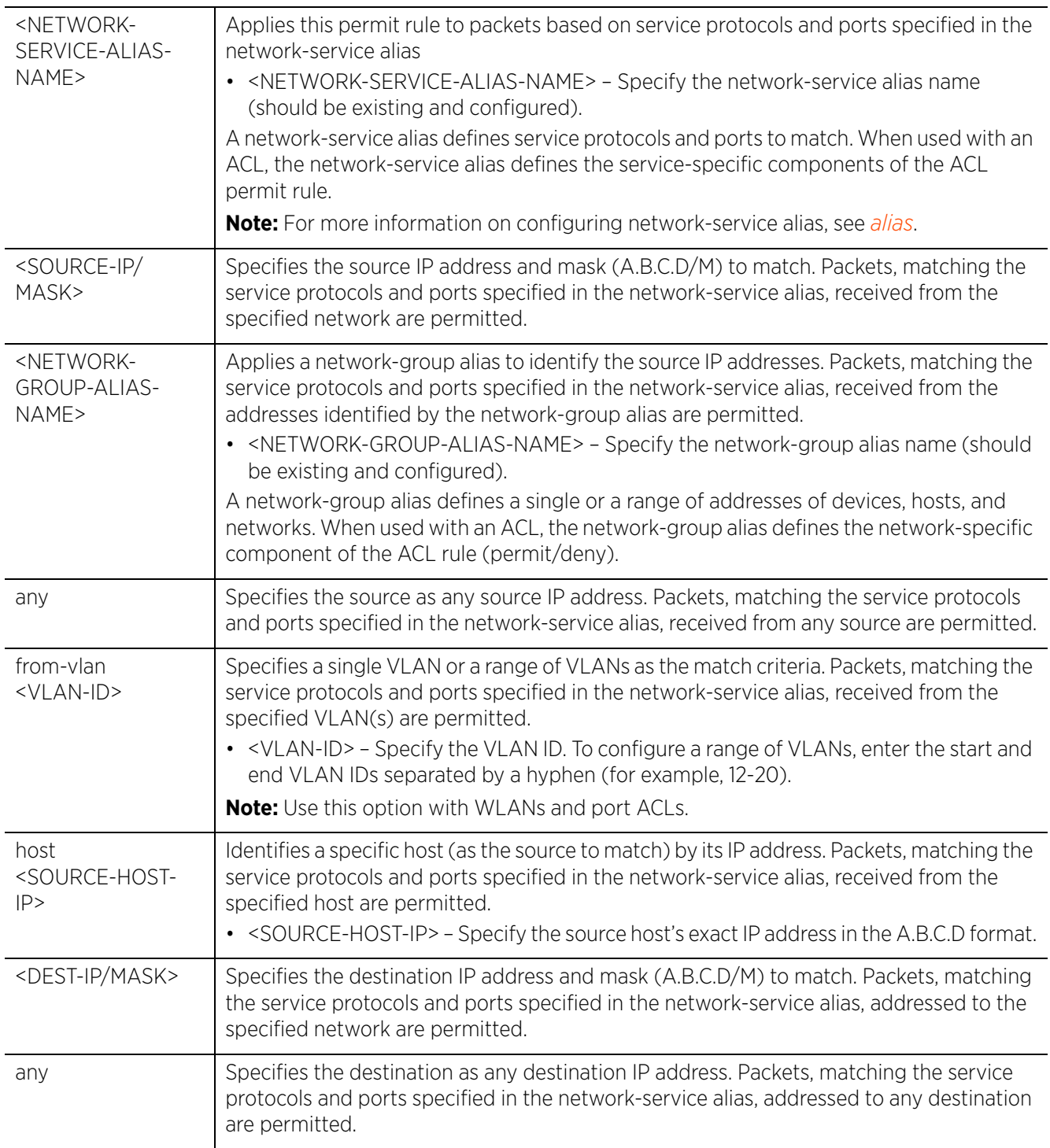

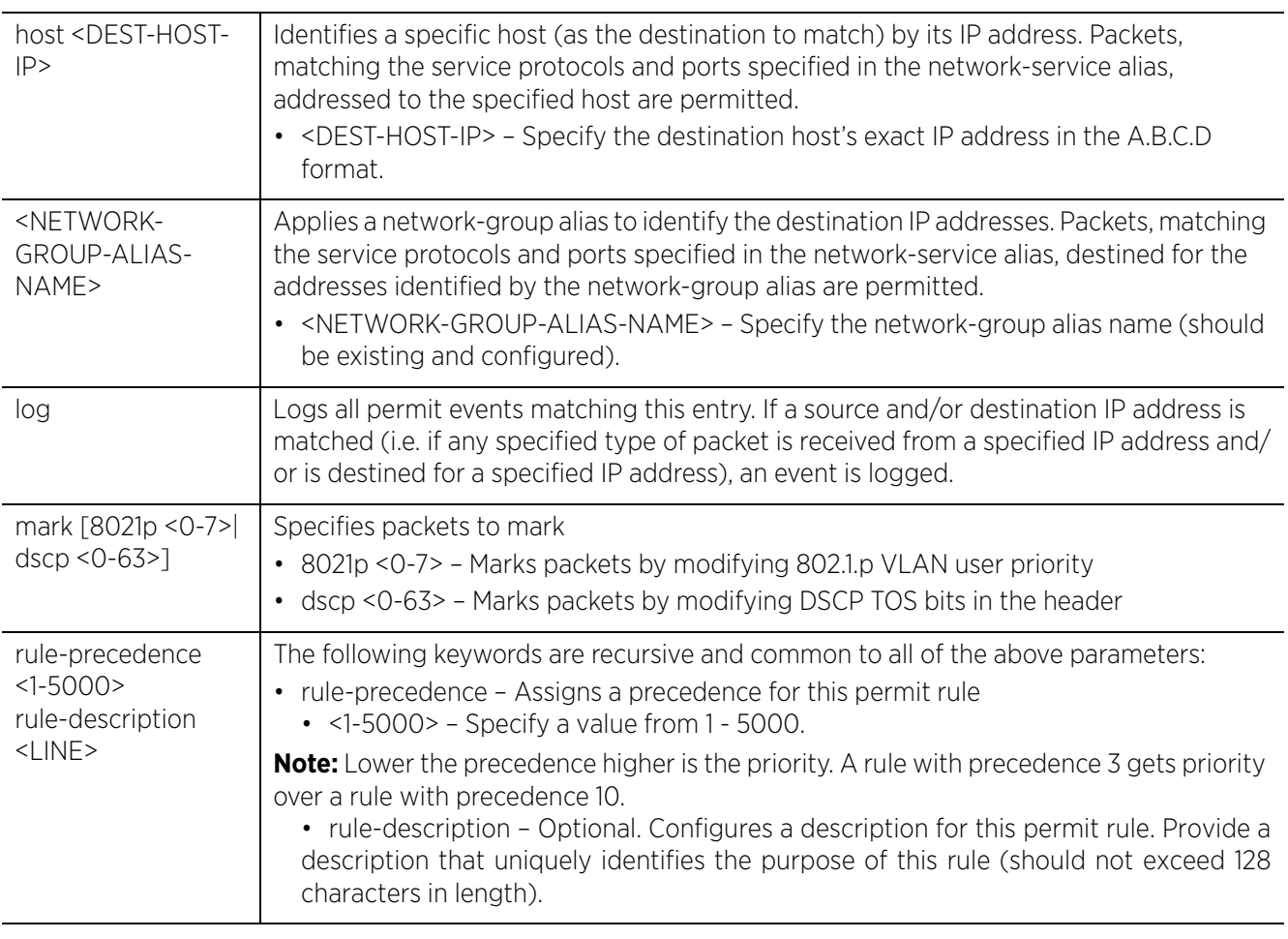

• permit dns-name [contains|exact (mark)|suffix] <WORD> (log,rule-precedence <1- 5000>) *{(rule-description <LINE>)}*

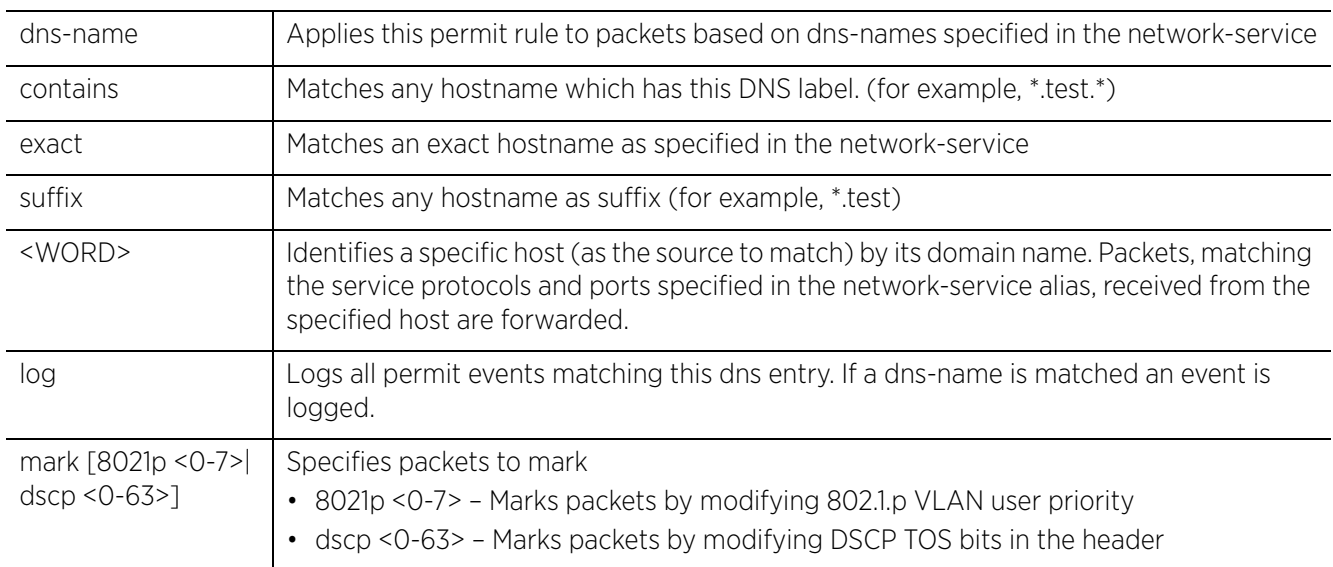

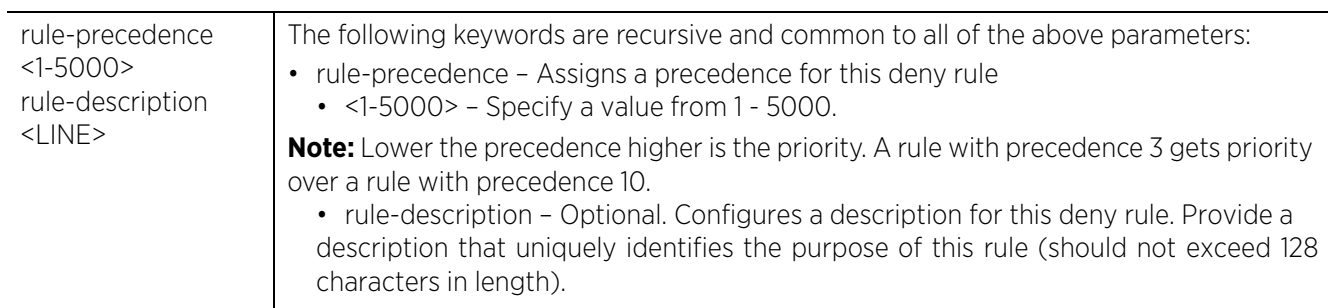

• permit icmp [<SOURCE-IP/MASK>|<NETWORK-GROUP-NAME>|any|from-vlan <VLAN-ID>| host <SOURCE-HOST-IP>] [<DEST-IP/MASK>|<NETWORK-GROUP-NAME>|any|host <DEST-HOST-IP>] (<ICMP-TYPE> <ICMP-CODE>,log,rule-precedence <1-5000>) *{(rule-description <LINE>)}*

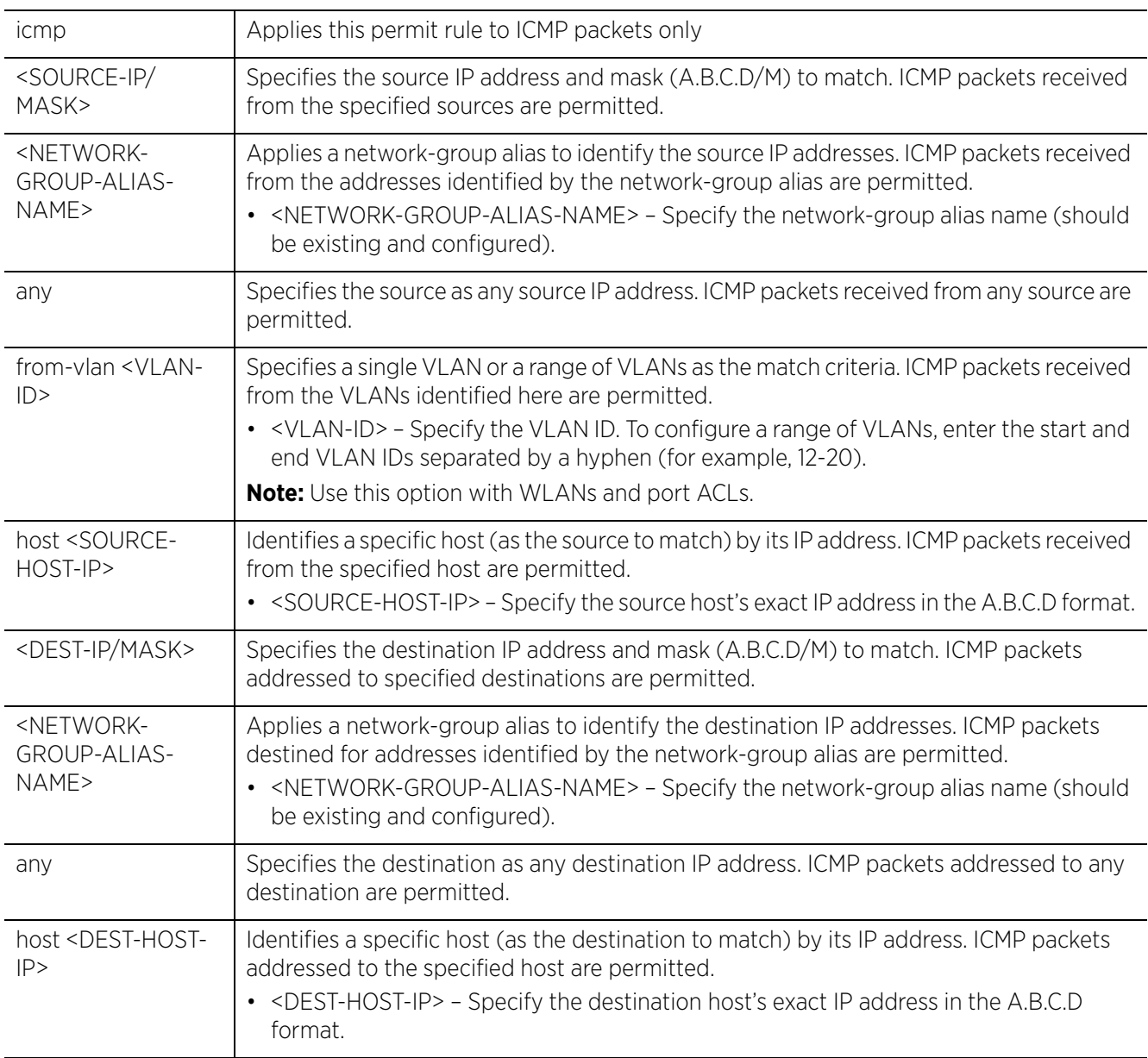

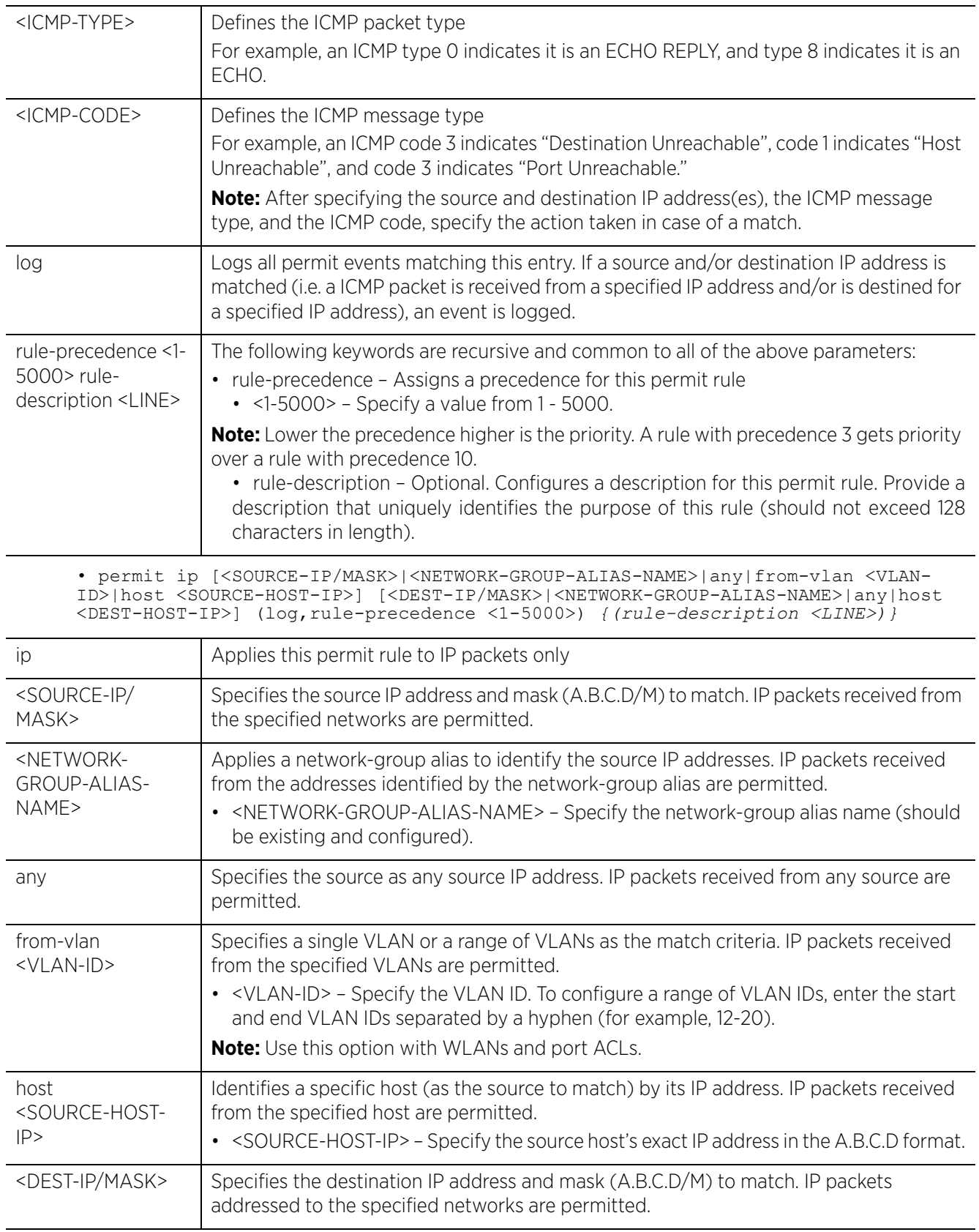

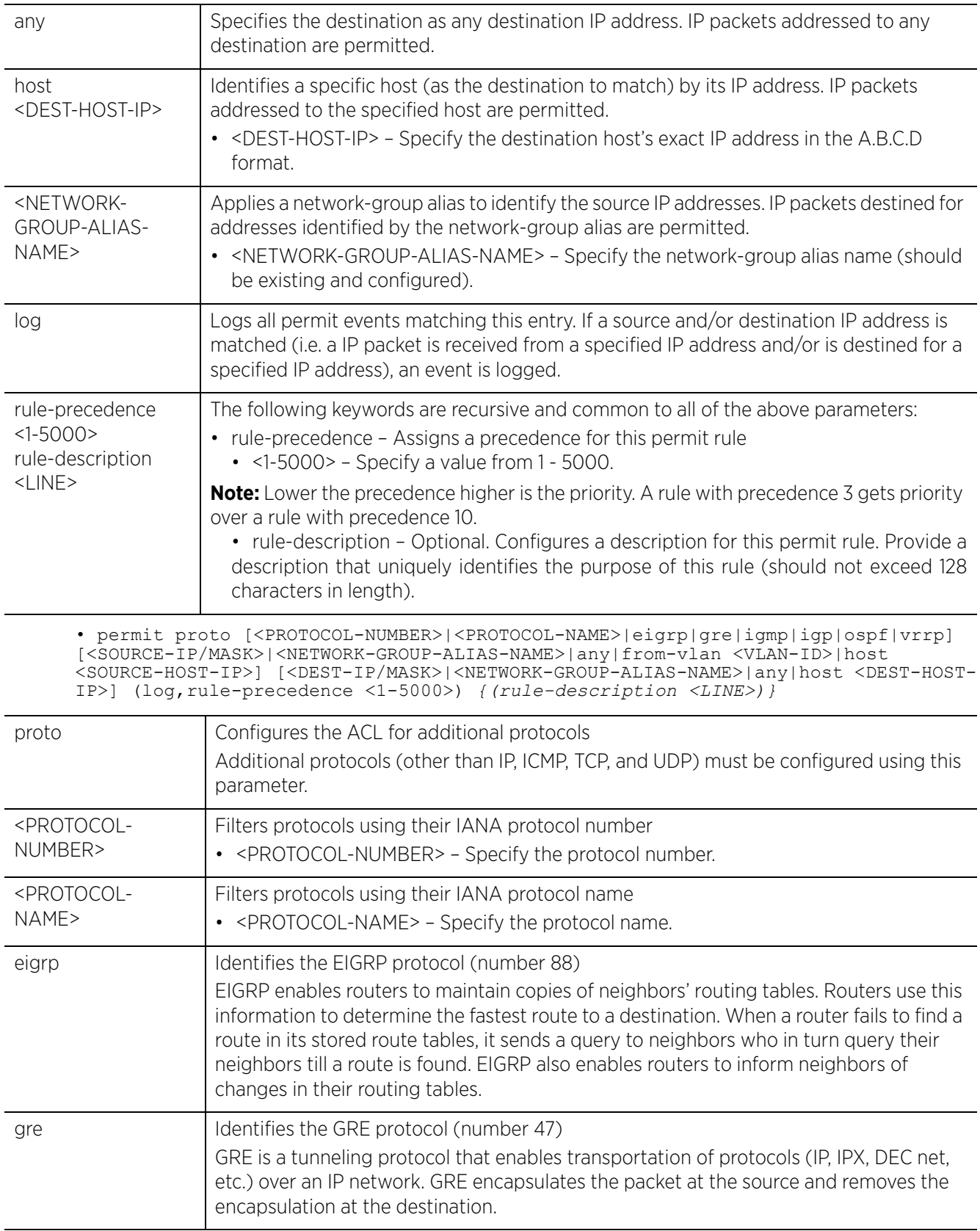

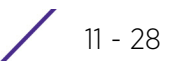
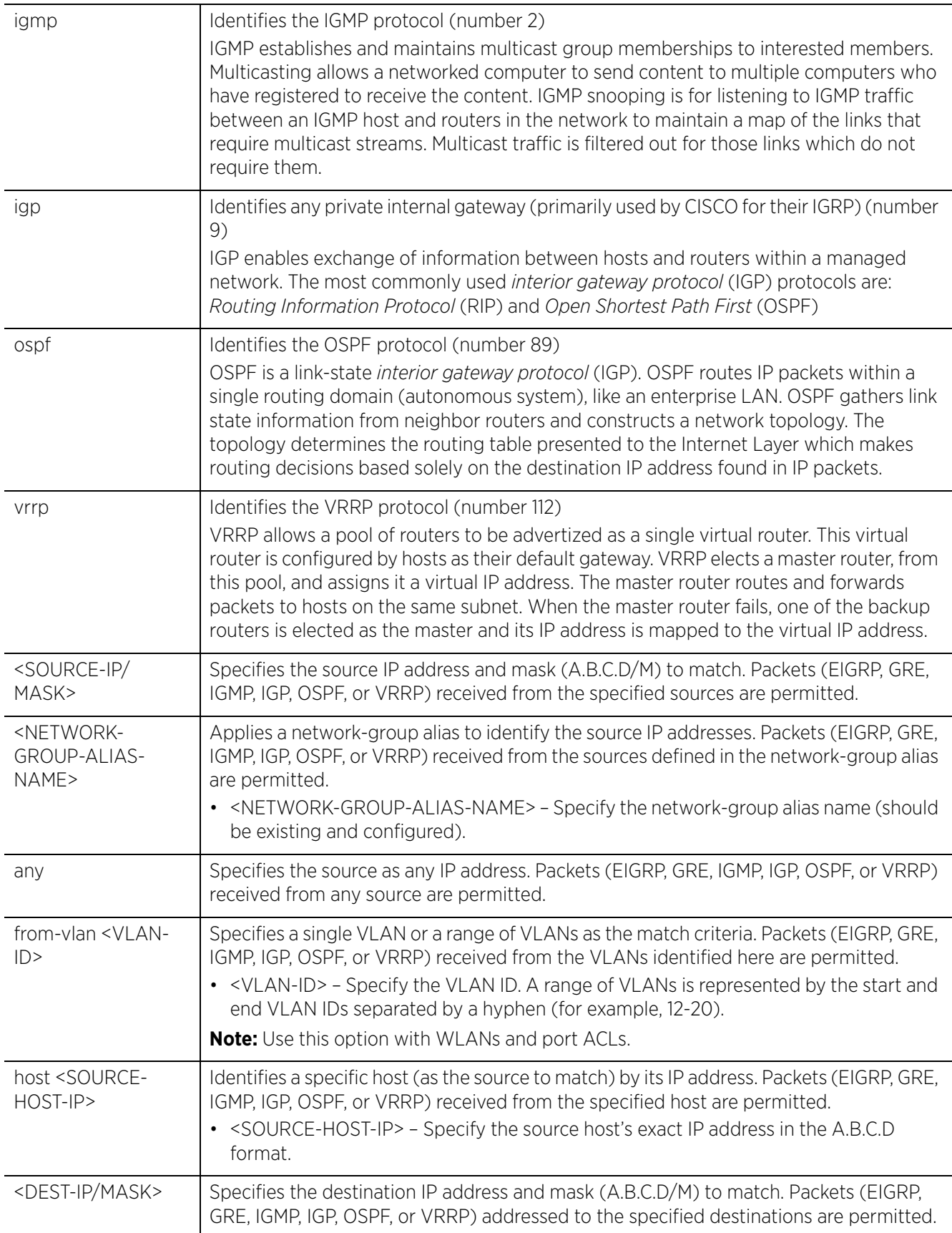

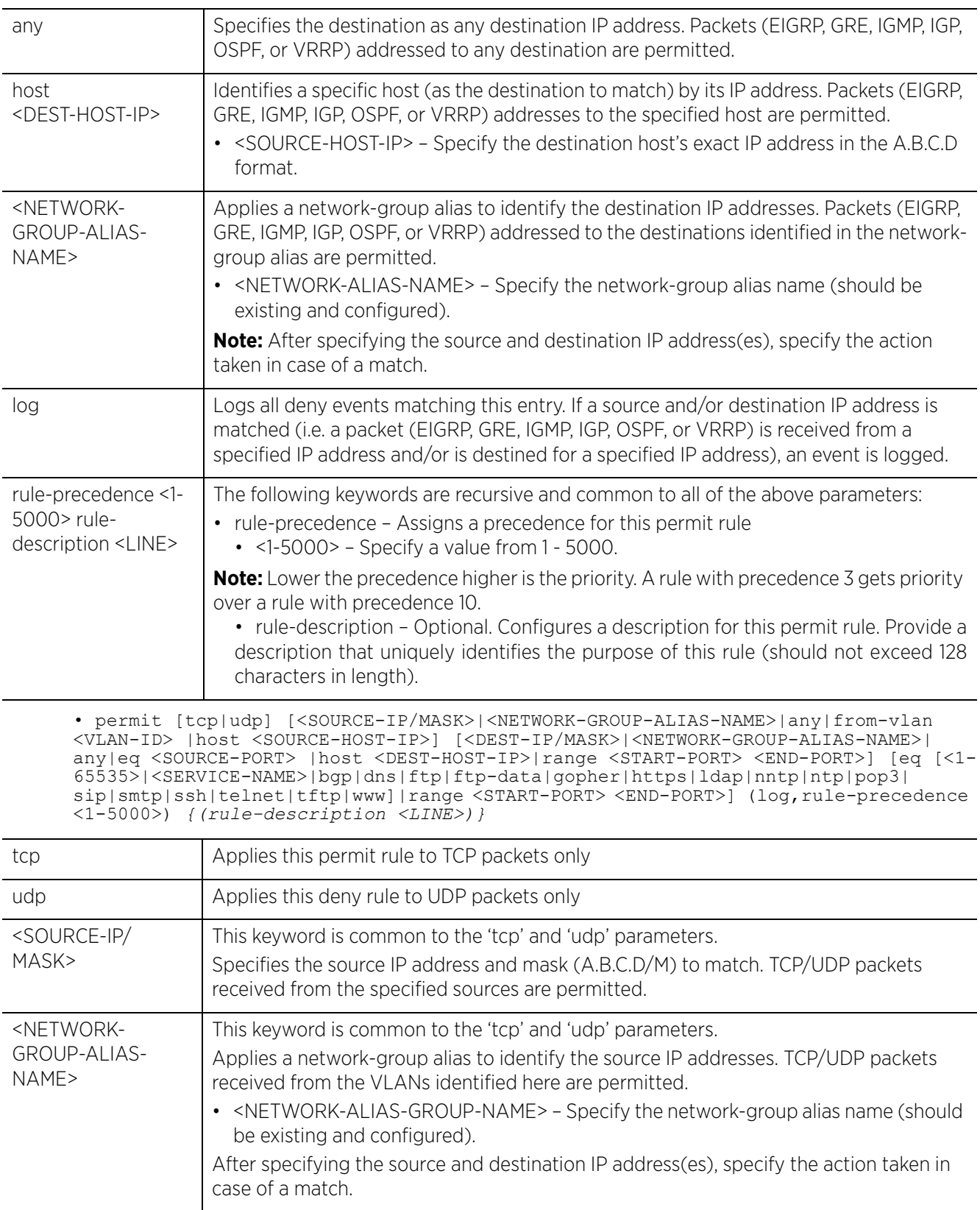

$$
\boxed{11 - 30}
$$

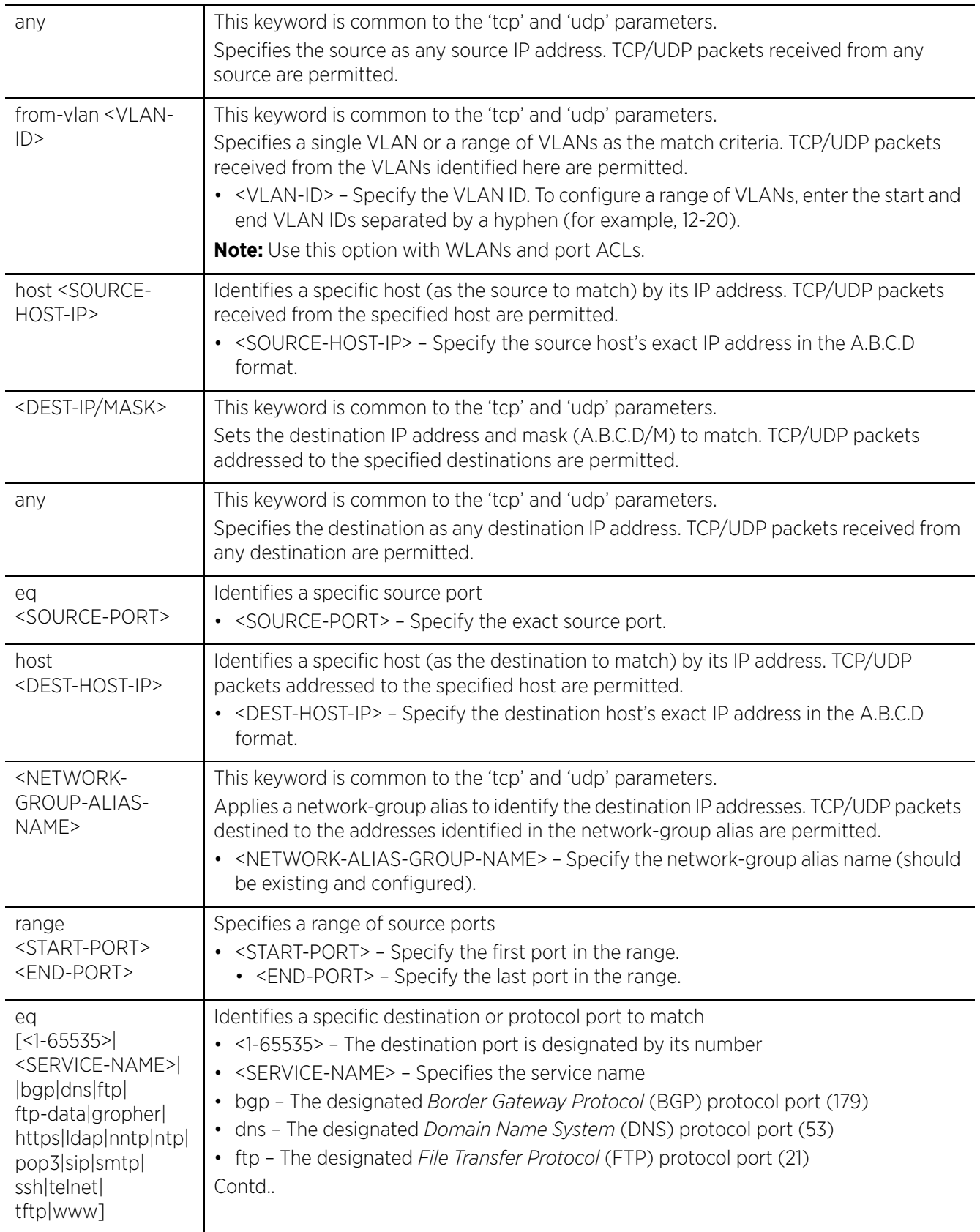

$$
\boxed{11 - 31}
$$

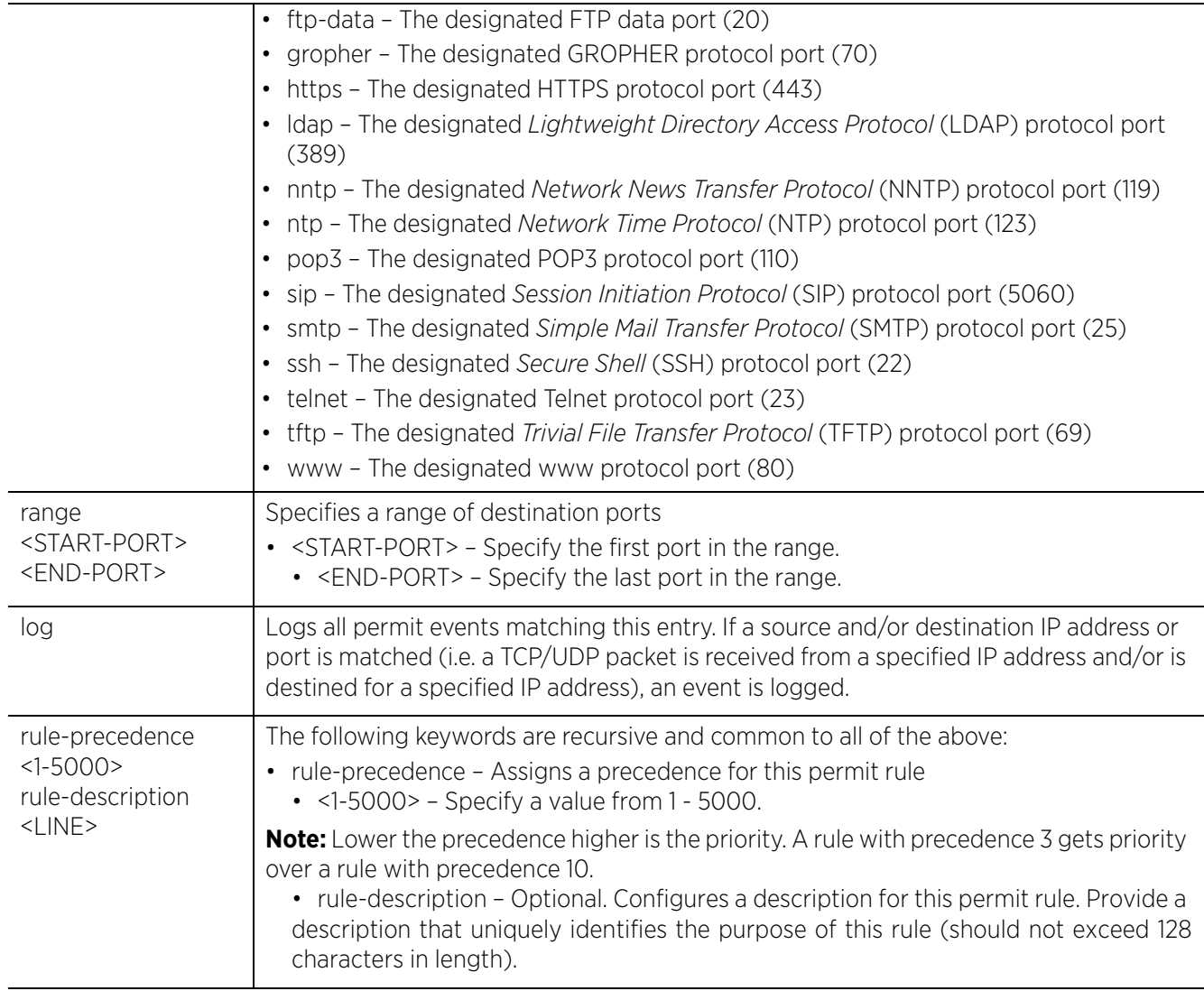

# **Usage Guidelines**

Use this command to permit traffic between networks/hosts based on the protocol type selected in the access list. The following protocols are supported:

- $\cdot$  IP
- ICMP
- ICP
- UDP
- PROTO (any Internet protocol other than TCP, UDP, and ICMP)

The last ACE in the access list is an implicit deny statement.

Whenever the interface receives the packet, its content is checked against all the ACEs in the ACL. The packet is allowed or denied based on the ACL configuration.

- Filtering on TCP or UDP allows you to specify port numbers as filtering criteria.
- Select ICMP to allow/deny packets. Selecting ICMP filters ICMP packets based on ICMP type and code.

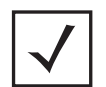

**NOTE:** The log option is functional only for router ACL's. The log option displays an informational logging message about the packet matching the entry sent to the console.

#### **Example**

```
rfs6000-37FABE(config-ip-acl-test)#show context
ip access-list test
rfs6000-37FABE(config-ip-acl-test)#
rfs6000-37FABE(config-ip-acl-test)#permit ip 172.16.10.0/24 any log rule-
precedence 750
rfs6000-37FABE(config-ip-acl-test)#permit tcp 172.16.10.0/24 any log rule-
precedence 800
rfs6000-37FABE(config-ip-acl-test)#show context
ip access-list test
 permit ip 172.16.10.0/24 any log rule-precedence 750
 permit tcp 172.16.10.0/24 any log rule-precedence 800
rfs6000-37FABE(config-ip-acl-test)#
```
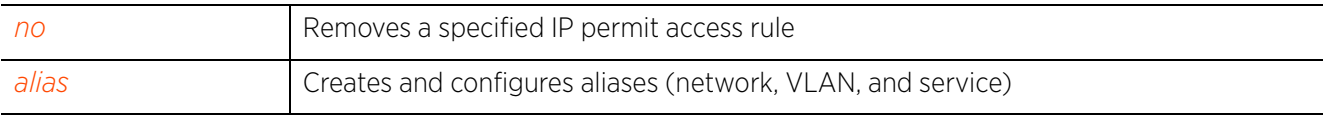

Access Point, Wireless Controller and Service Platform CLI Reference Guide 11 - 33

# **11.2 mac-access-list**

# *ACCESS-LIST*

The following table summarizes MAC Access list configuration commands:

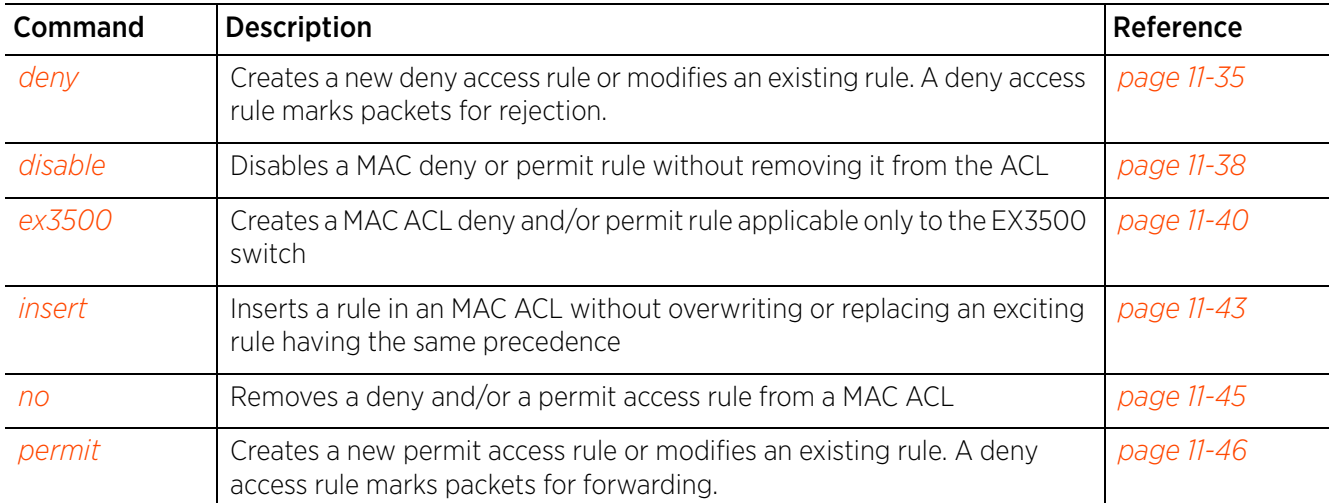

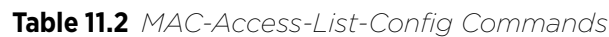

# **11.2.1 deny**

## *mac-access-list*

Creates a deny rule that marks packets (from a specified source MAC and/or to a specified destination MAC) for rejection. You can also use this command to modify an existing deny rule.

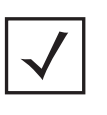

**NOTE:** Use a decimal value representation to implement a permit/deny designation for a packet. The command set for MAC ACLs provide the hexadecimal values for each listed EtherType. Use the decimal equivalent of the EtherType listed for any other EtherType.

# **Supported in the following platforms:**

- Access Points AP6521, AP6522, AP6532, AP6562, AP7161, AP7502, AP7522, AP7532, AP7562, AP7602, AP7612, AP7622, AP7632, AP7662, AP81XX, AP82XX, AP8432, AP8533
- Wireless Controllers RFS4000, RFS6000
- Service Platforms NX5500, NX7500, NX7510, NX7520, NX7530, NX9500, NX9510, NX9600, VX9000

### **Syntax**

deny [<SOURCE-MAC> <SOURCE-MAC-MASK>|any|host <SOURCE-HOST-MAC>] [<DEST-MAC> <DEST-MAC-MASK>|any|host <DEST-HOST-MAC>] (dot1p <0-7>,type [8021q|<1-65535>| aarp|appletalk|arp|ip|ipv6|ipx|mint|rarp|wisp],vlan <1-4095>,log,rule-precedence <1-5000>) *{(rule-description <LINE>)}*

### **Parameters**

• deny [<SOURCE-MAC> <SOURCE-MAC-MASK>|any|host <SOURCE-HOST-MAC>] [<DEST-MAC> <DEST-MAC-MASK>|any|host <DEST-HOST-MAC>] (dot1p <0-7>,type [8021q|<1-65535>| aarp|appletalk|arp|ip|ipv6|ipx|mint|rarp|wisp],vlan <1-4095>,log,rule-precedence <1-5000>) *{(rule-description <LINE>)}*

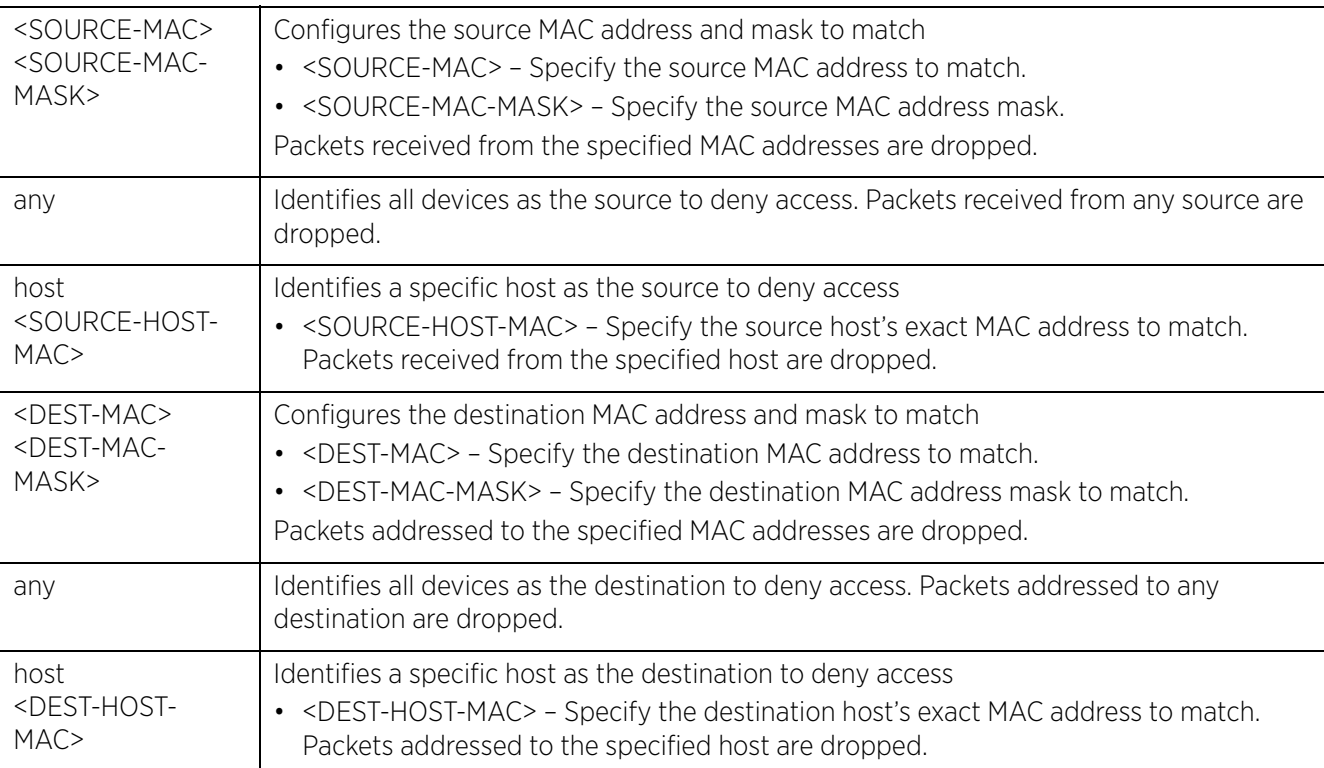

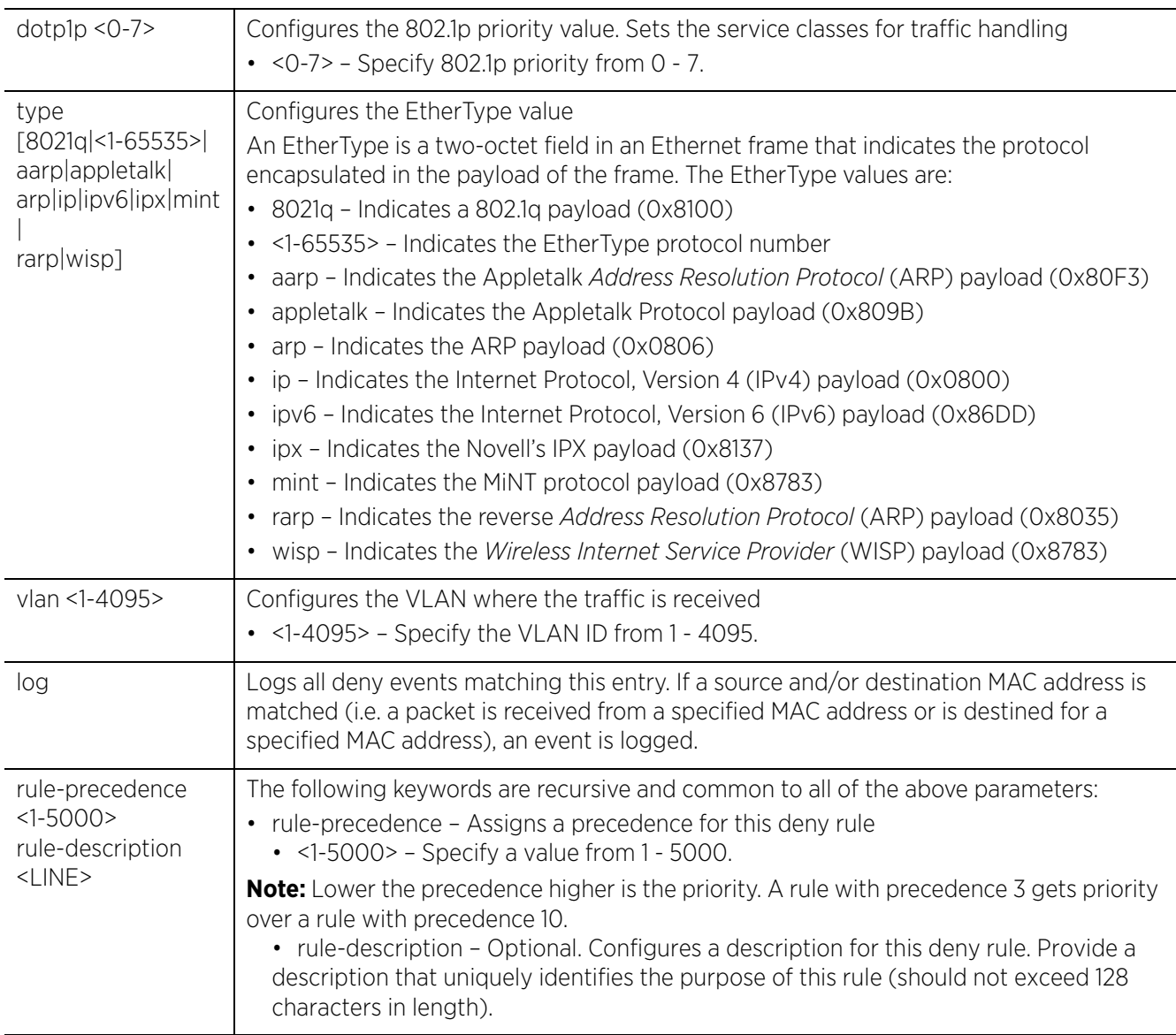

# **Usage Guidelines**

The deny command disallows traffic based on layer 2 (data-link layer) data. The MAC access list denies traffic from a particular source MAC address or any MAC address. It can also disallow traffic from a list of MAC addresses based on the source mask.

The MAC access list can disallow traffic based on the VLAN and EtherType.

- ARP
- WISP
- IP
- 802.1q

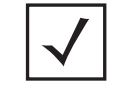

**NOTE:** MAC ACLs always take precedence over IP based ACLs.

The last ACE in the access list is an implicit deny statement. Whenever the interface receives the packet, its content is checked against all the ACEs in the ACL. It is allowed or denied based on the ACL's configuration.

#### **Example**

```
rfs4000-229D58(config-mac-acl-test)#deny 41-85-45-89-66-77 ff-ff-ff-00-00-00 any
 vlan 1 rule-precedence 1
rfs4000-229D58(config-mac-acl-test)#deny host 00-01-ae-00-22-11 any rule-
precedence 2
rfs4000-229D58(config-mac-acl-test)#show context
mac access-list test
 deny 41-85-45-89-66-77 FF-FF-FF-00-00-00 any vlan 1 rule-precedence 1
  deny host 00-01-AE-00-22-11 any rule-precedence 2
rfs4000-229D58(config-mac-acl-test)#
```
The MAC ACL (in the example below) denies traffic from any source MAC address to a particular host MAC address:

rfs6000-37FABE(config-mac-acl-test)#deny any host 00:01:ae:00:22:11

The following example denies traffic between two hosts based on MAC addresses:

```
rfs6000-37FABE(config-mac-acl-test)#deny host 01:02:fe:45:76:89 host 
01:02:89:78:78:45
```
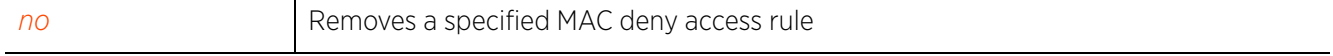

# **11.2.2 disable**

## *mac-access-list*

Disables a MAC deny or permit rule without removing it from the ACL. A disabled rule is inactive and is not used to filter packets.

## **Supported in the following platforms:**

- Access Points AP6521, AP6522, AP6532, AP6562, AP7161, AP7502, AP7522, AP7532, AP7562, AP7602, AP7612, AP7622, AP7632, AP7662, AP81XX, AP82XX, AP8432, AP8533
- Wireless Controllers RFS4000, RFS6000
- Service Platforms NX5500, NX7500, NX7510, NX7520, NX7530, NX9500, NX9510, NX9600, VX9000

#### **Syntax**

```
disable [deny|insert|permit]
```
disable [deny|permit] [<SOURCE-MAC> <SOURCE-MAC-MASK>|any|host <SOURCE-HOST-MAC>] [<DEST-MAC> <DEST-MAC-MASK>|any|host <DEST-HOST-MAC>] (dot1p <0-7>,mark [8021p <0- 7>|dscp <0-63>],type [8021q|<1-65535>|aarp|appletalk|arp|ip|ipv6|ipx|mint|rarp| wisp],vlan <1-4095>) log (rule-precedence <1-5000>) *{(rule-description <LINE>)}*

disable insert [deny|permit]

#### **Parameters**

• disable [deny|permit] [<SOURCE-MAC> <SOURCE-MAC-MASK>|any|host <SOURCE-HOST-MAC>] [<DEST-MAC> <DEST-MAC-MASK>|any|host <DEST-HOST-MAC>] (dot1p <0-7>,mark [8021p <0-7>|dscp <0-63>],type [8021q|<1-65535>|aarp|appletalk|arp|ip|ipv6|ipx| mint|rarp|wisp],vlan <1-4095>) log (rule-precedence <1-5000>) *{(rule-description <LINE>)}*

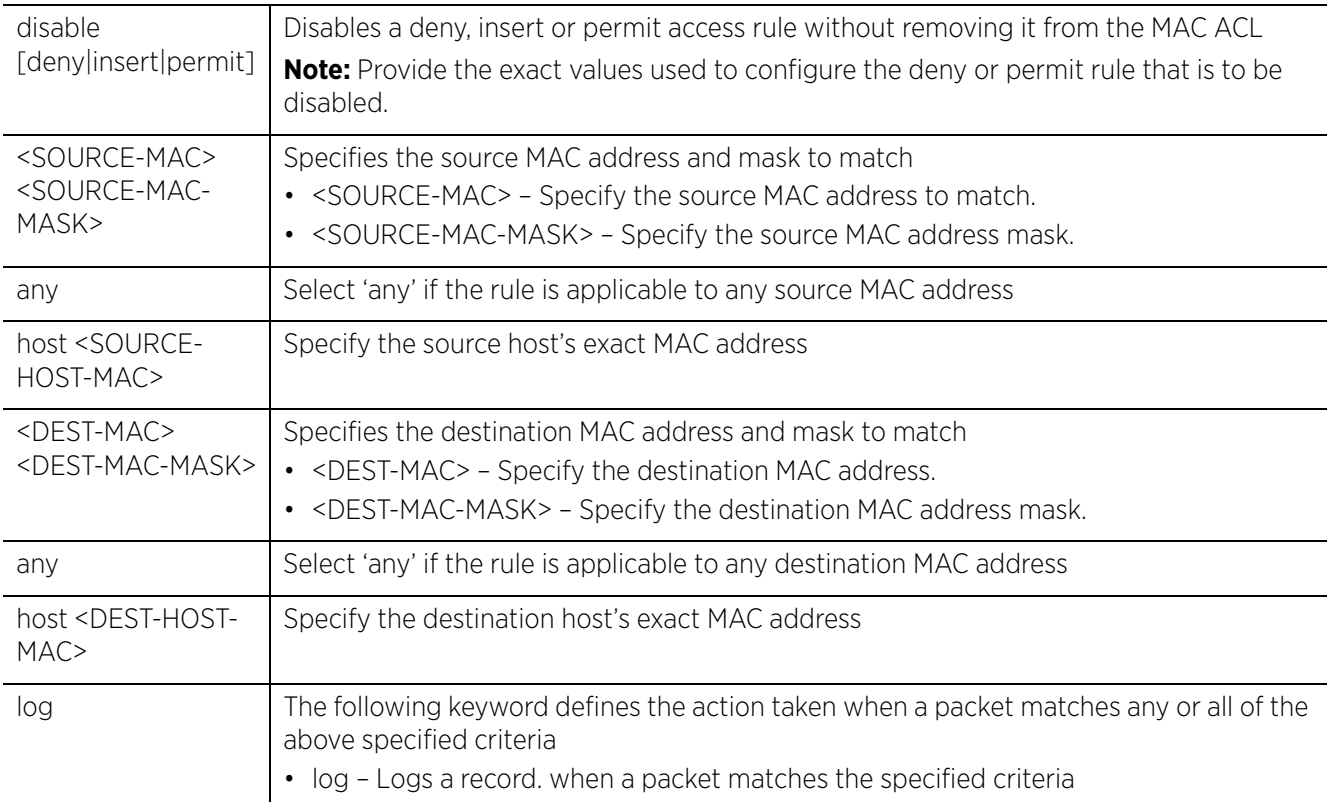

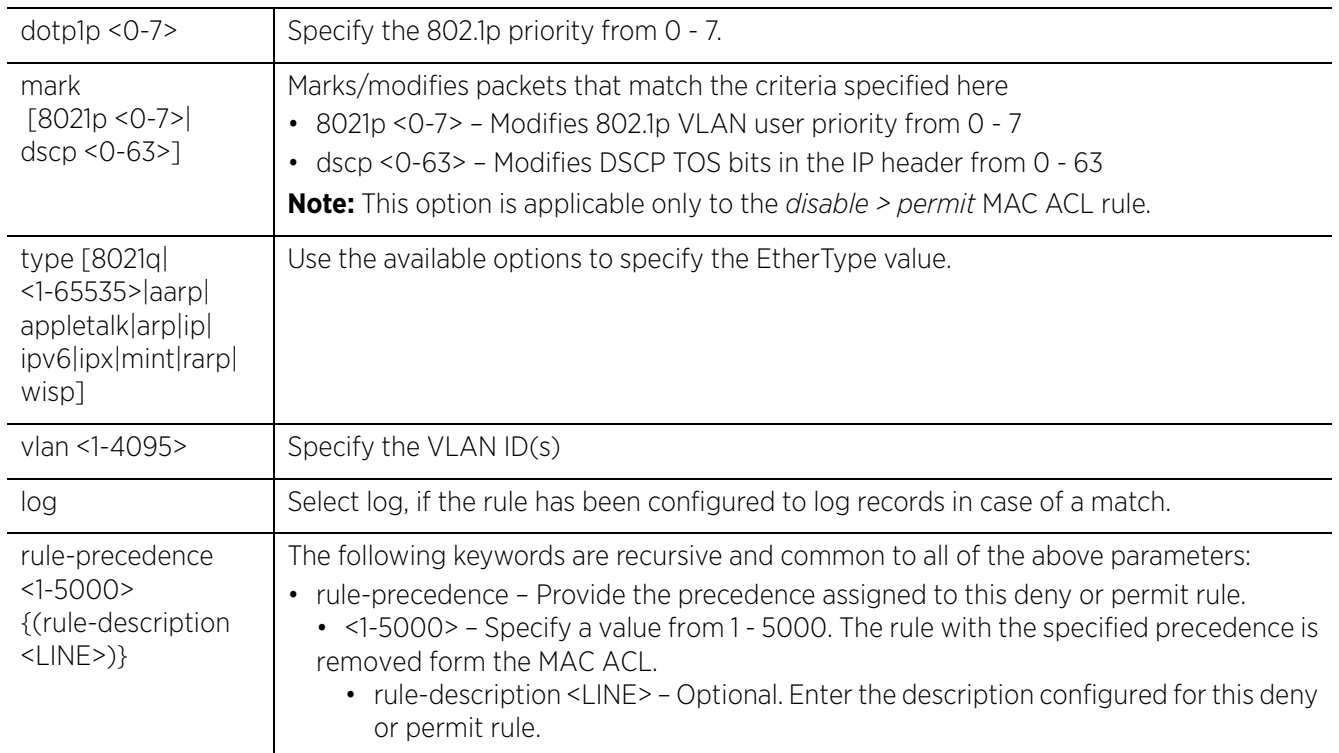

The following example shows the MAC access list 'test' settings before the 'disable' command is executed:

```
rfs4000-229D58(config-mac-acl-test)#show context
mac access-list test
  deny 41-85-45-89-66-77 FF-FF-FF-00-00-00 any vlan 1 rule-precedence 1
 deny host 00-01-AE-00-22-11 any rule-precedence 2
rfs4000-229D58(config-mac-acl-test)#
```

```
rfs4000-229D58(config-mac-acl-test)#disable deny host 00-01-AE-00-22-11 any rule-
precedence 2
```
The following example shows the MAC access list 'test' settings after the 'disable' command is executed:

```
rfs4000-229D58(config-mac-acl-test)#show context
mac access-list test
  deny 41-85-45-89-66-77 FF-FF-FF-00-00-00 any vlan 1 rule-precedence 1
disable deny host 00-01-AE-00-22-11 any rule-precedence 2
rfs4000-229D58(config-mac-acl-test)#
```
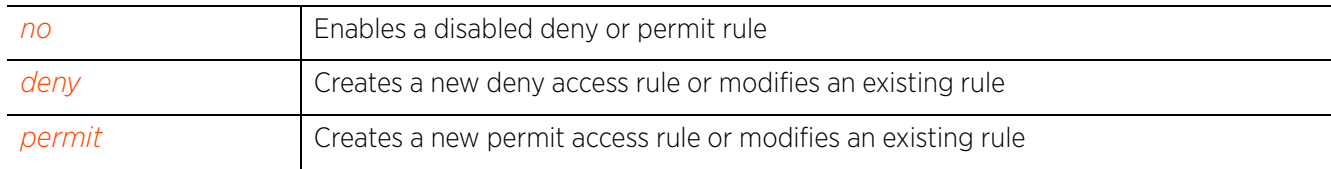

# **11.2.3 ex3500**

# *mac-access-list*

Creates a MAC ACL deny and/or permit rule, applicable only to the EX3500 switch

Each deny or permit rule consists of a set of match criteria and an associated action, which is deny access for the deny rule and allow access for the permit rule. When applied to layer 2 traffic (between a EX3500 switch and the WiNG managed service platform or a WiNG VM interface) every packet is matched against the configured match criteria and in case of a match the packet is dropped or forwarded depending on the rule type.

EX3500 devices (EX3524 and EX3548) are layer 2 Gigabit Ethernet switches with either 24 or 48 10/100/ 1000-BASE-T ports, and four SFP transceiver slots for fiber connectivity. Each 10/100/1000 Mbps port supports both the IEEE 802.3af and IEEE 802.3at-2009 PoE standards. An EX3500 switch has an SNMPbased management agent that provides both in-band and out-of-band management access. The EX3500 switch utilizes an embedded HTTP Web agent and *command line interface* (CLI), which in spite of being different from that of the WiNG operating system provides WiNG controllers PoE and port management resources.

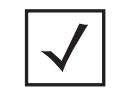

**NOTE:** To implement the EX3500 MAC ACL rule, apply the MAC ACL directly to a EX3500 device, or to an EX35XX profile. For more information, see *access-group*.

## **Supported in the following platforms:**

- Access Points AP6521, AP6522, AP6532, AP6562, AP7161, AP7502, AP7522, AP7532, AP7562, AP7602, AP7612, AP7622, AP7632, AP7662, AP81XX, AP82XX, AP8432, AP8533
- Wireless Controllers RFS4000, RFS6000
- Service Platforms NX5500, NX7500, NX7510, NX7520, NX7530, NX9500, NX9510, NX9600, VX9000

#### **Syntax**

```
ex3500 [deny|permit] [all|tagged-eth2|untagged-eth2]
```
ex3500 [deny|permit] [all|tagged-eth2|untagged-eth2] [any |host <SOURCE-MAC>| network <SOURCE-MAC> <SOURCE-MAC-MASK>] [any|host <DEST-MAC>|network <DEST-MAC> <DEST-MAC-MASK>] [ethertype <0-65535|ethertype-mask <0-65535>|ex3500-time-range <TIME-RANGE-NAME>|rule-precedence <1-128>|vlan <1-4094>|vlan-mask <1-4095>]

#### **Parameters**

```
• ex3500 [deny|permit] [all|tagged-eth2|untagged-eth2] [any|host <SOURCE-MAC>|
network <SOURCE-MAC> <SOURCE-MAC-MASK>] [any|host <DEST-MAC>|network <DEST-MAC> 
<DEST-MAC-MASK>] [ethertype <0-65535|ethertype-mask <0-65535>|ex3500-time-range 
<TIME-RANGE-NAME>|rule-precedence <1-128>|vlan <1-4094>|vlan-mask <1-4095>]
```
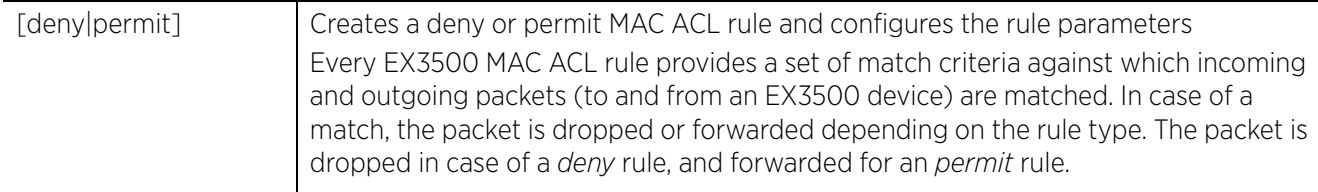

$$
\boxed{11-40}
$$

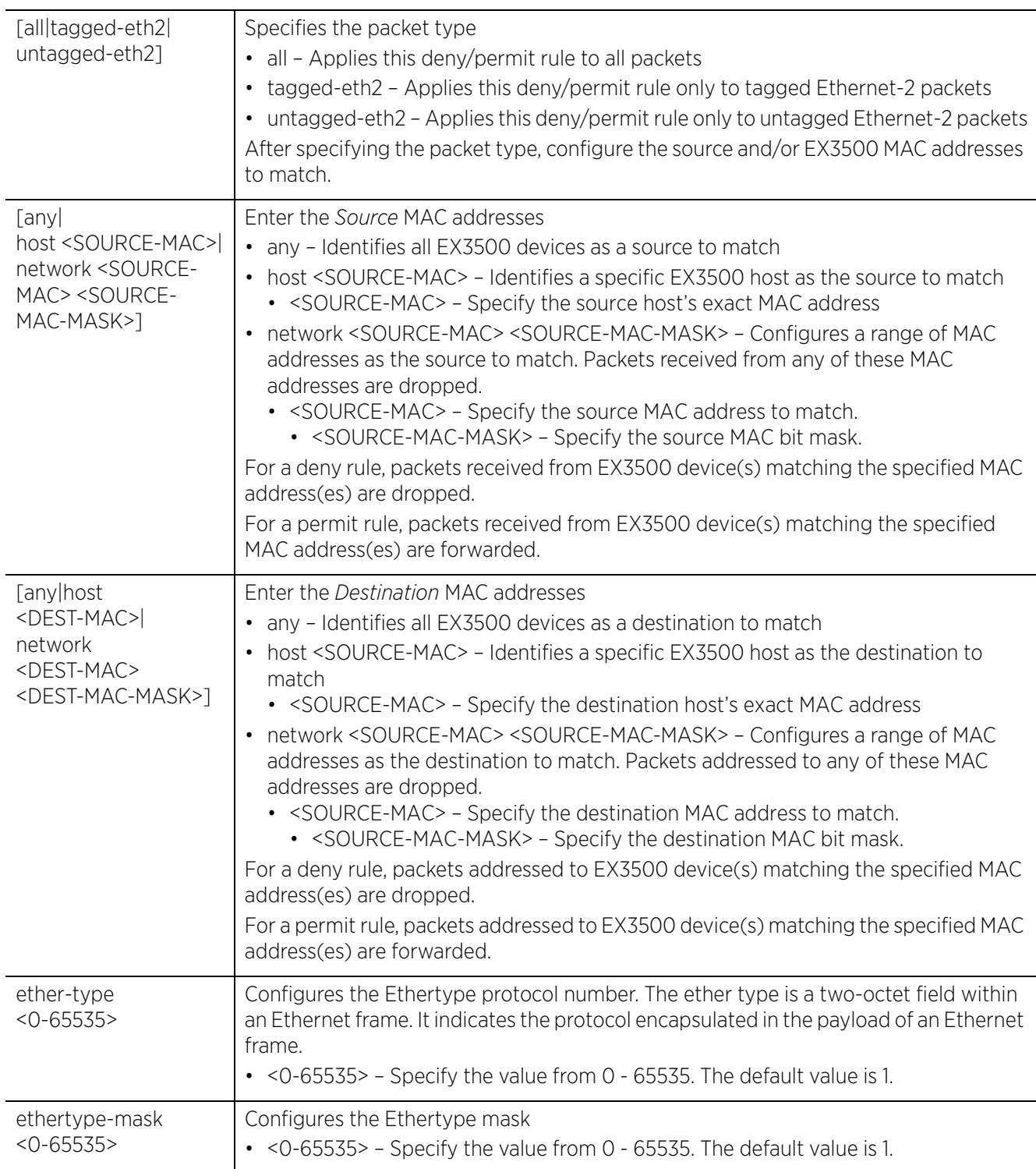

$$
\boxed{11-41}
$$

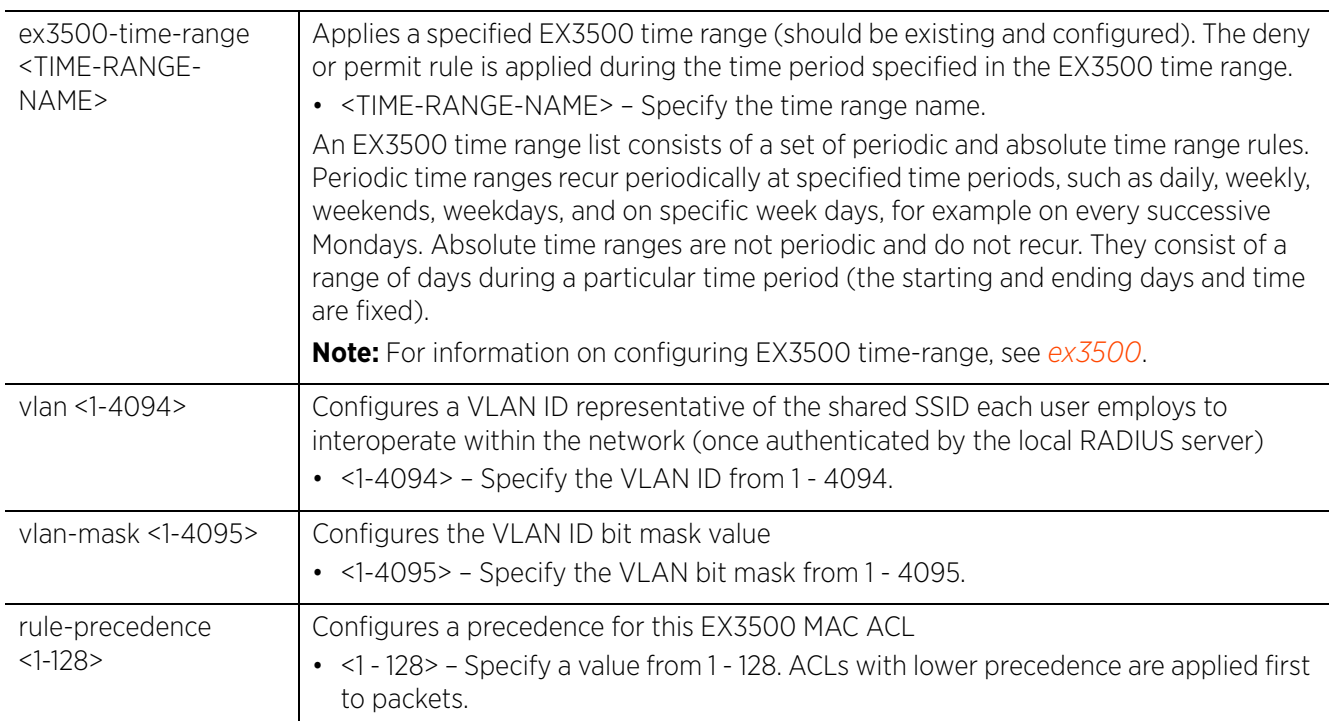

nx9500-6C8809(config-mac-acl-ex3500MacACL)#ex3500 deny tagged-eth2 any any vlan 20 rule-precedence 1

nx9500-6C8809(config-mac-acl-ex3500MacACL)#show context mac access-list ex3500MacACL **ex3500 deny tagged-eth2 any any vlan 20 rule-precedence 1** nx9500-6C8809(config-mac-acl-ex3500MacACL)#

# **11.2.4 insert**

## *mac-access-list*

Enables the insertion of a rule in an MAC ACL without overwriting or replacing an existing rule having the same precedence

The insert option allows a new rule to be inserted within a MAC ACL. Consider an MAC ACL consisting of rules having precedences 1, 2, 3, 4, 5, and 6. You want to insert a new rule with precedence 4, without overwriting the existing precedence 4 rule. Using the insert option inserts the new rule prior to the existing one. The existing precedence 4 rule's precedence changes to 5, and the change cascades down the list of rules within the ACL. That means rule 5 becomes rule 6, and rule 6 becomes rule 7.

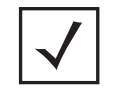

**NOTE:** NOT using insert when creating a new rule having the same precedence as an existing rule, overwrites the existing rule.

#### **Supported in the following platforms:**

- Access Points AP6521, AP6522, AP6532, AP6562, AP7161, AP7502, AP7522, AP7532, AP7562, AP7602, AP7612, AP7622, AP7632, AP7662, AP81XX, AP82XX, AP8432, AP8533
- Wireless Controllers RFS4000, RFS6000
- Service Platforms NX5500, NX7500, NX7510, NX7520, NX7530, NX9500, NX9510, NX9600, VX9000

# **Syntax**

```
insert [deny|permit] <PARAMETERS> (dot1p <0-7>,mark [8021p <0-7>|dscp <0-63>],
type [8021q|<1-65535>|aarp|appletalk|arp|ip|ipv6|ipx|mint|rarp|wisp],vlan <1-
4095>,log,rule-precedence <1-5000>) {(rule-description <LINE>)}
```
#### **Parameters**

• insert [deny|permit] <PARAMETERS> (dot1p <0-7>,mark [8021p <0-7>|dscp <0-63>], type [8021q|<1-65535>|aarp|appletalk|arp|ip|ipv6|ipx|mint|rarp|wisp],vlan <1- 4095>,log,rule-precedence <1-5000>) *{(rule-description <LINE>)}*

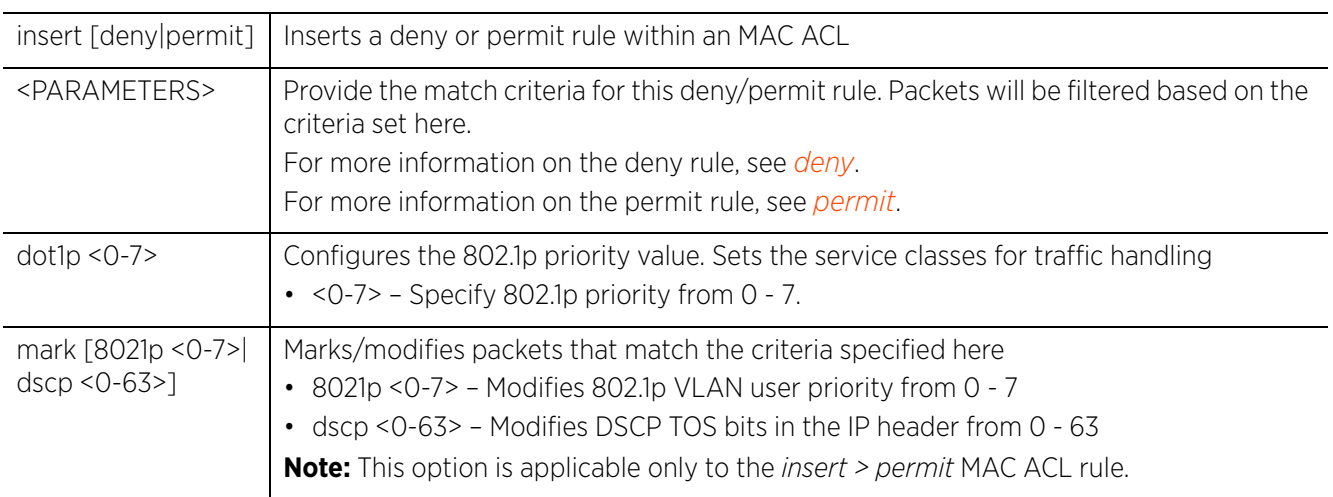

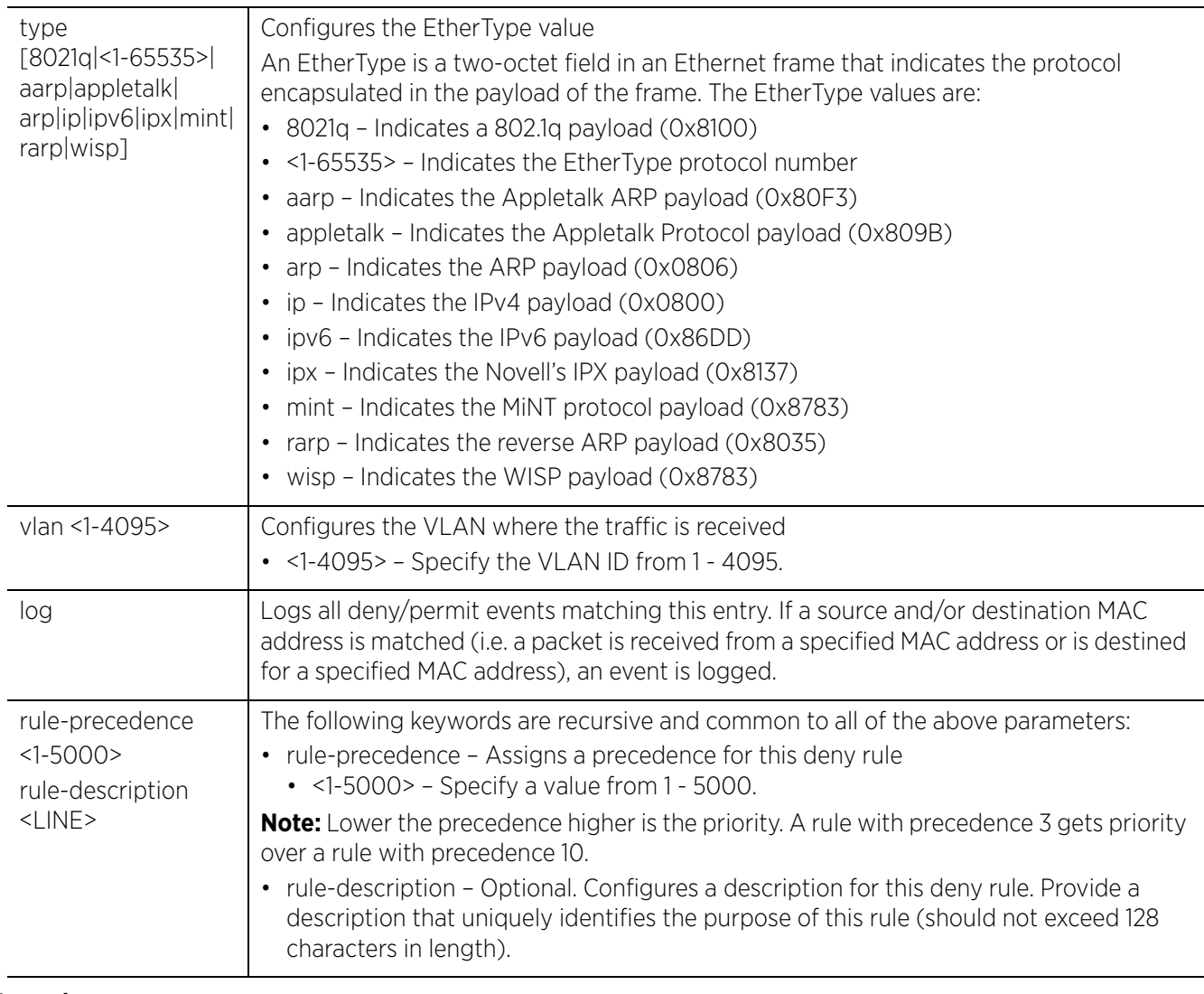

```
rfs4000-229D58(config-mac-acl-test1)#deny 11-22-33-44-55-66 11-22-33-44-55-77 any 
rule-precedence 1
rfs4000-229D58(config-mac-acl-test1)#deny host B4-C7-99-6D-CD-9B any rule-
precedence 2
```

```
rfs4000-229D58(config-mac-acl-test1)#show context
mac access-list test1
deny 11-22-33-44-55-66 11-22-33-44-55-77 any rule-precedence 1
deny host B4-C7-99-6D-CD-9B any rule-precedence 2
rfs4000-229D58(config-mac-acl-test1)#
```
In the following example a new rule is inserted between the rules having precedences 1 and 2. The precedence of the existing precedence '2' rule changes to precedence 3.

```
rfs4000-229D58(config-mac-acl-test1)#insert permit host B4-C7-99-6D-B5-D6 host B4-
C7-99-6D-CD-9B rule-precedence 2
rfs4000-229D58(config-mac-acl-test1)#show context
mac access-list test1
 deny 11-22-33-44-55-66 11-22-33-44-55-77 any rule-precedence 1
permit host B4-C7-99-6D-B5-D6 host B4-C7-99-6D-CD-9B rule-precedence 2
  deny host B4-C7-99-6D-CD-9B any rule-precedence 3
rfs4000-229D58(config-mac-acl-test1)#
```
# **11.2.5 no**

*mac-access-list*

Negates a command or sets its default

#### **Supported in the following platforms:**

- Access Points AP6521, AP6522, AP6532, AP6562, AP7161, AP7502, AP7522, AP7532, AP7562, AP7602, AP7612, AP7622, AP7632, AP7662, AP81XX, AP82XX, AP8432, AP8533
- Wireless Controllers RFS4000, RFS6000
- Service Platforms NX5500, NX7500, NX7510, NX7520, NX7530, NX9500, NX9510, NX9600, VX9000

#### **Syntax**

no [deny|disable|permit]

```
no [deny|permit] [<SOURCE-MAC> <SOURCE-MAC-MASK>|any|host <SOURCE-HOST-MAC>] 
[<DEST-MAC> <DEST-MAC-MASK>|any|host <DEST-HOST-MAC>] (dot1p <0-7>,mark [8021p <0-
7>|dscp <0-63>],type [8021q|<1-65535>|aarp|appletalk|arp|ip|ipv6|ipx|mint|rarp|
wisp],vlan <1-4095>) log (rule-precedence <1-5000>) {(rule-description <LINE>)}
```
no disable [deny|permit] <RULE-PARAMETERS>

#### **Parameters**

• no <PARAMETERS>

no <PARAMETERS> Removes a deny or permit rule from the MAC ACL

#### **Example**

```
rfs6000-37FABE(config-mac-acl-test)#show context
mac access-list test
  permit host 11-22-33-44-55-66 any log mark 8021p 3 rule-precedence 600
 permit host 22-33-44-55-66-77 host 11-22-33-44-55-66 type ip log rule-precedence 
610
```
#### **deny any host 33-44-55-66-77-88 log rule-precedence 700**

```
rfs6000-37FABE(config-mac-acl-test)#no deny any host 33-44-55-66-77-88 log 
rule-precedence 700
rfs6000-37FABE(config-mac-acl-test)#show context
mac access-list test
  permit host 11-22-33-44-55-66 any log mark 8021p 3 rule-precedence 600
 permit host 22-33-44-55-66-77 host 11-22-33-44-55-66 type ip log rule-precedence 
610
```

$$
\bigg/ 11 - 45
$$

# **11.2.6 permit**

### *mac-access-list*

Creates a permit rule that marks packets (from a specified source MAC and/or to a specified destination MAC) for forwarding. You can also use this command to modify an existing permit rule.

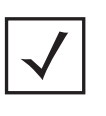

**NOTE:** Use a decimal value representation to implement a permit/deny designation for a packet. The command set for MAC ACLs provide the hexadecimal values for each listed EtherType. Use the decimal equivalent of the EtherType listed for any other EtherType.

# **Supported in the following platforms:**

- Access Points AP6521, AP6522, AP6532, AP6562, AP7161, AP7502, AP7522, AP7532, AP7562, AP7602, AP7612, AP7622, AP7632, AP7662, AP81XX, AP82XX, AP8432, AP8533
- Wireless Controllers RFS4000, RFS6000
- Service Platforms NX5500, NX7500, NX7510, NX7520, NX7530, NX9500, NX9510, NX9600, VX9000

### **Syntax**

permit [<SOURCE-MAC> <SOURCE-MAC-MASK>|any|host <SOURCE-HOST-MAC>] [<DEST-MAC> <DEST-MAC-MASK>|any|host <DEST-HOST-MAC>] (dot1p <0-7>,mark [8021p <0-7>,dscp <0- 63>],type [8021q|<1-65535>|aarp|appletalk|arp|ip|ipv6|ipx|mint|rarp|wisp],vlan <1-4095>) log (rule-precedence <1-5000>) *{(rule-description <LINE>)}*

### **Parameters**

• permit [<SOURCE-MAC> <SOURCE-MAC-MASK>|any|host <SOURCE-HOST-MAC>] [<DEST-MAC> <DEST-MAC-MASK>|any|host <DEST-HOST-MAC>] (dot1p <0-7>,mark [8021p <0-7>,dscp <0- 63>],type [8021q|<1-65535>|aarp|appletalk|arp|ip|ipv6|ipx|mint|rarp|wisp],vlan <1-4095>) log (rule-precedence <1-5000>) *{(rule-description <LINE>)}*

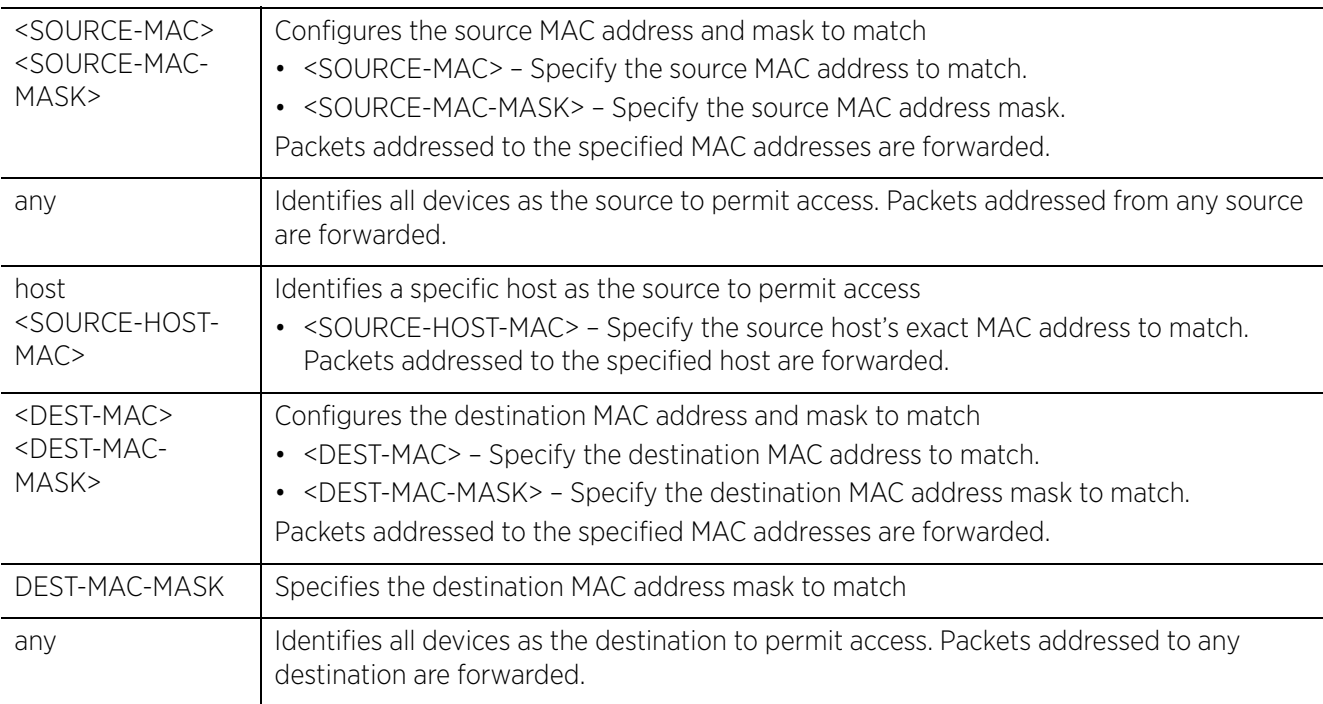

$$
\boxed{11-46}
$$

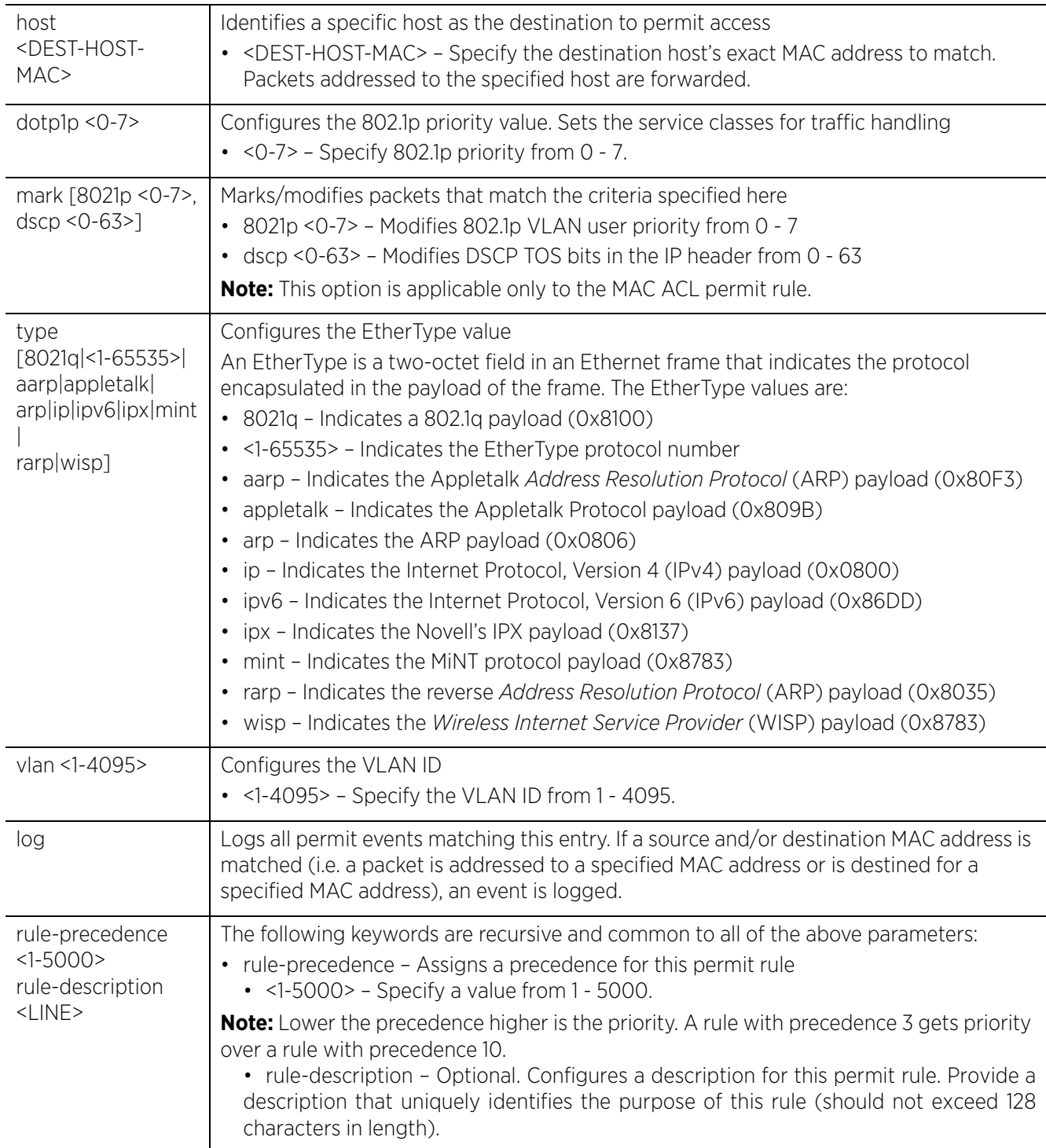

## **Usage Guidelines**

The permit command in the MAC ACL allows traffic based on layer 2 (data-link layer) information. A MAC access list permits traffic from a source MAC address or any MAC address. It also has an option to allow traffic from a list of MAC addresses (based on the source mask).

The MAC access list can be configured to allow traffic based on VLAN information, or Ethernet type. Common types include:

- ARP
- WISP
- IP
- 802.1q

Layer 2 traffic is not allowed by default. To adopt an access point through an interface, configure an ACL to allow an Ethernet WISP.

Use the mark option to specify the type of service (tos) and priority value. The tos value is marked in the IP header and the 802.1p priority value is marked in the dot1q frame.

Whenever the interface receives the packet, its content is checked against all the ACEs in the ACL. It is marked based on the ACL's configuration.

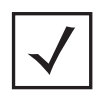

**NOTE:** To apply an IP based ACL to an interface, a MAC access list entry is mandatory to allow ARP. A MAC ACL always takes precedence over IP based ACLs.

#### **Example**

```
rfs6000-37FABE(config-mac-acl-test)#permit host 11-22-33-44-55-66 any log mark 
8021p 3 rule-precedence 600
```

```
rfs6000-37FABE(config-mac-acl-test)#permit host 22-33-44-55-66-77 host 11-22-33-
44-55-66 type ip log rule-precedence 610
```
rfs6000-37FABE(config-mac-acl-test)#show context mac access-list testPF

```
permit host 11-22-33-44-55-66 any log mark 8021p 3 rule-precedence 600
permit host 22-33-44-55-66-77 host 11-22-33-44-55-66 type ip log rule-precedence 
610
rfs6000-37FABE(config-mac-acl-test)#
```
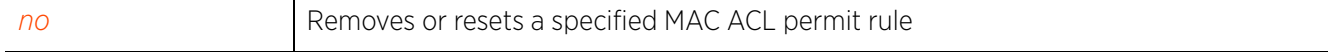

# **11.3 ipv6-access-list**

# *ACCESS-LIST*

Configures a IPv6 ACL

An IPv6 ACL defines a set of rules that filter IPv6 packets flowing through a port or interface. Each rule specifies the action taken when a packet matches the rule. If the action is deny, the packet is dropped. If the action is permit, the packet is allowed.

The WiNG software supports IPv6 only on VLAN interfaces. Therefore, IPv6 ACLs can be applied only on the VLAN interface.

The following table summarizes IPv6 access list configuration commands:

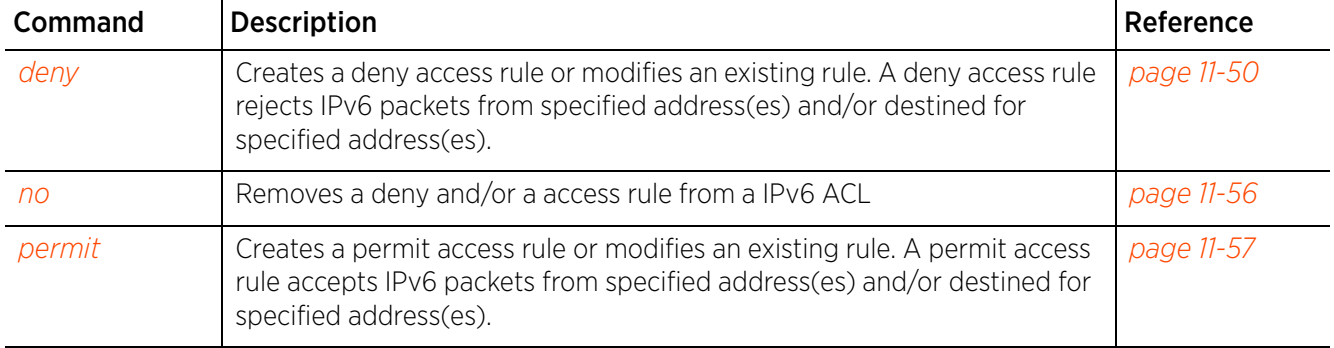

### **Table 11.3** *IPv6-Access-List-Config Commands*

# **11.3.1 deny**

## *ipv6-access-list*

Creates a deny rule that rejects packets from a specified IPv6 source and/or to a specified IPv6 destination. You can also use this command to modify an existing deny rule.

## **Supported in the following platforms:**

- Access Points AP6521, AP6522, AP6532, AP6562, AP7161, AP7502, AP7522, AP7532, AP7562, AP7602, AP7612, AP7622, AP7632, AP7662, AP81XX, AP82XX, AP8432, AP8533
- Wireless Controllers RFS4000, RFS6000
- Service Platforms NX5500, NX7500, NX7510, NX7520, NX7530, NX9500, NX9510, NX9600, VX9000

#### **Syntax**

deny [icmpv6|ipv6|proto|tcp|udp]

deny icmpv6 [<SOURCE-IPv6/MASK>|any|host <SOURCE-HOST-IPv6>] [<DEST-IPv6/MASK>| any|host <DEST-HOST-IPv6>] [code [eq <ICMPv6-CODE>|range <STARTING-ICMPv6-CODE> <ENDING-ICMPv6-CODE>]|type [eq <ICMPV6-TYPE>|range <STARTING-ICMPv6-TYPE> <ENDING-ICMPv6-TYPE>]] (log,rule-precedence <1-5000>) *{(rule-description <LINE>)}*

deny ipv6 [<SOURCE-IPv6/MASK>|any|host <SOURCE-HOST-IPv6>] [<DEST-IPv6/ MASK>|any|host <DEST-HOST-IPv6>] (log,rule-precedence <1-5000>) *{(ruledescription <LINE>)}*

deny proto [<PROTOCOL-NUMBER>|<PROTOCOL-NAME>|eigrp|gre|igp|ospf|vrrp] [<SOURCE-IPv6/MASK>|any|host <SOURCE-HOST-IPv6>] [<DEST-IPv6/MASK>|any| host <DEST-HOST-IPv6>] (log,rule-precedence <1-5000>) *{(rule-description <LINE>)}*

deny [tcp|udp] [<SOURCE-IPv6/MASK>|any|host <SOURCE-HOST-IPv6>] [<DEST-IPv6/ MASK>|any|eq <SOURCE-PORT>|host <DEST-HOST-IPv6>|range <START-PORT> <END-PORT>] [eq [<1-65535>|<SERVICE-NAME>|bgp|dns|ftp|ftp-data|gopher|https|ldap|nntp|ntp| pop3|sip|smtp|ssh|telnet|tftp|www]|range <START-PORT> <END-PORT>] (log,ruleprecedence <1-5000>) *{(rule-description <LINE>)}*

#### **Parameters**

• deny icmpv6 [<SOURCE-IPv6/MASK>|any|host <SOURCE-HOST-IPv6>] [<DEST-IPv6/ MASK>|any|host <DEST-HOST-IPv6>] [code [eq <ICMPv6-CODE>|range <STARTING-ICMPv6- CODE> <ENDING-ICMPv6-CODE>]|type [eq <ICMPV6-TYPE>|range <STARTING-ICMPv6-TYPE> <ENDING-ICMPv6-TYPE>]] (log,rule-precedence <1-5000>) *{(rule-description <LINE>)}*

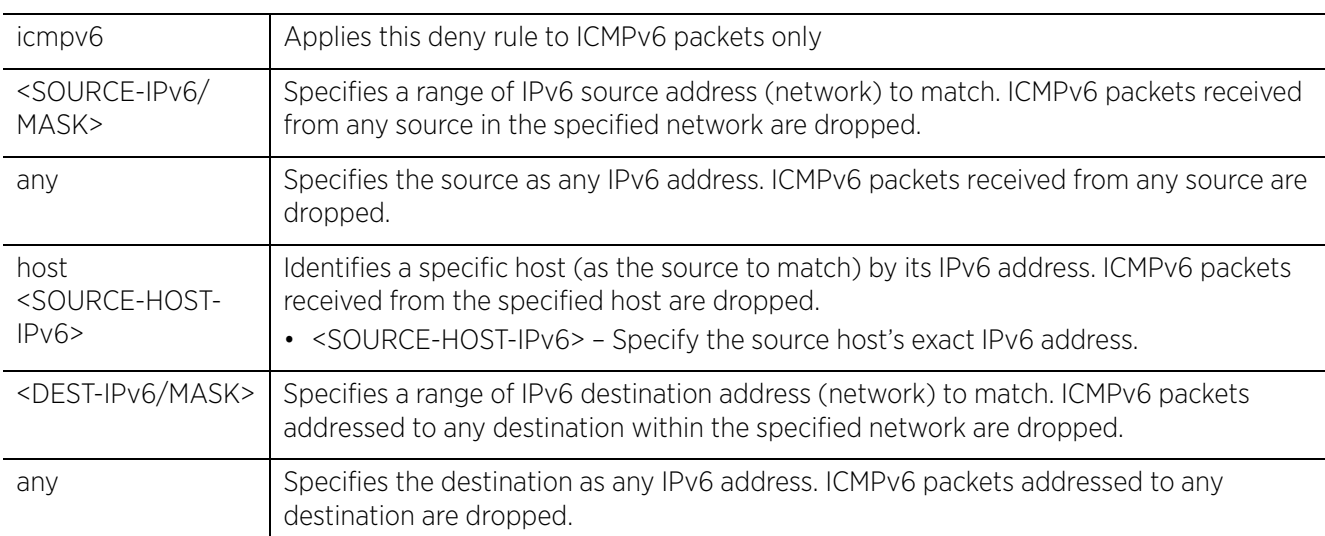

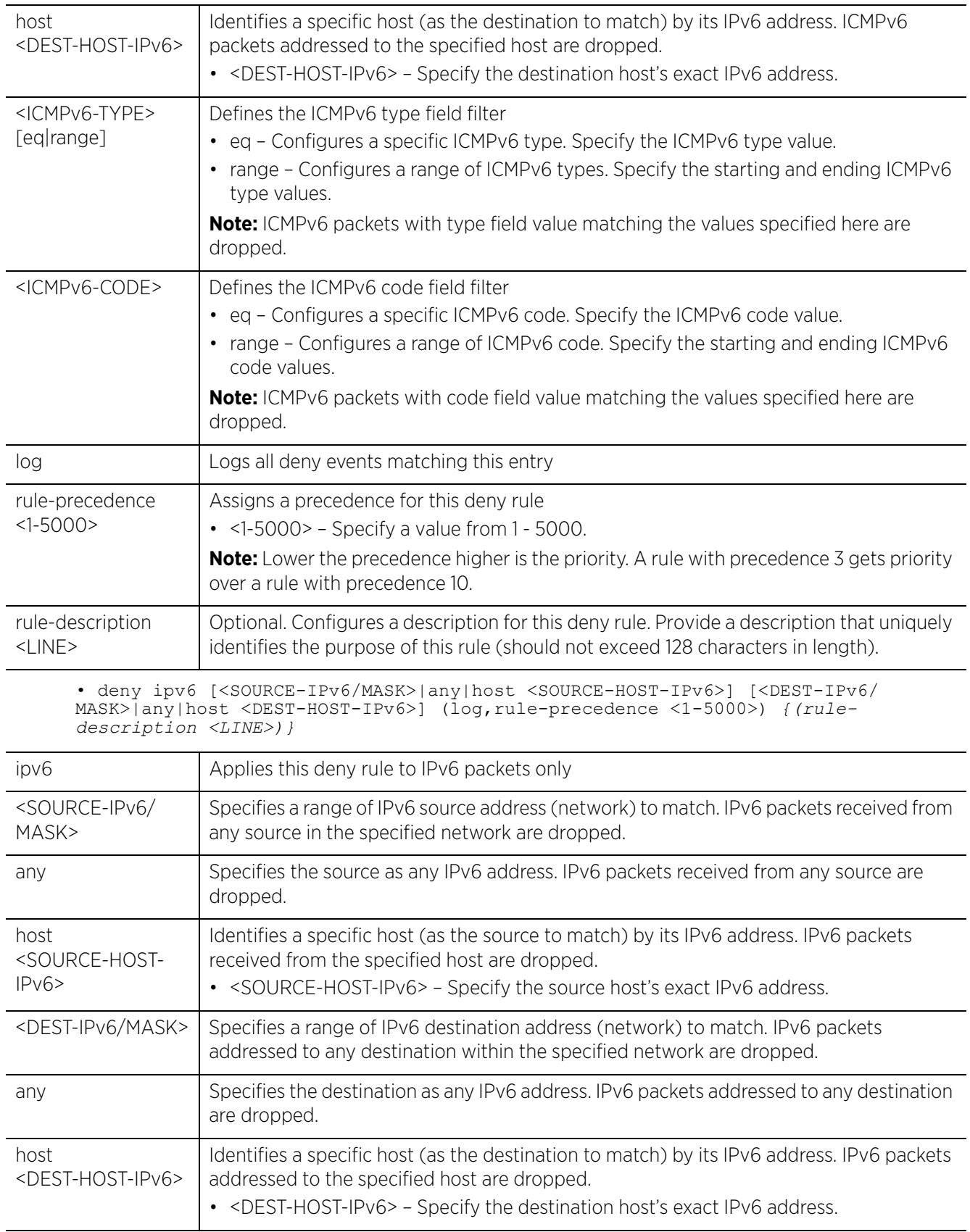

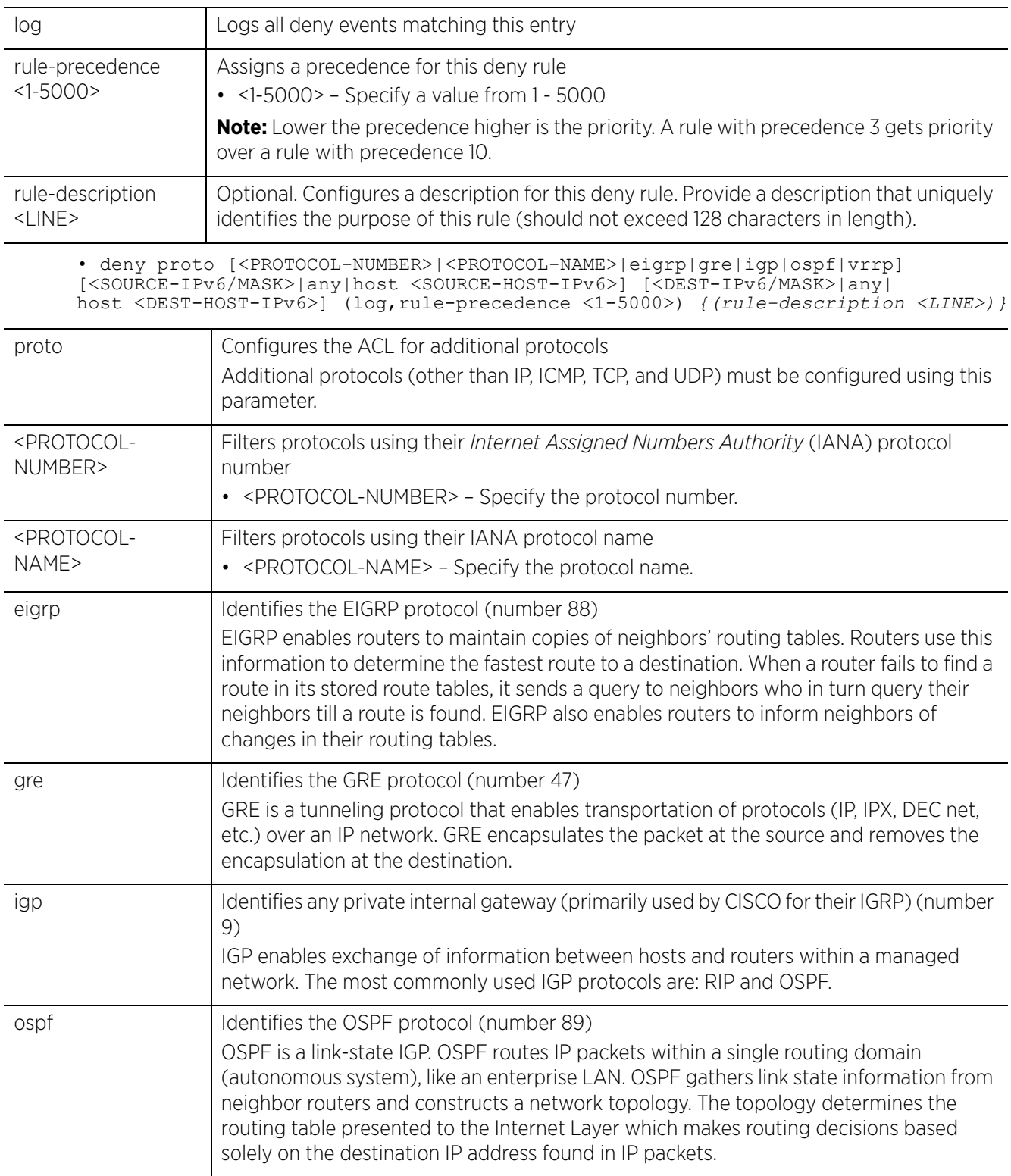

$$
11 - 52
$$

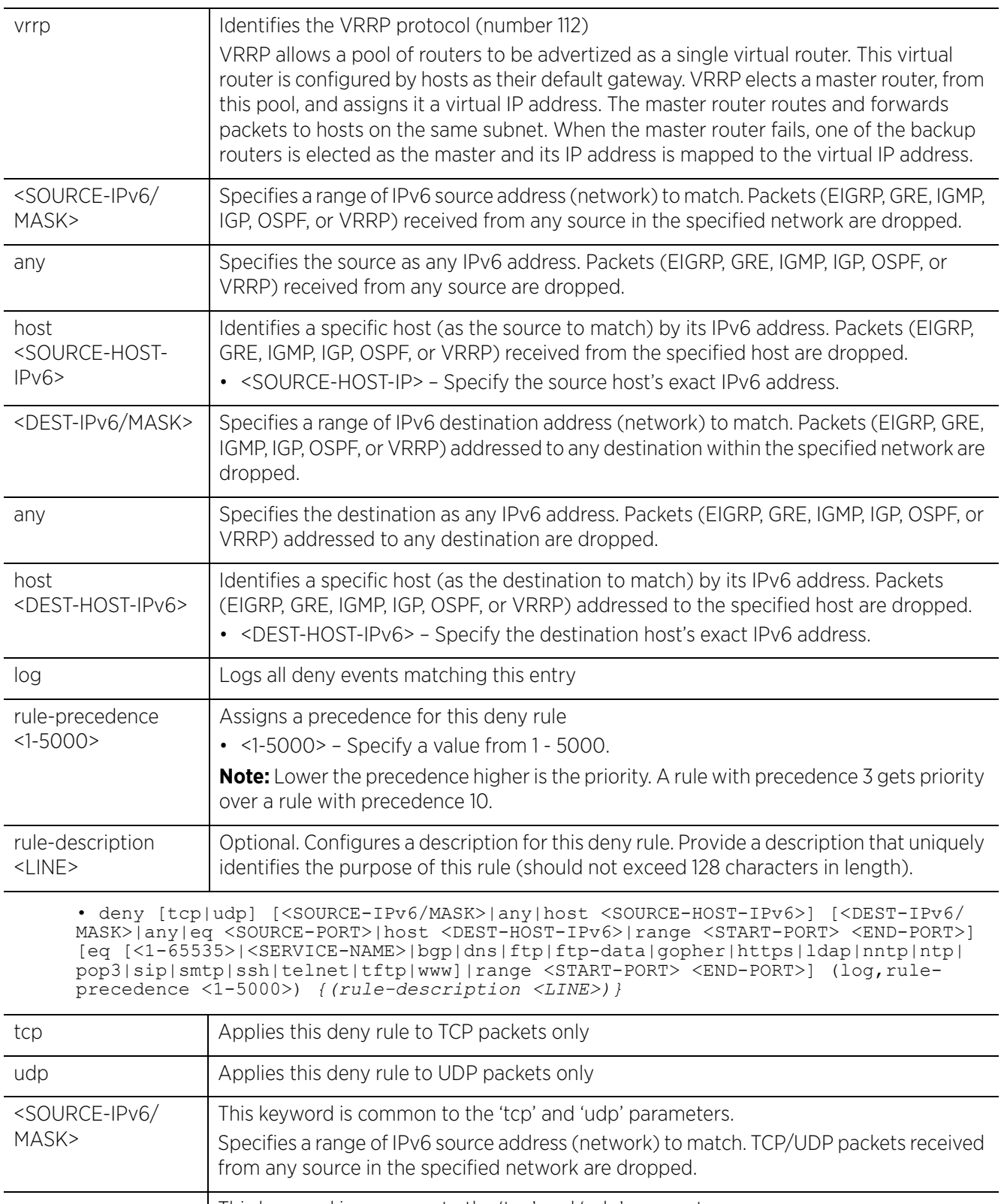

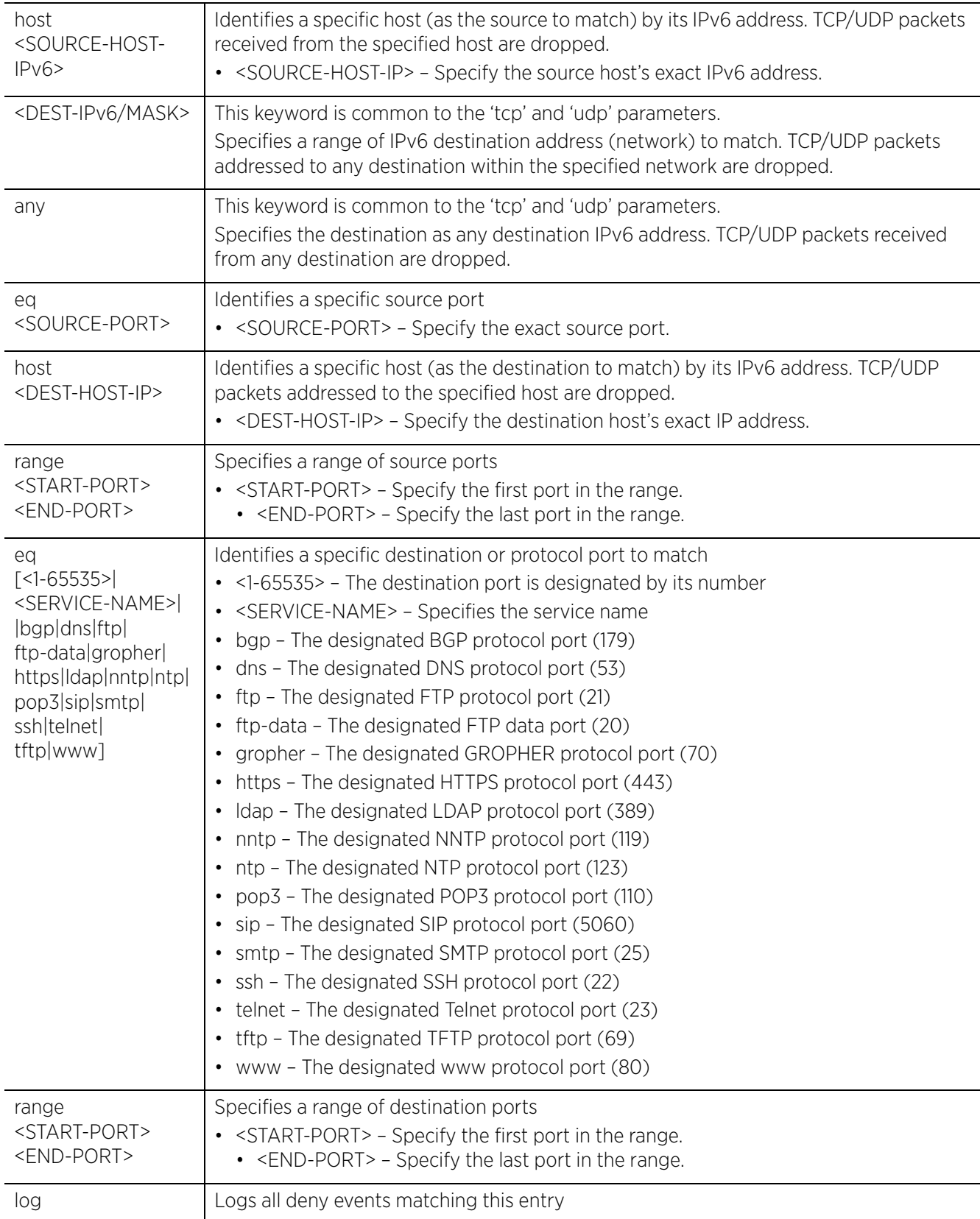

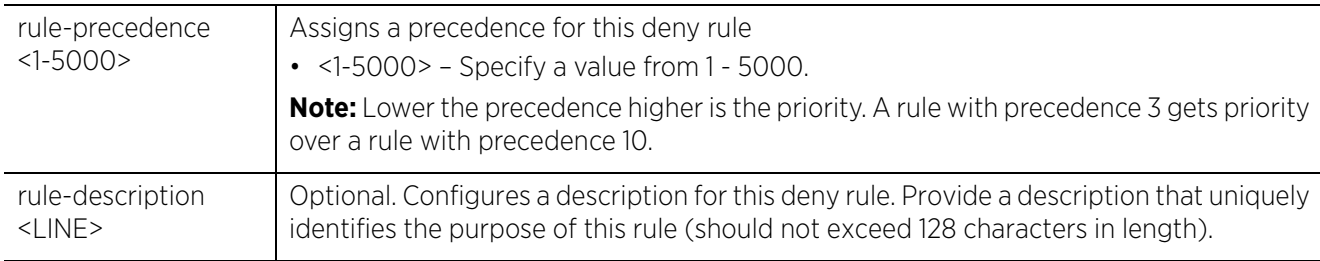

rfs6000-81742D(config-ipv6-acl-test)#deny icmpv6 any any type eq 1 code eq 0 log rule-precedence 1

rfs6000-81742D(config-ipv6-acl-test)#show context

ipv6 access-list test

**deny icmpv6 any any type eq destination-unreachable code eq router-renumberingcommand log rule-precedence 1**

rfs6000-81742D(config-ipv6-acl-test)#

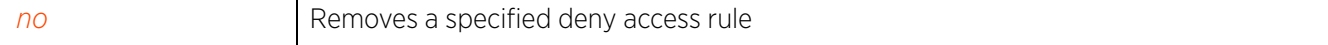

# **11.3.2 no**

*ipv6-access-list*

Removes a deny or permit rule

#### **Supported in the following platforms:**

- Access Points AP6521, AP6522, AP6532, AP6562, AP7161, AP7502, AP7522, AP7532, AP7562, AP7602, AP7612, AP7622, AP7632, AP7662, AP81XX, AP82XX, AP8432, AP8533
- Wireless Controllers RFS4000, RFS6000
- Service Platforms NX5500, NX7500, NX7510, NX7520, NX7530, NX9500, NX9510, NX9600, VX9000

#### **Syntax**

no [deny|permit]

```
no [deny|permit] [icmpv6|ipv6|proto|tcp|udp] <RULE-PARAMETERS> {(rule-
description <LINE>)}
```
#### **Parameters**

• no <PARAMETERS>

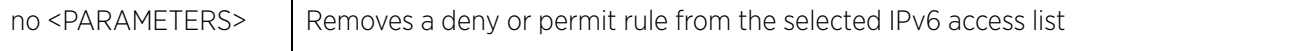

#### **Example**

The following example shows the ACL 'test' settings before the 'no' commands are executed:

```
rfs6000-81742D(config-ipv6-acl-test)#show context
ipv6 access-list test
 deny icmpv6 any any type eq destination-unreachable code eq router-renumbering-
command log rule-precedence 1
 permit proto gre any any log rule-precedence 2
rfs6000-81742D(config-ipv6-acl-test)#
rfs6000-81742D(config-ipv6-acl-test)#no deny icmpv6 any any type eq 1 log 
rule-precedence 1
rfs6000-81742D(config-ipv6-acl-test)#show context
ipv6 access-list test
 permit proto gre any any log rule-precedence 2
rfs6000-81742D(config-ipv6-acl-test)#
```
Access Point, Wireless Controller and Service Platform CLI Reference Guide 11 - 56

# **11.3.3 permit**

### *ipv6-access-list*

Creates a permit rule that accepts packets from a specified IPv6 source and/or to a specified IPv6 destination. You can also use this command to modify an existing permit rule.

### **Supported in the following platforms:**

- Access Points AP6521, AP6522, AP6532, AP6562, AP7161, AP7502, AP7522, AP7532, AP7562, AP7602, AP7612, AP7622, AP7632, AP7662, AP81XX, AP82XX, AP8432, AP8533
- Wireless Controllers RFS4000, RFS6000
- Service Platforms NX5500, NX7500, NX7510, NX7520, NX7530, NX9500, NX9510, NX9600, VX9000

#### **Syntax**

permit [icmpv6|ipv6|proto|tcp|udp]

permit icmpv6 [<SOURCE-IPv6/MASK>|any|host <SOURCE-HOST-IPv6>] [<DEST-IPv6/ MASK>|any|host <DEST-HOST-IPv6>] [code [eq <ICMPv6-CODE>|range <STARTING-ICMPv6- CODE> <ENDING-ICMPv6-CODE>]|type [eq <ICMPV6-TYPE>|range <STARTING-ICMPv6-TYPE> <ENDING-ICMPv6-TYPE>]] (log,rule-precedence <1-5000>) *{(rule-description <LINE>)}*

permit ipv6 [<SOURCE-IPv6/MASK>|any|host <SOURCE-HOST-IPv6>] [<DEST-IPv6/ MASK>|any|host <DEST-HOST-IPv6>] (log,rule-precedence <1-5000>) *{(ruledescription <LINE>)}*

permit proto [<PROTOCOL-NUMBER>|<PROTOCOL-NAME>|eigrp|gre|igp|ospf|vrrp] [<SOURCE-IPv6/MASK>|any|host <SOURCE-HOST-IPv6>] [<DEST-IPv6/MASK>|any|host <DEST-HOST-IPv6>] (log,rule-precedence <1-5000>) *{(rule-description <LINE>)}*

permit [tcp|udp] [<SOURCE-IPv6/MASK>|any|host <SOURCE-HOST-IPv6>] [<DEST-IPv6/ MASK>|any|eq <SOURCE-PORT>|host <DEST-HOST-IPv6>|range <START-PORT> <END-PORT>] [eq [<1-65535>|<SERVICE-NAME>|bgp|dns|ftp|ftp-data|gopher|https|ldap|nntp|ntp| pop3|sip|smtp|ssh|telnet|tftp|www]|range <START-PORT> <END-PORT>] (log,ruleprecedence <1-5000>) *{(rule-description <LINE>)}*

#### **Parameters**

• permit icmpv6 [<SOURCE-IPv6/MASK>|any|host <SOURCE-HOST-IPv6>] [<DEST-IPv6/ MASK>|any|host <DEST-HOST-IPv6>] [code [eq <ICMPv6-CODE>|range <STARTING-ICMPv6- CODE> <ENDING-ICMPv6-CODE>]|type [eq <ICMPV6-TYPE>|range <STARTING-ICMPv6-TYPE> <ENDING-ICMPv6-TYPE>]] (log,rule-precedence <1-5000>) *{(rule-description <LINE>)}*

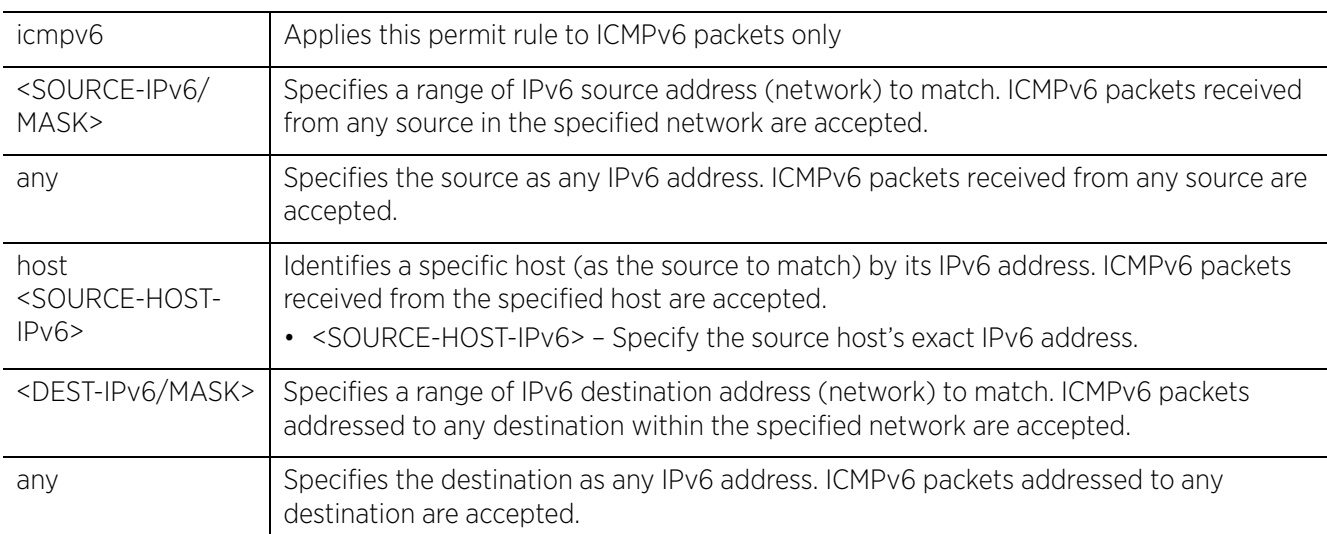

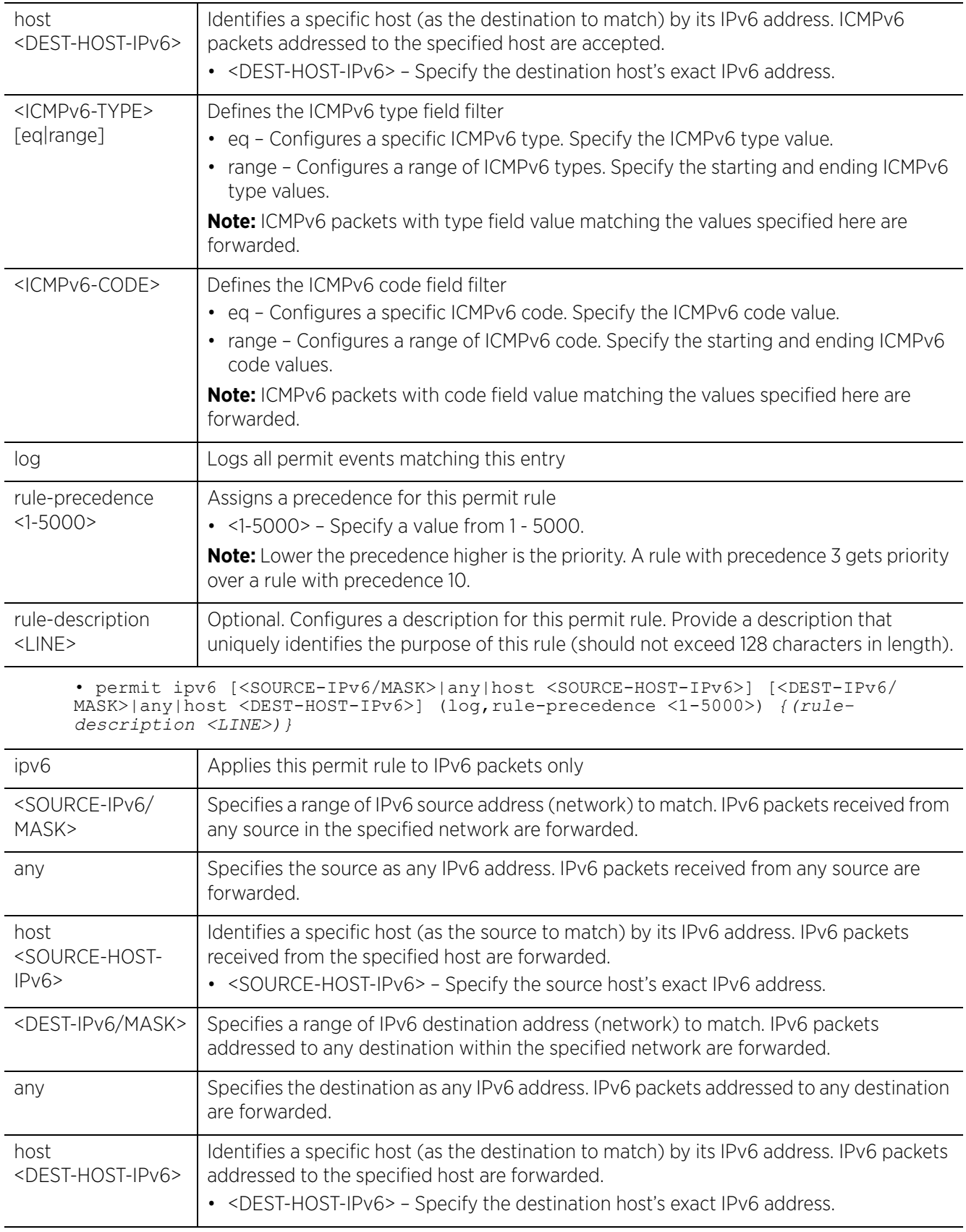

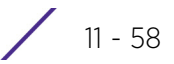

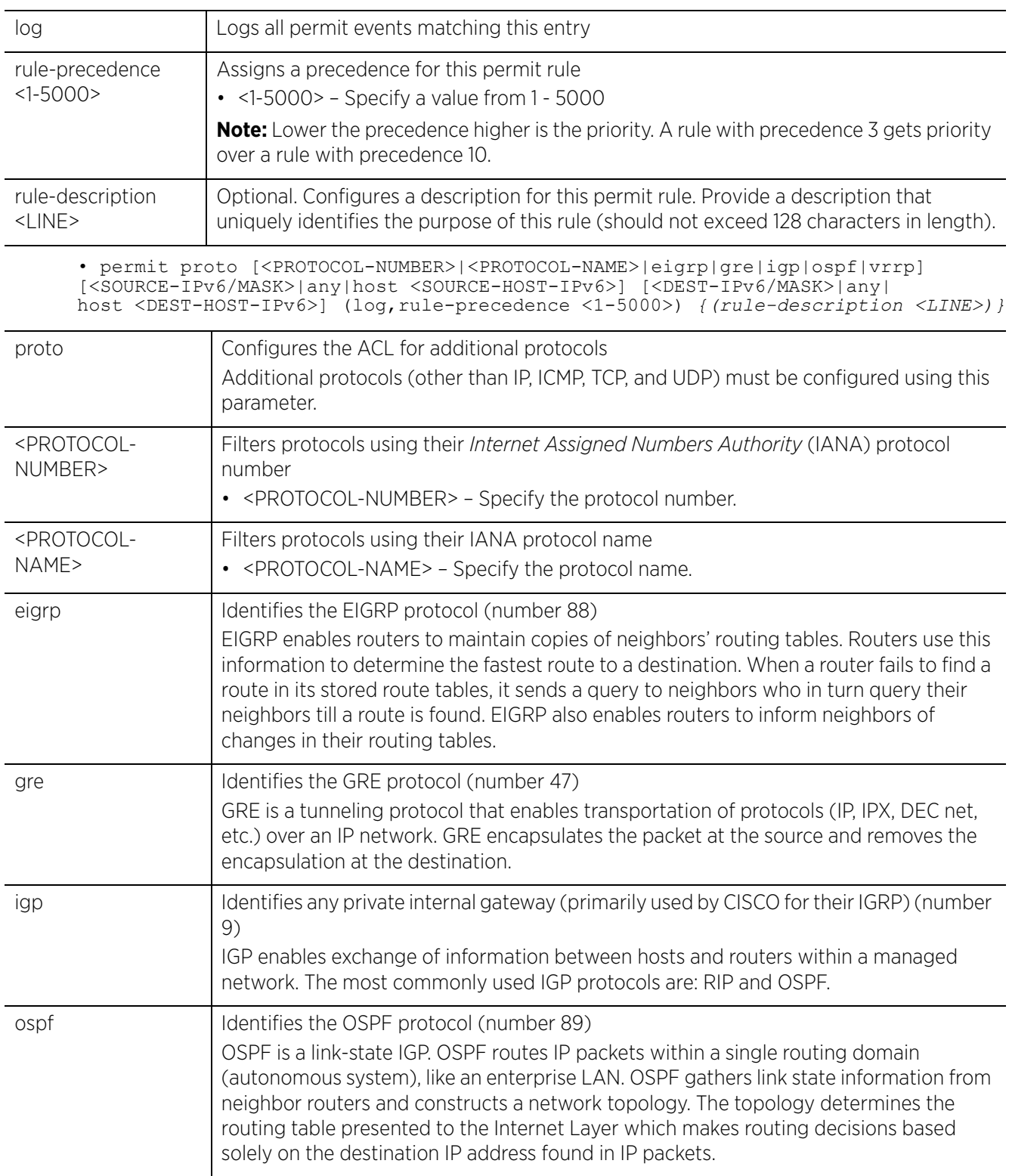

$$
\boxed{11 - 59}
$$

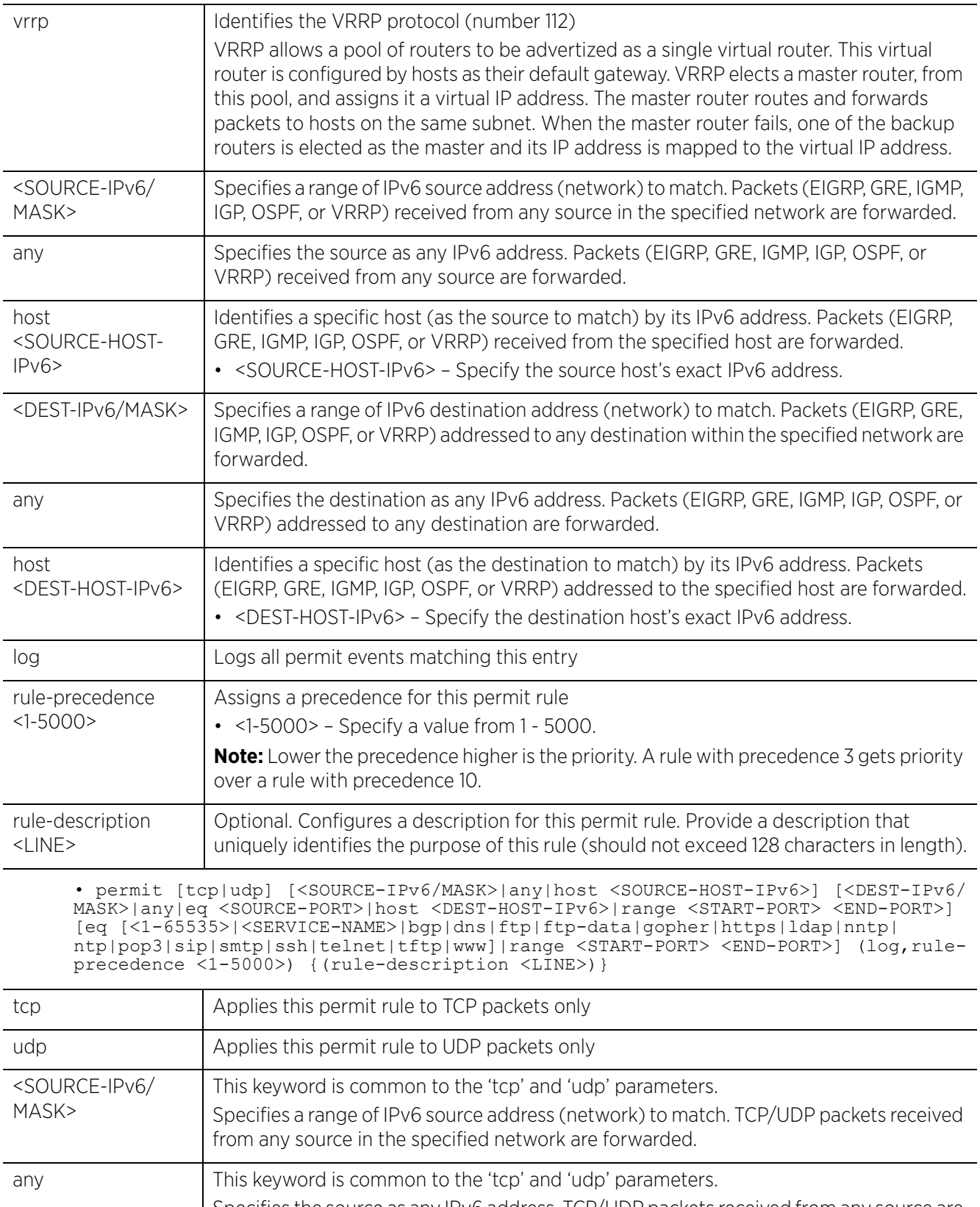

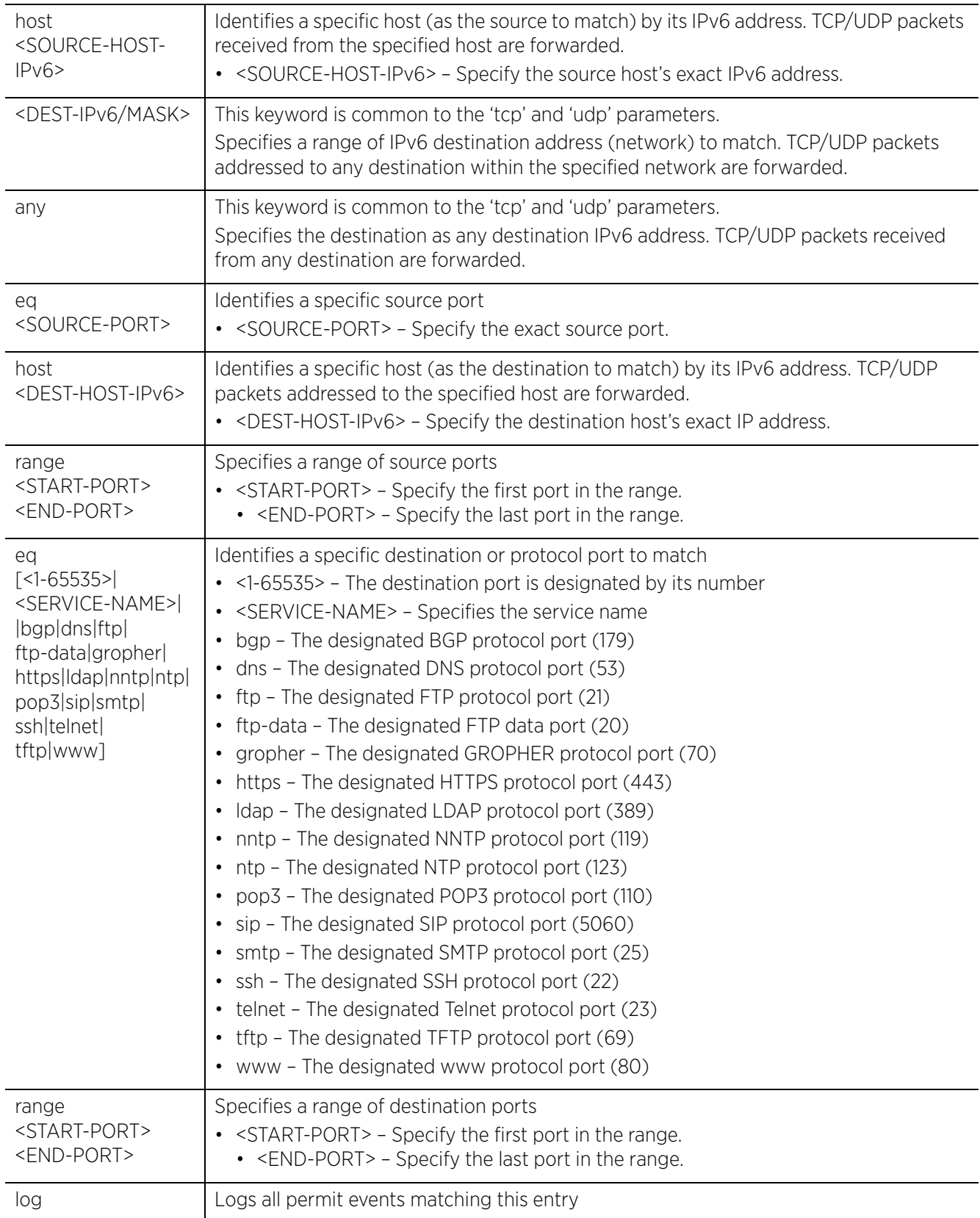

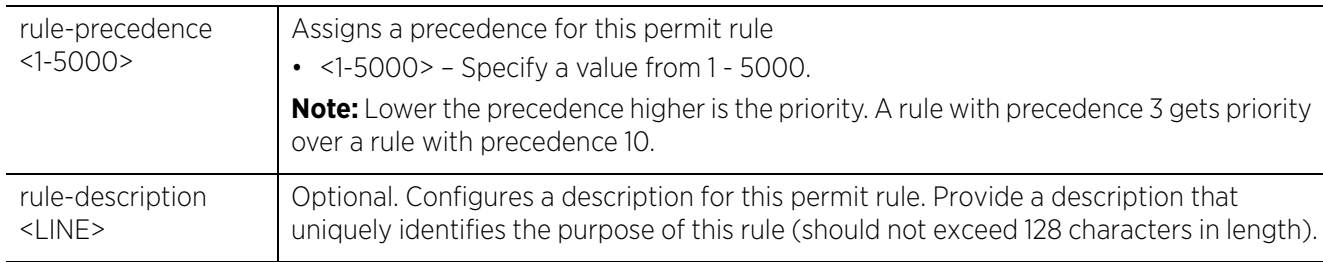

rfs6000-81742D(config-ipv6-acl-test)#permit proto gre any any log rule-precedence 2

```
rfs6000-81742D(config-ipv6-acl-test)#show context
ipv6 access-list test
 deny icmpv6 any any type eq destination-unreachable code eq router-renumbering-
command log rule-precedence 1
 permit proto gre any any log rule-precedence 2
rfs6000-81742D(config-ipv6-acl-test)#
```
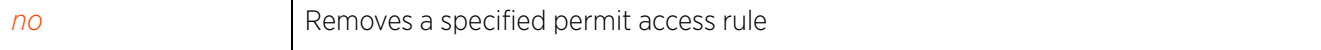

# **11.4 ip-snmp-access-list**

# *ACCESS-LIST*

SNMP performs network management functions using a data structure called a *Management Information Base* (MIB). SNMP is widely implemented but not very secure, since it uses only text community strings for accessing controller or service platform configuration files.

Use SNMP ACLs to help reduce SNMP's vulnerabilities, as SNMP traffic can be exploited to produce a *denial of service* (DoS).

The following table summarizes SNMP access list configuration commands:

| Command | <b>Description</b>                                    | <b>Reference</b>  |
|---------|-------------------------------------------------------|-------------------|
| deny    | Creates a deny SNMP MIB object traffic rule           | page 11-64        |
| permit  | Creates a permit SNMP MIB object traffic rule         | page 11-65        |
| no      | Removes a deny or permit SNMP MIB object traffic rule | <i>page 11-66</i> |

**Table 11.4** *SNMP-Access-List-Config Commands*

# **11.4.1 deny**

# *ip-snmp-access-list*

Creates a deny SNMP MIB object traffic rule. Use this command to specify the match criteria based on which SNMP traffic is denied

# **Supported in the following platforms:**

- Access Points AP6521, AP6522, AP6532, AP6562, AP7161, AP7502, AP7522, AP7532, AP7562, AP7602, AP7612, AP7622, AP7632, AP7662, AP81XX, AP82XX, AP8432, AP8533
- Wireless Controllers RFS4000, RFS6000
- Service Platforms NX5500, NX7500, NX7510, NX7520, NX7530, NX9500, NX9510, NX9600, VX9000

# **Syntax**

```
deny [<IP/M>|any|host <IP>]
```
# **Parameters**

• deny [<IP/M>|any|host <IP>]

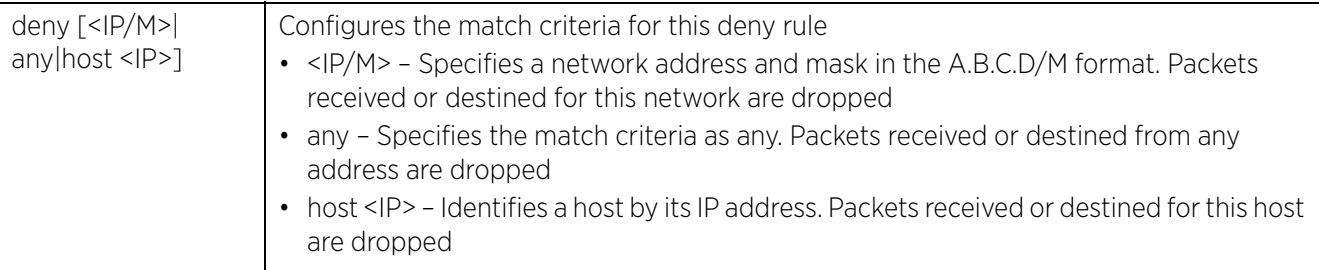

#### **Example**

```
rfs6000-81742D(config-ip-snmp-acl-test)#deny 192.168.13.0/24
```

```
rfs6000-81742D(config-ip-snmp-acl-test)#show context
ip snmp-access-list test
deny 192.168.13.0/24
```

```
rfs6000-81742D(config-ip-snmp-acl-test)#
```
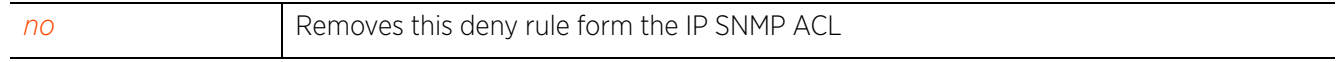
# **11.4.2 permit**

# *ip-snmp-access-list*

Creates a permit SNMP MIB object traffic rule. Use this command to specify the match criteria based on which SNMP traffic is permitted.

# **Supported in the following platforms:**

- Access Points AP6521, AP6522, AP6532, AP6562, AP7161, AP7502, AP7522, AP7532, AP7562, AP7602, AP7612, AP7622, AP7632, AP7662, AP81XX, AP82XX, AP8432, AP8533
- Wireless Controllers RFS4000, RFS6000
- Service Platforms NX5500, NX7500, NX7510, NX7520, NX7530, NX9500, NX9510, NX9600, VX9000

## **Syntax**

```
permit [<IP/M>|any|host <IP>]
```
# **Parameters**

• permit [<IP/M>|any|host <IP>]

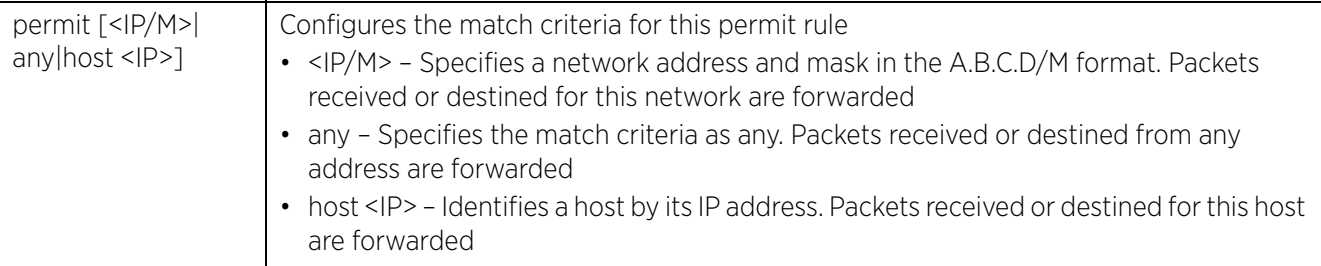

#### **Example**

```
rfs6000-81742D(config-ip-snmp-acl-test)#permit host 192.168.13.13
```

```
rfs6000-81742D(config-ip-snmp-acl-test)#show context
ip snmp-access-list test
permit host 192.168.13.13
 deny 192.168.13.0/24
rfs6000-81742D(config-ip-snmp-acl-test)#
```
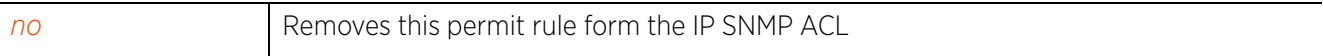

Access Point, Wireless Controller and Service Platform CLI Reference Guide 11 - 65

# **11.4.3 no**

# *ip-snmp-access-list*

Removes a deny or permit rule from the IP SNMP ACL. Use this command to remove IP SNMP ACL as they become obsolete for filtering network access permissions.

# **Supported in the following platforms:**

- Access Points AP6521, AP6522, AP6532, AP6562, AP7161, AP7502, AP7522, AP7532, AP7562, AP7602, AP7612, AP7622, AP7632, AP7662, AP81XX, AP82XX, AP8432, AP8533
- Wireless Controllers RFS4000, RFS6000
- Service Platforms NX5500, NX7500, NX7510, NX7520, NX7530, NX9500, NX9510, NX9600, VX9000

## **Syntax**

```
no [deny|permit] [<IP/M>|any|host <IP>]
```
rfs6000-81742D(config-ip-snmp-acl-test)#

## **Parameters**

• no <PARAMETERS>

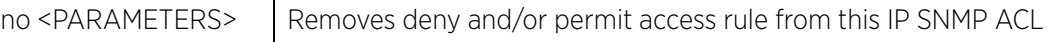

## **Example**

```
rfs6000-81742D(config-ip-snmp-acl-test)#show context
ip snmp-access-list test
permit host 192.168.13.13
 deny 192.168.13.0/24
rfs6000-81742D(config-ip-snmp-acl-test)#
rfs6000-81742D(config-ip-snmp-acl-test)#no permit host 192.168.13.13
rfs6000-81742D(config-ip-snmp-acl-test)#show context
ip snmp-access-list test
 deny 192.168.13.0/24
```
# **11.5 ex3500-ext-access-list**

# *ACCESS-LIST*

IP ACLs function as firewalls that filter or mark packets on layer 3 ports as opposed to MAC ACLs that filter traffic on layer 2 ports.

An IPv4 EX3500 extended ACL is a policy-based ACL that either prevents or allows specific clients from using the EX3500 switch. It allows you to permit or deny client access by specifying that the traffic *from* a specific host or network and/or the traffic *to* a specific host or network be either denied or permitted.

An EX3500 extended ACL consists of a set of deny /permit *rules* that filter packets based on both source and destination IPv4 addresses. Each rule specifies a set of match criteria (the source and destination IP addresses) and has a unique *precedence* value assigned. These ACL rules are applied sequentially to the traffic at a port, by a firewall-supported device, in an increasing order of their precedence. When a packet matches the criteria specified in a rule the packet is either forwarded or dropped based on the rule type.

The following table summarizes IPv4 EX3500 extended ACL configuration commands:

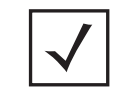

**NOTE:** To implement the EX3500 extended ACL, apply it directly to a EX3500 device, or to an EX35XX profile. For more information, see *accessgroup*.

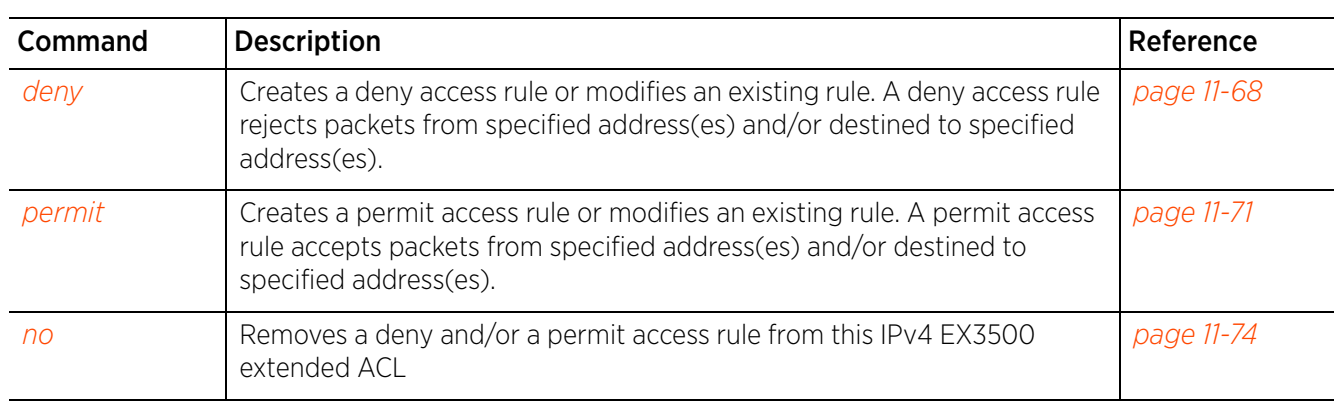

**Table 11.5** *EX3500-Extended-Access-List-Config Commands*

$$
\boxed{\qquad \qquad }11-67
$$

# **11.5.1 deny**

# *ex3500-ext-access-list*

Creates a deny ACL rule that filters packets based on the source and/or destination IPv4 address, and other specified criteria. You can also use this command to modify an existing deny rule.

# **Supported in the following platforms:**

- Wireless Controllers RFS4000, RFS6000
- Service Platforms NX7500, NX7510, NX7520, NX7530, NX9500, NX9510

## **Syntax**

```
deny [<0-255>|tcp|udp] [<SOURCE-NETWORK-IP/MASK>|any|host <SOURCE-HOST-IP>] 
[<DEST-NETWORK-IP/MASK>|any|host <DEST-HOST-IP>] [control-flag <0-63>|
destination-port <0-65535>|destination-port-bitmark <0-65535>|dscp <0-63>|
ex3500-time-range <TIME-RANGE-NAME>|ip-precedence <0-63>|rule-precedence <1-128>|
source-port <0-65535>|source-port-bitmark <0-65535>]
```
# **Parameters**

• deny [<0-255>|tcp|udp] [<SOURCE-NETWORK-IP/MASK>|any|host <SOURCE-HOST-IP>] [<DEST-NETWORK-IP/MASK>|any|host <DEST-HOST-IP>] [control-flag <0-63>| destination-port <0-65535>|destination-port-bitmark <0-65535>|dscp <0-63>| ex3500-time-range <TIME-RANGE-NAME>|ip-precedence <0-63>|rule-precedence <1-128>| source-port <0-65535>|source-port-bitmark <0-65535>]

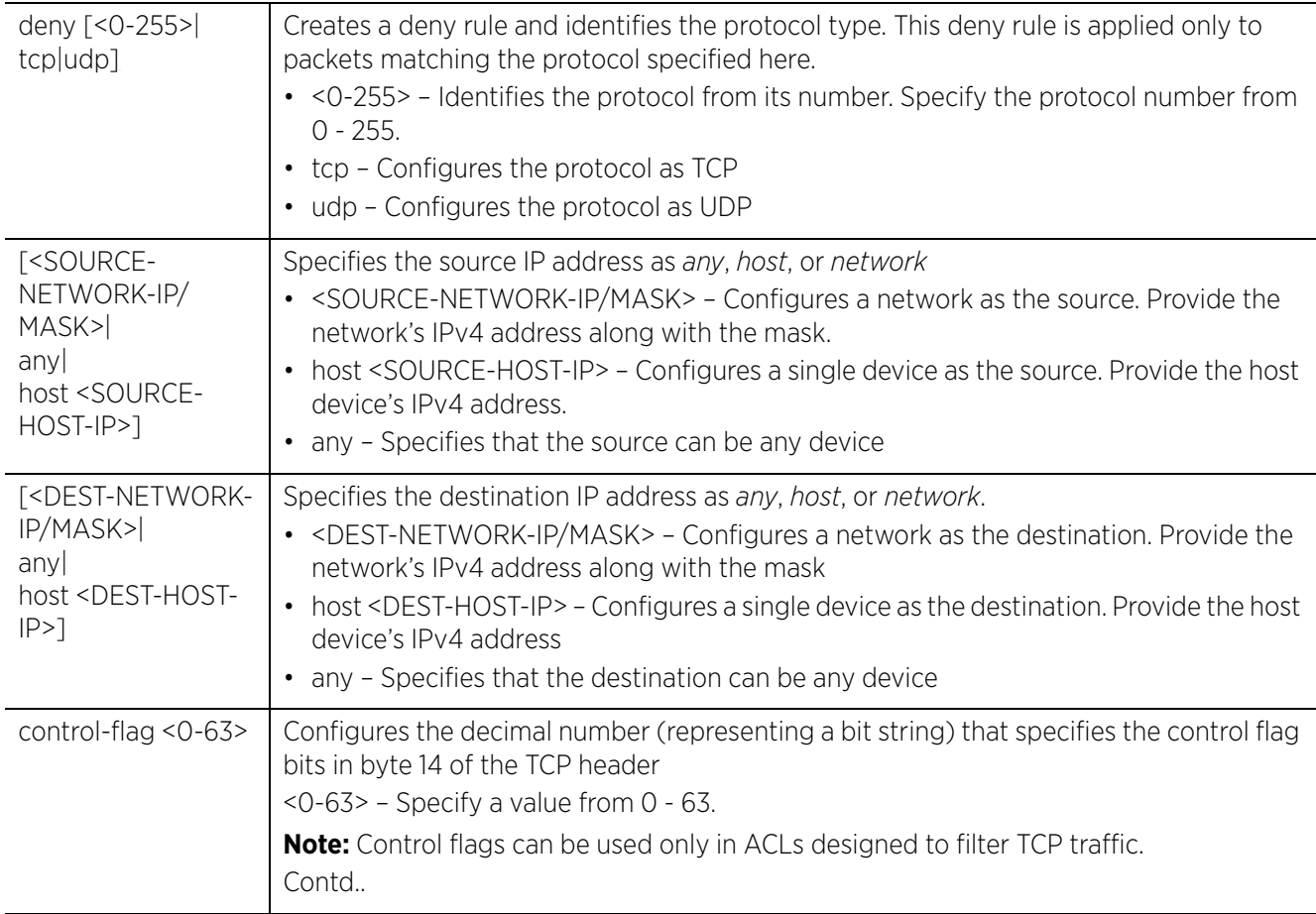

$$
\boxed{11 - 68}
$$

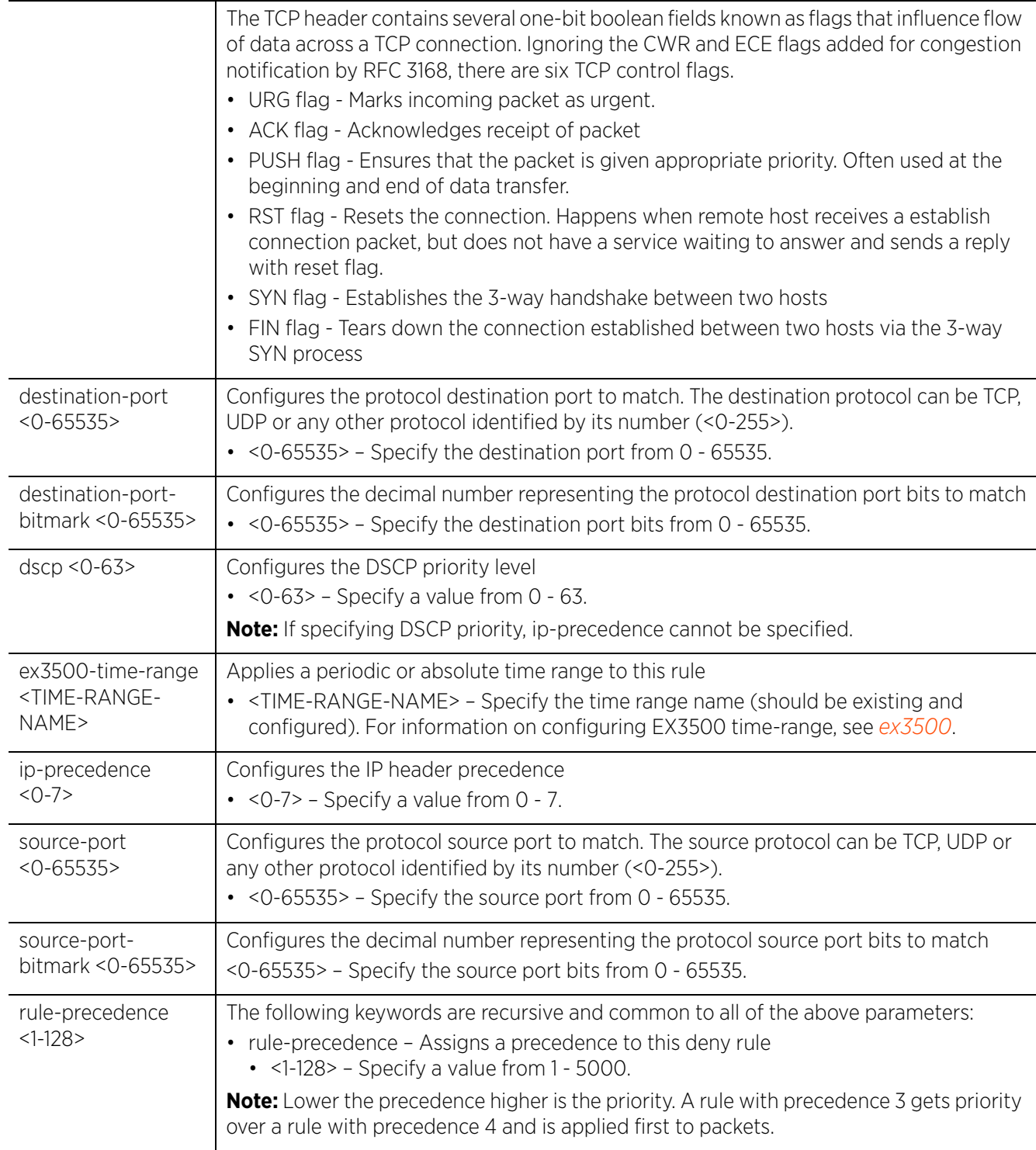

# **Usage Guidelines**

Use this command to deny traffic between networks/hosts based on the protocol type selected in the access list configuration. The following protocols are supported:

- TCP
- UDP
- <0-255> (any Internet protocol other than TCP, UDP, and ICMP)

nx9500-6C8809(config-ip-ex3500-ext-acl-test)#

Packet content is checked against the ACEs in the ACL, and are allowed or denied access based on the ACL configuration.

• Filtering TCP/UDP allows you to specify port numbers as filtering criteria

## **Example**

The following example denies TCP outgoing packets from all sources p indentwithin the 192.168.14.0 network to a specific host 192.168.13.13:

nx9500-6C8809(config-ip-ex3500-ext-acl-test)#deny tcp 192.168.14.0/24 host 192.168.13.13 rule-precedence 1# nx9500-6C8809(config-ip-ex3500-ext-acl-test)#show context ip ex3500-ext-access-list test **deny tcp 192.168.14.0/24 host 192.168.13.13 rule-precedence 1**

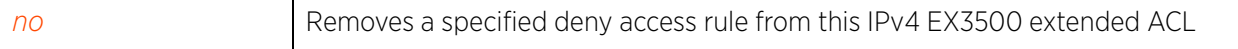

# **11.5.2 permit**

# *ex3500-ext-access-list*

Creates a permit ACL rule that filters packets based on the source and/or destination IPv4 address, and other specified criteria. You can also use this command to modify an existing permit rule.

# **Supported in the following platforms:**

- Wireless Controllers RFS4000, RFS6000
- Service Platforms NX7500, NX7510, NX7520, NX7530, NX9500, NX9510

## **Syntax**

```
permit [<0-255>|tcp|udp] [<SOURCE-NETWORK-IP/MASK>|any|host <SOURCE-HOST-IP>] 
[<DEST-NEWORK-IP/MASK>|any|host <DEST-HOST-IP>] [control-flag <0-63>|destination-
port <0-65535>|destination-port-bitmark <0-65535>|dscp <0-63>|ex3500-time-range 
<TIME-RANGE-NAME>|ip-precedence <0-63>|rule-precedence <1-128>|source-port <0-
65535>|source-port-bitmark <0-65535>]
```
#### **Parameters**

• permit [<0-255>|tcp|udp] [<SOURCE-NETWORK-IP/MASK>|any|host <SOURCE-HOST-IP>] [<DEST-NEWORK-IP/MASK>|any|host <DEST-HOST-IP>] [control-flag <0-63>|destinationport <0-65535>|destination-port-bitmark <0-65535>|dscp <0-63>|ex3500-time-range <TIME-RANGE-NAME>|ip-precedence <0-63>|rule-precedence <1-128>|source-port <0- 65535>|source-port-bitmark <0-65535>]

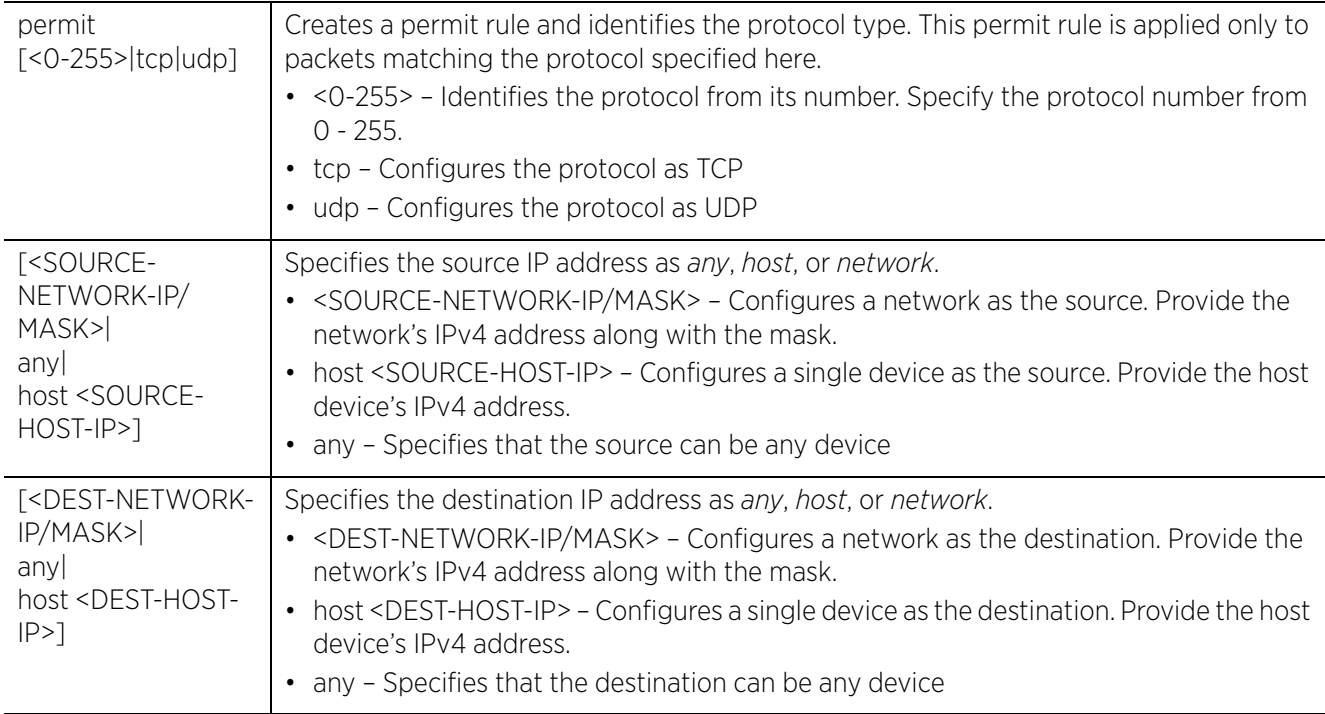

Access Point, Wireless Controller and Service Platform CLI Reference Guide 11 - 71

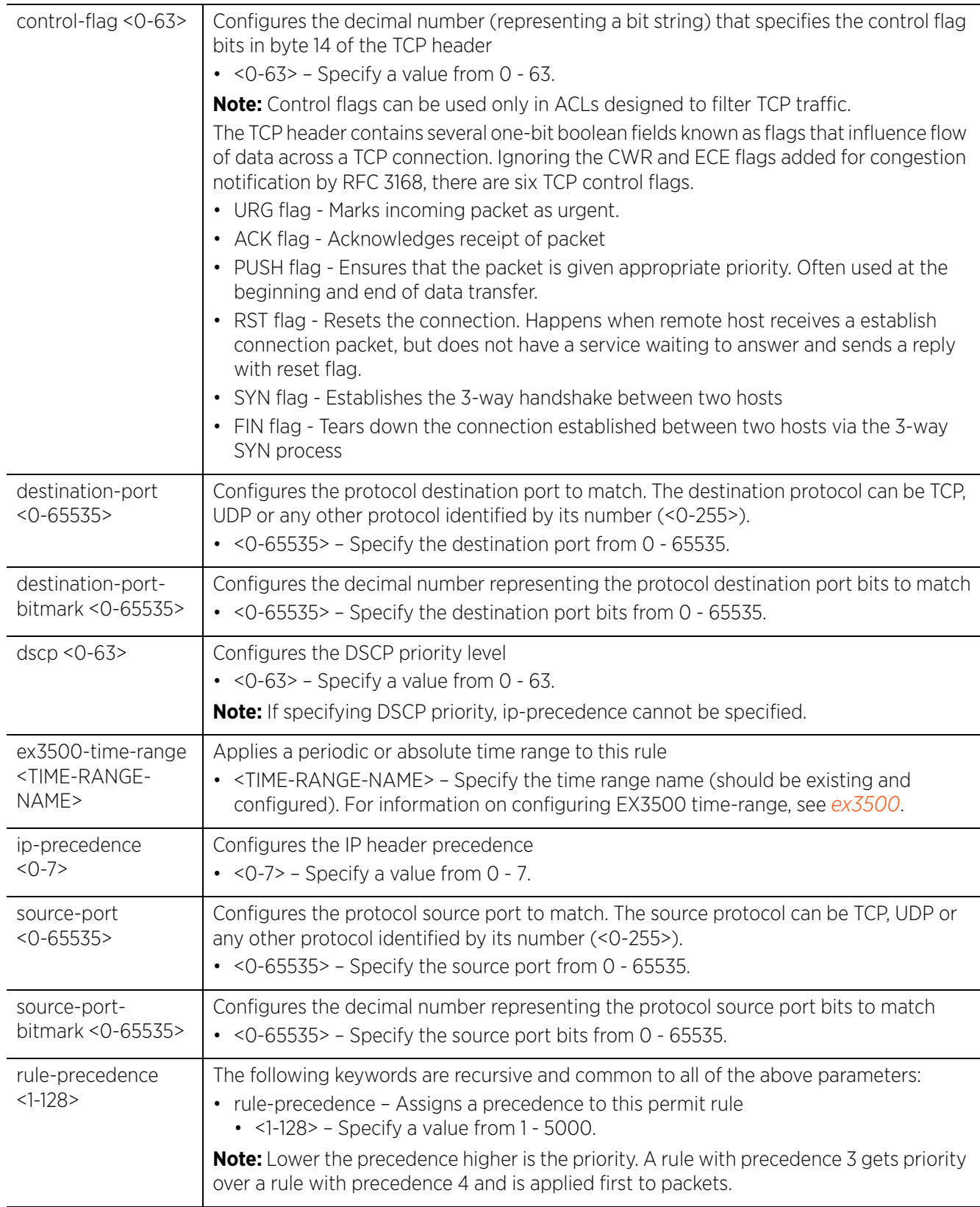

$$
\boxed{11 - 72}
$$

# **Usage Guidelines**

Use this command to permit traffic between networks/hosts based on the protocol type selected in the access list configuration. The following protocols are supported:

- TCP
- UDP
- <0-255> (any Internet protocol other than TCP, UDP, and ICMP)

Whenever the interface receives the packet, its content is checked against the ACEs in the ACL. It is allowed or denied based on the ACL configuration.

• Filtering TCP/UDP allows you to specify port numbers as filtering criteria

# **Example**

The following example permits outgoing TCP packets from all sources within the 192.168.14.0 network to any destination, with the TCP control flag set to 16 (acknowledge):

nx9500-6C8809(config-ip-ex3500-ext-acl-test)#permit tcp 192.168.14.0/24 any control-flag 16 rule-precedence 2

nx9500-6C8809(config-ip-ex3500-ext-acl-test)#show context ip ex3500-ext-access-list test deny tcp 192.168.14.0/24 host 192.168.13.13 rule-precedence 1 **permit tcp 192.168.14.0/24 any control-flag 16 rule-precedence 2** nx9500-6C8809(config-ip-ex3500-ext-acl-test)#

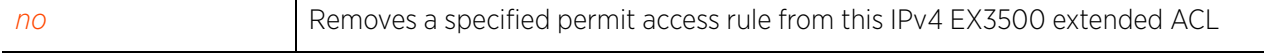

# **11.5.3 no**

# *ex3500-ext-access-list*

Removes a deny or permit access rule from this IPv4 EX3500 extended ACL

## **Supported in the following platforms:**

- Wireless Controllers RFS4000, RFS6000
- Service Platforms NX7500, NX7510, NX7520, NX7530, NX9500, NX9510

#### **Syntax**

```
no [deny|permit] [<0-255>|tcp|udp] [<SOURCE-NETWORK-IP/MASK>|any|host <SOURCE-
HOST-IP>] [<DEST-NETWORK-IP/MASK>|any|host <DEST-HOST-IP>] [control-flag <0-63>|
destination-port <0-65535>|destination-port-bitmark <0-65535>|dscp <0-63>|ex3500-
time-range <TIME-RANGE-NAME>|ip-precedence <0-63>|rule-precedence <1-128>|
source-port <0-65535>|source-port-bitmark <0-65535>]
```
#### **Parameters**

• no <PARAMETERS>

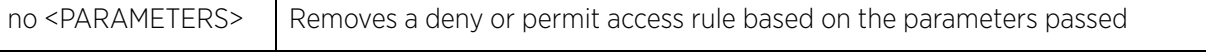

#### **Usage Guidelines**

The keyword 'control-flag <0-63>' is only applicable to ACL rules filtering TCP traffic.

#### **Example**

The following example shows the IPv4 EX3500 extended ACL 'test' settings before the 'no' commands are executed:

nx9500-6C8809(config-ip-ex3500-ext-acl-test)#show context ip ex3500-ext-access-list test deny tcp 192.168.14.0/24 host 192.168.13.13 rule-precedence 1 **permit tcp 192.168.14.0/24 any control-flag 16 rule-precedence 2** nx9500-6C8809(config-ip-ex3500-ext-acl-test)#

```
nx9500-6C8809(config-ip-ex3500-ext-acl-test)#no permit tcp 192.168.14.0/24 any 
control-flag 16 rule-precedence 2
```
The following example shows the IPv4 EX3500 extended ACL 'test' settings after the 'no' commands are executed:

```
nx9500-6C8809(config-ip-ex3500-ext-acl-test)#show context
ip ex3500-ext-access-list test
  deny tcp 192.168.14.0/24 host 192.168.13.13 rule-precedence 1
nx9500-6C8809(config-ip-ex3500-ext-acl-test)#
```
# **11.6 ex3500-std-access-list**

# *ACCESS-LIST*

A EX3500 standard ACL is a policy-based ACL that contains a set of filter criteria and action that is applied to traffic originating from a specified source.

The following table summarizes IPv4 EX3500 standard ACL configuration commands:

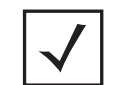

**NOTE:** To implement the EX3500 standard ACL, apply it directly to a EX3500 device, or to an EX35XX profile. For more information, see *accessgroup*.

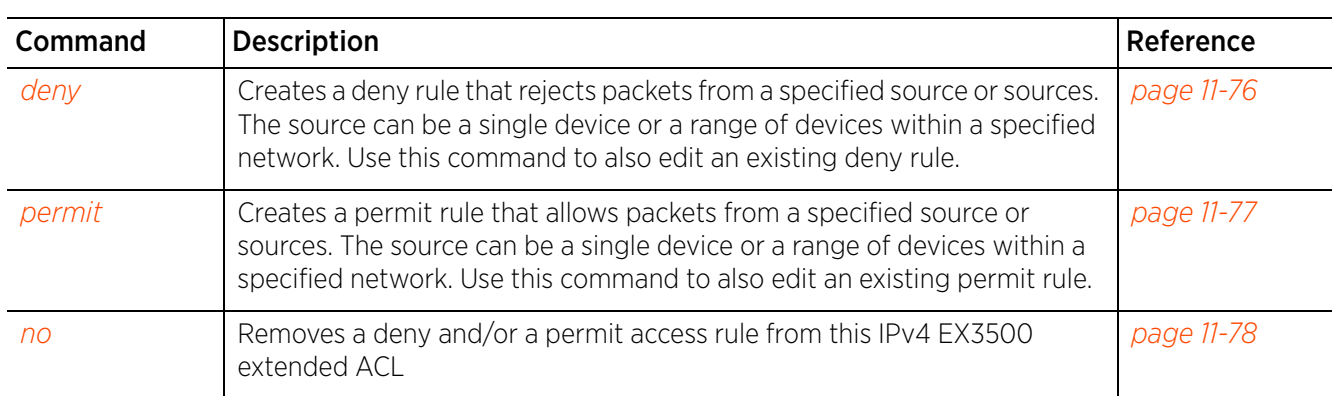

**Table 11.6** *EX3500-Standard-Access-List-Config Commands*

# **11.6.1 deny**

# *ex3500-std-access-list*

Creates a deny rule that rejects packets from a specified source or sources. The source can be a single device or a range of devices within a specified network. Use this command to also edit an existing deny rule.

# **Supported in the following platforms:**

- Wireless Controllers RFS4000, RFS6000
- Service Platforms NX7500, NX7510, NX7520, NX7530, NX9500, NX9510

## **Syntax**

deny [<SOURCE-NETWORK-IP/MASK>|any|host <SOURCE-HOST-IP>] *{ex3500-time-range <TIME-RANGE-NAME>}*

# **Parameters**

```
• deny [<SOURCE-NETWORK-IP/MASK>|any|host <SOURCE-HOST-IP>] {ex3500-time-range 
<TIME-RANGE-NAME>}
```
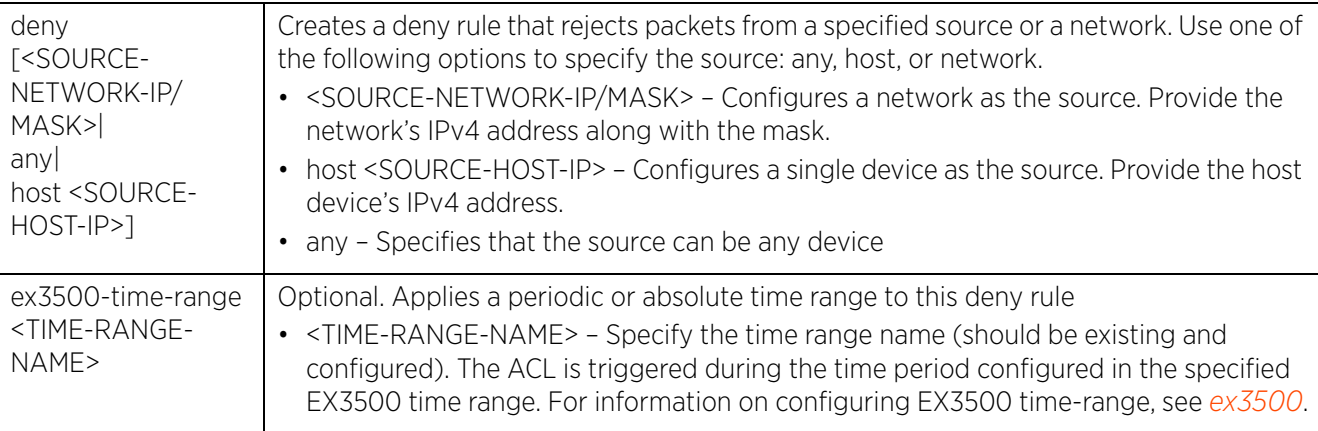

## **Example**

```
nx9500-6C8809(config-ip-ex3500-std-acl-test)#deny 192.168.14.0/24
```

```
nx9500-6C8809(config-ip-ex3500-std-acl-test)#show context
ip ex3500-std-access-list test
 deny 192.168.13.0/24
nx9500-6C8809(config-ip-ex3500-std-acl-test)#
```
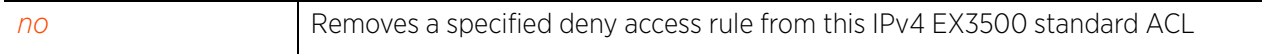

# **11.6.2 permit**

# *ex3500-std-access-list*

Creates a permit rule that allows packets from a specified source or sources. The source can be a single device or a range of devices within a specified network. Use this command to also edit an existing permit rule.

# **Supported in the following platforms:**

- Wireless Controllers RFS4000, RFS6000
- Service Platforms NX7500, NX7510, NX7520, NX7530, NX9500, NX9510

## **Syntax**

permit [<SOURCE-NETWORK-IP/MASK>|any|host <SOURCE-HOST-IP>] *{ex3500-time-range <TIME-RANGE-NAME>}*

#### **Parameters**

• permit [<SOURCE-NETWORK-IP/MASK>|any|host <SOURCE-HOST-IP>] *{ex3500-time-range <TIME-RANGE-NAME>}*

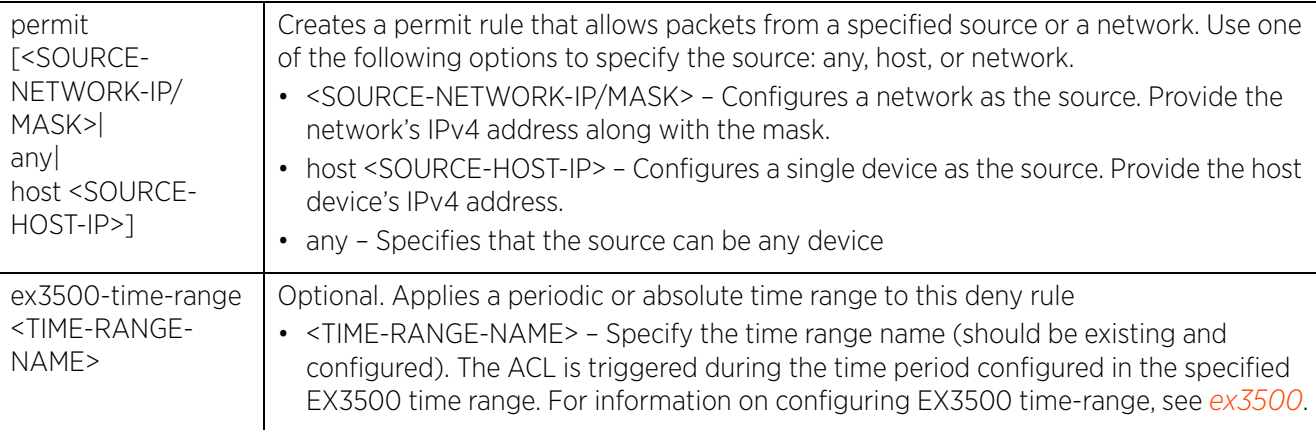

#### **Example**

```
nx9500-6C8809(config-ip-ex3500-std-acl-test)#permit host 192.168.13.13 ex3500-
time-range EX3500_TimeRange_01
```

```
nx9500-6C8809(config-ip-ex3500-std-acl-test)#show context
ip ex3500-std-access-list test
  deny 192.168.14.0/24
permit host 192.168.13.13 ex3500-time-range EX3500_TimeRange_01
nx9500-6C8809(config-ip-ex3500-std-acl-test)#
```
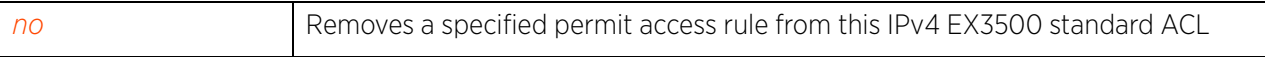

Access Point, Wireless Controller and Service Platform CLI Reference Guide 11 - 77

# **11.6.3 no**

# *ex3500-std-access-list*

Removes a deny or permit access rule from this IPv4 EX3500 standard ACL

# **Supported in the following platforms:**

- Wireless Controllers RFS4000, RFS6000
- Service Platforms NX7500, NX7510, NX7520, NX7530, NX9500, NX9510

## **Syntax**

```
no [deny|permit] [<SOURCE-IP/MASK>|any|host <IP>] {ex3500-time-range <TIME-RANGE-
NAME>}
```
## **Parameters**

• no <PARAMETERS>

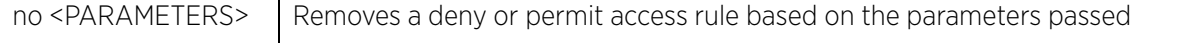

## **Example**

The following example shows the IPv4 EX3500 standard ACL 'test' settings before the 'no' commands are executed:

```
nx9500-6C8809(config-ip-ex3500-std-acl-test)#show context
ip ex3500-std-access-list test
deny 192.168.14.0/24
  permit host 192.168.13.13 ex3500-time-range EX3500_TimeRange_01
nx9500-6C8809(config-ip-ex3500-std-acl-test)#
```
nx9500-6C8809(config-ip-ex3500-std-acl-test)#no deny 192.168.14.0/24 The following example shows the IPv4 EX3500 standard ACL 'test' settings after the 'no' commands are executed:

```
nx9500-6C8809(config-ip-ex3500-std-acl-test)#show context
ip ex3500-std-access-list test
 permit host 192.168.13.13 ex3500-time-range EX3500_TimeRange_01
nx9500-6C8809(config-ip-ex3500-std-acl-test)#
```
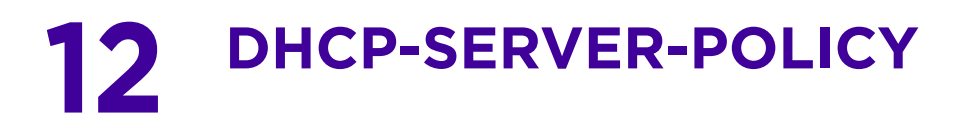

This chapter summarizes *Dynamic Host Control Protocols* (DHCP) server policy commands in the CLI command structure.

DHCP automatically assigns network IP addresses to requesting clients to enable them access to network resources. DHCP tracks IP address assignments, their lease times and their availability. Each subnet can be configured with its own address pool. Whenever a DHCP client requests an IP address, the DHCP server assigns an IP address from that subnet's address pool. When the controller's (wireless controller, service platform, or access point) onboard DHCP server allocates an address to a DHCP client, the client is assigned a lease, which expires after a pre-determined interval. Before a lease expires, wireless clients (with assigned leases) are expected to renew them to continue using the addresses. Once the lease expires, the client is no longer permitted to use the leased IP address. The controller's DHCP server policy ensures all IP addresses are unique, and no IP address is assigned to a second client while the first client's assignment is valid (its lease has not expired). IP address management is conducted by a controller's DHCP server and not by an administrator.

The controller's internal DHCP server groups wireless clients based on defined user-class options. Clients with a defined set of user-class values are segregated by class. A DHCP server can associate multiple classes to each pool. Each class in a pool is assigned an exclusive range of IP addresses. DHCP clients are compared against classes. If the client matches one of the classes assigned to the pool, it receives an IP address from the range assigned to the class. If the client doesn't match any of the classes in the pool, it receives an IP address from a default pool range (if defined). Multiple IP addresses for a single VLAN allow the configuration of multiple IP addresses, each belonging to different subnets. Class configuration allows a DHCP client to obtain an address from the first pool to which the class is assigned.

Use the (config) instance to configure DHCP/DHCPv6 server policy parameters. To navigate to the config DHCP server policy instance, use the following commands:

<DEVICE>(config)#dhcp-server-policy <POLICY-NAME>

rfs6000-37FABE(config)#dhcp-server-policy test rfs6000-37FABE(config-dhcp-server-policy-test)# rfs6000-37FABE(config-dhcp-policy-test)#? DHCP policy Mode commands: bootp BOOTP specific configuration dhcp-class Configure DHCP class (for address allocation using DHCP user-class options) dhcp-pool Configure DHCP server address pool dhcp-server Activating dhcp server based on criteria no Negate a command or set its defaults option Define DHCP server option ping Specify ping parameters used by DHCP Server clrscr Clears the display screen commit Commit all changes made in this session do Run commands from Exec mode end End current mode and change to EXEC mode exit End current mode and down to previous mode help Description of the interactive help system revert Revert changes service Service Commands show Show running system information write Write running configuration to memory or terminal rfs6000-37FABE(config-dhcp-policy-test)#

$$
\Bigg/ 12 - 1
$$

To navigate to the config DHCPv6 server policy instance, use the following commands: <DEVICE>(config)#dhcpv6-server-policy <POLICY-NAME>

```
rfs6000-37FABE(config)#dhcpv6-server-policy test
rfs6000-37FABE(config-dhcpv6-server-policy-test)#
rfs6000-37FABE(config-dhcpv6-server-policy-test)#?
DHCPv6 server policy Mode commands:<br>dhcpv6-pool Configur
                                Configure DHCPV6 server address pool
  no 1999 - Negate a command or set its defaults<br>
Define DHCPv6 server option
                               Define DHCPv6 server option
   restrict-vendor-options Restrict vendor specific options to be sent in
  server reply<br>server-preference Server prefe
                                Server preference value sent in the reply, by the
                                 server to client
  clrscr Clears the display screen<br>
commit Commit all changes made in
  commit<br>
Commit all changes made in this session<br>
Run commands from Exec mode
  do Run commands from Exec mode<br>
Run commands and change
  end exit End current mode and change to EXEC mode<br>exit End current mode and down to previous mo
  exit End current mode and down to previous mode<br>help bescription of the interactive help system
  help Description of the interactive help system<br>
Revert changes
  revert Revert changes<br>service Service Comman
  service Service Commands<br>show running sys
  show show running system information<br>Write Write running configuration to
                               Write running configuration to memory or terminal
```
rfs6000-37FABE(config-dhcpv6-server-policy-test)#

This chapter is organized as follows:

- *dhcp-server-policy*
- *dhcpv6-server-policy*

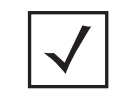

**NOTE:** The input parameter <HOSTNAME>, wherever used in syntaxes across this chapter, cannot include an underscore (\_) character. In other words, the name of a device cannot contain an underscore.

# **12.1 dhcp-server-policy**

# *DHCP-SERVER-POLICY*

The following table summarizes DHCP server policy configuration commands:

**Table 12.1** *DHCP-Server-Policy-Config Commands*

| <b>Command</b> | <b>Description</b>                                                                                                    | Reference  |
|----------------|----------------------------------------------------------------------------------------------------|------------|
| bootp          | Configures a BOOTP specific configuration                                                                             | page 12-4  |
| dhcp-class     | Configures a DHCP server class                                                                                        | page 12-5  |
| dhcp-pool      | Configures a DHCP server address pool                                                                                 | page 12-11 |
| dhcp-server    | Configures the activation-criteria that triggers dynamic activation of<br>DHCP service running on a redundancy device | page 12-56 |
| n <sub>O</sub> | Negates a command or sets its default                                                                                 | page 12-58 |
| option         | Defines the DHCP option used in DHCP pools                                                                            | page 12-59 |
| ping           | Specifies ping parameters used by a DHCP server                                                                       | page 12-60 |

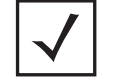

**NOTE:** For more information on common commands (clrscr, commit, help, revert, service, show, write, and exit), see *COMMON COMMANDS*.

# **12.1.1 bootp**

# *dhcp-server-policy*

Configures a BOOTP specific configuration

*Bootstrap Protocol* (BOOTP) requests are used by UNIX diskless workstations to obtain the location of their boot image and IP address within the managed network. A BOOTP configuration server provides this information and also assigns an IP address from a configured pool of IP addresses. By default, all BOOTP requests are forwarded to the BOOTP configuration server by the controller. When enabled, this feature allows controllers, using this DHCP server policy, to ignore BOOTP requests.

# **Supported in the following platforms:**

- Access Points AP6521, AP6522, AP6532, AP6562, AP7161, AP7502, AP7522, AP7532, AP7562, AP7602, AP7612, AP7622, AP7632, AP7662, AP81XX, AP82XX, AP8432, AP8533
- Wireless Controllers RFS4000, RFS6000
- Service Platforms NX5500, NX7500, NX7510, NX7520, NX7530, NX9500, NX9510, NX9600, VX9000

## **Syntax**

bootp ignore

# **Parameters**

• bootp ignore

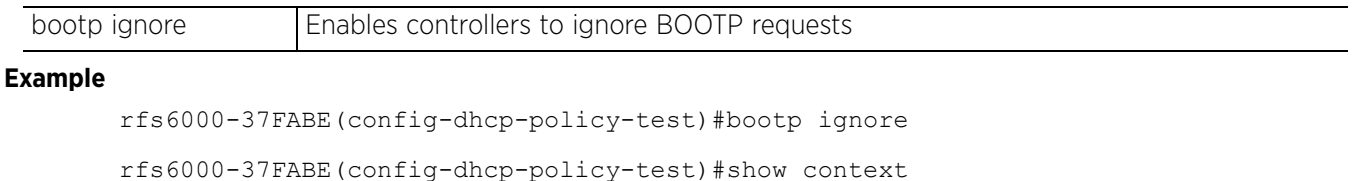

```
dhcp-server-policy test
 bootp ignore
rfs6000-37FABE(config-dhcp-policy-test)#
```
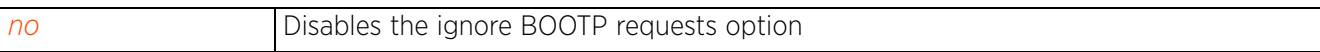

Access Point, Wireless Controller and Service Platform CLI Reference Guide 12 - 4

# **12.1.2 dhcp-class**

# *dhcp-server-policy*

A controller, service platform, or access point's local DHCP server assigns IP addresses to requesting DHCP clients based on user class option names. The DHCP server can assign IP addresses from as many IP address ranges as defined by an administrator. The DHCP user class associates a particular range of IP addresses to a device in such a way that all devices of that type are assigned IP addresses from the defined range.

A DHCP user class applies different DHCP settings to a set of wireless clients. Wireless clients using the same DHCP settings are grouped under one DHCP class. Grouping users into classes facilitates the provision of differentiated service.

The following table summarizes DHCP class configuration commands:

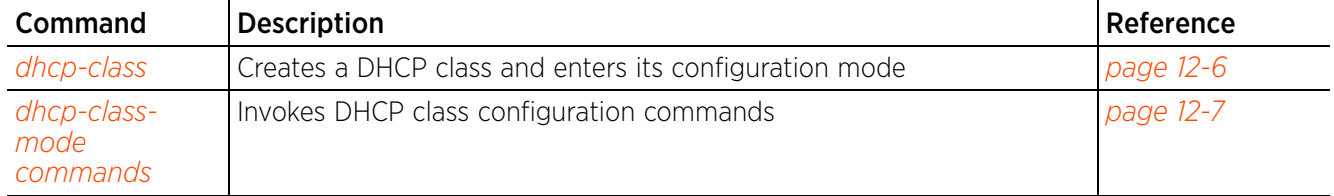

# **Table 12.2** *DHCP-Class Config Commands*

# **12.1.2.1 dhcp-class**

# *dhcp-class*

Creates a DHCP server class and enters its configuration mode. Use this command to configure user class option values. Once defined, the controller's internal DHCP server uses the configured values to group wireless clients into DHCP classes. Therefore, each user class consists of wireless clients sharing the same set of user class values.

You can also use this command to modify an existing DHCP user class settings.

# **Supported in the following platforms:**

- Access Points AP6521, AP6522, AP6532, AP6562, AP7161, AP7502, AP7522, AP7532, AP7562, AP7602, AP7612, AP7622, AP7632, AP7662, AP81XX, AP82XX, AP8432, AP8533
- Wireless Controllers RFS4000, RFS6000
- Service Platforms NX5500, NX7500, NX7510, NX7520, NX7530, NX9500, NX9510, NX9600, VX9000

## **Syntax**

dhcp-class <DHCP-CLASS-NAME>

# **Parameters**

• dhcp-class <DHCP-CLASS-NAME>

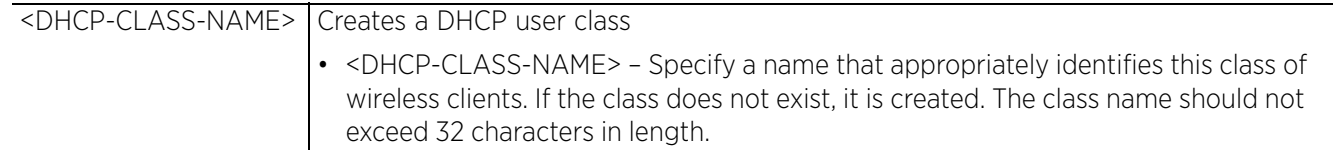

## **Example**

rfs6000-37FABE(config-dhcp-policy-test)#dhcp-class dhcpclass1

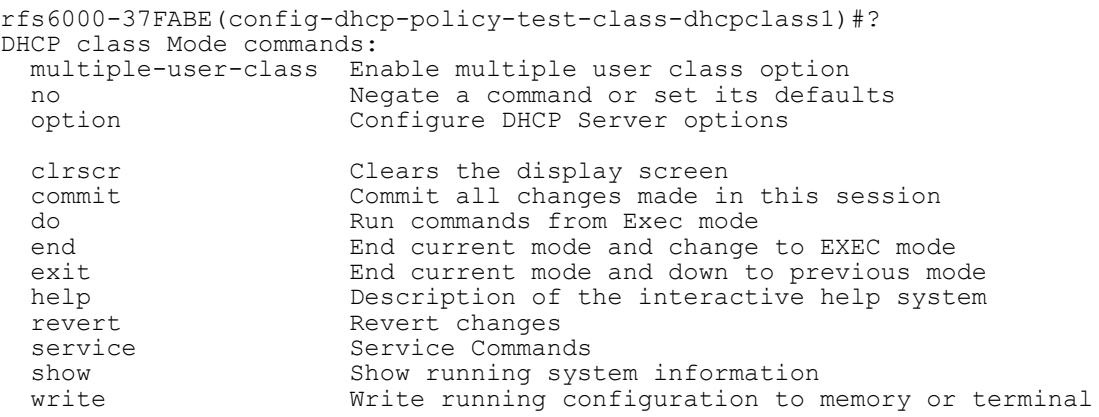

```
rfs6000-37FABE(config-dhcp-policy-test-class-dhcpclass1)#
```
# **Related Commands**

*no* Removes a configured DHCP user class policy

Access Point, Wireless Controller and Service Platform CLI Reference Guide 12 - 6

# **12.1.2.2 dhcp-class-mode commands**

# *dhcp-class*

Use DHCP class mode commands to configure the parameters of the DHCP user class.

The following table summarizes DHCP user class configuration commands:

# **Table 12.3** *DHCP-Class-Config-Mode Commands*

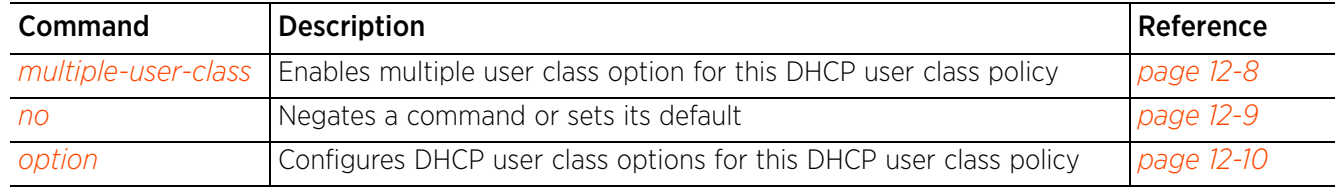

$$
\Bigg/12-7
$$

# **12.1.2.2.1 multiple-user-class**

# *dhcp-class-mode commands*

Enables multiple user class option for this DHCP user class policy. Enabling this option allows this user class to transmit multiple option values to other DHCP servers also supporting multiple user class options.

# **Supported in the following platforms:**

- Access Points AP6521, AP6522, AP6532, AP6562, AP7161, AP7502, AP7522, AP7532, AP7562, AP7602, AP7612, AP7622, AP7632, AP7662, AP81XX, AP82XX, AP8432, AP8533
- Wireless Controllers RFS4000, RFS6000
- Service Platforms NX5500, NX7500, NX7510, NX7520, NX7530, NX9500, NX9510, NX9600, VX9000

## **Syntax**

multiple-user-class

### **Parameters**

None

## **Example**

```
rfs6000-37FABE(config-dhcp-policy-test-class-class1)#multiple-user-class
```
rfs6000-37FABE(config-dhcp-policy-test-class-dhcpclass1)#show context dhcp-class dhcpclass1  **multiple-user-class**

```
rfs6000-37FABE(config-dhcp-policy-test-class-dhcpclass1)#
```
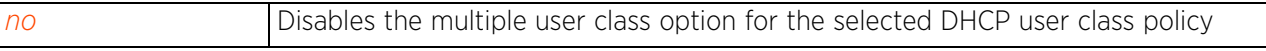

Access Point, Wireless Controller and Service Platform CLI Reference Guide 12 - 8

# **12.1.2.2.2 no**

# *dhcp-class-mode commands*

Removes this DHCP user class policy's settings

# **Supported in the following platforms:**

- Access Points AP6521, AP6522, AP6532, AP6562, AP7161, AP7502, AP7522, AP7532, AP7562, AP7602, AP7612, AP7622, AP7632, AP7662, AP81XX, AP82XX, AP8432, AP8533
- Wireless Controllers RFS4000, RFS6000
- Service Platforms NX5500, NX7500, NX7510, NX7520, NX7530, NX9500, NX9510, NX9600, VX9000

## **Syntax**

no [multiple-user-class|option] no option user-class <VALUE>

#### **Parameters**

• no <PARAMETERS>

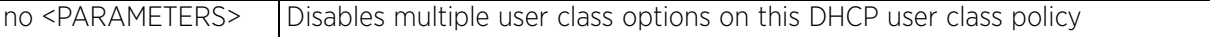

#### **Example**

The following example shows the DHCP class settings before the 'no' commands are executed:

```
rfs6000-37FABE(config-dhcp-policy-test-class-dhcpclass1)#show context
  dhcp-class dhcpclass1
   option user-class hex
   multiple-user-class
rfs6000-37FABE(config-dhcp-policy-test-class-dhcpclass1)#
```
rfs6000-37FABE(config-dhcp-policy-test-class-class1)#no multiple-user-class rfs6000-37FABE(config-dhcp-policy-test-class-dhcpclass1)#no option user-class hex

The following example shows the DHCP class settings after the 'no' commands are executed:

```
rfs6000-37FABE(config-dhcp-policy-test-class-dhcpclass1)#show context
 dhcp-class dhcpclass1
```
rfs6000-37FABE(config-dhcp-policy-test-class-dhcpclass1)#

Access Point, Wireless Controller and Service Platform CLI Reference Guide 12 - 9

# **12.1.2.2.3 option**

# *dhcp-class-mode commands*

Configures DHCP user class options for this DHCP user class policy

# **Supported in the following platforms:**

- Access Points AP6521, AP6522, AP6532, AP6562, AP7161, AP7502, AP7522, AP7532, AP7562, AP7602, AP7612, AP7622, AP7632, AP7662, AP81XX, AP82XX, AP8432, AP8533
- Wireless Controllers RFS4000, RFS6000
- Service Platforms NX5500, NX7500, NX7510, NX7520, NX7530, NX9500, NX9510, NX9600, VX9000

#### **Syntax**

option user-class <VALUE>

#### **Parameters**

• option user-class <VALUE>

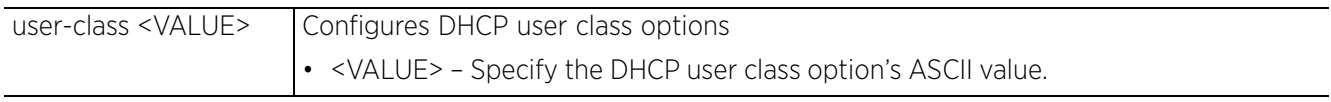

## **Example**

rfs6000-37FABE(config-dhcp-policy-test-class-class1)#option user-class hex

```
rfs6000-37FABE(config-dhcp-policy-test-class-dhcpclass1)#show context
 dhcp-class dhcpclass1
   option user-class hex
   multiple-user-class
rfs6000-37FABE(config-dhcp-policy-test-class-dhcpclass1)#
```
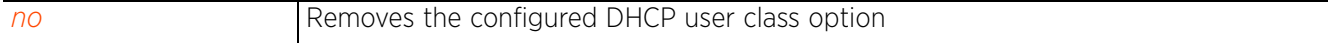

# **12.1.3 dhcp-pool**

# *dhcp-server-policy*

The DHCP pool command creates and manages a pool of IP addresses. These IP addresses are assigned to devices using the DHCP protocol. IP addresses have to be unique for each device in the network. Since IP addresses are finite, DHCP ensures that every device, in the network, is issued a unique IP address by tracking the issue, release, and reissue of IP addresses.

The DHCP pool command configures a finite set of IP addresses that can be assigned whenever a device joins a network.

The following table summarizes DHCP pool configuration mode commands:

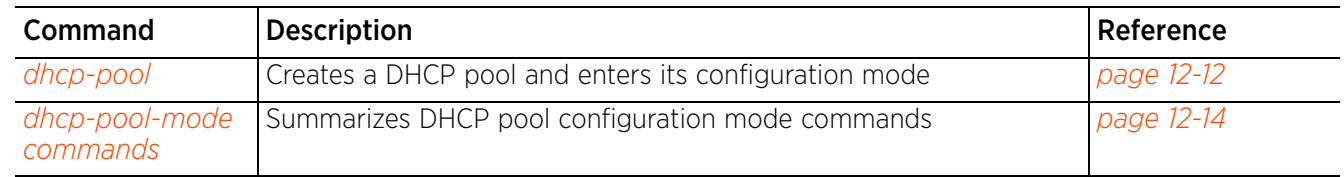

#### **Table 12.4** *DHCP-Pool-Config Commands*

# **12.1.3.1 dhcp-pool**

# *dhcp-pool*

Configures a DHCP server address pool

DHCP services are available for specific IP interfaces. A pool (or range) of IP network addresses and DHCP options can be created for each IP interface defined. This range of addresses is available to DHCP enabled wireless devices on either a permanent or leased basis. This enables the reuse of limited IP address resources for deployment in any network. DHCP options are provided to each DHCP client with a DHCP response and provides DHCP clients information required to access network resources (default gateway, domain name, DNS server and WINS server configuration). An option exists to identify the vendor and functionality of a DHCP client. The information is a variable-length string of characters (or octets) with a meaning specified by the vendor of the DHCP client.

# **Supported in the following platforms:**

- Access Points AP6521, AP6522, AP6532, AP6562, AP7161, AP7502, AP7522, AP7532, AP7562, AP7602, AP7612, AP7622, AP7632, AP7662, AP81XX, AP82XX, AP8432, AP8533
- Wireless Controllers RFS4000, RFS6000
- Service Platforms NX5500, NX7500, NX7510, NX7520, NX7530, NX9500, NX9510, NX9600, VX9000

#### **Syntax**

dhcp-pool <POOL-NAME>

#### **Parameters**

• dhcp-pool <POOL-NAME>

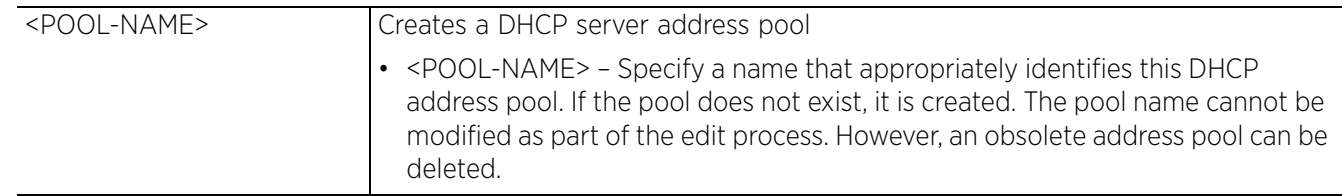

## **Example**

```
rfs6000-37FABE(config-dhcp-policy-test)#dhcp-pool pool1
```

```
rfs6000-37FABE(config-dhcp-policy-test-pool-pool1)#?
DHCP pool Mode commands:
 address                   Configure network pool's included addresses<br>bootfile                Boot file name
  bootfile Boot file name<br>ddns Bynamic DNS Co
                     Dynamic DNS Configuration
 default-router Default routers
 dns-server DNS Servers
 dns-server DNS Servers<br>domain-name Configure domain-name
 excluded-address Prevent DHCP Server from assigning certain addresses
  lease Address lease time
  netbios-name-server NetBIOS (WINS) name servers
 netbios-node-type NetBIOS node type
 network Network on which DHCP server will be deployed
  next-server Next server in boot process
 no 10 100 Negate a command or set its defaults<br>
2011 0 100 100 100 NAW DHCP options
 option Raw DHCP options
 respond-via-unicast Send DHCP offer and DHCP Ack as unicast messages
 static-binding Configure static address bindings
 static-route Add static routes to be installed on dhcp clients
  update Control the usage of DDNS service
```

$$
12 - 12
$$

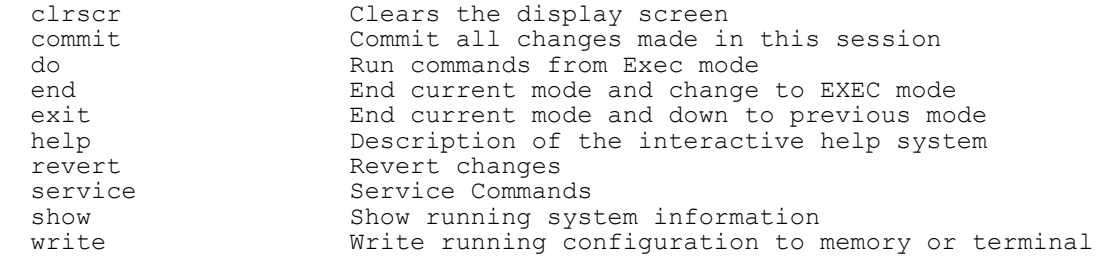

rfs6000-37FABE(config-dhcp-policy-test-pool-pool1)#

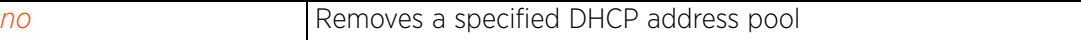

# **12.1.3.2 dhcp-pool-mode commands**

# *dhcp-pool*

Configures the DHCP pool parameters

The following table summarizes DHCP pool configuration commands:

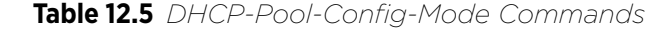

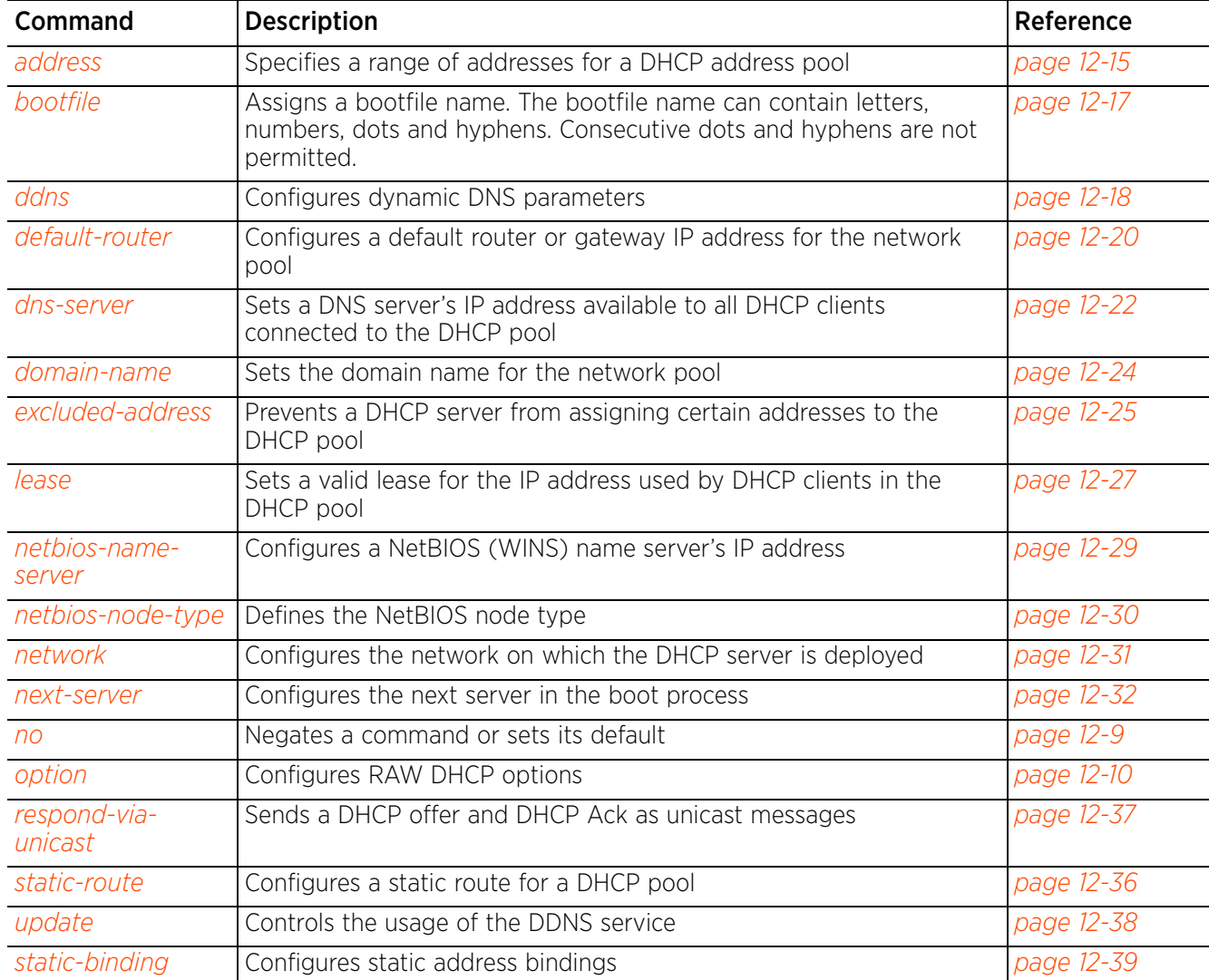

# **12.1.3.2.1 address**

# *dhcp-pool-mode commands*

Adds IP addresses to the DHCP address pool. These IP addresses are assigned to each device joining the network.

# **Supported in the following platforms:**

- Access Points AP6521, AP6522, AP6532, AP6562, AP7161, AP7502, AP7522, AP7532, AP7562, AP7602, AP7612, AP7622, AP7632, AP7662, AP81XX, AP82XX, AP8432, AP8533
- Wireless Controllers RFS4000, RFS6000
- Service Platforms NX5500, NX7500, NX7510, NX7520, NX7530, NX9500, NX9510, NX9600, VX9000

#### **Syntax**

address [<IP>|<HOST-ALIAS-NAME>|range]

address [<IP>|<HOST-ALIAS-NAME>|range [<START-IP>|<START-HOST-ALIAS-NAME>] [<END-IP>|<END-HOST-ALIAS-NAME>]] *{class <DHCP-CLASS-NAME>}*

#### **Parameters**

• address [<IP>|<HOST-ALIAS-NAME>|range [<START-IP>|<START-HOST-ALIAS-NAME>] [<END-IP>|<END-HOST-ALIAS-NAME>]] *{class <DHCP-CLASS-NAME>}*

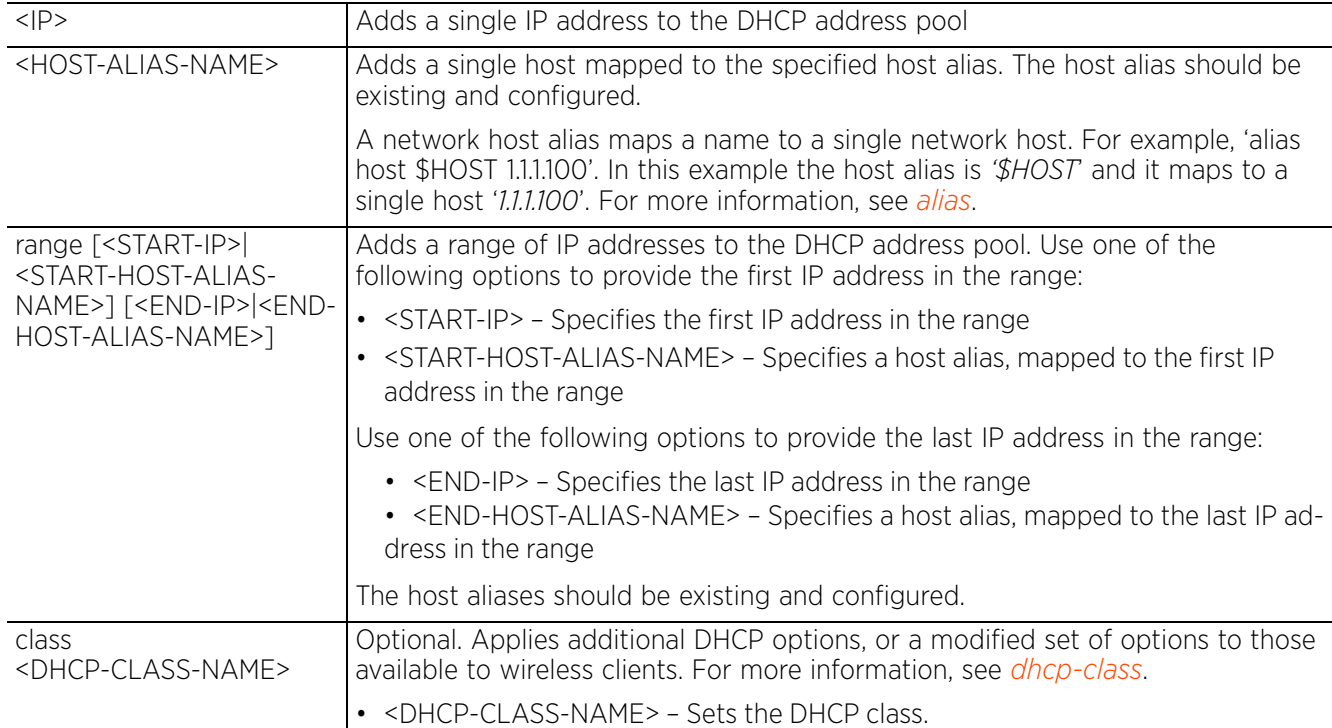

Access Point, Wireless Controller and Service Platform CLI Reference Guide 12 - 15

# **Example**

rfs4000-229D58(config-dhcp-policy-test-pool-testPool)#address 192.168.13.4 class dhcpclass1

```
rfs4000-229D58(config-dhcp-policy-test-pool-testPool)#show context
  dhcp-pool testPool
```
**address 192.168.13.4 class dhcpclass1**

rfs4000-229D58(config-dhcp-policy-test-pool-testPool)#

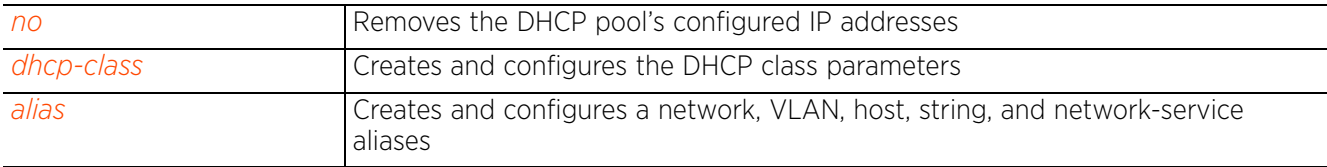

# **12.1.3.2.2 bootfile**

# *dhcp-pool-mode commands*

The Bootfile command provides a diskless node path to the image file while booting up. Only one file can be configured for each DHCP pool.

For more information on the BOOTP protocol with reference to the DHCP policy, see *bootp*.

# **Supported in the following platforms:**

- Access Points AP6521, AP6522, AP6532, AP6562, AP7161, AP7502, AP7522, AP7532, AP7562, AP7602, AP7612, AP7622, AP7632, AP7662, AP81XX, AP82XX, AP8432, AP8533
- Wireless Controllers RFS4000, RFS6000
- Service Platforms NX5500, NX7500, NX7510, NX7520, NX7530, NX9500, NX9510, NX9600, VX9000

#### **Syntax**

bootfile <IMAGE-FILE-PATH>

#### **Parameters**

• bootfile <IMAGE-FILE-PATH>

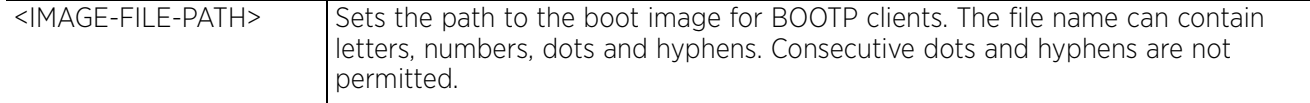

#### **Example**

rfs4000-229D58(config-dhcp-policy-test-pool-testPool)#bootfile test.txt

```
rfs4000-229D58(config-dhcp-policy-test-pool-testPool)#show context
 dhcp-pool testPool
   address 192.168.13.4 class dhcpclass1
  bootfile test.txt
rfs4000-229D58(config-dhcp-policy-test-pool-testPool)#
```
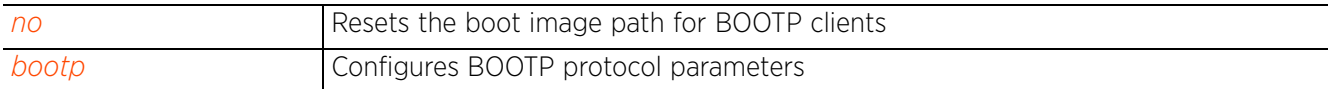

Access Point, Wireless Controller and Service Platform CLI Reference Guide 12 - 17

# **12.1.3.2.3 ddns**

# *dhcp-pool-mode commands*

Configures *Dynamic Domain Name Service* (DDNS) parameters. Dynamic DNS provides a way to access an individual device in a DHCP serviced network using a static device name.

Depending on the DHCP server's configuration, the IP address of a device changes periodically. To ensure continuous accessibility to a device (having a dynamic IP address), the device's current IP address is published to a DDNS server that resolves the static device name (used to access the device) with a changing IP address.

The DDNS server must be accessible from outside the network and must be configured as an address resolver.

# **Supported in the following platforms:**

- Access Points AP6521, AP6522, AP6532, AP6562, AP7161, AP7502, AP7522, AP7532, AP7562, AP7602, AP7612, AP7622, AP7632, AP7662, AP81XX, AP82XX, AP8432, AP8533
- Wireless Controllers RFS4000, RFS6000
- Service Platforms NX5500, NX7500, NX7510, NX7520, NX7530, NX9500, NX9510, NX9600, VX9000

## **Syntax**

```
ddns [domainname|multiple-user-class|server|ttl]
```

```
ddns domainname <DDNS-DOMAIN-NAME>
ddns multiple-user-class
ddns server [<IP>|<HOST-ALIAS-NAME>] {<IP1>|<HOST-ALIAS-NAME1>}
ddns ttl <1-864000>
```
## **Parameters**

• ddns domainname <DDNS-DOMAIN-NAME>

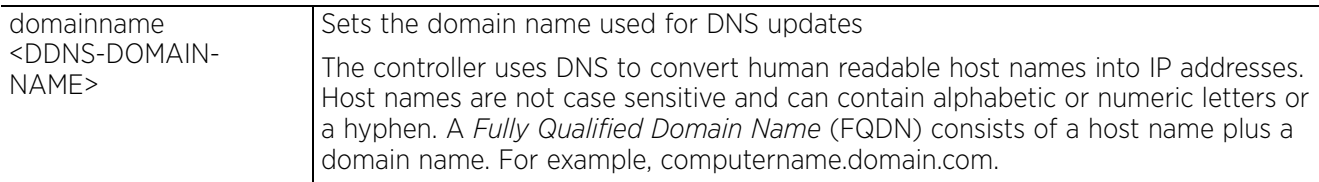

• ddns multiple-user-class

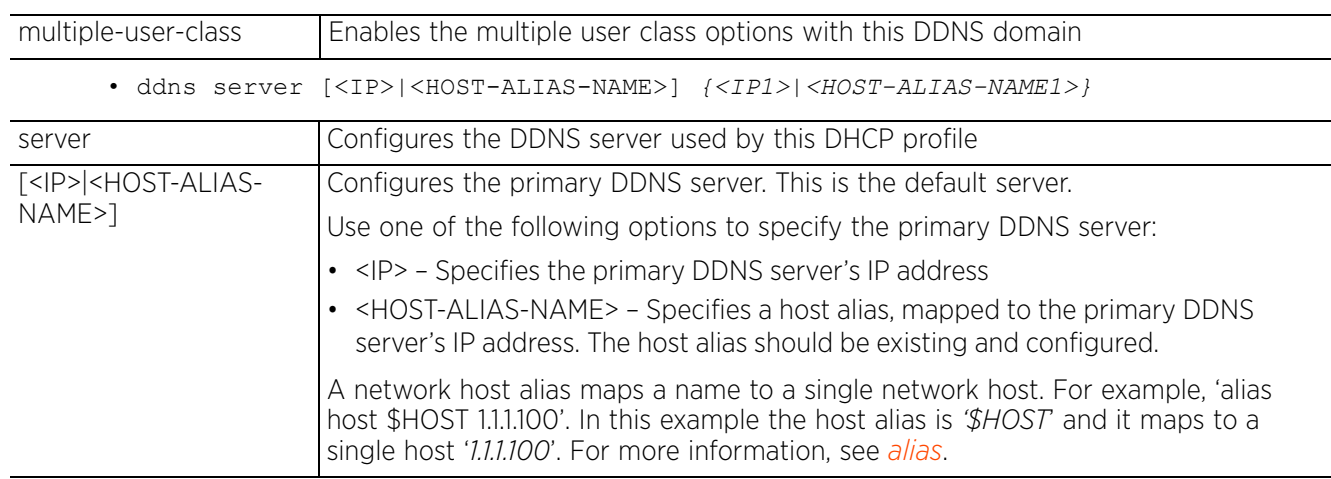

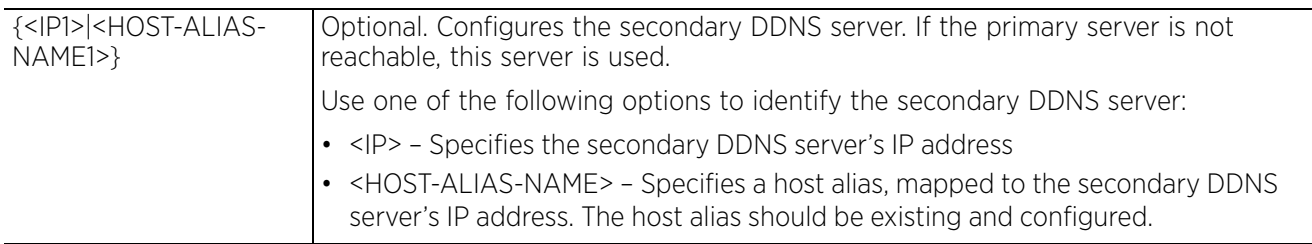

• ddns ttl <1-864000>

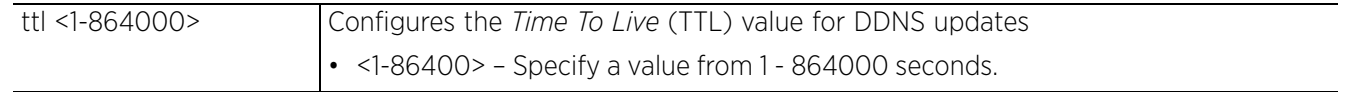

# **Example**

```
rfs4000-229D58(config-dhcp-policy-test-pool-testPool)#ddns domainname WID
rfs4000-229D58(config-dhcp-policy-test-pool-testPool)#ddns multiple-user-class
rfs4000-229D58(config-dhcp-policy-test-pool-testPool)#ddns server 192.168.13.9
```

```
rfs4000-229D58(config-dhcp-policy-test-pool-testPool)#show context
  dhcp-pool testPool
   address 192.168.13.4 class dhcpclass1
   ddns server 192.168.13.9
   ddns domainname WID
   ddns multiple-user-class
  bootfile test.txt
rfs4000-229D58(config-dhcp-policy-test-pool-testPool)#
```
#### **Related Commands**

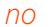

Resets or disables a DHCP pool's DDNS settings

# **12.1.3.2.4 default-router**

# *dhcp-pool-mode commands*

Configures a default router or gateway IP address for a network pool

After a DHCP client has booted, the client begins sending packets to its default router. Set the IP address of one or a group of routers the controller uses to map host names into IP addresses available to DHCP supported clients. Up to 8 default router IP addresses are supported.

# **Supported in the following platforms:**

- Access Points AP6521, AP6522, AP6532, AP6562, AP7161, AP7502, AP7522, AP7532, AP7562, AP7602, AP7612, AP7622, AP7632, AP7662, AP81XX, AP82XX, AP8432, AP8533
- Wireless Controllers RFS4000, RFS6000
- Service Platforms NX5500, NX7500, NX7510, NX7520, NX7530, NX9500, NX9510, NX9600, VX9000

# **Syntax**

```
default-router [<IP>|<HOST-ALIAS-NAME>] {<IP1>|<HOST-ALIAS-NAME1>}
```
# **Parameters**

• default-router [<IP>|<HOST-ALIAS-NAME>] *{<IP1>|<HOST-ALIAS-NAME1>}*

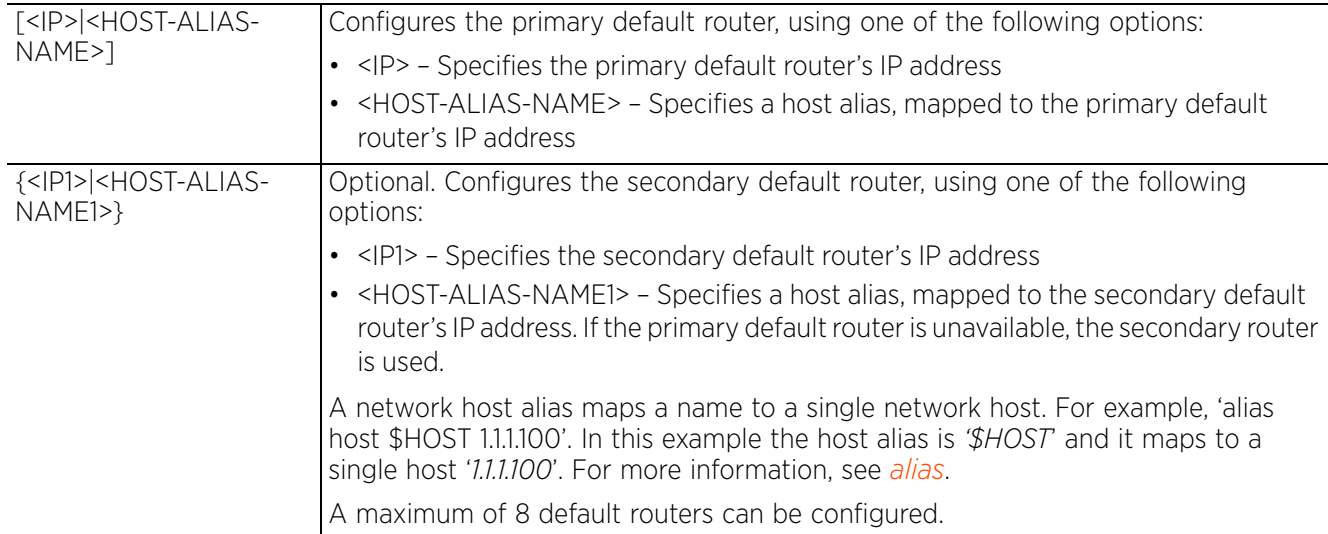

## **Usage Guidelines**

The IP address of the router should be on the same subnet as the client subnet.

## **Example**

```
rfs4000-229D58(config-dhcp-policy-test-pool-testPool)#default-router 192.168.13.8 
192.168.13.9
rfs4000-229D58(config-dhcp-policy-test-pool-testPool)#show context
  dhcp-pool testPool
   address 192.168.13.4 class dhcpclass1
   ddns server 192.168.13.9
   ddns domainname WID
   ddns multiple-user-class
   bootfile test.txt
   default-router 192.168.13.8 192.168.13.9
rfs4000-229D58(config-dhcp-policy-test-pool-testPool)#
```
#### **Related Commands**

*no* Removes the default router settings

$$
\Bigg/ 12 - 21
$$

# **12.1.3.2.5 dns-server**

# *dhcp-pool-mode commands*

Configures a network's DNS server. The DNS server supports all clients connected to networks supported by the DHCP server.

For DHCP clients, the DNS server's IP address maps the hostname to an IP address. DHCP clients use the DNS server's IP address based on the order (sequence) configured.

# **Supported in the following platforms:**

- Access Points AP6521, AP6522, AP6532, AP6562, AP7161, AP7502, AP7522, AP7532, AP7562, AP7602, AP7612, AP7622, AP7632, AP7662, AP81XX, AP82XX, AP8432, AP8533
- Wireless Controllers RFS4000, RFS6000
- Service Platforms NX5500, NX7500, NX7510, NX7520, NX7530, NX9500, NX9510, NX9600, VX9000

# **Syntax**

```
dns-server [<IP>|<HOST-ALIAS-NAME>] {<IP1>|<HOST-ALIAS-NAME1>}
```
# **Parameters**

• dns-server [<IP>|<HOST-ALIAS-NAME>] *{<IP1> <HOST-ALIAS-NAME1>}*

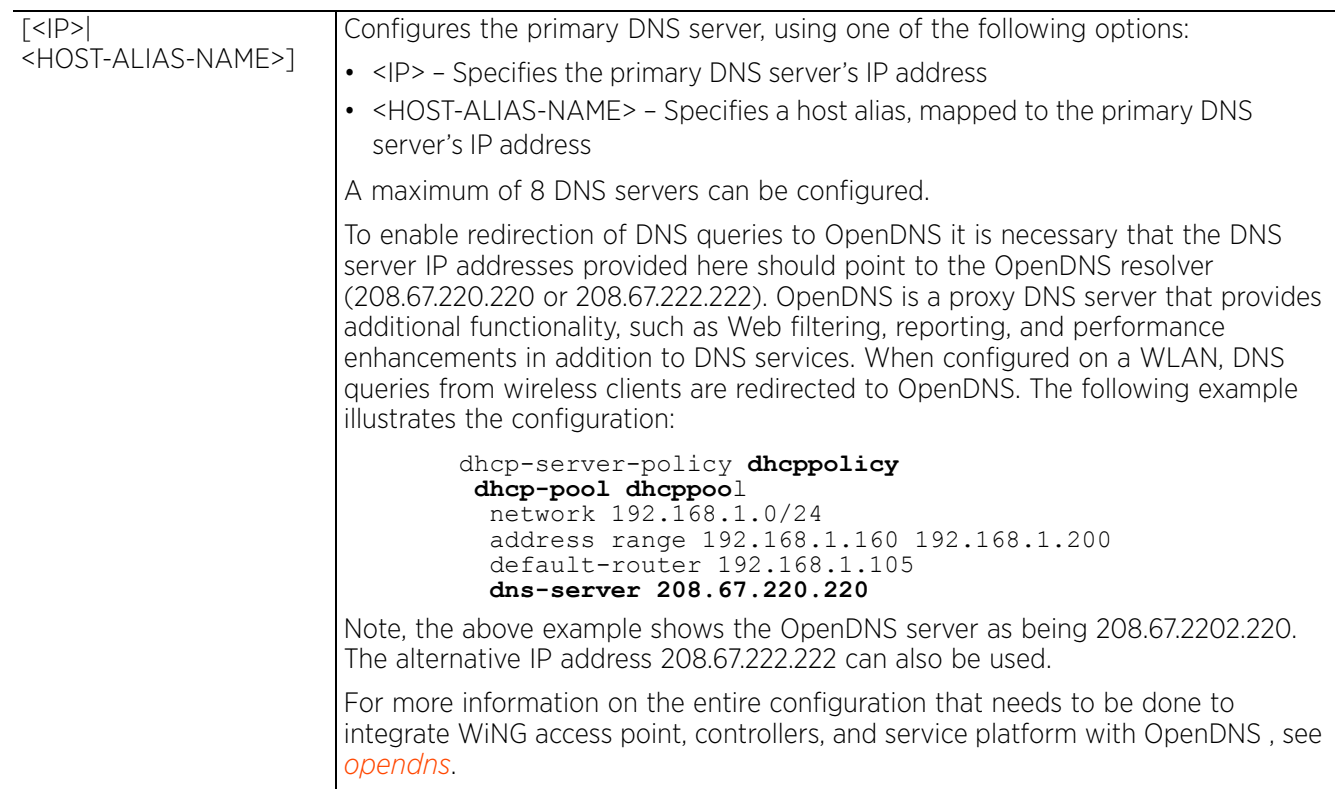
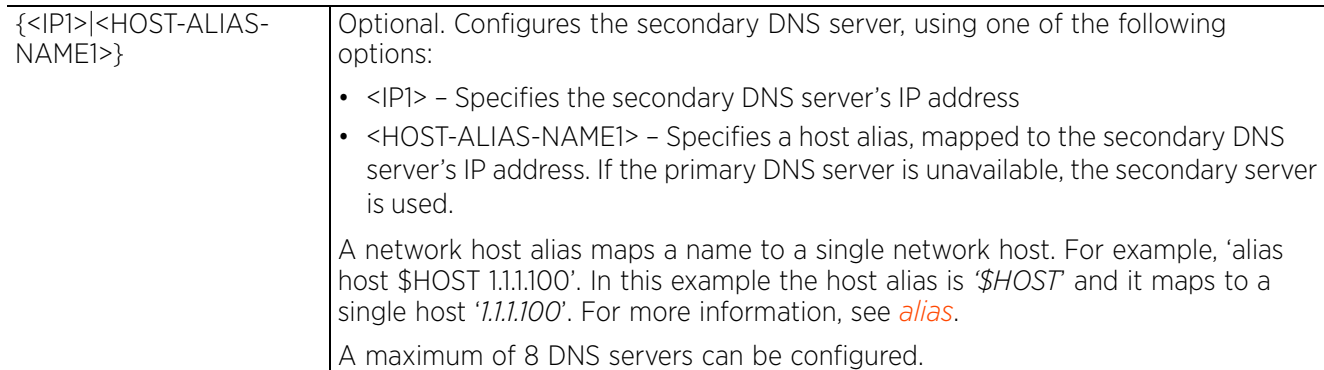

#### **Example**

rfs4000-229D58(config-dhcp-policy-test-pool-testPool)#dns-server 192.168.13.19

```
rfs4000-229D58(config-dhcp-policy-test-pool-testPool)#show context
 dhcp-pool testPool
 address 192.168.13.4 class dhcpclass1
   ddns server 192.168.13.9
   ddns domainname WID
   ddns multiple-user-class
   bootfile test.txt
   default-router 192.168.13.8 192.168.13.9
   dns-server 192.168.13.19
rfs4000-229D58(config-dhcp-policy-test-pool-testPool)#
```
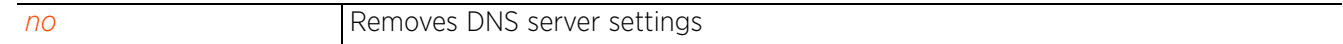

## **12.1.3.2.6 domain-name**

### *dhcp-pool-mode commands*

Sets the domain name for the DHCP pool. This is the domain name used by the controller with this pool.

Domain names are not case sensitive and can contain alphabetic or numeric letters or a hyphen. The FQDN consists of the host name and the domain name. For example, computername.domain.com.

#### **Supported in the following platforms:**

- Access Points AP6521, AP6522, AP6532, AP6562, AP7161, AP7502, AP7522, AP7532, AP7562, AP7602, AP7612, AP7622, AP7632, AP7662, AP81XX, AP82XX, AP8432, AP8533
- Wireless Controllers RFS4000, RFS6000
- Service Platforms NX5500, NX7500, NX7510, NX7520, NX7530, NX9500, NX9510, NX9600, VX9000

#### **Syntax**

domain-name <DOMAIN-NAME>

#### **Parameters**

• domain-name <DOMAIN-NAME>

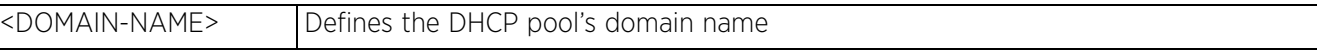

#### **Example**

rfs4000-229D58(config-dhcp-policy-test-pool-testPool)#domain-name documentation

```
rfs4000-229D58(config-dhcp-policy-test-pool-testPool)#show context
  dhcp-pool testPool
   address 192.168.13.4 class dhcpclass1
   ddns server 192.168.13.9
   ddns domainname WID
   ddns multiple-user-class
   domain-name documentation
   bootfile test.txt
   default-router 192.168.13.8 192.168.13.9
   dns-server 192.168.13.19
rfs4000-229D58(config-dhcp-policy-test-pool-testPool)#
```
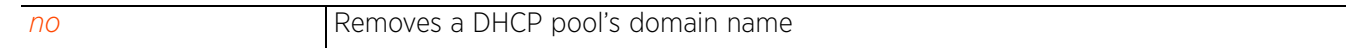

Access Point, Wireless Controller and Service Platform CLI Reference Guide 12 - 24

## **12.1.3.2.7 excluded-address**

## *dhcp-pool-mode commands*

Identifies a single IP address or a range of IP addresses, included in the DHCP address pool, that cannot be assigned to clients by the DHCP server

## **Supported in the following platforms:**

- Access Points AP6521, AP6522, AP6532, AP6562, AP7161, AP7502, AP7522, AP7532, AP7562, AP7602, AP7612, AP7622, AP7632, AP7662, AP81XX, AP82XX, AP8432, AP8533
- Wireless Controllers RFS4000, RFS6000
- Service Platforms NX5500, NX7500, NX7510, NX7520, NX7530, NX9500, NX9510, NX9600, VX9000

### **Syntax**

excluded-address [<IP>|<HOST-ALIAS-NAME>|range]

```
excluded-address <IP>
excluded-address <HOST-ALIAS-NAME>
excluded-address range [<START-IP>|<START-HOST-ALIAS-NAME>] [<END-IP>|<END-HOST-
ALIAS-NAME>]
```
#### **Parameters**

• excluded-address <IP>

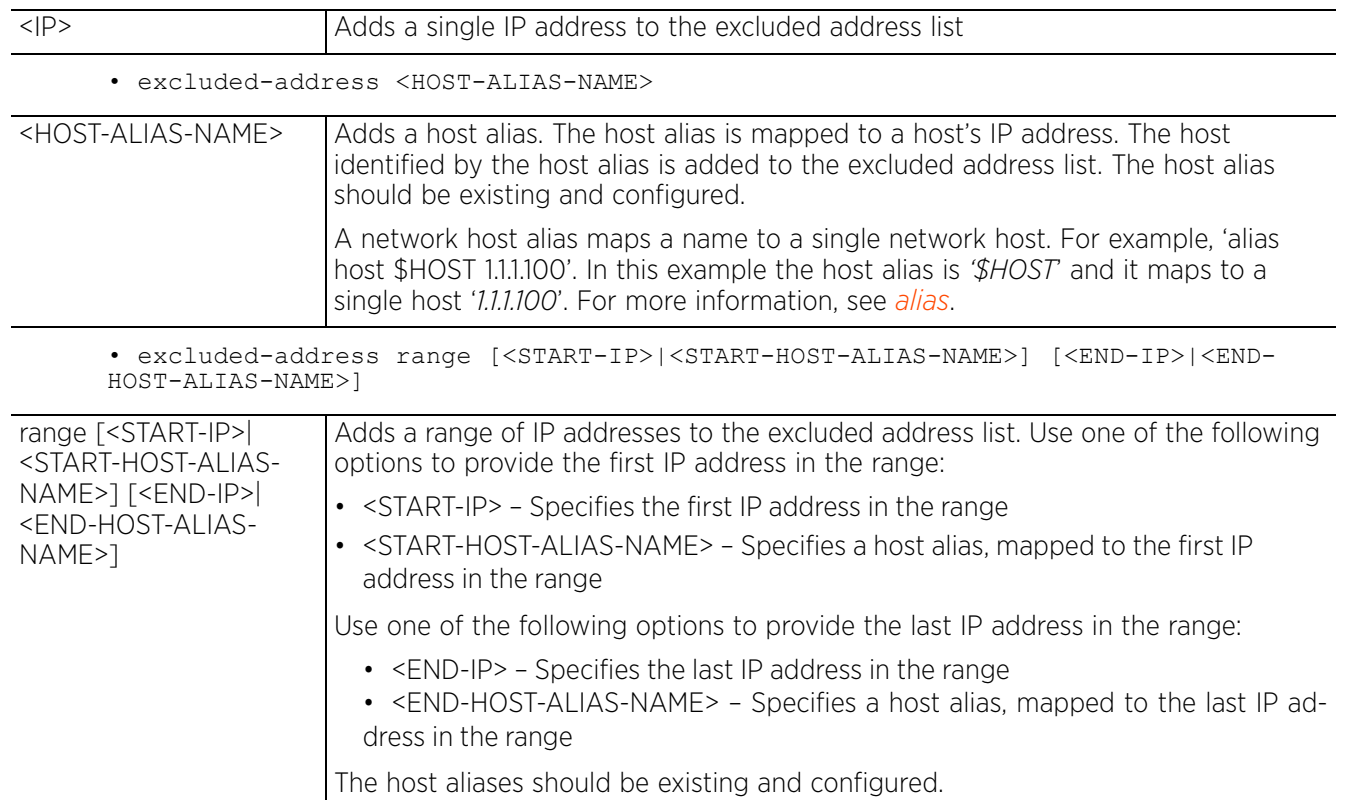

### **Example**

```
rfs4000-229D58(config-dhcp-policy-test-pool-testPool)#excluded-address range 
192.168.13.25 192.168.13.28
rfs4000-229D58(config-dhcp-policy-test-pool-testPool)#show context
  dhcp-pool testPool
  network 192.168.13.0/24
   address 192.168.13.4 class dhcpclass1
   ddns server 192.168.13.9
   ddns domainname WID
   ddns multiple-user-class
   excluded-address range 192.168.13.25 192.168.13.28
   domain-name documentation
   bootfile test.txt
   default-router 192.168.13.8 192.168.13.9
   dns-server 192.168.13.19
rfs4000-229D58(config-dhcp-policy-test-pool-testPool)#
```
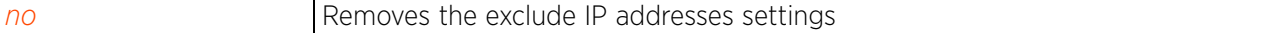

## **12.1.3.2.8 lease**

## *dhcp-pool-mode commands*

A lease is the duration a DHCP issued IP address is valid. Once a lease expires, and if the lease is not renewed, the IP address is revoked and is available for reuse. Generally, before an IP lease expires, the client tries to get the same IP address issued for the next lease period. This feature is enabled by default, with a lease period of 24 hours (1 day).

## **Supported in the following platforms:**

- Access Points AP6521, AP6522, AP6532, AP6562, AP7161, AP7502, AP7522, AP7532, AP7562, AP7602, AP7612, AP7622, AP7632, AP7662, AP81XX, AP82XX, AP8432, AP8533
- Wireless Controllers RFS4000, RFS6000
- Service Platforms NX5500, NX7500, NX7510, NX7520, NX7530, NX9500, NX9510, NX9600, VX9000

#### **Syntax**

```
lease [<0-365>|infinite]
```

```
lease infinite
lease <0-365> {0-23} {0-59} {0-59}
```
#### **Parameters**

• lease infinite

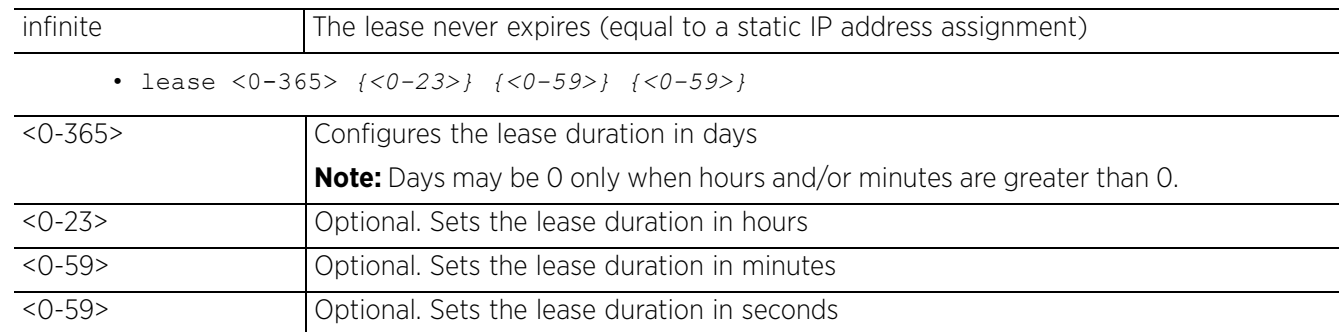

### **Usage Guidelines**

If lease parameter is not configured on the DHCP pool, the default is used. The default is 24 hours.

### **Example**

```
rfs4000-229D58(config-dhcp-policy-test-pool-testPool)#lease 100 23 59 59
```

```
rfs4000-229D58(config-dhcp-policy-test-pool-testPool)#show context
  dhcp-pool testPool
   network 192.168.13.0/24
   address 192.168.13.4 class dhcpclass1
   lease 100 23 59 59
   ddns server 192.168.13.9
   ddns domainname WID
   ddns multiple-user-class
   excluded-address range 192.168.13.25 192.168.13.28
   domain-name documentation
  bootfile test.txt
 default-router 192.168.13.8 192.168.13.9
 dns-server 192.168.13.19
rfs4000-229D58(config-dhcp-policy-test-pool-testPool)#
```
#### **Related Commands**

*no* Resets values or disables the DHCP pool lease settings

## **12.1.3.2.9 netbios-name-server**

## *dhcp-pool-mode commands*

Configures the NetBIOS (WINS) name server's IP address. This server is used to resolve NetBIOS host names.

## **Supported in the following platforms:**

- Access Points AP6521, AP6522, AP6532, AP6562, AP7161, AP7502, AP7522, AP7532, AP7562, AP7602, AP7612, AP7622, AP7632, AP7662, AP81XX, AP82XX, AP8432, AP8533
- Wireless Controllers RFS4000, RFS6000
- Service Platforms NX5500, NX7500, NX7510, NX7520, NX7530, NX9500, NX9510, NX9600, VX9000

### **Syntax**

```
netbios-name-server [<IP>|<HOST-ALIAS-NAME>] {<IP1>|<HOST-ALIAS-NAME1>}
```
### **Parameters**

• netbios-name-server [<IP>|<HOST-ALIAS-NAME>] *{<IP1>|<HOST-ALIAS-NAME1>}*

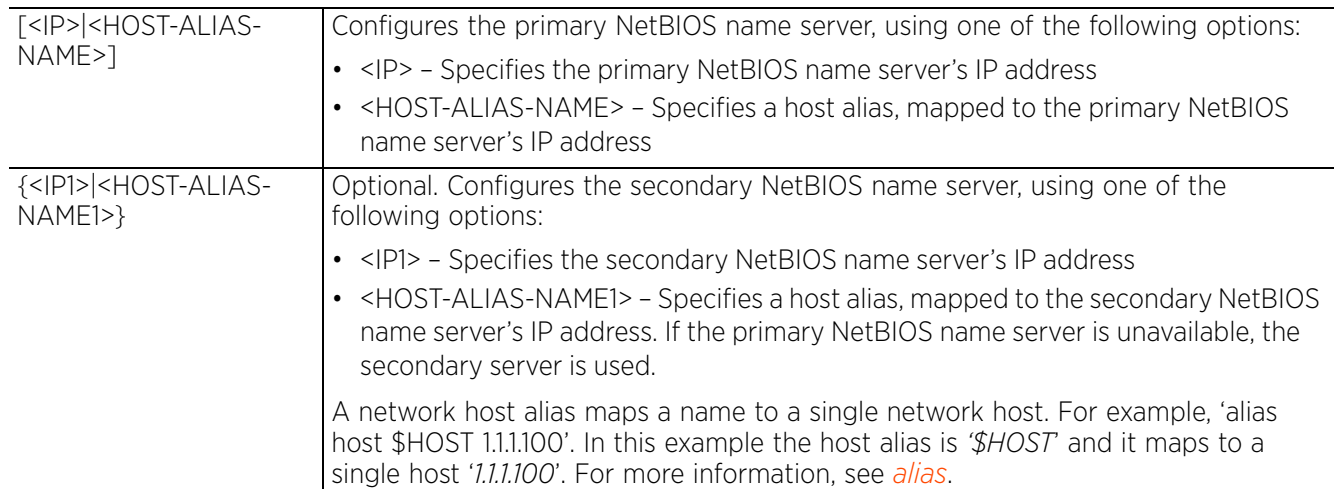

### **Example**

rfs4000-229D58(config-dhcp-policy-test-pool-testPool)#netbios-name-server 192.168.13.25

```
rfs4000-229D58(config-dhcp-policy-test-pool-testPool)#show context
  dhcp-pool testPool
   network 192.168.13.0/24
   address 192.168.13.4 class dhcpclass1
   lease 100 23 59 59
   ddns server 192.168.13.9
   ddns domainname WID
   ddns multiple-user-class
   excluded-address range 192.168.13.25 192.168.13.28
   domain-name documentation
  bootfile test.txt
  default-router 192.168.13.8 192.168.13.9
   dns-server 192.168.13.19
   netbios-name-server 192.168.13.25
rfs4000-229D58(config-dhcp-policy-test-pool-testPool)#
```
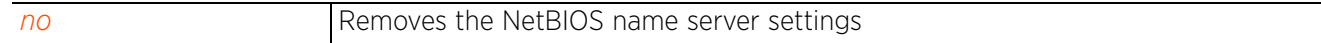

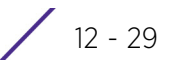

## **12.1.3.2.10 netbios-node-type**

## *dhcp-pool-mode commands*

Defines the predefined NetBIOS node type. The NetBIOS node type resolves NetBIOS names to IP addresses.

## **Supported in the following platforms:**

- Access Points AP6521, AP6522, AP6532, AP6562, AP7161, AP7502, AP7522, AP7532, AP7562, AP7602, AP7612, AP7622, AP7632, AP7662, AP81XX, AP82XX, AP8432, AP8533
- Wireless Controllers RFS4000, RFS6000
- Service Platforms NX5500, NX7500, NX7510, NX7520, NX7530, NX9500, NX9510, NX9600, VX9000

## **Syntax**

netbios-node-type [b-node|h-node|m-node|p-node]

## **Parameters**

• netbios-node-type [b-node|h-node|m-node|p-node]

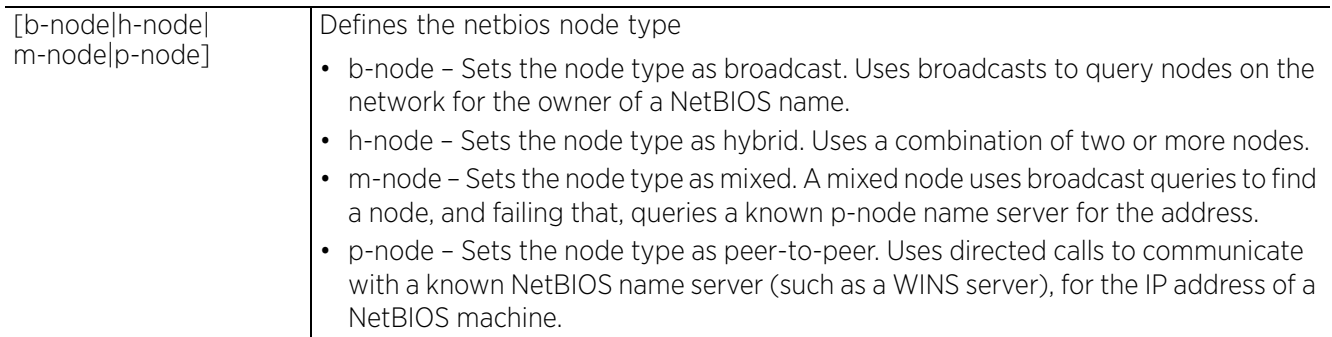

### **Example**

rfs4000-229D58(config-dhcp-policy-test-pool-testPool)#netbios-node-type b-node

```
rfs4000-229D58(config-dhcp-policy-test-pool-testPool)#show context
  dhcp-pool testPool
  network 192.168.13.0/24
   address 192.168.13.4 class dhcpclass1
   lease 100 23 59 59
   ddns server 192.168.13.9
   ddns domainname WID
  ddns multiple-user-class
   excluded-address range 192.168.13.25 192.168.13.28
   domain-name documentation
   netbios-node-type b-node
  bootfile test.txt
   default-router 192.168.13.8 192.168.13.9
   dns-server 192.168.13.19
   netbios-name-server 192.168.13.25
rfs4000-229D58(config-dhcp-policy-test-pool-testPool)#
```
#### **Related Commands**

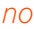

Removes the NetBIOS node type settings

Access Point, Wireless Controller and Service Platform CLI Reference Guide 12 - 30

## **12.1.3.2.11 network**

### *dhcp-pool-mode commands*

Configures the DHCP server's network settings

### **Supported in the following platforms:**

- Access Points AP6521, AP6522, AP6532, AP6562, AP7161, AP7502, AP7522, AP7532, AP7562, AP7602, AP7612, AP7622, AP7632, AP7662, AP81XX, AP82XX, AP8432, AP8533
- Wireless Controllers RFS4000, RFS6000
- Service Platforms NX5500, NX7500, NX7510, NX7520, NX7530, NX9500, NX9510, NX9600, VX9000

#### **Syntax**

network [<IP/M>|<NETWORK-ALIAS-NAME>]

#### **Parameters**

• network [<IP/M>|<NETWORK-ALIAS-NAME>]

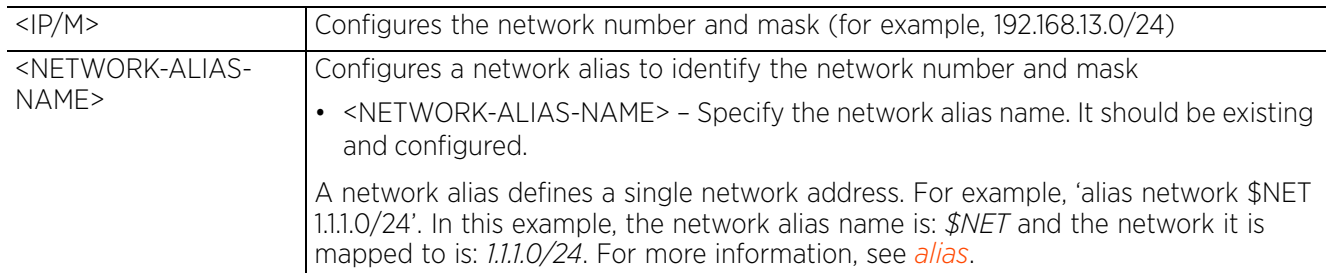

#### **Example**

rfs4000-229D58(config-dhcp-policy-test-pool-testPool)#network 192.168.13.0/24

```
rfs4000-229D58(config-dhcp-policy-test-pool-testPool)#show context
  dhcp-pool testPool
  network 192.168.13.0/24
   address 192.168.13.4 class dhcpclass1
   lease 100 23 59 59
   ddns server 192.168.13.9
   ddns domainname WID
   ddns multiple-user-class
   excluded-address range 192.168.13.25 192.168.13.28
   domain-name documentation
   netbios-node-type b-node
  bootfile test.txt
   default-router 192.168.13.8 192.168.13.9
   dns-server 192.168.13.19
   netbios-name-server 192.168.13.25
rfs4000-229D58(config-dhcp-policy-test-pool-testPool)#
```
*no* Removes the network number and mask configured for this DHCP pool

## **12.1.3.2.12 next-server**

### *dhcp-pool-mode commands*

Configures the next server in the boot process

#### **Supported in the following platforms:**

- Access Points AP6521, AP6522, AP6532, AP6562, AP7161, AP7502, AP7522, AP7532, AP7562, AP7602, AP7612, AP7622, AP7632, AP7662, AP81XX, AP82XX, AP8432, AP8533
- Wireless Controllers RFS4000, RFS6000
- Service Platforms NX5500, NX7500, NX7510, NX7520, NX7530, NX9500, NX9510, NX9600, VX9000

#### **Syntax**

```
next-server [<IP>|<HOST-ALIAS-NAME>]
```
#### **Parameters**

• next-server [<IP>|<HOST-ALIAS-NAME>]

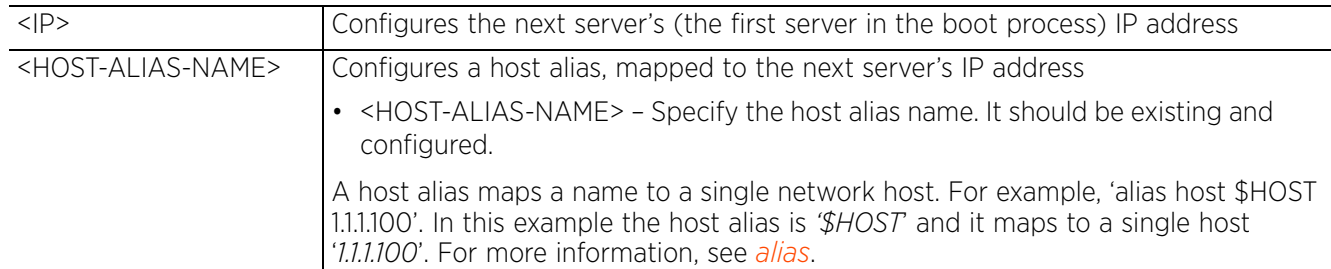

#### **Example**

rfs4000-229D58(config-dhcp-policy-test-pool-testPool)#next-server 192.168.13.26

```
rfs4000-229D58(config-dhcp-policy-test-pool-testPool)#show context
  dhcp-pool testPool
  network 192.168.13.0/24
   address 192.168.13.4 class dhcpclass1
   lease 100 23 59 59
   ddns server 192.168.13.9
   ddns domainname WID
  ddns multiple-user-class
   excluded-address range 192.168.13.25 192.168.13.28
   domain-name documentation
   netbios-node-type b-node
  bootfile test.txt
  default-router 192.168.13.8 192.168.13.9
   dns-server 192.168.13.19
   netbios-name-server 192.168.13.25
   next-server 192.168.13.26
rfs4000-229D58(config-dhcp-policy-test-pool-testPool)#
```
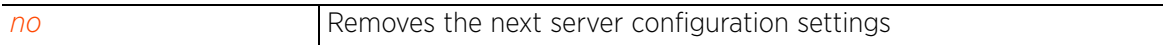

## **12.1.3.2.13 no**

### *dhcp-pool-mode commands*

Removes or resets this DHCP user pool's settings

#### **Supported in the following platforms:**

- Access Points AP6521, AP6522, AP6532, AP6562, AP7161, AP7502, AP7522, AP7532, AP7562, AP7602, AP7612, AP7622, AP7632, AP7662, AP7662, AP81XX, AP82XX, AP8432, AP8533
- Wireless Controllers RFS4000, RFS6000
- Service Platforms NX5500, NX7500, NX7510, NX7520, NX7530, NX9500, NX9510, NX9600, VX9000

#### **Syntax**

no [address|bootfile|ddns|default-router|dns-server|domain-name|excludedaddress|lease|netbios-name-server|netbios-node-type|network|next-server|option| respond-via-unicast|static-binding|static-route|update]

no [bootfile|default-router|dns-server|domain-name|lease|netbios-name-server| netbios-node-type|next-server|network|respond-via-unicast]

```
no address [<IP>|<HOST-ALIAS-NAME>|all]
```

```
no address range [<START-IP>|<START-HOST-ALIAS-NAME>] [<END-IP>|<END-HOST-ALIAS-
NAME>]
```

```
no ddns [domainname|multiple-user-class|server|ttl]
```
no excluded-address [<IP>|<HOST-ALIAS-NAME>]

```
no excluded-address range [<START-IP>|<START-HOST-ALIAS-NAME>] [<END-IP>|<END-
HOST-ALIAS-NAME>]
```

```
no option <OPTION-NAME>
```
- no static-binding client-identifier <CLIENT-IDENTIFIER>
- no static-binding hardware-address <MAC>
- no static-route <IP/MASK> <GATEWAY-IP>
- no update dns *{override}*

#### **Parameters**

• no <PARAMETERS>

```
no <PARAMETERS> Removes or resets this DHCP user pool's settings
```
#### **Example**

The following example shows the DHCP pool settings before the 'no' commands are executed:

```
rfs4000-229D58(config-dhcp-policy-test-pool-testPool)#show context
 dhcp-pool testPool
  network 192.168.13.0/24
   address 192.168.13.4 class dhcpclass1
   lease 100 23 59 59
   ddns server 192.168.13.9
   ddns domainname WID
   ddns multiple-user-class
  excluded-address range 192.168.13.25 192.168.13.28
   domain-name documentation
  netbios-node-type b-node
  bootfile test.txt
```

$$
\Bigg/ 12 - 33
$$

```
 default-router 192.168.13.8 192.168.13.9
   dns-server 192.168.13.19
   netbios-name-server 192.168.13.25
   next-server 192.168.13.26
rfs4000-229D58(config-dhcp-policy-test-pool-testPool)#
rfs4000-229D58(config-dhcp-policy-test-pool-testPool)#no bootfile
rfs4000-229D58(config-dhcp-policy-test-pool-testPool)#no network
rfs4000-229D58(config-dhcp-policy-test-pool-testPool)#no default-router
rfs4000-229D58(config-dhcp-policy-test-pool-testPool)#no next-server
rfs4000-229D58(config-dhcp-policy-test-pool-testPool)#no domain-name
rfs4000-229D58(config-dhcp-policy-test-pool-testPool)#no ddns domainname
rfs4000-229D58(config-dhcp-policy-test-pool-testPool)#no lease
```
The following example shows the DHCP pool settings after the 'no' commands are executed:

```
rfs4000-229D58(config-dhcp-policy-test-pool-testPool)#show context
  dhcp-pool testPool
   address 192.168.13.4 class dhcpclass1
   ddns server 192.168.13.9
   ddns multiple-user-class
   excluded-address range 192.168.13.25 192.168.13.28
   netbios-node-type b-node
  dns-server 192.168.13.19
  netbios-name-server 192.168.13.25
rfs4000-229D58(config-dhcp-policy-test-pool-testPool)#
```

$$
\bigg/ 12 - 34
$$

## **12.1.3.2.14 option**

## *dhcp-pool-mode commands*

Configures raw DHCP options. The DHCP option must be configured under the DHCP server policy. The options configured under the DHCP pool/DHCP server policy can also be used in static-bindings.

## **Supported in the following platforms:**

- Access Points AP6521, AP6522, AP6532, AP6562, AP7161, AP7502, AP7522, AP7532, AP7562, AP7602, AP7612, AP7622, AP7632, AP7662, AP81XX, AP82XX, AP8432, AP8533
- Wireless Controllers RFS4000, RFS6000
- Service Platforms NX5500, NX7500, NX7510, NX7520, NX7530, NX9500, NX9510, NX9600, VX9000

#### **Syntax**

```
option <OPTION-NAME> [<DHCP-OPTION-IP>|<DHCP-OPTION-ASCII>]
```
### **Parameters**

• option <OPTION-NAME> [<DHCP-OPTION-IP>|<DHCP-OPTION-ASCII>]

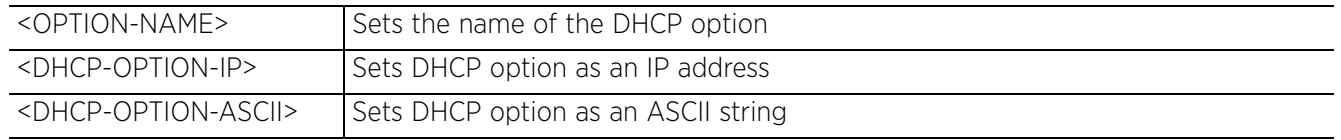

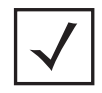

**NOTE:** An option name in ASCII format accepts backslash (\) as an input but is not displayed in the output (Use show runnig config to view the output). Use a double backslash to represent a single backslash.

#### **Example**

```
rfs4000-229D58(config-dhcp-policy-test-pool-testPool)#option option1 
157.235.208.80
```

```
rfs4000-229D58(config-dhcp-policy-test-pool-testPool)#show context
  dhcp-pool testPool
   address 192.168.13.4 class dhcpclass1
   ddns server 192.168.13.9
   ddns multiple-user-class
   excluded-address range 192.168.13.25 192.168.13.28
   netbios-node-type b-node
   dns-server 192.168.13.19
   netbios-name-server 192.168.13.25
   option option1 157.235.208.80
rfs4000-229D58(config-dhcp-policy-test-pool-testPool)#
```
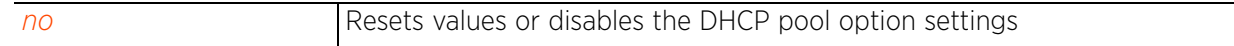

## **12.1.3.2.15 static-route**

### *dhcp-pool-mode commands*

Configures a static route for a DHCP pool. Static routes define a gateway for traffic intended for other networks. This gateway is always used when an IP address does not match any route in the network.

## **Supported in the following platforms:**

- Access Points AP6521, AP6522, AP6532, AP6562, AP7161, AP7502, AP7522, AP7532, AP7562, AP7602, AP7612, AP7622, AP7632, AP7662, AP81XX, AP82XX, AP8432, AP8533
- Wireless Controllers RFS4000, RFS6000
- Service Platforms NX5500, NX7500, NX7510, NX7520, NX7530, NX9500, NX9510, NX9600, VX9000

#### **Syntax**

static-route <IP/M> <IP>

#### **Parameters**

• static-route <IP/M> <IP>

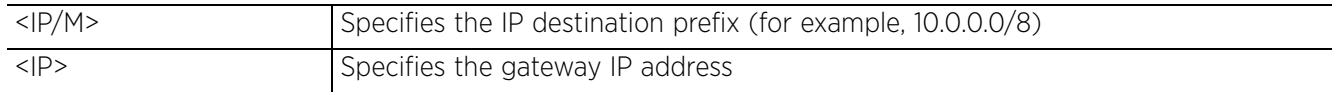

#### **Example**

```
rfs4000-229D58(config-dhcp-policy-test-pool-testPool)#static-route 192.168.13.0/
24 192.168.13.7
```

```
rfs4000-229D58(config-dhcp-policy-test-pool-testPool)#show context
  dhcp-pool testPool
   address 192.168.13.4 class dhcpclass1
```

```
 ddns server 192.168.13.9
   ddns multiple-user-class
   excluded-address range 192.168.13.25 192.168.13.28
   netbios-node-type b-node
  dns-server 192.168.13.19
  netbios-name-server 192.168.13.25
  option option1 157.235.208.80
   respond-via-unicast
   static-route 192.168.13.0/24 192.168.13.7
rfs4000-229D58(config-dhcp-policy-test-pool-testPool)#
```
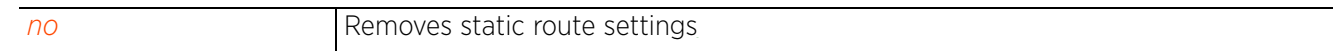

## **12.1.3.2.16 respond-via-unicast**

### *dhcp-pool-mode commands*

Sends DHCP offer and acknowledgement as unicast messages

#### **Supported in the following platforms:**

- Access Points AP6521, AP6522, AP6532, AP6562, AP7161, AP7502, AP7522, AP7532, AP7562, AP7602, AP7612, AP7622, AP7632, AP7662, AP81XX, AP82XX, AP8432, AP8533
- Wireless Controllers RFS4000, RFS6000
- Service Platforms NX5500, NX7500, NX7510, NX7520, NX7530, NX9500, NX9510, NX9600, VX9000

#### **Syntax**

respond-via-unicast

#### **Parameters**

None

### **Example**

rfs4000-229D58(config-dhcp-policy-test-pool-testPool)#respond-via-unicast

```
rfs4000-229D58(config-dhcp-policy-test-pool-testPool)#show context
  dhcp-pool testPool
   address 192.168.13.4 class dhcpclass1
   ddns server 192.168.13.9
  ddns multiple-user-class
   excluded-address range 192.168.13.25 192.168.13.28
  netbios-node-type b-node
  dns-server 192.168.13.19
  netbios-name-server 192.168.13.25
   option option1 157.235.208.80
   respond-via-unicast
rfs4000-229D58(config-dhcp-policy-test-pool-testPool)#
```
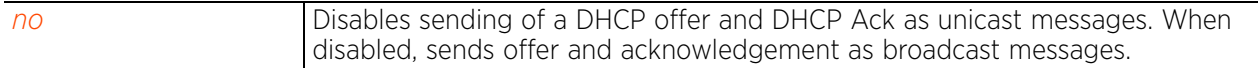

Access Point, Wireless Controller and Service Platform CLI Reference Guide 12 - 37

## **12.1.3.2.17 update**

*dhcp-pool-mode commands*

Controls the use of the DDNS service

## **Supported in the following platforms:**

- Access Points AP6521, AP6522, AP6532, AP6562, AP7161, AP7502, AP7522, AP7532, AP7562, AP7602, AP7612, AP7622, AP7632, AP7662, AP81XX, AP82XX, AP8432, AP8533
- Wireless Controllers RFS4000, RFS6000
- Service Platforms NX5500, NX7500, NX7510, NX7520, NX7530, NX9500, NX9510, NX9600, VX9000

### **Syntax**

update dns *{override}*

#### **Parameters**

• update dns *{override}*

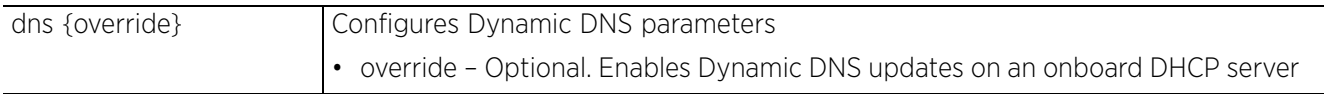

### **Usage Guidelines**

A DHCP client cannot perform updates for RR's A, TXT and PTR resource records. Use update (dns) (override) to enable the internal DHCP server to send DDNS updates for resource records. The DHCP server can override the client, even if the client is configured to perform the updates.

In the DHCP server's DHCP pool, FQDN is configured as the DDNS domain name. This is used internally in DHCP packets between the DHCP server and the DNS server.

### **Example**

rfs4000-229D58(config-dhcp-policy-test-pool-testPool)#update dns override

```
rfs4000-229D58(config-dhcp-policy-test-pool-testPool)#show context
 dhcp-pool testPool
   address 192.168.13.4 class dhcpclass1
   update dns override
   ddns server 192.168.13.9
   ddns multiple-user-class
   excluded-address range 192.168.13.25 192.168.13.28
  netbios-node-type b-node
  dns-server 192.168.13.19
  netbios-name-server 192.168.13.25
  option option1 157.235.208.80
   respond-via-unicast
   static-route 192.168.13.0/24 192.168.13.7
rfs4000-229D58(config-dhcp-policy-test-pool-testPool)#
```
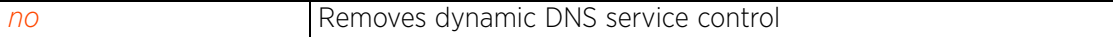

# **12.1.3.3 static-binding**

## *dhcp-pool-mode commands*

Configures static IP address information for a particular device. Static address binding is executed on the device's hostname, client identifier, or MAC address. Static bindings allow the configuration of client parameters, such as DHCP server, DNS server, default routers, fixed IP address etc.

The following table summarizes static binding configuration commands:

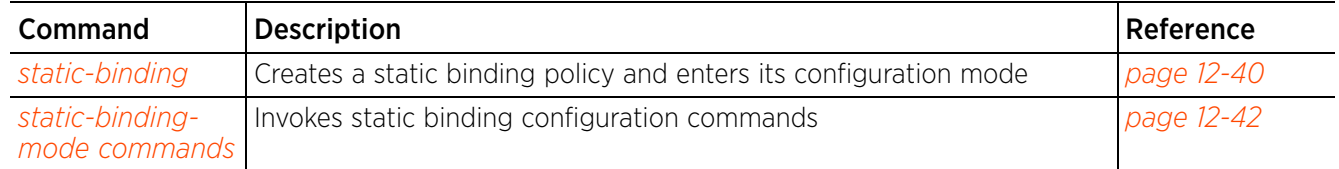

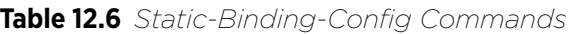

$$
\Bigg/ 12 - 39
$$

## **12.1.3.3.1 static-binding**

## *static-binding*

## Configures static address bindings

A static address binding is a collection of configuration parameters, including an IP address, associated with, or bound to, a DHCP client. Bindings are managed by DHCP servers. DHCP bindings automatically map a device MAC address to an IP address using a pool of DHCP supplied addresses. Static bindings assign IP addresses without creating numerous host pools with manual bindings. Static host bindings use a text file the DHCP server reads. It eliminates the need for a lengthy configuration file and reduces the space required to maintain address pools.

## **Supported in the following platforms:**

- Access Points AP6521, AP6522, AP6532, AP6562, AP7161, AP7502, AP7522, AP7532, AP7562, AP7602, AP7612, AP7622, AP7632, AP7662, AP81XX, AP82XX, AP8432, AP8533
- Wireless Controllers RFS4000, RFS6000
- Service Platforms NX5500, NX7500, NX7510, NX7520, NX7530, NX9500, NX9510, NX9600, VX9000

## **Syntax**

static-binding [client-identifier <CLIENT>|hardware-address <MAC>]

### **Parameters**

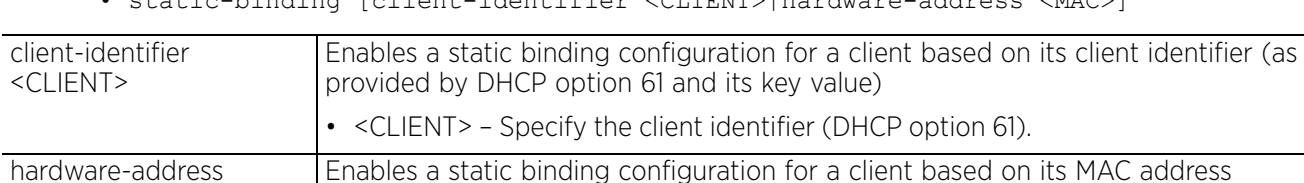

• <MAC> – Specify the MAC address of the client.

## $\bullet$  static-binding  $[client\ndorti\text{fior} \times CITENT\text{NTS}]\text{hardur} \text{reco}$

#### **Example**

<MAC>

rfs4000-229D58(config-dhcp-policy-test-pool-testPool)#static-binding clientidentifier test

```
rfs4000-229D58(config-dhcp-policy-test-pool-testPool)#show context
  dhcp-pool testPool
   address 192.168.13.4 class dhcpclass1
   update dns override
   ddns server 192.168.13.9
   ddns multiple-user-class
   excluded-address range 192.168.13.25 192.168.13.28
   netbios-node-type b-node
  dns-server 192.168.13.19
   netbios-name-server 192.168.13.25
   option option1 157.235.208.80
  respond-via-unicast
   static-route 192.168.13.0/24 192.168.13.7
   static-binding client-identifier test
rfs4000-229D58(config-dhcp-policy-test-pool-testPool)#
```

```
rfs4000-229D58(config-dhcp-policy-test-pool-testPool-binding-test)#?
DHCP static binding Mode commands:<br>bootfile Boot file n
                            Boot file name<br>Client name
  client-name<br>default-router
  default-router Default routers<br>dns-server DNS Servers
  dns-server DNS Servers<br>domain-name Configure de
  domain-name Configure domain-name<br>ip-address Fixed IP address for
                            Fixed IP address for host
   netbios-name-server NetBIOS (WINS) name servers
  netbios-node-type
  next-server 11 Next server in boot process<br>no Negate a command or set its
   no Negate a command or set its defaults
                            Raw DHCP options
   respond-via-unicast Send DHCP offer and DHCP Ack as unicast messages
                            Add static routes to be installed on dhcp clients
   clrscr Clears the display screen
   commit Commit all changes made in this session
  do Run commands from Exec mode<br>
Run current mode and change
  end End current mode and change to EXEC mode<br>exit Find current mode and down to previous mo
  exit End current mode and down to previous mode<br>help bescription of the interactive help system
                            Description of the interactive help system
  revert Revert changes<br>service Service Comman
  service Service Commands<br>show running sys-
  show Show running system information<br>write Write running configuration to re-
                            Write running configuration to memory or terminal
rfs4000-229D58(config-dhcp-policy-test-pool-testPool-binding-test)#
rfs6000-37FABE(config-dhcp-policy-test-pool-pool1)#static-binding hardware-
address 
11-22-33-44-55-66
rfs6000-37FABE(config-dhcp-policy-test-pool-pool1-binding-11-22-33-44-55-66)#?
DHCP static binding Mode commands:<br>bootfile Boot file n
  bootfile Boot file name<br>client-name Client name
   client-name Client name
                            Default routers<br>DNS Servers
  dns-server<br>domain-name
  domain-name Configure domain-name<br>ip-address Fixed IP address for
                            Fixed IP address for host
   netbios-name-server NetBIOS (WINS) name servers
  netbios-node-type<br>next-server
                            Next server in boot process
  no 10 100 Negate a command or set its defaults<br>
2011 0ption 100 100 Naw DHCP options
                            Raw DHCP options
   respond-via-unicast Send DHCP offer and DHCP Ack as unicast messages
                            Add static routes to be installed on dhcp clients
  clrscr Clears the display screen<br>
commit Commit all changes made in
   commit Commit all changes made in this session
  do Run commands from Exec mode<br>
Run current mode and change
  end End current mode and change to EXEC mode<br>exit Find current mode and down to previous mo
  exit End current mode and down to previous mode<br>help bescription of the interactive help system
  help Description of the interactive help system<br>
Revert changes
  revert metal Revert changes<br>service Service Comman
  service Service Commands<br>show running sys
  show Show running system information<br>Write running configuration to response to the set of the set of the set of the set of the set of the set of t
                            Write running configuration to memory or terminal
```
rfs6000-37FABE(config-dhcp-policy-test-pool-pool1-binding-11-22-33-44-55-66)#

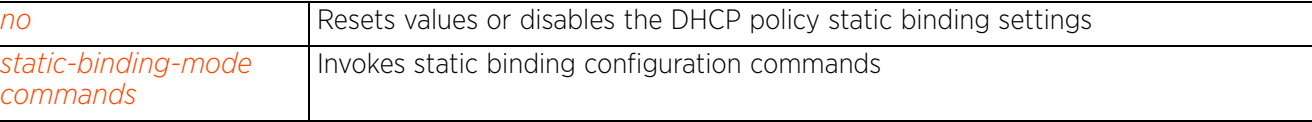

# **12.1.3.3.2 static-binding-mode commands**

## *static-binding*

The following table summarizes static binding configuration mode commands:

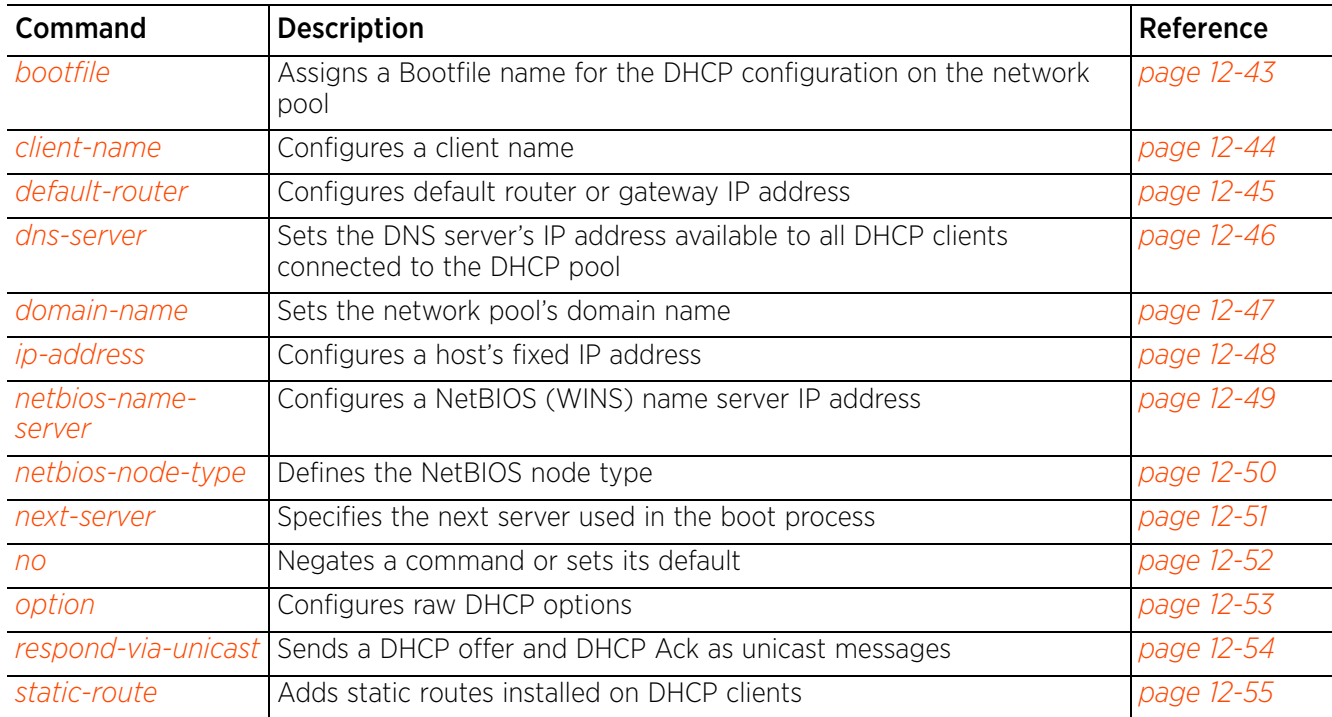

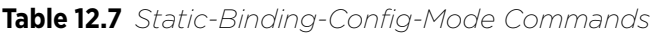

## **12.1.3.3.3 bootfile**

## *static-binding-mode commands*

The Bootfile command provides a diskless node the path to the image file used while booting up. Only one file can be configured for each static IP binding.

For more information on the BOOTP protocol with reference to static binding, see *bootp*.

### **Supported in the following platforms:**

- Access Points AP6521, AP6522, AP6532, AP6562, AP7161, AP7502, AP7522, AP7532, AP7562, AP7602, AP7612, AP7622, AP7632, AP7662, AP81XX, AP82XX, AP8432, AP8533
- Wireless Controllers RFS4000, RFS6000
- Service Platforms NX5500, NX7500, NX7510, NX7520, NX7530, NX9500, NX9510, NX9600, VX9000

#### **Syntax**

bootfile <IMAGE-FILE-PATH>

#### **Parameters**

• bootfile <IMAGE-FILE-PATH>

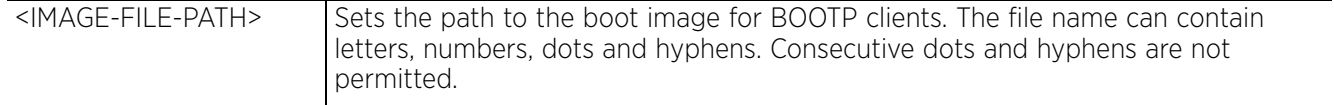

#### **Example**

rfs6000-37FABE(config-dhcp-policy-test-pool-pool1-binding-test)#bootfile test.txt

rfs6000-37FABE(config-dhcp-policy-test-pool-pool1-binding-test)#show context static-binding client-identifier test  **bootfile test.txt**

rfs6000-37FABE(config-dhcp-policy-test-pool-pool1-binding-test)#

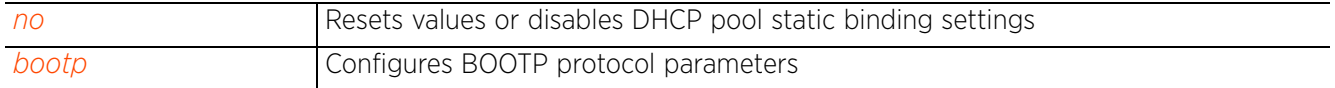

 $\frac{12 - 43}{6}$ 

## **12.1.3.3.4 client-name**

## *static-binding-mode commands*

Configures the client's name

## **Supported in the following platforms:**

- Access Points AP6521, AP6522, AP6532, AP6562, AP7161, AP7502, AP7522, AP7532, AP7562, AP7602, AP7612, AP7622, AP7632, AP7662, AP81XX, AP82XX, AP8432, AP8533
- Wireless Controllers RFS4000, RFS6000
- Service Platforms NX5500, NX7500, NX7510, NX7520, NX7530, NX9500, NX9510, NX9600, VX9000

#### **Syntax**

client-name <NAME>

#### **Parameters**

• client-name <NAME>

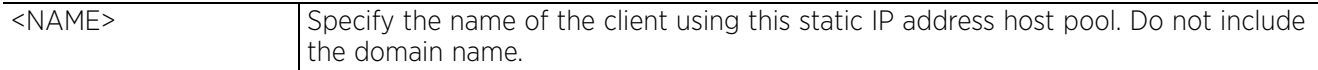

### **Example**

rfs6000-37FABE(config-dhcp-policy-test-pool-pool1-binding-test)#client-name RFID

```
rfs6000-37FABE(config-dhcp-policy-test-pool-pool1-binding-test)#show context
   static-binding client-identifier test
    client-name RFID
    bootfile test.txt
rfs6000-37FABE(config-dhcp-policy-test-pool-pool1-binding-test)#
```
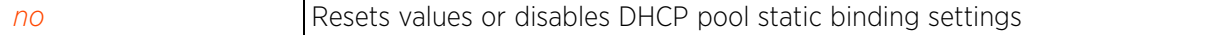

## **12.1.3.3.5 default-router**

## *static-binding-mode commands*

Configures a default router or gateway IP address for the static binding configuration

## **Supported in the following platforms:**

- Access Points AP6521, AP6522, AP6532, AP6562, AP7161, AP7502, AP7522, AP7532, AP7562, AP7602, AP7612, AP7622, AP7632, AP7662, AP81XX, AP82XX, AP8432, AP8533
- Wireless Controllers RFS4000, RFS6000
- Service Platforms NX5500, NX7500, NX7510, NX7520, NX7530, NX9500, NX9510, NX9600, VX9000

### **Syntax**

```
default-router [<IP>|<HOST-ALIAS-NAME>] {<IP1>|<HOST-ALIAS-NAME1>}
```
### **Parameters**

• default-router [<IP>|<HOST-ALIAS-NAME>] *{<IP1>|<HOST-ALIAS-NAME1>}*

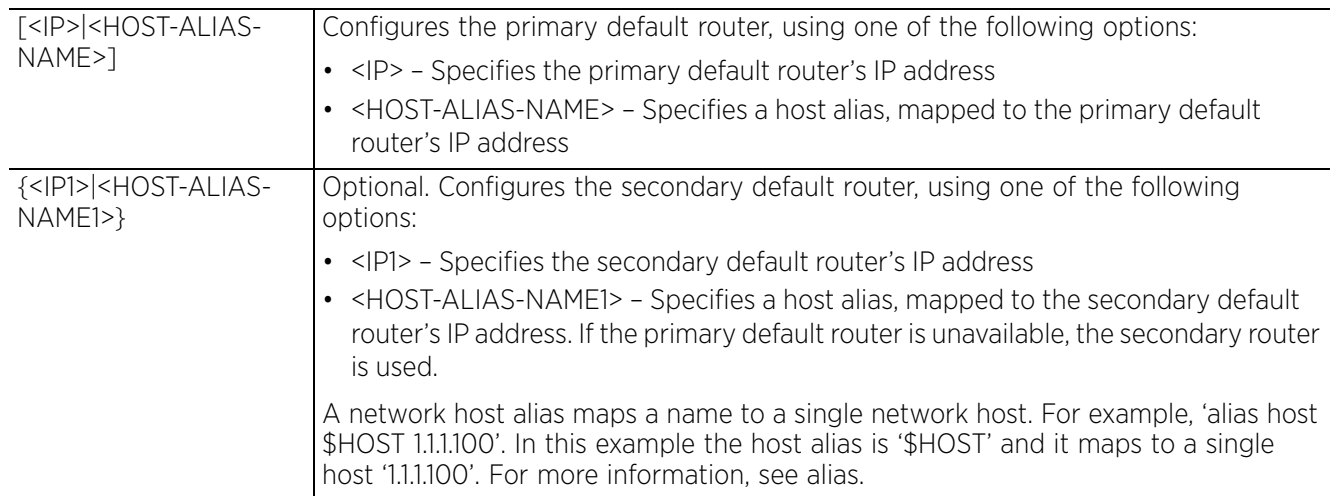

### **Usage Guidelines**

The IP address of the router should be on the same subnet as the client subnet.

### **Example**

```
rfs6000-37FABE(config-dhcp-policy-test-pool-pool1-binding-test)#default-router 
172.16.10.8 172.16.10.9
rfs6000-37FABE(config-dhcp-policy-test-pool-pool1-binding-test)#show context
   static-binding client-identifier test
    client-name RFID
    bootfile test.txt
    default-router 172.16.10.8 172.16.10.9
```

```
rfs6000-37FABE(config-dhcp-policy-test-pool-pool1-binding-test)#
```
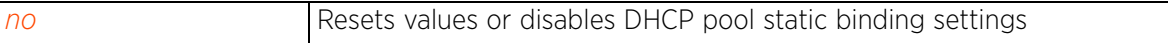

## **12.1.3.3.6 dns-server**

## *static-binding-mode commands*

Configures the DNS server for this static binding configuration. This DNS server supports the client for which the static binding has been configured.

For this client, the DNS server's IP address maps the host name to an IP address. DHCP clients use the DNS server's IP address based on the order (sequence) configured.

## **Supported in the following platforms:**

- Access Points AP6521, AP6522, AP6532, AP6562, AP7161, AP7502, AP7522, AP7532, AP7562, AP7602, AP7612, AP7622, AP7632, AP7662, AP81XX, AP82XX, AP8432, AP8533
- Wireless Controllers RFS4000, RFS6000
- Service Platforms NX5500, NX7500, NX7510, NX7520, NX7530, NX9500, NX9510, NX9600, VX9000

## **Syntax**

```
dns-server [<IP>|<HOST-ALIAS-NAME>] {<IP1>|<HOST-ALIAS-NAME1>}
```
## **Parameters**

• dns-server [<IP>|<HOST-ALIAS-NAME>] *{<IP1>|<HOST-ALIAS-NAME1>}*

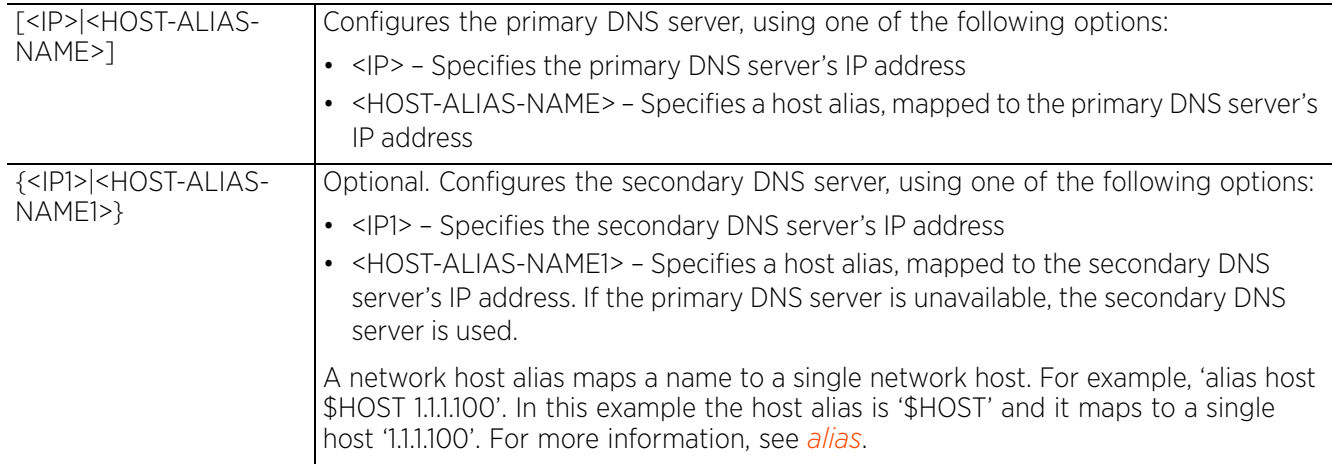

### **Example**

```
rfs6000-37FABE(config-dhcp-policy-test-pool-pool1-binding-test)#dns-server 
172.16.10.7
```

```
rfs6000-37FABE(config-dhcp-policy-test-pool-pool1-binding-test)#show context
   static-binding client-identifier test
    client-name RFID
   bootfile test.txt
    default-router 172.16.10.8 172.16.10.9
    dns-server 172.16.10.7
rfs6000-37FABE(config-dhcp-policy-test-pool-pool1-binding-test)#
```
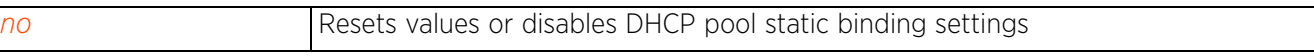

## **12.1.3.3.7 domain-name**

## *static-binding-mode commands*

Sets the domain name for the static binding configuration

Domain names are not case sensitive and contain alphabetic or numeric letters (or a hyphen). A fully qualified domain name (FQDN) consists of a host name plus a domain name. For example, computername.domain.com

### **Supported in the following platforms:**

- Access Points AP6521, AP6522, AP6532, AP6562, AP7161, AP7502, AP7522, AP7532, AP7562, AP7602, AP7612, AP7622, AP7632, AP7662, AP81XX, AP82XX, AP8432, AP8533
- Wireless Controllers RFS4000, RFS6000
- Service Platforms NX5500, NX7500, NX7510, NX7520, NX7530, NX9500, NX9510, NX9600, VX9000

#### **Syntax**

domain-name <DOMAIN-NAME>

#### **Parameters**

• domain-name <DOMAIN-NAME>

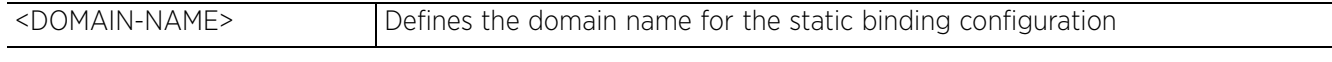

#### **Example**

rfs6000-37FABE(config-dhcp-policy-test-pool-pool1-binding-test)#domain-name documentation

```
rfs6000-37FABE(config-dhcp-policy-test-pool-pool1-binding-test)#show context
   static-binding client-identifier test
    client-name RFID
    domain-name documentation
    bootfile test.txt
    default-router 172.16.10.8 172.16.10.9
    dns-server 172.16.10.7
rfs6000-37FABE(config-dhcp-policy-test-pool-pool1-binding-test)#
```
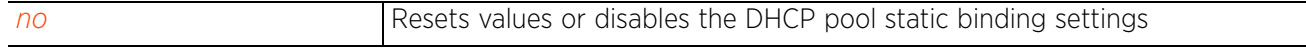

Access Point, Wireless Controller and Service Platform CLI Reference Guide 12 - 47

## **12.1.3.3.8 ip-address**

### *static-binding-mode commands*

Configures a fixed IP address for a host

### **Supported in the following platforms:**

- Access Points AP6521, AP6522, AP6532, AP6562, AP7161, AP7502, AP7522, AP7532, AP7562, AP7602, AP7612, AP7622, AP7632, AP7662, AP81XX, AP82XX, AP8432, AP8533
- Wireless Controllers RFS4000, RFS6000
- Service Platforms NX5500, NX7500, NX7510, NX7520, NX7530, NX9500, NX9510, NX9600, VX9000

#### **Syntax**

ip-address [<IP>|<HOST-ALIAS-NAME>]

#### **Parameters**

• ip-address [<IP>|<HOST-ALIAS-NAME>]

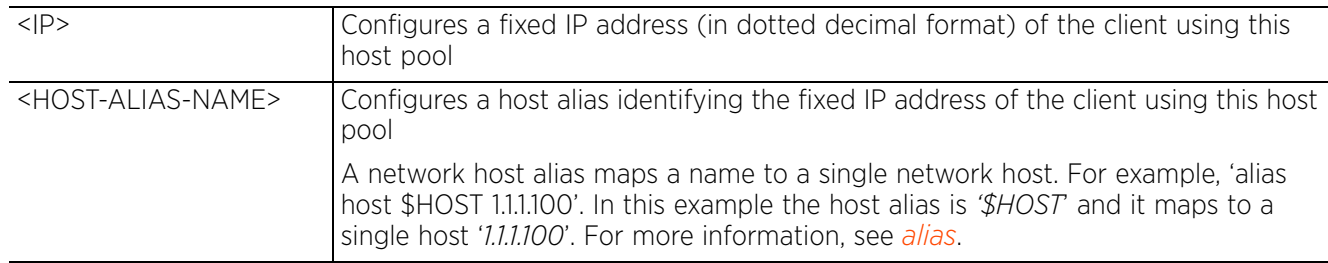

### **Example**

rfs6000-37FABE(config-dhcp-policy-test-pool-pool1-binding-test)#ip-address 172.16.10.9

```
rfs6000-37FABE(config-dhcp-policy-test-pool-pool1-binding-test)#show context
   static-binding client-identifier test
    ip-address 172.16.10.9
    client-name RFID
    domain-name documentation
```

```
 bootfile test.txt
    default-router 172.16.10.8 172.16.10.9
    dns-server 172.16.10.7
rfs6000-37FABE(config-dhcp-policy-test-pool-pool1-binding-test)#
```
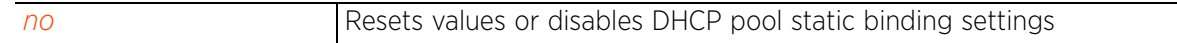

## **12.1.3.3.9 netbios-name-server**

## *static-binding-mode commands*

Configures the NetBIOS (WINS) name server's IP address. This server is used to resolve NetBIOS host names.

## **Supported in the following platforms:**

- Access Points AP6521, AP6522, AP6532, AP6562, AP7161, AP7502, AP7522, AP7532, AP7562, AP7602, AP7612, AP7622, AP7632, AP7662, AP81XX, AP82XX, AP8432, AP8533
- Wireless Controllers RFS4000, RFS6000
- Service Platforms NX5500, NX7500, NX7510, NX7520, NX7530, NX9500, NX9510, NX9600, VX9000

### **Syntax**

```
netbios-name-server [<IP>|<HOST-ALIAS-NAME>] {<IP1>|<HOST-ALIAS-NAME1>}
```
### **Parameters**

• netbios-name-server [<IP>|<HOST-ALIAS-NAME>] *{<IP1>|<HOST-ALIAS-NAME1>}*

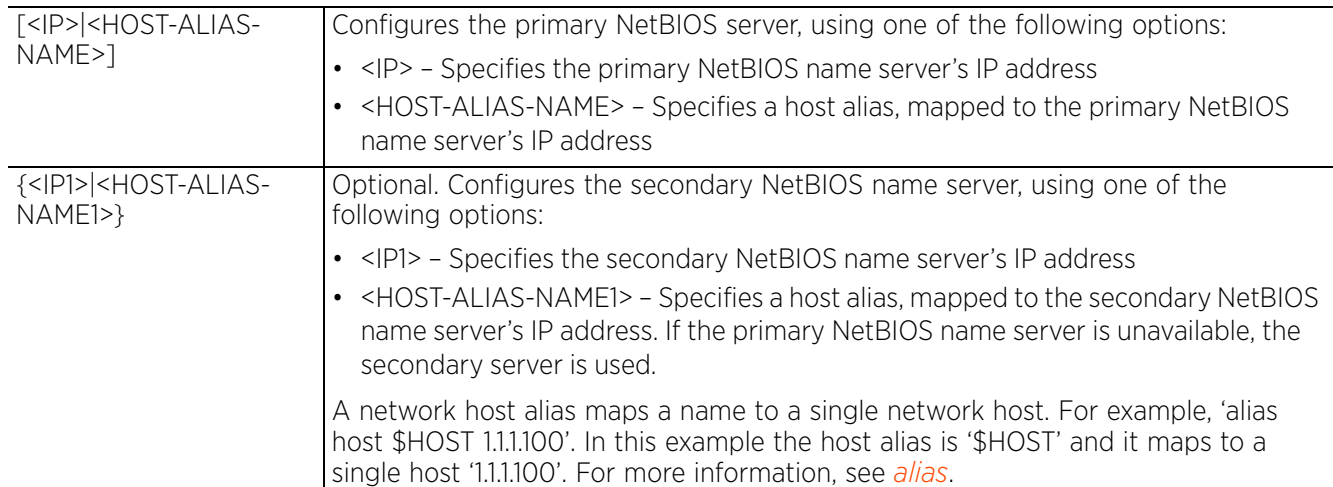

### **Example**

rfs6000-37FABE(config-dhcp-policy-test-pool-pool1-binding-test)#netbios-nameserver 172.16.10.23

```
rfs6000-37FABE(config-dhcp-policy-test-pool-pool1-binding-test)#show context
   static-binding client-identifier test
    ip-address 172.16.10.9
    client-name RFID
    domain-name documentation
    bootfile test.txt
    default-router 172.16.10.8 172.16.10.9
    dns-server 172.16.10.7
    netbios-name-server 172.16.10.23
```

```
rfs6000-37FABE(config-dhcp-policy-test-pool-pool1-binding-test)#
```
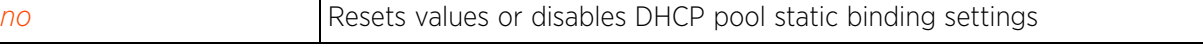

## **12.1.3.3.10 netbios-node-type**

## *static-binding-mode commands*

Configures different predefined NetBIOS node types. The NetBIOS node defines the way a device resolves NetBIOS names to IP addresses.

## **Supported in the following platforms:**

- Access Points AP6521, AP6522, AP6532, AP6562, AP7161, AP7502, AP7522, AP7532, AP7562, AP7602, AP7612, AP7622, AP7632, AP7662, AP81XX, AP82XX, AP8432, AP8533
- Wireless Controllers RFS4000, RFS6000
- Service Platforms NX5500, NX7500, NX7510, NX7520, NX7530, NX9500, NX9510, NX9600, VX9000

### **Syntax**

netbios-node-type [b-node|h-mode|m-node|p-node]

#### **Parameters**

• netbios-node-type [b-node|h-node|m-node|p-node]

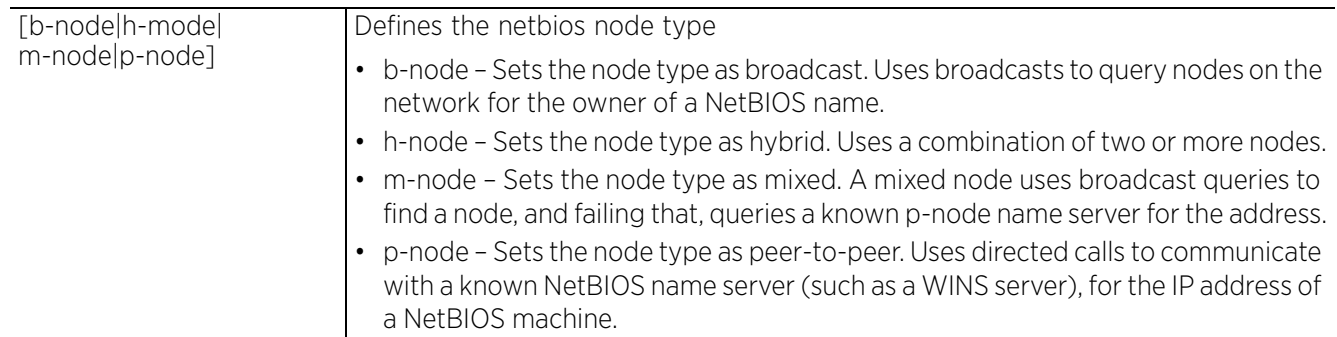

#### **Example**

```
rfs6000-37FABE(config-dhcp-policy-test-pool-pool1-binding-test)#netbios-node-
type 
b-node
```

```
rfs6000-37FABE(config-dhcp-policy-test-pool-pool1-binding-test)#show context
   static-binding client-identifier test
    ip-address 172.16.10.9
    client-name RFID
    domain-name documentation
    netbios-node-type b-node
    bootfile test.txt
    default-router 172.16.10.8 172.16.10.9
    dns-server 172.16.10.7
    netbios-name-server 172.16.10.23
rfs6000-37FABE(config-dhcp-policy-test-pool-pool1-binding-test)#
```
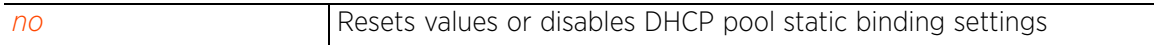

## **12.1.3.3.11 next-server**

## *static-binding-mode commands*

Configures the next server utilized in the boot process

### **Supported in the following platforms:**

- Access Points AP6521, AP6522, AP6532, AP6562, AP7161, AP7502, AP7522, AP7532, AP7562, AP7602, AP7612, AP7622, AP7632, AP7662, AP81XX, AP82XX, AP8432, AP8533
- Wireless Controllers RFS4000, RFS6000
- Service Platforms NX5500, NX7500, NX7510, NX7520, NX7530, NX9500, NX9510, NX9600, VX9000

#### **Syntax**

```
next-server [<IP>|<HOST-ALIAS-NAME>]
```
### **Parameters**

• next-server [<IP>|<HOST-ALIAS-NAME>]

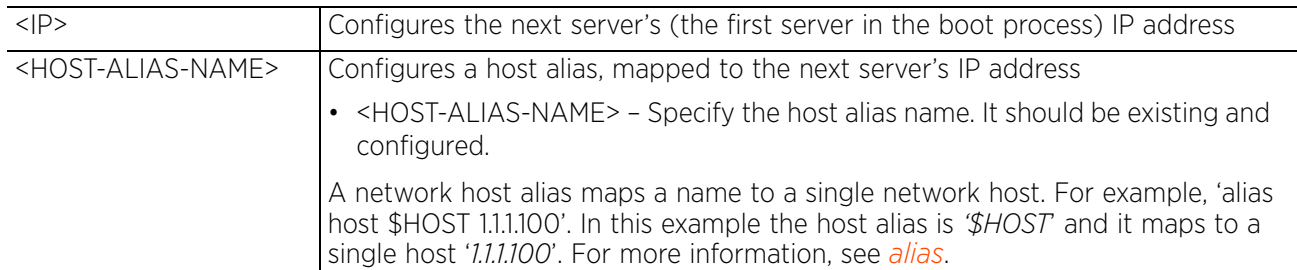

#### **Example**

```
rfs6000-37FABE(config-dhcp-policy-test-pool-pool1-binding-test)#next-server 
172.16.10.24
```

```
rfs6000-37FABE(config-dhcp-policy-test-pool-pool1-binding-test)#show context
   static-binding client-identifier test
    ip-address 172.16.10.9
    client-name RFID
    domain-name documentation
    netbios-node-type b-node
    bootfile test.txt
    default-router 172.16.10.8 172.16.10.9
    dns-server 172.16.10.7
    netbios-name-server 172.16.10.23
    next-server 172.16.10.24
rfs6000-37FABE(config-dhcp-policy-test-pool-pool1-binding-test)#
```

```
no Resets values or disables DHCP pool static binding settings
```
## **12.1.3.3.12 no**

#### *static-binding-mode commands*

Negates or reverts static binding settings for the selected DHCP server policy

#### **Supported in the following platforms:**

- Access Points AP6521, AP6522, AP6532, AP6562, AP7161, AP7502, AP7522, AP7532, AP7562, AP7602, AP7612, AP7622, AP7632, AP7662, AP81XX, AP82XX, AP8432, AP8533
- Wireless Controllers RFS4000, RFS6000
- Service Platforms NX5500, NX7500, NX7510, NX7520, NX7530, NX9500, NX9510, NX9600, VX9000

#### **Syntax**

```
no [bootfile|client-name|default-router|dns-server|domain-name|ip-address|
netbios-name-server|netbios-node-type|next-server|option|respond-via-unicast|
static-route]
```
no option <OPTION-NAME>

```
no static-route <IP/MASK> <GATEWAY-IP>
```
#### **Parameters**

```
• no <PARAMETERS>
```
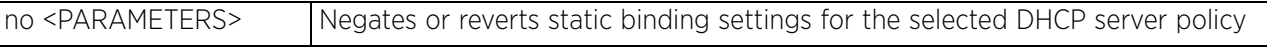

#### **Example**

The following example shows the DHCP pool static binding settings before the 'no' commands are executed:

```
rfs6000-37FABE(config-dhcp-policy-test-pool-pool1-binding-test)#show context
   static-binding client-identifier test
    ip-address 172.16.10.9
    client-name RFID
    domain-name documentation
    netbios-node-type b-node
   bootfile test.txt
    default-router 172.16.10.8 172.16.10.9
    dns-server 172.16.10.7
    netbios-name-server 172.16.10.23
    next-server 172.16.10.24
rfs6000-37FABE(config-dhcp-policy-test-pool-pool1-binding-test)#
rfs6000-37FABE(config-dhcp-policy-test-pool-pool1-binding-test)#no bootfile
rfs6000-37FABE(config-dhcp-policy-test-pool-pool1-binding-test)#no ip-address
rfs6000-37FABE(config-dhcp-policy-test-pool-pool1-binding-test)#no default-router
```
rfs6000-37FABE(config-dhcp-policy-test-pool-pool1-binding-test)#no dns-server The following example shows the DHCP pool static binding settings after the 'no' commands are

```
executed:
     rfs6000-37FABE(config-dhcp-policy-test-pool-pool1-binding-test)#show context
        static-binding client-identifier test
         client-name RFID
         domain-name documentation
         netbios-node-type b-node
         netbios-name-server 172.16.10.23
         next-server 172.16.10.24
     rfs6000-37FABE(config-dhcp-policy-test-pool-pool1-binding-test)#
```

$$
12 - 52
$$

## **12.1.3.3.13 option**

## *static-binding-mode commands*

Configures the raw DHCP options in the DHCP policy. The DHCP options can be used only in static bindings.

## **Supported in the following platforms:**

- Access Points AP6521, AP6522, AP6532, AP6562, AP7161, AP7502, AP7522, AP7532, AP7562, AP7602, AP7612, AP7622, AP7632, AP7662, AP81XX, AP82XX, AP8432, AP8533
- Wireless Controllers RFS4000, RFS6000
- Service Platforms NX5500, NX7500, NX7510, NX7520, NX7530, NX9500, NX9510, NX9600, VX9000

#### **Syntax**

```
option <OPTION-NAME> [<DHCP-OPTION-IP>|<DHCP-OPTION-ASCII>]
```
### **Parameters**

• option <OPTION-NAME> [<DHCP-OPTION-IP>|<DHCP-OPTION-ASCII>]

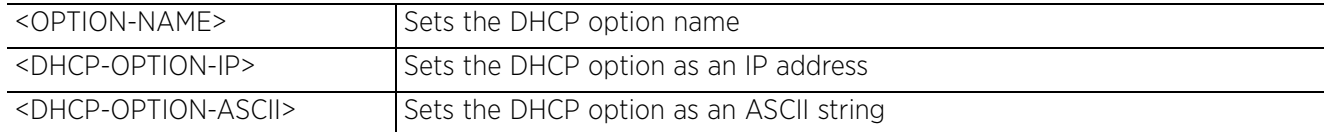

#### **Usage Guidelines**

Defines non standard DHCP option codes (0-254)

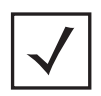

**NOTE:** An option name in ASCII format accepts a backslash (\) as an input, but is not displayed in the output (Use show running config to view the output). Use a double backslash to represent a single backslash.

### **Example**

```
rfs6000-37FABE(config-dhcp-policy-test-pool-pool1-binding-test)#option option1 
172.16.10.10
```

```
rfs6000-37FABE(config-dhcp-policy-test-pool-pool1-binding-test)#show context
   static-binding client-identifier test
    client-name RFID
    domain-name documentation
    netbios-node-type b-node
    netbios-name-server 172.16.10.23
    next-server 172.16.10.24
    option option1 172.16.10.10
rfs6000-37FABE(config-dhcp-policy-test-pool-pool1-binding-test)#
```
## **12.1.3.3.14 respond-via-unicast**

### *static-binding-mode commands*

Sends a DHCP offer and DHCP acknowledge as unicast messages

#### **Supported in the following platforms:**

- Access Points AP6521, AP6522, AP6532, AP6562, AP7161, AP7502, AP7522, AP7532, AP7562, AP7602, AP7612, AP7622, AP7632, AP7662, AP81XX, AP82XX, AP8432, AP8533
- Wireless Controllers RFS4000, RFS6000
- Service Platforms NX5500, NX7500, NX7510, NX7520, NX7530, NX9500, NX9510, NX9600, VX9000

#### **Syntax**

respond-via-unicast

#### **Parameters**

None

#### **Example**

```
rfs6000-37FABE(config-dhcp-policy-test-pool-pool1-binding-test)#respond-via-
unicast
```

```
rfs6000-37FABE(config-dhcp-policy-test-pool-pool1-binding-test)#show context
   static-binding client-identifier test
    client-name RFID
    domain-name documentation
    netbios-node-type b-node
    netbios-name-server 172.16.10.23
    next-server 172.16.10.24
    option option1 172.16.10.10
    respond-via-unicast
rfs6000-37FABE(config-dhcp-policy-test-pool-pool1-binding-test)#
```
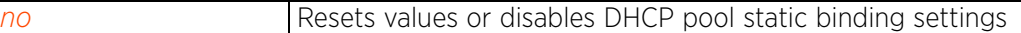

## **12.1.3.3.15 static-route**

### *static-binding-mode commands*

Adds static routes to the static binding configuration

### **Supported in the following platforms:**

- Access Points AP6521, AP6522, AP6532, AP6562, AP7161, AP7502, AP7522, AP7532, AP7562, AP7602, AP7612, AP7622, AP7632, AP7662, AP81XX, AP82XX, AP8432, AP8533
- Wireless Controllers RFS4000, RFS6000
- Service Platforms NX5500, NX7500, NX7510, NX7520, NX7530, NX9500, NX9510, NX9600, VX9000

#### **Syntax**

```
static-route <IP/MASK> <GATEWAY-IP>
```
#### **Parameters**

• static-route <IP/MASK> <GATEWAY-IP>

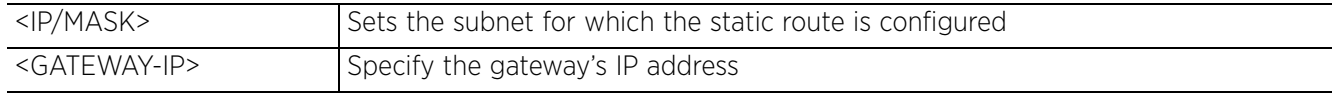

#### **Example**

```
rfs6000-37FABE(config-dhcp-policy-test-pool-pool1-binding-1)#static-route 
10.0.0.0/10 157.235.208.235
```

```
rfs6000-37FABE(config-dhcp-policy-test-pool-pool1-binding-test)#show context
   static-binding client-identifier test
    client-name RFID
    domain-name documentation
    netbios-node-type b-node
    netbios-name-server 172.16.10.23
    next-server 172.16.10.24
    option option1 172.16.10.10
    respond-via-unicast
    static-route 10.0.0.0/10 157.235.208.235
rfs6000-37FABE(config-dhcp-policy-test-pool-pool1-binding-test)#
```
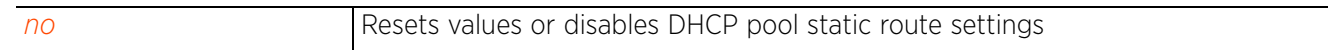

Access Point, Wireless Controller and Service Platform CLI Reference Guide 12 - 55

$$
\bigg/ 12 - 55
$$

# **12.1.4 dhcp-server**

## *dhcp-server-policy*

Configures the activation-criteria (run-criteria) that triggers dynamic activation of DHCP service running on a redundancy device

In a managed wireless network, when the primary, active DHCP server fails (is unreachable), network clients are unable to access DHCP services, such as new IP address leasing and renewal of existing IP address leases. In such a scenario, the activation-criteria, when configured, triggers dynamic activation of the secondary DHCP server, allowing network clients to continue accessing DHCP services. The WiNG implementation provides activation-criteria options specific to a RF Domain, cluster setup, and a *Virtual Router Redundancy Protocol* (VRRP) master/client setup.

## **Supported in the following platforms:**

- Access Points AP6521, AP6522, AP6532, AP6562, AP7161, AP7502, AP7522, AP7532, AP7562, AP7602, AP7612, AP7622, AP7632, AP7662, AP81XX, AP82XX, AP8432, AP8533
- Wireless Controllers RFS4000, RFS6000
- Service Platforms NX5500, NX7500, NX7510, NX7520, NX7530, NX9500, NX9510, NX9600, VX9000

## **Syntax**

dhcp-server activation-criteria [cluster-master|rf-domain-manager|vrrp-master]

## **Parameters**

• dhcp-server activation-criteria [cluster-master|rf-domain-manager|vrrp-master]

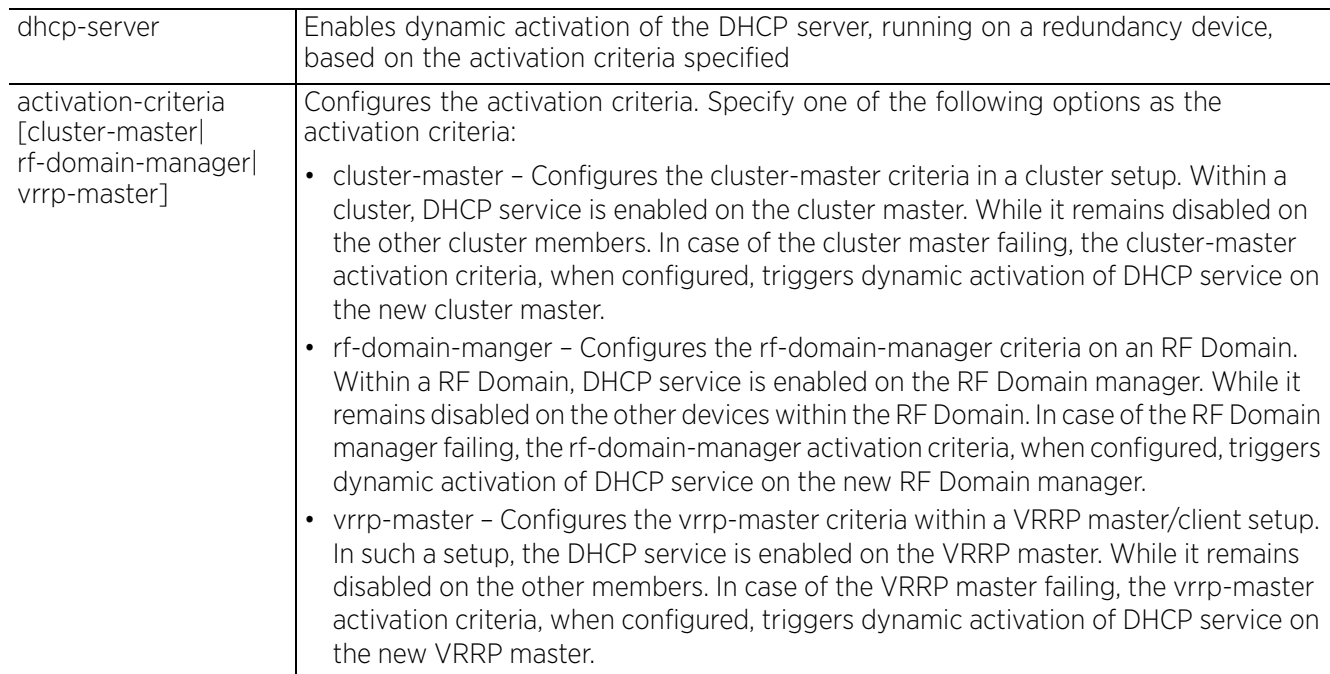

## **Example**

```
rfs4000-229D58(config-dhcp-policy-test)#dhcp-server activation-criteria rf-
domain-manager
rfs4000-229D58(config-dhcp-policy-test)#show context
dhcp-server-policy test
dhcp-server activation-criteria rf-domain-manager
rfs4000-229D58(config-dhcp-policy-test)#
rfs4000-229D58(config-dhcp-policy-test)#no dhcp-server activation-criteria
rfs4000-229D58(config-dhcp-policy-test)#show context
dhcp-server-policy test
rfs4000-229D58(config-dhcp-policy-test)#
```
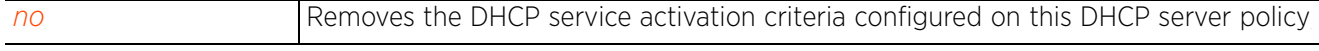

$$
\bigg/ 12 - 57
$$

# **12.1.5 no**

## *dhcp-server-policy*

Negates a command or sets its default. When used in the DHCP server configuration context, the 'no' command resets or reverts the DHCP server policy settings.

### **Supported in the following platforms:**

- Access Points AP6521, AP6522, AP6532, AP6562, AP7161, AP7502, AP7522, AP7532, AP7562, AP7602, AP7612, AP7622, AP7632, AP7662, AP81XX, AP82XX, AP8432, AP8533
- Wireless Controllers RFS4000, RFS6000
- Service Platforms NX5500, NX7500, NX7510, NX7520, NX7530, NX9500, NX9510, NX9600, VX9000

### **Syntax**

- no [bootp|dhcp-class|dhcp-pool|dhcp-server|option|ping]
- no bootp ignore
- no dhcp-class <DHCP-CLASS-NAME>
- no dhcp-pool <DHCP-POOL-NAME>
- no dhcp-server activation-criteria
- no option <DHCP-OPTION>
- no ping timeout

### **Parameters**

• no <PARAMETERS>

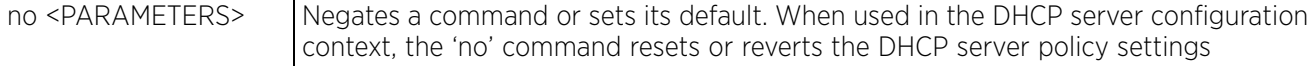

### **Example**

The following example shows the DHCP policy 'test' settings before the 'no' commands are executed:

```
rfs6000-37FABE(config-dhcp-policy-test)#show context
dhcp-server-policy test
bootp ignore 
  dhcp-class dhcpclass1
 dhcp-pool pool1
   address 1.2.3.4 class dhcpclass1
  update dns override
   --More--
rfs6000-37FABE(config-dhcp-policy-test)#
rfs6000-37FABE(config-dhcp-policy-test)#no bootp ignore
rfs6000-37FABE(config-dhcp-policy-test)#no dhcp-class dhcpclass1
rfs6000-37FABE(config-dhcp-policy-test)#no dhcp-pool pool1
```
The following example shows the DHCP policy 'test' settings after the 'no' commands are executed:

```
rfs6000-37FABE(config-dhcp-policy-test)#show context
dhcp-server-policy test
rfs6000-37FABE(config-dhcp-policy-test)#
```
# **12.1.6 option**

## *dhcp-server-policy*

Configures raw DHCP options. The DHCP option has to be configured in the DHCP server policy. The options configured in the DHCP pool/DHCP server policy can also be used in static bindings.

## **Supported in the following platforms:**

- Access Points AP6521, AP6522, AP6532, AP6562, AP7161, AP7502, AP7522, AP7532, AP7562, AP7602, AP7612, AP7622, AP7632, AP7662, AP81XX, AP82XX, AP8432, AP8533
- Wireless Controllers RFS4000, RFS6000
- Service Platforms NX5500, NX7500, NX7510, NX7520, NX7530, NX9500, NX9510, NX9600, VX9000

#### **Syntax**

```
option <OPTION-NAME> <0-254> [ascii|hexstring|ip]
```
#### **Parameters**

• option <OPTION-NAME> <0-254> [ascii|hexstring|ip]

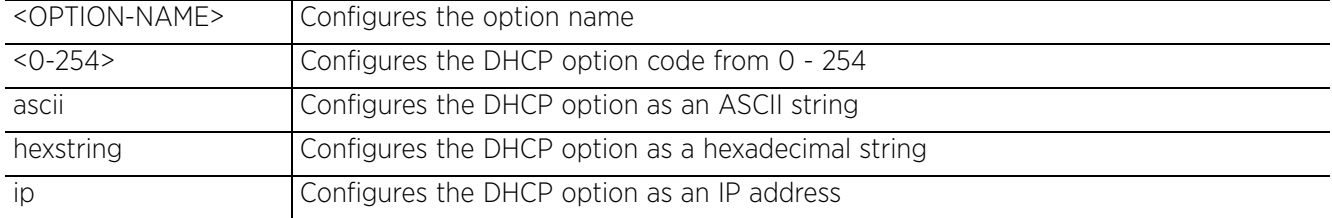

## **Usage Guidelines**

Defines non standard DHCP option codes (0-254)

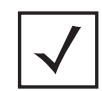

**NOTE:** An option name in ASCII format accepts a backslash (\) as an input, but is not displayed in the output (Use show running config to view the output). Use a double backslash to represent a single backslash.

#### **Example**

```
rfs6000-37FABE(config-dhcp-policy-test)#option option1 200 ascii
```

```
rfs6000-37FABE(config-dhcp-policy-test)#show context
dhcp-server-policy test
  option option1 200 ascii
rfs6000-37FABE(config-dhcp-policy-test)#
```
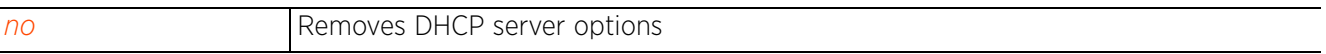

# **12.1.7 ping**

## *dhcp-server-policy*

Configures the DHCP server's ping timeout interval. The controller uses the timeout to intermittently ping and discover whether a client requested IP address is available or in use.

## **Supported in the following platforms:**

- Access Points AP6521, AP6522, AP6532, AP6562, AP7161, AP7502, AP7522, AP7532, AP7562, AP7602, AP7612, AP7622, AP7632, AP7662, AP81XX, AP82XX, AP8432, AP8533
- Wireless Controllers RFS4000, RFS6000
- Service Platforms NX5500, NX7500, NX7510, NX7520, NX7530, NX9500, NX9510, NX9600, VX9000

## **Syntax**

ping timeout <1-10>

#### **Parameters**

• ping timeout <1-10>

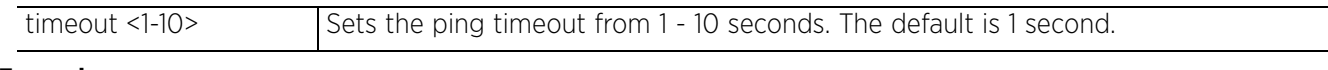

#### **Example**

rfs6000-37FABE(config-dhcp-policy-test)#ping timeout 2

```
rfs6000-37FABE(config-dhcp-policy-test)#show context
dhcp-server-policy test
ping timeout 2
  option option1 200 ascii
rfs6000-37FABE(config-dhcp-policy-test)#
```
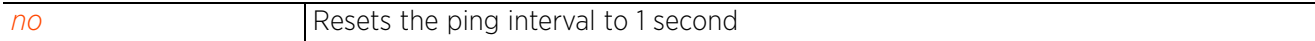

# **12.2 dhcpv6-server-policy**

## *DHCP-SERVER-POLICY*

DHCPv6 is a networking protocol for configuring IPv6 hosts with IP addresses, IP prefixes or other configuration attributes required on an IPv6 network.

DHCPv6 servers pass IPv6 network addresses to IPv6 clients. The DHCPv6 address assignment feature manages non duplicate addresses in the correct prefix based on the network where the host is connected. Assigned addresses can be from one or multiple pools. Additional options, such as the default domain and DNS name-server address, can be passed back to the client. Address pools can be assigned for use on a specific interface or on multiple interfaces, or the server can automatically find the appropriate pool.

The following table summarizes DHCPv6 server policy configuration commands:

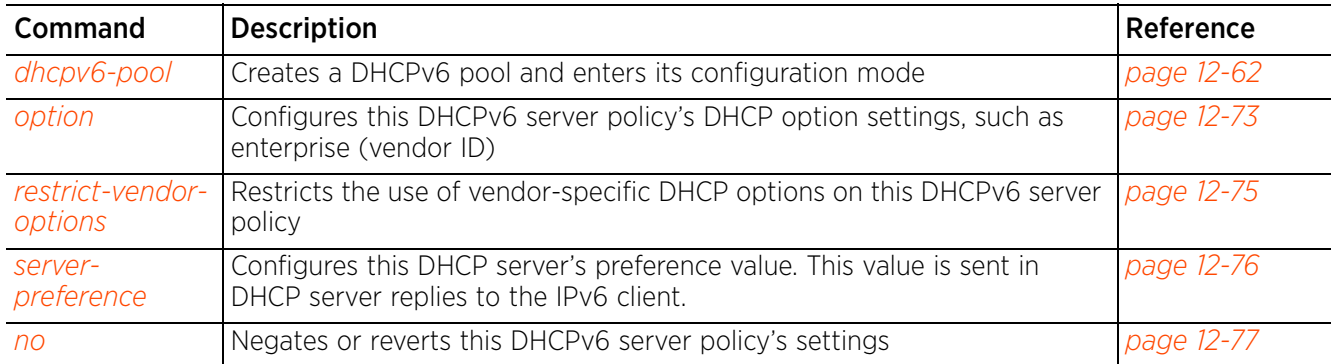

**Table 12.8** *DHCPv6-Server-Policy-Config Commands*

# **12.2.1 dhcpv6-pool**

## *dhcpv6-server-policy*

The following table summarizes DHCPv6 pool configuration mode commands:

# **Table 12.9** *DHCPv6-Pool-Config Commands*

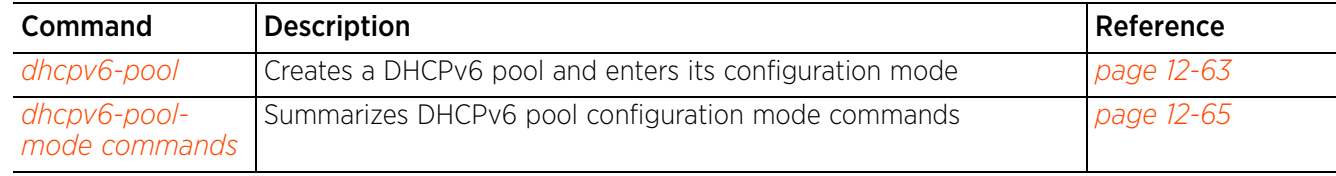

## **12.2.1.1 dhcpv6-pool**

## *dhcpv6-pool*

Configures a DHCPv6 server address pool and enters its configuration mode

A DHCPv6 IPv6 pool is a resource from which IPv6 formatted addresses can be issued on DHCPv6 client requests. IPv6 addresses are composed of eight groups of four hexadecimal digits separated by colons.

#### **Supported in the following platforms:**

- Access Points AP6521, AP6522, AP6532, AP6562, AP7161, AP7502, AP7522, AP7532, AP7562, AP7602, AP7612, AP7622, AP7632, AP7662, AP81XX, AP82XX, AP8432, AP8533
- Wireless Controllers RFS4000, RFS6000
- Service Platforms NX5500, NX7500, NX7510, NX7520, NX7530, NX9500, NX9510, NX9600, VX9000

#### **Syntax**

dhcpv6-pool <POOL-NAME>

#### **Parameters**

• dhcpv6-pool <POOL-NAME>

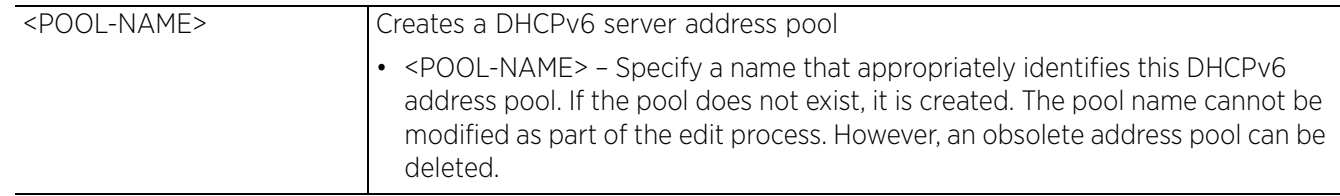

#### **Example**

rfs6000-37FABE(config-dhcpv6-server-policy-test)#dhcpv6-pool DHCPv6Pool1

```
rfs6000-37FABE(config-dhcpv6-server-policy-test-pool-DHCPv6Pool1)#?
DHCPv6 pool Mode commands:<br>dns-server DNS Server
                  DNS Servers
  domain-name Configure domain-name<br>network Metwork on which DHCP
                 Network on which DHCPv6 server will be deployed
   no Negate a command or set its defaults
 option Raw DHCPv6 options
 refresh-time Upper limit specifying the timer for which client should wait
  before refreshing information<br>sip SIP server options
                   sip SIP server options
  clrscr Clears the display screen<br>
commit Commit all changes made in
  commit commit all changes made in this session<br>do all commands from Exec mode
   do Run commands from Exec mode
  end End current mode and change to EXEC mode<br>exit End current mode and down to previous mo
  exit End current mode and down to previous mode<br>help bescription of the interactive help system
                  Description of the interactive help system
   revert Revert changes
  service Service Commands<br>show Show running sys
                    show Show running system information
   write Write running configuration to memory or terminal
rfs6000-37FABE(config-dhcpv6-server-policy-test-pool-DHCPv6Pool1)#
```

```
rfs6000-37FABE(config-dhcpv6-server-policy-test)#show context
dhcpv6-server-policy test
 dhcpv6-pool DHCPv6Pool1
 network 2002::/64
   domain-name TechPubs
   sip domain-name TechPubsSIP
   dns-server 2002::1
rfs6000-37FABE(config-dhcpv6-server-policy-test)#
```
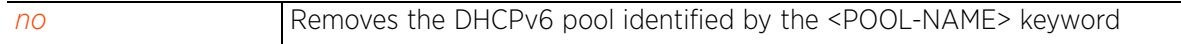

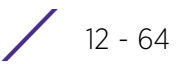

## **12.2.1.2 dhcpv6-pool-mode commands**

## *dhcpv6-pool*

Configures the DHCPv6 pool parameters

The following table summarizes DHCPv6 pool configuration commands:

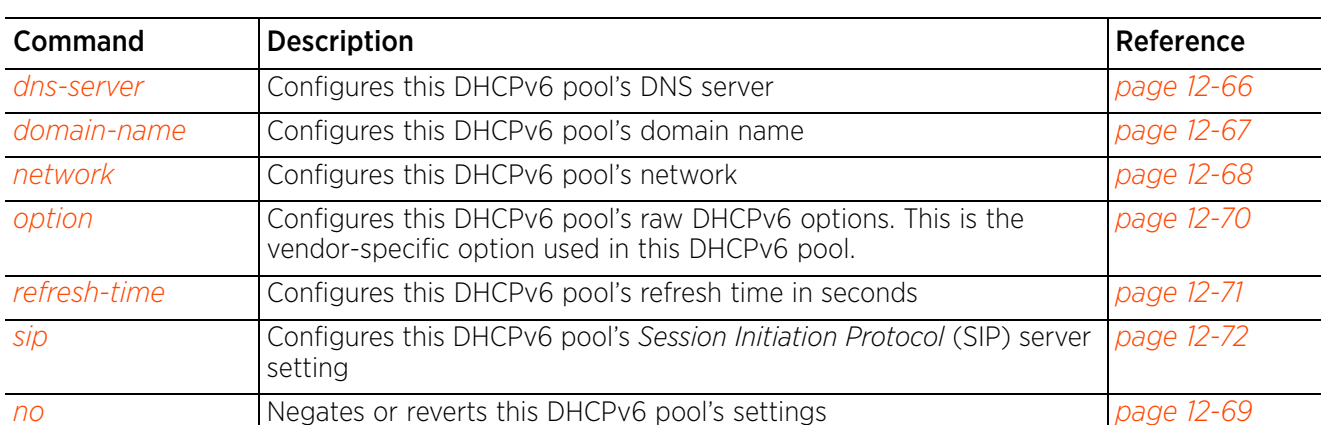

**Table 12.10** *DHCPv6-Pool-Config-Mode Commands*

## **12.2.1.2.1 dns-server**

## *dhcpv6-pool-mode commands*

Configures this DHCPv6 pool's DNS server. The DNS server supports all clients connected to networks supported by the DHCPv6 server.

## **Supported in the following platforms:**

- Access Points AP6521, AP6522, AP6532, AP6562, AP7161, AP7502, AP7522, AP7532, AP7562, AP7602, AP7612, AP7622, AP7632, AP7662, AP81XX, AP82XX, AP8432, AP8533
- Wireless Controllers RFS4000, RFS6000
- Service Platforms NX5500, NX7500, NX7510, NX7520, NX7530, NX9500, NX9510, NX9600, VX9000

#### **Syntax**

dns-server <IPv6> *{<SECONDARY-IPv6>}*

#### **Parameters**

• dns-server <IPv6> *{<SECONDARY-IPv6>}*

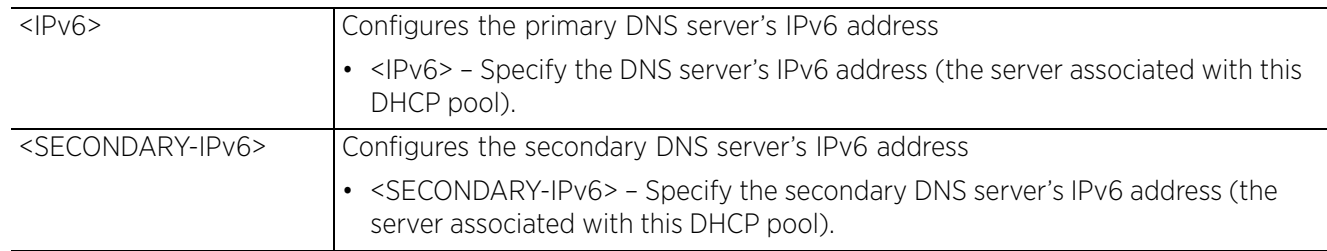

#### **Example**

rfs6000-37FABE(config-dhcpv6-server-policy-test-pool-DHCPv6Pool1)#dns-server 2002::1

```
rfs6000-37FABE(config-dhcpv6-server-policy-test-pool-DHCPv6Pool1)#show context
  dhcpv6-pool DHCPv6Pool1
   dns-server 2002::1
```

```
rfs6000-37FABE(config-dhcpv6-server-policy-test-pool-DHCPv6Pool1)#
```
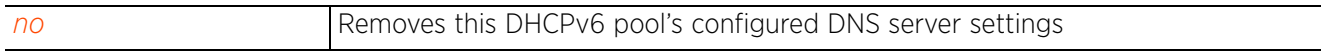

Access Point, Wireless Controller and Service Platform CLI Reference Guide 12 - 66

## **12.2.1.2.2 domain-name**

## *dhcpv6-pool-mode commands*

Configures this DHCPv6 pool's domain name

#### **Supported in the following platforms:**

- Access Points AP6521, AP6522, AP6532, AP6562, AP7161, AP7502, AP7522, AP7532, AP7562, AP7602, AP7612, AP7622, AP7632, AP7662, AP81XX, AP82XX, AP8432, AP8533
- Wireless Controllers RFS4000, RFS6000
- Service Platforms NX5500, NX7500, NX7510, NX7520, NX7530, NX9500, NX9510, NX9600, VX9000

#### **Syntax**

domain-name <DOMAIN-NAME>

#### **Parameters**

• domain-name <DOMAIN-NAME>

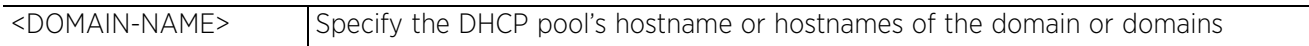

#### **Example**

rfs6000-37FABE(config-dhcpv6-server-policy-test-pool-DHCPv6Pool1)#domain-name TechPubs

rfs6000-37FABE(config-dhcpv6-server-policy-test-pool-DHCPv6Pool1)#show context dhcpv6-pool DHCPv6Pool1

- **domain-name TechPubs**
- dns-server 2002::1

rfs6000-37FABE(config-dhcpv6-server-policy-test-pool-DHCPv6Pool1)#

#### **Related Commands**

*no* Removes this DHCPv6 pool's domain name

Access Point, Wireless Controller and Service Platform CLI Reference Guide 12 - 67

## **12.2.1.2.3 network**

## *dhcpv6-pool-mode commands*

Configures this DHCPv6 pool's network. Use this command to configure the address of the network on which this DHCP server is deployed.

#### **Supported in the following platforms:**

- Access Points AP6521, AP6522, AP6532, AP6562, AP7161, AP7502, AP7522, AP7532, AP7562, AP7602, AP7612, AP7622, AP7632, AP7662, AP81XX, AP82XX, AP8432, AP8533
- Wireless Controllers RFS4000, RFS6000
- Service Platforms NX5500, NX7500, NX7510, NX7520, NX7530, NX9500, NX9510, NX9600, VX9000

#### **Syntax**

network [<IPv6/M>|<NETWORK-ALIAS-NAME>]

#### **Parameters**

• network [<IPv6/M>|<NETWORK-ALIAS-NAME>]

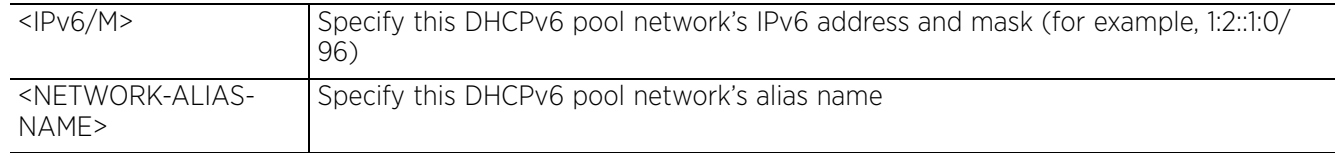

#### **Example**

rfs6000-37FABE(config-dhcpv6-server-policy-test-pool-DHCPv6Pool1)#network 2002::0/64

rfs6000-37FABE(config-dhcpv6-server-policy-test-pool-DHCPv6Pool1)#show context dhcpv6-pool DHCPv6Pool1 **network 2002::/64** domain-name TechPubs dns-server 2002::1 rfs6000-37FABE(config-dhcpv6-server-policy-test-pool-DHCPv6Pool1)#

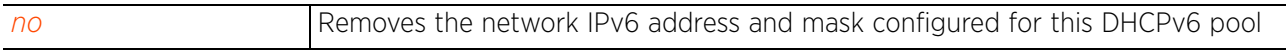

Access Point, Wireless Controller and Service Platform CLI Reference Guide 12 - 68

## **12.2.1.2.4 no**

## *dhcpv6-pool-mode commands*

Negates a command or sets its default. When used in the DHCPv6 pool configuration context, the 'no' command resets or reverts the DHCPv6 pool's settings.

#### **Supported in the following platforms:**

- Access Points AP6521, AP6522, AP6532, AP6562, AP7161, AP7502, AP7522, AP7532, AP7562, AP7602, AP7612, AP7622, AP7632, AP7662, AP81XX, AP82XX, AP8432, AP8533
- Wireless Controllers RFS4000, RFS6000
- Service Platforms NX5500, NX7500, NX7510, NX7520, NX7530, NX9500, NX9510, NX9600, VX9000

#### **Syntax**

no [dns-server|domain-name|network|option|refresh-time|sip]

#### **Parameters**

• no <PARAMETERS>

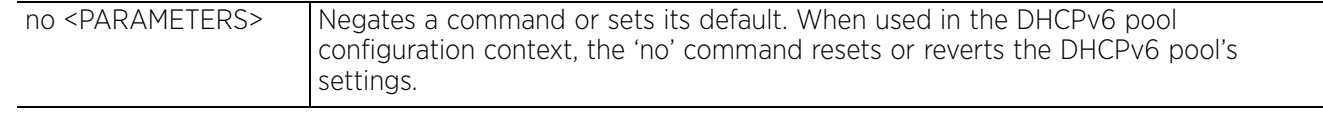

#### **Example**

rfs6000-37FABE(config-dhcpv6-server-policy-test-pool-DHCPv6Pool1)#show context dhcpv6-pool DHCPv6Pool1

 network 2002::/64 **refresh-time 1000** domain-name TechPubs sip domain-name TechPubsSIP dns-server 2002::1 **option DHCPv6Pool1Option 60** rfs6000-37FABE(config-dhcpv6-server-policy-test-pool-DHCPv6Pool1)#

```
rfs6000-37FABE(config-dhcpv6-server-policy-test-pool-DHCPv6Pool1)#no option 
DHCPv6Pool1Option
```
rfs6000-37FABE(config-dhcpv6-server-policy-test-pool-DHCPv6Pool1)#no refresh-time

rfs6000-37FABE(config-dhcpv6-server-policy-test-pool-DHCPv6Pool1)#show context dhcpv6-pool DHCPv6Pool1 network 2002::/64 domain-name TechPubs sip domain-name TechPubsSIP dns-server 2002::1 rfs6000-37FABE(config-dhcpv6-server-policy-test-pool-DHCPv6Pool1)#

Access Point, Wireless Controller and Service Platform CLI Reference Guide 12 - 69

## **12.2.1.2.5 option**

## *dhcpv6-pool-mode commands*

Configures this DHCPv6 pool's raw DHCPv6 options. This is the vendor-specific option used in this DHCPv6 pool.

## **Supported in the following platforms:**

- Access Points AP6521, AP6522, AP6532, AP6562, AP7161, AP7502, AP7522, AP7532, AP7562, AP7602, AP7612, AP7622, AP7632, AP7662, AP81XX, AP82XX, AP8432, AP8533
- Wireless Controllers RFS4000, RFS6000
- Service Platforms NX5500, NX7500, NX7510, NX7520, NX7530, NX9500, NX9510, NX9600, VX9000

#### **Syntax**

```
option <OPTION-NAME> [<DHCPv6-OPTION-IP>|<DHCPv6-OPTION-ASCII>]
```
#### **Parameters**

• option <OPTION-NAME> [<DHCPv6-OPTION-IP>|<DHCPv6-OPTION-ASCII>]

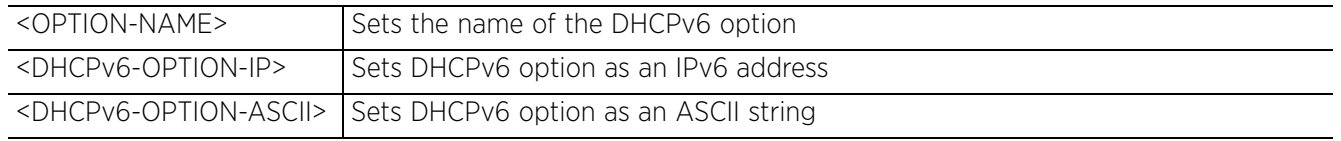

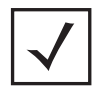

**NOTE:** An option name in ASCII format accepts backslash (\) as an input but is not displayed in the output (Use show running config to view the output). Use a double backslash to represent a single backslash.

## **Example**

rfs6000-37FABE(config-dhcpv6-server-policy-test-pool-DHCPv6Pool1)#option DHCPv6Pool1Option 60

```
rfs6000-37FABE(config-dhcpv6-server-policy-test-pool-DHCPv6Pool1)#show context
  dhcpv6-pool DHCPv6Pool1
   network 2002::/64
   domain-name TechPubs
   dns-server 2002::1
   option DHCPv6Pool1Option 60
rfs6000-37FABE(config-dhcpv6-server-policy-test-pool-DHCPv6Pool1)#
```

```
no Removes this DHCPv6 pool's DHCP option settings
```
## **12.2.1.2.6 refresh-time**

## *dhcpv6-pool-mode commands*

Configures this DHCPv6 pool's refresh time in seconds. This is the interval between two successive DHCP pool refreshes. The DHCP refresh process refreshes IPv6 client information.

#### **Supported in the following platforms:**

- Access Points AP6521, AP6522, AP6532, AP6562, AP7161, AP7502, AP7522, AP7532, AP7562, AP7602, AP7612, AP7622, AP7632, AP7662, AP81XX, AP82XX, AP8432, AP8533
- Wireless Controllers RFS4000, RFS6000
- Service Platforms NX5500, NX7500, NX7510, NX7520, NX7530, NX9500, NX9510, NX9600, VX9000

#### **Syntax**

refresh-time <600-4294967295>

#### **Parameters**

• refresh-time <600-4294967295>

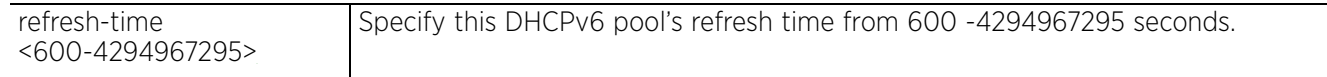

#### **Example**

rfs6000-37FABE(config-dhcpv6-server-policy-test-pool-DHCPv6Pool1)#refresh-time 1000

```
rfs6000-37FABE(config-dhcpv6-server-policy-test-pool-DHCPv6Pool1)#show context
  dhcpv6-pool DHCPv6Pool1
  network 2002::/64
  refresh-time 1000
   domain-name TechPubs
   dns-server 2002::1
   option DHCPv6Pool1Option 60
rfs6000-37FABE(config-dhcpv6-server-policy-test-pool-DHCPv6Pool1)#
```
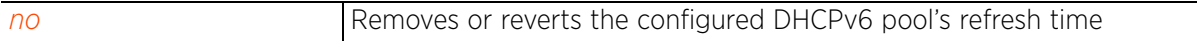

## **12.2.1.2.7 sip**

## *dhcpv6-pool-mode commands*

Configures this DHCPv6 pool's *Session Initiation Protocol* (SIP) server setting

Configures the domain name or domain names associated with the SIP servers. The SIP server is used to prioritize voice and video traffic on the network. SIP is an application-layer control protocol that can establish, modify and terminate multimedia sessions or calls. A SIP system has several components (user agents, proxy servers, redirect servers, and registrars). User agents can contain SIP clients; proxy servers always contain SIP clients.

#### **Supported in the following platforms:**

- Access Points AP6521, AP6522, AP6532, AP6562, AP7161, AP7502, AP7522, AP7532, AP7562, AP7602, AP7612, AP7622, AP7632, AP7662, AP81XX, AP82XX, AP8432, AP8533
- Wireless Controllers RFS4000, RFS6000
- Service Platforms NX5500, NX7500, NX7510, NX7520, NX7530, NX9500, NX9510, NX9600, VX9000

#### **Syntax**

sip [address <IPv6>|domain-name <DOMAIN-NAME>]

#### **Parameters**

• sip [address <IPv6>|domain-name <DOMAIN-NAME>]

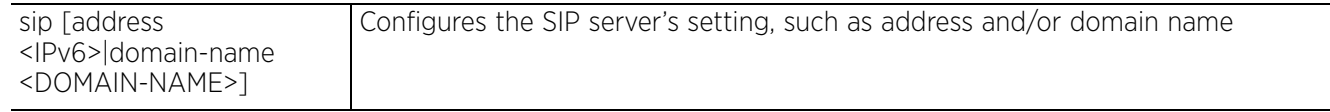

#### **Example**

```
rfs6000-37FABE(config-dhcpv6-server-policy-test-pool-DHCPv6Pool1)#sip domain-name 
TechPubsSIP
```

```
rfs6000-37FABE(config-dhcpv6-server-policy-test-pool-DHCPv6Pool1)#show context
  dhcpv6-pool DHCPv6Pool1
  network 2002::/64
   refresh-time 1000
   domain-name TechPubs
   sip domain-name TechPubsSIP
   dns-server 2002::1
   option DHCPv6Pool1Option 60
rfs6000-37FABE(config-dhcpv6-server-policy-test-pool-DHCPv6Pool1)#
```
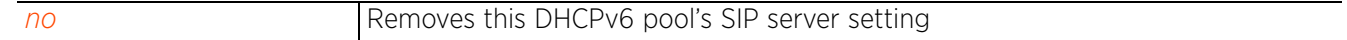

# **12.2.2 option**

## *dhcpv6-server-policy*

Configures this DHCPv6 server policy's DHCP option settings, such enterprise (vendor) ID

DHCPv6 services are available for specific IP interfaces. A pool (or range) of IPv6 network addresses and DHCPv6 options can be created for each IPv6 interface defined. This range of addresses can be made available to DHCPv6 enabled devices on either a permanent or leased basis. DHCPv6 options are provided to each client with a DHCPv6 response and provide DHCPv6 clients information required to access network resources (default gateway, domain name, DNS server and WINS server configuration). An option exists to identify the vendor and functionality of a DHCPv6 client. The information is a variable-length string of characters (or octets) with a meaning specified by the vendor of the DHCPv6 client.

## **Supported in the following platforms:**

- Access Points AP6521, AP6522, AP6532, AP6562, AP7161, AP7502, AP7522, AP7532, AP7562, AP7602, AP7612, AP7622, AP7632, AP7662, AP81XX, AP82XX, AP8432, AP8533
- Wireless Controllers RFS4000, RFS6000
- Service Platforms NX5500, NX7500, NX7510, NX7520, NX7530, NX9500, NX9510, NX9600, VX9000

#### **Syntax**

option <OPTION-NAME> <0-254> [ascii|hexstring|ipv6] <1-4294967295>

#### **Parameters**

• option <OPTION-NAME> <0-254> [ascii|hexstring|ipv6] <1-4294967295>

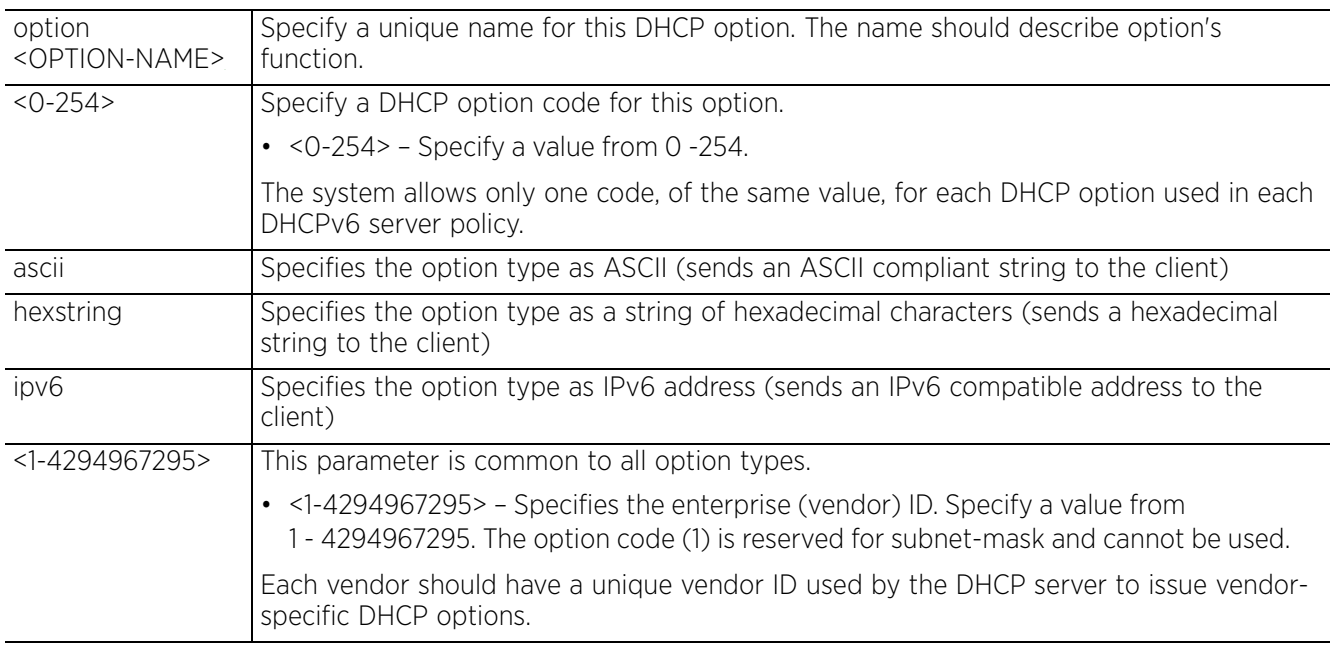

#### **Example**

rfs6000-37FABE(config-dhcpv6-server-policy-test)#option DHCPServerOption1 10 ascii 50

```
rfs6000-37FABE(config-dhcpv6-server-policy-test)#show context
dhcpv6-server-policy test
 option DHCPServerOption1 10 ascii 50
  dhcpv6-pool DHCPv6Pool1
  network 2002::/64
   domain-name TechPubs
   sip domain-name TechPubsSIP
   dns-server 2002::1
rfs6000-37FABE(config-dhcpv6-server-policy-test)#
```
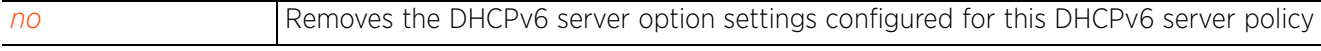

# **12.2.3 restrict-vendor-options**

## *dhcpv6-server-policy*

Restricts the use of vendor-specific DHCP options on this DHCPv6 server policy. When restricted, vendorspecific DHCP options, configured on this DHCPv6 server policy, are not included in the DHCPv6 server replies to IPv6 clients.

#### **Supported in the following platforms:**

- Access Points AP6521, AP6522, AP6532, AP6562, AP7161, AP7502, AP7522, AP7532, AP7562, AP7602, AP7612, AP7622, AP7632, AP7662, AP81XX, AP82XX, AP8432, AP8533
- Wireless Controllers RFS4000, RFS6000
- Service Platforms NX5500, NX7500, NX7510, NX7520, NX7530, NX9500, NX9510, NX9600, VX9000

#### **Syntax**

restrict-vendor-options

#### **Parameters**

None

#### **Example**

```
rfs6000-37FABE(config-dhcpv6-server-policy-test)#restrict-vendor-options
```

```
rfs6000-37FABE(config-dhcpv6-server-policy-test)#show context
dhcpv6-server-policy test
  option DHCPServerOption1 10 ascii 50
  dhcpv6-pool DHCPv6Pool1
  network 2002::/64
  domain-name TechPubs
   sip domain-name TechPubsSIP
   dns-server 2002::1
 restrict-vendor-options
rfs6000-37FABE(config-dhcpv6-server-policy-test)#
```
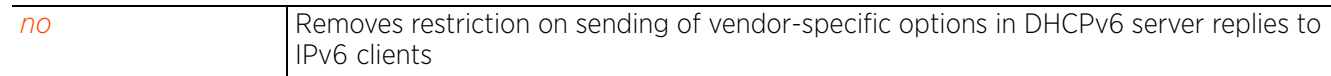

Access Point, Wireless Controller and Service Platform CLI Reference Guide 12 - 75

# **12.2.4 server-preference**

#### *dhcpv6-server-policy*

Configures this DHCPv6 server's preference value. When configured, the server preference value is included in the DHCPv6 server's replies to IPv6 clients.

#### **Supported in the following platforms:**

- Access Points AP6521, AP6522, AP6532, AP6562, AP7161, AP7502, AP7522, AP7532, AP7562, AP7602, AP7612, AP7622, AP7632, AP7662, AP81XX, AP82XX, AP8432, AP8533
- Wireless Controllers RFS4000, RFS6000
- Service Platforms NX5500, NX7500, NX7510, NX7520, NX7530, NX9500, NX9510, NX9600, VX9000

#### **Syntax**

```
server-preference <0-255>
```
#### **Parameters**

• server-preference <0-255>

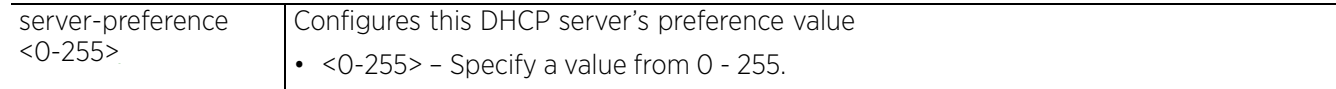

#### **Example**

```
rfs6000-37FABE(config-dhcpv6-server-policy-test)#server-preference 1
```

```
rfs6000-37FABE(config-dhcpv6-server-policy-test)#show context
```

```
dhcpv6-server-policy test
  option DHCPServerOption1 10 ascii 50
  dhcpv6-pool DHCPv6Pool1
  network 2002::/64
   domain-name TechPubs
   sip domain-name TechPubsSIP
  dns-server 2002::1
 server-preference 1
  restrict-vendor-options
rfs6000-37FABE(config-dhcpv6-server-policy-test)#
```
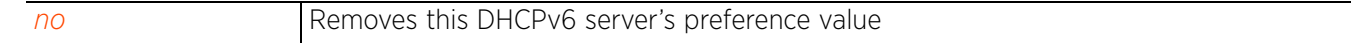

Access Point, Wireless Controller and Service Platform CLI Reference Guide 12 - 76

# **12.2.5 no**

#### *dhcpv6-server-policy*

Negates or reverts this DHCPv6 server policy's settings

#### **Supported in the following platforms:**

- Access Points AP6521, AP6522, AP6532, AP6562, AP7161, AP7502, AP7522, AP7532, AP7562, AP7602, AP7612, AP7622, AP7632, AP7662, AP81XX, AP82XX, AP8432, AP8533
- Wireless Controllers RFS4000, RFS6000
- Service Platforms NX5500, NX7500, NX7510, NX7520, NX7530, NX9500, NX9510, NX9600, VX9000

#### **Syntax**

no [dhcpv6-pool|option|restrict-vendor-options|server-preference]

#### **Parameters**

• no <PARAMETERS>

no <PARAMETERS> Negates or reverts this DHCPv6 server policy's settings

#### **Example**

```
rfs6000-37FABE(config-dhcpv6-server-policy-test)#show context
dhcpv6-server-policy test
  option DHCPServerOption1 10 ascii 50
  dhcpv6-pool DHCPv6Pool1
  network 2002::/64
   domain-name TechPubs
  sip domain-name TechPubsSIP
  dns-server 2002::1
 server-preference 1
restrict-vendor-options
rfs6000-37FABE(config-dhcpv6-server-policy-test)#
rfs6000-37FABE(config-dhcpv6-server-policy-test)#no restrict-vendor-options
rfs6000-37FABE(config-dhcpv6-server-policy-test)#no server-preference
rfs6000-37FABE(config-dhcpv6-server-policy-test)#show context
dhcpv6-server-policy test
  option DHCPServerOption1 10 ascii 50
  dhcpv6-pool DHCPv6Pool1
  network 2002::/64
   domain-name TechPubs
   sip domain-name TechPubsSIP
   dns-server 2002::1
rfs6000-37FABE(config-dhcpv6-server-policy-test)#
```
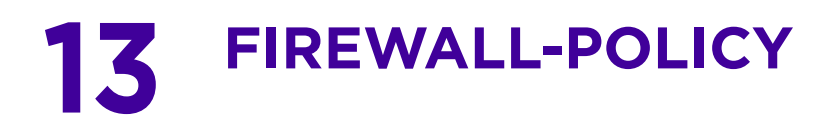

This chapter summarizes the firewall policy commands in the CLI command structure.

A firewall protects a network from attacks and unauthorized access from outside the network. Simultaneously, it allows authorized users to access required resources. Firewalls work on multiple levels. Some work at layers 1, 2 and 3 to inspect each packet. The packet is either passed, dropped or rejected based on rules configured on the firewall.

Firewalls use application layer filtering to enforce compliance. These firewalls can understand applications and protocols and can detect if an unauthorized protocol is being used, or an authorized protocol is being abused in any malicious way.

The third set of firewalls, 'Stateful Firewalls', consider the placement of individual packets within each packet in the series of packets being transmitted. If there is a packet that does not fit into the sequence, it is automatically identified and dropped.

Use (config) instance to configure firewall policy commands. To navigate to the *config-fw-policy* instance, use the following commands:

<DEVICE>(config)#firewall-policy <POLICY-NAME> rfs6000-37FABE(config)#firewall-policy test rfs6000-37FABE(config-fw-policy-test)#? Firewall policy Mode commands:<br>acl-logging acl-logging acl-logging Log on flow creating traffic<br>alg<br>Enable ALG alg Enable ALG clamp<br>dhcp-offer-convert Clamp value<br>Enable conv Enable conversion of broadcast dhcp offers to unicast dns-snoop DNS Snooping<br>
firewall Wireless fire firewall **Wireless** firewall flow Firewall flow ip 10 ip 11 minut Protocol (IP)<br>
ip-mac 11 minut Protocol (IP) ip-mac Action based on ip-mac table ipv6 Internet Protocol version 6 (IPv6) Action based on ipv6-mac table logging and Firewall enhanced logging<br>  $\frac{1}{2}$ <br>  $\frac{1}{2}$ <br>  $\frac{1}{2$ no negate a command or set its defaults proxy-arp Enable generation of ARP responses on behalf of another device<br>proxy-nd and a Enable generation Enable generation of ND responses (for IPv6) on behalf of another device stateful-packet-inspection-l2 Enable stateful packet inspection in layer2 firewall storm-control Storm-control<br>virtual-defragmentation Enable virtua Enable virtual defragmentation for IPv4 packets (recommended for proper functioning of firewall) clrscr Clears the display screen<br>
commit Commit all changes made in commit Commit all changes made in this session<br>do Run commands from Exec mode do Run commands from Exec mode end exit End current mode and change to EXEC mode<br>exit End current mode and down to previous mo End current mode and down to previous mode help Description of the interactive help system<br>revert Revert changes revert Revert changes<br>service Service Comman service Service Commands<br>show Show running sys show Show running system information<br>write Write running configuration to response to the Minimum of Minimum of the Minimum of the Minimum of the Minimum of the Minimum of the Minimum of the Minimum of the Minimum of the M Write running configuration to memory or terminal rfs6000-37FABE(config-fw-policy-test)#

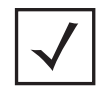

**NOTE:** The input parameter <HOSTNAME>, wherever used in syntaxes across this chapter, cannot include an underscore (\_) character. In other words, the name of a device cannot contain an underscore.

$$
\Bigg/ 13 - 2
$$

# **13.1 firewall-policy**

# *FIREWALL-POLICY*

The following table summarizes default firewall policy configuration commands:

| Command                           | Description                                                                      | Reference  |
|-----------------------------------|----------------------------------------------------------------------------------|------------|
| acl-logging                       | Enables logging on flow creating traffic                                         | page 13-4  |
| alg                               | Enables an algorithm                                                             | page 13-5  |
| clamp                             | Sets a clamp value to limit TCP MSS to inner path-MTU for tunnelled<br>packets   | page 13-7  |
| dhcp-offer-convert                | Enables the conversion of broadcast DHCP offers to unicast                       | page 13-8  |
| dns-snoop                         | Sets the timeout value for DNS entries                                           | page 13-9  |
| firewall                          | Configures the wireless firewall                                                 | page 13-10 |
| flow                              | Defines a session flow timeout                                                   | page 13-11 |
| $\dot{D}$                         | Configures Internet Protocol (IP) components on this firewall policy             | page 13-13 |
| ip-mac                            | Defines an action based on IP-MAC table                                          | page 13-20 |
| ipv6                              | Configures IPv6 components on this firewall policy                               | page 13-22 |
| ipv6-mac                          | Defines an action based on IPv6-MAC table                                        | page 13-26 |
| logging                           | Enables enhanced firewall logging                                                | page 13-28 |
| n <sub>O</sub>                    | Negates a command or reverts settings to their default                           | page 13-30 |
| proxy-arp                         | Enables the generation of ARP responses on behalf of another device              | page 13-32 |
| proxy-nd                          | Enables the generation of ND responses (for IPv6) on behalf of<br>another device | page 13-33 |
| stateful-packet-<br>inspection-12 | Enables stateful packets-inspection in layer 2 firewall                          | page 13-34 |
| storm-control                     | Defines storm control and logging settings                                       | page 13-35 |
| virtual-<br>defragmentation       | Enables virtual defragmentation of IPv4 packets                                  | page 13-37 |

**Table 13.1** *Firewall-Policy-Config Commands*

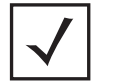

**NOTE:** For more information on common commands (clrscr, commit, help, revert, service, show, write, and exit), see *COMMON COMMANDS*.

$$
\Bigg/ 13 - 3
$$

# **13.1.1 acl-logging**

## *firewall-policy*

Enables logging on flow creating traffic. This option is enabled by default.

## **Supported in the following platforms:**

- Access Points AP6521, AP6522, AP6532, AP6562, AP7161, AP7502, AP7522, AP7532, AP7562, AP7602, AP7612, AP7622, AP7632, AP7662, AP81XX, AP82XX, AP8432, AP8533
- Wireless Controllers RFS4000, RFS6000
- Service Platforms NX5500, NX7500, NX7510, NX7520, NX7530, NX9500, NX9510, NX9600, VX9000

## **Syntax**

acl-logging

#### **Parameters**

None

#### **Example**

rfs4000-229D58(config-fw-policy-test)#acl-logging

rfs4000-229D58(config-fw-policy-test)#no acl-logging

```
rfs4000-229D58(config-fw-policy-test)#show context
firewall-policy test
  no ip dos tcp-sequence-past-window
 no acl-logging
rfs4000-229D58(config-fw-policy-test)#
```
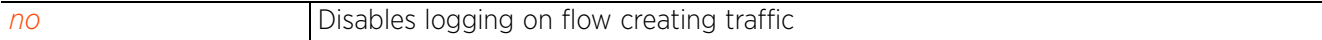

# **13.1.2 alg**

## *firewall-policy*

Enables traffic filtering at the application layer using the *Application Layer Gateway* (ALG) feature

## **Supported in the following platforms:**

- Access Points AP6521, AP6522, AP6532, AP6562, AP7161, AP7502, AP7522, AP7532, AP7562, AP7602, AP7612, AP7622, AP7632, AP7662, AP81XX, AP82XX, AP8432, AP8533
- Wireless Controllers RFS4000, RFS6000
- Service Platforms NX5500, NX7500, NX7510, NX7520, NX7530, NX9500, NX9510, NX9600, VX9000

## **Syntax**

alg [dns|facetime|ftp|pptp|sccp|sip|tftp]

## **Parameters**

• alg [dns|facetime|ftp|pptp|sccp|sip|tftp]

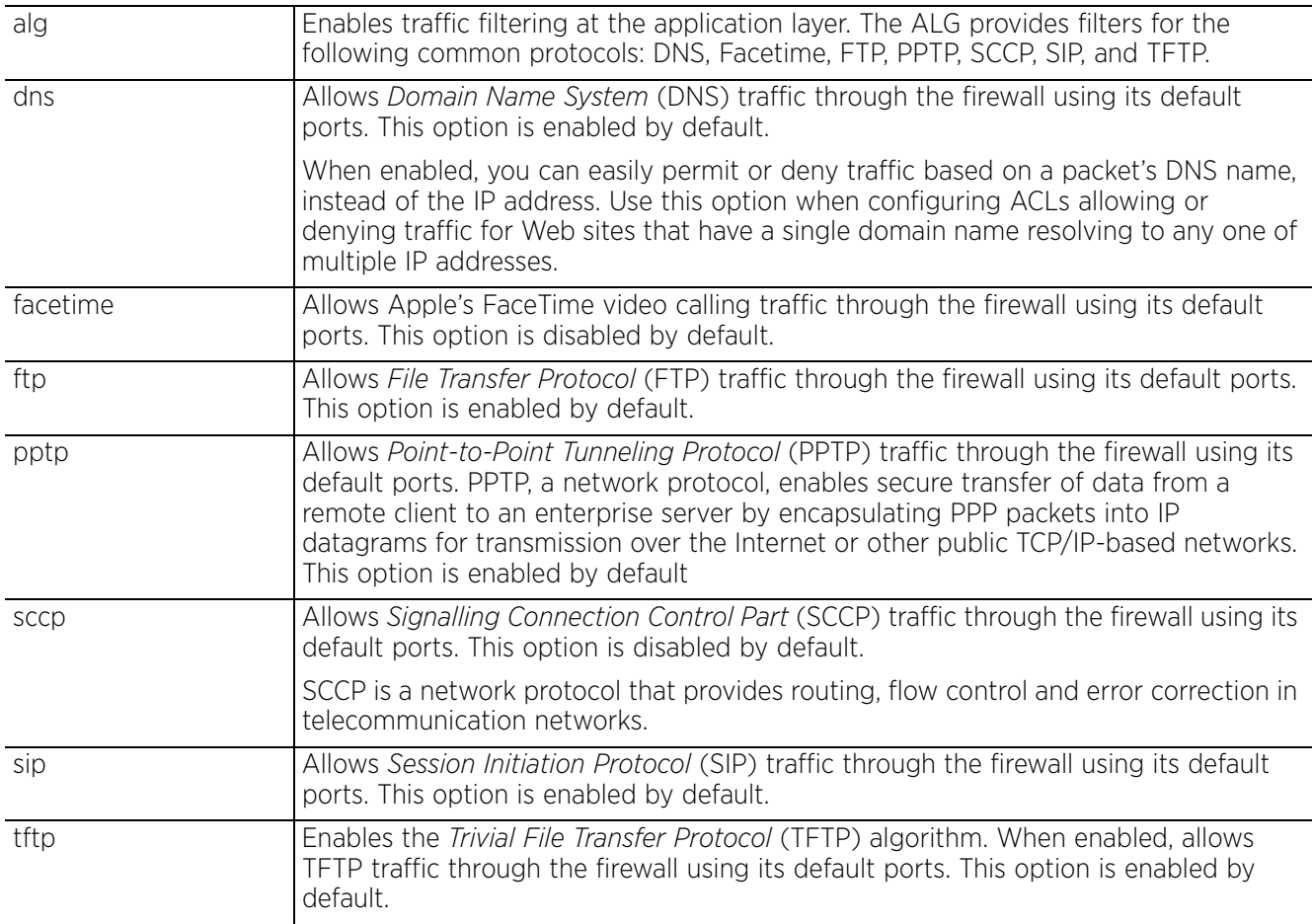

#### **Example**

nx4500-5CFA2B(config-fw-policy-test)#alg facetime

```
nx4500-5CFA2B(config-fw-policy-test)#show context
firewall-policy test
 no ip dos tcp-sequence-past-window
 alg facetime
nx4500-5CFA2B(config-fw-policy-test)#
```
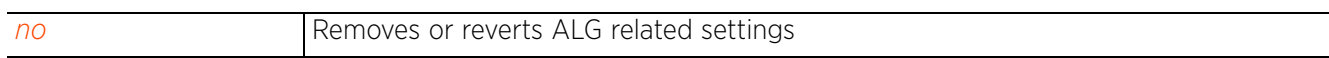

# **13.1.3 clamp**

## *firewall-policy*

This option limits the TCP *Maximum Segment Size* (MSS) to the size of the *Maximum Transmission Unit*  (MTU) discovered by path MTU discovery for the inner protocol. This ensures the packet traverses through the inner protocol without fragmentation. This option is enabled by default.

#### **Supported in the following platforms:**

- Access Points AP6521, AP6522, AP6532, AP6562, AP7161, AP7502, AP7522, AP7532, AP7562, AP7602, AP7612, AP7622, AP7632, AP7662, AP81XX, AP82XX, AP8432, AP8533
- Wireless Controllers RFS4000, RFS6000
- Service Platforms NX5500, NX7500, NX7510, NX7520, NX7530, NX9500, NX9510, NX9600, VX9000

#### **Syntax**

clamp tcp-mss

#### **Parameters**

• clamp tcp-mss

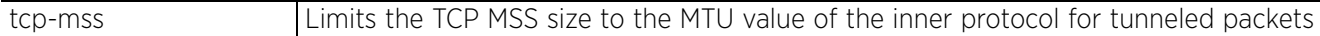

#### **Example**

rfs6000-37FABE(config-fw-policy-test)#clamp tcp-mss

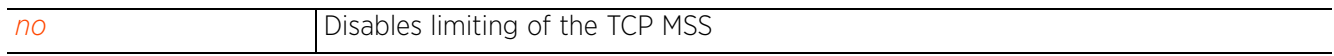

# **13.1.4 dhcp-offer-convert**

## *firewall-policy*

Enables the conversion of broadcast DHCP offers to unicast. Converting DHCP broadcast traffic to unicast traffic can help reduce network traffic loads. This option is disabled by default.

## **Supported in the following platforms:**

- Access Points AP6521, AP6522, AP6532, AP6562, AP7161, AP7502, AP7522, AP7532, AP7562, AP7602, AP7612, AP7622, AP7632, AP7662, AP81XX, AP82XX, AP8432, AP8533
- Wireless Controllers RFS4000, RFS6000
- Service Platforms NX5500, NX7500, NX7510, NX7520, NX7530, NX9500, NX9510, NX9600, VX9000

#### **Syntax**

dhcp-offer-convert

#### **Parameters**

None

#### **Example**

rfs6000-37FABE(config-fw-policy-test)#dhcp-offer-convert

```
rfs6000-37FABE(config-fw-policy-test)#show context
firewall-policy test
  no ip dos tcp-sequence-past-window
  dhcp-offer-convert
rfs6000-37FABE(config-fw-policy-test)#
```
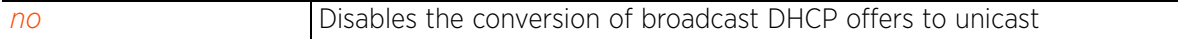

# **13.1.5 dns-snoop**

## *firewall-policy*

Sets the timeout interval for DNS snoop table entries. DNS snoop entries provide information, such as client to IP address and client to default gateway(s) mappings. This information is used to detect if the client is sending routed packets to a wrong MAC address.

#### **Supported in the following platforms:**

- Access Points AP6521, AP6522, AP6532, AP6562, AP7161, AP7502, AP7522, AP7532, AP7562, AP7602, AP7612, AP7622, AP7632, AP7662, AP81XX, AP82XX, AP8432, AP8533
- Wireless Controllers RFS4000, RFS6000
- Service Platforms NX5500, NX7500, NX7510, NX7520, NX7530, NX9500, NX9510, NX9600, VX9000

#### **Syntax**

dns-snoop entry-timeout <30-86400>

#### **Parameters**

• dns-snoop entry-timeout <30-86400>

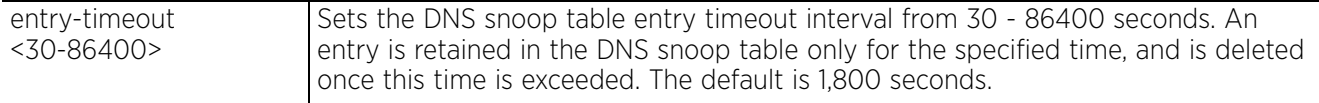

#### **Example**

rfs6000-37FABE(config-fw-policy-test)#dns-snoop entry-timeout 35

```
rfs6000-37FABE(config-fw-policy-test)#show context
firewall-policy test
  no ip dos tcp-sequence-past-window
  dhcp-offer-convert
  dns-snoop entry-timeout 35
rfs6000-37FABE(config-fw-policy-test)#
```
#### **Related Commands**

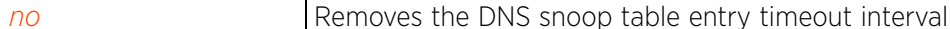

Access Point, Wireless Controller and Service Platform CLI Reference Guide

$$
\Bigg/ 13 - 9
$$

# **13.1.6 firewall**

## *firewall-policy*

Enables a device's firewall

## **Supported in the following platforms:**

- Access Points AP6521, AP6522, AP6532, AP6562, AP7161, AP7502, AP7522, AP7532, AP7562, AP7602, AP7612, AP7622, AP7632, AP7662, AP81XX, AP82XX, AP8432, AP8533
- Wireless Controllers RFS4000, RFS6000
- Service Platforms NX5500, NX7500, NX7510, NX7520, NX7530, NX9500, NX9510, NX9600, VX9000

#### **Syntax**

firewall enable

#### **Parameters**

• firewall enable

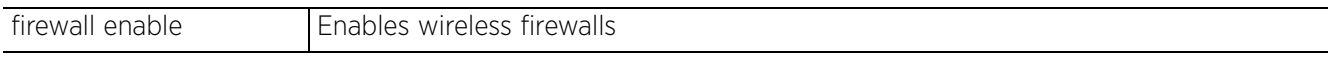

## **Example**

```
rfs6000-37FABE(config-fw-policy-default)#firewall enable
rfs6000-37FABE(config-fw-policy-default)#
```
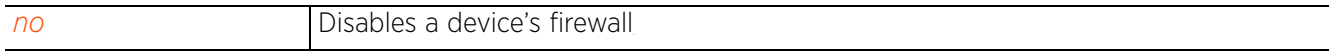

# **13.1.7 flow**

## *firewall-policy*

Defines the session flow timeout interval for different packet types

## **Supported in the following platforms:**

- Access Points AP6521, AP6522, AP6532, AP6562, AP7161, AP7502, AP7522, AP7532, AP7562, AP7602, AP7612, AP7622, AP7632, AP7662, AP81XX, AP82XX, AP8432, AP8533
- Wireless Controllers RFS4000, RFS6000
- Service Platforms NX5500, NX7500, NX7510, NX7520, NX7530, NX9500, NX9510, NX9600, VX9000

## **Syntax**

```
flow [dhcp|timeout]
flow dhcp stateful
flow timeout [icmp|other|tcp|udp]
flow timeout [icmp|other] <1-32400>
flow timeout udp <15-32400>
flow timeout tcp [close-wait|reset|setup|stateless-fin-or-reset|stateless-
general] <1-32400>
```
flow timeout tcp established <15-32400>

## **Parameters**

• flow dhcp stateful

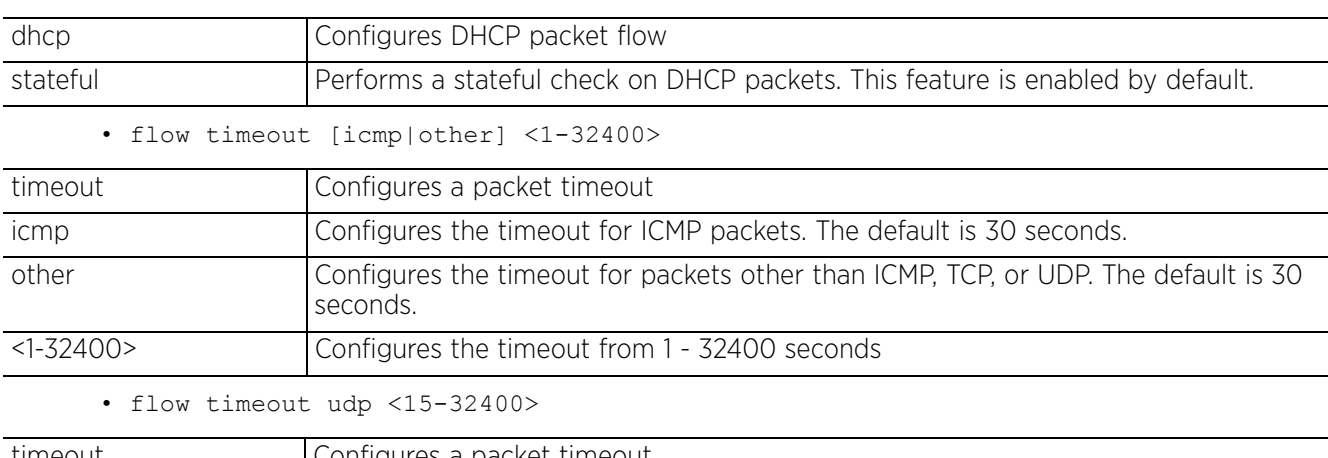

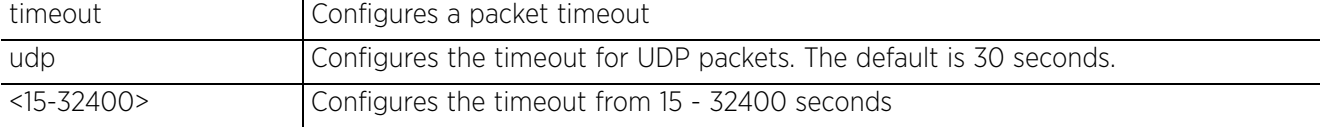

• flow timeout tcp [close-wait|reset|setup|stateless-fin-or-reset|statelessgeneral] <1-32400>

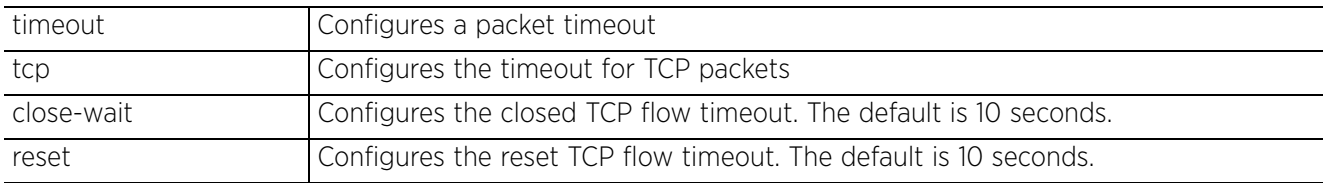

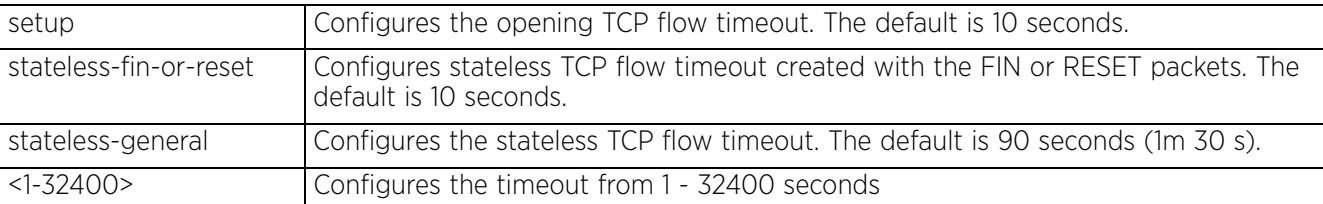

• flow timeout tcp established <15-32400>

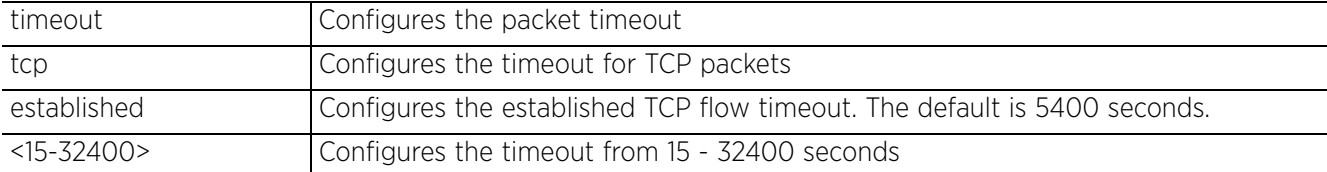

#### **Example**

rfs6000-37FABE(config-rw-policy-test)#flow timeout udp 10000 rfs6000-37FABE(config-rw-policy-test)#flow timeout icmp 16000 rfs6000-37FABE(config-rw-policy-test)#flow timeout other 16000 rfs6000-37FABE(config-rw-policy-test)#flow timeout tcp established 1500 rfs6000-37FABE(config-fw-policy-test)#show context firewall-policy test no ip dos tcp-sequence-past-window  **flow timeout icmp 16000 flow timeout udp 10000 flow timeout tcp established 1500 flow timeout other 16000** dhcp-offer-convert dns-snoop entry-timeout 35 rfs6000-37FABE(config-fw-policy-test)#

#### **Related Commands**

*no* Removes session timeout intervals configured for different packet types

# **13.1.8 ip**

## *firewall-policy*

Configures *Internet Protocol* (IP) components

#### **Supported in the following platforms:**

- Access Points AP6521, AP6522, AP6532, AP6562, AP7161, AP7502, AP7522, AP7532, AP7562, AP7602, AP7612, AP7622, AP7632, AP7662, AP81XX, AP82XX, AP8432, AP8533
- Wireless Controllers RFS4000, RFS6000
- Service Platforms NX5500, NX7500, NX7510, NX7520, NX7530, NX9500, NX9510, NX9600, VX9000

#### **Syntax**

ip [dos|tcp]

ip dos *{ascend|broadcast-multicast-icmp|chargen|fraggle|ftp-bounce|invalidprotocol|ip-ttl-zero|ipspoof|land|option-route|router-advt|router-solicit| smurf|snork|tcp-bad-sequence|tcp-fin-scan|tcp-intercept|tcp-max-incomplete| tcp-null-scan|tcp-post-syn|tcp-sequence-past-window|tcp-xmas-scan|tcphdrfrag| twinge|udp-short-hdr|winnuke}*

ip dos *{ascend|broadcast-multicast-icmp|chargen|fraggle|ftp-bounce|invalidprotocol|ip-ttl-zero|ipsproof|land|option-route|router-advt|router-solicit| smurf|snork|tcp-bad-sequence|tcp-fin-scan|tcp-intercept|tcp-null-scan| tcp-post-scan|tcp-sequence-past-window|tcp-xmas-scan|tcphdrfrag|twinge| udp-short-hdr|winnuke}* [log-and-drop|log-only] log-level [<0-7>|alerts|critical| debugging|emergencies|errors|informational|notifications|warnings]

ip dos *{ascend|broadcast-multicast-icmp|chargen|fraggle|ftp-bounce|invalidprotocol|ip-ttl-zero|ipsproof|land|option-route|router-advt|router-solicit| smurf|snork|tcp-bad-sequence|tcp-fin-scan|tcp-intercept|tcp-null-scan| tcp-post-scan|tcp-sequence-past-window|tcp-xmas-scan|tcphdrfrag|twinge|udpshort-hdr|winnuke}* [drop-only]

ip dos tcp-max-incomplete [high|low] <1-1000>

ip tcp [adjust-mss|optimize-unnecessary-resends|recreate-flow-on-out-of-statesyn|validate-icmp-unreachable|validate-rst-ack-number|validate-rst-seq-number]

ip tcp adjust-mss <472-1460>

ip tcp [optimize-unnecessary-resends|recreate-flow-on-out-of-state-syn|validateicmp-unreachable|validate-rst-ack-number|validate-rst-seq-number]

#### **Parameters**

• ip dos *{ascend|broadcast-multicast-icmp|chargen|fraggle|ftp-bounce|invalidprotocol|ip-ttl-zero|ipsproof|land|option-route|router-advt|router-solicit| smurf|snork|tcp-bad-sequence|tcp-fin-scan|tcp-intercept|tcp-null-scan|tcp-postscan|tcp-sequence-past-window|tcp-xmas-scan|tcphdrfrag|twinge|udp-short-hdr| winnuke}* [log-and-drop|log-only] log-level [<0-7>|alerts|critical|debug| emergencies|errors|informational|notifications|warnings]

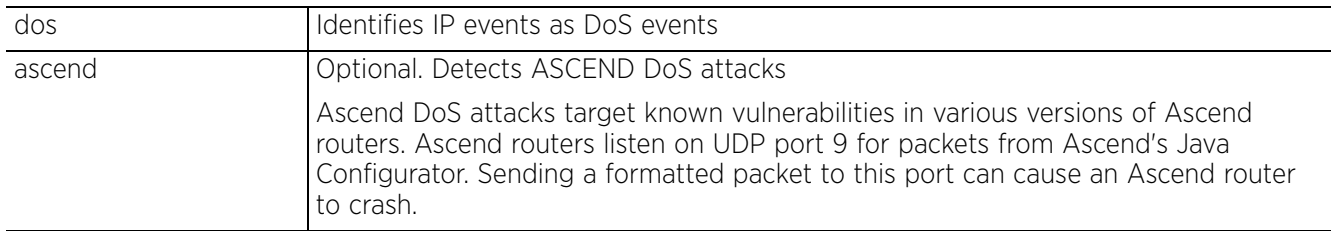

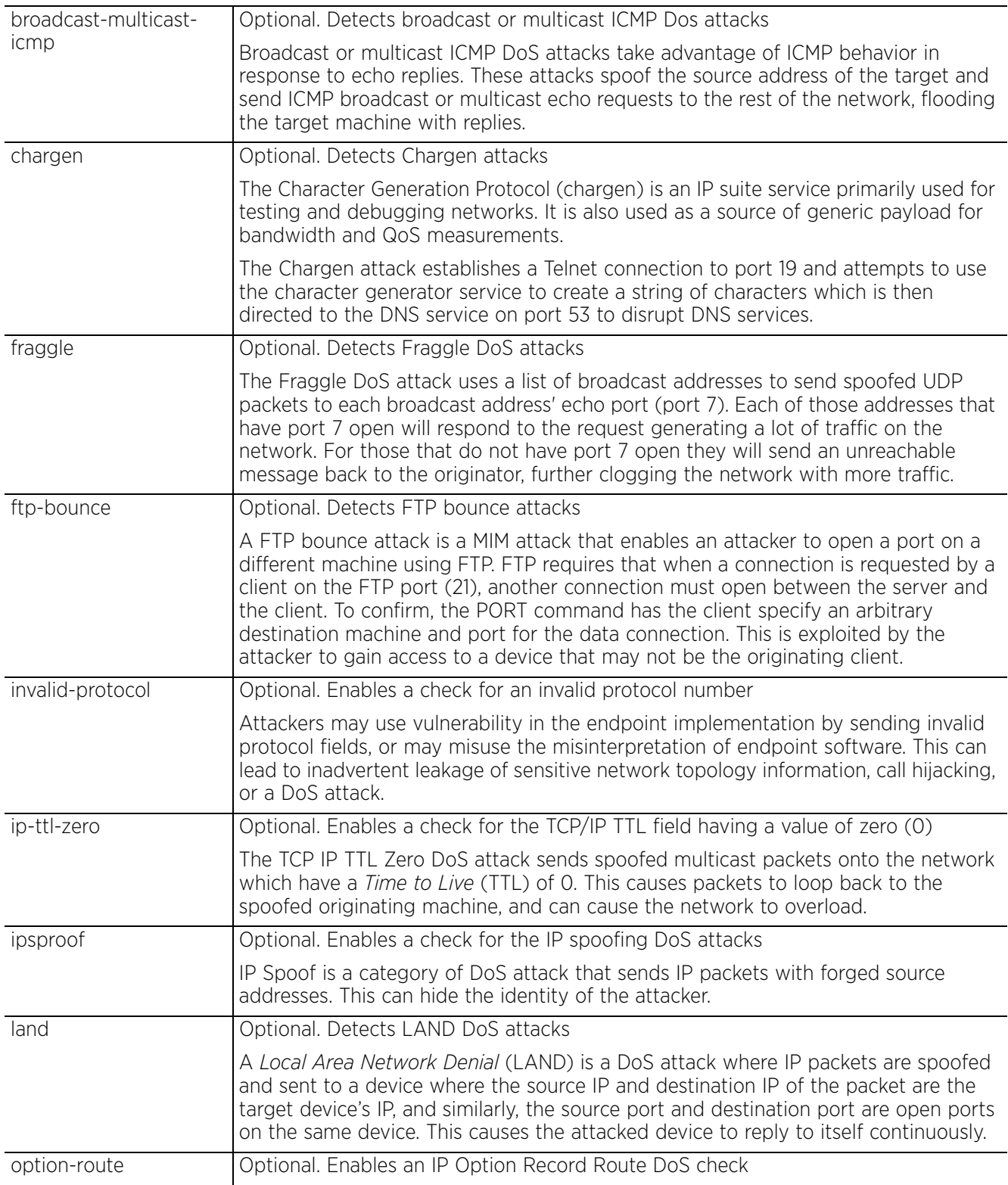

$$
\Bigg/ 13 - 14
$$

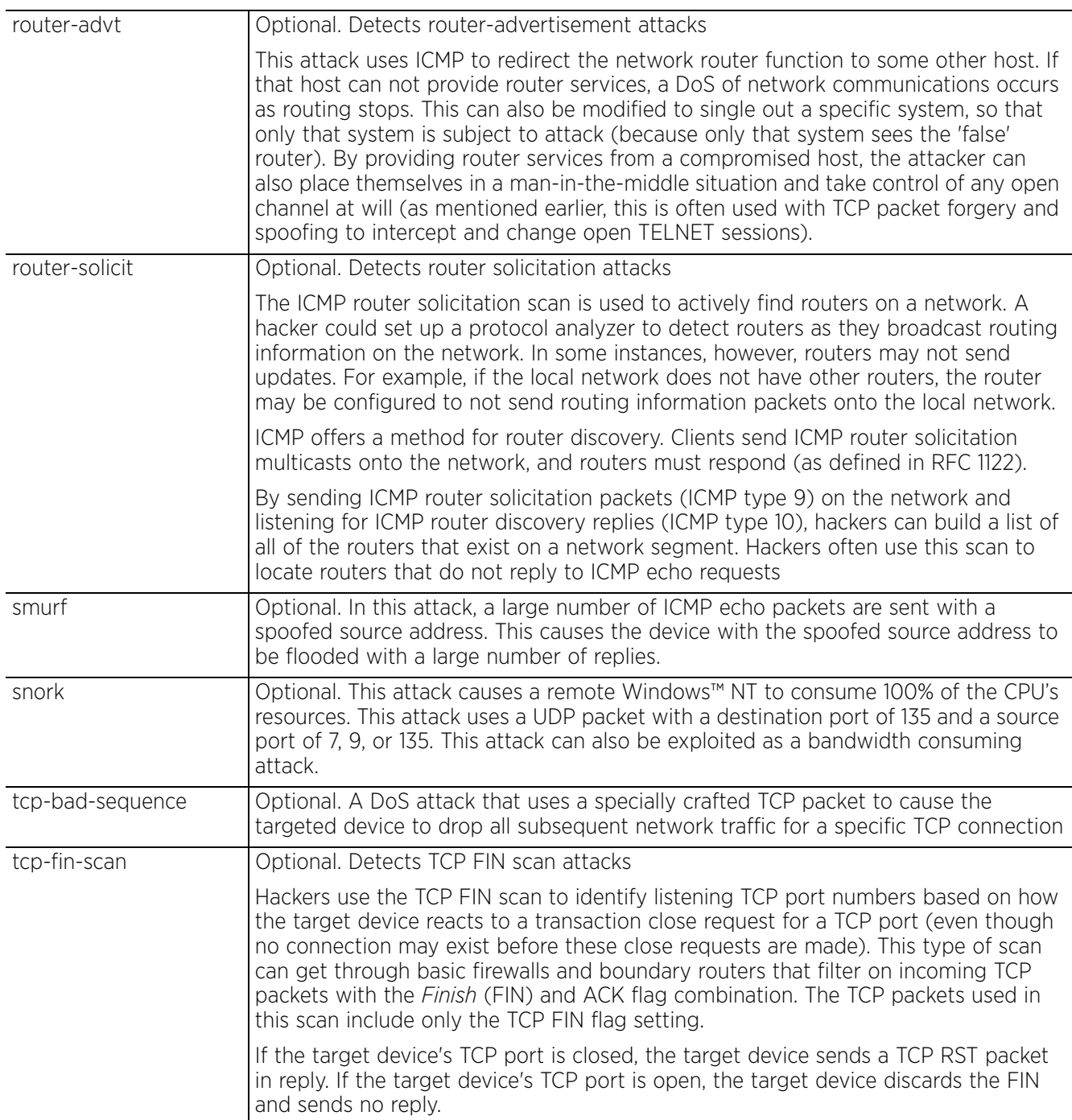

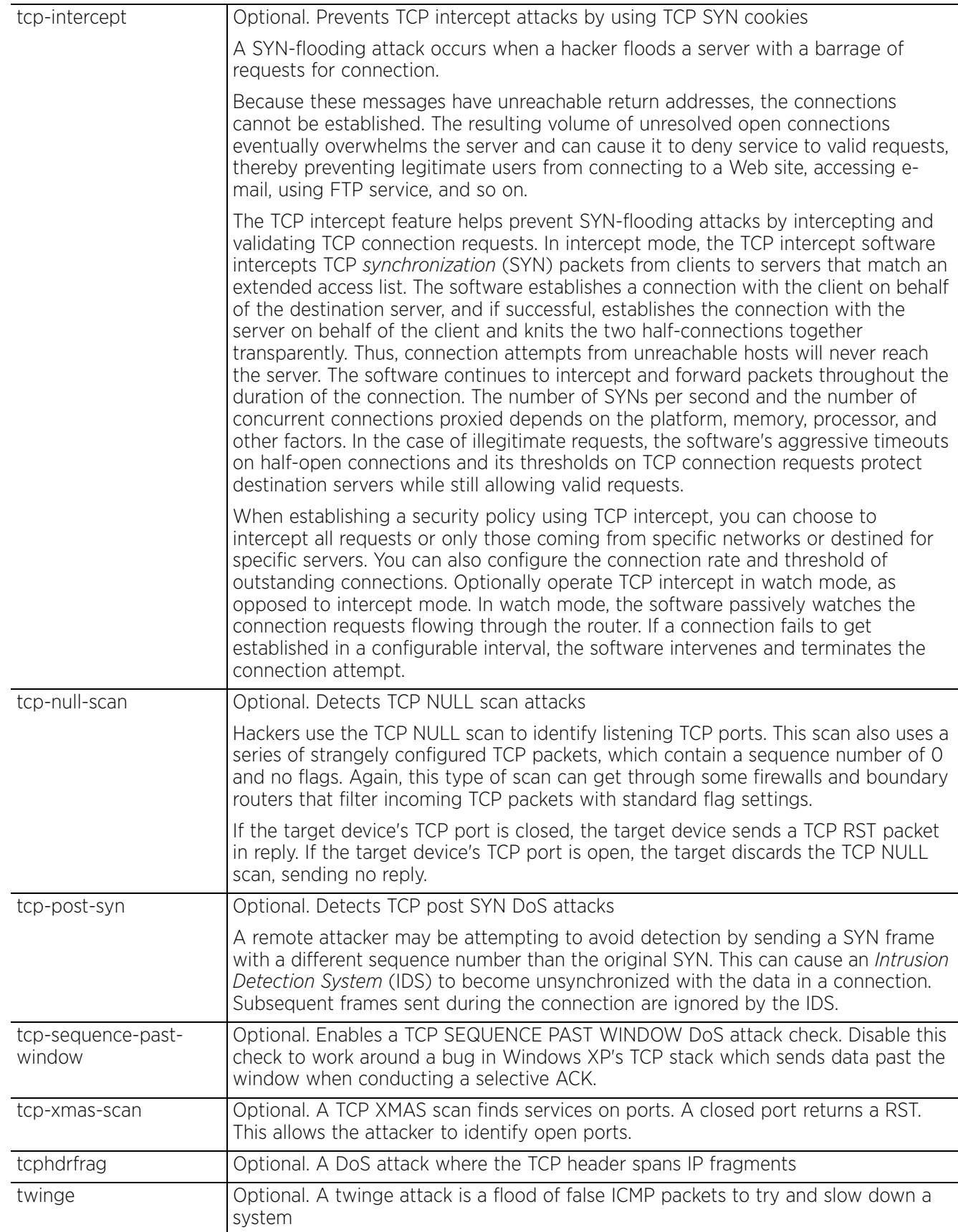

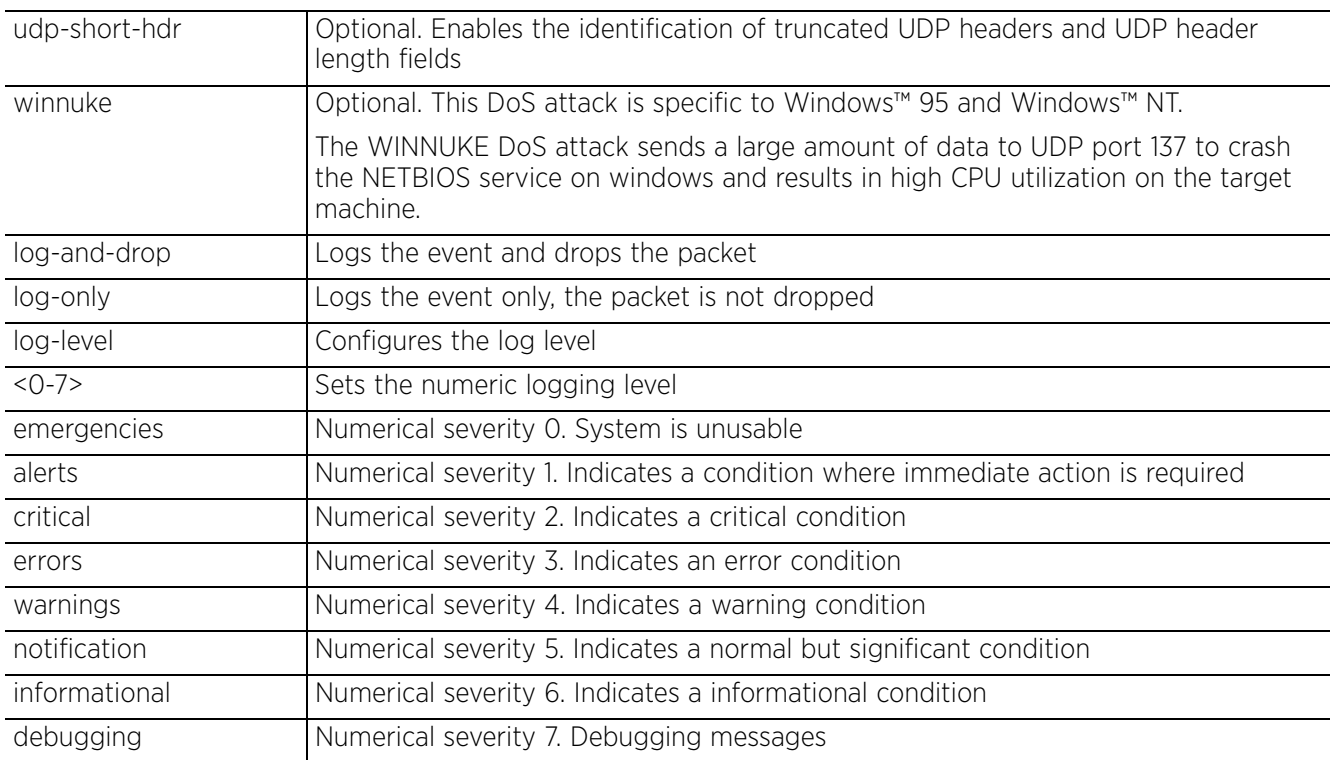

• ip dos *{ascend|broadcast-multicast-icmp|chargen|fraggle|ftp-bounce| invalid-protocol|ip-ttl-zero|ipsproof|land|option-route|router-advt|routersolicit|smurf|snork|tcp-bad-sequence|tcp-fin-scan|tcp-intercept|tcp-null-scan| tcp-post-scan|tcp-sequence-past-window|tcp-xmas-scan|tcphdrfrag|twinge| udp-short-hdr|winnuke}* [drop-only]

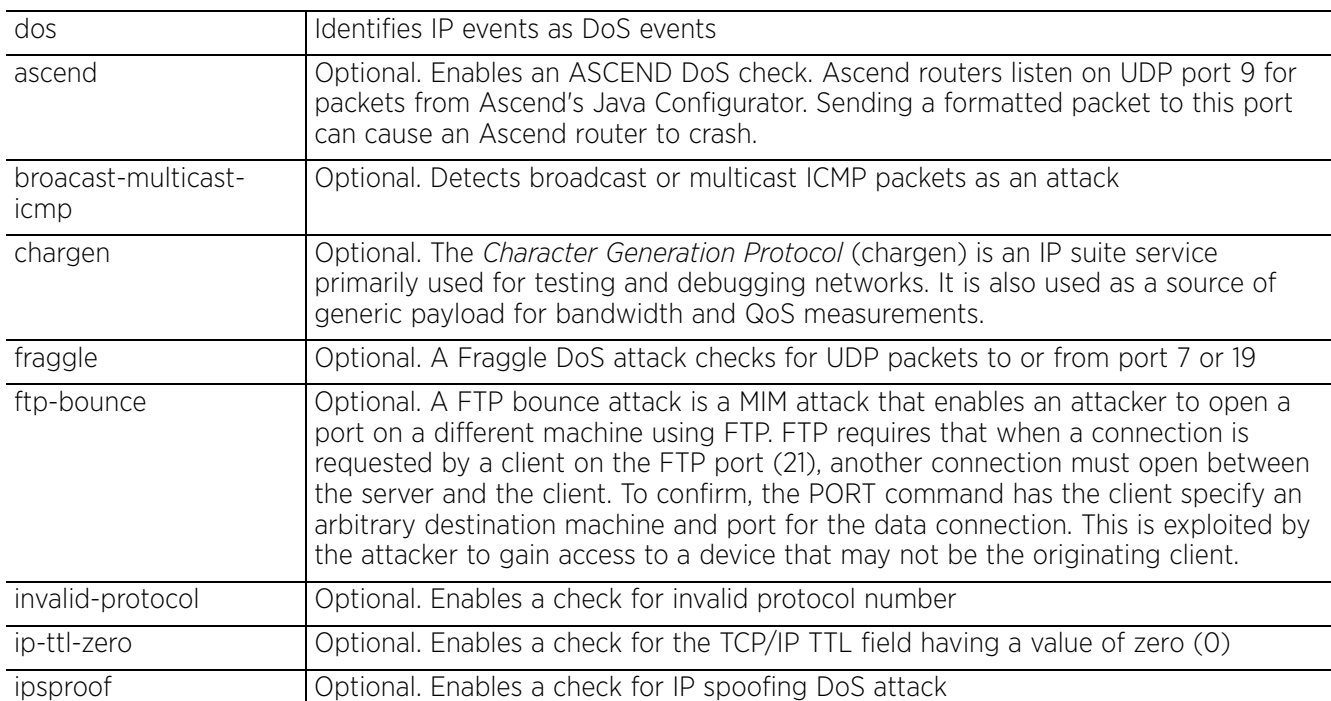
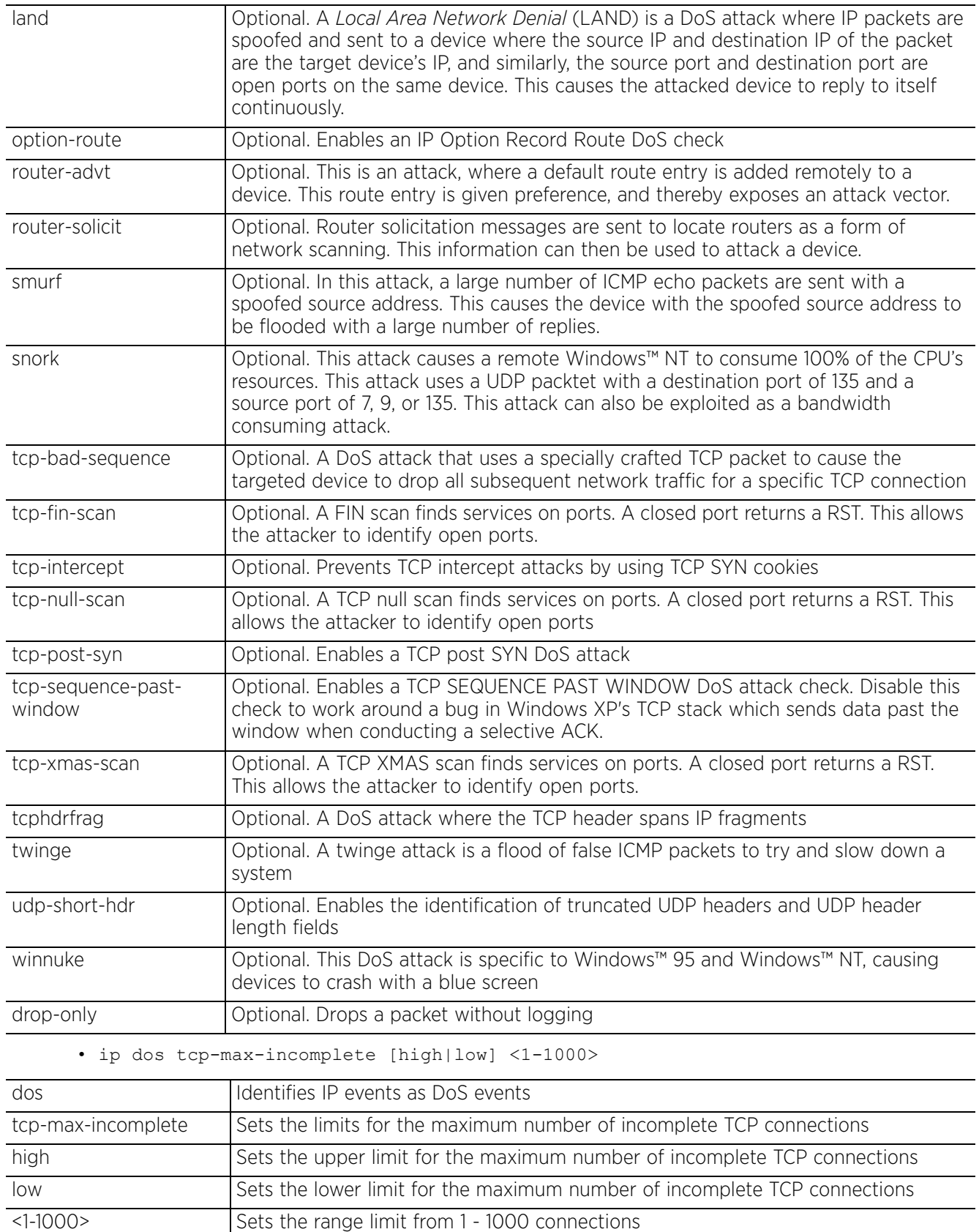

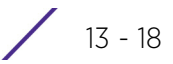

• ip tcp adjust-mss <472-1460>

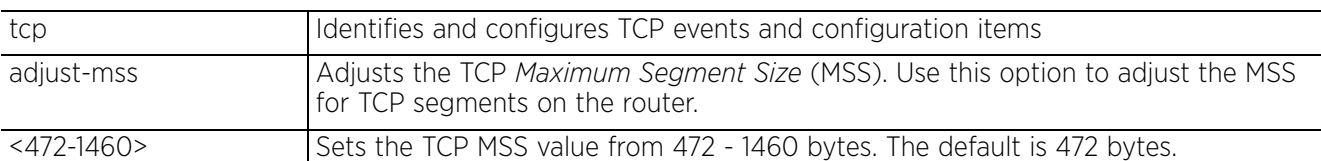

• ip tcp [optimize-unnecessary-resends|recreate-flow-on-out-of-state-syn| validate-icmp-unreachable|validate-rst-ack-number|validate-rst-seq-number]

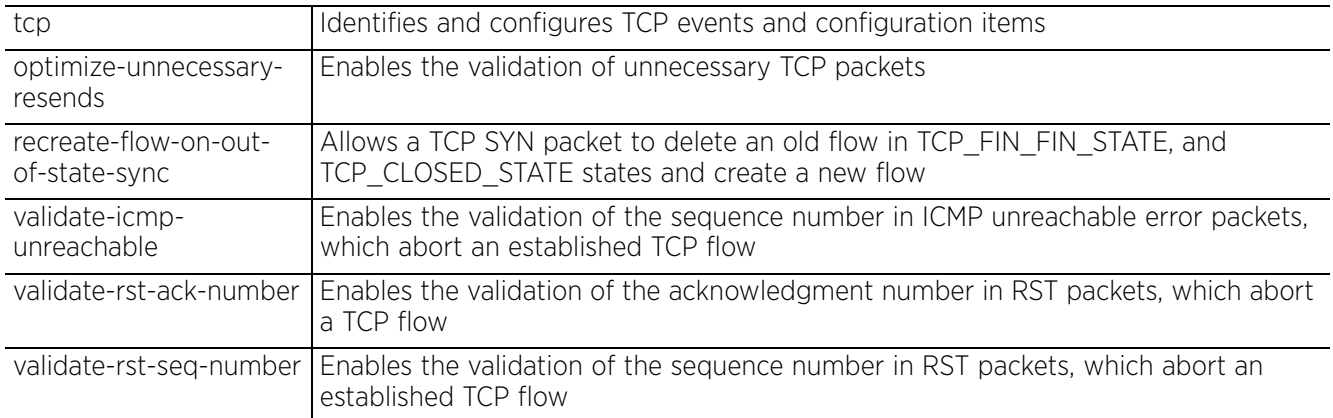

### **Example**

```
rfs6000-37FABE(config-rw-policy-test)#ip dos fraggle drop-only
rfs6000-37FABE(config-rw-policy-test)#ip dos tcp-max-incomplete high 600
rfs6000-37FABE(config-rw-policy-test)#ip dos tcp-max-incomplete low 60
rfs6000-37FABE(config-fw-policy-test)#ip dos tcp-sequence-past-window drop-only
rfs6000-37FABE(config-fw-policy-test)#show context
firewall-policy test
  ip dos fraggle drop-only
  ip dos tcp-sequence-past-window drop-only
```

```
 ip dos tcp-max-incomplete high 600
 ip dos tcp-max-incomplete low 60
 flow timeout icmp 16000
 flow timeout udp 10000
 flow timeout tcp established 1500
 flow timeout other 16000
 dhcp-offer-convert
 dns-snoop entry-timeout 35
rfs6000-37FABE(config-fw-policy-test)#
```

```
no Resets firewall policy IP components
```
Access Point, Wireless Controller and Service Platform CLI Reference Guide 13 - 19

# **13.1.9 ip-mac**

# *firewall-policy*

Defines an action based on the device IP MAC table, and also detects conflicts between IP addresses and MAC addresses

# **Supported in the following platforms:**

- Access Points AP6521, AP6522, AP6532, AP6562, AP7161, AP7502, AP7522, AP7532, AP7562, AP7602, AP7612, AP7622, AP7632, AP7662, AP81XX, AP82XX, AP8432, AP8533
- Wireless Controllers RFS4000, RFS6000
- Service Platforms NX5500, NX7500, NX7510, NX7520, NX7530, NX9500, NX9510, NX9600, VX9000

# **Syntax**

ip-mac [conflict|routing]

ip-mac conflict drop-only

ip-mac conflict [log-and-drop|log-only] log-level [<0-7>|alerts|critical|debug| emergencies|errors|informational|notifications|warnings]

```
ip-mac routing conflict drop-only
```

```
ip-mac routing [log-and-drop|log-only] log-level [<0-7>|alerts|critical|debug|
emergencies|errors|informational|notifications|warnings]
```
## **Parameters**

• ip-mac conflict drop-only

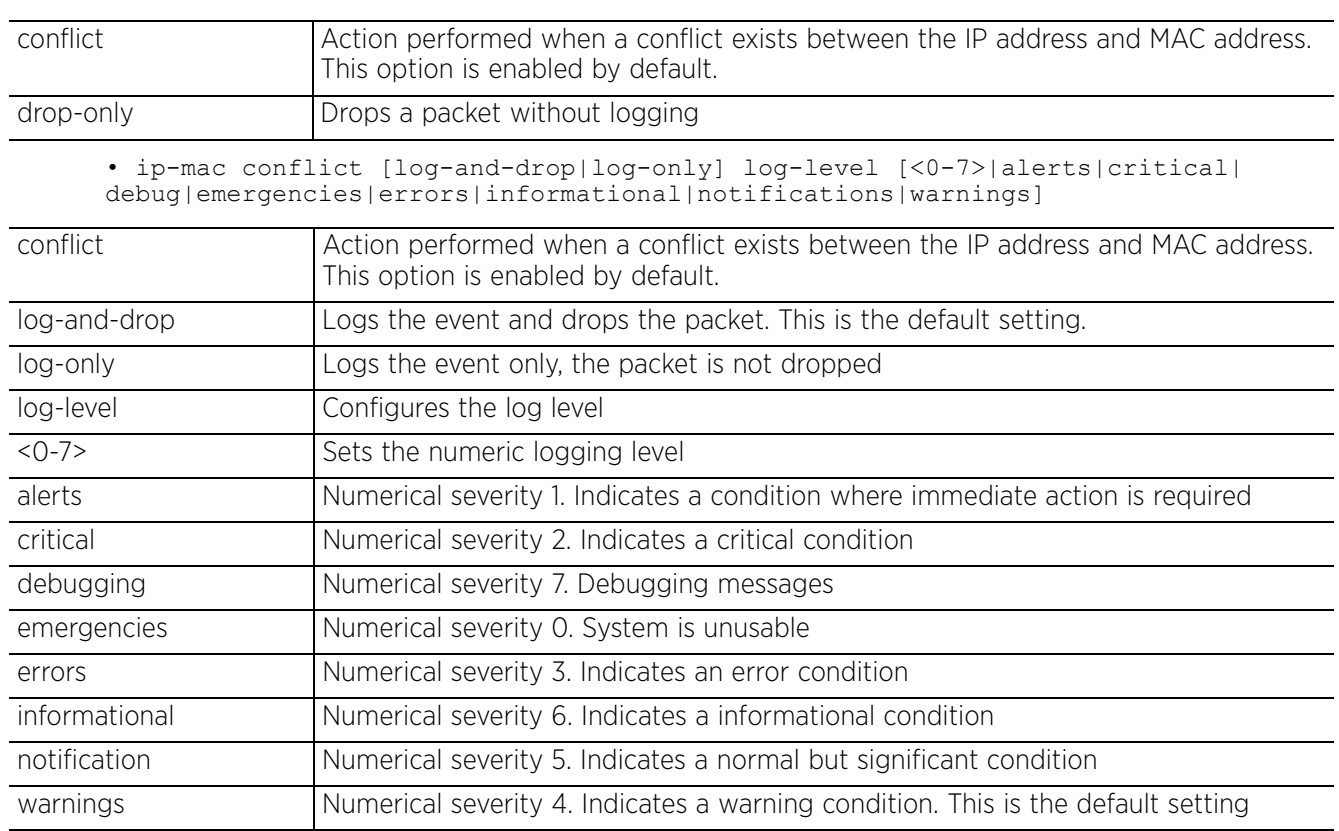

• ip-mac routing conflict drop-only

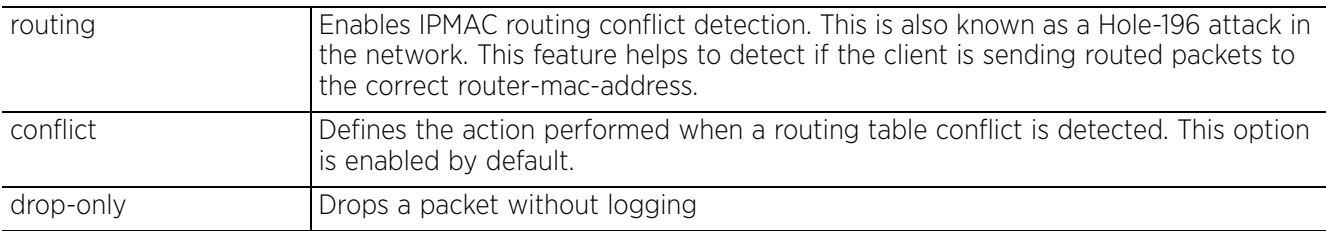

• ip-mac routing [log-and-drop|log-only] log-level [<0-7>|alerts|critical| debug|emergencies|errors|informational|notifications|warnings]

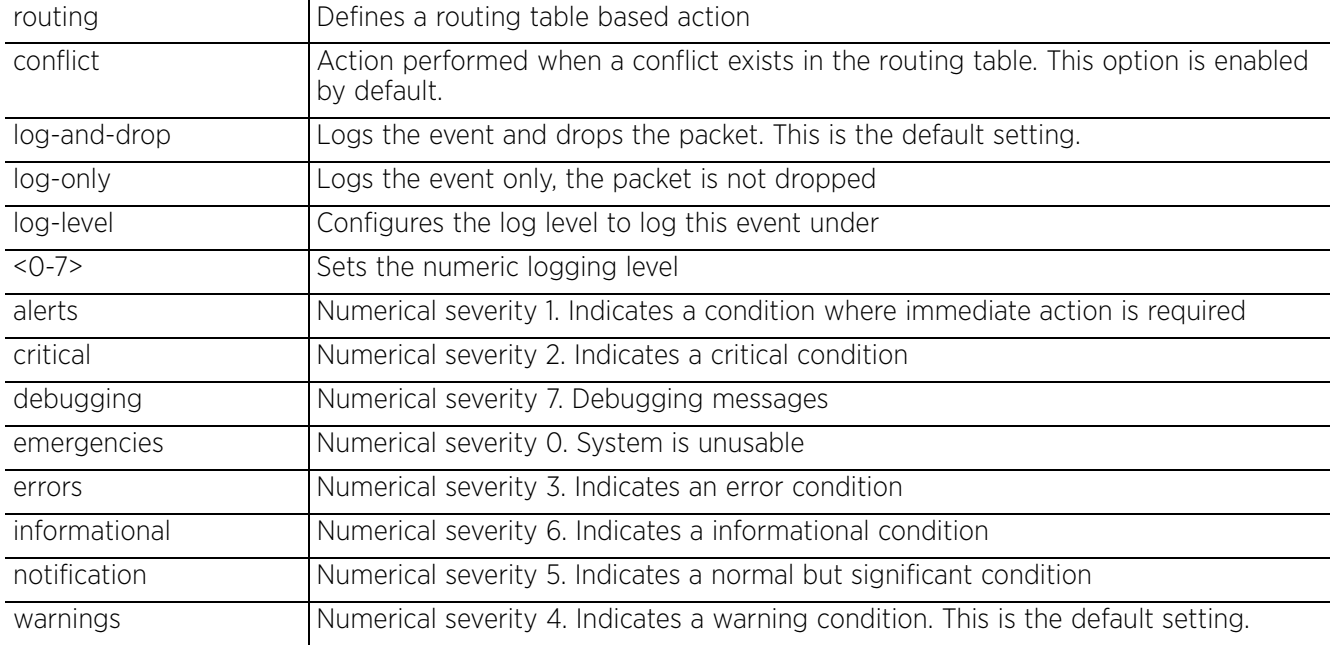

### **Example**

```
rfs6000-37FABE(config-rw-policy-test)#ip-mac conflict drop-only
rfs6000-37FABE(config-rw-policy-test)#ip-mac routing conflict log-and-drop log-
level notifications
```

```
rfs6000-37FABE(config-fw-policy-test)#show context
firewall-policy test
  ip dos fraggle drop-only
  ip dos tcp-sequence-past-window drop-only
 ip dos tcp-max-incomplete high 600
  ip dos tcp-max-incomplete low 60
 ip-mac conflict drop-only
 ip-mac routing conflict log-only log-level notifications
  flow timeout icmp 16000
  flow timeout udp 10000
 flow timeout tcp established 1500
  flow timeout other 16000
  dhcp-offer-convert
  dns-snoop entry-timeout 35
rfs6000-37FABE(config-fw-policy-test)#
```
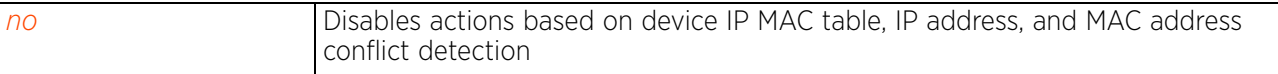

$$
\Bigg/ 13 - 21
$$

# **13.1.10 ipv6**

# *firewall-policy*

Configures IPv6 components on this firewall policy

## **Supported in the following platforms:**

- Access Points AP6521, AP6522, AP6532, AP6562, AP7161, AP7502, AP7522, AP7532, AP7562, AP7602, AP7612, AP7622, AP7632, AP7662, AP81XX, AP82XX, AP8432, AP8533
- Wireless Controllers RFS4000, RFS6000
- Service Platforms NX5500, NX7500, NX7510, NX7520, NX7530, NX9500, NX9510, NX9600, VX9000

## **Syntax**

ipv6 [dos|duplicate-options|firewall|option|rewrite-flow-label|routing-type| strict-ext-hdr-check|unknown-options]

ipv6 dos *{hop-limit-zero|multicast-icmpv6|tcp-intercept-mobility}* [drop-only| log-and-drop|log-only]

ipv6 [duplicate-options|routing-type [one|two]|strict-ext-hdr-check|unknownoptions] [drop-only|log-and-drop|log-only]

ipv6 option *{endpoint-identification|network-service-access-point|router-alert| strict-hao-opt-alert|strict-padding}* [drop-only|log-and-drop|log-only]

```
ipv6 [firewall enable|rewrite-flow-label]
```
### **Parameters**

```
• ipv6 dos {hop-limit-zero|multicast-icmpv6|tcp-intercept-mobility} [drop-
only|log-and-drop|log-only]
```
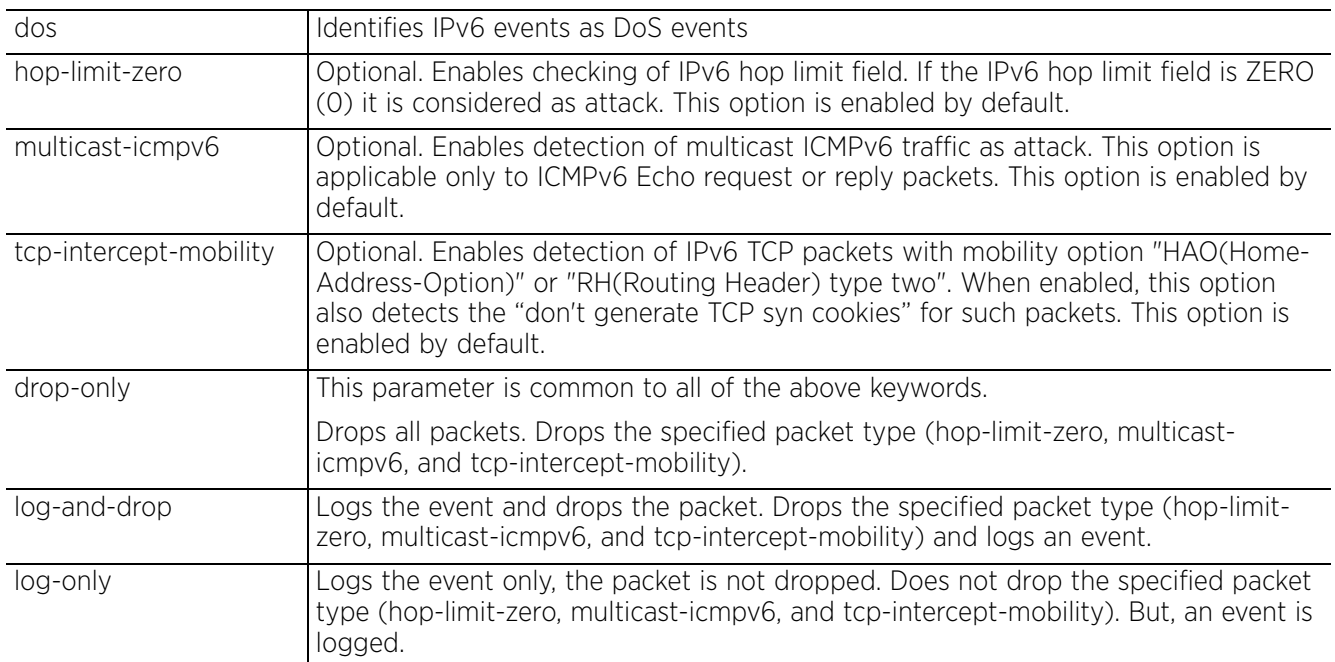

$$
\Bigg/ 13 - 22
$$

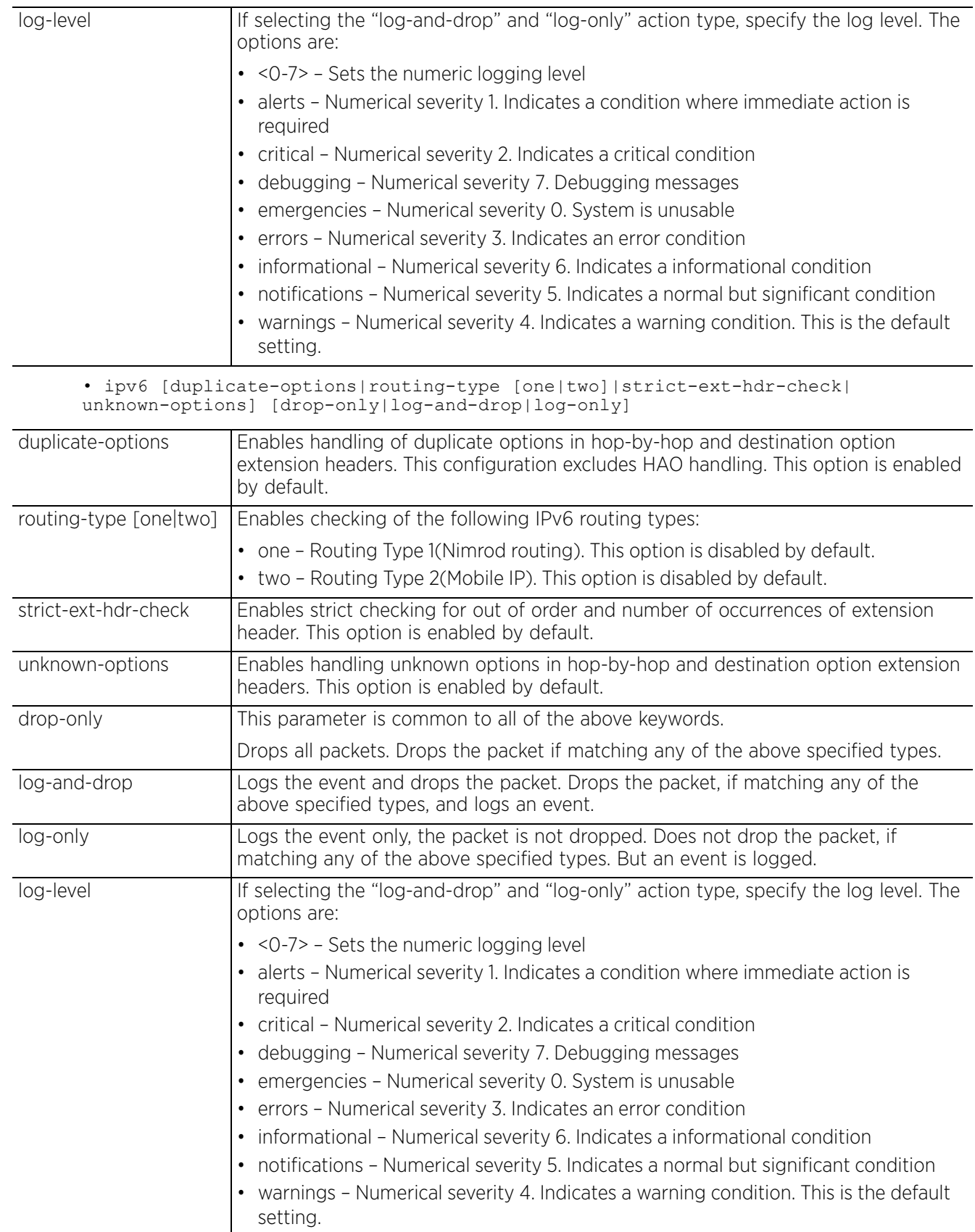

$$
\Bigg/ 13 - 23
$$

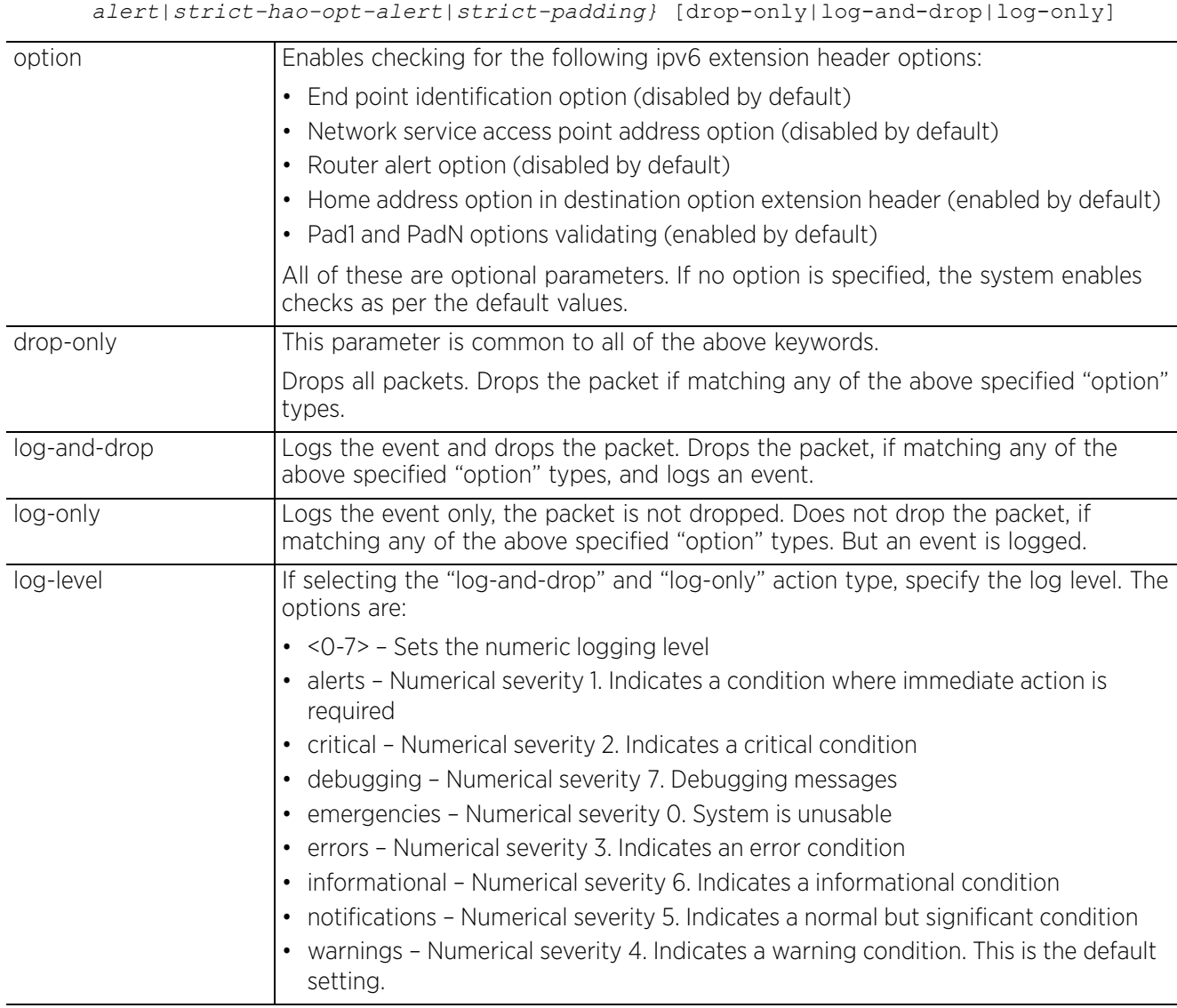

• ipv6 option *{endpoint-identification|network-service-access-point|router-*

• ipv6 [firewall enable|rewrite-flow-label]

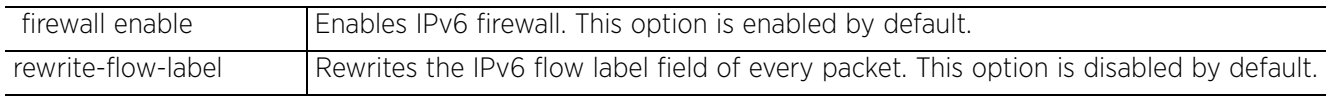

### **Example**

nx4500-5CFA2B(config-fw-policy-test)#ipv6 dos hop-limit-zero drop-only

```
nx4500-5CFA2B(config-fw-policy-test)#ipv6 routing-type two log-and-drop log-level 
warnings
```

```
nx4500-5CFA2B(config-fw-policy-test)#show context
firewall-policy test
 no ip dos tcp-sequence-past-window
 ipv6 routing-type two log-and-drop log-level warnings
ipv6 dos hop-limit-zero drop-only
nx4500-5CFA2B(config-fw-policy-test)#
```
### **Related Commands**

**no** Resets this firewall policy's IPv6 components

# **13.1.11 ipv6-mac**

# *firewall-policy*

Defines an action based on conflicts detected in a device's IPv6 and MAC addresses

# **Supported in the following platforms:**

- Access Points AP6521, AP6522, AP6532, AP6562, AP7161, AP7502, AP7522, AP7532, AP7562, AP7602, AP7612, AP7622, AP7632, AP7662, AP81XX, AP82XX, AP8432, AP8533
- Wireless Controllers RFS4000, RFS6000
- Service Platforms NX5500, NX7500, NX7510, NX7520, NX7530, NX9500, NX9510, NX9600, VX9000

# **Syntax**

ipv6-mac [conflict|routing]

ipv6-mac conflict [drop-only|log-and-drop|log-only]

ipv6-mac routing conflict [drop-only|log-and-drop|log-only]

# **Parameters**

• ipv6-mac conflict [drop-only|log-and-drop|log-only]

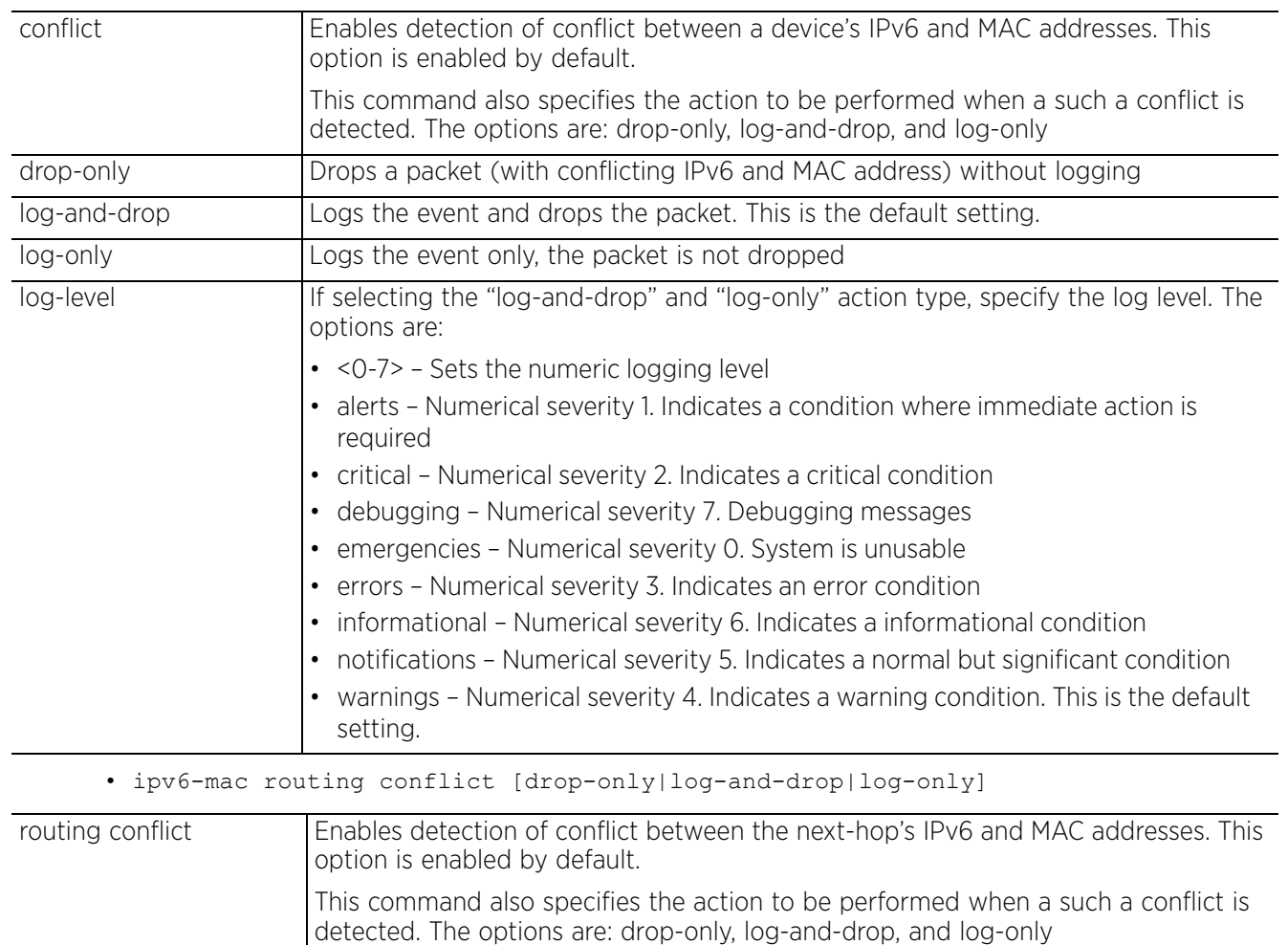

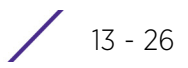

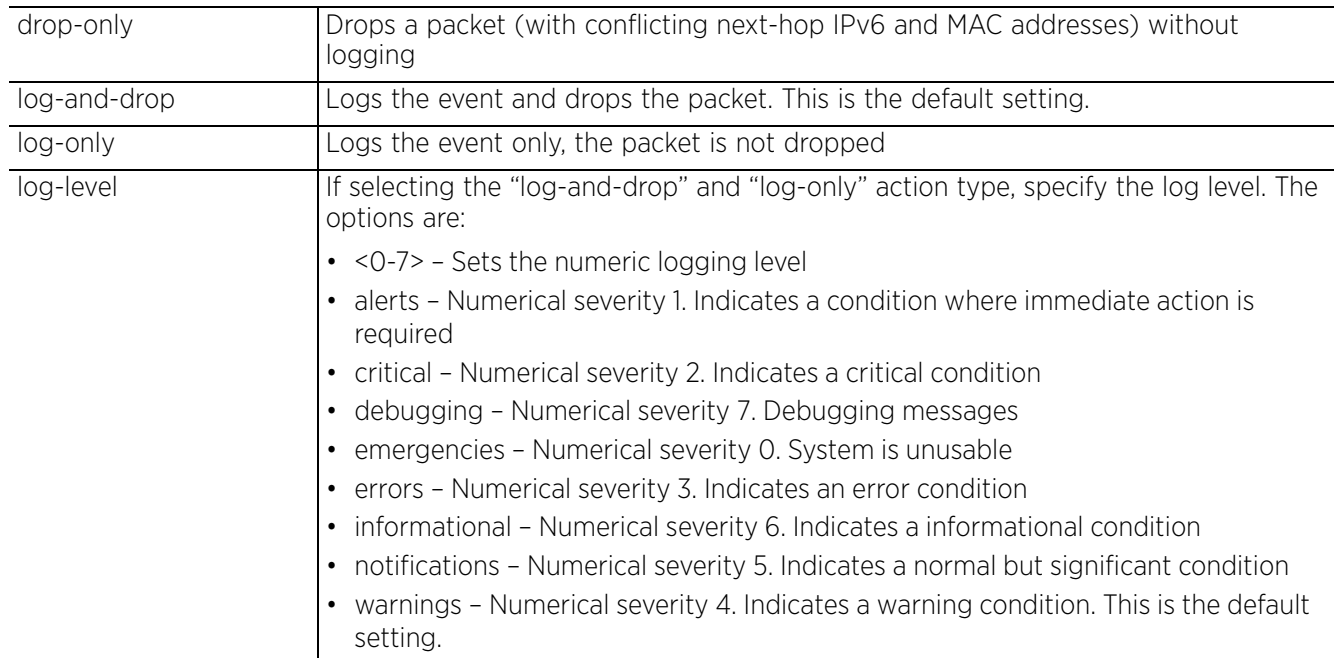

### **Example**

nx4500-5CFA2B(config-fw-policy-test)#ipv6-mac routing conflict drop-only

```
nx4500-5CFA2B(config-fw-policy-test)#show context
firewall-policy test
 no ip dos tcp-sequence-past-window
 ipv6 routing-type two log-and-drop log-level warnings
 ipv6 dos hop-limit-zero drop-only
 ipv6-mac routing conflict drop-only
nx4500-5CFA2B(config-fw-policy-test)#
```
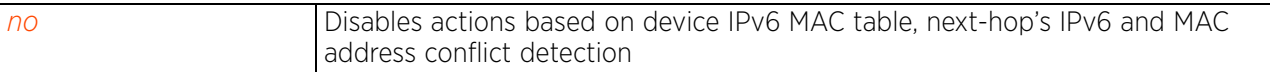

Access Point, Wireless Controller and Service Platform CLI Reference Guide 13 - 27

# **13.1.12 logging**

# *firewall-policy*

Configures enhanced firewall logging

# **Supported in the following platforms:**

- Access Points AP6521, AP6522, AP6532, AP6562, AP7161, AP7502, AP7522, AP7532, AP7562, AP7602, AP7612, AP7622, AP7632, AP7662, AP81XX, AP82XX, AP8432, AP8533
- Wireless Controllers RFS4000, RFS6000
- Service Platforms NX5500, NX7500, NX7510, NX7520, NX7530, NX9500, NX9510, NX9600, VX9000

## **Syntax**

```
logging [icmp-all|icmp-packet-drop|malformed-packet-drop|verbose]
```

```
logging icmp-all
logging verbose
logging [icmp-packet-drop|malformed-packet-drop] [all|rate-limited]
```
## **Parameters**

• logging icmp-all

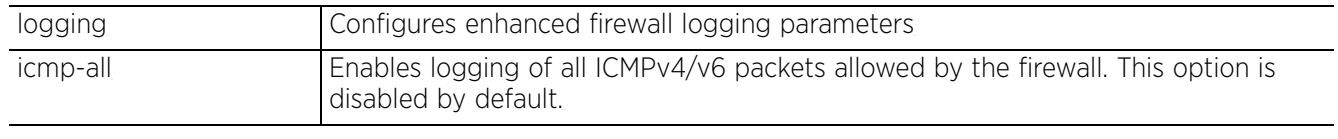

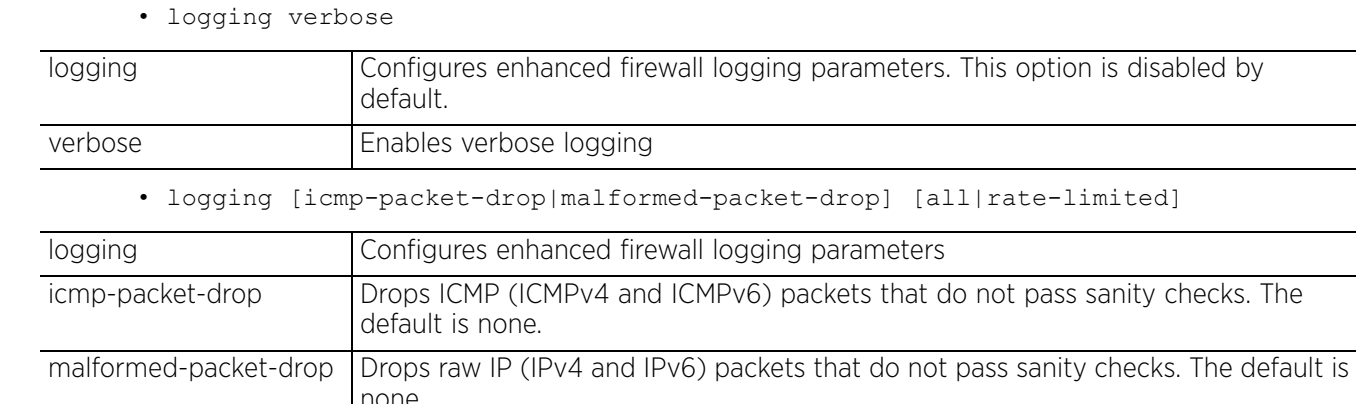

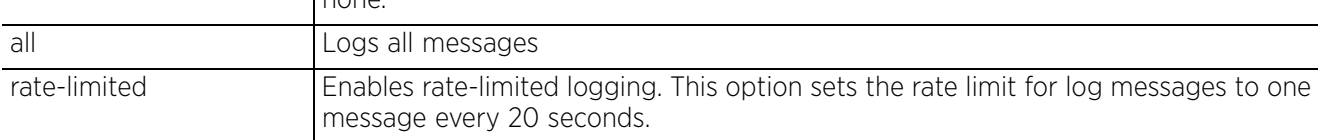

$$
\Bigg/ 13 - 28
$$

### **Example**

```
rfs6000-37FABE(config-rw-policy-test)#logging verbose
rfs6000-37FABE(config-rw-policy-test)#logging icmp-packet-drop rate-limited
rfs6000-37FABE(config-rw-policy-test)#logging malformed-packet-drop all
rfs6000-37FABE(config-fw-policy-test)#show context
firewall-policy test
  ip dos fraggle drop-only
  ip dos tcp-sequence-past-window drop-only
  ip dos tcp-max-incomplete high 600
  ip dos tcp-max-incomplete low 60
  ip-mac conflict drop-only
  ip-mac routing conflict log-only log-level notifications
  flow timeout icmp 16000
  flow timeout udp 10000
  flow timeout tcp established 1500
  flow timeout other 16000
  dhcp-offer-convert
  logging icmp-packet-drop rate-limited
  logging malformed-packet-drop all
  logging verbose
 dns-snoop entry-timeout 35
rfs6000-37FABE(config-fw-policy-test)#
nx9500-6C8809(config-fw-policy-test2)#show context
firewall-policy test2
 no ip dos tcp-sequence-past-window
nx9500-6C8809(config-fw-policy-test2)#
nx9500-6C8809(config-fw-policy-test2)#logging icmp-all
nx9500-6C8809(config-fw-policy-test2)#show context
firewall-policy test2
  no ip dos tcp-sequence-past-window
 logging icmp-all
nx9500-6C8809(config-fw-policy-test2)
```

```
no Disables enhanced firewall logging
```
# **13.1.13 no**

## *firewall-policy*

Negates a command or sets the default for firewall policy commands

### **Supported in the following platforms:**

- Access Points AP6521, AP6522, AP6532, AP6562, AP7161, AP7502, AP7522, AP7532, AP7562, AP7602, AP7612, AP7622, AP7632, AP7662, AP81XX, AP82XX, AP8432, AP8533
- Wireless Controllers RFS4000, RFS6000
- Service Platforms NX5500, NX7500, NX7510, NX7520, NX7530, NX9500, NX9510, NX9600, VX9000

### **Syntax**

no [acl-logging|alg|clamp|dhcp-offer-convert|dns-snoop|firewall|flow|ip|ip-mac| ipv6|ipv6-mac|logging|proxy-arp|proxy-nd|stateful-packet-inspection-l2| storm-control|virtual-defragmentation]

no [acl-logging|dhcp-offer-convert|proxy-arp|proxy-nd|stateful-packet-inspectionl2]

- no alg [dns|facetime|ftp|pptp|sccp|sip|tftp]
- no clamp tcp-mss
- no dns-snoop entry-timeout
- no firewall enable
- no flow dhcp stateful
- no flow timeout [icmp|other|udp]

no flow timeout tcp [closed-wait|established|reset|setup|stateless-fin-or-reset| stateless-general]

no ip dos *{ascend|broadcast-multicast-icmp|chargen|fraggle|ftp-bounce|invalidprotocol|ip-ttl-zero|ipsproof|land|option-route|router-advt|router-solicit| smurf|snork|tcp-bad-sequence|tcp-fin-scan|tcp-intercept|tcp-null-scan|tcp-postsyn|tcp-sequence-past-window|tcp-xmas-scan|tcphdrfrag|twinge|udp-short-hdr| winnuke}*

no ip tcp [adjust-mss|optimize-unnecessary-resends|recreate-flow-on-out-of-statesyn|validate-icmp-unreachable|validate-rst-ack-number|validate-rst-seq-number]

no ip-mac conflict

no ip-mac routing conflict

no ipv6 [dos|duplicate-options|firewall|option|rewrite-flow-label|routing-type| strict-ext-hdr-check|unknown-options]

no ipv6 dos *{hop-limit-zero|multicast-icmpv6|tcp-intercept-mobility}*

no ipv6 [duplicate-options|routing-type [one|two]|strict-ext-hdr-check|unknownoptions]

no ipv6 option *{endpoint-identification|network-service-access-point|routeralert|strict-hao-opt-alert|strict-padding}*

no ipv6 [firewall enable|rewrite-flow-label]

no logging [icmp-all|icmp-packet-drop|verbose|malformed-packet-drop]

no storm-control [arp|broadcast|multicast|unicast] *{fe <1-4>|ge <1-8>|log|portchannel <1-8>|up1|wlan <WLAN-NAME>}*

no virtual-defragmentation *{maximum-fragments-per-datagram|minimum-firstfragment-length|maximum-defragmentation-per-host|timeout}*

### **Parameters**

• no <PARAMETERS>

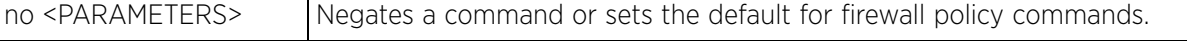

### **Example**

```
rfs6000-37FABE(config-fw-policy-test)#show context
firewall-policy test
 ip dos fraggle drop-only
  no ip dos tcp-sequence-past-window
  ip dos tcp-max-incomplete high 600
  ip dos tcp-max-incomplete low 60
  storm-control broadcast level 20000 ge 4
  storm-control arp log warnings
  ip-mac conflict drop-only
  ip-mac routing conflict log-and-drop log-level notifications
  flow timeout icmp 16000
 flow timeout udp 10000
 flow timeout tcp established 1500
  flow timeout other 16000
 dhcp-offer-convert
  logging icmp-packet-drop rate-limited
  logging malformed-packet-drop all
  logging verbose
 dns-snoop entry-timeout 35
rfs6000-37FABE(config-fw-policy-test)#
rfs6000-37FABE(config-fw-policy-test)#no ip dos fraggle
rfs6000-37FABE(config-fw-policy-test)#no storm-control arp log
rfs6000-37FABE(config-fw-policy-test)#no dhcp-offer-convert
rfs6000-37FABE(config-fw-policy-test)#no logging malformed-packet-drop
rfs6000-37FABE(config-fw-policy-test)#show context
firewall-policy test
  no ip dos fraggle
  no ip dos tcp-sequence-past-window
  ip dos tcp-max-incomplete high 600
  ip dos tcp-max-incomplete low 60
  storm-control broadcast level 20000 ge 4
  storm-control arp log none
  ip-mac conflict drop-only
  ip-mac routing conflict log-and-drop log-level notifications
  flow timeout icmp 16000
  flow timeout udp 10000
  flow timeout tcp established 1500
  flow timeout other 16000
  logging icmp-packet-drop rate-limited
  logging verbose
  dns-snoop entry-timeout 35
rfs6000-37FABE(config-fw-policy-test)#
```
# **13.1.14 proxy-arp**

# *firewall-policy*

Enables the generation of ARP responses on behalf of another device. Proxy ARP allows the Firewall to handle ARP routing requests for devices behind the firewall. This option is enabled by default.

# **Supported in the following platforms:**

- Access Points AP6521, AP6522, AP6532, AP6562, AP7161, AP7502, AP7522, AP7532, AP7562, AP7602, AP7612, AP7622, AP7632, AP7662, AP81XX, AP82XX, AP8432, AP8533
- Wireless Controllers RFS4000, RFS6000
- Service Platforms NX5500, NX7500, NX7510, NX7520, NX7530, NX9500, NX9510, NX9600, VX9000

## **Syntax**

proxy-arp

## **Parameters**

None

### **Example**

rfs6000-37FABE(config-fw-policy-test)#proxy-arp rfs6000-37FABE(config-fw-policy-test)#

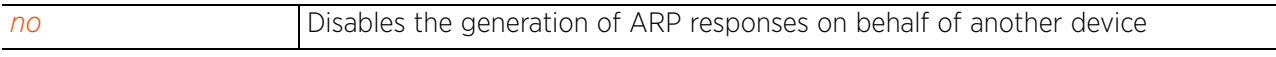

# **13.1.15 proxy-nd**

# *firewall-policy*

Enables generation of ND responses (for IPv6) on behalf of another device

## **Supported in the following platforms:**

- Access Points AP6521, AP6522, AP6532, AP6562, AP7161, AP7502, AP7522, AP7532, AP7562, AP7602, AP7612, AP7622, AP7632, AP7662, AP81XX, AP82XX, AP8432, AP8533
- Wireless Controllers RFS4000, RFS6000
- Service Platforms NX5500, NX7500, NX7510, NX7520, NX7530, NX9500, NX9510, NX9600, VX9000

### **Syntax**

proxy-nd

### **Parameters**

None

### **Example**

nx9500-6C8809(config-fw-policy-fw1)#proxy-nd nx9500-6C8809(config-fw-policy-fw1)#

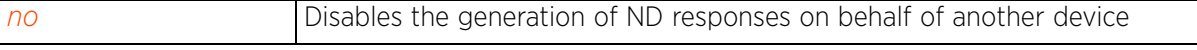

# **13.1.16 stateful-packet-inspection-12**

# *firewall-policy*

Enables layer 2 firewall stateful packet inspection. When enabled, allows stateful packet inspection for RF Domain manager routed interfaces within the layer 2 firewall. This option is enabled by default.

# **Supported in the following platforms:**

- Access Points AP6521, AP6522, AP6532, AP6562, AP7161, AP7502, AP7522, AP7532, AP7562, AP7602, AP7612, AP7622, AP7632, AP7662, AP81XX, AP82XX, AP8432, AP8533
- Wireless Controllers RFS4000, RFS6000
- Service Platforms NX5500, NX7500, NX7510, NX7520, NX7530, NX9500, NX9510, NX9600, VX9000

### **Syntax**

stateful-packet-inspection-l2

### **Parameters**

None

### **Example**

rfs6000-37FABE(config-fw-policy-test)#stateful-packet-inspection-l2 rfs6000-37FABE(config-fw-policy-test)#

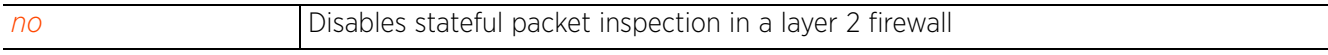

# **13.1.17 storm-control**

# *firewall-policy*

Enables storm control on the firewall policy

Storms are packet bombardments that exceed the high threshold value configured for an interface. During a storm, packets are throttled until the rate falls below the configured rate, severely impacting performance for the RF Domain manager interface.

Storm control limits multicast, unicast and broadcast frames accepted and forwarded by a device. Messages are logged based on their severity level.

## **Supported in the following platforms:**

- Access Points AP6521, AP6522, AP6532, AP6562, AP7161, AP7502, AP7522, AP7532, AP7562, AP7602, AP7612, AP7622, AP7632, AP7662, AP81XX, AP82XX, AP8432, AP8533
- Wireless Controllers RFS4000, RFS6000
- Service Platforms NX5500, NX7500, NX7510, NX7520, NX7530, NX9500, NX9510, NX9600, VX9000

### **Syntax**

```
storm-control [arp|broadcast|multicast|unicast]
storm-control [arp|broadcast|multicast|unicast] [level|log]
```

```
storm-control [arp|broadcast|multicast|unicast] level <1-1000000> [fe <1-4>|ge <1-
8>|port-channel <1-8>|up1|wlan <WLAN-NAME>]
```
storm-control [arp|broadcast|multicast|unicast] log [<0-7>|alerts|critical| debugging|emergencies|errors|informational|none|notifications|warnings]

### **Parameters**

• storm-control [arp|broadcast|multicast|unicast] level <1-1000000> [fe <1-4>| ge <1-8>|port-channel <1-8>|up1|wlan <WLAN-NAME>]

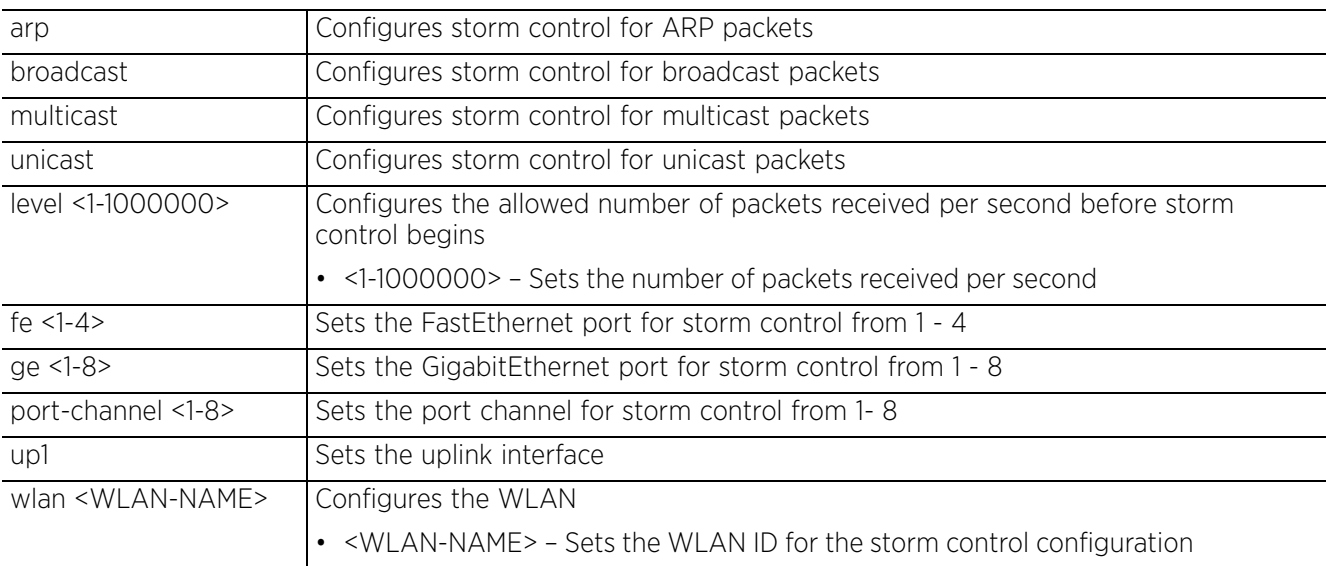

$$
\Bigg/ 13 - 35
$$

• storm-control [arp|bcast|multicast|unicast] log [<0-7>|alerts|critical| debugging|emergencies|errors|informational|none|notifications|warnings]

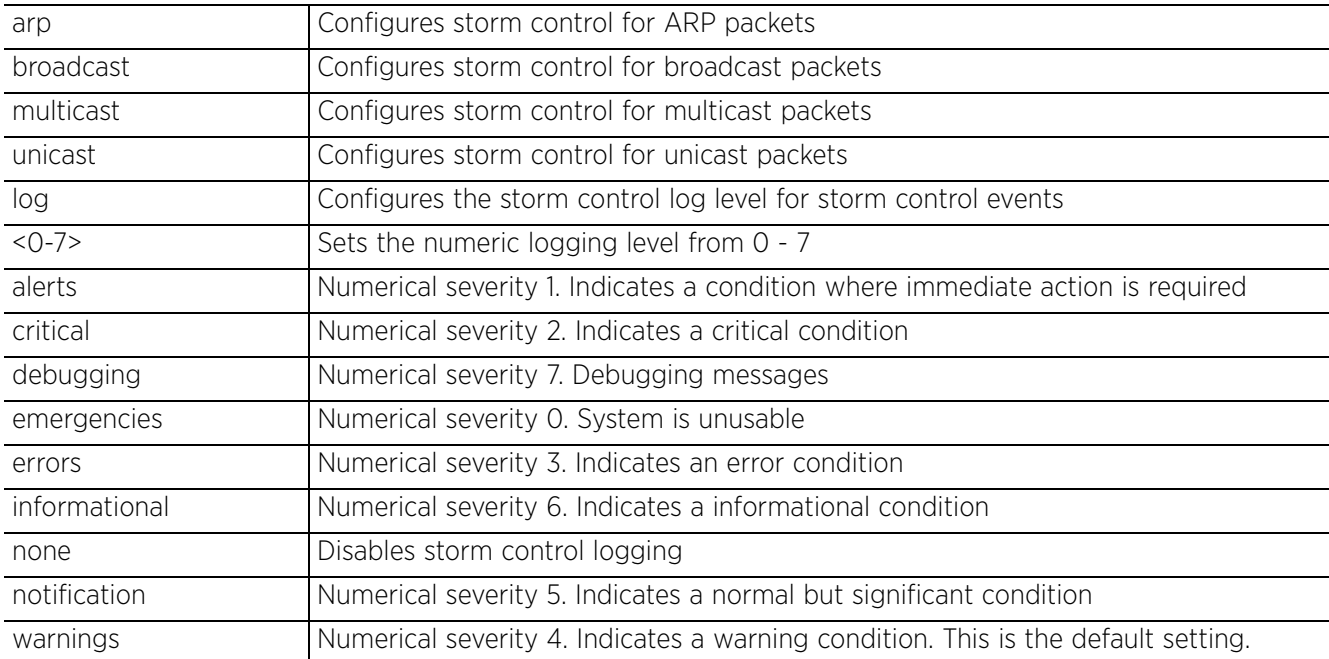

### **Example**

rfs6000-37FABE(config-fw-policy-test)#storm-control arp log warning

rfs6000-37FABE(config-fw-policy-test)#storm-control broadcast level 20000 ge 4

```
rfs6000-37FABE(config-fw-policy-test)#show context
firewall-policy test
  ip dos fraggle drop-only
  no ip dos tcp-sequence-past-window
  ip dos tcp-max-incomplete high 600
  ip dos tcp-max-incomplete low 60
 storm-control broadcast level 20000 ge 4
 storm-control arp log warnings
  ip-mac conflict drop-only
  ip-mac routing conflict log-and-drop log-level notifications
  flow timeout icmp 16000
 flow timeout udp 10000
  flow timeout tcp established 1500
  flow timeout other 16000
  dhcp-offer-convert
  logging icmp-packet-drop rate-limited
  logging malformed-packet-drop all
  logging verbose
  dns-snoop entry-timeout 35
rfs6000-37FABE(config-fw-policy-test)#
```
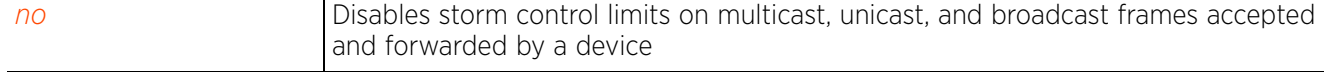

# **13.1.18 virtual-defragmentation**

# *firewall-policy*

Enables the virtual de-fragmentation of IPv4 and IPv6 packets. This parameter is required for optimal firewall functionality and is enabled by default.

## **Supported in the following platforms:**

- Access Points AP6521, AP6522, AP6532, AP6562, AP7161, AP7502, AP7522, AP7532, AP7562, AP7602, AP7612, AP7622, AP7632, AP7662, AP81XX, AP82XX, AP8432, AP8533
- Wireless Controllers RFS4000, RFS6000
- Service Platforms NX5500, NX7500, NX7510, NX7520, NX7530, NX9500, NX9510, NX9600, VX9000

### **Syntax**

```
virtual-defragmentation {maximum-defragmentation-per-host <1-16384>|maximum-
fragments-per-datagram <2-8129>|minimum-first-fragment-length <8-1500>|timeout 
<1-60>}
```
### **Parameters**

• virtual-defragmentation *{maximum-defragmentation-per-host <1-16384>|maximumfragments-per-datagram <2-8129>|minimum-first-fragment-length <8-1500>|timeout <1-60>}*

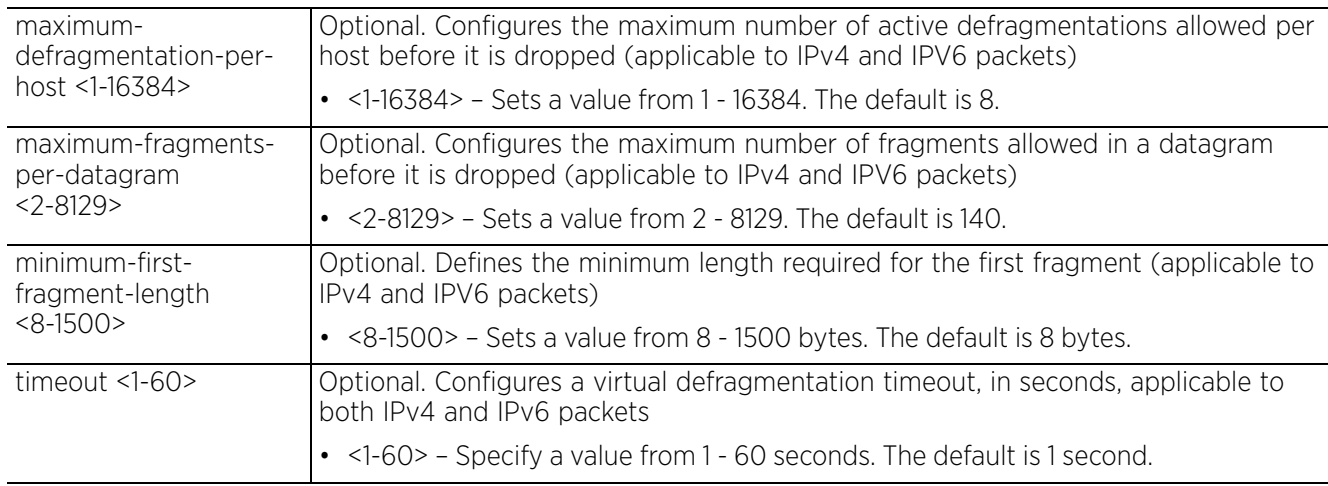

### **Example**

rfs6000-37FABE(config-fw-policy-test)#virtual-defragmentation maximum-fragmentsper-datagram 10 rfs6000-37FABE(config-fw-policy-test)#virtual-defragmentation minimum-firstfragment-length 100

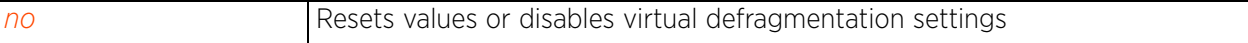

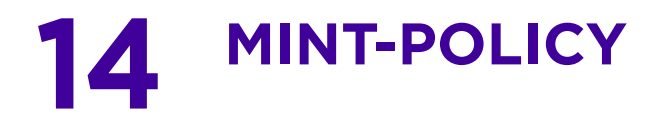

This chapter summarizes MiNT policy commands in the CLI command structure.

All communication using the MiNT transport layer can be optionally secured. This includes confidentiality, integrity and authentication of all communications. In addition, a device can be configured to communicate over MiNT with other devices authorized by an administrator.

Use the (config) instance to configure mint-policy related configuration commands. To navigate to the config MiNT policy instance, use the following command:

```
<DEVICE>(config)#mint-policy global-default
rfs6000-37FABE(config-mint-policy-global-default)#?
Mint Policy Mode commands:
   level Mint routing level
  lsp LSP<br>mtu Con
  mtu Configure the global Mint MTU<br>no Megate a command or set its d
              Negate a command or set its defaults
  router Mint router<br>udp Configure m
             Configure mint UDP/IP encapsulation
 clrscr Clears the display screen
 commit Commit all changes made in this session
  do Run commands from Exec mode<br>end End current mode and change
  end End current mode and change to EXEC mode<br>exit End current mode and down to previous mo
  exit End current mode and down to previous mode<br>help Description of the interactive help system
  help Description of the interactive help system<br>revert Revert changes
               revert Revert changes
  service Service Commands
   show Show running system information
   write Write running configuration to memory or terminal
```

```
rfs6000-37FABE(config-mint-policy-global-default)#
```
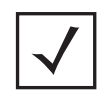

**NOTE:** The input parameter <HOSTNAME>, wherever used in syntaxes across this chapter, cannot include an underscore (\_) character. In other words, the name of a device cannot contain an underscore.

Access Point, Wireless Controller and Service Platform CLI Reference Guide 14 - 1

$$
\Bigg/ 14 - 1
$$

# **14.1 mint-policy**

# *MINT-POLICY*

The following table summarizes MiNT policy configuration commands:

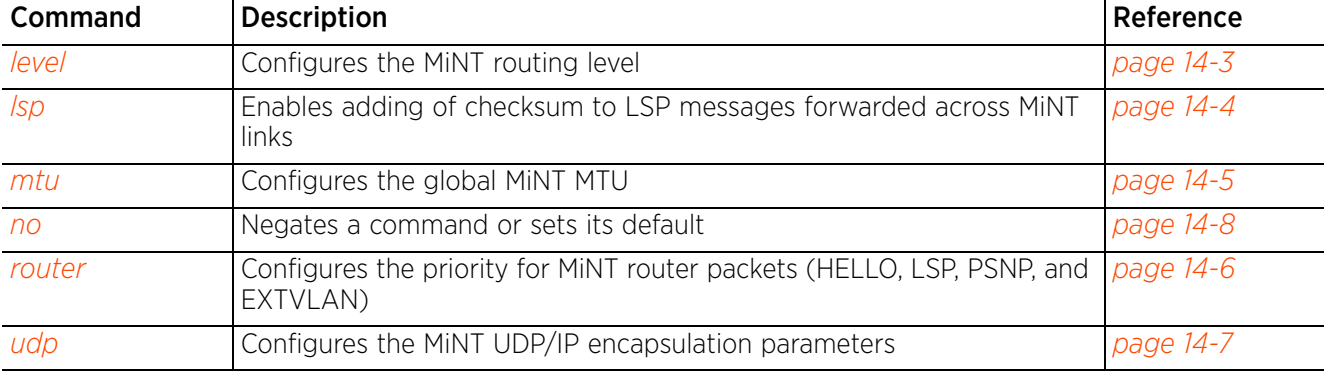

# **Table 14.1** *MiNT-Policy-Config Commands*

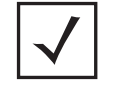

**NOTE:** For more information on common commands (clrscr, commit, help, revert, service, show, write, and exit), see *COMMON COMMANDS*.

$$
\Bigg/ 14 - 2
$$

# **14.1.1 level**

*mint-policy*

Configures the global MiNT routing level

### **Supported in the following platforms:**

- Access Points AP6521, AP6522, AP6532, AP6562, AP7161, AP7502, AP7522, AP7532, AP7562, AP7602, AP7612, AP7622, AP7632, AP7662, AP81XX, AP82XX, AP8432, AP8533
- Wireless Controllers RFS4000, RFS6000
- Service Platforms NX5500, NX7500, NX7510, NX7520, NX7530, NX9500, NX9510, NX9600, VX9000

### **Syntax**

level 2 area-id <1-16777215>

### **Parameters**

• level 2 area-id <1-16777215>

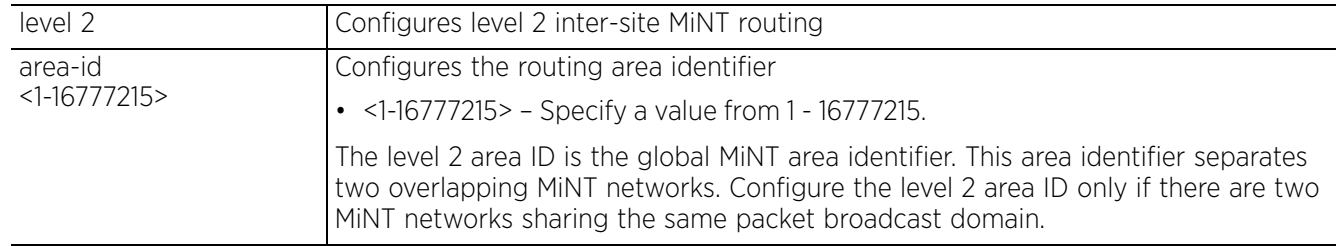

### **Example**

rfs6000-37FABE(config-mint-policy-global-default)#level 2 area-id 2000

```
rfs6000-37FABE(config-mint-policy-global-default)#show context
mint-policy global-default
 level 2 area-id 2000
rfs6000-37FABE(config-mint-policy-global-default)#
```
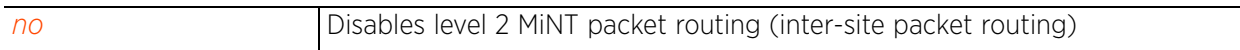

Access Point, Wireless Controller and Service Platform CLI Reference Guide 14 - 3

$$
\Bigg/ 14-3
$$

# **14.1.2 lsp**

# *mint-policy*

Enables adding of checksum to *label-switched path* (LSP) messages forwarded across MiNT links. When enabled, this option helps to verify integrity of LSP messages. LSP messages exchanged over MiNT links are often corrupted. These LSP corruptions cause inaccuracies in the *Shortest Path First* (SPF) calculation process, leading to access point adoption related issues. Enabling LSP checksum helps troubleshooting adoption-related issues.

# **Supported in the following platforms:**

- Access Points AP6521, AP6522, AP6532, AP6562, AP7161, AP7502, AP7522, AP7532, AP7562, AP7602, AP7612, AP7622, AP7632, AP7662, AP81XX, AP82XX, AP8432, AP8533
- Wireless Controllers RFS4000, RFS6000
- Service Platforms NX5500, NX7500, NX7510, NX7520, NX7530, NX9500, NX9510, NX9600, VX9000

## **Syntax**

lsp checksum

## **Parameters**

• lsp checksum

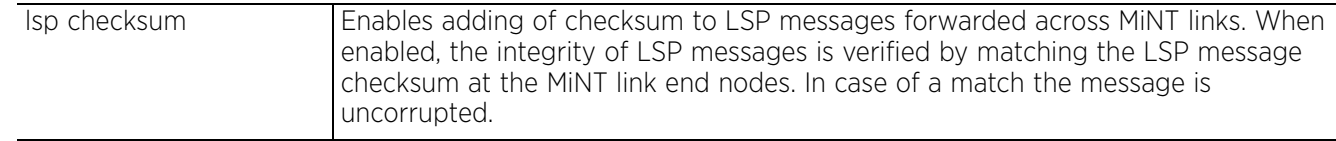

### **Example**

nx4500-5CFA2B(config-mint-policy-global-default)#lsp checksum

```
nx4500-5CFA2B(config-mint-policy-global-default)#show context
mint-policy global-default
 lsp checksum
nx4500-5CFA2B(config-mint-policy-global-default)#
```
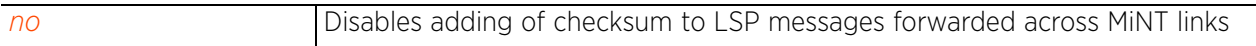

# **14.1.3 mtu**

# *mint-policy*

Configures global MiNT *Multiple Transmission Unit* (MTU). Use this command to specify the maximum packet size, in bytes, for MiNT routing. Higher the MTU values, greater is the network efficiency. The user data per packet increases, while protocol overheads, such as headers or underlying per-packet delays remain the same.

## **Supported in the following platforms:**

- Access Points AP6521, AP6522, AP6532, AP6562, AP7161, AP7502, AP7522, AP7532, AP7562, AP7602, AP7612, AP7622, AP7632, AP7662, AP81XX, AP82XX, AP8432, AP8533
- Wireless Controllers RFS4000, RFS6000
- Service Platforms NX5500, NX7500, NX7510, NX7520, NX7530, NX9500, NX9510, NX9600, VX9000

### **Syntax**

mtu <900-1500>

### **Parameters**

• mtu <900-1500>

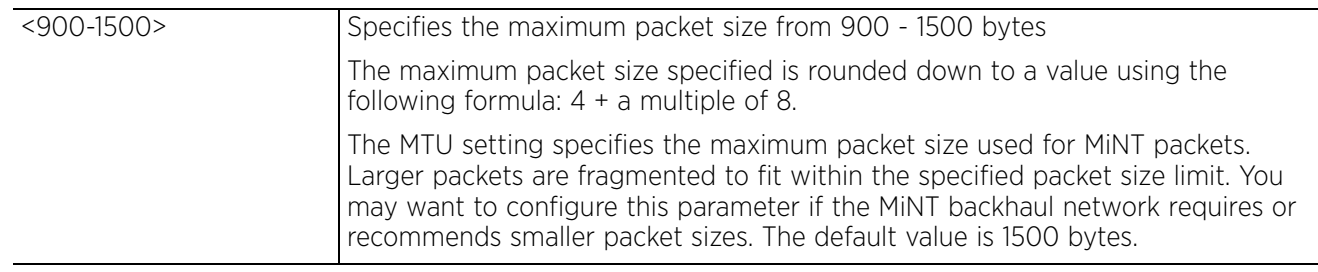

### **Example**

```
rfs6000-37FABE(config-mint-policy-global-default)#mtu 1000
```

```
rfs6000-37FABE(config-mint-policy-global-default)#show context
mint-policy global-default
mtu 996
  level 2 area-id 2
rfs6000-37FABE(config-mint-policy-global-default)#
```
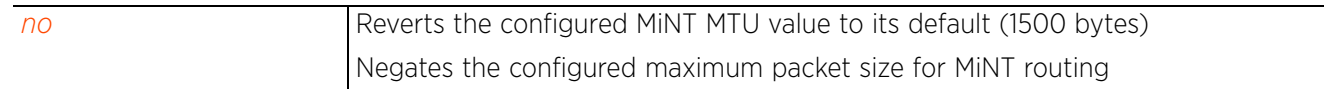

Access Point, Wireless Controller and Service Platform CLI Reference Guide 14 - 5

# **14.1.4 router**

## *mint-policy*

Configures the priority for MiNT router packets (HELLO, LSP, PSNP, and EXTVLAN)

### **Supported in the following platforms:**

- Access Points AP6521, AP6522, AP6532, AP6562, AP7161, AP7502, AP7522, AP7532, AP7562, AP7602, AP7612, AP7622, AP7632, AP7662, AP81XX, AP82XX, AP8432, AP8533
- Wireless Controllers RFS4000, RFS6000
- Service Platforms NX5500, NX7500, NX7510, NX7520, NX7530, NX9500, NX9510, NX9600, VX9000

### **Syntax**

router packet priority <0-7>

### **Parameters**

• router packet priority <0-7>

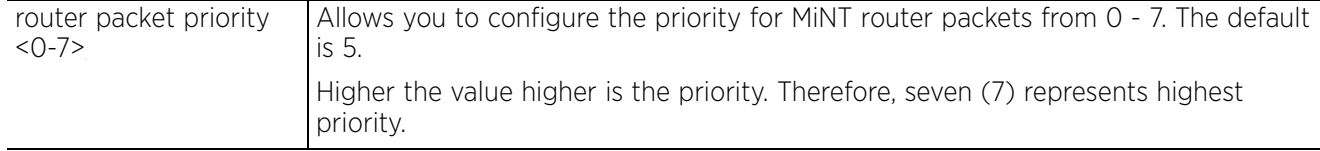

### **Example**

rfs4000-229D58(config-mint-policy-global-default)#router packet priority 4

```
rfs4000-229D58(config-mint-policy-global-default)#show context
mint-policy global-default
 router packet priority 4
```
rfs4000-229D58(config-mint-policy-global-default)#

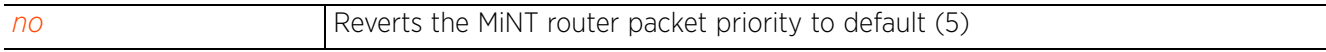

# **14.1.5 udp**

## *mint-policy*

Configures MiNT UDP/IP encapsulation parameters. Use this command to configure the default UDP port used for MiNT control packet encapsulation.

### **Supported in the following platforms:**

- Access Points AP6521, AP6522, AP6532, AP6562, AP7161, AP7502, AP7522, AP7532, AP7562, AP7602, AP7612, AP7622, AP7632, AP7662, AP81XX, AP82XX, AP8432, AP8533
- Wireless Controllers RFS4000, RFS6000
- Service Platforms NX5500, NX7500, NX7510, NX7520, NX7530, NX9500, NX9510, NX9600, VX9000

### **Syntax**

udp port <2-65534>

### **Parameters**

• udp port <2-65534>

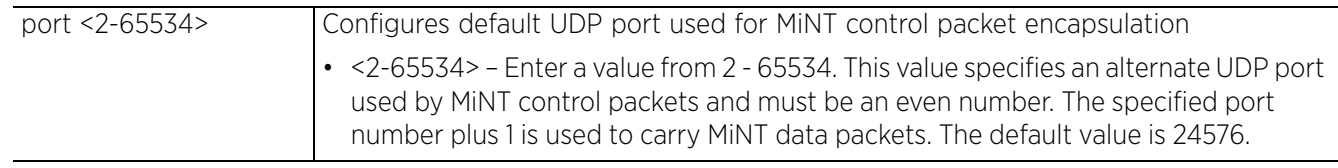

### **Example**

rfs6000-37FABE(config-mint-policy-global-default)#udp port 1024

```
rfs6000-37FABE(config-mint-policy-global-default)#show context
mint-policy global-default
  udp port 1024
  mtu 996
  level 2 area-id 2000
  sign-unknown-device
  security-level control-and-data
  rejoin-timeout 1000
rfs6000-37FABE(config-mint-policy-global-default)#
```
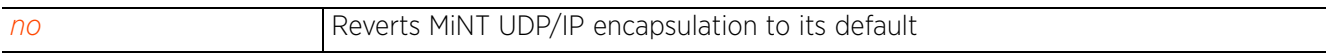

$$
\Bigg/14-7
$$

# **14.1.6 no**

# *mint-policy*

Negates a command or reverts values to their default. When used in the config MiNT policy mode, the no command resets or reverts the following global MiNT policy parameters: routing level, MTU, router packet priority, and UDP or IP encapsulation settings.

# **Supported in the following platforms:**

- Access Points AP6521, AP6522, AP6532, AP6562, AP7161, AP7502, AP7522, AP7532, AP7562, AP7602, AP7612, AP7622, AP7632, AP7662, AP81XX, AP82XX, AP8432, AP8533
- Wireless Controllers RFS4000, RFS6000
- Service Platforms NX5500, NX7500, NX7510, NX7520, NX7530, NX9500, NX9510, NX9600, VX9000

# **Syntax**

```
no [level|lsp|mtu|router|udp]
```
no level 2 area-id

```
no lsp checksum
```
- no mtu
- no router packet priority

```
no udp port <LINE-SINK>
```
## **Parameters**

```
• no <PARAMETERS>
```
no <PARAMETERS> The no command resets or reverts the following global MiNT policy parameters: routing level, MTU, router packet priority, and UDP or IP encapsulation settings.

# **Example**

The following example shows the global Mint Policy parameters before the 'no' commands are executed:

```
rfs6000-37FABE(config-mint-policy-global-default)#show context
mint-policy global-default
  udp port 1024
  mtu 996
  level 2 area-id 2000
  sign-unknown-device
  security-level control-and-data
  rejoin-timeout 1000
rfs6000-37FABE(config-mint-policy-global-default)#
rfs6000-37FABE(config-mint-policy-global-default)#no level 2 area-id
rfs6000-37FABE(config-mint-policy-global-default)#no mtu
rfs6000-37FABE(config-mint-policy-global-default)#no udp port
```
The following example shows the global Mint Policy parameters after the 'no' commands are executed:

```
rfs6000-37FABE(config-mint-policy-global-default)#show context
mint-policy global-default
  sign-unknown-device
  security-level control-and-data
  rejoin-timeout 1000
rfs6000-37FABE(config-mint-policy-global-default)#
```

$$
\Bigg/ \qquad \qquad 14-8
$$

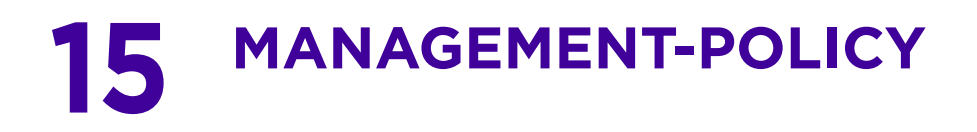

This chapter summarizes management policy commands in the CLI command structure.

A management policy contains configuration elements for managing a device, such as access control, SNMP, admin user credentials, and roles.

A controller (wireless controller, access point, or service platform) uses mechanisms to allow or deny device access to separate interfaces and protocols (*HTTP, HTTPS*, *FTP*, *Telnet*, *SSH* or *SNMP*). Management access can be enabled or disabled as required for unique policies. The management access functionality is not meant to function as an ACL (in routers or other firewalls), where administrators specify and customize specific IPs to access specific interfaces.

Controllers and service platforms can be managed using multiple interfaces (SNMP, CLI and Web UI). By default, management access is unrestricted, allowing management access to any enabled IP interface from any host using any enabled management service.

To enhance security, administrators can do the following:

- Restrict SNMP, CLI and Web UI access to specific hosts or subnets.
- Disable un-used and insecure interfaces as required within managed access profiles. Disabling unused management services can dramatically reduce an attack footprint and free resources on managed devices.
- Provide authentication for management users.
- Apply access restrictions and permissions to management users.

Management restrictions can be applied to meet specific policies or industry requirements requiring only certain devices or users be granted access to critical infrastructure devices. Management restrictions can also be applied to reduce the attack footprint of the device when guest services are deployed.

Access Points utilize a single management access policy, so ensure all the intended administrative roles, permissions, authentication and SNMP settings are correctly set. If an access point is functioning as a virtual controller AP, these are the access settings used by adopted access points of the same model as the virtual controller AP.

It is recommended to disable un-used and insecure interfaces as required within managed access profiles. Disabling un-used management services can dramatically reduce an attack footprint and free resources on managed devices.

Use the (config) instance to configure a management policy. To navigate to the config management policy instance, use the following commands:

<DEVICE>(config)#management-policy <POLICY-NAME>

To commit a management-policy, the policy must have at least one admin user account configured.

```
<DEVICE>(config-management-policy-<POLICY-NAME>)#user admin password 0 test role 
superuser access all
<DEVICE>(config-management-policy-<POLICY-NAME>)#
<DEVICE>(config-management-policy-<POLICY-NAME>)#?
Management Mode commands:<br>aaa-login
  aaa-login Set authentication for logins<br>allowed-locations Add allowed locations
  allowed-locations and allowed locations<br>banner befine a login banner
  banner Define a login banner<br>
ftp                   Enable FTP server
  ftp Enable FTP server<br>http Hyper Text Termin
  http Hyper Text Terminal Protocol (HTTP)<br>https Secure HTTP
  https Secure HTTP<br>idle-session-timeout Configure i
                                 Configure idle timeout for a configuration session
   (GUI or CLI)
                                  ipv6 IPv6 Protocol
  no n Negate a command or set its defaults<br>passwd-retry n Lockout user if too many consecutive
                                 Lockout user if too many consecutive login failures
  privilege-mode-password Set the password for entering CLI privilege mode<br>rest-server and Enable rest server for device on-boarding
                                 Enable rest server for device on-boarding
  functionality<br>restrict-access Restrict manag
                                 Restrict management access to the device<br>SNMP
  snmp-server<br>ssh
  ssh Enable ssh<br>
+5 T<sup>5</sup> configur
   t5 T5 configuration
  telnet Enable telnet<br>user and Add a user ac
                                Add a user account
  clrscr Clears the display screen<br>
Commit all changes made in
  commit commit all changes made in this session<br>do Run commands from Exec mode
                                 Run commands from Exec mode
  end exit End current mode and change to EXEC mode<br>exit exit End current mode and down to previous mo
  exit End current mode and down to previous mode<br>help bescription of the interactive help system
                                 Description of the interactive help system
  revert Revert changes<br>service Comman Service Comman
  service Service Commands<br>show running sys
  show Show running system information<br>Write Write running configuration to i
                                 Write running configuration to memory or terminal
```
<DEVICE>(config-management-policy-<POLICY-NAME>)#

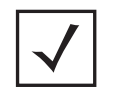

**NOTE:** The input parameter <HOSTNAME>, wherever used in syntaxes across this chapter, cannot include an underscore (\_) character. In other words, the name of a device cannot contain an underscore.

# **15.1 management-policy**

# *MANAGEMENT-POLICY*

The following table summarizes management policy configuration commands:

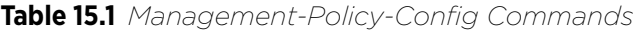

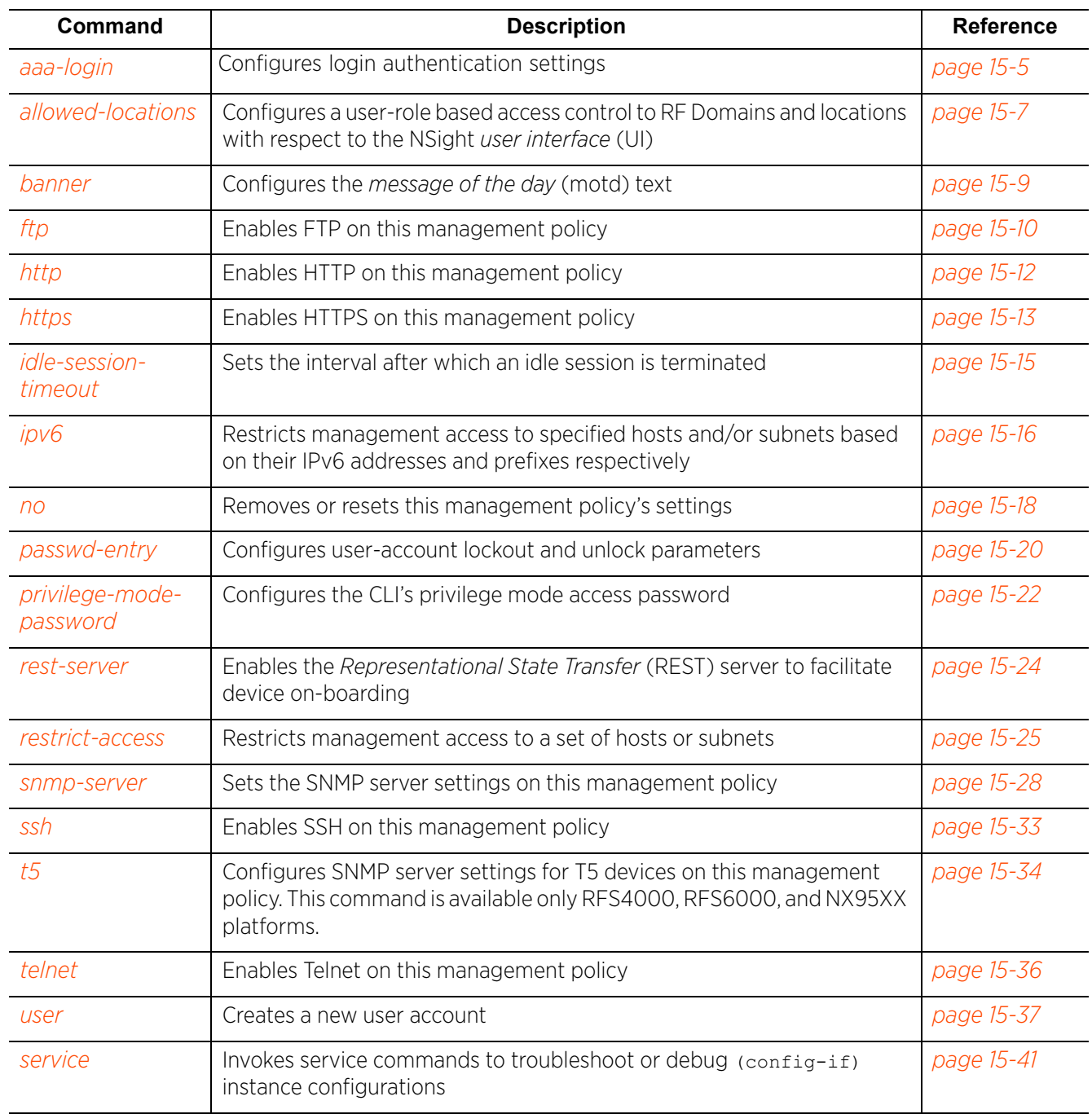

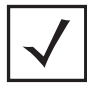

**NOTE:** For more information on common commands (clrscr, commit, help, revert, service, show, write, and exit), see *COMMON COMMANDS*.

$$
\Bigg/ 15 - 4
$$

# **15.1.1 aaa-login**

# *management-policy*

Configures *Authentication, Authorization and Accounting* (AAA) authentication mode used with this management policy. The different modes are: local authentication and external RADIUS server authentication.

# **Supported in the following platforms:**

- Access Points AP6521, AP6522, AP6532, AP6562, AP7161, AP7502, AP7522, AP7532, AP7562, AP7602, AP7612, AP7622, AP7632, AP7662, AP81XX, AP82XX, AP8432, AP8533
- Wireless Controllers RFS4000, RFS6000
- Service Platforms NX5500, NX7500, NX7510, NX7520, NX7530, NX9500, NX9510, NX9600, VX9000

# **Syntax**

aaa-login [local|radius|tacacs]

aaa-login local aaa-login radius [external|fallback|policy] aaa-login radius [external|fallback|policy <AAA-POLICY-NAME>] aaa-login tacacs [accounting|authentication|authorization|fallback|policy] aaa-login tacacs [accounting|authentication|authorization|fallback|policy <AAA-TACACS-POLICY-NAME>]

## **Parameters**

• aaa-login radius [external|fallback|policy <AAA-POLICY-NAME>] local Sets local as the preferred authentication mode. Local authentication uses the local username database to authenticate a user. **Note:** The AP6511 and AP6521 platforms do not support local RADIUS resource. radius Configures the RADIUS server parameters **Note:** If local authentication is disabled, use this command to specify if the RADIUS server used is external, fallback, or specified by a AAA policy. external Configures external RADIUS server as the preferred authentication mode fallback Configures RADIUS server authentication as the primary authentication mode When RADIUS server authentication fails, the system uses local authentication. This command configures local authentication as a backup mode. policy <AAA-POLICY-NAME> Associates a specified AAA policy with this management policy. The AAA policy determines if a client is granted access to the network. • <AAA-POLICY-NAME> – Specify the AAA policy name (should be existing and configured). **Note:** For more information on configuring AAA policy, see *AAA-POLICY*.

• aaa-login local

$$
\bigg/ 15 - 5
$$

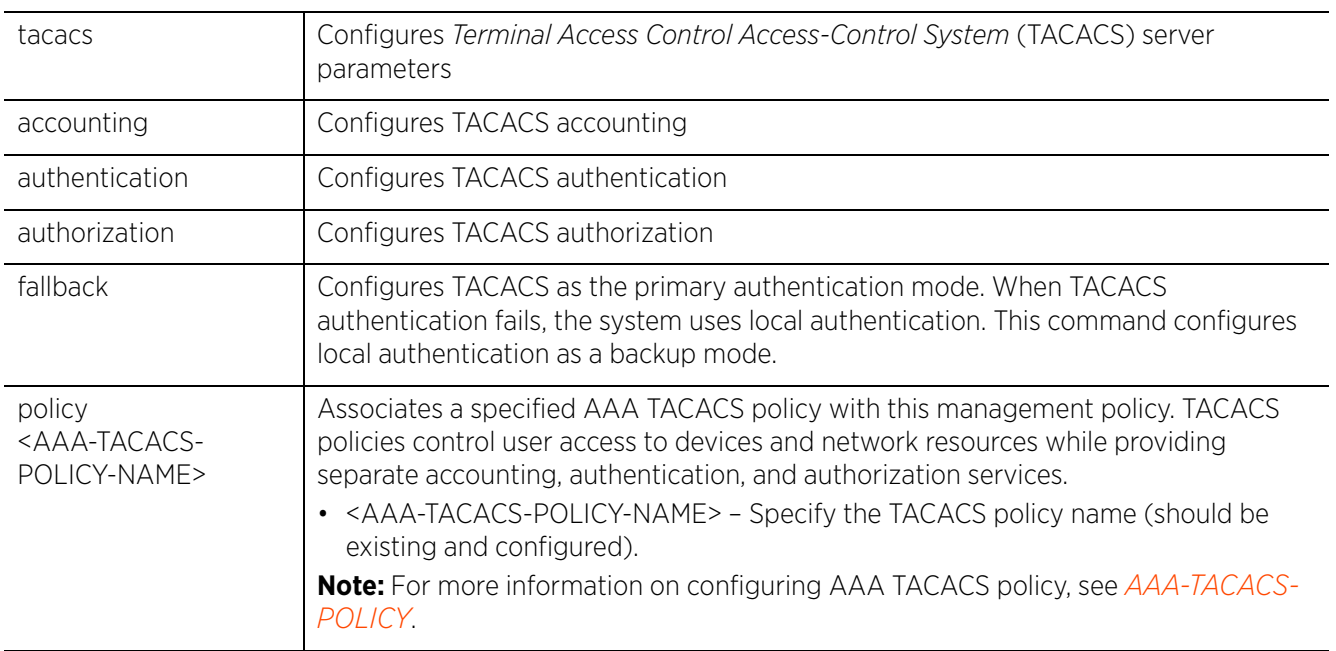

• aaa-login tacacs [accounting|authentication|authorization|fallback|policy <AAA-TACACS-POLICY-NAME>]

## **Usage Guidelines**

Use AAA login to determine whether management user authentication must be performed against a local user database or an external RADIUS server.

### **Example**

```
rfs6000-37FABE(config-management-policy-test)#aaa-login radius external
```

```
rfs6000-37FABE(config-management-policy-test)#aaa-login radius policy test
```

```
rfs6000-37FABE(config-management-policy-test)#show context
management-policy test
http server
 no ssh
 aaa-login radius external
  aaa-login radius policy test
rfs6000-37FABE(config-management-policy-test)#
```
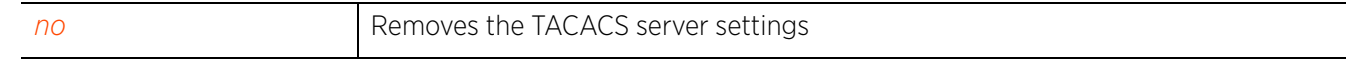

# **15.1.2 allowed-locations**

# *management-policy*

Configures a user-role based access control to RF Domains and locations with respect to the NSight *user interface* (UI). When configured, this access control is enforced only on the NSight UI. The WiNG and NSight applications may have the same users with different permissions defined in each application. Various user roles are supported in WiNG (superuser, system-admin, network-admin, security-admin, device-provisioning-admin, helpdesk and monitor). With NSight, a user logging into the NSight UI should also have an access control restriction based on the role they're assigned. For example, a WiNG user with helpdesk privileges should have access to only the site (RF Domain) in which the helpdesk is situated, and the location tree should contain only one RF Domain. Similarly, when a user responsible for a set of sites logs in NSight, their location tree needs to contain the RF Domains for which they're responsible.

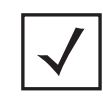

**NOTE:** For more information on NSight-policy configuration, see *nsightpolicy*.

### **Supported in the following platforms:**

- Access Points AP6521, AP6522, AP6532, AP6562, AP7161, AP7502, AP7522, AP7532, AP7562, AP7602, AP7612, AP7622, AP7632, AP7662, AP81XX, AP82XX, AP8432, AP8533
- Wireless Controllers RFS4000, RFS6000
- Service Platforms NX5500, NX7500, NX7510, NX7520, NX7530, NX9500, NX9510, NX9600, VX9000

## **Syntax**

allowed-locations <WORD> locations [NONE|ALL|<LIST-OF-LOCATIONS>]

### **Parameters**

• allowed-locations <WORD> locations [NONE|ALL|<LIST-OF-LOCATIONS>]

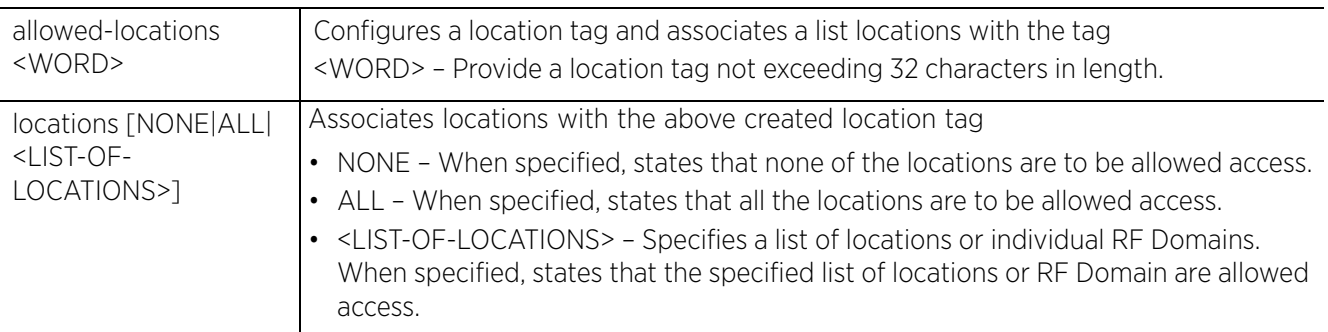

$$
\Bigg/ 15 - 7
$$

### **Example**

```
nx9500-6C8809(config-management-policy-test)#allowed-locations Ecospace locations 
TechPubs ALL
nx9500-6C8809(config-management-policy-test)#allowed-locations TEST locations 
NONE
nx9500-6C8809(config-management-policy-test)#show context
management-policy test
  no telnet
 no http server
 https server
  ssh
 allowed-location TEST locations NONE
 allowed-location Ecospace locations TechPubs ALL
nx9500-6C8809(config-management-policy-test)##
```
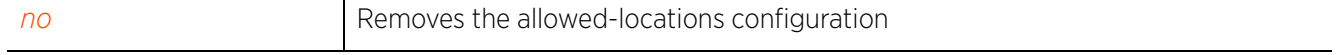

$$
\Bigg/ 15 - 8
$$
## **15.1.3 banner**

## *management-policy*

Configures the *message of the day* (motd) text. This text is displayed at login to clients connecting through Telnet or SSH.

## **Supported in the following platforms:**

- Access Points AP6521, AP6522, AP6532, AP6562, AP7161, AP7502, AP7522, AP7532, AP7562, AP7602, AP7612, AP7622, AP7632, AP7662, AP81XX, AP82XX, AP8432, AP8533
- Wireless Controllers RFS4000, RFS6000
- Service Platforms NX5500, NX7500, NX7510, NX7520, NX7530, NX9500, NX9510, NX9600, VX9000

#### **Syntax**

banner motd <LINE>

#### **Parameters**

• banner motd <LINE>

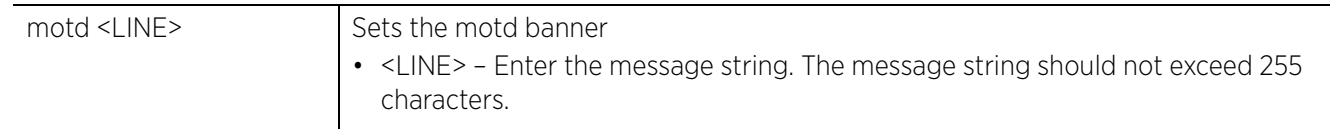

#### **Example**

rfs6000-37FABE(config-management-policy-test)#banner motd "Have a Good Day"

```
rfs6000-37FABE(config-management-policy-test)#show context
management-policy test
 http server
  no ssh
  aaa-login radius external
 aaa-login radius policy test
 banner motd "Have a Good Day"
rfs6000-37FABE(config-management-policy-test)#
```
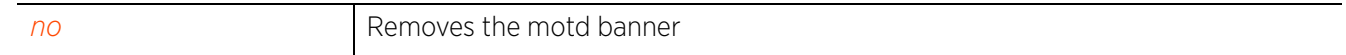

Access Point, Wireless Controller and Service Platform CLI Reference Guide 15 - 9

## **15.1.4 ftp**

## *management-policy*

Enables *File Transfer Protocol* (FTP) on this management policy. FTP is the standard protocol for transferring files over a TCP/IP network. FTP requires administrators enter a valid username and password authenticated locally. FTP access is disabled by default.

## **Supported in the following platforms:**

- Access Points AP6521, AP6522, AP6532, AP6562, AP7161, AP7502, AP7522, AP7532, AP7562, AP7602, AP7612, AP7622, AP7632, AP7662, AP81XX, AP82XX, AP8432, AP8533
- Wireless Controllers RFS4000, RFS6000
- Service Platforms NX5500, NX7500, NX7510, NX7520, NX7530, NX9500, NX9510, NX9600, VX9000

## **Syntax**

ftp *{password|rootdir|username}*

ftp *{password [1 <ENCRYPTED-PASSWORD>|<PASSWORD>]}*

ftp *{rootdir <DIR>}*

ftp *{username <USERNAME> password [1 <ENCRYPTED-PASSWORD>|<PASSWORD>] rootdir <DIR>}*

## **Parameters**

• ftp *{password [1 <ENCRYPTED-PASSWORD>|<PASSWORD>]}*

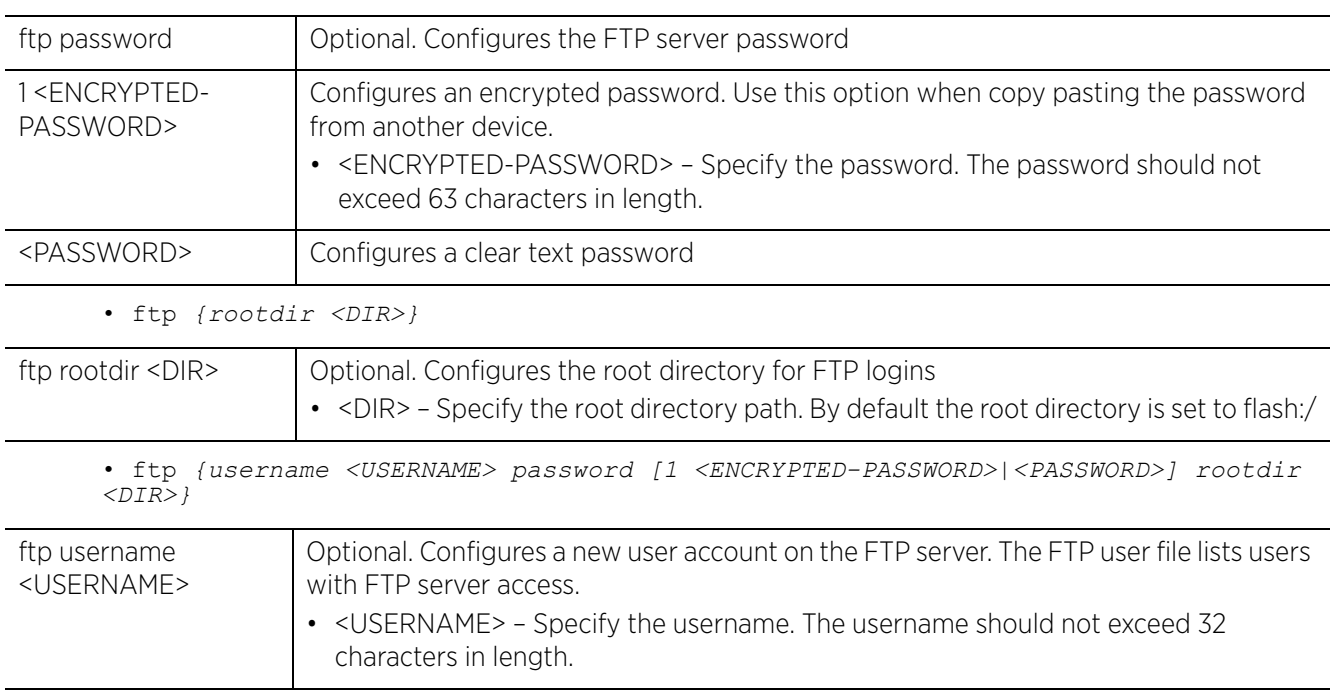

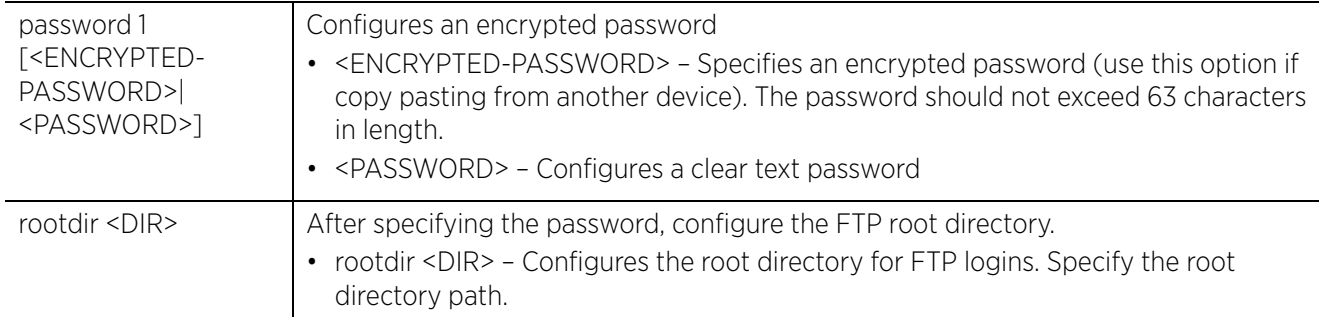

## **Usage Guidelines**

The string size of an encrypted password (option 1, password is encrypted with a SHA1 algorithm) must be exactly 40 characters.

## **Example**

```
rfs6000-37FABE(config-management-policy-test)#ftp username superuser password 
test@123 rootdir dir
rfs6000-37FABE(config-management-policy-test)#show context
management-policy test
http server
  ftp username superuser password 1 
f617ca50c59fb47028f96db4baab5f3d8f03c03ab257960b0fd127c69f02cd7e rootdir dir
  no ssh
  aaa-login radius external
 aaa-login radius policy test
 banner motd "Have a Good Day"
rfs6000-37FABE(config-management-policy-test)#
```
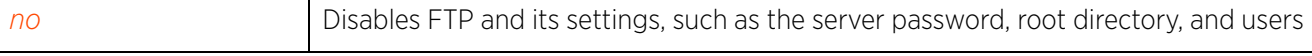

Access Point, Wireless Controller and Service Platform CLI Reference Guide 15 - 11

## **15.1.5 http**

## *management-policy*

Enables *Hyper Text Transport Protocol* (HTTP) on this management policy

## **Supported in the following platforms:**

- Access Points AP6521, AP6522, AP6532, AP6562, AP7161, AP7502, AP7522, AP7532, AP7562, AP7602, AP7612, AP7622, AP7632, AP7662, AP81XX, AP82XX, AP8432, AP8533
- Wireless Controllers RFS4000, RFS6000
- Service Platforms NX5500, NX7500, NX7510, NX7520, NX7530, NX9500, NX9510, NX9600, VX9000

#### **Syntax**

http server

#### **Parameters**

• http server

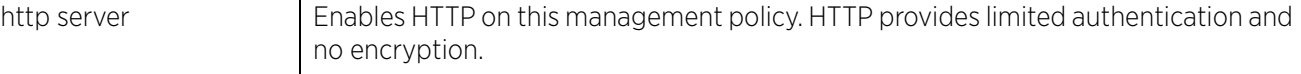

#### **Example**

rfs6000-37FABE(config-management-policy-test)#http server

```
rfs6000-37FABE(config-management-policy-test)#show context
management-policy test
 http server
  ftp username superuser password 1 
f617ca50c59fb47028f96db4baab5f3d8f03c03ab257960b0fd127c69f02cd7e rootdir dir
 no ssh
  aaa-login radius external
 aaa-login radius policy test
 banner motd "Have a Good Day"
rfs6000-37FABE(config-management-policy-test)#
```
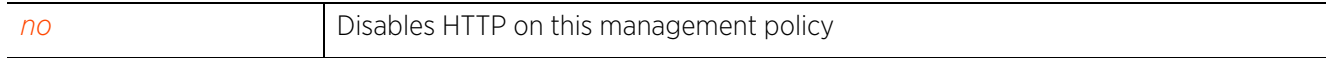

## **15.1.6 https**

*management-policy*

Enables *Hyper Text Transport Protocol Secure* (HTTPS) on this management policy

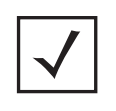

**NOTE:** If the a RADIUS server is not reachable, HTTPS management access to the controller or access point may be denied. RADIUS support is available locally on controllers and access points, with the exception of AP6511 and AP6522 models, which require an external RADIUS resource.

## **Supported in the following platforms:**

- Access Points AP6521, AP6522, AP6532, AP6562, AP7161, AP7502, AP7522, AP7532, AP7562, AP7602, AP7612, AP7622, AP7632, AP7662, AP81XX, AP82XX, AP8432, AP8533
- Wireless Controllers RFS4000, RFS6000
- Service Platforms NX5500, NX7500, NX7510, NX7520, NX7530, NX9500, NX9510, NX9600, VX9000

## **Syntax**

https [server|sslv3|use-secure-ciphers-only]

## **Parameters**

• https [server|sslv3|use-secure-ciphers-only]

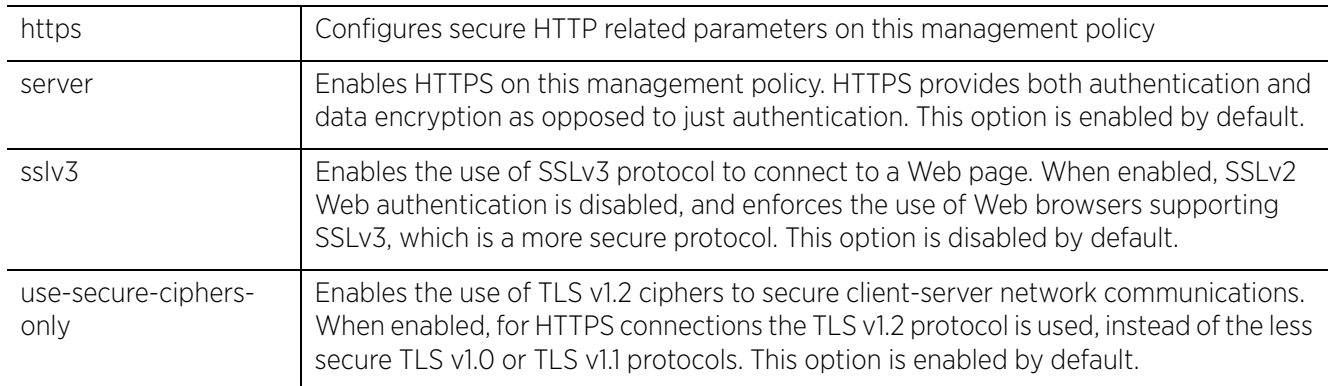

## **Example**

rfs6000-37FABE(config-management-policy-test)#https server

```
rfs6000-37FABE(config-management-policy-test)#show context
management-policy test
  http server
  https server
  ftp username superuser password 1 
f617ca50c59fb47028f96db4baab5f3d8f03c03ab257960b0fd127c69f02cd7e rootdir dir
  no ssh
  aaa-login radius external
  aaa-login radius policy test
 banner motd "Have a Good Day"
rfs6000-37FABE(config-management-policy-test)#
```
Access Point, Wireless Controller and Service Platform CLI Reference Guide 15 - 13

The following example shows that the 'use-secure-ciphers-only' option is enabled by default:

rfs6000-817379(config-management-policy-default)#show context include-factory | incl https https server no https sslv3 https use-secure-ciphers-only rfs6000-817379(config-management-policy-default)#

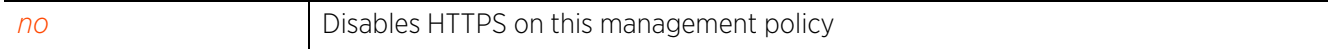

## **15.1.7 idle-session-timeout**

## *management-policy*

Configures a session's idle timeout. An idle session is automatically terminated after the specified interval is exceeded.

## **Supported in the following platforms:**

- Access Points AP6521, AP6522, AP6532, AP6562, AP7161, AP7502, AP7522, AP7532, AP7562, AP7602, AP7612, AP7622, AP7632, AP7662, AP81XX, AP82XX, AP8432, AP8533
- Wireless Controllers RFS4000, RFS6000
- Service Platforms NX5500, NX7500, NX7510, NX7520, NX7530, NX9500, NX9510, NX9600, VX9000

## **Syntax**

idle-session-timeout <1-4320>

#### **Parameters**

• idle-session-timeout <1-4320>

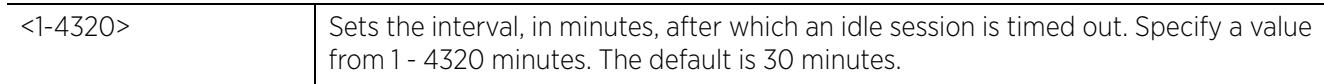

## **Example**

```
rfs6000-37FABE(config-management-policy-test)#idle-session-timeout 100
```

```
rfs6000-37FABE(config-management-policy-test)#show context
management-policy test
 http server
https server
  ftp username superuser password 1 
f617ca50c59fb47028f96db4baab5f3d8f03c03ab257960b0fd127c69f02cd7e rootdir dir
  no ssh
  aaa-login radius external
 aaa-login radius policy test
  idle-session-timeout 100
 banner motd "Have a Good Day"
rfs6000-37FABE(config-management-policy-test)#
```
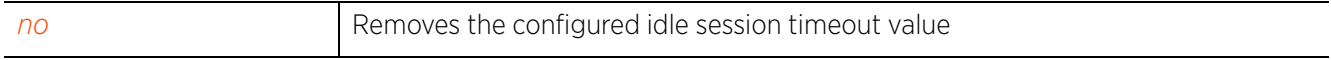

Access Point, Wireless Controller and Service Platform CLI Reference Guide 15 - 15

## **15.1.8 ipv6**

## *management-policy*

Restricts management access to specified hosts and/or subnets based on their IPv6 addresses and prefixes respectively

## **Supported in the following platforms:**

- Access Points AP6521, AP6522, AP6532, AP6562, AP7161, AP7502, AP7522, AP7532, AP7562, AP7602, AP7612, AP7622, AP7632, AP7662, AP81XX, AP82XX, AP8432, AP8533
- Wireless Controllers RFS4000, RFS6000
- Service Platforms NX5500, NX7500, NX7510, NX7520, NX7530, NX9500, NX9510, NX9600, VX9000

## **Syntax**

```
ipv6 restrict-access [host|ipv6-access-list|subnet]
```
ipv6 restrict-access host <IPv6> *{log|subnet}* ipv6 restrict-access host <IPv6> *{log [all|denied-only]}* ipv6 restrict-access host <IPv6> *{subnet <IPv6-PREFIX> {log [all|denied-only]}}* ipv6 restrict-access ipv6-access-list <IPv6-ACCESS-LIST-NAME> ipv6 restrict-access subnet <IPv6-PREFIX> *{host|log}* ipv6 restrict-access subnet <IPv6-PREFIX> *{log [all|denied-only]}* ipv6 restrict-access subnet <IPv6-PREFIX> *{host <IPv6> {log [all|denied-only]}}*

## **Parameters**

```
• ipv6 restrict-access host <IPv6> {log [all|denied-only]}
```
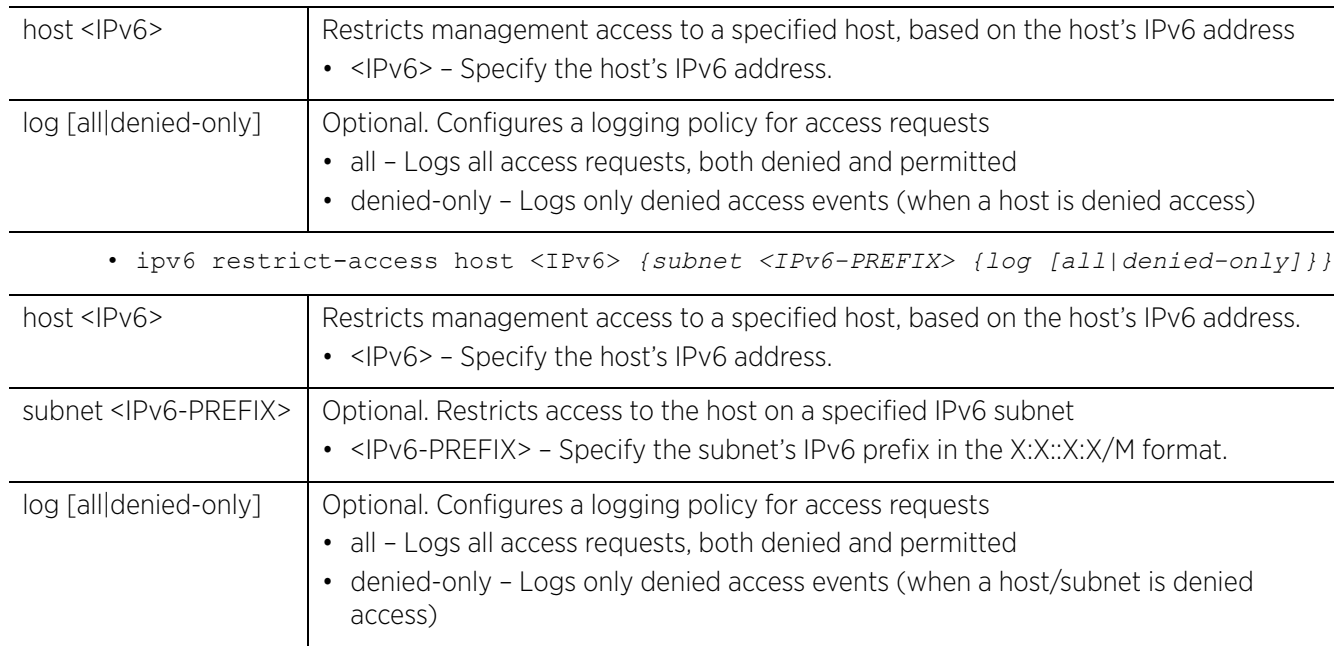

• ipv6 restrict-access ipv6-access-list <IPv6-ACCESS-LIST-NAME>

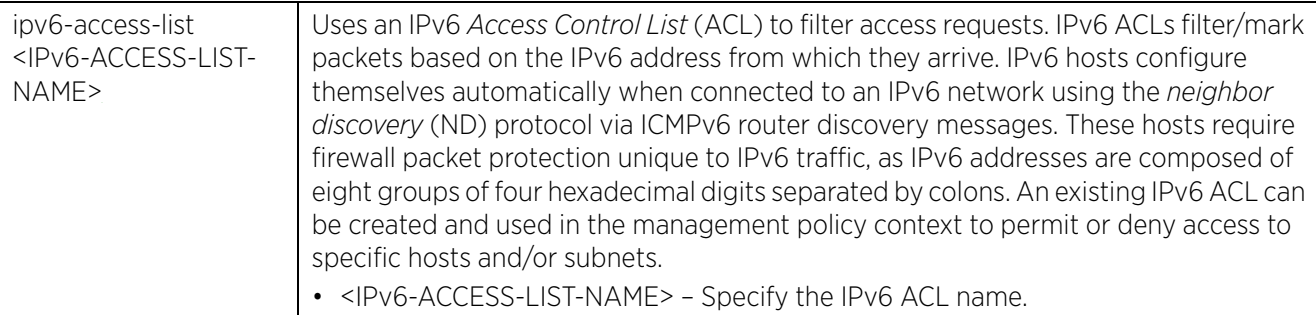

• ipv6 restrict-access subnet <IPv6-PREFIX> *{log [all|denied-only]}*

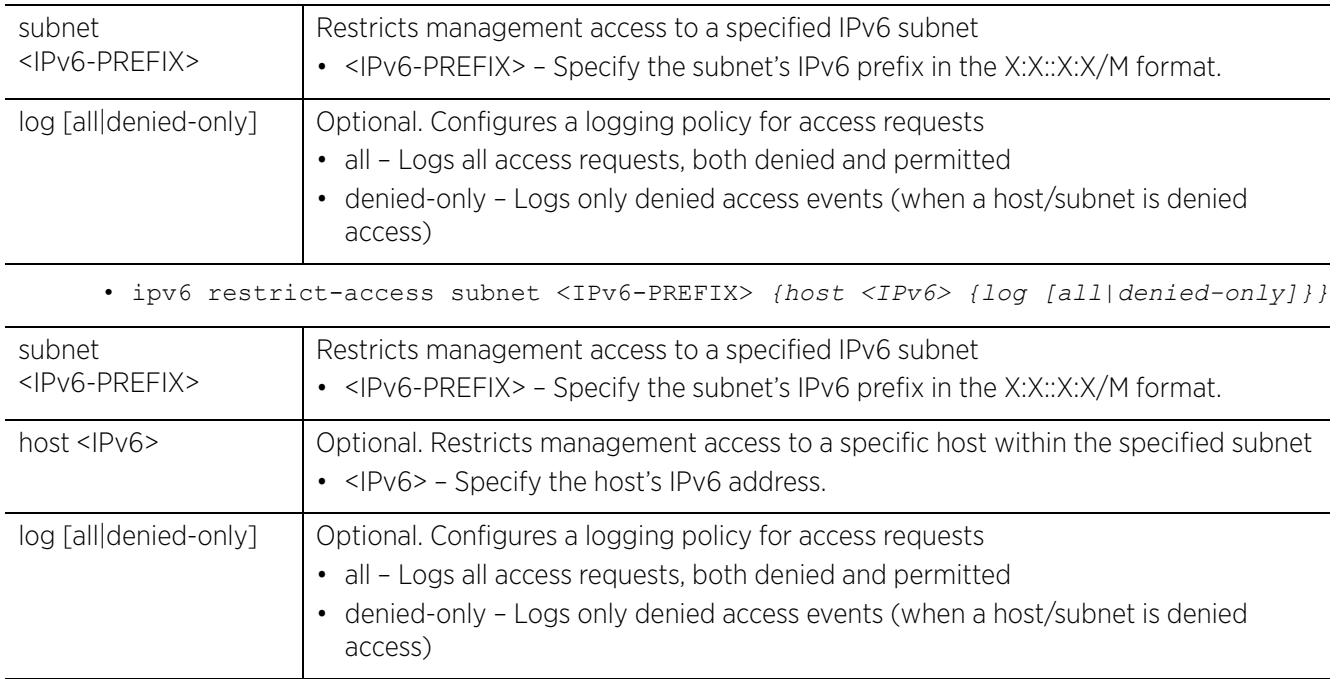

#### **Example**

rfs6000-37FABE(config-management-policy-test)#ipv6 restrict-access host 2001:fdbc:06cf:0011::13 subnet 2001:fdbc:06cf:0011::0/64 log all

```
rfs6000-37FABE(config-management-policy-test)#show context
management-policy test
 http server
 no ssh
ipv6 restrict-access host 2001:fdbc:06cf:0011::13 subnet 2001:fdbc:06cf:0011::0/
64 log all
rfs6000-37FABE(config-management-policy-test)#
```
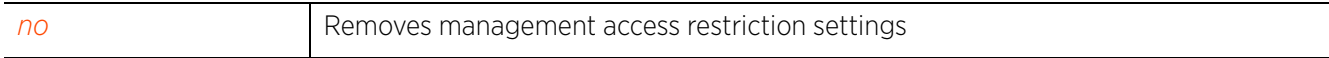

$$
\bigg/ 15 - 17
$$

## **15.1.9 no**

## *management-policy*

Negates a command or reverts values to their default. When used in the config management policy mode, the no command negates or reverts management policy settings.

## **Supported in the following platforms:**

- Access Points AP6521, AP6522, AP6532, AP6562, AP7161, AP7502, AP7522, AP7532, AP7562, AP7602, AP7612, AP7622, AP7632, AP7662, AP81XX, AP82XX, AP8432, AP8533
- Wireless Controllers RFS4000, RFS6000
- Service Platforms NX5500, NX7500, NX7510, NX7520, NX7530, NX9500, NX9510, NX9600, VX9000

#### **Syntax**

```
no [aaa-login|allowed-locations|banner|ftp|http|https|idle-session-timeout|ipv6|
passwd-entry|privilege-mode-password|rest-server|restrict-access|snmp-server|
ssh|t5|telnet|user|service]
```
- no aaa-login tacacs [accounting|authentication|authorization|fallback|policy]
- no allowed-location <LOCATION-TAG>
- no banner motd
- no ftp *{password|rootdir}*
- no http server
- no https [server|sslv3|use-secure-ciphers-only]

no passwd-entry role [device-provisioning-admin|helpdesk|monitor|network-admin| security-admin|superuser|system-admin|vendor-admin|web-user-admin]

- no [idle-session-timeout|privilege-mode-password|rest-server|restrict-access]
- no ipv6 restrict-access

no snmp-server [community|display-vlan-info-per-radio|enable|host|manager| max-pending-requests|request-timeout|suppress-security-configuration-level| throttle|user]

no snmp-server [community <WORD>|display-vlan-info-per-radio|enable traps| host <IP> *{<1-65535>}*|manager [all|v1|v2|v3]|max-pending-requests|requesttimeout|suppress-security-configuration-level|throttle|user [snmpmanager| snmpoperator|snmptrap]]

- no ssh *{login-grace-time|port|use-key}*
- no t5 snmp-server [community|enable|host]
- no [telnet|user <USERNAME>]

no service prompt crash-info

#### **Parameters**

• no <PARAMETERS>

no <PARAMETERS> Removes or reverts this Management policy settings based on the parameters passed

#### **Example**

The following example shows the management policy 'test' settings before the 'no' commands are executed:

```
rfs6000-37FABE(config-management-policy-test)#show context
management-policy test
 http server
  https server
  ftp username superuser password 1 
f617ca50c59fb47028f96db4baab5f3d8f03c03ab257960b0fd127c69f02cd7e rootdir dir
  no ssh
  aaa-login radius external
  aaa-login radius policy test
  idle-session-timeout 100
 banner motd "Have a Good Day"
rfs6000-37FABE(config-management-policy-test)#
rfs6000-37FABE(config-management-policy-test)#no banner motd
rfs6000-37FABE(config-management-policy-test)#no idle-session-timeout
rfs6000-37FABE(config-management-policy-test)#no http server
```
The following example shows the management policy 'test' settings after the 'no' commands are executed:

```
rfs6000-37FABE(config-management-policy-test)#show context
management-policy test
 no http server
  https server
  ftp username superuser password 1 
f617ca50c59fb47028f96db4baab5f3d8f03c03ab257960b0fd127c69f02cd7e rootdir dir
  no ssh
  aaa-login radius external
 aaa-login radius policy test
idle-session-timeout 0
rfs6000-37FABE(config-management-policy-test)#
```
## **15.1.10 passwd-entry**

## *management-policy*

Configures user-account lockout and unlock parameters. Use this option to configure the maximum number of consecutive, failed login attempts allowed before an account is locked out, and the duration of lockout.

## **Supported in the following platforms:**

- Access Points AP6521, AP6522, AP6532, AP6562, AP7161, AP7502, AP7522, AP7532, AP7562, AP7602, AP7612, AP7622, AP7632, AP7662, AP81XX, AP82XX, AP8432, AP8533
- Wireless Controllers RFS4000, RFS6000
- Service Platforms NX5500, NX7500, NX7510, NX7520, NX7530, NX9500, NX9510, NX9600, VX9000

## **Syntax**

```
passwd-entry role [device-provisioning-admin|helpdesk|monitor|network-admin|
security-admin|superuser|system-admin|vendor-admin|web-user-admin] max-fail <1-
100> lockout-time <<0-600>
```
## **Parameters**

• passwd-entry role [device-provisioning-admin|helpdesk|monitor|network-admin| security-admin|superuser|system-admin|vendor-admin|web-user-admin] max-fail <1- 100> lockout-time <0-600>

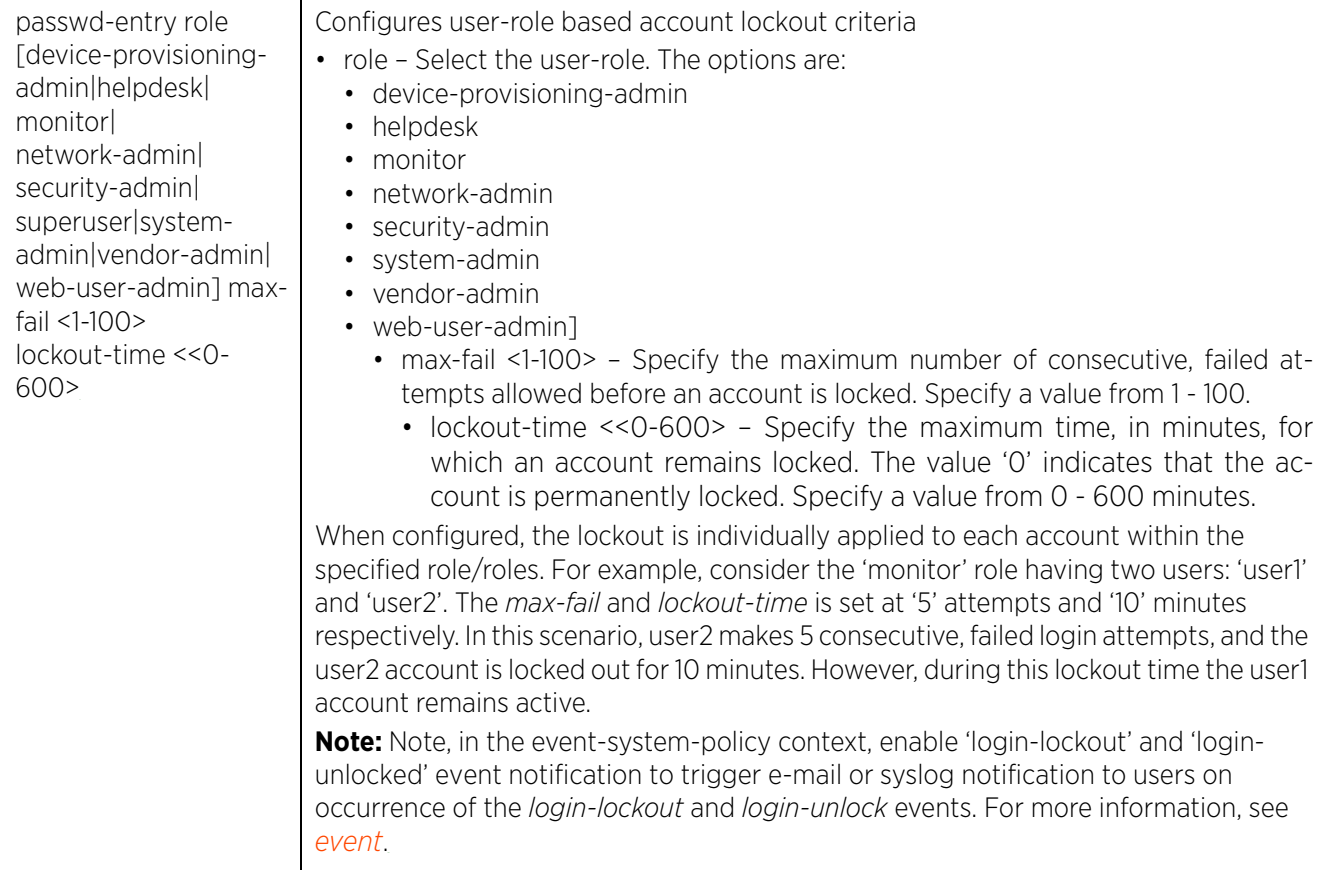

#### **Example**

```
rfs6000-817379(config-management-policy-default)#passwd-retry role monitor max-
fail 5 lockout-time 10
rfs6000-817379(config-management-policy-default)#show con
management-policy default
no telnet
no http server
https server
ssh
user admin password 1 
979cfb9288837ee26d74d07b5ea328fd0e9a2b55cf5104649c2b496cc94e7003 role superuser 
access all
passwd-retry role monitor max-fail 2 lockout-time 5
snmp-server community 0 private rw
snmp-server community 0 public ro
snmp-server user snmptrap v3 encrypted des auth md5 0 admin123
snmp-server user snmpmanager v3 encrypted des auth md5 0 admin123
rfs6000-817379(config-management-policy-default)#
```
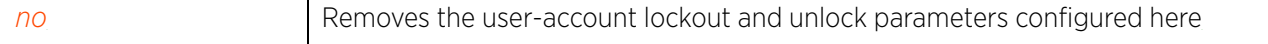

## **15.1.11 privilege-mode-password**

## *management-policy*

Configures the CLI's privilege mode access password. Use this option to strengthen security by enforcing a second level authentication to access the privilege configuration mode.

## **Supported in the following platforms:**

- Access Points AP6521, AP6522, AP6532, AP6562, AP7161, AP7502, AP7522, AP7532, AP7562, AP7602, AP7612, AP7622, AP7632, AP7662, AP81XX, AP82XX, AP8432, AP8533
- Wireless Controllers RFS4000, RFS6000
- Service Platforms NX5500, NX7500, NX7510, NX7520, NX7530, NX9500, NX9510, NX9600, VX9000

## **Syntax**

```
privilege-mode-password <PASSWORD/HASHED-STRING-ALIAS-NAME>
```
## **Parameters**

• privilege-mode-password <PASSWORD/HASHED-STRING-ALIAS-NAME>

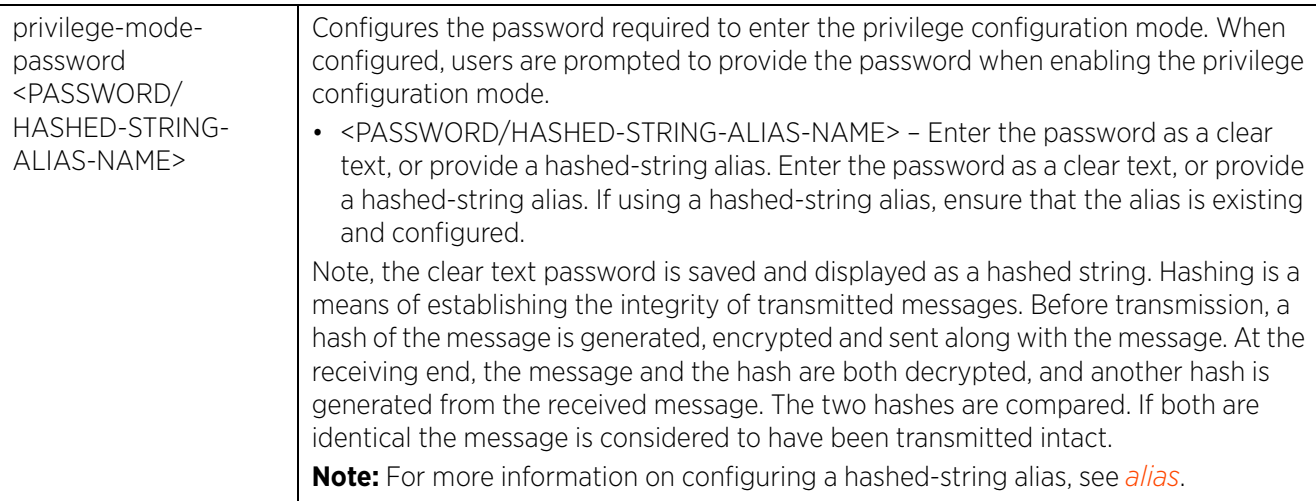

## **Example**

The following example shows the privilege mode password being configured as a hashed string:

rfs6000-37FABE(config-management-policy-test)#privilege-mode-password 1 **2e9f038ac2ed27f919ed5a4dceb3d30e32f356f2ceff6fbf26a153d0339c734f**

```
rfs6000-37FABE(config-management-policy-test)#show context
management-policy test
http server
 no ssh
privilege-mode-password 1 
2e9f038ac2ed27f919ed5a4dceb3d30e32f356f2ceff6fbf26a153d0339c734f
rfs6000-37FABE(config-management-policy-test)#
```
Follow the steps below to configure a hashed-string alias and use it as a privilege mode password:

1 In the global-configuration context, create a hashed-string alias.

```
nx9500-6C8809(config)#alias hashed-string $PriMode Test12345
```

```
nx9500-6C8809(config)#show context | include alias
alias vlan $BLR-01 1
alias string $IN-Blr-EcoSpace-Floor-4 IBEF4
alias encrypted-string $READ 0 public
alias encrypted-string $WRITE 0 private
alias hashed-string $PriMode 1 
faffdde27cb49ad634ea20df4f7c8ef2685894d10ffcb1b2efba054112ecfc75
nx9500-6C8809(config)#
```
2 In the management-policy context, configure the hashed-string alias created in step 1 as the privilege mode password.

```
nx9500-6C8809(config-management-policy-test)#privilege-mode-password $PrivMode
```

```
nx9500-6C8809(config-management-policy-default)#show context
management-policy default
https server
 rest-server
  ssh
 user admin password 1 
ad4d8797f007444ccdda3788b9ee0e8b46f3facb4308e045239eb7771e127ed5 role 
superuser access all
 snmp-server community 0 $WRITE rw
 snmp-server community 0 $READ ro
  snmp-server user snmptrap v3 encrypted des auth md5 2 yqr96yyVzmD4ZbU2I7Eh/
QAAAAjWNKa4KXF95pruUCSnhOiT
  snmp-server user snmpmanager v3 encrypted des auth md5 2 NOf8+2+AY2r4ZbU2I7Eh/
QAAAAgc0l8ahJYo3AjHo9wXzYGo
  t5 snmp-server community public ro 192.168.0.1
  t5 snmp-server community private rw 192.168.0.1
privilege-mode-password $PriMode
nx9500-6C8809(config-management-policy-default)#
```
3 Confirm, if the privilege mode is password protected.

```
nx9500-6C8809 login: admin
Password:
Feb 07 14:40:47 2017: %AUTH-6-INFO: login[28768]: user 'admin' on 'ttyS0' from 
'Console' logged in
Feb 07 14:40:47 2017: nx9500-6C8809 : %SYSTEM-5-LOGIN: Successfully logged in 
user 'admin' with privilege 'superuser' from 'ttyS0'
nx9500-6C8809>en
Password:
```
**Related Commands**

*no* Removes the configured CLI privilege mode access password

## **15.1.12 rest-server**

## *management-policy*

Enables the *Representational State Transfer* (REST) server. When enabled, the REST server allows vendor users access to the online device registration portal. All requests and responses to and from the onboarding portal are handled by the REST server through restful *Application Programming Interface* (API) transactions. The REST server serves the Web pages used to associate a device's MAC address with a specific vendor group.

Each vendor has a 'vendor-admin' user who is assigned a unique, username/password credential for RADIUS server validation. Successfully validated vendor-admins can access the online device registration portal to on-board devices. For more information on vendor-admin user configuration, see *user*.

The REST server is enabled by default.

#### **Supported in the following platforms:**

• Service Platforms — NX9500, NX9510, NX9600, VX9000

## **Syntax**

rest-server

#### **Parameters**

None

#### **Example**

```
nx9500-6C8809(config-management-policy-testMNGTPolicy)#show context
management-policy testMNGTPolicy
 no telnet
  no http server
 https server
 rest-server
  ssh
nx9500-6C8809(config-management-policy-testMNGTPolicy)#
nx9500-6C8809(config-management-policy-testMNTPolicy)#no rest-server
nx9500-6C8809(config-management-policy-testMNGTPolicy)#show context
management-policy testMNGTPolicy
  no telnet
  no http server
  https server
 no rest-server
  ssh
nx9500-6C8809(config-management-policy-testMNGTPolicy)#
```
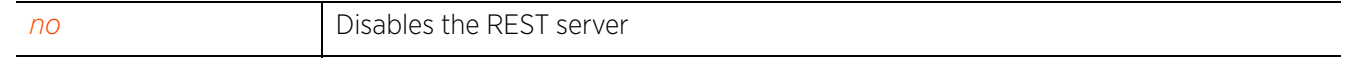

$$
\Bigg/ 15 - 24
$$

## **15.1.13 restrict-access**

## *management-policy*

Restricts management access to a set of hosts or subnets

Restricting remote access to a controller or service platform ensures only trusted hosts can communicate with enabled management services. This ensures only trusted hosts can perform management tasks and provide protection from brute force attacks from hosts attempting to break into the controller or service platform managed network.

Administrators can permit management connections to be established on any IP interface on the controller or service platform (including IP interfaces used to provide captive portal guest access). Administrators can restrict management access by limiting access to a specific host (IP address), subnet, or ACL on the controller or service platform.

## **Supported in the following platforms:**

- Access Points AP6521, AP6522, AP6532, AP6562, AP7161, AP7502, AP7522, AP7532, AP7562, AP7602, AP7612, AP7622, AP7632, AP7662, AP81XX, AP82XX, AP8432, AP8533
- Wireless Controllers RFS4000, RFS6000
- Service Platforms NX5500, NX7500, NX7510, NX7520, NX7530, NX9500, NX9510, NX9600, VX9000

## **Syntax**

```
restrict-access [host|ip-access-list|subnet]
```
restrict-access host <IP> *{log|subnet}* restrict-access host <IP> *{log [all|denied-only]}* restrict-access host <IP> *{subnet <IP/M> {log [all|denied-only]}}* restrict-access ip-access-list <IP-ACCESS-LIST-NAME> restrict-access subnet <IP/M> *{host|log}* restrict-access subnet <IP/M> *{log [all|denied-only]}* restrict-access subnet <IP/M> *{host <IP> {log [all|denied-only]}}*

## **Parameters**

• restrict-access host <IP> *{log [all|denied-only]}*

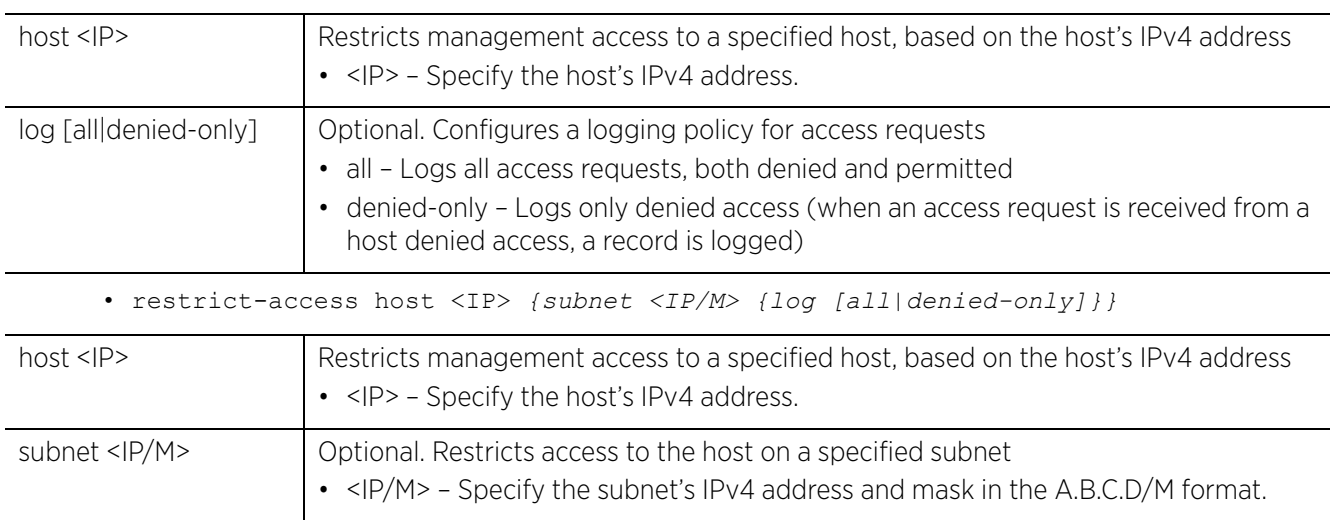

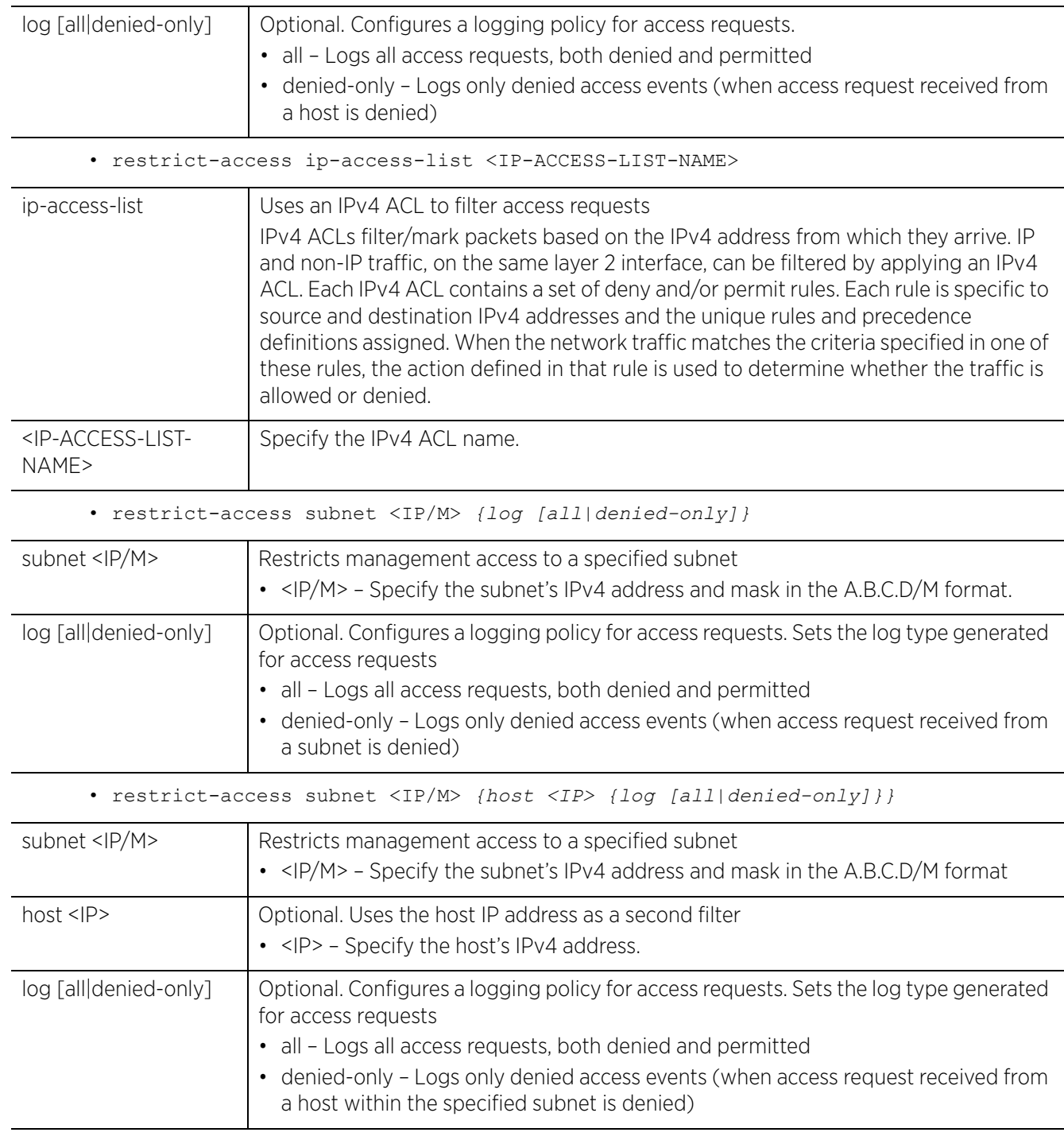

### **Example**

```
rfs6000-37FABE(config-management-policy-test)#restrict-access host 172.16.10.4 
log denied-only
rfs6000-37FABE(config-management-policy-test)#show context
management-policy test
 no http server
 https server
  ftp username superuser password 1 
f617ca50c59fb47028f96db4baab5f3d8f03c03ab257960b0fd127c69f02cd7e rootdir dir
 no ssh
  aaa-login radius external
  aaa-login radius policy test
  idle-session-timeout 0
  restrict-access host 172.16.10.4 log denied-only
rfs6000-37FABE(config-management-policy-test)#
```
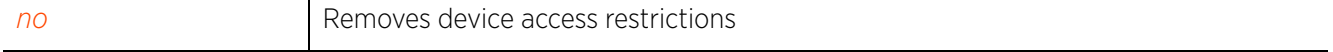

## **15.1.14 snmp-server**

## *management-policy*

Configures the *Simple Network Management Protocol* (SNMP) engine settings. SNMP is an application layer protocol that facilitates the exchange of management information between the controller and a managed device. SNMP enabled devices listen on port 162 (by default) for SNMP packets from the controller's management server. SNMP uses read-only and read-write community strings as an authentication mechanism to monitor and configure supported devices. The read-only community string gathers statistics and configuration parameters from a supported wireless device. The read-write community string is used by a management server to set device parameters. SNMP is generally used to monitor a system's performance and other parameters.

#### **Supported in the following platforms:**

- Access Points AP6521, AP6522, AP6532, AP6562, AP7161, AP7502, AP7522, AP7532, AP7562, AP7602, AP7612, AP7622, AP7632, AP7662, AP81XX, AP82XX, AP8432, AP8533
- Wireless Controllers RFS4000, RFS6000
- Service Platforms NX5500, NX7500, NX7510, NX7520, NX7530, NX9500, NX9510, NX9600, VX9000

#### **Syntax**

snmp-server [community|enable|display-vlan-info-per-radio|host|manager|maxpending-requests|request-timeout|suppress-security-configuration-level| throttle|user]

snmp-server community [0 <WORD>|2 <WORD>|<WORD>] [ro|rw] *{ip-snmp-access-list <IP-SNMP-ACL-NAME>}*

snmp-server enable traps

snmp-server host <IP> [v1|v2c|v3] *{<1-65535>}*

snmp-server manager [all|v1|v2|v3]

snmp-server [max-pending-requests *{<64-1024>}*|request-timeout *{<2-720>}*]

snmp-server [display-vlan-info-per-radio|throttle <1-100>|suppress-securityconfiguration-level [0|1]]

snmp-server user [snmpmanager|snmpoperator|snmptrap] snmp-server user [snmpmanager|snmpoperator|snmptrap] v3 [auth|encrypted]

snmp-server user [snmpmanager|snmpoperator|snmptrap] v3 auth md5 [0 <PASSWORD>|2 <ENCRYPTED-PASSWORD>|<PASSWORD>]

snmp-server user [snmpmanager|snmpoperator|snmptrap] v3 encrypted [auth md5|des auth md5] [0 <PASSWORD>|2 <ENCRYPTED-PASSWORD>|<PASSWORD>]

## **Parameters**

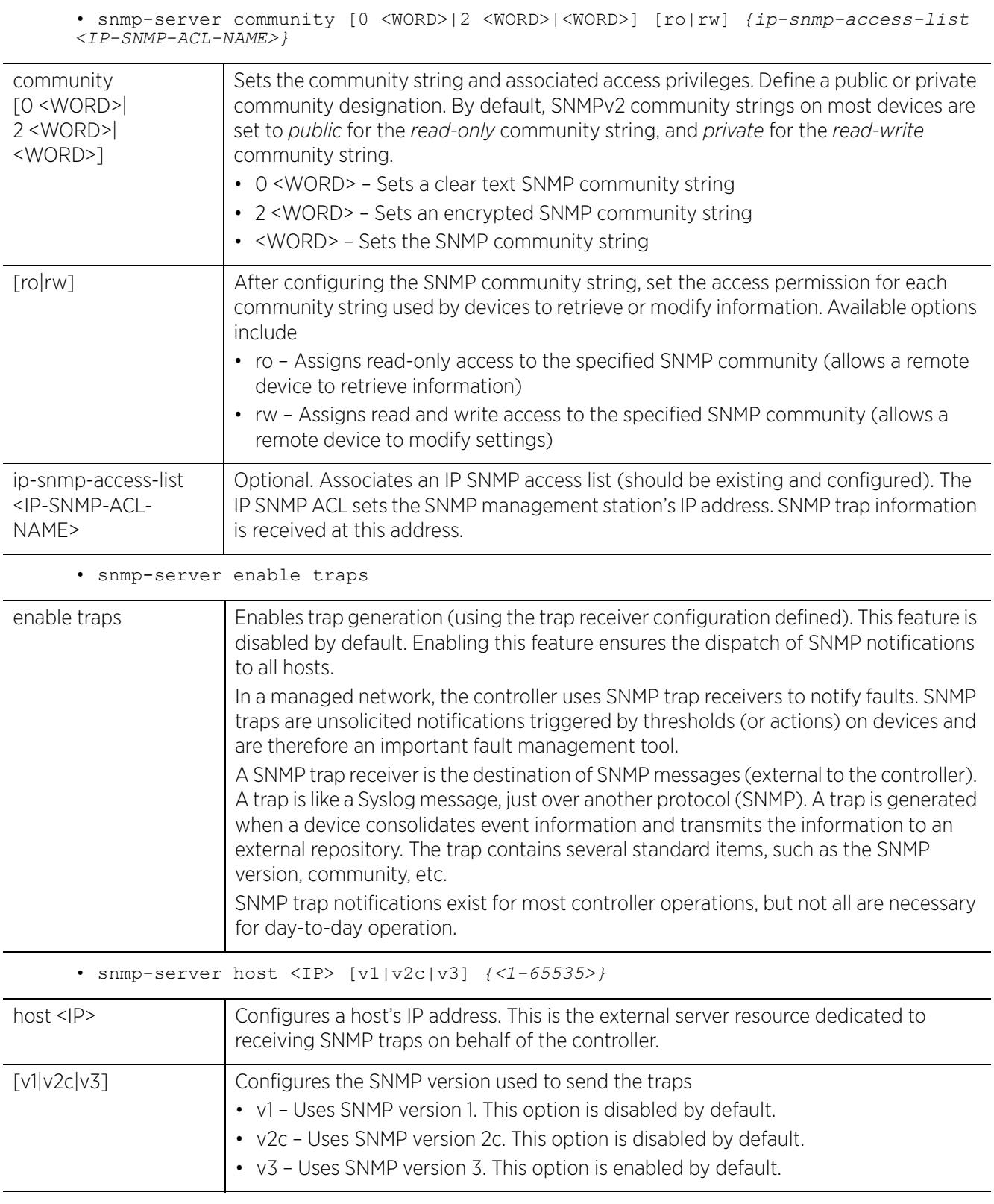

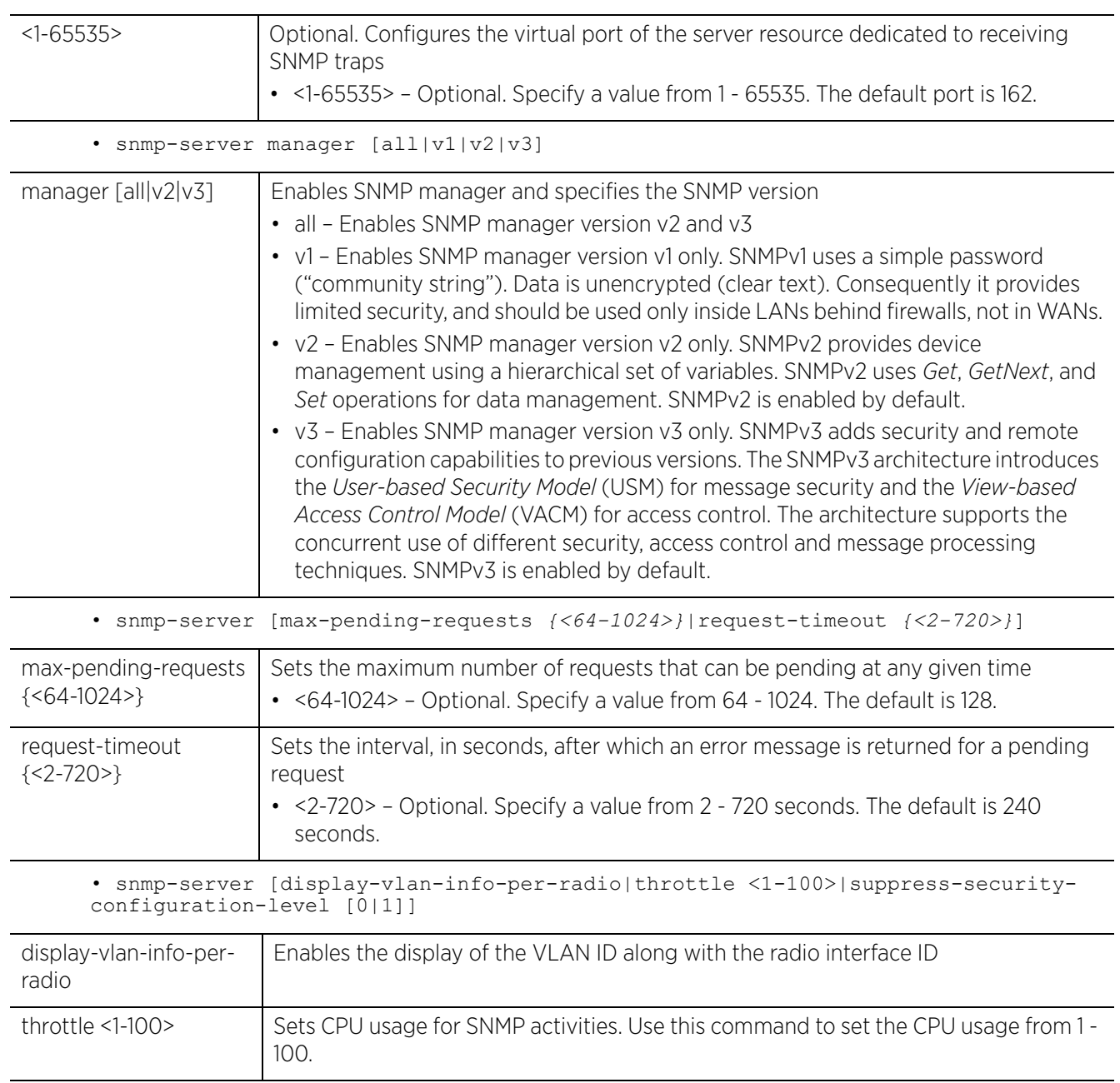

$$
\bigg/ 15 - 30
$$

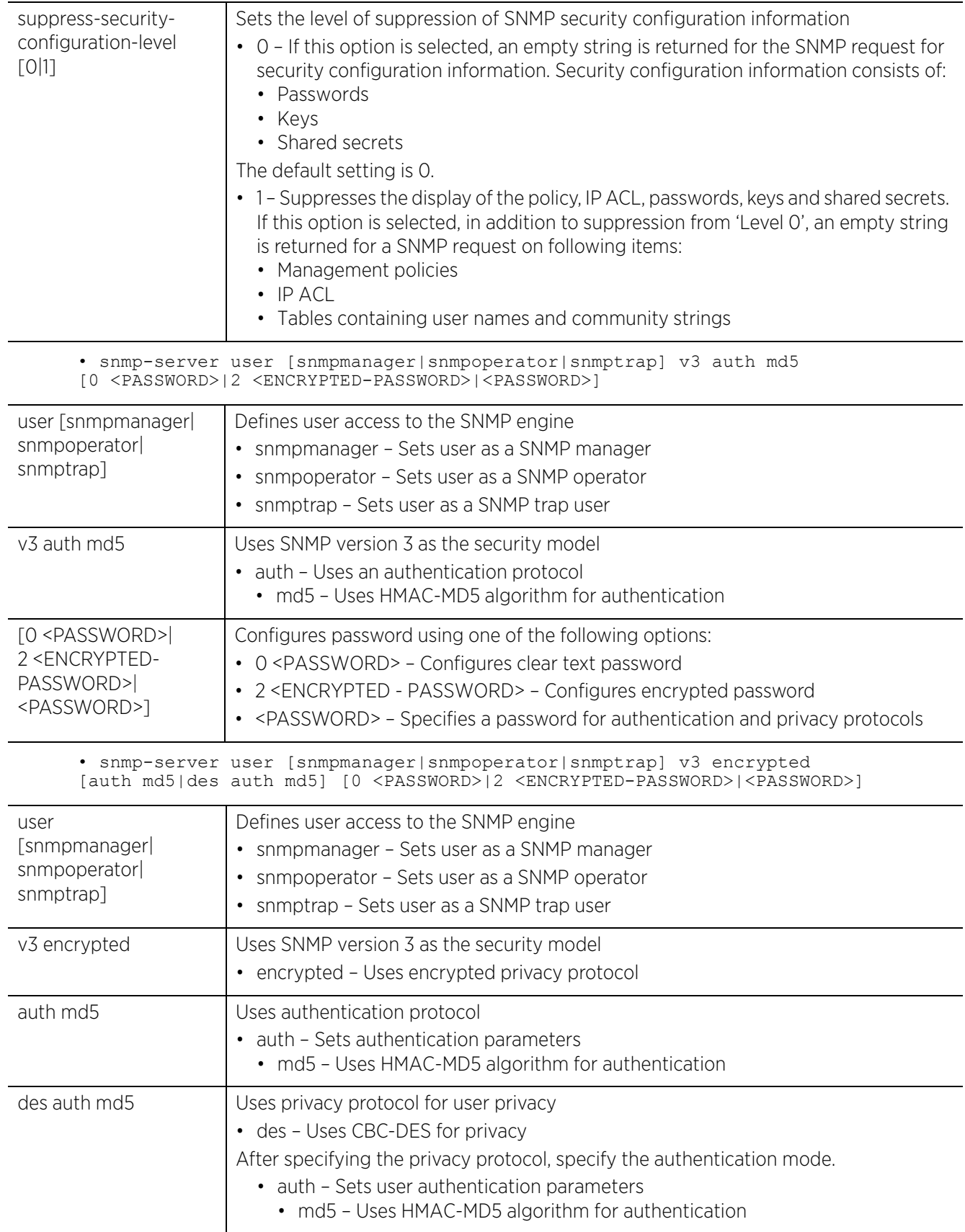

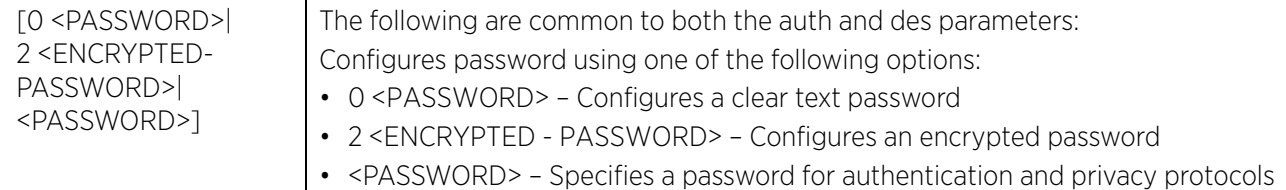

#### **Example**

```
rfs6000-37FABE(config-management-policy-test)#snmp-server community snmp1 ro
rfs6000-37FABE(config-management-policy-test)#snmp-server host 172.16.10.23 v3 
162
rfs6000-37FABE(config-management-policy-test)#commit
rfs6000-37FABE(config-management-policy-test)#snmp-server user snmpmanager v3 
auth md5 test@123
rfs6000-37FABE(config-management-policy-test)#show context
management-policy test
 no http server
 https server
  ftp username superuser password 1 
f617ca50c59fb47028f96db4baab5f3d8f03c03ab257960b0fd127c69f02cd7e rootdir dir
 no ssh
  snmp-server community snmp1 ro
  snmp-server user snmpmanager v3 encrypted des auth md5 0 test@123
  snmp-server host 172.16.10.23 v3 162
  aaa-login radius external
  aaa-login radius policy test
  idle-session-timeout 0
  restrict-access host 172.16.10.2 log all
rfs6000-37FABE(config-management-policy-test)#
```
#### **Related Commands**

*no* Disables or resets the SNMP server settings

## **15.1.15 ssh**

## *management-policy*

Enables *Secure Shell* (SSH) for this management policy

SSH, like Telnet, provides a command line interface to a remote host. SSH transmissions are encrypted and authenticated, increasing the security of transmission. SSH access is disabled by default.

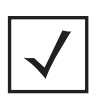

**NOTE:** If the a RADIUS server is not reachable, SSH management access to the controller or access point may be denied. RADIUS support is available locally on controllers and access points, with the exception of AP6511 and AP6522 models, which require an external RADIUS resource.

## **Supported in the following platforms:**

- Access Points AP6521, AP6522, AP6532, AP6562, AP7161, AP7502, AP7522, AP7532, AP7562, AP7602, AP7612, AP7622, AP7632, AP7662, AP81XX, AP82XX, AP8432, AP8533
- Wireless Controllers RFS4000, RFS6000
- Service Platforms NX5500, NX7500, NX7510, NX7520, NX7530, NX9500, NX9510, NX9600, VX9000

## **Syntax**

ssh *{login-grace-time <60-300>|port <1-65535>}*

## **Parameters**

• ssh *{login-grace-time <60-300>|port <1-65535>}*

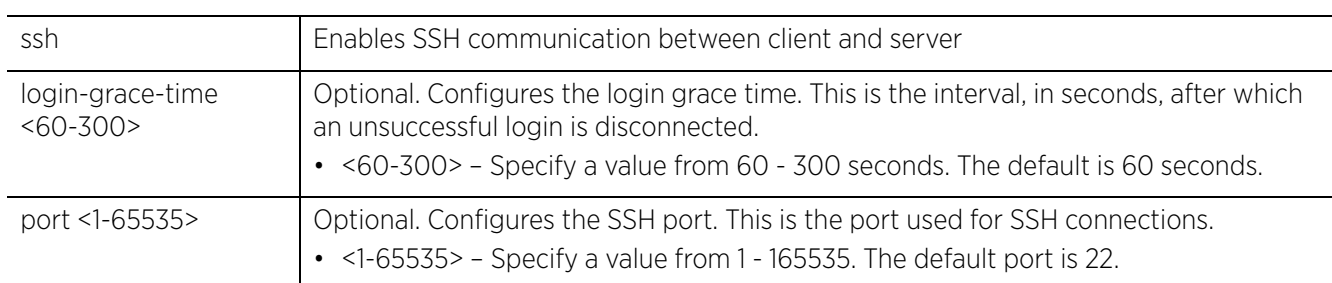

## **Example**

```
rfs6000-37FABE(config-management-policy-test)#ssh port 162
```

```
rfs6000-37FABE(config-management-policy-test)#show context
management-policy test
  no http server
  https server
  ftp username superuser password 1 
f617ca50c59fb47028f96db4baab5f3d8f03c03ab257960b0fd127c69f02cd7e rootdir dir
  ssh port 162
  snmp-server community snmp1 ro
 snmp-server user snmpmanager v3 encrypted des auth md5 0 test@123
 snmp-server host 172.16.10.23 v3 162
  aaa-login radius external
  aaa-login radius policy test
  idle-session-timeout 0
  restrict-access host 172.16.10.2 log all
rfs6000-37FABE(config-management-policy-test)#
```
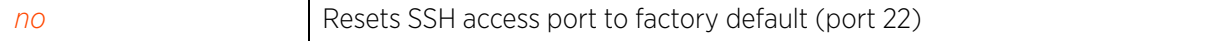

## **15.1.16 t5**

## *management-policy*

Configures SNMP server settings for T5 devices on this management policy

A T5 controller is an external device that can be adopted and managed by a WiNG controller. When enabled as a supported external device, a T5 controller can provide data to WiNG to assist in it's management within a WiNG supported subnet.

This command enables SNMP to communicate with T5 devices within the network. SNMP facilitates the exchange of management information between the controller or service platform and the T5 device. For more information, see *snmp-server*.

## **Supported in the following platforms:**

- Wireless Controllers RFS4000, RFS6000
- Service Platforms NX9500, NX9510

## **Syntax**

- t5 snmp-server [community|contact|enable|host|location]
- t5 snmp-server community <COMMUNITY-NAME> [ro|rw] <SNMP-STATION-IP>
- t5 snmp-server contact <LINE>
- t5 snmp-server enable [server|traps]
- t5 snmp-server host <IP>
- t5 snmp-server location <LINE>

## **Parameters**

• t5 snmp-server community <COMMUNITY-NAME> [ro|rw] <SNMP-STATION-IP>

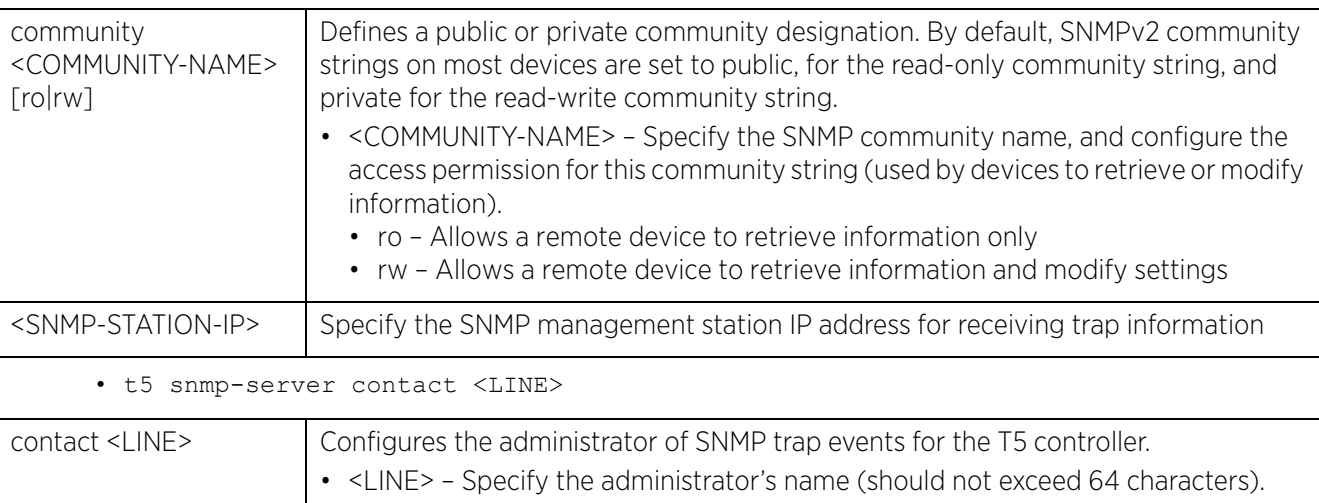

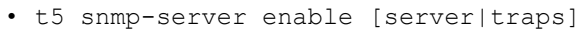

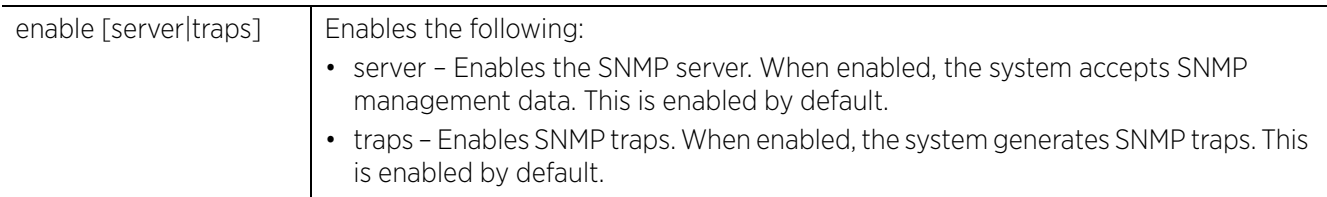

• t5 snmp-server host <IP>

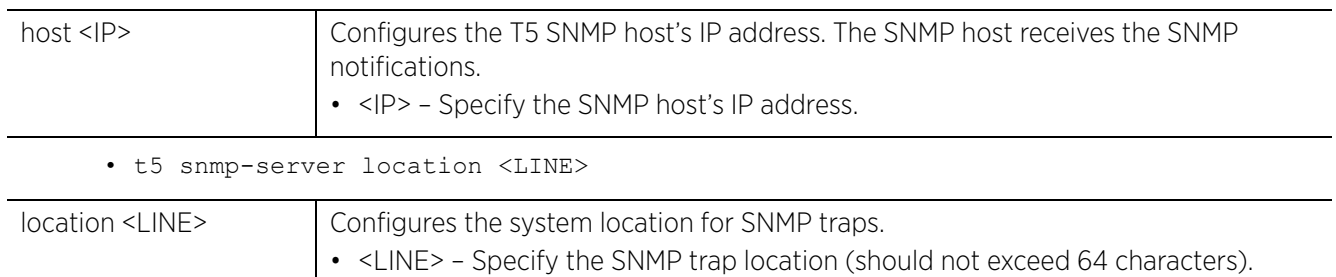

## **Example**

nx9500-6C8809(config-management-policy-test)#t5 snmp-server community lab rw 192.168.13.7

```
nx9500-6C8809(config-management-policy-test)#show context
management-policy test
http server
 no ssh
 t5 snmp-server community lab rw 192.168.13.7
nx9500-6C8809(config-management-policy-test)#
```
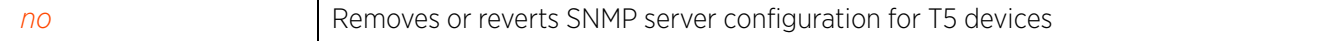

## **15.1.17 telnet**

## *management-policy*

Enables Telnet. Telnet provides a command line interface to a remote host over TCP. Telnet provides no encryption, but it does provide a measure of authentication. Telnet access is disabled by default.

By default Telnet, when enabled, uses *Transmission Control Protocol* (TCP) port 23. Use this command to change the TCP port.

## **Supported in the following platforms:**

- Access Points AP6521, AP6522, AP6532, AP6562, AP7161, AP7502, AP7522, AP7532, AP7562, AP7602, AP7612, AP7622, AP7632, AP7662, AP81XX, AP82XX, AP8432, AP8533
- Wireless Controllers RFS4000, RFS6000
- Service Platforms NX5500, NX7500, NX7510, NX7520, NX7530, NX9500, NX9510, NX9600, VX9000

## **Syntax**

```
telnet {port <1-65535>}
```
## **Parameters**

• telnet *{port <1-65535>}*

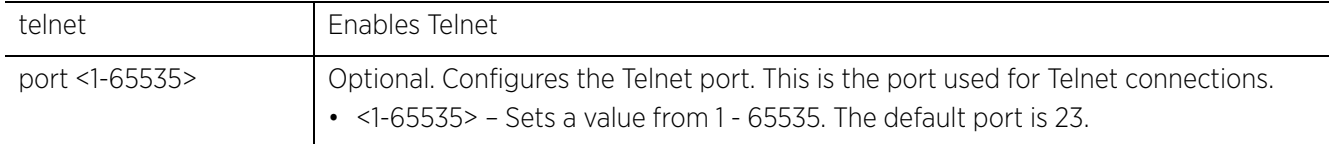

#### **Example**

rfs6000-37FABE(config-management-policy-test)#telnet port 200

```
rfs6000-37FABE(config-management-policy-test)#show context
management-policy test
 telnet port 200
 no http server
 https server
  ftp username superuser password 1 
f617ca50c59fb47028f96db4baab5f3d8f03c03ab257960b0fd127c69f02cd7e rootdir dir
  ssh port 162
  snmp-server community snmp1 ro
  snmp-server user snmpmanager v3 encrypted des auth md5 0 test@123
  snmp-server host 172.16.10.23 v3 162
  aaa-login radius external
  aaa-login radius policy test
 idle-session-timeout 0
  restrict-access host 172.16.10.2 log all
rfs6000-37FABE(config-management-policy-test)#
```
#### **Related Commands**

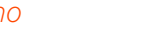

*no* Disables Telnet

Access Point, Wireless Controller and Service Platform CLI Reference Guide 15 - 36

## **15.1.18 user**

## *management-policy*

Adds new user account. Use this option to add a new user, and define the role, access type, and allowed locations assigned to the user.

Management services like Telnet, SSHv2, HTTP, HTTPs and FTP require users (administrators) enter a valid username and password, which is authenticated locally or centrally on a RADIUS server. SNMPv3 also requires a valid username and password, which is authenticated by the SNMPv3 module. For CLI users, the controller or service platform also requires user role information to know what permissions to assign.

- If local authentication is used, associated role information is defined on the controller or service platform when the user account is created.
- If RADIUS is used, role information is supplied by RADIUS using vendor-specific return attributes. If no role information is supplied by RADIUS, the controller or service platform applies default readonly permissions.

Administrators can limit users to specific management interfaces. During authentication, the controller or service platform looks at the user's access assignment to determine if the user has permissions to access an interface:

- If local authentication is used, role information is defined on the controller or service platform when the user account is created.
- If RADIUS is used, role information is supplied by RADIUS using vendor-specific return attributes.

The controller or service platform authenticates users using the integrated local database. When user credentials are presented the controller or service platform validates the username and password against the local database and assigns permissions based on the associated roles assigned. The controller or service platform can also deny the authentication request if the user is attempting to access a management interface not specified in the account's access mode list.

## **Supported in the following platforms:**

- Access Points AP6521, AP6522, AP6532, AP6562, AP7161, AP7502, AP7522, AP7532, AP7562, AP7602, AP7612, AP7622, AP7632, AP7662, AP81XX, AP82XX, AP8432, AP8533
- Wireless Controllers RFS4000, RFS6000
- Service Platforms NX5500, NX7500, NX7510, NX7520, NX7530, NX9500, NX9510, NX9600, VX9000

## **Syntax**

user <USERNAME> password [0 <PASSWORD>|1 <SHA1-PASSWORD>|<PASSWORD>] role [deviceprovisioning-admin|helpdesk|monitor|network-admin|security-admin| superuser|system-admin|vendor-admin|web-user-admin]

user <USERNAME> password [0 <PASSWORD>|1 <SHA1-PASSWORD>|<PASSWORD>] role [deviceprovisioning-admin|helpdesk|monitor|network-admin|security-admin| superuser|system-admin|web-user-admin] access [all|console|ssh|telnet|web] *({allowed-locations <ALLOWED-LOCATIONS>})*

user <USERNAME> password [0 <PASSWORD>|1 <SHA1-PASSWORD>|<PASSWORD>] role vendoradmin group <VENDOR-GROUP-NAME>

Access Point, Wireless Controller and Service Platform CLI Reference Guide 15 - 37

## **Parameters**

• user <USERNAME> password [0 <PASSWORD>|1 <SHA1-PASSWORD>|<PASSWORD>] role [device-provisioning-admin|helpdesk|monitor|network-admin|security-admin| superuser|system-admin|web-user-admin] access [all|console|ssh|telnet|web] *({allowed-locations <ALLOWED-LOCATIONS>})*

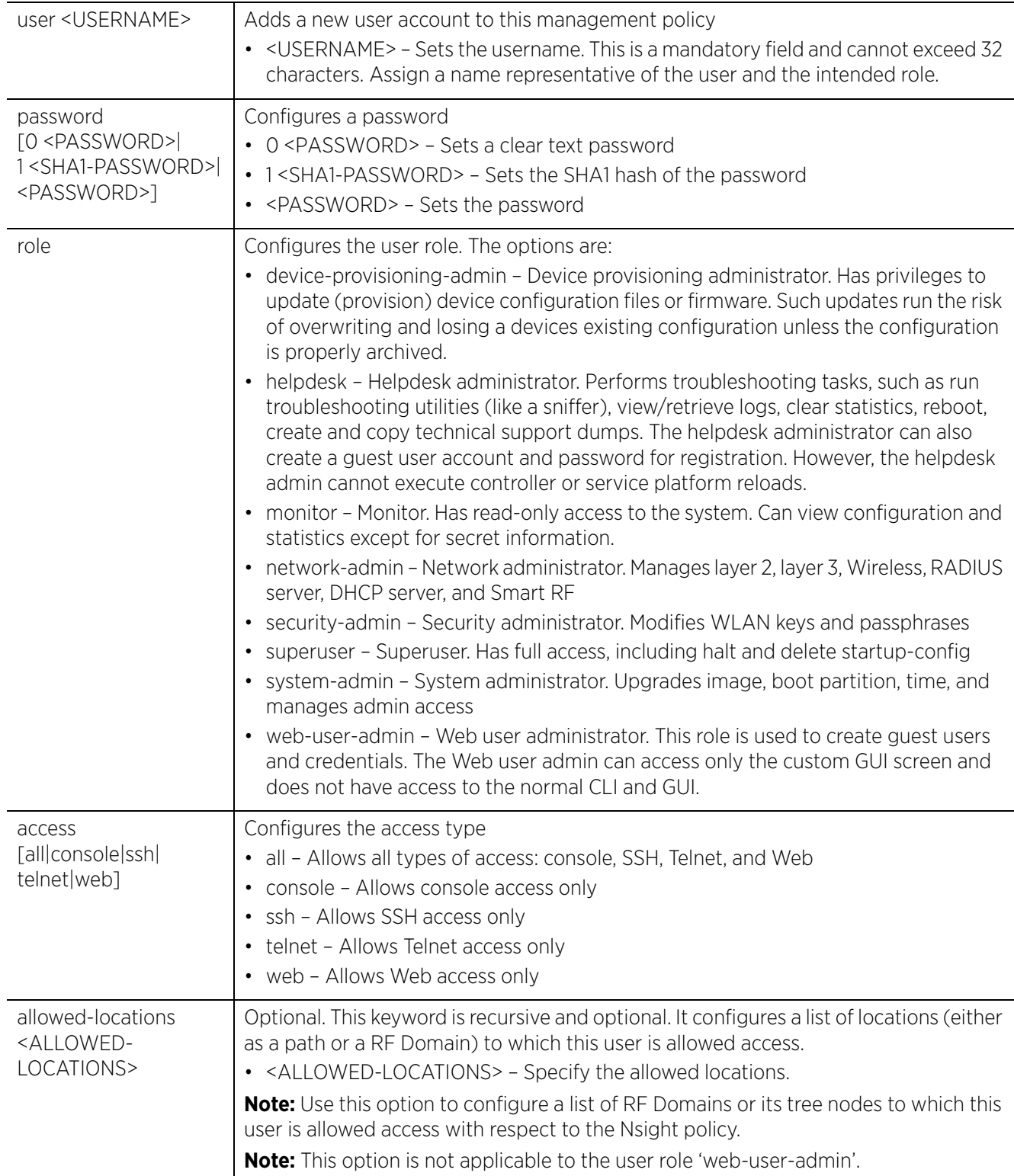

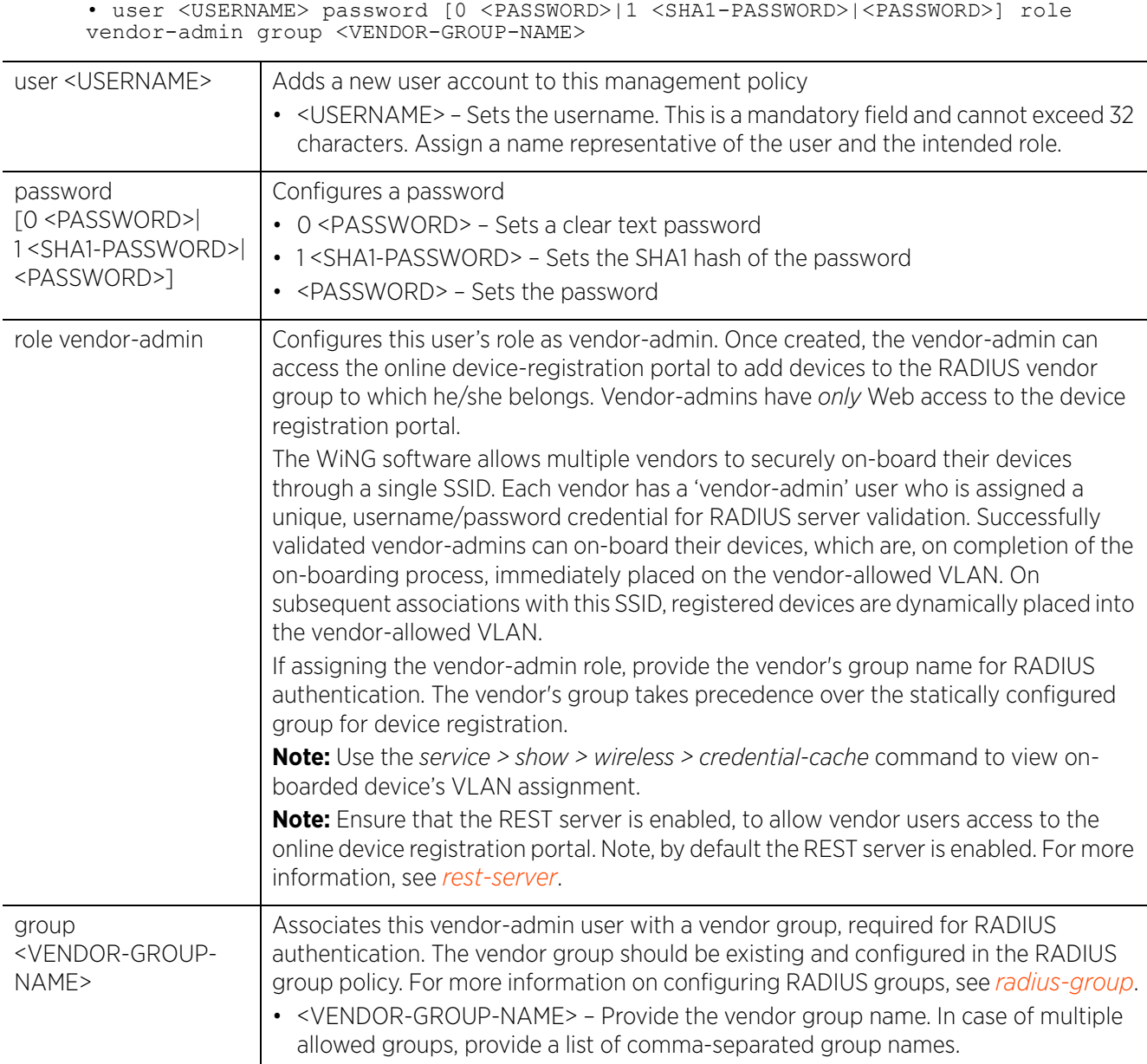

#### **Example**

```
rfs6000-37FABE(config-management-policy-test)#user TESTER password test123 role
superuser access all
```

```
rfs6000-37FABE(config-management-policy-test)#show context
management-policy test
  telnet port 200
  no http server
 https server
  ftp username superuser password 1 
f617ca50c59fb47028f96db4baab5f3d8f03c03ab257960b0fd127c69f02cd7e rootdir dir
  ssh port 162
  user TESTER password 1 
b6b37c51405f4e93c67fe8af82d450c9fd6af69324cd56a55055cefe695b6a14 role superuser 
access all
  snmp-server community snmp1 ro
  snmp-server user snmpmanager v3 encrypted des auth md5 0 test@123
  snmp-server host 172.16.10.23 v3 162
```

```
 aaa-login radius external
  aaa-login radius policy test
  idle-session-timeout 0
  restrict-access host 172.16.10.2 log all
rfs6000-37FABE(config-management-policy-test)#
nx9500-6C8809(config-management-policy-OB)#user test password 0 test123 role 
vendor-admin group Apple,Sony,Samsung
nx9500-6C8809(config-management-policy-OB)#user Samsung password 0 samsung
role vendor-admin group Samsung
nx9500-6C8809(config-management-policy-OB)#show context
management-policy OB
  no telnet
 no http server
 https server
 rest-server
  ssh
  user admin password 1 
d9849649218dcaa79109fbd47bbf1a24ecdf1edda220d21f76ce4c15a4e7e696 role superuser 
access all
user test password 1 
62fca173a1ffc0e9cc4eef782b1978a5e0c47f66bc57a32992f03e3e00fe0bc4 role vendor-
admin group Apple,Sony,Samsung
user Samsung password 1 
39cb036b8e09c2ec625ebcda6e4001f4584263ed86fa69fc1f6b284113772eb0 role vendor-
admin group Samsung
```

```
nx9500-6C8809(config-management-policy-OB)#
```
## **Related Commands**

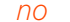

*no* Removes a user account

## **15.1.19 service**

## *management-policy*

Invokes service commands

## **Supported in the following platforms:**

- Access Points AP6521, AP6522, AP6532, AP6562, AP7161, AP7502, AP7522, AP7532, AP7562, AP7602, AP7612, AP7622, AP7632, AP7662, AP81XX, AP82XX, AP8432, AP8533
- Wireless Controllers RFS4000, RFS6000
- Service Platforms NX5500, NX7500, NX7510, NX7520, NX7530, NX9500, NX9510, NX9600, VX9000

## **Syntax**

```
service [prompt|show]
service [prompt crash-info|show cli]
```
## **Parameters**

• service [prompt crash-info|show cli]

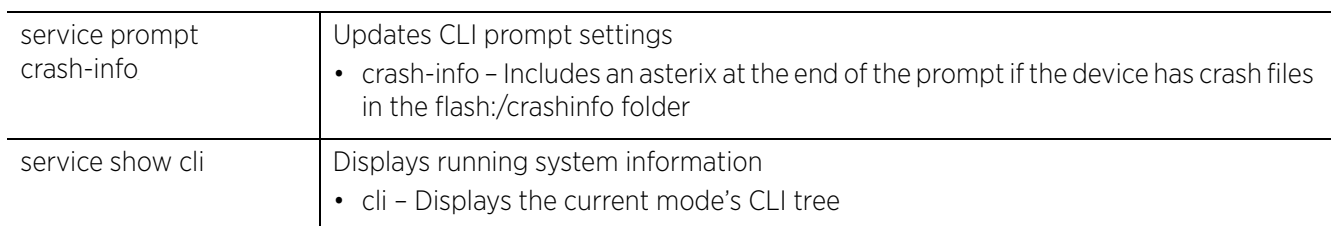

## **Example**

```
rfs6000-37FABE(config-management-policy-test)#service show cli
Management Mode mode:
+-help [help]
   +-search
     +-WORD [help search WORD (|detailed|only-show|skip-show|skip-no)]
 +-detailed [help search WORD (|detailed|only-show|skip-show|skip-no)]
 +-only-show [help search WORD (|detailed|only-show|skip-show|skip-no)]
 +-skip-show [help search WORD (|detailed|only-show|skip-show|skip-no)]
       +-skip-no [help search WORD (|detailed|only-show|skip-show|skip-no)]
+-show
   +-commands [show commands]
   +-simulate
     +-stats [show simulate stats]
   +-eval
     +-WORD [show eval WORD]
   +-debugging [show debugging (|(on DEVICE-OR-DOMAIN-NAME))]
     +-cfgd [show debugging cfgd]
    +-\circn
       +-DEVICE-OR-DOMAIN-NAME [show debugging (|(on DEVICE-OR-DOMAIN-NAME))]
     +-fib [show debugging fib(|(on DEVICE-NAME))]
      +-on
         +-DEVICE-NAME [show debugging fib(|(on DEVICE-NAME))]
     +-wireless [show debugging wireless (|(on DEVICE-OR-DOMAIN-NAME))]
      +-on
--More--
```
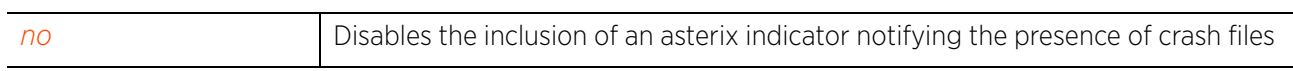

$$
\Bigg/ 15 - 41
$$

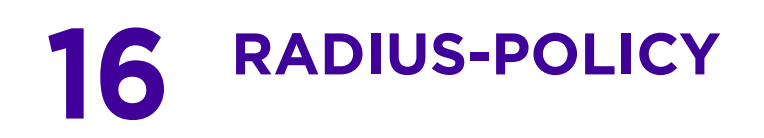

This chapter summarizes the RADIUS group, server, and user policy commands in the CLI command structure.

*Remote Authentication Dial-In User Service* (RADIUS) is a client/server protocol and software that enables remote access servers to authenticate users and authorize their access to the network. RADIUS is a distributed client/server system that secures networks against unauthorized access. RADIUS clients send authentication requests to the local RADIUS server containing user authentication and network service access information.

RADIUS enables centralized management of authentication data (usernames and passwords). When a client attempts to associate to a network, the authentication request is sent to the local RADIUS server. The authentication and encryption of communications takes place through the use of a shared secret password (not transmitted over the network).

The local RADIUS server stores the user database locally, and can optionally use a remote user database. It ensures higher accounting performance. It allows the configuration of multiple users, and assigns policies for group authorization.

Controllers and access points allow enforcement of user-based policies. User policies include dynamic VLAN assignment and access based on time of day. A certificate is required for EAP TTLS, PEAP, and TLS RADIUS authentication (configured with the RADIUS service).

Dynamic VLAN assignment is achieved based on the RADIUS server response. A user who associates to WLAN1 (mapped to VLAN1) can be assigned a different VLAN after RADIUS server authentication. This dynamic VLAN assignment overrides the WLAN's VLAN ID to which the user associates.

The chapter is organized into the following sections:

- *radius-group*
- *radius-server-policy*
- *radius-user-pool-policy*

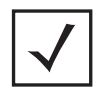

**NOTE:** The input parameter <HOSTNAME>, wherever used in syntaxes across this chapter, cannot include an underscore (\_) character. In other words, the name of a device cannot contain an underscore.

$$
\bigg/ 16 - 1
$$

# **16.1 radius-group**

## *RADIUS-POLICY*

This section describes RADIUS user group configuration commands.

The local RADIUS server allows the configuration of user groups with common user policies. User group names and associated users are stored in the local database. The user ID in the received access request is mapped to the associated wireless group for authentication. The configuration of groups allows enforcement of the following policies that control user access:

- Assign a VLAN to the user upon successful authentication
- Define start and end of time (HH:MM) when the user is allowed to authenticate
- Define the SSID list to which a user, belonging to this group, is allowed to associate
- Define the days of the week the user is allowed to login
- Rate limit traffic (for non-management users)

RADIUS users are categorized into three groups: normal user, management user, and guest user. A RADIUS group not configured as management or guest is a normal user group. User access and role settings depends on the RADIUS group the user belongs.

Use the (config) instance to configure RADIUS group commands. This command creates a group within the existing RADIUS group. To navigate to the RADIUS group instance, use the following commands:

<DEVICE>(config)#radius-group <GROUP-NAME>

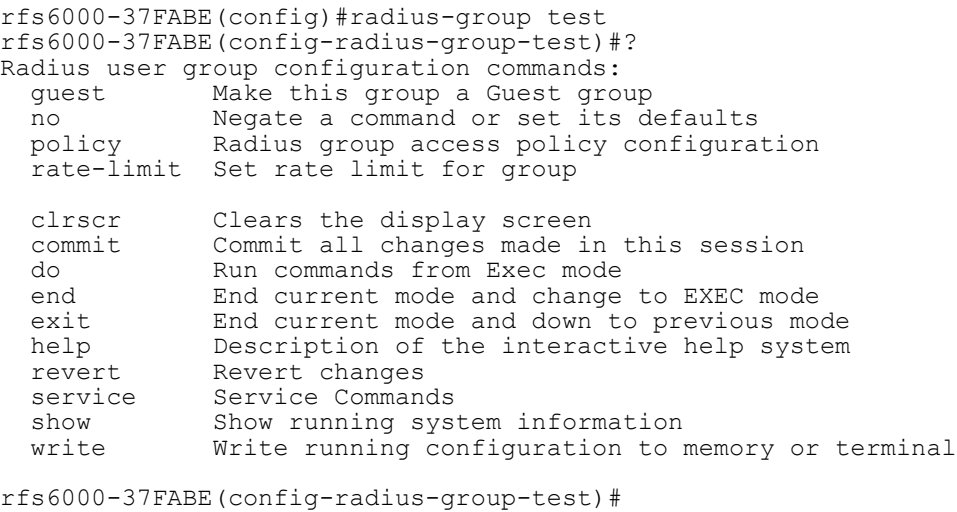

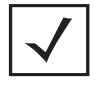

**NOTE:** The RADIUS group name cannot exceed 32 characters, and cannot be modified as part of the group edit process.

The following table summarizes RADIUS group configuration commands:

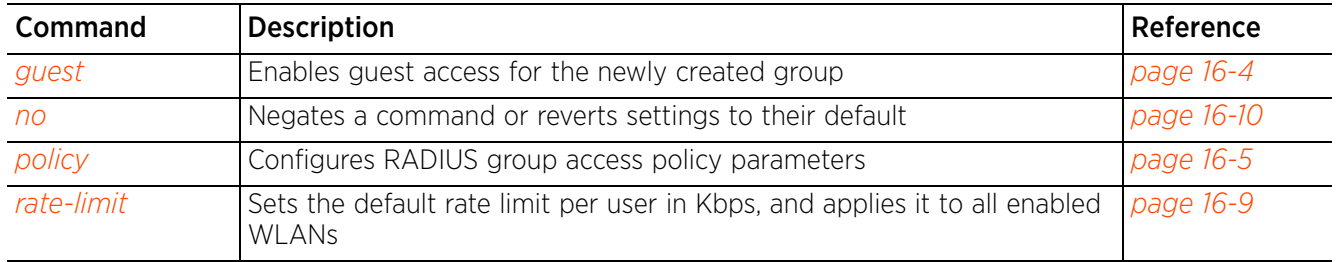

## **Table 16.1** *RADIUS-Group-Config Commands*

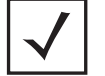

**NOTE:** For more information on common commands (clrscr, commit, help, revert, service, show, write, and exit), see *COMMON COMMANDS*.
# **16.1.1 guest**

# *radius-group*

Configures this group as a guest (non-management) group. A guest user group has temporary permissions to the controller's local RADIUS server. You can configure multiple guest user groups, each having a unique set of settings. Guest user groups cannot be made management groups with access and role permissions.

Guest users and policies are used for captive portal authorization to the network.

## **Supported in the following platforms:**

- Access Points AP6521, AP6522, AP6532, AP6562, AP7161, AP7502, AP7522, AP7532, AP7562, AP7602, AP7622, AP7622, AP7632, AP7662, AP81XX, AP82XX, AP8432, AP8533
- Wireless Controllers RFS4000, RFS6000
- Service Platforms NX5500, NX7500, NX7510, NX7520, NX7530, NX9500, NX9510, NX9600, VX9000

### **Syntax**

guest

### **Parameters**

None

### **Example**

rfs6000-37FABE(config-radius-group-test)#guest

```
rfs6000-37FABE(config-radius-group-test)#show context
radius-group test
 guest
```

```
rfs6000-37FABE(config-radius-group-test)#
```
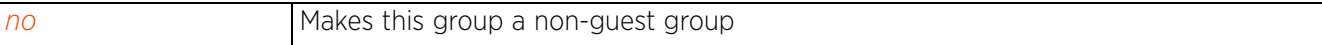

 $\frac{16 - 4}{\phantom{000}}$ 

# **16.1.2 policy**

*radius-group*

Sets a RADIUS group's authorization settings, such as access day/time, WLANs, etc.

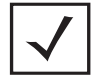

**NOTE:** A user-based VLAN is effective only if dynamic VLAN authorization is enabled for the WLAN.

# **Supported in the following platforms:**

- Access Points AP6521, AP6522, AP6532, AP6562, AP7161, AP7502, AP7522, AP7532, AP7562, AP7602, AP7622, AP7622, AP7632, AP7662, AP81XX, AP82XX, AP8432, AP8533
- Wireless Controllers RFS4000, RFS6000
- Service Platforms NX5500, NX7500, NX7510, NX7520, NX7530, NX9500, NX9510, NX9600, VX9000

## **Syntax**

```
policy [access|day|inactivity-timeout|role|session-time|ssid|time|vlan]
policy vlan <1-4094>
policy access [all|console|ssh|telnet|web]
policy access [all|console|ssh|telnet|web] {(all|console|ssh|telnet|web)}
policy day [all|fr|mo|sa|su|th|tu|we|weekdays] {(fr|mo|sa|su|th|tu|we|
weekdays)}
policy inactivity-timeout <60-86400>
policy role [device-provisioning-admin|helpdesk|monitor|network-admin|security-
admin|superuser|system-admin|web-user-admin]
policy session-time <5-144000>
policy ssid <SSID>
policy time start <HH:MM> end <HH:MM>
```
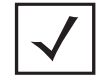

**NOTE:** Access and role settings are applicable only to a management group. They cannot be configured for a RADIUS non-management group.

## **Parameters**

• policy vlan <1-4094>

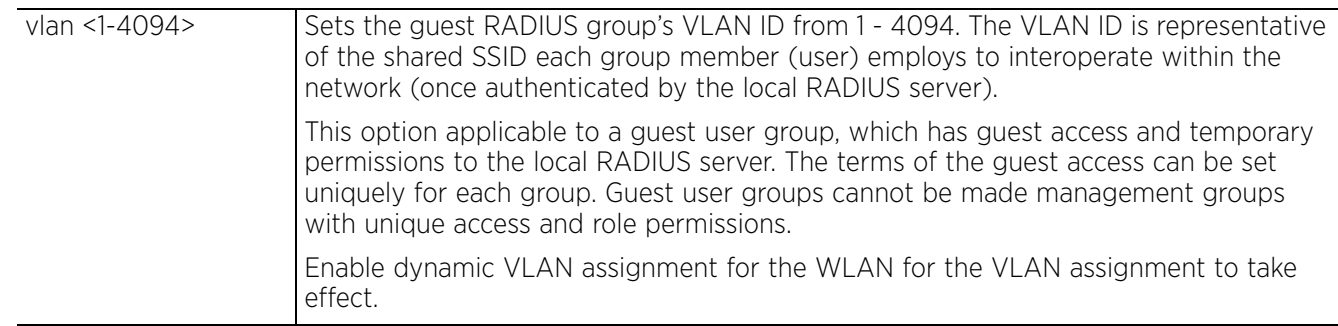

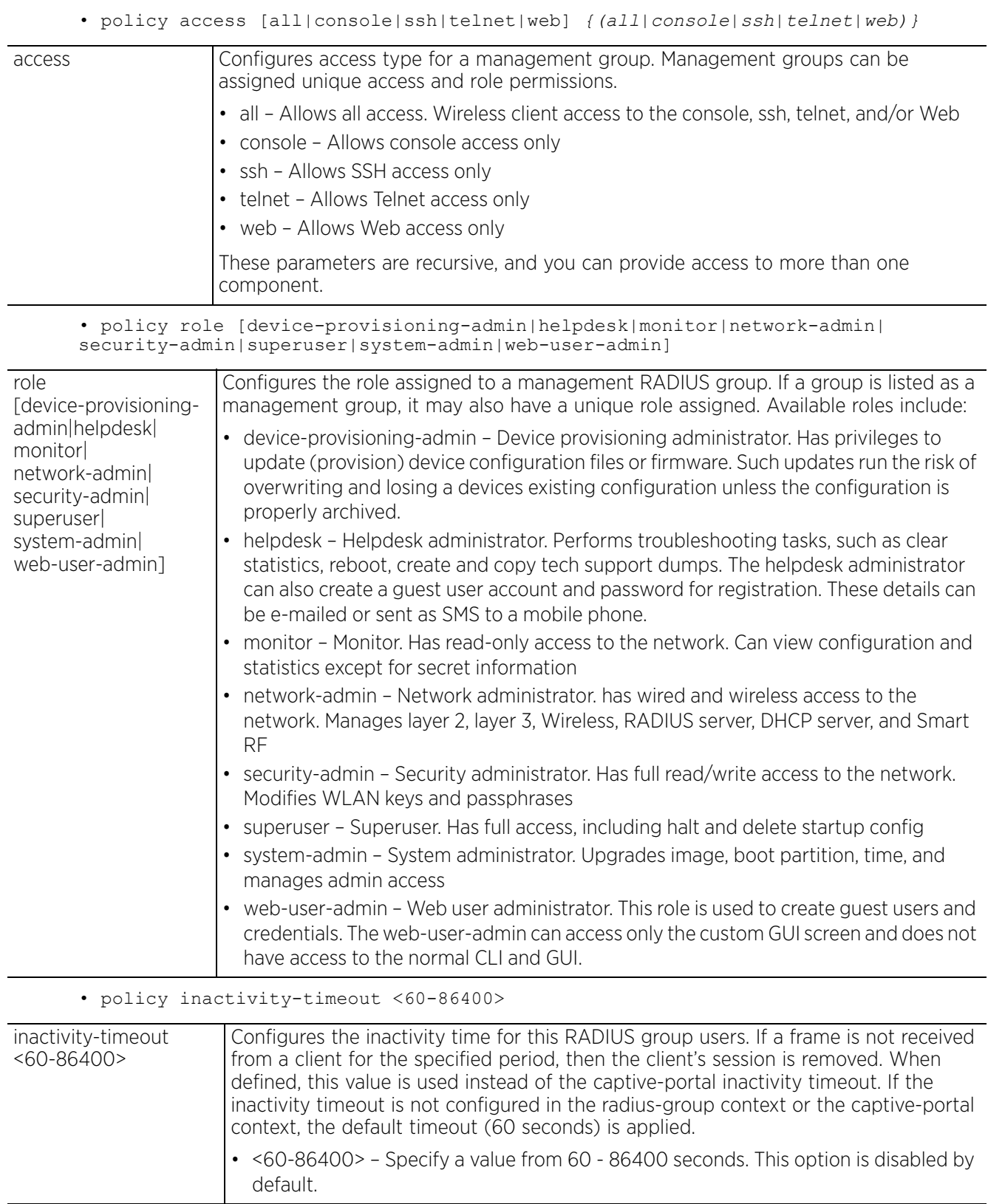

$$
\Bigg/ 16 - 6
$$

## • policy session-time <5-144000>

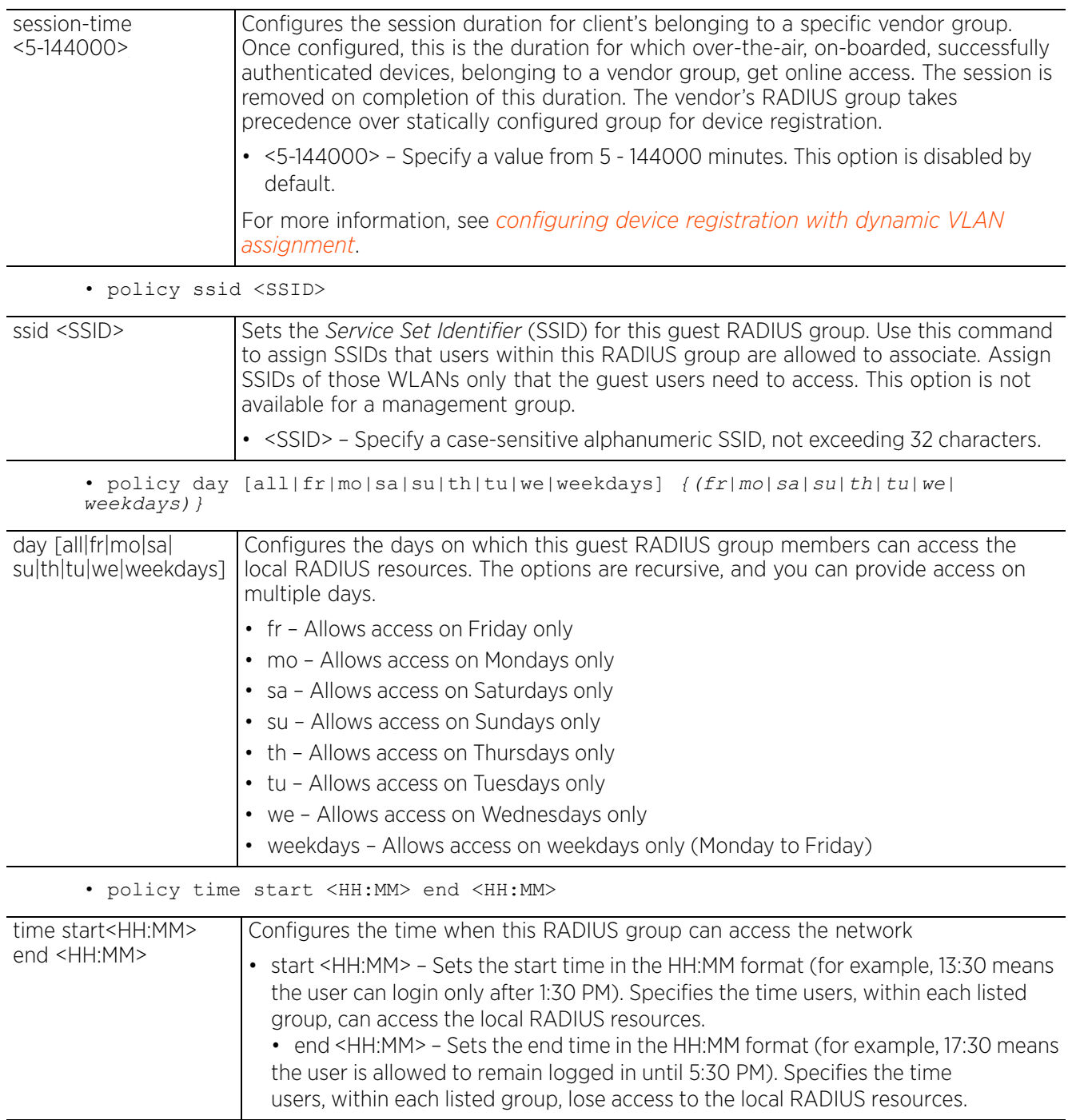

## **Usage Guidelines**

A management group access policy provides:

- access details
- user roles
- policy's start and end time

The SSID, day, and VLAN settings are not applicable to a management user group.

#### **Example**

The following example shows a RADIUS guest group settings:

```
rfs6000-37FABE(config-radius-group-test)#policy time start 13:30 end 17:30
rfs6000-37FABE(config-radius-group-test)#policy day all
rfs6000-37FABE(config-radius-group-test)#policy vlan 1
rfs6000-37FABE(config-radius-group-test)#policy ssid test
rfs6000-37FABE(config-radius-group-test)#show context
radius-group test
  guest
 policy vlan 1
 policy ssid test
 policy day mo
 policy day tu
 policy day we
 policy day th
 policy day fr
 policy day sa
 policy day su
 policy time start 13:30 end 17:30
rfs6000-37FABE(config-radius-group-test)#
```
The following example shows a RADIUS management group settings:

```
rfs6000-37FABE(config-radius-group-management)#policy access console ssh telnet
rfs6000-37FABE(config-radius-group-management)#policy role network-admin
rfs6000-37FABE(config-radius-group-management)#policy time start 9:30 end 20:30
rfs6000-37FABE(config-radius-group-management)#show context
radius-group management
 policy time start 9:30 end 20:30
 policy access console ssh telnet web
policy role network-admin
rfs6000-37FABE(config-radius-group-management)#
```

```
no Removes or modifies a RADIUS group's access settings
```
# **16.1.3 rate-limit**

# *radius-group*

Sets the rate limit for the guest RADIUS server group

## **Supported in the following platforms:**

- Access Points AP6521, AP6522, AP6532, AP6562, AP7161, AP7502, AP7522, AP7532, AP7562, AP7602, AP7622, AP7622, AP7632, AP7662, AP81XX, AP82XX, AP8432, AP8533
- Wireless Controllers RFS4000, RFS6000
- Service Platforms NX5500, NX7500, NX7510, NX7520, NX7530, NX9500, NX9510, NX9600, VX9000

## **Syntax**

rate-limit [from-air|to-air] <100-1000000>

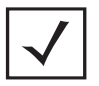

**NOTE:** The rate-limit setting is not applicable to a management group.

## **Parameters**

• rate-limit [from-air|to-air] <100-1000000>

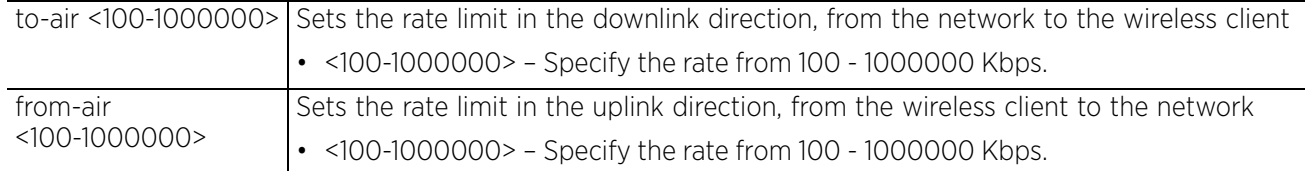

## **Example**

rfs6000-37FABE(config-radius-group-test)#rate-limit to-air 200

```
rfs6000-37FABE(config-radius-group-test)#show context
radius-group test
  guest
 policy vlan 1
 policy ssid test
  policy day mo
 policy day tu
 policy day we
  policy day th
  policy day fr
  policy day sa
 policy day su
  rate-limit to-air 200
  policy time start 13:30 end 17:30
rfs6000-37FABE(config-radius-group-test)#
```
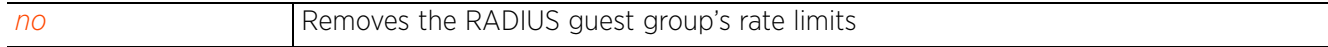

# **16.1.4 no**

# *radius-group*

Negates a command or sets its default. Removes or modifies the RADIUS group policy settings. When used in the config RADIUS group mode, the no command removes or modifies the following settings: access type, access days, role type, VLAN ID, and SSID.

## **Supported in the following platforms:**

- Access Points AP6521, AP6522, AP6532, AP6562, AP7161, AP7502, AP7522, AP7532, AP7562, AP7602, AP7622, AP7622, AP7632, AP7662, AP81XX, AP82XX, AP8432, AP8533
- Wireless Controllers RFS4000, RFS6000
- Service Platforms NX5500, NX7500, NX7510, NX7520, NX7530, NX9500, NX9510, NX9600, VX9000

## **Syntax**

```
no [guest|policy|rate-limit]
```
no policy [access|day|inactivity-timeout|role|session-time|ssid|time|vlan]

```
no policy access [all|console|ssh|telnet|web]
no policy day [all|fr|mo|sa|su|th|tu|we|weekdays]
no policy session-time
no policy ssid [<SSID>|all]
no policy [inactivity-timeout|role|time|vlan]
```

```
no rate-limit [from-air|to-air]
```
## **Parameters**

• no <PARAMETERS>

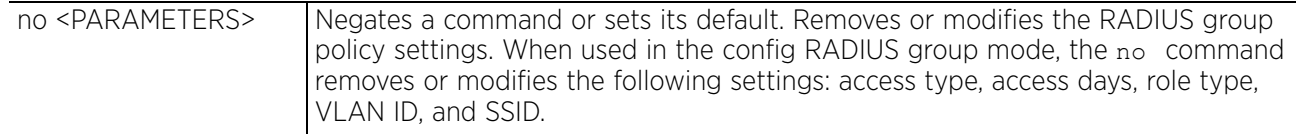

## **Example**

The following example shows the RADIUS guest group 'test' settings before the 'no' commands are executed:

```
rfs6000-37FABE(config-radius-group-test)#show context
radius-group test
 guest
  policy vlan 1
 policy ssid test
policy day mo
 policy day tu
 policy day we
 policy day th
 policy day fr
 policy day sa
 policy day su
  rate-limit to-air 200
  policy time start 13:30 end 17:30
rfs6000-37FABE(config-radius-group-test)#
rfs6000-37FABE(config-radius-group-test)#no guest
rfs6000-37FABE(config-radius-group-test)#no rate-limit to-air
rfs6000-37FABE(config-radius-group-test)#no policy day all
```
The following example shows the RADIUS guest group 'test' settings after the 'no' commands are executed:

```
rfs6000-37FABE(config-radius-group-test)#show context
radius-group test
 policy vlan 1
 policy ssid test
 policy time start 13:30 end 17:30
rfs6000-37FABE(config-radius-group-test)#
```
# **16.2 radius-server-policy**

# *RADIUS-POLICY*

Creates an onboard device RADIUS server policy and enters its configuration mode

A RADIUS server policy is a unique authentication and authorization configuration that receives user connection requests, authenticates users, and returns configuration information necessary for the RADIUS client to deliver service to the user. The client is the entity with authentication information requiring validation. The local RADIUS server has access to a database of authentication information used to validate the client's authentication request.

The local RADIUS server uses authentication schemes like PAP, CHAP, or EAP to verify and confirm information provided by a user. The user's proof of identification is verified, along with, optionally, other information. A local RADIUS server policy can also be configured to refer to an external *Lightweight Directory Access Protocol* (LDAP) resource to verify a user's credentials.

Use the (config) instance to configure RADIUS-Server-Policy related parameters. To navigate to the RADIUS-Server-Policy instance, use the following commands:

<DEVICE>(config)#radius-server-policy <POLICY-NAME>

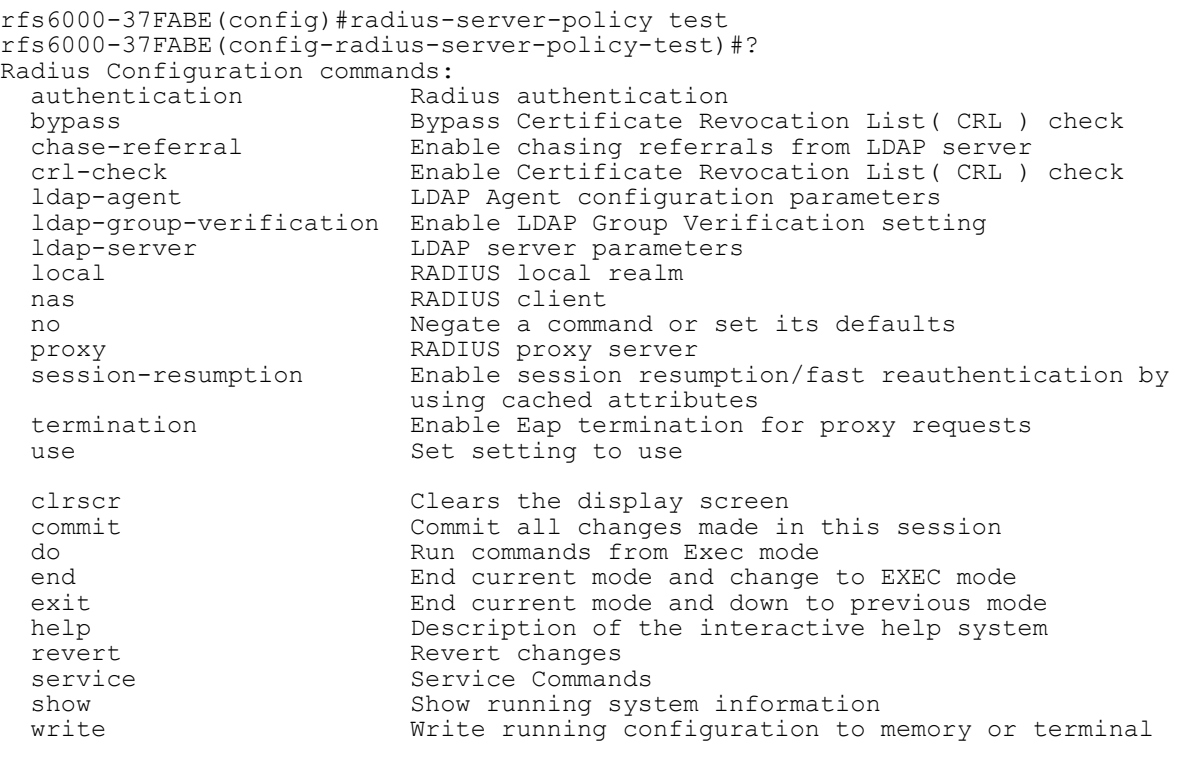

rfs6000-37FABE(config-radius-server-policy-test)#

The following table summarizes RADIUS server policy configuration commands:

| <b>Commands</b>             | <b>Description</b>                                                                                                    | Reference  |
|-----------------------------|----------------------------------------------------------------------------------------------------|------------|
| authentication              | Configures RADIUS authentication settings                                                                                                | page 16-14 |
| bypass                      | Enables bypassing of CRL check                                                                                                    | page 16-16 |
| chase-referral              | Enables LDAP server referral chasing                                                                                                    | page 16-17 |
| crl-check                   | Enables a certificate revocation list (CRL) check                                                                                        | page 16-18 |
| Idap-agent                  | Configures the LDAP agent's settings                                                                                                    | page 16-19 |
| Idap-group-<br>verification | Enables LDAP group verification                                                                                                    | page 16-21 |
| Idap-server                 | Configures the LDAP server's settings                                                                                                    | page 16-22 |
| local                       | Configures a local RADIUS realm                                                                                                    | page 16-25 |
| nas                         | Configures the key sent to a RADIUS client                                                                                               | page 16-26 |
| n <sub>O</sub>              | Removes or resets the RADIUS server policy's settings                                                                                    | page 16-28 |
| proxy                       | Configures the RADIUS proxy server's settings                                                                                            | page 16-30 |
| session-<br>resumption      | Enables session resumption                                                                                                    | page 16-32 |
| termination                 | Enables EAP termination on this current RADIUS server policy. When<br>enabled, EAP authentication is terminated at the controller level. | page 16-33 |
| use                         | Defines settings used with the RADIUS server policy                                                                                      | page 16-34 |

**Table 16.2** *RADIUS-Server-Policy-Config Commands*

# **16.2.1 authentication**

# *radius-server-policy*

Specifies the RADIUS datasource used for user authentication. Options include local for the local user database or LDAP for a remote LDAP resource.

# **Supported in the following platforms:**

- Access Points AP6521, AP6522, AP6532, AP6562, AP7161, AP7502, AP7522, AP7532, AP7562, AP7602, AP7622, AP7622, AP7632, AP7662, AP81XX, AP82XX, AP8432, AP8533
- Wireless Controllers RFS4000, RFS6000
- Service Platforms NX5500, NX7500, NX7510, NX7520, NX7530, NX9500, NX9510, NX9600, VX9000

## **Syntax**

authentication [data-source|eap-auth-type]

```
authentication data-source [ldap|local]
authentication data-source [ldap {fallack}|local] {(ssid <SSID> precedence <1-
5000>)}
```

```
authentication eap-auth-type [all|peap-gtc|peap-mschapv2|tls|ttls-md5|ttls-
mschapv2|ttls-pap]
```
## **Parameters**

• authentication data-source [ldap *{fallback}*|local] *{(ssid <SSID> precedence <1- 5000>)}*

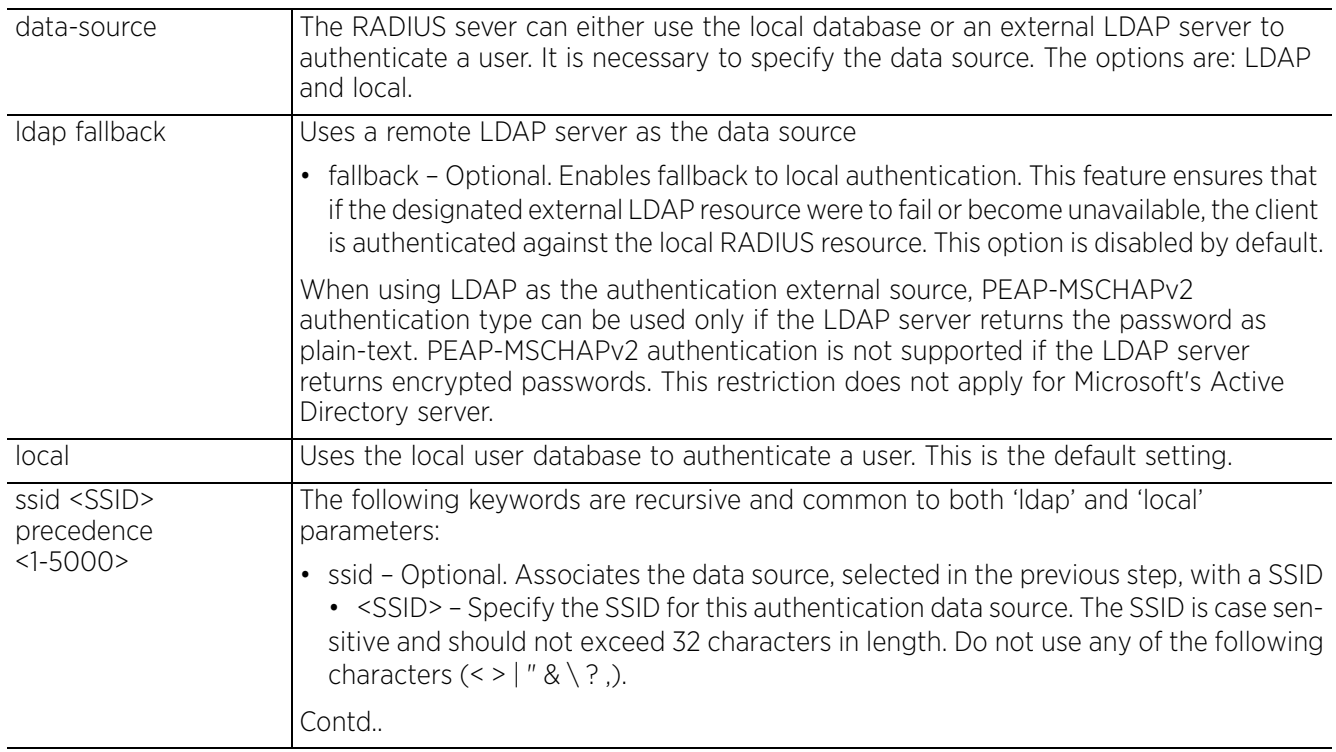

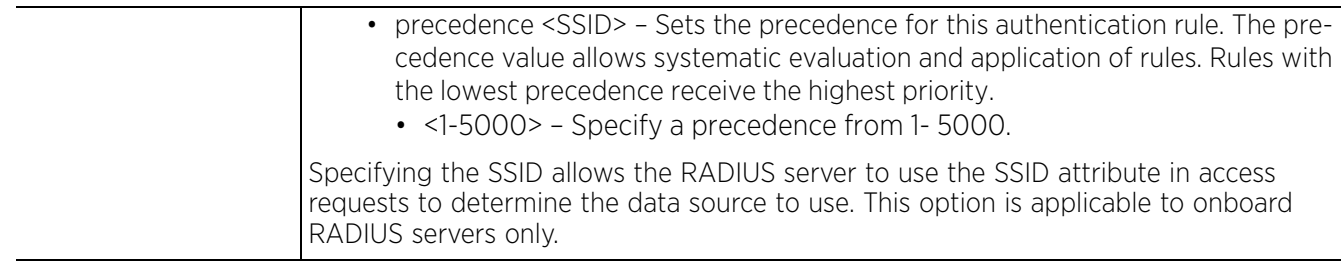

• authentication eap-auth-type [all|peap-gtc|peap-mschapv2|tls|ttls-md5|ttlsmschapv2|ttls-pap]

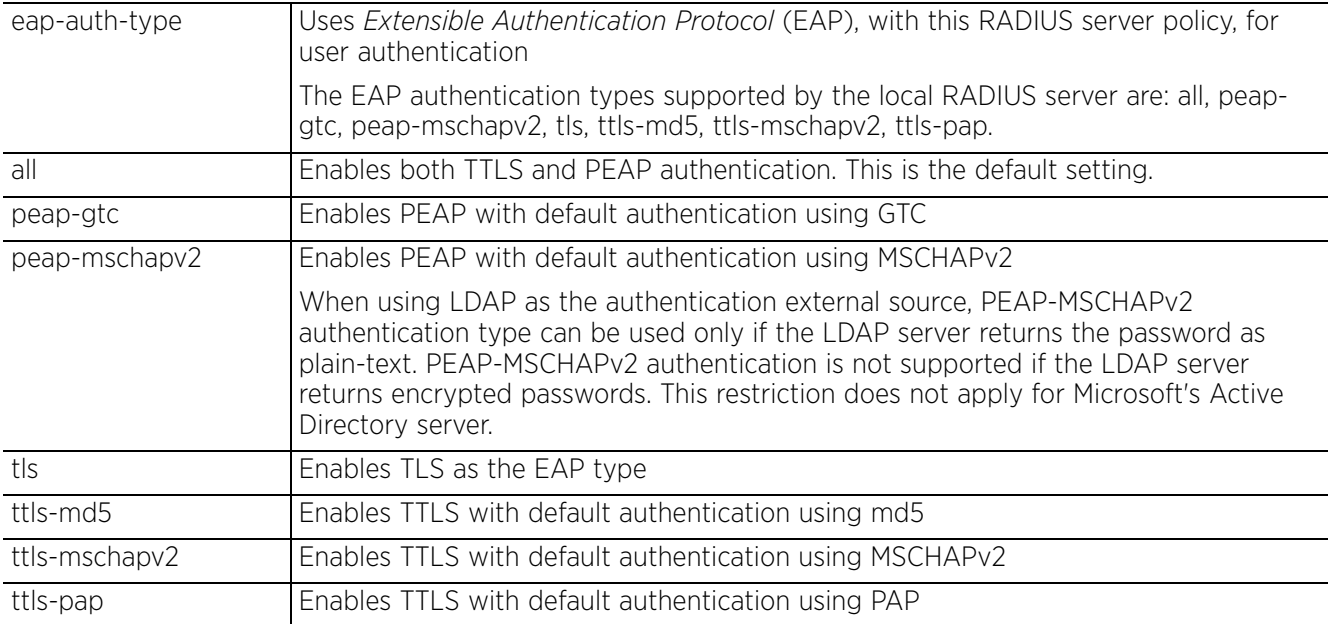

### **Example**

rfs6000-37FABE(config-radius-server-policy-test)#authentication eap-auth-type tls

```
rfs6000-37FABE(config-radius-server-policy-test)#show context
radius-server-policy test
 authentication eap-auth-type tls
rfs6000-37FABE(config-radius-server-policy-test)#
```
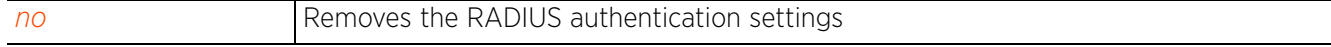

Access Point, Wireless Controller and Service Platform CLI Reference Guide 16 - 16 - 15

# **16.2.2 bypass**

# *radius-server-policy*

Enables bypassing a CRL check. When enabled, this feature bypasses checks for missing and expired CRLs. This option is enabled by default.

# **Supported in the following platforms:**

- Access Points AP6521, AP6522, AP6532, AP6562, AP7161, AP7502, AP7522, AP7532, AP7562, AP7602, AP7622, AP7622, AP7632, AP7662, AP81XX, AP82XX, AP8432, AP8533
- Wireless Controllers RFS4000, RFS6000
- Service Platforms NX5500, NX7500, NX7510, NX7520, NX7530, NX9500, NX9510, NX9600, VX9000

# **Syntax**

bypass [crl-check|expired-crl]

## **Parameters**

• bypass [crl-check|expired-crl]

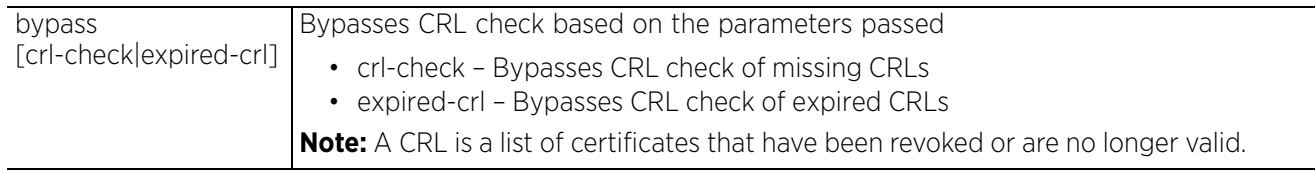

# **Example**

nx9500-6C8809(config-radius-server-policy-test)#bypass crl-check

nx9500-6C8809(config-radius-server-policy-test)#no bypass crl-check

```
nx9500-6C8809(config-radius-server-policy-test)#show context
radius-server-policy test
no bypass crl-check
nx9500-6C8809(config-radius-server-policy-test)#
```
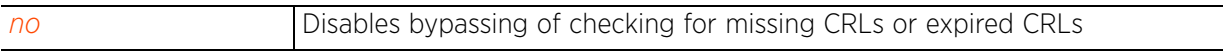

# **16.2.3 chase-referral**

# *radius-server-policy*

Enables chasing of referrals from an external LDAP server resource

An LDAP referral is a controller or service platform's way of indicating to a client it does not hold the section of the directory tree where a requested content object resides. The referral is the controller or service platform's direction to the client a different location is more likely to hold the object, which the client uses as the basis for a DNS search for a domain controller. Ideally, referrals always reference a domain controller that indeed holds the object. However, it is possible for the domain controller to generate another referral, although it usually does not take long to discover the object does not exist and inform the client.

This feature is enabled by default.

## **Supported in the following platforms:**

- Access Points AP6521, AP6522, AP6532, AP6562, AP7161, AP7502, AP7522, AP7532, AP7562, AP7602, AP7622, AP7622, AP7632, AP7662, AP81XX, AP82XX, AP8432, AP8533
- Wireless Controllers RFS4000, RFS6000
- Service Platforms NX5500, NX7500, NX7510, NX7520, NX7530, NX9500, NX9510, NX9600, VX9000

## **Syntax**

chase-referral

# **Parameters**

None

#### **Example**

```
rfs6000-37FABE(config-radius-server-policy-test)#chase-referral
```
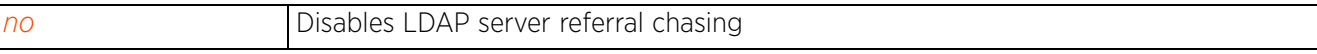

Access Point, Wireless Controller and Service Platform CLI Reference Guide 16 - 17

# **16.2.4 crl-check**

# *radius-server-policy*

Enables a *certificate revocation list* (CRL) check on this RADIUS server policy

A CRL is a list of revoked certificates issued and subsequently revoked by a *Certification Authority* (CA). Certificates can be revoked for a number of reasons including failure or compromise of a device using a certificate, a compromise of a certificate key pair or errors within an issued certificate. The mechanism used for certificate revocation depends on the CA.

This option is disabled by default.

## **Supported in the following platforms:**

- Access Points AP6521, AP6522, AP6532, AP6562, AP7161, AP7502, AP7522, AP7532, AP7562, AP7602, AP7622, AP7622, AP7632, AP7662, AP81XX, AP82XX, AP8432, AP8533
- Wireless Controllers RFS4000, RFS6000
- Service Platforms NX5500, NX7500, NX7510, NX7520, NX7530, NX9500, NX9510, NX9600, VX9000

### **Syntax**

crl-check

# **Parameters**

None

## **Example**

```
rfs6000-37FABE(config-radius-server-policy-test)#crl-check
```

```
rfs6000-37FABE(config-radius-server-policy-test)#show context
radius-server-policy test
  authentication eap-auth-type tls
  crl-check
rfs6000-37FABE(config-radius-server-policy-test)#
```
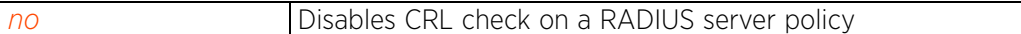

# **16.2.5 ldap-agent**

# *radius-server-policy*

Configures the LDAP agent's settings in the RADIUS server policy context

When a user's credentials are stored on an external LDAP server, the local RADIUS server cannot successfully conduct PEAP-MSCHAPv2 authentication, since it is not aware of the user's credentials maintained on the external LDAP server resource. Therefore, up to two LDAP agents can be provided locally so remote LDAP authentication can be successfully accomplished on the remote LDAP resource (using credentials maintained locally).

This feature is available to all controller, service platforms and access point models, with the exception of AP6511 and AP6521 models running in standalone AP or virtual controller AP mode. However, this feature is supported by dependent mode AP6511 and AP6521 model access points when adopted and managed by a controller or service platform.

# **Supported in the following platforms:**

- Access Points AP6521, AP6522, AP6532, AP6562, AP7161, AP7502, AP7522, AP7532, AP7562, AP7602, AP7622, AP7622, AP7632, AP7662, AP81XX, AP82XX, AP8432, AP8533
- Wireless Controllers RFS4000, RFS6000
- Service Platforms NX5500, NX7500, NX7510, NX7520, NX7530, NX9500, NX9510, NX9600, VX9000

## **Syntax**

```
ldap-agent [join|join-retry-timeout|primary|secondary]
```
ldap-agent [join *{on <DEVICE-NAME>}*|join-retry-timeout <60-300>]

ldap-agent [primary|secondary] domain-name <LDAP-DOMAIN-NAME> domain-admin-user <ADMIN-USER-NAME> domain-admin-password [0 <WORD>|2 <WORD>]

## **Parameters**

```
• ldap-agent [join {on <DEVICE-NAME>}|join-retry-timeout <60-300>]
```
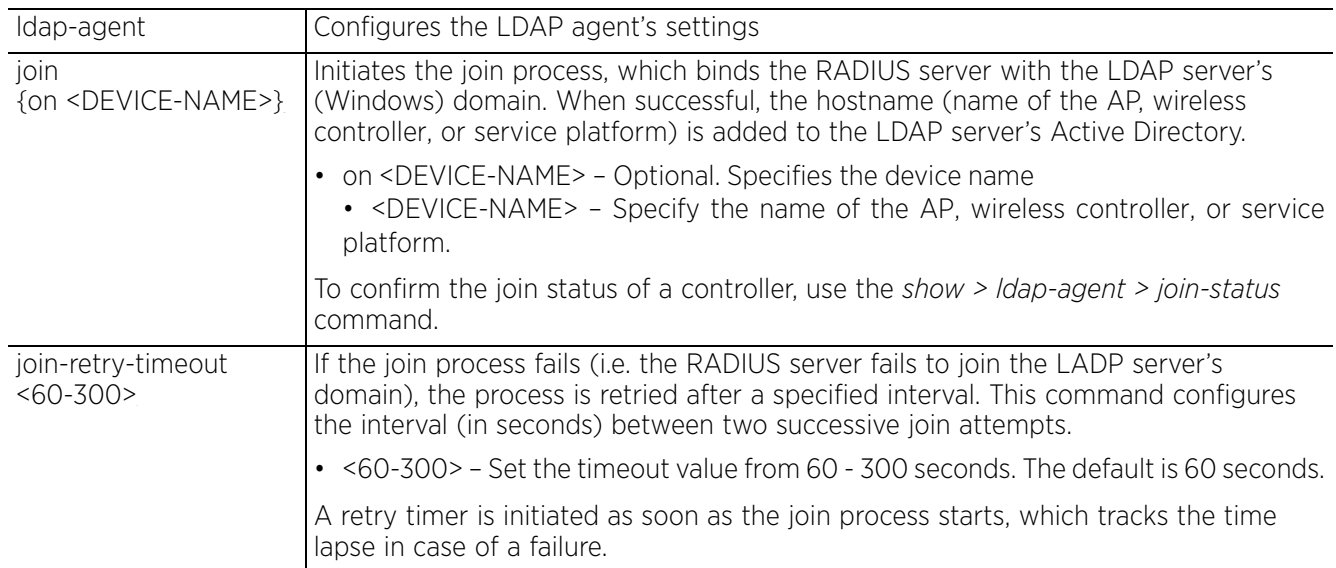

• ldap-agent [primary|secondary] domain-name <LDAP-DOMAIN-NAME> domain-admin-user <ADMIN-USER-NAME> domain-admin-password [0 <WORD>|2 <WORD>]

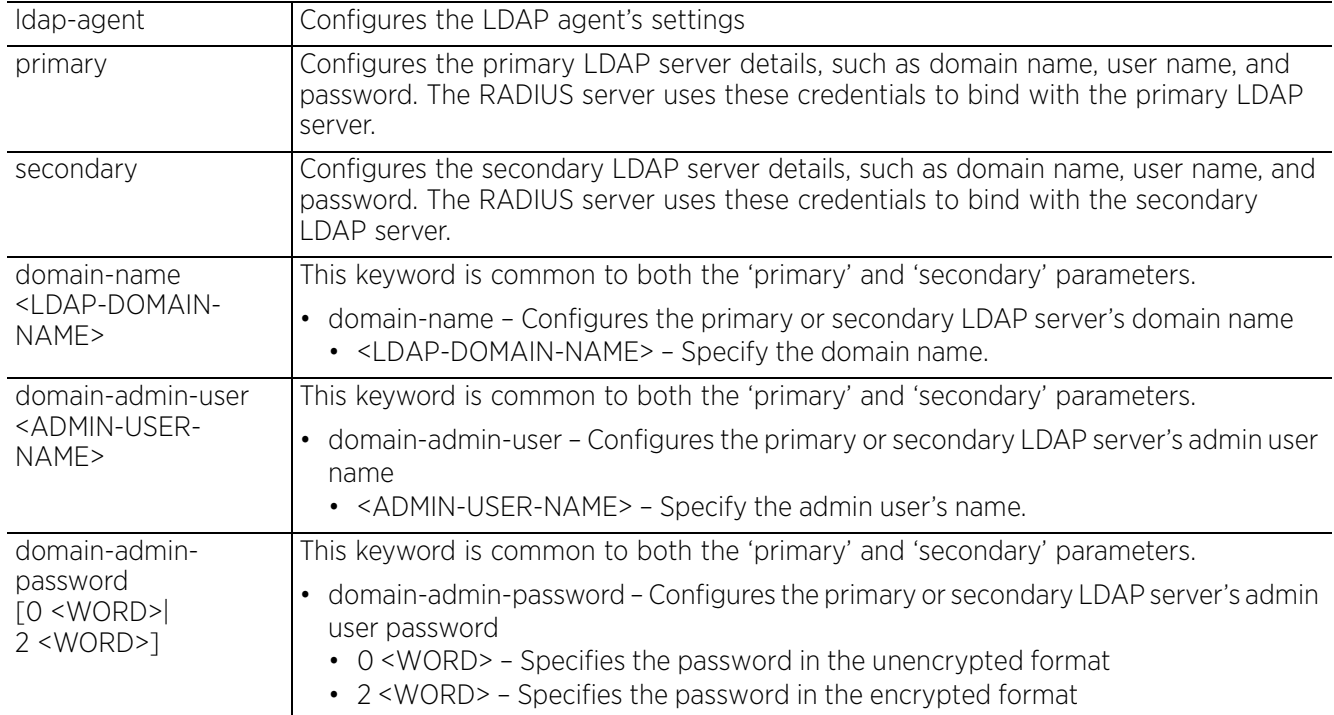

#### **Example**

rfs4000-229D58(config-radius-server-policy-test)#ldap-agent primary domain-name test domain-admin-user Administrator domain-admin-password 0 test@123 rfs4000-229D58(config-radius-server-policy-test)#

```
rfs4000-229D58(config-radius-server-policy-test)#show context
radius-server-policy test
ldap-agent primary domain-name test domain-admin-user Administrator domain-admin-
password 0 test@123
rfs4000-229D58(config-radius-server-policy-test)#
```
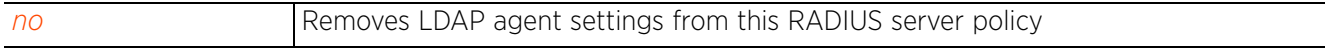

Access Point, Wireless Controller and Service Platform CLI Reference Guide 16 - 20

# **16.2.6 ldap-group-verification**

# *radius-server-policy*

Enables LDAP group verification settings on this RADIUS server policy. This option is enabled by default.

## **Supported in the following platforms:**

- Access Points AP6521, AP6522, AP6532, AP6562, AP7161, AP7502, AP7522, AP7532, AP7562, AP7602, AP7622, AP7622, AP7632, AP7662, AP81XX, AP82XX, AP8432, AP8533
- Wireless Controllers RFS4000, RFS6000
- Service Platforms NX5500, NX7500, NX7510, NX7520, NX7530, NX9500, NX9510, NX9600, VX9000

## **Syntax**

ldap-group-verification

### **Parameters**

None

#### **Example**

```
rfs6000-37FABE(config-radius-server-policy-test)#ldap-group-verification
rfs6000-37FABE(config-radius-server-policy-test)#
```
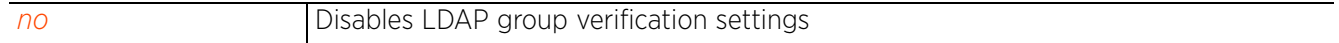

Access Point, Wireless Controller and Service Platform CLI Reference Guide 16 - 21

# **16.2.7 ldap-server**

# *radius-server-policy*

Configures the LDAP server's settings. Configuring LDAP server allows users to login and authenticate from anywhere on the network.

Administrators have the option of using the local RADIUS server to authenticate users against an external LDAP server resource. Using an external LDAP user database allows the centralization of user information and reduces administrative user management overhead making RADIUS authorization more secure and efficient.

RADIUS is not just a database. It is a protocol for asking intelligent questions to a user database (like LDAP). LDAP however is just a database of user credentials used optionally with the local RADIUS server to free up resources and manage user credentials from a secure remote location. It is the local RADIUS resources that provide the tools to perform user authentication and authorize users based on complex checks and logic. A LDAP user database alone cannot perform such complex authorization checks.

## **Supported in the following platforms:**

- Access Points AP6521, AP6522, AP6532, AP6562, AP7161, AP7502, AP7522, AP7532, AP7562, AP7602, AP7622, AP7622, AP7632, AP7662, AP81XX, AP82XX, AP8432, AP8533
- Wireless Controllers RFS4000, RFS6000
- Service Platforms NX5500, NX7500, NX7510, NX7520, NX7530, NX9500, NX9510, NX9600, VX9000

## **Syntax**

ldap-server [dead-period|primary|secondary]

ldap-server dead-period <0-600>

```
ldap-server [primary|secondary] host <IP> port <1-65535> login <LOGIN-NAME> bind-
dn <BIND-DN> base-dn <BASE-DN> passwd [0 <PASSWORD>|2 <ENCRYPTED-PASSWORD>|
<PASSWORD>] passwd-attr <ATTR> group-attr <ATTR> group-filter <FILTER> 
group-membership <WORD> {net-timeout <1-10>|start-tls net-timeout <1-10>|tls-mode 
net-timeout <1-10>}
```
## **Parameters**

• ldap-server dead-period <0-600>

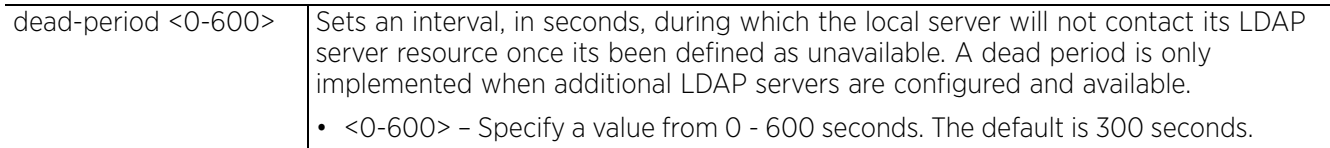

• ldap-server [primary|secondary] host <IP> port <1-65535> login <LOGIN-NAME> bind-dn <BIND-DN> base-dn <BASE-DN> passwd [0 <PASSWORD>|2 <ENCRYPTED-PASSWORD>| <PASSWORD>] passwd-attr <ATTR> group-attr <ATTR> group-filter <FILTER> groupmembership <WORD> *{net-timeout <1-10>|start-tls net-timeout <1-10>|tls-mode nettimeout <1-10>}}*

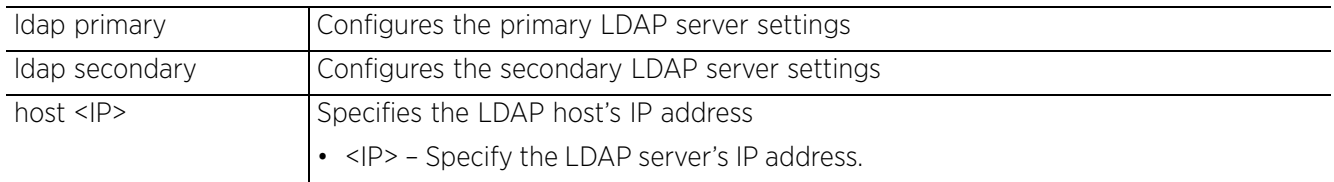

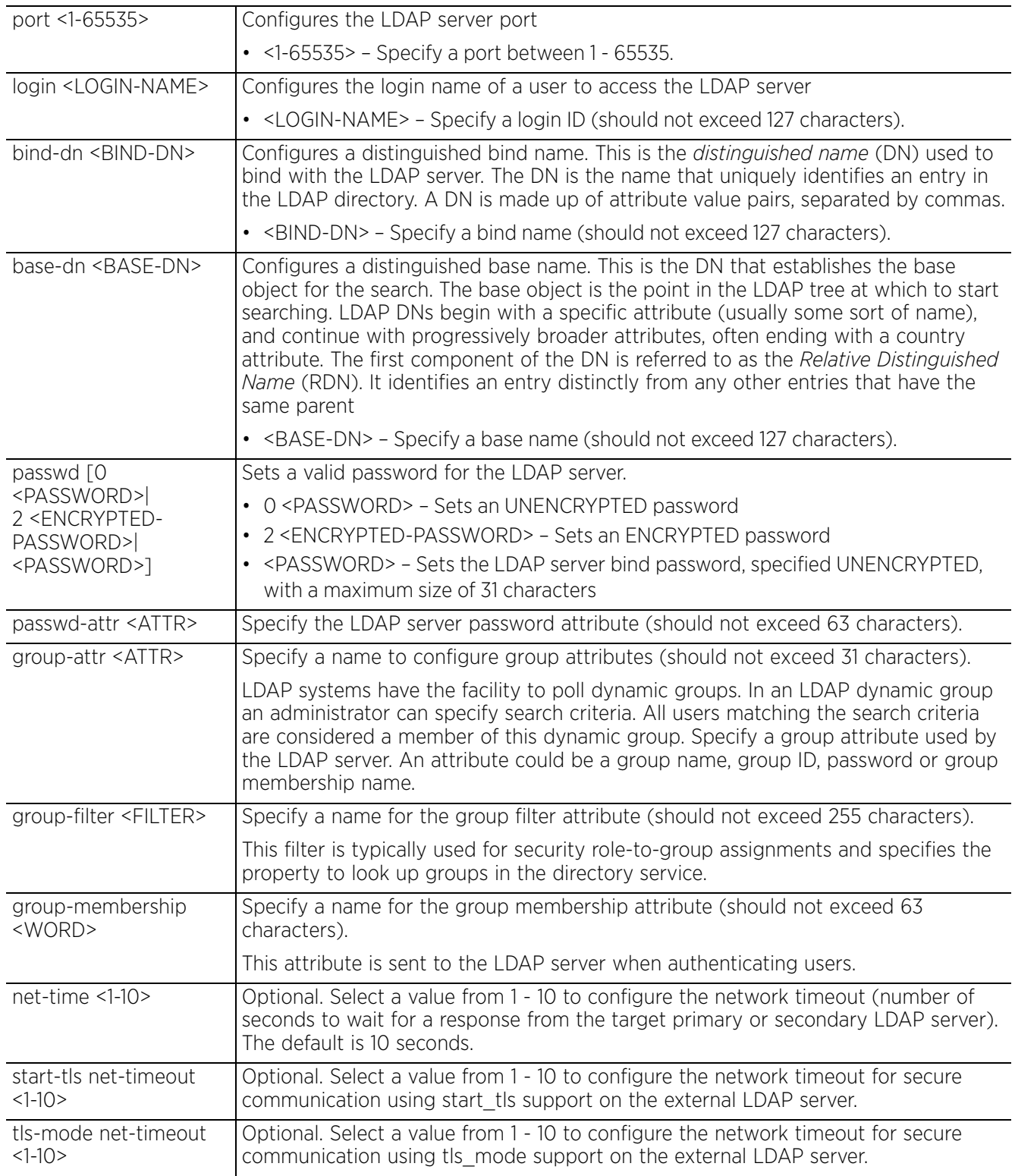

$$
\begin{array}{c}\n16 - 23 \\
\end{array}
$$

#### **Example**

rfs6000-37FABE(config-radius-server-policy-test)#ldap-server dead-period 100

```
rfs6000-37FABE(config-radius-server-policy-test)#ldap-server primary host 172.16
.10.19 port 162 login test bind-dn bind-dn1 base-dn base-dn1 passwd 0 test@123 
passwd-attr test123 group-attr group1 group-filter groupfilter1 
group-membership groupmembership1 net-timeout 2
rfs6000-37FABE(config-radius-server-policy-test)#
rfs6000-37FABE(config-radius-server-policy-test)#show context
radius-server-policy test
  authentication eap-auth-type tls
  crl-check
 ldap-server primary host 172.16.10.19 port 162 login "test" bind-dn "bind-dn1" 
base-dn "base-dn1" passwd 0 test@123 passwd-attr test123 group-attr group1 group-
filter "groupfilter1" group-membership groupmembership1 net-timeout 2
  ldap-server dead-period 100
rfs6000-37FABE(config-radius-server-policy-test)#
```
#### **Related Commands**

*no* Disables the LDAP server parameters

# **16.2.8 local**

# *radius-server-policy*

Configures a local RADIUS realm on this RADIUS server policy

When the local RADIUS server receives a request for a user name with a realm, the server references a table of realms. If the realm is known, the server proxies the request to the RADIUS server.

## **Supported in the following platforms:**

- Access Points AP6521, AP6522, AP6532, AP6562, AP7161, AP7502, AP7522, AP7532, AP7562, AP7602, AP7622, AP7622, AP7632, AP7662, AP81XX, AP82XX, AP8432, AP8533
- Wireless Controllers RFS4000, RFS6000
- Service Platforms NX5500, NX7500, NX7510, NX7520, NX7530, NX9500, NX9510, NX9600, VX9000

### **Syntax**

local realm <RADIUS-REALM>

### **Parameters**

• local realm <RADIUS-REALM>

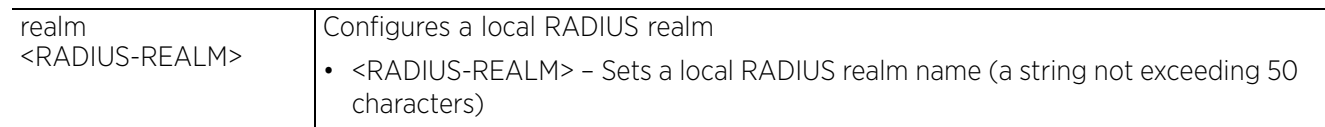

#### **Example**

rfs6000-37FABE(config-radius-server-policy-test)#local realm realm1

```
rfs6000-37FABE(config-radius-server-policy-test)#show context
radius-server-policy test
  authentication eap-auth-type tls
  crl-check
  local realm realm1
ldap-server primary host 172.16.10.19 port 162 login "test" bind-dn "bind-dn1"
base-dn "base-dn1" passwd 0 test@123 passwd-attr test123 group-attr group1 group-
filter "groupfilter1" group-membership groupmembership1 net-timeout 2
  ldap-server dead-period 100
rfs6000-37FABE(config-radius-server-policy-test)#
```
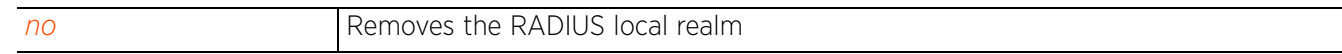

# **16.2.9 nas**

# *radius-server-policy*

Configures the key sent to a RADIUS client

A RADIUS client is a mechanism to communicate with a central server to authenticate users and authorize access to the controller, service platform or Access Point managed network.

The client and server share a secret (a password). That shared secret followed by the request authenticator is put through a MD5 hash algorithm to create a 16 octet value which is XORed with the password entered by the user. If the user password is greater than 16 octets, additional MD5 calculations are performed, using the previous ciphertext instead of the request authenticator. The server receives a RADIUS access request packet and verifies the server possesses a shared secret for the client. If the server does not possess a shared secret for the client, the request is dropped. If the client received a verified access accept packet, the username and password are considered correct, and the user is authenticated. If the client receives a verified access reject message, the username and password are considered to be incorrect, and the user is not authenticated.

# **Supported in the following platforms:**

- Access Points AP6521, AP6522, AP6532, AP6562, AP7161, AP7502, AP7522, AP7532, AP7562, AP7602, AP7622, AP7622, AP7632, AP7662, AP81XX, AP82XX, AP8432, AP8533
- Wireless Controllers RFS4000, RFS6000
- Service Platforms NX5500, NX7500, NX7510, NX7520, NX7530, NX9500, NX9510, NX9600, VX9000

## **Syntax**

nas <IP/M> secret [0|2|<LINE>]

nas <IP/M> secret [0 <LINE>|2 <LINE>|<LINE>]

## **Parameters**

• nas <IP/M> secret [0 <LINE>|2<LINE>]

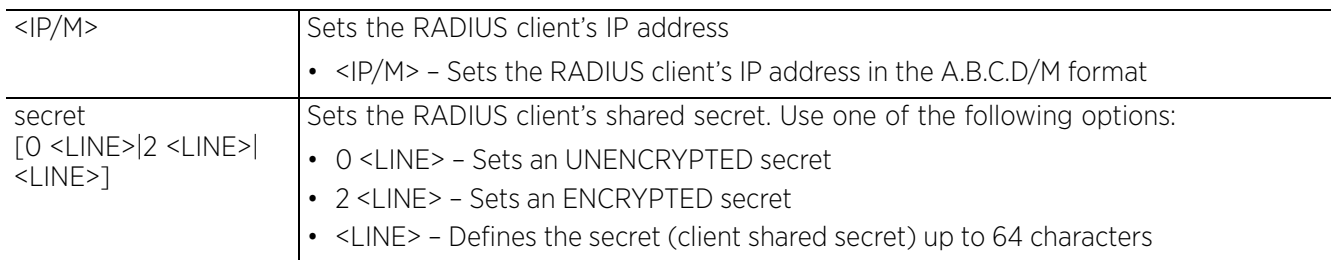

#### **Example**

rfs6000-37FABE(config-radius-server-policy-test)#nas 172.16.10.10/24 secret 0 wirelesswell

```
rfs6000-37FABE(config-radius-server-policy-test)#show context
radius-server-policy test
  authentication eap-auth-type tls
  crl-check
 nas 172.16.10.10/24 secret 0 wirelesswell
  local realm realm1
  ldap-server primary host 172.16.10.19 port 162 login "test" bind-dn "bind-dn1" 
base-dn "base-dn1" passwd 0 test@123 passwd-attr test123 group-attr group1 group-
filter "groupfilter1" group-membership groupmembership1 net-timeout 2
  ldap-server dead-period 100
rfs6000-37FABE(config-radius-server-policy-test)#
```
### **Related Commands**

*no* Removes a RADIUS server's client on a RADIUS server policy

# **16.2.10 no**

# *radius-server-policy*

Negates a command or reverts back to default settings. When used with in the config RADIUS server policy mode, the no command removes settings, such as crl-check, LDAP group verification, RADIUS client, etc.

## **Supported in the following platforms:**

- Access Points AP6521, AP6522, AP6532, AP6562, AP7161, AP7502, AP7522, AP7532, AP7562, AP7602, AP7622, AP7622, AP7632, AP7662, AP81XX, AP82XX, AP8432, AP8533
- Wireless Controllers RFS4000, RFS6000
- Service Platforms NX5500, NX7500, NX7510, NX7520, NX7530, NX9500, NX9510, NX9600, VX9000

## **Syntax**

```
no [authentication|bypass|chase-referral|clr-check|ldap-agent|ldap-group-
verification|ldap-server|local|nas|proxy|session-resumption|termination|use]
no bypass [crl-check|expired-crl]
no authentication [data-source|eap]
no authentication [data-source {ldap {fallback}|local|ssid}|eap configuration]
no [chase-referral|clr-check|ldap-group-verification|nas <IP/M>|session-
resumption]
no ldap-agent [join-retry-timeout|primary|secondary]
no local realm [<REALM-NAME>|all]
no proxy [realm <REALM-NAME>|retry-count|retry-delay]
no ldap-server [dead-period|primary|secondary]
no termination
no use [radius-group [<RAD-GROUP-NAME>|all]|radius-user-pool-policy [<RAD-USER-
```

```
POOL-NAME>|all]]
```
## **Parameters**

• no <PARAMETERS>

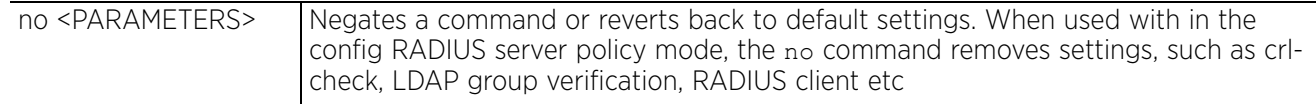

## **Example**

The following example shows the RADIUS server policy 'test' settings before the 'no' commands are executed:

```
rfs6000-37FABE(config-radius-server-policy-test)#show context
radius-server-policy test
  authentication eap-auth-type tls
  crl-check
  nas 172.16.10.10/24 secret 0 wirelesswell
 local realm realm1
 ldap-server primary host 172.16.10.19 port 162 login "test" bind-dn "bind-dn1"
base-dn "bas-dn1" passwd 0 test@123 passwd-attr test123 group-attr group1 group-
filter "groupfilter1" group-membership groupmembership1 net-timeout 2
  ldap-server dead-period 100
```

$$
\begin{array}{c}\n16 - 28 \\
\end{array}
$$

rfs6000-37FABE(config-radius-server-policy-test)#

rfs6000-37FABE(config-radius-server-policy-test)#no authentication eap configuration rfs6000-37FABE(config-radius-server-policy-test)#no crl-check rfs6000-37FABE(config-radius-server-policy-test)#no local realm realm1 rfs6000-37FABE(config-radius-server-policy-test)#no nas 172.16.10.10/24 rfs6000-37FABE(config-radius-server-policy-test)#no ldap-server dead-period

The following example shows the RADIUS server policy 'test' settings after the 'no' commands are executed:

rfs6000-37FABE(config-radius-server-policy-test)#show context radius-server-policy test ldap-server primary host 172.16.10.19 port 162 login "test" bind-dn "bind-dn1" base-dn "bas-dn1" passwd 0 test@123 passwd-attr test123 group-attr group1 groupfilter "groupfilter1" group-membership groupmembership1 net-timeout 2 rfs6000-37FABE(config-radius-server-policy-test)#

# **16.2.11 proxy**

# *radius-server-policy*

Configures a proxy RADIUS server based on the realm/suffix. The realm identifies where the RADIUS server forwards AAA requests for processing.

A user's access request is sent to a proxy RADIUS server if it cannot be authenticated by the local RADIUS resources. The proxy server checks the information in the user access request and either accepts or rejects the request. If the proxy server accepts the request, it returns configuration information specifying the type of connection service required to authenticate the user.

The RADIUS proxy appears to act as a RADIUS server to NAS, whereas the proxy appears to act as a RADIUS client to the RADIUS server.

When the proxy server receives a request for a user name with a realm, the server references a table of realms. If the realm is known, the server proxies the request to the RADIUS server.

## **Supported in the following platforms:**

- Access Points AP6521, AP6522, AP6532, AP6562, AP7161, AP7502, AP7522, AP7532, AP7562, AP7602, AP7622, AP7622, AP7632, AP7662, AP81XX, AP82XX, AP8432, AP8533
- Wireless Controllers RFS4000, RFS6000
- Service Platforms NX5500, NX7500, NX7510, NX7520, NX7530, NX9500, NX9510, NX9600, VX9000

### **Syntax**

proxy [realm|retry-count|retry-delay]

proxy realm <REALM-NAME> server <IP> port <1024-65535> secret [0 <PASSWORD>|2 <ENCRYPTED-PASSWORD>|<PASSWORD>]

proxy retry-count <3-6>

proxy retry-delay <5-10>

#### **Parameters**

• proxy realm <REALM-NAME> server <IP> port <1024-65535> secret [0 <PASSWORD>|2 <ENCRYPTED-PASSWORD>|<PASSWORD>]

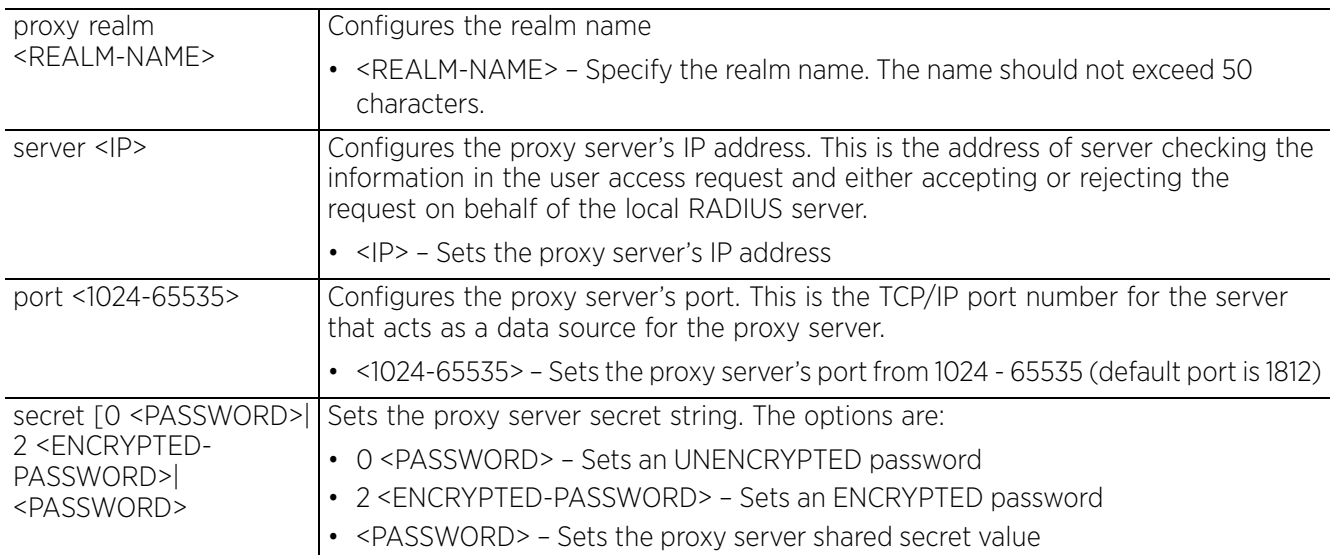

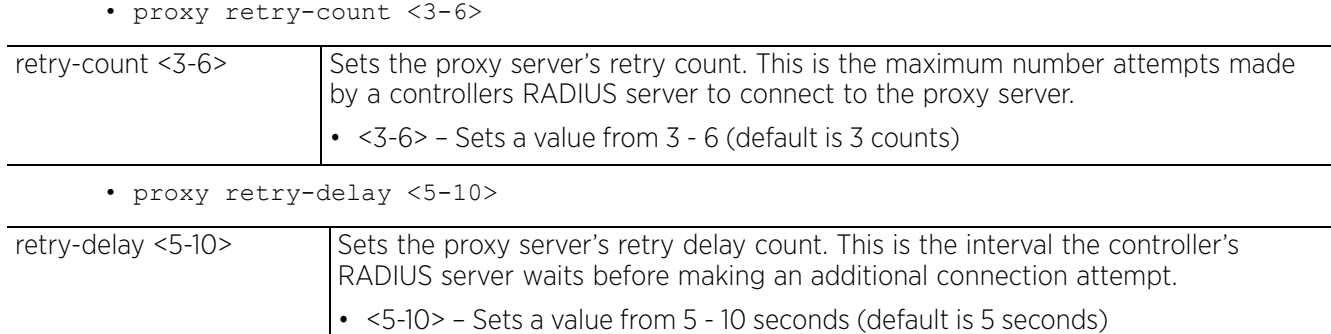

#### **Usage Guidelines**

A maximum of five RADIUS proxy servers can be configured. The proxy server attempts six retries before it times out. The retry count defines the number of times RADIUS requests are transmitted before giving up. The timeout value is the defines the interval between successive retransmission of a RADIUS request (in case of no reply).

#### **Example**

rfs6000-37FABE(config-radius-server-policy-test)#proxy realm test1 server 172.16 .10.7 port 1025 secret 0 test1123 rfs6000-37FABE(config-radius-server-policy-test)#proxy retry-count 4 rfs6000-37FABE(config-radius-server-policy-test)#proxy retry-delay 8 rfs6000-37FABE(config-radius-server-policy-test)#show context radius-server-policy test  **proxy retry-delay 8 proxy retry-count 4 proxy realm test1 server 172.16.10.7 port 1025 secret 0 test1123** ldap-server primary host 172.16.10.19 port 162 login "test" bind-dn "bind-dn1" base-dn "bas-dn1" passwd 0 test@123 passwd-attr test123 group-attr group1 groupfilter "groupfilter1" group-membership groupmembership1 net-timeout 2 rfs6000-37FABE(config-radius-server-policy-test)#

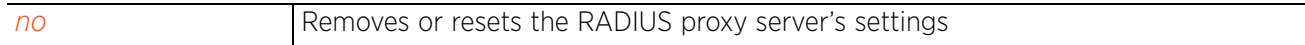

# **16.2.12 session-resumption**

# *radius-server-policy*

Enables session resumption or fast re-authentication by using cached attributes. This feature controls the volume and duration cached data is maintained by the server policy, upon termination of a server policy session. The availability and quick retrieval of the cached data speeds up session resumption.

This feature is disabled by default.

# **Supported in the following platforms:**

- Access Points AP6521, AP6522, AP6532, AP6562, AP7161, AP7502, AP7522, AP7532, AP7562, AP7602, AP7622, AP7622, AP7632, AP7662, AP81XX, AP82XX, AP8432, AP8533
- Wireless Controllers RFS4000, RFS6000
- Service Platforms NX5500, NX7500, NX7510, NX7520, NX7530, NX9500, NX9510, NX9600, VX9000

## **Syntax**

session-resumption *{lifetime|max-entries}*

session-resumption *{lifetime <1-24> {max-entries <10-1024>}|max-entries <10-1024>}*

### **Parameters**

• session-resumption *{lifetime <1-24> {max-entries <10-1024>}|max-entries <10- 1024>}*

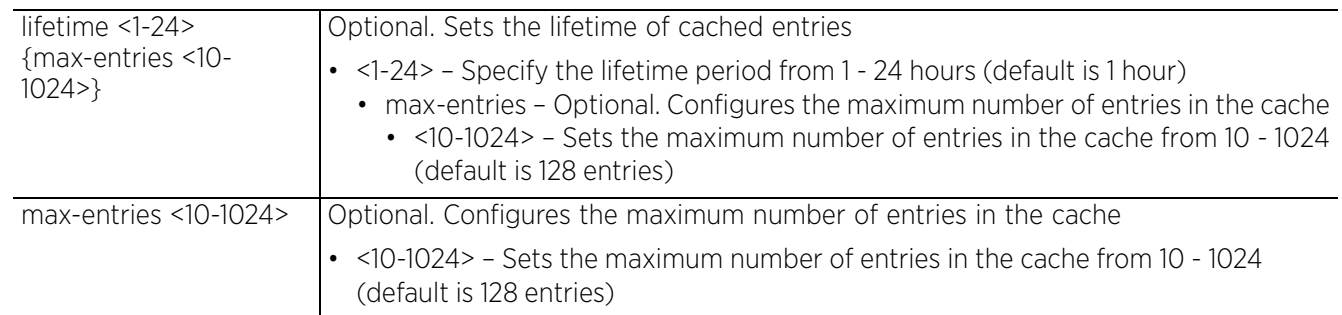

## **Example**

```
rfs6000-37FABE(config-radius-server-policy-test)#session-resumption lifetime 10 
max-entries 11
```

```
rfs6000-37FABE(config-radius-server-policy-test)#show context
radius-server-policy test
 proxy retry-delay 8
 proxy retry-count 4
  proxy realm test1 server 172.16.10.7 port 1025 secret 0 test1123
  ldap-server primary host 172.16.10.19 port 162 login "test" bind-dn "bind-dn1" 
base-dn "bas-dn1" passwd 0 test@123 passwd-attr test123 group-attr group1 group-
filter "groupfilter1" group-membership groupmembership1 net-timeout 2
 session-resumption lifetime 10 max-entries 11
rfs6000-37FABE(config-radius-server-policy-test)#
```

```
Related Commands
```
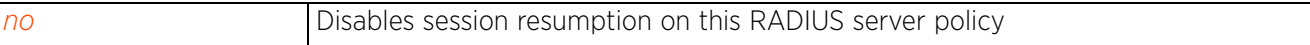

$$
\begin{array}{c} \begin{array}{c} \end{array} \end{array}
$$
 16 - 32

# **16.2.13 termination**

# *radius-server-policy*

Enables EAP termination on this RADIUS server policy. When enabled, EAP authentication is terminated at the controller level. This option is disabled by default.

## **Supported in the following platforms:**

- Access Points AP6521, AP6522, AP6532, AP6562, AP7161, AP7502, AP7522, AP7532, AP7562, AP7602, AP7622, AP7622, AP7632, AP7662, AP81XX, AP82XX, AP8432, AP8533
- Wireless Controllers RFS4000, RFS6000
- Service Platforms NX5500, NX7500, NX7510, NX7520, NX7530, NX9500, NX9510, NX9600, VX9000

### **Syntax**

termination

### **Parameters**

None

### **Example**

nx9500-6C8809(config-radius-server-policy-test)#termination

```
nx9500-6C8809(config-radius-server-policy-test)#show context
radius-server-policy test
 termination
 no bypass crl-check
nx9500-6C8809(config-radius-server-policy-test)#
```
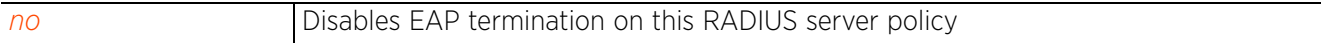

# **16.2.14 use**

## *radius-server-policy*

Defines settings used with the RADIUS server policy

## **Supported in the following platforms:**

- Access Points AP6521, AP6522, AP6532, AP6562, AP7161, AP7502, AP7522, AP7532, AP7562, AP7602, AP7622, AP7622, AP7632, AP7662, AP81XX, AP82XX, AP8432, AP8533
- Wireless Controllers RFS4000, RFS6000
- Service Platforms NX5500, NX7500, NX7510, NX7520, NX7530, NX9500, NX9510, NX9600, VX9000

## **Syntax**

use [radius-group <RAD-GROUP-NAME1> *{RAD-GROUP-NAME2}*|radius-user-pool-policy <RAD-USER-POOL-NAME>]

## **Parameters**

• use [radius-group <RAD-GROUP-NAME1> *{RAD-GROUP-NAME2}*|radius-user-pool-policy <RAD-USER-POOL-NAME>]

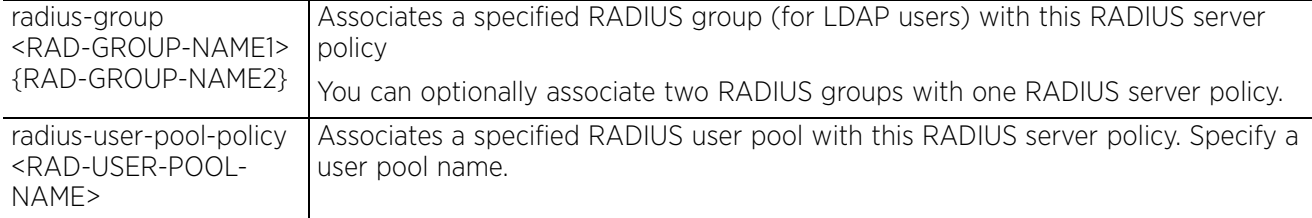

#### **Example**

rfs6000-37FABE(config-radius-server-policy-test)#use radius-group test

```
rfs6000-37FABE(config-radius-server-policy-test)#show context
radius-server-policy test
 proxy retry-delay 8
 proxy retry-count 4
 proxy realm test1 server 172.16.10.7 port 1025 secret 0 test1123
 ldap-server primary host 172.16.10.19 port 162 login "test" bind-dn "bind-dn1" 
base-dn "bas-dn1" passwd 0 test@123 passwd-attr test123 group-attr group1 group-
filter "groupfilter1" group-membership groupmembership1 net-timeout 2
  use radius-group test
  session-resumption lifetime 10 max-entries 11
rfs6000-37FABE(config-radius-server-policy-test)#
```
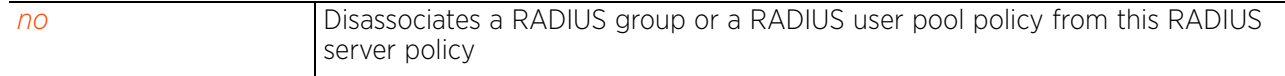

# **16.3 radius-user-pool-policy**

# *RADIUS-POLICY*

Configures a RADIUS user pool policy and enters its configuration mode

A user pool defines policies for individual user access to the internal RADIUS resources. User pool policies define unique permissions (either temporary or permanent) that control user access to the local RADIUS resources. A pool can contain a single user or multiple users.

Use the (config) instance to configure RADIUS user pool policy commands. To navigate to the radius-user-pool-policy instance, use the following commands:

```
<DEVICE>(config)#radius-user-pool-policy <POOL-NAME>
rfs6000-37FABE(config)#radius-user-pool-policy testuser
rfs6000-37FABE(config-radius-user-pool-testuser)#
rfs6000-37FABE(config-radius-user-pool-testuser)#?
Radius User Pool Mode commands:
  duration Set a guest user's access duration<br>no allocate a command or set its defective
   no Negate a command or set its defaults
   user Radius user configuration
  clrscr Clears the display screen<br>commit Commit all changes made in
   commit Commit all changes made in this session
  do Run commands from Exec mode<br>end Find current mode and change
             End current mode and change to EXEC mode
  exit End current mode and down to previous mode<br>help Description of the interactive help system
  help Description of the interactive help system<br>revert Revert changes
              Revert changes
  service Service Commands<br>show Show running sys
              show Show running system information
   write Write running configuration to memory or terminal
```

```
rfs6000-37FABE(config-radius-user-pool-testuser)#
```
The following table summarizes RADIUS user pool policy configuration commands:

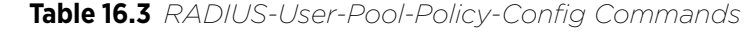

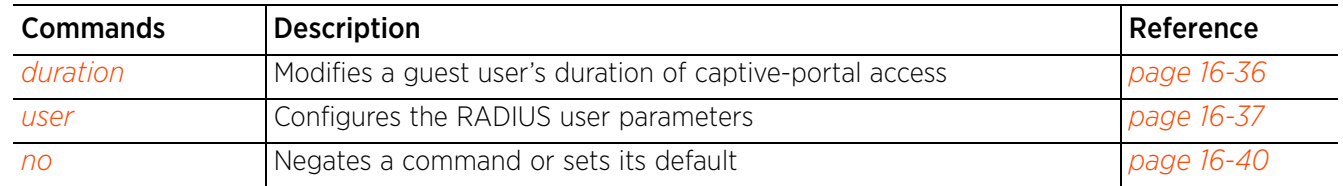

Access Point, Wireless Controller and Service Platform CLI Reference Guide 16 - 35

# **16.3.1 duration**

## *radius-user-pool-policy*

Modifies the duration, in minutes, that a guest user can access the captive portal

## **Supported in the following platforms:**

- Access Points AP6521, AP6522, AP6532, AP6562, AP7161, AP7502, AP7522, AP7532, AP7562, AP7602, AP7622, AP7622, AP7632, AP7662, AP81XX, AP82XX, AP8432, AP8533
- Wireless Controllers RFS4000, RFS6000
- Service Platforms NX5500, NX7500, NX7510, NX7520, NX7530, NX9500, NX9510, NX9600, VX9000

## **Syntax**

duration <GUEST-USER-NAME> <0-525600>

### **Parameters**

• duration <GUEST-USER-NAME> <0-525600>

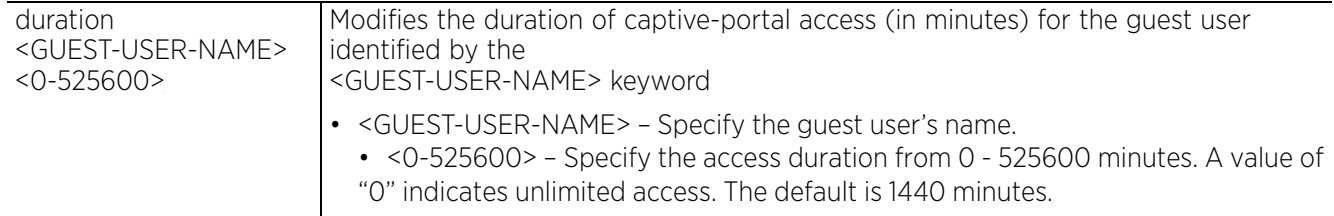

#### **Example**

rfs4000-229D58(config-radius-user-pool-wdws)#show context radius-user-pool-policy wdws user guestuser1 password 0 guestuser@1 group wdws guest expiry-time 12:30 expirydate 12/15/2014 access-duration **500** rfs4000-229D58(config-radius-user-pool-wdws)#

rfs4000-229D58(config-radius-user-pool-wdws)#duration guestuser1 200

rfs4000-229D58(config-radius-user-pool-wdws)#show context radius-user-pool-policy wdws user guestuser1 password 0 guestuser@1 group wdws guest expiry-time 12:30 expirydate 12/15/2014 access-duration **200** rfs4000-229D58(config-radius-user-pool-wdws)#

Access Point, Wireless Controller and Service Platform CLI Reference Guide 16 - 36

# **16.3.2 user**

## *radius-user-pool-policy*

Configures RADIUS user parameters

### **Supported in the following platforms:**

- Access Points AP6521, AP6522, AP6532, AP6562, AP7161, AP7502, AP7522, AP7532, AP7562, AP7602, AP7622, AP7622, AP7632, AP7662, AP81XX, AP82XX, AP8432, AP8533
- Wireless Controllers RFS4000, RFS6000
- Service Platforms NX5500, NX7500, NX7510, NX7520, NX7530, NX9500, NX9510, NX9600, VX9000

### **Syntax**

user <USERNAME> password [0 <UNECRYPTED-PASSWORD>|2 <ENCRYPTED-PASSWORD>| <PASSWORD>] *{group <RAD-GROUP-NAME>} {guest}*

user <USERNAME> password [0 <UNECRYPTED-PASSWORD>|2 <ENCRYPTED-PASSWORD>|<PASSWORD>] *{group <RAD-GROUP-NAME>} {guest expiry-time <HH:MM> expirydate <MM/DD/YYYY> {access-duration <0-525600>|data-limit|email-id <EMAIL-ID>| start-time <HH:MM> start-date <MM/DD/YYY>|telephone <TELEPHONE-NUMBER>}}*

user <USERNAME> password [0 <UNECRYPTED-PASSWORD>|2 <ENCRYPTED-PASSWORD>| <PASSWORD>] *{group <RAD-GROUP-NAME>} {guest expiry-time <HH:MM> expiry-date <MM/ DD/YYYY> {access-duration <0-525600>|data-limit <1-102400> committed-downlink <100-1000000> committed-uplink <100-1000000> reduced-downlink <100-1000000> reduced-uplink <100-1000000>|email-id <EMAIL-ID>|start-time <HH:MM> start-date <MM/DD/YYY>|telephone <TELEPHONE-NUMBER>}}*

#### **Parameters**

• user <USERNAME> password [0 <UNECRYPTED-PASSWORD>|2 <ENCRYPTED-PASSWORD>| <PASSWORD>] *{group <RAD-GROUP-NAME>} {guest expiry-time <HH:MM> expiry-date <MM:DD:YYY> {access-duration <0-525600>|data-limit <1-102400> committed-downlink <100-1000000> committed-uplink <100-1000000> reduced-downlink <100-1000000> reduced-uplink <100-1000000>|email-id <EMAIL-ID>|start-time <HH:MM> start-date <MM/DD/YYY>|telephone <TELEPHONE-NUMBER>}}*

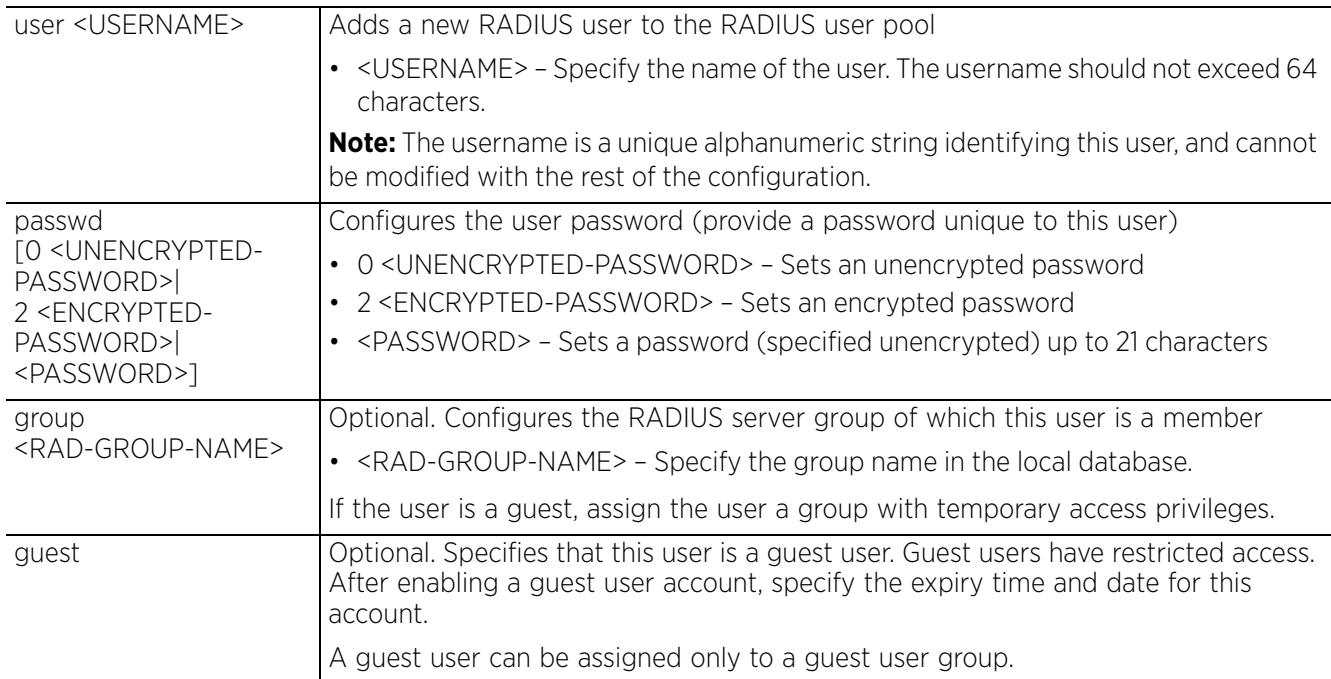

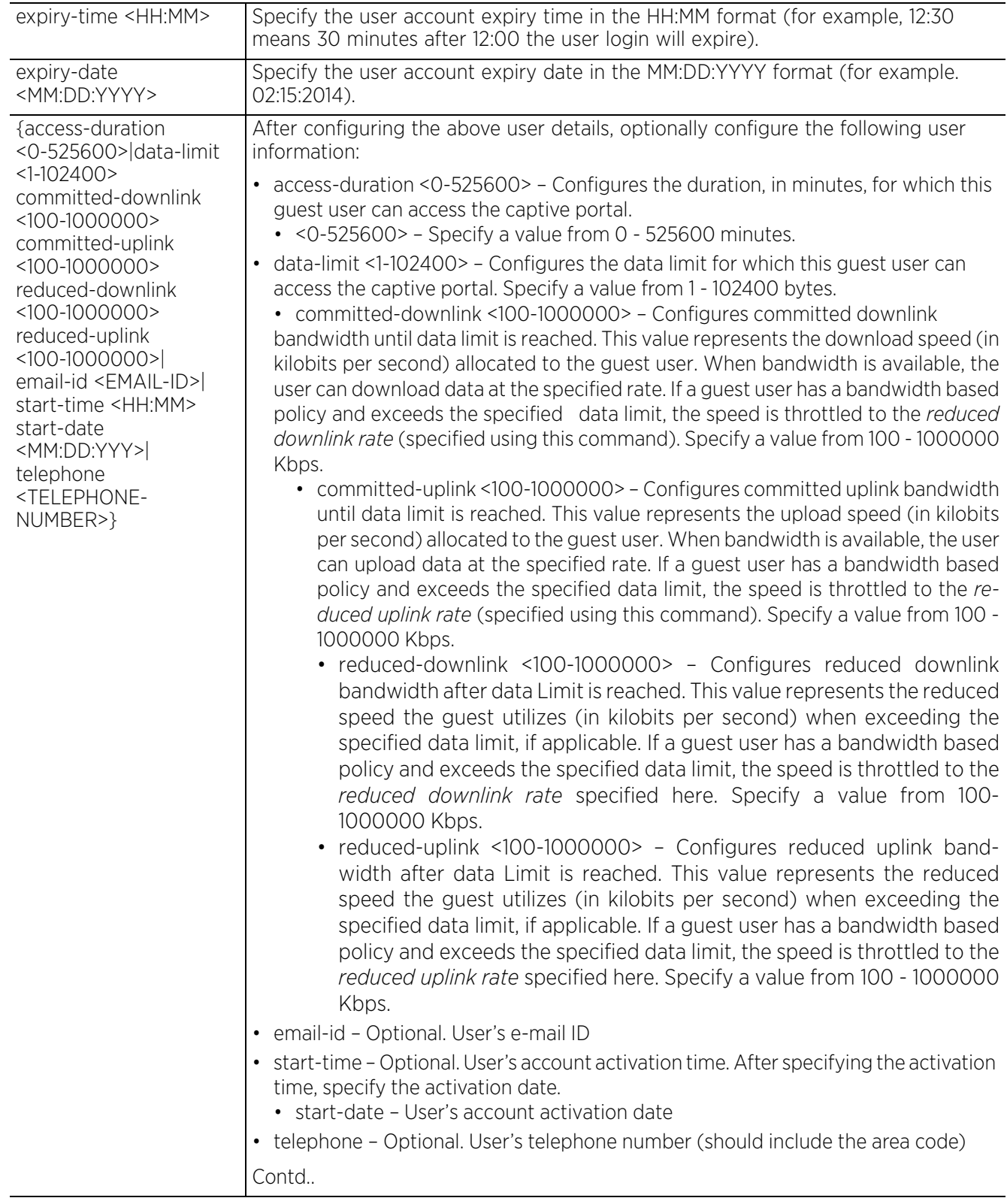

$$
\begin{array}{c} \boxed{16 - 38} \\ \end{array}
$$

To view access details of guest users on a RADIUS server, in the Priv Executable Configuration mode, use the following command:

show > radius > guest-users

rfs6000-37FABE#show radius guest-users time TIME (min:sec) USED REMAINING GUEST USER 0:00 500:00 user1 Current time: 09:03:07 rfs6000-37FABE#

#### **Example**

rfs4000-229D58(config-radius-user-pool-wdws)#user guestuser1 password 0 guestuser@1 group wdws guest expiry-time 12:30 expiry-date 12/15/2014 accessduration 500 rfs4000-229D58(config-radius-user-pool-wdws)#

rfs4000-229D58(config-radius-user-pool-wdws)#show context radius-user-pool-policy wdws user guestuser1 password 0 guestuser@1 group wdws guest expiry-time 12:30 expiry**date 12/15/2014 access-duration 500** rfs4000-229D58(config-radius-user-pool-wdws)#

nx4500-5CFA2B(config-radius-user-pool-pool1)#user word password 0 word group gro up1 guest expiry-time 11:10 expiry-date 12/12/2014 data-limit 10 committed-downl ink 103 committed-uplink 100 reduced-downlink 102 reduced-uplink 101 nx4500-5CFA2B(config-radius-user-pool-pool1)#

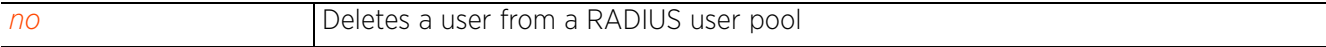
# **16.3.3 no**

# *radius-user-pool-policy*

Negates a command or sets its default. When used in the RADIUS user pool policy mode, the no command deletes a user from a RADIUS user pool

### **Supported in the following platforms:**

- Access Points AP6521, AP6522, AP6532, AP6562, AP7161, AP7502, AP7522, AP7532, AP7562, AP7602, AP7622, AP7622, AP7632, AP7662, AP81XX, AP82XX, AP8432, AP8533
- Wireless Controllers RFS4000, RFS6000
- Service Platforms NX5500, NX7500, NX7510, NX7520, NX7530, NX9500, NX9510, NX9600, VX9000

### **Syntax**

no user <USERNAME>

### **Parameters**

• no user <USERNAME>

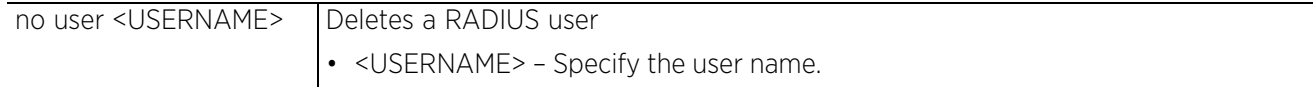

### **Example**

The following example shows the RADIUS user pool 'wdws' settings before the 'no' command is executed:

```
rfs4000-229D58(config-radius-user-pool-wdws)#show context
radius-user-pool-policy wdws
user guestuser1 password 0 guestuser@1 group wdws guest expiry-time 12:30 expiry-
date 12/15/2014 access-duration 500
rfs4000-229D58(config-radius-user-pool-wdws)#
```
rfs4000-229D58(config-radius-user-pool-wdws)#no user guestuser1

The following example shows the RADIUS user pool 'wdws' settings after the 'no' command is executed:

rfs4000-229D58(config-radius-user-pool-wdws)#show context radius-user-pool-policy wdws rfs4000-229D58(config-radius-user-pool-wdws)#

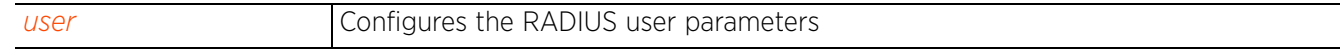

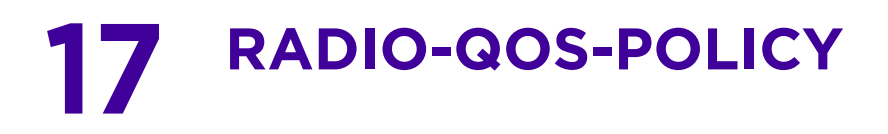

This chapter summarizes the radio QoS policy in the CLI command structure.

Configuring and implementing a radio QoS policy is essential for WLANs with heavy traffic and less bandwidth. The policy enables you to provide preferential service to selected network traffic by controlling bandwidth allocation. The radio QoS policy can be applied to VLANs configured on an access point. In case no VLANs are configured, the radio QoS policy can be applied to an access point's Ethernet and radio ports.

Without a dedicated QoS policy, a network operates on a best-effort delivery basis, meaning all traffic has equal priority and an equal chance of being delivered in a timely manner. When congestion occurs, all traffic has an equal chance of being dropped!

When configuring a QoS policy for a radio, select specific network traffic, prioritize it, and use congestionmanagement and congestion-avoidance techniques to provide deployment customizations best suited to each QoS policy's intended wireless client base.

A well designed QoS policy should:

- Classify and mark data traffic to accurately prioritize and segregate it (by access category) throughout the network.
- Minimize network delay and jitter for latency sensitive traffic.
- Ensure higher priority traffic has a better likelihood of delivery in the event of network congestion.
- Prevent ineffective utilization of access points degrading session quality by configuring admission control mechanisms within each radio QoS policy.

Within a managed wireless network, wireless clients supporting low and high priority traffic contend with one another for access and data resources. The IEEE 802.11e amendment has defined *Enhanced Distributed Channel Access* (EDCA) mechanisms stating high priority traffic can access the network sooner then lower priority traffic. The EDCA defines four traffic classes (or access categories); voice (highest), video (next highest), best effort, and background (lowest). The EDCA has defined a time interval for each traffic class, known as the *Transmit Opportunity* (TXOP). The TXOP prevents traffic of a higher priority from completely dominating the wireless medium, thus ensuring lower priority traffic is still supported.

IEEE 802.11e includes an advanced power saving technique called *Unscheduled Automatic Power Save Delivery* (U-APSD) that provides a mechanism for wireless clients to retrieve packets buffered by an access point. U-APSD reduces the amount of signaling frames sent from a client to retrieve buffered data from an access point. U-APSD also allows access points to deliver buffered data frames as *bursts*, without backingoff between data frames. These improvements are useful for voice clients, as they provide improved battery life and call quality.

The Wi-Fi alliance has created *Wireless Multimedia* (WMM) and *WMM Power Save* (WMM-PS) certification programs to ensure interoperability between 802.11e WLAN infrastructure implementations and wireless clients. A managed wireless network supports both WMM and WMM-Power Save techniques. WMM and WMM-PS (U-APSD) are enabled by default in each WLAN profile.

Enabling WMM support on a WLAN just advertises the WLAN's WMM capability and radio configuration to wireless clients. The wireless clients must also support WMM and use the values correctly while accessing the WLAN to benefit.

$$
\Bigg/17-1
$$

WMM includes advanced parameters (CWMin, CWMax, AIFSN and TXOP) specifying back-off duration and inter-frame spacing when accessing the network. These parameters are relevant to both connected access point radios and their wireless clients. Parameters impacting access point transmissions to their clients are controlled using per radio WMM settings, while parameters used by wireless clients are controlled by a WLAN's WMM settings.

Wireless network controllers (access points, controllers, and service platforms) include a *Session Initiation Protocol* (SIP), *Skinny Call Control Protocol* (SCCP) and *Application Layer Gateway* (ALG) enabling devices to identify voice streams and dynamically set voice call bandwidth.

Wireless network controllers also support static QoS mechanisms per WLAN to provide prioritization of WLAN traffic when legacy (non WMM) clients are deployed. When enabled on a WLAN, traffic forwarded to a client is prioritized and forwarded based on the WLAN's WMM access control setting.

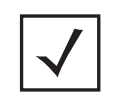

**NOTE:** Statistically setting a WLAN WMM access category value only prioritizes traffic to the client.

Wireless network administrators can also assign weights to each WLAN in relation to user priority levels. The lower the weight, the lower the priority. Use a weighted technique to achieve different QoS levels across WLANs.

All devices rate-limit bandwidth for WLAN sessions. This form of per-user rate limiting enables administrators to define uplink and downlink bandwidth limits for users and clients. This sets the level of traffic a user or client can forward and receive over the WLAN. If the user or client exceeds the limit, excessive traffic is dropped. Rate limits can be applied to WLANs using groups defined locally or externally from a RADIUS server using *Vendor Specific Attributes* (VSAs). Rate limits can be applied to users authenticating using 802.1X, captive portal authentication, and devices using MAC authentication.

Use the (config) instance to configure radios QoS policy related configuration commands. To navigate to the radio QoS policy instance, use the following commands:

<DEVICE>(config)#radio-qos-policy <POLICY-NAME>

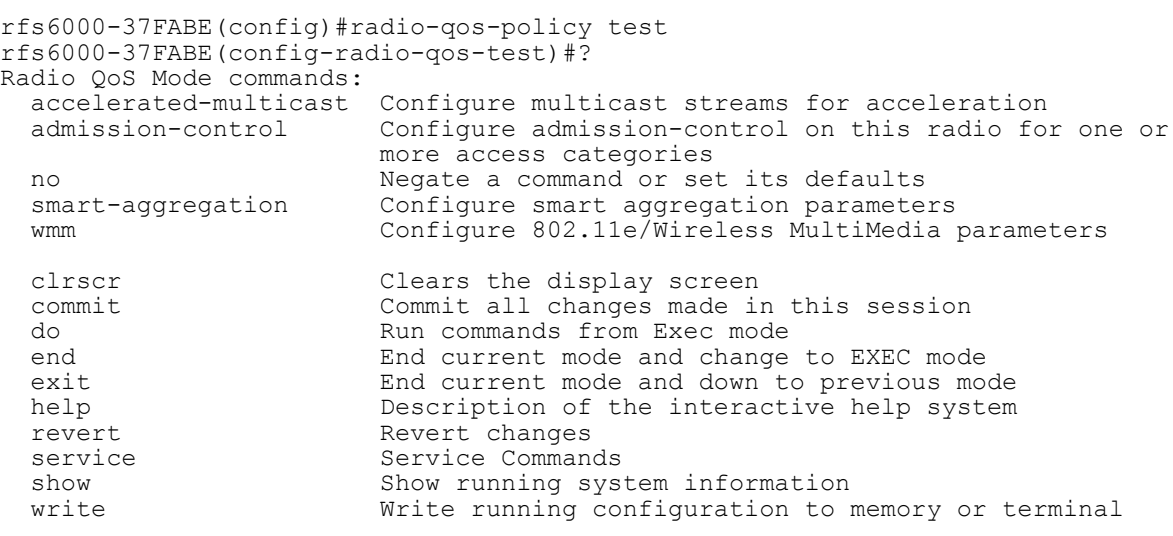

rfs6000-37FABE(config-radio-qos-test)#

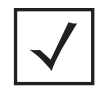

**NOTE:** The input parameter <HOSTNAME>, wherever used in syntaxes across this chapter, cannot include an underscore (\_) character. In other words, the name of a device cannot contain an underscore.

$$
\bigg/ 17 - 3
$$

# **17.1 radio-qos-policy**

# *RADIO-QOS-POLICY*

The following table summarizes radio QoS policy configuration commands:

**Table 17.1** *Radio-QoS-Policy-Config Commands*

| Command                   | <b>Description</b>                                                               | Reference  |
|---------------------------|----------------------------------------------------------------------------------|------------|
| accelerated-<br>multicast | Configures multicast streams for acceleration                                    | page 17-5  |
| admission-<br>control     | Enables admission control across all radios for one or more access<br>categories | page 17-6  |
| n <sub>O</sub>            | Negates a command or resets configured settings to their default                 | page 17-10 |
| smart-<br>aggregation     | Configures smart aggregation parameters                                          | page 17-12 |
| service                   | Invokes service commands in the radio QoS configuration mode                     | page 17-14 |
| wmm                       | Configures 802.11e/wireless multimedia parameters                                | page 17-16 |

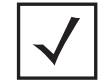

**NOTE:** For more information on common commands (clrscr, commit, help, revert, service, show, write, and exit), see *COMMON COMMANDS*.

# **17.1.1 accelerated-multicast**

# *radio-qos-policy*

Configures multicast streams for acceleration. Multicasting allows group transmission of data streams.

### **Supported in the following platforms:**

- Access Points AP6521, AP6522, AP6532, AP6562, AP7161, AP7502, AP7522, AP7532, AP7562, AP7602, AP7612, AP7622, AP7632, AP7662, AP81XX, AP82XX, AP8432, AP8533
- Wireless Controllers RFS4000, RFS6000
- Service Platforms NX5500, NX7500, NX7510, NX7520, NX7530, NX9500, NX9510, NX9600, VX9000

### **Syntax**

```
accelerated-multicast [client-timeout|max-client-streams|max-streams|overflow-
policy|stream-threshold]
```

```
accelerated-multicast [client-timeout <5-6000>|max-client-streams <1-4>|max-
streams <0-256>|overflow-policy [reject|revert]|stream-threshold <1-500>]
```
### **Parameters**

• accelerated-multicast [client-timeout <5-6000>|max-client-streams <1-4>| max-streams <0-256>|overflow-policy [reject|revert]|stream-threshold <1-500>]

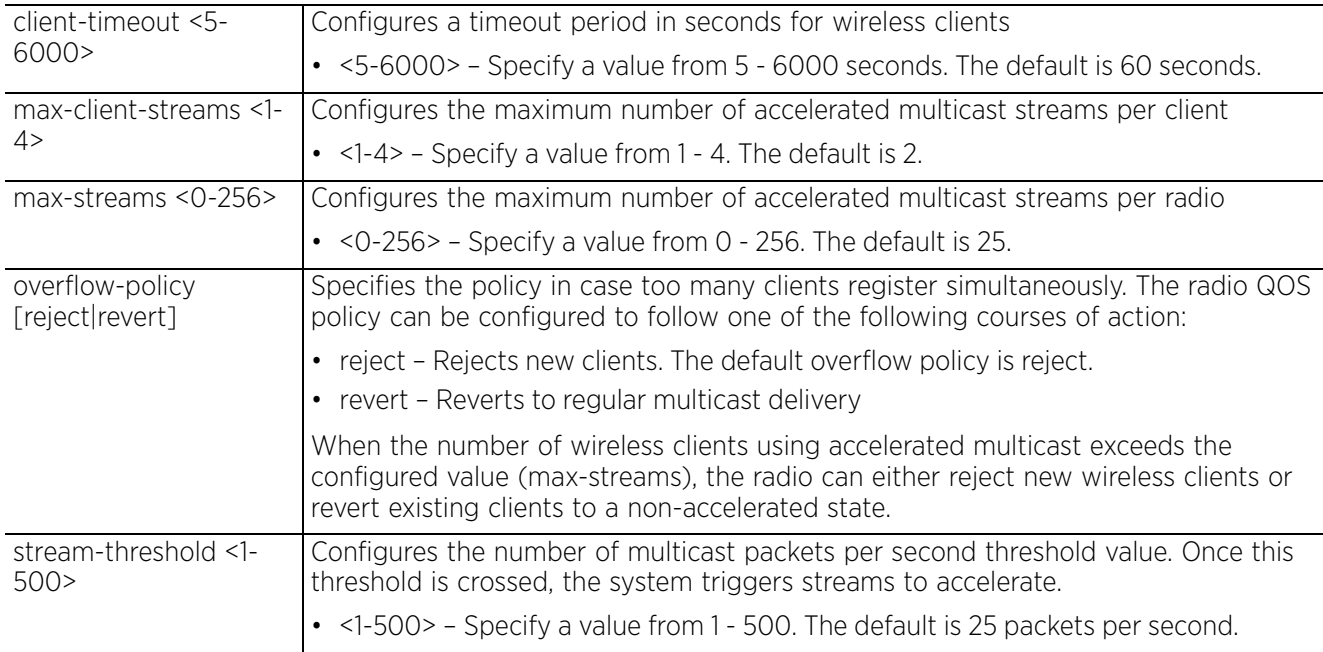

#### **Example**

```
rfs6000-37FABE(config-radio-qos-test)#accelerated-multicast client-timeout 500
rfs6000-37FABE(config-radio-qos-test)#accelerated-multicast stream-threshold 15
```

```
rfs6000-37FABE(config-radio-qos-test)#show context
radio-qos-policy test
```

```
 accelerated-multicast stream-threshold 15
 accelerated-multicast client-timeout 500
```

```
rfs6000-37FABE(config-radio-qos-test)#
```
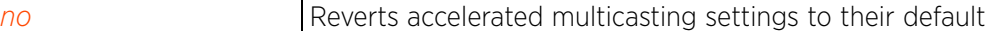

# **17.1.2 admission-control**

# *radio-qos-policy*

Enables admission control across all radios for one or more access categories. Enabling admission control for an access category, ensures clients associated to an access point and complete WMM admission control before using that access category.

# **Supported in the following platforms:**

- Access Points AP6521, AP6522, AP6532, AP6562, AP7161, AP7502, AP7522, AP7532, AP7562, AP7602, AP7612, AP7622, AP7632, AP7662, AP81XX, AP82XX, AP8432, AP8533
- Wireless Controllers RFS4000, RFS6000
- Service Platforms NX5500, NX7500, NX7510, NX7520, NX7530, NX9500, NX9510, NX9600, VX9000

### **Syntax**

```
admission-control [background|best-effort|firewall-detected-traffic|implicit-
tspec|video|voice]
```
admission-control [firewall-detected-traffic|implicit-tspec]

```
admission-control [background|best-effort|video|voice] {max-airtime-percent|max-
clients|max-roamed-clients|reserved-for-roam-percent}
```

```
admission-control [background|best-effort|video|voice] {max-airtime-percent <0-
150>|max-clients <0-256>|max-roamed-clients <0-256>|reserved-for-roam-percent <0-
150>}
```
### **Parameters**

• admission-control [firewall-detected-traffic|implicit-tspec]

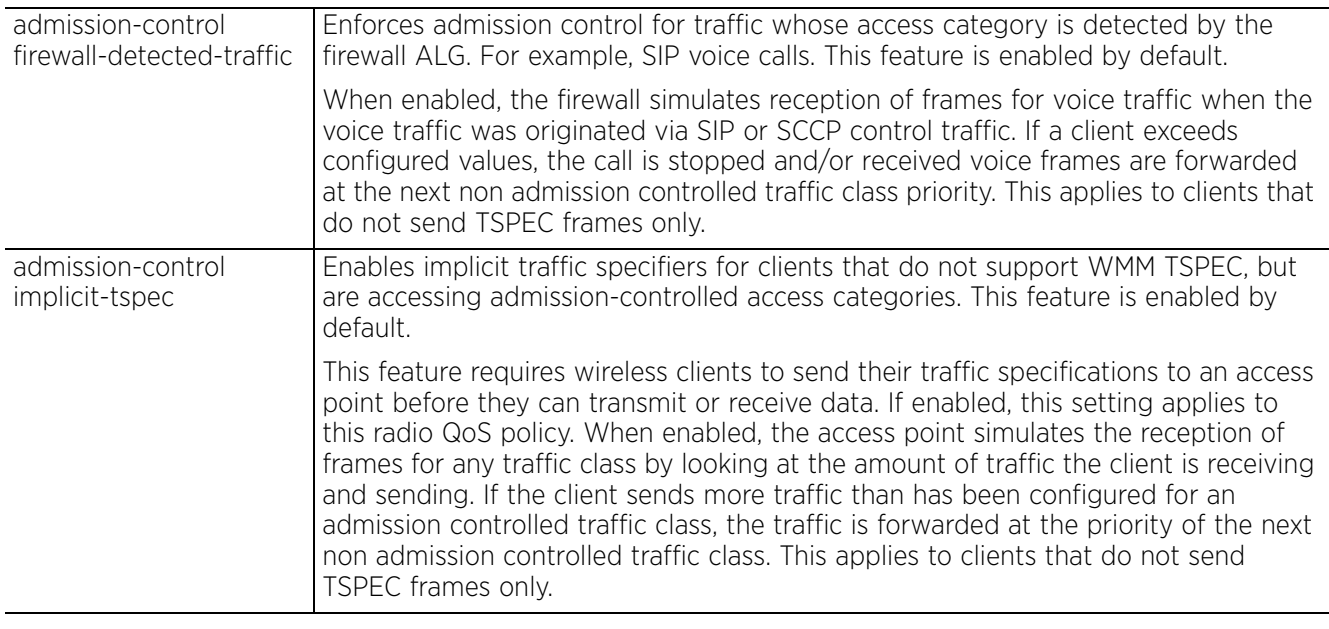

• admission-control [background|best-effort|video|voice] *{max-airtime-percent <0- 150>|max-clients <0-256>|max-roamed-clients <0-256>|reserved-for-roam-percent <0- 150>}*

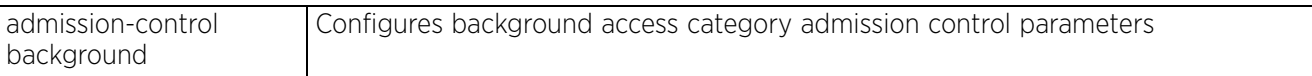

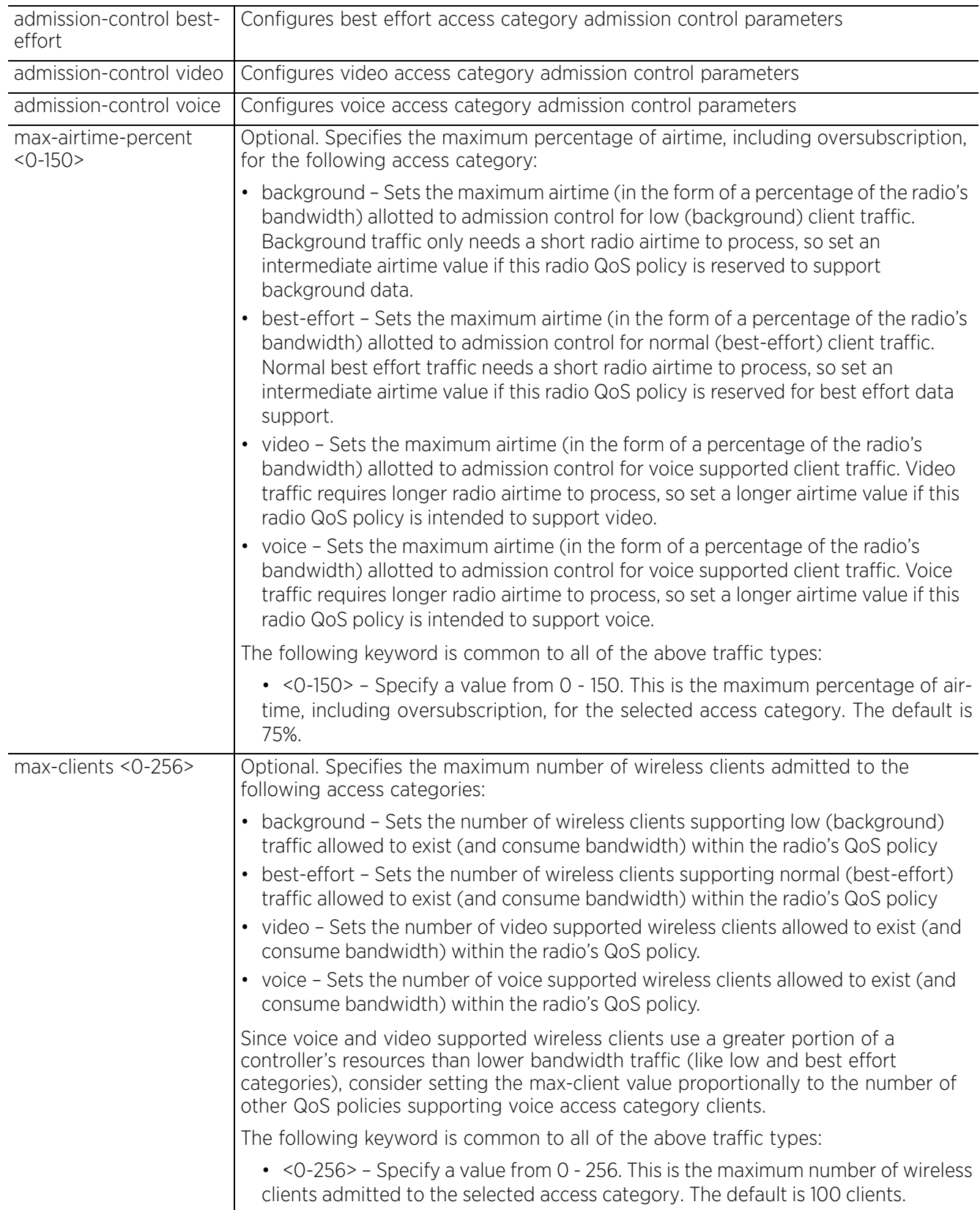

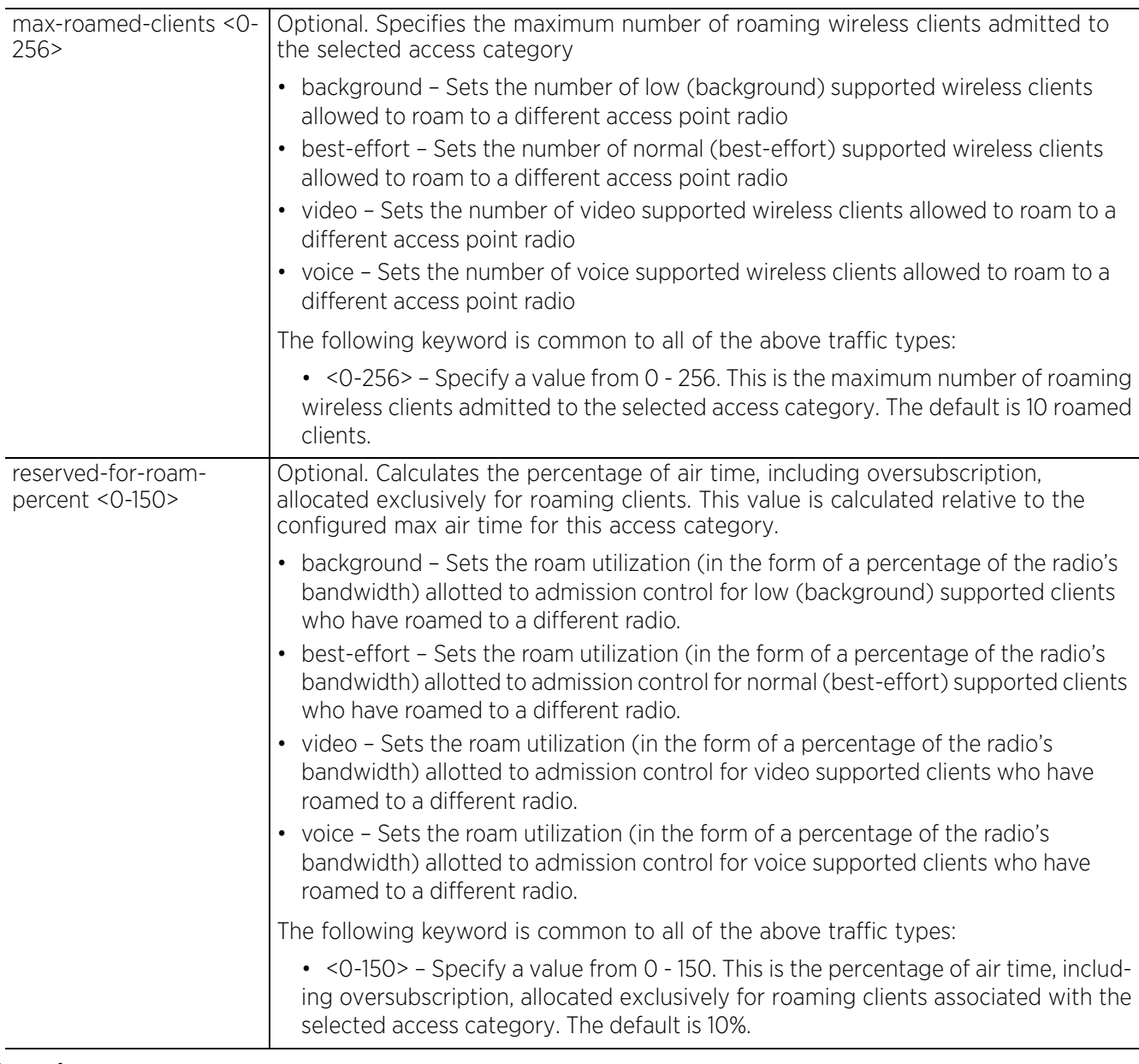

# **Example**

```
rfs6000-37FABE(config-radio-qos-test)#admission-control best-effort max-clients 
200
rfs6000-37FABE(config-radio-qos-test)#admission-control voice reserved-for-roam-
percent 8
rfs6000-37FABE(config-radio-qos-test)#admission-control voice max-airtime-percent 
9
rfs6000-37FABE(config-radio-qos-test)#show context
radio-qos-policy test
  admission-control voice max-airtime-percent 9
  admission-control voice reserved-for-roam-percent 8
  admission-control best-effort max-clients 200
 accelerated-multicast stream-threshold 15
 accelerated-multicast client-timeout 500
rfs6000-37FABE(config-radio-qos-test)#
```
#### **Related Commands**

*no* Reverts or resets admission control settings to their default

# **17.1.3 no**

# *radio-qos-policy*

Negates a command or resets configured settings to their default. When used in the radio QOS policy mode, the no command enables the resetting of accelerated multicast parameters, admission control parameters, and MultiMedia parameters.

### **Supported in the following platforms:**

- Access Points AP6521, AP6522, AP6532, AP6562, AP7161, AP7502, AP7522, AP7532, AP7562, AP7602, AP7612, AP7622, AP7632, AP7662, AP81XX, AP82XX, AP8432, AP8533
- Wireless Controllers RFS4000, RFS6000
- Service Platforms NX5500, NX7500, NX7510, NX7520, NX7530, NX9500, NX9510, NX9600, VX9000

### **Syntax**

no [accelerated-multicast|admission-control|smart-aggregation|wmm|service]

```
no accelerated-multicast [client-timeout|max-client-streams|max-streams|
overflow-policy|stream-threshold]
```

```
no admission-control [firewall-detected-traffic|implicit-tspec|background|
best-effort|video|voice]
no admission-control [firewall-detected-traffic|implicit-tspec]
no admission-control [background|best-effort|video|voice] {max-airtime-percent|
max-clients|max-roamed-clients|reserved-for-roam-percent}
```

```
no smart-aggregation {delay|max-mesh-hops|min-aggregation-limit}
no smart-aggregation {delay [background|best-effort|streaming-video|
video-conferencing|voice]|max-mesh-hops|min-aggregation-limit}
```
no wmm [background|best-effort|video|voice] [aifsn|cw-max|cw-min|txop-limit]

```
no service admission-control across-reassoc
```
#### **Parameters**

• no <PARAMETERS>

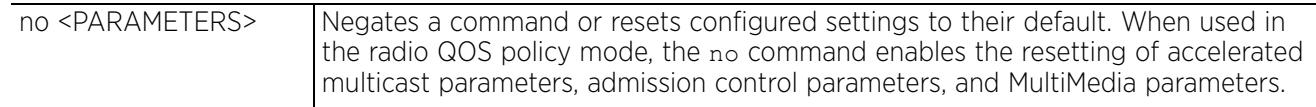

### **Example**

The following example shows the Radio-qos-policy 'test' settings before the 'no' commands are executed:

```
rfs6000-37FABE(config-radio-qos-test)#show context
radio-qos-policy test
  admission-control voice max-airtime-percent 9
  admission-control voice reserved-for-roam-percent 8
 admission-control best-effort max-clients 200
  accelerated-multicast stream-threshold 15
  accelerated-multicast client-timeout 500
rfs6000-37FABE(config-radio-qos-test)#
rfs6000-37FABE(config-radio-qos-test)#no admission-control best-effort max-
clients
rfs6000-37FABE(config-radio-qos-test)#no accelerated-multicast client-timeout
```
The following example shows the Radio-qos-policy 'test' settings after the 'no' commands are executed:

```
rfs6000-37FABE(config-radio-qos-test)#show context
radio-qos-policy test
  admission-control voice max-airtime-percent 9
  admission-control voice reserved-for-roam-percent 8
 accelerated-multicast stream-threshold 15
rfs6000-37FABE(config-radio-qos-test)#
rfs4000-229D58(config-radio-qos-test)#show context
radio-qos-policy test
service admission-control across-reassoc
rfs4000-229D58(config-radio-qos-test)#
rfs4000-229D58(config-radio-qos-test)#no service admission-control across-reassoc
rfs4000-229D58(config-radio-qos-test)#show context
radio-qos-policy test
```

```
rfs4000-229D58(config-radio-qos-test)#
```
 $\sqrt{17 - 11}$ 

# **17.1.4 smart-aggregation**

# *radio-qos-policy*

Configures smart aggregation parameters on this Radio QoS policy. Smart aggregation is disabled by default.

Smart aggregation enhances frame aggregation by dynamically selecting the time when the aggregated frame is transmitted. In a frame's typical aggregation, an aggregated frame is sent when:

- A pre-configured number of aggregated frames is reached
- An administrator-defined interval has elapsed since the first frame (of a set of frames to be aggregated) was received
- An administrator-defined interval has elapsed since the last frame (not necessarily the final frame) of a set of frames to be aggregated was received

With this enhancement, an aggregation delay is set uniquely for each traffic class. For example, voice traffic might not be aggregated, but sent immediately. Whereas, background data traffic is set a delay for aggregating frames, and these aggregated frames are sent.

### **Supported in the following platforms:**

- Access Points AP6521, AP6522, AP6532, AP6562, AP7161, AP7502, AP7522, AP7532, AP7562, AP7602, AP7612, AP7622, AP7632, AP7662, AP81XX, AP82XX, AP8432, AP8533
- Wireless Controllers RFS4000, RFS6000
- Service Platforms NX5500, NX7500, NX7510, NX7520, NX7530, NX9500, NX9510, NX9600, VX9000

### **Syntax**

smart-aggregation *{delay|max-mesh-hops|min-aggregation-limit}*

```
smart-aggregation {delay [background|best-effort|streaming-video|video-
conferencing|voice] <0-1000>}
```

```
smart-aggregation {max-mesh-hops <1-10>}
```

```
smart-aggregation {min-aggregation-limit <0-64>}
```
### **Parameters**

```
• smart-aggregation {delay [background|best-effort|streaming-video|video-
conferencing|voice] <0-1000>}
```
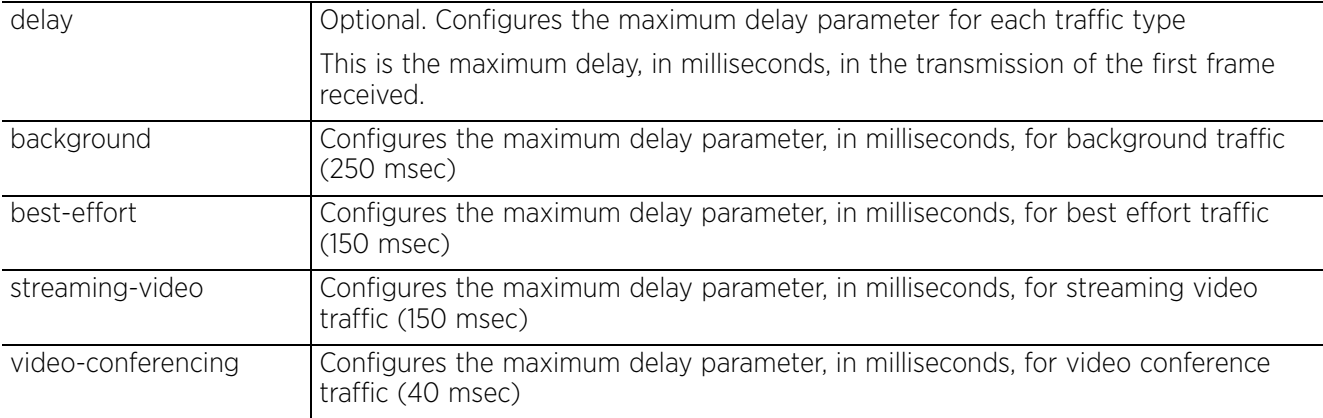

$$
\Bigg/ 17 - 12
$$

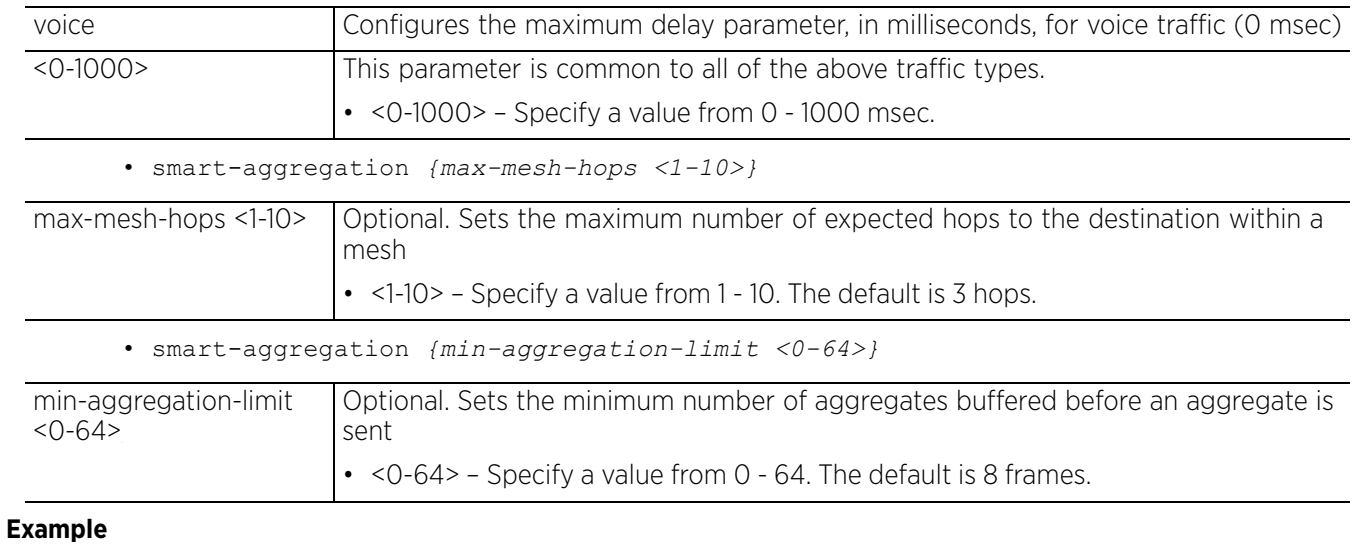

rfs6000-37FABE(config-radio-qos-test)#smart-aggregation delay voice 50

rfs6000-37FABE(config-radio-qos-test)#smart-aggregation delay background 100

rfs6000-37FABE(config-radio-qos-test)#show context radio-qos-policy test  **smart-aggregation delay voice 50 smart-aggregation delay background 100** rfs6000-37FABE(config-radio-qos-test)#

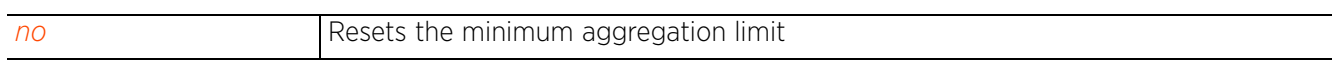

# **17.1.5 service**

### *radio-qos-policy*

Invokes service commands in the radio QoS configuration mode

### **Supported in the following platforms:**

- Access Points AP6521, AP6522, AP6532, AP6562, AP7161, AP7502, AP7522, AP7532, AP7562, AP7602, AP7612, AP7622, AP7632, AP7662, AP81XX, AP82XX, AP8432, AP8533
- Wireless Controllers RFS4000, RFS6000
- Service Platforms NX5500, NX7500, NX7510, NX7520, NX7530, NX9500, NX9510, NX9600, VX9000

### **Syntax**

service [admission-control|show]

service admission-control across-reassoc

service show cli

### **Parameters**

• service admission-control across-reassoc

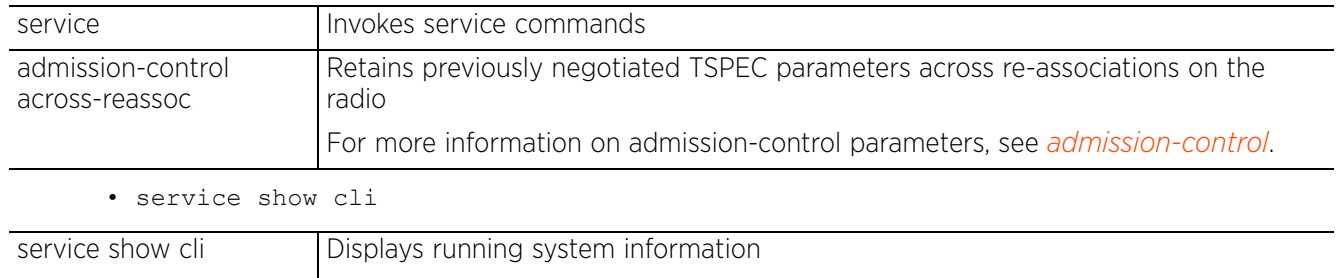

• cli – Displays the Radio QoS mode's CLI tree

### **Example**

rfs4000-229D58(config-radio-qos-test)#service admission-control across-reassoc

```
rfs4000-229D58(config-radio-qos-test)#show context
radio-qos-policy test
service admission-control across-reassoc
rfs4000-229D58(config-radio-qos-test)#
rfs4000-229D58(config-radio-qos-test)#service show cli
Radio QoS Mode mode:
+-help [help]
   +-search
     +-WORD [help search WORD (|detailed|only-show|skip-show|skip-no)]
       +-detailed [help search WORD (|detailed|only-show|skip-show|skip-no)]
 +-only-show [help search WORD (|detailed|only-show|skip-show|skip-no)]
 +-skip-show [help search WORD (|detailed|only-show|skip-show|skip-no)]
       +-skip-no [help search WORD (|detailed|only-show|skip-show|skip-no)]
+-show
   +-commands [show commands]
   +-adoption
   +-log--More--]
```
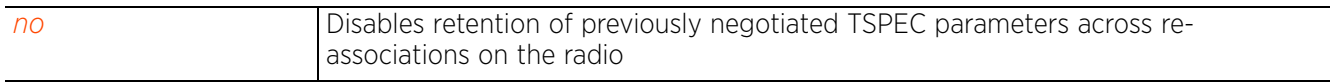

 $\frac{1}{17 - 15}$ 

# **17.1.6 wmm**

# *radio-qos-policy*

Configures 802.11e *wireless multimedia* (wmm) parameters

### **Supported in the following platforms:**

- Access Points AP6521, AP6522, AP6532, AP6562, AP7161, AP7502, AP7522, AP7532, AP7562, AP7602, AP7612, AP7622, AP7632, AP7662, AP81XX, AP82XX, AP8432, AP8533
- Wireless Controllers RFS4000, RFS6000
- Service Platforms NX5500, NX7500, NX7510, NX7520, NX7530, NX9500, NX9510, NX9600, VX9000

### **Syntax**

```
wmm [background|best-effort|video|voice]
```

```
wmm [background|best-effort|video|voice] [aifsn <1-15>|cw-max <0-15>|cw-min <0-
15>|txop-limit <0-65535>]
```
### **Parameters**

• wmm [background|best-effort|video|voice] [aifsn <1-15>|cw-max <0-15>|cw-min <0- 15>|txop-limit <0-65535>]

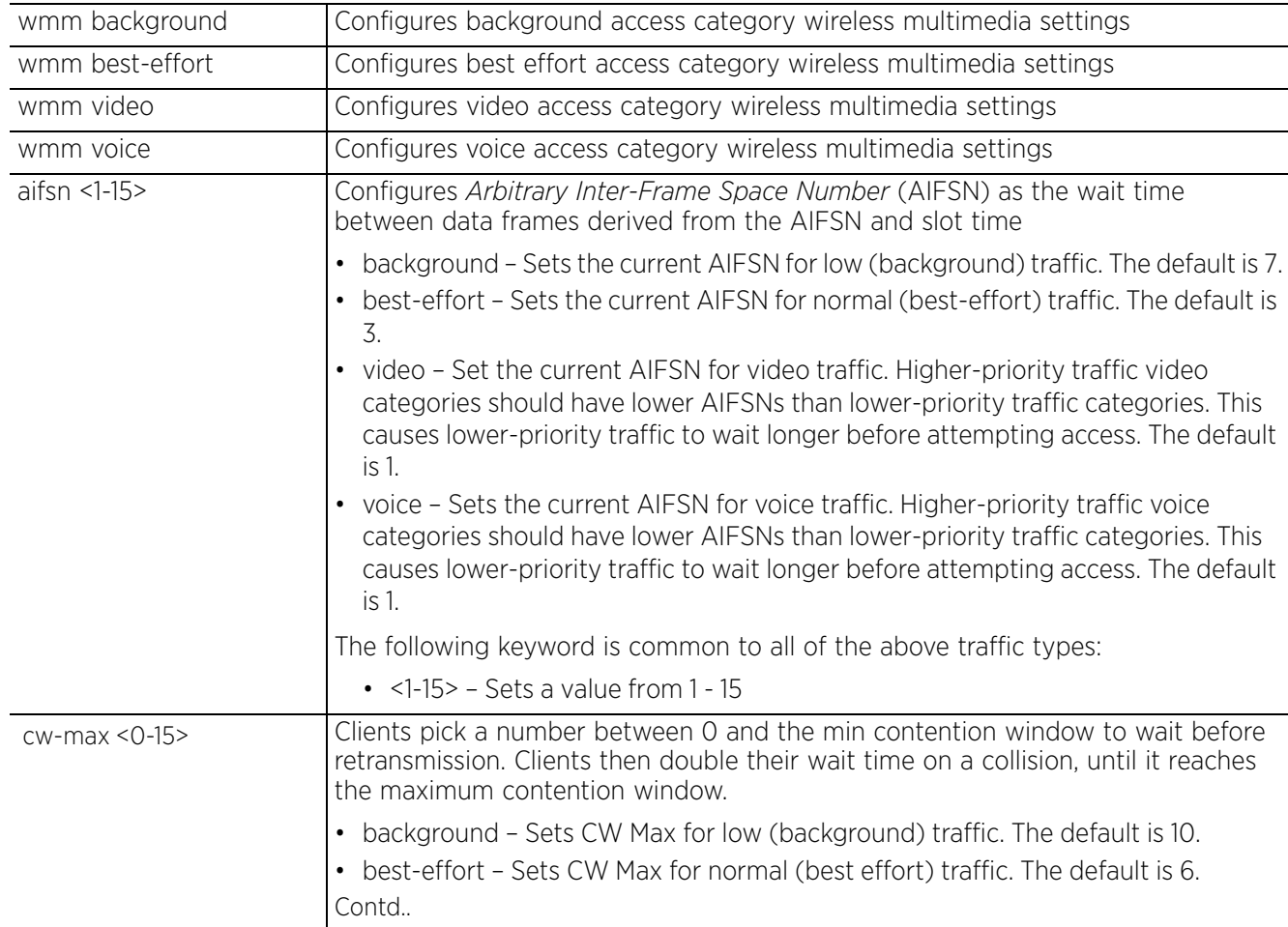

$$
\boxed{17-16}
$$

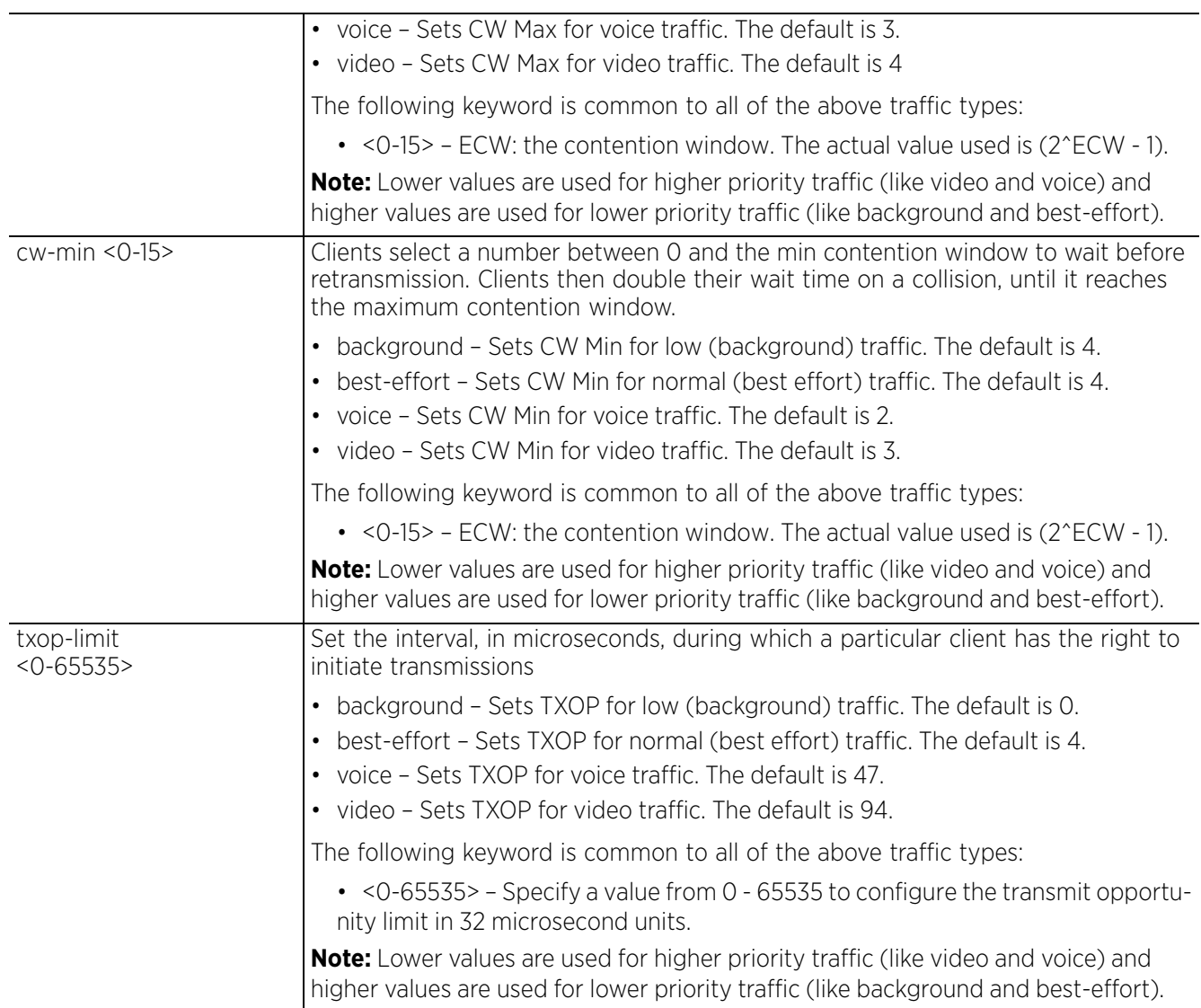

# **Usage Guidelines**

Before defining a radio QoS policy, refer to the following deployment guidelines to ensure the configuration is optimally effective:

- To support QoS, each multimedia application, wireless client, and WLAN is required to support WMM.
- WMM enabled clients can co-exist with non-WMM clients on the same WLAN. Non-WMM clients are always assigned a Best Effort access category.
- Default WMM values are recommended for all deployments. Changing these values can lead to unexpected traffic blockages, and the blockages might be difficult to diagnose.
- Overloading an access point radio with too much high priority traffic (especially voice) degrades overall service quality for all users.
- TSPEC admission control is only available with newer voice over WLAN phones. Many legacy voice devices do not support TSPEC or even support WMM traffic prioritization.

$$
\bigg/ 17 - 17
$$

### **Example** rfs6000-37FABE(config-radio-qos-test)#wmm best-effort aifsn 7 rfs6000-37FABE(config-radio-qos-test)#wmm voice txop-limit 1 rfs6000-37FABE(config-radio-qos-test)#show context radio-qos-policy test  **wmm best-effort aifsn 7 wmm voice txop-limit 1** admission-control voice max-airtime-percent 9 admission-control voice reserved-for-roam-percent 8 accelerated-multicast stream-threshold 15 rfs6000-37FABE(config-radio-qos-test)#

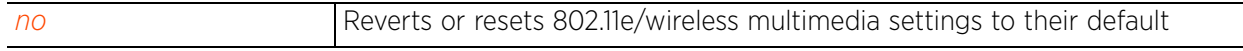

$$
\boxed{17-18}
$$

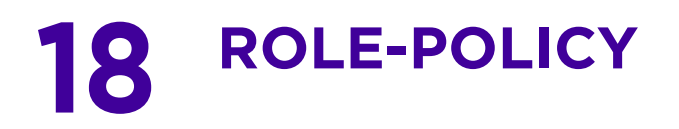

This chapter summarizes the role policy commands in the CLI command structure.

A well defined role policy simplifies user management, and is a significant aspect of WLAN management. It acts as a role based firewall (much like ACLs) consisting of user-defined roles. Each role has a set of match criteria (filters) used to filter wireless clients. The action taken when a client matches the defined filters, is determined by the IP or MAC ACL associated with the user-defined role. Based on the conditions specified in the IP and/or MAC ACL, clients are granted or denied access to the controller managed network. The role policy also defines the VLAN and data rates assigned to clients provided network access.

A role policy also enables LDAP service, allowing controllers and access points to retrieve user information from the LDAP server. This information is matched with the user-defined role filters to determine if a client matches the role or not, and should be allowed or denied access to the controller managed network.

Use the (config-role-policy) instance to configure role policy related configuration commands. To navigate to the

config-role instance, use the following commands:

<DEVICE>(config)#role-policy <POLICY-NAME>

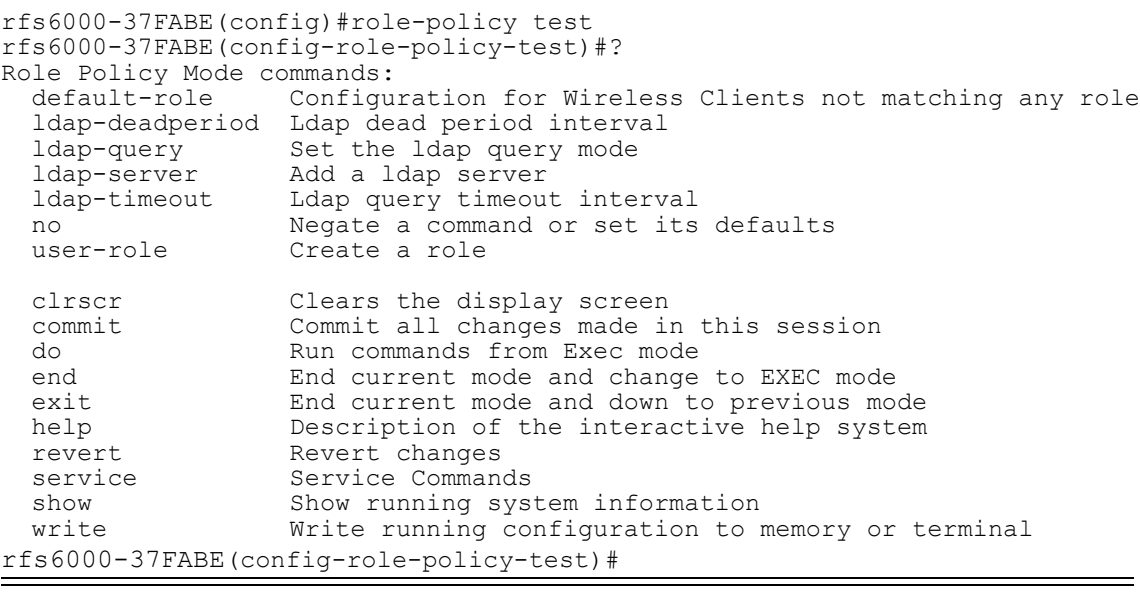

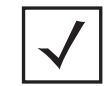

**NOTE:** The input parameter <HOSTNAME>, wherever used in syntaxes across this chapter, cannot include an underscore (\_) character. In other words, the name of a device cannot contain an underscore.

# **18.1 role-policy**

# *ROLE-POLICY*

The following table summarizes role policy configuration commands:

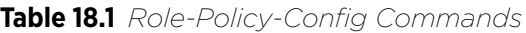

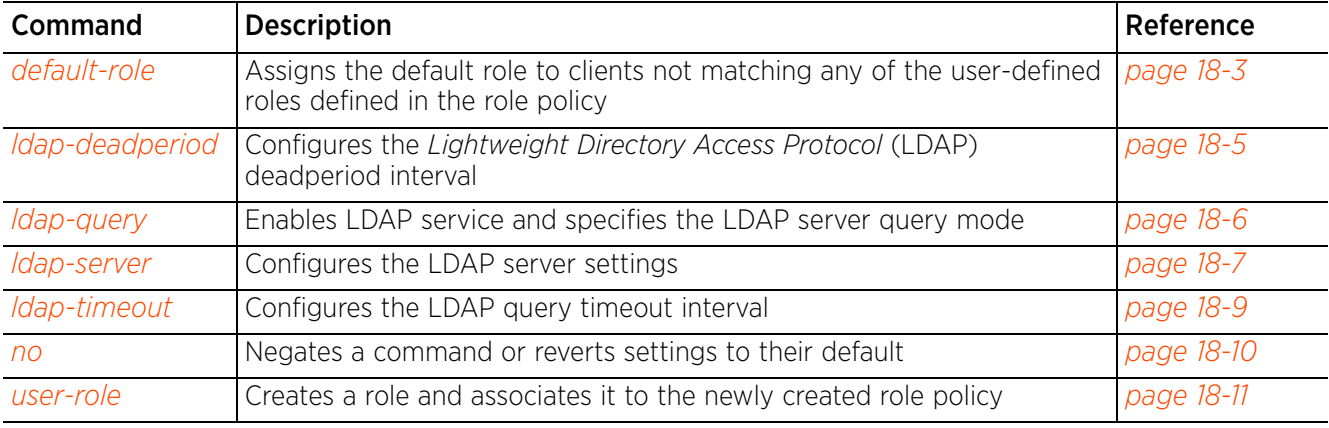

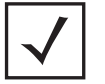

**NOTE:** For more information on common commands (clrscr, commit, help, revert, service, show, write, and exit), see *COMMON COMMANDS*.

# **18.1.1 default-role**

# *role-policy*

Assigns a default role to a wireless client that fails to match any of the user-defined roles

When a wireless client accesses a network, the client's details, retrieved from the LDAP server, are matched against all user-defined roles within the role policy. If the client fails to match any of these user-defined role filters, the client is assigned the default role. The action taken (permit or deny access) is determined by the IP and/or MAC ACL associated with the default role.

# **Supported in the following platforms:**

- Access Points AP6521, AP6522, AP6532, AP6562, AP7161, AP7502, AP7522, AP7532, AP7562, AP7602, AP7612, AP7622, AP7632, AP7662, AP81XX, AP82XX, AP8432, AP8533
- Wireless Controllers RFS4000, RFS6000
- Service Platforms NX5500, NX7500, NX7510, NX7520, NX7530, NX9500, NX9510, NX9600, VX9000

### **Syntax**

```
default-role use [ip-access-list|ipv6-access-list|mac-access-list]
```

```
default-role use [ip-access-list|ipv6-access-list|mac-access-list] [in|out] 
<IP/IPv6/MAC-ACCESS-LIST-NAME> precedence <1-100>
```
### **Parameters**

```
• default-role use [ip-access-list|ipv6-access-list|mac-access-list] [in|out] 
<IP/IPv6/MAC-ACCESS-LIST-NAME> precedence <1-100>
```
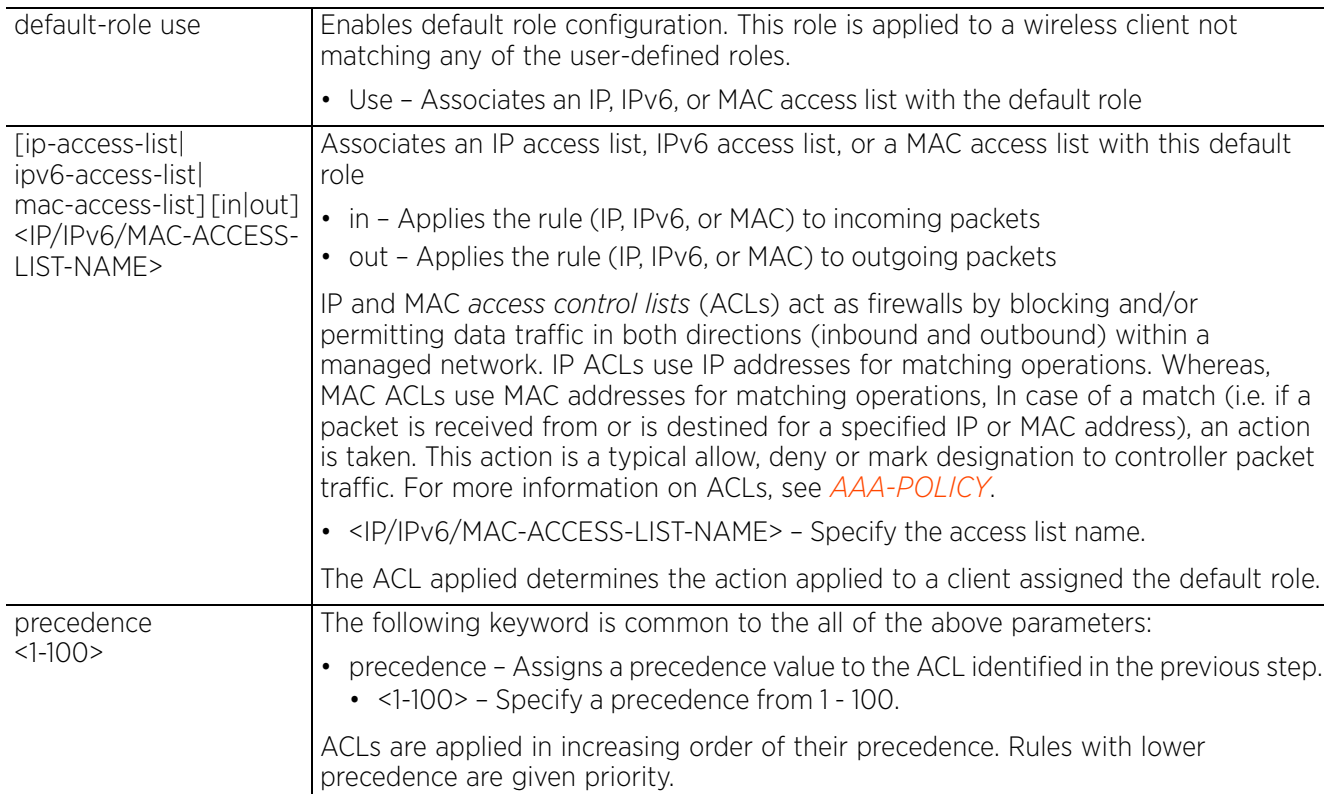

$$
\Bigg/ 18-3
$$

### **Example**

rfs6000-37FABE(config-role-policy-test)#default-role use ip-access-list in test precedence 1

rfs6000-37FABE(config-role-policy-test)#show context

role-policy test

 **default-role use ip-access-list in test precedence 1** rfs6000-37FABE(config-role-policy-test)#

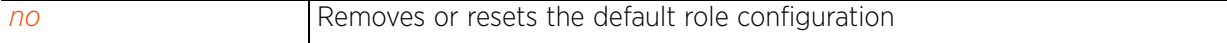

# **18.1.2 ldap-deadperiod**

# *role-policy*

Configures the LDAP deadperiod interval

### **Supported in the following platforms:**

- Access Points AP6521, AP6522, AP6532, AP6562, AP7161, AP7502, AP7522, AP7532, AP7562, AP7602, AP7612, AP7622, AP7632, AP7662, AP81XX, AP82XX, AP8432, AP8533
- Wireless Controllers RFS4000, RFS6000
- Service Platforms NX5500, NX7500, NX7510, NX7520, NX7530, NX9500, NX9510, NX9600, VX9000

### **Syntax**

ldap-deadperiod <60-300>

### **Parameters**

• ldap-deadperiod <60-300>

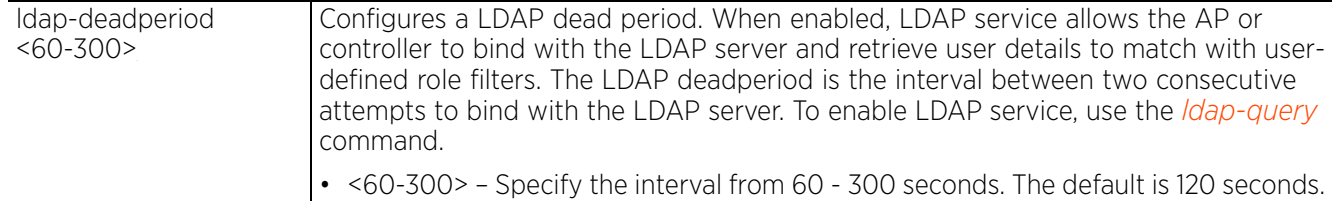

### **Example**

rfs6000-37FABE(config-role-policy-test)#ldap-deadperiod 100

```
rfs6000-37FABE(config-role-policy-test)#show context
role-policy test
  default-role use ip-access-list in test precedence 1
  ldap-deadperiod 100
rfs6000-37FABE(config-role-policy-test)#
```
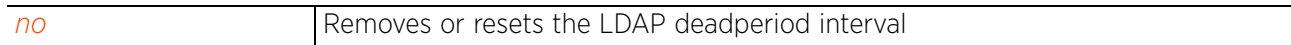

Access Point, Wireless Controller and Service Platform CLI Reference Guide 18 - 5

# **18.1.3 ldap-query**

# *role-policy*

Enables LDAP service and specifies the LDAP server query mode

Configuring the LDAP server query mode automatically enables LDAP service on this role policy. By default LDAP service is disabled.

### **Supported in the following platforms:**

- Access Points AP6521, AP6522, AP6532, AP6562, AP7161, AP7502, AP7522, AP7532, AP7562, AP7602, AP7612, AP7622, AP7632, AP7662, AP81XX, AP82XX, AP8432, AP8533
- Wireless Controllers RFS4000, RFS6000
- Service Platforms NX5500, NX7500, NX7510, NX7520, NX7530, NX9500, NX9510, NX9600, VX9000

### **Syntax**

ldap-query [self|through-controller]

### **Parameters**

• ldap-query [self|through-controller]

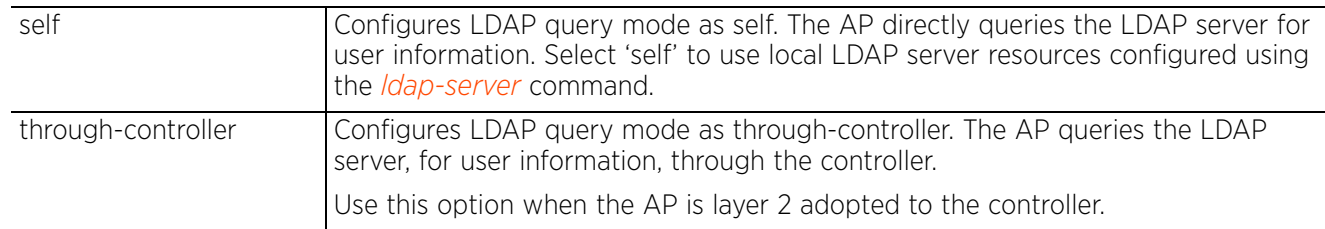

### **Example**

rfs6000-37FABE(config-role-policy-test)#ldap-query self

```
rfs6000-37FABE(config-role-policy-test)#show context
role-policy test
  default-role use ip-access-list in test precedence 1
 ldap-query self
  ldap-deadperiod 100
rfs6000-37FABE(config-role-policy-test)#
```
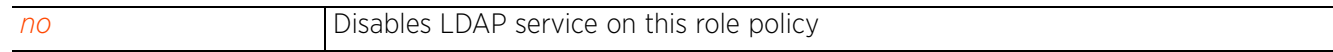

# **18.1.4 ldap-server**

# *role-policy*

Associates a specified LDAP server with this role policy. Use this command to configure the credentials needed to bind with the LDAP server.

When enabled, LDAP service allows the AP or controller to bind with the LDAP server and retrieve user details. This information is matched with the user-defined roles within the role policy. If a match is made, the user is assigned the role and allowed or denied access to the controller managed network.

You can associate two LDAP servers with a role policy, allowing failover in case the primary server is unreachable.

### **Supported in the following platforms:**

- Access Points AP6521, AP6522, AP6532, AP6562, AP7161, AP7502, AP7522, AP7532, AP7562, AP7602, AP7612, AP7622, AP7632, AP7662, AP81XX, AP82XX, AP8432, AP8533
- Wireless Controllers RFS4000, RFS6000
- Service Platforms NX5500, NX7500, NX7510, NX7520, NX7530, NX9500, NX9510, NX9600, VX9000

### **Syntax**

ldap-server <1-2> host [<IP>|<FQDN>] bind-dn <BIND-DN> base-dn <BASE-DN> bind-password <PASSWORD> *{port <1-65535>} {(server-type [active-directory| openldap])}*

#### **Parameters**

```
• ldap-server <1-2> host [<IP>|<HOSTNAME>] bind-dn <BIND-DN> base-dn <BASE-DN> 
bind-password <PASSWORD> {port <1-65535>} {(server-type [active-directory|
openldap])}
```
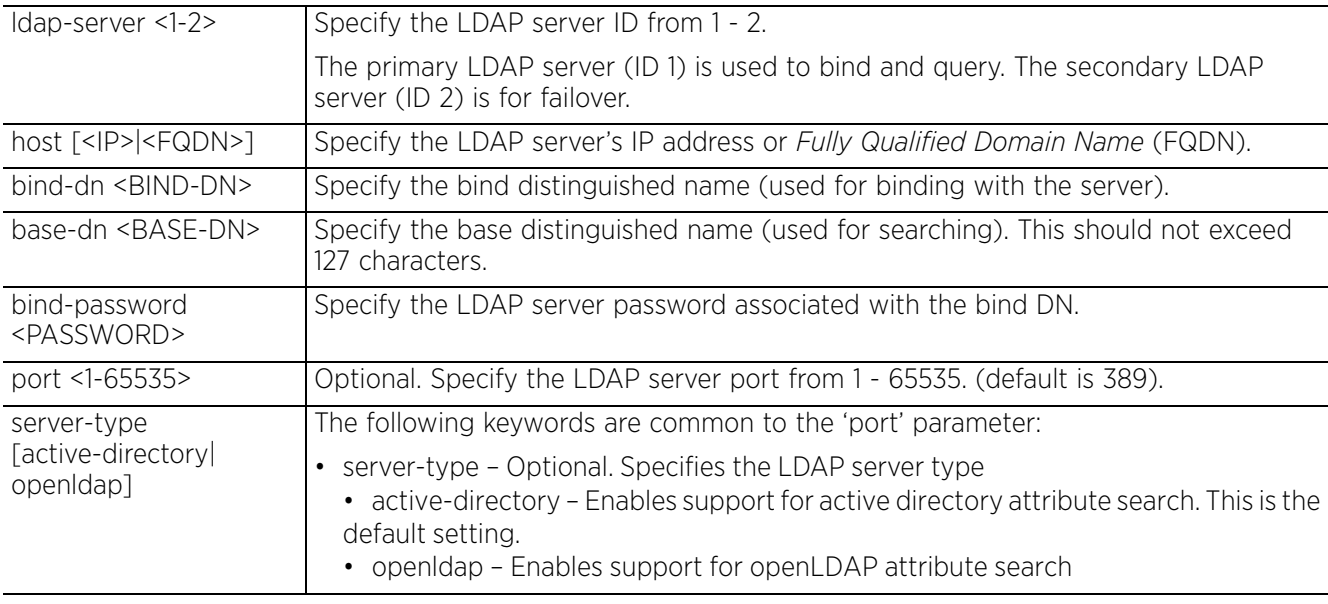

#### **Usage Guidelines**

Use the ldap-query command to enable LDAP service on a role policy.

Use the show > role > ldap-stats command to view LDAP server status and state.

### **Example**

```
rfs6000-37FABE(config-role-policy-test)#ldap-server 1 host 192.168.13.7 bind-dn
"CN=Administrator,CN=Users,DC=TechPub,DC=com" base-dn "CN=Administrator,CN=Users,
DC=TechPub,DC=com" bind-password 0 superuser port 2
rfs6000-37FABE(config-role-policy-test)#
rfs6000-37FABE(config-role-policy-test)#show context
role-policy test
  default-role use ip-access-list in test precedence 1
 ldap-query self
 ldap-deadperiod 100
  ldap-server 1 host 192.168.13.7 bind-dn 
CN=Administrator,CN=Users,DC=TechPub,DC=com base-dn 
CN=Administrator,CN=Users,DC=com bind-password 0 superuser port 2
rfs6000-37FABE(config-role-policy-test)#
```
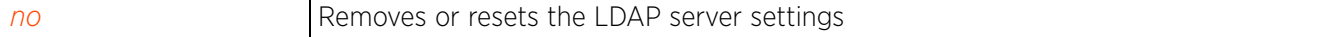

# **18.1.5 ldap-timeout**

# *role-policy*

Configures the LDAP timeout interval. This is the interval after which a LDAP query is timed out.

### **Supported in the following platforms:**

- Access Points AP6521, AP6522, AP6532, AP6562, AP7161, AP7502, AP7522, AP7532, AP7562, AP7602, AP7612, AP7622, AP7632, AP7662, AP81XX, AP82XX, AP8432, AP8533
- Wireless Controllers RFS4000, RFS6000
- Service Platforms NX5500, NX7500, NX7510, NX7520, NX7530, NX9500, NX9510, NX9600, VX9000

### **Syntax**

ldap-timeout <1-5>

### **Parameters**

• ldap-timeout <1-5>

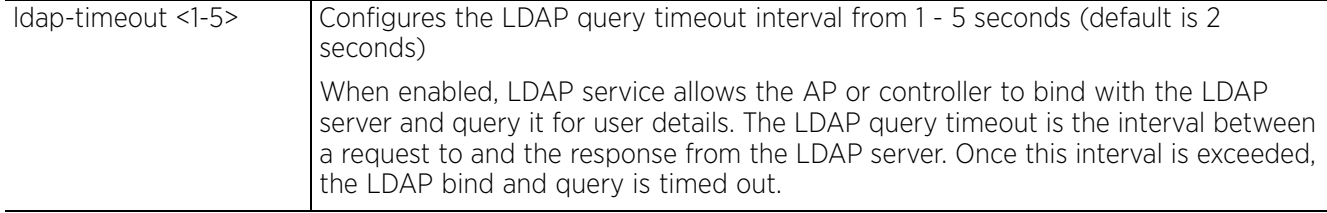

### **Example**

rfs6000-37FABE(config-role-policy-test)#ldap-timeout 1

```
rfs6000-37FABE(config-role-policy-test)#show context
role-policy test default-role use ip-access-list in test precedence 1
  ldap-query self
 ldap-timeout 1
  ldap-deadperiod 100
  ldap-server 1 host 192.168.13.7 bind-dn 
CN=Adminstrator,CN=Users,DC=TechPub,DC=com base-dn 
CN=Administrator,CN=Users,DC=com bind-password 0 superuser port 2
rfs6000-37FABE(config-role-policy-test)#
```
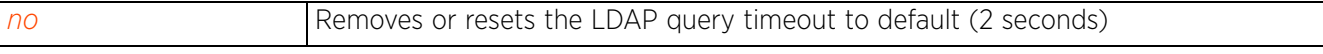

Access Point, Wireless Controller and Service Platform CLI Reference Guide 18 - 9

# **18.1.6 no**

### *role-policy*

Negates a command or resets settings to their default. When used in the config role policy mode, the *no* command removes or resets the role policy settings.

### **Supported in the following platforms:**

- Access Points AP6521, AP6522, AP6532, AP6562, AP7161, AP7502, AP7522, AP7532, AP7562, AP7602, AP7612, AP7622, AP7632, AP7662, AP81XX, AP82XX, AP8432, AP8533
- Wireless Controllers RFS4000, RFS6000
- Service Platforms NX5500, NX7500, NX7510, NX7520, NX7530, NX9500, NX9510, NX9600, VX9000

### **Syntax**

```
no [default-role|ldap-deadperiod|ldap-query|ldap-server <1-2>|ldap-timeout|user-
role]
```
no [ldap-deadperiod|ldap-query|ldap-server <1-2>|ldap-timeout]

```
no default-role use [ip-access-list|ipv6-access-list|mac-access-list]
no default-role use [ip-access-list|ipv6-access-list|mac-access-list] [in|out] 
<IP/IPv6/MAC-ACCESS-LIST-NAME> precedence <1-100>
```
no user-role <ROLE-NAME>

### **Parameters**

• no <PARAMETERS>

```
no <PARAMETERS> Negates a command or resets settings to their default. When used in the config 
                        role policy mode, the no command removes or resets the role policy settings.
```
### **Example**

The following example shows the role policy 'test' setting before the 'no' commands are executed:

```
rfs6000-37FABE(config-role-policy-test)#show context
role-policy test
  default-role use ip-access-list in test precedence 1
  ldap-query self
  ldap-timeout 1
  ldap-deadperiod 100
  ldap-server 1 host 192.168.13.7 bind-dn 
CN=Adminstrator,CN=Users,DC=TechPub,DC=com base-dn 
CN=Administrator,CN=Users,DC=com bind-password 0 superuser port 2
rfs6000-37FABE(config-role-policy-test)#
rfs6000-37FABE(config-role-policy-test)#no ldap-deadperiod
```
rfs6000-37FABE(config-role-policy-test)#no ldap-timeout rfs6000-37FABE(config-role-policy-test)#no ldap-server 1

The following example shows the role policy 'test' setting after the 'no' commands are executed:

```
rfs6000-37FABE(config-role-policy-test)#show context
role-policy test
  default-role use ip-access-list in test precedence 1
  ldap-query self
rfs6000-37FABE(config-role-policy-test)#
```
# **18.1.7 user-role**

# *role-policy*

This command creates a user-defined role. Each user-defined role has a set of Active Directory attributes. Each attribute is matched against the information returned by the LDAP server, until a complete match of role is found.

The following table summarizes user role configuration commands:

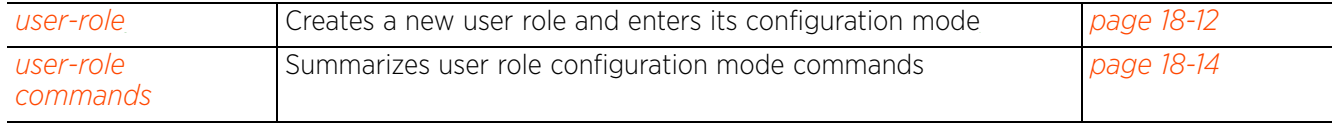

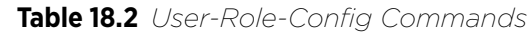

$$
\Bigg/ 18 - 11
$$

# **18.1.7.1 user-role**

### *user-role*

Creates a user-defined role. Each role consists of a set of filters and action. The filters are match criteria used to filter wireless clients. And the action defines the action taken when a client matches the specified filters.

### **Supported in the following platforms:**

- Access Points AP6521, AP6522, AP6532, AP6562, AP7161, AP7502, AP7522, AP7532, AP7562, AP7602, AP7612, AP7622, AP7632, AP7662, AP81XX, AP82XX, AP8432, AP8533
- Wireless Controllers RFS4000, RFS6000
- Service Platforms NX5500, NX7500, NX7510, NX7520, NX7530, NX9500, NX9510, NX9600, VX9000

### **Syntax**

user-role <ROLE-NAME> precedence <1-10000>

### **Parameters**

• user-role <ROLE-NAME> precedence <1-10000>

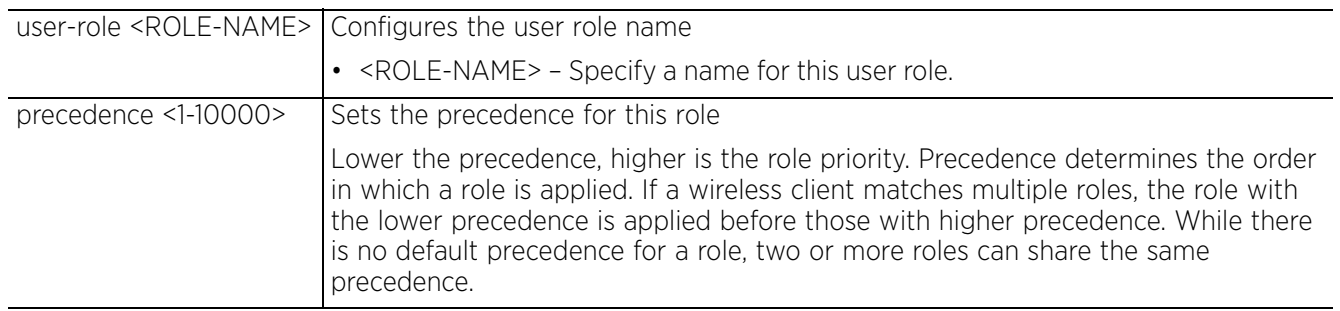

#### **Example**

```
rfs6000-37FABE(config-role-policy-test)#user-role testing precedence 10
rfs6000-37FABE(config-role-policy-test)#show context
role-policy test
 user-role testing precedence 10
  default-role use ip-access-list in test precedence 1
rfs6000-37FABE(config-role-policy-test)#
rfs6000-37FABE(config-role-policy-test-user-role-testing)#?
Role Mode commands:<br>ap-location
  ap-location AP Location configuration<br>assign assign parameters to the :
                              Assign parameters to the role
  authentication-type Type of Authentication<br>captive-portal Captive-portal based R
  captive-portal Captive-portal based Role Filter<br>city City configuration
                              City configuration<br>Client identity
  client-identity<br>company
  company Company Company configuration<br>country Country Configuration
                               country Country configuration
  department Department configuration<br>emailid Emailid configuration
  emailid Emailid configuration<br>employee-type Employee-type configu
  employee-type Employee-type configuration<br>employeeid Employeeid configuration
  employeeid Employeeid configuration<br>encryption-type Type of encryption
                              Type of encryption
  group Group Configuration<br>
memberOf MemberOf configurat
  memberOf MemberOf configuration<br>mu-mac MU MAC address configur
                              MU MAC address configuration
   no Negate a command or set its defaults
  radius-user Radius-user configuration<br>ssid SSID configuration
                              SSID configuration
```
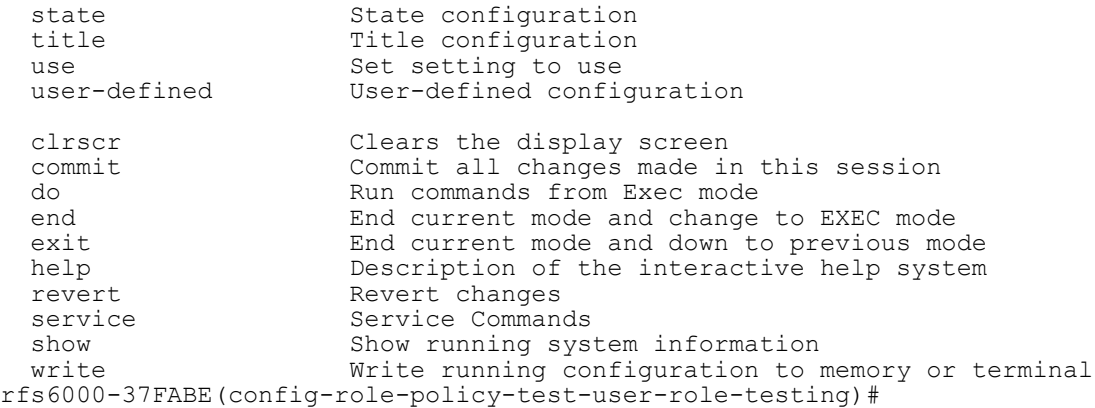

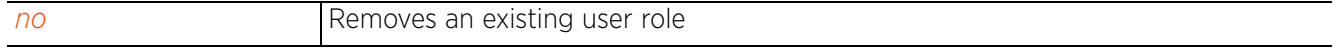

# **18.1.7.2 user-role commands**

# *user-role*

The following table summarizes user role configuration mode commands:

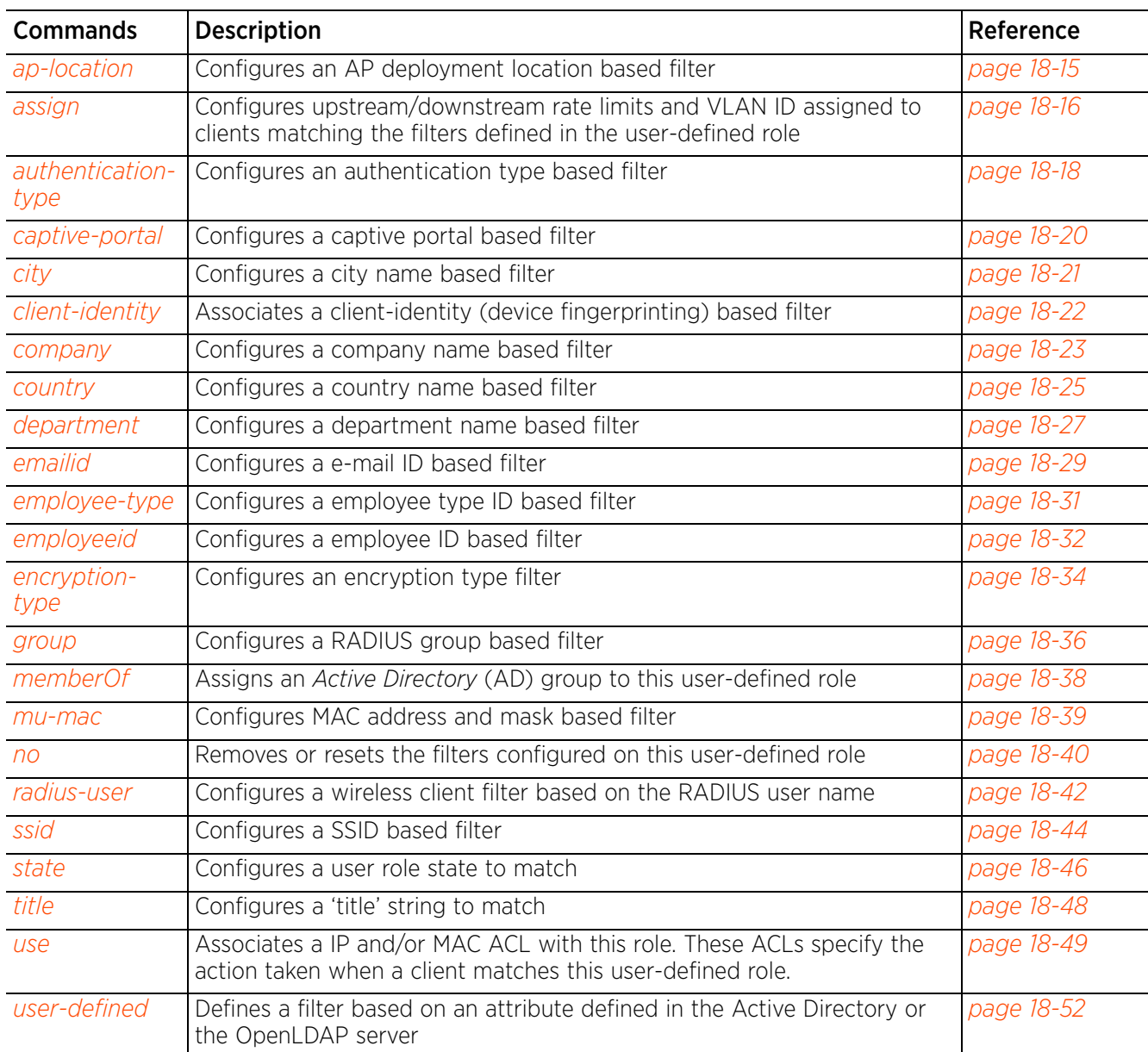

### **Table 18.3** *User-Role-Mode Commands*

# **18.1.7.2.1 ap-location**

# *user-role commands*

Configures an AP's deployment location based filter for this user-defined role

### **Supported in the following platforms:**

- Access Points AP6521, AP6522, AP6532, AP6562, AP7161, AP7502, AP7522, AP7532, AP7562, AP7602, AP7612, AP7622, AP7632, AP7662, AP81XX, AP82XX, AP8432, AP8533
- Wireless Controllers RFS4000, RFS6000
- Service Platforms NX5500, NX7500, NX7510, NX7520, NX7530, NX9500, NX9510, NX9600, VX9000

### **Syntax**

ap-location [any|contains|exact|not-contains]

ap-location any

ap-location [contains|exact|not-contains] <WORD>

### **Parameters**

• ap-location any

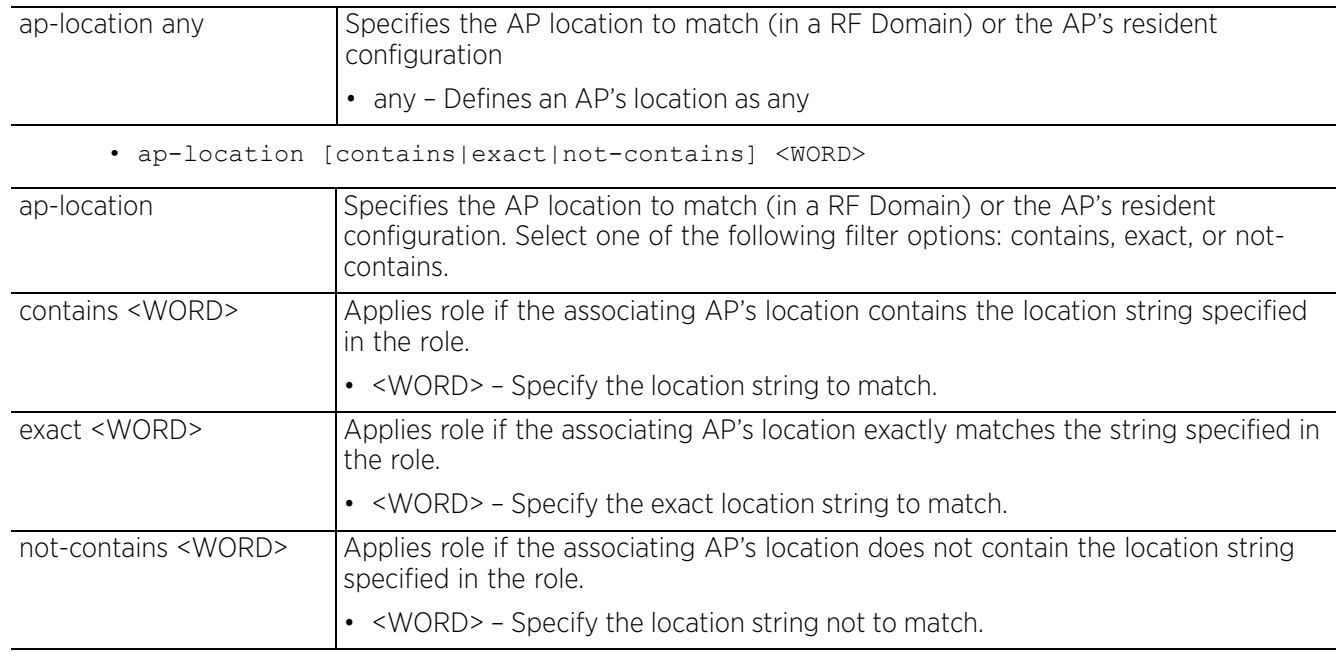

#### **Example**

```
rfs6000-37FABE(config-role-policy-test-user-role-testing)#ap-location contains 
office
```

```
rfs6000-37FABE(config-role-policy-test-user-role-testing)#show context
  user-role testing precedence 10
   ap-location contains office
rfs6000-37FABE(config-role-policy-test-user-role-testing)#
```
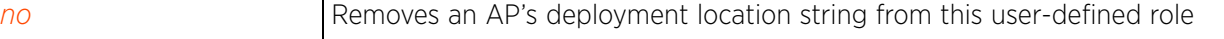

# **18.1.7.2.2 assign**

# *user-role commands*

Configures upstream/downstream rate limits and VLAN ID. Clients matching this user-defined role filters are associated with the specified VLAN, and assigned the specified data rates.

# **Supported in the following platforms:**

- Access Points AP6521, AP6522, AP6532, AP6562, AP7161, AP7502, AP7522, AP7532, AP7562, AP7602, AP7612, AP7622, AP7632, AP7662, AP81XX, AP82XX, AP8432, AP8533
- Wireless Controllers RFS4000, RFS6000
- Service Platforms NX5500, NX7500, NX7510, NX7520, NX7530, NX9500, NX9510, NX9600, VX9000

### **Syntax**

```
assign [rate-limit|VLAN]
```

```
assign rate-limit [from-client|to-client] <1-65536>
assign vlan <1-4094>
```
### **Parameters**

• assign rate-limit [from-client|to-client] <1-65536>

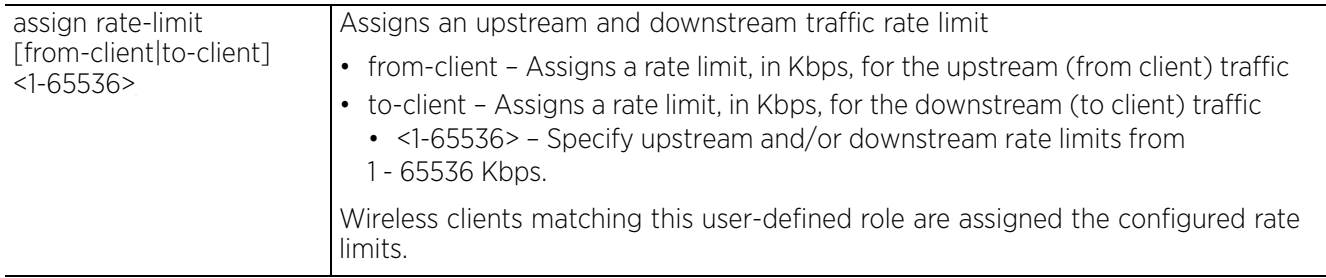

• assign vlan <1-4094>

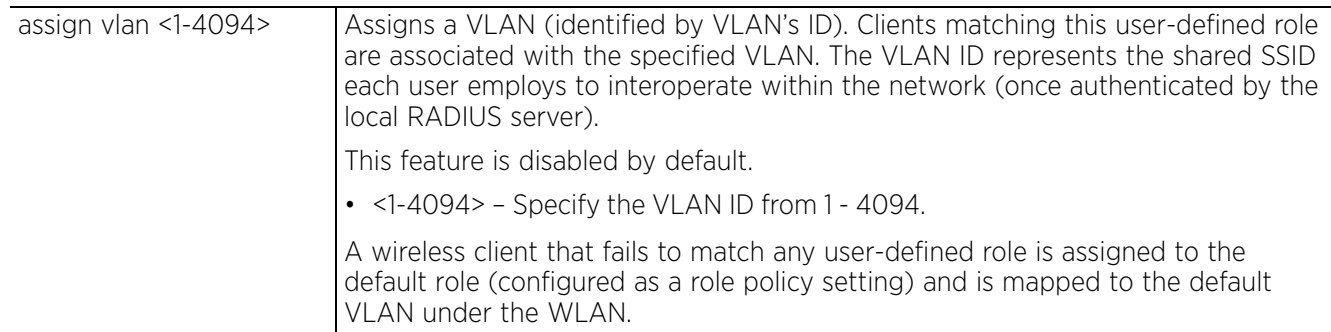

# **Usage Guidelines**

ACLs can only be used with tunnel or isolated-tunnel modes. They do not work with the local and automatic modes.

In case of bridge VLAN, the default bridging mode is 'auto'. Change the bridging mode to 'tunnel'. This extends the controller's existing VLAN onto the AP and ensures that wireless clients are served IP addresses.

Access Point, Wireless Controller and Service Platform CLI Reference Guide 18 - 16

The VLAN configured under the user-defined role need not exist under the WLAN. But, when using tunneled VLAN bridges, configure an additional bridge VLAN. If the VLAN bridging mode is 'local', no additional VLAN configuration is required.

#### **Example**

```
rfs4000-229D58(config-role-policy-test-user-role-test)#assign rate-limit to-
client 200
rfs4000-229D58(config-role-policy-test-user-role-test)#commit
rfs4000-229D58(config-role-policy-test-user-role-test)#show context
 user-role test precedence 1
   assign vlan 1
   assign rate-limit to-client 200
rfs4000-229D58(config-role-policy-test-user-role-test)#
```
The following examples define a role used to forward the IP traffic from all engineers in Test\_Company, Santa Clara, USA onto VLAN 2.

- 1 Create a new role policy with name 'test-policy'. <DEVICE>(config)#role-policy test-policy
- 2 Specify the LDAP server used for this role policy.

```
<DEVICE>(config-role-policy-test-policy)#ldap-query self
<DEVICE>(config-role-policy-test-policy)#ldap-server 1 host 192.160.1.1 bind-dn 
CN=Administrator, CN=Users, DC=testtest, DC=com base-dn
CN=Administrator,CN=Users,DC=com bind-password 0 test port 389
<DEVICE>(config-role-policy-test-policy)#ldap-timeout 2
```
3 Create a user defined role.

<DEVICE>(config-role-policy-test-policy)#user-role SCEngineer precedence 100

4 Define the role by adding appropriate values and match operators.

```
<DEVICE>(config-role-policy-test-policy-user-role-SCEngineer)#city exact santa-
clara
<DEVICE>(config-role-policy-test-policy-user-role-SCEngineer)#company exact 
ExampleCompany
<DEVICE>(config-role-policy-test-policy-user-role-SCEngineer)#country exact usa
<DEVICE>(config-role-policy-test-policy-user-role-SCEngineer)#title contains 
engineer
<DEVICE>(config-role-policy-test-policy-user-role-SCEngineer)#assign vlan-id 2
```
5 Apply role policy to an access point.

```
ap7131-99BFA8(config-device-ap7131)# use role-policy test-policy
```
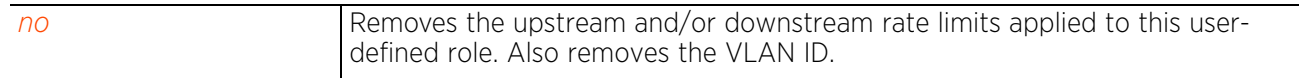
# **18.1.7.2.3 authentication-type**

# *user-role commands*

Configures the authentication type based filter for this user-defined role

## **Supported in the following platforms:**

- Access Points AP6521, AP6522, AP6532, AP6562, AP7161, AP7502, AP7522, AP7532, AP7562, AP7602, AP7612, AP7622, AP7632, AP7662, AP81XX, AP82XX, AP8432, AP8533
- Wireless Controllers RFS4000, RFS6000
- Service Platforms NX5500, NX7500, NX7510, NX7520, NX7530, NX9500, NX9510, NX9600, VX9000

### **Syntax**

```
authentication-type [any|eq|neq]
authentication-type any
authentication-type [eq|neq] [eap|kerberos|mac-auth|none]
  {(eap|kerberos|mac-auth|none)}
```
### **Parameters**

• authentication-type any

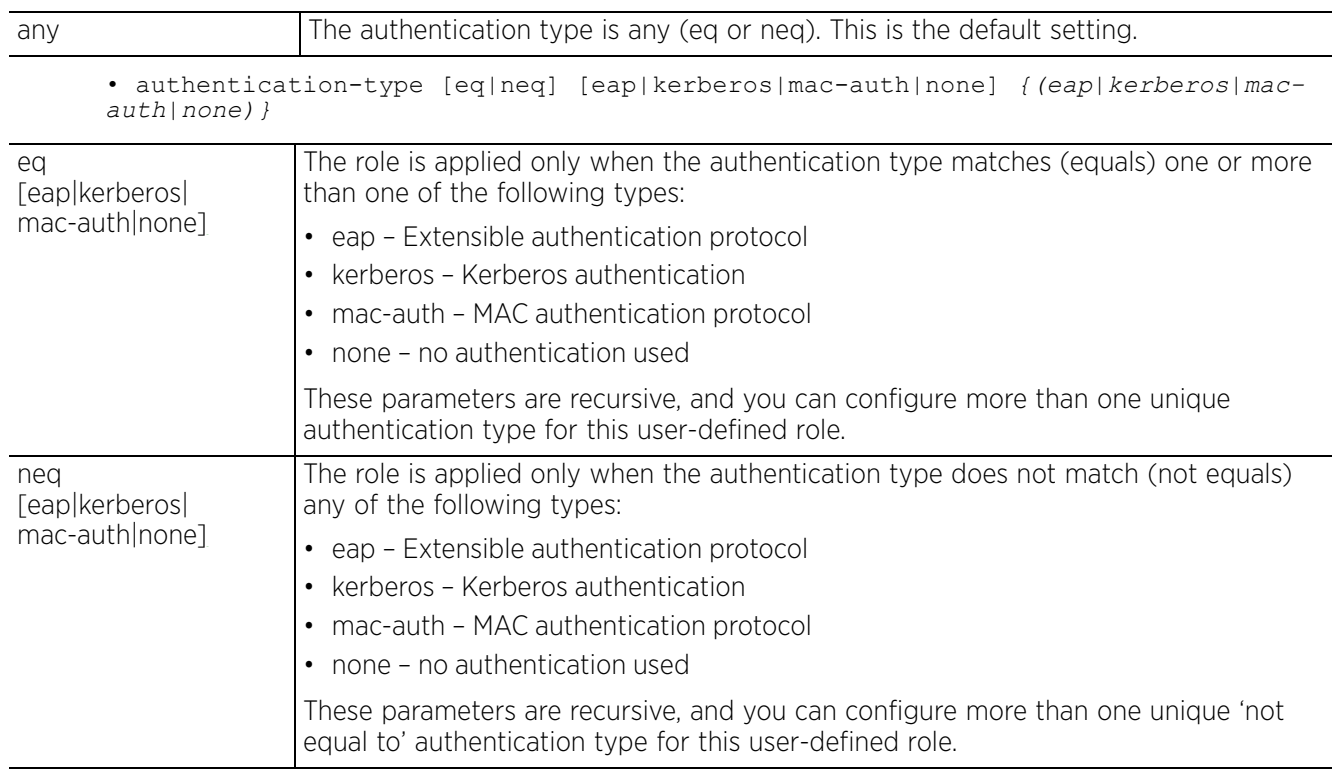

### **Example**

rfs6000-37FABE(config-role-policy-test-user-role-testing)#authentication-type eq kerberos

```
rfs6000-37FABE(config-role-policy-test-user-role-testing)#show context
 user-role testing precedence 10
   authentication-type eq kerberos
   ap-location contains office
rfs6000-37FABE(config-role-policy-test-user-role-testing)#
```
#### **Related Commands**

*no* Removes the authentication type filter configured for this user-defined role

# **18.1.7.2.4 captive-portal**

# *user-role commands*

Configures a captive portal based filter for this user-defined role. A captive portal is a guest access policy that provides temporary and restrictive access to the wireless network. When applied to a WLAN, a captive portal policy ensures secure guest access.

This command defines user-defined role filters based on a wireless client's state of authentication.

# **Supported in the following platforms:**

- Access Points AP6521, AP6522, AP6532, AP6562, AP7161, AP7502, AP7522, AP7532, AP7562, AP7602, AP7612, AP7622, AP7632, AP7662, AP81XX, AP82XX, AP8432, AP8533
- Wireless Controllers RFS4000, RFS6000
- Service Platforms NX5500, NX7500, NX7510, NX7520, NX7530, NX9500, NX9510, NX9600, VX9000

# **Syntax**

captive-portal authentication-state [any|post-login|pre-login]

### **Parameters**

• captive-portal authentication-state [any|post-login|pre-login]

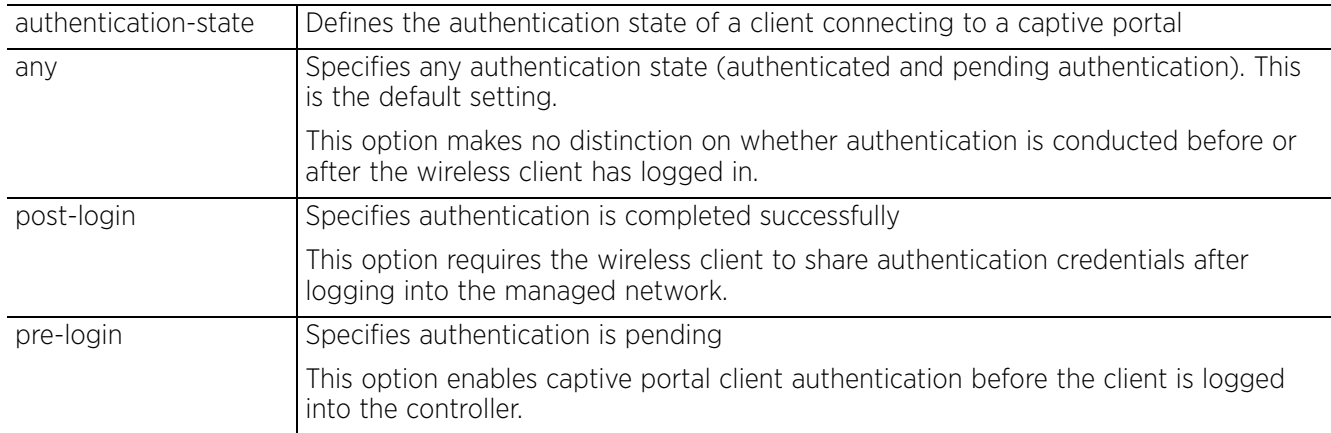

### **Example**

```
rfs6000-37FABE(config-role-policy-test-user-role-testing)#captive-portal 
authentication-state pre-login
```

```
rfs6000-37FABE(config-role-policy-test-user-role-testing)#show context
 user-role testing precedence 10
   authentication-type eq kerberos
   ap-location contains office
   captive-portal authentication-state pre-login
rfs6000-37FABE(config-role-policy-test-user-role-testing)#
```
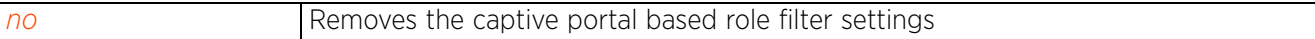

# **18.1.7.2.5 city**

# *user-role commands*

Configures a wireless client filter based on the city name

# **Supported in the following platforms:**

- Access Points AP6521, AP6522, AP6532, AP6562, AP7161, AP7502, AP7522, AP7532, AP7562, AP7602, AP7612, AP7622, AP7632, AP7662, AP81XX, AP82XX, AP8432, AP8533
- Wireless Controllers RFS4000, RFS6000
- Service Platforms NX5500, NX7500, NX7510, NX7520, NX7530, NX9500, NX9510, NX9600, VX9000

### **Syntax**

```
city [any|contains|exact|not-contains]
city [any|exact <WORD>|contains <WORD>|not-contains <WORD>]
```
### **Parameters**

• city [any|exact <WORD>|contains <WORD>|not-contains <WORD>]

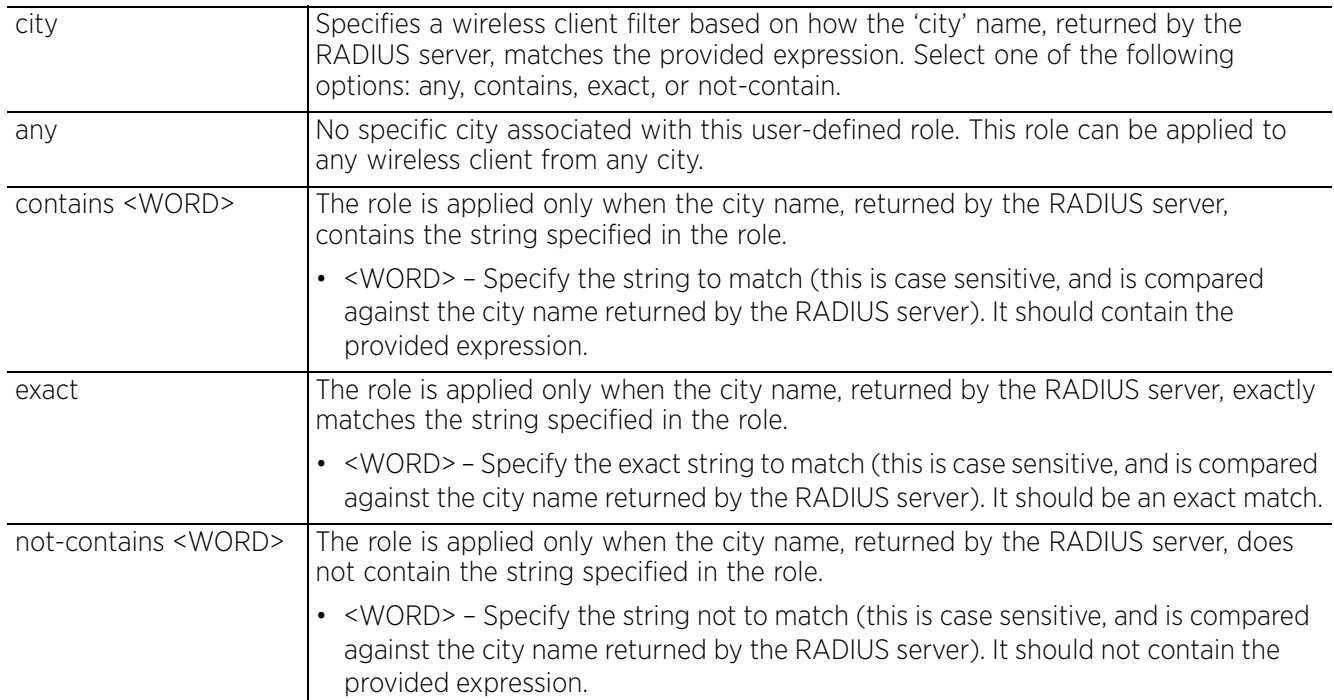

### **Example**

rfs6000-37FABE(config-role-policy-test-user-role-testing)#city exact SanJose

```
rfs6000-37FABE(config-role-policy-test-user-role-testing)#show context
 user-role testing precedence 10
   authentication-type eq kerberos
   ap-location contains office
   captive-portal authentication-state pre-login
   city exact SanJose
rfs6000-37FABE(config-role-policy-test-user-role-testing)#
```
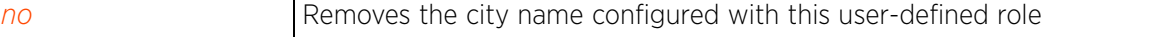

# **18.1.7.2.6 client-identity**

# *user-role commands*

Associates a client-identity (device fingerprinting) based filter. The role is assigned to a wireless client matching any of the defined client identities.

For more information on configuring client identity fingerprints, see *client-identity*.

# **Supported in the following platforms:**

- Access Points AP6521, AP6522, AP6532, AP6562, AP7161, AP7502, AP7522, AP7532, AP7562, AP7602, AP7612, AP7622, AP7632, AP7662, AP81XX, AP82XX, AP8432, AP8533
- Wireless Controllers RFS4000, RFS6000
- Service Platforms NX5500, NX7500, NX7510, NX7520, NX7530, NX9500, NX9510, NX9600, VX9000

# **Syntax**

```
client-identity <CLIENT-IDENTITY-NAME> {<CLIENT-IDENTITY-NAME>}
```
# **Parameters**

• client-identity <CLIENT-IDENTITY-NAME> *{<CLIENT-IDENTITY-NAME>}*

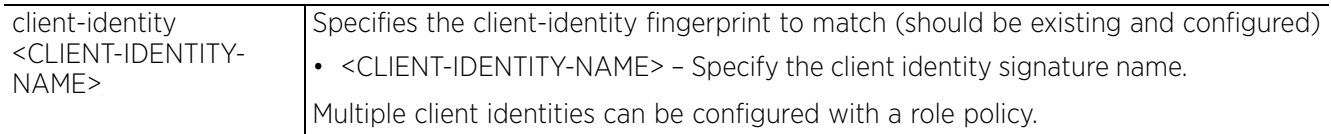

### **Usage Guidelines**

When associating a single or multiple client identities with a role policy, ensure that in a client identity group, all the client identities used by the role policy, is attached to the device or profile using the role policy. In other words, group all the client identities (used in this role policy) in a client identity group, and associate this group to the profile or device using this role policy.

For more information on configuring client identities and client identity groups, see *client-identity* and *client-identity-group*.

For more information on associating a client identity group and a role policy to a profile or a device, see *use*.

### **Example**

```
rfs4000-229D58(config-role-policy-test-user-role-test)#client-identity 
TestClientIdentity
rfs4000-229D58(config-role-policy-test-user-role-test)#commit
rfs4000-229D58(config-role-policy-test-user-role-test)#client-identity 
ClientIdentityWindows
rfs4000-229D58(config-role-policy-test-user-role-test)#
rfs4000-229D58(config-role-policy-test-user-role-test)#show context
  user-role test precedence 1
 client-identity TestClientIdentity
 client-identity ClientIdentityWindows
rfs4000-229D58(config-role-policy-test-user-role-test)#
```
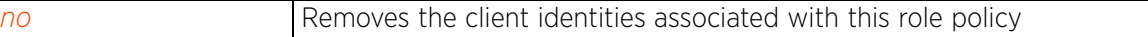

# **18.1.7.2.7 company**

# *user-role commands*

Configures a wireless client filter based on the company name

# **Supported in the following platforms:**

- Access Points AP6521, AP6522, AP6532, AP6562, AP7161, AP7502, AP7522, AP7532, AP7562, AP7602, AP7612, AP7622, AP7632, AP7662, AP81XX, AP82XX, AP8432, AP8533
- Wireless Controllers RFS4000, RFS6000
- Service Platforms NX5500, NX7500, NX7510, NX7520, NX7530, NX9500, NX9510, NX9600, VX9000

### **Syntax**

```
company [any|contains|exact|not-contains]
company [any|exact <WORD>|contains <WORD>|not-contains <WORD>]
```
### **Parameters**

• company [any|exact <WORD>|contains <WORD>|not-contains <WORD>]

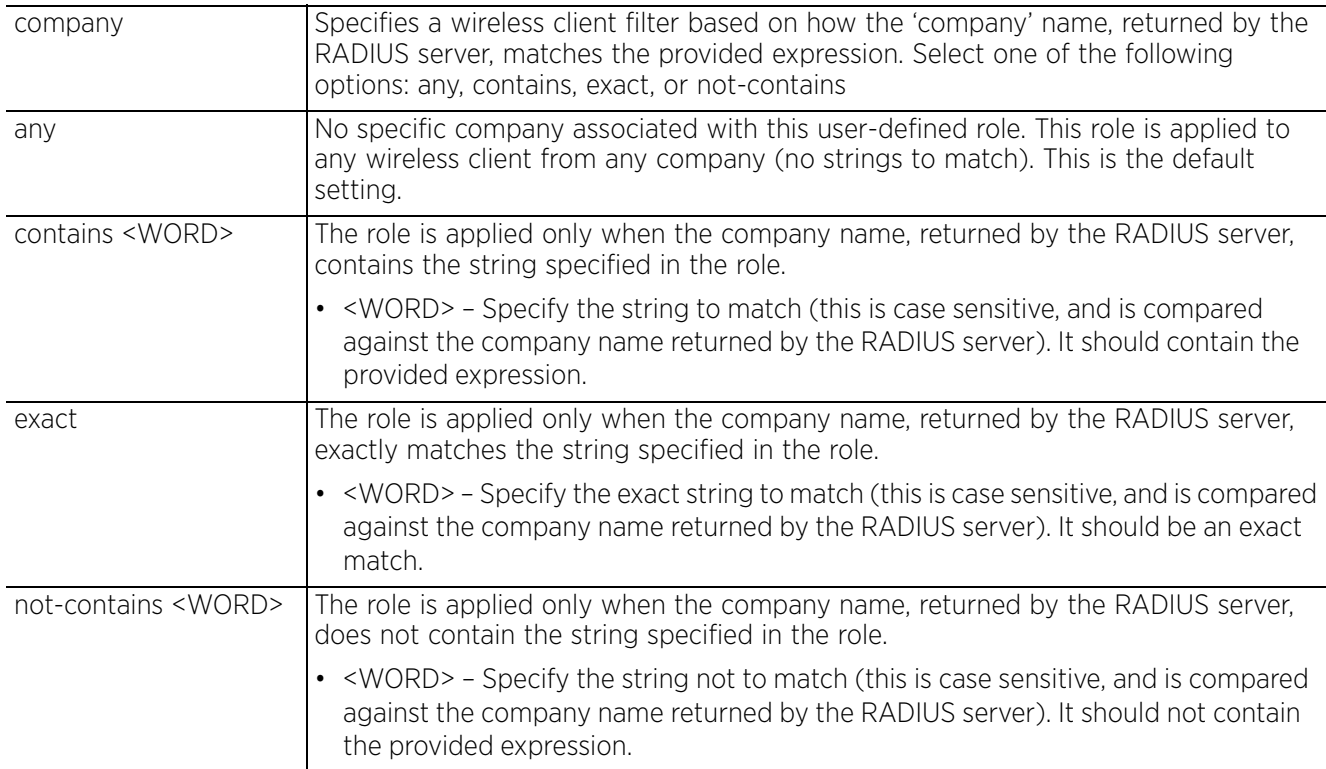

$$
\Bigg/ 18 - 23
$$

### **Example** rfs6000-37FABE(config-role-policy-test-user-role-testing)#company exact ExampleCompany rfs6000-37FABE(config-role-policy-test-user-role-testing)#show context user-role testing precedence 10 authentication-type eq kerberos ap-location contains office captive-portal authentication-state pre-login city exact SanJose **company exact ExampleCompany** rfs6000-37FABE(config-role-policy-test-user-role-testing)#

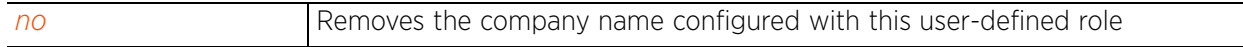

$$
18 - 24
$$

# **18.1.7.2.8 country**

# *user-role commands*

Configures a wireless client filter based on the country name

# **Supported in the following platforms:**

- Access Points AP6521, AP6522, AP6532, AP6562, AP7161, AP7502, AP7522, AP7532, AP7562, AP7602, AP7612, AP7622, AP7632, AP7662, AP81XX, AP82XX, AP8432, AP8533
- Wireless Controllers RFS4000, RFS6000
- Service Platforms NX5500, NX7500, NX7510, NX7520, NX7530, NX9500, NX9510, NX9600, VX9000

### **Syntax**

```
country [any|contains|exact|not-contains]
country [any|exact <WORD>|contains <WORD>|not-contains <WORD>]
```
### **Parameters**

• country [any|exact <WORD>|contains <WORD>|not-contains <WORD>]

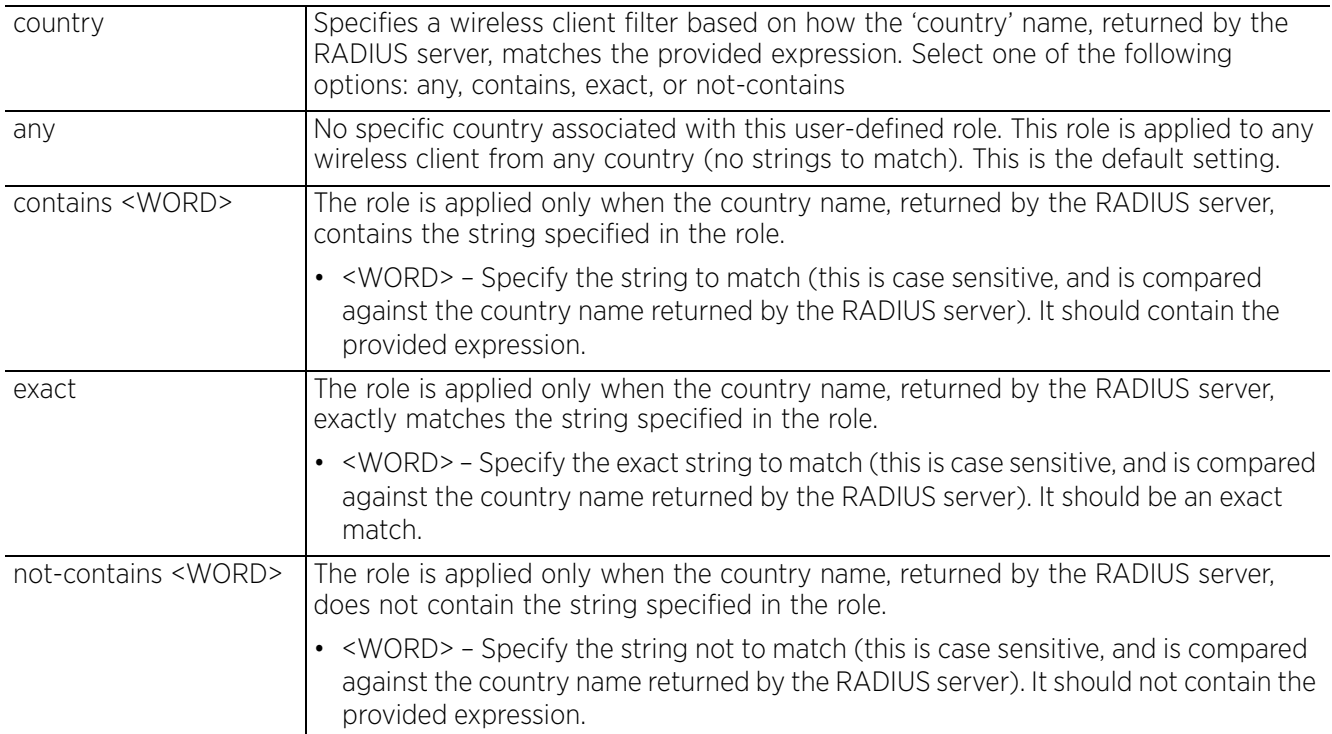

rfs6000-37FABE(config-role-policy-test-user-role-testing)#country exact America

```
rfs6000-37FABE(config-role-policy-test-user-role-testing)#show context
 user-role testing precedence 10
 authentication-type eq kerberos
  ap-location contains office
  captive-portal authentication-state pre-login
  city exact SanJose
 company exact Examplecompany
  country exact America
rfs6000-37FABE(config-role-policy-test-user-role-testing)#
```
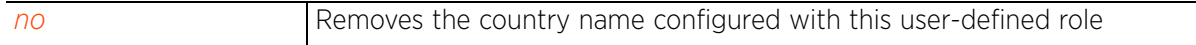

# **18.1.7.2.9 department**

# *user-role commands*

Configures a wireless client filter based on the department name

### **Supported in the following platforms:**

- Access Points AP6521, AP6522, AP6532, AP6562, AP7161, AP7502, AP7522, AP7532, AP7562, AP7602, AP7612, AP7622, AP7632, AP7662, AP81XX, AP82XX, AP8432, AP8533
- Wireless Controllers RFS4000, RFS6000
- Service Platforms NX5500, NX7500, NX7510, NX7520, NX7530, NX9500, NX9510, NX9600, VX9000

### **Syntax**

```
department [any|contains|exact|not-contains]
department [any|exact <WORD>|contains <WORD>|not-contains <WORD>]
```
### **Parameters**

• department [any|exact <WORD>|contains <WORD>|not-contains <WORD>]

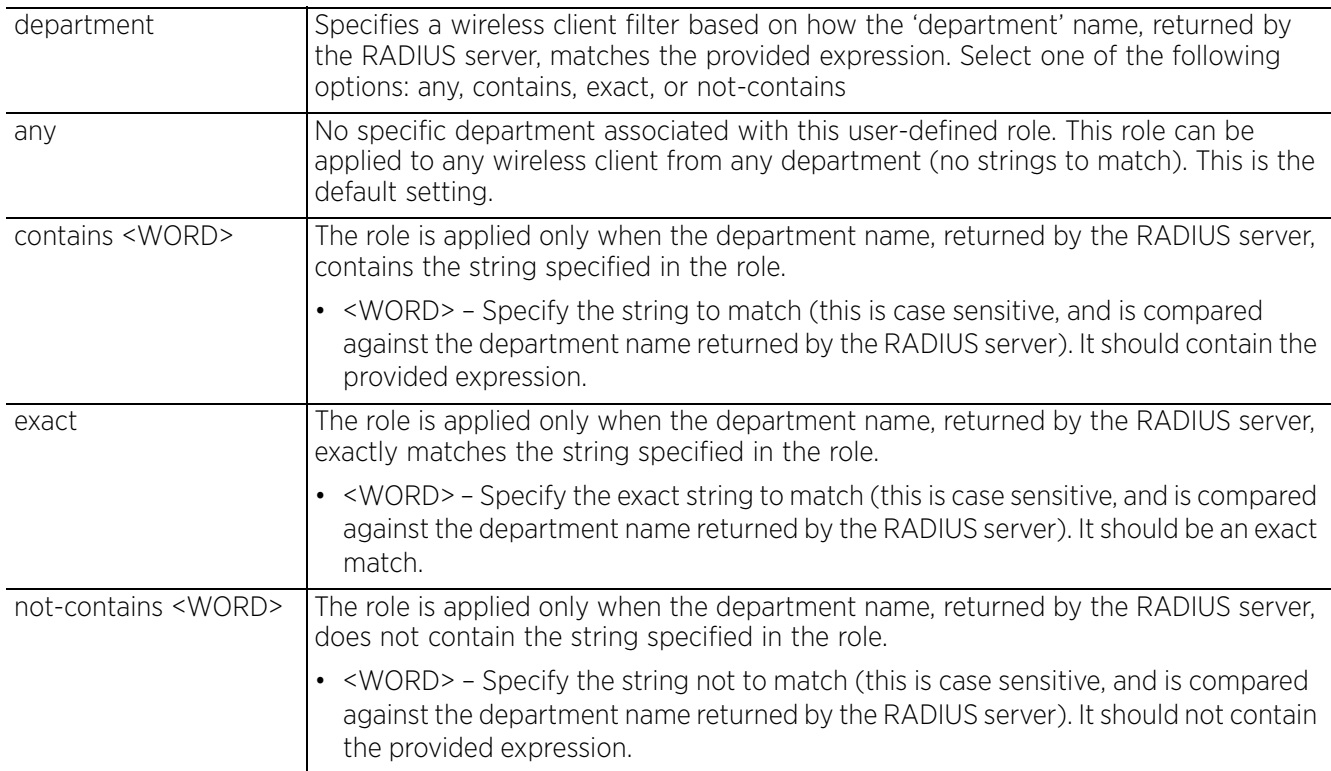

```
rfs6000-37FABE(config-role-policy-test-user-role-testing)#department exact TnV
```

```
rfs6000-37FABE(config-role-policy-test-user-role-testing)#show context
 user-role testing precedence 10
 authentication-type eq kerberos
  ap-location contains office
   captive-portal authentication-state pre-login
  city exact SanJose
 company exact ExampleCompany
 country exact America
   department exact TnV
rfs6000-37FABE(config-role-policy-test-user-role-testing)#
```
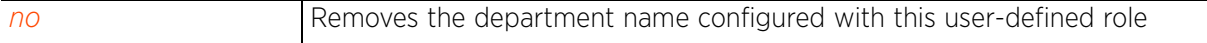

# **18.1.7.2.10 emailid**

# *user-role commands*

Configures a wireless client filter based on the e-mail ID

# **Supported in the following platforms:**

- Access Points AP6521, AP6522, AP6532, AP6562, AP7161, AP7502, AP7522, AP7532, AP7562, AP7602, AP7612, AP7622, AP7632, AP7662, AP81XX, AP82XX, AP8432, AP8533
- Wireless Controllers RFS4000, RFS6000
- Service Platforms NX5500, NX7500, NX7510, NX7520, NX7530, NX9500, NX9510, NX9600, VX9000

### **Syntax**

```
emailid [any|contains|exact|not-contains]
emailid [any|exact <WORD>|contains <WORD>|not-contains <WORD>]
```
### **Parameters**

• emailid [any|exact <WORD>|contains <WORD>|not-contains <WORD>]

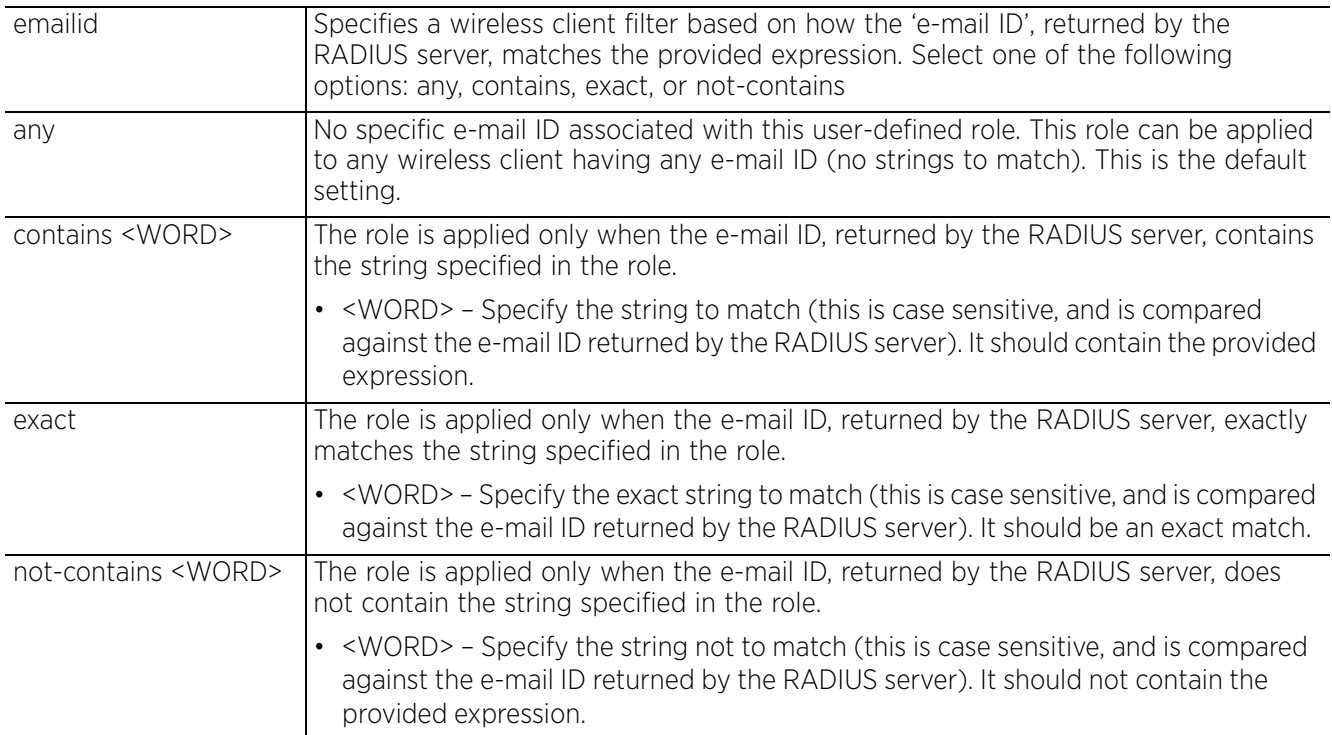

```
Example
       rfs6000-37FABE(config-role-policy-test-user-role-testing)#emailid exact testing@
       examplecompany.com
       rfs6000-37FABE(config-role-policy-test-user-role-testing)#show context
         user-role testing precedence 10
          authentication-type eq kerberos
          ap-location contains office
          captive-portal authentication-state pre-login
          city exact SanJose
          company exact ExampleCompany
          country exact America
           department exact TnV
           emailid exact testing@examplecompany.com
       rfs6000-37FABE(config-role-policy-test-user-role-testing)#
```
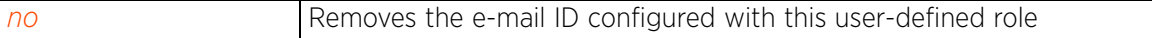

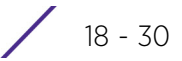

# **18.1.7.2.11 employee-type**

# *user-role commands*

Configures a wireless client filter based on the employee type

# **Supported in the following platforms:**

- Access Points AP6521, AP6522, AP6532, AP6562, AP7161, AP7502, AP7522, AP7532, AP7562, AP7602, AP7612, AP7622, AP7632, AP7662, AP81XX, AP82XX, AP8432, AP8533
- Wireless Controllers RFS4000, RFS6000
- Service Platforms NX5500, NX7500, NX7510, NX7520, NX7530, NX9500, NX9510, NX9600, VX9000

### **Syntax**

```
employee-type [any|contains|exact|not-contains]
employee-type [any|exact <WORD>|contains <WORD>|not-contains <WORD>]
```
### **Parameters**

• employee-type [any|exact <WORD>|contains <WORD>|not-contains <WORD>]

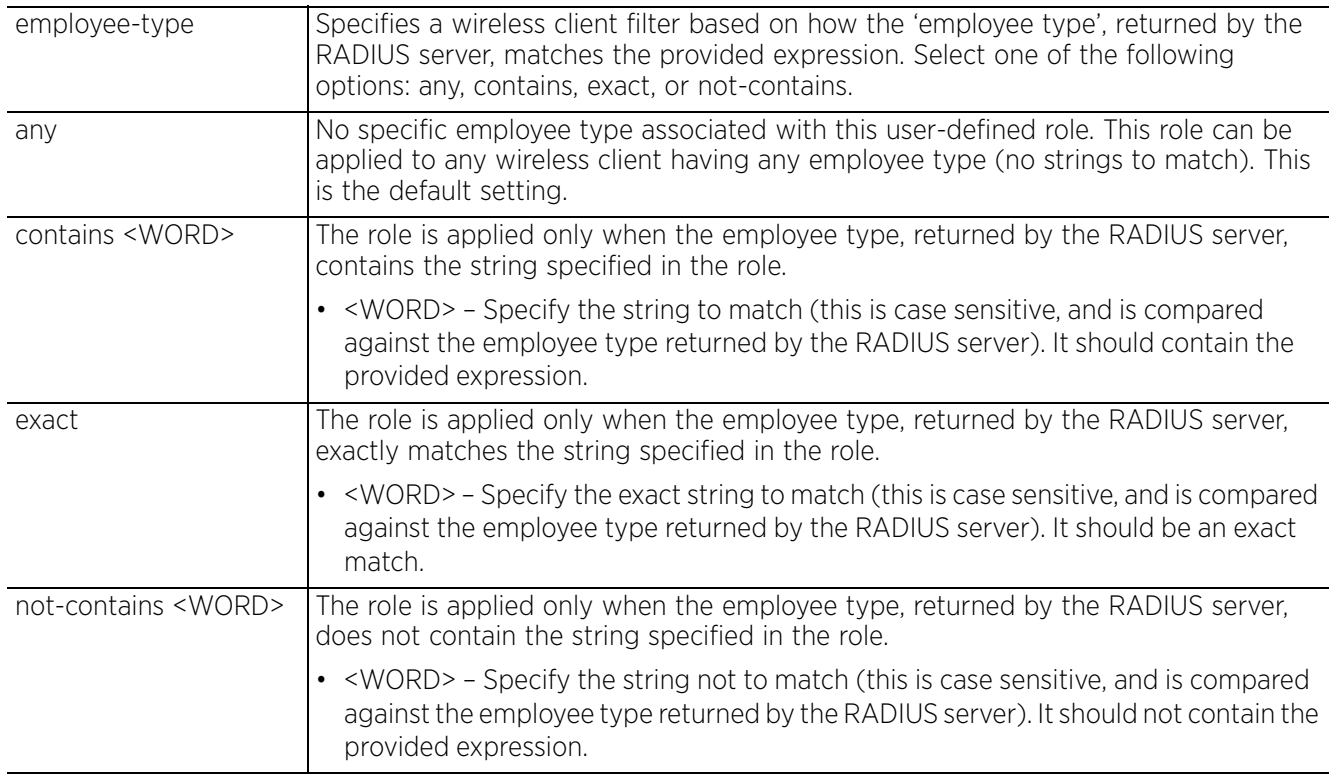

### **Example**

```
rfs4000-229D58(config-role-policy-test-user-role-test1)#employee-type exact 
consultant
```

```
rfs4000-229D58(config-role-policy-test-user-role-user1)#show context
  user-role user1 precedence 1
   employee-type exact consultant
```

```
rfs4000-229D58(config-role-policy-test-user-role-user1)#
```
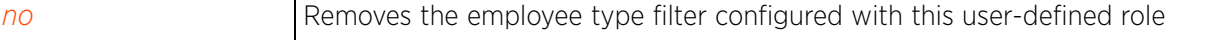

$$
\Bigg/ 18 - 31
$$

# **18.1.7.2.12 employeeid**

# *user-role commands*

Configures a wireless client filter based on the employee ID

### **Supported in the following platforms:**

- Access Points AP6521, AP6522, AP6532, AP6562, AP7161, AP7502, AP7522, AP7532, AP7562, AP7602, AP7612, AP7622, AP7632, AP7662, AP81XX, AP82XX, AP8432, AP8533
- Wireless Controllers RFS4000, RFS6000
- Service Platforms NX5500, NX7500, NX7510, NX7520, NX7530, NX9500, NX9510, NX9600, VX9000

#### **Syntax**

```
employeeid [any|contains|exact|not-contains]
employeeid [any|exact <WORD>|contains <WORD>|not-contains <WORD>]
```
### **Parameters**

• employeeid [any|exact <WORD>|contains <WORD>|not-contains <WORD>]

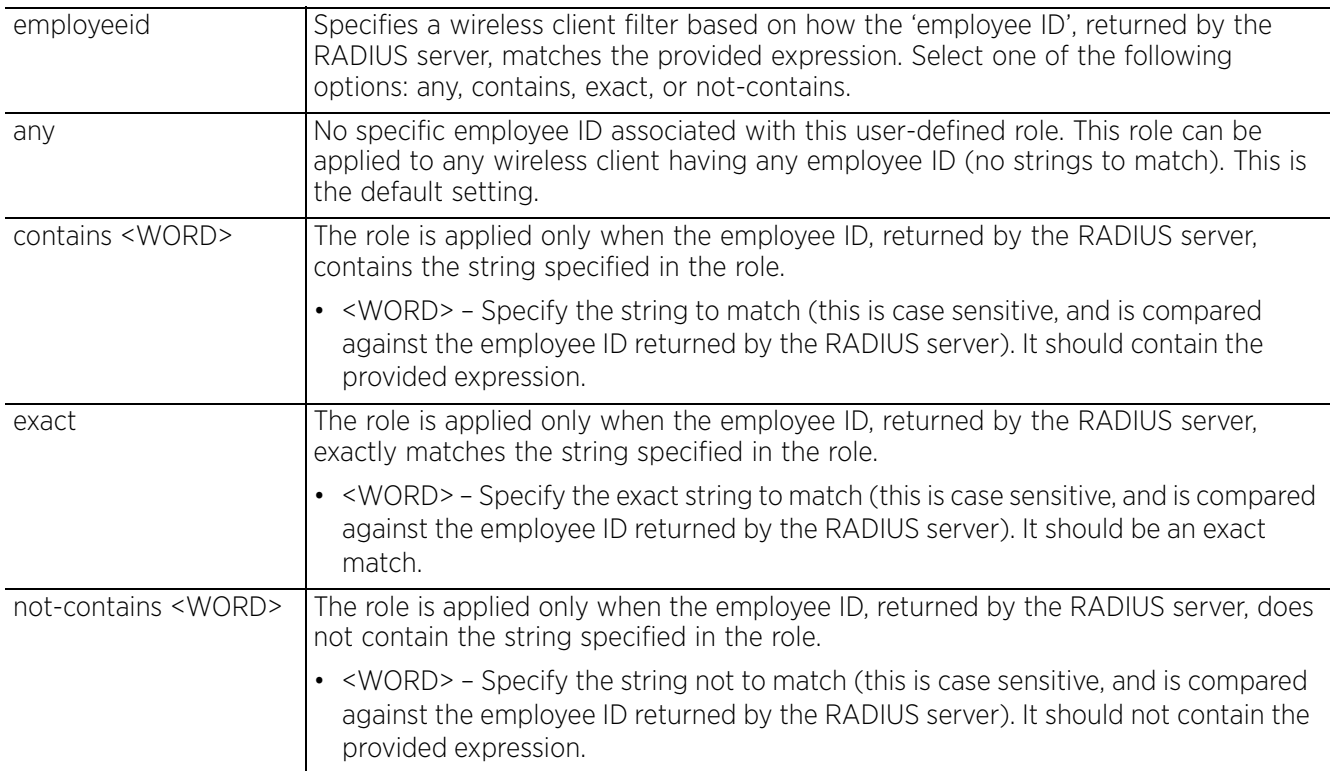

$$
\begin{array}{|c|c|} \hline & 18 & -32 \\ \hline \end{array}
$$

```
Example
       rfs6000-37FABE(config-role-policy-test-user-role-testing)#employeeid contains 
       TnVTest1
       rfs6000-37FABE(config-role-policy-test-user-role-testing)#show context
         user-role testing precedence 10
          authentication-type eq kerberos
          ap-location contains office
          captive-portal authentication-state pre-login
          city exact SanJose
          company exact ExampleCompany
          country exact America
          department exact TnV
          emailid exact testing@examplecompany.com
           employeeid contains TnVTest1
       rfs6000-37FABE(config-role-policy-test-user-role-testing)#
```
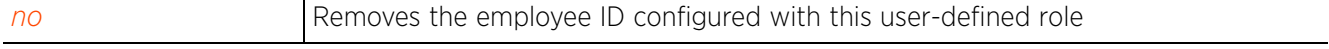

$$
\Bigg/ 18 - 33
$$

# **18.1.7.2.13 encryption-type**

# *user-role commands*

Selects the encryption type for this user-defined role. Encryption ensures privacy between access points and wireless clients. There are various modes of encrypting communication on a WLAN, such as *Countermodel CBC-MAC Protocol* (CCMP), *Wired Equivalent Privacy* (WEP), keyguard, *Temporal Key Integrity Protocol* (TKIP), etc.

# **Supported in the following platforms:**

- Access Points AP6521, AP6522, AP6532, AP6562, AP7161, AP7502, AP7522, AP7532, AP7562, AP7602, AP7612, AP7622, AP7632, AP7662, AP81XX, AP82XX, AP8432, AP8533
- Wireless Controllers RFS4000, RFS6000
- Service Platforms NX5500, NX7500, NX7510, NX7520, NX7530, NX9500, NX9510, NX9600, VX9000

### **Syntax**

encryption-type [any|eq|neq]

```
encryption-type any
```

```
encryption-type [eq|neq] [ccmp|keyguard|none|tkip|wep128|wep64]
(ccmp|keyguard|none|tkip|tkip-ccmp|wep128|wep64)}
```
### **Parameters**

• encryption-type any

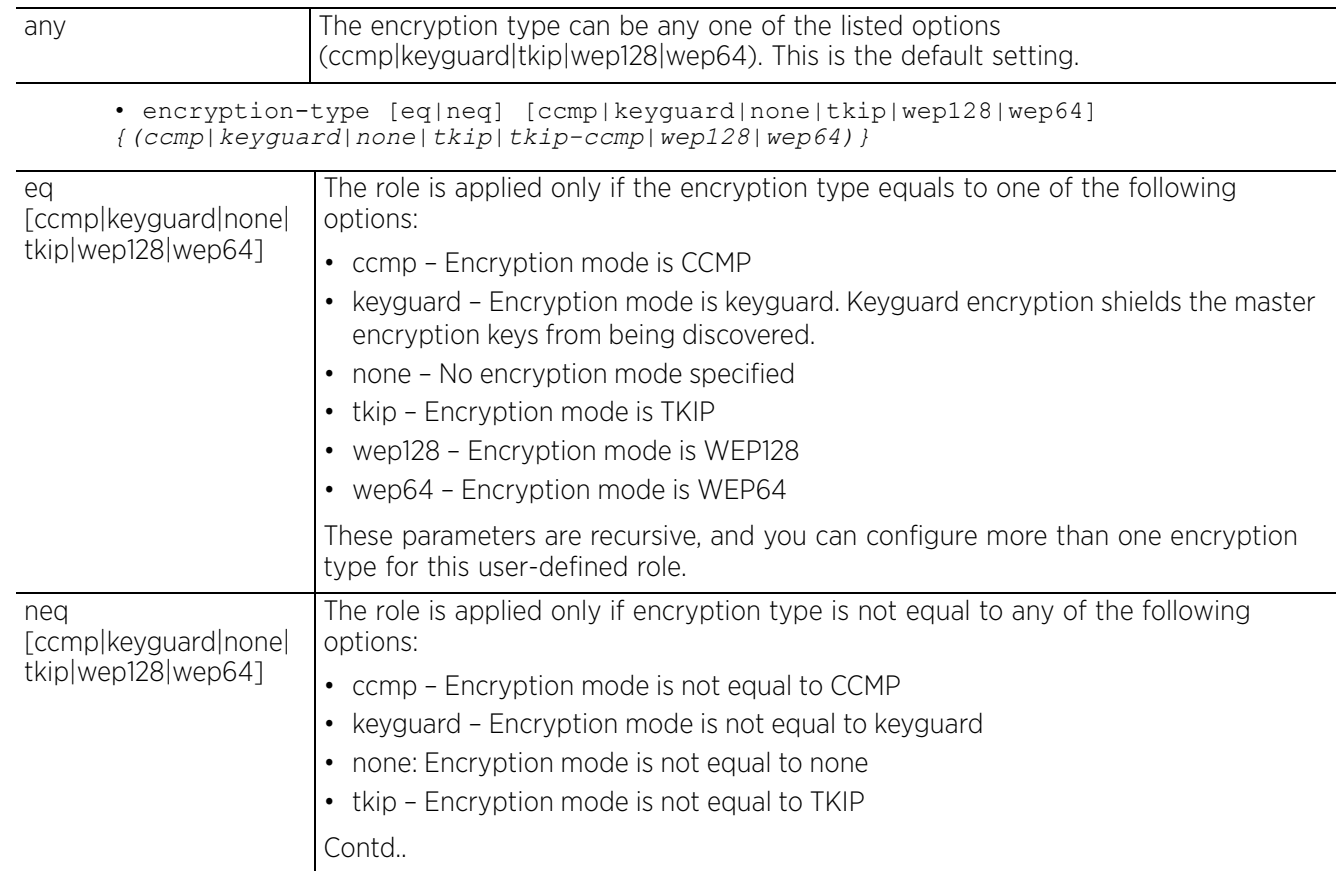

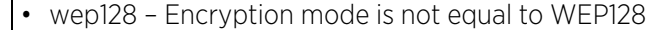

• wep64 – Encryption mode is not equal to WEP64

These parameters are recursive, and you can configure more than one 'not equal to' encryption type for this user-defined role.

#### **Example**

**Related Commands**

rfs6000-37FABE(config-role-policy-test-user-role-testing)#encryption-type eq wep128 rfs6000-37FABE(config-role-policy-test-user-role-testing)#show context user-role testing precedence 10 authentication-type eq kerberos  **encryption-type eq wep128** ap-location contains office captive-portal authentication-state pre-login city exact SanJose

company exact ExampleCompany

employeeid contains TnVTest1

emailid exact testing@examplecompany.com

rfs6000-37FABE(config-role-policy-test-user-role-testing)#

*no* Removes the encryption type configured for this user-defined role

 country exact America department exact TnV

# **18.1.7.2.14 group**

# *user-role commands*

Configures a wireless client filter based on the RADIUS group name

# **Supported in the following platforms:**

- Access Points AP6521, AP6522, AP6532, AP6562, AP7161, AP7502, AP7522, AP7532, AP7562, AP7602, AP7612, AP7622, AP7632, AP7662, AP81XX, AP82XX, AP8432, AP8533
- Wireless Controllers RFS4000, RFS6000
- Service Platforms NX5500, NX7500, NX7510, NX7520, NX7530, NX9500, NX9510, NX9600, VX9000

### **Syntax**

```
group [any|contains|exact|not-contains]
group [any|contains <WORD>|exact <WORD>|not-contains <WORD>]
```
### **Parameters**

• group [any|contains <WORD>|exact <WORD>|not-contains <WORD>]

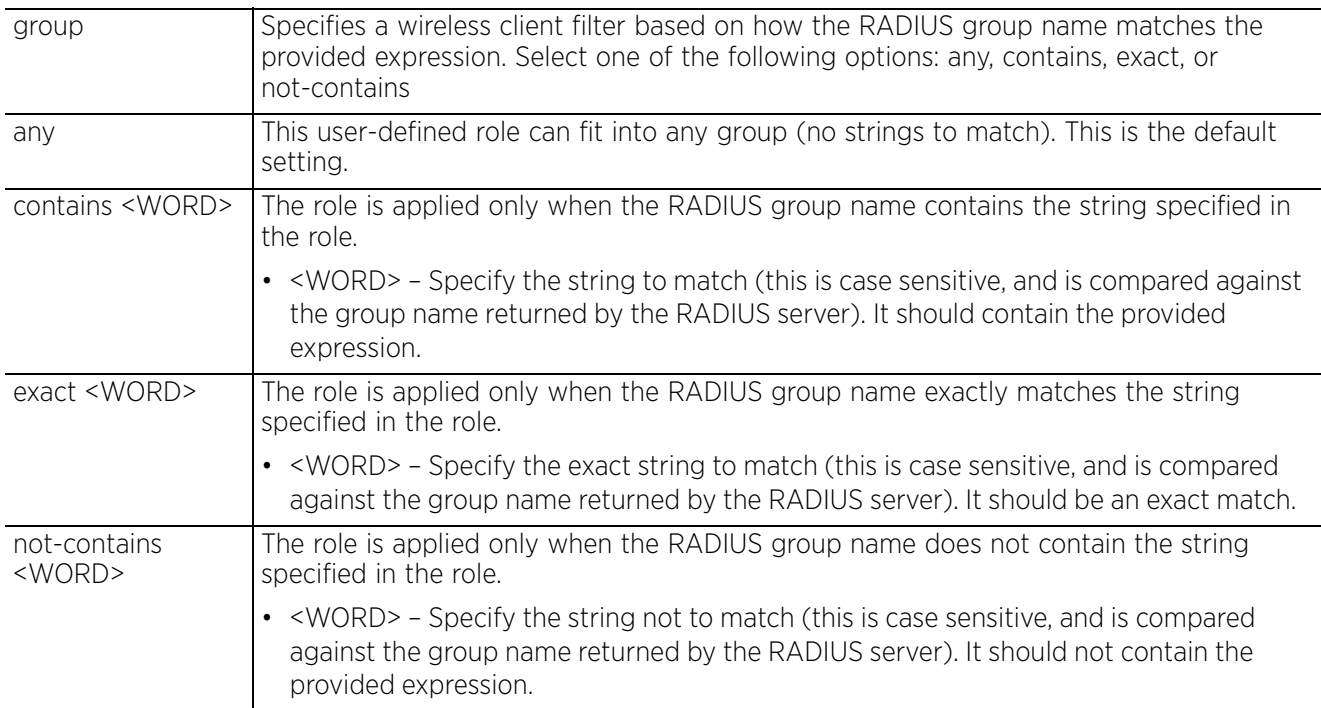

```
rfs6000-37FABE(config-role-policy-test-user-role-testing)#group contains 
testgroup
rfs6000-37FABE(config-role-policy-test-user-role-testing)#show context
 user-role testing precedence 10
  authentication-type eq kerberos
  encryption-type eq wep128
  ap-location contains office
 group contains testgroup
 captive-portal authentication-state pre-login
  city exact SanJose
   company exact Example_company
   country exact America
   department exact TnV
   emailid exact testing@examplecompany.com
   employeeid contains TnVTest1
rfs6000-37FABE(config-role-policy-test-user-role-testing)#
```
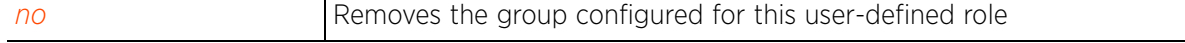

# **18.1.7.2.15 memberOf**

# *user-role commands*

Applies an *Active Directory* (AD) group filter to this user-defined role. A wireless client can be a member of more than one group within the AD database. This command applies a AD group based firewall, which applies a role to a wireless client only if it belongs to the specified AD group.

### **Supported in the following platforms:**

- Access Points AP6521, AP6522, AP6532, AP6562, AP7161, AP7502, AP7522, AP7532, AP7562, AP7602, AP7612, AP7622, AP7632, AP7662, AP81XX, AP82XX, AP8432, AP8533
- Wireless Controllers RFS4000, RFS6000
- Service Platforms NX5500, NX7500, NX7510, NX7520, NX7530, NX9500, NX9510, NX9600, VX9000

#### **Syntax**

memberOf <AD-GROUP-NAME>

### **Parameters**

• memberOf <AD-GROUP-NAME>

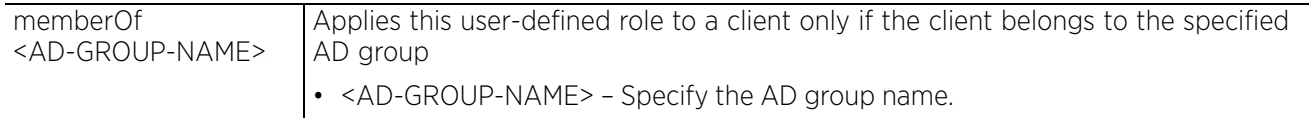

#### **Example**

rfs4000-229D58(config-role-policy-test-user-role-test)#memberOf ADTestgroup

```
rfs4000-229D58(config-role-policy-test-user-role-test)#show context
 user-role test precedence 1
   assign vlan 1
   assign rate-limit to-client 200
  memberOf ADTestgroup
rfs4000-229D58(config-role-policy-test-user-role-test)#
```
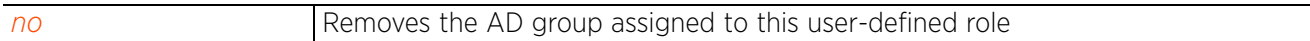

# **18.1.7.2.16 mu-mac**

# *user-role commands*

Configures a MAC address and mask based filter for this role policy

### **Supported in the following platforms:**

- Access Points AP6521, AP6522, AP6532, AP6562, AP7161, AP7502, AP7522, AP7532, AP7562, AP7602, AP7612, AP7622, AP7632, AP7662, AP81XX, AP82XX, AP8432, AP8533
- Wireless Controllers RFS4000, RFS6000
- Service Platforms NX5500, NX7500, NX7510, NX7520, NX7530, NX9500, NX9510, NX9600, VX9000

#### **Syntax**

mu-mac [<MAC>|any]

mu-mac any

```
mu-mac <MAC> {mask <MAC>}
```
#### **Parameters**

• mu-mac any

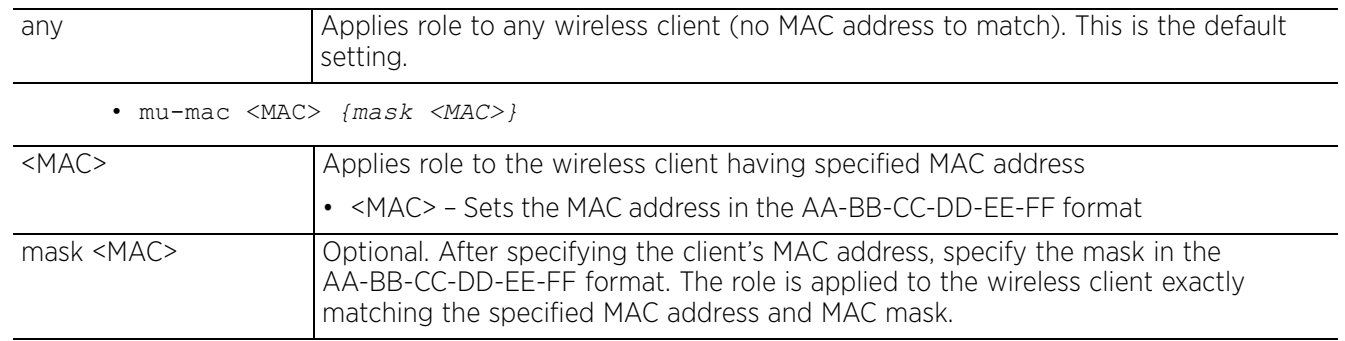

### **Example**

```
rfs6000-37FABE(config-role-policy-test-user-role-testing)#mu-mac 11-22-33-44-55-
66
```

```
rfs6000-37FABE(config-role-policy-test-user-role-testing)#show context
  user-role testing precedence 10
   authentication-type eq kerberos
  encryption-type eq wep128
  ap-location contains office
  mu-mac 11-22-33-44-55-66
   group contains testgroup
   captive-portal authentication-state pre-login
   city exact SanJose
   company exact ExampleCompany
   country exact America
   department exact TnV
   emailid exact testing@examplecompany.com
   employeeid contains TnVTest1
rfs6000-37FABE(config-role-policy-test-user-role-testing)#
```
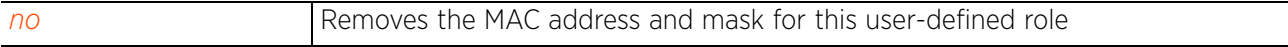

# **18.1.7.2.17 no**

## *user-role commands*

Negates a command or resets configured settings to their default. When used in the config role policy user-defined role mode, the no command removes or resets settings, such as AP location, authentication type, encryption type, captive portal, etc.

## **Supported in the following platforms:**

- Access Points AP6521, AP6522, AP6532, AP6562, AP7161, AP7502, AP7522, AP7532, AP7562, AP7602, AP7612, AP7622, AP7632, AP7662, AP81XX, AP82XX, AP8432, AP8533
- Wireless Controllers RFS4000, RFS6000
- Service Platforms NX5500, NX7500, NX7510, NX7520, NX7530, NX9500, NX9510, NX9600, VX9000

# **Syntax**

- no [ap-location|assign|authentication-type|captive-portal|city|client-identity| company|country|department|emailid|employee-type|employeeid|encryption-type| group|memberOf|mu-mac|radius-user|ssid|state|title|use|user-defined]
- no [ap-location|assign|authentication-type|city|client-identity|company|country| department|emailid|employee-type|employeeid|encryption-type|group|mumac|memberOf|
	- ssid|radius-user|state|title|user-defined]
- no captive-portal authentication-state
- no use [application-policy|bonjour-gw-discovery-policy|ip-access-list| ipv6-access-list|mac-access-list|url-filter]
- no use [ip-access-list|ipv6-access-list|mac-access-list] [in|out] <IP/IPv6/MAC-ACCESS-LIST-NAME> precedence <1-100>
- no use [application-policy|bonjour-gw-discovery-policy|url-filter]

#### **Parameters**

• no <PARAMETERS>

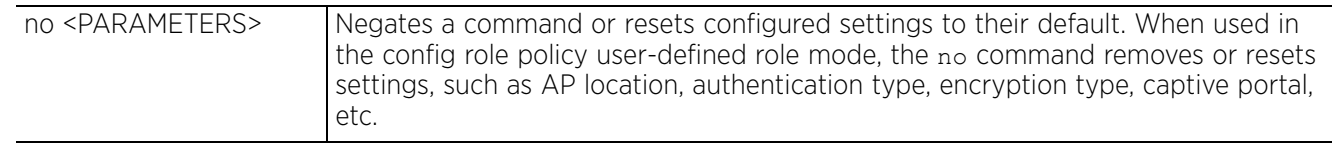

### **Usage Guidelines**

The no command negates any command associated with it. Wherever required, use the same parameters associated with the command getting negated.

The following example shows the Role Policy 'test' User Role 'testing' configuration before the 'no' commands are executed:

```
rfs6000-37FABE(config-role-policy-test-user-role-testing)#show context
  user-role testing precedence 10
   authentication-type eq kerberos
   encryption-type eq wep128
   ap-location contains office
  mu-mac 11-22-33-44-55-66
   group contains testgroup
   captive-portal authentication-state pre-login
   city exact SanJose
   company exact ExampleCompany
   country exact America
   department exact TnV
   emailid exact testing@examplecompany.com
   employeeid contains TnVTest1
rfs6000-37FABE(config-role-policy-test-user-role-testing)#
rfs6000-37FABE(config-role-policy-test-user-role-testing)#no authentication-type
rfs6000-37FABE(config-role-policy-test-user-role-testing)#no encryption-type
rfs6000-37FABE(config-role-policy-test-user-role-testing)#no group
rfs6000-37FABE(config-role-policy-test-user-role-testing)#no mu-mac
rfs6000-37FABE(config-role-policy-test-user-role-testing)#no ap-location
rfs6000-37FABE(config-role-policy-test-user-role-testing)#no employeeid
```
The following example shows the Role Policy 'test' User Role 'testing' configuration after the 'no' commands are executed:

```
rfs6000-37FABE(config-role-policy-test-user-role-testing)#show context
  user-role testing precedence 10
   captive-portal authentication-state pre-login
   city exact SanJose
   company exact ExampleCompany
   country exact America
   department exact TnV
   emailid exact testing@examplecompany.com
rfs6000-37FABE(config-role-policy-test-user-role-testing)#
```
# **18.1.7.2.18 radius-user**

# *user-role commands*

Configures a wireless client filter based on the RADIUS user name

# **Supported in the following platforms:**

- Access Points AP6521, AP6522, AP6532, AP6562, AP7161, AP7502, AP7522, AP7532, AP7562, AP7602, AP7612, AP7622, AP7632, AP7662, AP81XX, AP82XX, AP8432, AP8533
- Wireless Controllers RFS4000, RFS6000
- Service Platforms NX5500, NX7500, NX7510, NX7520, NX7530, NX9500, NX9510, NX9600, VX9000

### **Syntax**

radius-user [any|contains|ends-with|exact|not-contains|starts-with]

### **Parameters**

• radius-user [any|contains|ends-with|exact|not-contains|starts-with]

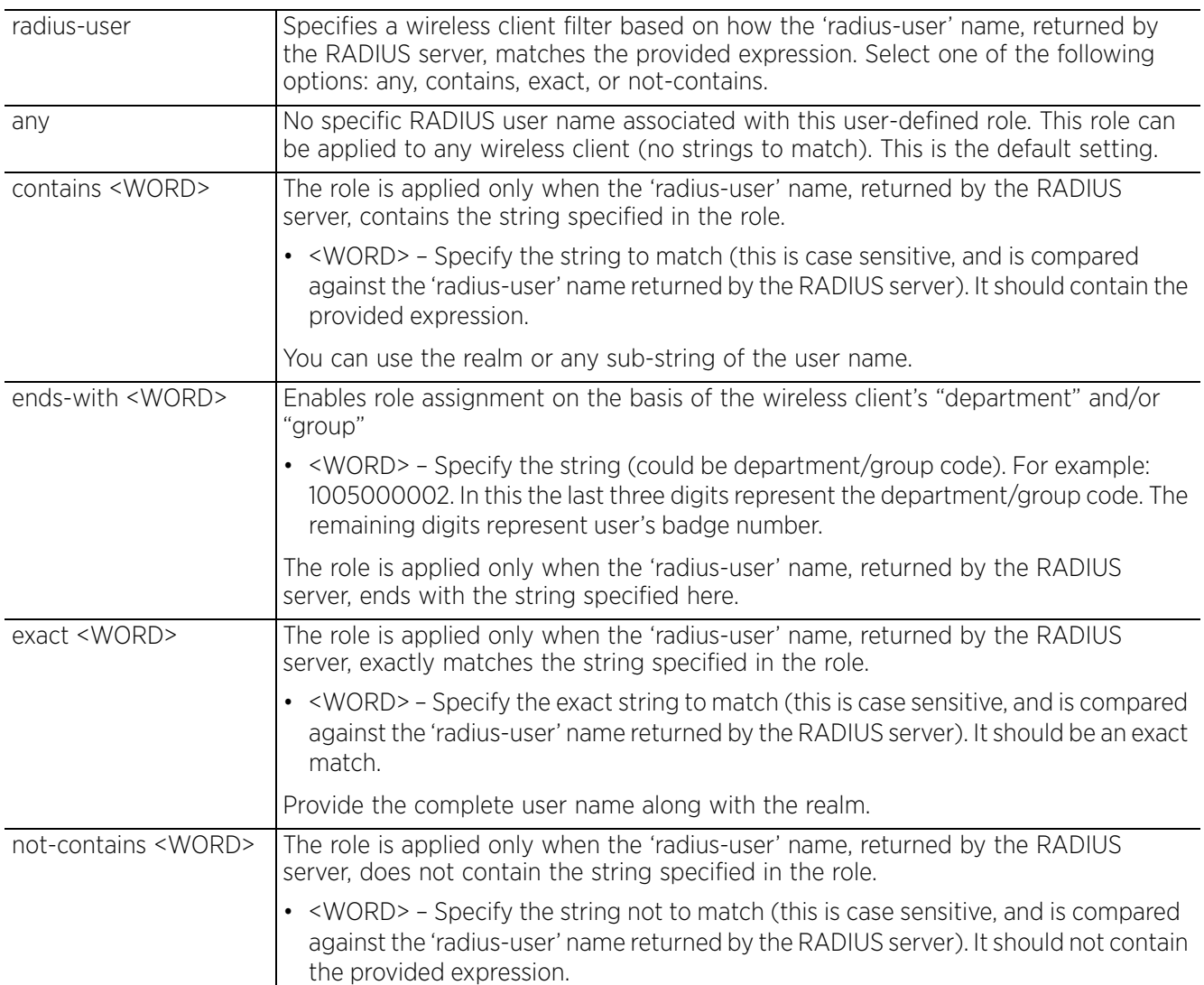

$$
\Bigg/ 18 - 42
$$

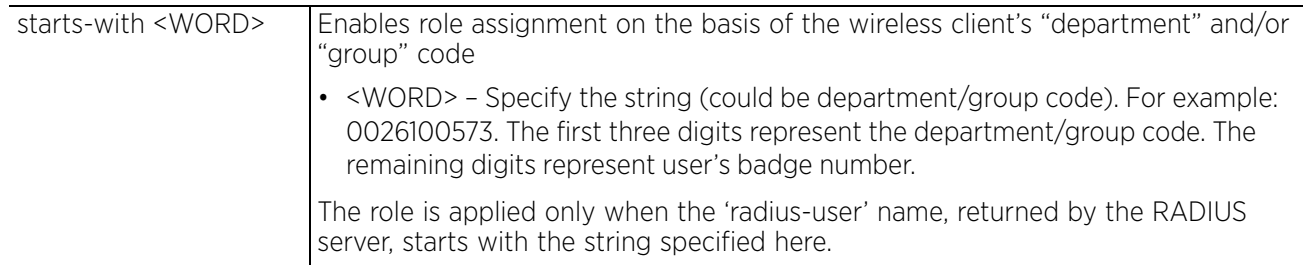

rfs6000-37FABE(config-role-policy-test-user-role-testing)#radius-user contains test.com

```
rfs6000-37FABE(config-role-policy-test-user-role-testing)#show context
 user-role testing precedence 1
 radius-user contains test.com
   company exact ExampleCompany
 emailid exact testing@examplecompany.com
rfs6000-37FABE(config-role-policy-test-user-role-testing)#
```
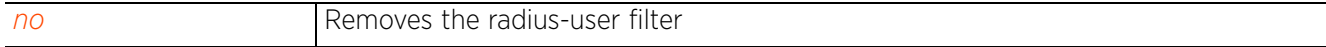

# **18.1.7.2.19 ssid**

*user-role commands*

# Configures a SSID based filter

# **Supported in the following platforms:**

- Access Points AP6521, AP6522, AP6532, AP6562, AP7161, AP7502, AP7522, AP7532, AP7562, AP7602, AP7612, AP7622, AP7632, AP7662, AP81XX, AP82XX, AP8432, AP8533
- Wireless Controllers RFS4000, RFS6000
- Service Platforms NX5500, NX7500, NX7510, NX7520, NX7530, NX9500, NX9510, NX9600, VX9000

# **Syntax**

ssid [any|exact|contains|not-contains]

ssid any

ssid [exact|contains|not-contains] <WORD>

# **Parameters**

• ssid any

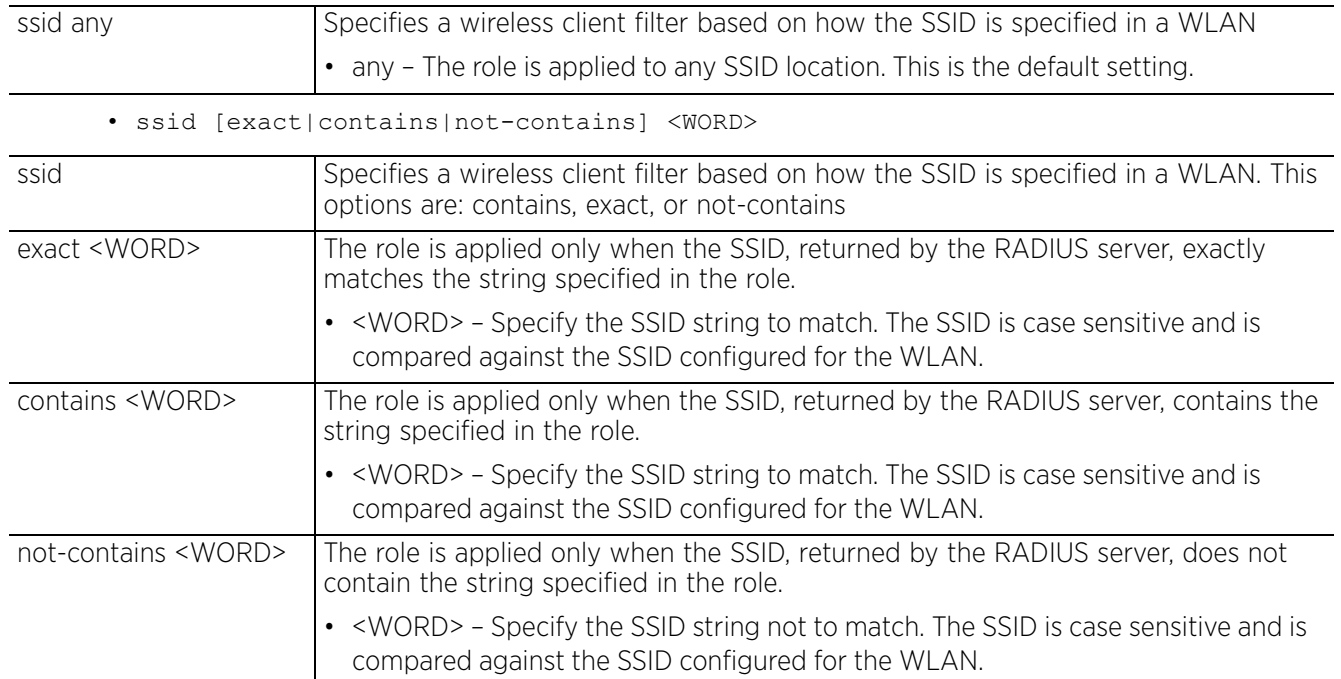

```
rfs6000-37FABE(config-role-policy-test-user-role-testing)#ssid not-contains 
DevUser
rfs6000-37FABE(config-role-policy-test-user-role-testing)#show context
  user-role testing precedence 10
   ssid not-contains DevUser
   captive-portal authentication-state pre-login
   city exact SanJose
 company exact ExampleCompany
 country exact America
   department exact TnV
   emailid exact testing@examplecompany.com
rfs6000-37FABE(config-role-policy-test-user-role-testing)#]
```
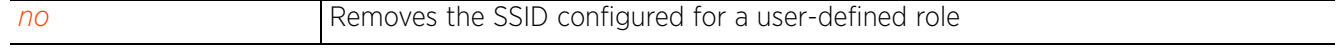

# **18.1.7.2.20 state**

# *user-role commands*

Configures a user role state to match with this user-defined role

### **Supported in the following platforms:**

- Access Points AP6521, AP6522, AP6532, AP6562, AP7161, AP7502, AP7522, AP7532, AP7562, AP7602, AP7612, AP7622, AP7632, AP7662, AP81XX, AP82XX, AP8432, AP8533
- Wireless Controllers RFS4000, RFS6000
- Service Platforms NX5500, NX7500, NX7510, NX7520, NX7530, NX9500, NX9510, NX9600, VX9000

#### **Syntax**

```
state [any|contains|exact|not-contains]
state [any|contains <WORD>|exact <WORD>|not-contains <WORD>]
```
### **Parameters**

• state [any|contains <WORD>|exact <WORD>|not-contains <WORD>]

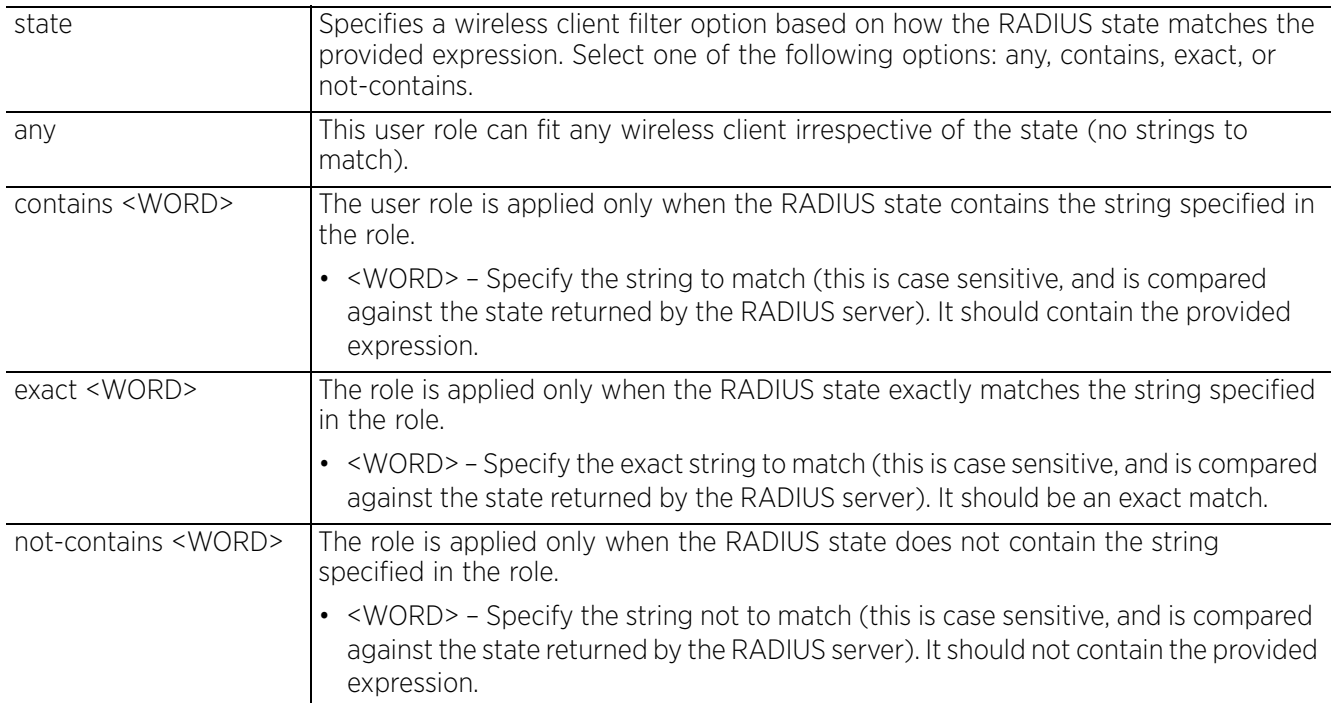

```
rfs6000-37FABE(config-role-policy-test-user-role-testing)#state exact active
```

```
rfs6000-37FABE(config-role-policy-test-user-role-testing)#show context
 user-role testing precedence 10
   ssid not-contains DevUser
   captive-portal authentication-state pre-login
   city exact SanJose
   company exact ExampleCompany
 country exact America
 department exact TnV
   emailid exact testing@examplecompany.com
   state exact active
rfs6000-37FABE(config-role-policy-test-user-role-testing)#
```
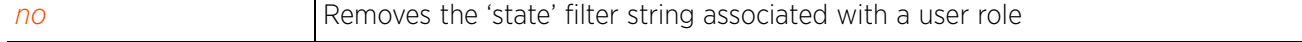

# **18.1.7.2.21 title**

*user-role commands*

Configures a 'title' string to match

# **Supported in the following platforms:**

- Access Points AP6521, AP6522, AP6532, AP6562, AP7161, AP7502, AP7522, AP7532, AP7562, AP7602, AP7612, AP7622, AP7632, AP7662, AP81XX, AP82XX, AP8432, AP8533
- Wireless Controllers RFS4000, RFS6000
- Service Platforms NX5500, NX7500, NX7510, NX7520, NX7530, NX9500, NX9510, NX9600, VX9000

### **Syntax**

```
title [any|contains|exact|not-contains]
title [any|contains <WORD>|exact <WORD>|not-contains <WORD>]
```
### **Parameters**

• title [any|contains <WORD>|exact <WORD>|not-contains <WORD>]

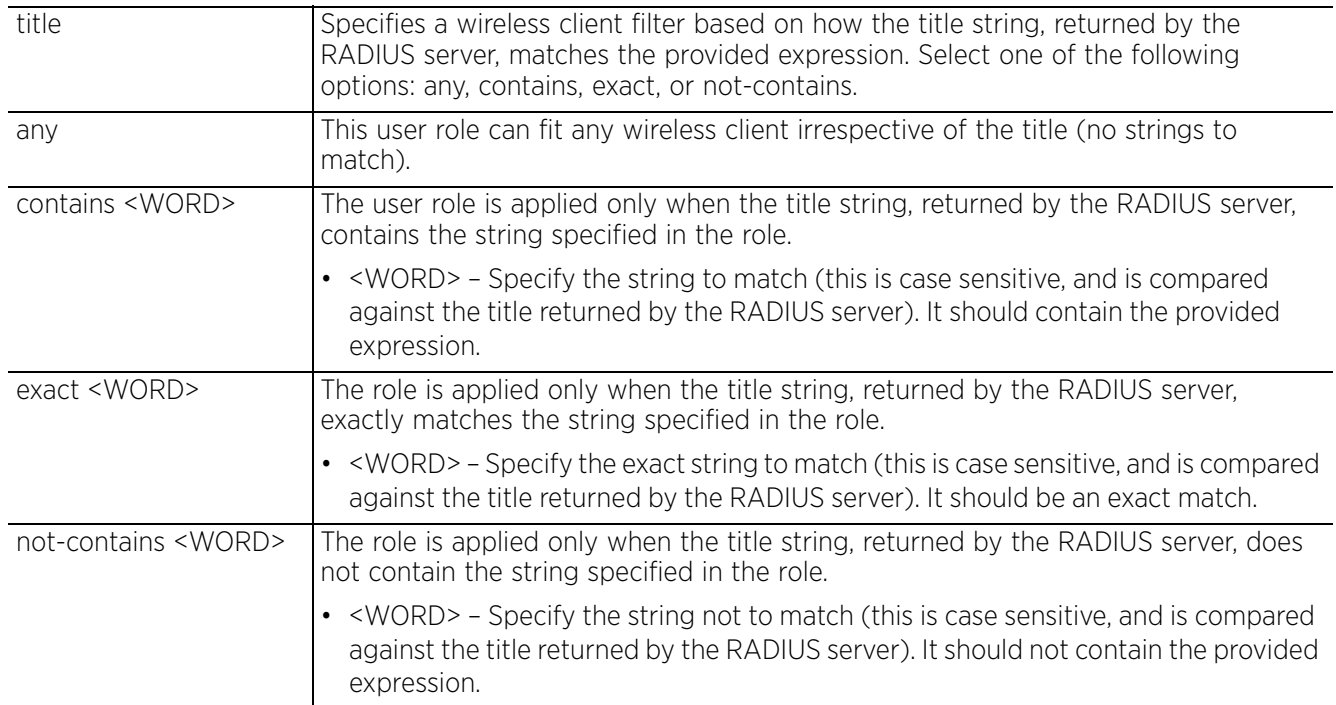

#### **Example**

rfs6000-37FABE(config-role-policy-test-user-role-testing)#title any

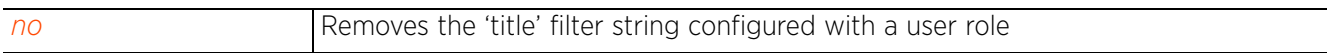

# **18.1.7.2.22 use**

# *user-role commands*

Configures an access list based firewall with this user role

A firewall is a mechanism enforcing access control, and is considered a first line of defense in protecting proprietary information within the network. The means by which this is accomplished varies, but in principle, firewalls are mechanisms both *blocking* and *permitting* data traffic based on inbound and outbound IP and MAC rules.

IP based firewall rules are specific to source and destination IP addresses and the unique rules and precedence orders assigned. Both IP and non-IP traffic on the same layer 2 interface can be filtered by applying both an IP ACL and a MAC.

A MAC firewall rule uses source and destination MAC addresses for matching operations, where the result is a typical allow, deny or mark designation to packet traffic.

# **Supported in the following platforms:**

- Access Points AP6521, AP6522, AP6532, AP6562, AP7161, AP7502, AP7522, AP7532, AP7562, AP7602, AP7612, AP7622, AP7632, AP7662, AP81XX, AP82XX, AP8432, AP8533
- Wireless Controllers RFS4000, RFS6000
- Service Platforms NX5500, NX7500, NX7510, NX7520, NX7530, NX9500, NX9510, NX9600, VX9000

### **Syntax**

```
use [application-policy|bonjour-gw-discovery-policy|ip-access-list|ipv6-access-
list|mac-access-list|url-filter]
```

```
use bonjour-gw-discovery-policy <POLICY-NAME>
```

```
use [ip-access-list|ipv6-access-list] [in|out] <IP/ipv6-ACCESS-LIST-NAME> 
  precedence <1-100>
```

```
use mac-access-list [in|out] <MAC-ACCESS-LIST-NAME> precedence <1-100>
```
use url-filter <URL-FILTER-NAME>

### **Parameters**

• use application-policy|bonjour-gw-discovery-policy] <POLICY-NAME>

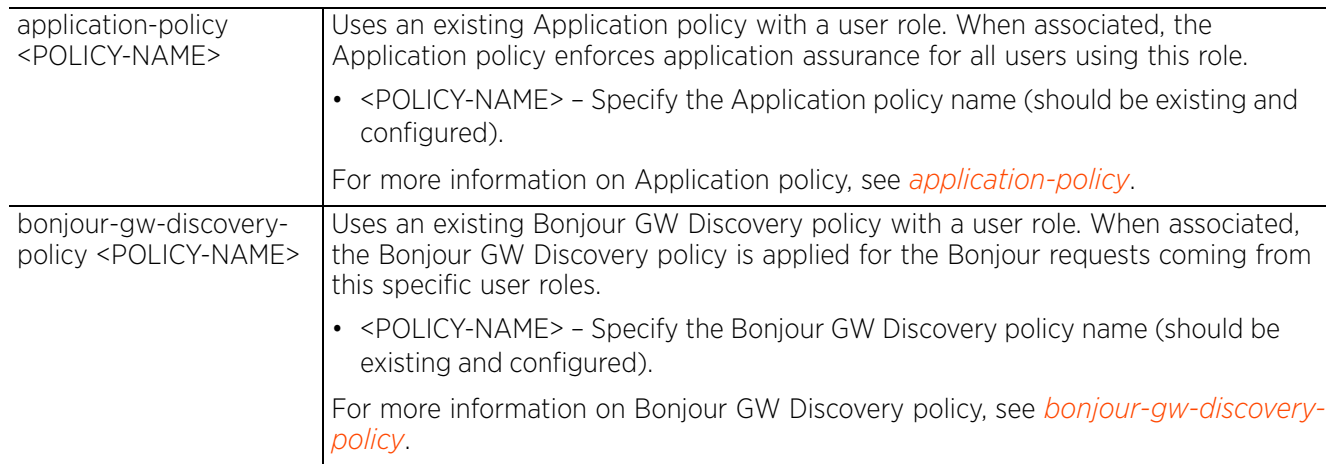

$$
\Bigg/ 18 - 49
$$

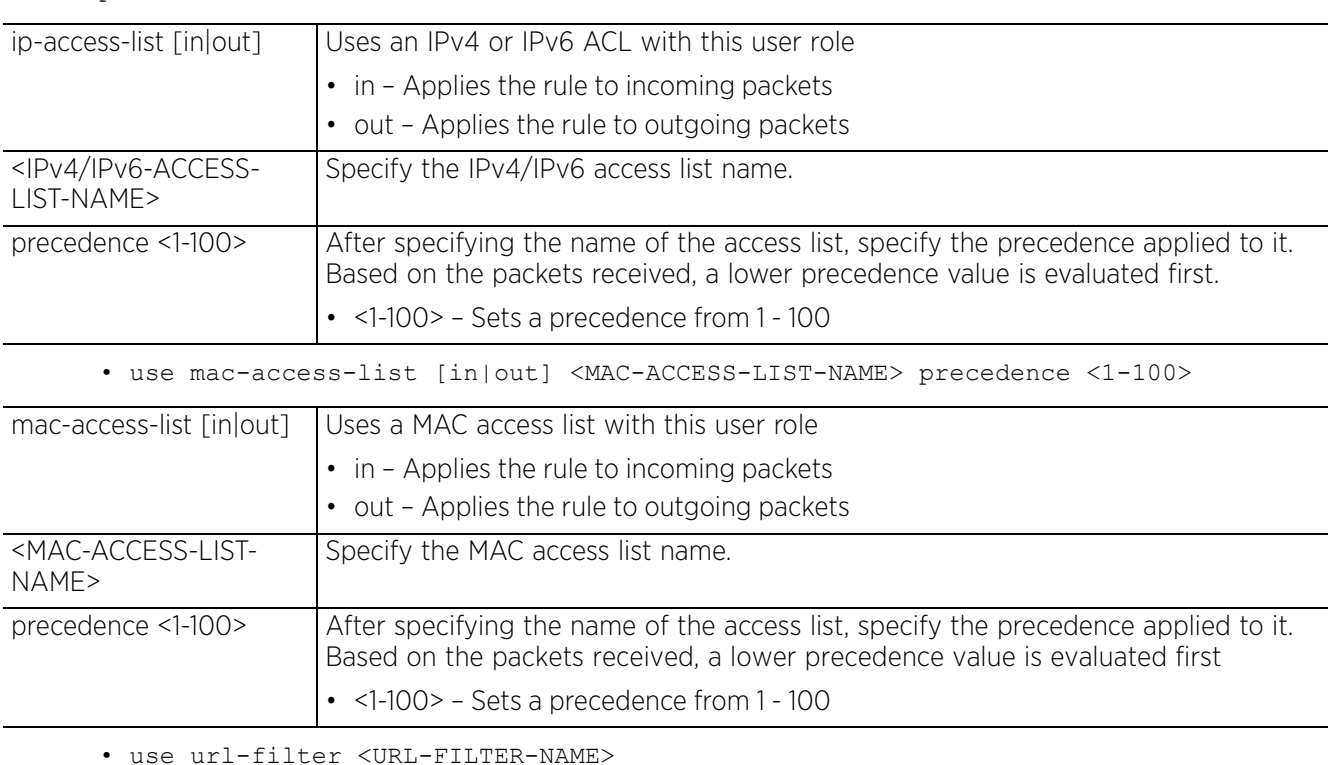

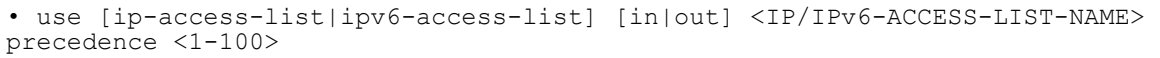

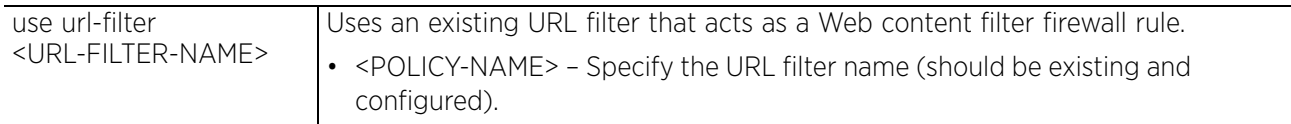

```
rfs6000-37FABE(config-role-policy-test-user-role-testing)#use ip-access-list in
test precedence 9
```

```
rfs6000-37FABE(config-role-policy-test-user-role-testing)#show context
 user-role testing precedence 10
   ssid not-contains DevUser
   captive-portal authentication-state pre-login
   city exact SanJose
   company exact ExampleCompany
   country exact America
   department exact TnV
   emailid exact testing@examplecompany.com
   state exact active
   use ip-access-list in test precedence 9
rfs6000-37FABE(config-role-policy-test-user-role-testing)#
rfs6000-37FABE(config-role-policy-bonjour_test-user-role-bonjour_user1)#use 
bonjour-gw
-discovery-policy role2
rfs6000-37FABE(config-role-policy-bonjour_test-user-role-bonjour_user1)#show 
context
 user-role bonjour user1 precedence 2
  use bonjour-gw-discovery-policy role2
```

```
rfs6000-37FABE(config-role-policy-bonjour_test-user-role-bonjour_user1)#
```

```
rfs6000-37FABE(config-role-policy-bonjour_test)#show context
role-policy bonjour_test
user-role bonjour user precedence 1
 mu-mac A4-D1-D2-BF-3D-19
  use bonjour-gw-discovery-policy role1
 user-role bonjour_user1 precedence 2
 mu-mac B0-65-BD-4B-BC-09
  use bonjour-gw-discovery-policy role2
................................................
rfs6000-37FABE(config-role-policy-bonjour_test)#
```
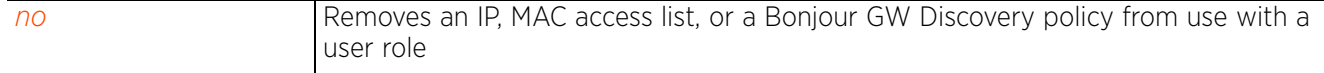

# **18.1.7.2.23 user-defined**

# *user-role commands*

Enables you to define a filter based on an attribute defined in the Active Directory or the OpenLDAP server

### **Supported in the following platforms:**

- Access Points AP6521, AP6522, AP6532, AP6562, AP7161, AP7502, AP7522, AP7532, AP7562, AP7602, AP7612, AP7622, AP7632, AP7662, AP81XX, AP82XX, AP8432, AP8533
- Wireless Controllers RFS4000, RFS6000
- Service Platforms NX5500, NX7500, NX7510, NX7520, NX7530, NX9500, NX9510, NX9600, VX9000

### **Syntax**

```
user-defined <ATTR-STRING> [any|contains|exact|not-contains]
```
user-defined <ATTR-STRING> [any|contains <WORD>|exact <WORD>|not-contains <WORD>]

#### **Parameters**

• user-defined <ATTR-STRING> [any|exact <WORD>|contains <WORD>|not-contains <WORD>]

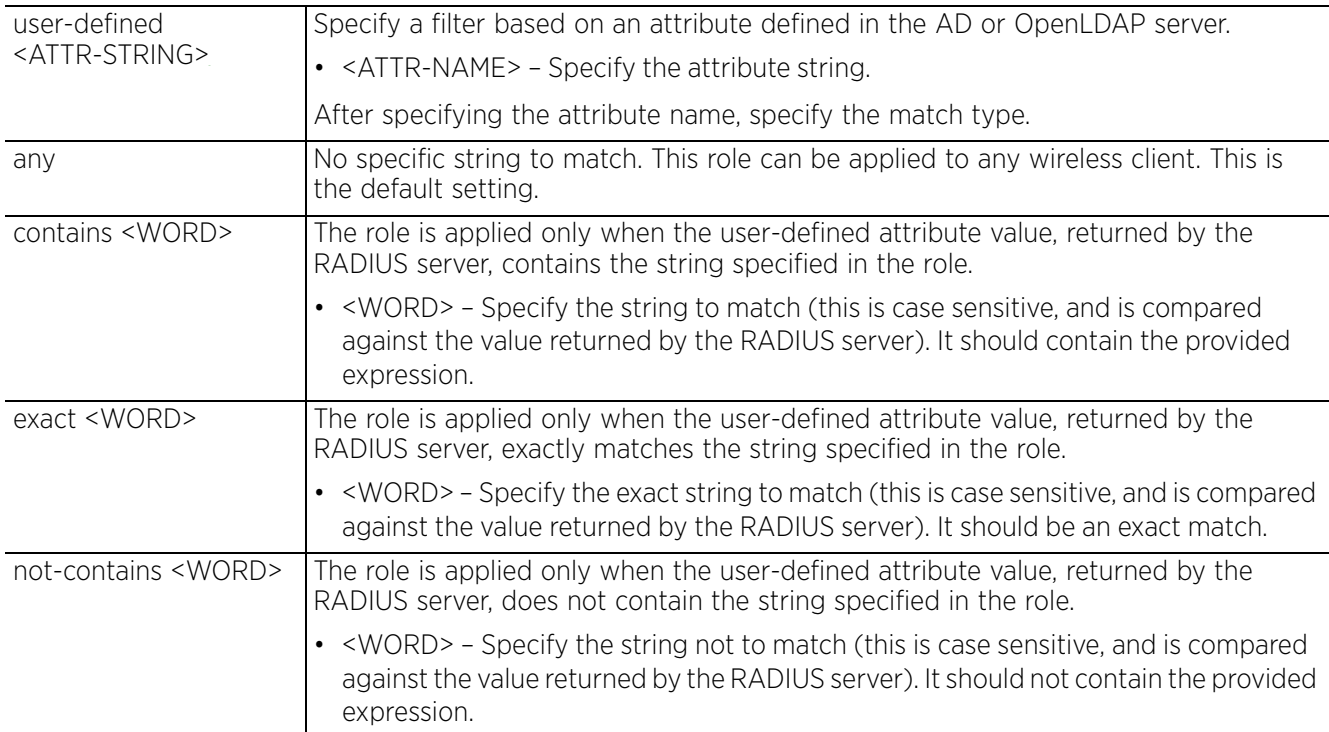

```
rfs4000-229D58(config-role-policy-test-user-role-user1)#user-defined office-
location exact EcoSpace
rfs4000-229D58(config-role-policy-test-user-role-user1)#show context
 user-role user1 precedence 1
 employee-type exact consultant
  user-defined office-location exact EcoSpace
rfs4000-229D58(config-role-policy-test-user-role-user1)#
```
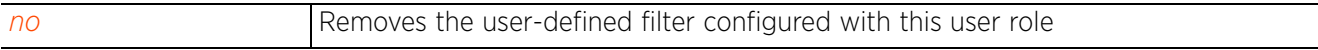
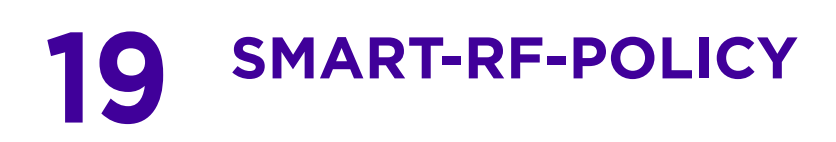

This chapter summarizes *Self Monitoring at Run Time RF* (Smart RF) management policy commands in the CLI command structure.

A Smart RF management policy defines operating and recovery parameters that can be assigned to groups of access points. A Smart RF policy is designed to scan the network to identify the best channel and transmit power for each access point radio.

A Smart RF policy reduces deployment costs by scanning the RF environment to determine the best channel and transmit power configuration for each managed radio. Smart RF policies when applied to specific RF Domains, apply site specific deployment configurations and self-healing values to groups of devices within pre-defined physical RF coverage areas.

Smart RF centralizes the decision process and makes intelligent RF configuration decisions using information obtained from the RF environment. Smart RF helps reduce ongoing management and maintenance costs through the periodic re-calibration of the network. Re-calibration can be initiated manually or can be automatically scheduled to ensure the RF configuration is optimized to factor for RF environment changes (such as new sources of interference, or neighboring access points).

Smart RF also provides self-healing functions by monitoring the network in real-time, and provides automatic mitigation from potentially problematic events such as radio interference, coverage holes and radio failures. Smart RF employs self-healing to enable a WLAN to better maintain wireless client performance and site coverage during dynamic RF environment changes, which typically require manual re-configuration to resolve.

Smart RF is supported on any RF Domain manager. In standalone environments, an individual wireless controller manages the calibration and monitoring phases. In clustered environments, a single wireless controller is elected a Smart RF master and the remaining cluster members operate as Smart RF clients. In cluster operation, the Smart RF master co-ordinates the calibration and configuration and during the monitoring phase receives information from the Smart RF clients.

Before defining a Smart RF policy, refer to the following deployment guidelines to ensure the configuration is optimally effective:

- The Smart RF calibration process impacts associated users and should not be run during business or production hours. The calibration process should be performed during scheduled maintenance intervals or non-business hours.
- For Smart RF to provide effective recovery, RF planning must be performed to ensure overlapping coverage exists at the deployment site. Smart RF can only provide recovery when access points are deployed appropriately. Smart RF is not a solution, it's a temporary measure. Administrators need to determine the root cause of RF deterioration and fix it. Smart RF history/events can assist.

Keep in mind that if a Smart RF managed radio is operating in WLAN mode on a channel requiring DFS, it will switch channels if radar is detected.

- If Smart RF is enabled, the radio picks a channel defined in the Smart RF policy.
- If Smart RF is disabled, but a Smart RF policy is mapped, the radio picks channels specified in the Smart RF policy
- If no SMART RF policy is mapped, the radio selects a random channel

$$
\Bigg/ 19-1
$$

If the radio is a dedicated sensor, it stops termination on that channel if a neighboring access point detect radar. The access point attempts to come back to its original channel (statically configured or selected by Smart RF) after the channel evacuation period has expired.

Change this behavior using the *dfs-rehome* command from the controller or service platform CLI. This keeps the radio on the newly selected channel and prevents the radio from coming back to the original channel, even after the channel evacuation period.

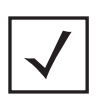

**NOTE:** Perform RF planning to ensure overlapping coverage exists at a deployment site, for Smart RF to be a viable network performance tool. Smart RF can only provide recovery when access points are deployed appropriately. Smart RF is not a solution, it is a temporary measure. You need to determine the root cause of RF deterioration and fix it. Smart RF history/ events can assist in trouble shooting.

Use the (config) instance to configure Smart RF Policy related configuration commands. To navigate to the Smart RF policy instance, use the following commands:

<DEVICE>(config)#smart-rf-policy <POLICY-NAME>

```
rfs6000-37FABE(config)#smart-rf-policy test
```

```
rfs6000-37FABE(config-smart-rf-policy-test)#?
Smart RF Mode commands:
  area Specify channel list/ power for an area<br>assignable-power Specify the assignable power during pow
 assignable-power Specify the assignable power during power-assignment
 avoidance-time Time to avoid a channel once dfs/adaptivity
                                avoidance is necessary
  channel-list     Select channel list for smart-rf<br>
channel-width     Select channel width for smart-ri
                               Select channel width for smart-rf
   coverage-hole-recovery Recover from coverage hole 
  enable Enable this smart-rf policy<br>
group-by Configure grouping paramete
   group-by Configure grouping parameters
                               Recover issues due to excessive noise and
                                interference
   neighbor-recovery Recover issues due to faulty neighbor radios
  no 10 100 Negate a command or set its defaults<br>
Sensitivity 1996 Configure smart-rf sensitivity (Modi
                               Configure smart-rf sensitivity (Modifies various
  other smart-rf configuration items)<br>smart-ocs-monitoring Smart off channel scanning
                               Smart off channel scanning
  clrscr Clears the display screen<br>
commit Commit all changes made in
                               Commit all changes made in this session
  end exit End current mode and change to EXEC mode<br>exit exit End current mode and down to previous mo
  exit End current mode and down to previous mode<br>help Description of the interactive help system
                               Description of the interactive help system
  revert Revert changes<br>service Rervice Comman
  service Service Commands<br>show show running sys
  show Show running system information<br>Write Write running configuration to m
                               Write running configuration to memory or terminal
```

```
rfs6000-37FABE(config-smart-rf-policy-test)#
```
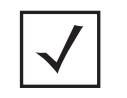

**NOTE:** The input parameter <HOSTNAME>, wherever used in syntaxes across this chapter, cannot include an underscore (\_) character. In other words, the name of a device cannot contain an underscore.

# **19.1 smart-rf-policy**

# *SMART-RF-POLICY*

The following table summarizes Smart RF policy configuration commands:

| Command                          | <b>Description</b>                                                                                                    | Reference  |
|----------------------------------|----------------------------------------------------------------------------------------------------|------------|
| area                             | Configures the channel list and power for a specified area                                                                                                    | page 19-4  |
| assignable-<br>power             | Specifies the power range during power assignment                                                                                                    | page 19-5  |
| avoidance-time                   | Allows Smart RF-enabled radios to avoid Dynamic Frequency Selection<br>(DFS) and/or <i>adaptivity</i> regulated channels on detection of interference<br>or radar. This command configures the period for which the channel is<br>avoided. | page 19-5  |
| channel-list                     | Assigns the channel list for the selected frequency                                                                                                    | page 19-8  |
| channel-width                    | Selects the channel width for Smart RF configuration                                                                                                    | page 19-9  |
| coverage-hole-<br>recovery       | Enables recovery from errors                                                                                                    | page 19-11 |
| enable                           | Enables a Smart RF policy                                                                                                    | page 19-13 |
| group-by                         | Configures grouping parameters                                                                                                    | page 19-14 |
| <i>interference-</i><br>recovery | Recovers issues due to excessive noise and interference                                                                                                    | page 19-15 |
| neighbor-<br>recovery            | Enables recovery from errors due to faulty neighbor radios                                                                                                    | page 19-17 |
| n <sub>O</sub>                   | Negates a command or reverts settings to their default                                                                                                    | page 19-19 |
| sensitivity                      | Configures Smart RF sensitivity                                                                                                    | page 19-21 |
| $smart$ - $occ$ -<br>monitoring  | Applies smart off-channel scanning instead of dedicated detectors                                                                                                    | page 19-23 |

**Table 19.1** *Smart-RF-Policy-Config Commands*

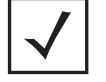

**NOTE:** For more information on common commands (clrscr, commit, help, revert, service, show, write, and exit), see *COMMON COMMANDS*.

# **19.1.1 area**

# *smart-rf-policy*

Configures the channel list and power for a specified area

### **Supported in the following platforms:**

- Access Points AP6521, AP6522, AP6532, AP6562, AP7161, AP7502, AP7522, AP7532, AP7562, AP7602, AP7612, AP7622, AP7632, AP7662, AP81XX, AP82XX, AP8432, AP8533
- Wireless Controllers RFS4000, RFS6000
- Service Platforms NX5500, NX7500, NX7510, NX7520, NX7530, NX9500, NX9510, NX9600, VX9000

### **Syntax**

```
area <AREA-NAME/STRING-ALIAS> channel-list [2.4GHz|5GHz] <CHANNEL-LIST>
```
### **Parameters**

```
• area <AREA-NAME/STRING-ALIAS> channel-list [2.4GHz|5GHz] <CHANNEL-LIST>
```
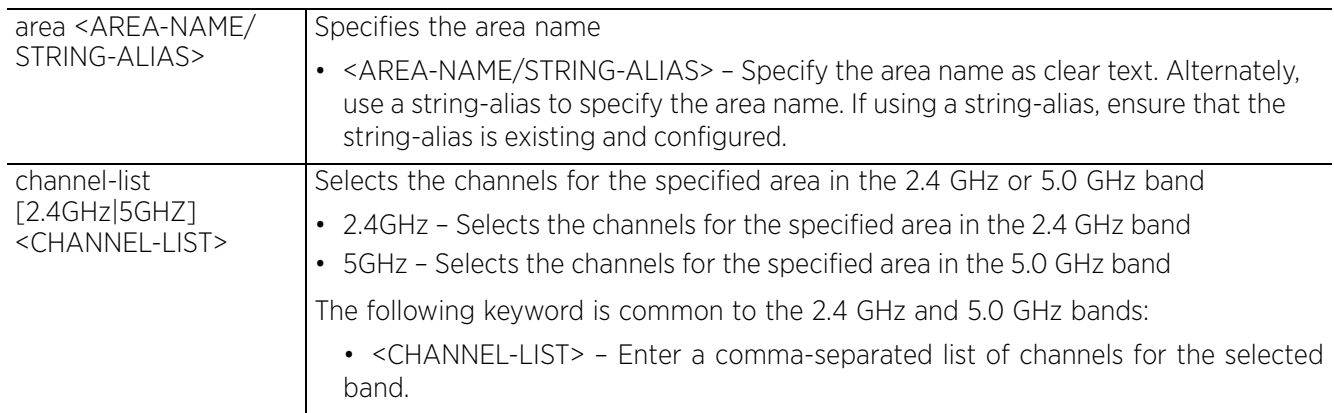

### **Example**

```
rfs6000-37FABE(config-smart-rf-policy-test)#area test channel-list 2.4GHz 1,2,3
```

```
rfs6000-37FABE(config-smart-rf-policy-test)#show context
smart-rf-policy test
 area test channel-list 2.4GHz 1,2,3
rfs6000-37FABE(config-smart-rf-policy-test)#
nx9500-6C8809(config)#alias string $AREA Ecospace
nx9500-6C8809(config)#commit
nx9500-6C8809(config-smart-rf-policy-test)#exit
nx9500-6C8809(config-smart-rf-policy-Ecospace)#area $AREA channel-list 5GHz 36,44
nx9500-6C8809(config-smart-rf-policy-Ecospace)#show context
smart-rf-policy Ecospace
 area $AREA channel-list 5GHz 36,44
nx9500-6C8809(config-smart-rf-policy-Ecospace)#
```
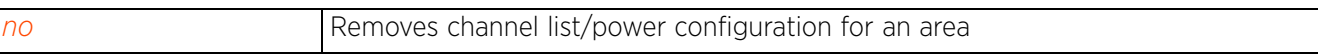

# **19.1.2 assignable-power**

# *smart-rf-policy*

Configures the Smart RF power settings over both 2.4 GHZ and 5.0 GHZ radios

### **Supported in the following platforms:**

- Access Points AP6521, AP6522, AP6532, AP6562, AP7161, AP7502, AP7522, AP7532, AP7562, AP7602, AP7612, AP7622, AP7632, AP7662, AP81XX, AP82XX, AP8432, AP8533
- Wireless Controllers RFS4000, RFS6000
- Service Platforms NX5500, NX7500, NX7510, NX7520, NX7530, NX9500, NX9510, NX9600, VX9000

#### **Syntax**

assignable-power [2.4GHz|5GHz] [max|min] <1-20>

#### **Parameters**

• assignable-power [2.4GHz|5GHz] [max|min] <1-20>

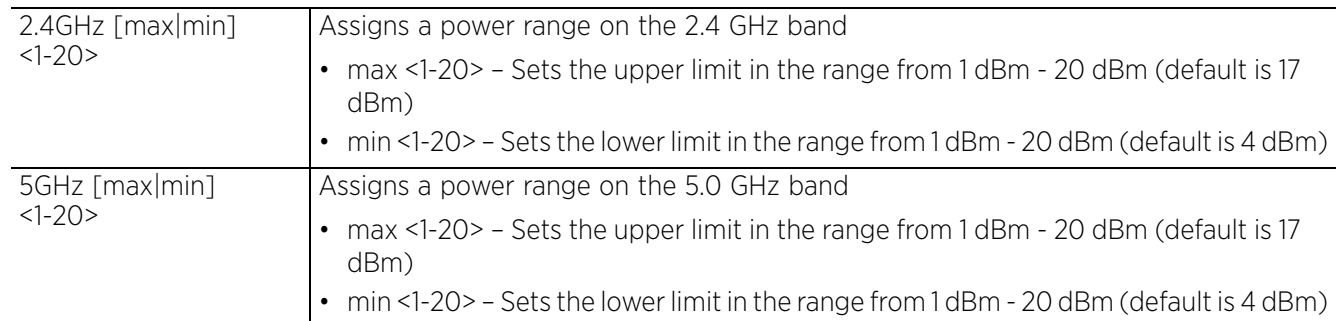

#### **Example**

```
rfs6000-37FABE(config-smart-rf-policy-test)#assignable-power 5GHz max 20
```

```
rfs6000-37FABE(config-smart-rf-policy-test)#assignable-power 5GHz min 8
```

```
rfs6000-37FABE(config-smart-rf-policy-test)#show context
smart-rf-policy test
 area test channel-list 2.4GHz 1,2,3
 assignable-power 5GHz min 8
  assignable-power 5GHz max 20
rfs6000-37FABE(config-smart-rf-policy-test)#
```
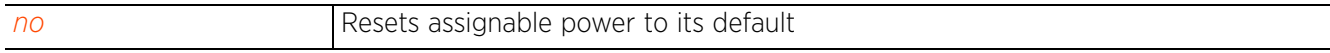

Access Point, Wireless Controller and Service Platform CLI Reference Guide 19 - 5

# **19.1.3 avoidance-time**

# *smart-rf-policy*

Allows *Smart-RF enabled* radios to avoid channels with high levels of *interference* and channels where *radar* has been detected

This command configures the interval for which a channel is avoided on detection of interference or radar, and is applicable only if the channel selection mode is set to Smart and a Smart-RF policy is applied to the access point's RF Domain. For more information on configuring a radio's channel of operation, see *channel*.

Certain 5.0 GHz channels are subject to FCC / ETSI DFS regulations that require channels transmitting critical radar signals to be free of interference from radio signals. Consequently, DFS-enabled 5.0 GHz radios scan and switch channels if radar is detected on their current channel of operation. If radar-free channels are not available, the radio stops transmitting until it identifies a radar-free channel.

Adaptivity is a new *European Union* (EU) stipulation that requires access points to monitor interference levels on their current channel of operation, and stop functioning on channels with interference levels exceeding ETSI-specified threshold values. When enabled, this feature ensures recovery by switching the radio to a new channel with less interference.

Once adaptivity or DFS is triggered, the radio's channel is switched based on the channel selection mode specified. If the channel is fixed, the radio attempts to come back to its specified channel of operation after the DFS/adaptivity channel evacuation period has expired.

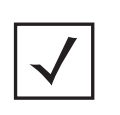

**NOTE:** To optionally disable the radio from switching back to its original channel of operation, execute the *no > dfs-rehome* command in the radio interface configuration mode of the access point's profile or device. For more information, see *dfs-rehome*.

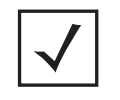

**NOTE:** For radio's having channel selection mode set to ACS, Random, or Fixed adaptivity timeout can be configured in the access point's radio interface mode. For more information, see *adaptivity*.

On the other hand, if the radio's channel selection mode is set to Smart or ACS, once adaptivity or DFS is triggered, the channel is avoided until the avoidance-time, specified here, expires. Once the evacuation period has expired, the channel is free for use by both Smart-RF and ACS.

# **Supported in the following platforms:**

- Access Points AP6521, AP6522, AP6532, AP6562, AP7161, AP7502, AP7522, AP7532, AP7562, AP7602, AP7612, AP7622, AP7632, AP7662, AP81XX, AP82XX, AP8432, AP8533
- Wireless Controllers RFS4000, RFS6000
- Service Platforms NX5500, NX7500, NX7510, NX7520, NX7530, NX9500, NX9510, NX9600, VX9000

# **Syntax**

avoidance-time [adaptivity|dfs] <30-3600>

### **Parameters**

• avoidance-time [adaptivity|dfs] <30-3600>

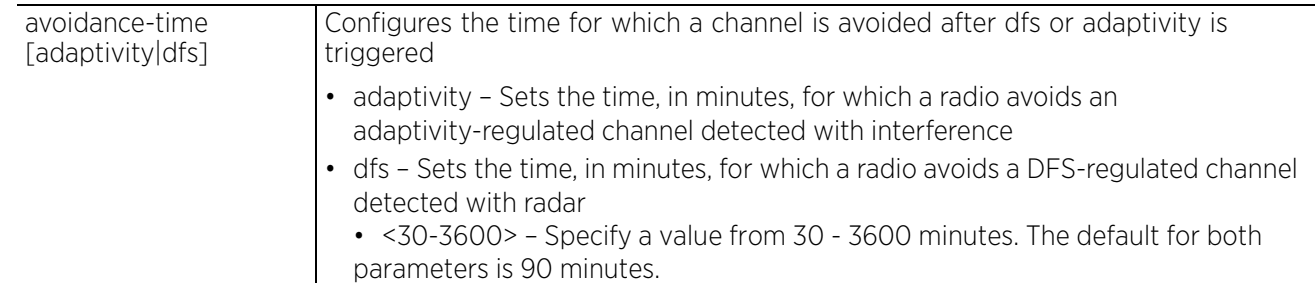

#### **Example**

```
nx4500-5CFA2B(config-smart-rf-policy-test)#avoidance-time adaptivity 200
```

```
nx4500-5CFA2B(config-smart-rf-policy-test)#avoidance-time dfs 300
```
nx4500-5CFA2B(config-smart-rf-policy-test)#show context smart-rf-policy test **avoidance-time dfs 300 avoidance-time adaptivity 200** nx4500-5CFA2B(config-smart-rf-policy-test)#

```
nx4500-5CFA2B(config-smart-rf-policy-test)#no avoidance-time adaptivity
```
nx4500-5CFA2B(config-smart-rf-policy-test)#show context include-factory | include avoidance-time **avoidance-time dfs 300 avoidance-time adaptivity 90**

```
nx4500-5CFA2B(config-smart-rf-policy-test)#
```
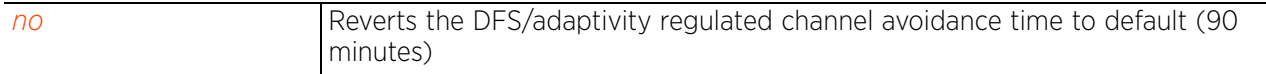

Access Point, Wireless Controller and Service Platform CLI Reference Guide 19 - 7

# **19.1.4 channel-list**

# *smart-rf-policy*

Assigns a list of channels, for the selected frequency, used in Smart RF scans

### **Supported in the following platforms:**

- Access Points AP6521, AP6522, AP6532, AP6562, AP7161, AP7502, AP7522, AP7532, AP7562, AP7602, AP7612, AP7622, AP7632, AP7662, AP81XX, AP82XX, AP8432, AP8533
- Wireless Controllers RFS4000, RFS6000
- Service Platforms NX5500, NX7500, NX7510, NX7520, NX7530, NX9500, NX9510, NX9600, VX9000

#### **Syntax**

channel-list [2.4GHz|5GHz] <WORD>

#### **Parameters**

• channel-list [2.4GHz|5GHz] <WORD>

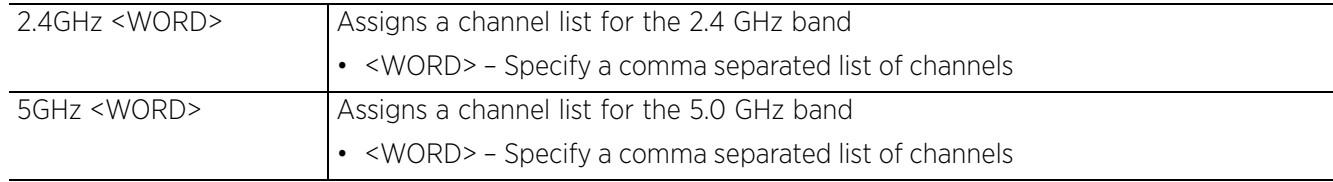

#### **Example**

rfs6000-37FABE(config-smart-rf-policy-test)#channel-list 2.4GHz 1,12

```
rfs6000-37FABE(config-smart-rf-policy-test)#show context
smart-rf-policy test
 area test channel-list 2.4GHz 1,2,3
 assignable-power 5GHz min 8
 assignable-power 5GHz max 20
 channel-list 2.4GHz 1,12
rfs6000-37FABE(config-smart-rf-policy-test)#
```
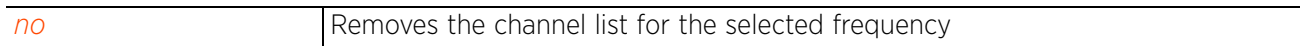

# **19.1.5 channel-width**

# *smart-rf-policy*

Selects the channel width for Smart RF configuration

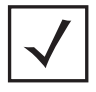

**NOTE:** In addition to 20 MHz and 40 MHz, AP82XX also provides support for 80 MHz channels.

# **Supported in the following platforms:**

- Access Points AP6521, AP6522, AP6532, AP6562, AP7161, AP7502, AP7522, AP7532, AP7562, AP7602, AP7612, AP7622, AP7632, AP7662, AP81XX, AP82XX, AP8432, AP8533
- Wireless Controllers RFS4000, RFS6000
- Service Platforms NX5500, NX7500, NX7510, NX7520, NX7530, NX9500, NX9510, NX9600, VX9000

# **Syntax**

channel-width [2.4GHz|5GHz]

channel-width 2.4GHz [20MHz|40MHz|auto] channel-width 5GHz [20MHz|40MHz|80MHz|auto]

### **Parameters**

• channel-width 2.4GHz [20MHz|40MHz|auto]

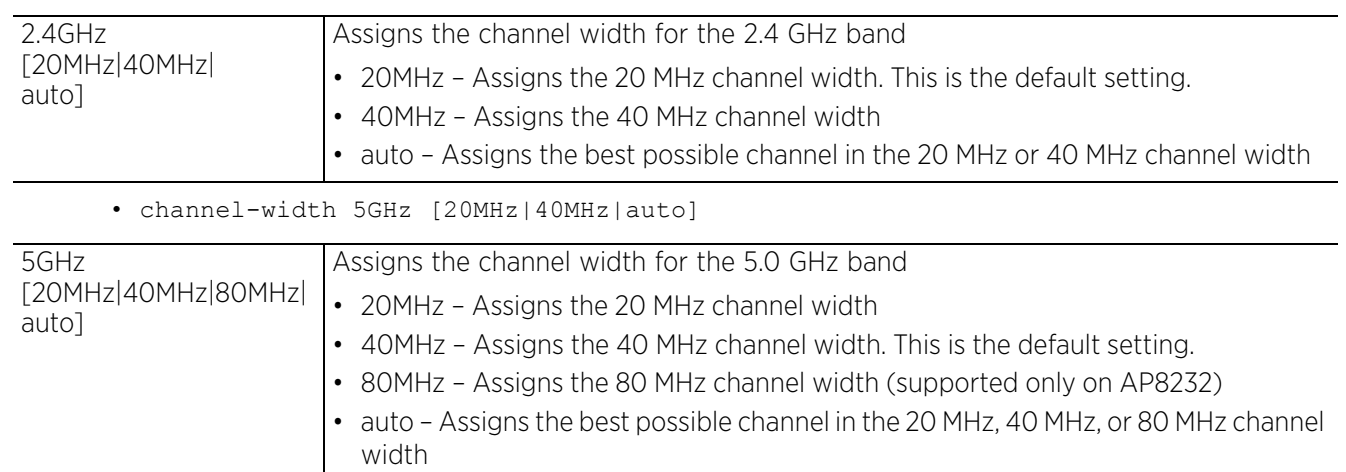

# **Usage Guidelines**

The 20/40 MHz operation allows the access point to receive packets from clients using 20 MHz, and transmit using 40 MHz. This mode is supported for 802.11n users on both the 2.4 GHz and 5.0 GHz radios. If an 802.11n user selects two channels (a primary and secondary channel), the system is configured for dynamic 20/40 operation. When 20/40 is selected, clients can take advantage of wider channels. 802.11n clients experience improved throughput using 40 MHz while legacy clients (either 802.11a or 802.11b/g depending on the radio selected) can still be serviced without interruption using 20 MHz. Select *auto* to enable automatic assignment of channels to working radios to avoid channel overlap and avoid interference from external RF sources.

$$
\Bigg/ 19-9
$$

#### **Example**

rfs6000-37FABE(config-smart-rf-policy-test)#channel-width 5GHz auto

```
rfs6000-37FABE(config-smart-rf-policy-test)#show context
smart-rf-policy test
 area test channel-list 2.4GHz 1,2,3
 assignable-power 5GHz min 8
 assignable-power 5GHz max 20
 channel-list 2.4GHz 1,12
 channel-width 5GHz auto
rfs6000-37FABE(config-smart-rf-policy-test)#
```
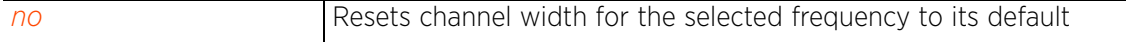

# **19.1.6 coverage-hole-recovery**

# *smart-rf-policy*

Enables recovery from coverage hole errors detected by Smart RF. Use this command to configure the coverage hole recovery settings.

When coverage hole recovery is enabled, on detection of a coverage hole, Smart RF first determines the power increase needed based on the *signal-to-noise ratio* (SNR) for a client as seen by the access point radio. If a client's SNR is above the specified threshold, the transmit power is increased until the SNR falls below the threshold.

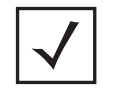

**NOTE:** The coverage-hole-recovery parameters can be modified only if the sensitivity level is set to 'custom'. For more information, see *sensitivity*.

#### **Supported in the following platforms:**

- Access Points AP6521, AP6522, AP6532, AP6562, AP7161, AP7502, AP7522, AP7532, AP7562, AP7602, AP7612, AP7622, AP7632, AP7662, AP81XX, AP82XX, AP8432, AP8533
- Wireless Controllers RFS4000, RFS6000
- Service Platforms NX5500, NX7500, NX7510, NX7520, NX7530, NX9500, NX9510, NX9600, VX9000

#### **Syntax**

coverage-hole-recovery *{client-threshold|coverage-interval|interval|snrthreshold}* coverage-hole-recovery *{client-threshold [2.4GHz|5GHz] <1-255>}* coverage-hole-recovery *{coverage-interval|interval}* [2.4GHz|5GHz] <1-120> coverage-hole-recovery *{snr-threshold [2.4Ghz|5Ghz] <1-75>}*

#### **Parameters**

• coverage-hole-recovery *{client-threshold [2.4GHz|5GHz] <1-255>}*

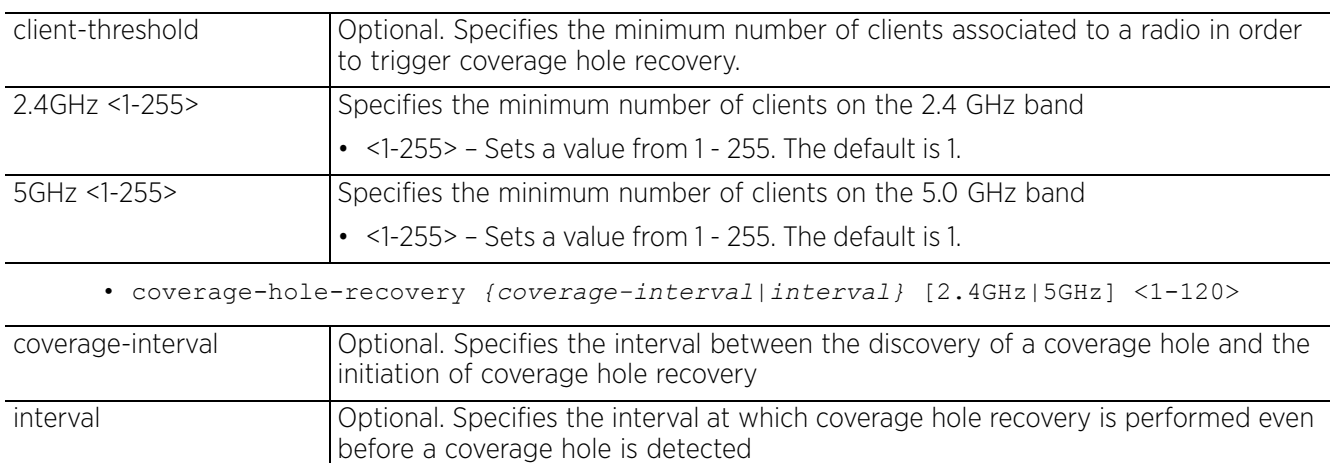

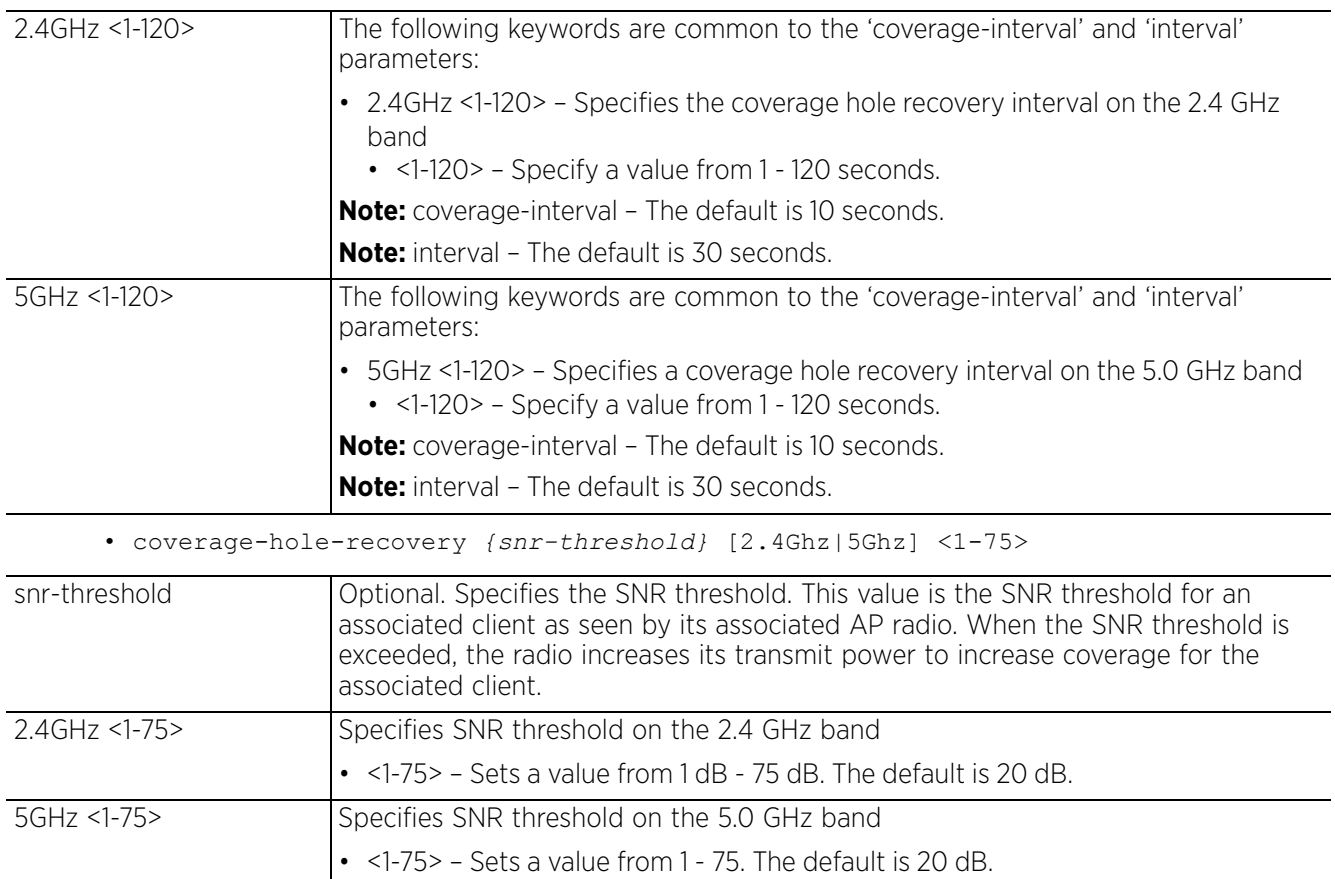

#### **Example**

rfs6000-37FABE(config-smart-rf-policy-test)#coverage-hole-recovery snr-threshold 5GHz 1

```
rfs6000-37FABE(config-smart-rf-policy-test)#show context
smart-rf-policy test
  area test channel-list 2.4GHz 1,2,3
 sensitivity custom
 assignable-power 5GHz min 8
  assignable-power 5GHz max 20
  channel-list 2.4GHz 1,12
  channel-width 5GHz auto
 coverage-hole-recovery snr-threshold 5GHz 1
rfs6000-37FABE(config-smart-rf-policy-test)#
```
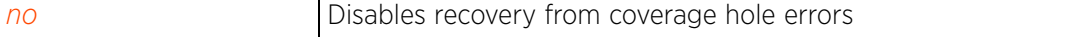

# **19.1.7 enable**

### *smart-rf-policy*

Enables a Smart RF policy

Use this command to enable this Smart RF policy. Once enabled, the policy can be assigned to a RF Domain supporting a network.

#### **Supported in the following platforms:**

- Access Points AP6521, AP6522, AP6532, AP6562, AP7161, AP7502, AP7522, AP7532, AP7562, AP7602, AP7612, AP7622, AP7632, AP7662, AP81XX, AP82XX, AP8432, AP8533
- Wireless Controllers RFS4000, RFS6000
- Service Platforms NX5500, NX7500, NX7510, NX7520, NX7530, NX9500, NX9510, NX9600, VX9000

#### **Syntax**

enable

#### **Parameters**

None

#### **Example**

rfs6000-37FABE(config-smart-rf-policy-test)#enable

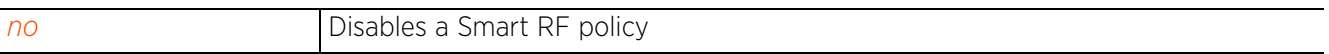

# **19.1.8 group-by**

# *smart-rf-policy*

Enables grouping of APs on the basis of their location in a building (floor) or an area

Within a large RD Domain, grouping of APs (within an area or on the same floor in a building) facilitates statistics gathering and troubleshooting.

### **Supported in the following platforms:**

- Access Points AP6521, AP6522, AP6532, AP6562, AP7161, AP7502, AP7522, AP7532, AP7562, AP7602, AP7612, AP7622, AP7632, AP7662, AP81XX, AP82XX, AP8432, AP8533
- Wireless Controllers RFS4000, RFS6000
- Service Platforms NX5500, NX7500, NX7510, NX7520, NX7530, NX9500, NX9510, NX9600, VX9000

#### **Syntax**

group-by [area|floor]

#### **Parameters**

• group-by [area|floor]

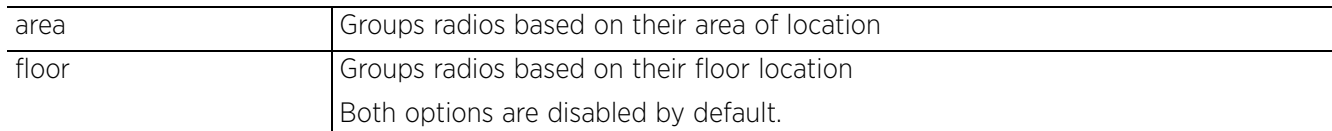

#### **Example**

rfs6000-37FABE(config-smart-rf-policy-test)#group-by floor

```
rfs6000-37FABE(config-smart-rf-policy-test)#show context
smart-rf-policy test
 area test channel-list 2.4GHz 1,2,3
  group-by floor
  sensitivity custom
  assignable-power 5GHz min 8
  assignable-power 5GHz max 20
  channel-list 2.4GHz 1,12
  channel-width 5GHz auto
  coverage-hole-recovery snr-threshold 5GHz 1
rfs6000-37FABE(config-smart-rf-policy-test)#
```
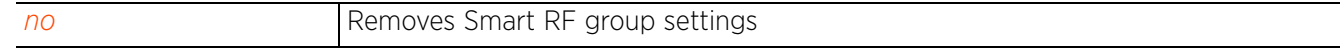

# **19.1.9 interference-recovery**

# *smart-rf-policy*

Enables interference recovery from neighboring radios and other sources of WiFi and non-WiFi interference. Interference is the excess noise detected within the Smart RF supported radio coverage area. Smart RF provides mitigation from interfering sources by monitoring the noise levels and other RF parameters on an access point radio's current channel. When a noise threshold is exceeded, Smart RF selects an alternative channel with less interference. To avoid channel flapping a hold timer is defined, which disables interference avoidance for a specific period of time upon detection. Interference recovery is enabled by default.

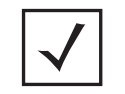

**NOTE:** The interference-recovery parameters can be modified only if the sensitivity level is set to 'custom'. For more information, see *sensitivity*.

### **Supported in the following platforms:**

- Access Points AP6521, AP6522, AP6532, AP6562, AP7161, AP7502, AP7522, AP7532, AP7562, AP7602, AP7612, AP7622, AP7632, AP7662, AP81XX, AP82XX, AP8432, AP8533
- Wireless Controllers RFS4000, RFS6000
- Service Platforms NX5500, NX7500, NX7510, NX7520, NX7530, NX9500, NX9510, NX9600, VX9000

### **Syntax**

interference-recovery *{channel-hold-time|channel-switch-delta|client-threshold| interference|neighbor-offset|noise|noise-factor}*

interference-recovery *{channel-switch-delta [2.4GHz|5GHZ] <5-35>}*

interference-recovery *{channel-hold-time <0-86400>|client-threshold <1-255>| interference|neighbor-offset <3-10>|noise|noise-factor <1.0-3.0>}*

#### **Parameters**

• interference-recovery *{channel-switch-delta [2.4GHz|5GHZ] <5-35>}*

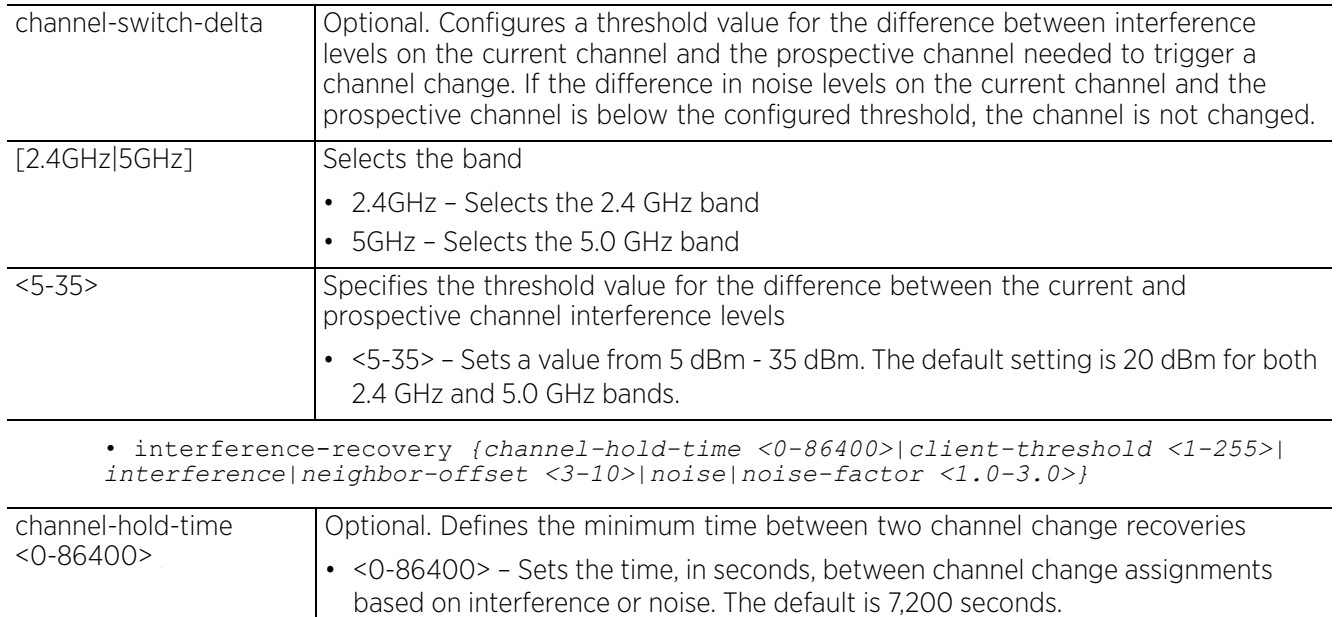

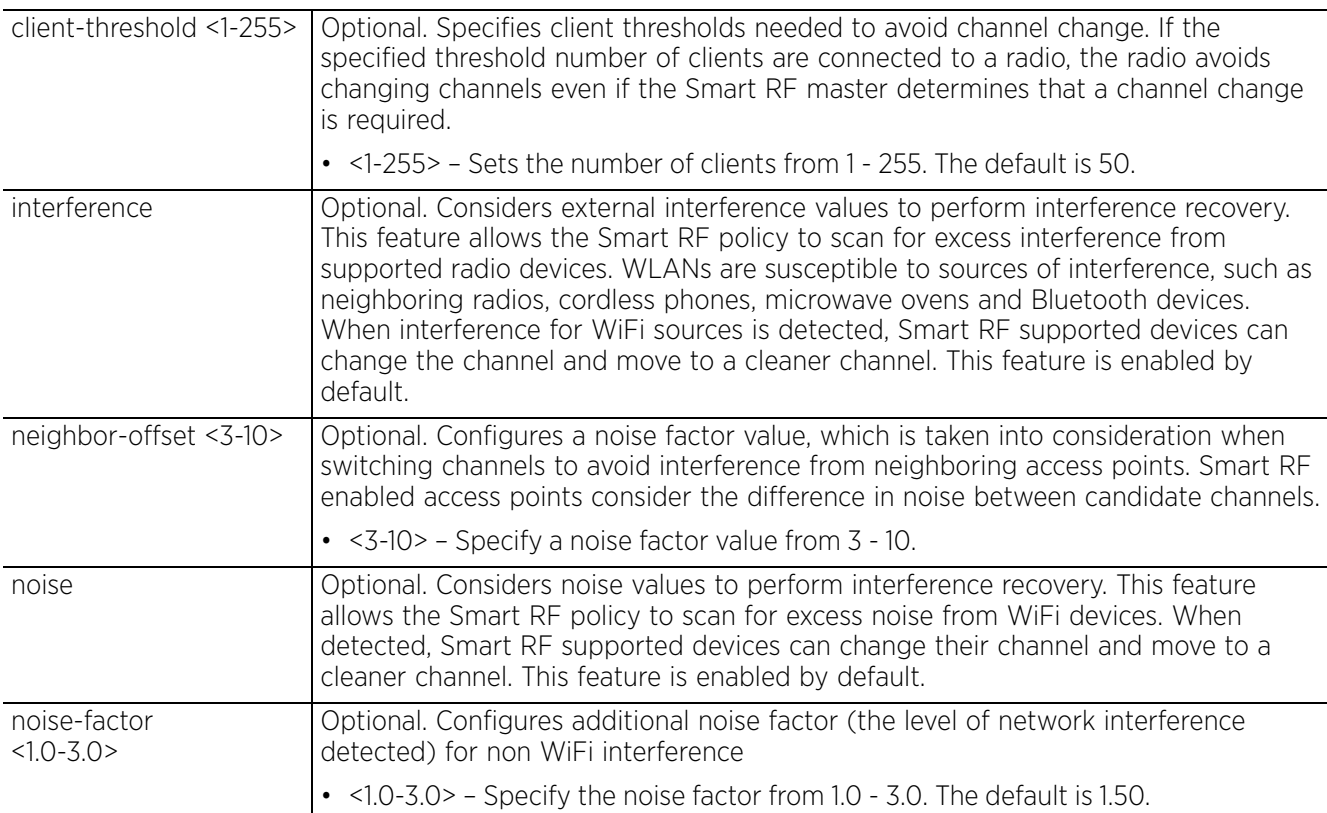

#### **Example**

rfs6000-37FABE(config-smart-rf-policy-test)#interference-recovery channel-switchdelta 5GHz 5

```
rfs6000-37FABE(config-smart-rf-policy-test)#show context
smart-rf-policy test
 area test channel-list 2.4GHz 1,2,3
  group-by floor
 sensitivity custom
 assignable-power 5GHz min 8
 assignable-power 5GHz max 20
  channel-list 2.4GHz 1,12
  channel-width 5GHz auto
 interference-recovery channel-switch-delta 5GHz 5
 coverage-hole-recovery snr-threshold 5GHz 1
rfs6000-37FABE(config-smart-rf-policy-test)#
```

```
no Disables recovery from excessive noise and interference
```
# **19.1.10 neighbor-recovery**

# *smart-rf-policy*

Enables recovery from errors due to faulty neighboring radios. Enabling neighbor recovery ensures automatic recovery from failed radios within the radio coverage area. Smart RF instructs neighboring access points to increase their transmit power to compensate for the failed radio. Neighbor recovery is enabled by default when the sensitivity setting is medium.

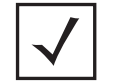

**NOTE:** The neighbor-recovery parameters can be modified only if the sensitivity level is set to 'custom'. For more information, see *sensitivity*.

### **Supported in the following platforms:**

- Access Points AP6521, AP6522, AP6532, AP6562, AP7161, AP7502, AP7522, AP7532, AP7562, AP7602, AP7612, AP7622, AP7632, AP7662, AP81XX, AP82XX, AP8432, AP8533
- Wireless Controllers RFS4000, RFS6000
- Service Platforms NX5500, NX7500, NX7510, NX7520, NX7530, NX9500, NX9510, NX9600, VX9000

### **Syntax**

```
neighbor-recovery {dynamic-sampling|power-hold-time|power-threshold}
neighbor-recovery {dynamic-sampling} {retries <1-10>|threshold <1-30>}
neighbor-recovery {power-hold-time <0-3600>}
neighbor-recovery {power-threshold [2.4Ghz|5Ghz] <-85--55>}
```
#### **Parameters**

• neighbor-recovery *{dynamic-sampling} {retries <1-10>|threshold <1-30>}*

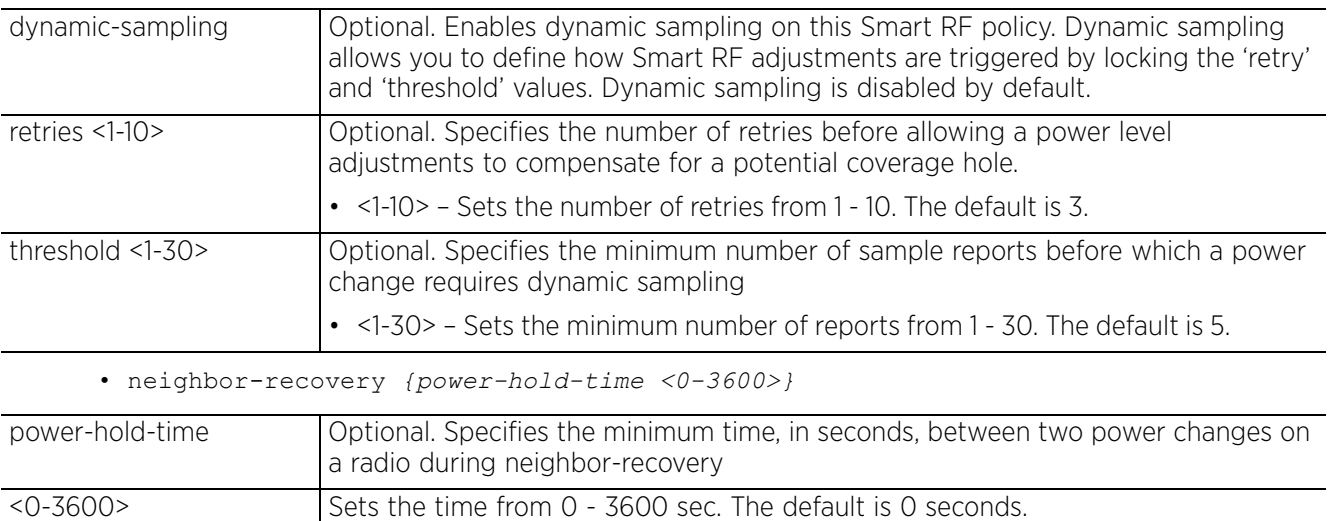

• neighbor-recovery *{power-threshold [2.4Ghz|5Ghz] <-85--55>}*

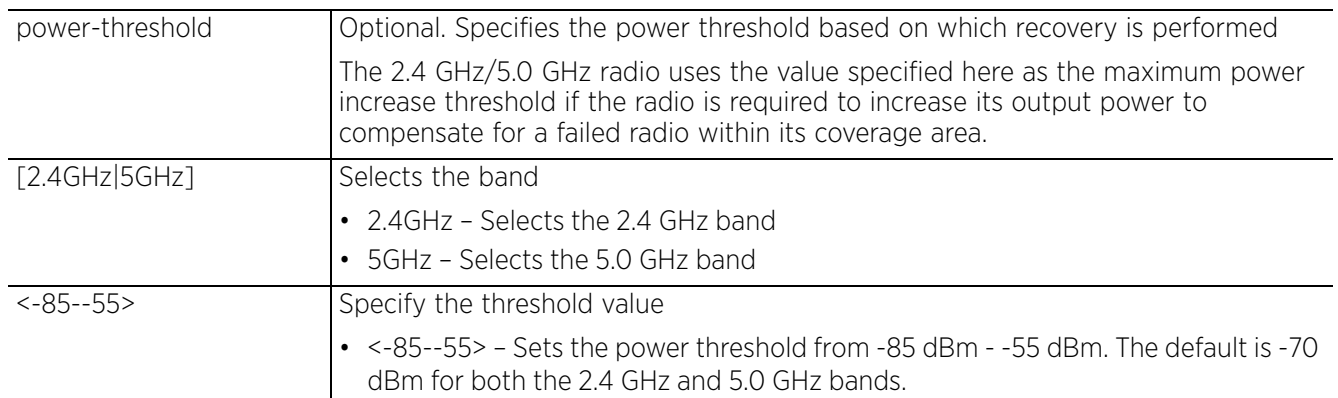

#### **Example**

rfs6000-37FABE(config-smart-rf-policy-test)#neighbor-recovery power-threshold 2.4GHz -82

rfs6000-37FABE(config-smart-rf-policy-test)#neighbor-recovery power-threshold  $5GHz -65$ 

```
rfs6000-37FABE(config-smart-rf-policy-test)#show context
smart-rf-policy test
 area test channel-list 2.4GHz 1,2,3
 group-by floor
 sensitivity custom
 assignable-power 5GHz min 8
  assignable-power 5GHz max 20
  channel-list 2.4GHz 1,12
  channel-width 5GHz auto
  interference-recovery channel-switch-delta 5GHz 5
  neighbor-recovery power-threshold 5GHz -65
 neighbor-recovery power-threshold 2.4GHz -82
  coverage-hole-recovery snr-threshold 5GHz 1
rfs6000-37FABE(config-smart-rf-policy-test)#
```
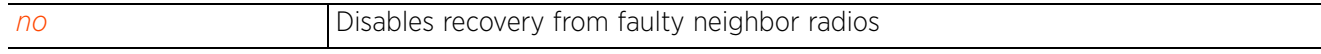

$$
\boxed{19-18}
$$

# **19.1.11 no**

### *smart-rf-policy*

Negates a command or sets its default. When used in the config Smart RF policy mode, the no command disables or resets Smart RF settings.

#### **Supported in the following platforms:**

- Access Points AP6521, AP6522, AP6532, AP6562, AP7161, AP7502, AP7522, AP7532, AP7562, AP7602, AP7612, AP7622, AP7632, AP7662, AP81XX, AP82XX, AP8432, AP8533
- Wireless Controllers RFS4000, RFS6000
- Service Platforms NX5500, NX7500, NX7510, NX7520, NX7530, NX9500, NX9510, NX9600, VX9000

#### **Syntax**

```
no [area|assignable-power|avoidance-time|channel-list|channel-width|
coverage-hole-recovery|enable|group-by|interference-recovery|neighbor-recovery|
smart-ocs-monitoring]
no area <AREA-NAME> channel-list [2.4GHZ|5GHZ]
no assignable-power [2.4GHZ|5GHZ] [max|min]
no [channel-list|channel-width] [2.4GHZ|5GHZ]
no coverage-hole-recovery [client-threshold|coverage-interval|interval|snr-
threshold] [2.4GHZ|5GHZ]
no avoidance-time [adaptivity|dfs]
no enable
no group-by [area|floor]
no interference-recovery {channel-hold-time|channel-switch-delta [2.4GHZ|5GHZ]|
client-threshold|interference|neighbor-offset|noise|noise-factor}
no neighbor-recovery {dynamic-sampling {retries|threshold}|power-hold-time|
power-threshold [2.4GHZ|5GHZ]}
no smart-rf-monitoring {awareness-override [schedule <1-3>|threshold]|client-
aware [2.4GHZ|5GHZ]|extended-scan-frequency [2.4GHZ|5GHZ]|frequency 
[2.4GHZ|5GHZ]|off-channel-duration [2.4GHZ|5GHZ]|power-save-aware
```
#### **Parameters**

• no <PARAMETERS>

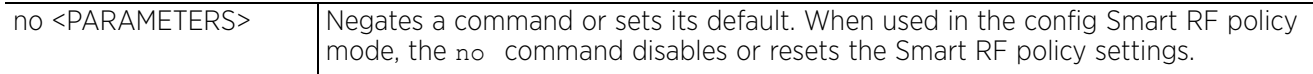

*[2.4GHZ|5GHZ]|sample-count [2.4GHZ|5GHZ]|voice-aware [2.4GHZ|5GHZ]}*

#### **Example**

The following example shows the Smart RF policy 'test' settings before the 'no' commands are executed:

```
rfs6000-37FABE(config-smart-rf-policy-test)#show context
smart-rf-policy test
  area test channel-list 2.4GHz 1,2,3
  group-by floor
  sensitivity custom
 assignable-power 5GHz min 8
  assignable-power 5GHz max 20
  channel-list 2.4GHz 1,12
  channel-width 5GHz auto
  interference-recovery channel-switch-delta 5GHz 5
 neighbor-recovery power-threshold 5GHz -65
 neighbor-recovery power-threshold 2.4GHz -82
  coverage-hole-recovery snr-threshold 5GHz 1
rfs6000-37FABE(config-smart-rf-policy-test)#
rfs6000-37FABE(config-smart-rf-policy-test)#no interference-recovery channel-
switch-delta 5GHz
rfs6000-37FABE(config-smart-rf-policy-test)#no neighbor-recovery power-threshold 
2.4GHz
rfs6000-37FABE(config-smart-rf-policy-test)#no neighbor-recovery power-threshold 
5GHz
rfs6000-37FABE(config-smart-rf-policy-test)#no assignable-power 5GHz min
rfs6000-37FABE(config-smart-rf-policy-test)#no assignable-power 5GHz max
```
The following example shows the Smart RF policy 'test' settings after the 'no' commands are executed:

```
rfs6000-37FABE(config-smart-rf-policy-test)#show context
smart-rf-policy test
  area test channel-list 2.4GHz 1,2,3
  group-by floor
  sensitivity custom
  channel-list 2.4GHz 1,12
  channel-width 5GHz auto
  coverage-hole-recovery snr-threshold 5GHz 1
rfs6000-37FABE(config-smart-rf-policy-test)#
```
# **19.1.12 sensitivity**

# *smart-rf-policy*

Configures Smart RF sensitivity level. The sensitivity level determines Smart RF scanning and sampling aggressiveness. For example, a low sensitivity level indicates a less aggressive Smart-RF policy. This translates to fewer samples taken during off-channel scanning and short off-channel durations. When the sensitivity level is set to high, Smart-RF collects more samples, and remains off-channel longer.

The Smart RF sensitivity level options include low, medium, high, and custom. Medium, is the default setting. The custom option allows an administrator to adjust the parameters and thresholds for interference recovery, coverage hole recovery, and neighbor recovery. However, the low, medium, and high settings still allow utilization of these features.

# **Supported in the following platforms:**

- Access Points AP6521, AP6522, AP6532, AP6562, AP7161, AP7502, AP7522, AP7532, AP7562, AP7602, AP7612, AP7622, AP7632, AP7662, AP81XX, AP82XX, AP8432, AP8533
- Wireless Controllers RFS4000, RFS6000
- Service Platforms NX5500, NX7500, NX7510, NX7520, NX7530, NX9500, NX9510, NX9600, VX9000

#### **Syntax**

sensitivity [custom|high|low|medium]

#### **Parameters**

• sensitivity [custom|high|low|medium]

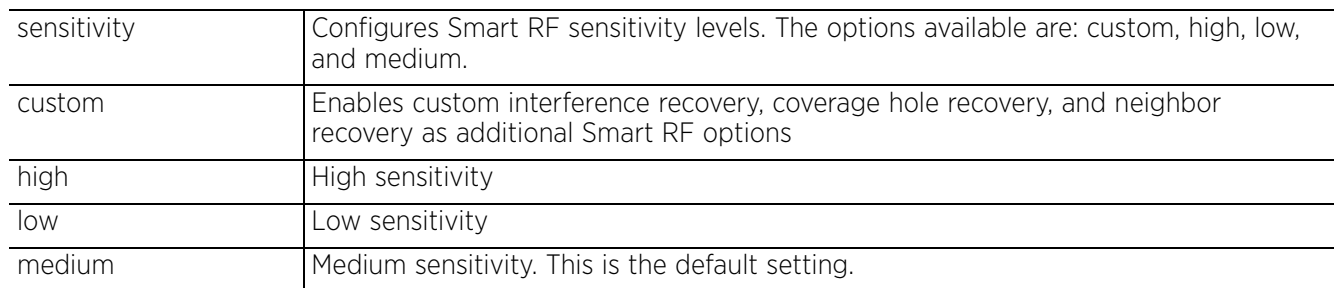

#### **Usage Guidelines**

To enable the *power* and *channel setting* parameters, set *sensitivity* to *custom* or *medium*.

To enable the *monitoring* and *scanning* parameters, set *sensitivity* to *custom*.

To enable the *neighbor recovery*, *interference* and *coverage hole recovery* parameters, set *sensitivity* to *custom*.

Access Point, Wireless Controller and Service Platform CLI Reference Guide 19 - 21

#### **Example**

rfs6000-37FABE(config-smart-rf-policy-test)#sensitivity high

```
rfs6000-37FABE(config-smart-rf-policy-test)#show context
smart-rf-policy test
 area test channel-list 2.4GHz 1,2,3
 group-by floor
 sensitivity high
  channel-list 2.4GHz 1,12
 channel-width 5GHz auto
 smart-ocs-monitoring frequency 5GHz 3
  smart-ocs-monitoring frequency 2.4GHz 3
 smart-ocs-monitoring sample-count 5GHz 3
 smart-ocs-monitoring sample-count 2.4GHz 3
  --More--
rfs6000-37FABE(config-smart-rf-policy-test)#
```
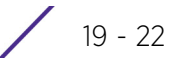

# **19.1.13 smart-ocs-monitoring**

# *smart-rf-policy*

Applies smart *Off Channel Scanning* (OCS) instead of dedicated detectors

### **Supported in the following platforms:**

- Access Points AP6521, AP6522, AP6532, AP6562, AP7161, AP7502, AP7522, AP7532, AP7562, AP7602, AP7612, AP7622, AP7632, AP7662, AP81XX, AP82XX, AP8432, AP8533
- Wireless Controllers RFS4000, RFS6000
- Service Platforms NX5500, NX7500, NX7510, NX7520, NX7530, NX9500, NX9510, NX9600, VX9000

#### **Syntax**

```
smart-ocs-monitoring {awareness-override|client-aware|extended-scan-frequency|
frequency|off-channel-duration|power-save-aware|sample-count|tx-load-aware|
voice-aware}
smart-ocs-monitoring {awareness-override [schedule|threshold]}
smart-ocs-monitoring {awareness-override schedule <1-3> <START-TIME> <END-TIME>
<DAY>}
smart-ocs-monitoring {awareness-override threshold <10-10000>}
smart-ocs-monitoring {client-aware [2.4GHz|5GHz] <1-255>}
smart-ocs-monitoring {extended-scan-frequency [2.4GHz|5GHz] <0-50>}
smart-ocs-monitoring {frequency [2.4GHz|5GHz] <1-120>}
smart-ocs-monitoring {off-channel-duration [2.4GHz|5GHz] <20-150>}
smart-ocs-monitoring {power-save-aware [2.4GHz|5GHz] [disable|dynamic|strict]}
smart-ocs-monitoring {sample-count [2.4GHz|5GHz] <1-15>}
smart-ocs-monitoring {tx-load-aware [2.4GHz|5GHz] <1-100>}
smart-ocs-monitoring {voice-aware [2.4GHz|5GHz] [disable|dynamic|strict]}
```
# **Parameters**

• smart-ocs-monitoring *{awareness-override* schedule <1-3> <START-TIME> <END-TIME> *<DAY>}*

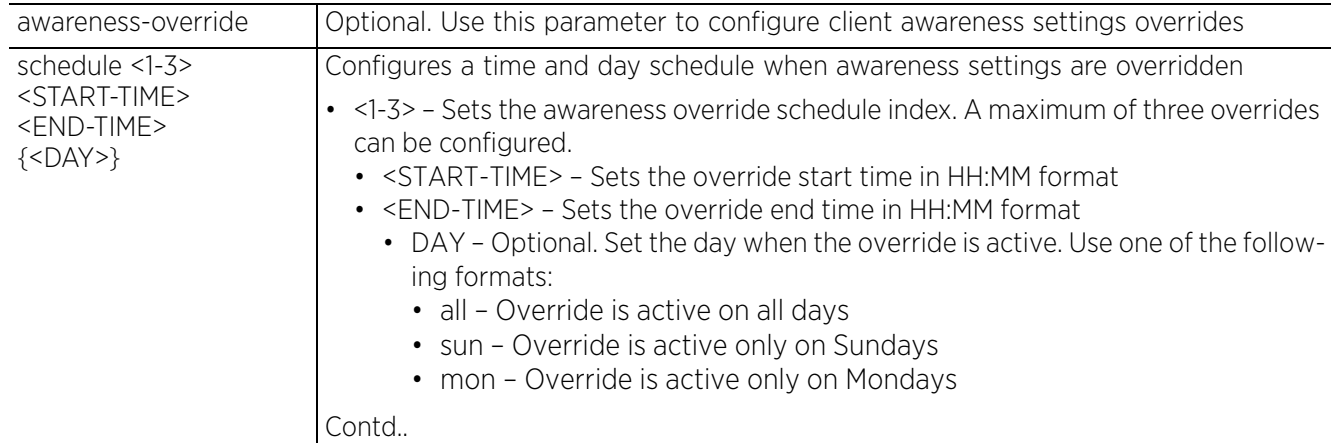

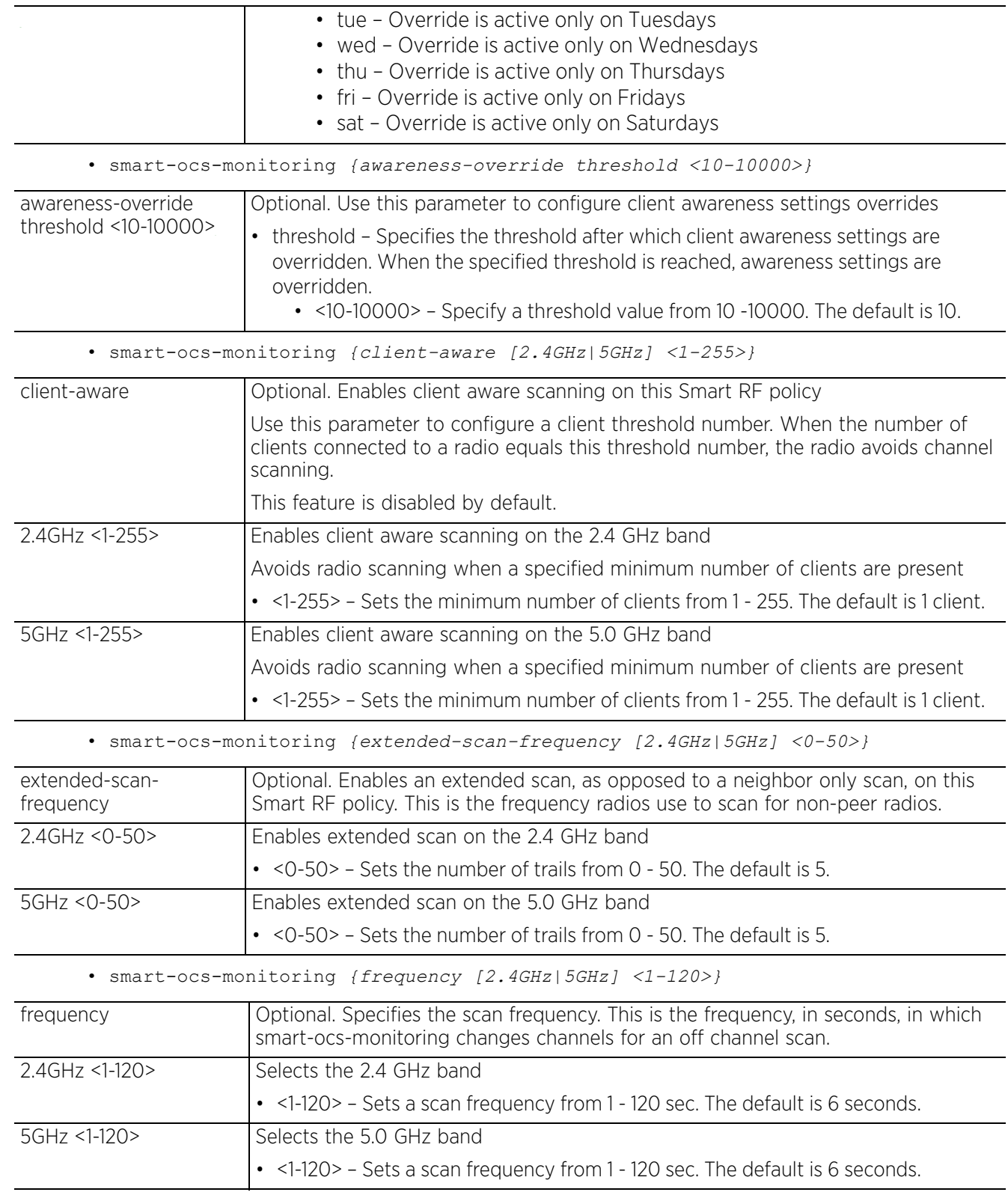

$$
\begin{array}{c} \big\{ \begin{array}{c} 19 - 24 \end{array} \big\} \end{array}
$$

• smart-ocs-monitoring *{off-channel-duration [2.4GHz|5GHz] <20-150>}*

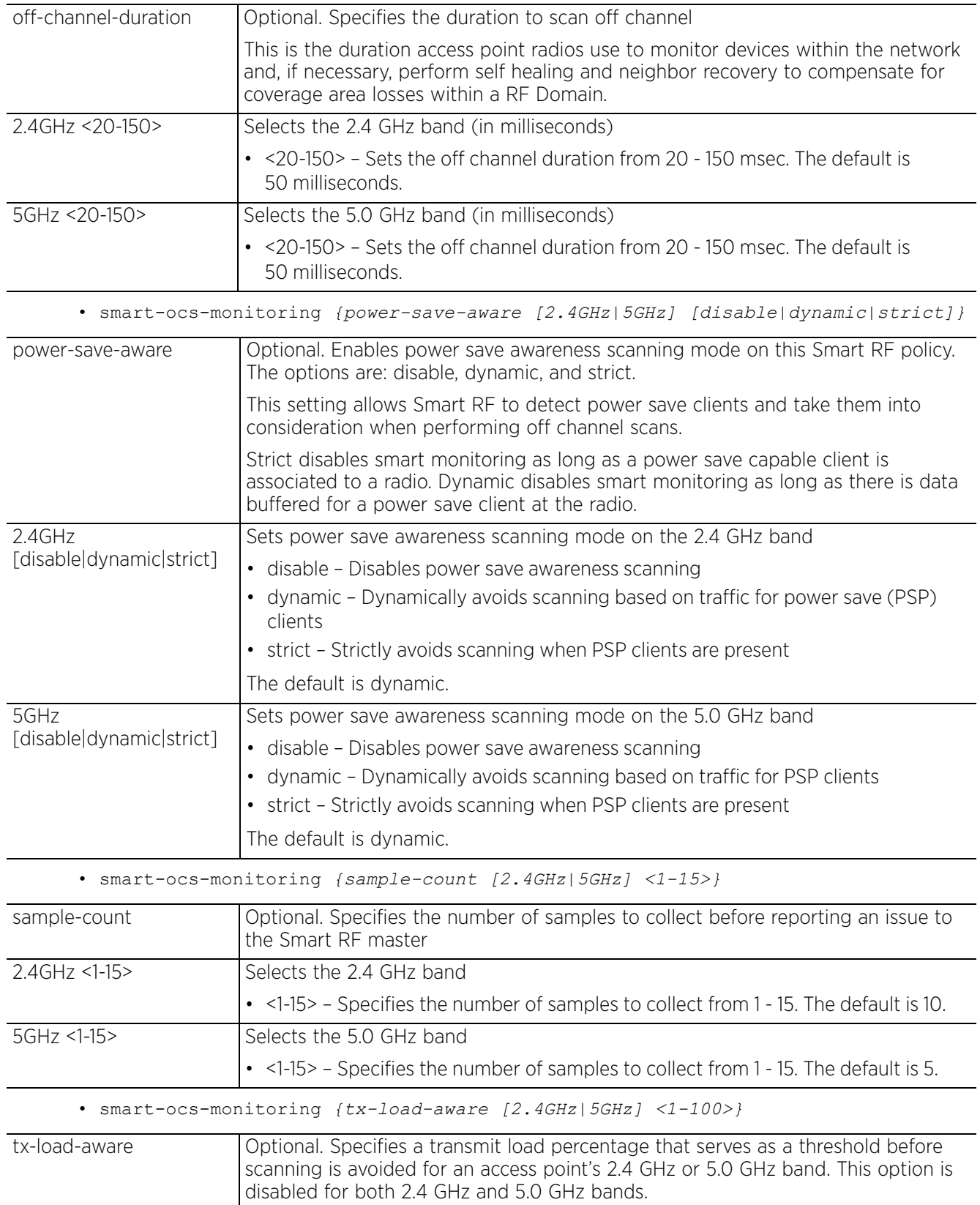

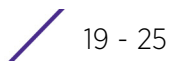

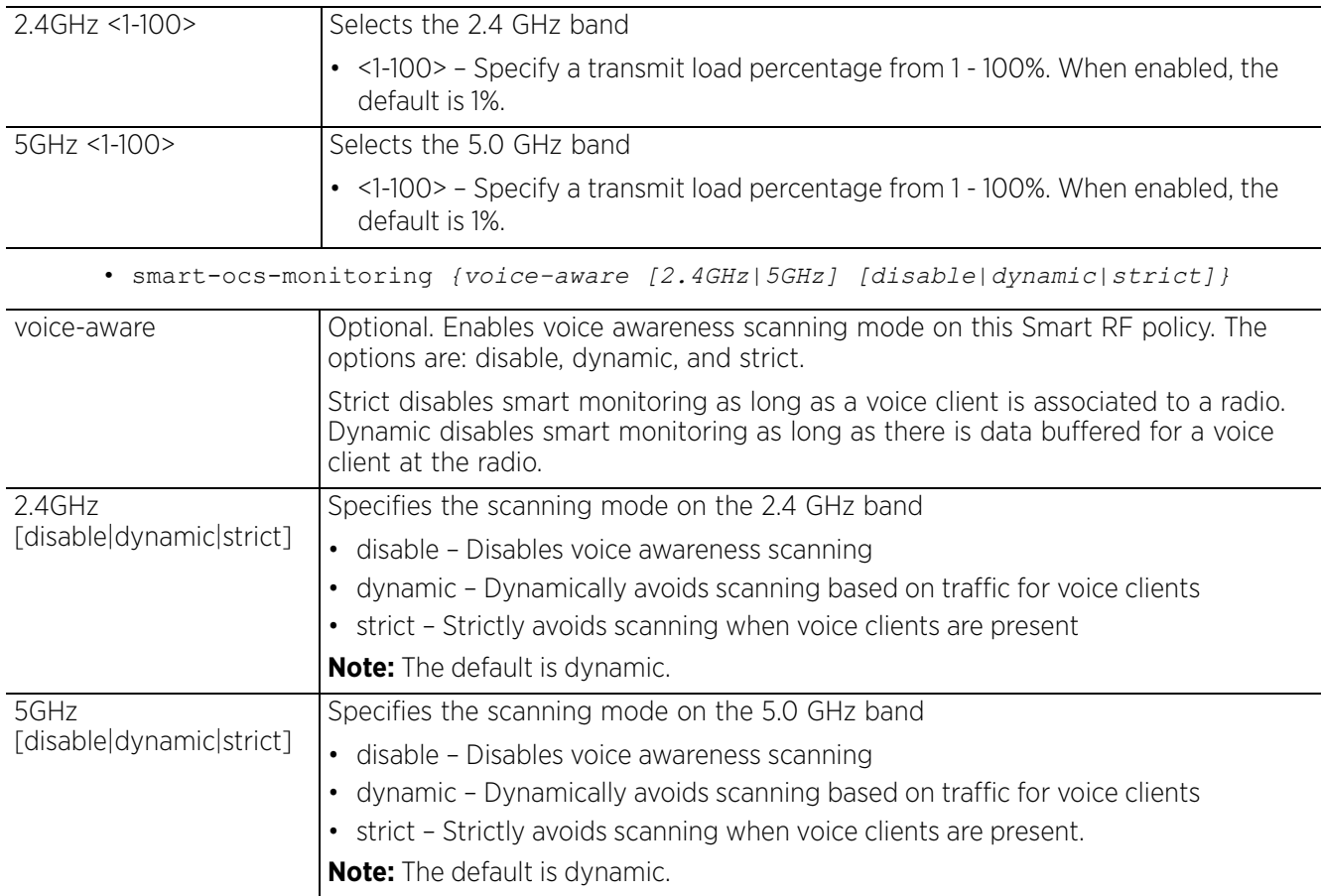

#### **Example**

```
rfs6000-37FABE(config-smart-rf-policy-test)#smart-ocs-monitoring extended-scan-
frequency 2.4GHz 9
rfs6000-37FABE(config-smart-rf-policy-test)#smart-ocs-monitoring sample-count 
2.4GHz 3
rfs6000-37FABE(config-smart-rf-policy-test)#show context
smart-rf-policy test
 area test channel-list 2.4GHz 1,2,3
 group-by floor
  sensitivity custom
  channel-list 2.4GHz 1,12
  channel-width 5GHz auto
  smart-ocs-monitoring off-channel-duration 2.4GHz 25
 smart-ocs-monitoring frequency 5GHz 3
 smart-ocs-monitoring frequency 2.4GHz 3
  smart-ocs-monitoring sample-count 5GHz 3
  smart-ocs-monitoring sample-count 2.4GHz 3
  smart-ocs-monitoring extended-scan-frequency 5GHz 0
  smart-ocs-monitoring extended-scan-frequency 2.4GHz 9
 root-recovery root-path-metric-threshold 800
--More--
rfs6000-37FABE(config-smart-rf-policy-test)#
```
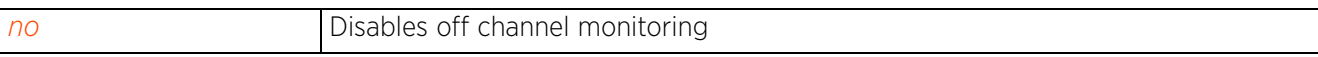

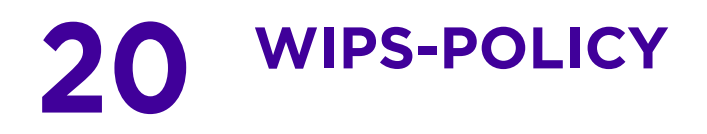

This chapter summarizes the *Wireless Intrusion Protection Systems* (WIPS) policy commands in the CLI command structure.

WIPS is an additional measure of security designed to continuously monitor the network for threats and intrusions. Along with wireless VPNs, encryptions, and authentication policies WIPS enhances the security of a WLAN.

The WIPS policy enables detection of intrusions and threats that a managed network is likely to encounter. However, the WIPS policy does not include threat mitigation configurations. These intrusions and threats are available within the WIPS policy configuration mode as pre configured, fixed events. Each event consists of a set of frames or anomalies that may be harmful to the managed network. You can enable/ disable various aspects of each individual event.

Events are broadly grouped into the following three categories:

- Excessive/Thresholdable events: These events detect DOS attacks, like excessive deauths, EAP floods, etc. Threshold limits for such events can be configured for *mobile units* (MU) and radios. Once these threshold limits are exceeded, an event is triggered. Stations triggering an event are usually filtered. You can configure a filter ageout specifying the time for which the station, triggering the event, is filtered. However, the filter ageout only applies when the MU-threshold is exceeded. When radio threshold is reached, the system raises a warning about the same and updates event history with event details.
- Station/MU anomalies: These events are triggered when a MU performs suspicious activities that can compromise the security and stability of the managed network. You can configure a filter ageout, similar to the above class of events, to filter the station triggering such events.
- AP/neighbor anomalies: These events are triggered when an AP or neighbor sends suspicious frames. The system cannot filter APs or neighbors triggering such events. However, the system warns you about such attacks, allowing you to take further actions against such APs and neighbors.

In addition to event monitoring configuration, the WIPS policy allows you to configure a list of signatures. Unlike events, signatures are not fixed. You are free to define your own signatures based on a specific set of parameters. A signature is a rule, consisting of a set of fields to match and a corresponding set of actions in case of a match. By default, whenever a signature is matched an event log is triggered. This event log is similar to the one triggered upon an event. In addition to an event log, you can also configure other actions. Signatures have all the features supported by events. In fact most events are internally implemented as signatures.

Signature rules are of the following three types:

- ssid, ssid length rule: This signature matches a specified SSID or SSID length. It is mandatory to configure the frame type to match for this signature. When configured, only frame types allowed are beacons, probe requests, and probe responses. Example rule: ssid : AirJack and frame type beacon : Signature for AirJack attack.
- payload rule: This signature matches a particular payload at a particular frame offset. You can restrict these matches based on frame type. Example rule: Payload : 0x00601d Offset 3 : Netstumbler
- address-match rule: This signature matches one or more address fields. The address fields supported are BSSID, source-MAC, and destination-MAC. You can also specify frame types to

match. The frame types supported are assoc, auth, beacon, data, deauth, disassoc, mgmt, proberequest, and probe-response.

A WIPS policy, once configured, has to be attached to a RF Domain to take effect. Multiple WIPS policies can be configured at the same time, but only one policy can be attached to a given RF Domain at any time.

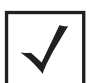

**NOTE:** To attach a WIPS policy to a RF Domain, in the RF Domain configuration mode, execute the *use > wips-policy <WIPS-POLICY-NAME>*  command. For more information, see *use*.

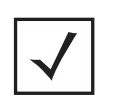

**NOTE:** With this most recent release, AP7522 and AP7532 model Access Points can provide enhanced sensor support. AP7522 and AP7532 sensors can send data from off-channel-scans while in radio-share promiscuous/ inline mode, in addition to the on-channel data captured in radio-share mode. ADSP uses the off-channel-scan data (in addition to the on-channel data) to monitor for rogue intrusions and trigger alarms. OTA Termination is triggered from ADSP to the appropriate radio-share AP to initiate termination.

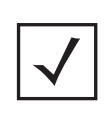

**NOTE:** AP7522 and AP7532 models also support shared part-time scanning using WIPS in WiNG (using off-channel-scans) and no ADSP. WIPS on WiNG was enhanced to add rogue detection/classification (wired side detection based of MAC Address Offset) and *over-the-air* (OTA) termination for AP7522 and AP7532 deployments.

Use the (config) instance to configure WIPS policy commands. To navigate to the WIPS policy instance, use the following commands:

<DEVICE>(config)#wips-policy <POLICY-NAME>

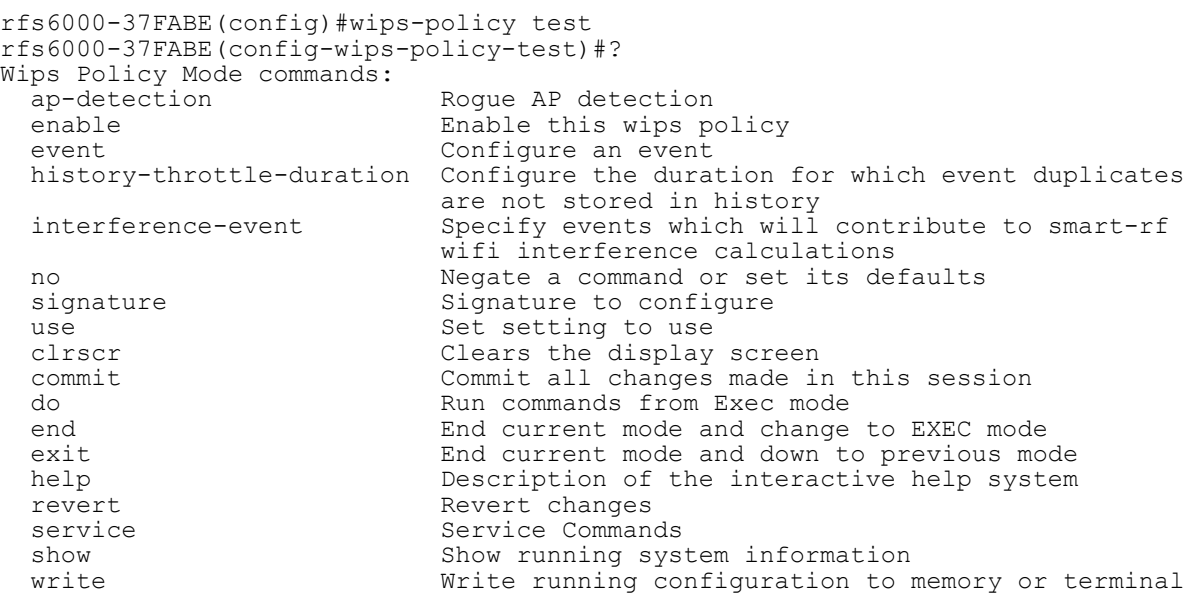

$$
\Bigg/ 20-2
$$

rfs6000-37FABE(config-wips-policy-test)#

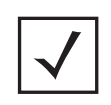

**NOTE:** The input parameter <HOSTNAME>, wherever used in syntaxes across this chapter, cannot include an underscore (\_) character. In other words, the name of a device cannot contain an underscore.

$$
\Bigg/ 20-3
$$

# **20.1 wips-policy**

# *WIPS-POLICY*

The following table summarizes WIPS policy configuration commands:

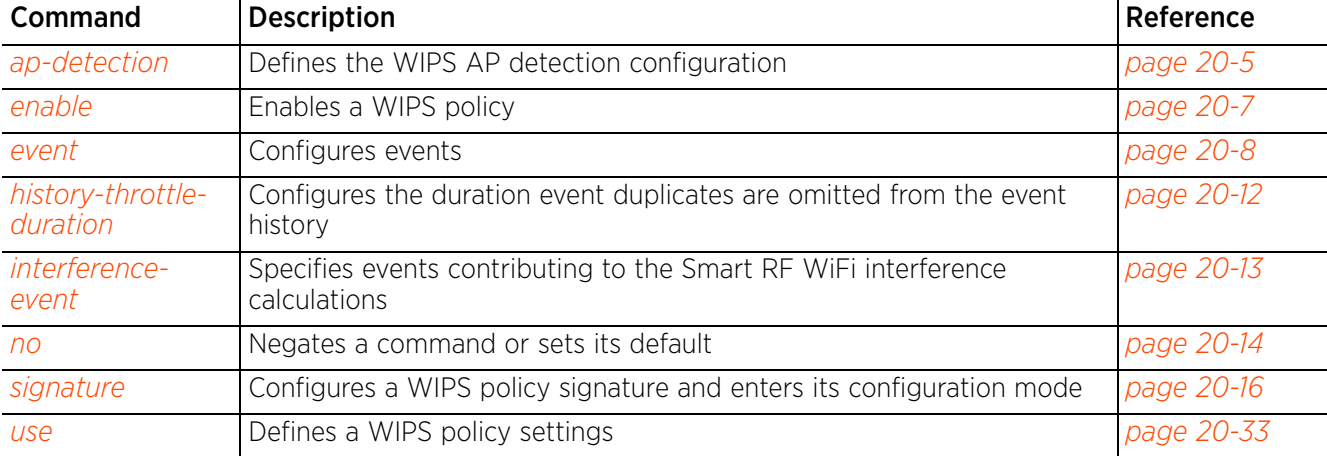

# **Table 20.1** *WIPS-Policy-Config Commands*

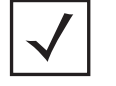

**NOTE:** For more information on common commands (clrscr, commit, help, revert, service, show, write, and exit), see *COMMON COMMANDS*.

# **20.1.1 ap-detection**

# *wips-policy*

Enables the detection of unauthorized or unsanctioned APs. Unauthorized APs are untrusted access points connected to an access point managed network. These untrusted APs accept wireless client associations. It is important to detect such rogue APs and declare them unauthorized. Rogue AP detection is disabled by default.

### **Supported in the following platforms:**

- Access Points AP6521, AP6522, AP6532, AP6562, AP7161, AP7502, AP7522, AP7532, AP7562, AP7602, AP7612, AP7622, AP7632, AP7662, AP81XX, AP82XX, AP8432, AP8533
- Wireless Controllers RFS4000, RFS6000
- Service Platforms NX5500, NX7500, NX7510, NX7520, NX7530, NX9500, NX9510, NX9600, VX9000

#### **Syntax**

*ap-detection {ageout|air-termination|interferer-threshold|recurring-eventinterval|wait-time}*

*ap-detection {ageout <30-86400>|interferer-threshold <-100--10>|recurring-eventinterval <0-10000>|wait-time <10-600>}*

ap-detection air-termination *{allow-channel-switch|mode [auto|manual]}*

#### **Parameters**

• ap-detection *{ageout <30-86400>|interferer-threshold <-100--10>|recurringevent-interval <0-10000>|wait-time <10-600>}*

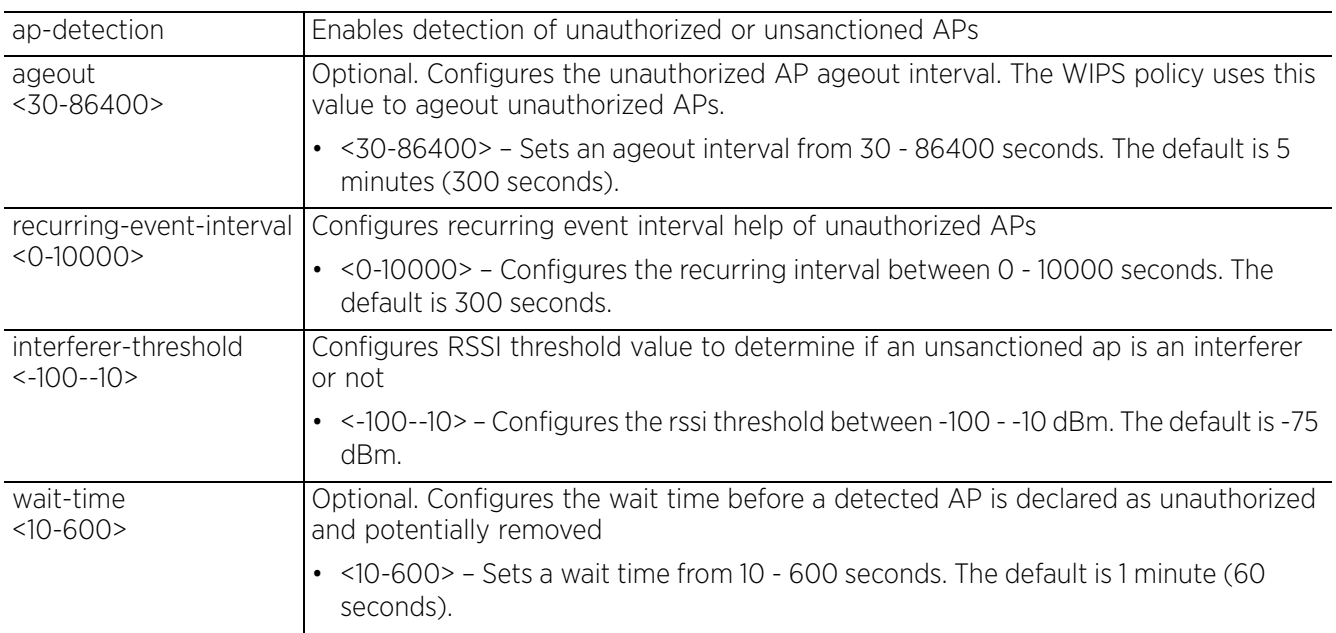

• ap-detection air-termination *{allow-channel-switch|mode [auto|manual]}*

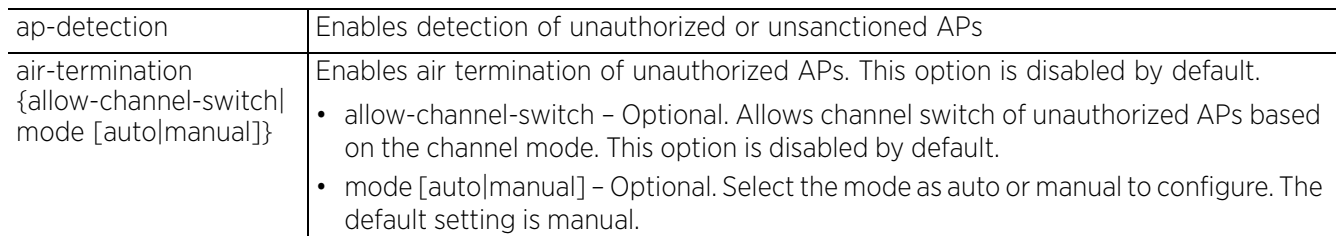

#### **Example**

```
rfs6000-37FABE(config-wips-policy-test)#ap-detection wait-time 15
rfs6000-37FABE(config-wips-policy-test)#ap-detection age-out 50
rfs6000-37FABE(config-wips-policy-test)#show context
wips-policy test
 ap-detection-age-out 50
 ap-detection-wait-time 15
rfs6000-37FABE(config-wips-policy-test)#
nx9500-6C8809(config-wips-policy-test)#ap-detection recurring-event-interval 10
nx9500-6C8809(config-wips-policy-test)#show context
wips-policy test
 ap-detection recurring-event-interval 10
nx9500-6C8809(config-wips-policy-test)#
```
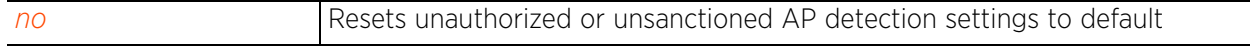

# **20.1.2 enable**

# *wips-policy*

Enables this WIPS policy

### **Supported in the following platforms:**

- Access Points AP6521, AP6522, AP6532, AP6562, AP7161, AP7502, AP7522, AP7532, AP7562, AP7602, AP7612, AP7622, AP7632, AP7662, AP81XX, AP82XX, AP8432, AP8533
- Wireless Controllers RFS4000, RFS6000
- Service Platforms NX5500, NX7500, NX7510, NX7520, NX7530, NX9500, NX9510, NX9600, VX9000

#### **Syntax**

enable

#### **Parameters**

None

#### **Example**

rfs6000-37FABE(config-wips-policy-test)#enable rfs6000-37FABE(config-wips-policy-test)#

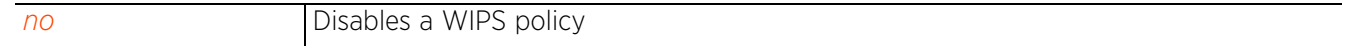

# **20.1.3 event**

# *wips-policy*

Configures events, filters and threshold values for this WIPS policy. Events are grouped into three categories, AP anomaly, client anomaly, and excessive. WLANs are baselined for matching criteria. Any deviation from this baseline is considered an anomaly and logged as an event.

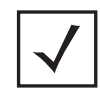

**NOTE:** By default all event monitoring is disabled.

# **Supported in the following platforms:**

- Access Points AP6521, AP6522, AP6532, AP6562, AP7161, AP7502, AP7522, AP7532, AP7562, AP7602, AP7612, AP7622, AP7632, AP7662, AP81XX, AP82XX, AP8432, AP8533
- Wireless Controllers RFS4000, RFS6000
- Service Platforms NX5500, NX7500, NX7510, NX7520, NX7530, NX9500, NX9510, NX9600, VX9000

### **Syntax**

```
event [ap-anomaly|client-anomaly|enable-all-events|excessive]
```
event ap-anomaly [ad-hoc-violation|airjack|ap-ssid-broadcast-in-beacon|asleap| impersonation-attack|null-probe-response|transmitting-device-using-invalid-mac| unencrypted-wired-leakage|wireless-bridge]

```
event client-anomaly [dos-broadcast-deauth|fuzzing-all-zero-macs|
fuzzing-invalid-frame-type|fuzzing-invalid-mgmt-frames|fuzzing-invalid-seq-num|
identical-src-and-dest-addr|invalid-8021x-frames|netstumbler-generic|
non-conforming-data|wellenreiter] {filter-ageout <0-86400>}
```
event enable-all-events

```
event excessive [80211-replay-check-failure|aggressive-scanning|auth-server-
failures|decryption-failures|dos-assoc-or-auth-flood|dos-eapol-start-storm|
dos-unicast-deauth-or-disassoc|eap-flood|eap-nak-flood|frames-from-unassoc-
station] {filter-ageout <0-86400>|threshold-client <0-65535>|threshold-radio <0-
65535>}
```
# **Parameters**

• event ap-anomaly [ad-hoc-violation|airjack|ap-ssid-broadcast-in-beacon|asleap| impersonation-attack|null-probe-response|transmitting-device-using-invalid-mac| unencrypted-wired-leakage|wireless-bridge]

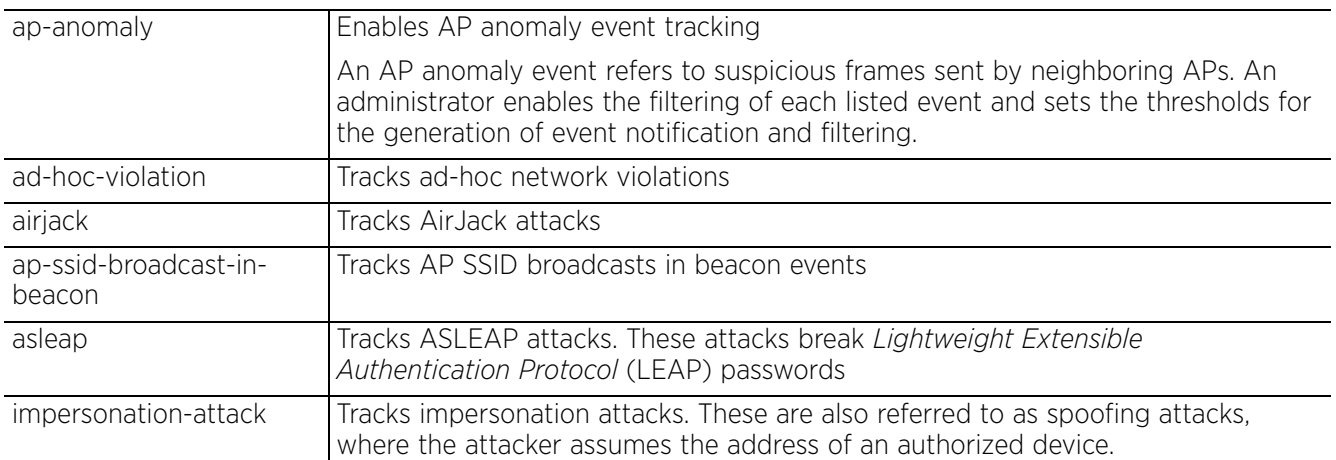

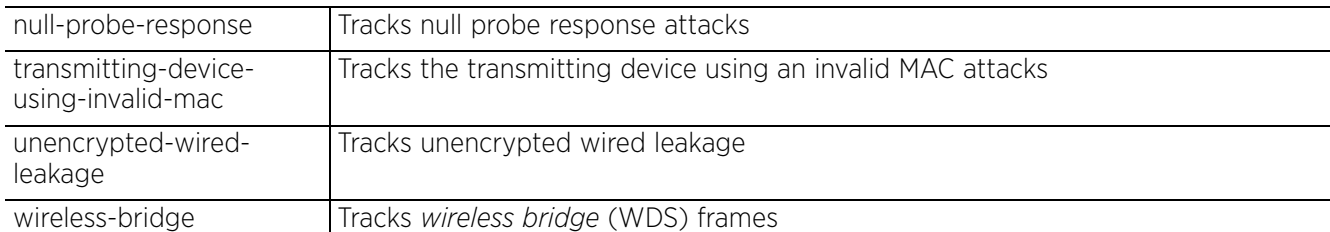

• event client-anomaly [dos-broadcast-deauth|fuzzing-all-zero-macs|fuzzinginvalid-frame-type|fuzzing-invalid-mgmt-frames|fuzzing-invalid-seq-num| identical-src-and-dest-addr|invalid-8021x-frames|netstumbler-generic|nonconforming-data|wellenreiter] *{filter-ageout <0-86400>}*

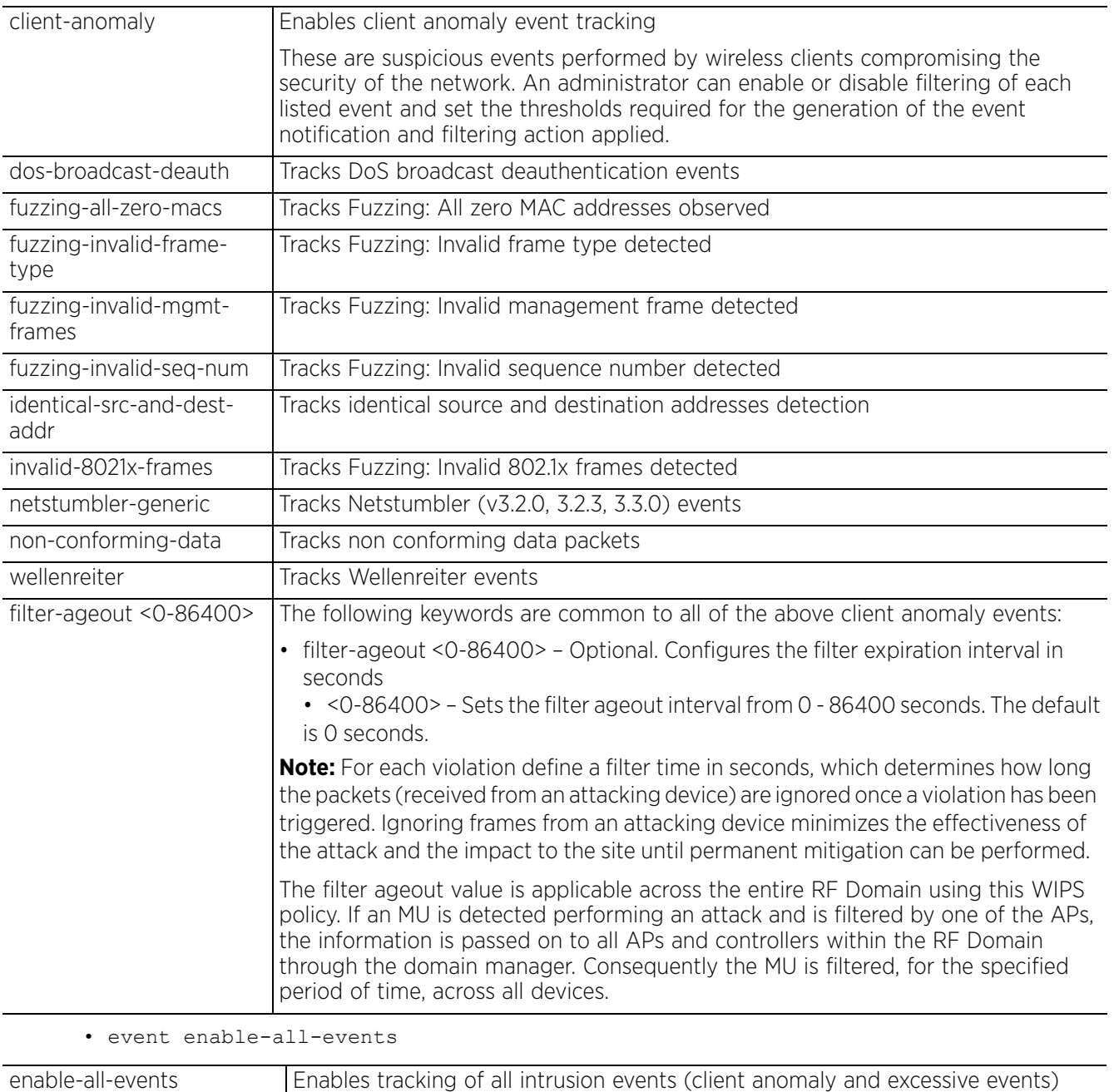

• event excessive [80211-replay-check-failure|aggressive-scanning|auth-serverfailures|decryption-failures|dos-assoc-or-auth-flood|dos-eapol-start-storm|dosunicast-deauth-or-disassoc|eap-flood|eap-nak-flood|frames-from-unassoc-station] *{filter-ageout [<0-86400>]|threshold-client [<0-5535>]|threshold-radio <0-65535>}*

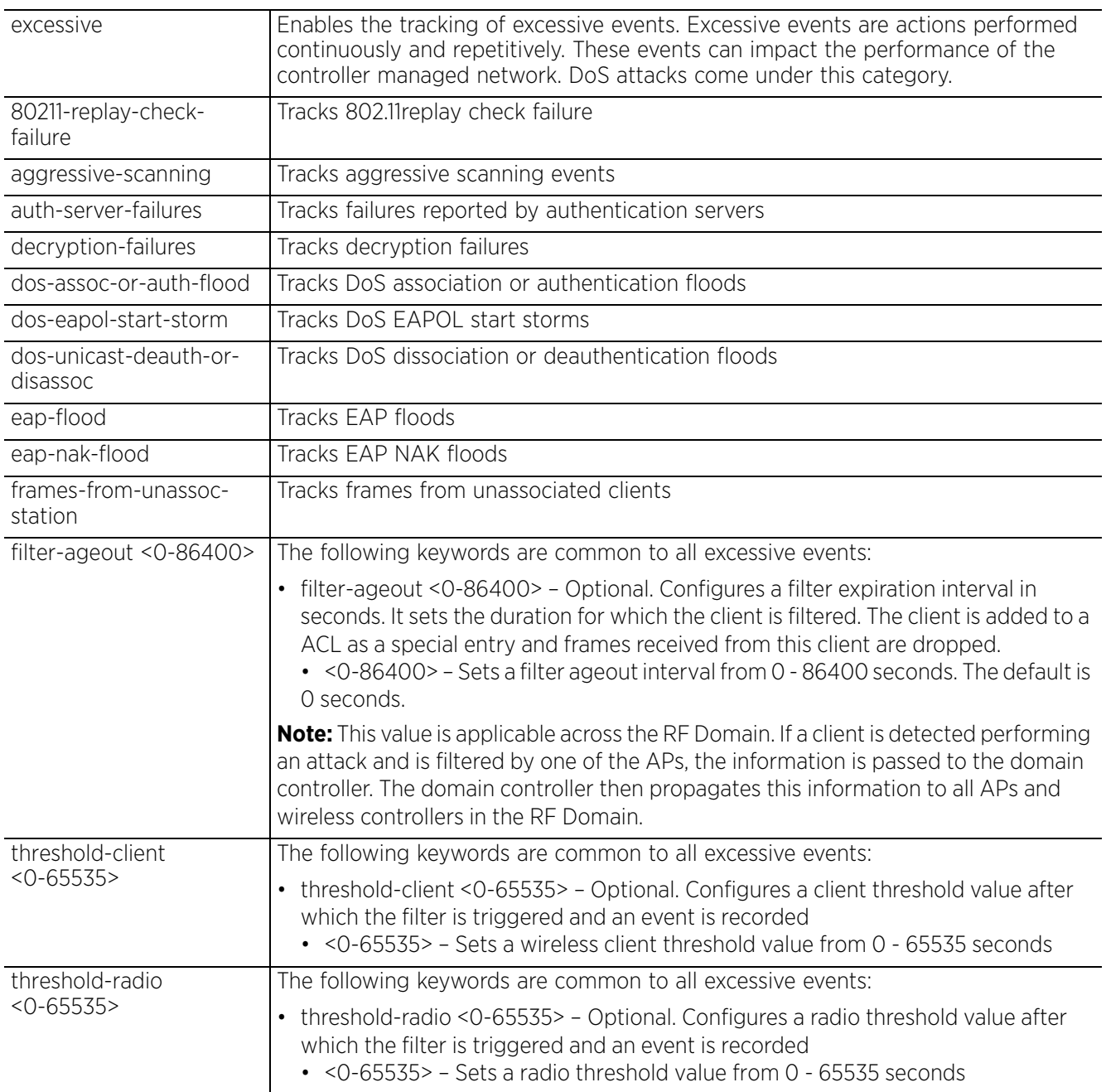
## **Example**

```
rfs6000-37FABE(config-wips-policy-test)#event excessive 80211-replay-check-
failure filter-ageout 9 threshold-client 8 threshold-radio 99
rfs6000-37FABE(config-wips-policy-test)#show context
wips-policy test
event excessive 80211-replay-check-failure threshold-client 10 threshold-radio 99 
filter-ageout 9
 event client-anomaly wellenreiter filter-ageout 99
 ap-detection-ageout 50
 ap-detection-wait-time 15
rfs6000-37FABE(config-wips-policy-test)#
```
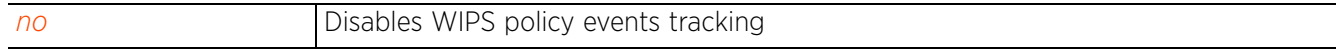

# **20.1.4 history-throttle-duration**

# *wips-policy*

Configures the duration event duplicates are omitted from the event history

The system maintains a history of all events that have occurred, on each device, within a RF Domain. Sometimes an event occurs for a prolonged period of time and tends to fill up the event history list. In such a scenario, duplicate information added to the event history list can be throttled for a specified period of time. Once this period is over, duplicate entries are once again allowed.

Event history statistics are periodically sent to the domain manager, which can be queried to ascertain the general health of the domain.

## **Supported in the following platforms:**

- Access Points AP6521, AP6522, AP6532, AP6562, AP7161, AP7502, AP7522, AP7532, AP7562, AP7602, AP7612, AP7622, AP7632, AP7662, AP81XX, AP82XX, AP8432, AP8533
- Wireless Controllers RFS4000, RFS6000
- Service Platforms NX5500, NX7500, NX7510, NX7520, NX7530, NX9500, NX9510, NX9600, VX9000

## **Syntax**

```
history-throttle-duration <30-86400>
```
## **Parameters**

• history-throttle-duration <30-86400>

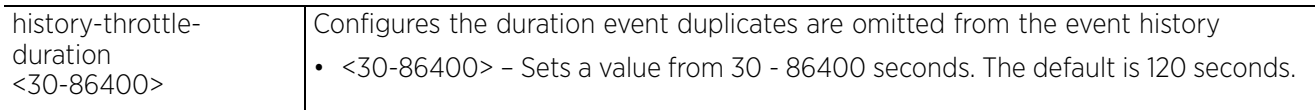

## **Example**

```
rfs6000-37FABE(config-wips-policy-test)#history-throttle-duration 77
```

```
rfs6000-37FABE(config-wips-policy-test)#show context
wips-policy test
 history-throttle-duration 77
 event excessive 80211-replay-check-failure threshold-client 10 threshold-radio 99 
filter-ageout 9
  event client-anomaly wellenreiter filter-ageout 99
  ap-detection-ageout 50
  ap-detection-wait-time 15
rfs6000-37FABE(config-wips-policy-test)#
```
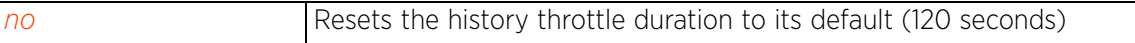

# **20.1.5 interference-event**

## *wips-policy*

Specifies events contributing to the Smart RF WiFi interference calculations

## **Supported in the following platforms:**

- Access Points AP6521, AP6522, AP6532, AP6562, AP7161, AP7502, AP7522, AP7532, AP7562, AP7602, AP7612, AP7622, AP7632, AP7662, AP81XX, AP82XX, AP8432, AP8533
- Wireless Controllers RFS4000, RFS6000
- Service Platforms NX5500, NX7500, NX7510, NX7520, NX7530, NX9500, NX9510, NX9600, VX9000

## **Syntax**

interference-event [non-conforming-data|wireless-bridge]

#### **Parameters**

• interference-event [non-conforming-data|wireless-bridge]

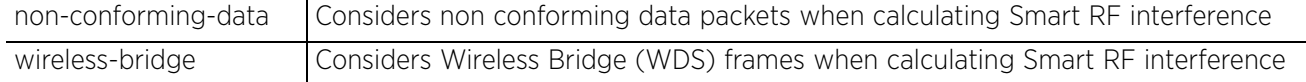

#### **Example**

rfs6000-37FABE(config-wips-policy-test)#interference-event non-conforming-data

```
rfs6000-37FABE(config-wips-policy-test)#show context
wips-policy test
 history-throttle-duration 77
 event excessive 80211-replay-check-failure threshold-client 10 threshold-radio 99 
filter-ageout 9
 event client-anomaly wellenreiter filter-ageout 99
interference-event non-conforming-data
 ap-detection-ageout 50
  ap-detection-wait-time 15
rfs6000-37FABE(config-wips-policy-test)#
```
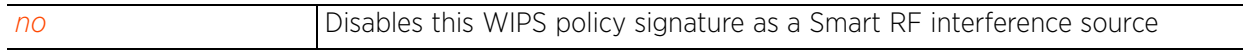

Access Point, Wireless Controller and Service Platform CLI Reference Guide 20 - 13

# **20.1.6 no**

## *wips-policy*

Negates a command or resets configured settings to their default. When used in the config WIPS policy mode, the no command negates or resets filters and thresholds.

## **Supported in the following platforms:**

- Access Points AP6521, AP6522, AP6532, AP6562, AP7161, AP7502, AP7522, AP7532, AP7562, AP7602, AP7612, AP7622, AP7632, AP7662, AP81XX, AP82XX, AP8432, AP8533
- Wireless Controllers RFS4000, RFS6000
- Service Platforms NX5500, NX7500, NX7510, NX7520, NX7530, NX9500, NX9510, NX9600, VX9000

#### **Syntax**

no [ap-detection|enable|event|history-throttle-duration|interference-event| signature|use]

no [enable|history-throttle-duration]

no ap-detection *{ageout {<LINE-SINK>}|air-termination|interferer-threshold <-100- -10>|recurring-event-interval <0-10000>wait-time {<LINE-SINK>}}* 

no event [ap-anomaly|client-anomaly|enable-all-events|excessive]

no event ap-anomaly [ad-hoc-violation|airjack|ap-ssid-broadcast-in-beacon|asleap| impersonation-attack|null-porbe-response|transmitting-device-using-invalid-mac| unencrypted-wired-leakage|wireless-bridge]

no event client-anomaly [dos-broadcast-deauth|fuzzing-all-zero-macs|fuzzinginvalid-frame-type|fuzzing-invalid-mgmt-frames|fuzzing-invalid-seq-num| identical-src-and-dest-addr|invalid-8021x-frames|netstumbler-generic| non-conforming-data|wellenreiter] *{filter-ageout <0-86400>}*

no event excessive [80211-replay-check-failure|aggressive-scanning| auth-server-failures|decryption-failures|dos-assoc-or-auth-flood| dos-eapol-start-storm|dos-unicast-deauth-or-disassoc|eap-flood|eap-nak-flood| frames-from-unassoc-station] *{filter-ageout <0-86400>|threshold-client <0-65535>| threshold-radio <0-65535>}*

- no interference-event [non-conforming-data|wireless-bridge]
- no signature <WIPS-SIGNATURE>

no use device-categorization

#### **Parameters**

• no <PARAMETERS>

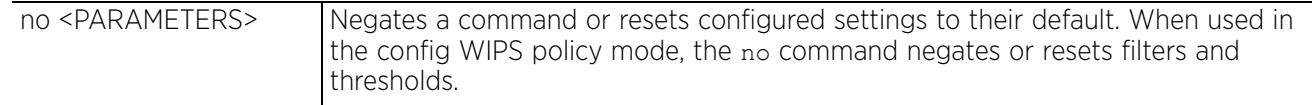

### **Usage Guidelines**

The no command negates any command associated with it. Wherever required, use the same parameters associated with the command getting negated.

#### **Example**

The following example shows the WIPS Policy 'test' settings before the 'no' commands are executed:

```
rrfs6000-37FABE(config-wips-policy-test)#show context
```

```
wips-policy test
history-throttle-duration 77
 event excessive 80211-replay-check-failure threshold-client 10 threshold-radio 99 
filter-ageout 9
 event client-anomaly wellenreiter filter-ageout 99
  interference-event non-conforming-data
  ap-detection-ageout 50
 ap-detection-wait-time 15
rfs6000-37FABE(config-wips-policy-test)#
rfs6000-37FABE(config-wips-policy-test)#no event client-anomaly wellenreiter 
filter-ageout 99
rfs6000-37FABE(config-wips-policy-test)#no interference-event non-conforming-data
rfs6000-37FABE(config-wips-policy-test)#no history-throttle-duration
```
The following example shows the WIPS Policy 'test' settings after the 'no' commands are executed:

```
rfs6000-37FABE(config-wips-policy-test)#show context
wips-policy test
 event excessive 80211-replay-check-failure threshold-client 10 threshold-radio 99 
filter-ageout 9
 no event client-anomaly wellenreiter filter-ageout 99
 ap-detection-ageout 50
  ap-detection-wait-time 15
rfs6000-37FABE(config-wips-policy-test)#
```

$$
\Bigg/ 20 - 15
$$

# **20.1.7 signature**

# *wips-policy*

Attack and intrusion patterns are identified and configured as signatures in a WIPS policy. The WIPS policy compares packets in the network with pre configured signatures to identify threats.

The following table summarizes WIPS policy signature configuration commands:

# **Table 20.2** *WIPS-Policy-Signature-Config Commands*

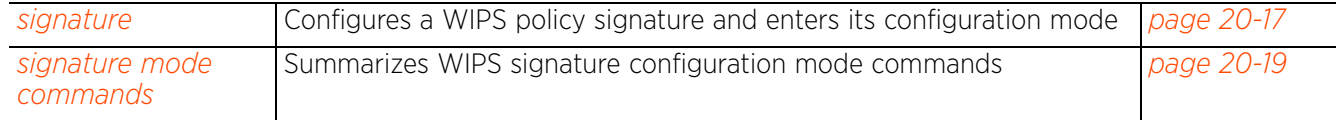

# **20.1.7.1 signature**

## *signature*

Configures a WIPS policy signature. A WIPS signature is the set of parameters or patterns used by WIPS to identify and categorize particular sets of attack behaviors in order to classify them.

## **Supported in the following platforms:**

- Access Points AP6521, AP6522, AP6532, AP6562, AP7161, AP7502, AP7522, AP7532, AP7562, AP7602, AP7612, AP7622, AP7632, AP7662, AP81XX, AP82XX, AP8432, AP8533
- Wireless Controllers RFS4000, RFS6000
- Service Platforms NX5500, NX7500, NX7510, NX7520, NX7530, NX9500, NX9510, NX9600, VX9000

#### **Syntax**

signature <SIGNATURE-NAME>

#### **Parameters**

• signature <SIGNATURE-NAME>

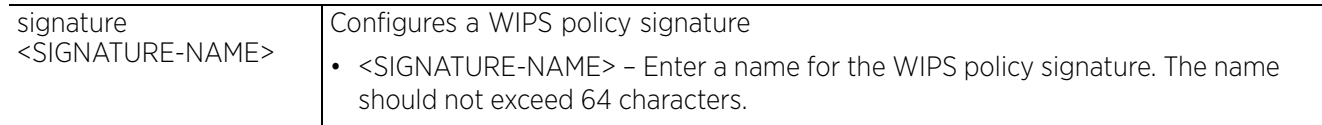

## **Example**

```
rfs6000-37FABE(config-wips-policy-test)#signature test
rfs6000-37FABE(config-test-signature-test)#
```

```
rfs6000-37FABE(config-test-signature-test)#?
Wips Signature Mode commands:
  bssid mac address<br>dst-mac destination mac a
                         Destination mac address
  filter-ageout Configure filter ageout<br>frame-type Configure frame-type to
                          Configure frame-type to match
  interference-event Signature is a smart-rf interference source<br>mode Enable/Disable signature
  mode Enable/Disable signature<br>no Negate a command or set
   no Negate a command or set its defaults
  payload Configure a payload<br>src-mac Source mac address
   src-mac Source mac address
 ssid-match Match based on ssid
 threshold-client Configure client threshold limit
 threshold-radio Configure radio threshold limit
   clrscr Clears the display screen
  commit Commit all changes made in this session<br>do all commands from Exec mode
  do Run commands from Exec mode<br>end End current mode and change
  end End current mode and change to EXEC mode<br>exit Find current mode and down to previous mo
  exit End current mode and down to previous mode<br>help bescription of the interactive help system
  help Description of the interactive help system<br>revert Revert changes
  revert metal Revert changes<br>service Service Comman
  service Service Commands<br>show tunning sys
  show Show running system information<br>write Write running configuration to i
                          Write running configuration to memory or terminal
```
rfs6000-37FABE(config-test-signature-test)#

```
rfs6000-37FABE(config-wips-policy-test)#show context
wips-policy test
 event excessive 80211-replay-check-failure threshold-client 10 threshold-radio 99 
filter-ageout 9
 no event client-anomaly wellenreiter filter-ageout 99
  signature test
  interference-event
  bssid 11-22-33-44-55-66
   dst-mac 55-66-77-88-99-00
   frame-type reassoc
   filter-ageout 8
   threshold-client 88
  payload 1 pattern test offset 1
  ap-detection-ageout 50
  ap-detection-wait-time 15
rfs6000-37FABE(config-wips-policy-test)#
```
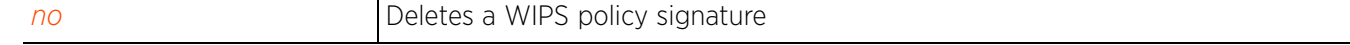

# **20.1.7.2 signature mode commands**

# *signature*

The following table summarizes WIPS policy signature configuration mode commands:

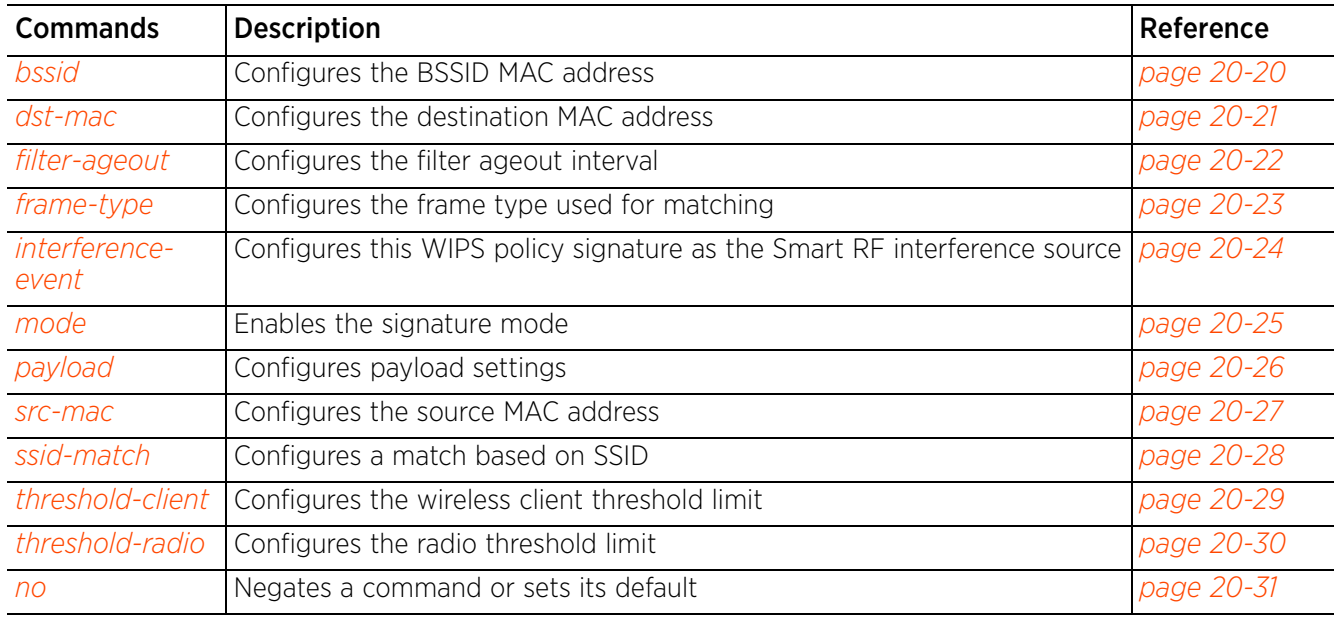

# **Table 20.3** *WIPS-Policy-Signature-Mode Commands*

# **20.1.7.2.1 bssid**

## *signature mode commands*

Configures a BSSID MAC address with this WIPS signature for matching

## **Supported in the following platforms:**

- Access Points AP6521, AP6522, AP6532, AP6562, AP7161, AP7502, AP7522, AP7532, AP7562, AP7602, AP7612, AP7622, AP7632, AP7662, AP81XX, AP82XX, AP8432, AP8533
- Wireless Controllers RFS4000, RFS6000
- Service Platforms NX5500, NX7500, NX7510, NX7520, NX7530, NX9500, NX9510, NX9600, VX9000

## **Syntax**

bssid <MAC>

#### **Parameters**

• bssid <MAC>

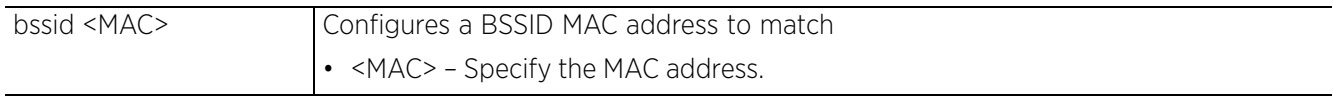

### **Example**

rfs6000-37FABE(config-test-signature-test)#bssid 11-22-33-44-55-66

```
rfs6000-37FABE(config-test-signature-test)#show context
signature test
bssid 11-22-33-44-55-66
rfs6000-37FABE(config-test-signature-test)#
```
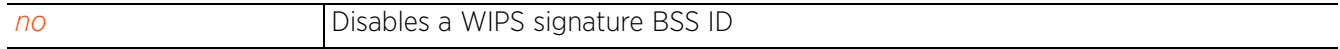

# **20.1.7.2.2 dst-mac**

# *signature mode commands*

Configures a destination MAC address for the packet examined for matching

## **Supported in the following platforms:**

- Access Points AP6521, AP6522, AP6532, AP6562, AP7161, AP7502, AP7522, AP7532, AP7562, AP7602, AP7612, AP7622, AP7632, AP7662, AP81XX, AP82XX, AP8432, AP8533
- Wireless Controllers RFS4000, RFS6000
- Service Platforms NX5500, NX7500, NX7510, NX7520, NX7530, NX9500, NX9510, NX9600, VX9000

## **Syntax**

dst-mac <MAC>

#### **Parameters**

• dst-mac <MAC>

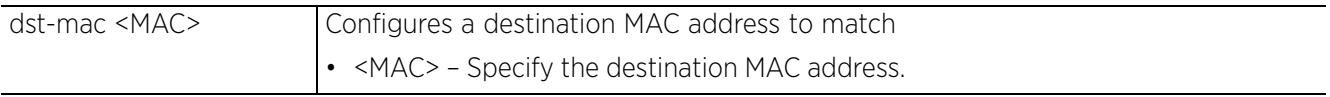

## **Example**

rfs6000-37FABE(config-test-signature-test)#dst-mac 55-66-77-88-99-00

```
rfs6000-37FABE(config-test-signature-test)#show context
signature test
  bssid 11-22-33-44-55-66
   dst-mac 55-66-77-88-99-00
rfs6000-37FABE(config-test-signature-test)#
```
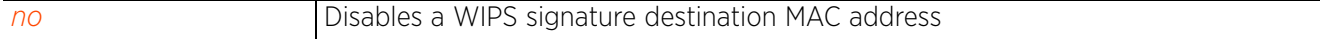

 $\angle$  20 - 21

# **20.1.7.2.3 filter-ageout**

# *signature mode commands*

Configures the filter ageout interval in seconds. This is the duration a client, triggering a WIPS event, is excluded from RF Domain manager radio association.

## **Supported in the following platforms:**

- Access Points AP6521, AP6522, AP6532, AP6562, AP7161, AP7502, AP7522, AP7532, AP7562, AP7602, AP7612, AP7622, AP7632, AP7662, AP81XX, AP82XX, AP8432, AP8533
- Wireless Controllers RFS4000, RFS6000
- Service Platforms NX5500, NX7500, NX7510, NX7520, NX7530, NX9500, NX9510, NX9600, VX9000

## **Syntax**

filter-ageout <1-86400>

#### **Parameters**

• filter-ageout <1-86400>

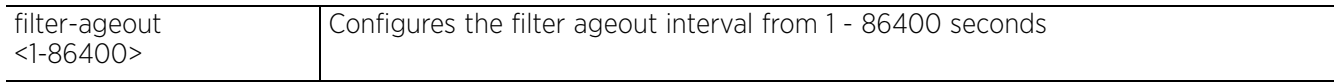

## **Example**

```
rfs6000-37FABE(config-test-signature-test)#filter-ageout 8
```

```
rfs6000-37FABE(config-test-signature-test)#show context
  signature test
  bssid 11-22-33-44-55-66
   dst-mac 55-66-77-88-99-00
   filter-ageout 8
rfs6000-37FABE(config-test-signature-test)#
```
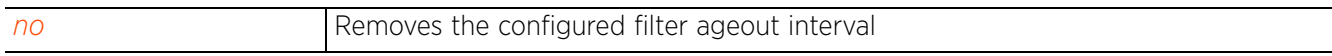

# **20.1.7.2.4 frame-type**

## *signature mode commands*

Configures the frame type used for matching with this WIPS policy signature

## **Supported in the following platforms:**

- Access Points AP6521, AP6522, AP6532, AP6562, AP7161, AP7502, AP7522, AP7532, AP7562, AP7602, AP7612, AP7622, AP7632, AP7662, AP81XX, AP82XX, AP8432, AP8533
- Wireless Controllers RFS4000, RFS6000
- Service Platforms NX5500, NX7500, NX7510, NX7520, NX7530, NX9500, NX9510, NX9600, VX9000

#### **Syntax**

frame-type [all|assoc|auth|beacon|data|deauth|disassoc|mgmt|probe-req|probe-resp| reassoc]

#### **Parameters**

• frame-type [all|assoc|auth|beacon|data|deauth|disassoc|mgmt|probe-req|proberesp|reassoc]

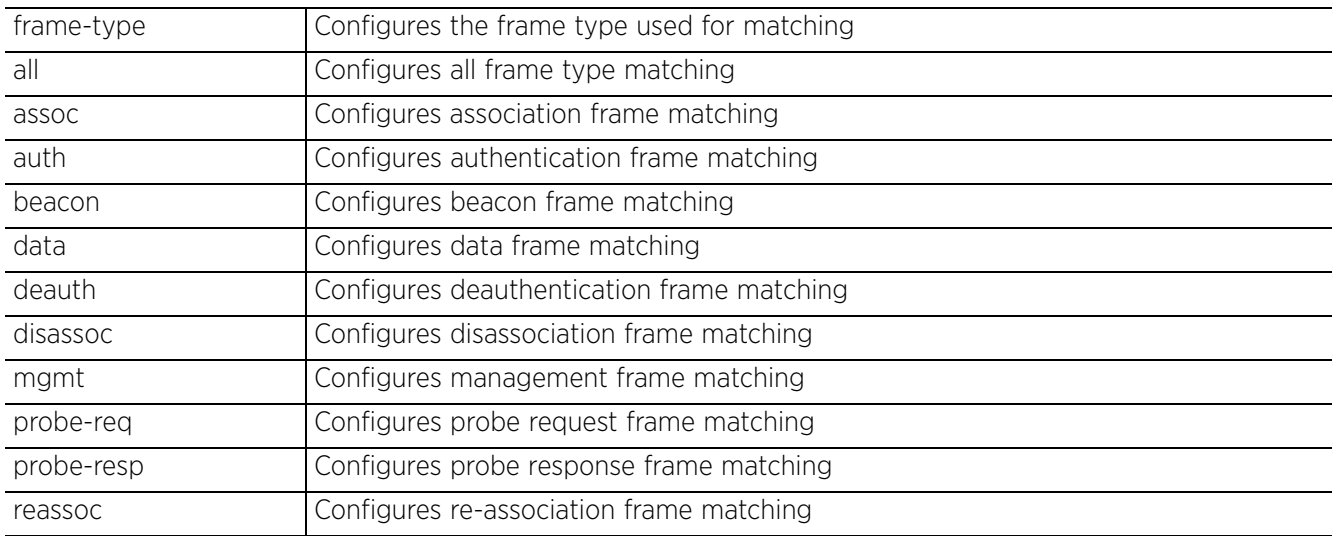

#### **Usage Guidelines**

The frame type configured determines the SSID match type configured. To configure the SSID match type as SSID, the frame type must be beacon, probe-req or probe-resp.

## **Example**

rfs6000-37FABE(config-test-signature-test)#frame-type reassoc rfs6000-37FABE(config-test-signature-test)#show context signature test bssid 11-22-33-44-55-66 dst-mac 55-66-77-88-99-00 **frame-type reassoc** filter-ageout 8 rfs6000-37FABE(config-test-signature-test)#

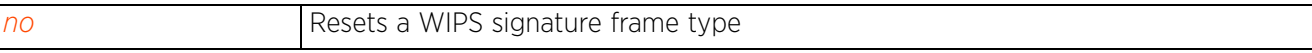

# **20.1.7.2.5 interference-event**

## *signature mode commands*

Configures this WIPS policy signature as Smart RF interference source

## **Supported in the following platforms:**

- Access Points AP6521, AP6522, AP6532, AP6562, AP7161, AP7502, AP7522, AP7532, AP7562, AP7602, AP7612, AP7622, AP7632, AP7662, AP81XX, AP82XX, AP8432, AP8533
- Wireless Controllers RFS4000, RFS6000
- Service Platforms NX5500, NX7500, NX7510, NX7520, NX7530, NX9500, NX9510, NX9600, VX9000

## **Syntax**

interference-event

#### **Parameters**

None

#### **Example**

```
rfs6000-37FABE(config-test-signature-test)#interference-event
```

```
rfs6000-37FABE(config-test-signature-test)#show context
  signature test
   interference-event
  bssid 11-22-33-44-55-66
  dst-mac 55-66-77-88-99-00
   frame-type reassoc
   filter-ageout 8
rfs6000-37FABE(config-test-signature-test)#
```

```
no Disables this WIPS policy signature as Smart RF interference source
```
# **20.1.7.2.6 mode**

## *signature mode commands*

Enables a WIPS policy signature

#### **Supported in the following platforms:**

- Access Points AP6521, AP6522, AP6532, AP6562, AP7161, AP7502, AP7522, AP7532, AP7562, AP7602, AP7612, AP7622, AP7632, AP7662, AP81XX, AP82XX, AP8432, AP8533
- Wireless Controllers RFS4000, RFS6000
- Service Platforms NX5500, NX7500, NX7510, NX7520, NX7530, NX9500, NX9510, NX9600, VX9000

#### **Syntax**

mode enable

#### **Parameters**

• mode enable

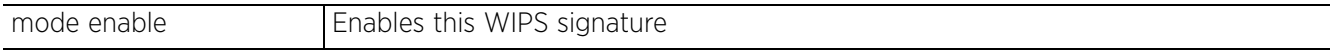

### **Example**

rfs6000-37FABE(config-test-signature-test)#mode enable rfs6000-37FABE(config-test-signature-test)#

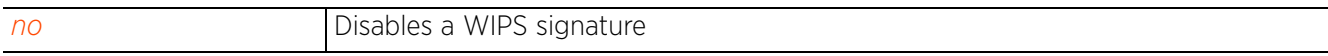

# **20.1.7.2.7 payload**

## *signature mode commands*

Configures payload settings. The payload command sets a numerical index pattern and offset for this WIPS signature.

## **Supported in the following platforms:**

- Access Points AP6521, AP6522, AP6532, AP6562, AP7161, AP7502, AP7522, AP7532, AP7562, AP7602, AP7612, AP7622, AP7632, AP7662, AP81XX, AP82XX, AP8432, AP8533
- Wireless Controllers RFS4000, RFS6000
- Service Platforms NX5500, NX7500, NX7510, NX7520, NX7530, NX9500, NX9510, NX9600, VX9000

## **Syntax**

payload <1-3> pattern <WORD> offset <0-255>

#### **Parameters**

payload <1-3> pattern <WORD> offset <0-255>

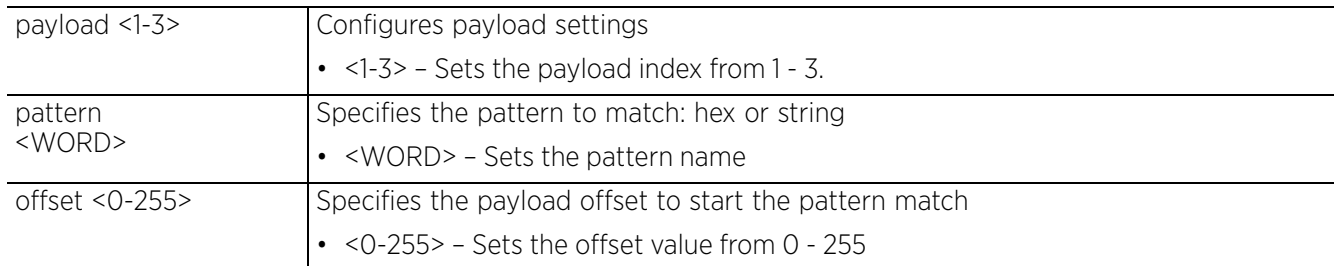

#### **Example**

rfs6000-37FABE(config-test-signature-test)#payload 1 pattern test offset 1

```
rfs6000-37FABE(config-test-signature-test)#show context
  signature test
  bssid 11-22-33-44-55-66
  dst-mac 55-66-77-88-99-00
   frame-type assoc
   filter-ageout 8
  payload 1 pattern test offset 1
rfs6000-37FABE(config-test-signature-test)#
```
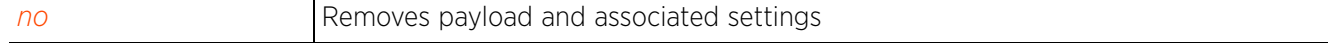

## **20.1.7.2.8 src-mac**

## *signature mode commands*

Configures a source MAC address for a packet examined for matching

#### **Supported in the following platforms:**

- Access Points AP6521, AP6522, AP6532, AP6562, AP7161, AP7502, AP7522, AP7532, AP7562, AP7602, AP7612, AP7622, AP7632, AP7662, AP81XX, AP82XX, AP8432, AP8533
- Wireless Controllers RFS4000, RFS6000
- Service Platforms NX5500, NX7500, NX7510, NX7520, NX7530, NX9500, NX9510, NX9600, VX9000

#### **Syntax**

src-mac <MAC>

#### **Parameters**

• src-mac <MAC>

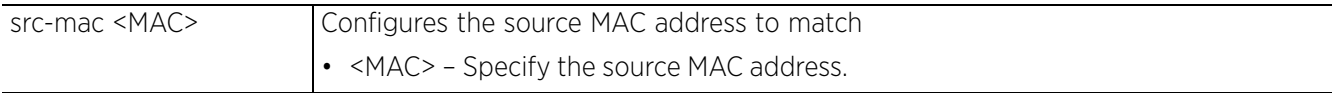

### **Example**

rfs6000-37FABE(config-test-signature-test)#src-mac 00-1E-E5-EA-1D-60

```
rfs6000-37FABE(config-test-signature-test)#show context
  signature test
  bssid 11-22-33-44-55-66
   src-mac 00-1E-E5-EA-1D-60
  dst-mac 55-66-77-88-99-00
  frame-type assoc
  filter-ageout 8
  payload 1 pattern test offset 1
rfs6000-37FABE(config-test-signature-test)#
```
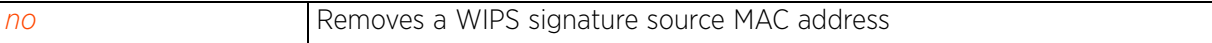

 $\frac{20 - 27}{20}$ 

## **20.1.7.2.9 ssid-match**

## *signature mode commands*

Configures the SSID (and its character length) used for matching

#### **Supported in the following platforms:**

- Access Points AP6521, AP6522, AP6532, AP6562, AP7161, AP7502, AP7522, AP7532, AP7562, AP7602, AP7612, AP7622, AP7632, AP7662, AP81XX, AP82XX, AP8432, AP8533
- Wireless Controllers RFS4000, RFS6000
- Service Platforms NX5500, NX7500, NX7510, NX7520, NX7530, NX9500, NX9510, NX9600, VX9000

#### **Syntax**

ssid-match [ssid|ssid-len]

ssid-match [ssid <SSID>|ssid-len <0-32>]

#### **Parameters**

• ssid-match [ssid <SSID>|ssid-len <0-32>]

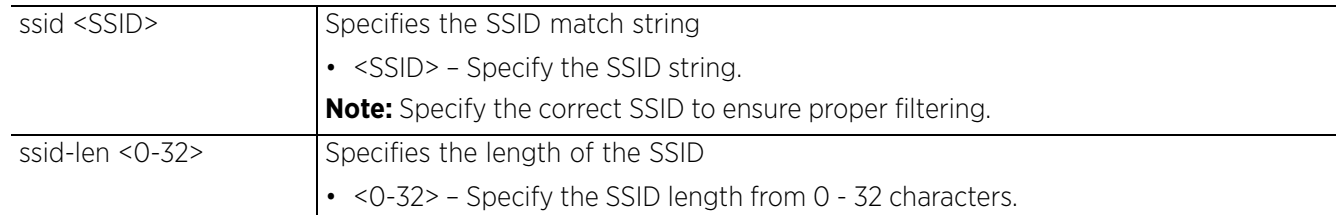

#### **Example**

rfs6000-37FABE(config-test-signature-test)#ssid-match ssid PrinterLan

```
rfs6000-37FABE(config-test-signature-test)#show context
  signature test
  bssid 11-22-33-44-55-66
   src-mac 00-1E-E5-EA-1D-60
   dst-mac 55-66-77-88-99-00
   frame-type beacon
   ssid-match ssid PrinterLan
   filter-ageout 8
  payload 1 pattern test offset 1
rfs6000-37FABE(config-test-signature-test)#
```
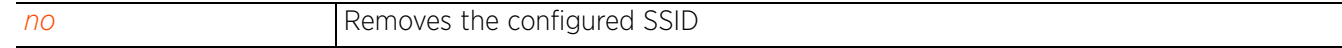

# **20.1.7.2.10 threshold-client**

## *signature mode commands*

Configures the wireless client threshold limit. When the wireless client exceeds the specified limit, an event is triggered.

## **Supported in the following platforms:**

- Access Points AP6521, AP6522, AP6532, AP6562, AP7161, AP7502, AP7522, AP7532, AP7562, AP7602, AP7612, AP7622, AP7632, AP7662, AP81XX, AP82XX, AP8432, AP8533
- Wireless Controllers RFS4000, RFS6000
- Service Platforms NX5500, NX7500, NX7510, NX7520, NX7530, NX9500, NX9510, NX9600, VX9000

#### **Syntax**

threshold-client <1-65535>

#### **Parameters**

• threshold-client <1-65535>

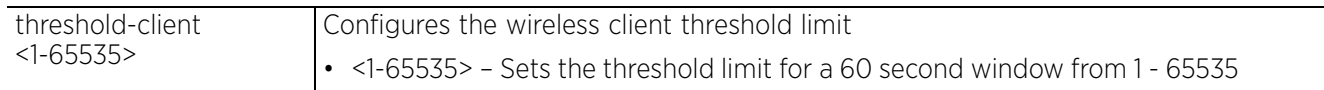

#### **Example**

```
rfs6000-37FABE(config-test-signature-test)#threshold-client 88
```

```
rfs6000-37FABE(config-test-signature-test)#show context
  signature test
  bssid 11-22-33-44-55-66
   src-mac 00-1E-E5-EA-1D-60
  dst-mac 55-66-77-88-99-00
   frame-type beacon
   ssid-match ssid PrinterLan
   filter-ageout 8
   threshold-client 88
   payload 1 pattern test offset 1
rfs6000-37FABE(config-test-signature-test)#
```
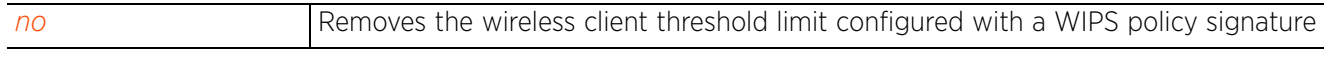

$$
\bigg\{\bigg\}
$$
 20 - 2

## **20.1.7.2.11 threshold-radio**

## *signature mode commands*

Configures the radio's threshold limit. When the radio exceeds the specified limit, an event is triggered.

#### **Supported in the following platforms:**

- Access Points AP6521, AP6522, AP6532, AP6562, AP7161, AP7502, AP7522, AP7532, AP7562, AP7602, AP7612, AP7622, AP7632, AP7662, AP81XX, AP82XX, AP8432, AP8533
- Wireless Controllers RFS4000, RFS6000
- Service Platforms NX5500, NX7500, NX7510, NX7520, NX7530, NX9500, NX9510, NX9600, VX9000

#### **Syntax**

```
threshold-radio <1-65535>
```
#### **Parameters**

• threshold-radio <1-65535>

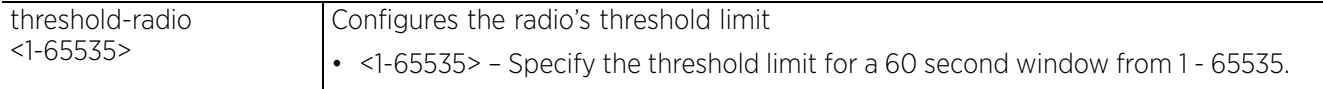

#### **Example**

```
rfs6000-37FABE(config-test-signature-test)#threshold-radio 88
```

```
rfs6000-37FABE(config-test-signature-test)#show context
  signature test
  bssid 11-22-33-44-55-66
   src-mac 00-1E-E5-EA-1D-60
   dst-mac 55-66-77-88-99-00
   frame-type beacon
   ssid-match ssid PrinterLan
   filter-ageout 8
   threshold-client 88
   threshold-radio 88
   payload 1 pattern test offset 1
rfs6000-37FABE(config-test-signature-test)#
```
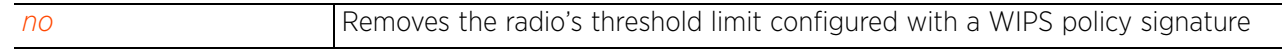

# **20.1.7.2.12 no**

## *signature mode commands*

Negates a command or resets settings to their default. When used in the config WIPS policy signature mode, the no command resets or removes WIPS signature settings.

## **Supported in the following platforms:**

- Access Points AP6521, AP6522, AP6532, AP6562, AP7161, AP7502, AP7522, AP7532, AP7562, AP7602, AP7612, AP7622, AP7632, AP7662, AP81XX, AP82XX, AP8432, AP8533
- Wireless Controllers RFS4000, RFS6000
- Service Platforms NX5500, NX7500, NX7510, NX7520, NX7530, NX9500, NX9510, NX9600, VX9000

## **Syntax**

no [bssid|dst-mac|filter-ageout|frame-type|interference-event|mode|payload|srcmac|ssid-match|threshold-client|threshold-radio]

no [bssid|dts-mac|filter-ageout|frame-type|interference-event|mode enable|payload <1-3>|src-mac|ssid-match [ssid|ssid-len]|threshold-client|threshold-radio]

#### **Parameters**

• no <PARAMETERS>

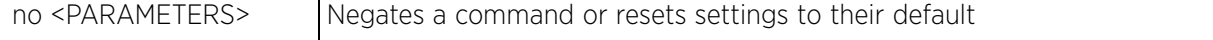

#### **Usage Guidelines**

The no command negates any command associated with it. Wherever required, use the same parameters associated with the command getting negated.

## **Example**

The following is the WIPS signature 'test' settings before the execution of the 'no' command:

```
rfs6000-37FABE(config-test-signature-test)#show context
  signature test
  bssid 11-22-33-44-55-66
   src-mac 00-1E-E5-EA-1D-60
   dst-mac 55-66-77-88-99-00
   frame-type beacon
   ssid-match ssid PrinterLan
   filter-ageout 8
   threshold-client 88
   threshold-radio 88
   payload 1 pattern test offset 1
rfs6000-37FABE(config-test-signature-test)#
```
The following is the WIPS signature 'test' settings after the execution of the 'no' command:

rfs6000-37FABE(config-test-signature-test)#no mode enable rfs6000-37FABE(config-test-signature-test)#no bssid rfs6000-37FABE(config-test-signature-test)#no dst-mac rfs6000-37FABE(config-test-signature-test)#no src-mac rfs6000-37FABE(config-test-signature-test)#no filter-ageout rfs6000-37FABE(config-test-signature-test)#no threshold-client rfs6000-37FABE(config-test-signature-test)#no threshold-radio rfs6000-37FABE(config-test-signature-test)# signature test no mode enable frame-type beacon payload 1 pattern test offset 1 rfs6000-37FABE(config-test-signature-test)

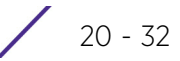

# **20.1.8 use**

## *wips-policy*

Enables device categorization on this WIPS policy. This command uses an existing device categorization list. The list categorizes devices as authorized or unauthorized.

## **Supported in the following platforms:**

- Access Points AP6521, AP6522, AP6532, AP6562, AP7161, AP7502, AP7522, AP7532, AP7562, AP7602, AP7612, AP7622, AP7632, AP7662, AP81XX, AP82XX, AP8432, AP8533
- Wireless Controllers RFS4000, RFS6000
- Service Platforms NX5500, NX7500, NX7510, NX7520, NX7530, NX9500, NX9510, NX9600, VX9000

#### **Syntax**

use device-categorization <DEVICE-CATEGORIZATION>

#### **Parameters**

• use device-categorization <DEVICE-CATEGORIZATION>

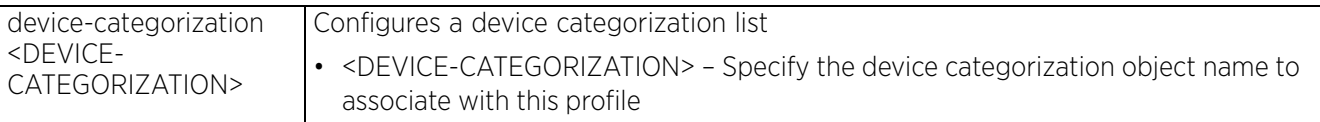

#### **Example**

rfs6000-37FABE(config-wips-policy-test)#use device-categorization test

```
rfs6000-37FABE(config-wips-policy-test)#show context
wips-policy test
 event excessive 80211-replay-check-failure threshold-client 10 threshold-radio 99 
filter-ageout 9
 no event client-anomaly wellenreiter filter-ageout 99
  signature test
   interference-event
  bssid 11-22-33-44-55-66
   dst-mac 55-66-77-88-99-00
  frame-type reassoc
   filter-ageout 8
   threshold-client 88
  payload 1 pattern test offset 1
  ap-detection-ageout 50
  ap-detection-wait-time 15
 use device-categorization test
rfs6000-37FABE(config-wips-policy-test)#
```
#### **Related Commands**

*no* Disables the use of a device categorization policy with a WIPS policy

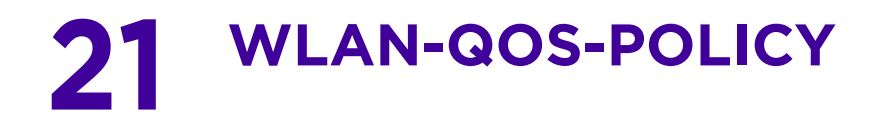

This chapter summarizes the WLAN QoS policy in the CLI command structure.

A WLAN QoS policy increases network efficiency by prioritizing data traffic. Prioritization reduces congestion. This is essential because of the lack of bandwidth for all users and applications. QoS helps ensure each WLAN on the wireless controller receives a fair share of the overall bandwidth, either equally or as per the proportion configured. Packets directed towards clients are classified into categories such as Video, Voice and Data. Packets within each category are processed based on the weights defined for each WI AN

Each WLAN QoS policy has a set of parameters which it groups into categories, such as management, voice and data. Packets within each category are processed based on the weights defined for each WLAN.

Use the (config) instance to configure WLAN QoS policy commands. To navigate to the WLAN QoS policy instance, use the following commands:

<DEVICE>(config)#wlan-qos-policy <POLICY-NAME>

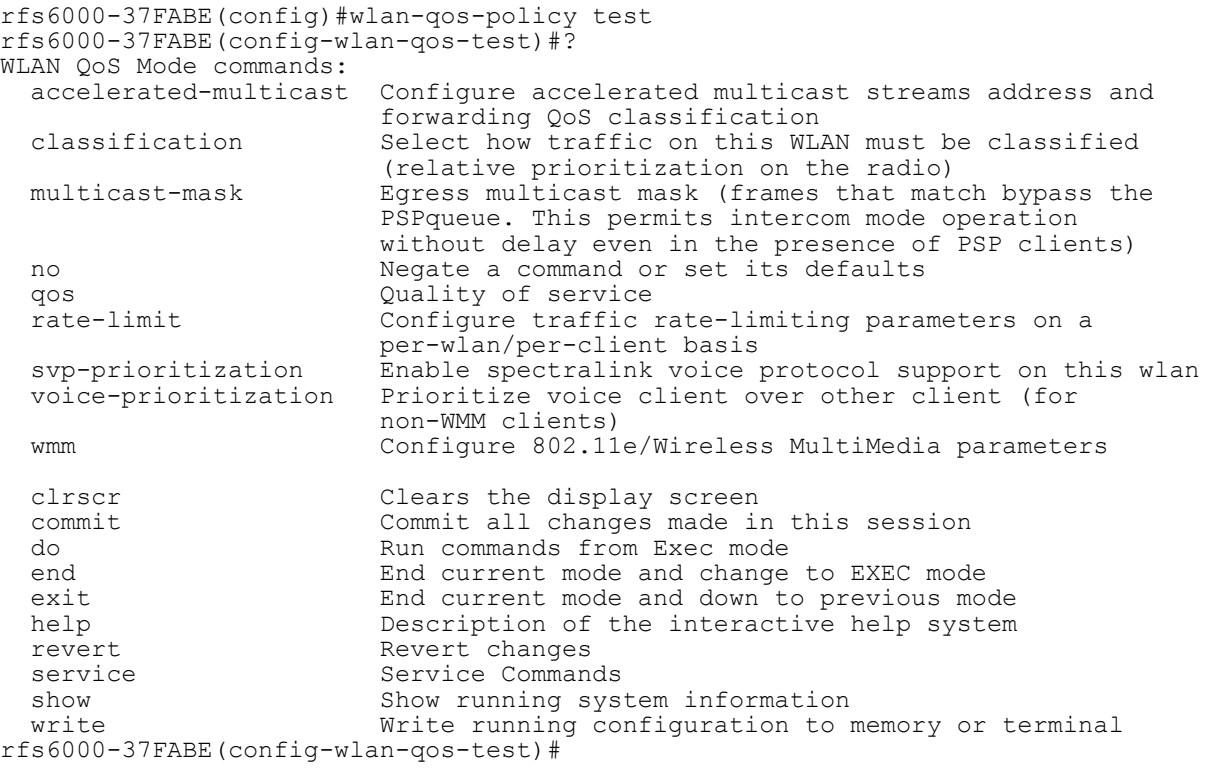

**NOTE:** The input parameter <HOSTNAME>, wherever used in syntaxes across this chapter, cannot include an underscore (\_) character. In other words, the name of a device cannot contain an underscore.

# **21.1 wlan-qos-policy**

# *WLAN-QOS-POLICY*

WLAN QoS configurations differ significantly from QoS policies configured for radios. WLAN QoS configurations are designed to support the data requirements of wireless clients, including the data types they support and their network permissions. Radio QoS policies are specific to the transmit and receive characteristics of the connected radio's themselves, independent from the wireless clients these access point radios support.

The following table summarizes WLAN QoS policy configuration commands:

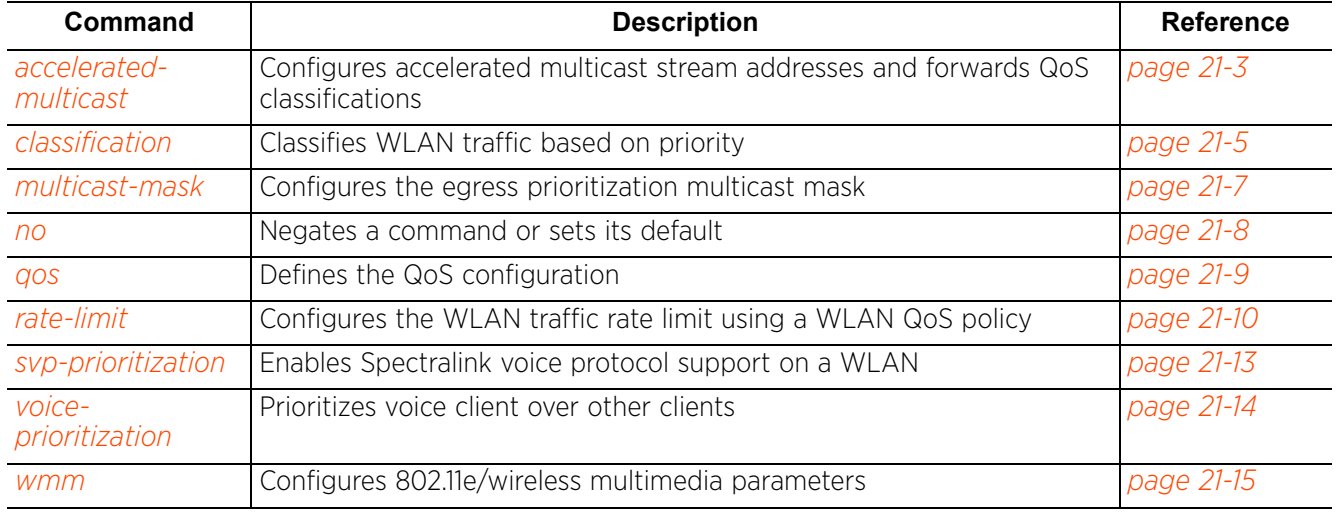

**Table 21.1** *WLAN-QoS-Policy-Config Commands*

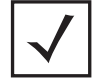

**NOTE:** For more information on common commands (clrscr, commit, help, revert, service, show, write, and exit), see *COMMON COMMANDS*.

# **21.1.1 accelerated-multicast**

# *wlan-qos-policy*

Configures the accelerated multicast stream address and forwarding QoS classification settings

Enabling this option allows the system to automatically detect and convert multicast streams to unicast streams. When a stream is converted and queued up for transmission, there are a number of classification mechanisms that can be applied to the stream. Use the classification options to specify the traffic type to prioritize.

# **Supported in the following platforms:**

- Access Points AP6521, AP6522, AP6532, AP6562, AP7161, AP7502, AP7522, AP7532, AP7562, AP7602, AP7612, AP7622, AP7632, AP7662, AP81XX, AP82XX, AP8432, AP8533
- Wireless Controllers RFS4000, RFS6000
- Service Platforms NX5500, NX7500, NX7510, NX7520, NX7530, NX9500, NX9510, NX9600, VX9000

## **Syntax**

accelerated-multicast [<IP>|autodetect]

```
accelerated-multicast [<IP>|autodetect] {classification [background|best-effort|
trust|video|voice]}
```
## **Parameters**

• accelerated-multicast [<IP>|autodetect] *{classification [background|besteffort|trust|video|voice]}*

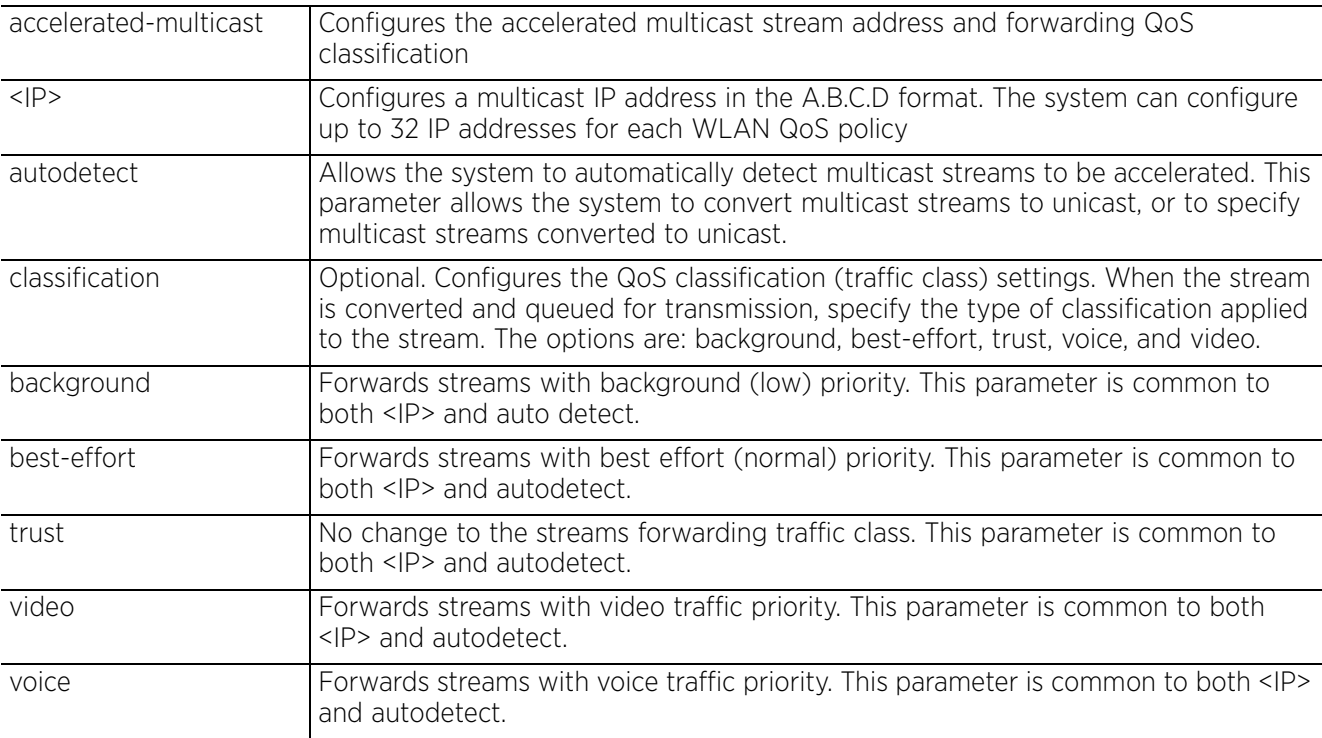

$$
\angle 21-3
$$

#### **Example**

```
rfs6000-37FABE(config-wlan-qos-test)#accelerated-multicast autodetect 
classification voice
rfs6000-37FABE(config-wlan-qos-test)#show context
wlan-qos-policy test
 qos trust dscp
 qos trust wmm
accelerated-multicast autodetect classification voice
rfs6000-37FABE(config-wlan-qos-test)#
```

$$
\angle 21 - 4
$$

# **21.1.2 classification**

# *wlan-qos-policy*

Specifies how traffic on this WLAN is classified. This classification is based on relative prioritization on the radio.

## **Supported in the following platforms:**

- Access Points AP6521, AP6522, AP6532, AP6562, AP7161, AP7502, AP7522, AP7532, AP7562, AP7602, AP7612, AP7622, AP7632, AP7662, AP81XX, AP82XX, AP8432, AP8533
- Wireless Controllers RFS4000, RFS6000
- Service Platforms NX5500, NX7500, NX7510, NX7520, NX7530, NX9500, NX9510, NX9600, VX9000

## **Syntax**

classification [low|non-unicast|non-wmm|normal|video|voice|wmm]

classification [low|normal|video|voice|wmm]

classification non-unicast [voice|video|normal|low|default]

classification non-wmm [voice|video|normal|low]

## **Parameters**

• classification [low|normal|video|voice|wmm]

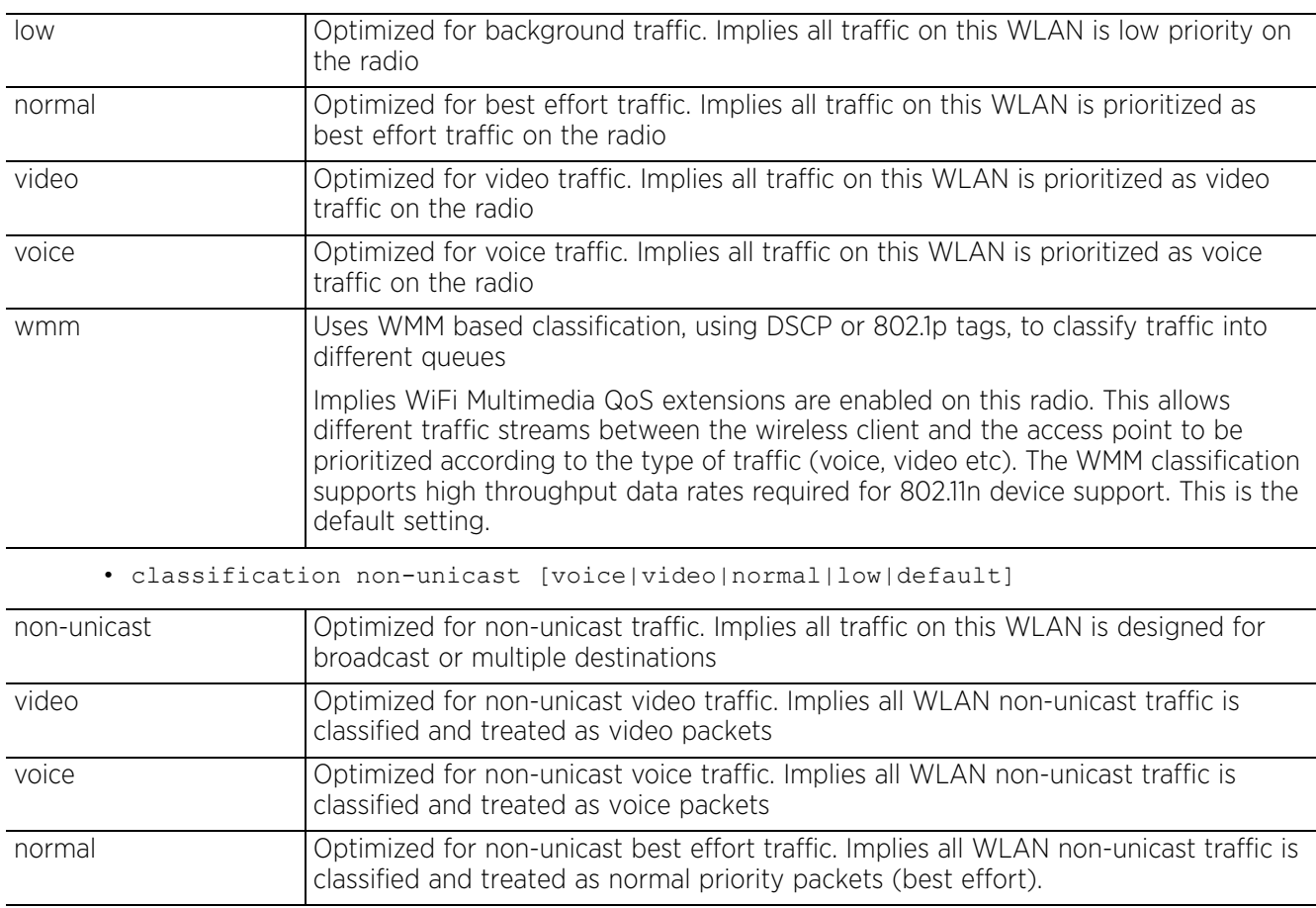

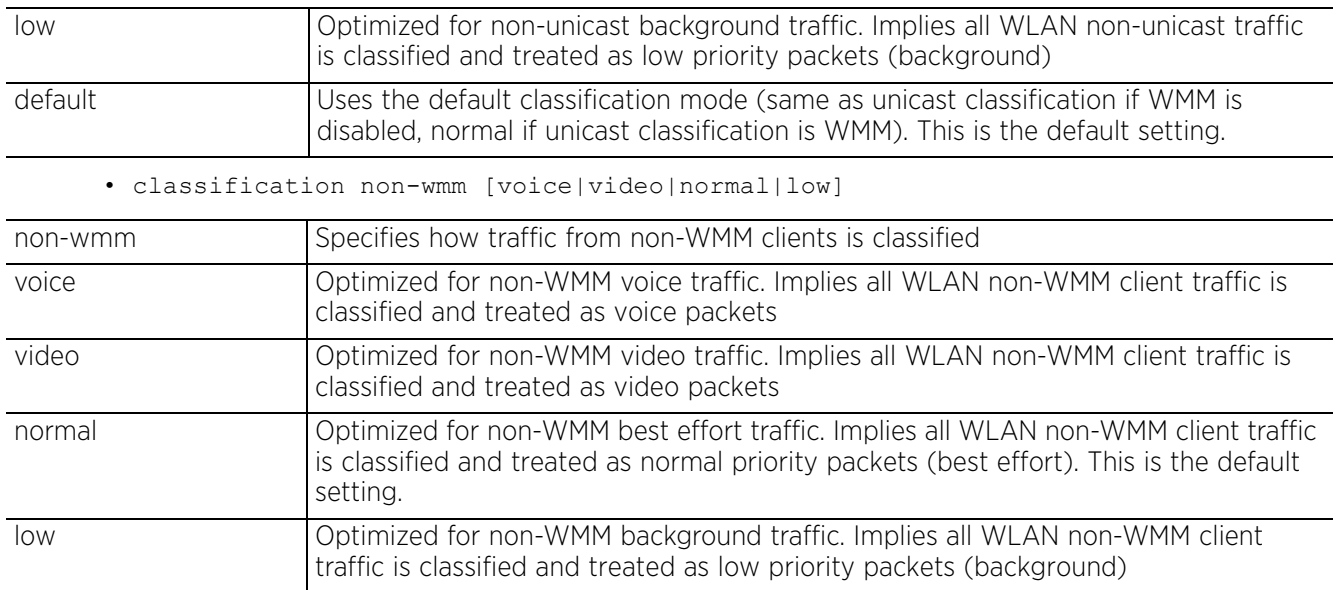

#### **Example**

rfs6000-37FABE(config-wlan-qos-test)#classification wmm

rfs6000-37FABE(config-wlan-qos-test)#classification non-wmm video

rfs6000-37FABE(config-wlan-qos-test)#classification non-unicast normal

rfs6000-37FABE(config-wlan-qos-test)#show context

wlan-qos-policy test

**classification non-wmm video classification non-unicast normal**

qos trust dscp

qos trust wmm

accelerated-multicast autodetect classification voice

rfs6000-37FABE(config-wlan-qos-test)#

# **21.1.3 multicast-mask**

## *wlan-qos-policy*

Configures an egress prioritization multicast mask for this WLAN QoS policy

Normally all multicast and broadcast packets are buffered until the periodic DTIM interval (indicated in the 802.11 beacon frame), when clients in power save mode wake to check for frames. However, for certain applications and traffic types, the administrator may want the frames transmitted immediately, without waiting for the DTIM interval. By configuring a primary or secondary prioritization multicast mask, the network administrator can indicate which packets are transmitted immediately.

## **Supported in the following platforms:**

- Access Points AP6521, AP6522, AP6532, AP6562, AP7161, AP7502, AP7522, AP7532, AP7562, AP7602, AP7612, AP7622, AP7632, AP7662, AP81XX, AP82XX, AP8432, AP8533
- Wireless Controllers RFS4000, RFS6000
- Service Platforms NX5500, NX7500, NX7510, NX7520, NX7530, NX9500, NX9510, NX9600, VX9000

## **Syntax**

multicast-mask [primary|secondary] <MAC/MASK>

## **Parameters**

• multicast-mask [primary|secondary] <MAC/MASK>

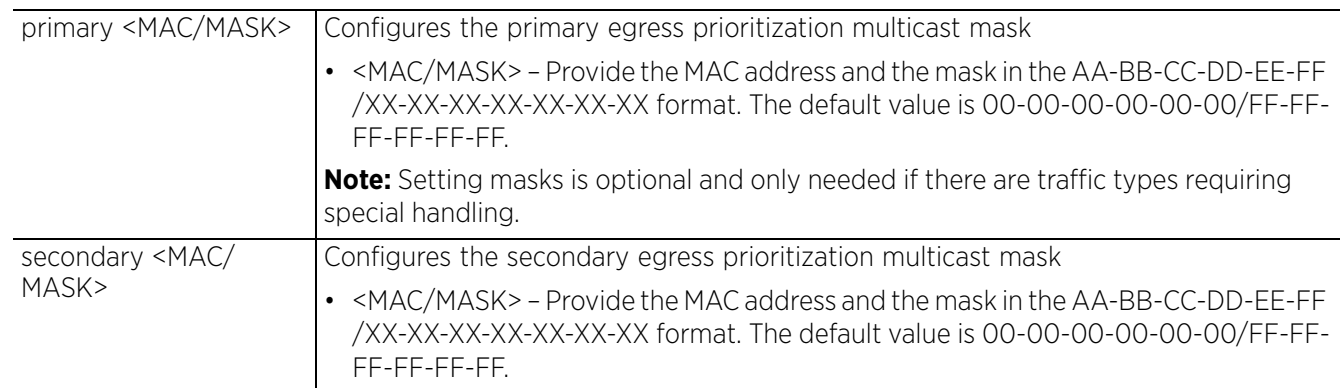

## **Example**

rfs6000-37FABE(config-wlan-qos-test)#multicast-mask primary 11-22-33-44-55-66/22- 33-44-55-66-77

```
rfs6000-37FABE(config-wlan-qos-test)#show context
wlan-qos-policy test
  classification non-wmm video
  multicast-mask primary 11-22-33-44-55-66/22-33-44-55-66-77
 classification non-unicast normal
 qos trust dscp
  qos trust wmm
  accelerated-multicast autodetect classification voice
rfs6000-37FABE(config-wlan-qos-test)#
```

$$
\angle 21-7
$$

# **21.1.4 no**

### *wlan-qos-policy*

Negates a command or resets settings to their default

#### **Supported in the following platforms:**

- Access Points AP6521, AP6522, AP6532, AP6562, AP7161, AP7502, AP7522, AP7532, AP7562, AP7602, AP7612, AP7622, AP7632, AP7662, AP81XX, AP82XX, AP8432, AP8533
- Wireless Controllers RFS4000, RFS6000
- Service Platforms NX5500, NX7500, NX7510, NX7520, NX7530, NX9500, NX9510, NX9600, VX9000

#### **Syntax**

no [accelerated-multicast|classification|multicast-mask|qos|rate-limit|svpprioritization|voice-prioritization|wmm]

no [accelerated-multicast [<IP>|autodetect]|classification *{non-unicast|non-wmm}*| multicast-mask [primary|secondary]|qos trust [dscp|wmm]|svp-prioritization|voiceprioritization]

```
no rate-limit [client|wlan] [from-air|to-air] {max-burst-size|rate|red-threshold}
no rate-limit [client|wlan] [from-air|to-air] {max-burst-size|rate|red-threshold 
[background|best-effort|video|voice]}
```

```
no wmm [background|best-effort|power-save|qbss-load-element|video|voice]
```

```
no wmm [power-save|qbss-load-element]
```

```
no wmm [backgorund|best-effort|video|voice] [aifsn|cw-max|cw-min|txop-limit]
```
#### **Parameters**

```
• no <PARAMETERS>
```
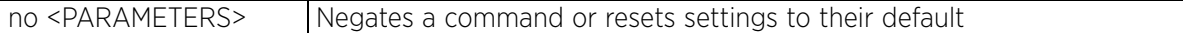

#### **Example**

The following example shows the WLAN QoS Policy 'test' settings before the 'no' commands are executed:

```
rfs6000-37FABE(config-wlan-qos-test)#show context
wlan-qos-policy test
  classification non-wmm video
multicast-mask primary 11-22-33-44-55-66/22-33-44-55-66-77
 classification non-unicast normal
 qos trust dscp
 qos trust wmm
  accelerated-multicast autodetect classification voice
rfs6000-37FABE(config-wlan-qos-test)#
rfs6000-37FABE(config-wlan-qos-test)#no classification non-wmm
rfs6000-37FABE(config-wlan-qos-test)#no multicast-mask primary
rfs6000-37FABE(config-wlan-qos-test)#no qos trust dscp
```
The following example shows the WLAN QoS Policy 'test' settings after the 'no' commands are executed:

```
rfs6000-37FABE(config-wlan-qos-test)#show context
wlan-qos-policy test
  classification non-unicast normal
 no qos trust dscp
 qos trust wmm
 accelerated-multicast autodetect classification voice
rfs6000-37FABE(config-wlan-qos-test)#
```

$$
\begin{array}{c} \bigg( 21 - 8 \bigg) \end{array}
$$

# **21.1.5 qos**

*wlan-qos-policy*

Enables QoS on this WLAN

## **Supported in the following platforms:**

- Access Points AP6521, AP6522, AP6532, AP6562, AP7161, AP7502, AP7522, AP7532, AP7562, AP7602, AP7612, AP7622, AP7632, AP7662, AP81XX, AP82XX, AP8432, AP8533
- Wireless Controllers RFS4000, RFS6000
- Service Platforms NX5500, NX7500, NX7510, NX7520, NX7530, NX9500, NX9510, NX9600, VX9000

## **Syntax**

qos trust [dscp|wmm]

## **Parameters**

• qos trust [dscp|wmm]

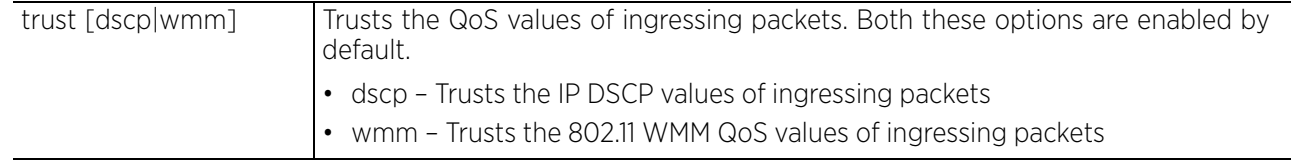

### **Example**

rfs6000-37FABE(config-wlan-qos-test)#qos trust wmm rfs6000-37FABE(config-wlan-qos-test)#qos trust dscp

```
rfs6000-37FABE(config-wlan-qos-test)#show context
wlan-qos-policy test
 classification non-unicast normal
 qos trust dscp
 qos trust wmm
  accelerated-multicast autodetect classification voice
rfs6000-37FABE(config-wlan-qos-test)#
```

$$
\angle 21-9
$$

# **21.1.6 rate-limit**

## *wlan-qos-policy*

Configures the WLAN traffic rate limits using the WLAN QoS policy

Excessive traffic causes performance issues or brings down the network entirely. Excessive traffic can be caused by numerous sources including network loops, faulty devices or malicious software such as a worm or virus that has infected one or more devices at the branch. Rate limiting limits the maximum rate sent to or received from the wireless network (and WLAN) per wireless client. It prevents any single user from overwhelming the wireless network. It can also provide differential service for service providers. The uplink and downlink rate limits are usually configured on a RADIUS server using vendor specific attributes. Rate limits are extracted from the RADIUS server's response. When such attributes are not present, settings defined on the controller (access point, wireless controller, or service platform) are applied. An administrator can set separate QoS rate limits for upstream (data transmitted from the managed network) and downstream (data transmitted to the managed network).

Before defining rate limit thresholds for WLAN upstream and downstream traffic, it is recommended that you define the normal number of ARP, broadcast, multicast and unknown unicast packets that typically transmit and receive from each supported WMM access category. If thresholds are defined too low, normal network traffic (required by end-user devices) are dropped resulting in intermittent outages and performance problems.

Connected wireless clients can also have QoS rate limit settings defined in both the upstream and downstream direction.

## **Supported in the following platforms:**

- Access Points AP6521, AP6522, AP6532, AP6562, AP7161, AP7502, AP7522, AP7532, AP7562, AP7602, AP7612, AP7622, AP7632, AP7662, AP81XX, AP82XX, AP8432, AP8533
- Wireless Controllers RFS4000, RFS6000
- Service Platforms NX5500, NX7500, NX7510, NX7520, NX7530, NX9500, NX9510, NX9600, VX9000

## **Syntax**

rate-limit [client|wlan] [from-air|to-air] *{max-burst-size|rate|red-threshold}* rate-limit [client|wlan] [from-air|to-air] *{max-burst-size <2-1024>|rate <50- 1000000>}*

rate-limit [client|wlan] [from-air|to-air] *{red-threshold [background <0-100>| best-effort <0-100>|video <0-100>|voice <0-100>]}*

## **Parameters**

• rate-limit [client|wlan] [from-air|to-air] *{max-burst-size <2-1024>|rate <50- 1000000>}*

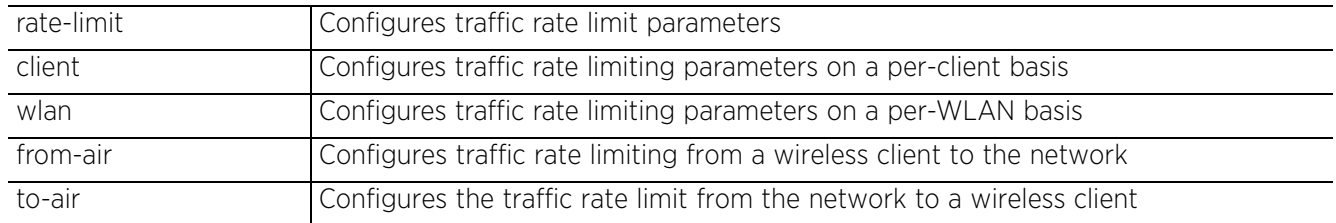

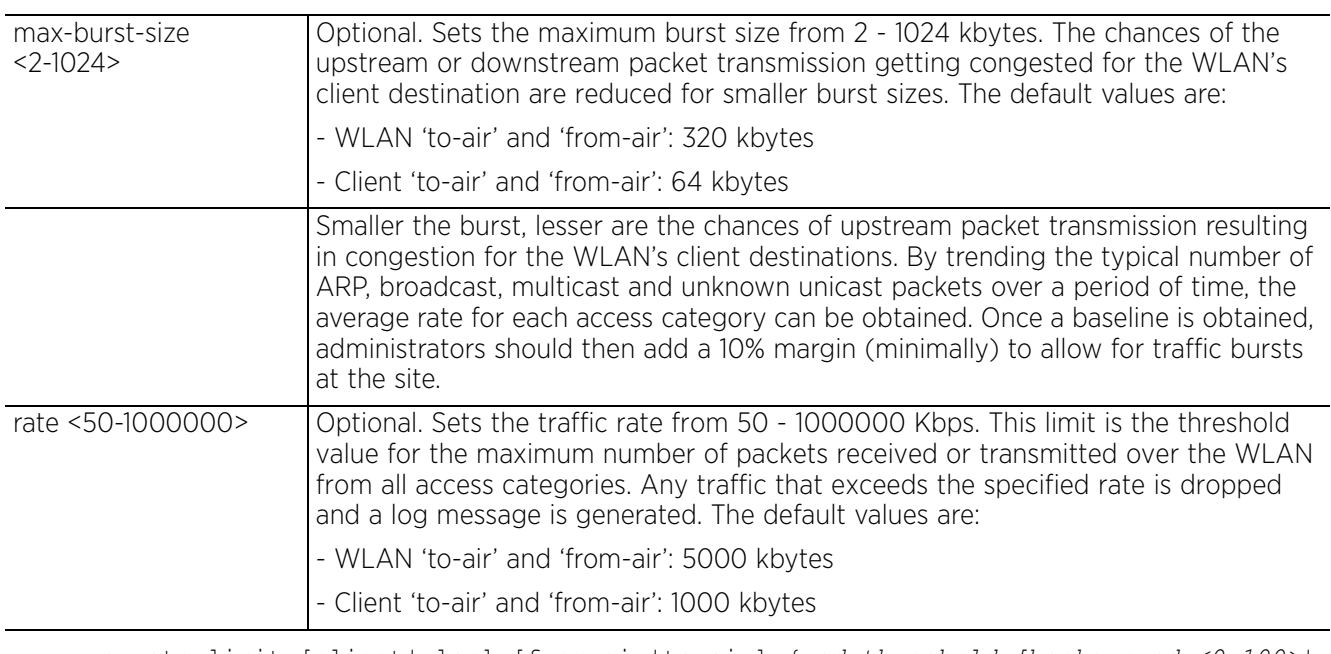

• rate-limit [client|wlan] [from-air|to-air] *{red-threshold [background <0-100>| best-effort <0-100>|video <0-100>|voice <0-100>]}*

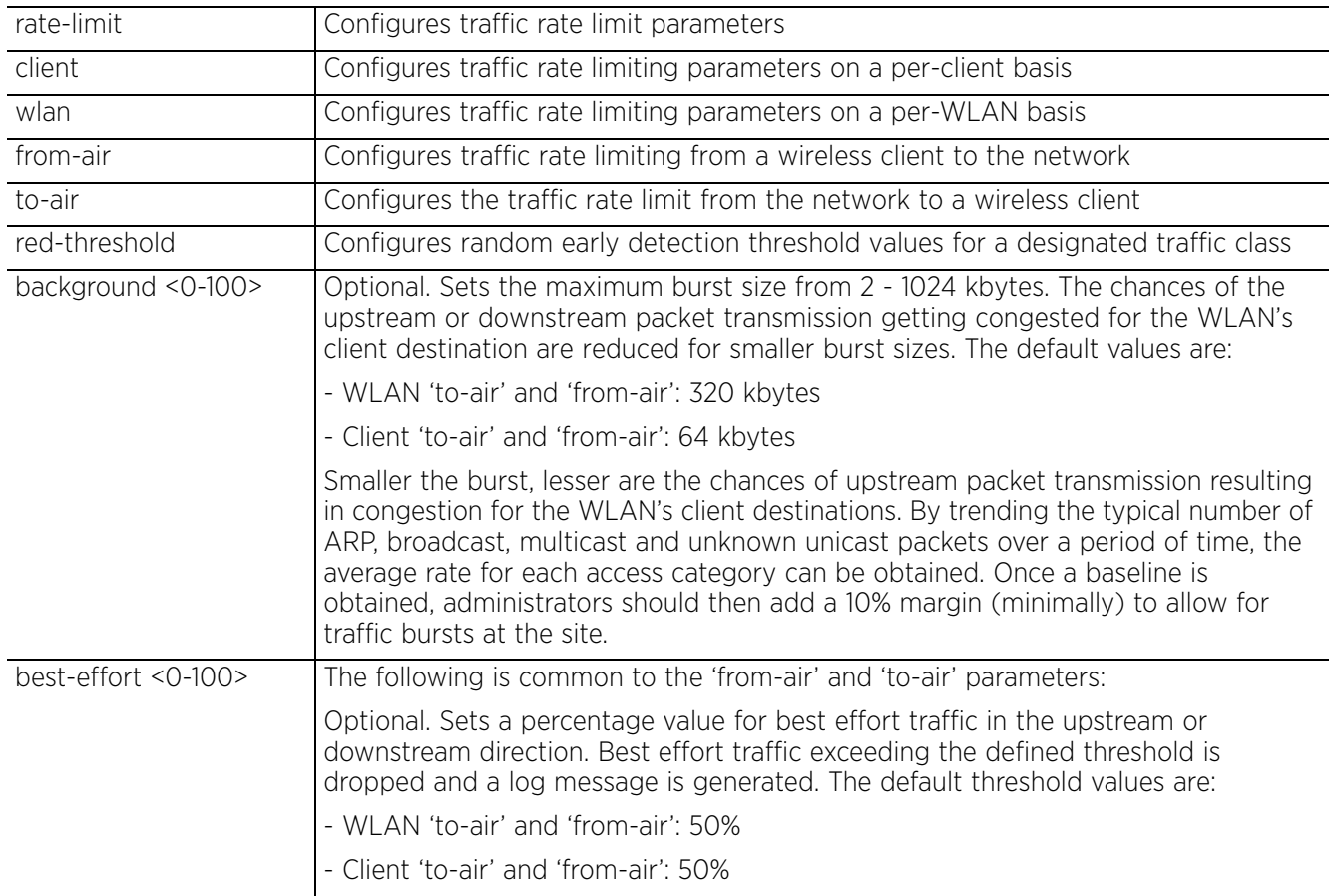

$$
\Bigg/ 21 - 11
$$

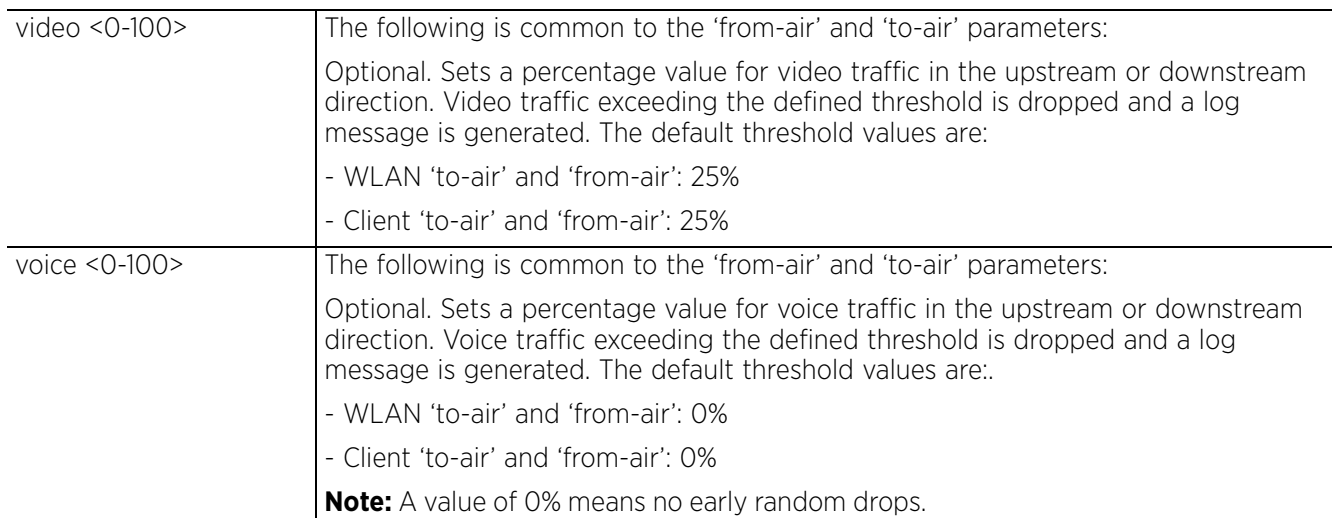

## **Usage Guidelines**

The following information should be taken into account when configuring rate limits:

- Background traffic consumes the least bandwidth, so this value can be set to a lower value once a general downstream rate is known by the network administrator (using a time trend analysis).
- Best effort traffic consumes little bandwidth, so this value can be set to a lower value once a general upstream rate is known by the network administrator (using a time trend analysis).
- Video traffic consumes significant bandwidth, so this value can be set to a higher value once a general upstream rate is known by the network administrator (using a time trend analysis).
- Voice applications consume significant bandwidth, so this value can be set to a higher value once a general upstream rate is known by the network administrator (using a time trend analysis).

## **Example**

```
rfs6000-37FABE(config-wlan-qos-test)#rate-limit wlan from-air max-burst-size 6
```

```
rfs6000-37FABE(config-wlan-qos-test)#rate-limit wlan from-air rate 55
```

```
rfs6000-37FABE(config-wlan-qos-test)#rate-limit wlan from-air red-threshold best-
effort 10
rfs6000-37FABE(config-wlan-qos-test)#rate-limit client from-air red-threshold 
background 3
```

```
rfs6000-37FABE(config-wlan-qos-test)#show context
wlan-qos-policy test
  classification non-wmm video
  multicast-mask primary 11-22-33-44-55-66/22-33-44-55-66-77
  classification non-unicast normal
 rate-limit wlan from-air rate 55
 rate-limit wlan from-air max-burst-size 6
 rate-limit wlan from-air red-threshold best-effort 10
 rate-limit client from-air red-threshold background 3
  qos trust dscp
  qos trust wmm
  accelerated-multicast autodetect classification voice
rfs6000-37FABE(config-wlan-qos-test)#
```
# **21.1.7 svp-prioritization**

## *wlan-qos-policy*

Enables WLAN SVP support on this WLAN QoS policy. SVP support enables the identification and prioritization of traffic from Spectralink/Ploycomm phones. This gives priority to voice, with voice management packets supported only on certain legacy VOIP phones. If the wireless client classification is WMM, non-WMM devices recognized as voice devices have all their traffic transmitted at voice priority. Devices are classified as voice, when they emit SIP, SCCP, or H323 traffic. Thus, selecting this option has no effect on devices supporting WMM.

This feature is disabled by default.

## **Supported in the following platforms:**

- Access Points AP6521, AP6522, AP6532, AP6562, AP7161, AP7502, AP7522, AP7532, AP7562, AP7602, AP7612, AP7622, AP7632, AP7662, AP81XX, AP82XX, AP8432, AP8533
- Wireless Controllers RFS4000, RFS6000
- Service Platforms NX5500, NX7500, NX7510, NX7520, NX7530, NX9500, NX9510, NX9600, VX9000

#### **Syntax**

svp-prioritization

## **Parameters**

None

#### **Example**

rfs6000-37FABE(config-wlan-qos-test)#svp-prioritization

```
rfs6000-37FABE(config-wlan-qos-test)#show context
wlan-qos-policy test
  classification non-wmm video
 svp-prioritization
 multicast-mask primary 11-22-33-44-55-66/22-33-44-55-66-77
  classification non-unicast normal
  rate-limit wlan from-air rate 55
  rate-limit wlan from-air max-burst-size 6
  rate-limit wlan from-air red-threshold best-effort 10
 rate-limit client from-air red-threshold background 3
 qos trust dscp
  qos trust wmm
  accelerated-multicast autodetect classification voice
rfs6000-37FABE(config-wlan-qos-test)#
```
## **21.1.8 voice-prioritization**

#### *wlan-qos-policy*

Prioritizes voice clients over other clients (for non-WMM clients). This gives priority to voice and voice management packets and is supported only on certain legacy VOIP phones. This feature is disabled by default.

#### **Supported in the following platforms:**

- Access Points AP6521, AP6522, AP6532, AP6562, AP7161, AP7502, AP7522, AP7532, AP7562, AP7602, AP7612, AP7622, AP7632, AP7662, AP81XX, AP82XX, AP8432, AP8533
- Wireless Controllers RFS4000, RFS6000
- Service Platforms NX5500, NX7500, NX7510, NX7520, NX7530, NX9500, NX9510, NX9600, VX9000

#### **Syntax**

voice-prioritization

#### **Parameters**

None

#### **Example**

```
rfs6000-37FABE(config-wlan-qos-test)#voice-prioritization
rfs6000-37FABE(config-wlan-qos-test)#show context
wlan-qos-policy test
 classification non-wmm video
  svp-prioritization
 voice-prioritization
 multicast-mask primary 11-22-33-44-55-66/22-33-44-55-66-77
  classification non-unicast normal
  rate-limit wlan from-air rate 55
  rate-limit wlan from-air max-burst-size 6
  rate-limit wlan from-air red-threshold best-effort 10
 rate-limit client from-air red-threshold background 3
 qos trust dscp
 qos trust wmm
  accelerated-multicast autodetect classification voice
rfs6000-37FABE(config-wlan-qos-test)#
```
## **21.1.9 wmm**

#### *wlan-qos-policy*

Configures 802.11e/*Wireless Multimedia* (WMM) parameters for this WLAN QoS policy

WMM makes it possible for both home networks and Enterprises to decide which data streams are most important and assign them a higher traffic priority.

WMM's prioritization capabilities are based on the four access categories (background, best-effort, video, and voice). Higher the *Access Category* (AC) higher is the transmission probability over the controller managed WLAN. ACs correspond to the 802.1d priorities, facilitating interoperability with QoS policy management mechanisms. WMM enabled controllers coexist with legacy devices (not WMM-enabled).

Packets not assigned to a specific access category are categorized as best effort by default. Applications assign each data packet to a given access category. Categorized packets are added to one of four independent transmit queues (one per access category). The client has an internal collision resolution mechanism to address collision among different queues, which selects the frames with the highest priority to transmit.

The same mechanism deals with external collision, to determine which client should be granted the *Opportunity to Transmit* (TXOP). The collision resolution algorithm responsible for traffic prioritization is probabilistic and depends on two timing parameters that vary for each access category. These parameters are:

- The minimum interframe space, or *Arbitrary Inter-Frame Space Number* (AIFSN)
- The contention window, sometimes referred to as the random back off wait

Both values are smaller for high-priority traffic. The value of the contention window varies through time. Initially the contention window is set to a value that depends on the AC. As frames with the highest AC tend to have the lowest back off values, they are more likely to get a TXOP.

After each collision the contention window is doubled until a maximum value (also dependent on the AC) is reached. After successful transmission, the contention window is reset to its initial, AC dependant value. The AC with the lowest back off value gets the TXOP.

#### **Supported in the following platforms:**

- Access Points AP6521, AP6522, AP6532, AP6562, AP7161, AP7502, AP7522, AP7532, AP7562, AP7602, AP7612, AP7622, AP7632, AP7662, AP81XX, AP82XX, AP8432, AP8533
- Wireless Controllers RFS4000, RFS6000
- Service Platforms NX5500, NX7500, NX7510, NX7520, NX7530, NX9500, NX9510, NX9600, VX9000

#### **Syntax**

```
wmm [background|best-effort|power-save|qbss-load-element|video|voice]
```
wmm [power-save|qbss-load-element]

```
wmm [background|best-effort|video|voice] [aifsn <2-15>|cw-max <0-15>|cw-min <0-
15>|txop-limit <0-65535>]
```
#### **Parameters**

• wmm [power-save|qbss-load-element]

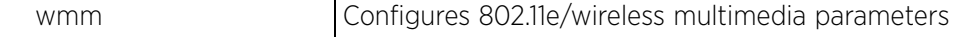

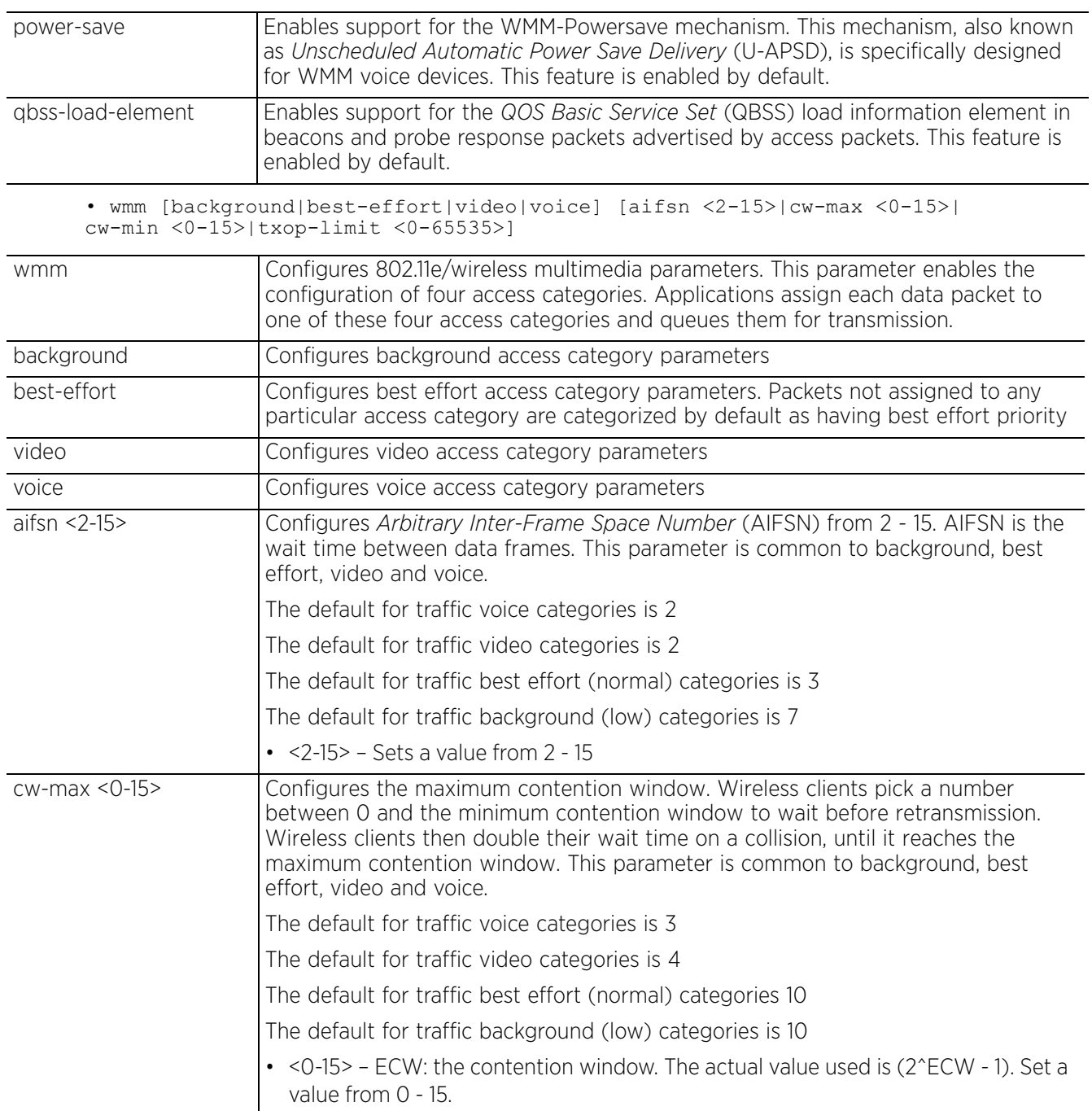

$$
\boxed{21-16}
$$

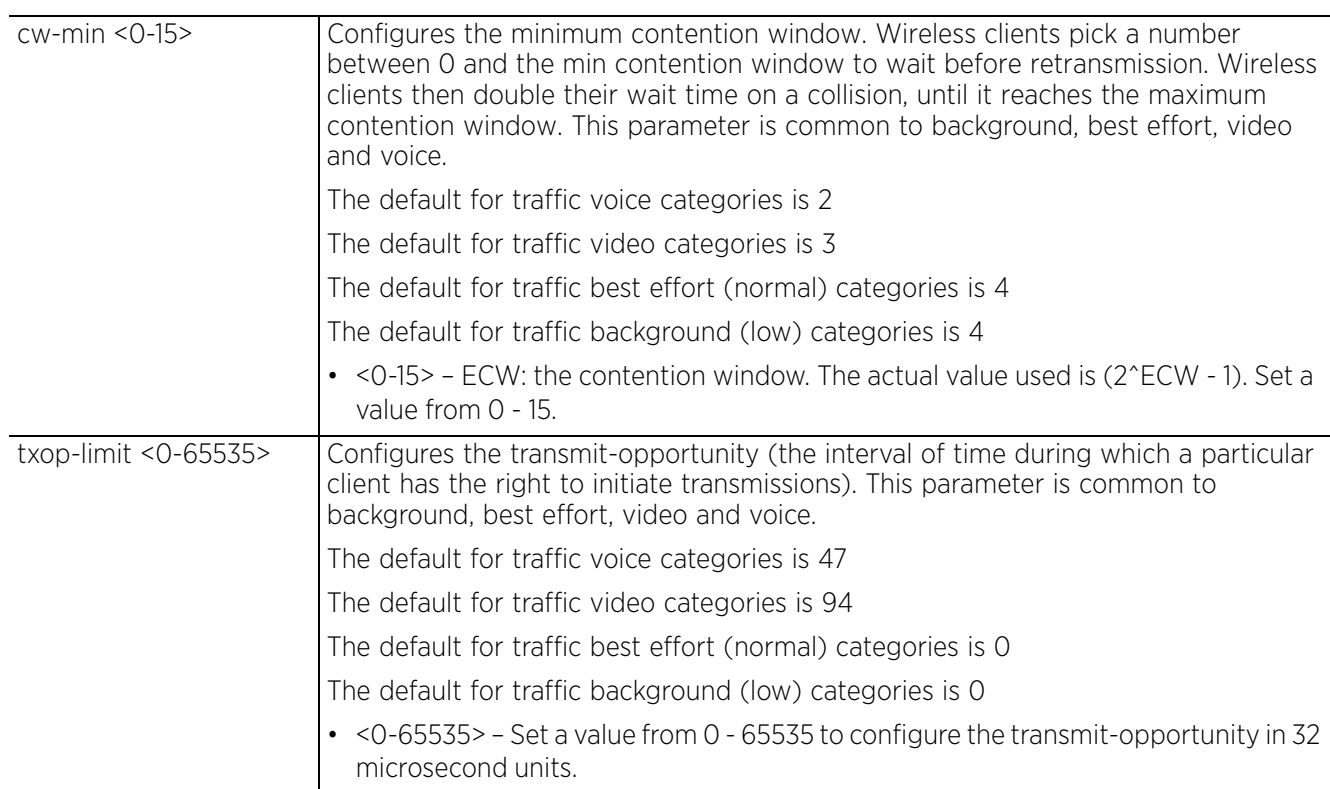

#### **Example**

```
rfs6000-37FABE(config-wlan-qos-test)#wmm video txop-limit 9
rfs6000-37FABE(config-wlan-qos-test)#wmm voice cw-min 6
rfs6000-37FABE(config-wlan-qos-test)#show context
wlan-qos-policy test
  classification non-wmm video
  svp-prioritization
  voice-prioritization
  wmm video txop-limit 9
  wmm voice cw-min 6
  multicast-mask primary 11-22-33-44-55-66/22-33-44-55-66-77
  classification non-unicast normal
  rate-limit wlan from-air rate 55
  rate-limit wlan from-air max-burst-size 6
  rate-limit wlan from-air red-threshold best-effort 10
  rate-limit client from-air red-threshold background 3
  qos trust dscp
  qos trust wmm
  accelerated-multicast autodetect classification voice
rfs6000-37FABE(config-wlan-qos-test)#
```
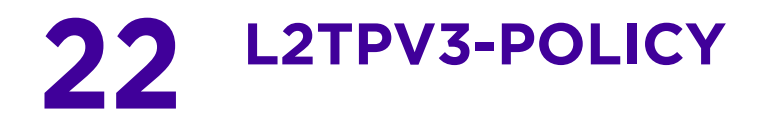

This chapter summarizes *Layer 2 Tunnel Protocol Version 3* (L2TPv3) policy commands in the CLI command structure.

L2TPv3 is an IETF standard used for transporting different types of layer 2 frames over an intermediate IP network. L2TPv3 defines control and encapsulation protocols for tunneling layer 2 frames between two IP nodes. Use L2TPv3 to create tunnels for transporting layer 2 frames. L2TPv3 enables WING supported controllers and access points to create tunnels for transporting Ethernet frames to and from bridge VLANs and physical ports. L2TPv3 tunnels can be defined between WING devices and other vendor devices supporting the L2TPv3 protocol.

Multiple pseudowires can be created within an L2TPv3 tunnel. WING supported devices support an Ethernet VLAN pseudowire type exclusively. A pseudowire is an emulation of a layer 2 point-to-point connection over a *packet-switching network* (PSN). A pseudowire was developed out of the necessity to encapsulate and tunnel layer 2 protocols across a layer 3 network. Ethernet VLAN pseudowires transport Ethernet frames to and from a specified VLAN. One or more L2TPv3 tunnels can be defined between tunnel end points. Each tunnel can have one or more L2TPv3 sessions. Each tunnel session corresponds to one pseudowire. An L2TPv3 control connection (an L2TPv3 tunnel) needs to be established between the tunneling entities before creating a session.

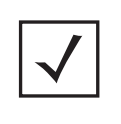

**NOTE:** A pseudowire is an emulation of a layer 2 point-to-point connection over a *packet-switching network* (PSN). A pseudowire was developed out of the necessity to encapsulate and tunnel layer 2 protocols across a layer 3 network.

Ethernet VLAN pseudowires transport Ethernet frames to and from a specified VLAN. One or more L2TPv3 tunnels can be defined between tunnel end points. Each tunnel can have one or more L2TPv3 sessions. Each tunnel session corresponds to one pseudowire. An L2TPv3 control connection (a L2TPv3 tunnel) needs to be established between the tunneling entities before creating a session.

For optimal pseudowire operation, both the L2TPv3 session originator and responder need to know the psuedowire type and identifier. These two parameters are communicated during L2TPv3 session establishment. An L2TPv3 session created within an L2TPv3 connection also specifies multiplexing parameters for identifying a pseudowire type and ID.

The working status of a pseudowire is reflected by the state of the L2TPv3 session. If a L2TPv3 session is down, the pseudowire associated with it must be shut down. The L2TPv3 control connection keep-alive mechanism can serve as a monitoring mechanism for the pseudowires associated with a control connection.

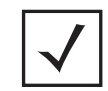

**NOTE:** If connecting an Ethernet port to another Ethernet port, the pseudowire type must be *Ethernet port*, if connecting an Ethernet VLAN to another Ethernet VLAN, the pseudowire type must be *Ethernet VLAN*.

This chapter is organized into the following sections:

- *l2tpv3-policy-commands*
- *l2tpv3-tunnel-commands*
- *l2tpv3-manual-session-commands*

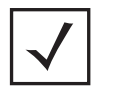

**NOTE:** The input parameter <HOSTNAME>, wherever used in syntaxes across this chapter, cannot include an underscore (\_) character. In other words, the name of a device cannot contain an underscore.

$$
\Bigg/ 22 - 2
$$

# **22.1 l2tpv3-policy-commands**

### *L2TPV3-POLICY*

Use the (config) instance to configure L2TPv3 policy parameters. To navigate to the L2TPv3 policy instance, use the following commands:

<DEVICE>(config)#l2tpv3 policy <L2TPV3-POLICY-NAME>

```
rfs6000-37FABE(config)#l2tpv3 policy L2TPV3Policy1
rfs6000-37FABE(config-l2tpv3-policy-L2TPV3Policy1)#
rfs6000-37FABE(config-l2tpv3-policy-L2TPV3Policy1)#?
L2tpv3 Policy Mode commands:<br>cookie-size Si
                            Size of the cookie field present in each l2tpv3 data
  message<br>failover-delay Time in
                            Time interval for re-establishing the tunnel after
                             the failover (RF-Domain
                             manager/VRRP-master/Cluster-master failover)
 force-l2-path-recovery Enables force learning of servers, gateways etc.,
 behind the l2tpv3 tunnel when the tunnel is
  established<br>hello-interval Configure the
                            Configure the time interval (in seconds) between
                             l2tpv3 Hello keep-alive messages exchanged in l2tpv3
                             control connection
   no Negate a command or set its defaults
                            Maximum number of attempts to reestablish the
  tunnel.<br>reconnect-interval Time in
                            Time interval between the successive attempts to
  reestablish the 12tpv3 tunnel<br>retry-attempts configure the maximum number
                            Configure the maximum number of retransmissions for
   signaling message
                            Time interval (in seconds) before the initiating a
  retransmission of any 12tpv3 signaling message<br>rx-window-size Mumber of signaling messages that can be recei
                            Number of signaling messages that can be received
  without sending the acknowledgment<br>tx-window-size Mumber of signaling messages that
                            Number of signaling messages that can be sent
                             without receiving the acknowledgment
  clrscr Clears the display screen<br>
commit Commit all changes made in
   commit Commit all changes made in this session
                            End current mode and change to EXEC mode
  exit End current mode and down to previous mode<br>help bescription of the interactive help system
  help Description of the interactive help system<br>
Revert changes
  revert Revert changes<br>service Service Comman
  service Service Commands<br>show Show running sys
  show Show running system information<br>Write Write running configuration to
                            Write running configuration to memory or terminal
```
rfs6000-37FABE(config-l2tpv3-policy-L2TPV3Policy1)#

The following table summarizes L2TPv3 policy configuration commands:

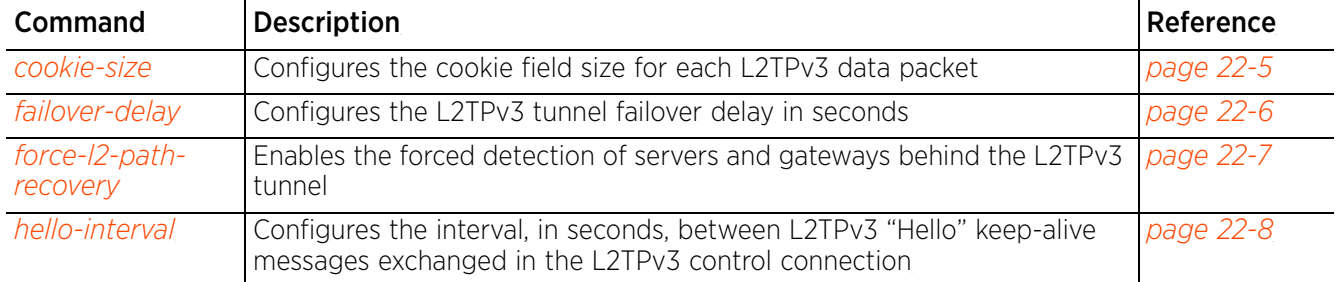

#### **Table 22.1** *L2TPV3-Tunnel-Policy-Config Commands*

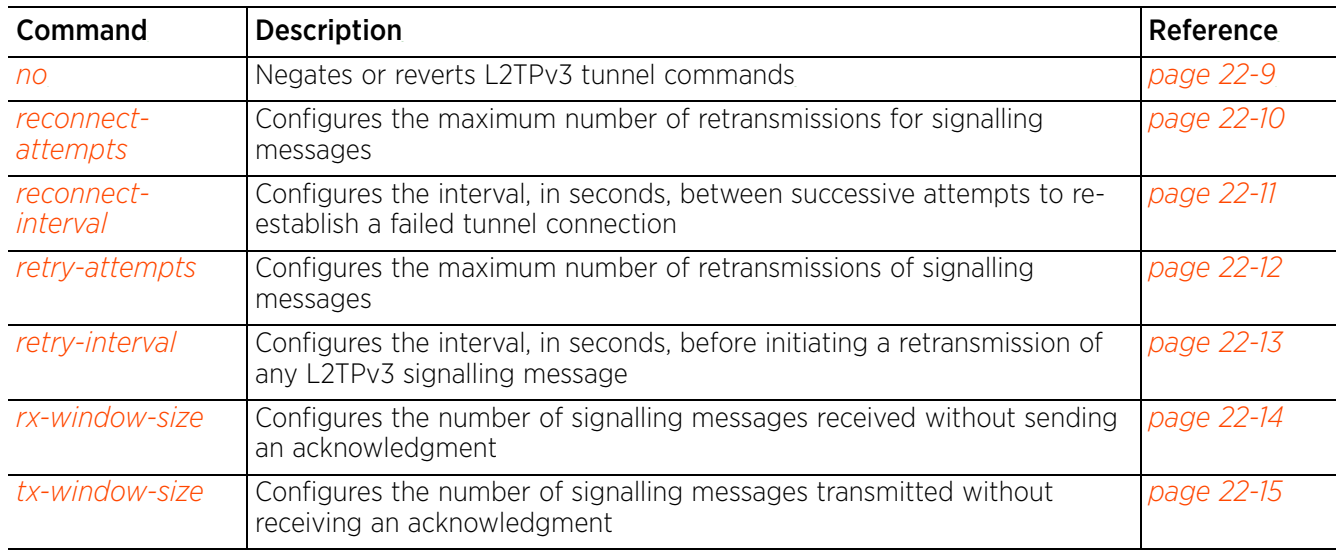

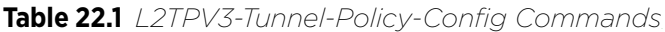

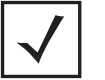

**NOTE:** For more information on common commands (clrscr, commit, help, revert, service, show, write, and exit), see *COMMON COMMANDS*.

## **22.1.1 cookie-size**

#### *l2tpv3-policy-commands*

Configures the size of the cookie field present in each L2TPv3 data packet. L2TPv3 data packets contain a session cookie that identifies the session (pseudowire) corresponding to it. In a tunnel, the cookie is a 4 byte or 8-byte signature shared between the two tunnel endpoints. This signature is configured at both the source and destination routers. If the signature at both ends do not match, the data is dropped. All sessions within a tunnel have the same session cookie size.

#### **Supported in the following platforms:**

- Access Points AP6521, AP6522, AP6532, AP6562, AP7161, AP7502, AP7522, AP7532, AP7562, AP7602, AP7612, AP7622, AP7632, AP7662, AP81XX, AP82XX, AP8432, AP8533
- Wireless Controllers RFS4000, RFS6000
- Service Platforms NX5500, NX7500, NX7510, NX7520, NX7530, NX9500, NX9510, NX9600, VX9000

#### **Syntax**

```
cookie-size [0|4|8]
```
#### **Parameters**

• cookie-size [0|4|8]

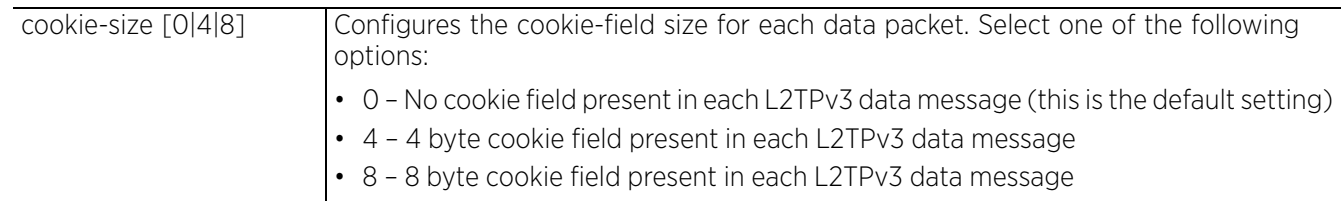

#### **Example**

rfs6000-37FABE(config-l2tpv3-policy-L2TPV3Policy1)#cookie-size 8

```
rfs6000-37FABE(config-l2tpv3-policy-L2TPV3Policy1)#show context
l2tpv3 policy L2TPV3Policy1
 cookie-size 8
rfs6000-37FABE(config-l2tpv3-policy-L2TPV3Policy1)#
```
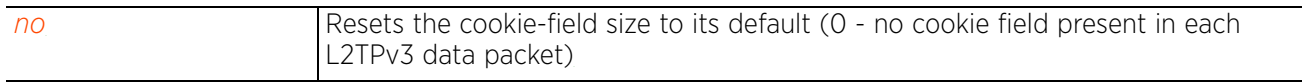

Access Point, Wireless Controller and Service Platform CLI Reference Guide 22 - 5

## **22.1.2 failover-delay**

#### *l2tpv3-policy-commands*

Configures the L2TPv3 tunnel failover delay in seconds. This is the interval after which a failed over tunnel is re-established.

#### **Supported in the following platforms:**

- Access Points AP6521, AP6522, AP6532, AP6562, AP7161, AP7502, AP7522, AP7532, AP7562, AP7602, AP7612, AP7622, AP7632, AP7662, AP81XX, AP82XX, AP8432, AP8533
- Wireless Controllers RFS4000, RFS6000
- Service Platforms NX5500, NX7500, NX7510, NX7520, NX7530, NX9500, NX9510, NX9600, VX9000

#### **Syntax**

failover-delay <5-60>

#### **Parameters**

• failover-delay <5-60>

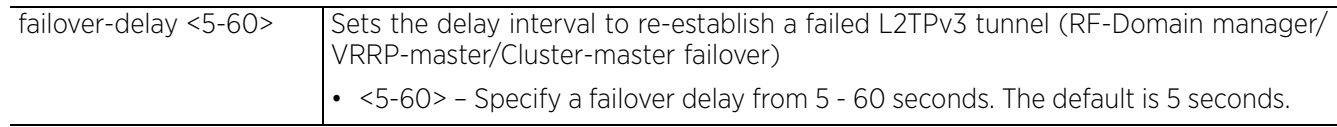

#### **Example**

rfs6000-37FABE(config-l2tpv3-policy-L2TPV3Policy1)#failover-delay 30

```
rfs6000-37FABE(config-l2tpv3-policy-L2TPV3Policy1)#show context
l2tpv3 policy L2TPV3Policy1
 hello-interval 200
 failover-delay 30
 retry-attempts 10
 retry-interval 30
  cookie-size 8
  rx-window-size 9
 tx-window-size 9
 reconnect-interval 100
  reconnect-attempts 8
rfs6000-37FABE(config-l2tpv3-policy-L2TPV3Policy1)#
```
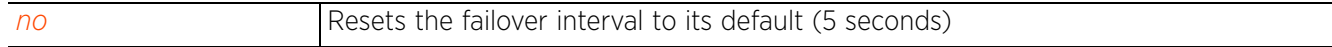

## **22.1.3 force-l2-path-recovery**

#### *l2tpv3-policy-commands*

Enables the forced detection of servers and gateways behind the L2TPv3 tunnel. This feature is disabled by default.

#### **Supported in the following platforms:**

- Access Points AP6521, AP6522, AP6532, AP6562, AP7161, AP7502, AP7522, AP7532, AP7562, AP7602, AP7612, AP7622, AP7632, AP7662, AP81XX, AP82XX, AP8432, AP8533
- Wireless Controllers RFS4000, RFS6000
- Service Platforms NX5500, NX7500, NX7510, NX7520, NX7530, NX9500, NX9510, NX9600, VX9000

#### **Syntax**

force-l2-path-recovery

#### **Parameters**

None

#### **Example**

rfs6000-37FABE(config-l2tpv3-policy-L2TPV3Policy1)#force-l2-path-recovery

```
rfs6000-37FABE(config-l2tpv3-policy-L2TPV3Policy1)#show context
l2tpv3 policy L2TPV3Policy1
 hello-interval 200
 failover-delay 30
 retry-attempts 10
 retry-interval 30
  cookie-size 8
 rx-window-size 9
 tx-window-size 9
 reconnect-interval 100
 reconnect-attempts 8
  force-l2-path-recovery
rfs6000-37FABE(config-l2tpv3-policy-L2TPV3Policy1)#
```
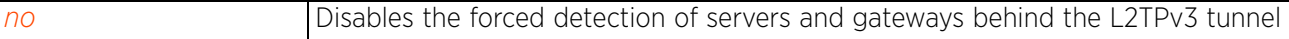

Access Point, Wireless Controller and Service Platform CLI Reference Guide 22 - 7

$$
\Bigg/ 22 - 7
$$

## **22.1.4 hello-interval**

#### *l2tpv3-policy-commands*

Configures the interval, in seconds, between L2TPv3 "Hello" keep-alive messages exchanged in a L2TPv3 control connection.

#### **Supported in the following platforms:**

- Access Points AP6521, AP6522, AP6532, AP6562, AP7161, AP7502, AP7522, AP7532, AP7562, AP7602, AP7612, AP7622, AP7632, AP7662, AP81XX, AP82XX, AP8432, AP8533
- Wireless Controllers RFS4000, RFS6000
- Service Platforms NX5500, NX7500, NX7510, NX7520, NX7530, NX9500, NX9510, NX9600, VX9000

#### **Syntax**

hello-interval <1-3600>

#### **Parameters**

• hello-interval <1-3600>

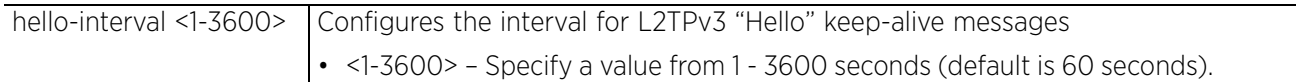

#### **Example**

```
rfs6000-37FABE(config-l2tpv3-policy-L2TPV3Policy1)#hello-interval 200
```

```
rfs6000-37FABE(config-l2tpv3-policy-L2TPV3Policy1)#show context
l2tpv3 policy L2TPV3Policy1
 hello-interval 200
  cookie-size 8
rfs6000-37FABE(config-l2tpv3-policy-L2TPV3Policy1)#
```
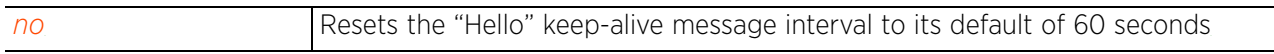

### **22.1.5 no**

#### *l2tpv3-policy-commands*

Negates or reverts L2TPv3 policy settings to default

#### **Supported in the following platforms:**

- Access Points AP6521, AP6522, AP6532, AP6562, AP7161, AP7502, AP7522, AP7532, AP7562, AP7602, AP7612, AP7622, AP7632, AP7662, AP81XX, AP82XX, AP8432, AP8533
- Wireless Controllers RFS4000, RFS6000
- Service Platforms NX5500, NX7500, NX7510, NX7520, NX7530, NX9500, NX9510, NX9600, VX9000

#### **Syntax**

```
no [cookie-size|failover-delay|force-l2-path-recovery|hello-interval|reconnect-
attempts|reconnect-interval|retry-attempts|retry-interval|rx-window-size|tx-
window-size]
```
#### **Parameters**

• no <PARAMETERS>

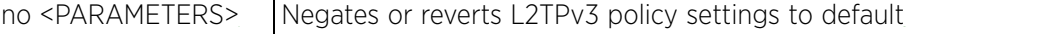

#### **Example**

The following example shows the l2tpv3 policy 'L2TPV3Policy1' settings before the 'no' commands are executed:

```
rfs6000-37FABE(config-l2tpv3-policy-L2TPV3Policy1)#show context
l2tpv3 policy L2TPV3Policy1
```

```
 hello-interval 200
  retry-attempts 10
  retry-interval 30
  cookie-size 8
  reconnect-interval 100
  reconnect-attempts 50
rfs6000-37FABE(config-l2tpv3-policy-L2TPV3Policy1)#
rfs6000-37FABE(config-l2tpv3-policy-L2TPV3Policy1)#no hello-interval
rfs6000-37FABE(config-l2tpv3-policy-L2TPV3Policy1)#no reconnect-attempts
rfs6000-37FABE(config-l2tpv3-policy-L2TPV3Policy1)#no reconnect-interval
rfs6000-37FABE(config-l2tpv3-policy-L2TPV3Policy1)#no retry-attempts
rfs6000-37FABE(config-l2tpv3-policy-L2TPV3Policy1)#no retry-interval
rfs6000-37FABE(config-l2tpv3-policy-L2TPV3Policy1)#no cookie-size
```
The following example shows the l2tpv3 policy 'L2TPV3Policy1' settings after the 'no' commands are executed:

rfs6000-37FABE(config-l2tpv3-policy-L2TPV3Policy1)#show context l2tpv3 policy L2TPV3Policy1 rfs6000-37FABE(config-l2tpv3-policy-L2TPV3Policy1)#

Access Point, Wireless Controller and Service Platform CLI Reference Guide 22 - 9

## **22.1.6 reconnect-attempts**

#### *l2tpv3-policy-commands*

Configures the maximum number of attempts made to re-establish a tunnel connection

#### **Supported in the following platforms:**

- Access Points AP6521, AP6522, AP6532, AP6562, AP7161, AP7502, AP7522, AP7532, AP7562, AP7602, AP7612, AP7622, AP7632, AP7662, AP81XX, AP82XX, AP8432, AP8533
- Wireless Controllers RFS4000, RFS6000
- Service Platforms NX5500, NX7500, NX7510, NX7520, NX7530, NX9500, NX9510, NX9600, VX9000

#### **Syntax**

reconnect-attempts <0-8>

#### **Parameters**

• reconnect-attempts <0-8>

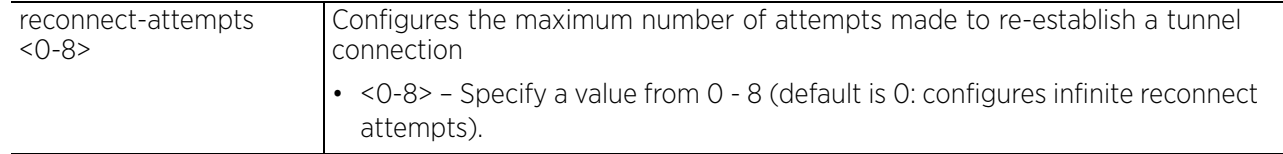

#### **Example**

rfs6000-37FABE(config-l2tpv3-policy-L2TPV3Policy1)#reconnect-attempts 8

```
rfs6000-37FABE(config-l2tpv3-policy-L2TPV3Policy1)#show context
l2tpv3 policy L2TPV3Policy1
 hello-interval 200
 cookie-size 8
 reconnect-attempts 8
rfs6000-37FABE(config-l2tpv3-policy-L2TPV3Policy1)#
```
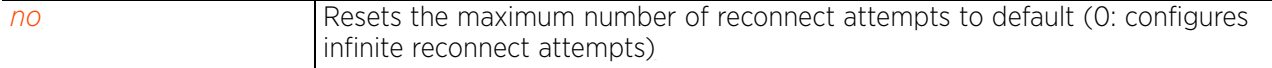

Access Point, Wireless Controller and Service Platform CLI Reference Guide 22 - 10

## **22.1.7 reconnect-interval**

#### *l2tpv3-policy-commands*

Configures the interval, in seconds, between two successive attempts to re-establish a failed tunnel connection

#### **Supported in the following platforms:**

- Access Points AP6521, AP6522, AP6532, AP6562, AP7161, AP7502, AP7522, AP7532, AP7562, AP7602, AP7612, AP7622, AP7632, AP7662, AP81XX, AP82XX, AP8432, AP8533
- Wireless Controllers RFS4000, RFS6000
- Service Platforms NX5500, NX7500, NX7510, NX7520, NX7530, NX9500, NX9510, NX9600, VX9000

#### **Syntax**

reconnect-interval <1-3600>

#### **Parameters**

• reconnect-interval <1-3600>

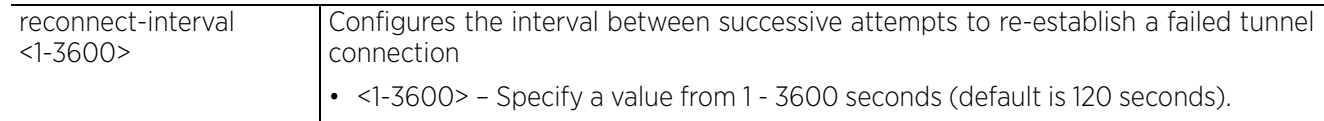

#### **Example**

rfs6000-37FABE(config-l2tpv3-policy-L2TPV3Policy1)#reconnect-interval 100

```
l2tpv3 policy L2TPV3Policy1
 hello-interval 200
 cookie-size 8
 reconnect-interval 100
  reconnect-attempts 8
rfs6000-37FABE(config-l2tpv3-policy-L2TPV3Policy1)#
```
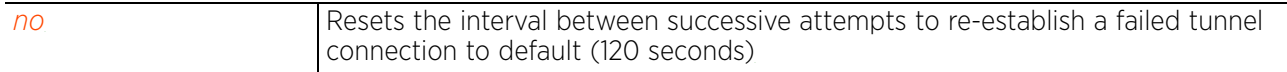

Access Point, Wireless Controller and Service Platform CLI Reference Guide 22 - 11

## **22.1.8 retry-attempts**

#### *l2tpv3-policy-commands*

Configures the maximum number of attempts made to retransmit signalling messages. Use this command to specify how many retransmission cycles occur before determining the target tunnel peer is not reachable.

#### **Supported in the following platforms:**

- Access Points AP6521, AP6522, AP6532, AP6562, AP7161, AP7502, AP7522, AP7532, AP7562, AP7602, AP7612, AP7622, AP7632, AP7662, AP81XX, AP82XX, AP8432, AP8533
- Wireless Controllers RFS4000, RFS6000
- Service Platforms NX5500, NX7500, NX7510, NX7520, NX7530, NX9500, NX9510, NX9600, VX9000

#### **Syntax**

retry-attempts <1-10>

#### **Parameters**

• retry-attempts <1-10>

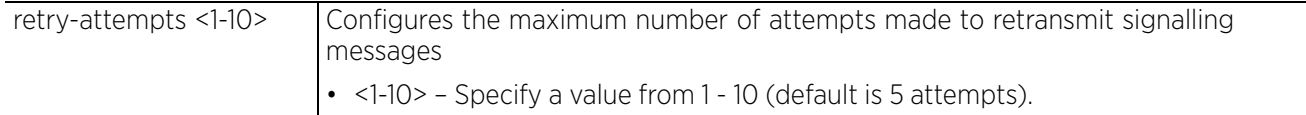

#### **Example**

rfs6000-37FABE(config-l2tpv3-policy-L2TPV3Policy1)#retry-attempts 10

```
rfs6000-37FABE(config-l2tpv3-policy-L2TPV3Policy1)#show context
l2tpv3 policy L2TPV3Policy1
 hello-interval 200
 retry-attempts 10
  cookie-size 8
 reconnect-interval 100
  reconnect-attempts 8
rfs6000-37FABE(config-l2tpv3-policy-L2TPV3Policy1)#
```
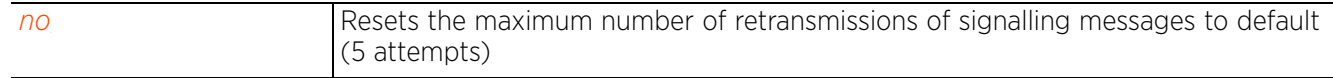

Access Point, Wireless Controller and Service Platform CLI Reference Guide 22 - 12

## **22.1.9 retry-interval**

#### *l2tpv3-policy-commands*

Configures the interval, in seconds, between two successive attempts at retransmitting a L2TPv3 signalling message

#### **Supported in the following platforms:**

- Access Points AP6521, AP6522, AP6532, AP6562, AP7161, AP7502, AP7522, AP7532, AP7562, AP7602, AP7612, AP7622, AP7632, AP7662, AP81XX, AP82XX, AP8432, AP8533
- Wireless Controllers RFS4000, RFS6000
- Service Platforms NX5500, NX7500, NX7510, NX7520, NX7530, NX9500, NX9510, NX9600, VX9000

#### **Syntax**

```
retry-interval <1-250>
```
#### **Parameters**

• retry-interval <1-250>

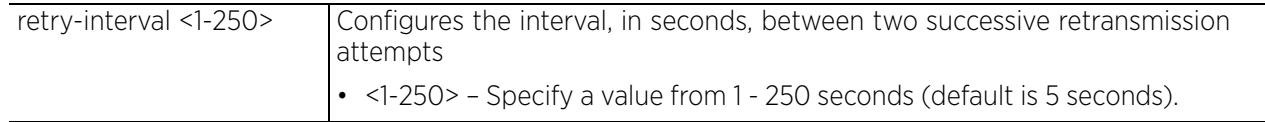

#### **Example**

rfs6000-37FABE(config-l2tpv3-policy-L2TPV3Policy1)#retry-interval 30

```
rfs6000-37FABE(config-l2tpv3-policy-L2TPV3Policy1)#show context
l2tpv3 policy L2TPV3Policy1
 hello-interval 200
 retry-attempts 10
 retry-interval 30
 cookie-size 8
  reconnect-interval 100
  reconnect-attempts 8
rfs6000-37FABE(config-l2tpv3-policy-L2TPV3Policy1)#
```
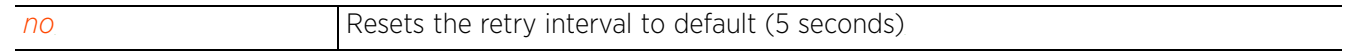

Access Point, Wireless Controller and Service Platform CLI Reference Guide 22 - 13

$$
\Bigg/ 22 - 13
$$

## **22.1.10 rx-window-size**

#### *l2tpv3-policy-commands*

Configures the number of signalling packets received without sending an acknowledgment

#### **Supported in the following platforms:**

- Access Points AP6521, AP6522, AP6532, AP6562, AP7161, AP7502, AP7522, AP7532, AP7562, AP7602, AP7612, AP7622, AP7632, AP7662, AP81XX, AP82XX, AP8432, AP8533
- Wireless Controllers RFS4000, RFS6000
- Service Platforms NX5500, NX7500, NX7510, NX7520, NX7530, NX9500, NX9510, NX9600, VX9000

#### **Syntax**

rx-window-size <1-15>

#### **Parameters**

• rx-window-size <1-15>

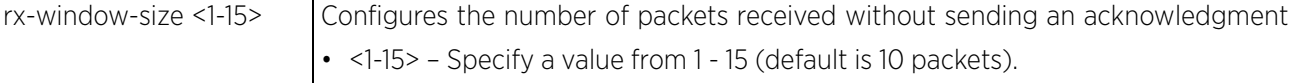

#### **Example**

```
rfs6000-37FABE(config-l2tpv3-policy-L2TPV3Policy1)#rx-window-size 9
```

```
rfs6000-37FABE(config-l2tpv3-policy-L2TPV3Policy1)#show context
l2tpv3 policy L2TPV3Policy1
 hello-interval 200
  retry-attempts 10
  retry-interval 30
 cookie-size 8
 rx-window-size 9
 reconnect-interval 100
  reconnect-attempts 8
rfs6000-37FABE(config-l2tpv3-policy-L2TPV3Policy1)#
```
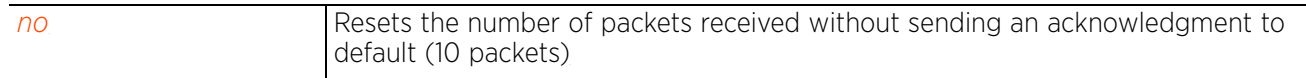

 $\frac{22 - 14}{ }$ 

## **22.1.11 tx-window-size**

#### *l2tpv3-policy-commands*

Configures the number of signalling packets transmitted without receiving an acknowledgment

#### **Supported in the following platforms:**

- Access Points AP6521, AP6522, AP6532, AP6562, AP7161, AP7502, AP7522, AP7532, AP7562, AP7602, AP7612, AP7622, AP7632, AP7662, AP81XX, AP82XX, AP8432, AP8533
- Wireless Controllers RFS4000, RFS6000
- Service Platforms NX5500, NX7500, NX7510, NX7520, NX7530, NX9500, NX9510, NX9600, VX9000

#### **Syntax**

```
tx-window-size <1-15>
```
#### **Parameters**

• tx-window-size <1-15>

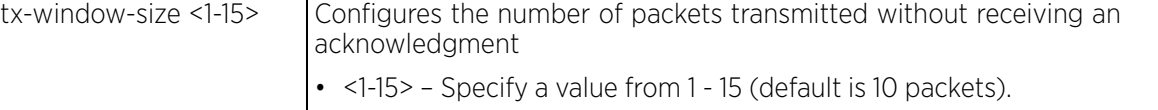

#### **Example**

```
rfs6000-37FABE(config-l2tpv3-policy-L2TPV3Policy1)#tx-window-size 9
```

```
rfs6000-37FABE(config-l2tpv3-policy-L2TPV3Policy1)#show context
l2tpv3 policy L2TPV3Policy1
 hello-interval 200
  retry-attempts 10
  retry-interval 30
  cookie-size 8
  rx-window-size 9
  tx-window-size 9
  reconnect-interval 100
  reconnect-attempts 8
rfs6000-37FABE(config-l2tpv3-policy-L2TPV3Policy1)#
```
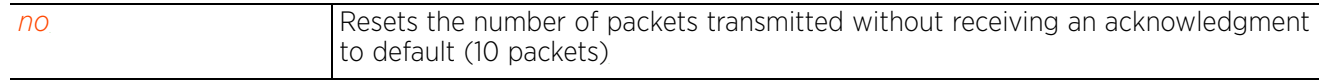

Access Point, Wireless Controller and Service Platform CLI Reference Guide 22 - 15

# **22.2 l2tpv3-tunnel-commands**

#### *L2TPV3-POLICY*

Use the (profile or device context) instance to configure a L2TPv3 tunnel. To navigate to the tunnel configuration mode, use the following command in the profile context:

<DEVICE>(config-profile-default-rfs7000)#l2tpv3 tunnel <TUNNEL-NAME>

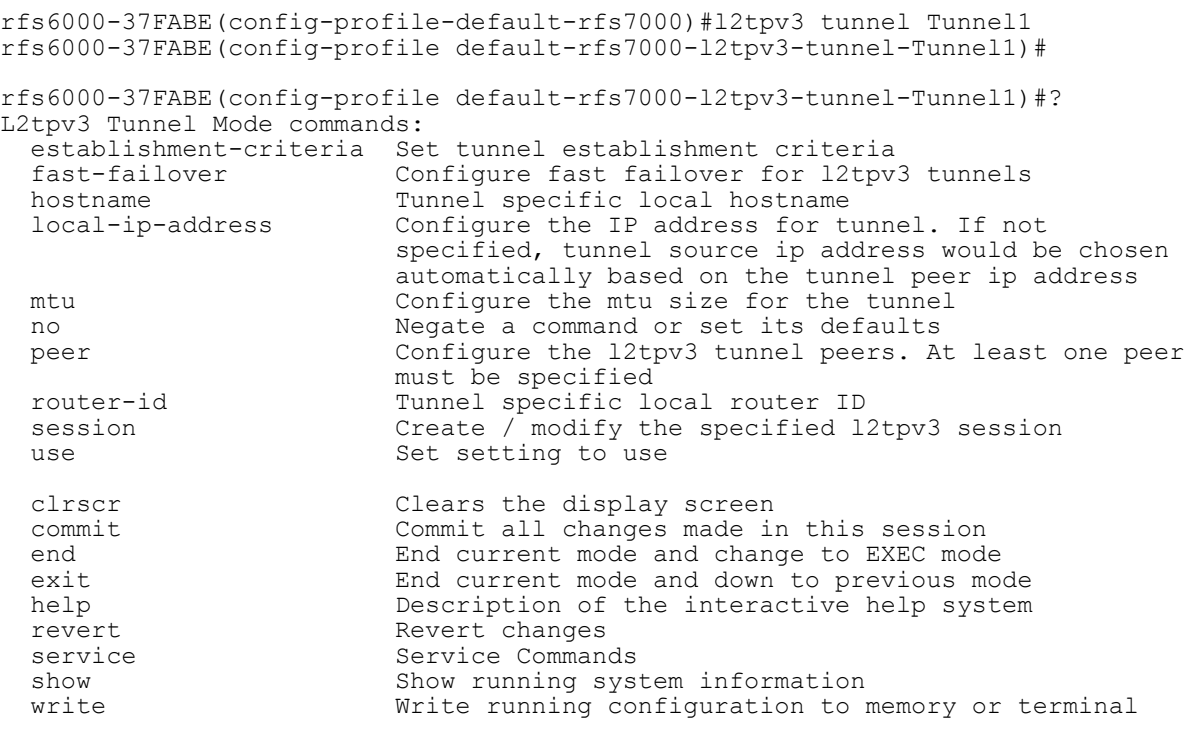

rfs6000-37FABE(config-profile default-rfs7000-l2tpv3-tunnel-Tunnel1)#

The following table summarizes L2TPv3 tunnel configuration commands:

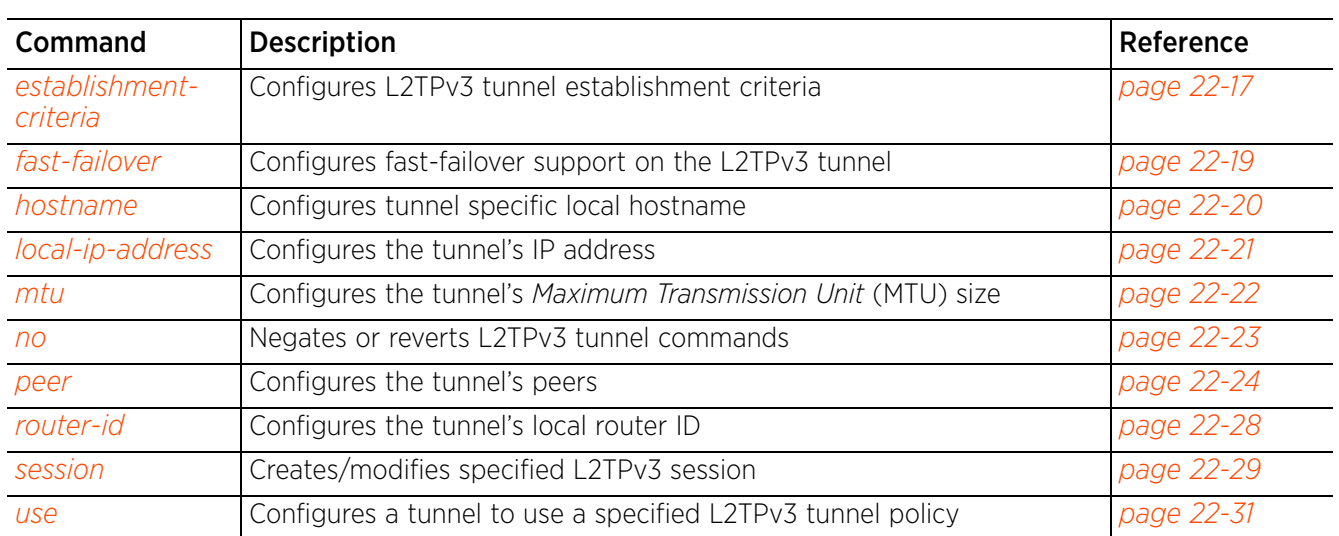

**Table 22.2** *L2TPV3-Tunnel-Config Commands*

## **22.2.1 establishment-criteria**

#### *l2tpv3-tunnel-commands*

Configures L2TPv3 tunnel establishment criteria

A L2TPv3 tunnel is established from the current device to the NOC controller when the current device becomes the VRRP master, cluster master, or RF Domain manager. Similarly, the L2TPv3 tunnel is closed when the current device switches to standby or backup mode.

#### **Supported in the following platforms:**

- Access Points AP6521, AP6522, AP6532, AP6562, AP7161, AP7502, AP7522, AP7532, AP7562, AP7602, AP7612, AP7622, AP7632, AP7662, AP81XX, AP82XX, AP8432, AP8533
- Wireless Controllers RFS4000, RFS6000
- Service Platforms NX5500, NX7500, NX7510, NX7520, NX7530, NX9500, NX9510, NX9600, VX9000

#### **Syntax**

establishment-criteria [always|cluster-master|rf-domain-manager|vrrp-master <1- 255>]

#### **Parameters**

• establishment-criteria [always|cluster-master|rf-domain-manager|vrrp-master <1- 255>]

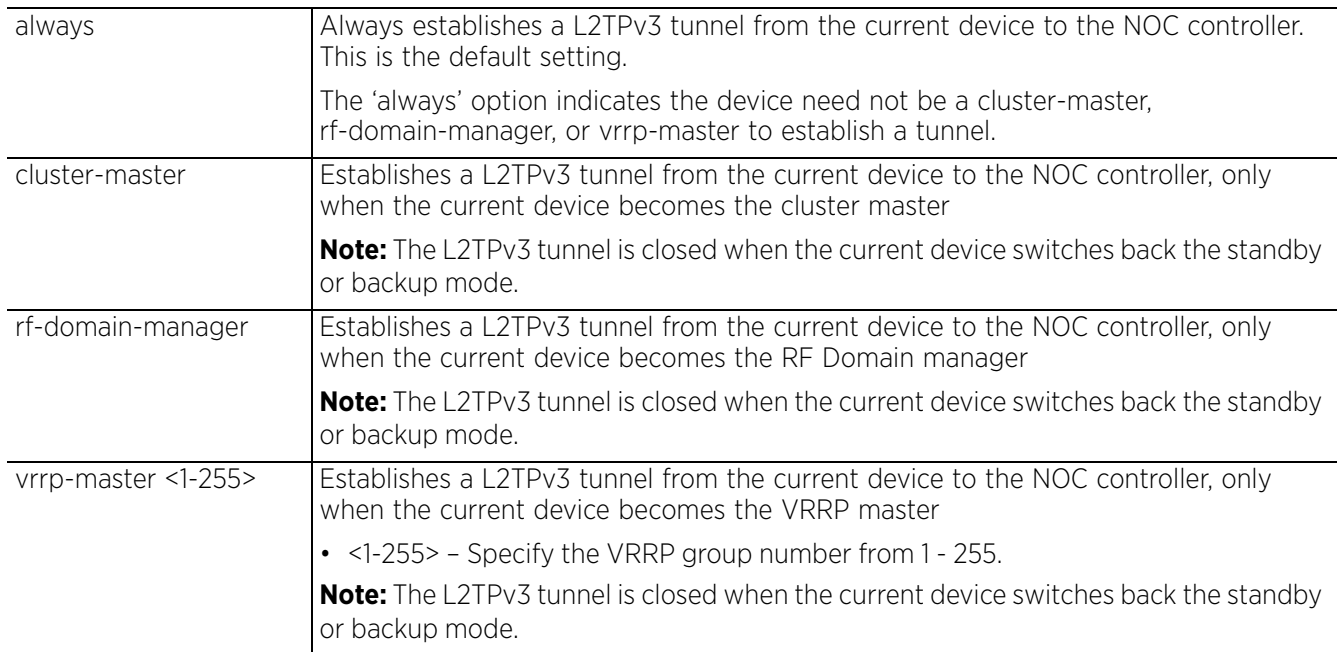

Access Point, Wireless Controller and Service Platform CLI Reference Guide 22 - 17

#### **Example**

```
rfs6000-37FABE(config-profile default-rfs7000-l2tpv3-tunnel-
Tunnel1)#establishment-criteria cluster-master
rfs6000-37FABE(config-profile default-rfs7000-l2tpv3-tunnel-Tunnel1)#show context
 l2tpv3 tunnel Tunnel1
  establishment-criteria cluster-master
rfs6000-37FABE(config-profile default-rfs7000-l2tpv3-tunnel-Tunnel1)#
```
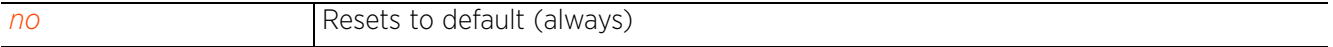

## **22.2.2 fast-failover**

#### *l2tpv3-tunnel-commands*

Configures fast-failover support on the L2TPv3 tunnel. When configured, devices, using this profile, send tunnel requests to both peers, and in turn, establish tunnels with both peers. If not configured, tunnel establishment occurs on one peer, with failover and other functionality the same as legacy behavior. In case fast failover is configured when an active tunnel, with one peer, already exists, the tunnel establishment process is re-initiated with both peers. Of the two tunnels established, one is marked active while the other is standby. The sessions and routes from the active tunnel are only pushed to the dataplane, resulting in creation of data sessions. However, if the active tunnel fails, sessions and routes from the standby tunnel are pushed to the dataplane thereby providing almost immediate fail over. Both tunnels individually perform connection health checkups through hello intervals. This option is disabled by default.

#### **Supported in the following platforms:**

- Access Points AP6521, AP6522, AP6532, AP6562, AP7161, AP7502, AP7522, AP7532, AP7562, AP7602, AP7612, AP7622, AP7632, AP7662, AP81XX, AP82XX, AP8432, AP8533
- Wireless Controllers RFS4000, RFS6000
- Service Platforms NX5500, NX7500, NX7510, NX7520, NX7530, NX9500, NX9510, NX9600, VX9000

#### **Syntax**

fast-failover *{aggressive}*

#### **Parameters**

• fast-failover *{aggressive}*

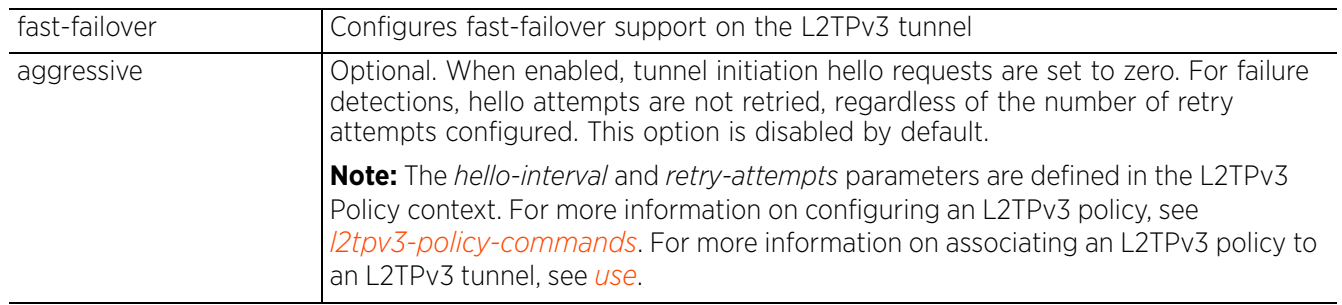

#### **Example**

```
nx9500-6C8809(config-profile testNX9500-l2tpv3-tunnel-TestTunnel2)#show context
include-factory | include fast-failover
   no fast-failover
nx9500-6C8809(config-profile testNX9500-l2tpv3-tunnel-TestTunnel2)#
nx9500-6C8809(config-profile testNX9500-l2tpv3-tunnel-TestTunnel2)#fast-failover
  aggressive
nx9500-6C8809(config-profile testNX9500-l2tpv3-tunnel-TestTunnel2)#show context
  l2tpv3 tunnel TestTunnel2
   fast-failover aggressive
nx9500-6C8809(config-profile testNX9500-l2tpv3-tunnel-TestTunnel2)#
```
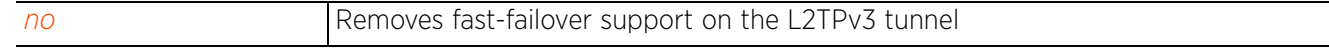

## **22.2.3 hostname**

#### *l2tpv3-tunnel-commands*

Configures the tunnel's local hostname

#### **Supported in the following platforms:**

- Access Points AP6521, AP6522, AP6532, AP6562, AP7161, AP7502, AP7522, AP7532, AP7562, AP7602, AP7612, AP7622, AP7632, AP7662, AP81XX, AP82XX, AP8432, AP8533
- Wireless Controllers RFS4000, RFS6000
- Service Platforms NX5500, NX7500, NX7510, NX7520, NX7530, NX9500, NX9510, NX9600, VX9000

#### **Syntax**

hostname <WORD>

#### **Parameters**

• hostname <WORD>

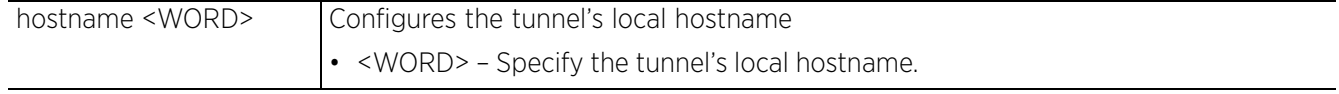

#### **Example**

```
rfs6000-37FABE(config-profile default-rfs7000-l2tpv3-tunnel-Tunnel1)#hostname 
TunnelHost1
```

```
rfs6000-37FABE(config-profile default-rfs7000-l2tpv3-tunnel-Tunnel1)#show context
  l2tpv3 tunnel Tunnel1
  hostname TunnelHost1
```

```
rfs6000-37FABE(config-profile default-rfs7000-l2tpv3-tunnel-Tunnel1)#
```
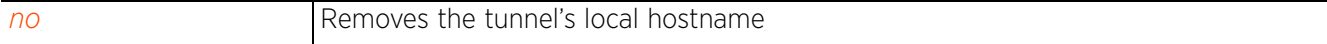

## **22.2.4 local-ip-address**

#### *l2tpv3-tunnel-commands*

Configures the tunnel's source IP address. If no IP address is specified, the tunnel's source IP address is automatically configured based on the tunnel's peer IP address.

#### **Supported in the following platforms:**

- Access Points AP6521, AP6522, AP6532, AP6562, AP7161, AP7502, AP7522, AP7532, AP7562, AP7602, AP7612, AP7622, AP7632, AP7662, AP81XX, AP82XX, AP8432, AP8533
- Wireless Controllers RFS4000, RFS6000
- Service Platforms NX5500, NX7500, NX7510, NX7520, NX7530, NX9500, NX9510, NX9600, VX9000

#### **Syntax**

local-ip-address <IP>

#### **Parameters**

• local-ip-address <IP>

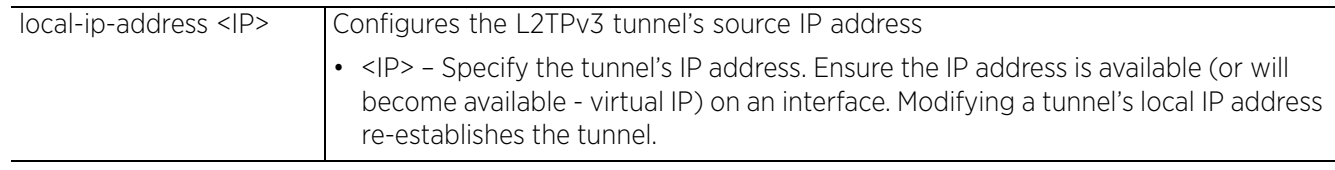

#### **Example**

```
rfs6000-37FABE(config-profile default-rfs7000-l2tpv3-tunnel-Tunnel1)#local-ip-
address 172.16.10.2
rfs6000-37FABE(config-profile default-rfs7000-l2tpv3-tunnel-Tunnel1)#show context
  l2tpv3 tunnel Tunnel1
   local-ip-address 172.16.10.2
   hostname TunnelHost1
rfs6000-37FABE(config-profile default-rfs7000-l2tpv3-tunnel-Tunnel1)#
```
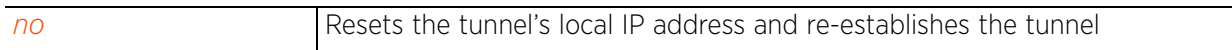

Access Point, Wireless Controller and Service Platform CLI Reference Guide 22 - 21

### **22.2.5 mtu**

#### *l2tpv3-tunnel-commands*

Configures the MTU size for this tunnel. This value determines the packet size transmitted over this tunnel.

#### **Supported in the following platforms:**

- Access Points AP6521, AP6522, AP6532, AP6562, AP7161, AP7502, AP7522, AP7532, AP7562, AP7602, AP7612, AP7622, AP7632, AP7662, AP81XX, AP82XX, AP8432, AP8533
- Wireless Controllers RFS4000, RFS6000
- Service Platforms NX5500, NX7500, NX7510, NX7520, NX7530, NX9500, NX9510, NX9600, VX9000

#### **Syntax**

mtu <128-1460>

#### **Parameters**

• mtu <128-1460>

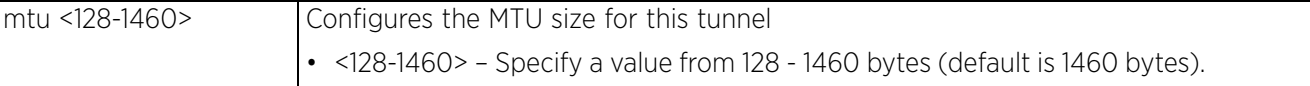

#### **Example**

```
rfs6000-37FABE(config-profile default-rfs7000-l2tpv3-tunnel-Tunnel1)#mtu 1280
```

```
rfs6000-37FABE(config-profile default-rfs7000-l2tpv3-tunnel-Tunnel1)#show context
 l2tpv3 tunnel Tunnel1
   local-ip-address 172.16.10.2
  mtu 1280
  hostname TunnelHost1
rfs6000-37FABE(config-profile default-rfs7000-l2tpv3-tunnel-Tunnel1)#
```
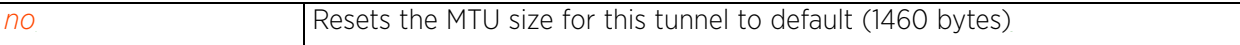

### **22.2.6 no**

#### *l2tpv3-tunnel-commands*

Negates or reverts a L2TPv3 tunnel settings to default

#### **Supported in the following platforms:**

- Access Points AP6521, AP6522, AP6532, AP6562, AP7161, AP7502, AP7522, AP7532, AP7562, AP7602, AP7612, AP7622, AP7632, AP7662, AP81XX, AP82XX, AP8432, AP8533
- Wireless Controllers RFS4000, RFS6000
- Service Platforms NX5500, NX7500, NX7510, NX7520, NX7530, NX9500, NX9510, NX9600, VX9000

#### **Syntax**

```
no [establishment-criteria|fast-failover|hostname|local-ip-address|mtu|peer <1-
2>|router-id|session|use]
```
#### **Parameters**

• no <PARAMETERS>

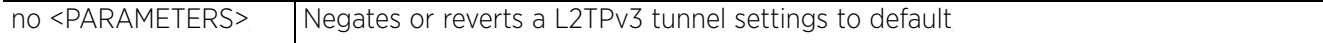

#### **Example**

The tunnel settings before the 'no' command is executed:

```
rfs6000-37FABE(config-profile default-rfs7000-l2tpv3-tunnel-Tunnel1)#show context
  l2tpv3 tunnel Tunnel1
   local-ip-address 172.16.10.2
  mtu 1280
  hostname TunnelHost1
   establishment-criteria cluster-master
rfs6000-37FABE(config-profile default-rfs7000-l2tpv3-tunnel-Tunnel1)#
```
The tunnel settings after the 'no' command is executed:

```
rfs6000-37FABE(config-profile default-rfs7000-l2tpv3-tunnel-Tunnel1)#no local-ip
-address
rfs6000-37FABE(config-profile default-rfs7000-l2tpv3-tunnel-Tunnel1)#no mtu
rfs6000-37FABE(config-profile default-rfs7000-l2tpv3-tunnel-Tunnel1)#no hostname
rfs6000-37FABE(config-profile default-rfs7000-l2tpv3-tunnel-Tunnel1)#show context
  l2tpv3 tunnel Tunnel1
   establishment-criteria cluster-master
```

```
rfs6000-37FABE(config-profile default-rfs7000-l2tpv3-tunnel-Tunnel1)#
```
Access Point, Wireless Controller and Service Platform CLI Reference Guide 22 - 23

$$
\Bigg/ 22 - 23
$$

## **22.2.7 peer**

#### *l2tpv3-tunnel-commands*

Configures the L2TPv3 tunnel's peers. At least one peer must be specified.

#### **Supported in the following platforms:**

- Access Points AP6521, AP6522, AP6532, AP6562, AP7161, AP7502, AP7522, AP7532, AP7562, AP7602, AP7612, AP7622, AP7632, AP7662, AP81XX, AP82XX, AP8432, AP8533
- Wireless Controllers RFS4000, RFS6000
- Service Platforms NX5500, NX7500, NX7510, NX7520, NX7530, NX9500, NX9510, NX9600, VX9000

#### **Syntax**

```
peer <1-2> {hostname|ip-address|ipsec-secure|router-id|udp}
```

```
peer <1-2> {hostname [<HOSTNAME>|any]} {ipsec-secure|router-id|udp}
peer <1-2> {ip-address <IP>} {hostname|ipsec-secure|router-id|udp}
peer <1-2> {ipsec-secure} {gw [<IP>|<WORD>]}
peer <1-2> {router-id [<IP>|<WORD>|any]} {ipsec-secure|udp}
peer <1-2> {udp} {ipsec-secure|port <1-65535>}
```
#### **Parameters**

• peer <1-2> *{hostname [<HOSTNAME>|any]} {ipsec-secure|router-id|udp}*

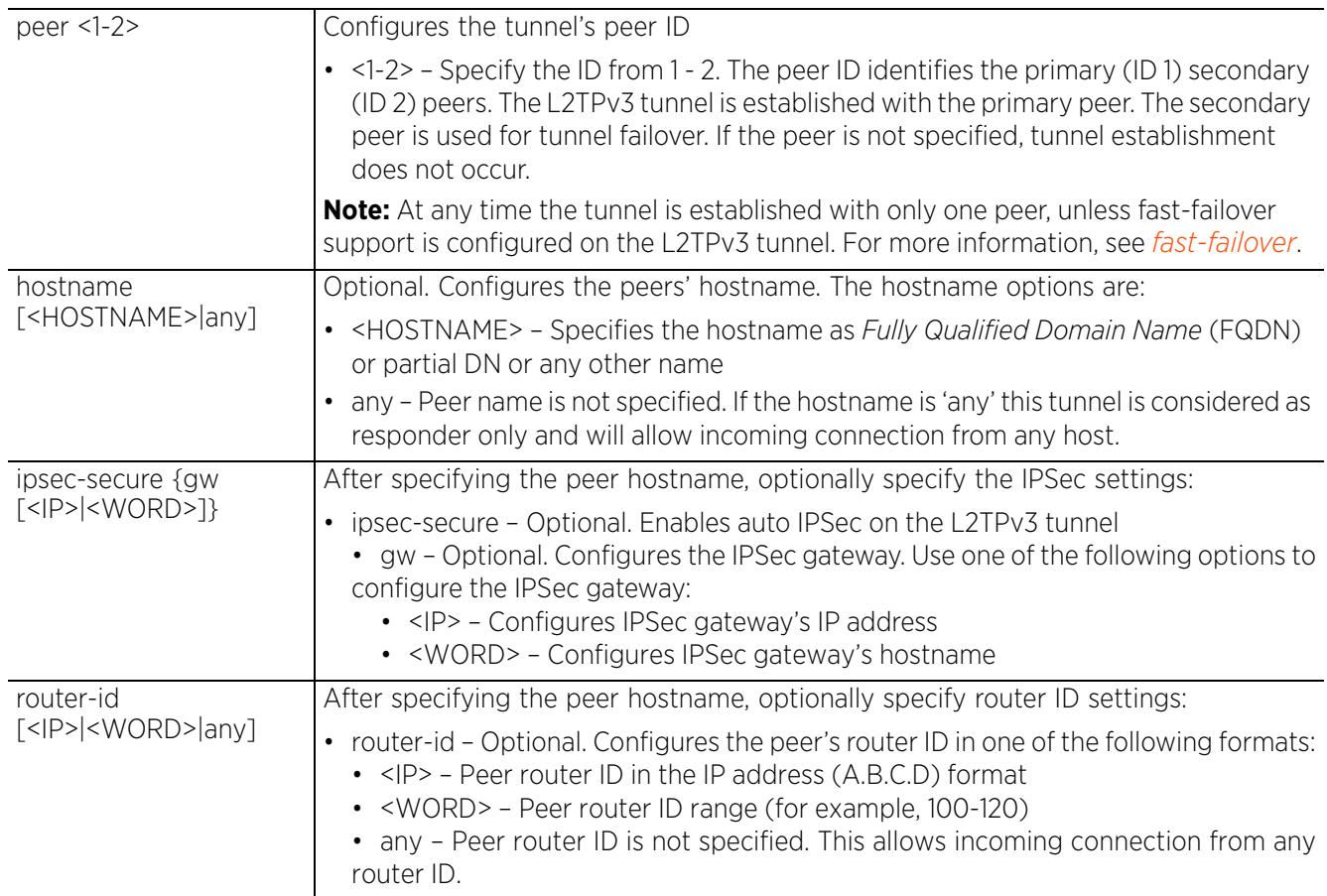

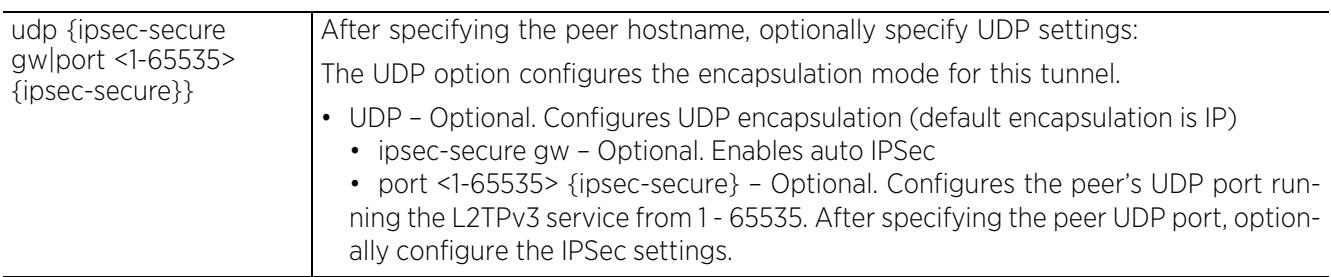

• peer <1-2> *{ip-address <IP>} {hostname|ipsec-secure|router-id|udp}*

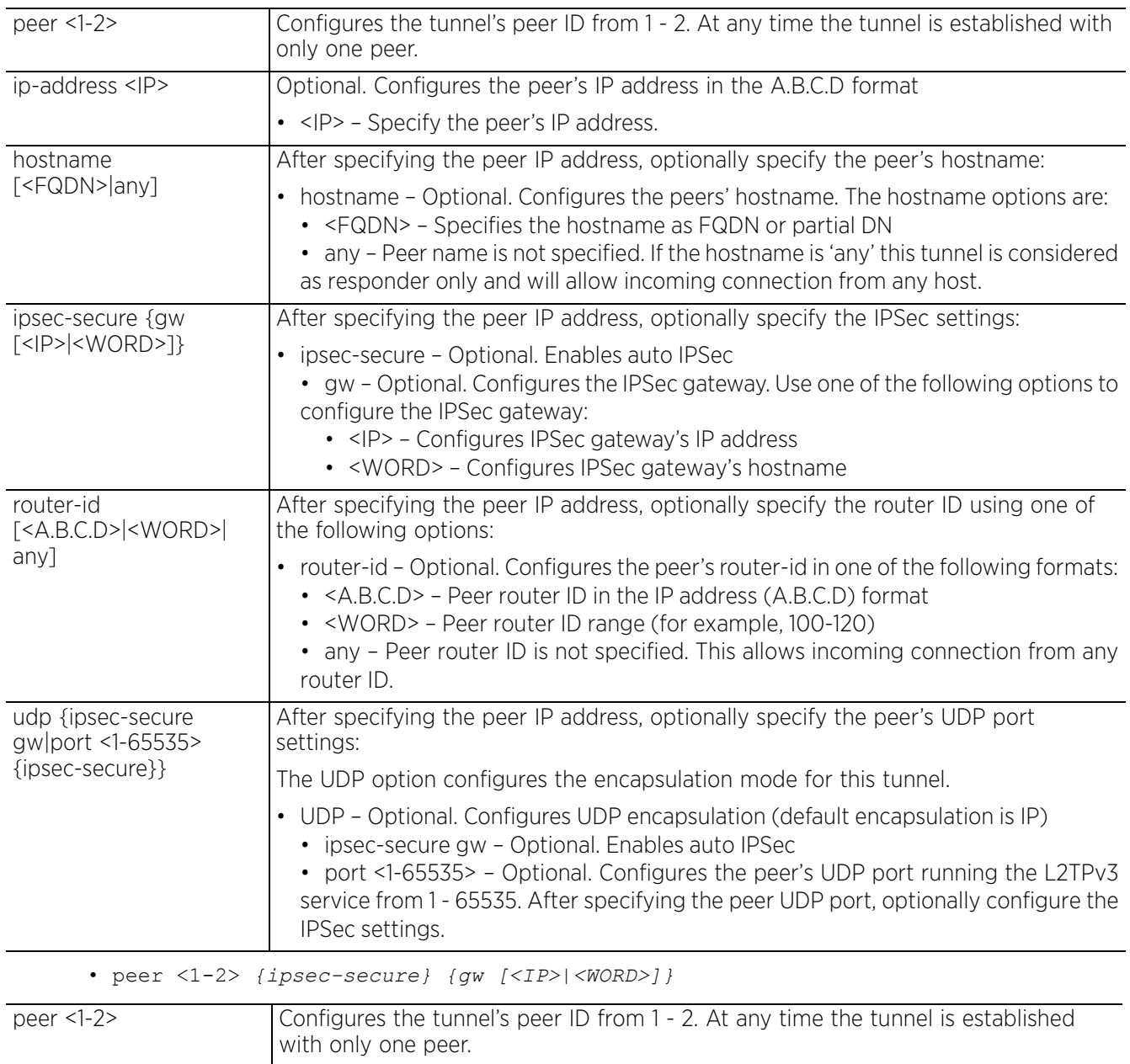

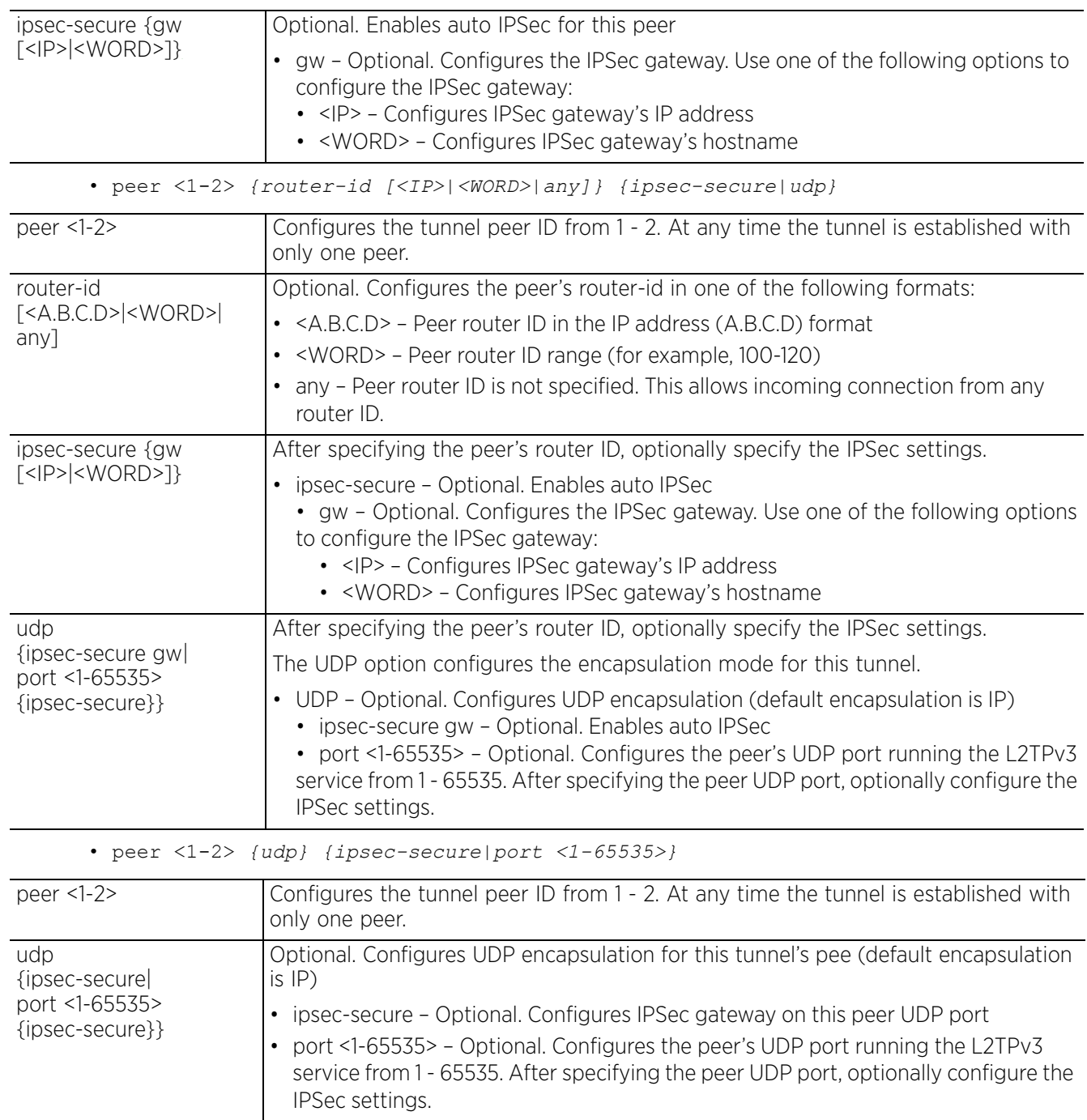

$$
\Bigg/ 22 - 26
$$

#### **Example**

rfs6000-37FABE(config-profile default-rfs7000-l2tpv3-tunnel-Tunnel1)#peer 2 hostname tunnel1peer1 udp port 100 rfs6000-37FABE(config-profile default-rfs7000-l2tpv3-tunnel-Tunnel1)#show context l2tpv3 tunnel Tunnel1  **peer 2 hostname tunnel1peer1 udp port 100** establishment-criteria cluster-master rfs6000-37FABE(config-profile default-rfs7000-l2tpv3-tunnel-Tunnel1)#

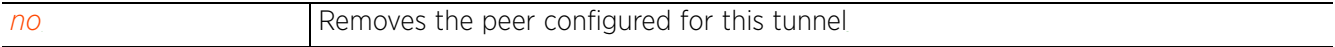

## **22.2.8 router-id**

#### *l2tpv3-tunnel-commands*

Configures the tunnel's local router ID

#### **Supported in the following platforms:**

- Access Points AP6521, AP6522, AP6532, AP6562, AP7161, AP7502, AP7522, AP7532, AP7562, AP7602, AP7612, AP7622, AP7632, AP7662, AP81XX, AP82XX, AP8432, AP8533
- Wireless Controllers RFS4000, RFS6000
- Service Platforms NX5500, NX7500, NX7510, NX7520, NX7530, NX9500, NX9510, NX9600, VX9000

#### **Syntax**

router-id [<1-4294967295>|<IP>]

#### **Parameters**

• router-id [<1-4294967295>|<IP>]

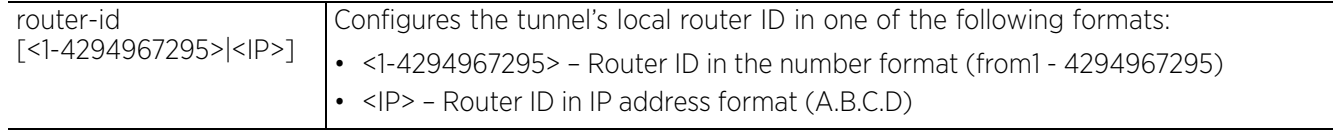

#### **Example**

rfs6000-37FABE(config-profile default-rfs7000-l2tpv3-tunnel-Tunnel1)#router-id 2000

```
rfs6000-37FABE(config-profile default-rfs7000-l2tpv3-tunnel-Tunnel1)#show context
  l2tpv3 tunnel Tunnel1
   peer 2 hostname tunnel1peer1 udp port 100
  router-id 2000
   establishment-criteria cluster-master
rfs6000-37FABE(config-profile default-rfs7000-l2tpv3-tunnel-Tunnel1)#
```
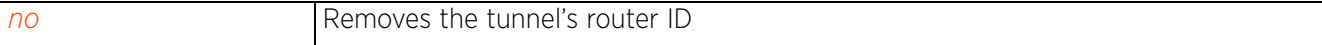

### **22.2.9 session**

#### *l2tpv3-tunnel-commands*

Configures a session's pseudowire ID, which describes the session's purpose. The session established message sends this pseudowire ID to the L2TPv3 peer.

#### **Supported in the following platforms:**

- Access Points AP6521, AP6522, AP6532, AP6562, AP7161, AP7502, AP7522, AP7532, AP7562, AP7602, AP7612, AP7622, AP7632, AP7662, AP81XX, AP82XX, AP8432, AP8533
- Wireless Controllers RFS4000, RFS6000
- Service Platforms NX5500, NX7500, NX7510, NX7520, NX7530, NX9500, NX9510, NX9600, VX9000

#### **Syntax**

```
session <L2TPV3-SESSION-NAME> [pseudowire-id|rate-limit]
```

```
session <L2TPV3-SESSION-NAME> pseudowire-id <1-4294967295> traffic-source 
  vlan <VLAN-ID-RANGE> {native-vlan <1-4094>}
session <L2TPV3-SESSION-NAME> rate-limit [egress|ingress] rate <50-1000000>
  max-burst-size <2-1024>
```
#### **Parameters**

```
• session <L2TPV3-SESSION-NAME> pseudowire-id <1-4294967295> traffic-source 
vlan <VLAN-ID-RANGE> {native-vlan <1-4094>}
```
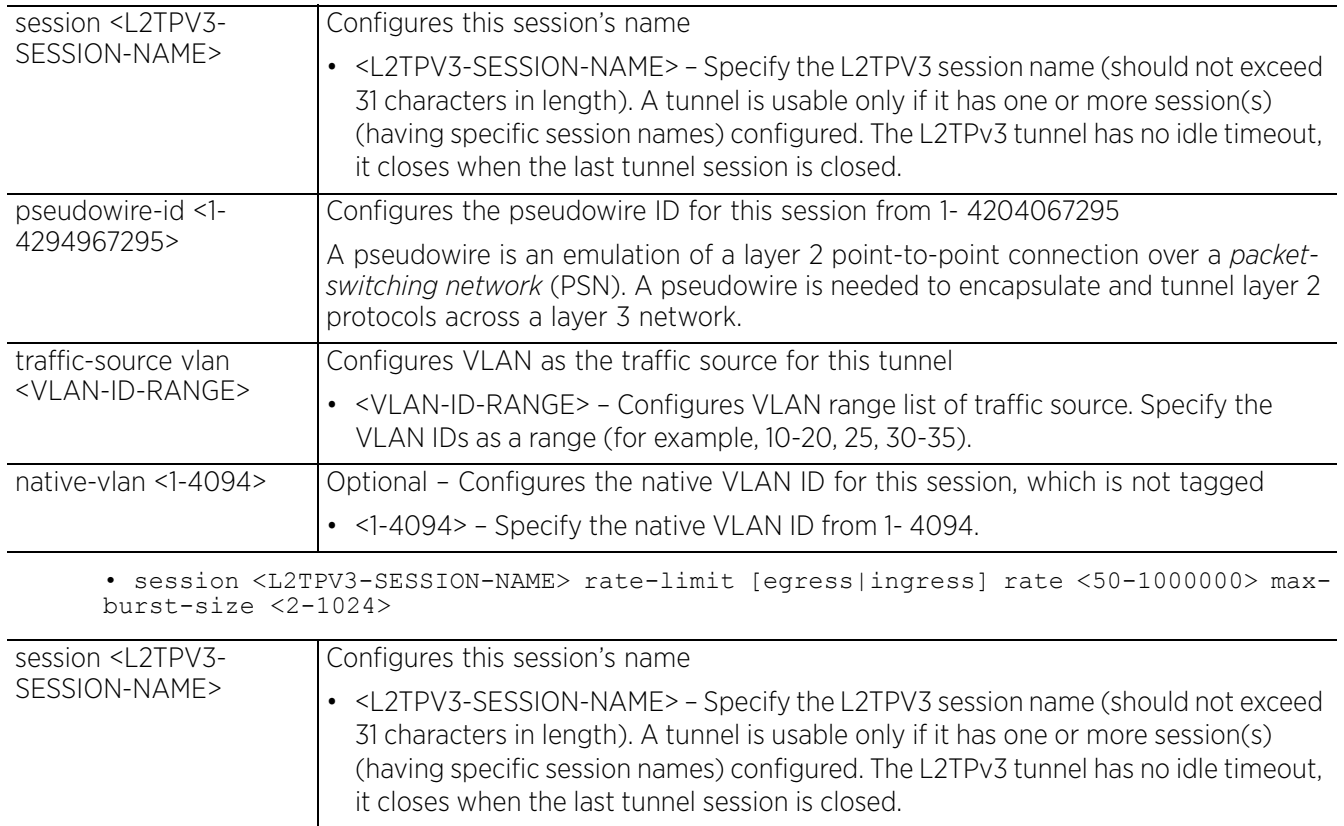

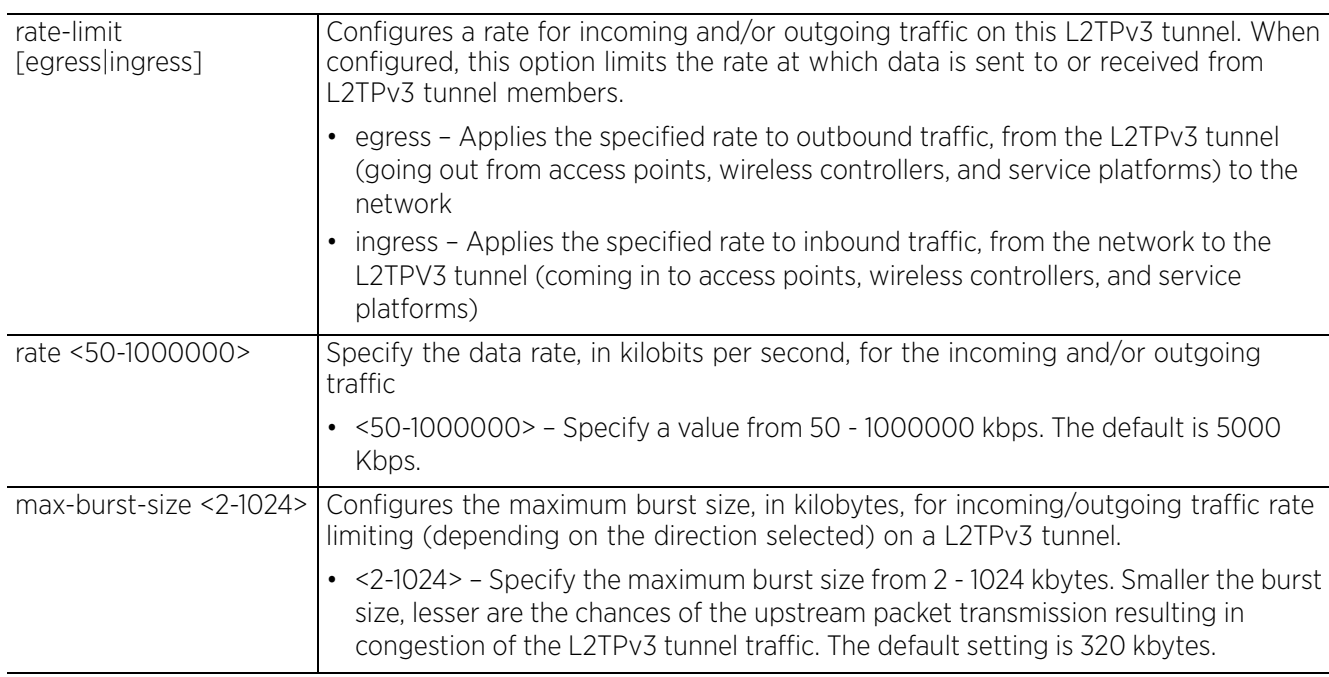

#### **Usage Guidelines**

The working status of a pseudowire is reflected by the state of the L2TPv3 session. If the corresponding session is L2TPv3 down, the pseudowire associated with it must be shut down.

#### **Example**

```
rfs6000-37FABE(config-profile default-rfs7000-l2tpv3-tunnel-Tunnel1)#session 
tunnel1peer1session1 pseudowire-id 5000 traffic-source vlan 10-20 native-vlan 1
rfs6000-37FABE(config-profile default-rfs7000-l2tpv3-tunnel-Tunnel1)#show context
 l2tpv3 tunnel Tunnel1
  peer 2 hostname tunnel1peer1 udp port 100
  session tunnel1peer1session1 pseudowire-id 5000 traffic-source vlan 10-20 native-
vlan 1
   router-id 2000
   establishment-criteria cluster-master
rfs6000-37FABE(config-profile default-rfs7000-l2tpv3-tunnel-Tunnel1)#
```
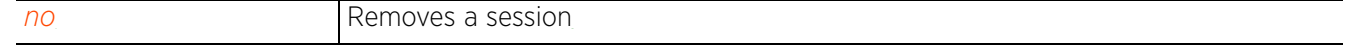

## **22.2.10 use**

#### *l2tpv3-tunnel-commands*

Configures a tunnel to use a specified L2TPv3 tunnel policy and specified critical resources

#### **Supported in the following platforms:**

- Access Points AP6521, AP6522, AP6532, AP6562, AP7161, AP7502, AP7522, AP7532, AP7562, AP7602, AP7612, AP7622, AP7632, AP7662, AP81XX, AP82XX, AP8432, AP8533
- Wireless Controllers RFS4000, RFS6000
- Service Platforms NX5500, NX7500, NX7510, NX7520, NX7530, NX9500, NX9510, NX9600, VX9000

#### **Syntax**

```
use [critical-resource|l2tpv3-policy]
use critical-resource <CRM-NAME1> {<CRM-NAME2>} <CRM-NAME3>} <CRM-NAME4>}
use l2tpv3-policy <L2TPV3-POLICY-NAME>
```
#### **Parameters**

• use critical-resource <CRM-NAME1> *{<CRM-NAME2>} {<CRM-NAME3>} {<CRM-NAME4>}*

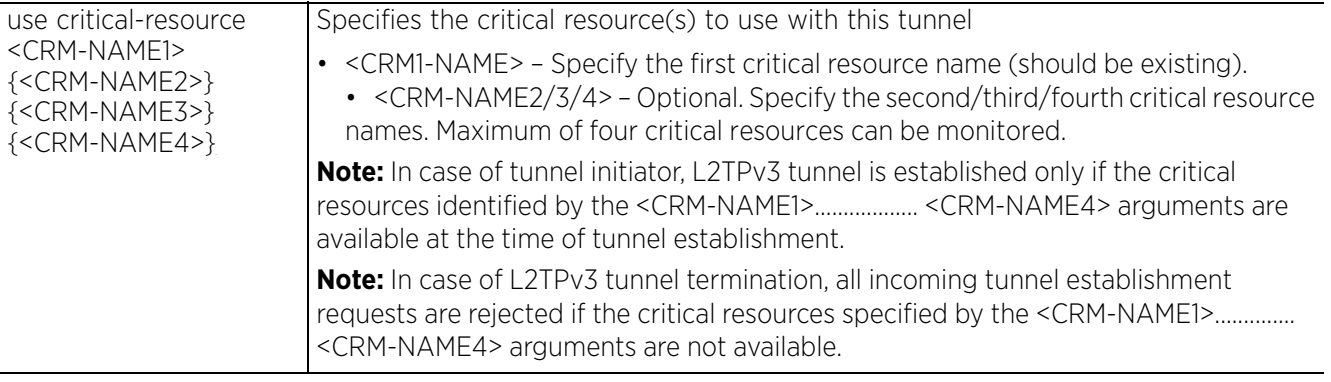

• use l2tpv3-policy <L2TPV3-POLICY-NAME>

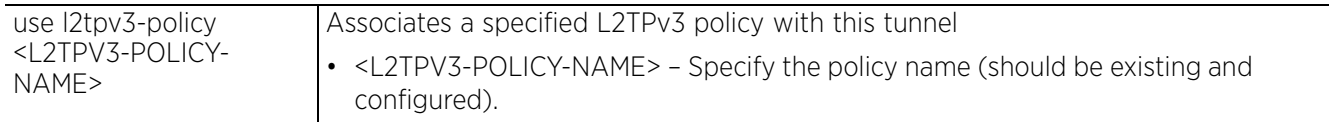

#### **Example**

```
rfs6000-37FABE(config-profile default-rfs7000-l2tpv3-tunnel-Tunnel1)#use l2tpv3-
policy L2TPV3Policy1
```

```
rfs6000-37FABE(config-profile default-rfs7000-l2tpv3-tunnel-Tunnel1)#show context
  l2tpv3 tunnel Tunnel1
   peer 2 hostname tunnel1peer1 udp port 100
  use l2tpv3-policy L2TPV3Policy1
  session tunnel1peer1session1 pseudowire-id 5000 traffic-source vlan 10-20 native-
vlan 1
   router-id 2000
   establishment-criteria cluster-master
rfs6000-37FABE(config-profile default-rfs7000-l2tpv3-tunnel-Tunnel1)#
```
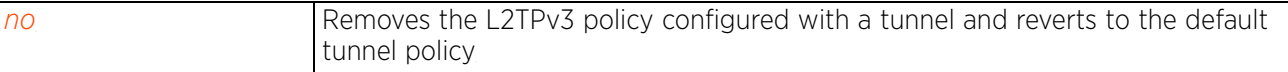

$$
\Bigg/ 22 - 31
$$

# **22.3 l2tpv3-manual-session-commands**

### *L2TPV3-POLICY*

After a successful tunnel connection and establishment, individual sessions can be created. Each session is a single data stream. After successful session establishment, data corresponding to that session (pseudowire) can be transferred. If a session is down, the pseudowire associated with it is shut down as well.

Use the (profile-context) instance to manually configure a L2TPv3 session. To navigate to the L2TPv3 manual session configuration mode, use the following command in the profile context:

```
<DEVICE>(config-profile-default-rfs7000)#l2tpv3 manual-session <SESSION-NAME>
rfs6000-37FABE(config-profile-default-rfs7000)#l2tpv3 manual-session test
rfs6000-37FABE(config-profile default-rfs7000-l2tpv3-manual-session-test)#
rfs6000-37FABE(config-profile default-rfs7000-l2tpv3-manual-session-test)#?
L2tpv3 Manual Session Mode commands:<br>local-cookie The local cooki
  local-cookie The local cookie for the session<br>local-ip-address Configure the IP address for tunn
                         Configure the IP address for tunnel. If not specified,
                          tunnel source ip address would be chosen automatically
                         based on the tunnel peer ip address
   local-session-id Local session id for the session
                         Configure the mtu size for the tunnel
   no Negate a command or set its defaults
  peer Configure L2TPv3 manual session peer<br>remote-cookie The remote cookie for the session
                       The remote cookie for the session
   remote-session-id Remote session id for the session
                        Traffic that is tunneled
  clrscr Clears the display screen<br>
commit Commit all changes made in
  commit Commit all changes made in this session<br>end current mode and change to EXEC mode
  end End current mode and change to EXEC mode<br>exit End current mode and down to previous mo
                        End current mode and down to previous mode
  help Description of the interactive help system<br>
Revert changes
  revert Revert changes<br>service Service Comman
  service Service Commands<br>show Show running sys
  show Show running system information<br>write Write running configuration to
                        Write running configuration to memory or terminal
```
rfs6000-37FABE(config-profile default-rfs7000-l2tpv3-manual-session-test)#

The following table summarizes L2TPv3 manual session configuration commands:

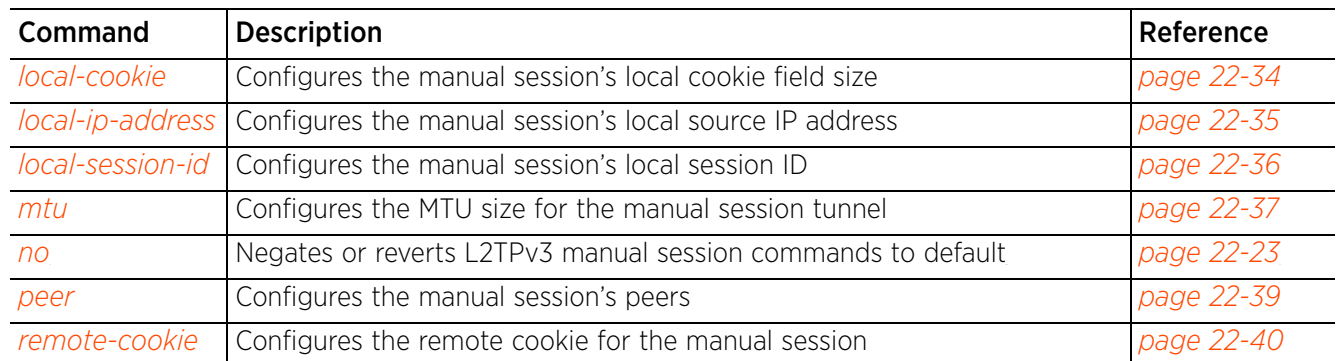

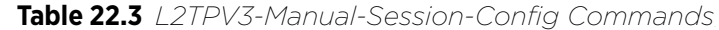
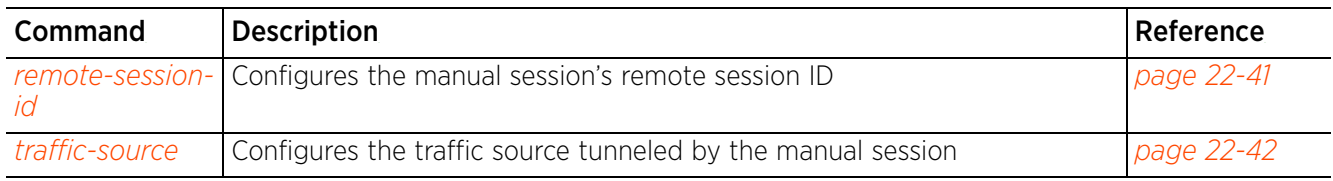

## **Table 22.3** *L2TPV3-Manual-Session-Config Commands*

## **22.3.1 local-cookie**

### *l2tpv3-manual-session-commands*

Configures the local cookie field size for the manual session

### **Supported in the following platforms:**

- Access Points AP6521, AP6522, AP6532, AP6562, AP7161, AP7502, AP7522, AP7532, AP7562, AP7602, AP7612, AP7622, AP7632, AP7662, AP81XX, AP82XX, AP8432, AP8533
- Wireless Controllers RFS4000, RFS6000
- Service Platforms NX5500, NX7500, NX7510, NX7520, NX7530, NX9500, NX9510, NX9600, VX9000

#### **Syntax**

```
local-cookie size [4|8] <1-4294967295> {<1-4294967295>}
```
#### **Parameters**

• local-cookie size [4|8] <1-4294967295> *{<1-4294967295>}*

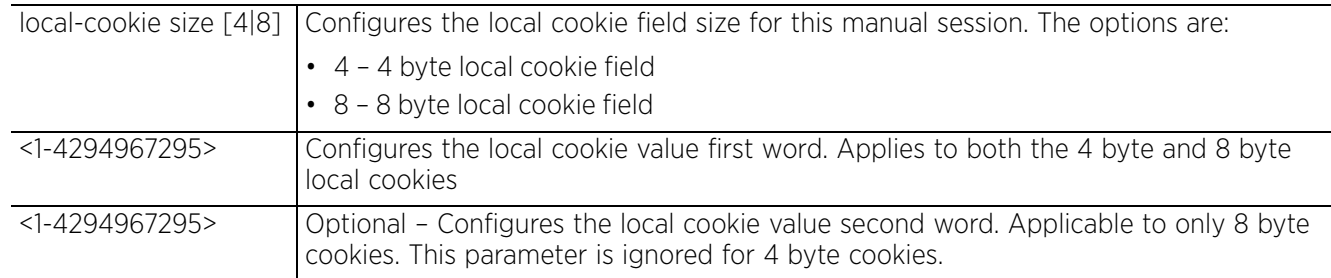

#### **Example**

```
rfs6000-37FABE(config-profile default-rfs7000-l2tpv3-manual-session-test)#local-
cookie size 8 200 300
```

```
rfs6000-37FABE(config-profile default-rfs7000-l2tpv3-manual-session-test)#show 
context
  l2tpv3 manual-session test
   local-cookie size 8 200 300
```

```
rfs6000-37FABE(config-profile default-rfs7000-l2tpv3-manual-session-test)#
```
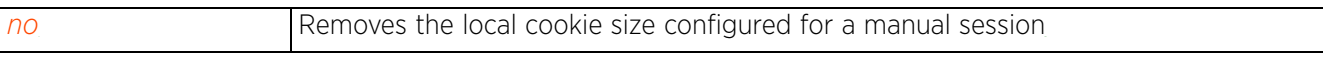

 $\frac{22 - 34}{ }$ 

## **22.3.2 local-ip-address**

### *l2tpv3-manual-session-commands*

Configures the manual session's source IP address. If no IP address is specified, the tunnel's source IP address is automatically configured based on the tunnel peer IP address. This parameter is applicable when establishing the session and responding to incoming requests.

### **Supported in the following platforms:**

- Access Points AP6521, AP6522, AP6532, AP6562, AP7161, AP7502, AP7522, AP7532, AP7562, AP7602, AP7612, AP7622, AP7632, AP7662, AP81XX, AP82XX, AP8432, AP8533
- Wireless Controllers RFS4000, RFS6000
- Service Platforms NX5500, NX7500, NX7510, NX7520, NX7530, NX9500, NX9510, NX9600, VX9000

#### **Syntax**

local-ip-address <IP>

#### **Parameters**

• local-ip-address <IP>

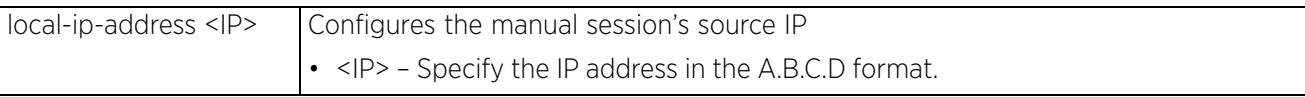

#### **Example**

```
rfs6000-37FABE(config-profile default-rfs7000-l2tpv3-manual-session-test#local-
ip-address 1.2.3.4
rfs6000-37FABE(config-profile default-rfs7000-l2tpv3-manual-session-test)#show 
context
  l2tpv3 manual-session test
```

```
 local-cookie size 8 200 300
 local-ip-address 1.2.3.4
```

```
rfs6000-37FABE(config-profile default-rfs7000-l2tpv3-manual-session-test)#
```
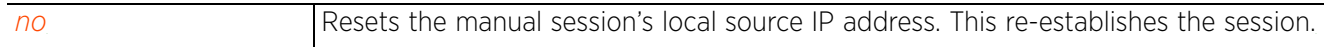

Access Point, Wireless Controller and Service Platform CLI Reference Guide 22 - 35

## **22.3.3 local-session-id**

## *l2tpv3-manual-session-commands*

Configures the manual session's local session ID

### **Supported in the following platforms:**

- Access Points AP6521, AP6522, AP6532, AP6562, AP7161, AP7502, AP7522, AP7532, AP7562, AP7602, AP7612, AP7622, AP7632, AP7662, AP81XX, AP82XX, AP8432, AP8533
- Wireless Controllers RFS4000, RFS6000
- Service Platforms NX5500, NX7500, NX7510, NX7520, NX7530, NX9500, NX9510, NX9600, VX9000

#### **Syntax**

local-session-id <1-63>

#### **Parameters**

• local-session-id <1-63>

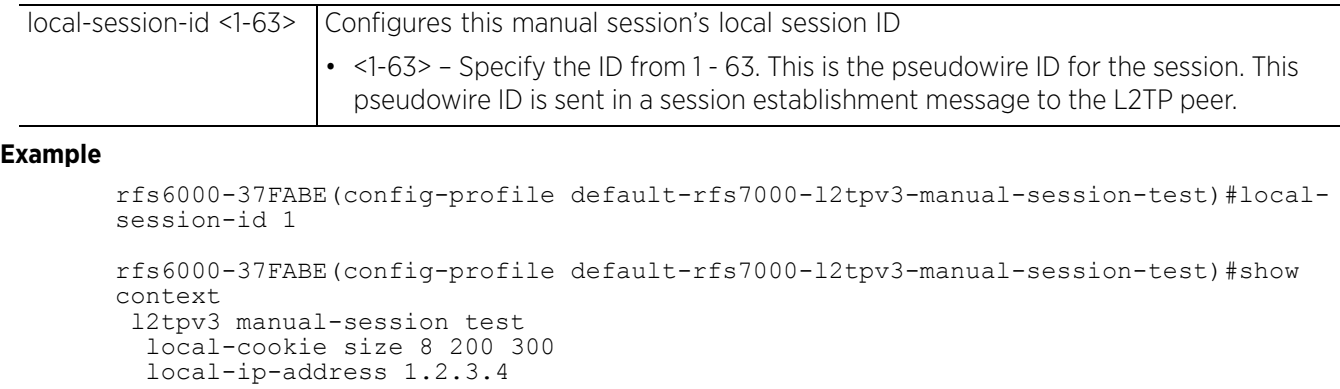

```
 local-session-id 1
rfs6000-37FABE(config-profile default-rfs7000-l2tpv3-manual-session-test)#
```
#### **Related Commands**

*no* Removes the manual session's local session ID

 $\frac{22 - 36}{ }$ 

## **22.3.4 mtu**

### *l2tpv3-manual-session-commands*

Configures the MTU size for the manual session tunnel. The MTU is the size (in bytes) of the largest protocol data unit the layer can pass between tunnel peers in this session. A larger MTU means processing fewer packets for the same amount of data.

### **Supported in the following platforms:**

- Access Points AP6521, AP6522, AP6532, AP6562, AP7161, AP7502, AP7522, AP7532, AP7562, AP7602, AP7612, AP7622, AP7632, AP7662, AP81XX, AP82XX, AP8432, AP8533
- Wireless Controllers RFS4000, RFS6000
- Service Platforms NX5500, NX7500, NX7510, NX7520, NX7530, NX9500, NX9510, NX9600, VX9000

#### **Syntax**

mtu <128-1460>

#### **Parameters**

• mtu <128-1460>

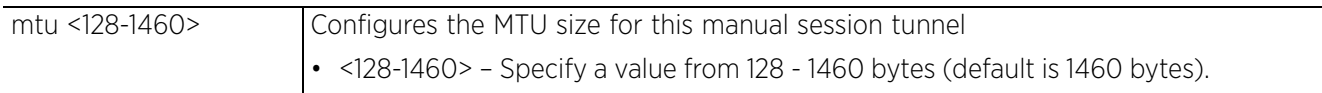

#### **Example**

```
rfs6000-37FABE(config-profile default-rfs7000-l2tpv3-manual-session-test)#mtu 200
rfs6000-37FABE(config-profile default-rfs7000-l2tpv3-manual-session-test)#show 
context
  l2tpv3 manual-session test
   local-cookie size 8 200 300
   local-ip-address 1.2.3.4
  mtu 200
   local-session-id 1
rfs6000-37FABE(config-profile default-rfs7000-l2tpv3-manual-session-test)#
```
#### **Related Commands**

*no* Resets the MTU size for this manual session to default (1460 bytes)

Access Point, Wireless Controller and Service Platform CLI Reference Guide 22 - 37

## **22.3.5 no**

## *l2tpv3-manual-session-commands*

Negates or reverts L2TPv3 manual session settings to default

### **Supported in the following platforms:**

- Access Points AP6521, AP6522, AP6532, AP6562, AP7161, AP7502, AP7522, AP7532, AP7562, AP7602, AP7612, AP7622, AP7632, AP7662, AP81XX, AP82XX, AP8432, AP8533
- Wireless Controllers RFS4000, RFS6000
- Service Platforms NX5500, NX7500, NX7510, NX7520, NX7530, NX9500, NX9510, NX9600, VX9000

#### **Syntax**

```
no [local-cookie|local-ip-address|local-session-id|mtu|peer|remote-cookie|remote-
session-id|traffic-source]
```
#### **Parameters**

• no <PARAMETERS>

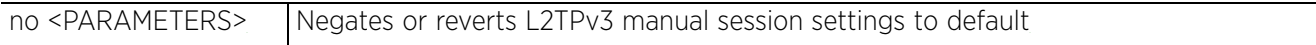

#### **Example**

The following example shows the manual session 'test' settings before the 'no' commands are executed:

```
rfs6000-37FABE(config-profile default-rfs7000-l2tpv3-manual-session-test)#show 
context
  l2tpv3 manual-session test
   local-ip-address 1.2.3.4
   peer ip-address 5.6.7.8 udp port 150
   traffic-source vlan 50-60 native-vlan 2
   local-session-id 1
   remote-session-id 200
   remote-cookie size 8 400 700
rfs6000-37FABE(config-profile default-rfs7000-l2tpv3-manual-session-test)#
rfs6000-37FABE(config-profile default-rfs7000-l2tpv3-manual-session-test)#no 
local-ip-address
rfs6000-37FABE(config-profile default-rfs7000-l2tpv3-manual-session-test)#no 
local-session-id
rfs6000-37FABE(config-profile default-rfs7000-l2tpv3-manual-session-test)#no 
remote-session-id
```
The following example shows the manual session 'test' settings after the 'no' commands are executed:

```
rfs6000-37FABE(config-profile default-rfs7000-l2tpv3-manual-session-test)#show 
context
  l2tpv3 manual-session test
  peer ip-address 5.6.7.8 udp port 150
   traffic-source vlan 50-60 native-vlan 2
   remote-cookie size 8 400 700
rfs6000-37FABE(config-profile default-rfs7000-l2tpv3-manual-session-test)#
```
## **22.3.6 peer**

## *l2tpv3-manual-session-commands*

Configures peer(s) allowed to establish the manual session tunnel. The peers are identified by their IP addresses.

### **Supported in the following platforms:**

- Access Points AP6521, AP6522, AP6532, AP6562, AP7161, AP7502, AP7522, AP7532, AP7562, AP7602, AP7612, AP7622, AP7632, AP7662, AP81XX, AP82XX, AP8432, AP8533
- Wireless Controllers RFS4000, RFS6000
- Service Platforms NX5500, NX7500, NX7510, NX7520, NX7530, NX9500, NX9510, NX9600, VX9000

#### **Syntax**

```
peer ip-address <IP> {udp {port <1-65535>}}
```
#### **Parameters**

• peer ip-address <IP> *{udp {port <1-65535>}}*

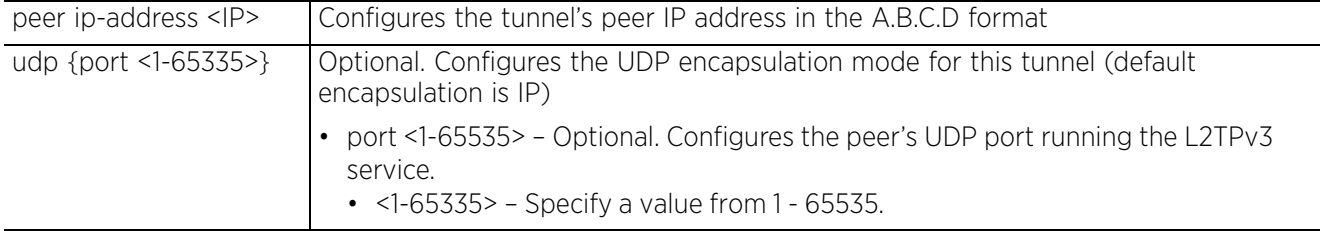

#### **Example**

```
rfs6000-37FABE(config-profile default-rfs7000-l2tpv3-manual-session-test)#peer 
ip-address 5.6.7.8 udp port 150
```

```
rfs6000-37FABE(config-profile default-rfs7000-l2tpv3-manual-session-test)#show 
context
  l2tpv3 manual-session test
   local-cookie size 8 200 300
   local-ip-address 1.2.3.4
  peer ip-address 5.6.7.8 udp port 150
  mtu 200
   local-session-id 1
rfs6000-37FABE(config-profile default-rfs7000-l2tpv3-manual-session-test)#
```

```
no Removes the manual session's peer
```
## **22.3.7 remote-cookie**

### *l2tpv3-manual-session-commands*

Configures the manual session's remote cookie field size

### **Supported in the following platforms:**

- Access Points AP6521, AP6522, AP6532, AP6562, AP7161, AP7502, AP7522, AP7532, AP7562, AP7602, AP7612, AP7622, AP7632, AP7662, AP81XX, AP82XX, AP8432, AP8533
- Wireless Controllers RFS4000, RFS6000
- Service Platforms NX5500, NX7500, NX7510, NX7520, NX7530, NX9500, NX9510, NX9600, VX9000

#### **Syntax**

```
remote-cookie size [4|8] <1-4294967295> {<1-4294967295>}
```
#### **Parameters**

• remote-cookie size [4|8] <1-4294967295> *{<1-4294967295>}*

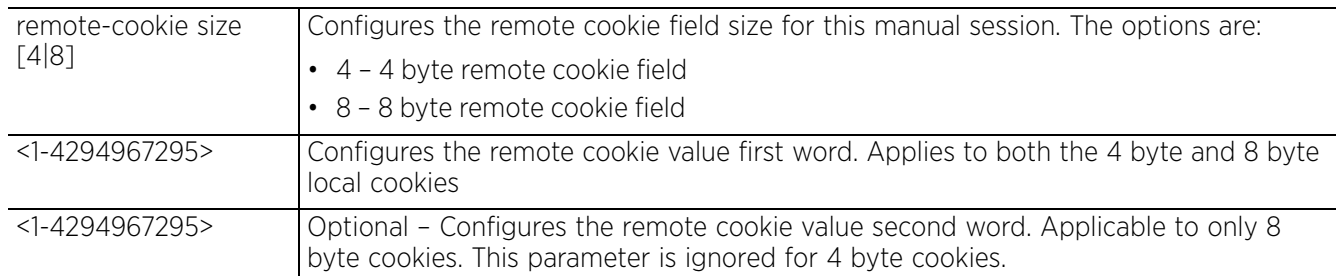

#### **Example**

```
rfs6000-37FABE(config-profile default-rfs7000-l2tpv3-manual-session-test)#remote-
cookie size 8 400 700
```

```
rfs6000-37FABE(config-profile default-rfs7000-l2tpv3-manual-session-test)#show 
context
  l2tpv3 manual-session test
 local-ip-address 1.2.3.4
 peer ip-address 5.6.7.8 udp port 150
  mtu 200
  local-session-id 1
   remote-cookie size 8 400 700
rfs6000-37FABE(config-profile default-rfs7000-l2tpv3-manual-session-test)#
```
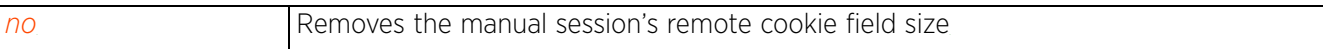

## **22.3.8 remote-session-id**

### *l2tpv3-manual-session-commands*

Configures the manual session's remote ID. This ID is passed in the establishment of the tunnel session.

#### **Supported in the following platforms:**

- Access Points AP6521, AP6522, AP6532, AP6562, AP7161, AP7502, AP7522, AP7532, AP7562, AP7602, AP7612, AP7622, AP7632, AP7662, AP81XX, AP82XX, AP8432, AP8533
- Wireless Controllers RFS4000, RFS6000
- Service Platforms NX5500, NX7500, NX7510, NX7520, NX7530, NX9500, NX9510, NX9600, VX9000

#### **Syntax**

remote-session-id <1-4294967295>

#### **Parameters**

• remote-session-id <1-4294967295>

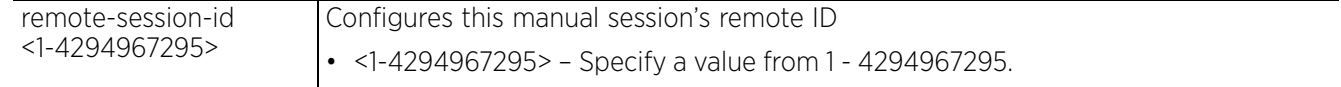

#### **Example**

```
rfs6000-37FABE(config-profile default-rfs7000-l2tpv3-manual-session-test)#remote-
session-id 200
```

```
rfs6000-37FABE(config-profile default-rfs7000-l2tpv3-manual-session-test)#show 
context
 l2tpv3 manual-session test
   local-ip-address 1.2.3.4
   peer ip-address 5.6.7.8 udp port 150
   local-session-id 1
   remote-session-id 200
   remote-cookie size 8 400 700
rfs6000-37FABE(config-profile default-rfs7000-l2tpv3-manual-session-test)#
```
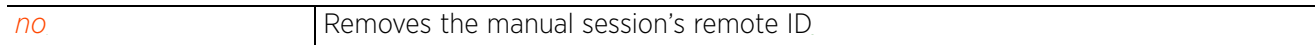

Access Point, Wireless Controller and Service Platform CLI Reference Guide 22 - 41

$$
\Bigg/ 22 - 41
$$

## **22.3.9 traffic-source**

### *l2tpv3-manual-session-commands*

Configures the traffic source tunneled by this session

#### **Supported in the following platforms:**

- Access Points AP6521, AP6522, AP6532, AP6562, AP7161, AP7502, AP7522, AP7532, AP7562, AP7602, AP7612, AP7622, AP7632, AP7662, AP81XX, AP82XX, AP8432, AP8533
- Wireless Controllers RFS4000, RFS6000
- Service Platforms NX5500, NX7500, NX7510, NX7520, NX7530, NX9500, NX9510, NX9600, VX9000

#### **Syntax**

```
traffic-source vlan <VLAN-ID-RANGE> {native-vlan <1-4094>}
```
#### **Parameters**

• traffic-source vlan <VLAN-ID-RANGE> *{native-vlan <1-4094>}*

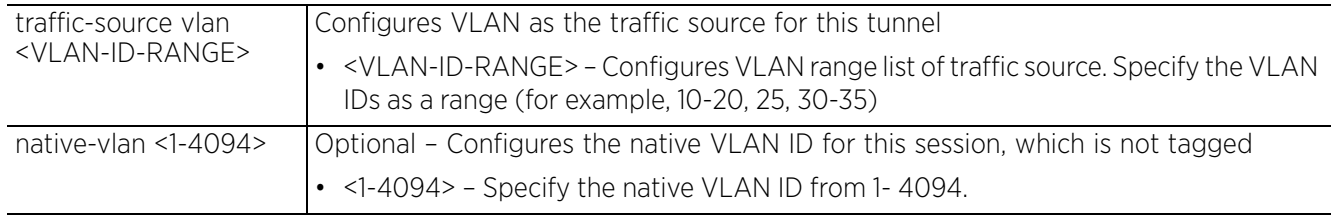

#### **Example**

```
rfs6000-37FABE(config-profile default-rfs7000-l2tpv3-manual-session-
test)#traffic-source vlan 50-60 native-vlan 2
```

```
rfs6000-37FABE(config-profile default-rfs7000-l2tpv3-manual-session-test)#show 
context
  l2tpv3 manual-session test
   local-ip-address 1.2.3.4
   peer ip-address 5.6.7.8 udp port 150
   traffic-source vlan 50-60 native-vlan 2
   local-session-id 1
   remote-session-id 200
   remote-cookie size 8 400 700
rfs6000-37FABE(config-profile default-rfs7000-l2tpv3-manual-session-test)#
```
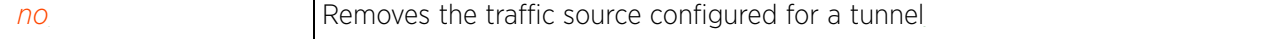

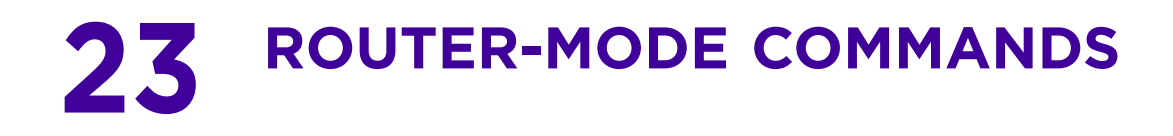

This chapter summarizes *Open Shortest Path First* (OSPF) router mode commands in the CLI command structure. All router-mode commands are available on both device and profile modes.

OSPF is an *interior gateway protocol* (IGP) used within large autonomous systems to distribute routing information. OSPF routes IP packets within a single routing domain (autonomous system), like an enterprise LAN. OSPF gathers link state information from neighbor routers and constructs a network topology. The topology determines the routing table presented to the Internet Layer, which makes routing decisions based solely on the destination IP address found in IP packets.

OSPF detects changes in the topology, like a link failure, and plots a new loop-free routing structure. It computes the shortest path for each route using a shortest path first algorithm. Link state data is maintained on each router and is periodically updated on all OSPF member routers. This enables routers to synchronize routing tables.

OSPF uses a route table managed by the link cost (external metrics) defined for each routing interface. The cost could be the distance of a router (round-trip time), link throughput or link availability.

Use the (config) instance to configure router commands. To navigate to the (config-router-mode) instance, use the following command:

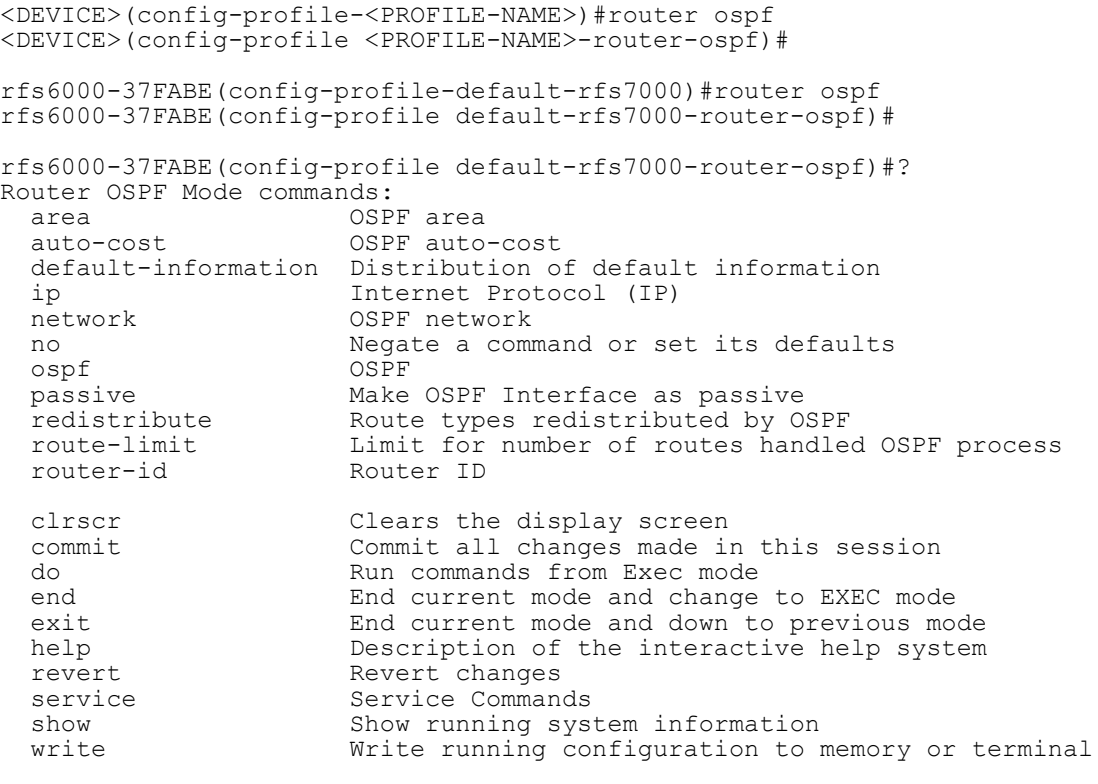

rfs6000-37FABE(config-profile default-rfs7000-router-ospf)#

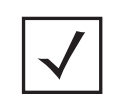

**NOTE:** The input parameter <HOSTNAME>, wherever used in syntaxes across this chapter, cannot include an underscore (\_) character. In other words, the name of a device cannot contain an underscore.

# **23.1 router-mode**

## *ROUTER-MODE COMMANDS*

The following table summarizes router configuration commands:

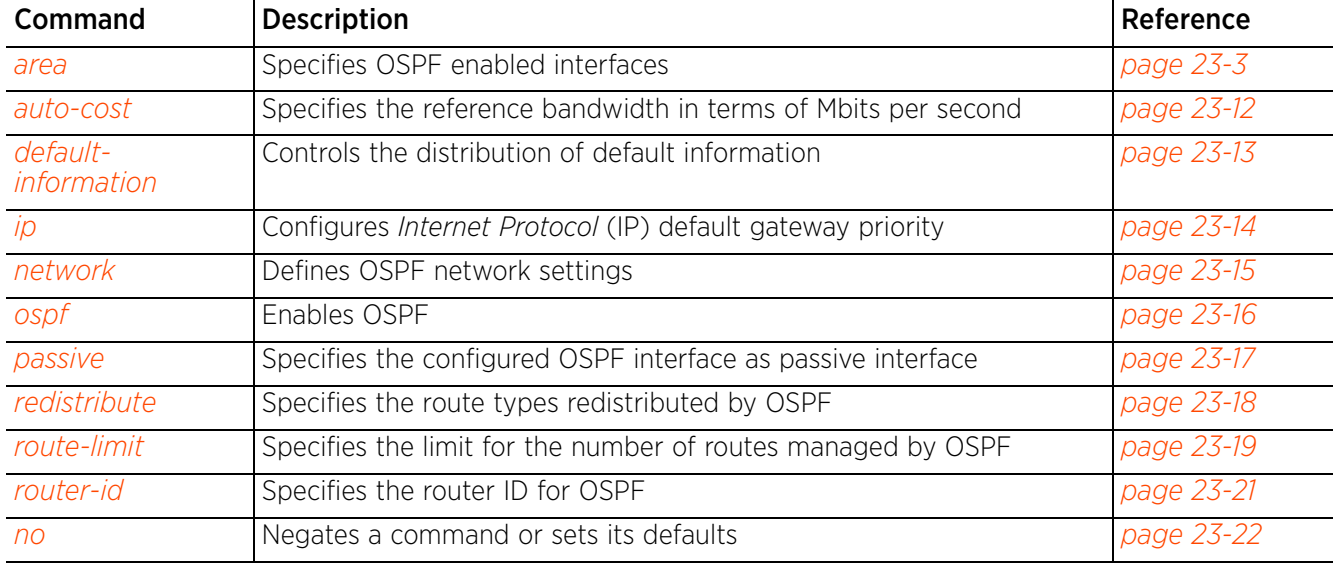

## **Table 23.1** *OSPF-Router Config Commands*

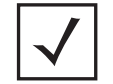

**NOTE:** For more information on common commands (clrscr, commit, help, revert, service, show, write, and exit), see *COMMON COMMANDS*.

## **23.1.1 area**

## *router-mode*

Configures OSPF network area (OSPF enabled interfaces) settings

The following table lists the OSPF Area configuration mode commands:

**Table 23.2** *OSPF Area Config Commands*

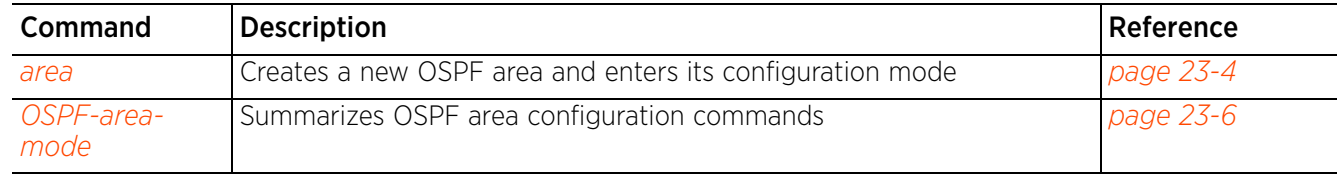

$$
\Bigg/ 23 - 3
$$

## **23.1.1.1 area**

## *area*

Configures OSPF network areas (OSPF enables interfaces)

An OSPF network can be subdivided into routing areas to simplify administration and optimize traffic utilization. Areas are logical groupings of hosts and networks, including routers having interfaces connected to an included network. Each area maintains a separate link state database whose information may be summarized towards the rest of the network by the connecting router. Areas are identified by 32 bit IDs, expressed either in decimal, or octet-based dot-decimal notation. Areas can defined as: *stub area*, *totally-stub*, *non-stub*, *nssa*, *totally nssa*. Each of these area types have been discussed further in the *areatype* section of this chapter.

At least one default area, bearing number '0', should be configured for every OSPF network. In case of multiple areas, the default area 0 forms the backbone of the network. The default area 0 is used as a link to the other areas. Each area has its own link-state database.

A router running OSPF sends hello packets to discover neighbors and elect a designated router. The hello packet includes link state information and list of neighbors. OSPF is savvy with layer 2 topologies. If on a point-to-point link, OSPF knows it is sufficient, and the link stays up. If on a broadcast link, the router waits for election before determining if the link is functional.

### **Supported in the following platforms:**

- Access Points AP6521, AP6522, AP6532, AP6562, AP7161, AP7502, AP7522, AP7532, AP7562, AP7602, AP7622, AP81XX, AP82XX, AP8432, AP8533
- Wireless Controllers RFS4000, RFS6000

#### **Syntax**

```
area [<0-4294967295>|<IP>]
```
#### **Parameters**

• area [<0-4294967295>|<IP>]

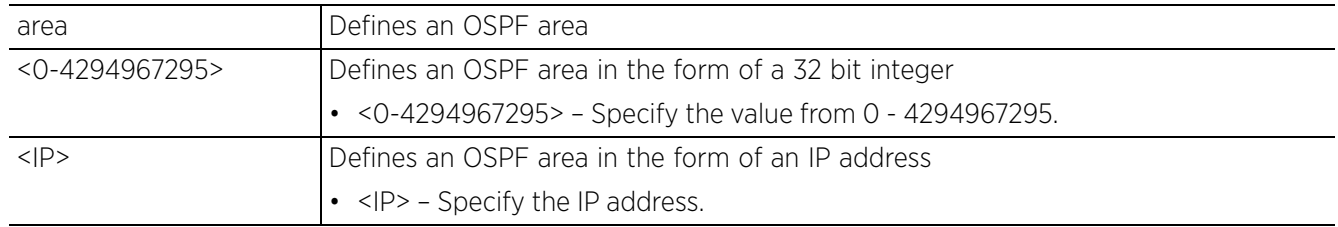

#### **Example**

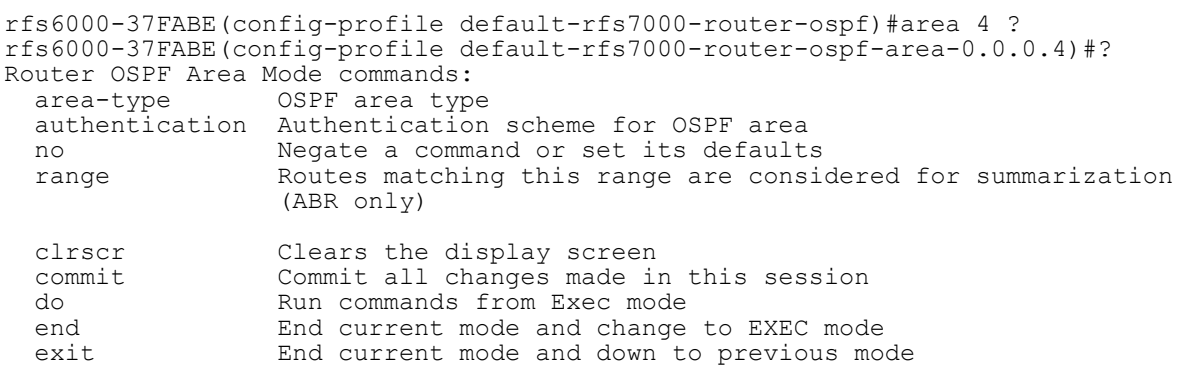

```
help Description of the interactive help system<br>revert Revert changes
  revert Revert changes<br>service Service Commano
  service Service Commands<br>show Show running syst
  show Show running system information<br>write Write running configuration to r
                     Write running configuration to memory or terminal
rfs6000-37FABE(config-profile default-rfs7000-router-ospf-area-0.0.0.4)#
rfs6000-37FABE(config-profile default-rfs7000-router-ospf-area-0.0.0.4)#show 
context
   area 0.0.0.4
rfs6000-37FABE(config-profile default-rfs7000-router-ospf-area-0.0.0.4)#
```
*no* Removes area configuration settings

## **23.1.1.2 OSPF-area-mode**

## *area*

The following table summarizes OSPF area mode configuration commands:

## **Table 23.3** *OSPF-Area-Mode Commands*

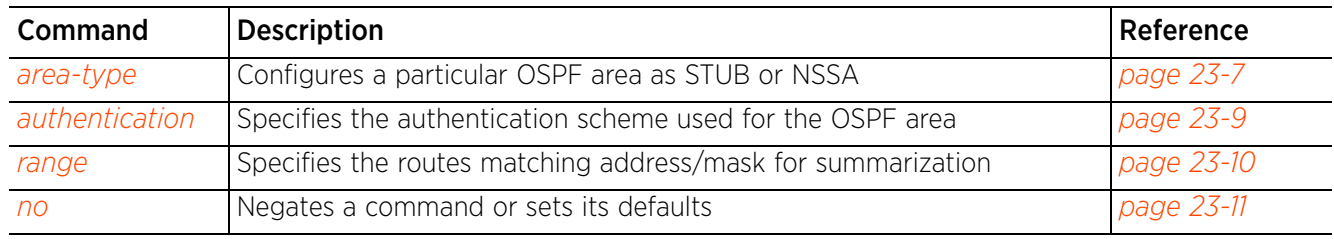

$$
\Bigg/ 23 - 6
$$

## **23.1.1.2.1 area-type**

## *OSPF-area-mode*

Configures a particular OSPF area type as STUB, Totally STUB, NSSA or Totally NSSA

Areas can be defined as:

- stub area Is an area that does not receive route advertisements external to the *autonomous system* (AS), and routing from within the area is based entirely on a default route.
- totally-stub Is an area that does not allow summary routes and external routes. A default route is the only way to route traffic outside of the area. When there is only one route out of the area, fewer routing decisions are needed, lowering system resource utilization.
- non-stub Is an area that imports autonomous system external routes and forwards to other areas. However. it still cannot receive external routes from other areas.
- nssa A *Not-So-Stubby Area* (NSSA) is an extension of a stub that allows the injection of limited external routes into a stub area. If selecting NSSA, no external routes, except a default route, enter the area.
- totally-nssa Is a NSSA using 3 and 4 summary routes are not flooded into this type of area. It is also possible to declare an area both totally stubby and not-so-stubby, which means that the area will receive only the default route from area 0.0.0.0, but can also contain an *Autonomous System Boundary Router* (ASBR) that accepts external routing information and injects it into the local area, and from the local area into area 0.0.0.0.

### **Supported in the following platforms:**

- Access Points AP6521, AP6522, AP6532, AP6562, AP7161, AP7502, AP7522, AP7532, AP7562, AP7602, AP7622, AP81XX, AP82XX, AP8432, AP8533
- Wireless Controllers RFS4000, RFS6000

### **Syntax**

area-type [nssa|stub]

area-type nssa *{default-cost|no-summary|translate-always|translate-candidate| translate-never}*

area-type nssa *{default-cost <0-16777215> {no-summary}|no-summary {default-cost <0-16777215>}}*

area-type nssa *{translate-always|translate-candidate|translate-never} {(defaultcost <0-16777215>|no-summary)}*

area-type stub *{default-cost <0-16777215> {no-summary}|no-summary {default-cost <0-16777215>}}*

#### **Parameters**

• area-type [nssa|stub]*{default-cost|no-summary|translate-always|translatecandidate|translate-never}*

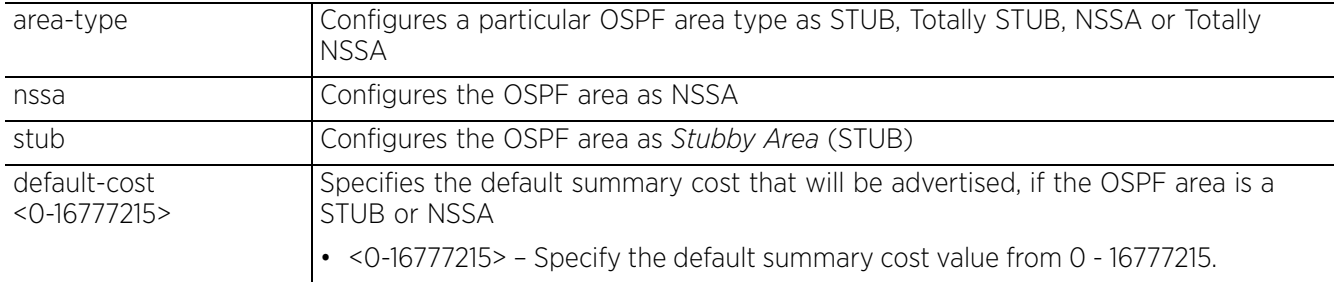

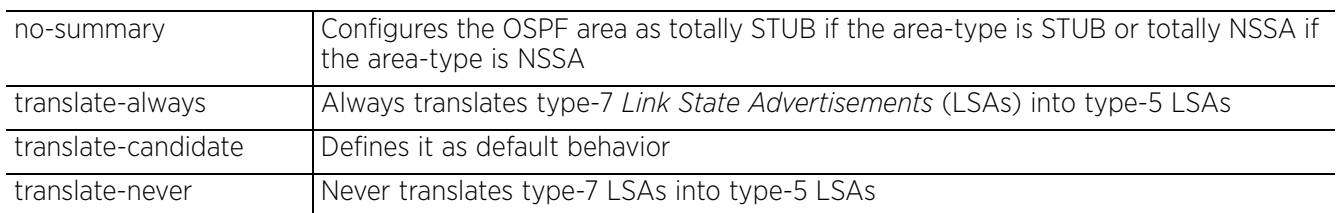

#### **Example**

rfs6000-37FABE(config-profile default-rfs7000-router-ospf-area-0.0.0.1)#area-type stub default-cost 1

```
rfs6000-37FABE(config-profile default-rfs7000-router-ospf-area-0.0.0.1)#show 
context
   area 0.0.0.1
    area-type stub default-cost 1
```

```
rfs6000-37FABE(config-profile default-rfs7000-router-ospf-area-0.0.0.1)#
```
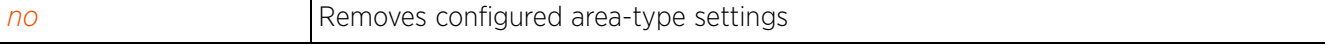

## **23.1.1.2.2 authentication**

## *OSPF-area-mode*

Specifies an authentication scheme used for an OSPF area used with the OSPF dynamic route

### **Supported in the following platforms:**

- Access Points AP6521, AP6522, AP6532, AP6562, AP7161, AP7502, AP7522, AP7532, AP7562, AP7602, AP7622, AP81XX, AP82XX, AP8432, AP8533
- Wireless Controllers RFS4000, RFS6000

### **Syntax**

```
authentication [message-digest|simple-password]
```
### **Parameters**

```
• authentication [message-digest|simple-password]
```
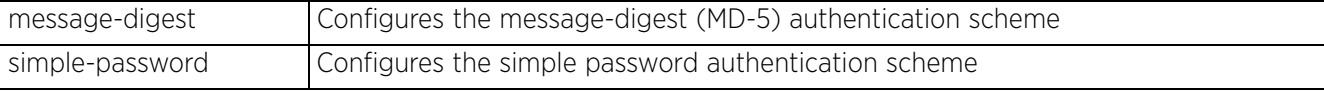

## **Usage Guidelines**

OSPF packet authentication enables routers to use predefined passwords and participate within a routing domain. The two authentication modes are:

- MD-5 MD-5 authentication is a cryptographic authentication mode, where every router has a key (password) and key-id configured on it. This key and key-id together form the message digest that is appended to the OSPF packet.
- Simple Password Simple password authentication allows a password (key) to be configured per area. Routers in the same area and participating in the routing domain have to be configured with the same key.

#### **Example**

```
rfs6000-37FABE(config-profile default-rfs7000-router-ospf-area-
0.0.0.1)#authentication simple-password
rfs6000-37FABE(config-profile default-rfs7000-router-ospf-area-0.0.0.1)#show 
context
   area 0.0.0.1
    authentication simple-password
    area-type stub default-cost 1
rfs6000-37FABE(config-profile default-rfs7000-router-ospf-area-0.0.0.1)#
```

```
no Removes the authentication scheme
```
## **23.1.1.2.3 range**

## *OSPF-area-mode*

Specifies a range of addresses for routes matching address/mask for OSPF summarization

#### **Supported in the following platforms:**

- Access Points AP6521, AP6522, AP6532, AP6562, AP7161, AP7502, AP7522, AP7532, AP7562, AP7602, AP7622, AP81XX, AP82XX, AP8432, AP8533
- Wireless Controllers RFS4000, RFS6000

### **Syntax**

range <IP/M>

#### **Parameters**

• range <IP/M>

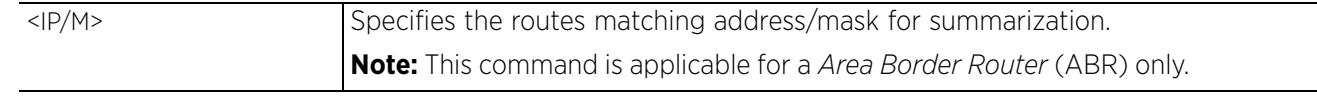

## **Example**

rfs6000-37FABE(config-profile default-rfs7000-router-ospf-area-0.0.0.1)#range 172.16.10.0/24

```
rfs6000-37FABE(config-profile default-rfs7000-router-ospf-area-0.0.0.1)#show 
context
   area 0.0.0.1
    authentication simple-password
    range 172.16.10.0/24
    area-type stub default-cost 1
rfs6000-37FABE(config-profile default-rfs7000-router-ospf-area-0.0.0.1)#
```
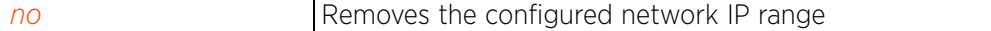

## **23.1.1.2.4 no**

## *OSPF-area-mode*

Negates a command or set its defaults

### **Supported in the following platforms:**

- Access Points AP6521, AP6522, AP6532, AP6562, AP7161, AP7502, AP7522, AP7532, AP7562, AP7602, AP7622, AP81XX, AP82XX, AP8432, AP8533
- Wireless Controllers RFS4000, RFS6000

### **Syntax**

```
no [area-type|authentication|range]
```
### **Parameters**

• no <PARAMETERS>

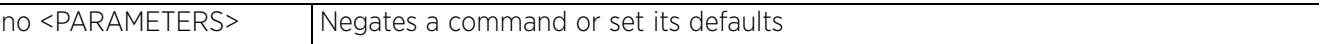

#### **Usage Guidelines**

The no command negates any command associated with it. Wherever required, use the same parameters associated with the command getting negated.

#### **Example**

```
The following example shows the OSPF router settings before the 'no' commands are executed:
```

```
rfs6000-37FABE(config-profile default-rfs7000-router-ospf-area-0.0.0.1)#show 
context
   area 0.0.0.1
    authentication simple-password
    range 172.16.10.0/24
    area-type stub default-cost 1
rfs6000-37FABE(config-profile default-rfs7000-router-ospf-area-0.0.0.1)#
rfs6000-37FABE(config-profile default-rfs7000-router-ospf-area-0.0.0.1)#no 
authentication
rfs6000-37FABE(config-profile default-rfs7000-router-ospf-area-0.0.0.1)#no range
  172.16.10.0/24
```
The following example shows the OSPF router settings after the 'no' commands are executed:

```
rfs6000-37FABE(config-profile default-rfs7000-router-ospf-area-0.0.0.1)#show 
context
   area 0.0.0.1
    area-type stub default-cost 1
rfs6000-37FABE(config-profile default-rfs7000-router-ospf-area-0.0.0.1)#
```
Access Point, Wireless Controller and Service Platform CLI Reference Guide 23 - 11

## **23.1.2 auto-cost**

## *router-mode*

Configures the reference bandwidth in terms of megabits per second. Specifying the reference bandwidth allows you to control the default metrics for an interface, which is calculated by OSPF.

The formula used to calculate default metrics is: *ref-bw* divided by the *bandwidth*.

Use the '*no > auto-cost > reference-bandwidth*' command to configure default metrics calculation based on interface type.

### **Supported in the following platforms:**

- Access Points AP6521, AP6522, AP6532, AP6562, AP7161, AP7502, AP7522, AP7532, AP7562, AP7602. AP7622, AP81XX, AP82XX, AP8432, AP8533
- Wireless Controllers RFS4000, RFS6000

#### **Syntax**

```
auto-cost reference-bandwidth <1-4294967>
```
## **Parameters**

• auto-cost reference-bandwidth <1-4294967>

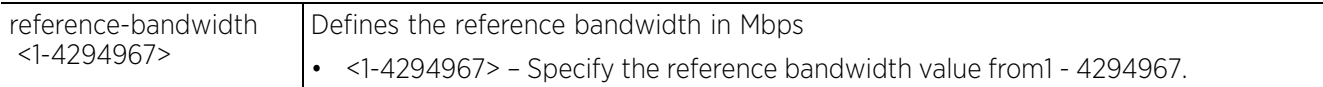

#### **Example**

```
rfs6000-37FABE(config-profile default-rfs7000-router-ospf)#auto-cost reference-
bandwidth 1
```
Ensure that the auto-cost reference-bandwidth is configured uniformly on all routers.

```
rfs6000-37FABE(config-profile default-rfs7000-router-ospf)#
```

```
rfs6000-37FABE(config-profile default-rfs7000-router-ospf)#show context
 router ospf
   area 0.0.0.4
   auto-cost reference-bandwidth 1
rfs6000-37FABE(config-profile default-rfs7000-router-ospf)#
```
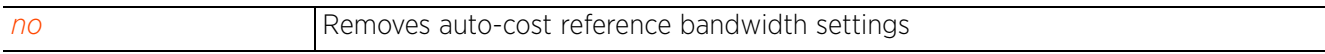

Access Point, Wireless Controller and Service Platform CLI Reference Guide 23 - 12

## **23.1.3 default-information**

## *router-mode*

Controls the distribution of default route information. Use the *default-information > originate* command to advertise a default route in the routing table.

This option is disabled by default. When enabled, the default route becomes a distributed route.

## **Supported in the following platforms:**

- Access Points AP6521, AP6522, AP6532, AP6562, AP7161, AP7502, AP7522, AP7532, AP7562, AP7602, AP7622, AP81XX, AP82XX, AP8432, AP8533
- Wireless Controllers RFS4000, RFS6000

#### **Syntax**

```
default-information originate {always|metric|metric-type}
default-information originate {always|metric <0-16777214>|metric-type [1|2]} 
{(metric <0-16777214>|metric-type [1|2])}
```
#### **Parameters**

```
• default-information originate {always|metric <0-16777214>|metric-type [1|2]} 
{(metric <0-16777214>|metric-type [1|2])}
```
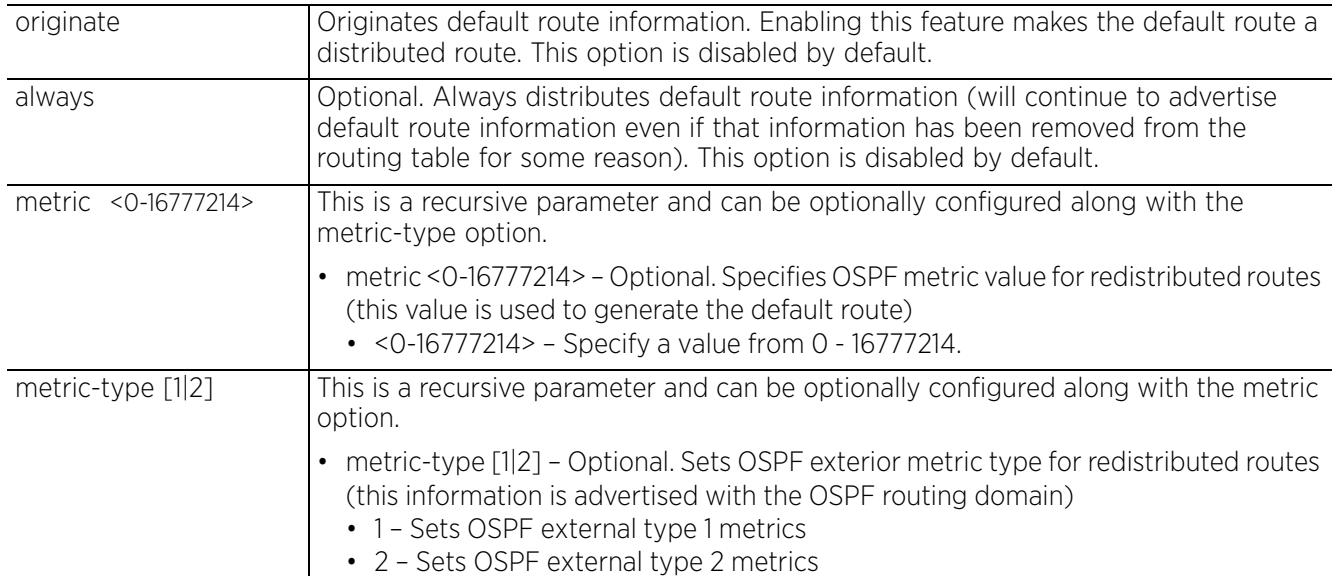

#### **Example**

rfs6000-37FABE(config-profile default-rfs7000-router-ospf)#default-information originate metric-type 2 metric 1

```
rfs6000-37FABE(config-profile default-rfs7000-router-ospf)#show context
  router ospf
   area 0.0.0.4
   auto-cost reference-bandwidth 1
   default-information originate metric 1 metric-type 2
rfs6000-37FABE(config-profile default-rfs7000-router-ospf)#
```
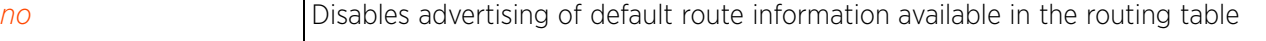

$$
\Bigg/ 23 - 13
$$

## **23.1.4 ip**

## *router-mode*

Configures IP default gateway priority

## **Supported in the following platforms:**

- Access Points AP6521, AP6522, AP6532, AP6562, AP7161, AP7502, AP7522, AP7532, AP7562, AP7602, AP7622, AP81XX, AP82XX, AP8432, AP8533
- Wireless Controllers RFS4000, RFS6000

### **Syntax**

```
ip default-gateway priority <1-8000>
```
### **Parameters**

• ip default-gateway priority <1-8000>

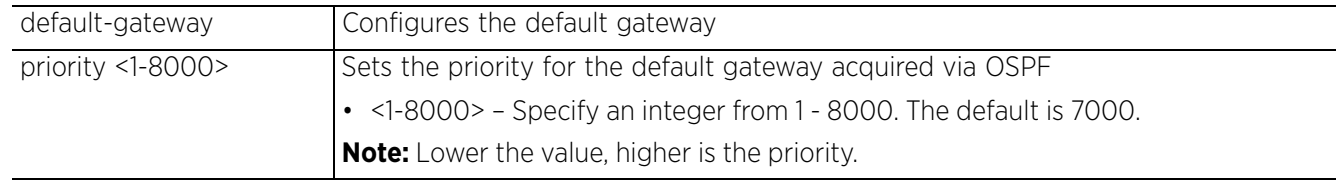

### **Example**

```
rfs6000-37FABE(config-profile default-rfs7000-router-ospf)#ip default-gateway 
priority 1
```

```
rfs6000-37FABE(config-profile default-rfs7000-router-ospf)#show context
  router ospf
  area 0.0.0.4
   auto-cost reference-bandwidth 1
   default-information originate metric 1 metric-type 2
   ip default-gateway priority 1
rfs6000-37FABE(config-profile default-rfs7000-router-ospf)#
```
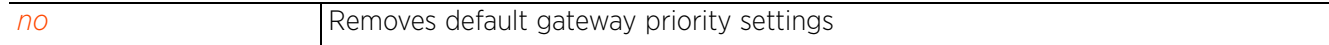

## **23.1.5 network**

### *router-mode*

Assigns networks to specified areas (defines the OSPF interfaces and their associated area IDs)

#### **Supported in the following platforms:**

- Access Points AP6521, AP6522, AP6532, AP6562, AP7161, AP7502, AP7522, AP7532, AP7562, AP7602, AP7622, AP81XX, AP82XX, AP8432, AP8533
- Wireless Controllers RFS4000, RFS6000

### **Syntax**

```
network <IP/M> area [<0-4294967295>|<IP>]
```
#### **Parameters**

```
• network <IP/M> area [<0-4294967295>|<IP>]
```
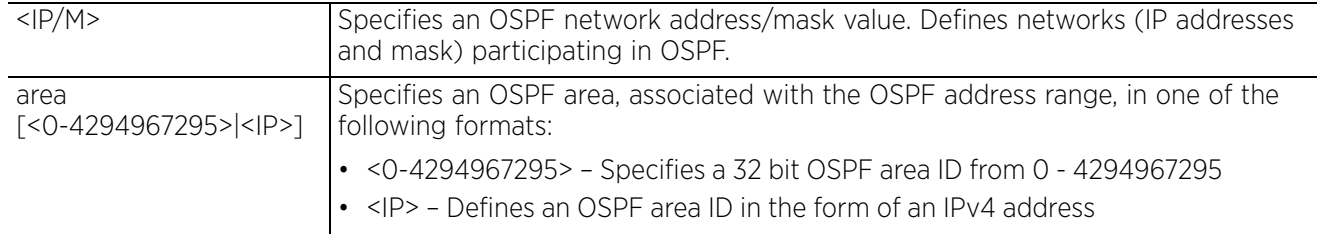

#### **Example**

```
rfs6000-37FABE(config-profile default-rfs7000-router-ospf)#network 1.2.3.0/24 
area 4.5.6.7
```

```
rfs6000-37FABE(config-profile default-rfs7000-router-ospf)#show context
  router ospf
   network 1.2.3.0/24 area 4.5.6.7
  area 0.0.0.4
   auto-cost reference-bandwidth 1
   default-information originate metric 1 metric-type 2
   ip default-gateway priority 1
rfs6000-37FABE(config-profile default-rfs7000-router-ospf)#
```
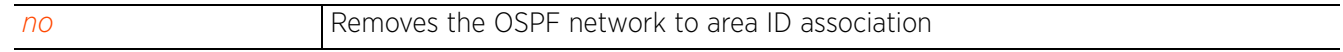

Access Point, Wireless Controller and Service Platform CLI Reference Guide 23 - 15

## **23.1.6 ospf**

## *router-mode*

Enables OSPF routing on a profile or device

### **Supported in the following platforms:**

- Access Points AP6521, AP6522, AP6532, AP6562, AP7161, AP7502, AP7522, AP7532, AP7562, AP7602, AP7622, AP81XX, AP82XX, AP8432, AP8533
- Wireless Controllers RFS4000, RFS6000

#### **Syntax**

ospf enable

#### **Parameters**

• ospf enable

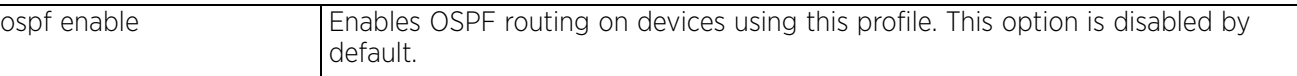

## **Example**

rfs6000-37FABE(config-profile default-rfs7000-router-ospf)#ospf enable

```
rfs6000-37FABE(config-profile default-rfs7000-router-ospf)#show context
 router ospf
  ospf enable
  network 1.2.3.0/24 area 4.5.6.7
   area 0.0.0.4
   auto-cost reference-bandwidth 1
   default-information originate metric 1 metric-type 2
   ip default-gateway priority 1
rfs6000-37FABE(config-profile default-rfs7000-router-ospf)#
```
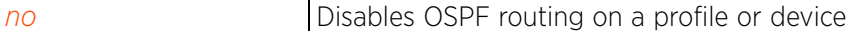

## **23.1.7 passive**

## *router-mode*

Configures specified OSPF interface as passive. This option is disabled by default.

A passive interface receives routing updates, but does not transmit them.

### **Supported in the following platforms:**

- Access Points AP6521, AP6522, AP6532, AP6562, AP7161, AP7502, AP7522, AP7532, AP7562, AP7602, AP7622, AP81XX, AP82XX, AP8432, AP8533
- Wireless Controllers RFS4000, RFS6000

#### **Syntax**

```
passive [<WORD>|all|vlan <1-4094>]
```
#### **Parameters**

• passive [<WORD>|all|vlan <1-4094>]

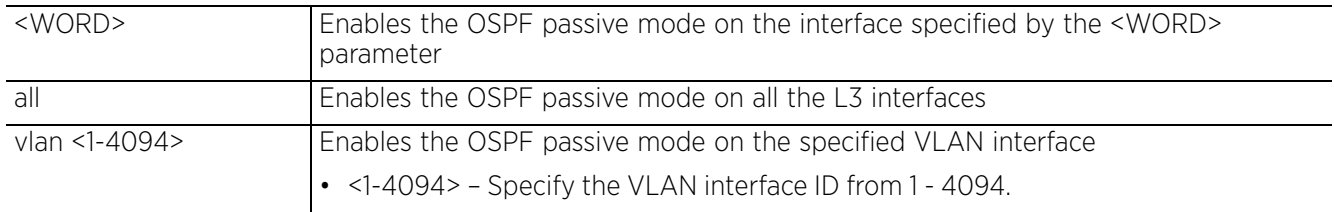

#### **Example**

rfs6000-37FABE(config-profile default-rfs7000-router-ospf)#passive vlan 1

```
rfs6000-37FABE(config-profile default-rfs7000-router-ospf)#show context
 router ospf
  ospf enable
  network 1.2.3.0/24 area 4.5.6.7
  area 0.0.0.4
   auto-cost reference-bandwidth 1
  default-information originate metric 1 metric-type 2
  passive vlan1
   ip default-gateway priority 1
rfs6000-37FABE(config-profile default-rfs7000-router-ospf)#
```
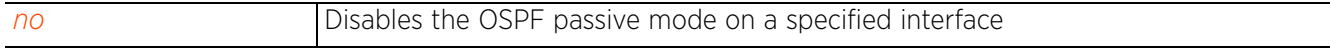

Access Point, Wireless Controller and Service Platform CLI Reference Guide 23 - 17

## **23.1.8 redistribute**

## *router-mode*

Specifies the route types redistributed by OSPF

### **Supported in the following platforms:**

- Access Points AP6521, AP6522, AP6532, AP6562, AP7161, AP7502, AP7522, AP7532, AP7562, AP7602, AP7622, AP81XX, AP82XX, AP8432, AP8533
- Wireless Controllers RFS4000, RFS6000

## **Syntax**

redistribute [bgp|connected|kernel|static] *{metric <0-16777214>|metric-type [1|2]}*

### **Parameters**

• redistribute [connected|kernel|static] *{metric <0-16777214>|metric-type [1|2]}*

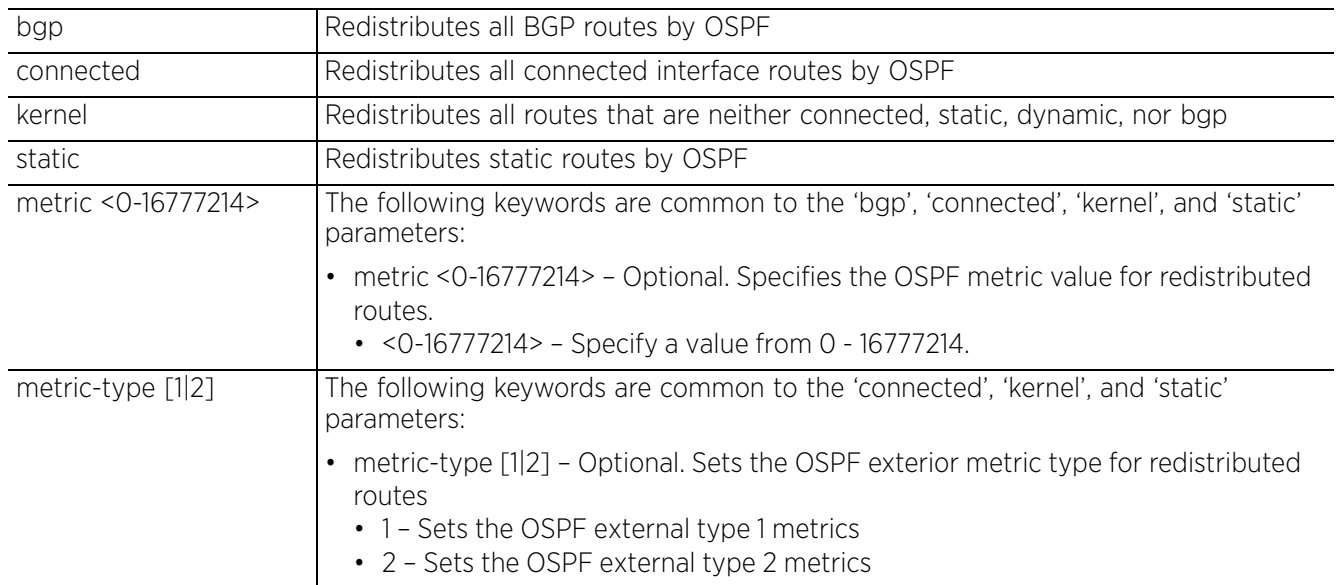

#### **Example**

```
rfs6000-37FABE(config-profile default-rfs7000-router-ospf)#redistribute static 
metric-type 1
```

```
rfs6000-37FABE(config-profile default-rfs7000-router-ospf)#show context
 router ospf
   ospf enable
   network 1.2.3.0/24 area 4.5.6.7
   area 0.0.0.4
   auto-cost reference-bandwidth 1
   default-information originate metric 1 metric-type 2
   redistribute static metric-type 1
   passive vlan1
   ip default-gateway priority 1
rfs6000-37FABE(config-profile default-rfs7000-router-ospf)#
```
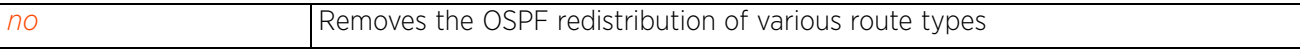

## **23.1.9 route-limit**

## *router-mode*

Limits the number of routes managed by OSPF. The maximum limit supported by the platform is the default configuration defined under the router-ospf context.

### **Supported in the following platforms:**

- Access Points AP6521, AP6522, AP6532, AP6562, AP7161, AP7502, AP7522, AP7532, AP7562, AP7602, AP7622, AP81XX, AP82XX, AP8432, AP8533
- Wireless Controllers RFS4000, RFS6000

#### **Syntax**

route-limit [num-routes|reset-time|retry-count|retry-timeout]

```
route-limit [num-routes <DYNAMIC-ROUTE-LIMIT>|reset-time <1-86400>|retry-count 
<1-32>|retry-timeout <1-3600>] {(num-routes|reset-time|retry-count|retry-
timeout)}
```
#### **Parameters**

• route-limit [num-routes <DYNAMIC-ROUTE-LIMIT>|reset-time <1-86400>|retry-count <1-32>|retry-timeout <1-3600>] *{(num-routes|reset-time|retry-count|retrytimeout)}*

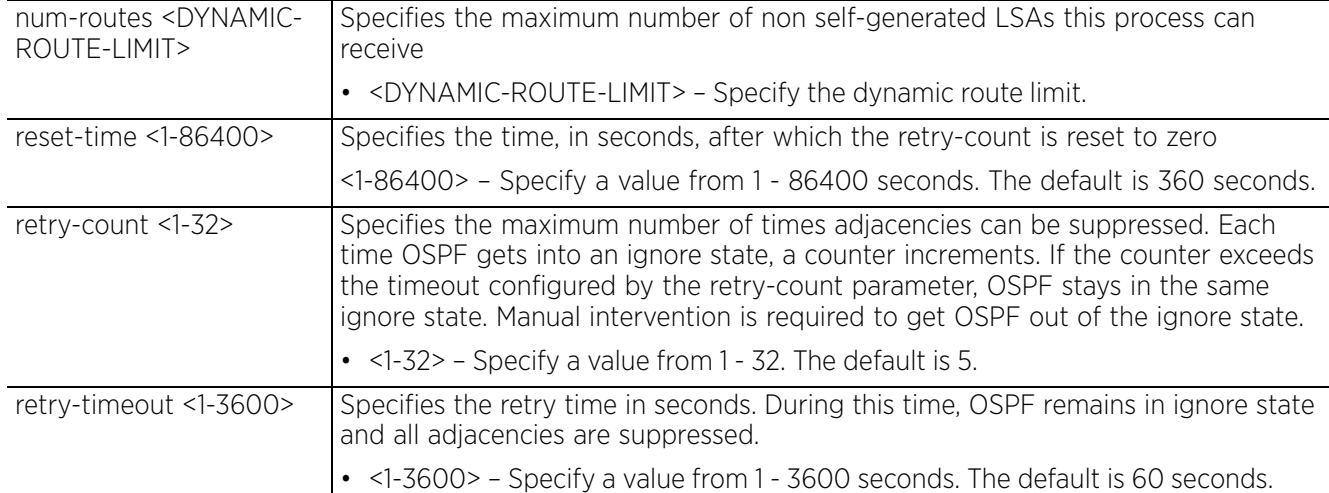

#### **Example**

rfs6000-37FABE(config-profile default-rfs7000-router-ospf)#route-limit num-routes 10 retry-count 5 retry-timeout 60 reset-time 10

```
rfs6000-37FABE(config-profile default-rfs7000-router-ospf)#show context
 router ospf
  ospf enable
  network 1.2.3.0/24 area 4.5.6.7
   area 0.0.0.4
   auto-cost reference-bandwidth 1
  default-information originate metric 1 metric-type 2
  redistribute static metric-type 1
   passive vlan1
   route-limit num-routes 10 retry-count 5 retry-timeout 60 reset-time 10
   ip default-gateway priority 1
rfs6000-37FABE(config-profile default-rfs7000-router-ospf)#
```
#### **Related Commands**

*no* Removes the limit on the number of routes managed by OSPF

## **23.1.10 router-id**

## *router-mode*

Specifies the OSPF router ID

This ID must be established in every OSPF instance. If not explicitly configured, the highest logical IP address is duplicated as the router identifier. However, since the router identifier is not an IP address, it does not have to be a part of any routable subnet in the network.

### **Supported in the following platforms:**

- Access Points AP6521, AP6522, AP6532, AP6562, AP7161, AP7502, AP7522, AP7532, AP7562, AP7602, AP7622, AP81XX, AP82XX, AP8432, AP8533
- Wireless Controllers RFS4000, RFS6000

#### **Syntax**

router-id <IP>

#### **Parameters**

• router-id <IP>

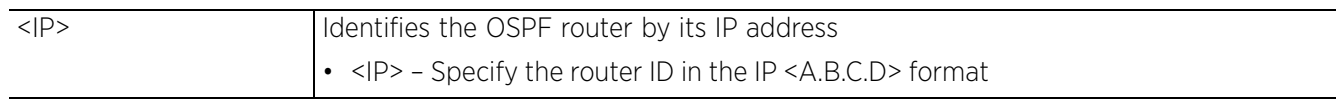

## **Example**

rfs6000-37FABE(config-profile default-rfs7000-router-ospf)#router-id 172.16.10.8

Reload, or execute "clear ip ospf process" command, for this to take effect

rfs6000-37FABE(config-profile default-rfs7000-router-ospf)#

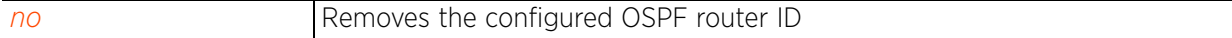

Access Point, Wireless Controller and Service Platform CLI Reference Guide 23 - 21

## **23.1.11 no**

## *router-mode*

Negates a command or reverts settings to their default

### **Supported in the following platforms:**

- Access Points AP6521, AP6522, AP6532, AP6562, AP7161, AP7502, AP7522, AP7532, AP7562, AP7602, AP7622, AP81XX, AP82XX, AP8432, AP8533
- Wireless Controllers RFS4000, RFS6000

#### **Syntax**

```
no [area|auto-cost|default-information|ip|network|ospf|passive|redistribute|
route-limit|router-id]
```
#### **Parameters**

• no <PARAMETERS>

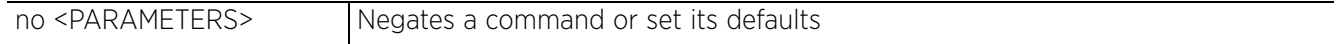

#### **Usage Guidelines**

The no command negates any command associated with it. Wherever required, use the same parameters associated with the command getting negated.

#### **Example**

The following example shows the OSPF router interface settings before the 'no' commands are executed:

```
rfs6000-37FABE(config-profile default-rfs7000-router-ospf)#show context
  router ospf
   network 1.2.3.0/24 area 4.5.6.7
   area 0.0.0.4
   auto-cost reference-bandwidth 1
   default-information originate metric 1 metric-type 2
  redistribute static metric-type 1
   passive vlan1
   route-limit num-routes 10 reset-time 10
   ip default-gateway priority 1
rfs6000-37FABE(config-profile default-rfs7000-router-ospf)#
rfs6000-37FABE(config-profile default-rfs7000-router-ospf)#no area 4
rfs6000-37FABE(config-profile default-rfs7000-router-ospf)#no auto-cost
```

```
reference-bandwidth
rfs6000-37FABE(config-profile default-rfs7000-router-ospf)#no network 1.2.3.0/24 
area 4.5.6.7
```
The following example shows the OSPF router interface settings after the 'no' commands are executed:

```
rfs6000-37FABE(config-profile default-rfs7000-router-ospf)#show context
  router ospf
   default-information originate metric 1 metric-type 2
   redistribute static metric-type 1
  passive vlan1
   route-limit num-routes 10 reset-time 10
   ip default-gateway priority 1
rfs6000-37FABE(config-profile default-rfs7000-router-ospf)#
```
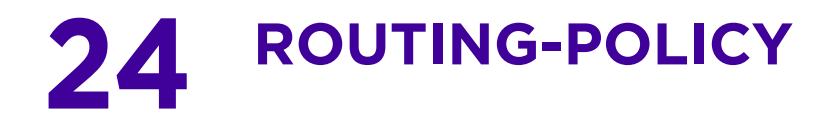

This chapter summarizes routing-policy commands in the CLI command structure.

Routing policies enable network administrators to control data packet routing and forwarding. *Policy-based routing* (PBR) always overrides protocol-based routing. Network administrators can define routing policies based on parameters, such as access lists, packet size, etc. For example, a routing policy can be configured to route packets along user-defined routes.

In addition to the above, PBR facilitates the provisioning of preferential service to specific traffic. PBR minimally provides the following:

- A means to use source address, protocol, application, and traffic class as traffic routing criteria
- A means to load balance multiple WAN uplinks
- A means to selectively mark traffic for *Quality of Service* (QoS) optimization

Use the (config) instance to configure router-policy commands. To navigate to the (config-routing-policy mode) instance, use the following commands:

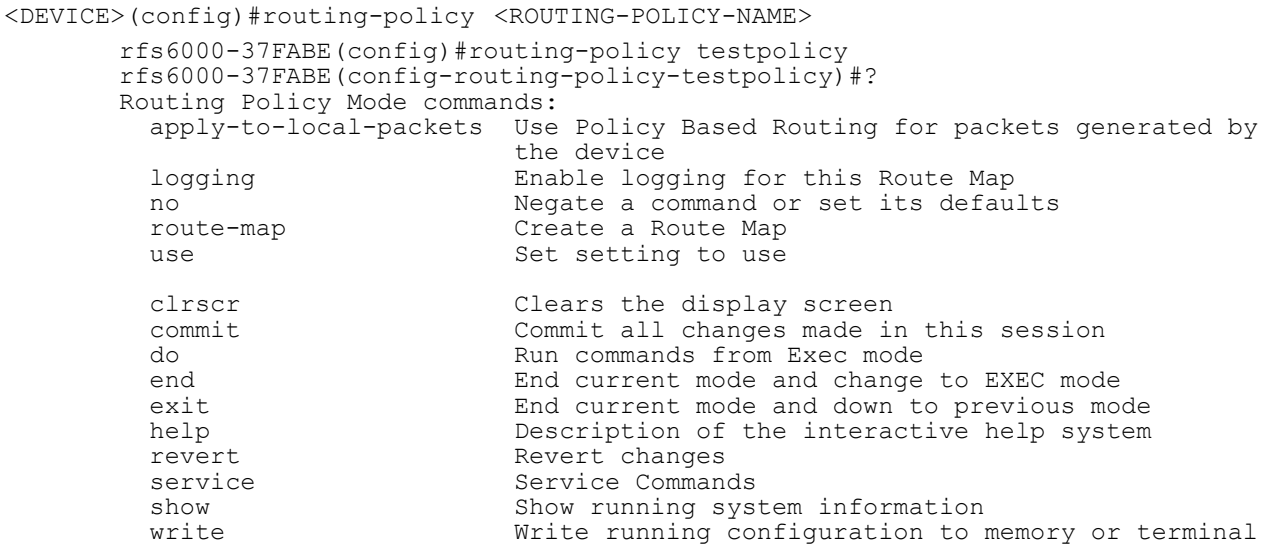

```
rfs6000-37FABE(config-routing-policy-testpolicy)#
```
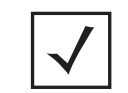

**NOTE:** The input parameter <HOSTNAME>, wherever used in syntaxes across this chapter, cannot include an underscore (\_) character. In other words, the name of a device cannot contain an underscore.

# **24.1 routing-policy-commands**

## *ROUTING-POLICY*

The following table summarizes routing policy configuration commands:

**Table 24.1** *Routing-Policy-Config Commands*

| Command                    | <b>Description</b>                        | Reference  |
|----------------------------|-------------------------------------------|------------|
| apply-to-local-<br>packets | Enables PBR for locally generated packets | page 24-3  |
| logging                    | Enables logging for a specified route map | page 24-4  |
| route-map                  | Creates a route map entry                 | page 24-5  |
| use                        | Defines default settings to use           | page 24-18 |
| n <sub>O</sub>             | Negates a command or sets its defaults    | page 24-19 |

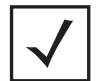

**NOTE:** For more information on common commands (clrscr, commit, help, revert, service, show, write, and exit), see *COMMON COMMANDS*.

## **24.1.1 apply-to-local-packets**

## *routing-policy-commands*

Enables PBR for locally generated packets (packets generated by the device). When enabled, this option implements the match and action clauses defined within route maps. This option is enabled by default.

To disable PBR, use the *no > apply-to-local-packets* command.

## **Supported in the following platforms:**

- Access Points AP6521, AP6522, AP6532, AP6562, AP7161, AP7502, AP7522, AP7532, AP7562, AP81XX, AP82XX, AP8432, AP8533
- Wireless Controllers RFS4000, RFS6000
- Service Platforms NX5500, NX7500, NX7510, NX7520, NX7530, NX9500, NX9510, NX9600, VX9000

#### **Syntax**

apply-to-local-packets

#### **Parameters**

None

#### **Example**

rfs6000-37FABE(config-routing-policy-testpolicy)#apply-to-local-packets rfs6000-37FABE(config-routing-policy-testpolicy)#

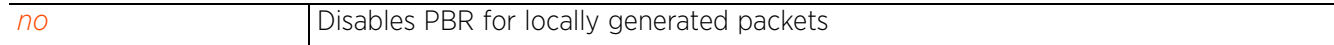

## **24.1.2 logging**

### *routing-policy-commands*

Enables logging for a specified route map. When enabled, this option logs events generated by the enforcement of route-maps. This option is disabled by default.

### **Supported in the following platforms:**

- Access Points AP6521, AP6522, AP6532, AP6562, AP7161, AP7502, AP7522, AP7532, AP7562, AP7602, AP7612, AP7622, AP7632, AP7662, AP81XX, AP82XX, AP8432, AP8533
- Wireless Controllers RFS4000, RFS6000
- Service Platforms NX5500, NX7500, NX7510, NX7520, NX7530, NX9500, NX9510, NX9600, VX9000

#### **Syntax**

logging

#### **Parameters**

None

#### **Example**

rfs6000-37FABE(config-routing-policy-testpolicy)#logging

```
rfs6000-37FABE(config-routing-policy-testpolicy)#show context
routing-policy testpolicy
 logging
rfs6000-37FABE(config-routing-policy-testpolicy)#
```
#### **Related Commands**

*no* Disables route map logging
## **24.1.3 route-map**

### *routing-policy-commands*

Creates a route map entry and enters the route map configuration mode

In *policy-based routing* (PBR), route maps control the flow of traffic within the network. They override route tables and direct traffic along a specific path.

Route-maps contain a set of filters that select traffic (*match* clauses) and associated actions (*mark* clauses) for routing. Every route-map entry has a precedence value. Lower the precedence, higher is the routemap's priority. All incoming packets are matched against these route-maps entries. The route-map entry with highest precedence (lowest numerical value) is applied first. In case of a match, action is taken based on the mark clause specified in the route-map. In case of no match, the route-map entry with the next highest precedence is applied. If the incoming packet does not match any of the route-map entries, it is subjected to typical destination-based routing. Each route-map entry can optionally enable/disable logging.

The following criteria can optionally be used as traffic selection segregation criteria:

• *IP Access List* - A typical IP ACL can be used for routing traffic. The mark and log actions in ACL rules however are neglected. Route-map entries have separate logging. Only one ACL can be configured per route map entry.

ACL rules configured under route map entries merge to create a single ACL. Route map precedence values determine the prioritization of the rules in this merged ACL. An IP DSCP value is also added to the ACL rules.

- *IP DSCP* Packet filtering can be performed by traffic class, as determined from the IP *Differentiated Services Code Point* (DSCP) field. One DSCP value can be configured per route map entry. If IP ACLs on a WLAN, ports or SVI mark packets, the new/marked DSCP value is used for matching.
- *Incoming WLAN* Packets can be filtered on the basis of the incoming WLAN. Depending on whether the receiving device has an onboard radio or not, the following two scenarios are possible:
- Device *with* an onboard radio: If a device having an onboard radio and capable of PBR receives a packet on a local WLAN, this WLAN is used for selection.
- Device *without* an onboard radio: If a device, without an onboard radio, capable of PBR receives a packet from an extended VLAN, it passes the WLAN information in the MiNT packet to the PBR router. The PBR router uses this information as match criteria.
	- *Client role* The client role can be used as match criteria, similar to a WLAN. Each device has to agree on a unique identifier for role definition and pass the same MINT tunneled packets.
	- *Incoming SVI* A source IP address qualifier in an ACL typically satisfies filter requirements. But if the source host (where the packet originates) is multiple hops away, the incoming SVI can be used as match criteria. In this context the SVI refers to the device interface performing PBR, and not to the source device.

Mark (or action) clauses determine the routing function when a packet satisfies match criteria. If no mark clauses are defined, the default is to fallback to destination-based routing for packets satisfying the match criteria. If no mark clause is configured and fallback to destination-based routing is disabled, then the packet is dropped. The mark clause defines one of following actions:

• *Next hop* - The IP address of the next hop or the outgoing interface through which the packet should be routed. Up to two next hops can be specified. The outgoing interface should be a PPP, a tunnel interface or a SVI which has DHCP client configured. The first reachable hop should be used. But if all next hops are unreachable, typical destination-based route lookup is performed.

- *Default next hop* If a packet subjected to PBR does not have an explicit route to the destination, the configured default next hop is used. This can be either the IP address of the next hop or the outgoing interface. Only one default next hop can be defined. The difference between the *next hop* and the *default next-hop* is: in case of the former, PBR occurs first, then destination-based routing. In case of the latter, the order is reversed. In both cases:
- a If a defined next hop is reachable, it is used. If fallback is configured refer to (b).
- b Perform normal destination-based route lookup. If a next hop is found, it is used, if not refer to (c).
- c If default next hop is configured and reachable, it is used, if not, packet is dropped.
	- *Fallback* Enables fallback to destination-based routing if none of the configured next hops are reachable (or not configured). This is enabled by default.
	- *Mark IP DSCP* Configures IP DSCP bits for QoS using an ACL. The mark action of the route maps takes precedence over the mark action of an ACL.

#### **Supported in the following platforms:**

- Access Points AP6521, AP6522, AP6532, AP6562, AP7161, AP7502, AP7522, AP7532, AP7562, AP7602, AP7612, AP7622, AP7632, AP7662, AP81XX, AP82XX, AP8432, AP8533
- Wireless Controllers RFS4000, RFS6000
- Service Platforms NX5500, NX7500, NX7510, NX7520, NX7530, NX9500, NX9510, NX9600, VX9000

#### **Syntax**

route-map <1-100>

#### **Parameters**

• route-map <1-100>

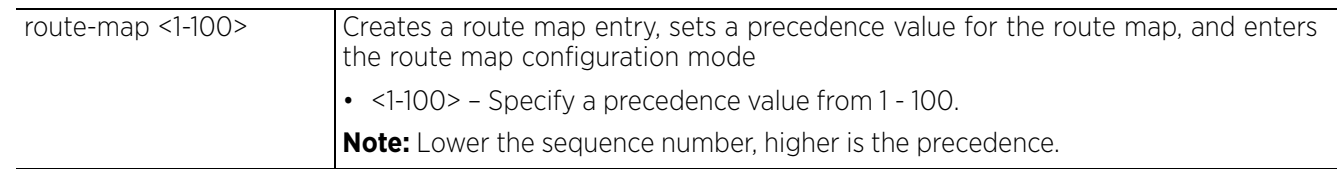

### **Example**

rfs6000-37FABE(config-routing-policy-testpolicy)#route-map 1

```
rfs6000-37FABE(config-routing-policy-testpolicy)#show context
routing-policy testpolicy
  logging
 route-map 1
```

```
rfs6000-37FABE(config-routing-policy-testpolicy)#
```

```
rfs6000-37FABE(config-routing-policy-testpolicy)#route-map 1
rfs6000-37FABE(config-routing-policy-testpolicy-route-map-1)#?
Route Map Mode commands:
   default-next-hop Default next-hop configuration (aka
  gateway-of-last-resort)<br>fallback Fallback to destination
                        Fallback to destination based routing if no next-hop is
  configured or all are unreachable<br>mark action for route map
  mark Mark action for route map<br>match Match clause configuration
  match Match clause configuration for Route Map<br>next-hop Mext-hop configuration
                        Next-hop configuration
   no Negate a command or set its defaults
  clrscr Clears the display screen<br>
commit Commit all changes made in
  commit Commit all changes made in this session<br>do all commands from Exec mode
                        Run commands from Exec mode
  end End current mode and change to EXEC mode<br>exit Find current mode and down to previous mo
  exit End current mode and down to previous mode<br>help bescription of the interactive help system
                        Description of the interactive help system
```
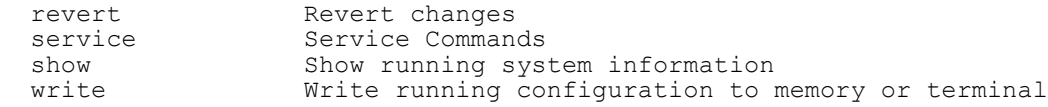

rfs6000-37FABE(config-routing-policy-testpolicy-route-map-1)#

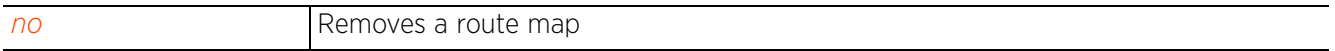

## **24.1.4 route-map-mode**

### *route-map*

The following table summarizes route-map configuration commands:

### **Table 24.2** *Route-Map-Config Commands*

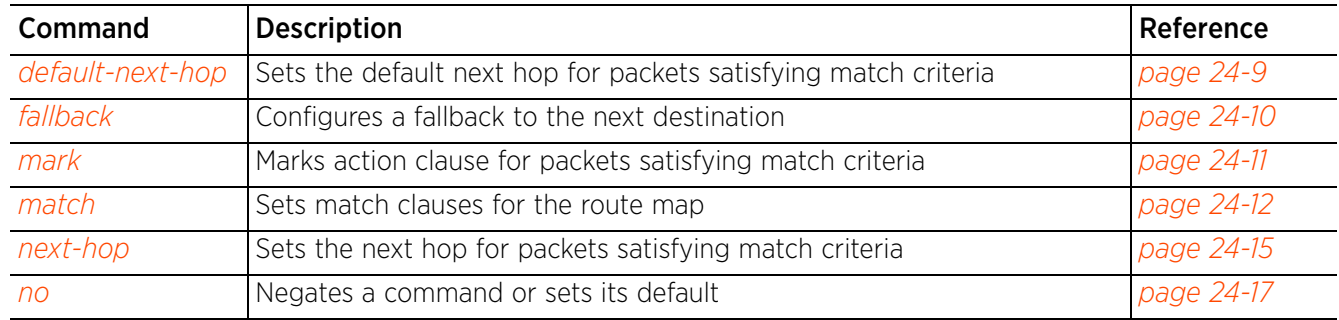

### **24.1.4.1 default-next-hop**

### *route-map-mode*

Sets the default next hop for packets satisfying match criteria

If a packet, subjected to PBR, does not have an explicit route to the destination, the configured default next hop is used. This value is set as either the IP address of the next hop or the outgoing interface. Only one default next hop can be defined. The difference between the next hop and the default next-hop is: in case of the former, PBR occurs first, then destination-based routing. In case of the latter, the order is reverse. Use this command to set either the default next hop IP address or define either a WWAN1, PPPoE1, or VLAN interface.

### **Supported in the following platforms:**

- Access Points AP6521, AP6522, AP6532, AP6562, AP7161, AP7502, AP7522, AP7532, AP7562, AP7562, AP7602, AP7612, AP7622, AP7632, AP81XX, AP82XX, AP8432, AP8533
- Wireless Controllers RFS4000, RFS6000
- Service Platforms NX5500, NX7500, NX7510, NX7520, NX7530, NX9500, NX9510, NX9600, VX9000

### **Syntax**

default-next-hop [<IP>|<ROUTER-IF-NAME>|pppoe1|serial <SLOT-ID> <PORT-ID> <CHANNEL-GROUP-ID>|vlan <1-4094>|wwan1]

### **Parameters**

• default-next-hop [<IP>|<ROUTER-IF-NAME>|serial <SLOT-ID> <PORT-ID> <CHANNEL-GROUP-ID>|pppoe1|vlan <1-4094>|wwan1]

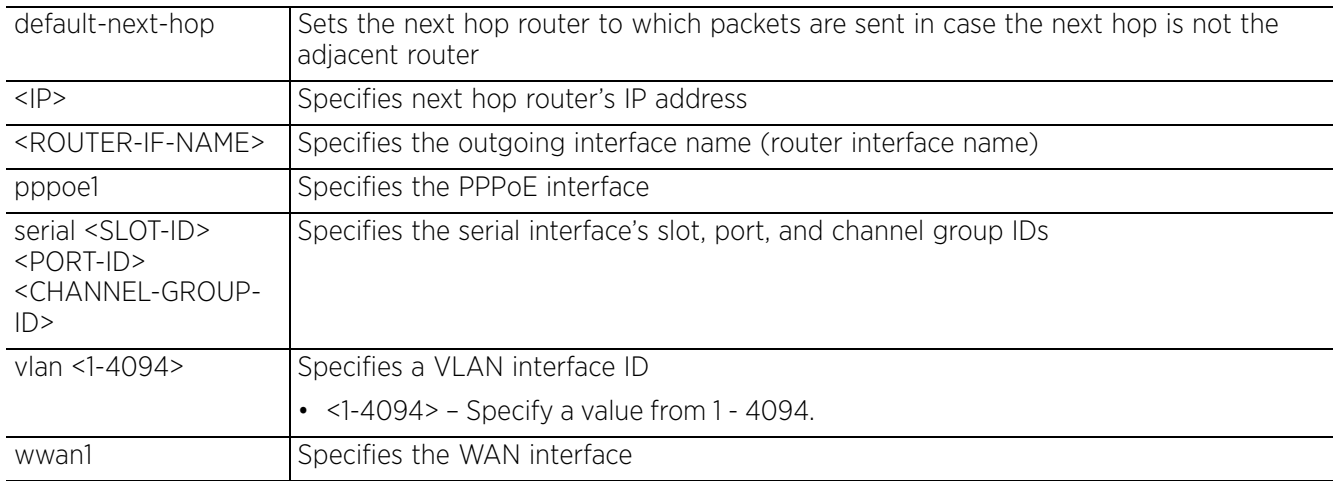

### **Example**

rfs6000-37FABE(config-routing-policy-testpolicy-route-map-1)#default-next-hop wwan1

rfs6000-37FABE(config-routing-policy-testpolicy-route-map-1)#show context route-map 1

```
 default-next-hop wwan1
```

```
rfs6000-37FABE(config-routing-policy-testpolicy-route-map-1)#
```
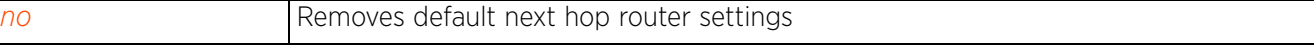

### **24.1.4.2 fallback**

### *route-map-mode*

Enables fallback to destination-based routing. This option is enabled by default. To disable fallback, use the *no > fallback* command.

The action taken for packets satisfying the match criteria is determined by the mark (action) clauses. If no action is defined, the default is to fallback to destination-based routing.

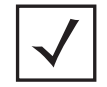

**NOTE:** If no mark clause is configured and fallback to destination-based routing is disabled, then the packet is dropped.

### **Supported in the following platforms:**

- Access Points AP6521, AP6522, AP6532, AP6562, AP7161, AP7502, AP7522, AP7532, AP7562, AP7602, AP7612, AP7622, AP7632, AP7662, AP81XX, AP82XX, AP8432, AP8533
- Wireless Controllers RFS4000, RFS6000
- Service Platforms NX5500, NX7500, NX7510, NX7520, NX7530, NX9500, NX9510, NX9600, VX9000

### **Syntax**

fallback

### **Parameters**

None

### **Example**

```
rfs6000-37FABE(config-routing-policy-testpolicy-route-map-1)#fallback
rfs6000-37FABE(config-routing-policy-testpolicy-route-map-1)#
```
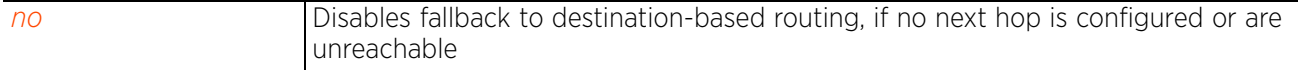

### **24.1.4.3 mark**

### *route-map-mode*

Enables the marking of the DSCP field in the IP header

Use this command to set the IP DSCP bits for QoS using an ACL. The mark action of the route maps takes precedence over the mark action of an ACL.

The DSCP field in an IP header enables packet classification. Packet filtering can be done based on traffic class, determined from the IP DSCP field. One DSCP value can be configured per route map entry.

### **Supported in the following platforms:**

- Access Points AP6521, AP6522, AP6532, AP6562, AP7161, AP7502, AP7522, AP7532, AP7562, AP7602, AP7612, AP7622, AP7632, AP7662, AP81XX, AP82XX, AP8432, AP8533
- Wireless Controllers RFS4000, RFS6000
- Service Platforms NX5500, NX7500, NX7510, NX7520, NX7530, NX9500, NX9510, NX9600, VX9000

### **Syntax**

mark ip dscp <0-63>

### **Parameters**

• mark ip dscp <0-63>

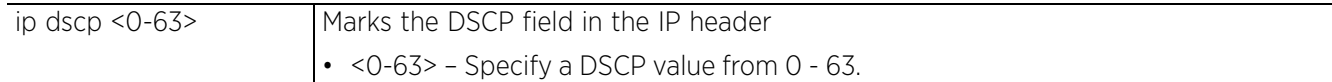

### **Example**

rfs6000-37FABE(config-routing-policy-testpolicy-route-map-1)#mark ip dscp 7

```
rfs6000-37FABE(config-routing-policy-testpolicy-route-map-1)#show context
  route-map 1
   default-next-hop wwan1
  mark ip dscp 7
rfs6000-37FABE(config-routing-policy-testpolicy-route-map-1)#
```
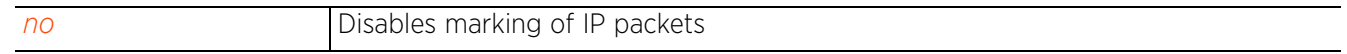

Access Point, Wireless Controller and Service Platform CLI Reference Guide 24 - 11

$$
\Bigg/ 24 - 11
$$

### **24.1.4.4 match**

### *route-map-mode*

Sets the match clauses

Each route map entry has a set of *match* clauses used to segregate and filter packets. Packets can be segregated using any one of the following criteria:

• *IP Access List* - A typical IP ACL can be used for routing traffic. The mark and log actions in ACL rules however are neglected. Route-map entries have separate logging. Only one ACL can be configured per route map entry.

ACL rules configured under route map entries merge to create a single ACL. Route map precedence values determine the prioritization of the rules in this merged ACL. An IP DSCP value is also added to the ACL rules.

- *IP DSCP* Packet filtering can be performed by traffic class, as determined from the IP *Differentiated Services Code Point* (DSCP) field. One DSCP value can be configured per route map entry. If IP ACLs on a WLAN, ports or SVI mark packets, the new/marked DSCP value is used for matching.
- *Incoming WLAN* Packets can be filtered on the basis of the incoming WLAN. Depending on whether the receiving device has an onboard radio or not, the following two scenarios are possible:
- Device *with* an onboard radio: If a device having an onboard radio and capable of PBR receives a packet on a local WLAN, this WLAN is used for selection.
- Device *without* an onboard radio: If a device, without an onboard radio, capable of PBR receives a packet from an extended VLAN, it passes the WLAN information in the MiNT packet to the PBR router. The PBR router uses this information as match criteria.
	- *Client role* The client role can be used as match criteria, similar to a WLAN. Each device has to agree on a unique identifier for role definition and pass the same MINT tunneled packets.
	- *Incoming SVI* A source IP address qualifier in an ACL typically satisfies filter requirements. But if the source host (where the packet originates) is multiple hops away, the incoming SVI can be used as match criteria. In this context the SVI refers to the device interface performing PBR, and not to the source device.

The action taken for filtered packets is determined by the mark (action) clauses. If no action is defined, the default is to fallback to destination-based routing for packets satisfying the match criteria. For more information on configuring mark clauses, see *mark*. And for more information on fallback action, see *fallback*.

### **Supported in the following platforms:**

- Access Points AP6521, AP6522, AP6532, AP6562, AP7161, AP7502, AP7522, AP7532, AP7562, AP7602, AP7612, AP7622, AP7632, AP7662, AP81XX, AP82XX, AP8432, AP8533
- Wireless Controllers RFS4000, RFS6000
- Service Platforms NX5500, NX7500, NX7510, NX7520, NX7530, NX9500, NX9510, NX9600, VX9000

### **Syntax**

match [incoming-interface|ip|ip-access-list|wireless-client-role|wlan]

match incoming-interface [<ROUTER-IF-NAME>|pppoe1|serial <SLOT-ID> <PORT-ID> <CHANNEL-GROUP-ID>|vlan <1-4094>|wwan1]

match ip dscp <0-63>

match ip-access-list <IP-ACCESS-LIST-NAME>

match wireless-client-role <ROLE-POLICY-NAME> <ROLE-NAME>

match wlan <WLAN-NAME>

### **Parameters**

• match incoming-interface [<ROUTER-IF-NAME>|pppoe1|serial<SLOT-ID> <PORT-ID> <CHANNEL-GROUP-ID>|vlan <1-4094>|wwan1]

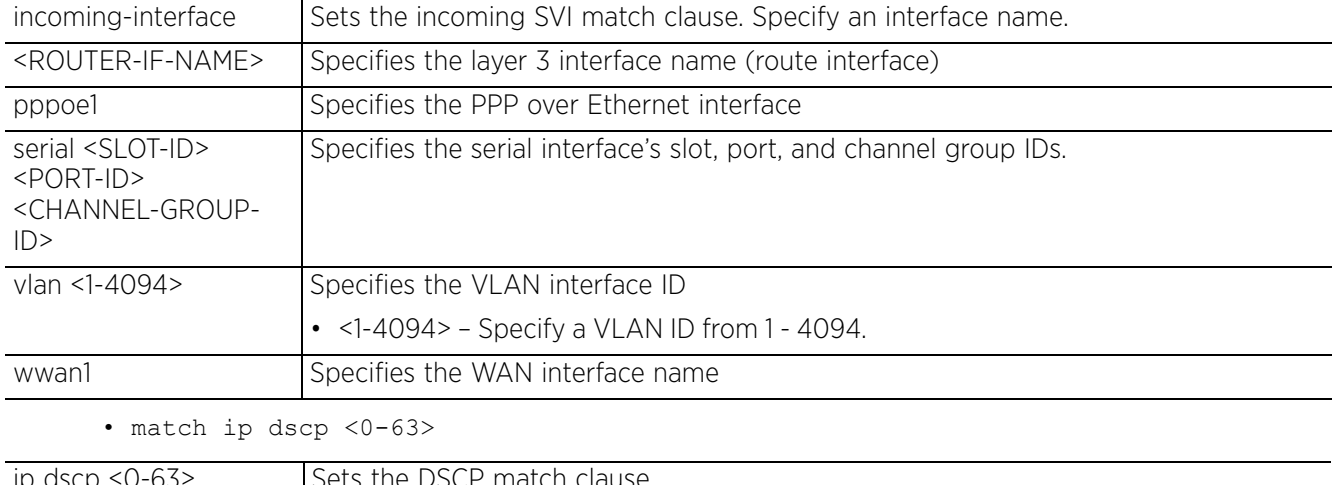

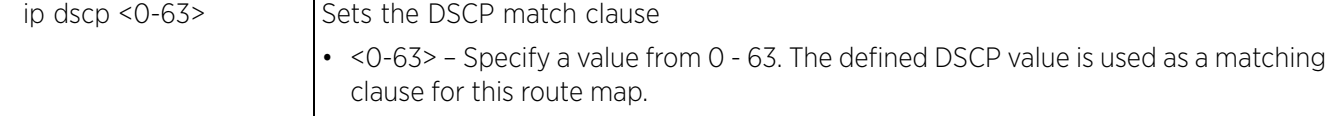

• match ip-access-list <IP-ACCESS-LIST-NAME>

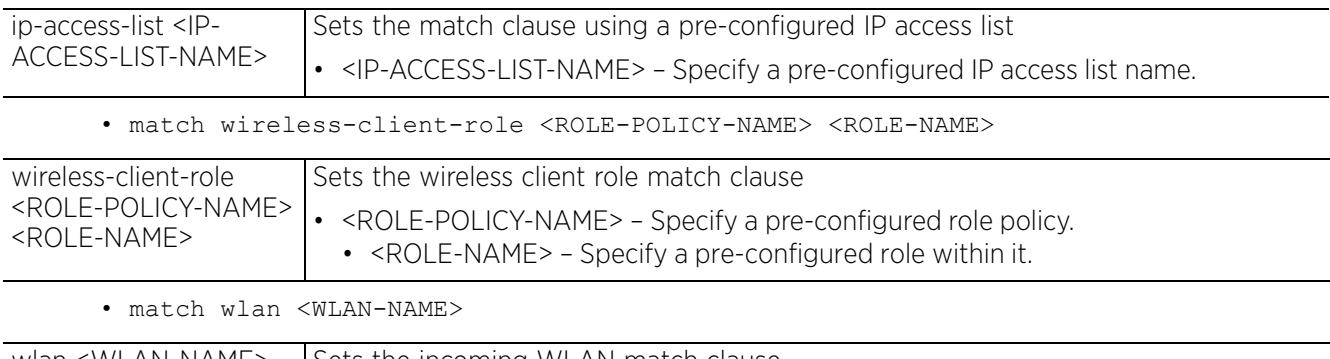

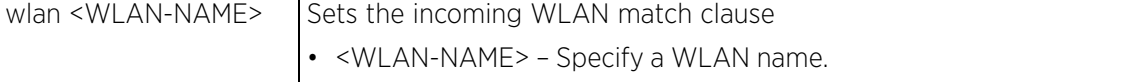

### **Example**

```
rfs6000-37FABE(config-routing-policy-testpolicy-route-map-1)#match incoming-
interface pppoe1
rfs6000-37FABE(config-routing-policy-testpolicy-route-map-1)#show context
 route-map 1
  match incoming-interface pppoe1
   default-next-hop wwan1
   mark ip dscp 7
rfs6000-37FABE(config-routing-policy-testpolicy-route-map-1)#
```
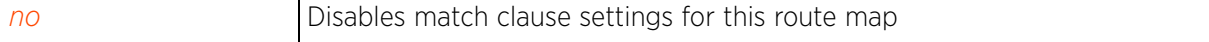

$$
\Bigg/ 24 - 14
$$

### **24.1.4.5 next-hop**

### *route-map-mode*

Sets the next hop for packets satisfying match criteria

This command allows you to configure the primary and secondary hop priority requests.

Define the primary and secondary hop settings. When defined, the primary hop resource is used with no additional considerations when ever it is available.

### **Supported in the following platforms:**

- Access Points AP6521, AP6522, AP6532, AP6562, AP7161, AP7502, AP7522, AP7532, AP7562, AP7602, AP7612, AP7622, AP7632, AP7662, AP81XX, AP82XX, AP8432, AP8533
- Wireless Controllers RFS4000, RFS6000
- Service Platforms NX5500, NX7500, NX7510, NX7520, NX7530, NX9500, NX9510, NX9600, VX9000

### **Syntax**

next-hop [<IP>|<ROUTER-IF-NAME>|pppoe1|serial <SLOT-ID> <PORT-ID> <CHANNEL-GROUP-ID>|vlan <1-4094>|wwlan1] *{<IP>|<*ROUTER-IF-NAME*>|pppoe1|*serial <SLOT-ID> <PORT-ID> <CHANNEL-GROUP-ID>|*vlan <1-4094>|wwlan1}*

### **Parameters**

• next-hop [<IP>|<ROUTER-IF-NAME>|pppoe1|serial <SLOT-ID> <PORT-ID> <CHANNEL-GROUP-ID>|vlan <1-4094>|wwlan1] *{<IP>|<*ROUTER-IF-NAME*>|pppoe1|serial <SLOT-ID> <PORT-ID> <CHANNEL-GROUP-ID>|vlan <1-4094>|wwlan1}*

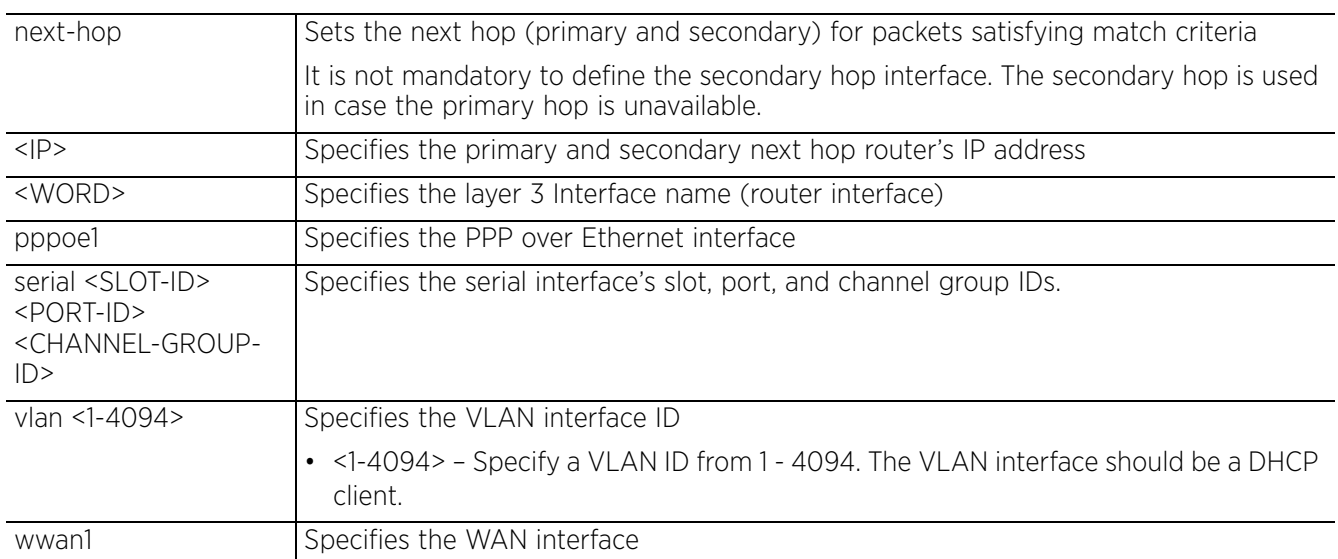

### **Example**

rfs6000-37FABE(config-routing-policy-testpolicy-route-map-1)#next-hop vlan 1

```
rfs6000-37FABE(config-routing-policy-testpolicy-route-map-1)#show context
 route-map 1
  match incoming-interface pppoe1
  next-hop vlan1
   default-next-hop wwan1
   mark ip dscp 7
rfs6000-37FABE(config-routing-policy-testpolicy-route-map-1)#
```
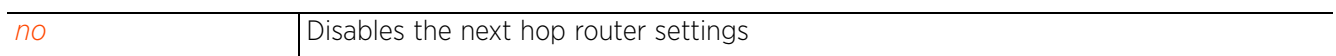

### **24.1.4.6 no**

### *route-map-mode*

Negates a command or sets its defaults

### **Supported in the following platforms:**

- Access Points AP6521, AP6522, AP6532, AP6562, AP7161, AP7502, AP7522, AP7532, AP7562, AP7602, AP7612, AP7622, AP7632, AP7662, AP81XX, AP82XX, AP8432, AP8533
- Wireless Controllers RFS4000, RFS6000
- Service Platforms NX5500, NX7500, NX7510, NX7520, NX7530, NX9500, NX9510, NX9600, VX9000

### **Syntax**

no [default-next-hop|fallback|mark|match|next-hop]

### **Parameters**

• no <PARAMETERS>

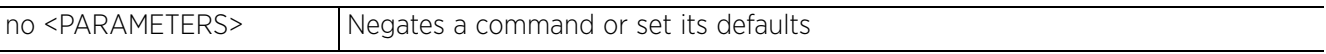

### **Usage Guidelines**

The no command negates any command associated with it. Wherever required, use the same parameters associated with the command getting negated.

### **Example**

The following example shows the route-map '1' settings before the 'no' commands are executed:

```
rfs6000-37FABE(config-routing-policy-testpolicy-route-map-1)#show context
  route-map 1
  match incoming-interface pppoe1
  next-hop vlan1
  default-next-hop wwan1
  mark ip dscp 7
rfs6000-37FABE(config-routing-policy-testpolicy-route-map-1)#
rfs6000-37FABE(config-routing-policy-testpolicy-route-map-1)#no default-next-hop
rfs6000-37FABE(config-routing-policy-testpolicy-route-map-1)#no next-hop
```
The following example shows the route-map '1' settings after the 'no' commands are executed:

```
rfs6000-37FABE(config-routing-policy-testpolicy-route-map-1)#show context
 route-map 1
  match incoming-interface pppoe1
  mark ip dscp 7
rfs6000-37FABE(config-routing-policy-testpolicy-route-map-1)#
```
### **24.1.5 use**

### *routing-policy-commands*

Uses *Critical Resource Management* (CRM) to monitor link status

### **Supported in the following platforms:**

- Access Points AP6521, AP6522, AP6532, AP6562, AP7161, AP7502, AP7522, AP7532, AP7562, AP7602, AP7612, AP7622, AP7632, AP7662, AP81XX, AP82XX, AP8432, AP8533
- Wireless Controllers RFS4000, RFS6000
- Service Platforms NX5500, NX7500, NX7510, NX7520, NX7530, NX9500, NX9510, NX9600, VX9000

### **Syntax**

use critical-resource-monitoring

### **Parameters**

• use critical-resource-monitoring

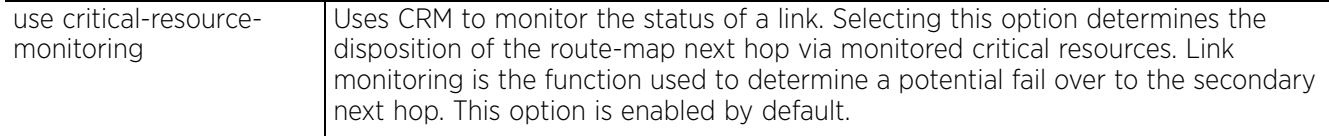

### **Example**

```
rfs6000-37FABE(config-routing-policy-testpolicy)#use critical-resource-monitoring
rfs6000-37FABE(config-routing-policy-testpolicy)#
```
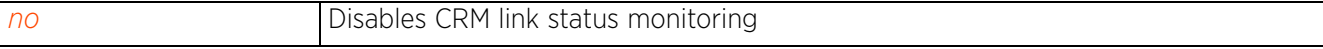

## **24.1.6 no**

### *routing-policy-commands*

Negates a command or sets its defaults

### **Supported in the following platforms:**

- Access Points AP6521, AP6522, AP6532, AP6562, AP7161, AP7502, AP7522, AP7532, AP7562, AP7602, AP7612, AP7622, AP7632, AP7662, AP81XX, AP82XX, AP8432, AP8533
- Wireless Controllers RFS4000, RFS6000
- Service Platforms NX5500, NX7500, NX7510, NX7520, NX7530, NX9500, NX9510, NX9600, VX9000

### **Syntax**

no [apply-to-local-packets|logging|route-map|use]

### **Parameters**

• no <PARAMETERS>

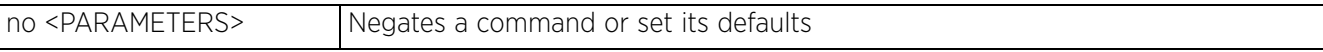

### **Usage Guidelines**

The no command negates any command associated with it. Wherever required, use the same parameters associated with the command getting negated.

### **Example**

The following example shows the routing policy 'testpolicy' settings before the 'no' commands are executed:

```
rfs6000-37FABE(config-routing-policy-testpolicy)#show context
routing-policy testpolicy
logging
 route-map 1
   match incoming-interface pppoe1
   default-next-hop wwan1 mark ip dscp 7
rfs6000-37FABE(config-routing-policy-testpolicy)#
rfs6000-37FABE(config-routing-policy-testpolicy)#no logging
rfs6000-37FABE(config-routing-policy-testpolicy)#no route-map 1
rfs6000-37FABE(config-routing-policy-testpolicy)#no apply-to-local-packets
```
The following example shows the routing policy 'testpolicy' settings after the 'no' commands are executed:

```
rfs6000-37FABE(config-routing-policy-testpolicy)#show context
routing-policy testpolicy 
no apply-to-local-packets
rfs6000-37FABE(config-routing-policy-testpolicy)#
```

$$
\Bigg/ 24 - 19
$$

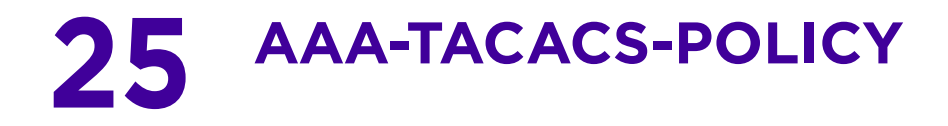

This chapter summarizes the *accounting, authentication, and authorization* (AAA) *Terminal Access Control Access-Control System* (TACACS) policy commands in the CLI command structure.

TACACS is a network security application that provides additional network security by providing a centralized authentication, authorization, and accounting platform. TACACS implementation requires configuration of the TACACS authentication server and database.

Use the (config) instance to configure AAA-TACACS policy commands. To navigate to the config-aaatacacs-policy instance, use the following commands:

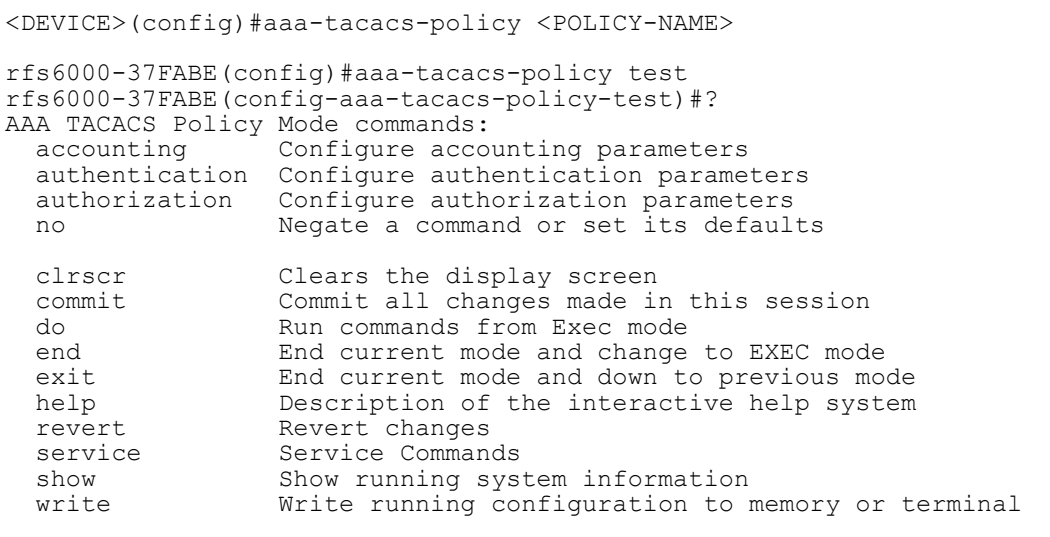

rfs6000-37FABE(config-aaa-tacacs-policy-test)#

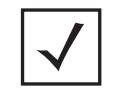

**NOTE:** The input parameter <HOSTNAME>, wherever used in syntaxes across this chapter, cannot include an underscore (\_) character. In other words, the name of a device cannot contain an underscore.

Access Point, Wireless Controller and Service Platform CLI Reference Guide 25 - 1

# **25.1 aaa-tacacs-policy**

### *AAA-TACACS-POLICY*

The following table summarizes AAA-TACACS policy configuration commands:

**Table 25.1** *AAA-TACACS-Policy-Config Commands*

| Command        | <b>Description</b>                          | Reference  |
|----------------|---------------------------------------------|------------|
| accounting     | Configures TACACS accounting parameters     | page 25-3  |
| authentication | Configures TACACS authentication parameters | page 25-6  |
| authorization  | Configures TACACS authorization parameters  | page 25-9  |
| no.            | Negates a command or sets its default       | page 25-12 |

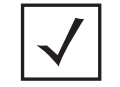

**NOTE:** For more information on common commands (clrscr, commit, help, revert, service, show, write, and exit), see *COMMON COMMANDS*.

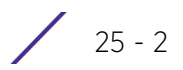

## **25.1.1 accounting**

### *aaa-tacacs-policy*

Configures the server type and interval at which interim accounting updates are sent to the server. Up to 2 accounting servers can be configured.

This feature tracks user activities on the network, and provides information such as, resources used and usage time. This information can be used for audit and billing purposes.

TACACS accounting tracks user activity and is useful for security audit purposes.

### **Supported in the following platforms:**

- Access Points AP6521, AP6522, AP6532, AP6562, AP7161, AP7502, AP7522, AP7532, AP7562, AP7602, AP7612, AP7622, AP7632, AP7662, AP81XX, AP82XX, AP8432, AP8533
- Wireless Controllers RFS4000, RFS6000
- Service Platforms NX5500, NX7500, NX7510, NX7520, NX7530, NX9500, NX9510, NX9600, VX9000

### **Syntax**

accounting [access-method|auth-fail|commands|server|session]

accounting access-method [all|console|ssh|telnet] *{(console|ssh|telnet)}*

accounting [auth-fail|commands|session]

accounting server [<1-2>|preference]

accounting server preference [authenticated-server-host|authenticated-servernumber|authorized-server-host|authorized-server-number|none]

accounting server <1-2> [host|retry-timeout-factor <50-200>|timeout]

accounting server <1-2> host <IP/HOSTNAME> *{secret [0 <SECRET>|2 <SECRET>| <SECRET>]} {port <1-65535>}*

accounting server <1-2> timeout <3-5> *{attempts <1-3>}*

### **Parameters**

• accounting access-method [all|console|ssh|telnet] *{(console|ssh|telnet)}*

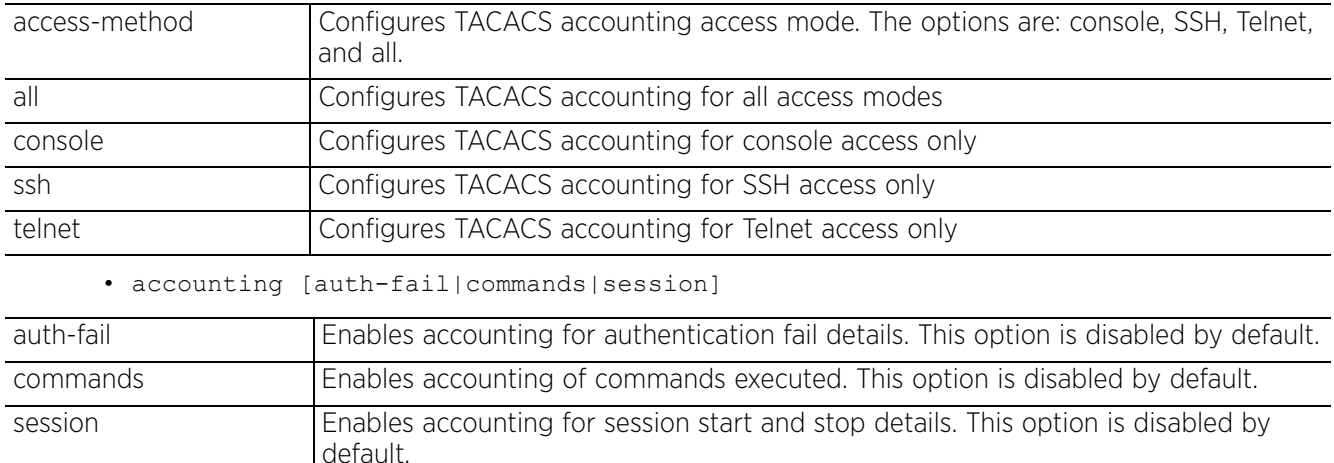

• accounting server preference [authenticated-server-host|authenticated-servernumber|authorized-server-host|authorized-server-number|none]

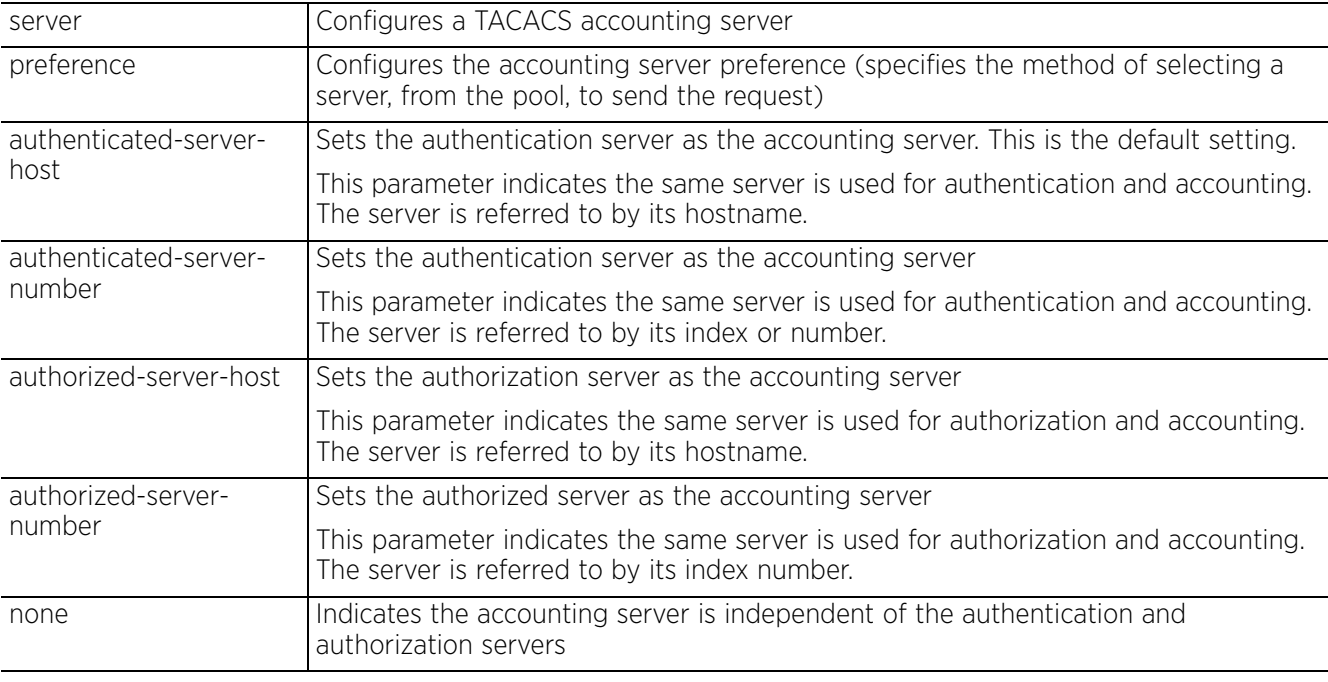

• accounting server <1-2> retry-timeout-factor <50-200>

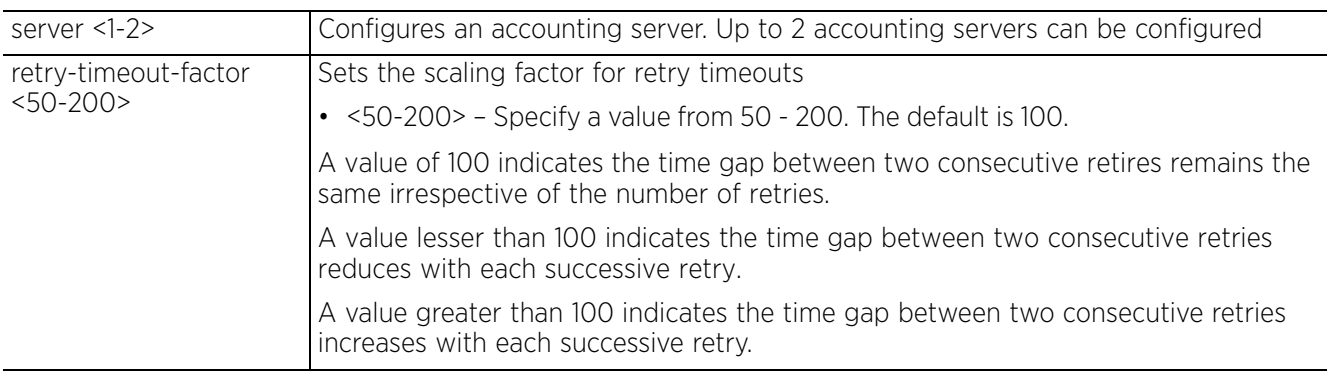

• accounting server <1-2> host <IP/HOSTNAME> *{secret [0 <SECRET>|2 <SECRET>| <SECRET>]} {port <1-65535>}*

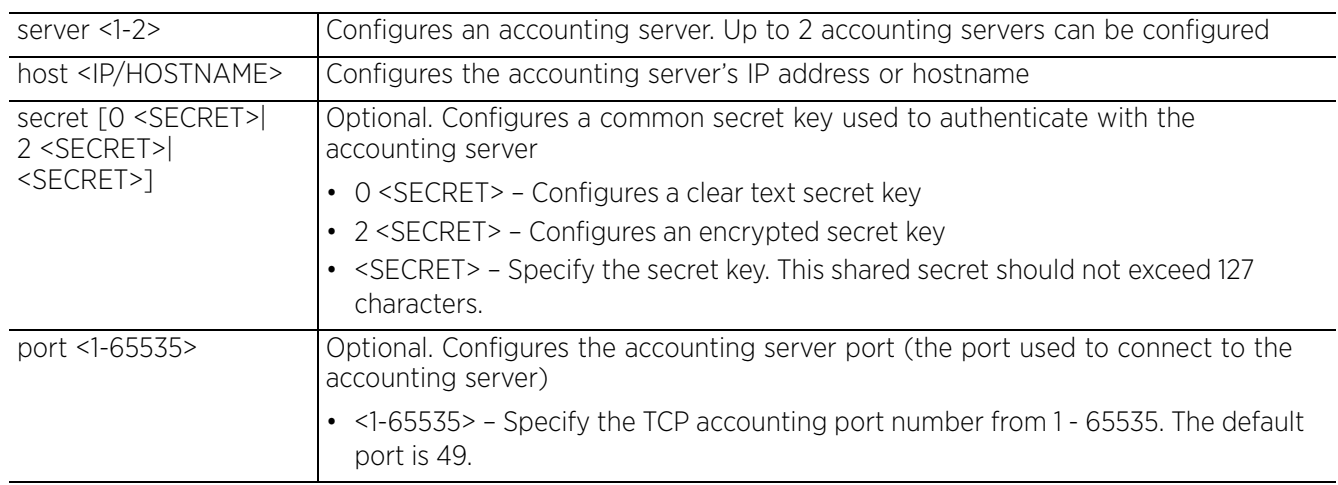

• accounting server <1-2> timeout <3-5> *{attempts <1-3>}*

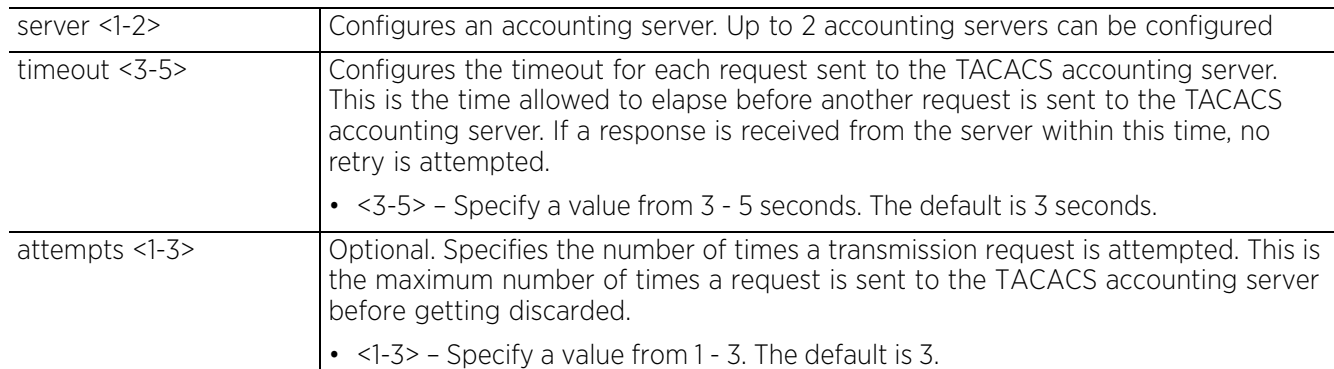

### **Example**

rfs6000-37FABE(config-aaa-tacacs-policy-test)#accounting auth-fail

rfs6000-37FABE(config-aaa-tacacs-policy-test)#accounting commands

rfs6000-37FABE(config-aaa-tacacs-policy-test)#accounting server preference authorized-server-number

```
rfs6000-37FABE(config-aaa-tacacs-policy-test)#show context
aaa-tacacs-policy test
```

```
accounting server preference authorized-server-number
 accounting auth-fail
```
 **accounting commands**

```
rfs6000-37FABE(config-aaa-tacacs-policy-test)#
```
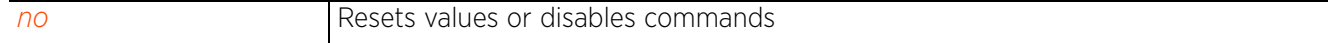

## **25.1.2 authentication**

### *aaa-tacacs-policy*

Configures user authentication parameters. Users are allowed or denied access to the network based on the authentication parameters set.

### **Supported in the following platforms:**

- Access Points AP6521, AP6522, AP6532, AP6562, AP7161, AP7502, AP7522, AP7532, AP7562, AP7602, AP7612, AP7622, AP7632, AP7662, AP81XX, AP82XX, AP8432, AP8533
- Wireless Controllers RFS4000, RFS6000
- Service Platforms NX5500, NX7500, NX7510, NX7520, NX7530, NX9500, NX9510, NX9600, VX9000

### **Syntax**

authentication [access-method|directed-request|server|service]

authentication access-method [all|console|ssh|telnet|web] *{(console|ssh|telnet| web)}*

authentication directed-request

authentication server <1-2> [host|retry-timeout-factor|timeout]

authentication server <1-2> host <IP/HOSTNAME> *{secret [0 <SECRET>|2 <SECRET>| <SECRET>]} {port <1-65535>}*

authentication server <1-2> retry-timeout-factor <50-200>

authentication server <1-2> timeout <3-60> *{attempts <1-10>}*

authentication service <SERVICE-NAME> *{protocol <AUTHENTICATION-PROTO-NAME>}*

### **Parameters**

• authentication access-method [all|console|ssh|telnet|web] *{(console|ssh|telnet)}*

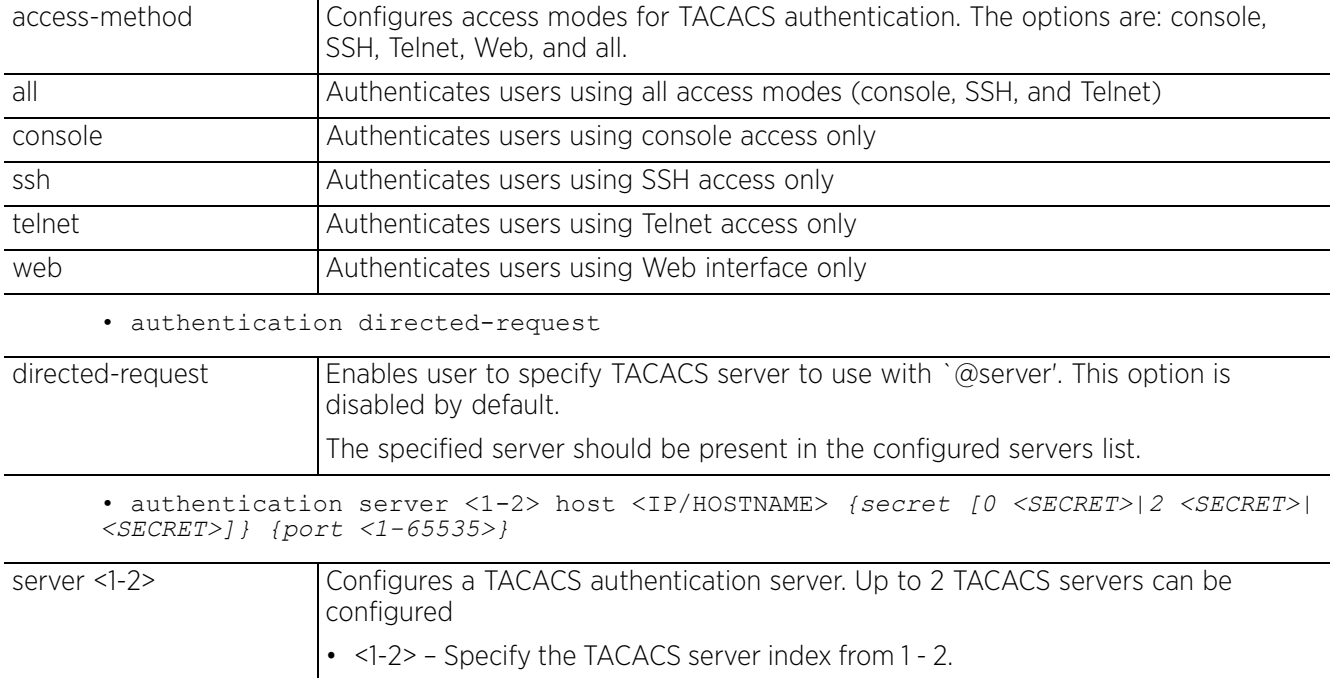

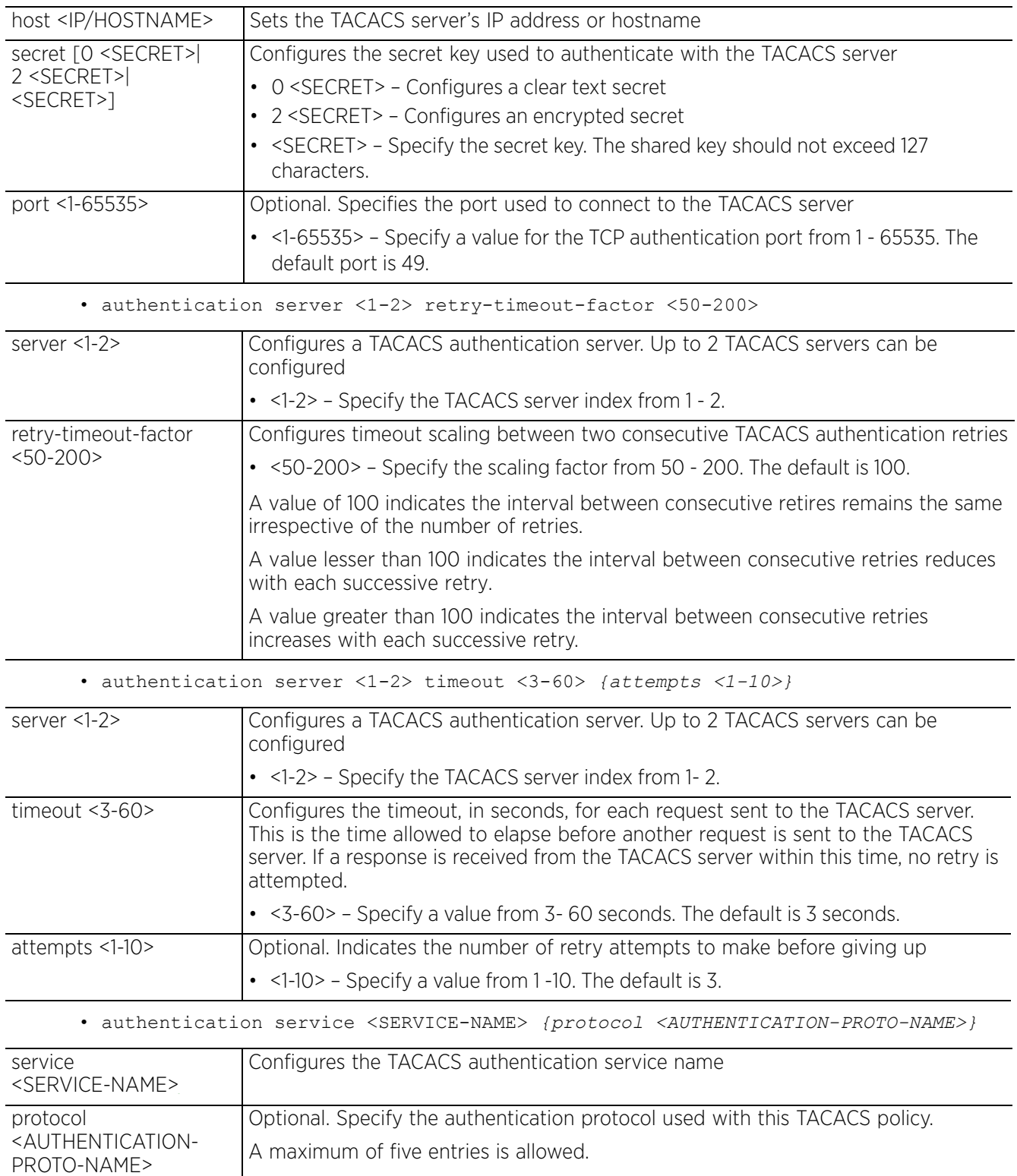

### **Example**

rfs6000-37FABE(config-aaa-tacacs-policy-test)#authentication directed-request

```
rfs6000-37FABE(config-aaa-tacacs-policy-test)#show context
aaa-tacacs-policy test
 authentication directed-request
 accounting server preference authorized-server-number
 accounting auth-fail
 accounting commands
rfs6000-37FABE(config-aaa-tacacs-policy-test)#
```
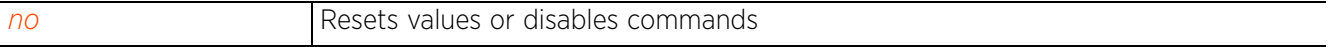

## **25.1.3 authorization**

### *aaa-tacacs-policy*

Configures authorization parameters

This feature allows network administrators to limit user accessibility and configure varying levels of accessibility for different users.

### **Supported in the following platforms:**

- Access Points AP6521, AP6522, AP6532, AP6562, AP7161, AP7502, AP7522, AP7532, AP7562, AP7602, AP7612, AP7622, AP7632, AP7662, AP81XX, AP82XX, AP8432, AP8533
- Wireless Controllers RFS4000, RFS6000
- Service Platforms NX5500, NX7500, NX7510, NX7520, NX7530, NX9500, NX9510, NX9600, VX9000

### **Syntax**

authorization [access-method|allow-privileged-commands|server]

authorization access-method [all|console|telnet|ssh] *{(console|ssh|telnet)}*

authorization server [<1-2>|preference]

authorization server <1-2> [host|retry-timeout-factor|timeout]

*authorizationserver <1-2> host <IP/HOSTNAME> {secret [0 <SECRET>|2 <SECRET>| <SECRET>]} {port <1-65535>}*

authorization server <1-2> retry-timeout-factor <50-200>

authorization server <1-2> timeout <3-5> *{attempts <1-3>}*

authorization server preference [authenticated-server-host|authenticated-servernumber|none]

### **Parameters**

• authorization access-method [all|console|telnet|ssh] *{(console|ssh|telnet)}*

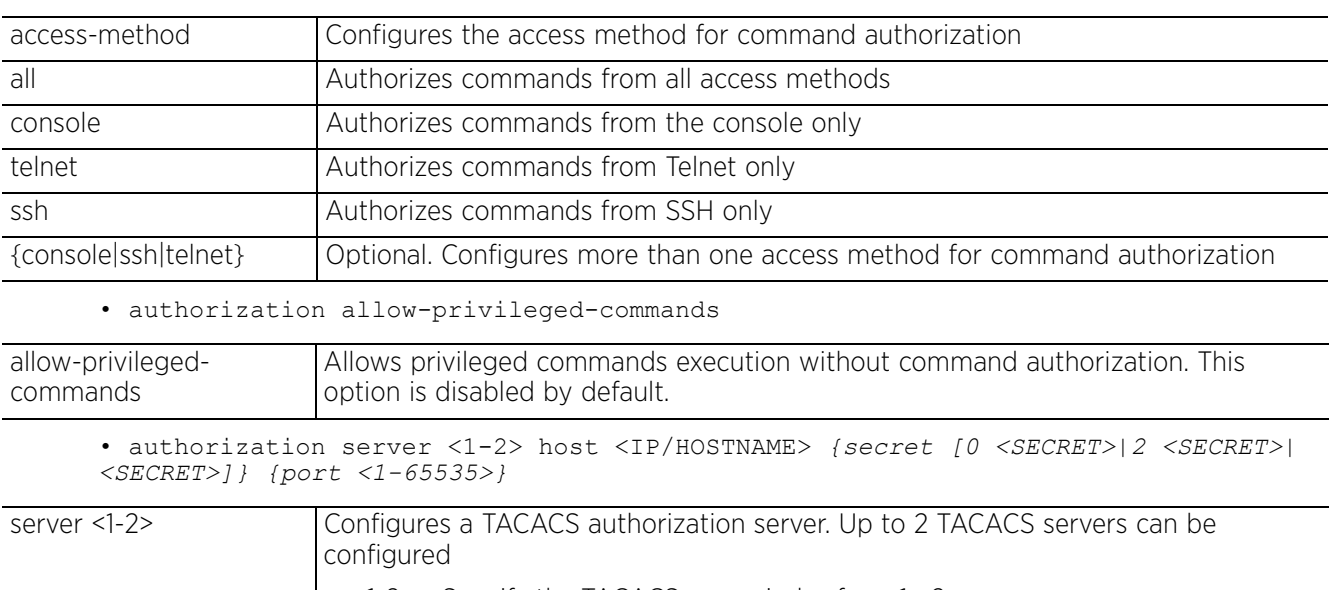

• <1-2> – Specify the TACACS server index from 1 - 2.

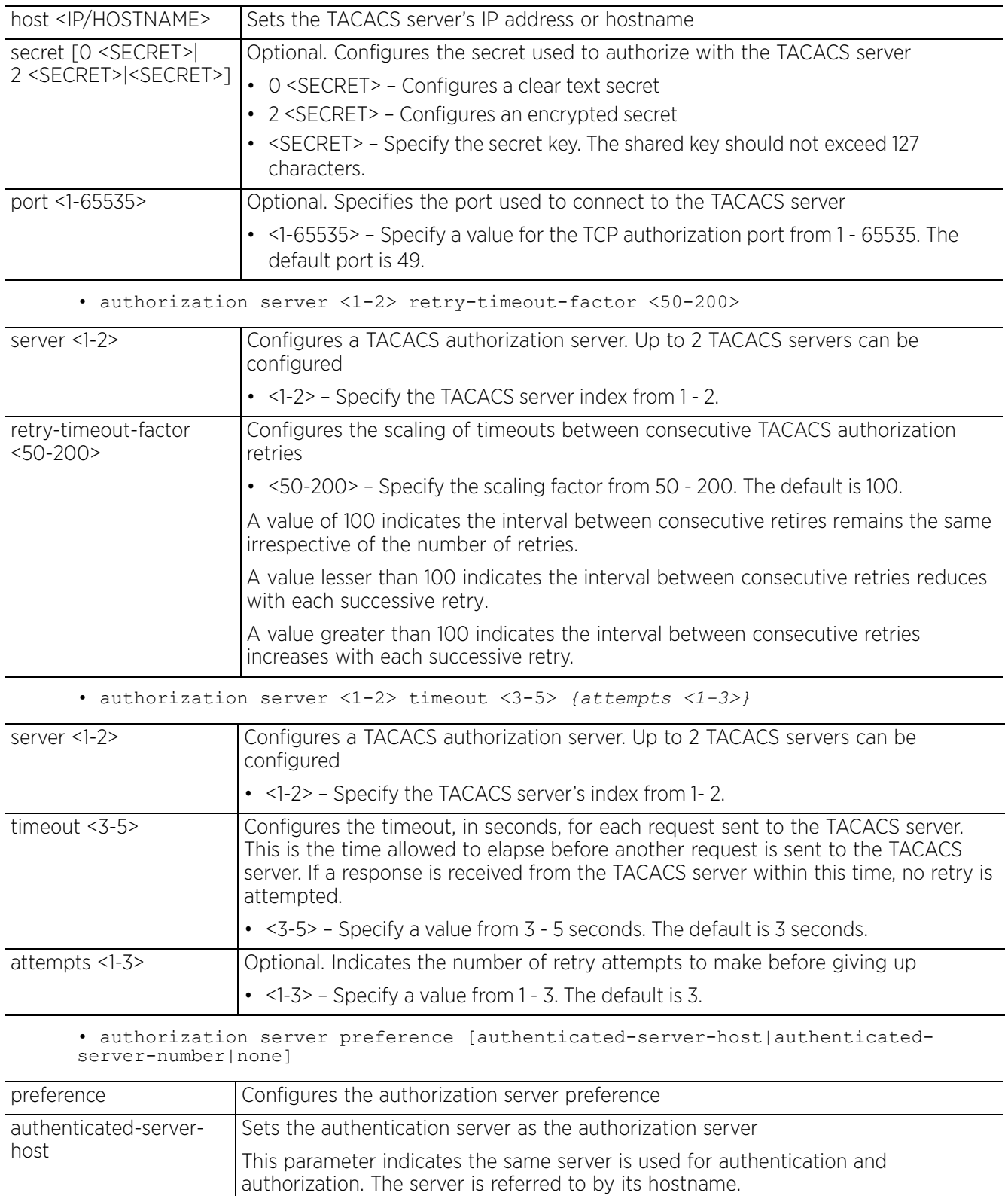

$$
\Bigg/ 25 - 10
$$

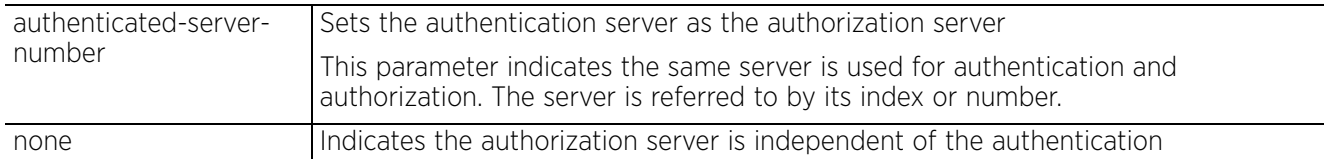

#### **Example**

```
rfs6000-37FABE(config-aaa-tacacs-policy-test)#authorization allow-privileged-
commands
```

```
rfs6000-37FABE(config-aaa-tacacs-policy-test)#show context
aaa-tacacs-policy test
  authentication directed-request
  accounting server preference authorized-server-number
 authorization allow-privileged-commands
 accounting auth-fail
  accounting commands
rfs6000-37FABE(config-aaa-tacacs-policy-test)#
```
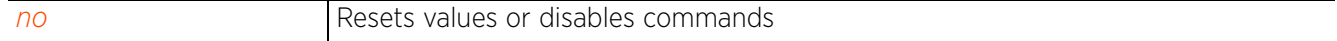

## **25.1.4 no**

### *aaa-tacacs-policy*

Negates a AAA TACACS policy command or sets its default

### **Supported in the following platforms:**

- Access Points AP6521, AP6522, AP6532, AP6562, AP7161, AP7502, AP7522, AP7532, AP7562, AP7602, AP7612, AP7622,, AP7632, AP7662, AP81XX, AP82XX, AP8432, AP8533
- Wireless Controllers RFS4000, RFS6000
- Service Platforms NX5500, NX7500, NX7510, NX7520, NX7530, NX9500, NX9510, NX9600, VX9000

### **Syntax**

no [accounting|authentication|authorization]

### **Parameters**

• no <PARAMETERS>

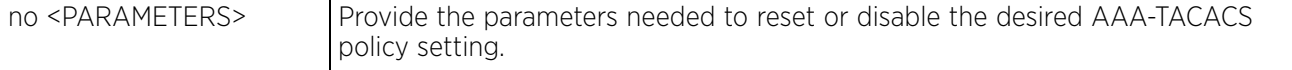

### **Example**

The following example shows the AAA-TACACS policy 'test' settings before the 'no' commands are executed:

```
rfs6000-37FABE(config-aaa-tacacs-policy-test)#show context
aaa-tacacs-policy test
 authentication directed-request
 accounting server preference authorized-server-number
 authorization allow-privileged-commands
 accounting auth-fail
  accounting commands
rfs6000-37FABE(config-aaa-tacacs-policy-test)#
rfs6000-37FABE(config-aaa-tacacs-policy-test)#no authentication directed-request
```

```
rfs6000-37FABE(config-aaa-tacacs-policy-test)#no accounting auth-fail
rfs6000-37FABE(config-aaa-tacacs-policy-test)#no authorization allow-privileged-
commands
```
The following example shows the AAA-TACACS policy 'test' settings after the 'no' commands are executed:

```
rfs6000-37FABE(config-aaa-tacacs-policy-test)#show context
aaa-tacacs-policy test
  accounting server preference authorized-server-number
  accounting commands
rfs6000-37FABE(config-aaa-tacacs-policy-test)#
```
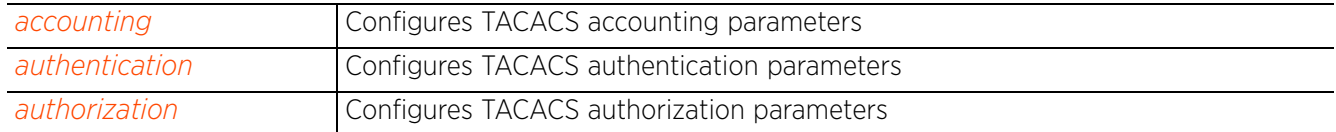

$$
\Bigg/ 25 - 12
$$

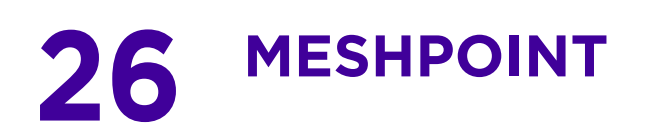

This chapter summarizes the Meshpoint commands in the CLI command structure.

Meshpoints are detector radios that monitor their coverage areas for potential failed peers or coverage area holes requiring transmission adjustments for coverage compensation.

This chapter is organized as follows:

- *meshpoint-config-instance*
- *meshpoint-qos-policy-config-instance*
- *meshpoint-device-config-instance*

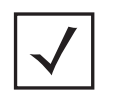

**NOTE:** The input parameter <HOSTNAME>, wherever used in syntaxes across this chapter, cannot include an underscore (\_) character. In other words, the name of a device cannot contain an underscore.

$$
\angle 26 - 1
$$

# **26.1 meshpoint-config-instance**

### *MESHPOINT*

*MeshConnex* (MCX) is a mesh networking technology that is comparable to the 802.11s mesh networking specification. MCX meshing uses a hybrid proactive/on-demand path selection protocol, similar to *Ad hoc On Demand Distance Vector* (AODV) routing protocols. This allows it to form efficient paths using multiple attachment points to a distribution WAN, or form purely ad-hoc peer-to-peer mesh networks in the absence of a WAN. Each device in the MCX mesh proactively manages its own path to the distribution WAN, but can also form peer-to-peer paths on demand to improve forwarding efficiency.

MCX is not compatible with MiNT Based meshing, though the two technologies can be enabled simultaneously in certain circumstances.

MCX is designed for large-scale, high-mobility outdoor mesh deployments. MCX continually gathers data from beacons and transmission attempts to estimate the efficiency and throughput of each MP-to-MP link. MCX uses this data to dynamically form and continually maintain paths for forwarding network frames.

In MCX systems, a *meshpoint* (MP) is a virtual mesh networking instance on a device, similar to a WLAN AP. On each device, up to 4 MPs can be created and 2 can be created per radio. MPs can be configured to use one or both radios in the device. If the MP is configured to use both radios, the path selection protocols will continually select the best radio to reach each destination. Each MP participates in a single Mesh Network, defined by the MeshID. The MeshID is typically a descriptive network name, similar to the SSID of a WLAN. All MPs configured to use the same MeshID attempt to form a mesh and interoperate. The MeshID allows overlapping mesh networks to discriminate and disregard MPs belonging to different networks.

Use the (config) instance to configure a meshpoint. To navigate to the meshpoint configuration instance, use the following command:

<DEVICE>(config)#meshpoint <MESHPOINT-NAME>

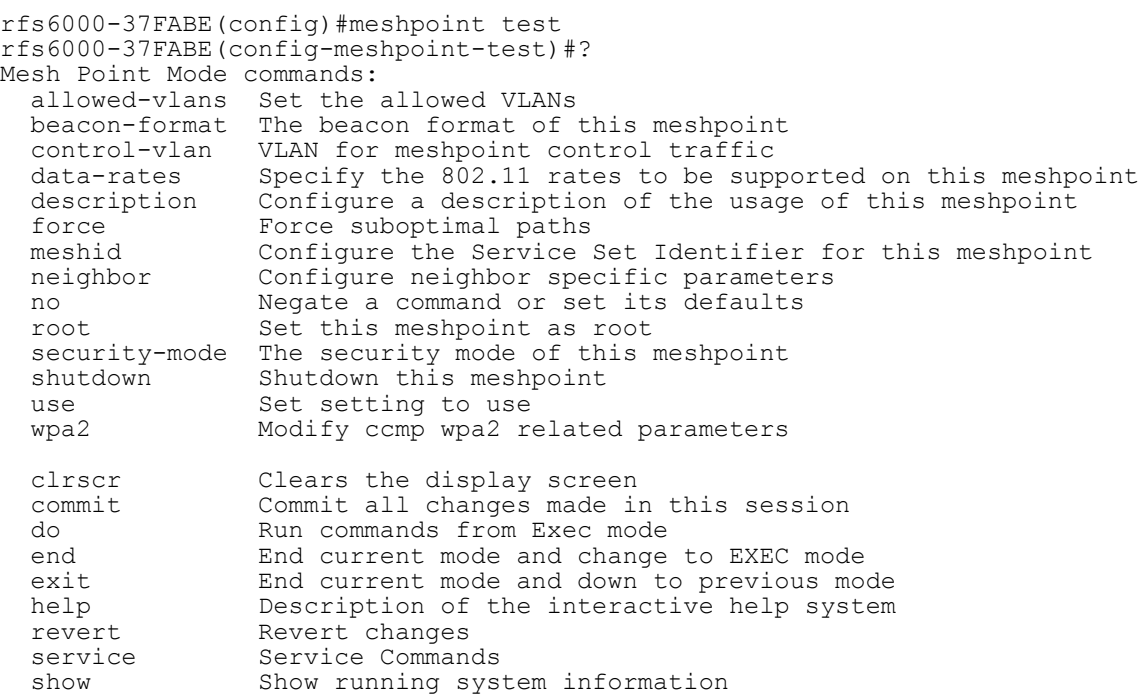

write Write running configuration to memory or terminal

rfs6000-37FABE(config-meshpoint-test)#

The following table summarizes meshpoint configuration commands:

**Table 26.1** *Meshpoint-Config commands*

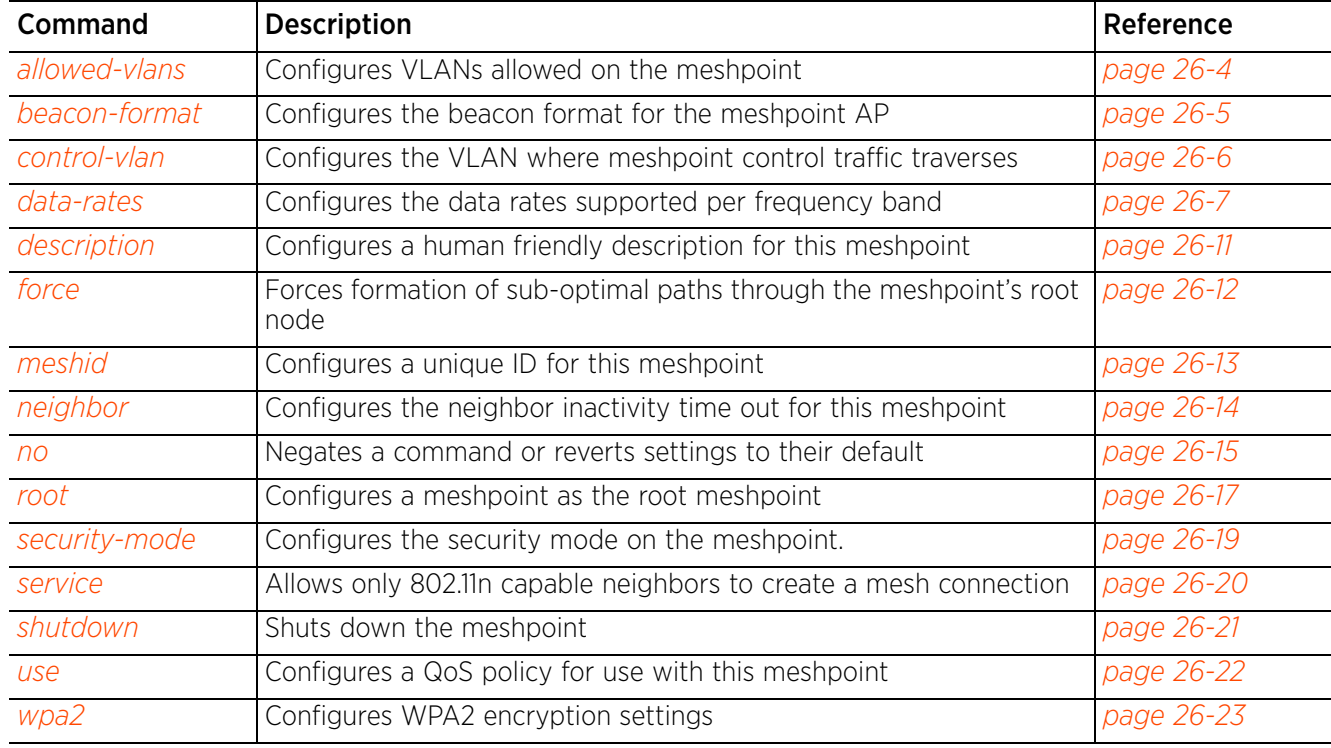

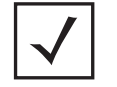

**NOTE:** For more information on common commands (clrscr, commit, help, revert, service, show, write, and exit), see *COMMON COMMANDS*.

Access Point, Wireless Controller and Service Platform CLI Reference Guide 26 - 3

$$
\Bigg/ 26 - 3
$$

## **26.1.1 allowed-vlans**

### *meshpoint-config-instance*

Defines VLANs allowed to pass traffic on the mesh network. Use this command to add and remove VLANs from the list of allowed VLANs.

### **Supported in the following platforms:**

- Access Points AP6522, AP6532, AP6562, AP7161, AP7522, AP7532, AP7562, AP81XX
- Wireless Controllers RFS6000
- Service Platforms NX7500, NX7510, NX7520, NX7530, NX9500, NX9510, NX9600, VX9000

### **Syntax**

```
allowed-vlans [<VLAN-ID>|add <VLAN-ID>|remove <VLAN-ID>]
```
### **Parameters**

• allowed-vlans [<VLAN-ID>|add <VLAN-ID>|remove <VLAN-ID>]

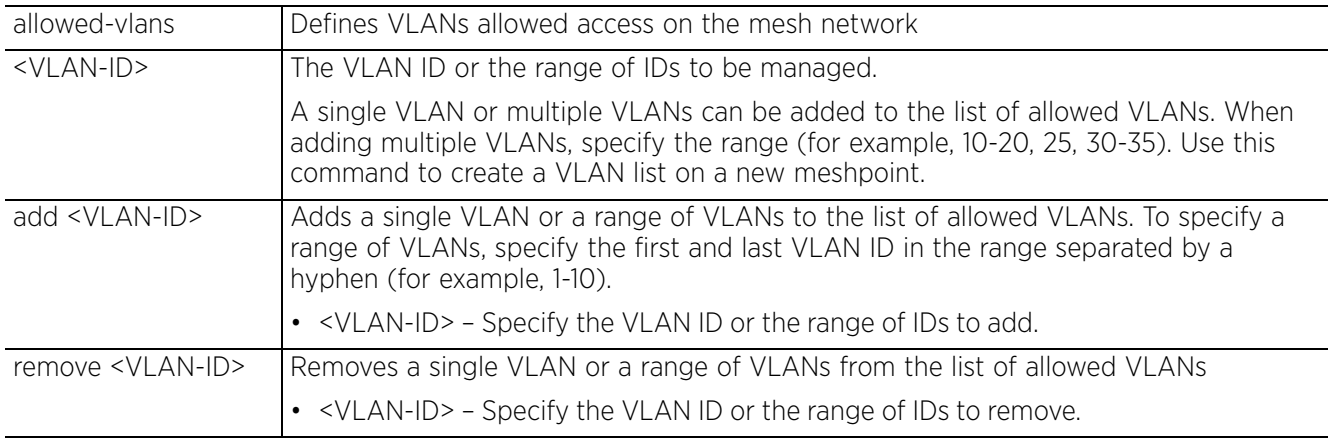

### **Example**

```
rfs6000-37FABE(config-meshpoint-test)#allowed-vlans 1
```

```
rfs6000-37FABE(config-meshpoint-test)#allowed-vlans add 10-23
```

```
rfs6000-37FABE(config-meshpoint-test)#allowed-vlans remove 17
```

```
rfs6000-37FABE(config-meshpoint-test)#show context
meshpoint test
 meshid test
  beacon-format mesh-point
  control-vlan 1
 allowed-vlans 1,10-16,18-23
  security-mode none
  no root
rfs6000-37FABE(config-meshpoint-test)#
```
### **Related Commands**

*no* Clears the list of VLANs allowed access to the mesh network

$$
\Bigg/ 26 - 4
$$

## **26.1.2 beacon-format**

### *meshpoint-config-instance*

Configures the beacon transmission format for this meshpoint. Beacons are transmitted periodically to advertise that a wireless network is available. It contains all the required information for a device to connect to the network.

The beacon format advertises how a mesh capable AP7161 acts. APs can act either as an access point or a meshpoint.

### **Supported in the following platforms:**

- Access Points AP6522, AP6532, AP6562, AP7161, AP7522, AP7532, AP7562, AP81XX
- Wireless Controllers RFS6000
- Service Platforms NX7500, NX7510, NX7520, NX7530, NX9500, NX9510, NX9600, VX9000

#### **Syntax**

beacon-format [access-point|mesh-point]

### **Parameters**

• beacon-format [access-point|mesh-point]

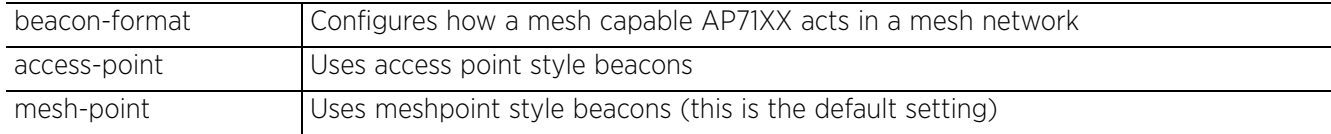

### **Example**

rfs6000-37FABE(config-meshpoint-test)#beacon-format mesh-point

```
rfs6000-37FABE(config-meshpoint-test)#show context
meshpoint test
 meshid test
beacon-format mesh-point
  control-vlan 1
 allowed-vlans 1,10-16,18-23
 security-mode none
  no root
rfs6000-37FABE(config-meshpoint-test)#
```
#### **Related Commands**

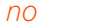

Resets the beacon format for this meshpoint to its default (mesh-point)

Access Point, Wireless Controller and Service Platform CLI Reference Guide 26 - 5

## **26.1.3 control-vlan**

### *meshpoint-config-instance*

Configures a VLAN as the dedicated control VLAN

Mesh management traffic can be sent over a dedicated VLAN. This dedicated VLAN is known as the control VLAN, and should be configured in the backhaul port of all the access points configured as meshpont roots. Once configured, the control VLAN enables communication between meshpoint's root APs.

### **Supported in the following platforms:**

- Access Points AP6522, AP6532, AP6562, AP7161, AP7522, AP7532, AP7562, AP81XX
- Wireless Controllers RFS6000
- Service Platforms NX7500, NX7510, NX7520, NX7530, NX9500, NX9510, NX9600, VX9000

### **Syntax**

```
control-vlan [<1-4094>|<VLAN-ALIAS-NAME>]
```
### **Parameters**

• control-vlan [<1-4094>|<VLAN-ALIAS-NAME>]

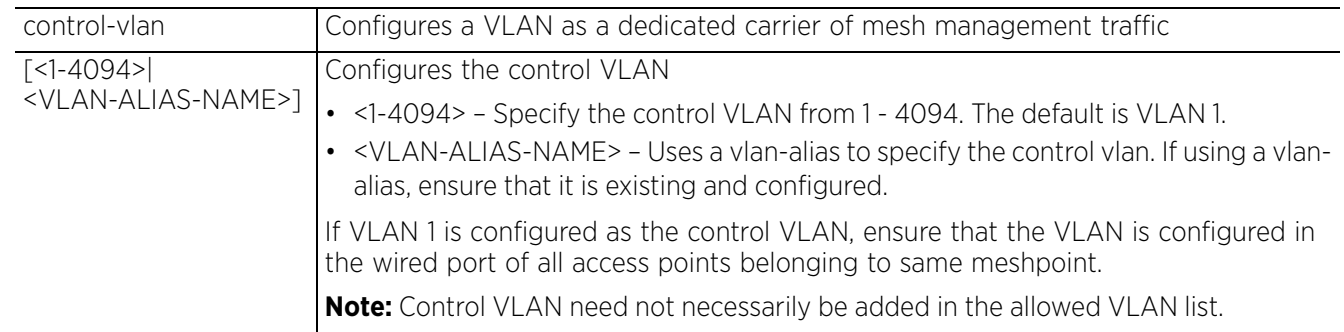

### **Example**

```
rfs6000-37FABE(config-meshpoint-test)#control-vlan 1
```

```
rfs6000-37FABE(config-meshpoint-test)#show context
meshpoint test
  meshid test
  beacon-format mesh-point
 control-vlan 1
  allowed-vlans 1,10-16,18-23
  security-mode none
  no root
rfs6000-37FABE(config-meshpoint-test)#
```
### **Related Commands**

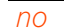

*no* Resets the control VLAN for this meshpoint to its default of 1

## **26.1.4 data-rates**

### *meshpoint-config-instance*

Configures individual data rates for the 2.4 GHz and 5.0 GHz frequency bands. In Mesh network, a mesh point is a virtual mesh networking instance on a device, similar to a WLAN AP. On each device, up to 4 mesh points can be created and 2 can be created per radio. Each mesh point radio can have carefully administrated radio rates specific to the 2.4 or 5 GHz band. Use this command to configure these radio rates.

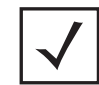

**NOTE:** Ensure that the basic data rates configured on a meshpoint's root and non-root access points is the same.

### **Supported in the following platforms:**

- Access Points AP6522, AP6532, AP6562, AP7161, AP7522, AP7532, AP7562, AP81XX
- Wireless Controllers RFS6000
- Service Platforms NX7500, NX7510, NX7520, NX7530, NX9500, NX9510, NX9600, VX9000

### **Syntax**

```
data-rates [2.4GHz|5GHz]
```
data-rates 2.4GHz [b-only|bg|bgn|default|g-only|gn]

data-rates 2.4GHz custom (1|11|12|18|2|24|36|48|5.5|54|6|9|basic-1|basic-11| basic-12|basic-18|basic-2|basic-24|basic-36|basic-48|basic-5.5|basic-54|basic-6| basic-9|mcs0-15|mcs0-7|mcs8-15|basic-mcs0-7)

data-rates 5GHz [a-only|an|default]

```
data-rates 5GHz custom (12|18|24|36|48|54|6|9|basic-1|basic-11|basic-12|basic-
18|basic-2|basic-24|basic-36|basic-48|basic-5.5|basic-54|basic-6|basic-9|mcs0-
15|mcs0-7|mcs8-15|basic-mcs0-7)
```
### **Parameters**

• data-rates 2.4GHz [b-only|bg|bgn|default|g-only|gn]

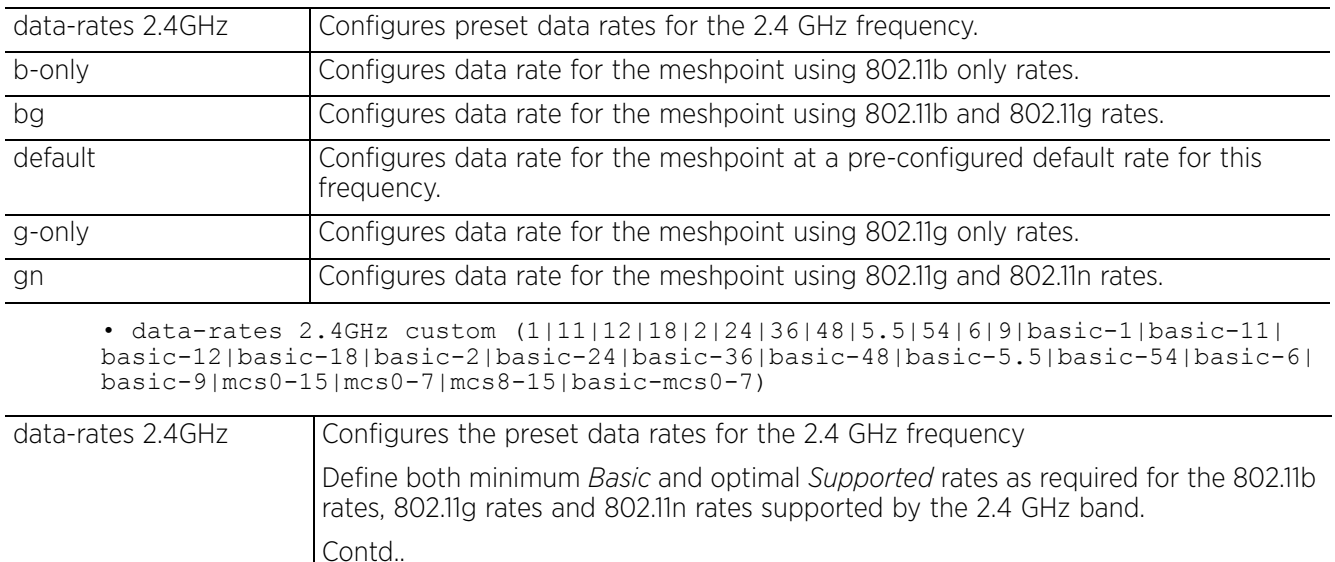

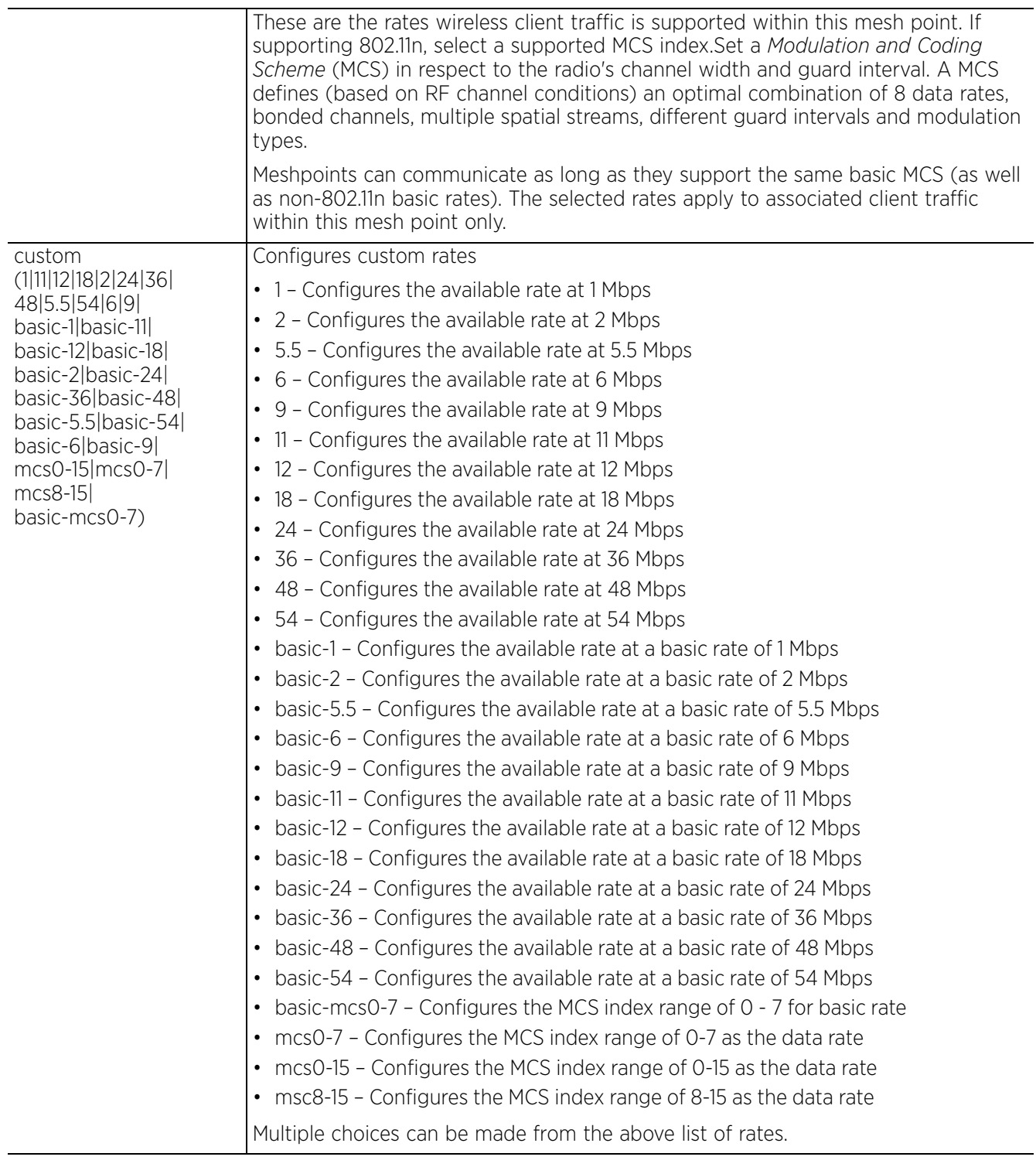

• data-rates 5GHz [a-only|an|default]

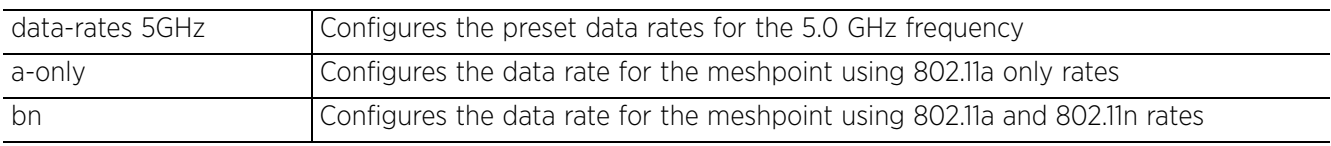

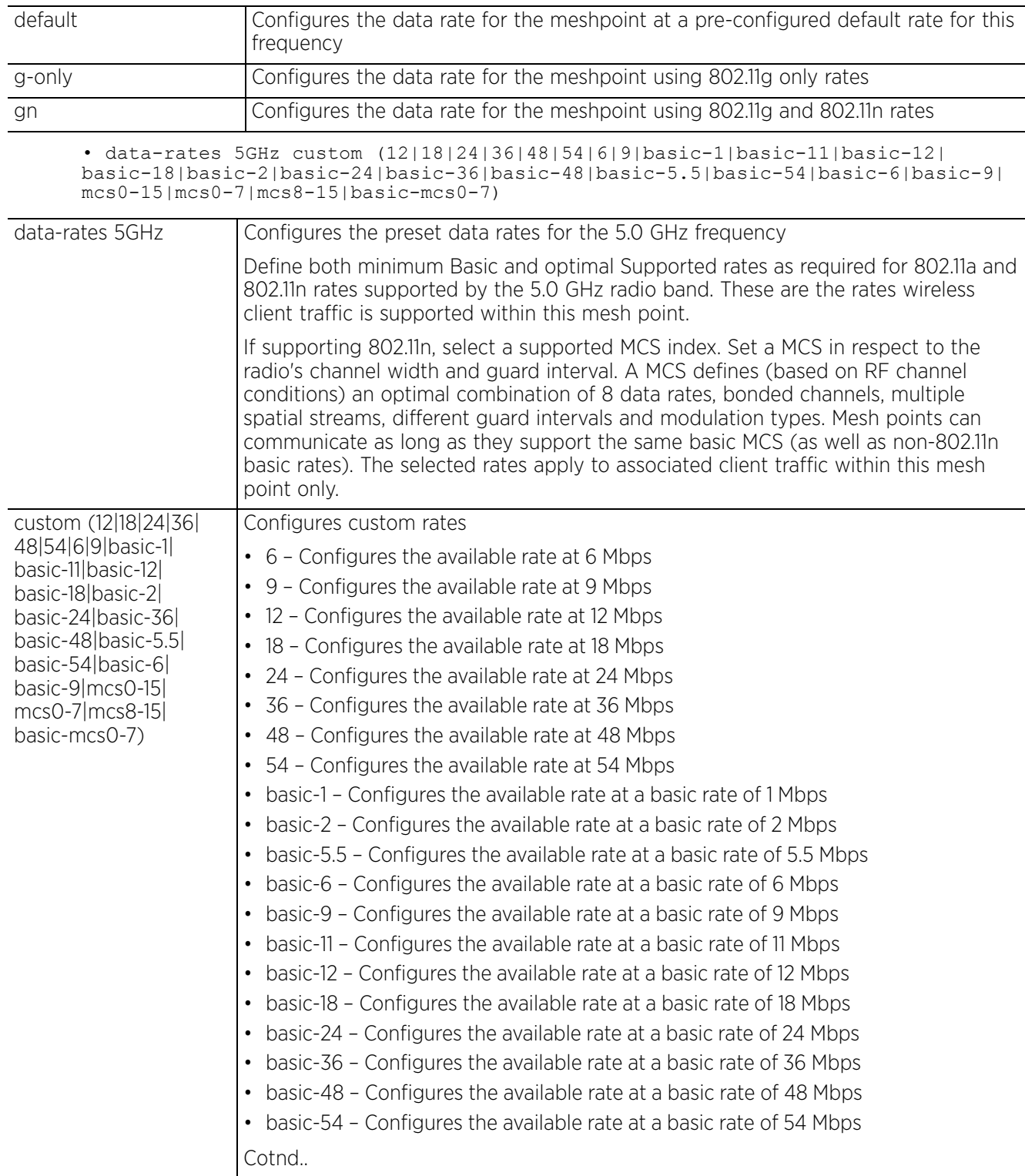
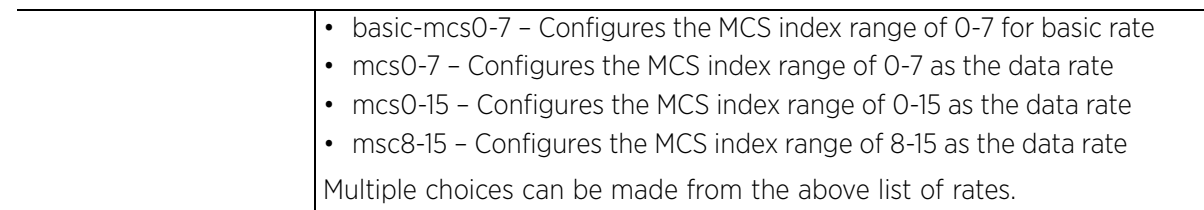

### **Example**

rfs6000-37FABE(config-meshpoint-test)#data-rates 2.4GHz bgn

```
rfs6000-37FABE(config-meshpoint-test)#data-rates 5GHz an
```

```
rfs6000-37FABE(config-meshpoint-test)#show context
meshpoint test
 meshid test
 beacon-format mesh-point
  control-vlan 1
  allowed-vlans 1,10-16,18-23
data-rates 2.4GHz bgn
 data-rates 5GHz an
  security-mode none
  no root
rfs6000-37FABE(config-meshpoint-test)#
```
#### **Related Commands**

*no* Resets data rates for each frequency band for this meshpoint

# **26.1.5 description**

# *meshpoint-config-instance*

Configures a brief description for this meshpoint. Use this command to describe this meshpoint and its features.

### **Supported in the following platforms:**

- Access Points AP6522, AP6532, AP6562, AP7161, AP7522, AP7532, AP7562, AP81XX
- Wireless Controllers RFS6000
- Service Platforms NX7500, NX7510, NX7520, NX7530, NX9500, NX9510, NX9600, VX9000

#### **Syntax**

description <DESCRIPTION>

### **Parameters**

• description <DESCRIPTION>

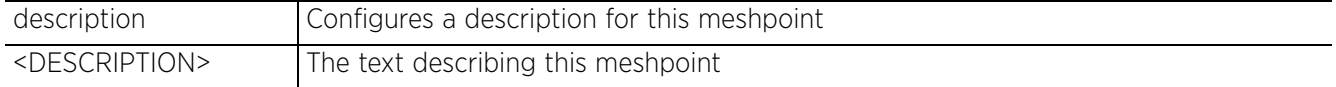

### **Example**

```
rfs6000-37FABE(config-meshpoint-test)#description "This is an example of a 
meshpoint description"
```

```
rfs6000-37FABE(config-meshpoint-test)#show context
```

```
meshpoint test
```

```
description "This is an example of a meshpoint description"
 meshid test
```

```
 beacon-format mesh-point
  control-vlan 1
 allowed-vlans 1,10-16,18-23
 data-rates 2.4GHz bgn
  data-rates 5GHz an
  security-mode none
  no root
rfs6000-37FABE(config-meshpoint-test)#
```
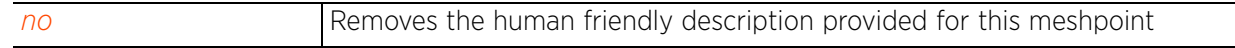

$$
\Bigg/ 26 - 11
$$

# **26.1.6 force**

# *meshpoint-config-instance*

Forces formation of sub-optimal paths through the meshpoint's root node. As per legacy behavior, nonroot devices under the same root, communicated by forming direct paths through the network. This option allows

non-root devices, within the meshpoint, to communicate by forming paths through the root node.

# **Supported in the following platforms:**

- Access Points AP6522, AP6532, AP6562, AP7161, AP7522, AP7532, AP7562, AP81XX
- Wireless Controllers RFS6000
- Service Platforms NX7500, NX7510, NX7520, NX7530, NX9500, NX9510, NX9600, VX9000

### **Syntax**

force peer-paths-through-root

### **Parameters**

• force peer-paths-through-root

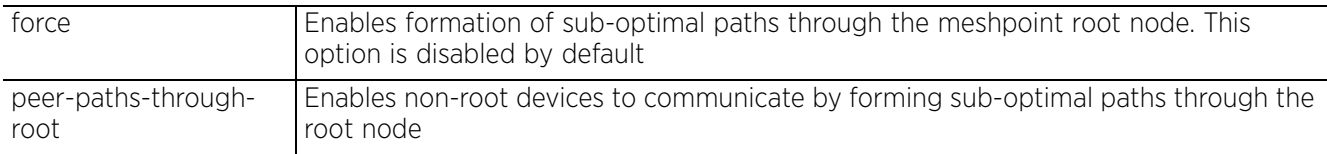

### **Example**

nx9500-6C8809(config-meshpoint-test)#force peer-paths-through-root

```
nx9500-6C8809(config-meshpoint-test)#show context
meshpoint test
 meshid test
 beacon-format mesh-point
 control-vlan 1
 security-mode none
 no root
 force peer-paths-through-root
nx9500-6C8809(config-meshpoint-test)#
```
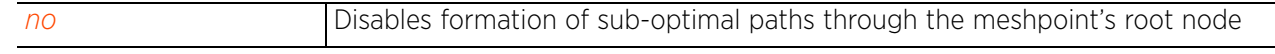

# **26.1.7 meshid**

# *meshpoint-config-instance*

Configures a unique *Service Set Identifier* (SSID) for this meshpoint. This ID is used to uniquely identify this meshpoint.

# **Supported in the following platforms:**

- Access Points AP6522, AP6532, AP6562, AP7161, AP7522, AP7532, AP7562, AP81XX
- Wireless Controllers RFS6000
- Service Platforms NX7500, NX7510, NX7520, NX7530, NX9500, NX9510, NX9600, VX9000

### **Syntax**

meshid <MESH-SSID>

### **Parameters**

• meshid <MESH-SSID>

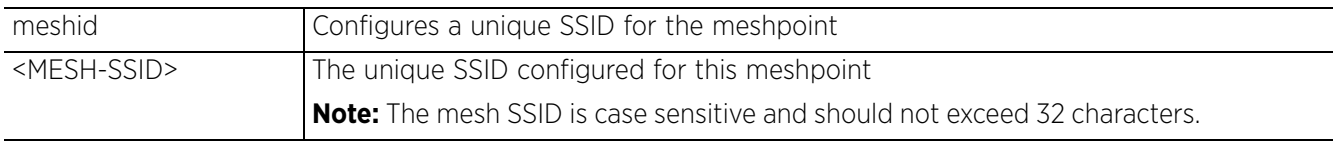

# **Example**

```
rfs6000-37FABE(config-meshpoint-test)#meshid TestingMeshPoint
```

```
rfs6000-37FABE(config-meshpoint-test)#show context
meshpoint test
  description "This is an example of a meshpoint description"
meshid TestingMeshPoint
 beacon-format mesh-point
  control-vlan 1
 allowed-vlans 1,10-16,18-23
 data-rates 2.4GHz bgn
 data-rates 5GHz an
  security-mode none
  no root
rfs6000-37FABE(config-meshpoint-test)#
```
### **Related Commands**

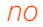

Removes the SSID configured for this meshpoint

Access Point, Wireless Controller and Service Platform CLI Reference Guide 26 - 13

$$
\Bigg/ 26 - 13
$$

# **26.1.8 neighbor**

# *meshpoint-config-instance*

This command configures the inactivity time out value for neighboring devices. If a frame is not received from the neighbor device for the configured time, then client resources are removed.

# **Supported in the following platforms:**

- Access Points AP6522, AP6532, AP6562, AP7161, AP7522, AP7532, AP7562, AP81XX
- Wireless Controllers RFS6000
- Service Platforms NX7500, NX7510, NX7520, NX7530, NX9500, NX9510, NX9600, VX9000

# **Syntax**

```
neighbor inactivity-timeout <60-86400>
```
### **Parameters**

• neighbor inactivity-timeout <60-86400>

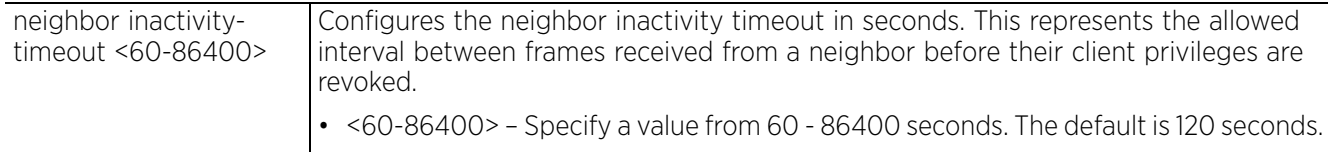

### **Example**

```
rfs6000-37FABE(config-meshpoint-test)#neighbor inactivity-timeout 300
```

```
rfs6000-37FABE(config-meshpoint-test)#show context
meshpoint test
 description "This is an example of a meshpoint description"
  meshid TestingMeshPoint
 beacon-format mesh-point
 control-vlan 1
  allowed-vlans 1,10-16,18-23
neighbor inactivity-timeout 300
  data-rates 2.4GHz bgn
 data-rates 5GHz an
 security-mode none
  no root
rfs6000-37FABE(config-meshpoint-test)#
```
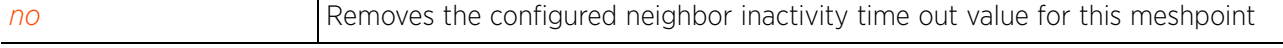

# **26.1.9 no**

### *meshpoint-config-instance*

Negates meshpoint commands or resets their values to default

#### **Supported in the following platforms:**

- Access Points AP6522, AP6532, AP6562, AP7161, AP7522, AP7532, AP7562, AP81XX
- Wireless Controllers RFS6000
- Service Platforms NX7500, NX7510, NX7520, NX7530, NX9500, NX9510, NX9600, VX9000

### **Syntax**

```
no [allowed-vlans|beacon-format|control-vlan|description|force|meshid|root|
security-mode|shutdown]
no data-rates [2.4GHz|5GHz]
no force peer-paths-through-root
no neighbor inactivity-timeout
no use [aaa-policy|meshpoint-qos-policy]
no wpa2 [eap|key-rotation|psk]
no wpa2 eap [auth-type|identity|peap-mschapv2|tls trustpoint]
no wpa2 key-rotation [broadcast|unicast]
no wpa2 psk
no service allow-ht-only
```
#### **Parameters**

• no <PARAMETERS>

```
no <PARAMETERS> Removes or reverts this meshpoint settings to default based on the parameters
                      passed
```
#### **Example**

```
rfs6000-37FABE(config-meshpoint-test)#show context
meshpoint test
  description "This is an example of a meshpoint description"
 meshid TestingMeshPoint
  shutdown
 beacon-format mesh-point
  control-vlan 1
  allowed-vlans 1,10-16,18-23
  neighbor inactivity-timeout 300
 data-rates 2.4GHz bgn
  data-rates 5GHz an
  security-mode psk
  wpa2 psk 0 Test Company
  wpa2 key-rotation unicast 1200
  wpa2 key-rotation broadcast 600
 root
rfs6000-37FABE(config-meshpoint-test)#
rfs6000-37FABE(config-meshpoint-test)#no allowed-vlans
rfs6000-37FABE(config-meshpoint-test)#no beacon-format
rfs6000-37FABE(config-meshpoint-test)#no control-vlan
rfs6000-37FABE(config-meshpoint-test)#no description
rfs6000-37FABE(config-meshpoint-test)#no meshid
rfs6000-37FABE(config-meshpoint-test)#no root
rfs6000-37FABE(config-meshpoint-test)#no security-mode
```

```
rfs6000-37FABE(config-meshpoint-test)#show context
meshpoint test
 beacon-format mesh-point
  control-vlan 1
  neighbor inactivity-timeout 300
data-rates 2.4GHz bgn
 data-rates 5GHz an
  security-mode none
  wpa2 psk 0 Test Company
  wpa2 key-rotation unicast 1200
  wpa2 key-rotation broadcast 600
  no root
rfs6000-37FABE(config-meshpoint-test)#no data-rates 2.4GHz
rfs6000-37FABE(config-meshpoint-test)#no data-rates 5GHz
rfs6000-37FABE(config-meshpoint-test)#show context
meshpoint test
 beacon-format mesh-point
  control-vlan 1
 neighbor inactivity-timeout 300
  security-mode none
  wpa2 psk 0 Test Company
  wpa2 key-rotation unicast 1200
  wpa2 key-rotation broadcast 600
 no root
rfs6000-37FABE(config-meshpoint-test)#
nx9500-6C8809(config-meshpoint-test)#show context
meshpoint test
 meshid test
 beacon-format mesh-point
 control-vlan 1
  security-mode none
  no root
force peer-paths-through-root
nx9500-6C8809(config-meshpoint-test)#
nx9500-6C8809(config-meshpoint-test)#no force peer-paths-through-root
nx9500-6C8809(config-meshpoint-test)#show context
meshpoint test
 meshid test
 beacon-format mesh-point
  control-vlan 1
 security-mode none
 no root
nx9500-6C8809(config-meshpoint-test)#
```
# **26.1.10 root**

# *meshpoint-config-instance*

Configures this meshpoint as the root meshpoint. Root meshpoints are generally tied to an Ethernet backhaul for wired connectivity. By default this option is disabled.

# **Supported in the following platforms:**

- Access Points AP6522, AP6532, AP6562, AP7161, AP7522, AP7532, AP7562, AP81XX
- Wireless Controllers RFS6000
- Service Platforms NX7500, NX7510, NX7520, NX7530, NX9500, NX9510, NX9600, VX9000

# **Syntax**

root

# **Parameters**

None

# **Example**

There are two ways of configuring root access points within a meshpoint.

- 1 First method:
	- Configure two meshpoints, having the *same meshid*, one with the *root* option enabled and the other configured as *no root*:
	- Apply the root meshpoint to the *root* access point and the *no-root* meshpoint to the *non-root* access point*s*.

The following examples show the configuration of a meshpoint for the *root* access point:

```
rfs6000-37FABE(config)#meshpoint root
rfs6000-37FABE(config-meshpoint-root)#
rfs6000-37FABE(config-meshpoint-root)#meshid test
rfs6000-37FABE(config-meshpoint-root)#root
rfs6000-37FABE(config-meshpoint-root)#security-mode eap
rfs6000-37FABE(config-meshpoint-root)#commit
rfs6000-37FABE(config-meshpoint-root)#show context
meshpoint test-root
meshid test
 beacon-format mesh-point
  control-vlan 1
 security-mode eap
root
rfs6000-37FABE(config-meshpoint-root)#
```
The following examples show the configuration of a meshpoint for *non-root* access points:

```
rfs6000-37FABE(config)#meshpoint no-root
rfs6000-37FABE(config-meshpoint-no-root)#
rfs6000-37FABE(config-meshpoint-no-root)#meshid test
rfs6000-37FABE(config-meshpoint-no-root)#security-mode eap
rfs6000-37FABE(config-meshpoint-no-root)#show context
meshpoint no-root
meshid test
 beacon-format mesh-point
 control-vlan 1
 security-mode eap
no root
rfs6000-37FABE(config-meshpoint-no-root)#
```

$$
\Bigg/ 26 - 17
$$

- 2 Second method:
	- Configure a *no-root* meshpoint and apply to all access points in the meshpoint.
	- Log into the *meshpoint-device > no-root* configuration mode of the *root* access point and *enable root*.

```
rfs6000-37FABE(config-meshpoint-no-root)#show context
meshpoint no-root
meshid test
 beacon-format mesh-point
 control-vlan 1
 security-mode eap
no root
rfs6000-37FABE(config-meshpoint-no-root)#
rfs6000-37FABE(config)#ap81xx B4-C7-99-71-17-28
rfs6000-37FABE(config-device-B4-C7-99-71-17-28)#meshpoint-device no-root
rfs6000-37FABE(config-device-B4-C7-99-71-17-28-meshpoint-no-root)#
rfs6000-37FABE(config-device-B4-C7-99-71-17-28-meshpoint-no-root)#show context
 meshpoint no-root
meshid test
 beacon-format mesh-point
 control-vlan 1
 security-mode eap
no root
rfs6000-37FABE(config-device-B4-C7-99-71-17-28-meshpoint-no-root)#
rfs6000-37FABE(config-device-B4-C7-99-71-17-28-meshpoint-no-root)#root
rfs6000-37FABE(config-device-B4-C7-99-71-17-28-meshpoint-no-root)#show context
 meshpoint no-root
meshid test
 beacon-format mesh-point
  control-vlan 1
  security-mode eap
 root
rfs6000-37FABE(config-device-B4-C7-99-71-17-28-meshpoint-no-root)#
```
### **Related Commands**

*no* Removes the configuration of this meshpoint as a root meshpoint

Access Point, Wireless Controller and Service Platform CLI Reference Guide 26 - 18

# **26.1.11 security-mode**

# *meshpoint-config-instance*

Configures the security mode for this meshpoint

# **Supported in the following platforms:**

- Access Points AP6522, AP6532, AP6562, AP7161, AP7522, AP7532, AP7562, AP81XX
- Wireless Controllers RFS6000
- Service Platforms NX7500, NX7510, NX7520, NX7530, NX9500, NX9510, NX9600, VX9000

# **Syntax**

security-mode [eap|none|psk]

# **Parameters**

• security-mode [eap|none|psk]

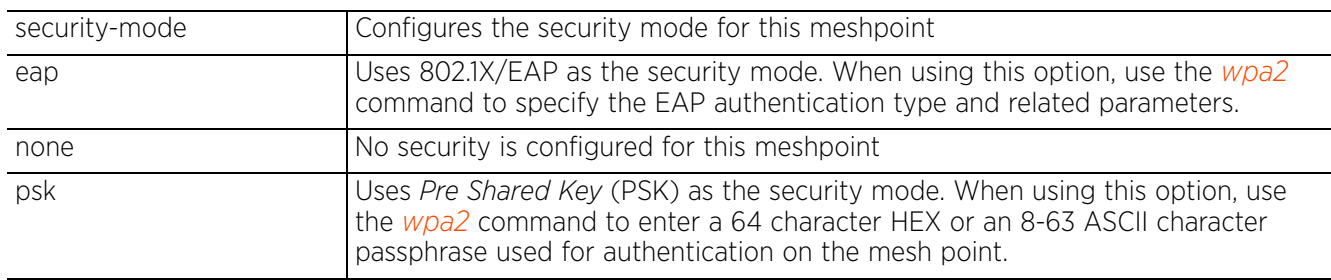

# **Example**

The following example shows *root meshpoint* configuration with PSK authentication enabled:

rfs6000-37FABE(config-meshpoint-test)#security-mode psk

```
rfs6000-37FABE(config-meshpoint-test)#show context
meshpoint test
 description "This is an example of a meshpoint description"
 meshid TestingMeshPoint
 beacon-format mesh-point
 control-vlan 1
  allowed-vlans 1,10-16,18-23
 neighbor inactivity-timeout 300
  data-rates 2.4GHz bgn
  data-rates 5GHz an
 security-mode psk
  root
rfs6000-37FABE(config-meshpoint-test)#
```
The following example shows *root meshpoint* configuration with EAP authentication enabled:

```
rfs6000-37FABE(config-meshpoint-root)#show context
meshpoint test
```

```
 meshid test
 beacon-format mesh-point
 control-vlan 101
 allowed-vlans 101,103
 use aaa-policy test
security-mode eap
root
rfs6000-37FABE(config-meshpoint-test)#
```
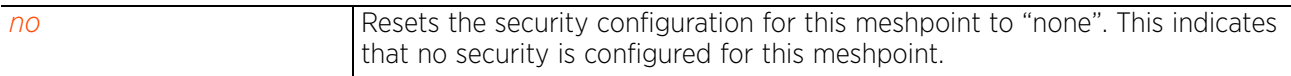

# **26.1.12 service**

# *meshpoint-config-instance*

Use this command to allow only those neighbors who are capable of 802.11n data rates to associate with this meshpoint.

# **Supported in the following platforms:**

- Access Points AP6522, AP6532, AP6562, AP7161, AP7522, AP7532, AP7562, AP81XX
- Wireless Controllers RFS6000
- Service Platforms NX7500, NX7510, NX7520, NX7530, NX9500, NX9510, NX9600, VX9000

### **Syntax**

```
service [allow-ht-only|show cli]
```
### **Parameters**

```
• service [allow-ht-only|show cli]
```
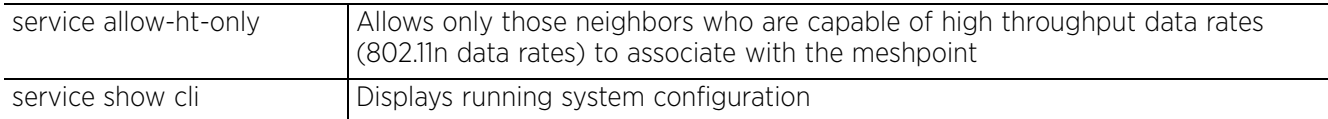

### **Example**

```
rfs6000-37FABE(config-meshpoint-test)#service allow-ht-only
```

```
rfs6000-37FABE(config-meshpoint-test)#show context
meshpoint test
  description "This is an example of a meshpoint description"
 meshid TestingMeshPoint
 shutdown
 beacon-format mesh-point
  control-vlan 1
  allowed-vlans 1,10-16,18-23
 neighbor inactivity-timeout 300
  data-rates 2.4GHz bgn
  data-rates 5GHz an
  security-mode psk
  wpa2 psk 0 Test Company
  wpa2 key-rotation unicast 1200
  wpa2 key-rotation broadcast 600
  root
 service allow-ht-only
rfs6000-37FABE(config-meshpoint-test)#
```
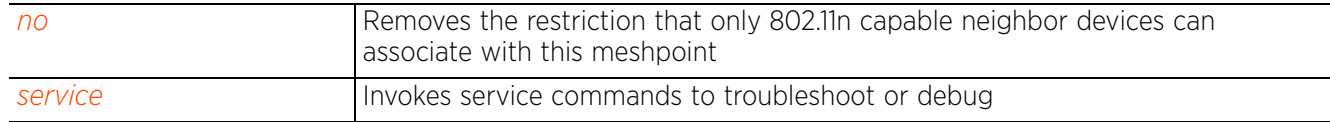

# **26.1.13 shutdown**

# *meshpoint-config-instance*

Shuts down this meshpoint. Use this command to prevent an AP from participating in a mesh network.

# **Supported in the following platforms:**

- Access Points AP6522, AP6532, AP6562, AP7161, AP7522, AP7532, AP7562, AP81XX
- Wireless Controllers RFS6000
- Service Platforms NX7500, NX7510, NX7520, NX7530, NX9500, NX9510, NX9600, VX9000

# **Syntax**

shutdown

# **Parameters**

None

### **Example**

```
rfs6000-37FABE(config-meshpoint-test)#shutdown
rfs6000-37FABE(config)
```
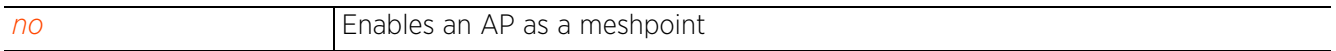

# **26.1.14 use**

# *meshpoint-config-instance*

Uses a *Quality of Service* (QoS) policy defined specifically for meshpoints. To use this QoS policy, it must be defined. To define a meshpoint QoS policy, see *meshpoint-qos-policy-config-instance*.

# **Supported in the following platforms:**

- Access Points AP6522, AP6532, AP6562, AP7161, AP7522, AP7532, AP7562, AP81XX
- Wireless Controllers RFS6000
- Service Platforms NX7500, NX7510, NX7520, NX7530, NX9500, NX9510, NX9600, VX9000

### **Syntax**

use [aaa-policy <AAA-POLICY-NAME>|meshpoint-qos-policy <MESHPOINT-QOS-POLICY-NAME>]

### **Parameters**

• use [aaa-policy <AAA-POLICY-NAME>|meshpoint-qos-policy <MESHPOINT-QOS-POLICY-NAME>]

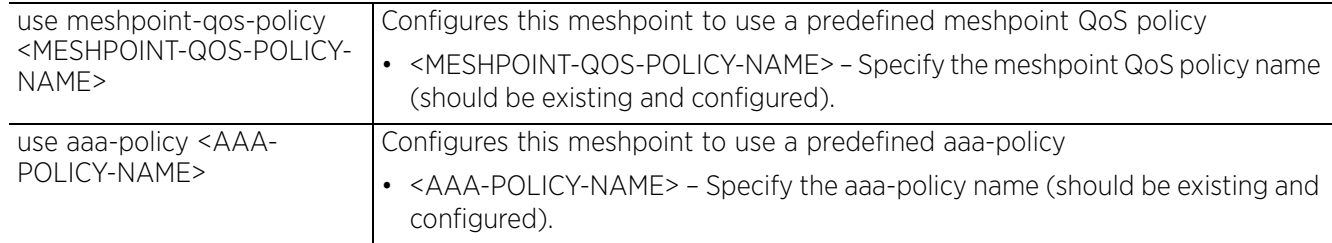

### **Example**

rfs6000-37FABE(config-meshpoint-test)#use meshpoint-qos-policy test

```
rfs6000-37FABE(config-meshpoint-test)#show context
meshpoint test
  description "This is an example of a meshpoint description"
  meshid TestingMeshPoint
  shutdown
 beacon-format mesh-point
  control-vlan 1
  allowed-vlans 1,10-16,18-23
  neighbor inactivity-timeout 300
 data-rates 2.4GHz bgn
 data-rates 5GHz an
 security-mode psk
 root
use meshpoint-qos-policy test
rfs6000-37FABE(config-meshpoint-test)#
```
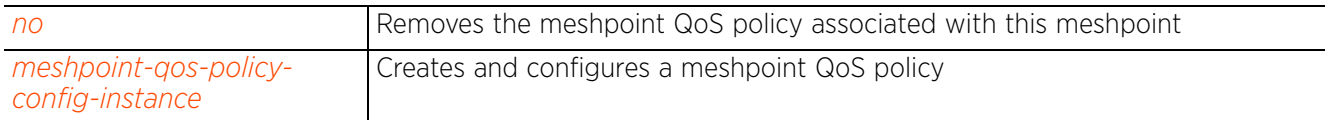

# **26.1.15 wpa2**

# *meshpoint-config-instance*

Use this command to configure the parameters of authentication mode specified using the 'security-mode' keyword. This command also allows you to set a unicast and broadcast key rotation interval.

# **Supported in the following platforms:**

- Access Points AP6522, AP6532, AP6562, AP7161, AP7522, AP7532, AP7562, AP81XX
- Wireless Controllers RFS6000
- Service Platforms NX7500, NX7510, NX7520, NX7530, NX9500, NX9510, NX9600, VX9000

### **Syntax**

wpa2 [eap|psk|key-rotation]

wpa2 key-rotation [broadcast|unicast] <30-86400>

wpa2 psk [0 <SECRET>|2 <SECRET>|<SECRET>]

wpa2 eap [auth-type|identity|peap-mschapv2|tls]

wpa2 eap [auth-type [peap-mschapv2|tls]|identity <WORD>]

wpa2 eap peap-mschapv2 user <USER-NAME> password [0 <WORD>|2 <WORD>|<WORD>] *{trustpoint <TRUSTPOINT-NAME>}*

wpa2 eap tls trustpoint <*TRUSTPOINT-NAME*>

### **Parameters**

• wpa2 key-rotation [broadcast|unicast] <30-86400>

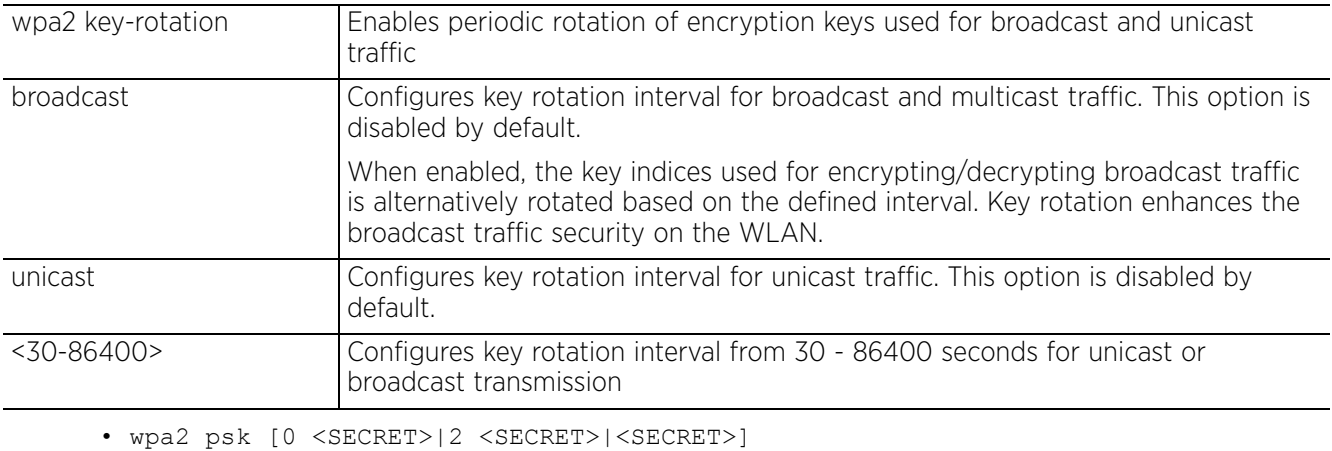

wpa2 psk Configures the shared key for authentication mode PSK. If the security mode is set as 'psk' using the 'security-mode' keyword, use this command to configure the pre-shared key. secret [0 <SECRET>| 2 <SECRET>|<SECRET>] Configures the PSK used to authenticate this meshpoint with other meshpoints in the network • 0 <SECRET> – Configures a clear text secret • 2 <SECRET> – Configures an encrypted secret • <SECRET> – Specify the secret key. The pre-shared key can be in ASCII (8 to 63 characters in length) or Hexadecimal (not exceeding 64 characters in length) formats.

• wpa2 eap [auth-type [peap-mschapv2|tls]|identity <WORD>]

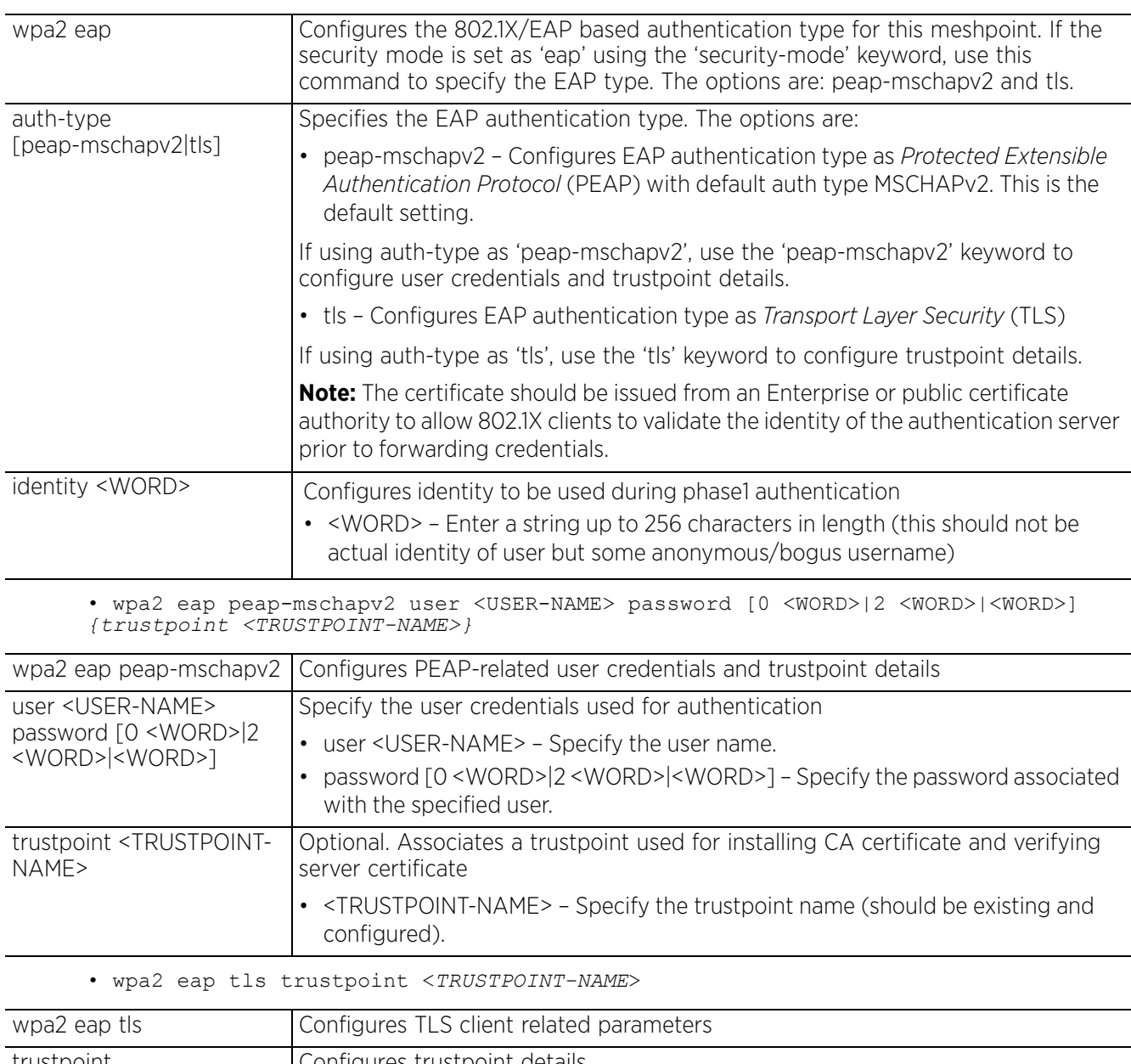

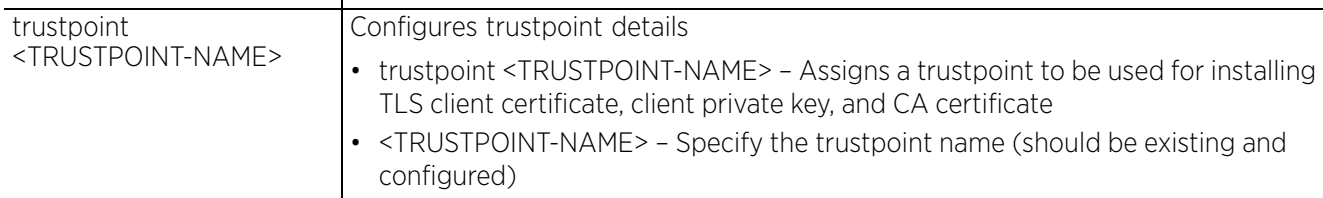

### **Example**

```
rfs6000-37FABE(config-meshpoint-test)#wpa2 key-rotation broadcast 600
rfs6000-37FABE(config-meshpoint-test)#wpa2 key-rotation unicast 1200
rfs6000-37FABE(config-meshpoint-test)#wpa2 psk Test Company
rfs6000-37FABE(config-meshpoint-test)#show context
meshpoint test
 description "This is an example of a meshpoint description"
 meshid TestingMeshPoint
```

$$
\begin{array}{c} \diagup \\ 26 - 24 \end{array}
$$

```
 shutdown
 beacon-format mesh-point
 control-vlan 1
 allowed-vlans 1,10-16,18-23
 neighbor inactivity-timeout 300
 data-rates 2.4GHz bgn
 data-rates 5GHz an
 security-mode psk
 wpa2 psk 0 Test Company
 wpa2 key-rotation unicast 1200
 wpa2 key-rotation broadcast 600
 root
rfs6000-37FABE(config-meshpoint-test)#
```
The following example shows *root meshpoint* configuration with EAP authentication enabled:

```
rfs6000-37FABE(config-meshpoint-root)#show context
meshpoint test
  meshid test
  beacon-format mesh-point
  control-vlan 101
  allowed-vlans 101,103
  use aaa-policy test
security-mode eap
root
```

```
rfs6000-37FABE(config-meshpoint-test)#
```
The following example shows *non-root meshpoint* configuration with *EAP PEAP-MSCHAPv2* authentication:

```
rfs6000-37FABE(config-meshpoint-testNoRoot)#show context
meshpoint testNoRoot
 meshid test
 beacon-format mesh-point
  control-vlan 101
  allowed-vlans 101,103
  security-mode eap
 wpa2 eap peap-mschapv2 user tester123 password 0 testing1234 trustpoint mesh1
 wpa2 eap identity tester123
 no root
```

```
rfs6000-37FABE(config-meshpoint-testNoRoot)#
```
The following example shows *non-root meshpoint* configuration with *EAP TLS* authentication:

```
rfs6000-37FABE(config-meshpoint-testNoRoot)#show context
meshpoint testNoRoot
 meshid test
 beacon-format mesh-point
  control-vlan 101
  allowed-vlans 101,103
  security-mode eap
  wpa2 eap peap-mschapv2 user tester123 password 0 testing1234 trustpoint mesh1
 wpa2 eap tls trustpoint mesh1
  wpa2 eap identity tester123
no root
```

```
rfs6000-37FABE(config-meshpoint-testNoRoot)#
```

```
no Resets PSK configuration and key rotation duration
```
# **26.2 meshpoint-qos-policy-config-instance**

# *MESHPOINT*

Mesh QoS provides a data traffic prioritization scheme. QoS reduces congestion from excessive traffic. If there is enough bandwidth for all users and applications (unlikely because excessive bandwidth comes at a very high cost), then applying QoS has very little value. QoS provides policy enforcement for missioncritical applications and/or users that have critical bandwidth requirements when bandwidth is shared by different users and applications.

Mesh QoS helps ensure each mesh point on the mesh network receives a fair share of the overall bandwidth, either equally or as per the proportion configured. Packets directed towards clients are classified into categories such as video, voice and data.packets within each category are processed based on the weights defined for each mesh point.

To create a meshpoint, see *meshpoint-config-instance*. A meshpoint QoS policy is created from the (config) instance. To create a meshpoint QoS policy use the following command:

<DEVICE>(config)#meshpoint-qos-policy <POLICYNAME>

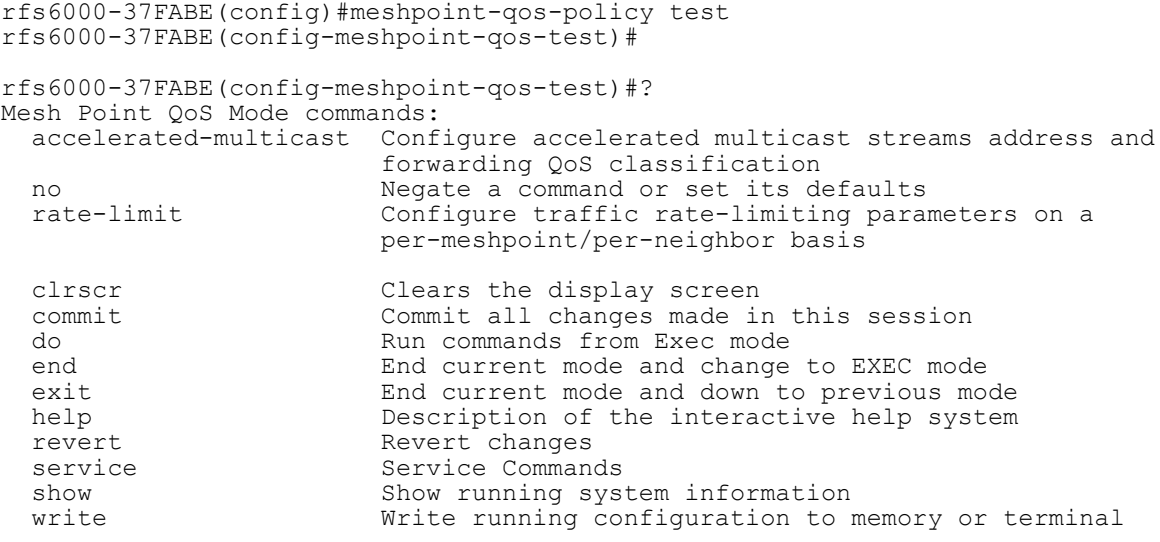

rfs6000-37FABE(config-meshpoint-qos-test)#

The following table summarizes the meshpoint-qos-policy configuration commands:

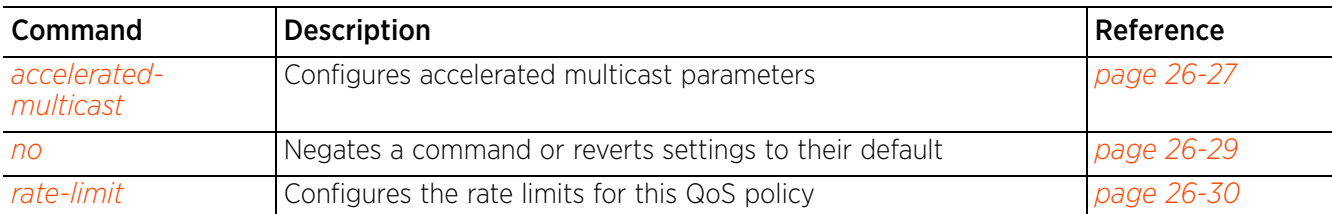

### **Table 26.2** *Meshpoint-QoS-Policy Config Commands*

# **26.2.1 accelerated-multicast**

*meshpoint-qos-policy-config-instance*

Configures the accelerated multicast stream's address and forwarding QoS classification

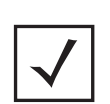

**NOTE:** For accelerated multicast feature to work, IGMP querier must be enabled.

When a user joins a multicast stream, an entry is created in the device's (AP or wireless controller) snoop table and the entry is set to expire after a set time period. Multicast packets are forwarded to the appropriate wireless LAN or mesh until this entry is available in the snoop table.

Snoop querier keeps the snoop table current by updating entries that are set to expire. It also keeps an entry for each multicast stream till there are users registered for the stream.

### **Supported in the following platforms:**

- Access Points AP6522, AP6532, AP6562, AP7161, AP7522, AP7532, AP7562, AP81XX
- Wireless Controllers RFS6000
- Service Platforms NX7500, NX7510, NX7520, NX7530, NX9500, NX9510, NX9600, VX9000

# **Syntax**

```
accelerated-multicast [<MULTICAST-IP>|autodetect] {classification [background|
best-effort|trust|video|voice]}
```
### **Parameters**

• accelerated-multicast [<MULTICAST-IP>|autodetect] *{classification [background|best-effort|trust|video|voice]}*

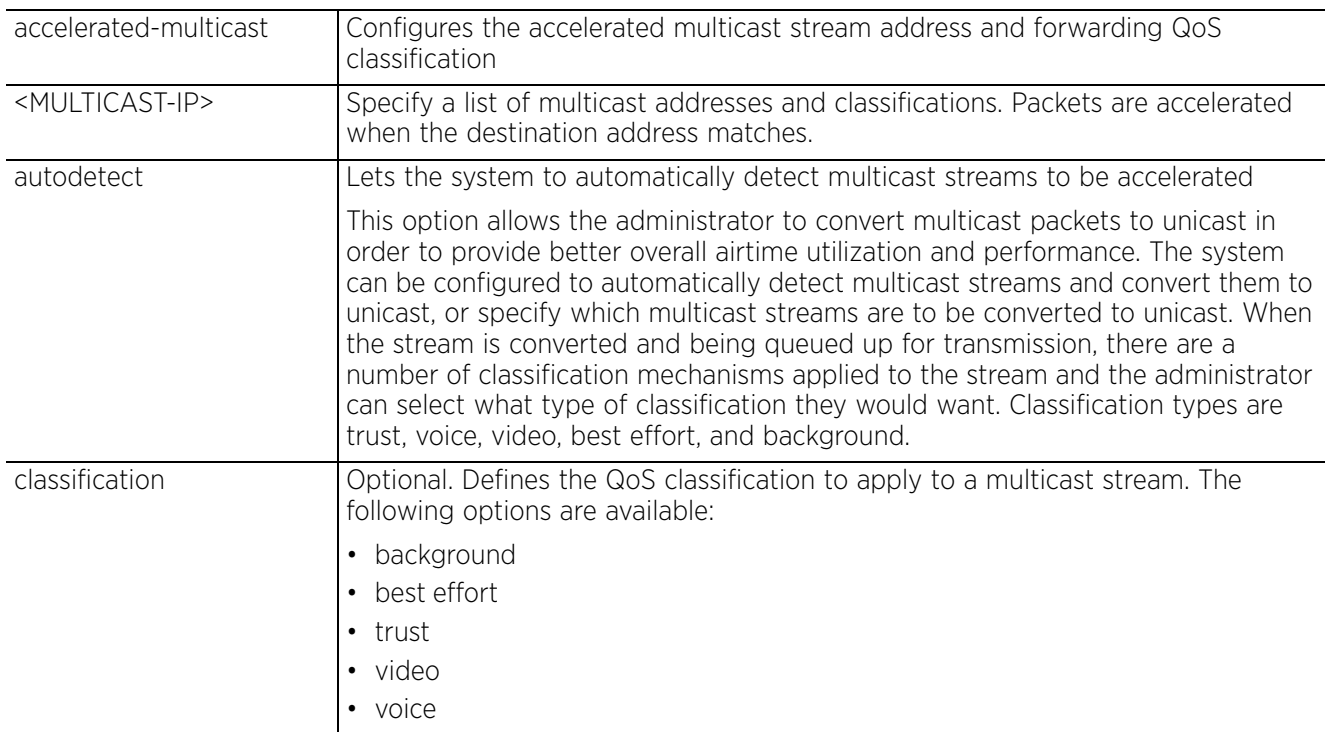

# **Example**

```
rfs6000-37FABE(config-meshpoint-qos-test)#accelerated-multicast 224.0.0.1 
classification video
rfs6000-37FABE(config-meshpoint-qos-test)#show context
meshpoint-qos-policy test
 accelerated-multicast 224.0.0.1 classification video
rfs6000-37FABE(config-meshpoint-qos-test)#
```
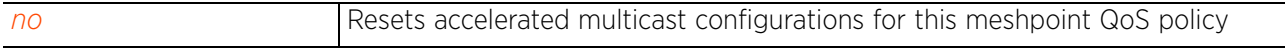

# **26.2.2 no**

### *meshpoint-qos-policy-config-instance*

Negates the commands for meshpoint QoS policy or resets their values to their default

#### **Supported in the following platforms:**

- Access Points AP6522, AP6532, AP6562, AP7161, AP7522, AP7532, AP7562, AP81XX
- Wireless Controllers RFS6000
- Service Platforms NX7500, NX7510, NX7520, NX7530, NX9500, NX9510, NX9600, VX9000

### **Syntax**

```
no [accelerated-multicast|rate-limit]
```

```
no accelerated-multicast [<MULTICAST-IP>|autodetect]
no rate-limit [meshpoint|neighbor] [from-air|to-air] {max-burst-size|rate}
no rate-limit [meshpoint|neighbor] [from-air|to-air] {red-threshold [background|
  best-effort|video|voice]}
```
#### **Parameters**

• no <PARAMETERS>

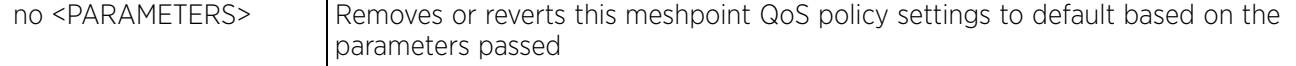

#### **Example**

```
rfs6000-37FABE(config-meshpoint-qos-test)#show context
meshpoint-qos-policy test
rate-limit meshpoint from-air rate 80000
rate-limit meshpoint from-air red-threshold video 80
rate-limit meshpoint from-air red-threshold voice 70
 accelerated-multicast 224.0.0.1 classification video
rfs6000-37FABE(config-meshpoint-qos-test)#no rate-limit meshpoint from-air rate
rfs6000-37FABE(config-meshpoint-qos-test)#no rate-limit meshpoint from-air red-
threshold video 80
rfs6000-37FABE(config-meshpoint-qos-test)#no rate-limit meshpoint from-air red-
threshold voice 70
rfs6000-37FABE(config-meshpoint-qos-test)#show context
```

```
meshpoint-qos-policy test
 accelerated-multicast 224.0.0.1 classification video
rfs6000-37FABE(config-meshpoint-qos-test)#
```
# **26.2.3 rate-limit**

# *meshpoint-qos-policy-config-instance*

Configures the rate limiting of traffic on a per meshpoint or per neighbor basis

Excessive traffic can cause performance issues or bring down the network entirely. Excessive traffic, bombardments and interference are caused by numerous sources, such as network loops, faulty devices, or malicious software (such as a worm or virus) that has infected one or more branch-level devices. Rate limiting limits the maximum rate sent to or received from the wireless network (and meshpoint) per neighbor. It prevents any single user from overwhelming the wireless network. It also provides differential service for service providers. An administrator can set separate QoS rate limit configurations for data transmitted from the network and data transmitted from a mesh point's neighbor.

Before defining rate limit thresholds for meshpoint transmit and receive traffic, it is recommended that you define the normal number of ARP, broadcast, multicast, and unknown unicast packets that typically transmit and receive from each supported WMM access category. If thresholds are defined too low, normal network traffic (required by end-user devices) is dropped, resulting in intermittent outages and performance problems.

A connected neighbor can also have QoS rate limit settings defined in both the transmit and receive direction.

# **Supported in the following platforms:**

- Access Points AP6522, AP6532, AP6562, AP7161, AP7522, AP7532, AP7562, AP81XX
- Wireless Controllers RFS6000
- Service Platforms NX6524, NX7500, NX7510, NX7520, NX7530, NX9500, NX9510, NX9600, VX9000

# **Syntax**

rate-limit [meshpoint|neighbor]

rate-limit [meshpoint|neighbor] [from-air|to-air] *{max-burst-size <2-1024>|rate <50-1000000>}*

rate-limit [meshpoint|neighbor] [from-air|to-air] *{red-threshold [background <0- 100>|best-effort <0-100>|video <0-100>|voice <0-100>]}*

### **Parameters**

```
• rate-limit [meshpoint|neighbor] [from-air|to-air] {max-burst-size <2-1024>|
rate <50-1000000>}
```
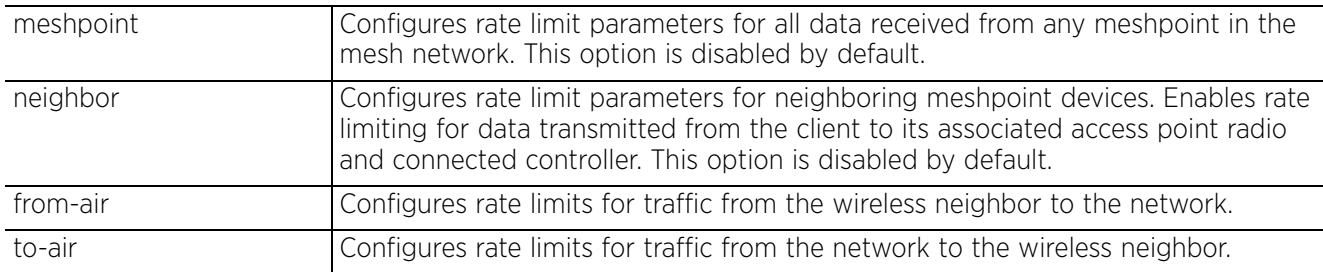

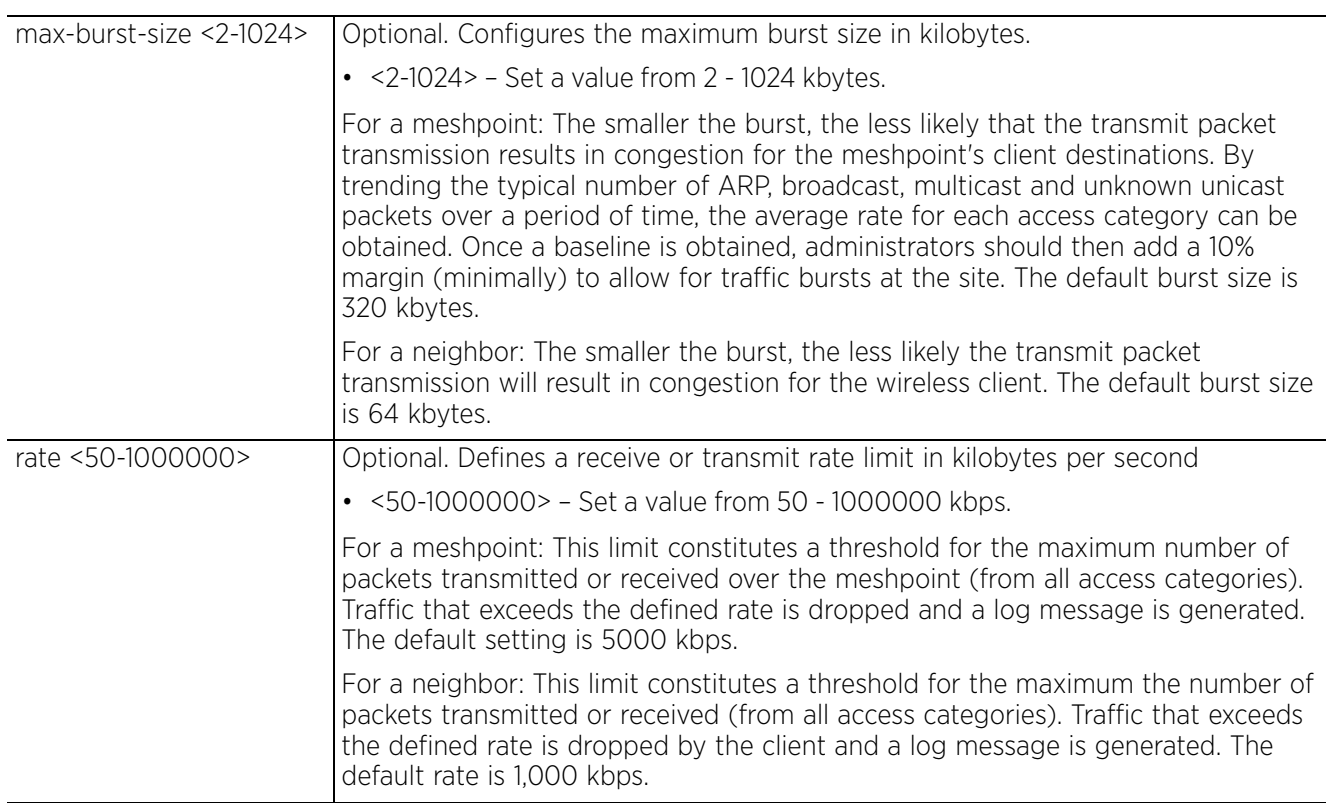

• rate-limit [meshpoint|neighbor] [from-air|to-air] *{red-threshold [background <0- 100>|best-effort <0-100>|video <0-100>|voice <0-100>]}*

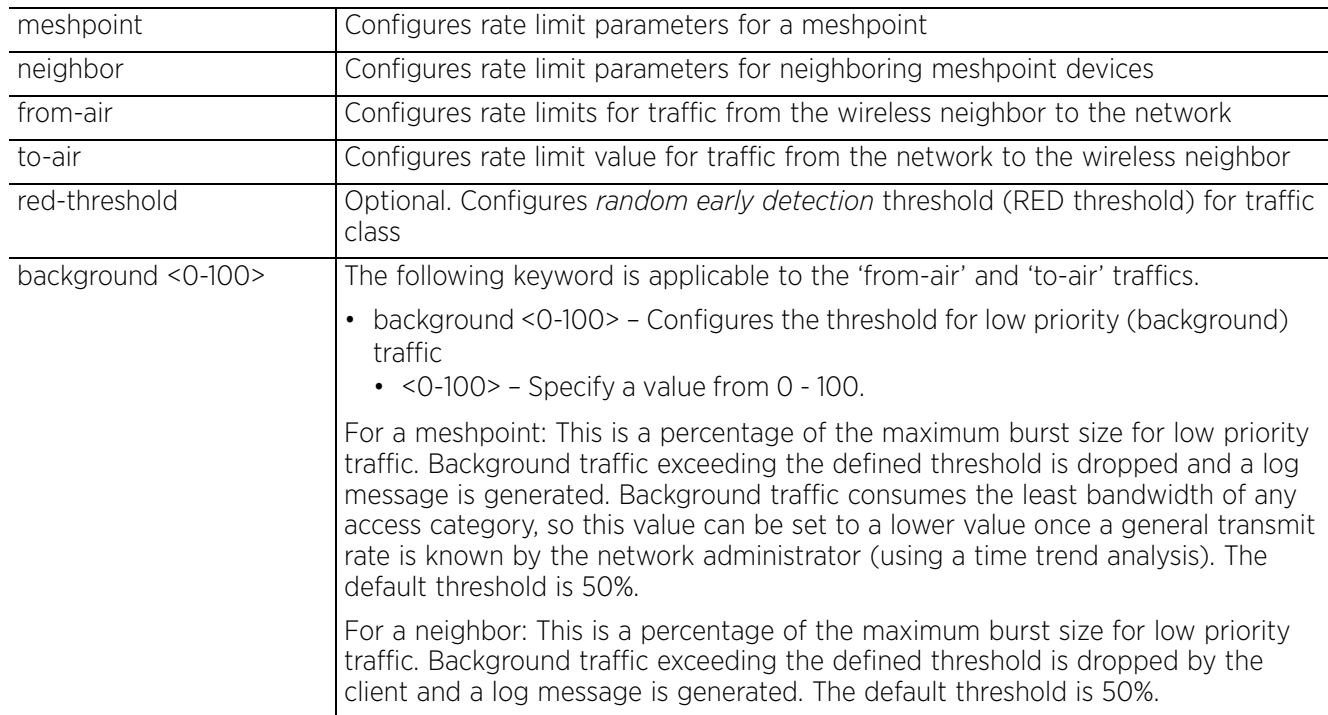

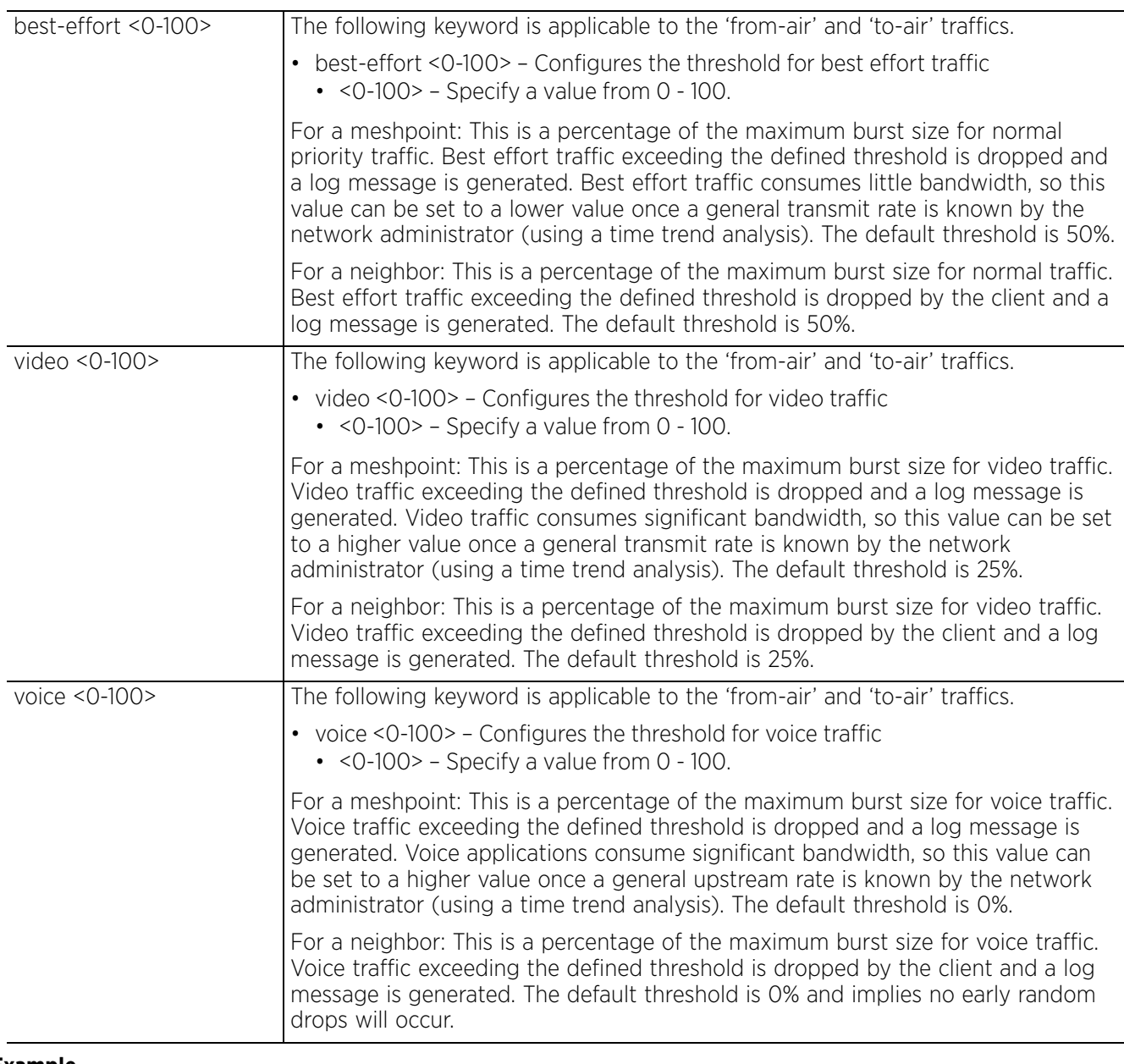

#### **Example**

rfs6000-37FABE(config-meshpoint-qos-test)#rate-limit meshpoint from-air maxburst-size 800

```
rfs6000-37FABE(config-meshpoint-qos-test)#show context
meshpoint-qos-policy test
rate-limit meshpoint from-air max-burst-size 800
 accelerated-multicast 224.0.0.1 classification video
rfs6000-37FABE(config-meshpoint-qos-test)#rate-limit meshpoint from-air rate 
80000
rfs6000-37FABE(config-meshpoint-qos-test)#rate-limit meshpoint from-air red-
threshold video 80
rfs6000-37FABE(config-meshpoint-qos-test)#rate-limit meshpoint from-air red-
threshold voice 70
```
rfs6000-37FABE(config-meshpoint-qos-test)#show context meshpoint-qos-policy test **rate-limit meshpoint from-air rate 80000** rate-limit meshpoint from-air max-burst-size 800 **rate-limit meshpoint from-air red-threshold video 80 rate-limit meshpoint from-air red-threshold voice 70** accelerated-multicast 224.0.0.1 classification video rfs6000-37FABE(config-meshpoint-qos-test)#

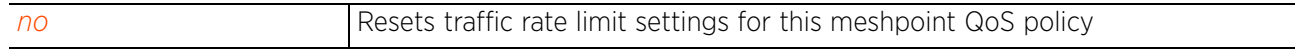

# **26.3 meshpoint-device-config-instance**

# *MESHPOINT*

The following table lists the meshpoint device configuration commands:

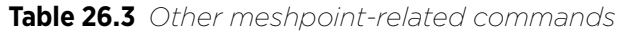

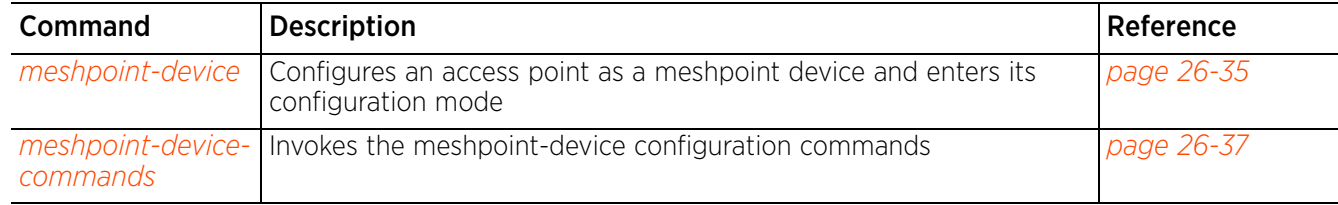

# **26.3.1 meshpoint-device**

### *meshpoint-device-config-instance*

This command configures an access point to use a defined meshpoint. To configure this feature use one of the following options:

- navigate to the device profile config context (used when configuring access point profile on a controller)
- navigate to the device's config context using the self command (used when configuring a logged on access point)

# **Supported in the following platforms:**

• Access Points — AP6522, AP6532, AP6562, AP7161, AP7522, AP7532, AP7562, AP81XX

### **Syntax**

meshpoint-device <MESHPOINT-NAME>

#### **Parameters**

• meshpoint-device <MESHPOINT-NAME>

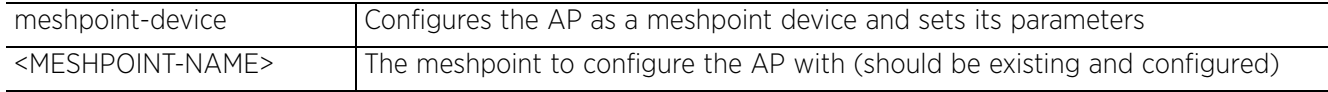

# **Example**

```
rfs6000-37FABE(config)#profile ap71xx AP71XXTestProfile
rfs6000-37FABE(config-profile-AP71XXTestProfile)#meshpoint-device test
rfs6000-37FABE(config-profile-AP71XXTestProfile-meshpoint-test)#
```

```
rfs6000-37FABE(config-profile-AP71XXTestProfile-meshpoint-test)#?
Mesh Point Device Mode commands:
```
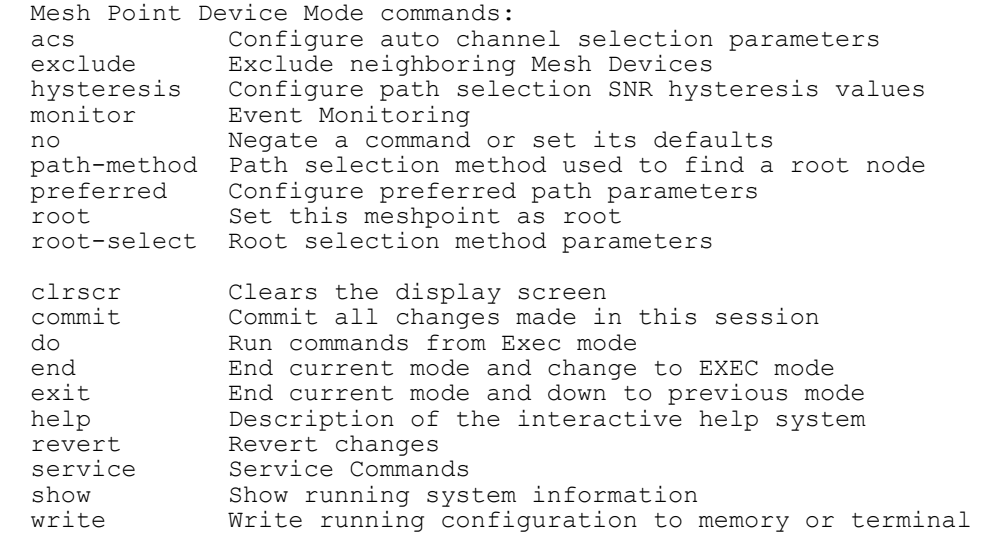

rfs6000-37FABE(config-profile-AP71XXTestProfile-meshpoint-test)#

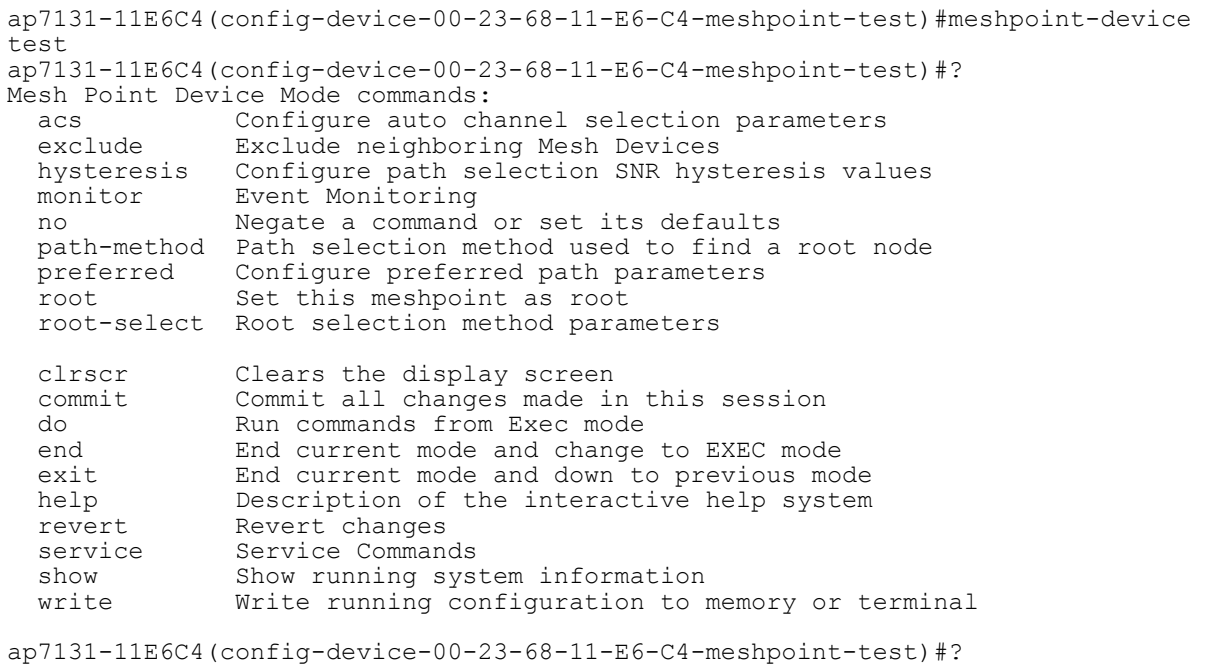

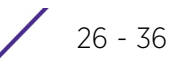

# **26.3.2 meshpoint-device-commands**

# *meshpoint-device-config-instance*

The following table lists the meshpoint-device configuration mode commands:

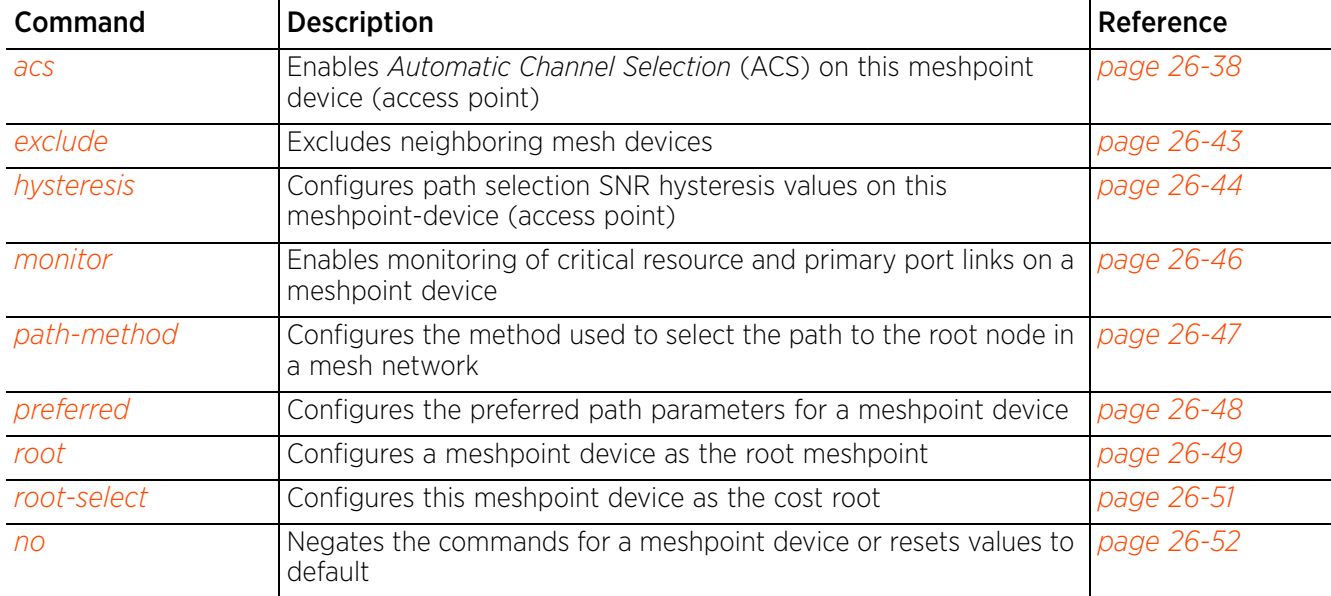

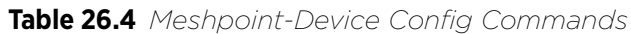

# **26.3.2.1 acs**

### *meshpoint-device-commands*

Enables *Automatic Channel Selection* (ACS) on this meshpoint device (access point). When enabled, this feature automatically selects the best channel for a meshpoint-device radio based on the device configuration, channel conditions, and network layout.

In a wireless network deployment, it is advantageous for network devices to have the ability to operate in multiple channels and not be limited to only a single channel. Multiple channels increase the bandwidth and throughput of the wireless network. In such a scenario, each network device must have a mechanism to dynamically select a suitable channel of operation. ACS provides the required mechanism for a MCX enabled device.

Use this command to configure the ACS settings and override the default meshpoint configurations.

### **Supported in the following platforms:**

• Access Points — AP6522, AP6532, AP6562, AP7161, AP7522, AP7532, AP7562, AP81XX

### **Syntax**

```
acs [channel-hold-time|channel-switch-delta|channel-width|ocs-duration|ocs-
frequency|path-min|path-threshold|preferred-interface-tolerance-period|
preferred-radio-interface|priority-meshpoint|sample-count|snr-delta|signal-
threshold|tolerance-period]
acs channel-hold-time [2.4GHz|5GHz] <0-86400>
acs channel-switch-delta [2.4GHz|5GHz] <5-35>
acs channel-width [2.4GHz|5GHz] [20MHz|40MHz|80MHz|auto]
acs ocs-duration [2.4GHz|5GHz] <20-250>
acs ocs-frequency [2.4GHz|5GHz] <1-60>
acs path-min [2.4GHz|5GHz] <100-20000>
acs path-threshold [2.4GHz|5GHz] <800-65535>
acs preferred-interface-tolerance-period [2.4GHz|5GHz] <10-600>
acs preferred-radio-interface [2.4GHz|5GHz] <0-2>
acs priority-meshpoint [2.4GHz|5GHz] <MESHPOINT-NAME>
acs sample-count [2.4GHz|5GHz] <1-10>
acs snr-delta [2.4GHz|5GHz] <1-100>
acs signal-threshold [2.4GHz|5GHz] <-100-0>
acs tolerance-period [2.4GHz|5GHz] <10-600>
```
# **Parameters**

• acs channel-hold-time [2.4GHz|5GHz] <0-86400>

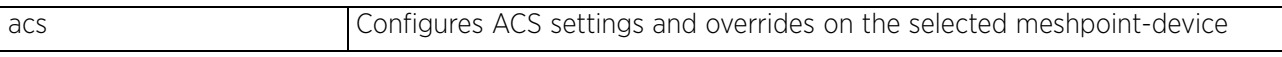

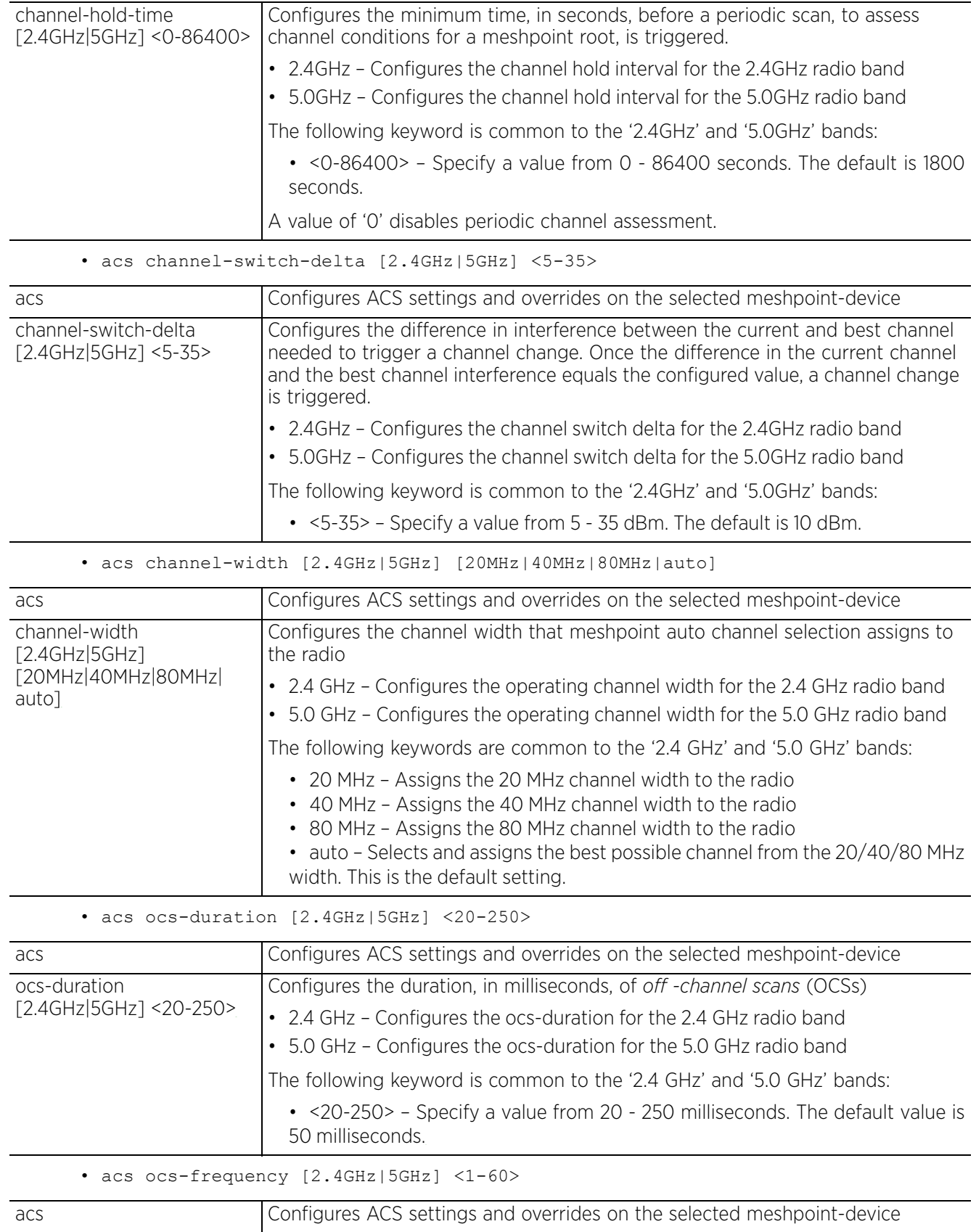

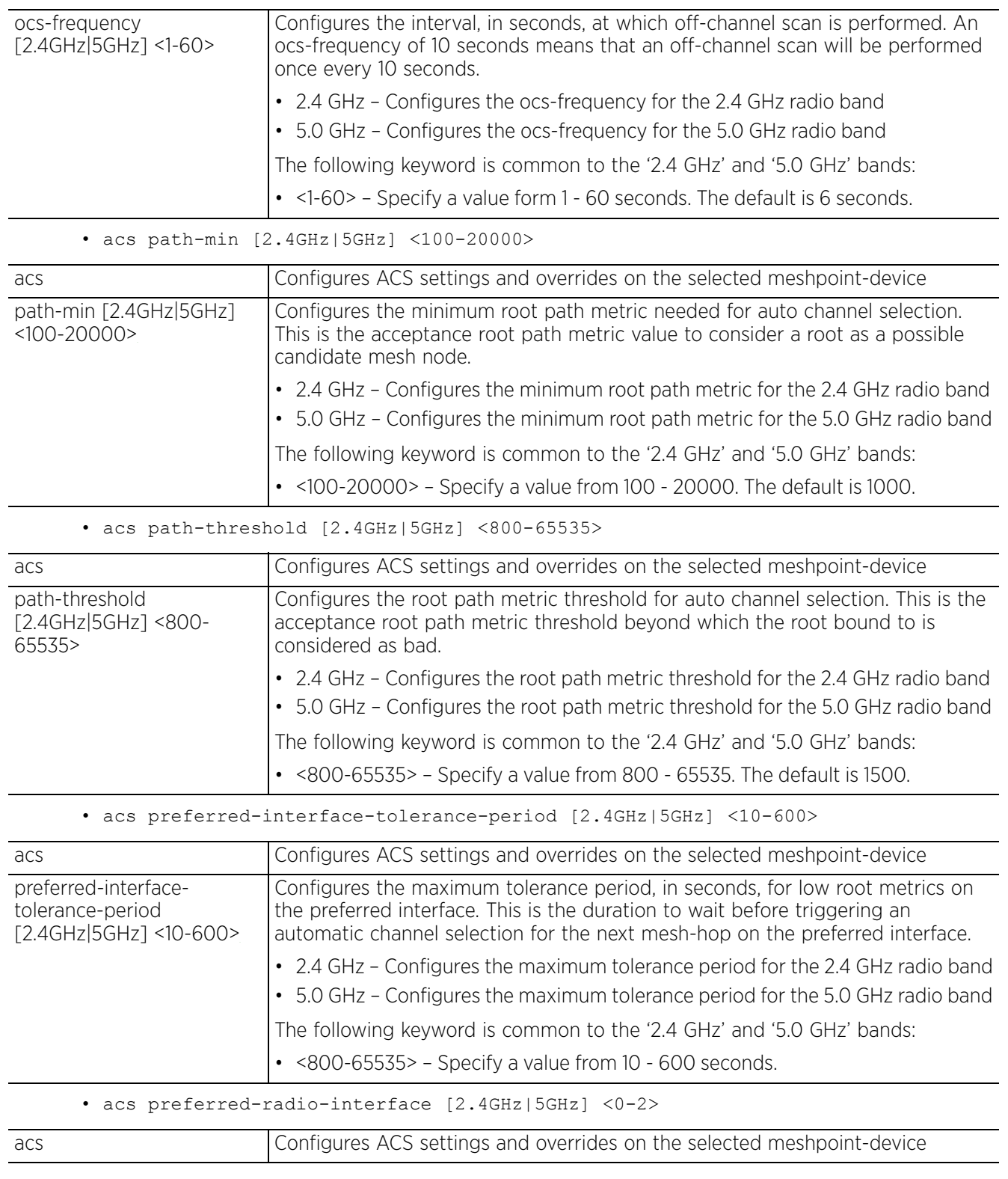

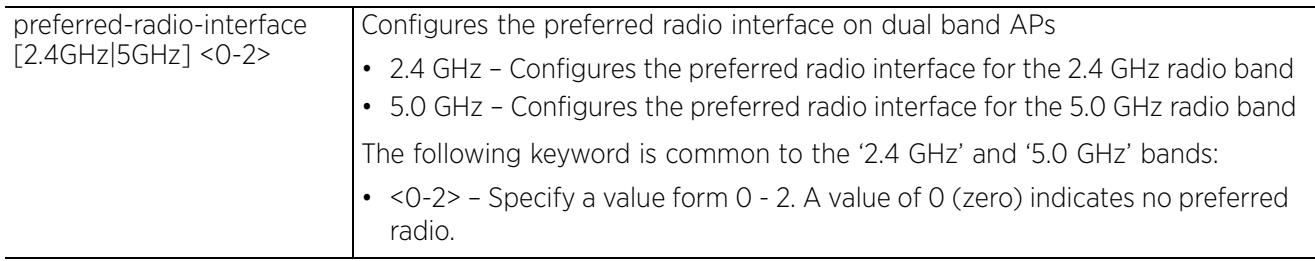

• acs priority-meshpoint [2.4GHz|5GHz] <MESHPOINT-NAME>

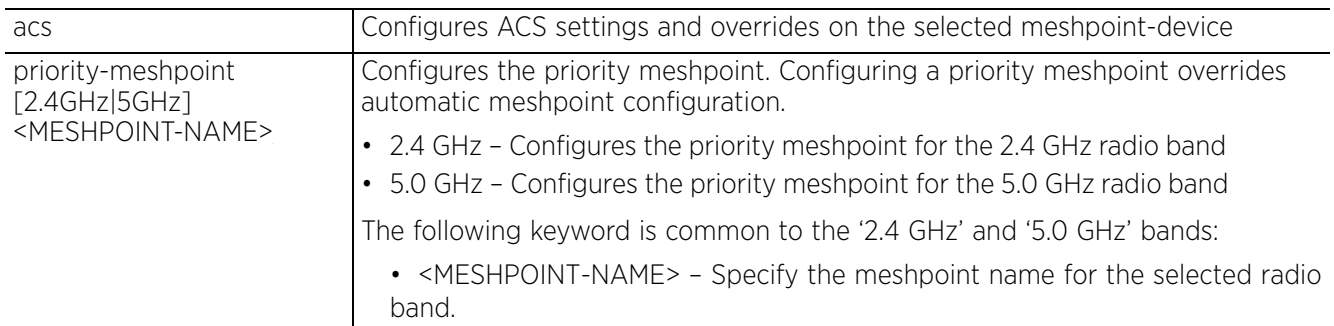

• acs sample-count [2.4GHz|5GHz] <1-10>

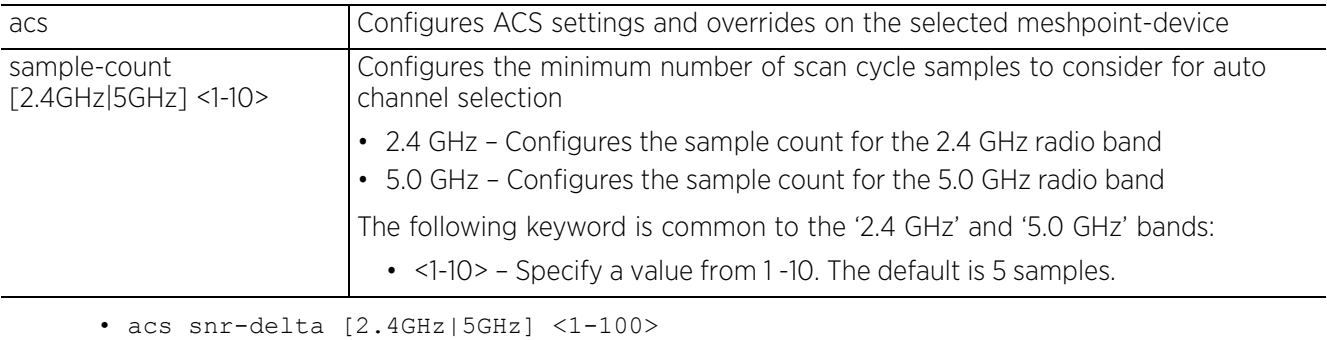

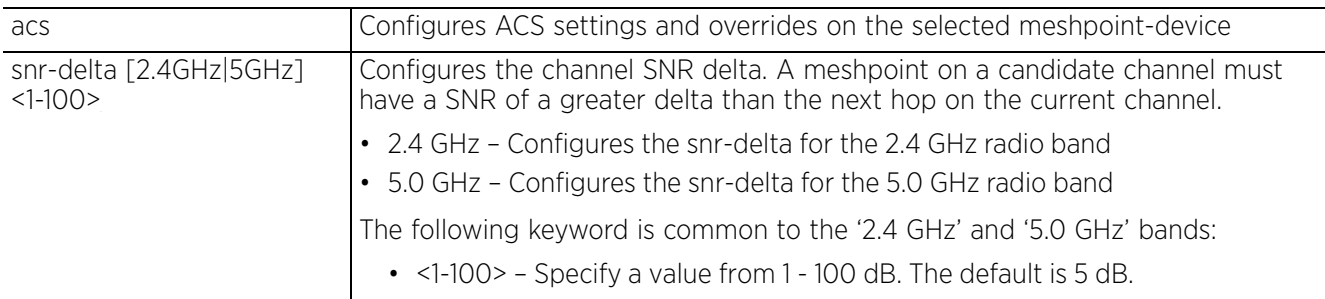

• acs signal-threshold [2.4GHz|5GHz] <-100-0>

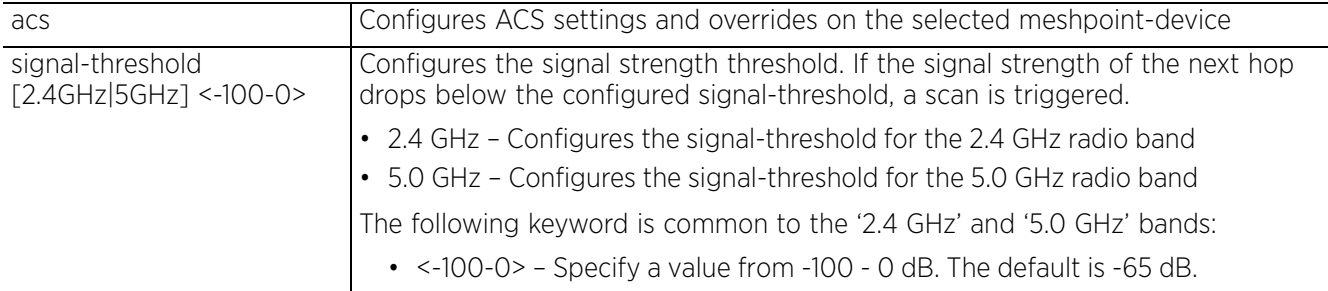

• acs tolerance-period [2.4GHz|5GHz] <10-600>

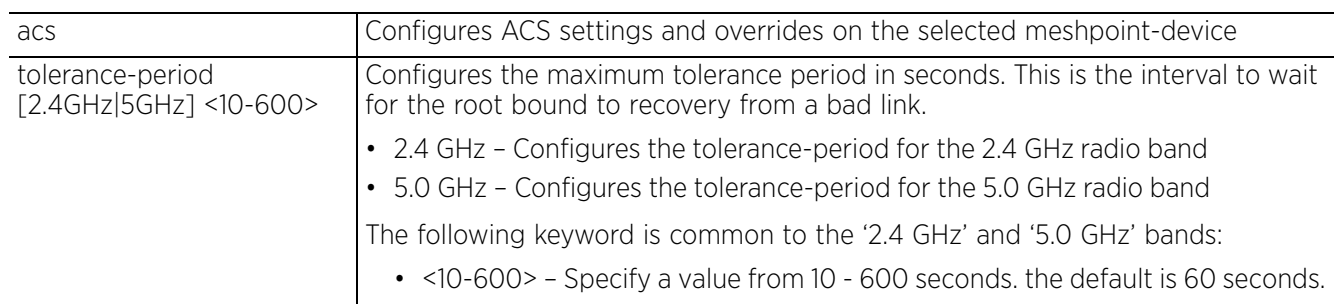

# **Example**

rfs4000-229D58(config-profile-testAP71XX-meshpoint-test)#acs channel-hold-time 2.4GHz 2500 rfs4000-229D58(config-profile-testAP71XX-meshpoint-test)#acs ocs-duration 2.4GHz 30 rfs4000-229D58(config-profile-testAP71XX-meshpoint-test)#acs ocs-frequency 2.4GHz 1 rfs4000-229D58(config-profile-testAP71XX-meshpoint-test)#show context meshpoint-device test  **acs ocs-frequency 2.4GHz 1 acs osc-duration 2.4GHz 30 acs channel-hold-time 2.4GHz 2500** rfs4000-229D58(config-profile-testAP71XX-meshpoint-test)#

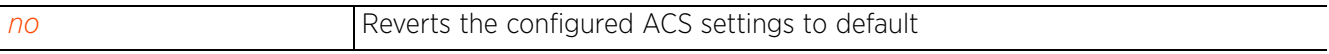

# **26.3.2.2 exclude**

### *meshpoint-device-commands*

Enables wired-peer (that are wired MiNT level-1 neighbors) exclusion

# **Supported in the following platforms:**

• Access Points — AP6522, AP6532, AP6562, AP7161, AP7522, AP7532, AP7562, AP81XX

### **Syntax**

exclude wired-peer mint-level-1

#### **Parameters**

• exclude wired-peer mint-level-1

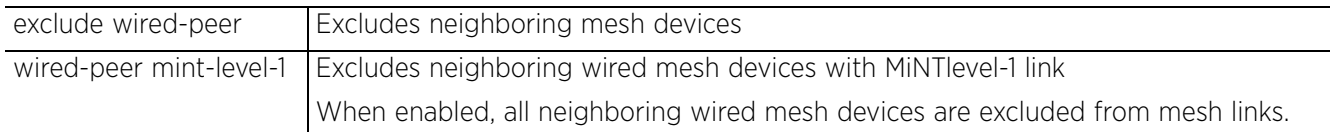

### **Example**

rfs4000-229D58(config-profile-testAP71XX-meshpoint-test)#exclude wired-peer mintlevel-1

```
rfs4000-229D58(config-profile-testAP71XX-meshpoint-test)#show context
 meshpoint-device test
   exclude wired-peer mint-level-1
rfs4000-229D58(config-profile-testAP71XX-meshpoint-test)#
```
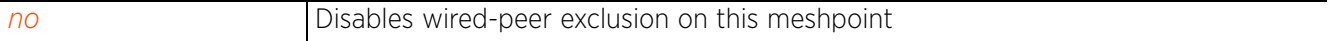

# **26.3.2.3 hysteresis**

### *meshpoint-device-commands*

Configures path selection SNR hysteresis values on this meshpoint-device (access point). These are settings that facilitate dynamic path selection. Configuring hysteresis prevents frequent re-ranking of the shortest path cost.

# **Supported in the following platforms:**

• Access Points — AP6522, AP6532, AP6562, AP7161, AP7522, AP7532, AP7562, AP81XX

### **Syntax**

```
hysteresis [min-threshold|period|root-sel-snr-delta|snr-delta]
```

```
hysteresis [min-threshold <-100-0>|period <0-600>|root-sel-snr-delta <1-100>|
snr-delta < 1-100>1
```
#### **Parameters**

```
• hysteresis [min-threshold <-100-0>|period <0-600>|root-sel-snr-delta <1-
100>|snr-delta <1-100>]
```
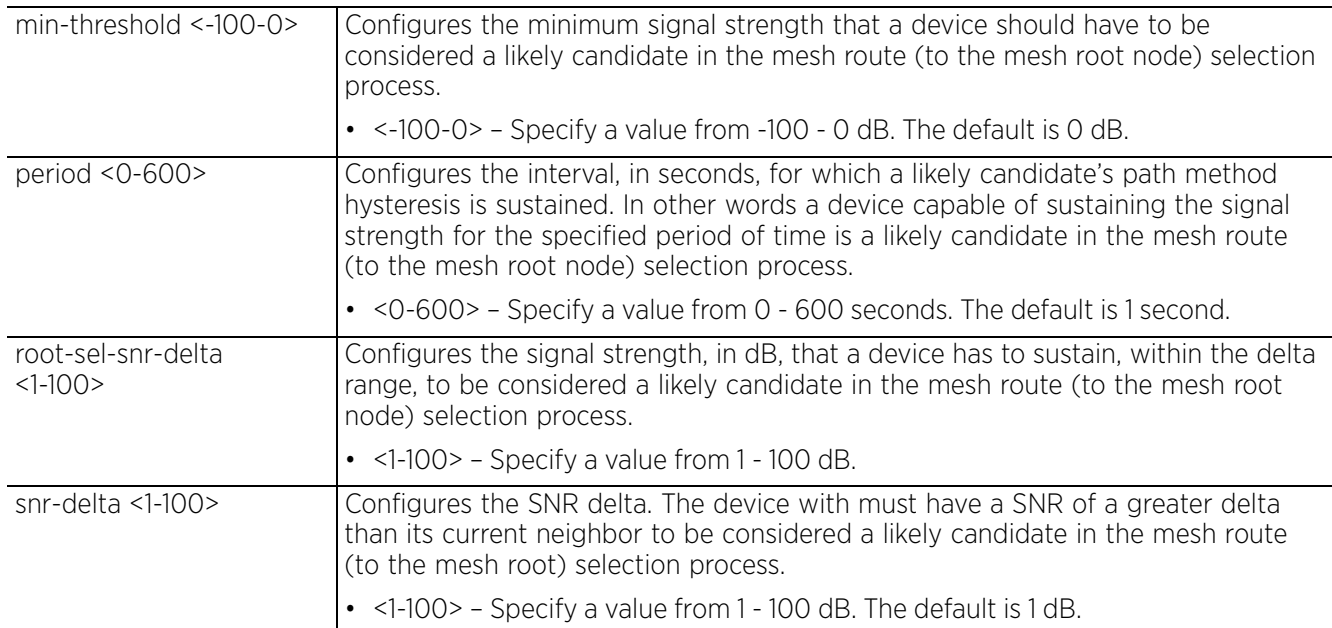

#### **Example**

```
rfs4000-229D58(config-profile-testAP71XX-meshpoint-test)#hysteresis period 15
rfs4000-229D58(config-profile-testAP71XX-meshpoint-test)#hysteresis root-sel-snr
-delta 12
rfs4000-229D58(config-profile-testAP71XX-meshpoint-test)#hysteresis snr-delta 3
rfs4000-229D58(config-profile-testAP71XX-meshpoint-test)#hysteresis min-threshold 
-65
rfs4000-229D58(config-profile-testAP71XX-meshpoint-test)#show context
  meshpoint-device test
  hysteresis period 15
  hysteresis snr-delta 3
  hysteresis min-threshold -65
```

```
 hysteresis root-sel-snr-delta 12
rfs4000-229D58(config-profile-testAP71XX-meshpoint-test)#
```
### **Related Commands**

*no* Removes the configured path selection SNR hysteresis values

$$
\Bigg/ 26 - 45
$$
## **26.3.2.4 monitor**

## *meshpoint-device-commands*

Enables monitoring of critical resource and primary port links. It also configures the action taken in case a critical resource goes down or a primary port link is lost.

### **Supported in the following platforms:**

• Access Points — AP6522, AP6532, AP6562, AP7161, AP7522, AP7532, AP7562, AP81XX

### **Syntax**

monitor [critical-resource|primary-port-link-loss] action no-root

#### **Parameters**

• monitor [critical-resource|primary-port-link-loss] action no-root

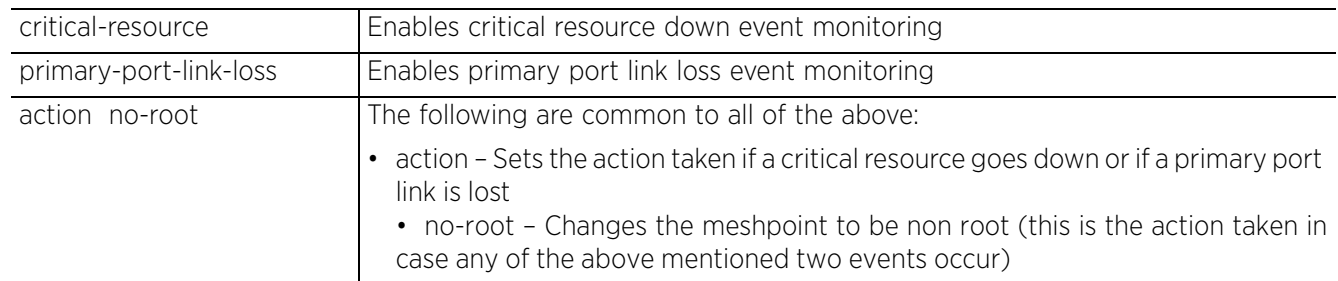

### **Example**

```
rfs6000-37FABE(config-profile-AP71XXTestProfile-meshpoint-test)#monitor critical-
resource action no-root
```

```
rfs6000-37FABE(config-profile-AP71XXTestProfile-meshpoint-test)#show context
 meshpoint-device test
  name test
```
#### **monitor critical-resource action no-root**

rfs6000-37FABE(config-profile-AP71XXTestProfile-meshpoint-test)#

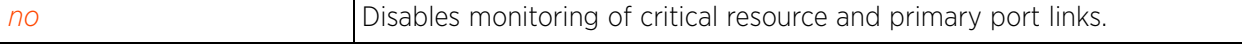

## **26.3.2.5 path-method**

### *meshpoint-device-commands*

Configures the path selection method used on a meshpoint device. This is the method used to select the route to the root node within a mesh network.

### **Supported in the following platforms:**

• Access Points — AP6522, AP6532, AP6562, AP7161, AP7522, AP7532, AP7562, AP81XX

### **Syntax**

```
path-method [bound-pair|mobile-snr-leaf|snr-leaf|uniform]
```
#### **Parameters**

• path-method [bound-pair|mobile-snr-leaf|snr-leaf|uniform]

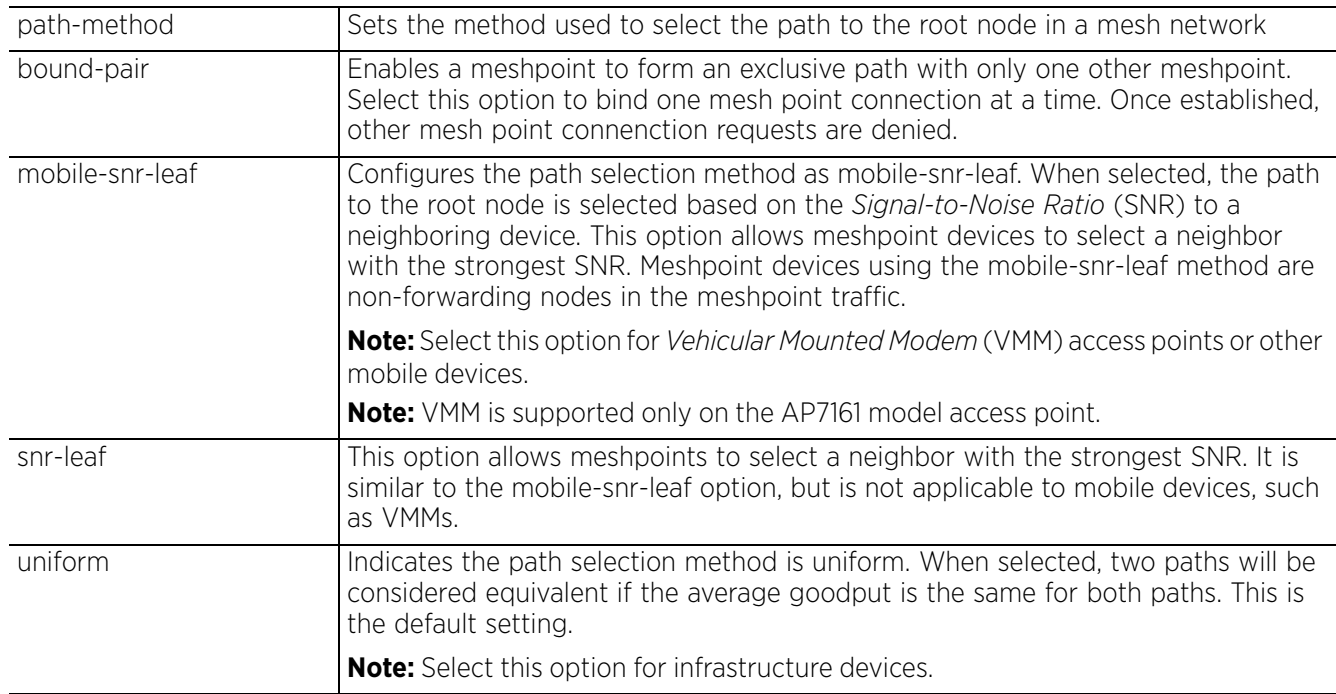

### **Example**

rfs6000-37FABE(config-profile-AP71XXTestProfile-meshpoint-test)#path-method mobile-snr-leaf

```
rfs6000-37FABE(config-profile-AP71XXTestProfile-meshpoint-test)#show context
 meshpoint-device TEST
  name TEST
```

```
 path-method mobile-snr-leaf
```
rfs6000-37FABE(config-profile-AP71XXTestProfile-meshpoint-test)#

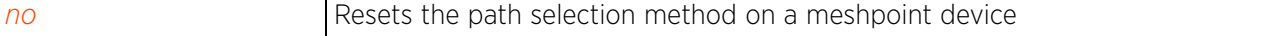

## **26.3.2.6 preferred**

## *meshpoint-device-commands*

Configures the preferred path parameters for this meshpoint device

## **Supported in the following platforms:**

• Access Points — AP6522, AP6532, AP6562, AP7161, AP7522, AP7532, AP7562, AP81XX

### **Syntax**

preferred [neighbor <MAC>|root <MAC>|interface [2.4GHz|4.9GHz|5GHz]]

#### **Parameters**

• preferred [neighbor <MAC>|root <MAC>|interface [2.4GHz|4.9GHz|5GHz]]

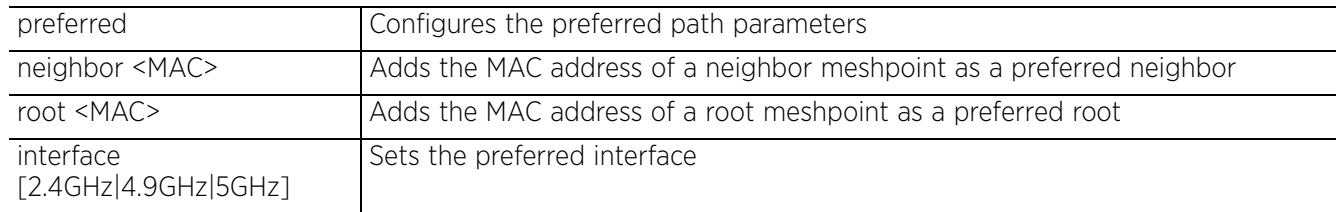

### **Example**

rfs6000-37FABE(config-profile-AP71XXTestProfile-meshpoint-test)#preferred neighbor 11-22-33-44-55-66

rfs6000-37FABE(config-profile-AP71XXTestProfile-meshpoint-test)#preferred root 22-33-44-55-66-77

rfs6000-37FABE(config-profile-AP71XXTestProfile-meshpoint-test)#preferred interface 5GHz

rfs6000-37FABE(config-profile-AP71XXTestProfile-meshpoint-test)#show context meshpoint-device test name test

#### **preferred root 22-33-44-55-66-77 preferred neighbor 11-22-33-44-55-66 preferred interface 5GHz** monitor critical-resource action no-root

rfs6000-37FABE(config-profile-AP71XXTestProfile-meshpoint-test)#

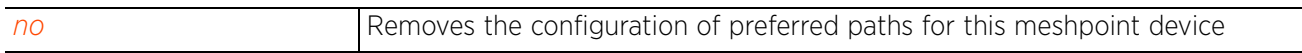

## **26.3.2.7 root**

## *meshpoint-device-commands*

Configures this meshpoint device as the root meshpoint

You can optionally use the select-method option to enable dynamic mesh selection. When enabled, this option overrides root or no-root configuration and uses the selection method.

## **Supported in the following platforms:**

• Access Points — AP6522, AP6532, AP6562, AP7161, AP7522, AP7532, AP7562, AP81XX

## **Syntax**

```
root {select-method [auto-mint|auto-proximity]}
```
## **Parameters**

• root *{select-method [auto-mint|auto-proximity]}*

| root                        | Configures this meshpoint device as the root meshpoint                                                                                                    |
|-----------------------------|----------------------------------------------------------------------------------------------------|
| select-method auto-<br>mint | Optional. Enables dynamic mesh selection. When enabled, this option overrides<br>root or no-root configuration and chooses the selection method.                                                                                                    |
|                             | • auto-mint - Enables dynamic root selection using Auto-MiNT (based on path cost)                                                                                                    |
|                             | The Auto-Mint or Cost Method dynamically determines the root/non-root<br>configuration of a meshpoint by:                                                                                                    |
|                             | • Monitoring and ranking the signal strength and path cost of neighboring mesh<br>points.<br>• Setting the configuration to:                                                                                                    |
|                             | • non-root: If the link with the shortest path to the cost-root mesh device is a MCX<br>meshpoint link                                                                                                    |
|                             | • root: If the link with the shortest path to the cost-root mesh device is a non MCX<br>meshpoint link (wired link).                                                                                                    |
|                             | • This requires that the meshpoint device, in the brain car, be configured as the<br>'cost root' and the 'cost root' meshpoint-device be the I2 gateway to the controller.<br>Use the root-select > cost-root command to configure a meshpoint-device as 'cost-<br>root'. |
|                             | • Using signal strength of neighboring meshpoint as the sole metric to determine<br>the next mesh hop to the root.                                                                                                    |
|                             | • Loop detection with both meshpoints in a car select non-root and form a mesh<br>link with the same root                                                                                                    |
|                             | auto-proximity - Enables dynamic root selection using meshpoint proximity. When<br>$\bullet$<br>auto-proximity is selected, root selection is based on signal strength of candidate<br>roots.                                                                             |

## **Example**

```
rfs6000-37FABE(config-profile-AP71XXTestProfile-meshpoint-test)#root
       rfs6000-37FABE(config-profile-AP71XXTestProfile-meshpoint-test)#show context
         meshpoint-device test
          name test
          root
          preferred root 22-33-44-55-66-77
          preferred neighbor 11-22-33-44-55-66
          preferred interface 5GHz
          monitor critical-resource action no-root
       rfs6000-37FABE(config-profile-AP71XXTestProfile-meshpoint-test)#
       ap7131-11E6C4(config-device-00-23-68-11-E6-C4-meshpoint-test)#root select-method
         auto-mint
       ap7131-11E6C4(config-device-00-23-68-11-E6-C4-meshpoint-test)#show context
         meshpoint-device test
          root select-method auto-mint
       ap7131-11E6C4(config-device-00-23-68-11-E6-C4-meshpoint-test)#
Related Commands
```
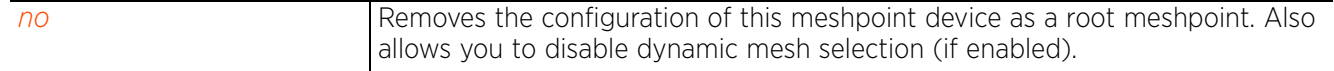

$$
\Bigg/ 26 - 50
$$

## **26.3.2.8 root-select**

## *meshpoint-device-commands*

Configures this meshpoint device as the cost root

## **Supported in the following platforms:**

• Access Points — AP6522, AP6532, AP6562, AP7161, AP7522, AP7532, AP7562, AP81XX

### **Syntax**

root-select cost-root

#### **Parameters**

• root-select cost-root

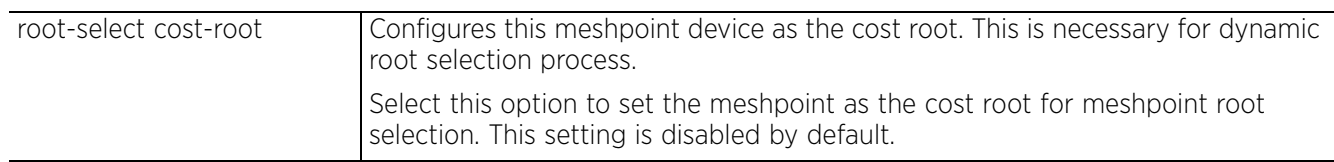

## **Example**

ap7131-11E6C4(config-device-00-23-68-11-E6-C4-meshpoint-test)#root-select costroot

```
ap7131-11E6C4(config-device-00-23-68-11-E6-C4-meshpoint-test)#show context
 meshpoint-device test
  root select-method auto-mint
 root-select cost-root
ap7131-11E6C4(config-device-00-23-68-11-E6-C4-meshpoint-test)#
```
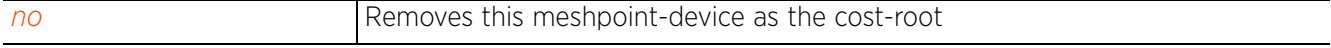

## **26.3.2.9 no**

### *meshpoint-device-commands*

Negates the commands for a meshpoint device or resets values to default

### **Supported in the following platforms:**

• Access Points — AP6522, AP6532, AP6562, AP7161, AP7522, AP7532, AP7562, AP81XX

#### **Syntax**

no [acs|exclude|hysteresis|monitor|path-method|preferred|root|root-select]

no acs [channel-hold-time|channel-switch-delta|channel-width|ocs-duration| ocs-frequency|path-min|path-threshold|preferred-interface-tolerance-period| preferred-radio-interface|priority-meshpoint|sample-count|snr-delta|signalthreshold|tolerance-period] [2.4GHZ|5GHz]

no exclude wired-peer mint-level-1

- no hysteresis [min-threshold|period|root-sel-snr-delta|snr-delta]
- no monitor [critical-resource|primary-port-link-loss]
- no [path-method|root *{select-method}*]
- no root-select cost-root
- no preferred [interface|root|neighbor]

#### **Parameters**

• no <PARAMETERS>

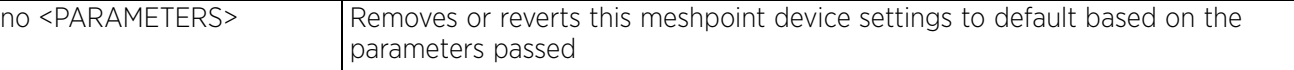

#### **Example**

```
rfs6000-37FABE(config-profile-AP71XXTestProfile-meshpoint-test)#show context
  meshpoint-device test
  name test
   root
  preferred root 22-33-44-55-66-77
  preferred neighbor 11-22-33-44-55-66
  preferred interface 5GHz
   monitor critical-resource action no-root
rfs6000-37FABE(config-profile-AP71XXTestProfile-meshpoint-test)#
rfs6000-37FABE(config-profile-AP71XXTestProfile-meshpoint-test)#no monitor 
critical-resource
rfs6000-37FABE(config-profile-AP71XXTestProfile-meshpoint-test)#no preferred 
neighbor
rfs6000-37FABE(config-profile-AP71XXTestProfile-meshpoint-test)#no root
rfs6000-37FABE(config-profile-AP71XXTestProfile-meshpoint-test)#no preferred 
interface
rfs6000-37FABE(config-profile-AP71XXTestProfile-meshpoint-test)#show context
 meshpoint-device test
  name test
  no root
   preferred root 22-33-44-55-66-77
rfs6000-37FABE(config-profile-AP71XXTestProfile-meshpoint-test)#
```
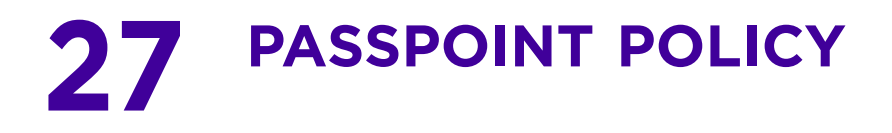

A passpoint policy provides an interoperable platform for streamlining Wi-Fi access to access points deployed as public hotspots. Passpoint is supported across a wide range of wireless network deployment scenarios and client devices. Passpoint makes connecting to Wi-Fi networks easier by authenticating the user with an account based on an existing relationship, such as the user's mobile carrier or broadband ISP.

To migrate to the Passpoint policy configuration mode, use the following command:

<DEVICE>(config)#passpoint-policy <POLICY-NAME>

```
rfs4000-229D58(config)#passpoint-policy test
rfs4000-229D58(config-passpoint-policy-test)#
rfs4000-229D58(config-passpoint-policy-test)#?
Passpoint Policy Mode commands:<br>3qpp Config
                             Configure a 3gpp plmn (public land mobile network) id
   access-network-type Set the access network type for the hotspot
   connection-capability Configure the connection capability for the hotspot
  domain-name and a domain-name for the hotspot<br>hessid a homogeneous ESSID value for
  hessid Set a homogeneous ESSID value for the hotspot<br>internet access Advertise the hotspot having internet access
   internet Advertise the hotspot having internet access
   ip-address-type Configure the advertised ip-address-type
  nai-realm Configure a NAI realm for the hotspot<br>net-auth-type a Add a network authentication type to
                             Add a network authentication type to the hotspot
  no 11 11 Negate a command or set its defaults<br>operator and configuration related to the ope
                            Add configuration related to the operator of the
   hotspot
   osu Online signup
   roam-consortium Add a roam consortium for the hotspot
  venue Set the venue parameters of the hotspot<br>wan-metrics Set the wan-metrics of the hotspot
                            Set the wan-metrics of the hotspot
  clrscr Clears the display screen<br>
commit Commit all changes made in
  commit Commit all changes made in this session<br>do Run commands from Exec mode
  do Run commands from Exec mode<br>
Run current mode and change
  end End current mode and change to EXEC mode<br>
End current mode and down to previous mo
  exit End current mode and down to previous mode<br>help bescription of the interactive help system
                            Description of the interactive help system
  revert metal Revert changes<br>service Service Comman
  service Service Commands<br>show tunning sys
                              show Show running system information
  write Write Write running configuration to memory or terminal
```
rfs4000-229D58(config-passpoint-policy-test)#

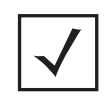

**NOTE:** The input parameter <HOSTNAME>, wherever used in syntaxes across this chapter, cannot include an underscore (\_) character. In other words, the name of a device cannot contain an underscore.

# **27.1 passpoint-policy**

## *PASSPOINT POLICY*

The following table summarizes passpoint policy configuration mode commands:

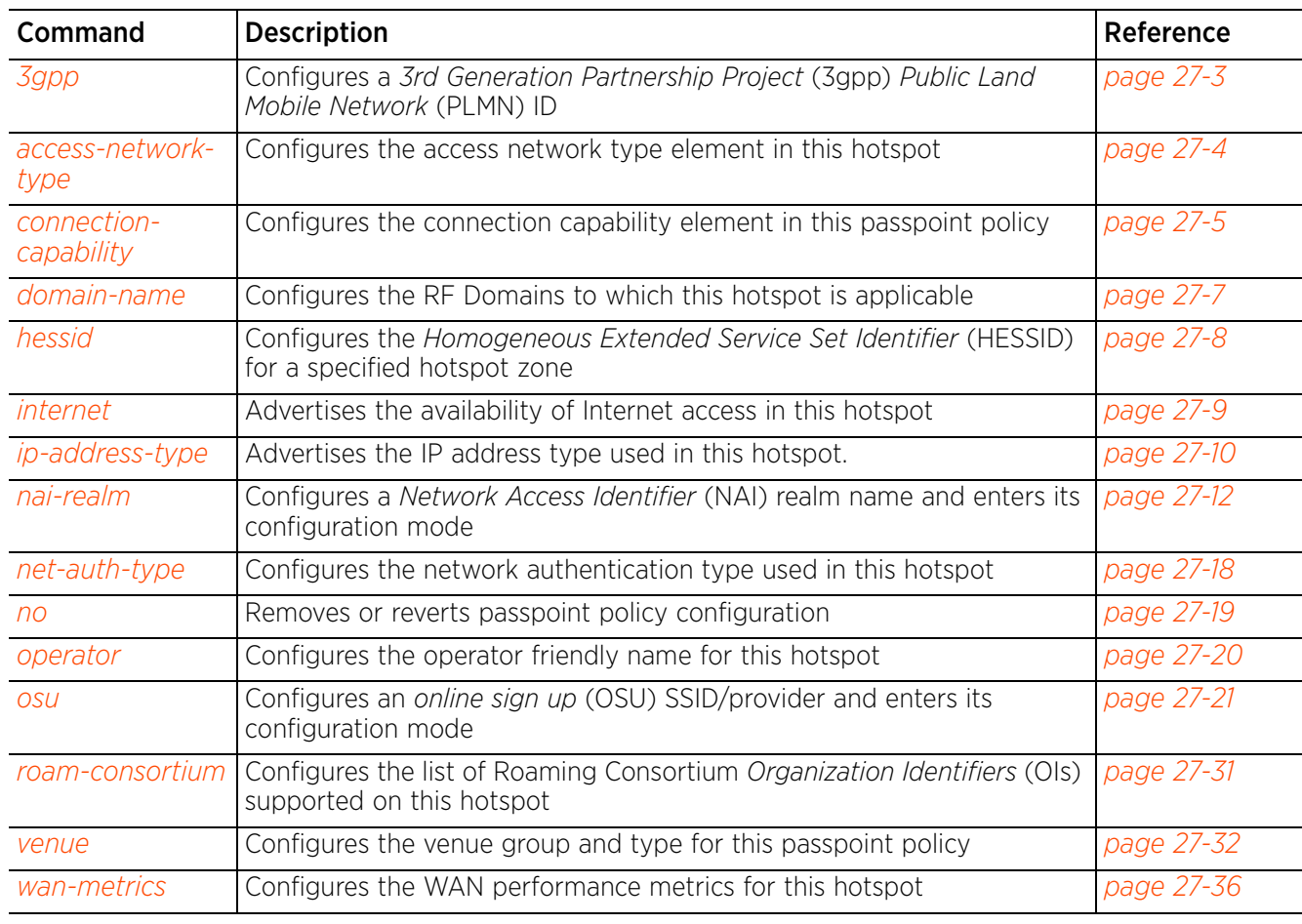

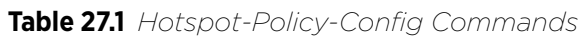

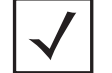

**NOTE:** For more information on common commands (clrscr, commit, help, revert, service, show, write, and exit), see *COMMON COMMANDS*.

## **27.1.1 3gpp**

## *passpoint-policy*

Configures a *3rd Generation Partnership Project* (3GPP) *Public Land Mobile Network* (PLMN) information. The 3GPP PLMN information is a combination of the *Mobile Country Code* (MCC) and *Mobile Network Code* (MNC). This MCC and MNC combination uniquely identifies a cellular operator. For example, Telstar Corporation Ltd. in Australia is identified by MCC 505 and MNC 001.

## **Supported in the following platforms:**

- Access Points AP6521, AP6522, AP6532, AP6562, AP7161, AP7502, AP7522, AP7532, AP7562, AP7602, AP7612, AP7622, AP7632, AP7662, AP81XX, AP8432, AP8533
- Wireless Controllers RFS4000, RFS6000
- Service Platforms —NX7500, NX7510, NX7520, NX7530, NX95XX, NX9600, VX9000

## **Syntax**

3gpp mcc <MOBILE-COUNTRY-CODE> mnc <MOBILE-NETWORK-CODE> *{description <LINE>}*

## **Parameters**

• 3gpp mcc <MOBILE-COUNTRY-CODE> mnc <MOBILE-NETWORK-CODE> *{description <LINE>}*

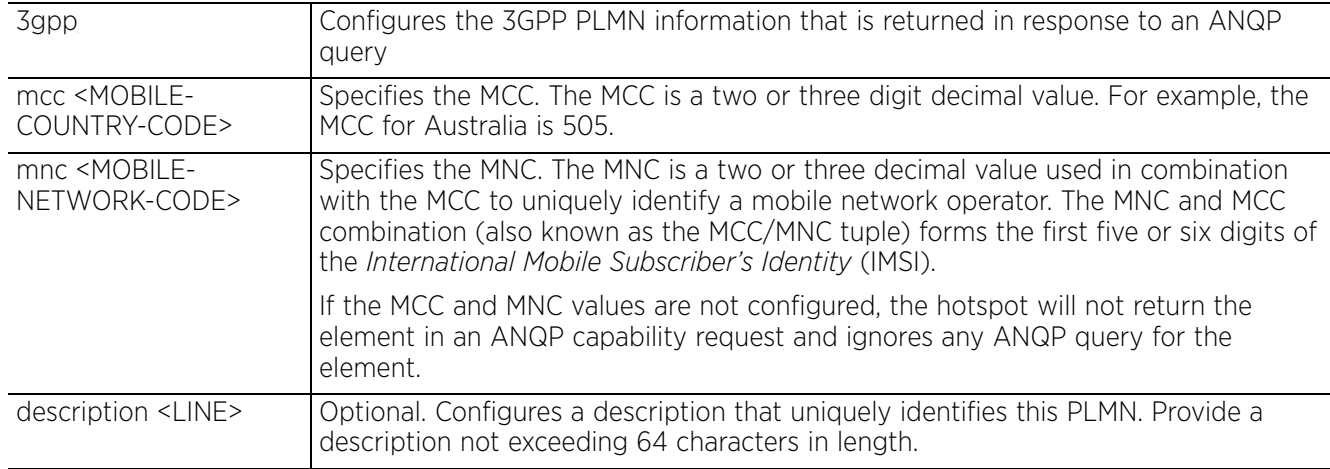

## **Example**

rfs4000-229D58(config-passpoint-policy-test)#3gpp mcc 505 mnc 14

rfs4000-229D58(config-passpoint-policy-test)#3gpp mcc 310 mnc 970

rfs4000-229D58(config-passpoint-policy-test)#show context hotspot2-policy test

```
 3gpp mcc 310 mnc 970
 3gpp mcc 505 mnc 14
rfs4000-229D58(config-passpoint-policy-test)#
```
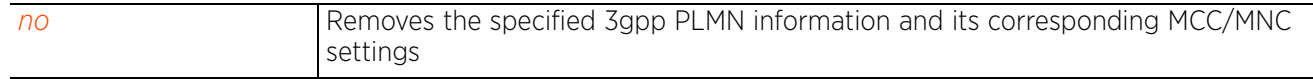

Access Point, Wireless Controller and Service Platform CLI Reference Guide 27 - 3

## **27.1.2 access-network-type**

## *passpoint-policy*

Configures the access network type for this hotspot. The beacons and probe responses communicate the type of hotspot (public, private, guest-use, emergency, etc.) to clients seeking access.

## **Supported in the following platforms:**

- Access Points AP6521, AP6522, AP6532, AP6562, AP7161, AP7502, AP7522, AP7532, AP7562, AP7602, AP7612, AP7622, AP7632, AP7662, AP81XX, AP8432, AP8533
- Wireless Controllers RFS4000, RFS6000
- Service Platforms —NX7500, NX7510, NX7520, NX7530, NX95XX, NX9600, VX9000

## **Syntax**

```
access-network-type [chargeable-public|emergency-services|experimental|free-
public|personal-device|private|private-guest|wildcard]
```
### **Parameters**

```
• access-network-type [chargeable-public|emergency-services|experimental|free-
public|personal-device|private|private-guest|wildcard]
```
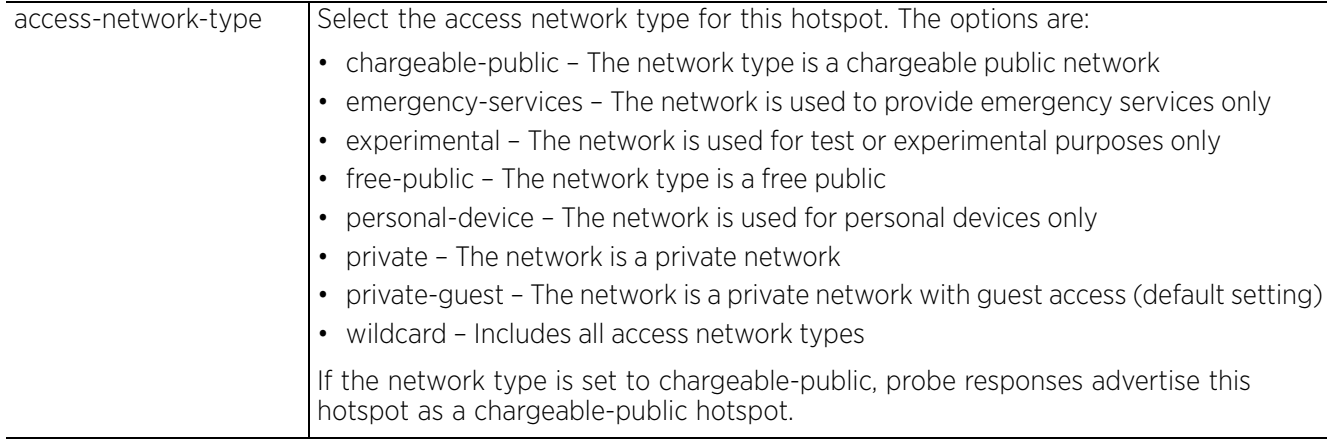

### **Example**

```
rfs4000-229D58(config-passpoint-policy-test)#access-network-type chargeable-
public
```

```
rfs4000-229D58(config-passpoint-policy-test)#show context
hotspot2-policy test
 access-network-type chargeable-public
  3gpp mcc 310 mnc 970
 3gpp mcc 505 mnc 14
rfs4000-229D58(config-passpoint-policy-test)#
```
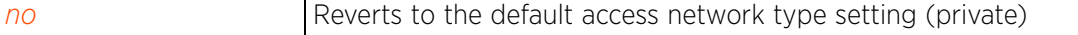

## **27.1.3 connection-capability**

## *passpoint-policy*

Configures the connection capability element in this passpoint policy. When configured, it communicates which ports are open or closed on the Hotspot, in response to an ANQP query.

## **Supported in the following platforms:**

- Access Points AP6521, AP6522, AP6532, AP6562, AP7161, AP7502, AP7522, AP7532, AP7562, AP7602, AP7612, AP7622, AP7632, AP7662, AP81XX, AP8432, AP8533
- Wireless Controllers RFS4000, RFS6000
- Service Platforms —NX7500, NX7510, NX7520, NX7530, NX95XX, NX9600, VX9000

## **Syntax**

connection-capability [ftp|http|icmp|ip-protocol|ipsec-vpn|pptp-vpn|sip|ssh|tlsvpn]

connection-capability [ftp|http|icmp|ipsec-vpn|pptp-vpn|sip|ssh|tls-vpn] [closed|open|unknown]

connection-capability ip-protocol <0-255> port <0-65535> [closed|open|unknown]

## **Parameters**

• connection-capability [ftp|http|icmp|ipsec-vpn|pptp-vpn|sip|ssh|tls-vpn] [closed|open|unknown]

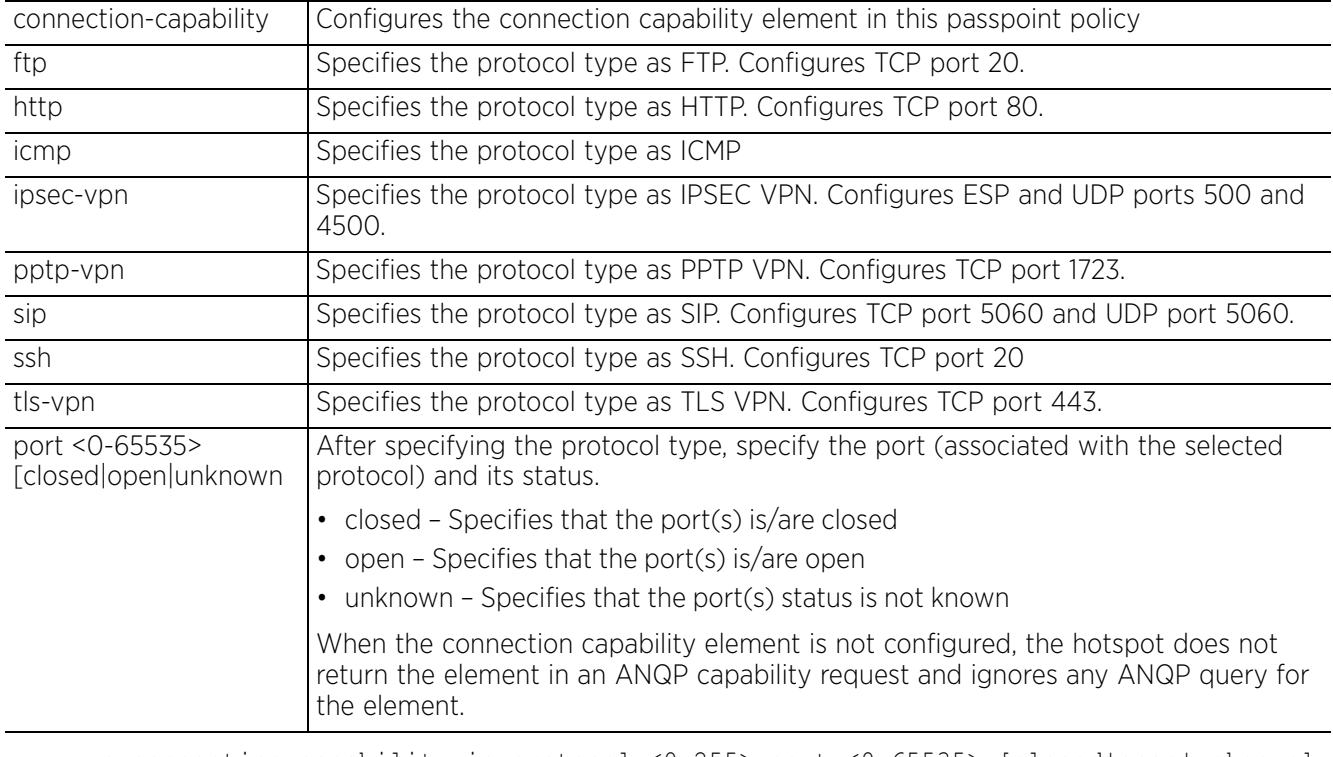

• connection-capability ip-protocol <0-255> port <0-65535> [closed|open|unknown]

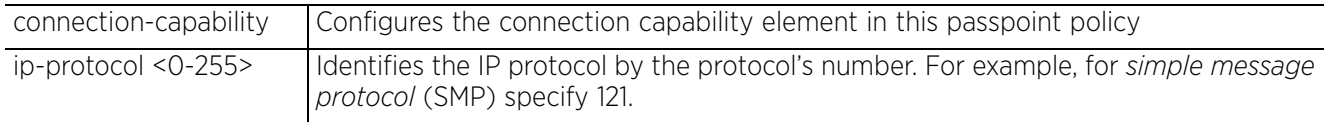

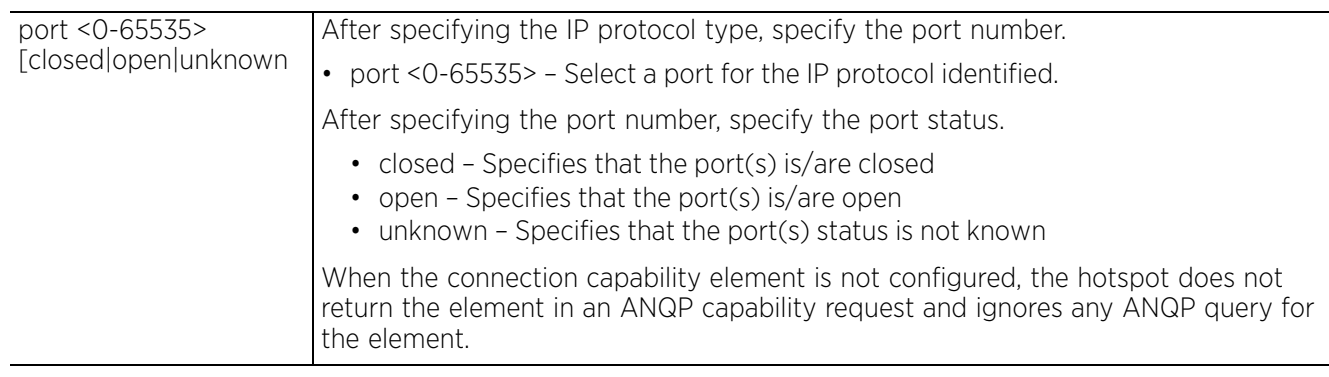

#### **Example**

rfs4000-229D58(config-passpoint-policy-test)#connection-capability 1 ip-protocol 2 port 10 closed

```
rfs4000-229D58(config-passpoint-policy-test)#show context
hotspot2-policy test
 access-network-type chargeable-public
 connection-capability ip-protocol 2 port 10 closed
 3gpp mcc 310 mnc 970
 3gpp mcc 505 mnc 14
rfs4000-229D58(config-passpoint-policy-test)#
```
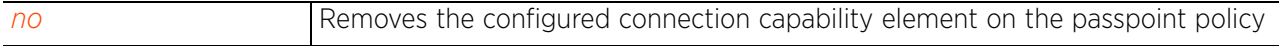

## **27.1.4 domain-name**

## *passpoint-policy*

Configures the RF Domain(s) that are returned in response to an ANQP query

## **Supported in the following platforms:**

- Access Points AP6521, AP6522, AP6532, AP6562, AP7161, AP7502, AP7522, AP7532, AP7562, AP7602, AP7612, AP7622, AP7632, AP7662, AP81XX, AP8432, AP8533
- Wireless Controllers RFS4000, RFS6000
- Service Platforms —NX7500, NX7510, NX7520, NX7530, NX95XX, NX9600, VX9000

## **Syntax**

domain-name <DOMAIN-NAME>

### **Parameters**

• domain-name <DOMAIN-NAME>

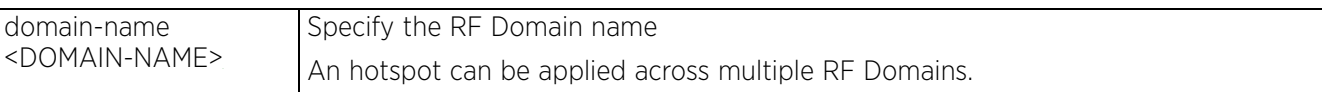

## **Example**

rfs4000-229D58(config-passpoint-policy-test)#domain-name TechPubs

```
rfs4000-229D58(config-passpoint-policy-test)#show context
hotspot2-policy test
 access-network-type chargeable-public
  connection-capability ip-protocol 2 port 10 closed
domain-name TechPubs
  3gpp mcc 310 mnc 970
 3gpp mcc 505 mnc 14
rfs4000-229D58(config-passpoint-policy-test)#
```
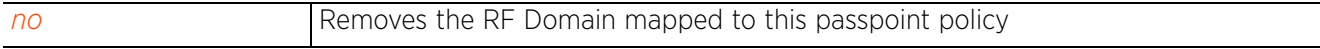

Access Point, Wireless Controller and Service Platform CLI Reference Guide 27 - 7

## **27.1.5 hessid**

## *passpoint-policy*

Configures the *Homogeneous Extended Service Set Identifier* (HESSID) for the hotspot. The HESSID uniquely identifies a hotspot provider within a zone. This is essential in zones (such as an airport or shopping mall) having multiple hotspot service providers with overlapping coverage.

An HESSID is a 6 (six) byte identifier that uniquely identifies a set of APs belonging to the same network and exhibiting same network behavior. It is the BSSID (MAC address) of one of the devices (AP) in the zone. When not configured, the radio's BSSID is used as the HESSID.

## **Supported in the following platforms:**

- Access Points AP6521, AP6522, AP6532, AP6562, AP7161, AP7502, AP7522, AP7532, AP7562, AP7602, AP7612, AP7622, AP7632, AP7662, AP81XX, AP8432, AP8533
- Wireless Controllers RFS4000, RFS6000
- Service Platforms —NX7500, NX7510, NX7520, NX7530, NX95XX, NX9600, VX9000

### **Syntax**

hessid <MAC>

### **Parameters**

• hessid <MAC>

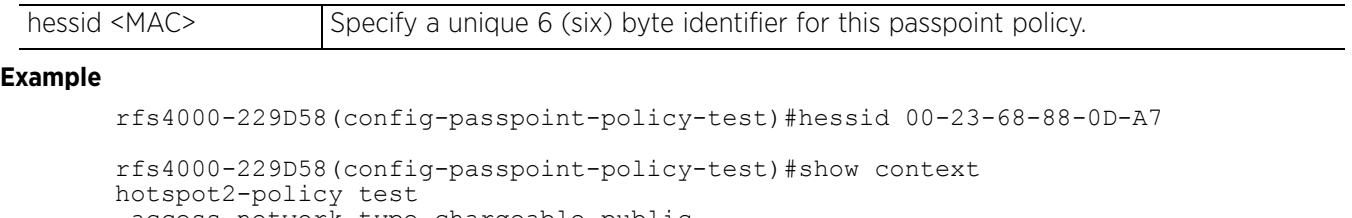

```
 access-network-type chargeable-public
 connection-capability ip-protocol 2 port 10 closed
 domain-name TechPubs
 hessid 00-23-68-88-0D-A7
 3gpp mcc 310 mnc 970
```
 3gpp mcc 505 mnc 14 rfs4000-229D58(config-passpoint-policy-test)#

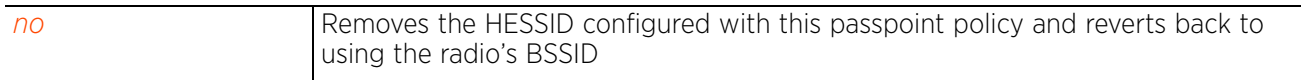

Access Point, Wireless Controller and Service Platform CLI Reference Guide 27 - 8

## **27.1.6 internet**

## *passpoint-policy*

Advertises the availability of Internet access on this hotspot. The Internet bit in the hotspot's beacon and probe responses indicates if Internet access is available or not. By default this feature is enabled.

## **Supported in the following platforms:**

- Access Points AP6521, AP6522, AP6532, AP6562, AP7161, AP7502, AP7522, AP7532, AP7562, AP7602, AP7612, AP7622, AP7632, AP7662, AP81XX, AP8432, AP8533
- Wireless Controllers RFS4000, RFS6000
- Service Platforms —NX7500, NX7510, NX7520, NX7530, NX95XX, NX9600, VX9000

### **Syntax**

internet

## **Parameters**

None

### **Example**

```
rfs4000-229D58(config-passpoint-policy-test)#internet
rfs4000-229D58(config-passpoint-policy-test)#
```
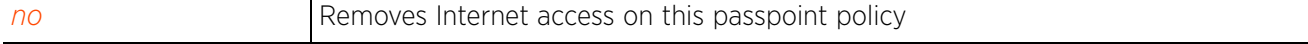

Access Point, Wireless Controller and Service Platform CLI Reference Guide 27 - 9

## **27.1.7 ip-address-type**

## *passpoint-policy*

Advertises the IP address type used in this hotspot. This information is returned in response to ANQP queries.

## **Supported in the following platforms:**

- Access Points AP6521, AP6522, AP6532, AP6562, AP7161, AP7502, AP7522, AP7532, AP7562, AP7602, AP7612, AP7622, AP7632, AP7662, AP81XX, AP8432, AP8533
- Wireless Controllers RFS4000, RFS6000
- Service Platforms —NX7500, NX7510, NX7520, NX7530, NX95XX, NX9600, VX9000

## **Syntax**

ip-address-type [ipv4|ipv6]

ip-address-type ipv4 [double-nat|not-available|port-restricted|port-restricteddouble-nat|port-restricted-single-nat|public|single-nat|unknown]

ip-address-type ipv6 [available|not-available|unknown]

## **Parameters**

• ip-address-type ipv4 [double-nat|not-available|port-restricted|port-restricteddouble-nat|port-restricted-single-nat|public|single-nat|unknown]

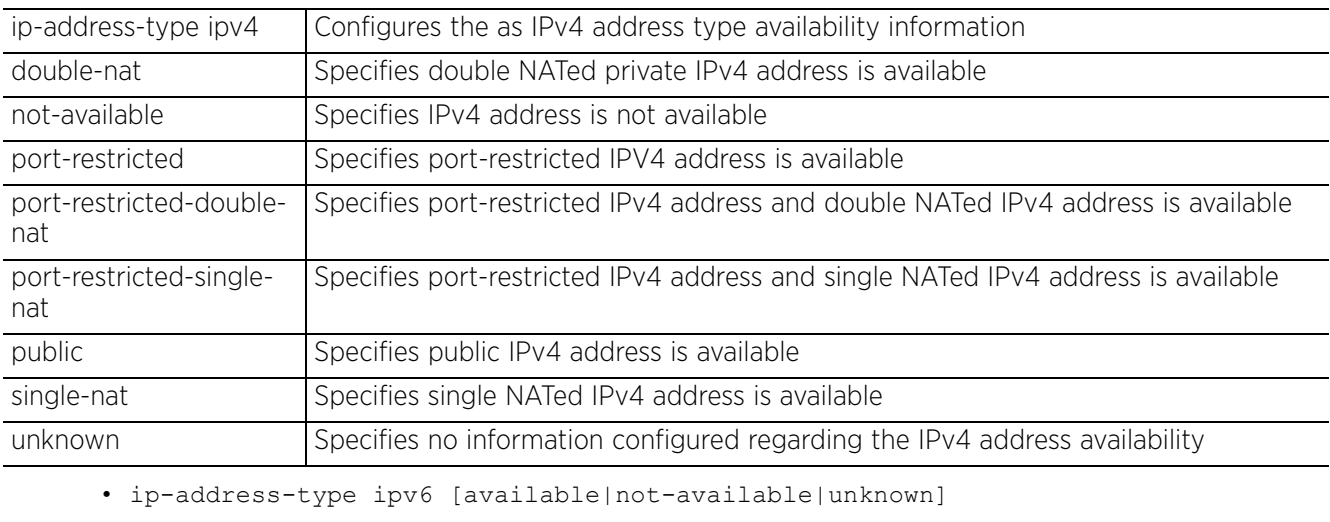

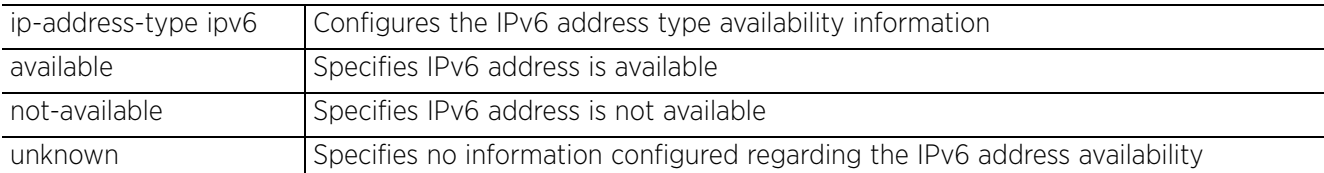

## **Example**

rfs4000-229D58(config-passpoint-policy-test)#ip-address-type ipv6 available

```
rfs4000-229D58(config-passpoint-policy-test)#show context
hotspot2-policy test
 access-network-type chargeable-public
  connection-capability ip-protocol 2 port 10 closed
  domain-name TechPubs
 hessid 00-23-68-88-0D-A7
 ip-address-type ipv6 available
 3gpp mcc 310 mnc 970
  3gpp mcc 505 mnc 14
rfs4000-229D58(config-passpoint-policy-test)#
```
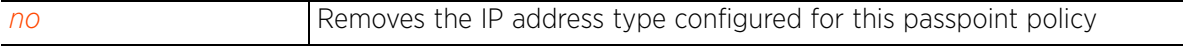

$$
\Bigg/ 27 - 11
$$

## **27.1.8 nai-realm**

## *passpoint-policy*

A *Network Access Identifier* (NAI) realm element in the passpoint policy identifies a hotspot service provider by the unique NAI realm name.

The following table lists NAI realm configuration mode commands:

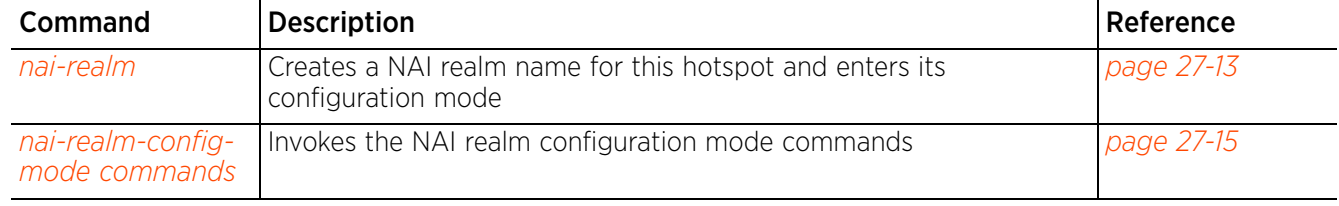

**Table 27.2** *NAI-Realm-Config Commands*

## **27.1.8.1 nai-realm**

## *nai-realm*

Configures a NAI realm name and enters its configuration mode. The NAI realm name identifies the accessible hotspot service providers. You can configure a list of NAI realm names of service providers operating within a specific hotpsot zone.This NAI realm name list is presented in ANQP response to a NAI realm and NAI home realm query.

The configured NAI realm name list is presented in ANQP response to a NAI realm and NAI home realm query.

## **Supported in the following platforms:**

- Access Points AP6521, AP6522, AP6532, AP6562, AP7161, AP7502, AP7522, AP7532, AP7562, AP7602, AP7612, AP7622, AP7632, AP7662, AP81XX, AP8432, AP8533
- Wireless Controllers RFS4000, RFS6000
- Service Platforms —NX7500, NX7510, NX7520, NX7530, NX95XX, NX9600, VX9000

### **Syntax**

nai-realm <HOTSPOT2-NAI-REALM-NAME>

### **Parameters**

• nai-realm <HOTSPOT2-NAI-REALM-NAME>

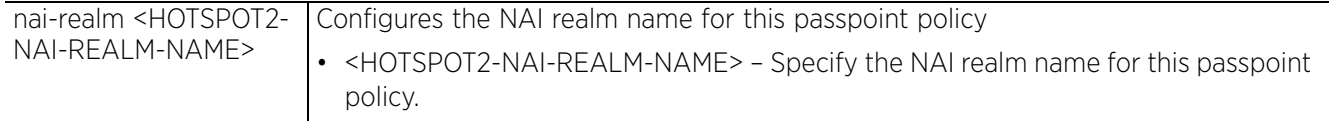

### **Example**

rfs4000-229D58(config-passpoint-policy-test)#nai-realm mail.example.com rfs4000-229D58(config-passpoint-policy-test-nai-realm-mail.example.com)#

```
rfs4000-229D58(config-passpoint-policy-test-nai-realm-mail.example.com)#?
Hotspot2 NAI Realm Mode commands:
    eap-method Set an eap method
   no Negate a command or set its defaults
   clrscr Clears the display screen<br>commit Commit all changes made in
   commit Commit all changes made in this session<br>do all commands from Exec mode
  do Run commands from Exec mode<br>end End current mode and change
   end End current mode and change to EXEC mode<br>exit End current mode and down to previous mo
  exit End current mode and down to previous mode<br>help bescription of the interactive help system
  help Description of the interactive help system<br>revert Revert changes
   revert Revert changes<br>service Service Comman
   service Service Commands<br>show Show running sys
  show Show running system information<br>write Write running configuration to r
                   Write running configuration to memory or terminal
```
rfs4000-229D58(config-passpoint-policy-test-nai-realm-mail.example.com)#exit

Access Point, Wireless Controller and Service Platform CLI Reference Guide 27 - 13

```
rfs4000-229D58(config-passpoint-policy-test)#show context
hotspot2-policy test
 access-network-type chargeable-public
 connection-capability ip-protocol 2 port 10 closed
  domain-name TechPubs
 hessid 00-23-68-88-0D-A7
  ip-address-type ipv6 available
 nai-realm mail.example.com
  nai-realm mail.testrealm.com
 3gpp mcc 310 mnc 970
 3gpp mcc 505 mnc 14
rfs4000-229D58(config-passpoint-policy-test)#
```
#### **Related Commands**

*no* Removes the NAI realm name configured for this passpoint policy

## **27.1.8.2 nai-realm-config-mode commands**

## *nai-realm*

The following table summarizes NAI realm configuration mode commands:

## **Table 27.3** *NAI-Realm-Config-Mode Commands*

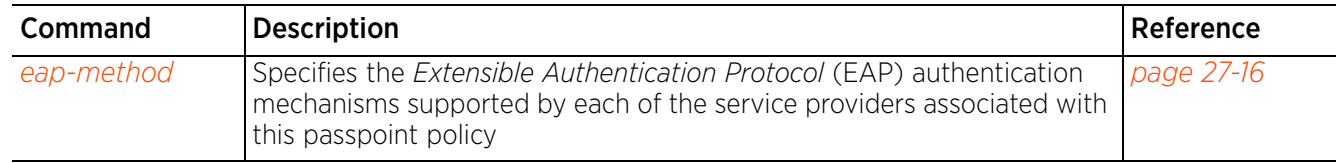

## **27.1.8.2.1 eap-method**

## *nai-realm-config-mode commands*

Specifies the EAP authentication mechanisms supported by each of the service providers associated with this passpoint policy

## **Supported in the following platforms:**

- Access Points AP6521, AP6522, AP6532, AP6562, AP7161, AP7502, AP7522, AP7532, AP7562, AP7602, AP7612, AP7622, AP7632, AP7662, AP81XX, AP8432, AP8533
- Wireless Controllers RFS4000, RFS6000
- Service Platforms —NX7500, NX7510, NX7520, NX7530, NX95XX, NX9600, VX9000

## **Syntax**

```
eap-method <1-10> [<1-255>|fast|gtc|identity|ikev2|ms-auth|mschapv2|otp|peap|
psk|rsa-public-key|sim|tls|ttls] auth-param [credential|expanded-eap|
expanded-inner-eap|inner-eap|non-eap-inner|tunn-eap-credential|vendor] [cert|hw-
token|nfc-secure-elem|none|sim|soft-token|username-password|usim|vendor]
```
### **Parameters**

• eap-method <1-10> [<1-255>|fast|gtc|identity|ikev2|ms-auth|mschapv2|otp|peap| psk|rsa-public-key|sim|tls|ttls] auth-param [credential|expanded-eap|expandedinner-eap|inner-eap|non-eap-inner|tunn-eap-credential|vendor][cert|hw-token|nfcsecure-elem|none|sim|soft-token|username-password|usim|vendor]

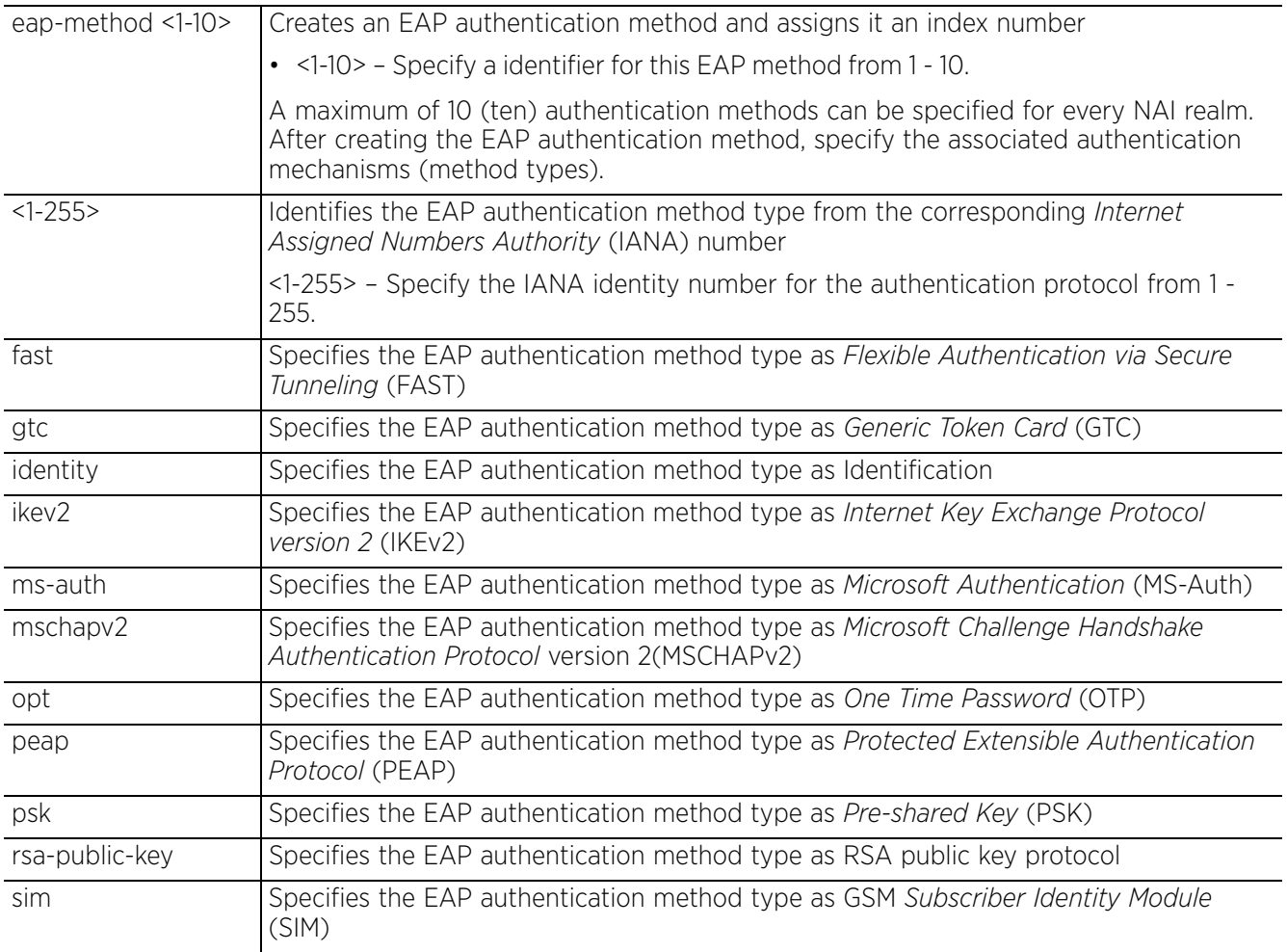

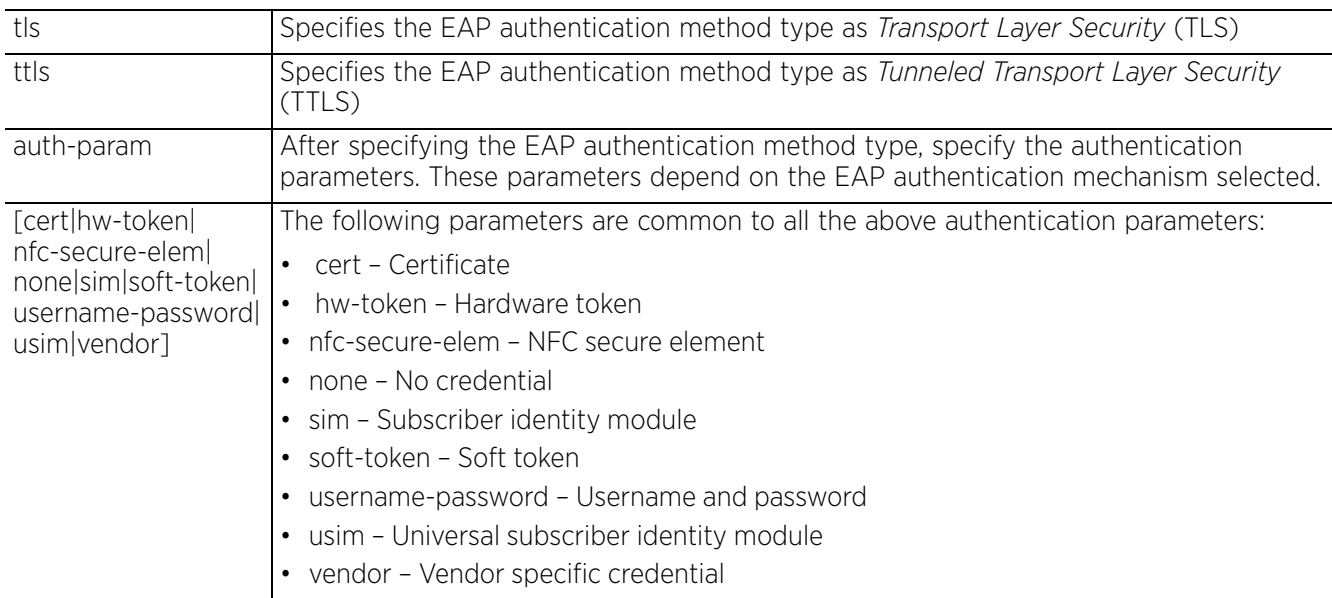

### **Example**

The following examples show four EAP authentication methods associated with the NAI realm 'mail.example.com'. Each method supports a different EAP authentication mechanism:

rfs4000-229D58(config-passpoint-policy-test-nai-realm-mail.example.com)#eapmethod 1 ttls auth-param vendor hex 00001E

rfs4000-229D58(config-passpoint-policy-test-nai-realm-mail.example.com)#eapmethod 2 rsa-public-key auth-param credential cert

rfs4000-229D58(config-passpoint-policy-test-nai-realm-mail.example.com)#eapmethod 4 peap auth-param credential cert

```
rfs4000-229D58(config-passpoint-policy-test-nai-realm-mail.example.com)#show 
context
 nai-realm mail.example.com
```

```
 eap-method 1 ttls auth-param vendor hex 00121F
  eap-method 2 rsa-public-key auth-param credential cert
   eap-method 3 otp auth-param credential username-password
   eap-method 4 peap auth-param credential cert
rfs4000-229D58(config-passpoint-policy-test-nai-realm-mail.example.com)#
```

$$
\angle 27-17
$$

## **27.1.9 net-auth-type**

## *passpoint-policy*

Configures the network authentication type used in this hotspot. The details configured are returned in response to an ANQP query.

## **Supported in the following platforms:**

- Access Points AP6521, AP6522, AP6532, AP6562, AP7161, AP7502, AP7522, AP7532, AP7562, AP7602, AP7612, AP7622, AP7632, AP7662, AP81XX, AP8432, AP8533
- Wireless Controllers RFS4000, RFS6000
- Service Platforms —NX7500, NX7510, NX7520, NX7530, NX95XX, NX9600, VX9000

## **Syntax**

net-auth-type [accept-terms|dns-redirect|http-redirect|online-enroll] *{url <URL>}*

## **Parameters**

```
• net-authtype [accept-terms|dns-redirect|http-redirect|online-enroll] {url 
<URL>}
```
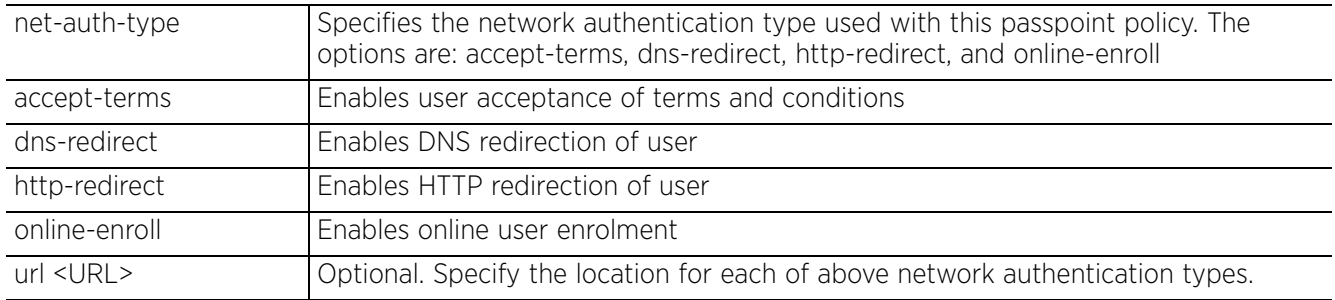

## **Example**

```
rfs4000-229D58(config-passpoint-policy-test)#net-auth-type accept-terms url 
"www.test.com"
```

```
rfs4000-229D58(config-passpoint-policy-test)#
```

```
rfs4000-229D58(config-passpoint-policy-test)#show context
hotspot2-policy test
  access-network-type chargeable-public
  connection-capability ip-protocol 2 port 10 closed
  domain-name TechPubs
 hessid 00-23-68-88-0D-A7
 ip-address-type ipv6 available
 nai-realm mail.example.com
  eap-method 1 ttls auth-param vendor hex 00001E
   eap-method 2 rsa-public-key auth-param credential cert
  eap-method 3 otp auth-param credential username-password
  eap-method 4 peap auth-param credential cert
  nai-realm mail.testrealm.com
 net-auth-type accept-terms url www.test.com
 3gpp mcc 310 mnc 970
 3gpp mcc 505 mnc 14
rfs4000-229D58(config-passpoint-policy-test)#
```
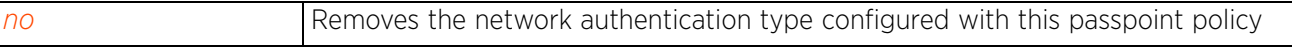

## **27.1.10 no**

## *passpoint-policy*

Removes or reverts the passpoint policy settings

### **Supported in the following platforms:**

- Access Points AP6521, AP6522, AP6532, AP6562, AP7161, AP7502, AP7522, AP7532, AP7562, AP7602, AP7612, AP7622, AP7632, AP7662, AP81XX, AP8432, AP8533
- Wireless Controllers RFS4000, RFS6000
- Service Platforms —NX7500, NX7510, NX7520, NX7530, NX95XX, NX9600, VX9000

### **Syntax**

```
no [3gpp|access-network-type|connection-capability|domain-name|hessid|internet|
ip-address-type|nai-realm|net-auth-type|operator|osu|roam-consortium|venue|wan-
metrics]
```
### **Parameters**

• no <PARAMETERS>

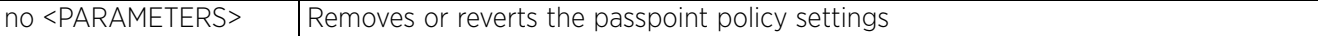

### **Example**

The following example shows the passpoint policy 'test' settings before the 'no' commands are executed:

```
rfs4000-229D58(config-passpoint-policy-test)#show context
hotspot2-policy test
 access-network-type chargeable-public
  connection-capability ip-protocol 2 port 10 closed
  domain-name TechPubs
hessid 00-23-68-88-0D-A7
 ip-address-type ipv6 available
 nai-realm mail.example.com
   eap-method 1 ttls auth-param vendor hex 00001E
   eap-method 2 rsa-public-key auth-param credential cert
   eap-method 3 otp auth-param credential username-password
   eap-method 4 peap auth-param credential cert
  nai-realm mail.testrealm.com
  net-auth-type accept-terms url www.test.com
 3gpp mcc 310 mnc 970
  3gpp mcc 505 mnc 14
rfs4000-229D58(config-passpoint-policy-test)#
rfs4000-229D58(config-passpoint-policy-test)#no access-network-type
rfs4000-229D58(config-passpoint-policy-test)#no hessid
rfs4000-229D58(config-passpoint-policy-test)#no nai-realm mail.example.com
rfs4000-229D58(config-passpoint-policy-test)#no 3gpp mcc 310 mnc 970
rfs4000-229D58(config-passpoint-policy-test)#no internet
rfs4000-229D58(config-passpoint-policy-test)#show context
hotspot2-policy test
  connection-capability ip-protocol 2 port 10 closed
  domain-name TechPubs
  no internet
  ip-address-type ipv6 available
  nai-realm mai.testrealm.com
  net-auth-type accept-terms url www.test.com
  3gpp mcc 505 mnc 14
rfs4000-229D58(config-passpoint-policy-test)#
```
## **27.1.11 operator**

## *passpoint-policy*

Configures the operator friendly name for this hotspot. The name can be configured in English or in any language other than English. When the name is specified in English, the system allows an ASCII input. If you are using a language other than English, first specify the ISO-639 language code, and then specify the name as an hexadecimal code.

## **Supported in the following platforms:**

- Access Points AP6521, AP6522, AP6532, AP6562, AP7161, AP7502, AP7522, AP7532, AP7562, AP7602, AP7612, AP7622, AP7632, AP7662, AP81XX, AP8432, AP8533
- Wireless Controllers RFS4000, RFS6000
- Service Platforms —NX7500, NX7510, NX7520, NX7530, NX95XX, NX9600, VX9000

### **Syntax**

operator name <OPERATOR-NAME>

### **Parameters**

• operator name <OPERATOR-NAME>

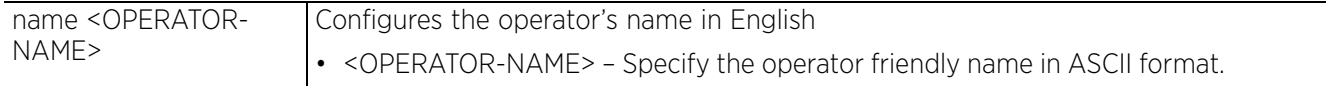

#### **Example**

rfs4000-229D58(config-passpoint-policy-test)#operator name emergencyservices

```
rfs4000-229D58(config-passpoint-policy-test)#show context
hotspot2-policy test
  connection-capability ip-protocol 2 port 10 closed
  domain-name TechPubs
 no internet
 ip-address-type ipv6 available
  nai-realm mai.testrealm.com
  net-auth-type accept-terms url www.test.com
 operator name emergencyservices
  3gpp mcc 505 mnc 14
rfs4000-229D58(config-passpoint-policy-test)#
```
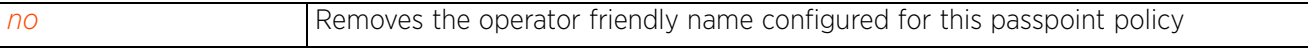

Access Point, Wireless Controller and Service Platform CLI Reference Guide 27 - 20

## **27.1.12 osu**

## *passpoint-policy*

The following table lists the OSU SSID/provider configuration commands:

## **Table 27.4** *OSU-SSID/Provider Config Commands*

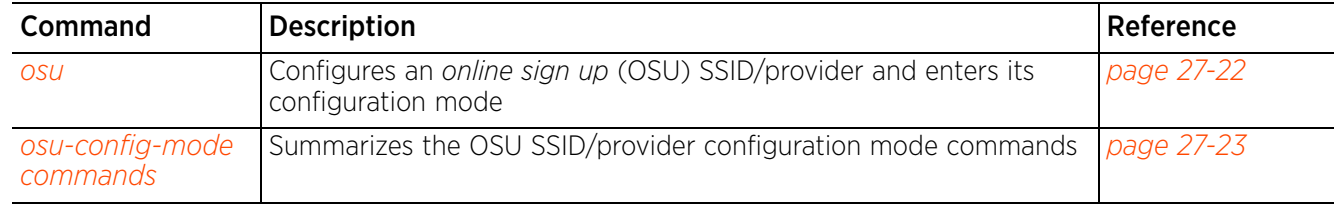

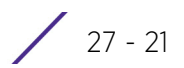

## **27.1.12.1 osu**

## $\triangle$  osu

Adds an *online sign up* (OSU) SSID (WLAN)/OSU provider and enters its configuration mode

## **Supported in the following platforms:**

- Access Points AP6521, AP6522, AP6532, AP6562, AP7161, AP7502, AP7522, AP7532, AP7562, AP7602, AP7612, AP7622, AP7632, AP7662, AP81XX, AP8432, AP8533
- Wireless Controllers RFS4000, RFS6000
- Service Platforms —NX7500, NX7510, NX7520, NX7530, NX95XX, NX9600, VX9000

### **Syntax**

```
osu [provider <PASSPOINT-OSU-PROVIDER>|ssid <SSID>]
```
## **Parameters**

• osu [provider <PASSPOINT-OSU-PROVIDER>|ssid <SSID>]

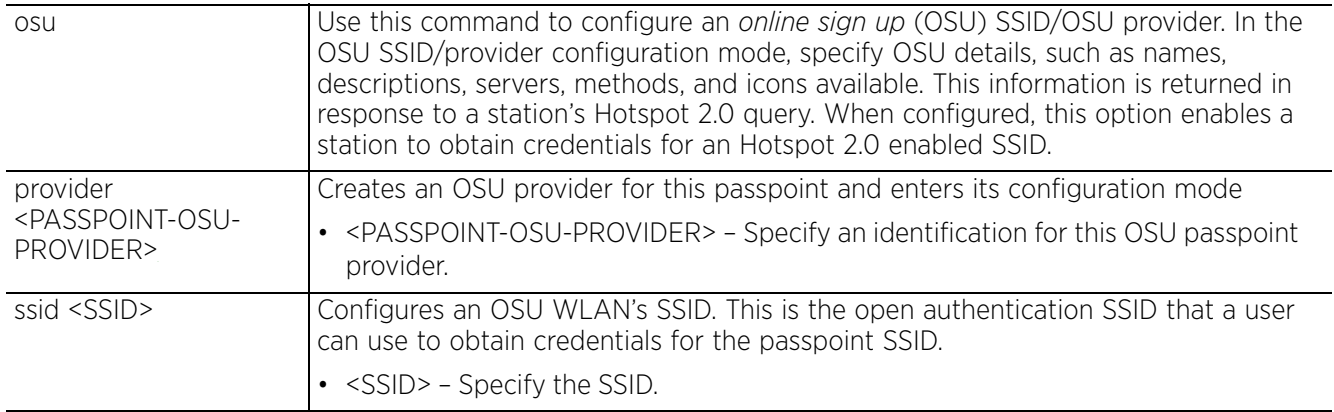

### **Example**

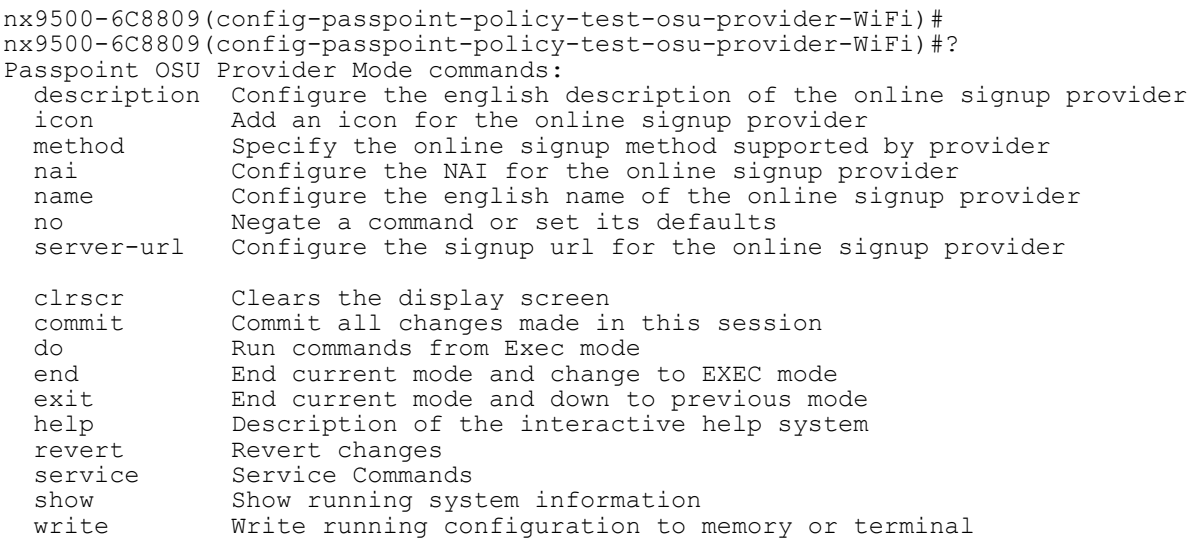

nx9500-6C8809(config-passpoint-policy-test-osu-provider-WiFi)#

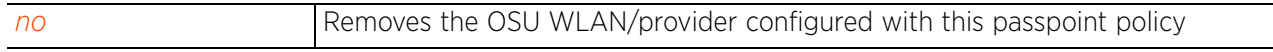

## **27.1.12.2 osu-config-mode commands**

## *osu*

The following table summarizes OSU SSID/provider configuration mode commands:

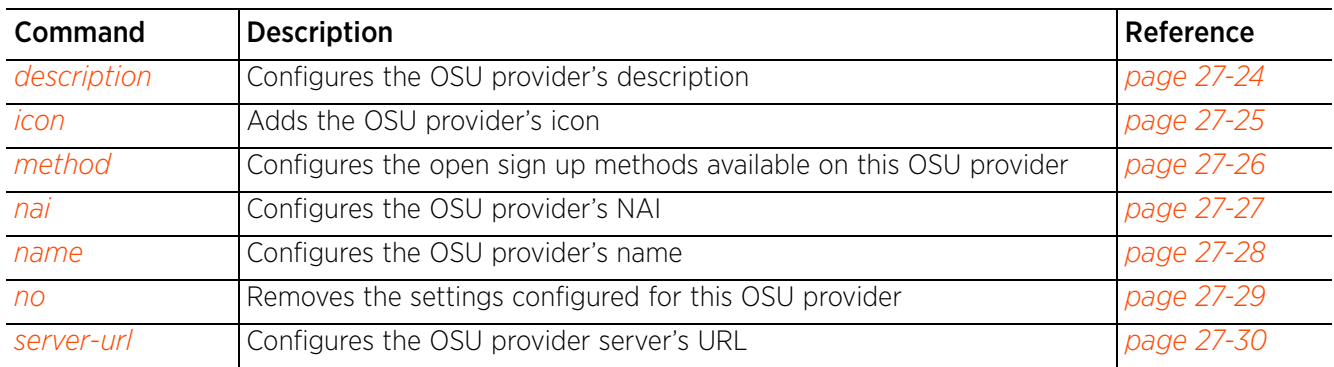

## **Table 27.5** *OSU-SSID/Provider-Config-Mode Commands*

## **27.1.12.2.2 description**

## *osu-config-mode commands*

Configures the OSU SSID/provider's description. This value is returned in the ANQP OSU providers list.

## **Supported in the following platforms:**

- Access Points AP6521, AP6522, AP6532, AP6562, AP7161, AP7502, AP7522, AP7532, AP7562, AP7602, AP7612, AP7622, AP7632, AP7662, AP81XX, AP8432, AP8533
- Wireless Controllers RFS4000, RFS6000
- Service Platforms —NX7500, NX7510, NX7520, NX7530, NX95XX, NX9600, VX9000

## **Syntax**

```
description [<DESCRIPTION>|iso-lang <ISO-LANG-CODE>]
```
## **Parameters**

• description [<DESCRIPTION>|iso-lang <ISO-LANG-CODE>]

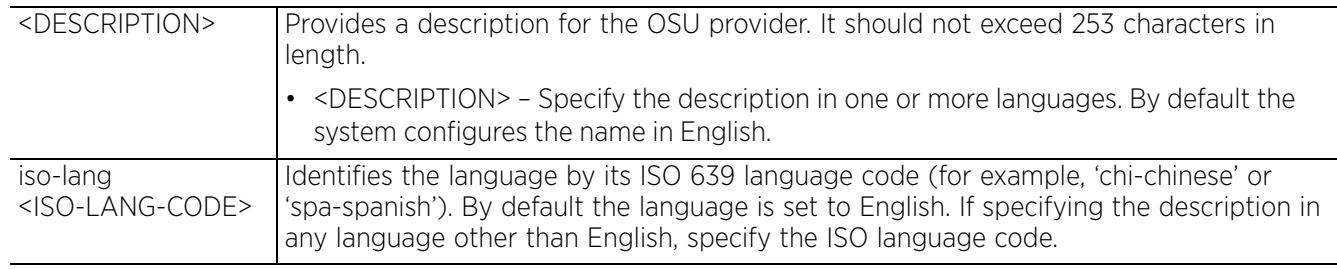

## **Example**

nx9500-6C8809(config-passpoint-policy-test-osu-provider-WiFi)#description "Provides free service for testing purposes"

```
nx9500-6C8809(config-passpoint-policy-test-osu-provider-WiFi)#show context
  osu provider WiFi
```
## **description "Provides free service for testing purposes"**

nx9500-6C8809(config-passpoint-policy-test-osu-provider-WiFi)#

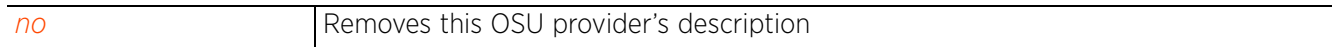

## **27.1.12.2.3 icon**

## *osu-config-mode commands*

Adds the OSU provider's icon. This value is returned in the ANQP OSU providers list.

## **Supported in the following platforms:**

- Access Points AP6521, AP6522, AP6532, AP6562, AP7161, AP7502, AP7522, AP7532, AP7562, AP7602, AP7612, AP7622, AP7632, AP7662, AP81XX, AP8432, AP8533
- Wireless Controllers RFS4000, RFS6000
- Service Platforms —NX7500, NX7510, NX7520, NX7530, NX95XX, NX9600, VX9000

## **Syntax**

```
icon iso-lang <ISO-LANG-CODE> width <0-65535> height <0-65535> mime-type <FILE-
MIME-TYPE> file [<IMAGE-FILE-NAME/PATH>|<FILE-NAME>]
```
### **Parameters**

```
• icon iso-lang <ISO-LANG-CODE> width <0-65535> height <0-65535> mime-type <FILE-
MIME-TYPE> file [<IMAGE-FILE-NAME/PATH>|<FILE-NAME>]
```
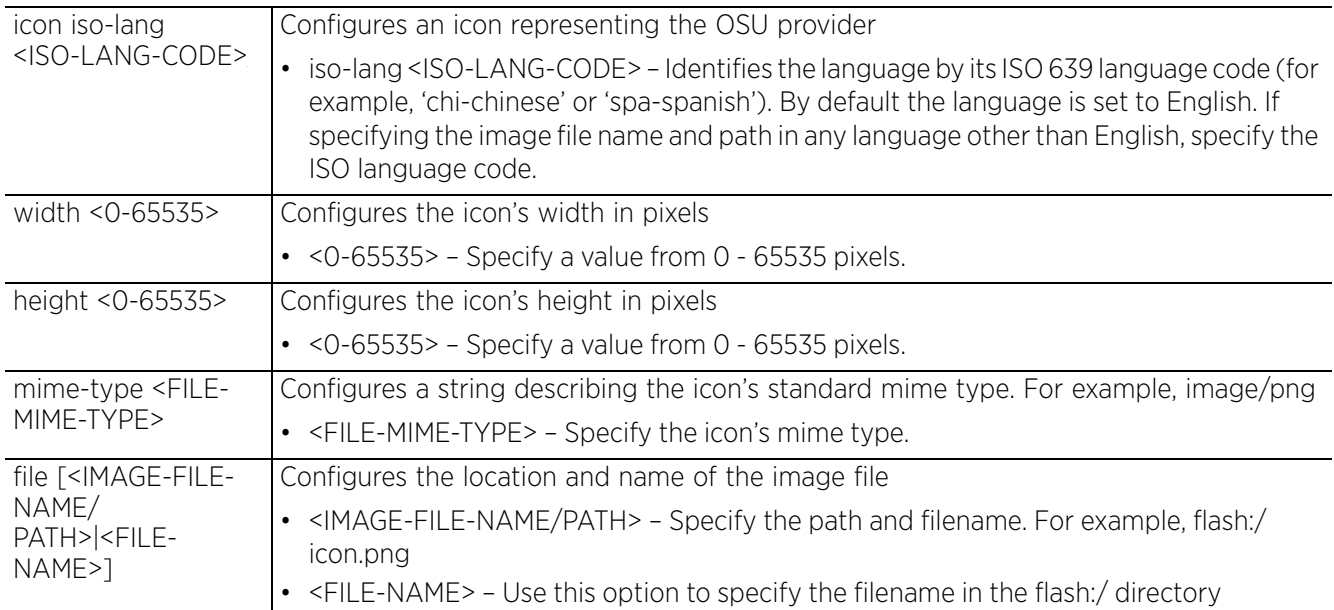

### **Example**

nx9500-6C8809(config-passpoint-policy-test-osu-provider-WiFi)#icon iso-lang eng width 128 height 128 mime-type image/png file flash:/wifi\_icon

```
nx9500-6C8809(config-passpoint-policy-test-osu-provider-WiFi)#show context
  osu provider WiFi
   description "Provides free service for testing purposes"
  icon iso-lang eng width 128 height 128 mime-type image/png file flash:/wifi_icon
nx9500-6C8809(config-passpoint-policy-test-osu-provider-WiFi)#
```
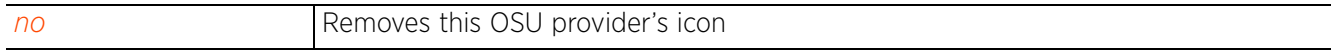

## **27.1.12.2.4 method**

## *osu-config-mode commands*

Configures the open sign up methods available on this OSU provider. This value is returned, in the specified order of precedence, in the ANQP OSU providers list.

## **Supported in the following platforms:**

- Access Points AP6521, AP6522, AP6532, AP6562, AP7161, AP7502, AP7522, AP7532, AP7562, AP7602, AP7612, AP7622, AP7632, AP7662, AP81XX, AP8432, AP8533
- Wireless Controllers RFS4000, RFS6000
- Service Platforms —NX7500, NX7510, NX7520, NX7530, NX95XX, NX9600, VX9000

### **Syntax**

method [oma-dm|soap-xml-spp] priority <1-2>

### **Parameters**

• method [oma-dm|soap-xml-spp] priority <1-2>

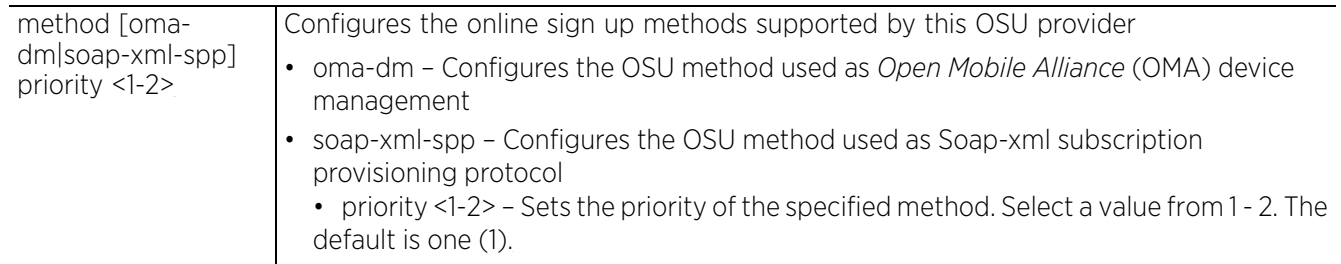

### **Example**

nx9500-6C8809(config-passpoint-policy-test-osu-provider-WiFi)#method soap-xml-spp priority 1

```
nx9500-6C8809(config-passpoint-policy-test-osu-provider-WiFi)#show context
 osu provider WiFi
   description "Provides free service for testing purposes"
  icon iso-lang eng width 128 height 128 mime-type image/png file flash:/wifi icon
  method soap-xml-spp priority 1
nx9500-6C8809(config-passpoint-policy-test-osu-provider-WiFi)#
```
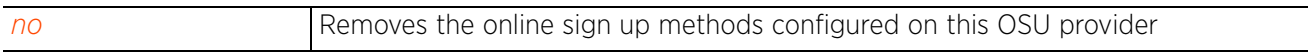

Access Point, Wireless Controller and Service Platform CLI Reference Guide 27 - 26

## **27.1.12.2.5 nai**

## *osu-config-mode commands*

Configures the OSU provider's NAI. This value is returned in the ANQP OSU providers list.

## **Supported in the following platforms:**

- Access Points AP6521, AP6522, AP6532, AP6562, AP7161, AP7502, AP7522, AP7532, AP7562, AP7602, AP7612, AP7622, AP7632, AP7662, AP81XX, AP8432, AP8533
- Wireless Controllers RFS4000, RFS6000
- Service Platforms —NX7500, NX7510, NX7520, NX7530, NX95XX, NX9600, VX9000

## **Syntax**

nai <WORD>

## **Parameters**

• nai <WORD>

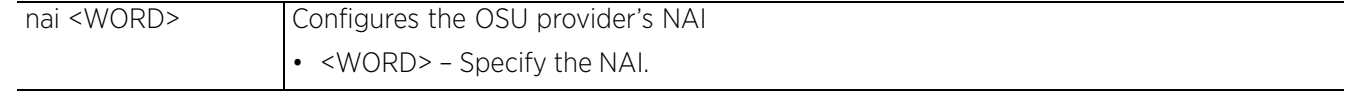

### **Example**

nx9500-6C8809(config-passpoint-policy-test-osu-provider-WiFi)#nai wifi.org

nx9500-6C8809(config-passpoint-policy-test-osu-provider-WiFi)#show context osu provider WiFi description "Provides free service for testing purposes" icon iso-lang eng width 128 height 128 mime-type image/png file flash:/wifi\_icon method soap-xml-spp priority 1 **nai wifi.org** nx9500-6C8809(config-passpoint-policy-test-osu-provider-WiFi)#

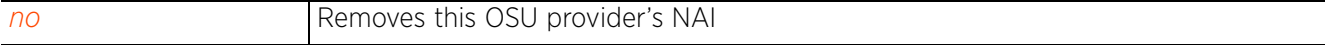

 $27 - 27$ 

## **27.1.12.2.6 name**

## *osu-config-mode commands*

Configures the OSU provider's name. This value is returned in the ANQP OSU providers list.

## **Supported in the following platforms:**

- Access Points AP6521, AP6522, AP6532, AP6562, AP7161, AP7502, AP7522, AP7532, AP7562, AP7602, AP7612, AP7622, AP7632, AP7662, AP81XX, AP8432, AP8533
- Wireless Controllers RFS4000, RFS6000
- Service Platforms —NX7500, NX7510, NX7520, NX7530, NX95XX, NX9600, VX9000

## **Syntax**

name [<NAME>|iso-lang <ISO-LANG-CODE>]

### **Parameters**

• name [<NAME>|iso-lang <ISO-LANG-CODE>]

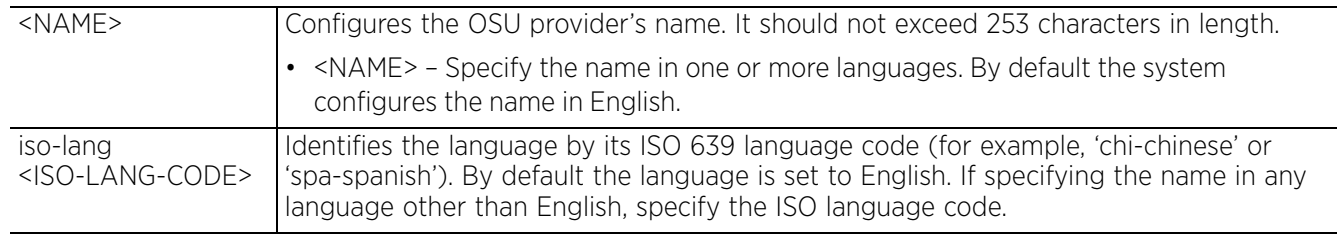

### **Example**

nx9500-6C8809(config-passpoint-policy-test-osu-provider-WiFi)#name "WIFI Alliance OSU"

```
nx9500-6C8809(config-passpoint-policy-test-osu-provider-WiFi)#show context
  osu provider WiFI
   name "WIFI Alliance OSU"
   description "Provides free service for testing purposes"
   icon iso-lang eng width 128 height 128 mime-type image/png file flash:/wifi_icon
   method soap-xml-spp priority 1
   nai wifi.org
nx9500-6C8809(config-passpoint-policy-test-osu-provider-WiFi)#
```
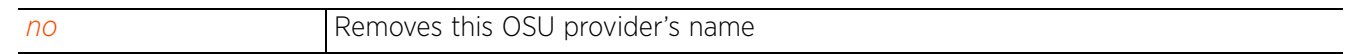

## **27.1.12.2.7 no**

## *osu-config-mode commands*

Removes the settings configured for this OSU provider. Once removed the information is not included in the ANQP providers list.

## **Supported in the following platforms:**

- Access Points AP6521, AP6522, AP6532, AP6562, AP7161, AP7502, AP7522, AP7532, AP7562, AP7602, AP7612, AP7622, AP7632, AP7662, AP81XX, AP8432, AP8533
- Wireless Controllers RFS4000, RFS6000
- Service Platforms —NX7500, NX7510, NX7520, NX7530, NX95XX, NX9600, VX9000

## **Syntax**

- no [description|icon|method|nai|name|server-url]
- no [description|icon|name] *{iso-lang <ISO-LANG-CODE>}*
- no [nai|server-url]
- no method [oma-dm|soap-xml-spp]

### **Parameters**

• no <PARAMETERS>

no <PARAMETERS> Removes the settings configured for this OSU provider

### **Example**

```
nx9500-6C8809(config-passpoint-policy-test-osu-provider-WiFi)#show context
  osu provider WiFi
  name "WIFI Alliance OSU"
   description "Provides free service for testing purposes"
  icon iso-lang eng width 128 height 128 mime-type image/png file flash:/wifi_icon
  method soap-xml-spp priority 1
  nai wifi.org
   server-url osu-server.wifi.org
nx9500-6C8809(config-passpoint-policy-test-osu-provider-WiFi)#
nx9500-6C8809(config-passpoint-policy-test-osu-provider-WiFi)#no description
nx9500-6C8809(config-passpoint-policy-test-osu-provider-WiFi)#no icon iso-lang 
P^{\text{max}}nx9500-6C8809(config-passpoint-policy-test-osu-provider-WiFi)#no name
nx9500-6C8809(config-passpoint-policy-test-osu-provider-WiFi)#show context
 osu provider WiFi
  method soap-xml-spp priority 1
  nai wifi.org
   server-url osu-server.wifi.org
nx9500-6C8809(config-passpoint-policy-test-osu-provider-WiFi)#
```
#### **27.1.12.2.8 server-url**

#### *osu-config-mode commands*

Configures the OSU provider server's URL. This value is returned in the ANQP OSU providers list.

#### **Supported in the following platforms:**

- Access Points AP6521, AP6522, AP6532, AP6562, AP7161, AP7502, AP7522, AP7532, AP7562, AP7602, AP7612, AP7622, AP7632, AP7662, AP81XX, AP8432, AP8533
- Wireless Controllers RFS4000, RFS6000
- Service Platforms —NX7500, NX7510, NX7520, NX7530, NX95XX, NX9600, VX9000

#### **Syntax**

server-url <URL>

#### **Parameters**

• server-url <URL>

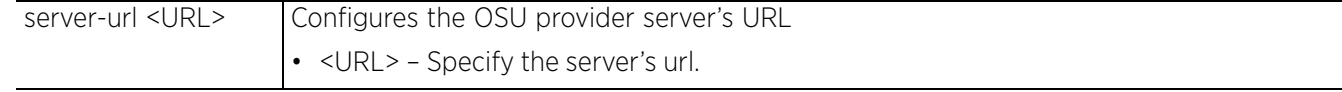

#### **Example**

nx9500-6C8809(config-passpoint-policy-test-osu-provider-WiFi)#server-url osu-server.wifi.org

```
nx9500-6C8809(config-passpoint-policy-test-osu-provider-WiFi)#show context
  osu provider WiFi
   name "WIFI Alliance OSU"
  description "Provides free service for testing purposes"
  icon iso-lang eng width 128 height 128 mime-type image/png file flash:/wifi_icon
  method soap-xml-spp priority 1
   nai wifi.org
   server-url osu-server.wifi.org
nx9500-6C8809(config-passpoint-policy-test-osu-provider-WiFi)#
```
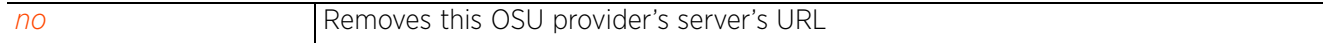

### **27.1.13 roam-consortium**

#### *passpoint-policy*

Configures a list of *Roaming Consortium* (RC) *Organization Identifiers* (OIs) supported on this hotspot. The beacons and probe responses communicate this Roaming Consortium list to devices. This information enables a device to identify the networks available through this AP.

Each OI identifies a either a group of *Subscription Service Providers* (SSPs) or a single SSP.

#### **Supported in the following platforms:**

- Access Points AP6521, AP6522, AP6532, AP6562, AP7161, AP7502, AP7522, AP7532, AP7562, AP7602, AP7612, AP7622, AP7632, AP7662, AP81XX, AP8432, AP8533
- Wireless Controllers RFS4000, RFS6000
- Service Platforms —NX7500, NX7510, NX7520, NX7530, NX95XX, NX9600, VX9000

#### **Syntax**

roam-consortium hex <WORD>

#### **Parameters**

• roam-consortium hex <WORD>

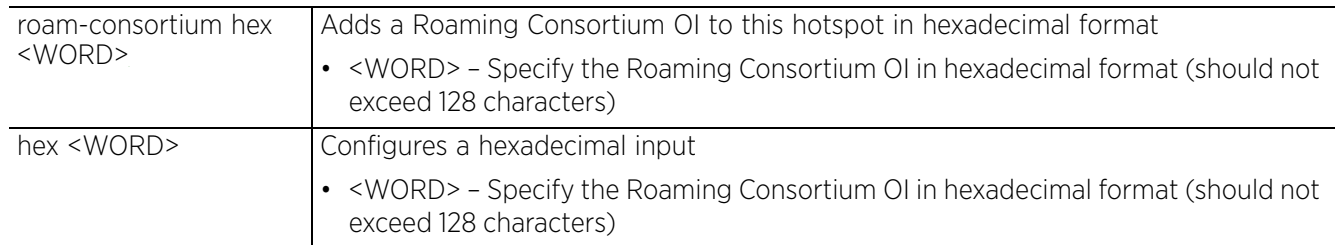

#### **Example**

rfs4000-229D58(config-passpoint-policy-test)#roam-consortium hex 223344

```
rfs4000-229D58(config-passpoint-policy-test)#show context
hotspot2-policy test
  connection-capability ip-protocol 2 port 10 closed
  domain-name TechPubs
 no internet
  ip-address-type ipv6 available
  nai-realm mai.testrealm.com
  net-auth-type accept-terms url www.test.com
  operator name emergencyservices
roam-consortium hex 223344
  3gpp mcc 505 mnc 14
rfs4000-229D58(config-passpoint-policy-test)#
```
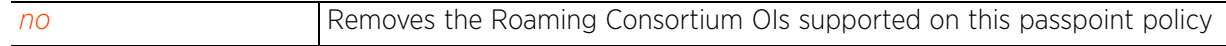

Access Point, Wireless Controller and Service Platform CLI Reference Guide 27 - 31

### **27.1.14 venue**

#### *passpoint-policy*

Configures the venue where this hotspot is located. The hotspot venue configuration informs prospective clients about the hotspot's nature of activity, such as educational, institutional, residential, etc.

#### **Supported in the following platforms:**

- Access Points AP6521, AP6522, AP6532, AP6562, AP7161, AP7502, AP7522, AP7532, AP7562, AP7602, AP7612, AP7622, AP7632, AP7662, AP81XX, AP8432, AP8533
- Wireless Controllers RFS4000, RFS6000
- Service Platforms —NX7500, NX7510, NX7520, NX7530, NX95XX, NX9600, VX9000

#### **Syntax**

venue [group|name]

venue group [assembly|business|educational|industrial|institutional|mercantile| outdoor|residential|storage|unspecified|utility-and-misc|vehicular] type

venue name [<VENUE-NAME>|iso-lang] venue name <VENUE-NAME> venue name iso-lang <ISO-LANG-CODE> <VENUE-NAME>

#### **Parameters**

```
• venue group
```
[assembly|business|educational|industrial|institutional|mercantile|outdoor|resid ential|storageunspecified|utility-and-misc|vehicular] type

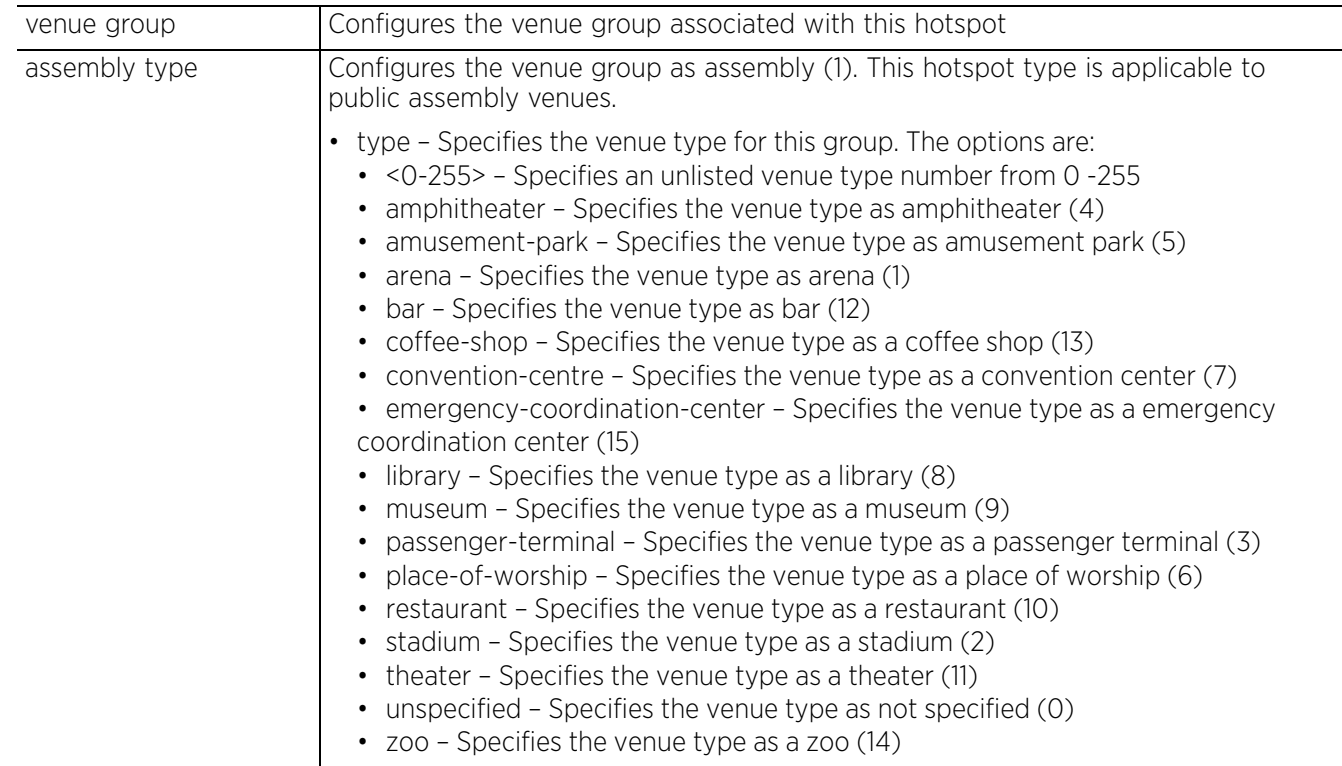

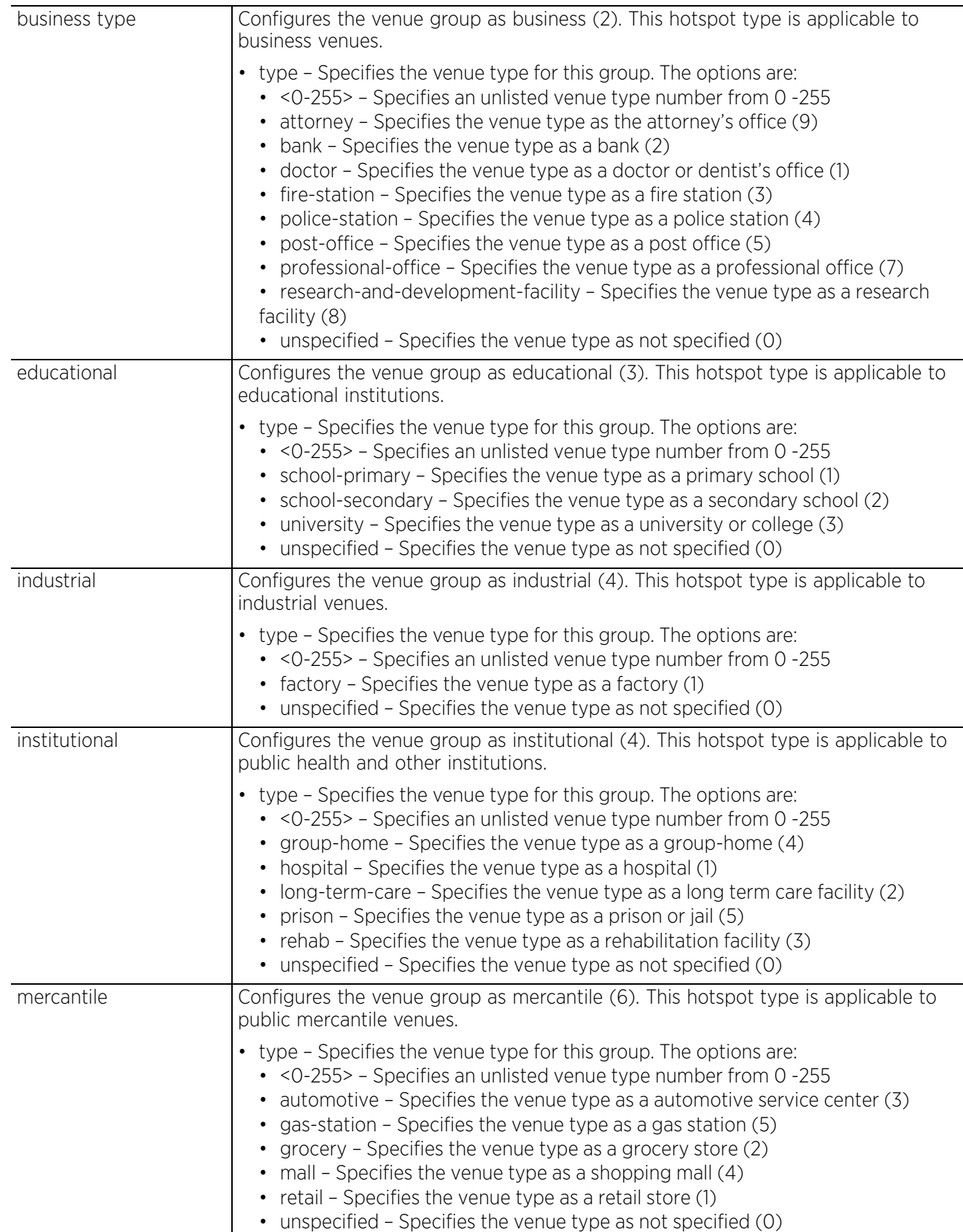

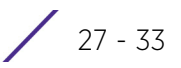

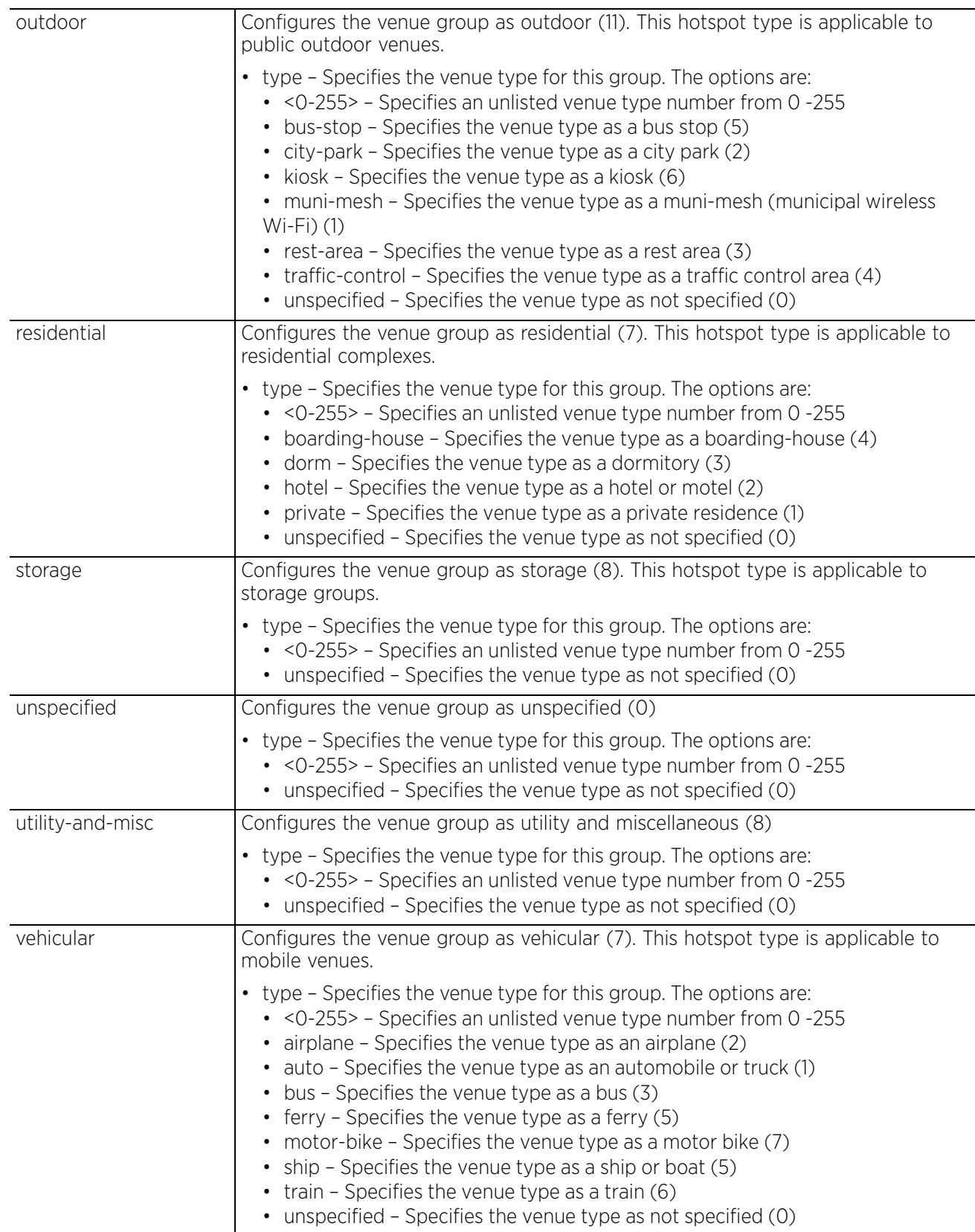

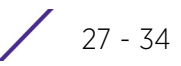

• operator name <VENUE-NAME>

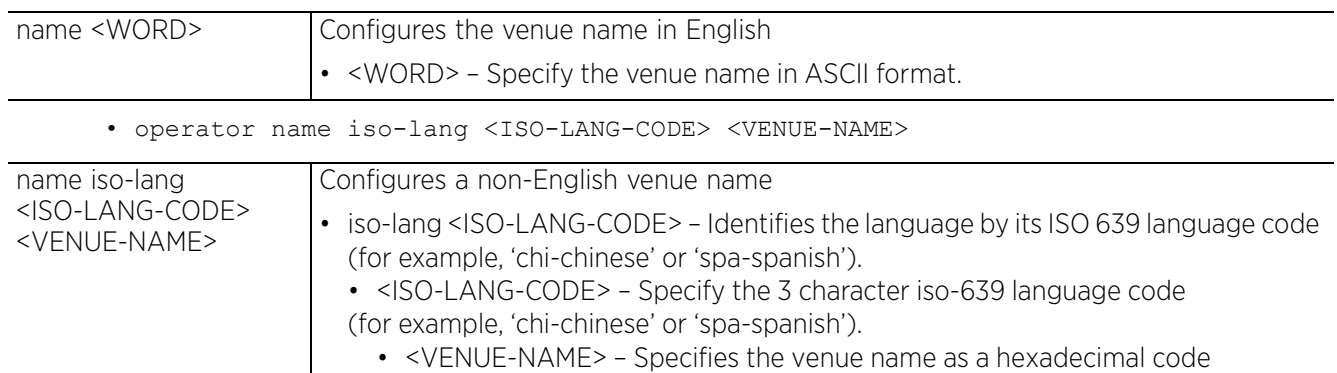

#### **Example**

rfs4000-229D58(config-passpoint-policy-test)#venue name PublicSchool

rfs4000-229D58(config-passpoint-policy-test)#venue group assembly type coffeeshop

```
rfs4000-229D58(config-passpoint-policy-test)#show context
hotspot2-policy test
 connection-capability ip-protocol 2 port 10 closed
  domain-name TechPubs
 no internet
  ip-address-type ipv6 available
  nai-realm mai.testrealm.com
 net-auth-type accept-terms url www.test.com
 operator name emergencyservices
 roam-consortium hex 223344
 venue group assembly type coffee-shop
  venue name PublicSchool
  3gpp mcc 505 mnc 14
rfs4000-229D58(config-passpoint-policy-test)#
```
#### **Related Commands**

*no* Removes the venue group and type configured with this passpoint policy

Access Point, Wireless Controller and Service Platform CLI Reference Guide 27 - 35

$$
\Bigg/ 27 - 35
$$

### **27.1.15 wan-metrics**

#### *passpoint-policy*

Configures the WAN performance metrics for this hotspot. This command configures the upstream and downstream speeds associated with this hotspot. The upstream and downstream speed values (in Kbps) are estimates of the bandwidth available on the WAN. This information is returned in response to client ANQP query, and is useful for clients having a minimum and/or large bandwidth requirement.

#### **Supported in the following platforms:**

- Access Points AP6521, AP6522, AP6532, AP6562, AP7161, AP7502, AP7522, AP7532, AP7562, AP7602, AP7612, AP7622, AP7632, AP7662, AP81XX, AP8432, AP8533
- Wireless Controllers RFS4000, RFS6000
- Service Platforms —NX7500, NX7510, NX7520, NX7530, NX95XX, NX9600, VX9000

#### **Syntax**

wan-metrics down-speed <0-4294967295> up-speed <0-4294967295>

#### **Parameters**

• wan-metrics down-speed <0-4294967295> up-speed <0-4294967295>

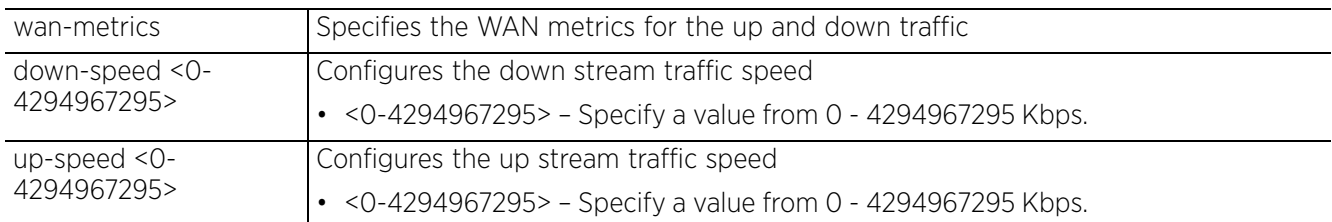

#### **Example**

rfs4000-229D58(config-passpoint-policy-test)#wan-metrics down-speed 2000 up-speed 2000

```
rfs4000-229D58(config-passpoint-policy-test)#show context
hotspot2-policy test
  connection-capability ip-protocol 2 port 10 closed
  domain-name TechPubs
  no internet
  ip-address-type ipv6 available
 nai-realm mai.testrealm.com
  net-auth-type accept-terms url www.test.com
  operator name emergencyservices
  roam-consortium hex 223344
 venue group assembly type coffee-shop
 venue name PublicSchool
wan-metrics down-speed 2000 up-speed 2000
  3gpp mcc 505 mnc 14
rfs4000-229D58(config-passpoint-policy-test)#
```
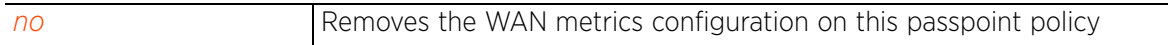

# **28 BORDER GATEWAY PROTOCOL**

This chapter summarizes the *Border Gateway Protocol* (BGP) related configuration commands in the CLI command structure.

BGP is a routing protocol, which establishes routing between ISPs. ISPs use BGP to exchange routing information between *Autonomous Systems* (ASs) on the Internet. The routing information shared includes details, such as ASs traversed to a particular destination, reachable ASs, best paths available, network policies and rules applied on a route, etc. These details appear as BGP attributes carried in routing update packets. BGP uses this information to make routing decisions. Therefore, the primary role of a BGP system is to exchange routing information with other BGP peers.

BGP uses TCP as its transport protocol. This eliminates the need to implement explicit update fragmentation, retransmission, acknowledgement, and sequencing. BGP listens on TCP port 179. The error notification mechanism used in BGP assumes that TCP supports a *graceful* close (all outstanding data is delivered before the connection is closed). Routing information exchanged through BGP supports only destination-based forwarding (it assumes a router forwards packets based on the destination address carried in the IP header of the packet).

An AS is a set of routers under the same administration that use *Interior Gateway Protocol* (IGP) and common metrics to define how to route packets within the AS. There are two types of BGP systems: *external BGP* (eBGP) and *internal BGP* (iBGP). iBGP represents the exchange of routing information between BGP peers within an AS. Whereas, when two BGP peers, belonging to different ASs, are connected you have an eBGP setup.

BGP peers (also referred to as neighbors) are BGP enabled devices that are directly connected through an established TCP connection. When two BGP enabled peers establish a TCP connection the first time, they exchange their BGP routing tables. All subsequent route table modifications are exchanged as route updates. BGP tracks these route updates by maintaining route table version numbers. With every update the version number changes. At any given point in time, all BGP peers should have the same route table version. The peer-to-peer TCP connections are kept alive through keepalive packets exchanged at specified intervals. Errors and special events are communicated between peers as notification packets.

This chapter is organized as follows:

- *bgp-ip-prefix-list-config commands*
- *bgp-ip-access-list-config commands*
- *bgp-as-path-list-config commands*
- *bgp-community-list-config commands*
- *bgp-extcommunity-list-config commands*
- *bgp-route-map-config commands*
- *bgp-router-config commands*
- *bgp-neighbor-config commands*

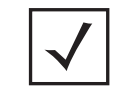

**NOTE:** The input parameter <HOSTNAME>, wherever used in syntaxes across this chapter, cannot include an underscore (\_) character. In other words, the name of a device cannot contain an underscore.

## **28.1 bgp-ip-prefix-list-config commands**

#### *BORDER GATEWAY PROTOCOL*

IP prefix lists are a convenient way to filter prefixes (contained in route update packets) transmitted to (or received from) other BGP supported routers. IP prefix lists are similar to access lists. They contain ordered entries (deny or permit prefix rules), identified by their sequence numbers. Each rule specifies match criteria (network and subnet prefixes and prefix masks) to match. When a prefix (received or transmitted) matches the prefix specified in one of the rules, it is filtered and an action is applied depending on where the IP prefix list is used. For example, when used in the BGP neighbor context, the prefixes received from the neighbor are filtered and the filtered prefixes are either rejected or accepted depending on the rule type (deny or permit).

IP prefix lists are also used in the BGP route map context to filter prefixes. The action applied, on filtered prefixes is set within the route map. Another use case for IP prefix lists is to filter prefixes before redistribution of local OSPF routes to eBGP enabled ASs.

Like in access lists, these deny and permit prefix rules are processed sequentially, in ascending order of their sequence number. Once a match is made, the BGP enabled router stops processing all subsequent rules in the ip-prefix-list.

IP prefix lists are used as match criteria in the following contexts:

- BGP neighbor. For more information, see *use*.
- BGP route-map context. For more information, see *match*.

To navigate to the ip-prefix-list configuration instance, use the following command: <DEVICE>(config)#bgp ip-prefix-list <IP-PREFIX-LIST-NAME>

```
<DEVICE>(config-bgp-ip-prefix-list-test)#?
BGP IP Prefix List Mode commands:
   deny IP Prefix deny rule to specify packets to reject
   no Negate a command or set its defaults
   permit IP Prefix permit rule to specify packets to forward
  clrscr Clears the display screen<br>commit Commit all changes made i
   commit Commit all changes made in this session
            Run commands from Exec mode
  end End current mode and change to EXEC mode<br>exit End current mode and down to previous mo
            End current mode and down to previous mode
   help Description of the interactive help system
   revert Revert changes
   service Service Commands
  show Show running system information<br>write Write running configuration to r
            Write running configuration to memory or terminal
```
<DEVICE>(config-bgp-ip-prefix-list-test)#

Access Point, Wireless Controller and Service Platform CLI Reference Guide 28 - 2

The following table summarizes the BGP IP prefix list configuration commands:

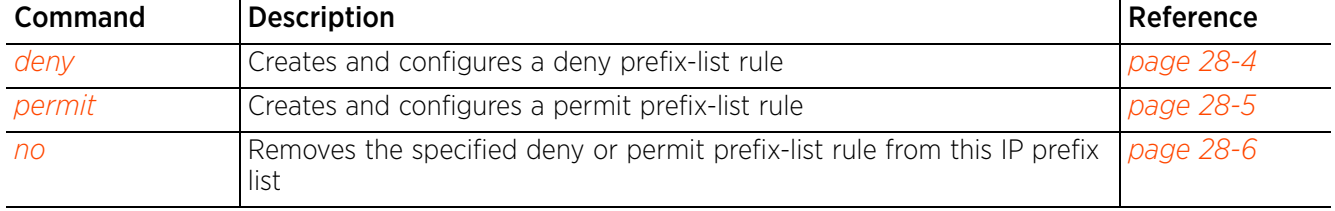

**Table 28.1** *BGP-IP-Prefix-List-Config Commands*

### **28.1.1 deny**

#### *bgp-ip-prefix-list-config commands*

Creates and configures a deny prefix-list rule. The deny rule specifies match criteria based on which prefixes received from (or transmitted to) a BGP neighbor are filtered. A deny action is applied on these filtered prefixes. For example, in the BGP router neighbor context a filter is applied using a IP prefix list. The list contains a deny rule with a prefix to match as 192.168.13.0/24. All prefixes received from the neighbor matching this prefix are denied.

#### **Supported in the following platforms:**

- Wireless Controllers RFS4000, RFS6000
- Service Platforms NX9500, NX9510, NX9600

#### **Syntax**

```
deny prefix-list <1-4292967294> [<PREFIX-TO-MATCH/MASK>|any]
```

```
deny prefix-list <1-4292967294> [<PREFIX-TO-MATCH/MASK> {ge <0-32>|le <0-32>}|
any]
```
#### **Parameters**

```
• deny prefix-list <1-4292967294> [<PREFIX-TO-MATCH/MASK> {ge <0-32>|le <0-32>}|
any]
```
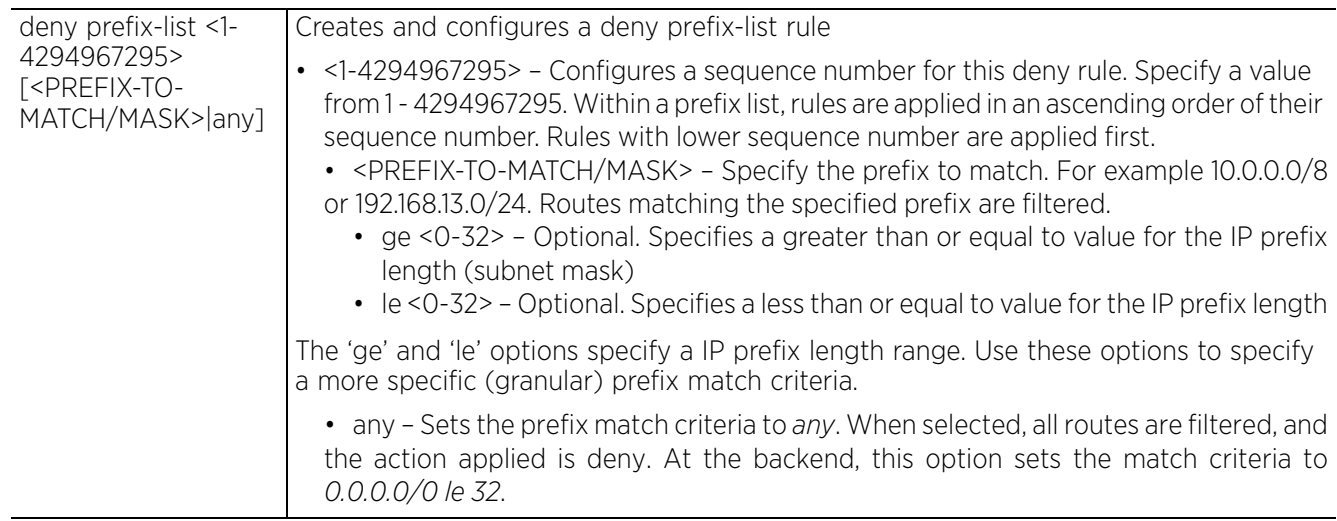

#### **Example**

nx9500-6C8809(config-bgp-ip-prefix-list-test)#deny prefix-list 1 168.192.13.0/24

```
nx9500-6C8809(config-bgp-ip-prefix-list-test)#show context
bgp ip-prefix-list test
 deny prefix-list 1 168.192.13.0/24
nx9500-6C8809(config-bgp-ip-prefix-list-test)#
```
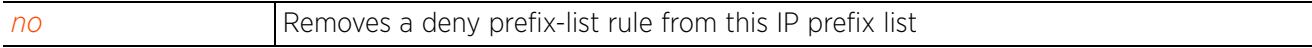

### **28.1.2 permit**

#### *bgp-ip-prefix-list-config commands*

Creates and configures a permit prefix-list rule. The permit rule specifies match criteria based on which prefixes received from (or transmitted to) a BGP neighbor are filtered. A permit action is applied on these filtered prefixes. For example, in the BGP router neighbor context a filter is applied using a IP prefix list. The list contains a permit rule with a prefix to match as 172.168.10.0/24. All prefixes received from the neighbor matching this prefix are permitted.

#### **Supported in the following platforms:**

- Wireless Controllers RFS4000, RFS6000
- Service Platforms NX9500, NX9510, NX9600

#### **Syntax**

```
permit prefix-list <1-4294967295> [<PREFIX-TO-MATCH/MASK>|any]
```
#### **Parameters**

• permit prefix-list <1-4294967295> [<PREFIX-TO-MATCH/MASK>|any]

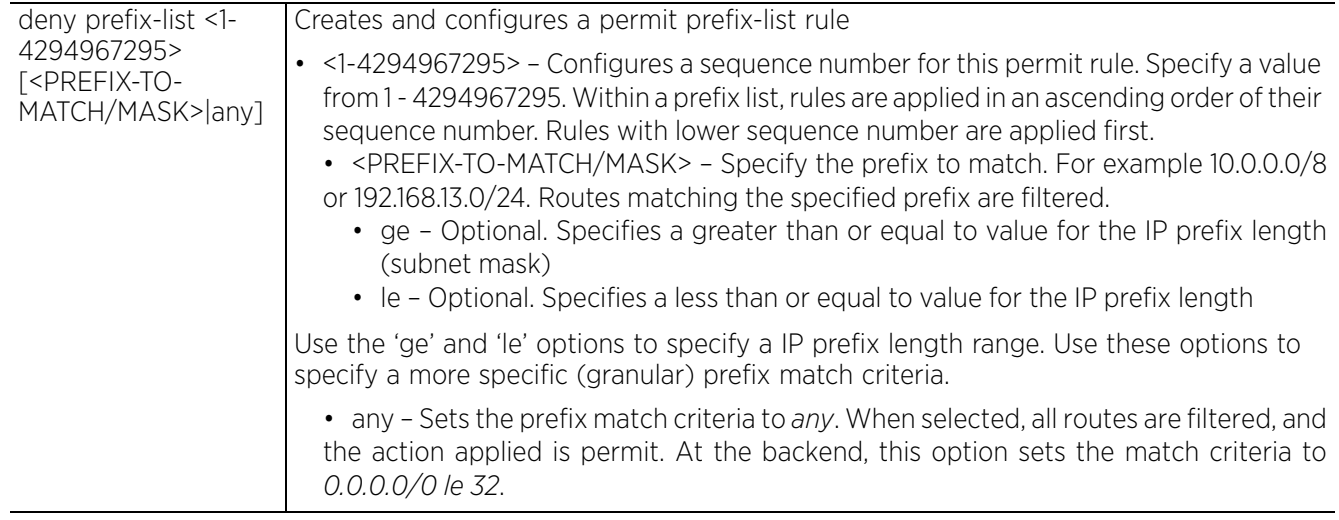

#### **Example**

```
nx9500-6C8809(config-bgp-ip-prefix-list-test)#permit prefix-list 2 172.122.10.0/
24
nx9500-6C8809(config-bgp-ip-prefix-list-test)#show context
bgp ip-prefix-list test
 deny prefix-list 1 168.192.13.0/24
permit prefix-list 2 172.122.10.0/24
nx9500-6C8809(config-bgp-ip-prefix-list-test)#
```
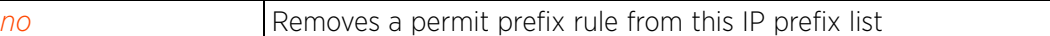

### **28.1.3 no**

#### *bgp-ip-prefix-list-config commands*

Removes the specified deny or permit prefix-list rule from this IP prefix list

#### **Supported in the following platforms:**

- Wireless Controllers RFS4000, RFS6000
- Service Platforms NX9500, NX9510, NX9600

#### **Syntax**

no [deny|permit]

```
no [deny|permit] prefix-list <1-4294967295> {<PREFIX-TO-MATCH/MASK>|any}
```
#### **Parameters**

• no <PARATMETERS>

no <PARAMETERS> Removes a deny or permit rule from this IP prefix list

#### **Example**

The following example shows the IP prefix list 'test' settings before the 'no' command is executed:

nx9500-6C8809(config-bgp-ip-prefix-list-test)#show context bgp ip-prefix-list test **deny prefix-list 1 168.192.13.0/24** permit prefix-list 2 172.122.10.0/24 nx9500-6C8809(config-bgp-ip-prefix-list-test)#

The following example shows the IP prefix list 'test' settings after the 'no' command is executed: nx9500-6C8809(config-bgp-ip-prefix-list-test)#no deny prefix-list 1 168.192.13.0/ 24

nx9500-6C8809(config-bgp-ip-prefix-list-test)#show context bgp ip-prefix-list test permit prefix-list 2 172.122.10.0/24 nx9500-6C8809(config-bgp-ip-prefix-list-test)#

## **28.2 bgp-ip-access-list-config commands**

### *BORDER GATEWAY PROTOCOL*

BGP peers and route maps can reference a single IP based *access control list* (ACL). Apply IP ACLs to both inbound and outbound route updates. When applied to a BGP enabled router, every route update is passed through the ACL. Each ACL contains deny and permit entries that are applied sequentially, in the order they appear within the list. When a route matches an entry, the decision to permit or deny the route is applied. Once a match is made the remaining entries in the ACL are not processed.

BGP IP ACLs are used as match criteria in the following contexts:

- BGP neighbor. For more information, see *use*.
- BGP route-map context. For more information, see *match*.

To navigate to the BGP IP ACL configuration instance, use the following command:

<DEVICE>(config)#bgp ip-access-list <IP-ACL-NAME>

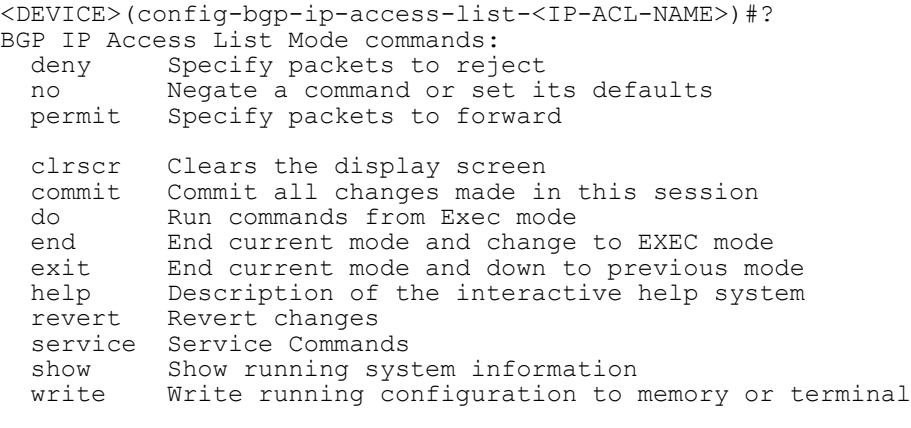

```
<DEVICE>(config-bgp-ip-access-list-<IP-ACL-NAME>)#
```
The following table summarizes the BGP IP access list configuration commands:

**Table 28.2** *BGP-IP-ACL-Config Commands*

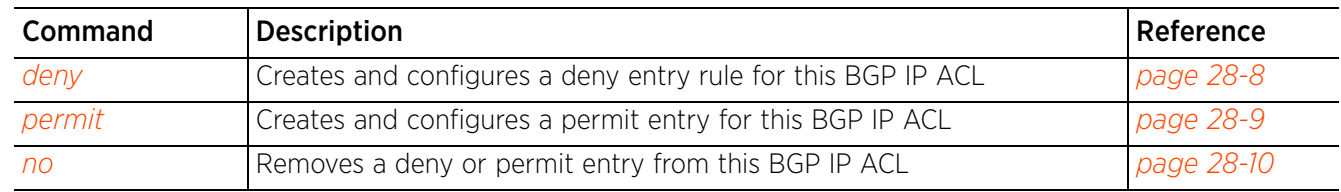

### **28.2.1 deny**

#### *bgp-ip-access-list-config commands*

Creates and configures a deny entry for this BGP IP ACL

#### **Supported in the following platforms:**

- Wireless Controllers RFS4000, RFS6000
- Service Platforms NX9500, NX9510, NX9600

#### **Syntax**

deny access-list [<PREFIX-TO-MATCH/MASK> *{exact-match}*|any]

#### **Parameters**

```
• deny access-list [<PREFIX-TO-MATCH/MASK> {exact-match}|any]
```
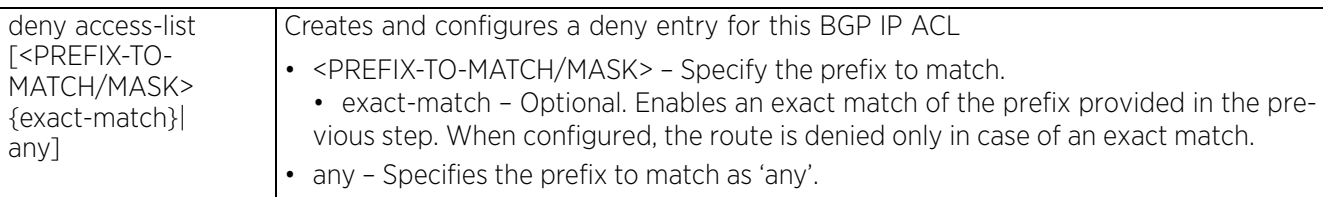

#### **Example**

```
nx9500-6C8809(config-bgp-ip-access-list-test)#deny access-list 192.168.13.0/24 
exact-match
```

```
nx9500-6C8809(config-bgp-ip-access-list-test)#show context
bgp ip-access-list test
 deny access-list 192.168.13.0/24 exact-match
nx9500-6C8809(config-bgp-ip-access-list-test)#
```
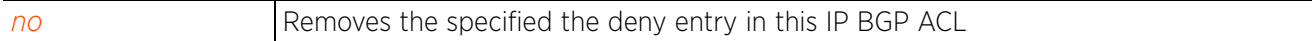

### **28.2.2 permit**

#### *bgp-ip-access-list-config commands*

Creates and configures a permit entry for this BGP IP ACL

#### **Supported in the following platforms:**

- Wireless Controllers RFS4000, RFS6000
- Service Platforms NX9500, NX9510, NX9600

#### **Syntax**

```
permit access-list [<PREFIX-TO-MATCH/MASK> {exact-match}|any]
```
#### **Parameters**

• permit access-list [<PREFIX-TO-MATCH/MASK> *{exact-match}*|any]

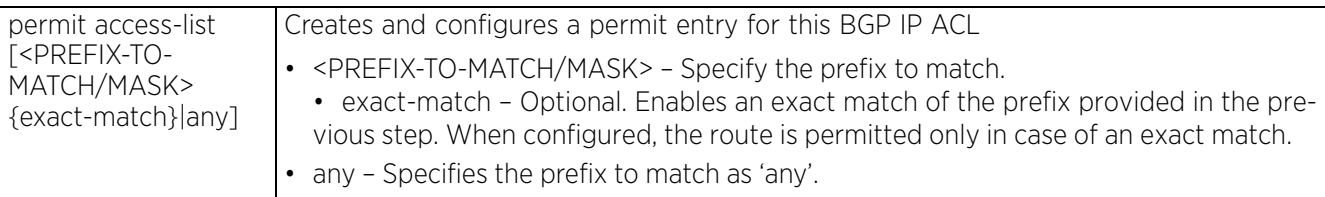

#### **Example**

nx9500-6C8809(config-bgp-ip-access-list-test)#permit access-list 172.168.10.0/24

```
nx9500-6C8809(config-bgp-ip-access-list-test)#show context
bgp ip-access-list test
permit access-list 172.168.10.0/24
 deny access-list 192.168.13.0/24 exact-match
nx9500-6C8809(config-bgp-ip-access-list-test)#
```
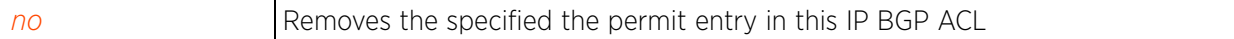

### **28.2.3 no**

#### *bgp-ip-access-list-config commands*

Removes a deny or permit entry from this BGP IP ACL

#### **Supported in the following platforms:**

- Wireless Controllers RFS4000, RFS6000
- Service Platforms NX9500, NX9510, NX9600

#### **Syntax**

no [deny|permit]

```
no [deny|permit] access-list [<PREFIX-TO-MATCH/MASK>|any]
```
#### **Parameters**

• no <PARAMETERS>

no <PARAMETERS> Removes a deny or permit entry from this BGP IP ACL

#### **Example**

The following example shows the BGP IP ACL 'test' settings before the 'no' command is executed:

```
nx9500-6C8809(config-bgp-ip-access-list-test)#show context
bgp ip-access-list test
permit access-list 172.168.10.0/24
  deny access-list 192.168.13.0/24 exact-match
nx9500-6C8809(config-bgp-ip-access-list-test)#
nx9500-6C8809(config-bgp-ip-access-list-test)#no permit access-list 172.168.10.0/
24
```
The following example shows the BGP IP ACL 'test' settings after the 'no' command is executed:

```
nx9500-6C8809(config-bgp-ip-access-list-test)#show context
bgp ip-access-list test
  deny access-list 192.168.13.0/24 exact-match
nx9500-6C8809(config-bgp-ip-access-list-test)#
```
## **28.3 bgp-as-path-list-config commands**

### *BORDER GATEWAY PROTOCOL*

BGP enabled devices use routing updates to exchange network routing information with each other. This information includes route details, such as the network number, path specific attributes, and the list of *Autonomous System Numbers* (ASNs) that a route traverses to reach a destination. This list is contained in the *AS path.*

An AS path *access control list* (ACL) filters AS paths (routes) included in routing updates. Each AS path access list consists of deny and/or permit rules that define regular expressions (match criteria). When configured and applied on inbound and outbound routing updates, the BGP AS path attributes are matched against the regular expressions specified in the AS path ACL. In case of a match, the route is filtered and an action (deny or permit) is applied. Once a match is made subsequent rules in the AS path access list are not processed.

AS path access lists also help prevent looping within an AS. Routing loops are prevented by rejecting routing updates containing local ASNs. Since local ASNs indicate that the route has already traveled through that autonomous system, by rejecting them looping is avoided.

AS path access lists are used as match criteria in the following contexts:

- BGP neighbor. For more information, see *use*.
- BGP route map context. For more information, see *match*.

To navigate to the AS path configuration instance, use the following command: <DEVICE>(config)#bgp as-path <AS-PATH-LIST-NAME>

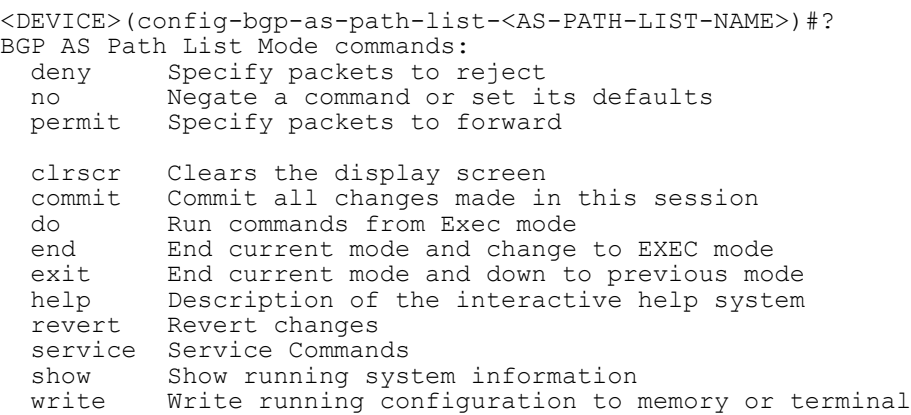

<DEVICE>(config-bgp-as-path-list-<AS-PATH-LIST-NAME>)#

The following table summarizes the BGP AS path list configuration commands:

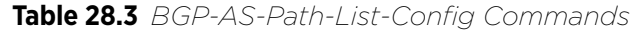

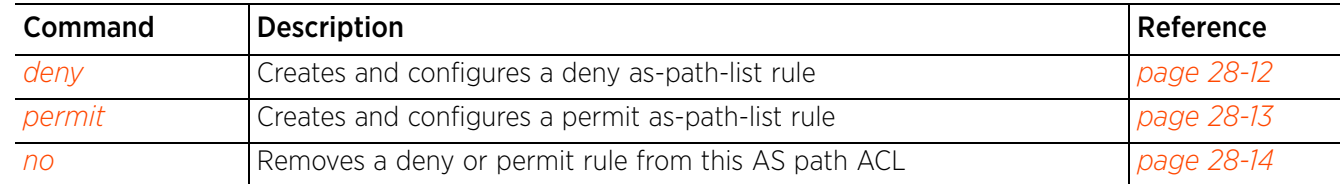

### **28.3.1 deny**

#### *bgp-as-path-list-config commands*

Creates and configures a deny as-path-list rule. The deny rule specifies a regular expression to match. This regular expression, a string against the BGP AS paths contained in routing updates. AS paths matching the provided string are filtered and a deny action is applied.

#### **Supported in the following platforms:**

- Wireless Controllers RFS4000, RFS6000
- Service Platforms NX9500, NX9510, NX9600

#### **Syntax**

deny as-path <REG-EXP>

#### **Parameters**

• deny as-path <REG-EXP>

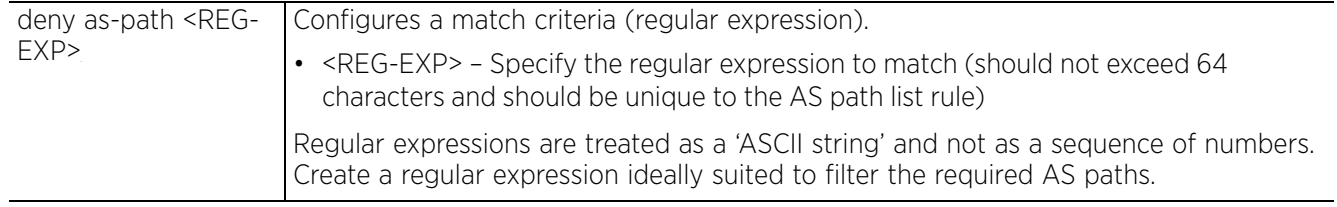

#### **Usage Guidelines**

The following table lists some of the characters used in forming regular expressions:

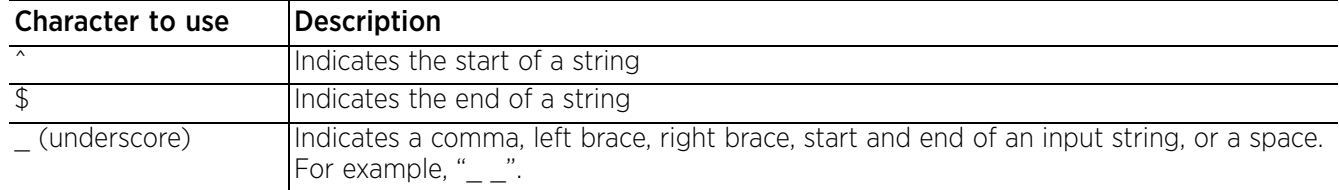

#### **Example**

```
nx9500-6C8809(config-bgp-as-path-list-test)#deny as-path ^100$
```

```
nx9500-6C8809(config-bgp-as-path-list-test)#show context
bgp as-path-list test
 deny as-path ^100$
nx9500-6C8809(config-bgp-as-path-list-test)#
```
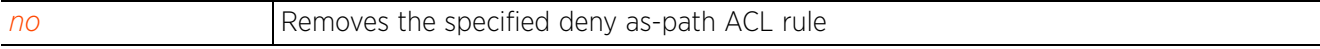

### **28.3.2 permit**

#### *bgp-as-path-list-config commands*

Creates and configures a permit as-path-list rule. The permit rule specifies a regular expression to match. This regular expression is matched against the BGP AS paths contained in routing updates. AS paths matching the provided string are filtered and a permit action is applied.

#### **Supported in the following platforms:**

- Wireless Controllers RFS4000, RFS6000
- Service Platforms NX9500, NX9510, NX9600

#### **Syntax**

permit as-path <REG-EXP>

#### **Parameters**

• permit as-path <REG-EXP>

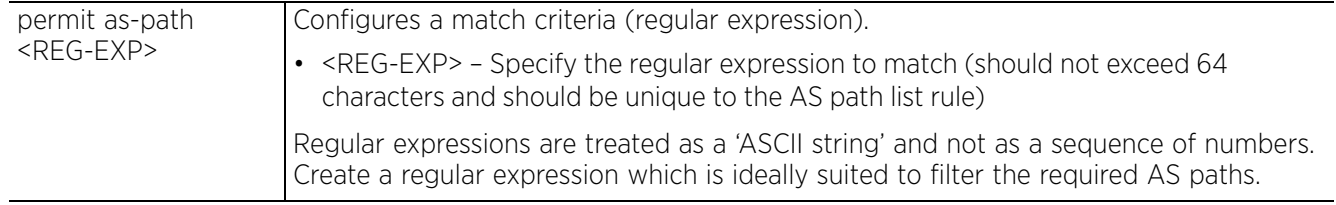

#### **Usage Guidelines**

The following table lists some of the characters used in forming regular expressions:

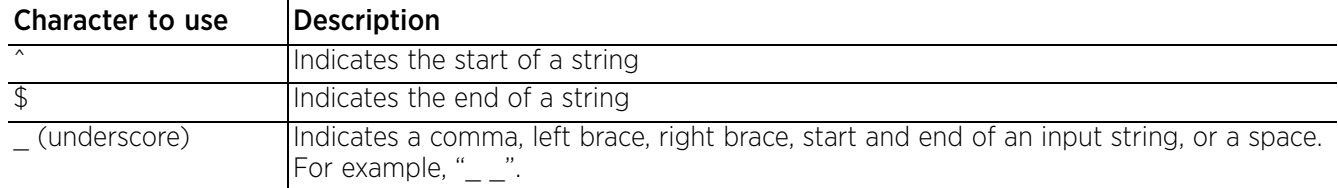

#### **Example**

```
nx9500-6C8809(config-bgp-as-path-list-test)#permit as-path _200_
```

```
nx9500-6C8809(config-bgp-as-path-list-test)#permit as-path _323_
```

```
nx9500-6C8809(config-bgp-as-path-list-test)#show context
bgp as-path-list test
 deny as-path ^100$
permit as-path _323_
permit as-path _200_
n \overline{x}9500-6C8809(config-bgp-as-path-list-test)#
```
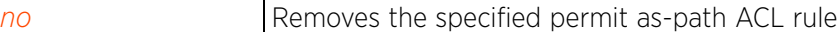

### **28.3.3 no**

#### *bgp-as-path-list-config commands*

Removes a deny or permit rule from this AS path ACL

#### **Supported in the following platforms:**

- Wireless Controllers RFS4000, RFS6000
- Service Platforms NX9500, NX9510, NX9600

#### **Syntax**

```
no as-path-list [deny|permit] <REG-EXP>
```
#### **Parameters**

• no <PARAMETERS>

no <PARAMETERS> Removes a deny or permit rule from this AS path ACL

#### **Example**

```
nx9500-6C8809(config-bgp-as-path-list-test)#show context
bgp as-path-list test
 deny as-path ^100$
 permit as-path _323_
 permit as-path _200_
nx9500-6C8809(config-bgp-as-path-list-test)#
nx9500-6C8809(config-bgp-as-path-list-test)#no permit as-path _323_
nx9500-6C8809(config-bgp-as-path-list-test)#show context
bgp as-path-list test
 deny as-path ^100$
permit as-path 200
nx9500-6C8809(config-bgp-as-path-list-test)#
```
## **28.4 bgp-community-list-config commands**

### *BORDER GATEWAY PROTOCOL*

Creates and configures a named community list

IP BGP routes have a set of attributes, mandatory and optional. The community and extended community attributes are optional. Optional attributes are specified by network administrators to mark (color) routes received in updates containing these attributes. These marked routes are filtered and special actions applied (accepted, preferred, distributed, or advertised). For example, the NO\_EXPORT community, indicates that routes attached to it are local and not to be advertised to external ASs. Similarly, a set of routes using a common routing policy can be tagged to a community, and the policy applied to the community.

A BGP community is a group of routes sharing common attributes. Route updates contain community information in the form of path attributes. These attributes help identify community members.

A BGP community list is a list of deny or permit entries. It is either assigned a name (regular expressions, predefined community names) or a number. Assigning names to communities increases the number of configurable community lists. All rules applicable to numbered communities apply to named communities too. The only difference being in the number of attributes configurable for a named community list.

Since the community attribute is optional, it is shared only between devices that understand communities and are configured to handle communities. By default the community attribute is not sent to neighbors unless the send-community command option is enabled in the BGP neighbor context. For more information, see *send-community*.

Some of the predefined, globally used communities are:

- no-export Routes tagged to this community are not advertised to external BGP peers
- no-advertise Routes tagged to this community are not advertised to any BGP peers
- local-as Routes tagged to this community are not advertised outside the local AS
- internet Routes tagged to this community are advertised to the internet community. By default all BGP enabled devices belong to this community.

BGP community lists are used in the following context as match clauses:

• BGP route map context. For more information, see *match*.

To navigate to the BGP community configuration instance, use the following command: <DEVICE>(config)#bgp community-list <COMMUNITY-LIST-NAME>

> <DEVICE>(config-bgp-community-list-<COMMUNITY-LIST-NAME>)#? BGP Community List Mode commands: deny Add a BGP Community List deny rule to Specify community to reject<br>no Megate a command or set its defaults Negate a command or set its defaults permit Add a BGP Community List permit rule to Specify community to accept clrscr Clears the display screen commit Commit all changes made in this session do Run commands from Exec mode end End current mode and change to EXEC mode<br>exit End current mode and down to previous mo End current mode and down to previous mode help Description of the interactive help system revert Revert changes service Service Commands

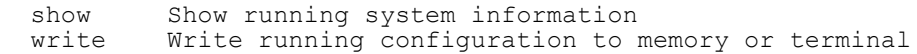

<DEVICE>(config-bgp-community-list-<COMMUNITY-LIST-NAME>)#

The following table summarizes the BGP community list configuration commands:

**Table 28.4** *BGP-Community-List-Config Commands*

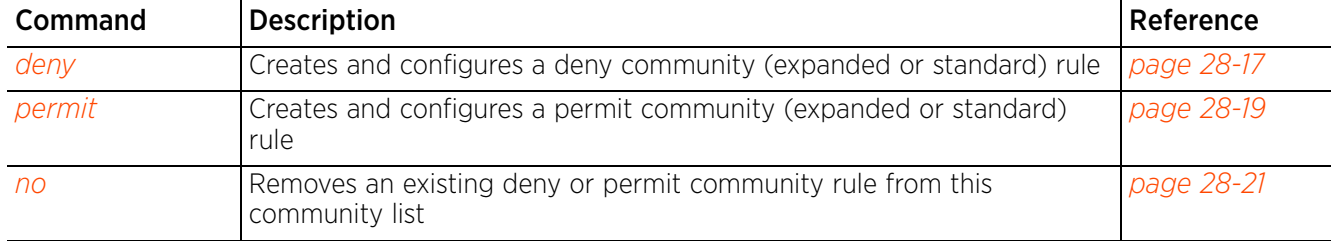

### **28.4.1 deny**

#### *bgp-community-list-config commands*

Creates and configures a deny community (expanded or standard) rule

Standard community lists specify known communities and community numbers. Expanded community lists filter communities using a regular expression that specifies patterns to match the attributes of different communities.

#### **Supported in the following platforms:**

- Wireless Controllers RFS4000, RFS6000
- Service Platforms NX9500, NX9510, NX9600

#### **Syntax**

```
deny community [expanded|standard]
deny community expanded <LINE>
```
deny community standard [AA:NN|internet|local-AS|no-advertise|no-export]

#### **Parameters**

• deny community expanded <LINE>

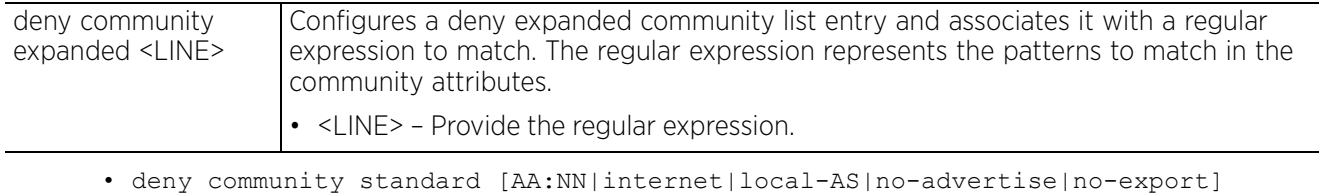

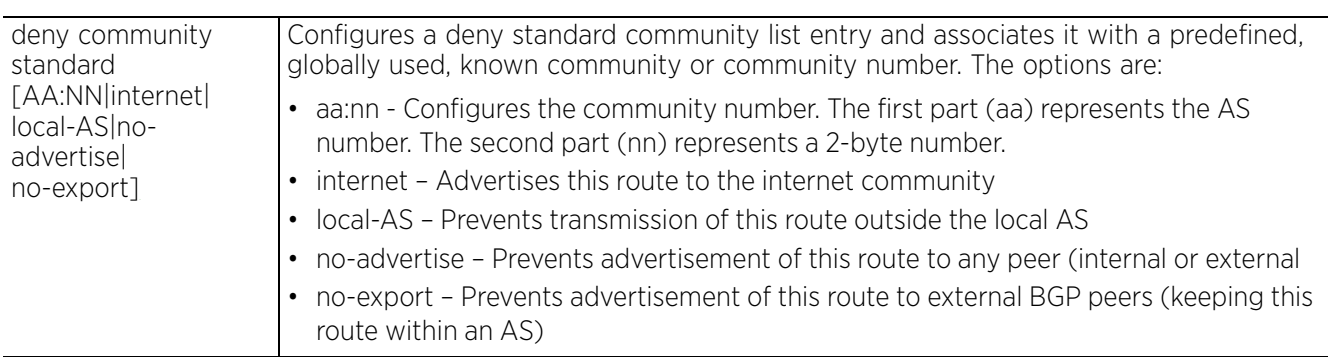

#### **Example**

nx9500-6C8809(config-bgp-community-list-test)#deny community expanded 100

```
nx9500-6C8809(config-bgp-community-list-test)#show context
bgp community-list test
deny community expanded 100
nx9500-6C8809(config-bgp-community-list-test)#
nx9500-6C8809(config)#show context
!
! Configuration of NX9500 version 5.9.0.0-029R
!
!
version 2.5
!
!
.......................................................
!
bgp ip-prefix-list PrefixList_01
 deny prefix-list 1 192.163.0.0/16 ge 17 le 17
!
bgp ip-prefix-list test
  deny prefix-list 1 168.192.13.0/24
 permit prefix-list 2 172.122.10.0/24
!
bgp community-list test
 deny community expanded 100
!
--More--
nx9500-6C8809(config)#
```
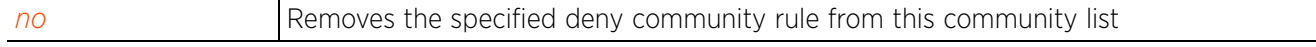

### **28.4.2 permit**

#### *bgp-community-list-config commands*

Creates and configures a permit community (expanded or standard) rule

Standard community lists specify known communities and community numbers. Expanded community lists filter communities using a regular expression that specifies patterns to match the attributes of different communities.

#### **Supported in the following platforms:**

- Wireless Controllers RFS4000, RFS6000
- Service Platforms NX9500, NX9510, NX9600

#### **Syntax**

```
permit community [expanded|standard]
```
permit community expanded <LINE>

permit community standard [AA:NN|internet|local-AS|no-advertise|no-export]

#### **Parameters**

• permit community expanded <LINE>

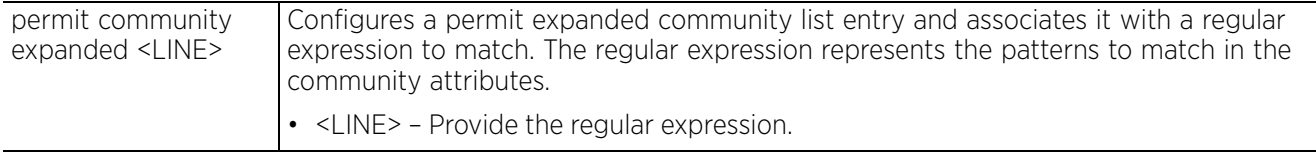

• permit community standard [AA:NN|internet|local-AS|no-advertise|no-export]

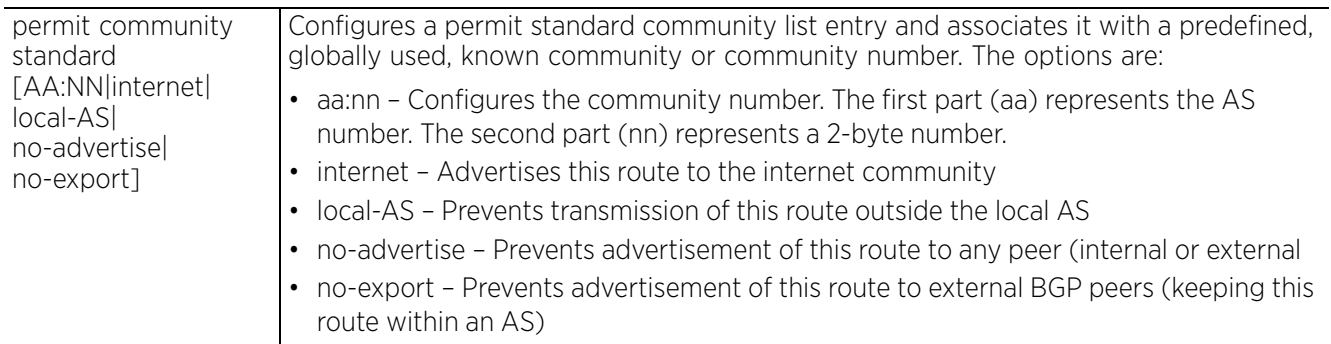

#### **Example**

nx9500-6C8809(config-bgp-community-list-test)#permit community expanded 300

```
nx9500-6C8809(config-bgp-community-list-test)# show context
bgp community-list test
permit community expanded 300
 deny community expanded 100
nx9500-6C8809(config-bgp-community-list-test)#
nx9500-6C8809(config-bgp-community-list-test1)#permit community standard no-
export
nx9500-6C8809(config-bgp-community-list-test1)#show context
bgp community-list test1
permit community standard no-export
nx9500-6C8809(config-bgp-community-list-test1)#
```

```
nx9500-6C8809(config)#show context
!
! Configuration of NX9500 version 5.9.1.0-026R
!
version 2.5
!
!
........................................................
!
bgp ip-prefix-list PrefixList_01
 deny prefix-list 1 192.163.0.0/16 ge 17 le 17
!
bgp ip-prefix-list test
 deny prefix-list 1 168.192.13.0/24
 permit prefix-list 2 172.122.10.0/24
!
bgp community-list test
 permit community expanded 300
 deny community expanded 100
!
bgp community-list test1
 permit community standard no-export
!
--More--
nx9500-6C8809(config)#
```
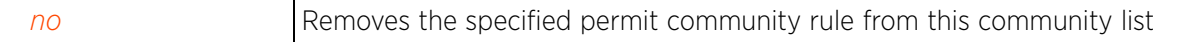

$$
\Bigg/ 28 - 20
$$

### **28.4.3 no**

#### *bgp-community-list-config commands*

Removes a deny or permit community rule from this community list

#### **Supported in the following platforms:**

- Wireless Controllers RFS4000, RFS6000
- Service Platforms NX9500, NX9510, NX9600

#### **Syntax**

no [deny|permit] community expanded <LINE>

```
no [deny|permit] community standard [AA:NN|internet|local-AS|no-advertise|no-
export]
```
#### **Parameters**

• no <PARAMETERS>

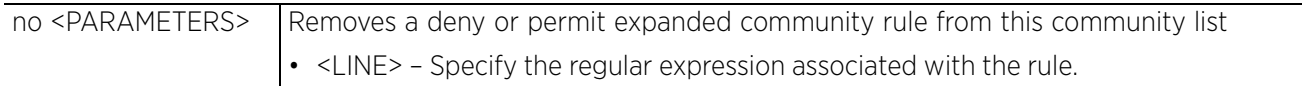

#### **Example**

The following example shows the settings of the community list 'test' before the 'no' command is executed:

```
nx9500-6C8809(config-bgp-community-list-test)#show context
bgp community-list test
 permit community expanded 300
 deny community expanded 100
nx9500-6C8809(config-bgp-community-list-test)#
```
nx9500-6C8809(config-bgp-community-list-test)#no deny community expanded 100

The following example shows the settings of the community list 'test' after the 'no' command is executed:

```
nx9500-6C8809(config-bgp-community-list-test)#show context
bgp community-list test
 permit community expanded 300
nx9500-6C8809(config-bgp-community-list-test)#
```
Access Point, Wireless Controller and Service Platform CLI Reference Guide 28 - 21

## **28.5 bgp-extcommunity-list-config commands**

### *BORDER GATEWAY PROTOCOL*

Creates an configures a named extended community list

A BGP extended community is a group of routes sharing a common attribute, regardless of their network or physical boundary. By using a BGP extended community attribute, routing policies can implement inbound or outbound route filters based on the extended community tag, rather than a long list of individual permit or deny rules. A BGP extended community list is used to create groups of communities to use in a match clause of a route map. An extended community list is used to control which routes are accepted, preferred, distributed, or advertised.

The BGP extended community and standard community attributes are identical in function and structure, except that the former is an eight octet and the latter is a four octet attribute.

BGP extended community lists are used as match clauses in the following context:

• BGP route map context. For more information, see *match*.

To navigate to the extended community configuration instance, use the following command: <DEVICE>(config)#bgp extcommunity-list <EXTCOMMUNITY-LIST-NAME>

<DEVICE>(config-bgp-extcommunity-list-<EXTCOMMUNITY-LIST-NAME>)#? BGP Extcommunity List Mode commands: deny Add a BGP Community List deny rule to specify extcommunity to reject<br>Negate no Negate a command or set its defaults Add a BGP Community List permit rule to specify extcommunity to accept clrscr Clears the display screen commit Commit all changes made in this session Run commands from Exec mode end End current mode and change to EXEC mode<br>exit End current mode and down to previous mo exit End current mode and down to previous mode<br>help Description of the interactive help system Description of the interactive help system revert Revert changes service Service Commands<br>show Show running sys show Show running system information write Write running configuration to memory or terminal

<DEVICE>(config-bgp-excommunity-list-<EXTCOMMUNITY-LIST-NAME>)#

The following table summarizes the BGP extended community list configuration commands:

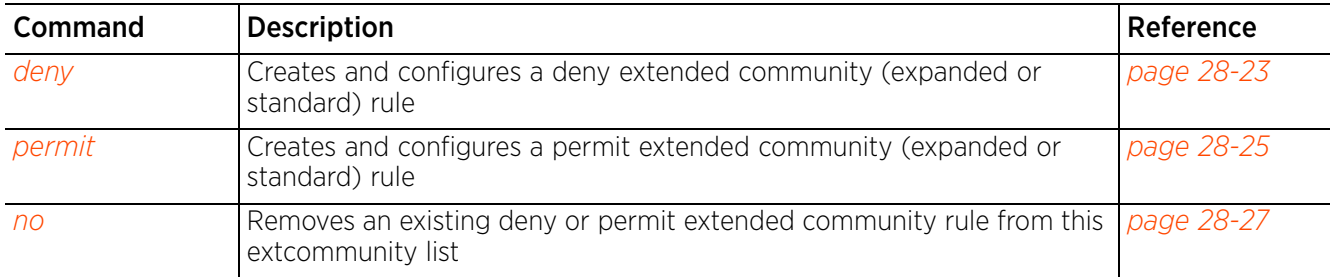

#### **Table 28.5** *BGP-Extcommunity-List-Config Commands*

### **28.5.1 deny**

#### *bgp-extcommunity-list-config commands*

Creates and configures a deny extended community (expanded or standard) rule

#### **Supported in the following platforms:**

- Wireless Controllers RFS4000, RFS6000
- Service Platforms NX9500, NX9510, NX9600

#### **Syntax**

```
deny extcommunity [expanded|standard]
```

```
deny extcommunity expanded <LINE>
```
deny extcommunity standard [rt|soo] <COMMUNITY-NUMBER>

#### **Parameters**

• deny extcommunity expanded <LINE>

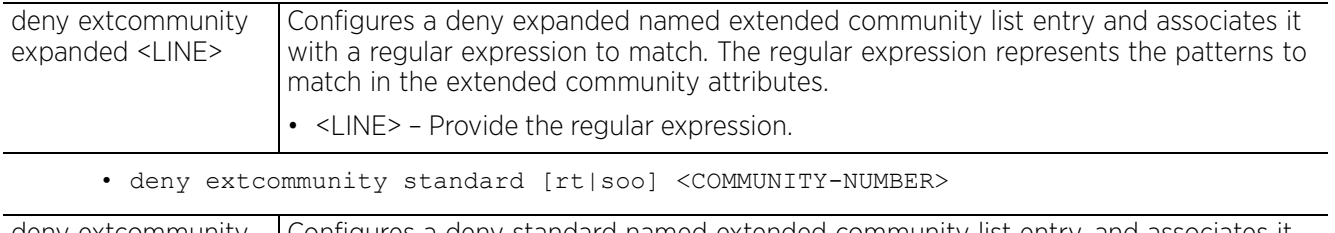

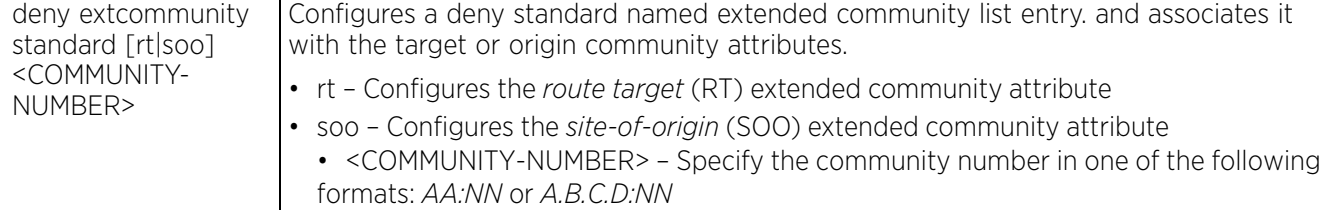

#### **Example**

nx9500-6C8809(config-bgp-extcommunity-list-test)#deny extcommunity standard rt 200:12

```
nx9500-6C8809(config-bgp-extcommunity-list-test)#show context
bgp extcommunity-list test
 deny extcommunity standard rt 200:12
```

```
nx9500-6C8809(config-bgp-extcommunity-list-test)#
```

```
nx9500-6C8809(config)#show context
!
```

```
! Configuration of NX9500 version 5.9.1.0-026R
!
!
version 2.5
!
......................................................
!
bgp community-list test1
 permit community standard no-export
!
bgp extcommunity-list test
 deny extcommunity standard rt 200:12
!
--More--
nx9500-6C8809(config)#
```

$$
\Bigg/ 28 - 23
$$

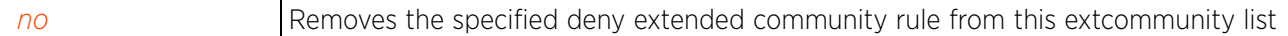

### **28.5.2 permit**

#### *bgp-extcommunity-list-config commands*

Creates and configures a permit extended community (expanded or standard) rule

#### **Supported in the following platforms:**

- Wireless Controllers RFS4000, RFS6000
- Service Platforms NX9500, NX9510, NX9600

#### **Syntax**

```
permit extcommunity [expanded|standard]
```
permit extcommunity expanded <LINE>

permit extcommunity standard [rt|soo] <COMMUNITY-NUMBER>

#### **Parameters**

• permit extcommunity expanded <LINE>

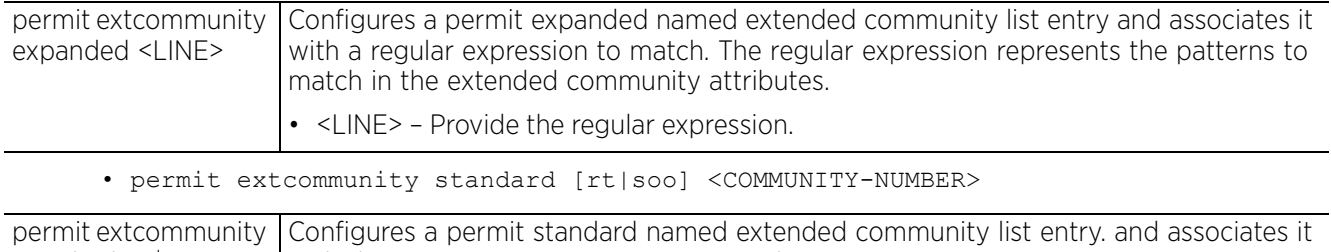

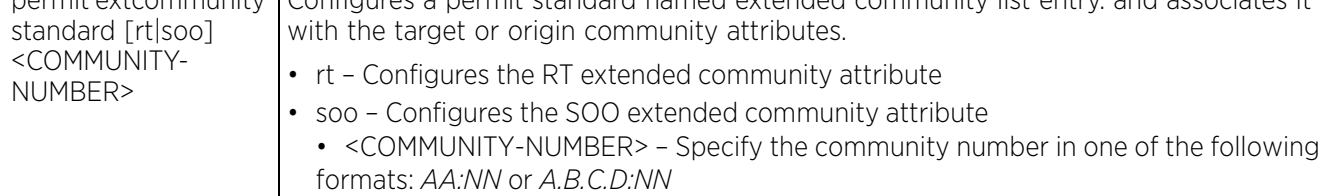

#### **Example**

nx9500-6C8809(config-bgp-extcommunity-list-test)#permit extcommunity standard rt 192.168.13.13:12

```
nx9500-6C8809(config-bgp-extcommunity-list-test)#show context
bgp extcommunity-list test
permit extcommunity standard rt 192.168.13.13:12
 deny extcommunity standard rt 200:12
nx9500-6C8809(config-bgp-extcommunity-list-test)#
nx9500-6C8809(config)#show context
!
! Configuration of NX9500 version 5.9.1.0-026R
!
!
version 2.5
!
......................................................
!
bgp community-list test1
 permit community standard no-export
!
bgp extcommunity-list test
 permit extcommunity standard rt 192.168.13.13:12
 deny extcommunity standard rt 200:12
!
```

```
--More--
nx9500-6C8809(config)#
```
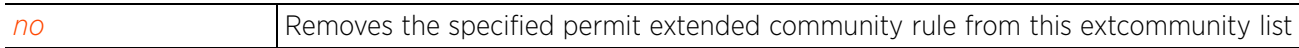

$$
\Bigg/ 28 - 26
$$

### **28.5.3 no**

#### *bgp-extcommunity-list-config commands*

Removes an existing deny or permit extended community rule from this extcommunity list

#### **Supported in the following platforms:**

- Wireless Controllers RFS4000, RFS6000
- Service Platforms NX9500, NX9510, NX9600

#### **Syntax**

no [deny|permit] extcommunity expanded <LINE>

```
no [deny|permit] extcommunity standard [rt|soo] <COMMUNITY-NUMBER>
```
#### **Parameters**

• no <PARAMETERS>

no <PARAMETERS> Removes a deny or permit expanded extended community rule from this community list

#### **Example**

The following example shows the extended community 'test' settings before the 'no' command is executed:

```
nx9500-6C8809(config-bgp-extcommunity-list-test)#show context
bgp extcommunity-list test
permit extcommunity standard rt 192.168.13.13:12
  deny extcommunity standard rt 200:12
nx9500-6C8809(config-bgp-extcommunity-list-test)#
```

```
nx9500-6C8809(config-bgp-extcommunity-list-test)#no permit extcommunity standard 
192.168.13.13:12
```
The following example shows the extended community 'test' settings after the 'no' command is executed:

```
nx9500-6C8809(config-bgp-extcommunity-list-test)#show context
bgp extcommunity-list test
  deny extcommunity standard rt 200:12
nx9500-6C8809(config-bgp-extcommunity-list-test)#
```
Access Point, Wireless Controller and Service Platform CLI Reference Guide 28 - 27

## **28.6 bgp-route-map-config commands**

#### *BORDER GATEWAY PROTOCOL*

BGP route maps are used to control and modify routing information. A BGP route map is a collection of deny and/or permit route rules that define and control redistribution of routes between routers and routing processes. Each rule consists of match criteria and set lines. If a route matches a criteria, the corresponding set line is applied, and the route is passed to the BGP table or to the neighbor, depending on whether the route map is set for incoming or outgoing route updates.

Use the (config) instance to configure BGP route map related parameters.

<DEVICE>(config)#route-map <ROUTE-MAP-NAME>

To navigate to this instance, use the following command:

<DEVICE>(config)#route-map test <DEVICE>(config-dr-route-map-test)#? Route Map Mode commands: deny Add a deny route map rule to deny set operations no Negate a command or set its defaults permit Add a permit route map rule to permit set operations clrscr Clears the display screen commit Commit all changes made in this session do Run commands from Exec mode end End current mode and change to EXEC mode exit End current mode and down to previous mode<br>help Description of the interactive help system Description of the interactive help system revert Revert changes service Service Commands<br>show Show running sys show Show running system information write Write running configuration to memory or terminal <DEVICE>(config-dr-route-map-test)# In the route-map configuration mode, use the following commands to create and configure a deny or permit route map rule: <DEVICE>(config-dr-route-map-test)#deny route-map <1-65535> <DEVICE>(config-dr-route-map-test)#permit route-map <1-65535> For example: <DEVICE>(config-dr-route-map-test)#permit route-map 1 <DEVICE>(config-dr-route-map-test)#deny route-map 2 <DEVICE>(config-dr-route-map-test)#show context route-map test **permit route-map 1 deny route-map 2** <DEVICE>(config-dr-route-map-test)#

$$
\Bigg/ 28 - 28
$$

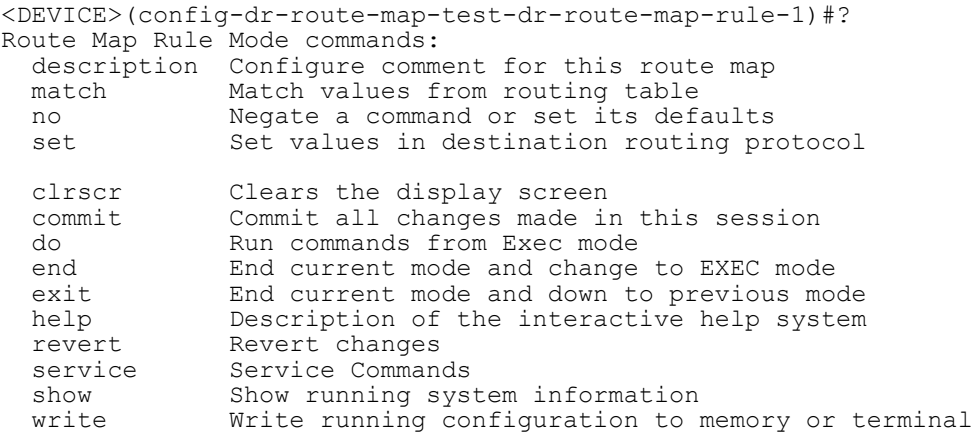

<DEVICE>(config-dr-route-map-test-dr-route-map-rule-1)#

The following table summarizes BGP deny/permit route map rules configuration mode commands:

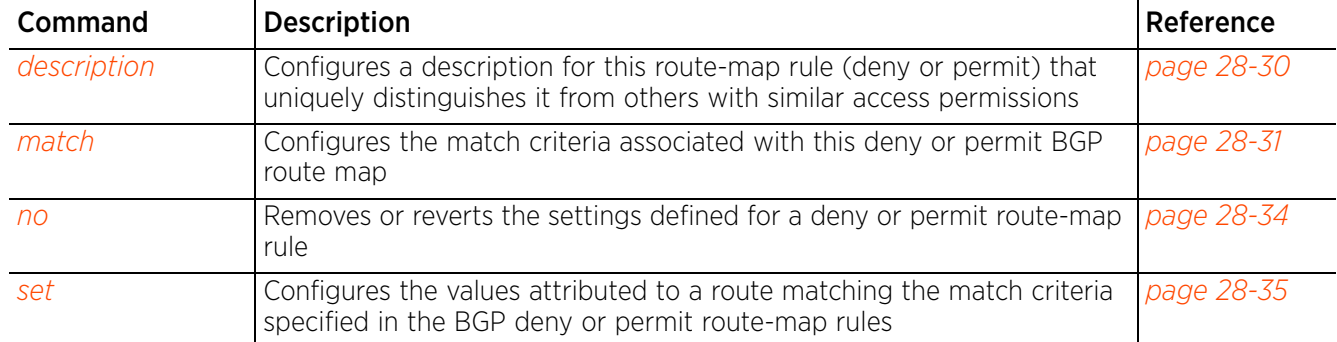

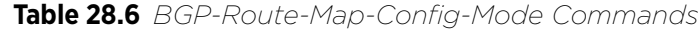
# **28.6.1 description**

## *bgp-route-map-config commands*

Configures a description for this route map rule (deny or permit) that uniquely distinguishes it from others with similar access permissions

### **Supported in the following platforms:**

- Wireless Controllers RFS4000, RFS6000
- Service Platforms NX9500, NX9510, NX9600

### **Syntax**

description <LINE>

#### **Parameters**

• description <LINE>

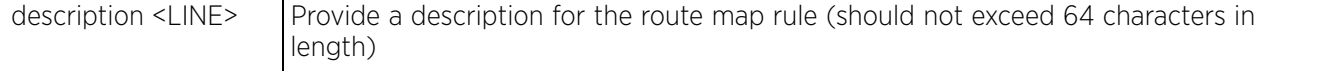

### **Example**

nx9500-6C8809(config-dr-route-map-test-dr-route-map-rule-1)#description "This is a deny route map rule"

```
nx9500-6C8809(config-dr-route-map-test-dr-route-map-rule-1)#show context
  deny route-map 1
  description "This is a deny route map rule"
```

```
nx9500-6C8809(config-dr-route-map-test-dr-route-map-rule-1)#
```
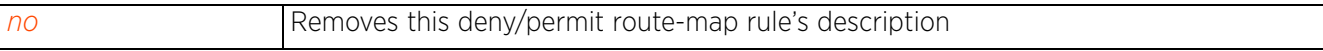

# **28.6.2 match**

# *bgp-route-map-config commands*

Configures the match criteria associated with this deny or permit BGP route map

## **Supported in the following platforms:**

- Wireless Controllers RFS4000, RFS6000
- Service Platforms NX9500, NX9510, NX9600

### **Syntax**

```
match [as-path|community|extcommunity|ip-address|ip-next-hop|ip-route-source|
metric|origin|tag]
```

```
match [as-path <AS-PATH-LIST-NAME>|community <COMMUNITY-LIST-NAME> {exact-
match}|extcommunity <EXTCOMMUNITY-LIST-NAME>]
```
match [ip-address|ip-next-hop|ip-route-source] [BGP-IP-ACCESS-LIST <BGP-ACL-NAME>|prefix-list <PREFIX-LIST-NAME>]

match metric <0-4294967295>

match origin [egp|igp|incomplete]

match tag <0-65535>

#### **Parameters**

• match [as-path <AS-PATH-LIST-NAME>|community <COMMUNITY-LIST-NAME> *{exactmatch}*|extcommunity <EXTCOMMUNITY-LIST-NAME>]

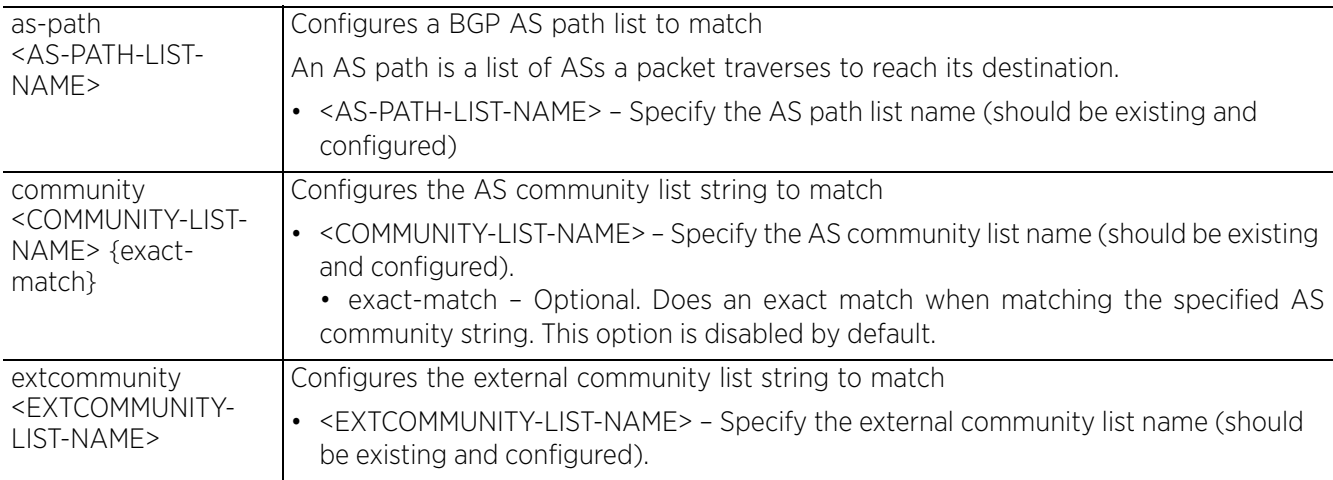

• match [ip-address|ip-next-hop|ip-route-source] [BGP-IP-ACCESS-LIST <BGP-ACL-NAME>|prefix-list <PREFIX-LIST-NAME>]

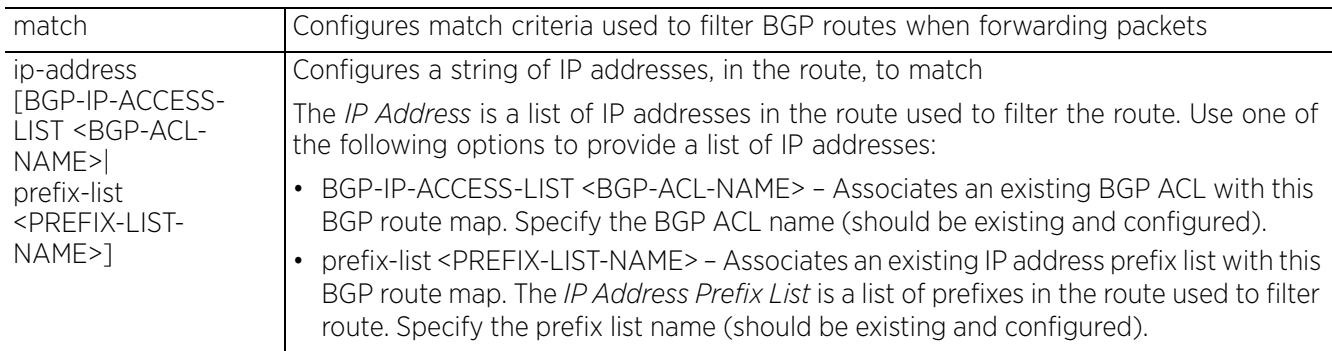

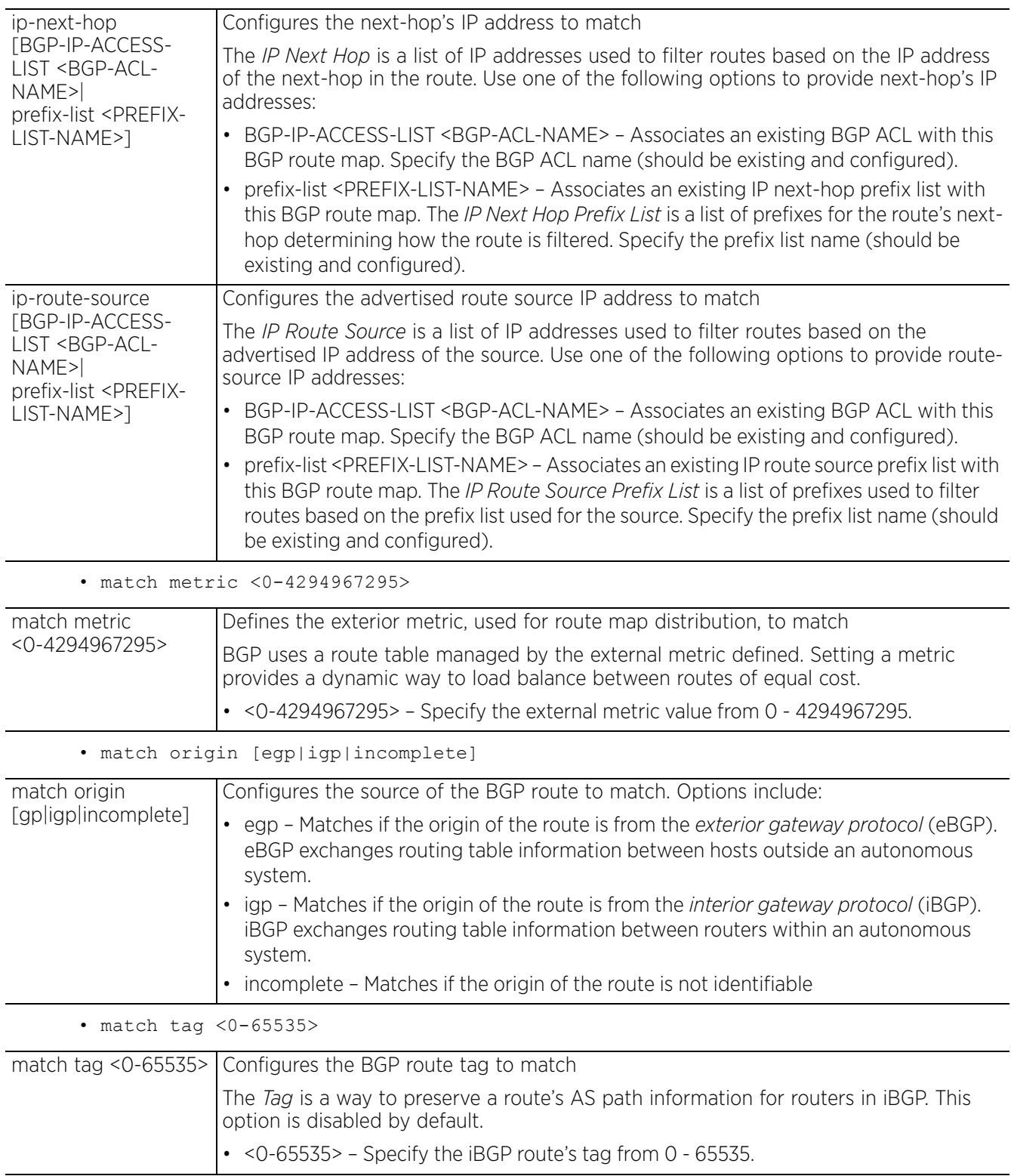

### **Example**

The following examples show the configuration of match criteria for the deny route-map rule 1:

nx9500-6C8809(config-dr-route-map-test-dr-route-map-rule-1)#match as-path Filter List\_01

```
nx9500-6C8809(config-dr-route-map-test-dr-route-map-rule-1)#match ip-route-source 
prefix-list PrefixList_01
```
nx9500-6C8809(config-dr-route-map-test-dr-route-map-rule-1)#show context deny route-map 1 description "This is a deny route map rule" **match as-path FilterList\_01 match ip-route-source prefix-list PrefixList\_01** nx9500-6C8809(config-dr-route-map-test-dr-route-map-rule-1)#

A permit route-map rule 2 is added to the BGP route-map "test".

```
nx9500-6C8809(config-dr-route-map-test)#permit route-map 2
```
A match criteria is added for the permit route-map rule 2.

```
nx9500-6C8809(config-dr-route-map-test-dr-route-map-rule-2)#match ip-next-hop 
DL_01
nx9500-6C8809(config-dr-route-map-test-dr-route-map-rule-2)#show context
  permit route-map 2
```

```
 match ip-next-hop DL_01
```

```
nx9500-6C8809(config-dr-route-map-test-dr-route-map-rule-2)#
```
The following example displays the BGP route-map "test" settings:

```
nx9500-6C8809(config-dr-route-map-test)#show context
route-map test
 deny route-map 1
  description "This is a deny route map rule"
  match as-path FilterList_01
  match ip-route-source prefix-list PrefixList_01
permit route-map 2
   match ip-next-hop DL_01
nx9500-6C8809(config-dr-route-map-test)#
```
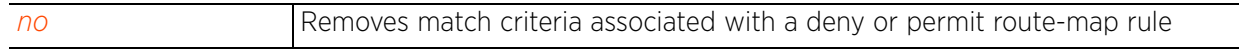

Access Point, Wireless Controller and Service Platform CLI Reference Guide 28 - 33

# **28.6.3 no**

# *bgp-route-map-config commands*

Removes or reverts the settings defined for a deny or permit route-map rule

## **Supported in the following platforms:**

- Wireless Controllers RFS4000, RFS6000
- Service Platforms NX9500, NX9510, NX9600

## **Syntax**

```
no [description|match <PARAMETERS>|set <PARAMETERS>]
```
### **Parameters**

• no <PARAMETERS>

no <PARAMETERS> Removes the description configured for a deny or permit route-map rule

### **Example**

The following example shows the 'deny route-map rule-1' settings before the 'no' commands are executed:

```
nx9500-6C8809(config-dr-route-map-test-dr-route-map-rule-1)#show context
  deny route-map 1
   description "This is a deny route map rule"
  match as-path FilterList_01
  match ip-route-source prefix-list PrefixList_01
   set aggregator-as 1 192.168.13.7
   set as-path exclude 20
  set ip next-hop peer-address
   set metric 300
   set local-preference 30
   set community internet
nx9500-6C8809(config-dr-route-map-test-dr-route-map-rule-1)#
nx9500-6C8809(config-dr-route-map-test-dr-route-map-rule-1)#no match as-path
nx9500-6C8809(config-dr-route-map-test-dr-route-map-rule-1)#no set aggregator-as
nx9500-6C8809(config-dr-route-map-test-dr-route-map-rule-1)#no set metric
```
The following example shows the 'deny route-map rule-1' settings after the 'no' commands are executed:

nx9500-6C8809(config-dr-route-map-test-dr-route-map-rule-1)#show context

```
deny route-map 1
   description "This is a deny route map rule"
  match ip-route-source prefix-list PrefixList_01
  set as-path exclude 20
   set ip next-hop peer-address
   set local-preference 30
   set community internet
nx9500-6C8809(config-dr-route-map-test-dr-route-map-rule-1)#
```
The following example shows the route-map 'test' settings:

nx9500-6C8809(config-dr-route-map-test)#show context

```
route-map test
 deny route-map 1
   description "This is a deny route map rule"
   match ip-route-source prefix-list PrefixList_01
   set as-path exclude 20
   set ip next-hop peer-address
   set local-preference 30
   set community internet
 permit route-map 2
   match ip-next-hop DL_01
nx9500-6c\overline{8809}(config-dr-route-map-test)#
```
# **28.6.4 set**

## *bgp-route-map-config commands*

Configures the values attributed to a route matching the match criteria specified in the BGP deny or permit route-map rules. These attributes are applied before the route is sent out.

#### **Supported in the following platforms:**

- Wireless Controllers RFS4000, RFS6000
- Service Platforms NX9500, NX9510, NX9600

#### **Syntax**

```
set [aggregation-s|as-path|atomic-aggregate|comm-list|community|extcommunity|ip|local-preference|metric|origin|originator-id|source-ip|tag|weight]
set aggregator-as <1-4294967295> <IP>
set as-path [exclude|prepend] <1-4294967295> {<1-4294967295>}
set atomic-aggregate
set comm-list delete <COMMUNITY-LIST-NAME>
set community [<COMMUNITY-NUMBER>|none]
set extcommunity [rt|soo] <EXTCOMMUNITY-NUMBER>
set ip next-hop [<IP>|peer-address]
set local-preference <0-4294967295>
set metric <0-4294967295>
set origin [egp|igp|incomplete]
set originatorid <IP>
set source-ip <IP>
set tag <0-65535>
set weight <0-4294967295>
```
#### **Parameters**

• set aggregator-as <1-4294967295> <IP>

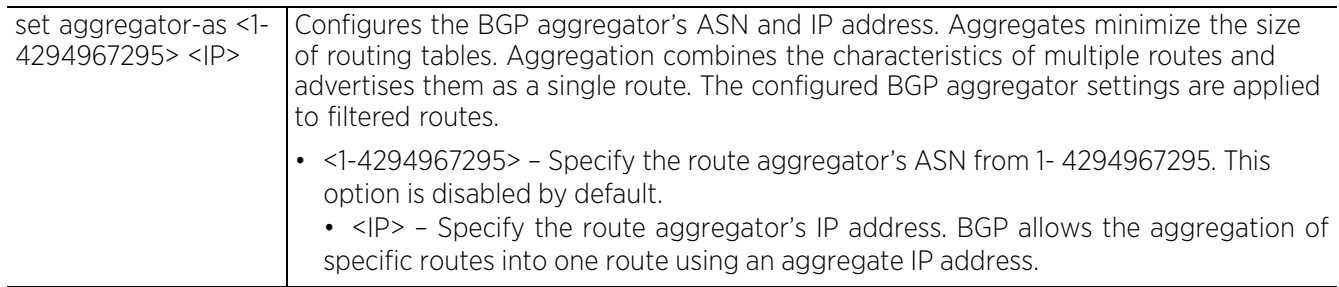

• set as-path [exclude|prepend] <1-4294967295> *{<1-4294967295>}*

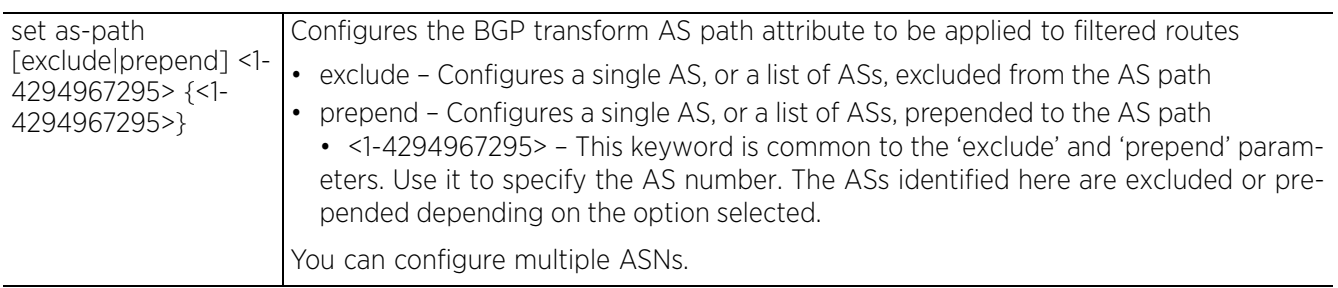

• set atomic-aggregate

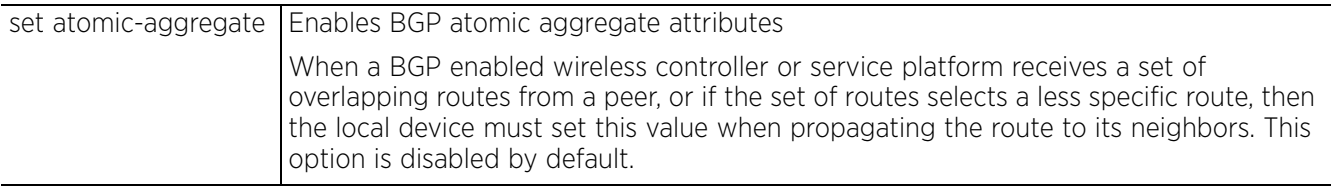

• set comm-list delete <COMMUNITY-LIST-NAME>

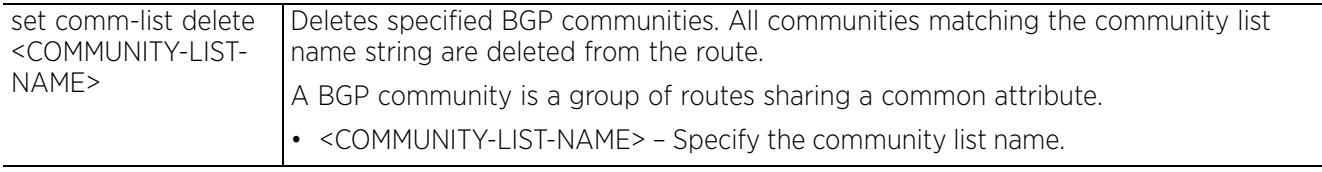

• set community [<COMMUNITY-NUMBER>|none]

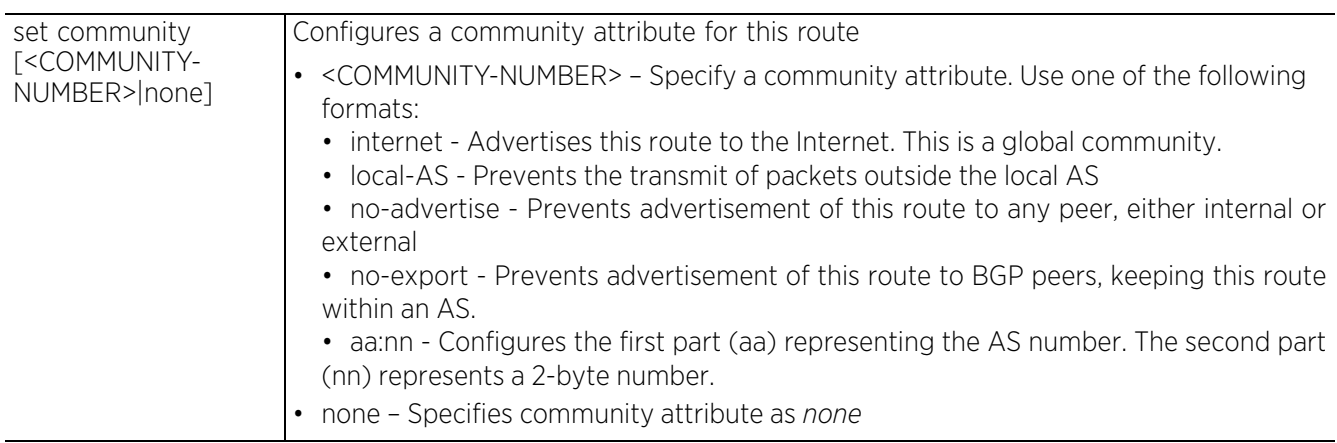

• set extcommunity [rt|soo] <EXTCOMMUNITY-NUMBER>

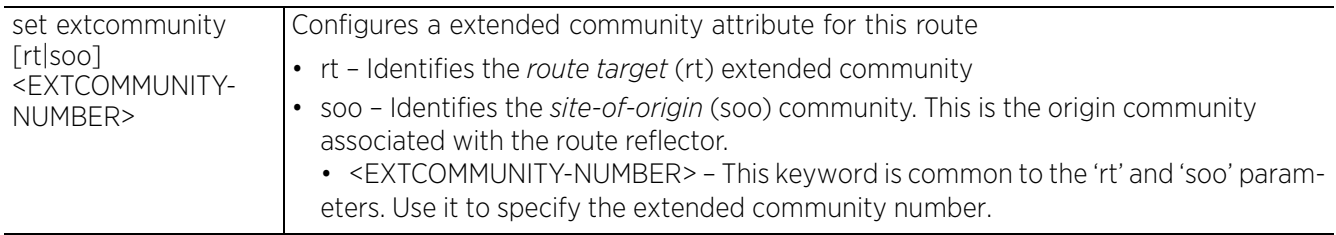

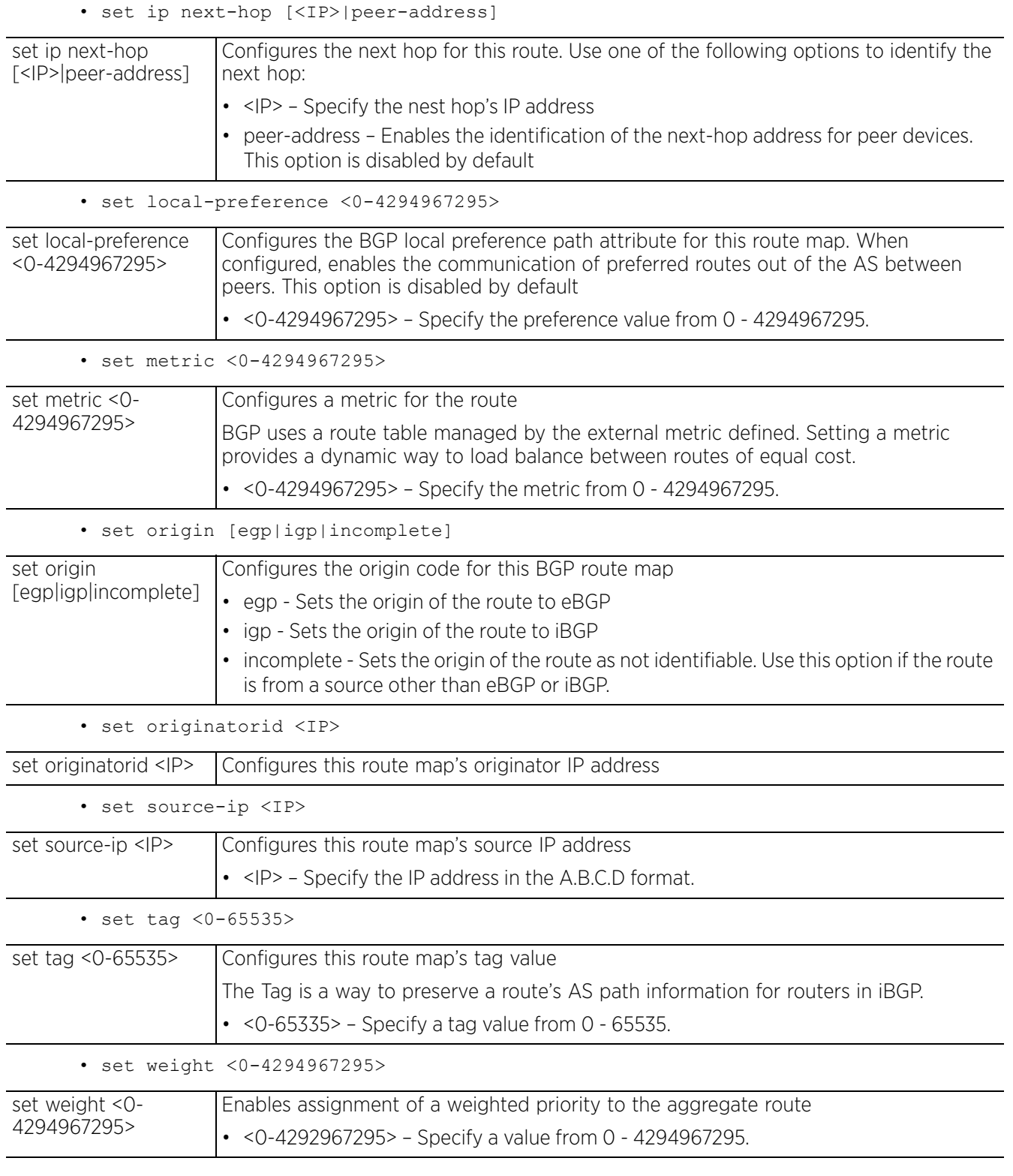

$$
\Bigg/ 28 - 37
$$

## **Example**

```
nx9500-6C8809(config-dr-route-map-test-dr-route-map-rule-1)#set aggregator-as 1
192.168.13.7
nx9500-6C8809(config-dr-route-map-test-dr-route-map-rule-1)#set as-path exclude 
20
nx9500-6C8809(config-dr-route-map-test-dr-route-map-rule-1)#set community 
internet
nx9500-6C8809(config-dr-route-map-test-dr-route-map-rule-1)#set ip next-hop peer-
address
nx9500-6C8809(config-dr-route-map-test-dr-route-map-rule-1)#set local-preference 
30
nx9500-6C8809(config-dr-route-map-test-dr-route-map-rule-1)#set metric 300
nx9500-6C8809(config-dr-route-map-test-dr-route-map-rule-1)#show context
 deny route-map 1
  description "This is a deny route map rule"
  match as-path FilterList_01
  match ip-route-source prefix-list PrefixList 01
   set aggregator-as 1 192.168.13.7 set as-path exclude 20
   set ip next-hop peer-address
   set metric 300
   set local-preference 30
   set community internet
nx9500-6C8809(config-dr-route-map-test-dr-route-map-rule-1)#
```
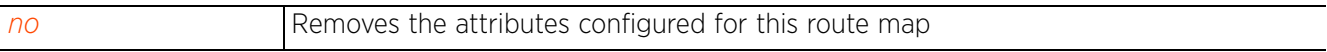

# **28.7 bgp-router-config commands**

# *BORDER GATEWAY PROTOCOL*

Use the (device-config) or (profile-config) instance to configure BGP router related parameters.

To navigate to the BGP router configuration instance, in the device-config mode, use the following commands:

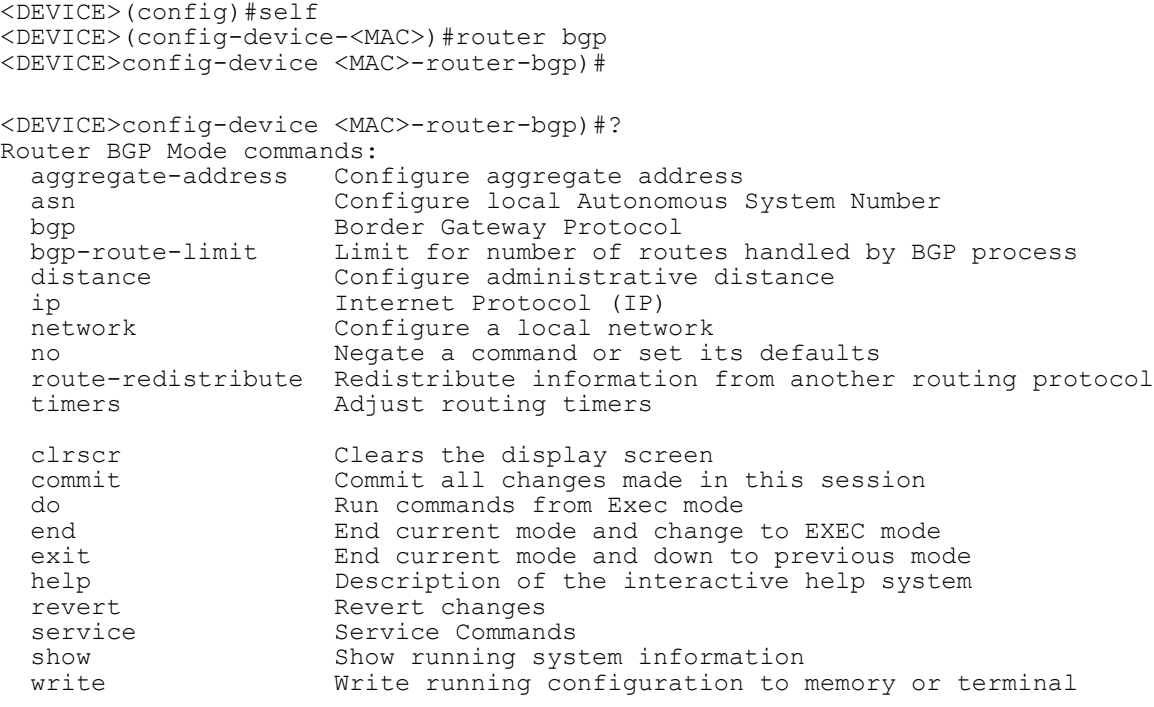

```
<DEVICE>config-device <MAC>-router-bgp)#
```
When configured as a profile, the router settings are applied to all devices using the profile.

To navigate to the BGP router configuration instance, in the profile-config mode, use the following commands:

```
<DEVICE>(config)#profile <DEVICE-TYPE> <PROFILE-NAME>
<DEVICE>(config-profile-<PROFILE-NAME>)#router bgp
<DEVICE>(config-profile <PROFILE-NAME>-router-bgp)#
<DEVICE>(config-profile <PROFILE-NAME>-router-bgp)#?
Router BGP Mode commands:
   aggregate-address Configure aggregate address
                      Configure local Autonomous System Number
 bgp Border Gateway Protocol<br>bgp-route-limit Limit for number of rou
                     Limit for number of routes handled by BGP process
  distance Configure administrative distance
  ip 1111 Internet Protocol (IP)<br>network Configure a local network
                      Configure a local network
  no Negate a command or set its defaults
   route-redistribute Redistribute information from another routing protocol
                      Adjust routing timers
  clrscr Clears the display screen<br>
commit Commit all changes made in
   commit Commit all changes made in this session
                      Run commands from Exec mode
```
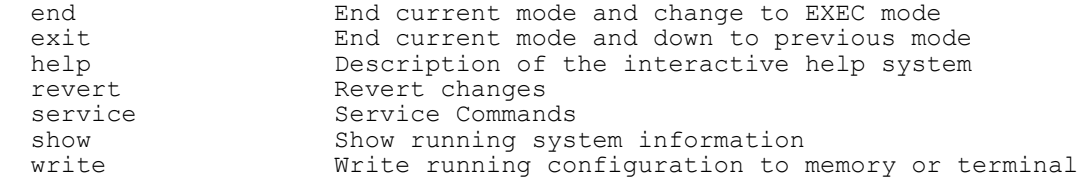

<DEVICE>(config-profile <PROFILE-NAME>-router-bgp)#

The following table summarizes BGP router configuration mode commands:

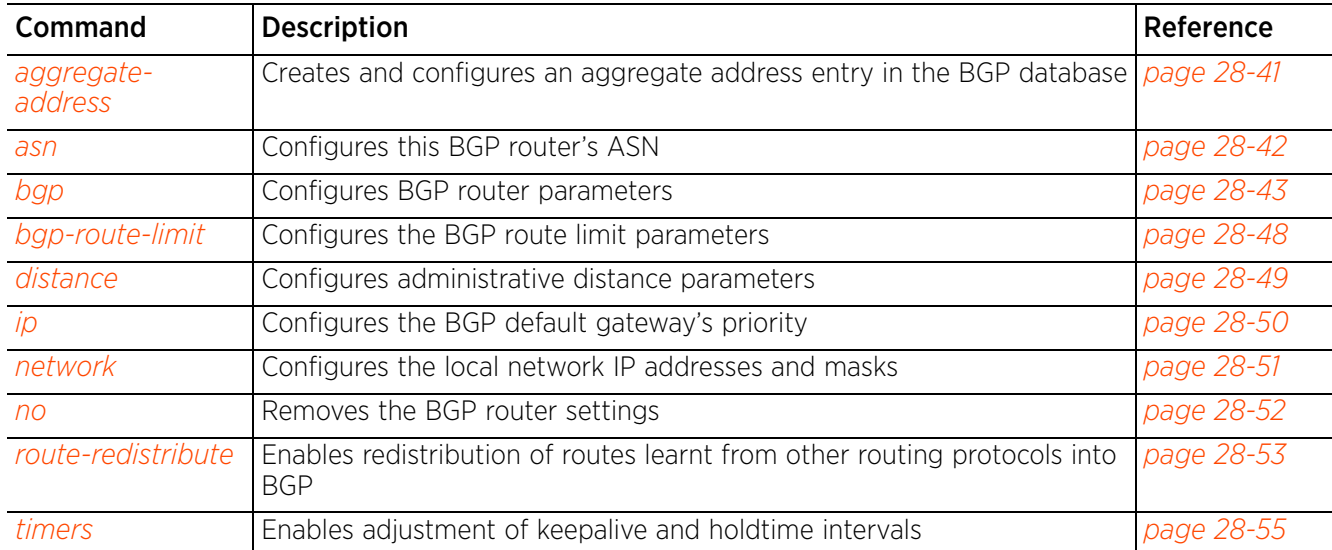

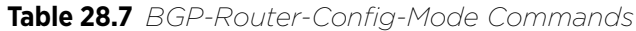

# **28.7.1 aggregate-address**

## *bgp-router-config commands*

Creates and configures an aggregate address entry in the BGP database

#### **Supported in the following platforms:**

- Wireless Controllers RFS4000, RFS6000
- Service Platforms NX9500, NX9510, NX9600

#### **Syntax**

```
aggregate-address <IP/M> {as-set {summary-only}|summary-only}
```
#### **Parameters**

• aggregate-address <IP/M> *{as-set {summary-only}|summary-only}*

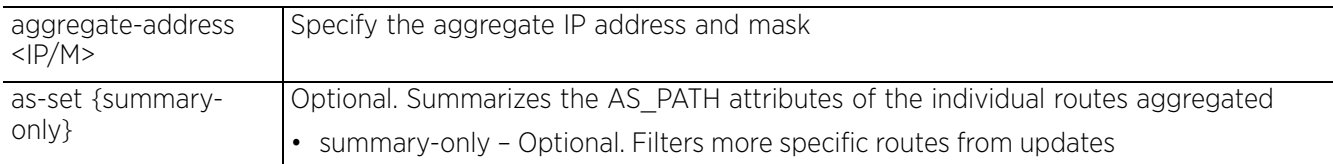

#### **Example**

nx9500-6C8809(config-device B4-C7-99-6C-88-09-router-bgp)#aggregate-address 192.168.13.10/32 as-set summary-only

```
nx9500-6C8809(config-device B4-C7-99-6C-88-09-router-bgp)#show context
 router bgp
  bgp enable
  asn 1
   aggregate-address 192.168.13.10/32 as-set summary-only
   bgp neighbor 192.168.13.199
   remote-as 1
   use route-map UnSupMap_01 in
 bgp neighbor 192.168.13.99
    remote-as 199
    timers connect 10
    timers 20 40
   maximum-prefix 9999 80 restart 50
  bgp neighbor 1.1.1.1
    remote-as 2
    timers connect 10
    timers 20 40
   maximum-prefix 1000000
   bgp-route-limit num-routes 10 reset-time 360
nx9500-6C8809(config-device B4-C7-99-6C-88-09-router-bgp)#
```
#### **Related Commands**

*no* Removes the aggregate address entry

Access Point, Wireless Controller and Service Platform CLI Reference Guide 28 - 41

# **28.7.2 asn**

## *bgp-router-config commands*

Configures the ASN. The ASN represents a group of routers under the same administration and using IGP and common metrics to define how to route packets. In short the ASN represents all routers within an AS.

### **Supported in the following platforms:**

- Wireless Controllers RFS4000, RFS6000
- Service Platforms NX9500, NX9510, NX9600

### **Syntax**

asn <1-4294967295>

#### **Parameters**

• asn <1-4294967295>

asn <1-4294967295> Specify the ASN from 1 - 4294967295.

#### **Example**

nx9500-6C8809(config-profile NX9500Profile-router-bgp)#asn 1

nx9500-6C8809(config-profile NX9500Profile-router-bgp)#show context router bgp **asn 1**

nx9500-6C8809(config-profile NX9500Profile-router-bgp)#

# **28.7.3 bgp**

*bgp-router-config commands*

Configures BGP router parameters

### **Supported in the following platforms:**

- Wireless Controllers RFS4000, RFS6000
- Service Platforms NX9500, NX9510, NX9600

### **Syntax**

```
bgp [always-compare-med|bestpath|client-to-client|cluster-id|confederation|
dampening|default|deterministic-med|enable|enforce-first-as|fast-external-
failover|graceful-restart|log-neighbor-changes|neighbor|network|router-id|scan-
time]
```

```
bgp [always-compare-med|deterministic-med|enable|enforce-first-as|fast-external-
failover|log-neighbor-changes]
```

```
bgp best-path [as-path [confed|ignore]|compare-router-id|med {confed {missing-as-
worst}|missing-as-worst}]
bgp client-to-client reflection
bgp cluster <IP>
bgp confederation [identifier|peers] <1-4294967295>
bgp dampening {<1-45>} {<1-20000>} <1-20000> <1-255>
bgp default [ipv4-unicast|local-preference <0-4294967295>]
bgp graceful-restart {stalepath-time <1-3600>}
bgp neighbor <IP>
bgp network import-check
bgp router-id <IP>
bgp scan-time <5-60>
```
### **Parameters**

• bgp [always-compare-med|deterministic-med|enable|enforce-first-as|fastexternal-failover|log-neighbor-changes]

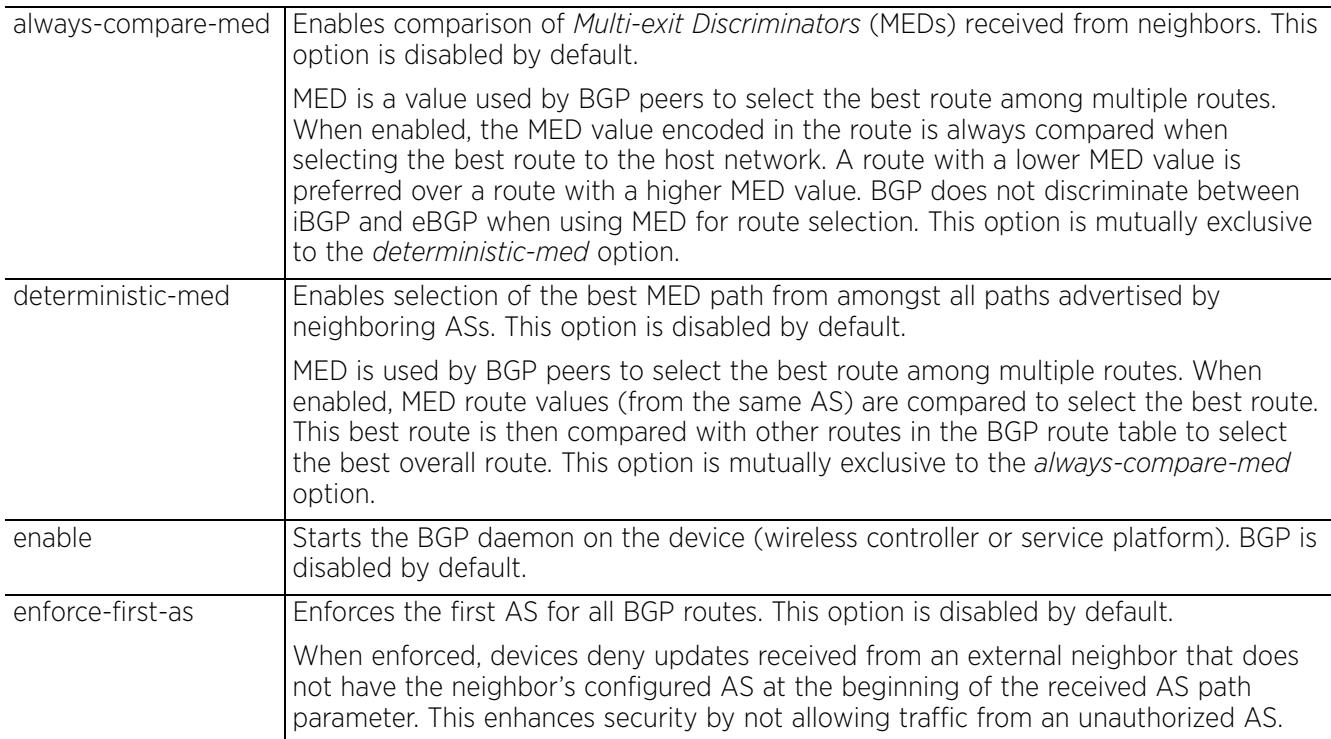

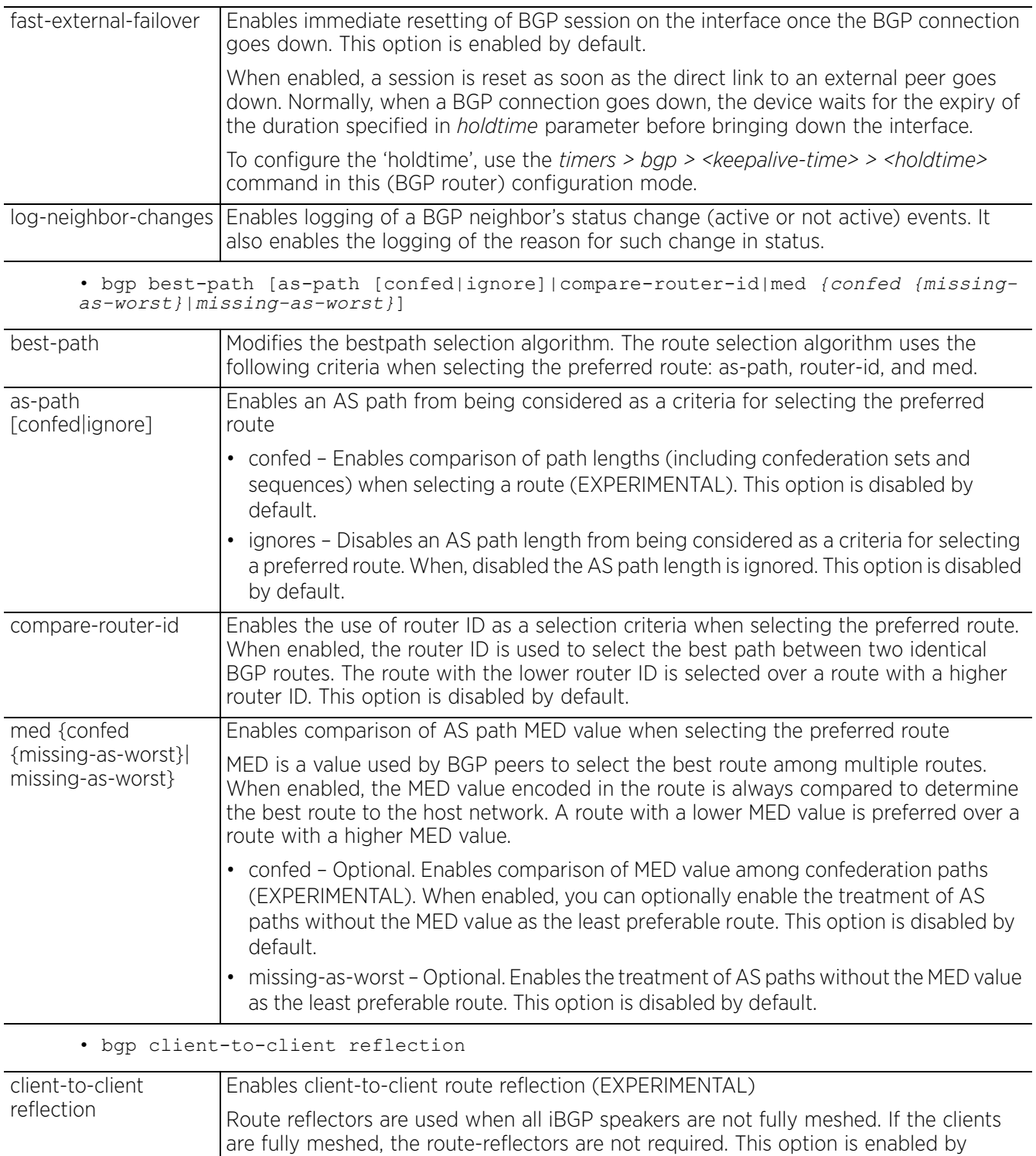

default.

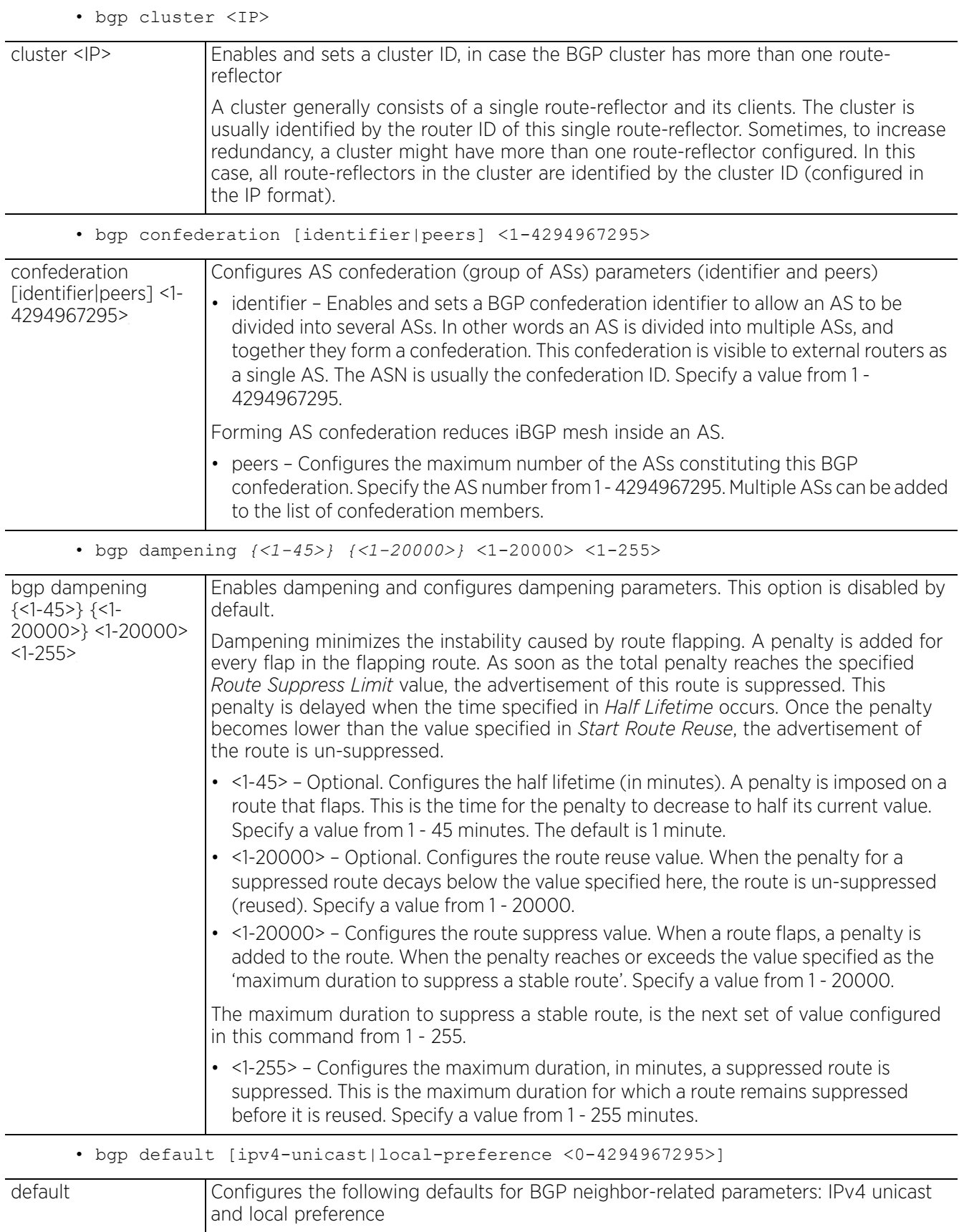

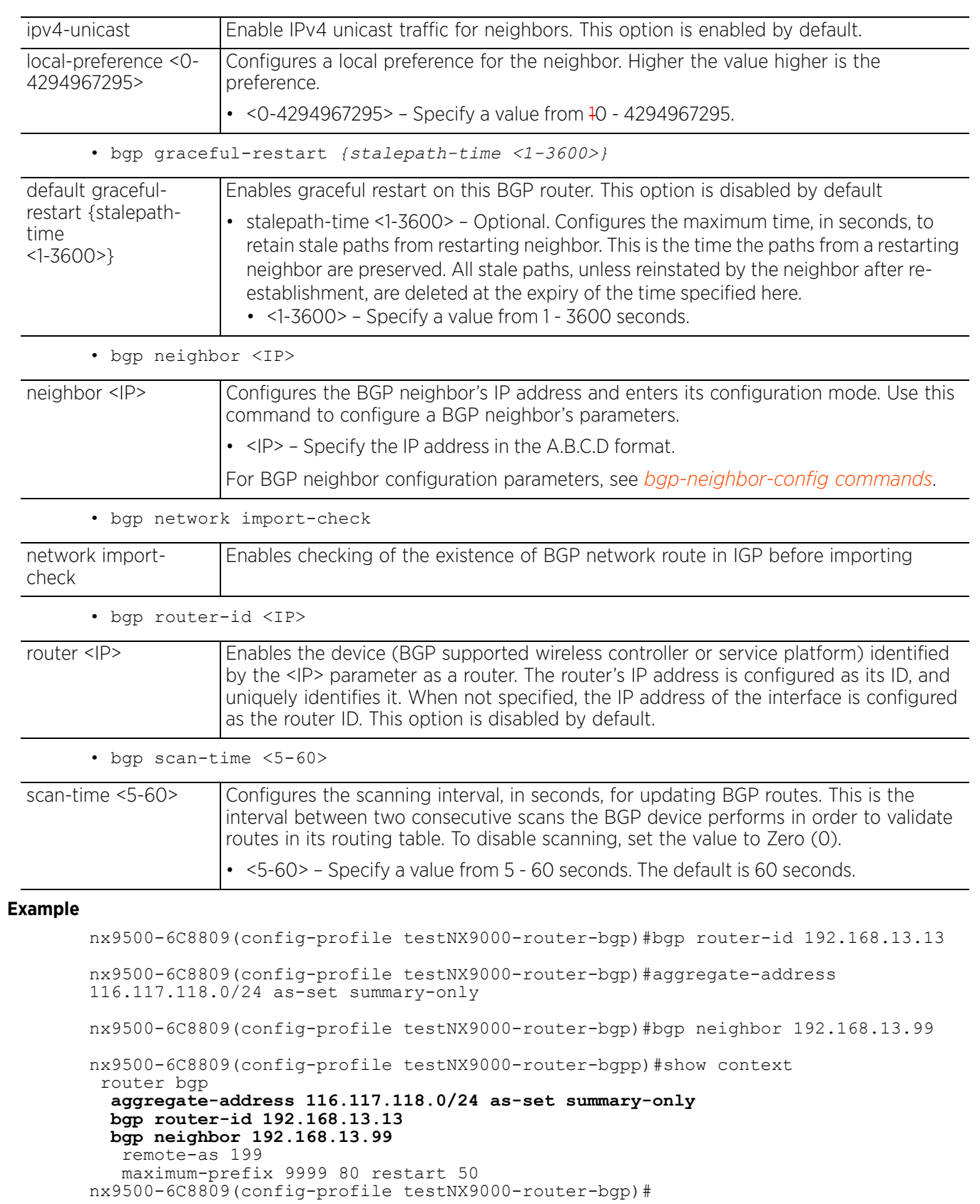

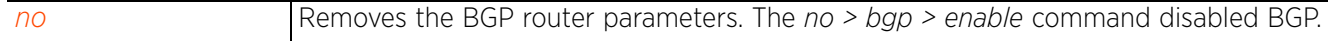

# **28.7.4 bgp-route-limit**

## *bgp-router-config commands*

Configures the BGP route limit parameters

### **Supported in the following platforms:**

- Wireless Controllers RFS4000, RFS6000
- Service Platforms NX9500, NX9510, NX9600

## **Syntax**

```
bgp-route-limit [num-routes <VALUE>|reset-time <1-86400>|retry-count <1-32>|
retry-timeout <1-3600>]
```
#### **Parameters**

```
• bgp-route-limit [num-routes <VALUE>|reset-time <1-86400>|retry-count <1-32>|
retry-timeout <1-3600>]
```
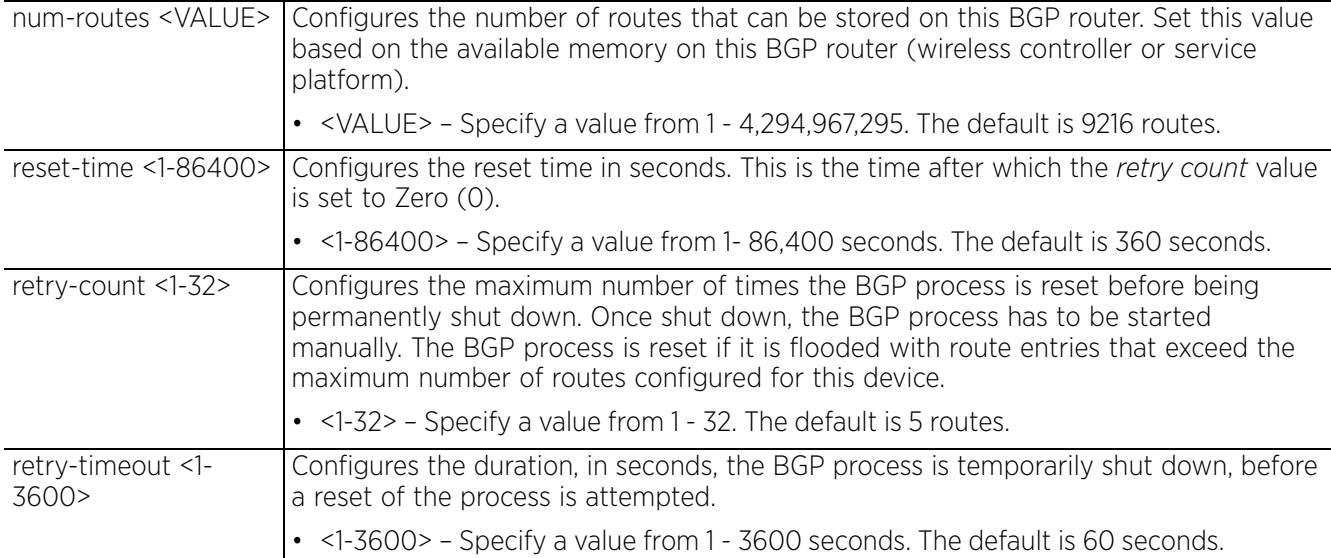

#### **Example**

nx9500-6C8809(config-profile NX9500Profile-router-bgp)#bgp-route-limit num-routes 10

```
nx9500-6C8809(config-profile NX9500Profile-router-bgp)#show context
  router bgp
  bgp enable
  asn 1
   aggregate-address 116.117.118.0/24 as-set summary-only
  bgp neighbor 192.168.13.99
    remote-as 199
   maximum-prefix 9999 80 restart 50
  bgp-route-limit num-routes 10
nx9500-6C8809(config-profile NX9500Profile-router-bgp)#
```
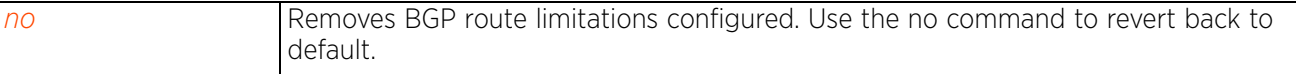

$$
\Bigg/ 28 - 48
$$

# **28.7.5 distance**

## *bgp-router-config commands*

Configures administrative distance parameters. The distance parameter is a rating of the trustworthiness of a route. The higher the distance, lower is the trust rating. The distance can be set for each type of route indicating its trust rating.

# **Supported in the following platforms:**

- Wireless Controllers RFS4000, RFS6000
- Service Platforms NX9500, NX9510, NX9600

### **Syntax**

```
distance [<IP/M> <1-255> <BGP-ACL-NAME>|bgp <1-255> <1-255> <1-255>]
```
### **Parameters**

• distance  $[\langle IP/M \rangle \langle 1-255 \rangle \langle BGP-ACL-NAME \rangle]$ bqp <1-255> <1-255> <1-255>]

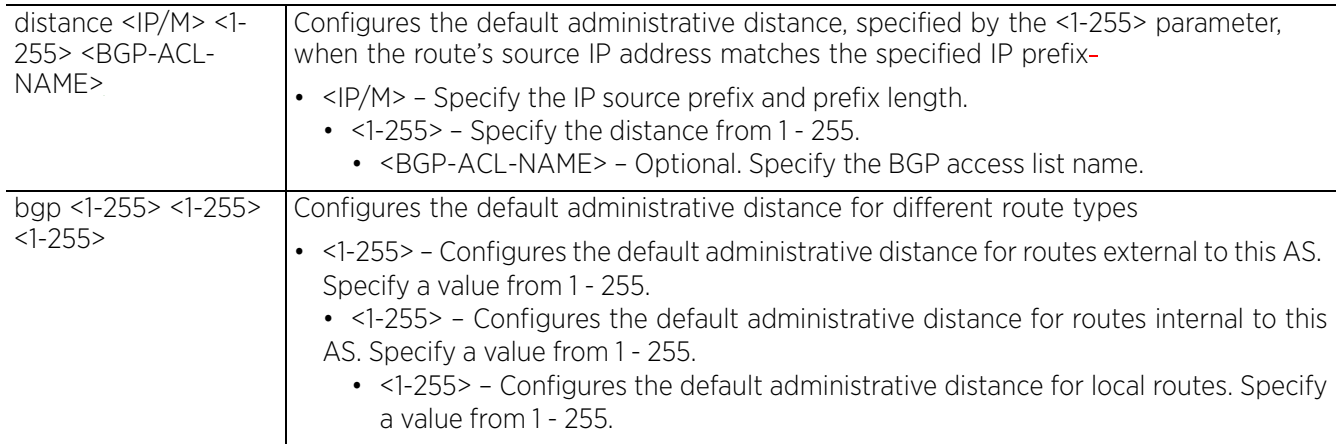

### **Example**

nx9500-6C8809(config-profile testNX9000-router-bgp)#distance bgp 200 100 200

```
nx9500-6C8809(config-profile testNX9000-router-bgp)#show context
  router bgp
  bgp enable
   asn 1
   aggregate-address 116.117.118.0/24 as-set summary-only
  distance bgp 200 100 200
  bgp neighbor 192.168.13.99
    remote-as 199
    maximum-prefix 9999 80 restart 50
   bgp-route-limit num-routes 10
nx9500-6C8809(config-profile testNX9000-router-bgp)#
```
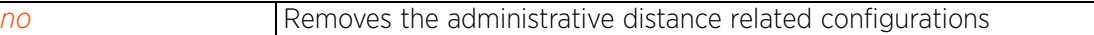

# **28.7.6 ip**

## *bgp-router-config commands*

Configures the BGP default gateway's priority

## **Supported in the following platforms:**

- Wireless Controllers RFS4000, RFS6000
- Service Platforms NX9500, NX9510, NX9600

## **Syntax**

```
ip default-gateway priority <1-8000>
```
## **Parameters**

• ip default-gateway priority <1-8000>

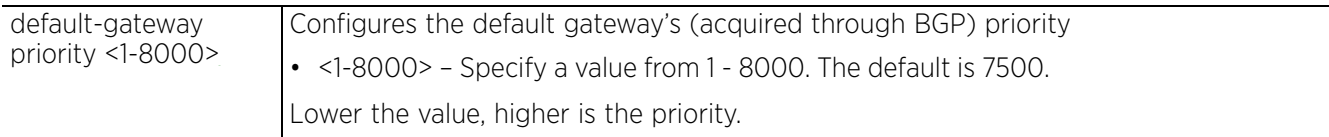

## **Example**

nx9500-6C8809(config-profile testNX9000-router-bgp)#ip default-gateway priority 1

```
nx9500-6C8809(config-profile testNX9000-router-bgp)#show context
 router bgp
  bgp enable
  asn 1
   ip default-gateway priority 1
 bgp-route-limit num-routes 10
nx9500-6C8809(config-profile testNX9000-router-bgpp)#
```

```
no Removes the BGP default gateway configuration
```
# **28.7.7 network**

## *bgp-router-config commands*

Configures the local network IP addresses and masks. These network addresses are broadcasted to neighboring BGP peers. You can configure a single IP address or a range of IP addresses in the A.B.C.D/M notation.

### **Supported in the following platforms:**

- Wireless Controllers RFS4000, RFS6000
- Service Platforms NX9500, NX9510, NX9600

#### **Syntax**

network <IP/M> *{backdoor|pathlimit|route-map}*

network <IP/M> *{backdoor pathlimit <1-255>* network <IP/M> *{pathlimit <1-255>}* network <IP/M> *{route-map <ROUTE-MAP-NAME>}*

#### **Parameters**

• network <IP/M> *{backdoor pathlimit <1-255>|pathlimit <1-255>|route-map <ROUTE-MAP-NAME>}*

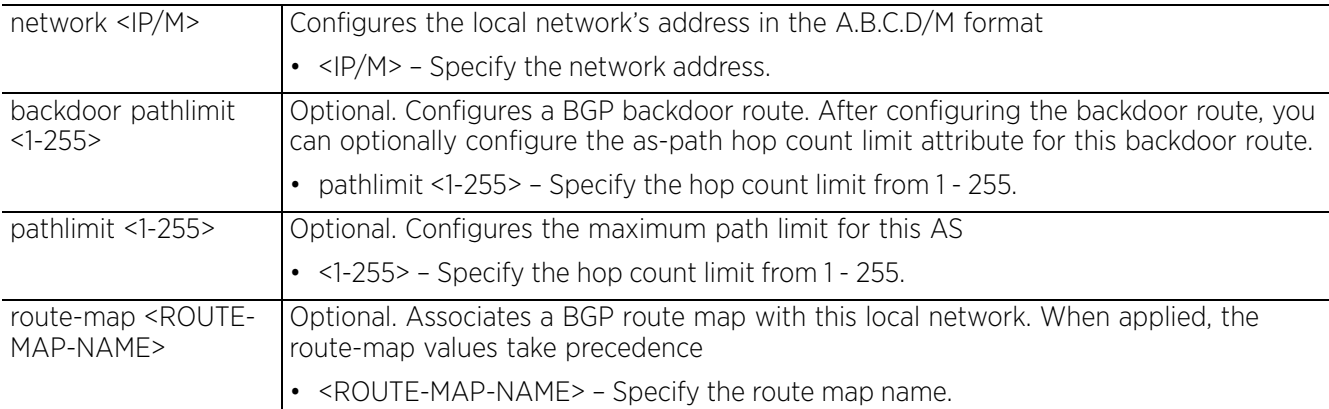

#### **Example**

```
nx9500-6C8809(config-profile testNX9000-router-bgp)#network 192.168.13.0/24 
backdoor pathlimit 200
```

```
nx9500-6C8809(config-profile testNX9000-router-bgp)#show context
 router bgp
  bgp enable
  asn 1
  aggregate-address 116.117.118.0/24 as-set summary-only
  distance bgp 200 100 200
  bgp neighbor 192.168.13.99
    remote-as 199
   maximum-prefix 9999 80 restart 50
  network 1.2.3.0/24
  network 192.168.13.0/24 backdoor pathlimit 200
   bgp-route-limit num-routes 10
```
### nx9500-6C8809(config-profile testNX9000-router-bgp)#

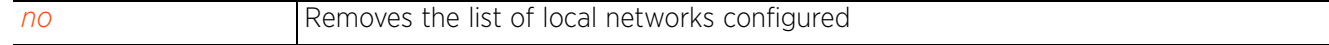

# **28.7.8 no**

## *bgp-router-config commands*

Removes the BGP router settings

### **Supported in the following platforms:**

- Wireless Controllers RFS4000, RFS6000
- Service Platforms NX9500, NX9510, NX9600

### **Syntax**

```
no [aggregate-address|bgp|bgp-route-limit|distance|ip|network|route-redistribute|
  timers]
```
#### **Parameters**

• no <PARAMETERS>

no <PARAMETERS> Removes the BGP router settings

#### **Example**

The following example shows the BGP router settings before the 'no' commands have been executed:

```
nx9500-6C8809(config-device B4-C7-99-6C-88-09-router-bgp)#show context
  router bgp
  bgp enable
   asn 1
   aggregate-address 116.117.118.0/24 as-set summary-only
  bgp neighbor 192.168.13.199
   remote-as 1
    use route-map UnSupMap_01 in
  bgp neighbor 192.168.13.99
   remote-as 199
   maximum-prefix 9999 80 restart 50
  bgp-route-limit num-routes 10 reset-time 360
nx9500-6C8809(config-device B4-C7-99-6C-88-09-router-bgp)#
nx9500-6C8809(config-device B4-C7-99-6C-88-09-router-bgp)#no bgp neighbor 
192.168.13.99
nx9500-6C8809(config-device B4-C7-99-6C-88-09-router-bgp)#no aggregate-address 
116.117.118.0/24
nx9500-6C8809(config-device B4-C7-99-6C-88-09-router-bgp)#no bgp-route-limit
```
The following example shows the BGP router settings after the 'no' commands have been executed:

```
nx9500-6C8809(config-device B4-C7-99-6C-88-09-router-bgp)#show context
  router bgp
  bgp enable
   asn 1
  bgp neighbor 192.168.13.199
   remote-as 1
    use route-map UnSupMap_01 in
nx9500-6C8809(config-device B4-C7-99-6C-88-09-router-bgp)#
```
# **28.7.9 route-redistribute**

# *bgp-router-config commands*

Enables redistribution of routes learnt from other routing protocols into BGP

Large ISP networks using multiple routing protocols, need to enable redistribution of routes across routing protocols. Routing protocols differ in their basic characteristics, such as metrics, administrative distance, classful and classless capabilities, etc. When enabling redistribution, these differences have to be taken into consideration.

## **Supported in the following platforms:**

- Wireless Controllers RFS4000, RFS6000
- Service Platforms NX9500, NX9510, NX9600

### **Syntax**

```
route-redistribute [connected|kernel|ospf|static] {metric <0-4294967295>|route-
map <ROUTE-MAP-NAME>}
```
### **Parameters**

• route-redistribute [connected|kernel|ospf|static] *{metric <0-4294967295>| route-map <ROUTE-MAP-NAME>}*

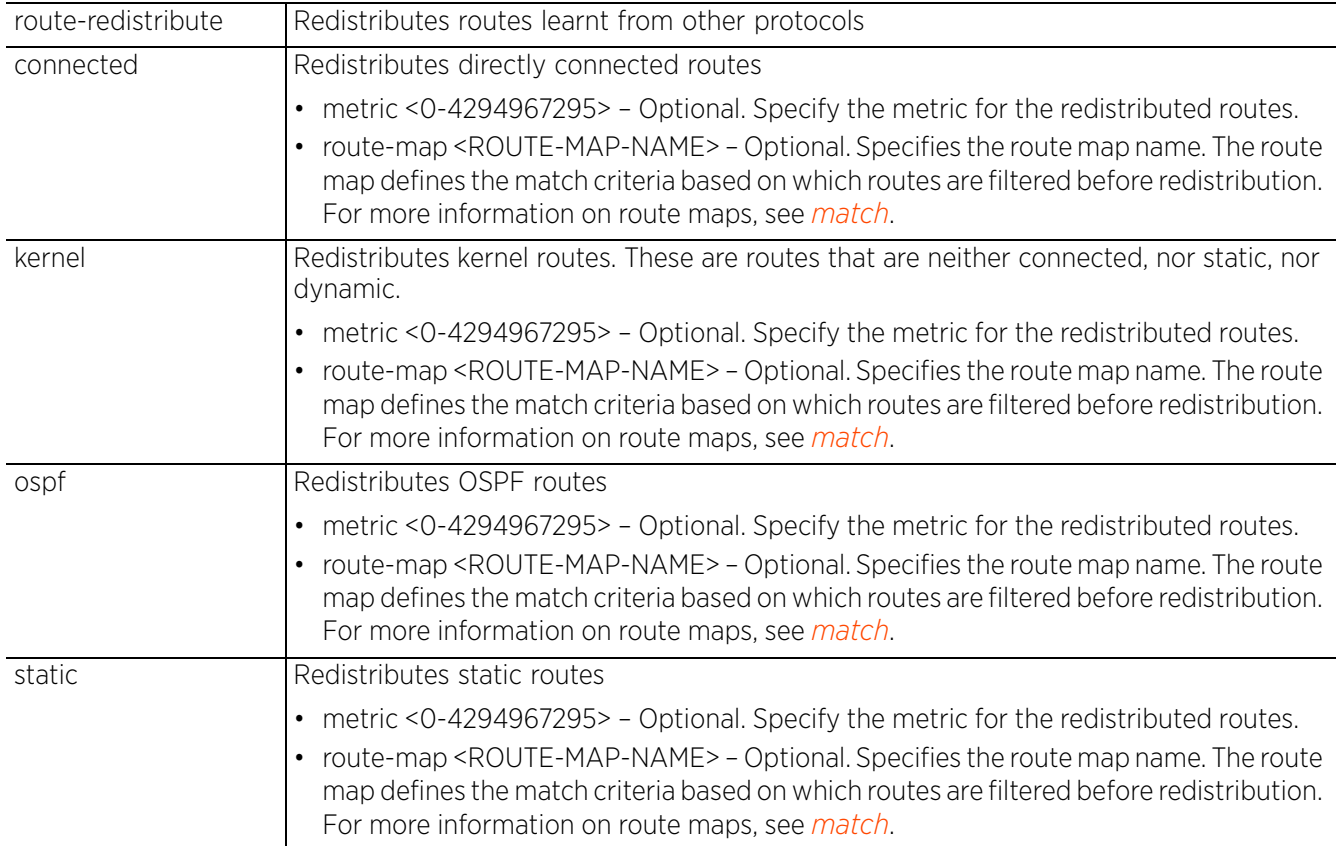

$$
\Bigg/ 28 - 53
$$

#### **Example**

```
nx9500-6C8809(config-device B4-C7-99-6C-88-09-router-bgp)#route-redistribute 
connected metric 200
nx9500-6C8809(config-device B4-C7-99-6C-88-09-router-bgp)#show context
  router bgp
  bgp enable
   asn 1
   aggregate-address 116.117.118.0/24 as-set summary-only
   bgp neighbor 192.168.13.99
   remote-as 199
   maximum-prefix 9999 80 restart 50
   bgp neighbor 192.168.13.199
   remote-as 1
   use route-map UnSupMap_01 in
   route-redistribute connected metric 200
   bgp-route-limit num-routes 10 reset-time 360
nx9500-6C8809(config-device B4-C7-99-6C-88-09-router-bgp)#
```
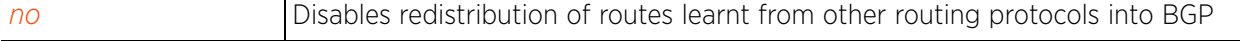

# **28.7.10 timers**

## *bgp-router-config commands*

Enables adjustment of keepalive and holdtime intervals

### **Supported in the following platforms:**

- Wireless Controllers RFS4000, RFS6000
- Service Platforms NX9500, NX9510, NX9600

### **Syntax**

timers bgp <0-65535> <0-65535>

### **Parameters**

• timers bgp <0-65535> <0-65535>

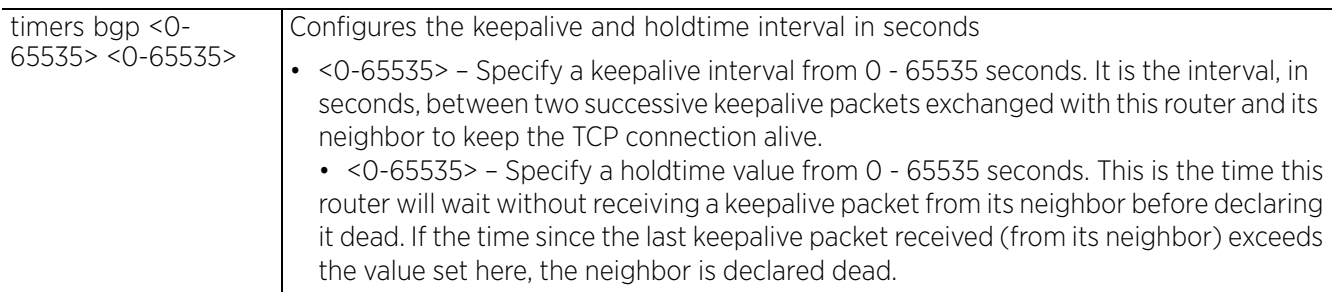

#### **Example**

```
nx9500-6C8809(config-device B4-C7-99-6C-88-09-router-bgp)#timers bgp 100 100
```

```
nx9500-6C8809(config-device B4-C7-99-6C-88-09-router-bgp)#show context
  router bgp
  bgp enable
  asn 1
   aggregate-address 116.117.118.0/24 as-set summary-only
  bgp neighbor 192.168.13.199
   remote-as 1
   use route-map UnSupMap_01 in
  bgp neighbor 192.168.13.99
   remote-as 199
    maximum-prefix 9999 80 restart 50
   timers bgp 100 100
   bgp-route-limit num-routes 10 reset-time 360
nx9500-6C8809(config-device B4-C7-99-6C-88-09-router-bgp)#
```
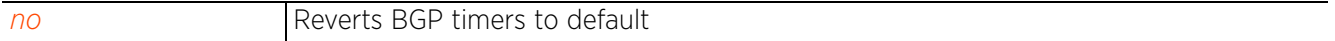

# **28.8 bgp-neighbor-config commands**

# *BORDER GATEWAY PROTOCOL*

BGP enabled devices connected through an established TCP connection are referred to as BGP peers or neighbors. To establish a TCP connection, BGP routers exchange open messages containing the following information: AS number, BGP version running, BGP router ID, and timer values (keepalive and holdtime). Once these values are accepted by both devices, the connection is established and the routers become neighbors. With the TCP connection established the BGP neighbors begin sharing routing information and updates. A failure in the establishment of the TCP connection indicates that the routers are not neighbors and cannot exchange routing information.

Use the (profile/device-config) instance to configure BGP neighbors.

<DEVICE>(config)#profile <PROFILE-NAME>

To navigate to the BGP neighbor configuration instance, use the following commands:

<DEVICE>(config-profile <PROFILE-NAME>)#router bgp <DEVICE>(config-profile <PROFILE-NAME>-router-bgp)#? <DEVICE>(config-profile <PROFILE-NAME>-router-bgp)#bgp neighbor ? A.B.C.D IP address of the bgp neighbor <DEVICE>(config-profile <PROFILE-NAME>-router-bgp)# <DEVICE>(config-profile <PROFILE-NAME>-router-bgp)#bgp neighbor <IP> <DEVICE>(config-profile <PROFILE-NAME>-router--bgp-neighbor-<IP>)#? Router BGP Neighbor Mode commands: Enable the Address Family for this Neighbor (EXPERIMENTAL)<br>advertisement-interval Minimum interv advertisement-interval Minimum interval between BGP routing updates<br>allowas-in Minimum Accept as-path with my AS present in it Accept as-path with my AS present in it (EXPERIMENTAL)<br>attribute-unchanged BGP attribute BGP attribute is propagated unchanged to this neighbor (EXPERIMENTAL) capability  $\footnotesize$  Advertise capability to the peer default-originate  $\footnotesize$  Originate default route to this default-originate Originate default route to this neighbor<br>description Neighbor specific description Neighbor specific description disable-connected-check One-hop away EBGP peer using loopback address (EXPERIMENTAL) dont-capability-negotiate Do not perform capability negotiation (EXPERIMENTAL)<br>ebqp-multihop allow EBGP nei Allow EBGP neighbors not on directly connected networks<br>enforce-multihop behavior in the enforce Enforce EBGP neighbors perform multihop (EXPERIMENTAL) local-as Specify a local-as number (EXPERIMENTAL) maximum-prefix Maximum number of prefix accept from this peer<br>next-hop-self Disable the next hop calculation for this Disable the next hop calculation for this neighbor no Megate a command or set its defaults<br>override-capability Override capability negotiation resu override-capability Override capability negotiation result passive Don't send open messages to this neighbor<br>password Set a password password Set a password<br>peer-group Set peer-group peer-group Set peer-group for this neighbor (EXPERIMENTAL)<br>port (EXPERIMENTAL) port Neighbor's BGP port (EXPERIMENTAL) remote-as Specify a BGP neighbor remove-private-as Remove private AS number from outbound updates (EXPERIMENTAL)<br>route-server-client Configure a ne Configure a neighbor as Route Server client (EXPERIMENTAL) Send Community attribute to this neighbor

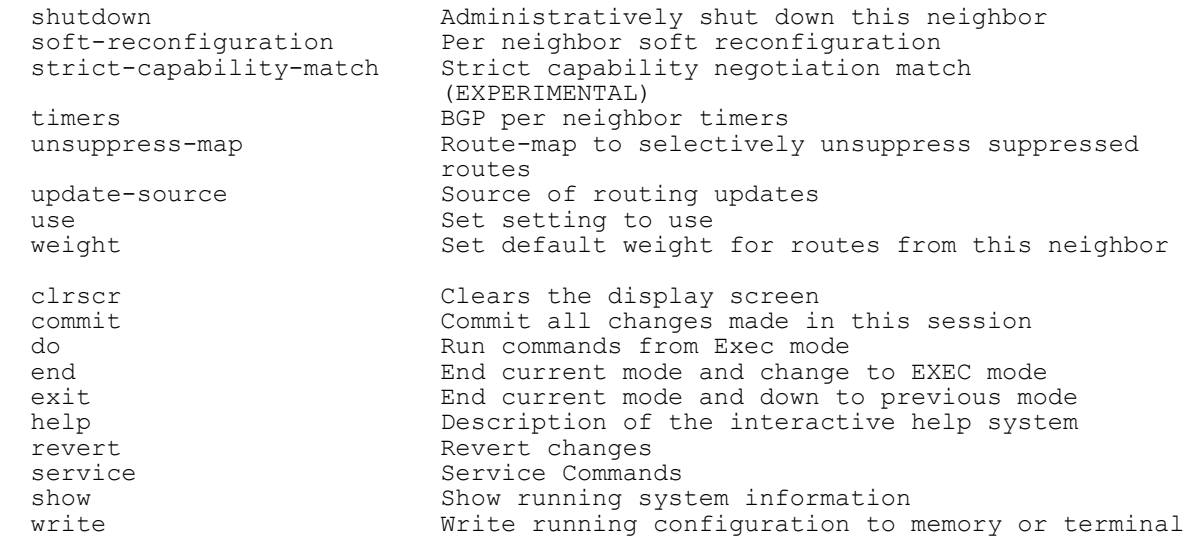

<DEVICE>(config-profile <PROFILE-NAME>-router--bgp-neighbor-<IP>)#

The following table summarizes BGP deny/permit route map rules configuration mode commands:

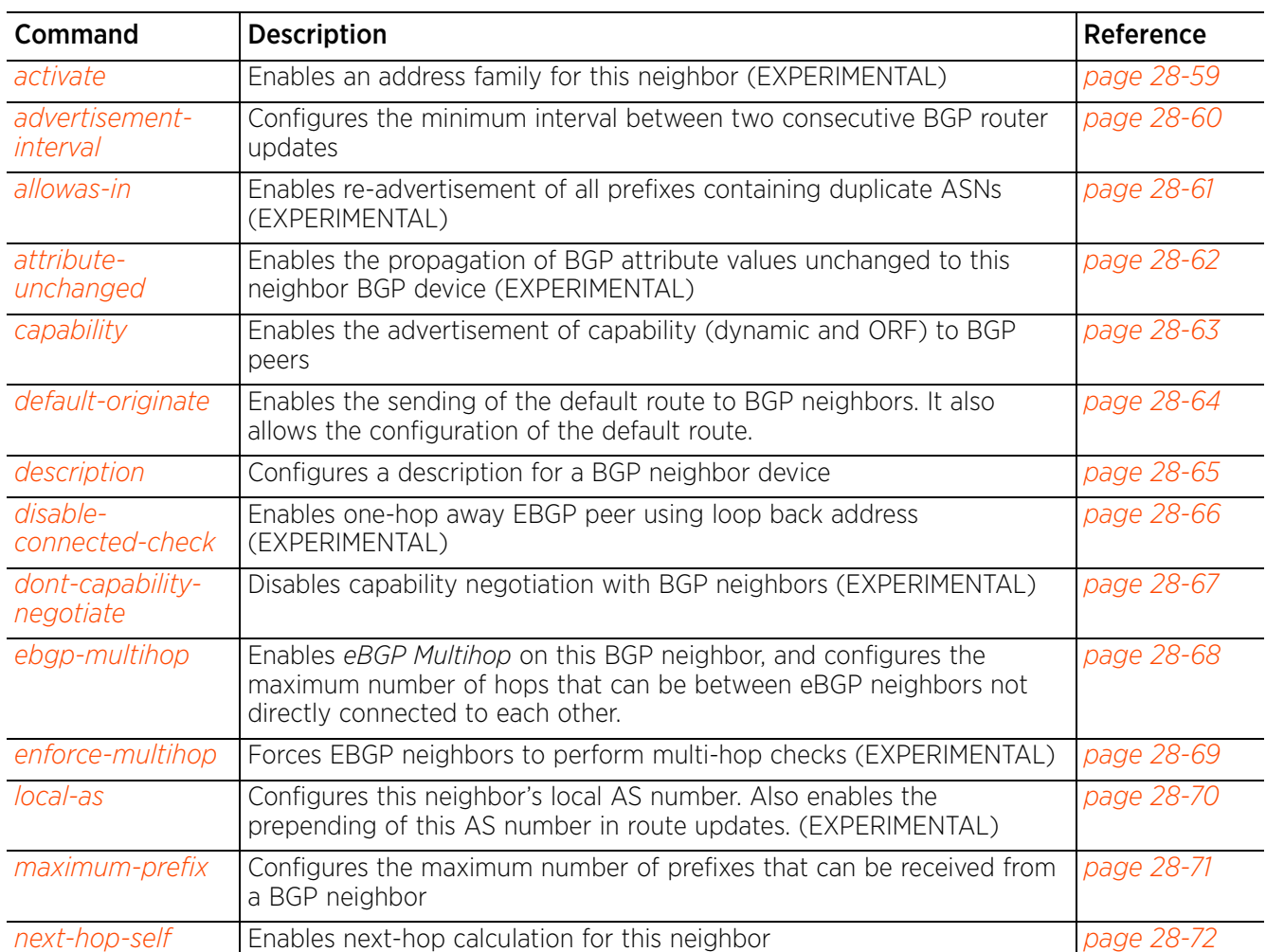

**Table 28.8** *BGP-Neighbor-Config-Mode Commands*

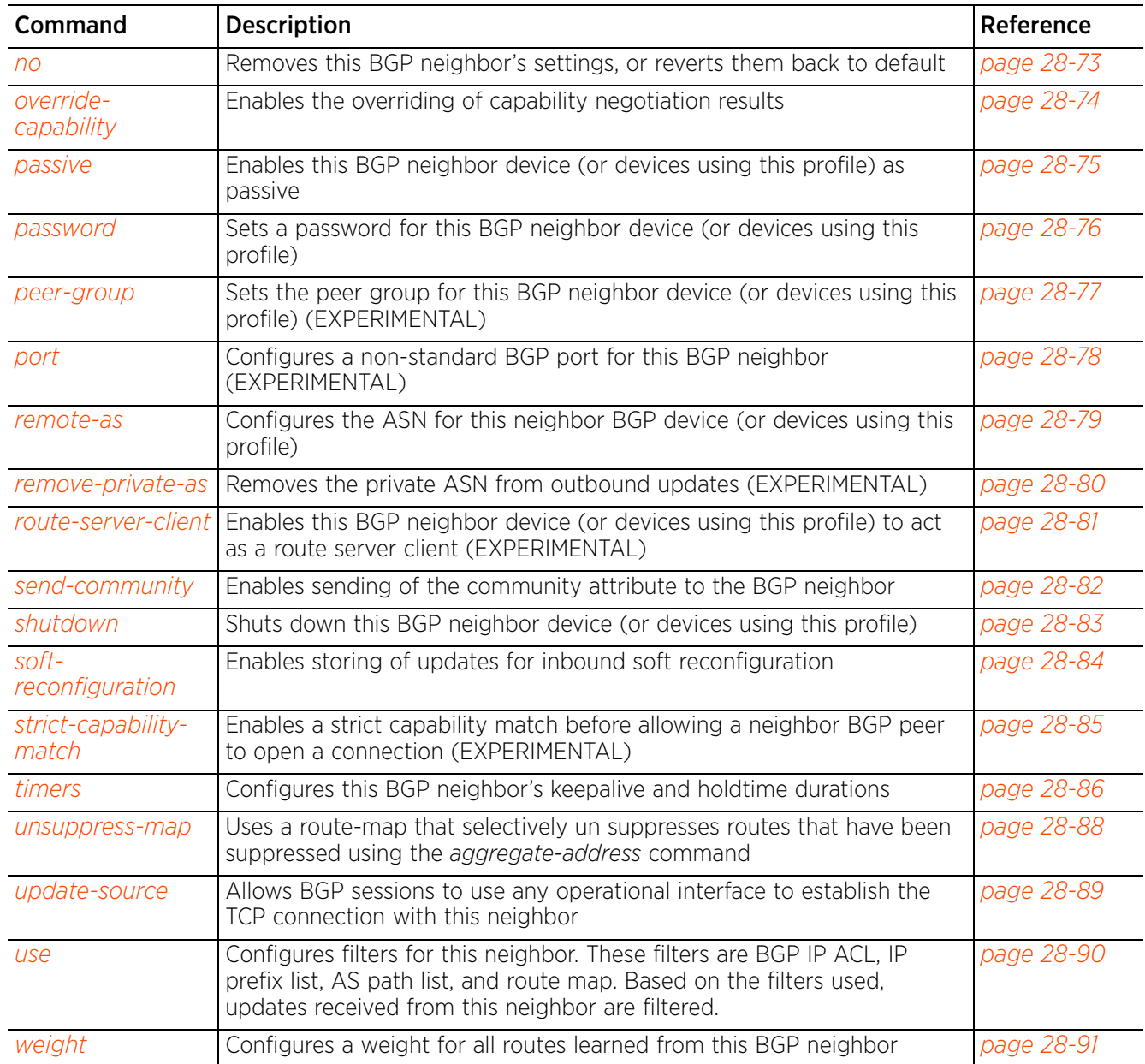

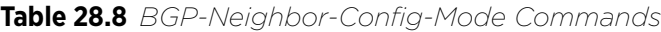

# **28.8.1 activate**

# *bgp-neighbor-config commands*

Enables an address family for this neighbor. This option is enabled by default.

## **Supported in the following platforms:**

- Wireless Controllers RFS4000, RFS6000
- Service Platforms NX9500, NX9510, NX9600

## **Syntax**

activate

# **Parameters**

None

## **Example**

```
nx9500-6C8809(config-profile testNX9500-router-bgp-neighbor-
192.168.13.99)#activate
```

$$
\Bigg/ 28 - 59
$$

# **28.8.2 advertisement-interval**

## *bgp-neighbor-config commands*

Configures the minimum interval, in seconds, between two consecutive BGP router updates

### **Supported in the following platforms:**

- Wireless Controllers RFS4000, RFS6000
- Service Platforms NX9500, NX9510, NX9600

### **Syntax**

```
advertisement-interval <0-600>
```
### **Parameters**

• advertisement-interval <0-600>

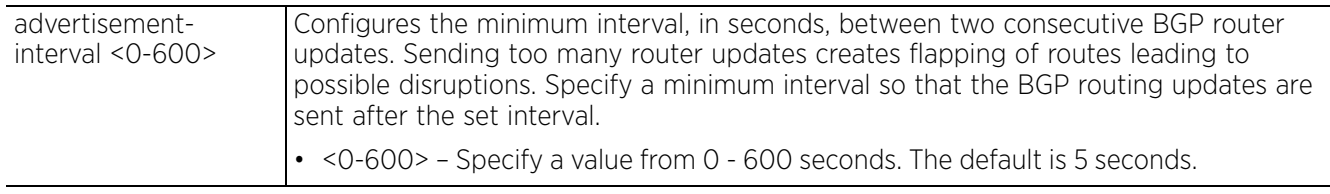

# **Example**

```
nx9500-6C8809(config-profile testNX9000-router-bgp-neighbor-192.168.13.99)# 
advertisement-interval 100
nx9500-6C8809(config-profile testNX9000-router-bgp-neighbor-192.168.13.99)#show
context
   bgp neighbor 192.168.13.99
    advertisement-interval 100
nx9500-6C8809(config-profile testNX9000-router-bgp-neighbor-192.168.13.99)#
```
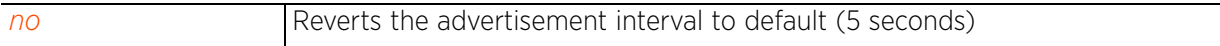

# **28.8.3 allowas-in**

## *bgp-neighbor-config commands*

Enables re-advertisement of all prefixes containing duplicate ASNs. Use this command to configure the maximum number of times an ASN is advertised. This option is disabled by default.

When enabled, *Provider Edge* (PE) routers can re-advertise all prefixes containing duplicate ASNs. This creates a pair of *VPN Routing/Forwarding* (VRF) instances on each PE router to receive and re-advertise prefixes. The PE router receives prefixes with ASNs from all PE routers and advertises to its neighbor PE routers on one VRF. The other VRF receives prefixes with ASNs from the *Customer Edge* (CE) routers and re-advertises them to all PE routers in the configuration.

### **Supported in the following platforms:**

- Wireless Controllers RFS4000, RFS6000
- Service Platforms NX9500, NX9510, NX9600

### **Syntax**

allowas-in <1-10>

### **Parameters**

• allowas-in <1-10>

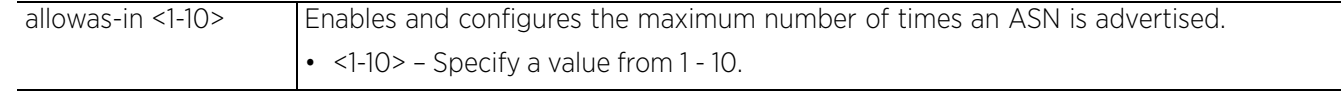

#### **Example**

```
nx9500-6C8809(config-profile testNX9000-router-bgp-neighbor-192.168.13.99)#
allowas-in 10
nx9500-6C8809(config-profile testNX9000-router-bgp-neighbor-192.168.13.99)#show
context
   bgp neighbor 192.168.13.99
    advertisement-interval 100
    allowas-in 10
nx9500-6C8809(config-profile testNX9000-router-bgp-neighbor-192.168.13.99)#
```
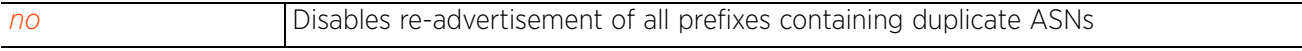

Access Point, Wireless Controller and Service Platform CLI Reference Guide 28 - 61

# **28.8.4 attribute-unchanged**

## *bgp-neighbor-config commands*

Enables propagation of BGP attribute values unchanged to this neighbor BGP device. The BGP attributes are: as-path, med, and next-hop.

## **Supported in the following platforms:**

- Wireless Controllers RFS4000, RFS6000
- Service Platforms NX9500, NX9510, NX9600

### **Syntax**

```
attribute-unchanged {(as-path|med|next-hop)}
```
### **Parameters**

• attribute-unchanged *{(as-path|med|next-hop)}*

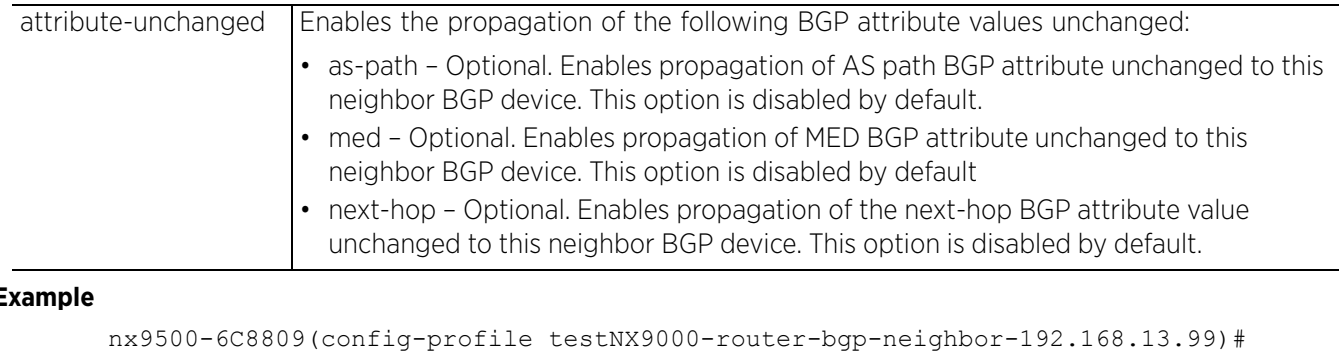

#### **Example**

```
attribute-unchanged as-path
nx9500-6C8809(config-profile testNX9000-router-bgp-neighbor-192.168.13.99)#show
context
   bgp neighbor 192.168.13.99
    advertisement-interval 100
    allowas-in 10
    attribute-unchanged as-path
nx9500-6C8809(config-profile testNX9000-router-bgp-neighbor-192.168.13.99)#
```
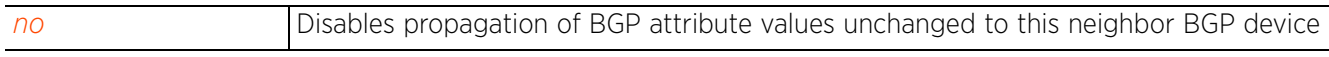

Access Point, Wireless Controller and Service Platform CLI Reference Guide 28 - 62

# **28.8.5 capability**

## *bgp-neighbor-config commands*

Enables the advertisement of capability (dynamic and ORF) to BGP peers

## **Supported in the following platforms:**

- Wireless Controllers RFS4000, RFS6000
- Service Platforms NX9500, NX9510, NX9600

## **Syntax**

```
capability [dynamic|orf]
```

```
capability dynamic
capability orf prefix-list [both|receive|send]
```
### **Parameters**

• capability dynamic

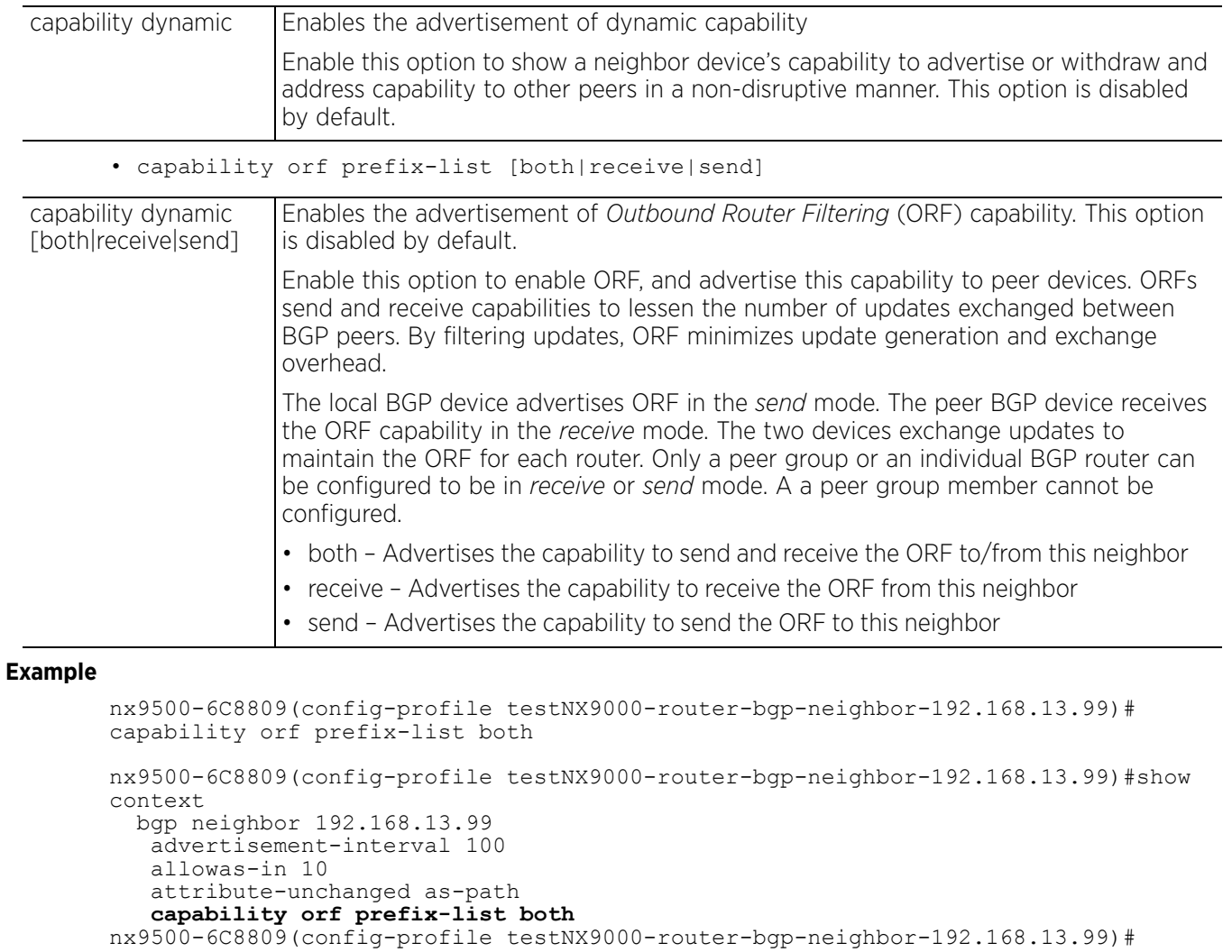

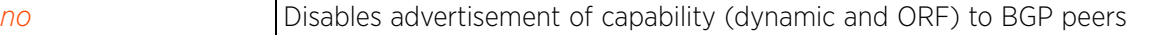

$$
\Bigg/ 28 - 63
$$

# **28.8.6 default-originate**

## *bgp-neighbor-config commands*

Enables the sending of the default route to BGP neighbors. It also allows the configuration of the default route. When enabled and configured, local BGP routers send the default route 0.0.0.0 (or a route map specified route) to its neighbor for use as the default route.

## **Supported in the following platforms:**

- Wireless Controllers RFS4000, RFS6000
- Service Platforms NX9500, NX9510, NX9600

### **Syntax**

```
default-originate {route-map <BGP-ROUTE-MAP-NAME>}
```
### **Parameters**

• default-originate *{route-map <BGP-ROUTE-MAP-NAME>}*

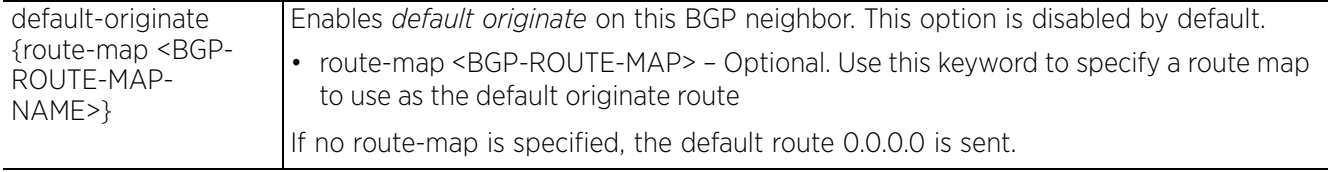

### **Example**

```
nx9500-6C8809(config-profile testNX9000-router-bgp-neighbor-
192.168.13.99)#default-originate
```

```
nx9500-6C8809(config-profile testNX9000-router-bgp-neighbor-192.168.13.99)#show 
context
   bgp neighbor 192.168.13.99
    advertisement-interval 100
    allowas-in 10
    attribute-unchanged as-path
    capability orf prefix-list both
    default-originate
nx9500-6C8809(config-profile testNX9000-router-bgp-neighbor-192.168.13.99)#
```
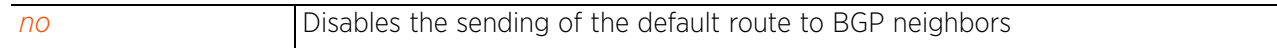

# **28.8.7 description**

### *bgp-neighbor-config commands*

Configures a description for this BGP neighbor device

#### **Supported in the following platforms:**

- Wireless Controllers RFS4000, RFS6000
- Service Platforms NX9500, NX9510, NX9600

#### **Syntax**

description neighbor <LINE>

#### **Parameters**

• description neighbor <LINE>

neighbor <LINE> Specify a description for this BGP neighbor device (should not exceed 80 characters).

#### **Example**

nx9500-6C8809(config-profile testNX9000-router-bgp-neighbor-192.168.13.99)#description neighbor "This neighbor is an external AS neighbor" nx9500-6C8809(config-profile testNX9000-router-bgp-neighbor-192.168.13.99)#show context bgp neighbor 192.168.13.99 advertisement-interval 100 allowas-in 10 attribute-unchanged as-path capability orf prefix-list both default-originate **description neighbor "This neighbor is an external AS neighbor"** nx9500-6C8809(config-profile testNX9000-router-bgp-neighbor-192.168.13.99)#

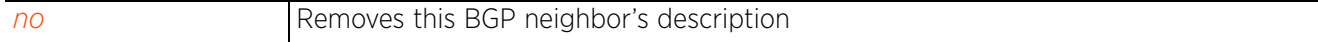

Access Point, Wireless Controller and Service Platform CLI Reference Guide 28 - 65
# **28.8.8 disable-connected-check**

## *bgp-neighbor-config commands*

Enables one-hop away eBGP peer using loop back address. This option is disabled by default.

## **Supported in the following platforms:**

- Wireless Controllers RFS4000, RFS6000
- Service Platforms NX9500, NX9510, NX9600

### **Syntax**

disable-connected-check

### **Parameters**

None

### **Example**

```
nx9500-6C8809(config-profile testNX9000-router-bgp-neighbor-
192.168.13.99)#disable-connected-check
```

```
nx9500-6C8809(config-profile testNX9000-router-bgp-neighbor-192.168.13.99)#show 
context
  bgp neighbor 192.168.13.99
    advertisement-interval 100
    allowas-in 10
    attribute-unchanged as-path
    capability orf prefix-list both
    default-originate
    description neighbor "This neighbor is an external AS neighbor"
    disable-connected-check
nx9500-6C8809(config-profile testNX9000-router-bgp-neighbor-192.168.13.99)#
```
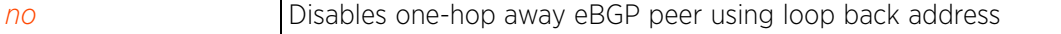

## **28.8.9 dont-capability-negotiate**

## *bgp-neighbor-config commands*

Disables capability negotiation with BGP neighbors. This is to allow compatibility with older BGP versions that have no capability parameters used in the *open* messages between peers. Capability negotiation is enabled by default.

## **Supported in the following platforms:**

- Wireless Controllers RFS4000, RFS6000
- Service Platforms NX9500, NX9510, NX9600

### **Syntax**

dont-capability-negotiate

### **Parameters**

None

#### **Example**

```
nx9500-6C8809(config-profile testNX9000-router-bgp-neighbor-192.168.13.99)#
dont-capability-negotiate
nx9500-6C8809(config-profile testNX9000-router-bgp-neighbor-192.168.13.99)#show 
context
   bgp neighbor 192.168.13.99
    advertisement-interval 100
    allowas-in 10
    attribute-unchanged as-path
    capability orf prefix-list both
    default-originate
    description neighbor "This neighbor is an external AS neighbor"
    disable-connected-check
    dont-capability-negotiate
nx9500-6C8809(config-profile testNX9000-router-bgp-neighbor-192.168.13.99)#
```
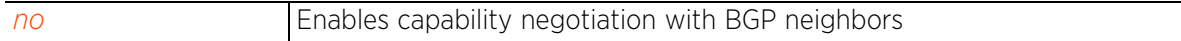

Access Point, Wireless Controller and Service Platform CLI Reference Guide 28 - 67

# **28.8.10 ebgp-multihop**

## *bgp-neighbor-config commands*

Enables *eBGP Multihop* on this BGP neighbor. When enabled, allows neighbor connection to be established between two eBGP neighbors that are not directly connected to each other. Use this command to configure the maximum number of hops possible between two such eBGP neighbors. This option is disabled by default.

## **Supported in the following platforms:**

- Wireless Controllers RFS4000, RFS6000
- Service Platforms NX9500, NX9510, NX9600

#### **Syntax**

ebgp-multihop <1-255>

#### **Parameters**

• ebgp-multihop <1-255>

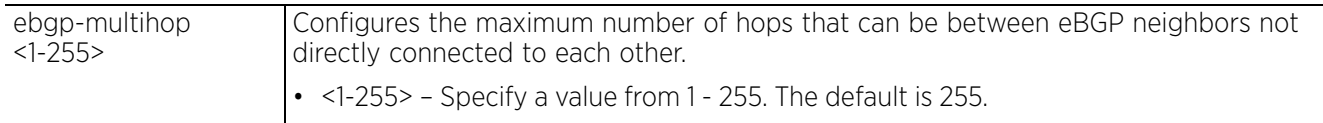

#### **Example**

```
nx9500-6C8809(config-profile testNX9000-router-bgp-neighbor-192.168.13.99)#ebgp-
multihop 20
```

```
nx9500-6C8809(config-profile testNX9000-router-bgp-neighbor-192.168.13.99)#show 
context
  bgp neighbor 192.168.13.99
    advertisement-interval 100
    allowas-in 10
    attribute-unchanged as-path
    capability orf prefix-list both
    default-originate
    description neighbor "This neighbor is an external AS neighbor"
    disable-connected-check
    dont-capability-negotiate
    ebgp-multihop 20
```
nx9500-6C8809(config-profile testNX9000-router-bgp-neighbor-192.168.13.99)#

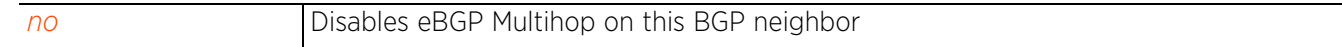

# **28.8.11 enforce-multihop**

## *bgp-neighbor-config commands*

Forces eBGP neighbors to perform multi-hop checks

A *multihop* route is a route to external peers on indirectly connected networks. When enforced, eBGP neighbors perform

multi-hop check. This option is disabled by default.

## **Supported in the following platforms:**

- Wireless Controllers RFS4000, RFS6000
- Service Platforms NX9500, NX9510, NX9600

## **Syntax**

enforce-multihop

#### **Parameters**

None

### **Example**

```
nx9500-6C8809(config-profile testNX9000-router-bgp-neighbor-
192.168.13.99)#enforce-multihop
nx9500-6C8809(config-profile testNX9000-router-bgp-neighbor-192.168.13.99)#show 
context
  bgp neighbor 192.168.13.99
    advertisement-interval 100
    allowas-in 10
    attribute-unchanged as-path
    capability orf prefix-list both
    default-originate
    description neighbor "This neighbor is an external AS neighbor"
    disable-connected-check
    dont-capability-negotiate
   ebgp-multihop 20
    enforce-multihop
nx9500-6C8809(config-profile testNX9000-router-bgp-neighbor-192.168.13.99)#
```
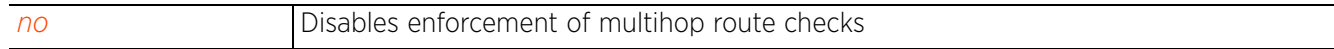

Access Point, Wireless Controller and Service Platform CLI Reference Guide 28 - 69

## **28.8.12 local-as**

## *bgp-neighbor-config commands*

Configures this neighbor's local AS number

### **Supported in the following platforms:**

- Wireless Controllers RFS4000, RFS6000
- Service Platforms NX9500, NX9510, NX9600

## **Syntax**

local-as <1-4294967295> *{no-prepend}*

### **Parameters**

• local-as <1-4294967295> *{no-prepend}*

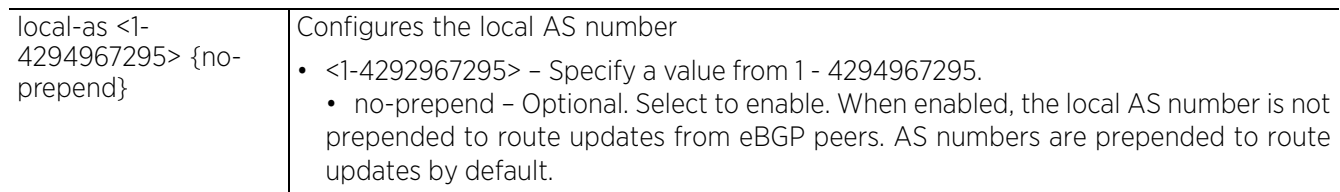

### **Example**

```
nx9500-6C8809(config-profile testNX9000-router-bgp-neighbor-192.168.13.99)#local-
as 20 no-prepend
nx9500-6C8809(config-profile testNX9000-router-bgp-neighbor-192.168.13.99)#show 
context
   bgp neighbor 192.168.13.99
    advertisement-interval 100
    allowas-in 10
    attribute-unchanged as-path
    capability orf prefix-list both
    default-originate
    description neighbor "This neighbor is an external AS neighbor"
    disable-connected-check
    dont-capability-negotiate
    ebgp-multihop 20
    enforce-multihop
    local-as 20 no-prepend
```
nx9500-6C8809(config-profile testNX9000-router-bgp-neighbor-192.168.13.99)#

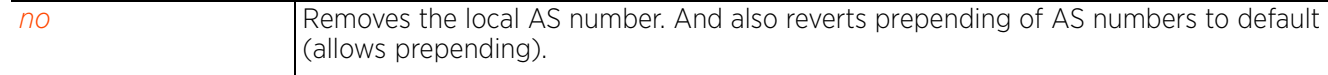

## **28.8.13 maximum-prefix**

## *bgp-neighbor-config commands*

Configures the maximum number of prefixes that can be received from a BGP neighbor. This option is disabled by default.

## **Supported in the following platforms:**

- Wireless Controllers RFS4000, RFS6000
- Service Platforms NX9500, NX9510, NX9600

### **Syntax**

```
maximum-prefix <1-4294967295> {(<1-100>|restart <1-65535>|warning-only)}
```
### **Parameters**

• maximum-prefix <1-4294967295> *{(<1-100>|restart|warning-only)}*

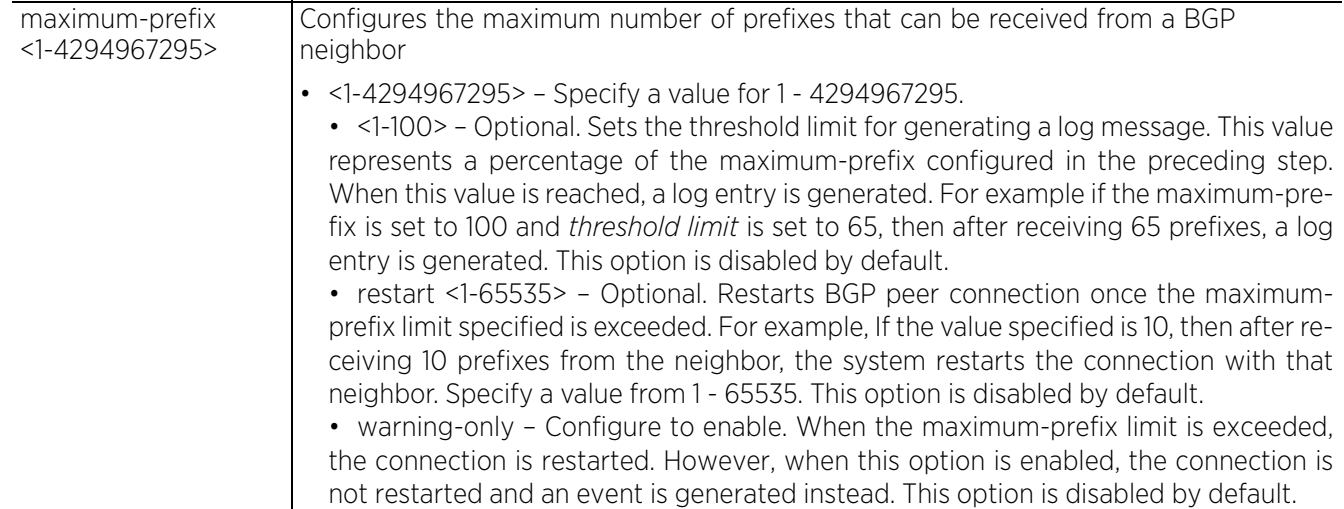

### **Example**

```
nx9500-6C8809(config-profile testNX9000-router-bgp-neighbor-
192.168.13.99)#maximum-prefix 400 50 warning-only
nx9500-6C8809(config-profile testNX9000-router-bgp-neighbor-192.168.13.99)#show 
con
   bgp neighbor 192.168.13.99
    advertisement-interval 100
    allowas-in 10
    attribute-unchanged as-path
    capability orf prefix-list both
    default-originate
    description neighbor "This neighbor is an external AS neighbor"
    disable-connected-check
    dont-capability-negotiate
    ebgp-multihop 20
    enforce-multihop
    local-as 20 no-prepend
    maximum-prefix 400 50 warning-only
nx9500-6C8809(config-profile testNX9000-router-bgp-neighbor-192.168.13.99)#
```
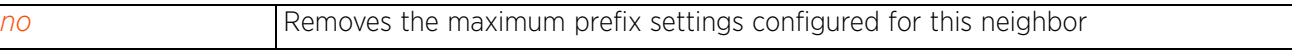

# **28.8.14 next-hop-self**

## *bgp-neighbor-config commands*

Enables next-hop calculation for this neighbor. This option is disabled by default.

When enabled, this device (or devices using this profile) are configured as the next hop for the BGP speaking neighbor or peer group. This allows the BGP device to change the next hop information that is sent to iBGP peers. The next hop address is set to the IP address of the interface used to communicate with the eBGP neighbor.

## **Supported in the following platforms:**

- Wireless Controllers RFS4000, RFS6000
- Service Platforms NX9500, NX9510, NX9600

#### **Syntax**

next-hop-self

#### **Parameters**

None

### **Example**

```
nx9500-6C8809(config-profile testNX9000-router-bgp-neighbor-192.168.13.99)#
next-hop-self
nx9500-6C8809(config-profile testNX9000-router-bgp-neighbor-192.168.13.99)#show 
context
   bgp neighbor 192.168.13.99
    advertisement-interval 100
    allowas-in 10
    attribute-unchanged as-path
    capability orf prefix-list both
    default-originate
    description neighbor "This neighbor is an external AS neighbor"
    disable-connected-check
    dont-capability-negotiate
    ebgp-multihop 20
    enforce-multihop
    local-as 20 no-prepend
    maximum-prefix 400 50 warning-only
    next-hop-self
nx9500-6C8809(config-profile testNX9000-router-bgp-neighbor-192.168.13.99)#
```
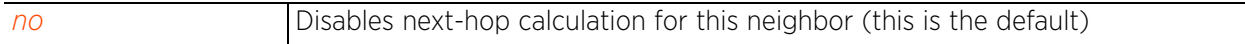

## **28.8.15 no**

## *bgp-neighbor-config commands*

Removes this BGP neighbor's settings, or reverts them back to default

## **Supported in the following platforms:**

- Wireless Controllers RFS4000, RFS6000
- Service Platforms NX9500, NX9510, NX9600

## **Syntax**

no <PARAMETER>

### **Parameters**

• no <PARAMETER>

no <PARAMETER> Specify the parameter details to remove or revert to default

### **Example**

The following example shows the neighbor 192.168.13.99 settings before the 'no' commands are executed:

```
nx9500-6C8809(config-profile testNX9000-router-bgp-neighbor-192.168.13.99)#show 
context
   bgp neighbor 192.168.13.99
    advertisement-interval 100
    allowas-in 10
    attribute-unchanged as-path
    capability orf prefix-list both
    default-originate
    description neighbor "This neighbor is an external AS neighbor"
    disable-connected-check
    dont-capability-negotiate
    ebgp-multihop 20
    enforce-multihop
    local-as 20 no-prepend
    maximum-prefix 400 50 warning-only
    next-hop-self
nx9500-6C8809(config-profile testNX9000-router-bgp-neighbor-192.168.13.99)#
nx9500-6C8809(config-profile testNX9000-router-bgp-neighbor-192.168.13.99)#no 
advertisement-interval
nx9500-6C8809(config-profile testNX9000-router-bgp-neighbor-192.168.13.99)#no 
disable-connected-check
nx9500-6C8809(config-profile testNX9000-router-bgp-neighbor-192.168.13.99)#no 
default-originate
nx9500-6C8809(config-profile testNX9000-router-bgp-neighbor-192.168.13.99)#no 
local-as
nx9500-6C8809(config-profile testNX9000-router-bgp-neighbor-192.168.13.99)#show
context
  bgp neighbor 192.168.13.99
    allowas-in 10
    attribute-unchanged as-path
    capability orf prefix-list both
    description neighbor "This neighbor is an external AS neighbor"
    dont-capability-negotiate
    ebgp-multihop 20
    maximum-prefix 400 50 warning-only
    next-hop-self
nx9500-6C8809(config-profile testNX9000-router-bgp-neighbor-192.168.13.99)#
```

$$
\Bigg/ 28 - 73
$$

## **28.8.16 override-capability**

## *bgp-neighbor-config commands*

Enables the overriding of capability negotiation results. This option is disabled by default.

### **Supported in the following platforms:**

- Wireless Controllers RFS4000, RFS6000
- Service Platforms NX9500, NX9510, NX9600

#### **Syntax**

override-capability

## **Parameters**

None

#### **Example**

```
nx9500-6C8809(config-profile testNX9000-router-bgp-neighbor-192.168.13.99)#
override-capability
nx9500-6C8809(config-profile testNX9000-router-bgp-neighbor-192.168.13.99)#show 
context
  bgp neighbor 192.168.13.99
    advertisement-interval 100
    allowas-in 10
    attribute-unchanged as-path
    capability orf prefix-list both
    default-originate
    description neighbor "This neighbor is an external AS neighbor"
   disable-connected-check dont-capability-negotiate
    ebgp-multihop 20
    enforce-multihop
    local-as 20 no-prepend
    maximum-prefix 400 50 warning-only
    next-hop-self
    override-capability
nx9500-6C8809(config-profile testNX9000-router-bgp-neighbor-192.168.13.99)#
```
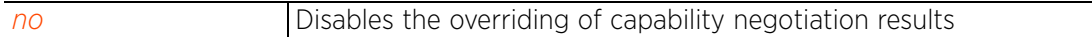

$$
\Bigg/ 28 - 74
$$

## **28.8.17 passive**

## *bgp-neighbor-config commands*

Enables this BGP neighbor device (or devices using this profile) as passive. When enabled, local devices do not attempt to open a connection to passive BGP neighbors. This option is disabled by default.

## **Supported in the following platforms:**

- Wireless Controllers RFS4000, RFS6000
- Service Platforms NX9500, NX9510, NX9600

### **Syntax**

passive

#### **Parameters**

None

#### **Example**

```
nx9500-6C8809(config-profile testNX9000-router-bgp-neighbor-
192.168.13.99)#passive
nx9500-6C8809(config-profile testNX9000-router-bgp-neighbor-192.168.13.99)#show 
context
  bgp neighbor 192.168.13.99
    advertisement-interval 100
    allowas-in 10
    attribute-unchanged as-path
    capability orf prefix-list both
    default-originate
    description neighbor "This neighbor is an external AS neighbor"
    disable-connected-check
    dont-capability-negotiate
    ebgp-multihop 20
    enforce-multihop
    local-as 20 no-prepend
    maximum-prefix 400 50 warning-only
    next-hop-self
    override-capability
    passive
nx9500-6C8809(config-profile testNX9000-router-bgp-neighbor-192.168.13.99)#
```
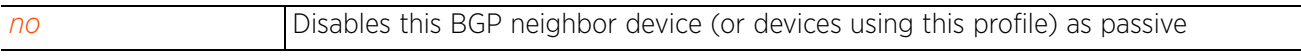

 $\frac{28 - 75}{28 - 75}$ 

## **28.8.18 password**

## *bgp-neighbor-config commands*

Sets a password for this BGP neighbor device (or devices using this profile). When configured, this password is used for *Message Digest 5* (MD5) authentication between two BGP peers connected over TCP. To enable MD5 authentication between two BGP peers, configure both with the same password.

## **Supported in the following platforms:**

- Wireless Controllers RFS4000, RFS6000
- Service Platforms NX9500, NX9510, NX9600

## **Syntax**

password neighbor <LINE>

#### **Parameters**

• password neighbor <LINE>

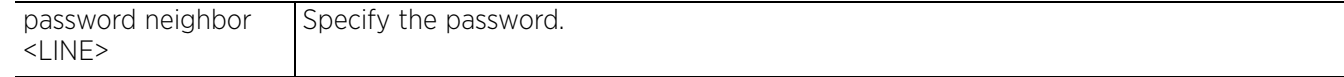

## **Example**

```
nx9500-6C8809(config-profile testNX9000-router-bgp-neighbor-
192.168.13.99)#password neighbor eBGPneighbor@300
```

```
nx9500-6C8809(config-profile testNX9000-router-bgp-neighbor-192.168.13.99)# show 
context
  bgp neighbor 192.168.13.99
    advertisement-interval 100
    allowas-in 10
    attribute-unchanged as-path
    capability orf prefix-list both
    default-originate
    description neighbor "This neighbor is an external AS neighbor"
    disable-connected-check
    dont-capability-negotiate
    ebgp-multihop 20
    enforce-multihop
    local-as 20 no-prepend
    maximum-prefix 400 50 warning-only
    next-hop-self
    override-capability
    passive
    password neighbor eBGPneighbor@300
nx9500-6C8809(config-profile testNX9000-router-bgp-neighbor-192.168.13.99)#
```
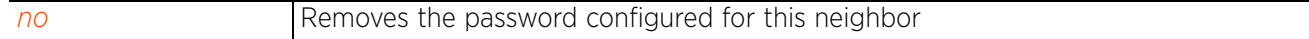

## **28.8.19 peer-group**

### *bgp-neighbor-config commands*

Sets the peer group for this BGP neighbor device (or devices using this profile). Peer groups are a set of BGP neighbors with the same update policies. This facilitates the updates of various policies, such as, distribute lists and filter lists.

The peer group can be configured as a single entity. Any changes made to the peer group is propagated to all members.

#### **Supported in the following platforms:**

- Wireless Controllers RFS4000, RFS6000
- Service Platforms NX9500, NX9510, NX9600

#### **Syntax**

peer-group <PEER-GROUP-NAME>

#### **Parameters**

• peer-group <PEER-GROUP-NAME>

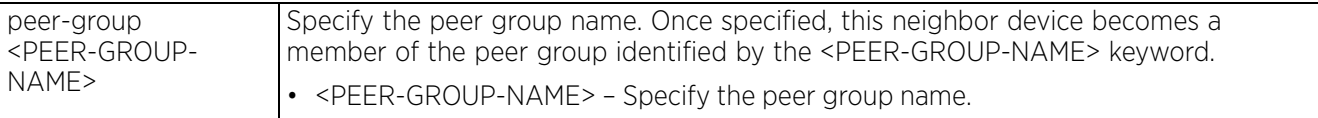

#### **Example**

nx9500-6C8809(config-profile testNX9000-router-bgp-neighbor-192.168.13.99)#peergroup eBGPPeerGrp1

nx9500-6C8809(config-profile testNX9000-router-bgp-neighbor-192.168.13.99)#show context bgp neighbor 192.168.13.99

```
 advertisement-interval 100
   peer-group eBGPPeerGrp1
    allowas-in 10
    attribute-unchanged as-path
    capability orf prefix-list both
    default-originate
    description neighbor "This neighbor is an external AS neighbor"
    disable-connected-check
    dont-capability-negotiate
    ebgp-multihop 20
    enforce-multihop
    local-as 20 no-prepend
    maximum-prefix 400 50 warning-only
    next-hop-self
    override-capability
    passive
    password neighbor eBGPneighbor@300
nx9500-6C8809(config-profile testNX9000-router-bgp-neighbor-192.168.13.99)#
```
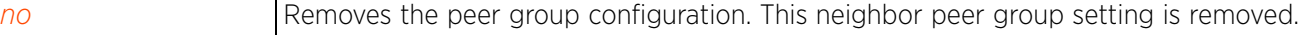

## **28.8.20 port**

## *bgp-neighbor-config commands*

Configures a non-standard BGP port for this BGP neighbor

By default BGP uses port 179. Use this command to set a non standard port for this BGP neighbor.

## **Supported in the following platforms:**

- Wireless Controllers RFS4000, RFS6000
- Service Platforms NX9500, NX9510, NX9600

## **Syntax**

port <0-65535>

### **Parameters**

• port <0-65535>

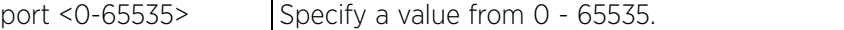

#### **Example**

```
nx9500-6C8809(config-profile testNX9000-router-bgp-neighbor-192.168.13.99)#port 
21
nx9500-6C8809(config-profile testNX9000-router-bgp-neighbor-192.168.13.99)#show 
context
   bgp neighbor 192.168.13.99
    advertisement-interval 100
    peer-group eBGPPeerGrp1
    port 21
    allowas-in 10
    attribute-unchanged as-path
    capability orf prefix-list both
    default-originate
    description neighbor "This neighbor is an external AS neighbor"
    disable-connected-check
    dont-capability-negotiate
    ebgp-multihop 20
    enforce-multihop
    local-as 20 no-prepend
    maximum-prefix 400 50 warning-only
    next-hop-self
    override-capability
    passive
    password neighbor eBGPneighbor@300
nx9500-6C8809(config-profile testNX9000-router-bgp-neighbor-192.168.13.99)#
```

```
no Removes the non standard port configured for this neighbor
```
## **28.8.21 remote-as**

## *bgp-neighbor-config commands*

Configures the ASN for this neighbor BGP device (or devices using this profile). ASN is a set of routers under the same administration that use *Interior Gateway Protocol* (IGP) and common metrics to define how to route packets within the AS.

### **Supported in the following platforms:**

passive

- Wireless Controllers RFS4000, RFS6000
- Service Platforms NX9500, NX9510, NX9600

### **Syntax**

remote-as <1-4294967295>

#### **Parameters**

• remote-as <1-4294967295>

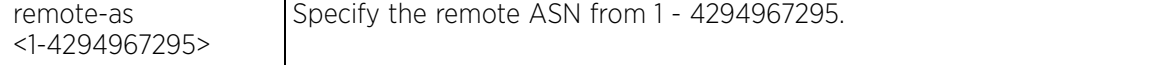

#### **Example**

```
nx9500-6C8809(config-profile testNX9000-router-bgp-neighbor-
192.168.13.99)#remote-as 100
```

```
nx9500-6C8809(config-profile testNX9000-router-bgp-neighbor-192.168.13.99)#show 
context
  bgp neighbor 192.168.13.99
    remote-as 100
    advertisement-interval 100
   peer-group eBGPPeerGrp1
    port 21
    allowas-in 10
    attribute-unchanged as-path
    capability orf prefix-list both
    default-originate
    description neighbor "This neighbor is an external AS neighbor"
    disable-connected-check
    dont-capability-negotiate
    ebgp-multihop 20
    enforce-multihop
    local-as 20 no-prepend
    maximum-prefix 400 50 warning-only
    next-hop-self
    override-capability
```
 password neighbor eBGPneighbor@300 nx9500-6C8809(config-profile testNX9000-router-bgp-neighbor-192.168.13.99)#

## **28.8.22 remove-private-as**

## *bgp-neighbor-config commands*

Removes the private ASN from outbound updates. By default private ASNs are included in outbound updates.

Private AS numbers are not advertised to the Internet. This option is used with external BGP (eBGP) peers only. The router removes the AS numbers only if the update includes private AS numbers. If the update includes both private and public AS numbers, the system treats it as an error.

This option is disabled by default.

### **Supported in the following platforms:**

- Wireless Controllers RFS4000, RFS6000
- Service Platforms NX9500, NX9510, NX9600

#### **Syntax**

remove-private-as

## **Parameters**

None

### **Example**

```
nx9500-6C8809(config-profile testNX9000-router-bgp-neighbor-192.168.13.99)#
remove-private-as
nx9500-6C8809(config-profile testNX9000-router-bgp-neighbor-192.168.13.99)#show 
context
   bgp neighbor 192.168.13.99
    remote-as 100
    advertisement-interval 100
    peer-group eBGPPeerGrp1
    port 21
    allowas-in 10
    attribute-unchanged as-path
    capability orf prefix-list both
    default-originate
    description neighbor "This neighbor is an external AS neighbor"
    disable-connected-check
    dont-capability-negotiate
    ebgp-multihop 20
    enforce-multihop
    local-as 20 no-prepend
    maximum-prefix 400 50 warning-only
    next-hop-self
    override-capability
    passive
    password neighbor eBGPneighbor@300
    remove-private-as
nx9500-6C8809(config-profile testNX9000-router-bgp-neighbor-192.168.13.99)#
```
#### **Related Commands**

*no* Includes private ASNs in outbound updates (this is the default setting)

Access Point, Wireless Controller and Service Platform CLI Reference Guide 28 - 80

## **28.8.23 route-server-client**

## *bgp-neighbor-config commands*

Enables this BGP neighbor device (or devices using this profile) to act as a route server client. This option is disabled by default.

## **Supported in the following platforms:**

- Wireless Controllers RFS4000, RFS6000
- Service Platforms NX9500, NX9510, NX9600

#### **Syntax**

route-server-client

#### **Parameters**

None

#### **Example**

```
nx9500-6C8809(config-profile testNX9000-router-bgp-neighbor-192.168.13.99)#
route-server-client
nx9500-6C8809(config-profile testNX9000-router-bgp-neighbor-192.168.13.99)#show 
context
  bgp neighbor 192.168.13.99
    remote-as 100
    advertisement-interval 100
    peer-group eBGPPeerGrp1
   port 21
    allowas-in 10
    attribute-unchanged as-path
    capability orf prefix-list both
    default-originate
    description neighbor "This neighbor is an external AS neighbor"
    disable-connected-check
    dont-capability-negotiate
    ebgp-multihop 20
    enforce-multihop
    local-as 20 no-prepend
    maximum-prefix 400 50 warning-only
    next-hop-self
    override-capability
    passive
    password neighbor eBGPneighbor@300
    remove-private-as
    route-server-client
nx9500-6C8809(config-profile testNX9000-router-bgp-neighbor-192.168.13.99)#
```
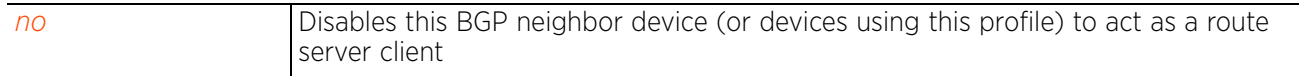

Access Point, Wireless Controller and Service Platform CLI Reference Guide 28 - 81

# **28.8.24 send-community**

## *bgp-neighbor-config commands*

Enables sending of the community attribute to the BGP neighbor. The community attribute groups destinations in a certain community and applies routing decisions based on the community. On receiving community attribute, the BGP router announces it to the neighbor.

## **Supported in the following platforms:**

- Wireless Controllers RFS4000, RFS6000
- Service Platforms NX9500, NX9510, NX9600

### **Syntax**

send-community [both|extended|standard]

### **Parameters**

• send-community [both|extended|standard]

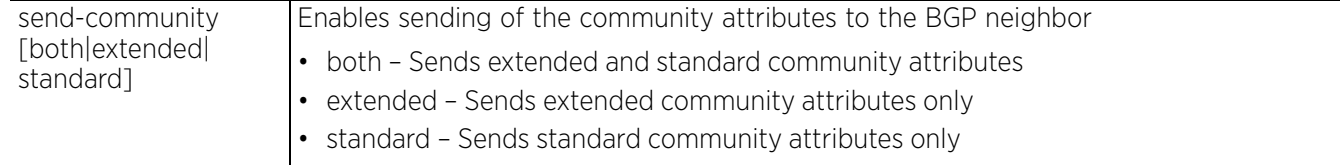

## **Example**

```
nx9500-6C8809(config-profile testNX9000-router-bgp-neighbor-192.168.13.99)#
send-community both
```

```
nx9500-6C8809(config-profile testNX9000-router-bgp-neighbor-192.168.13.99)#show 
context
  bgp neighbor 192.168.13.99
    remote-as 100
    advertisement-interval 100
    peer-group eBGPPeerGrp1
    port 21
    allowas-in 10
    attribute-unchanged as-path
    capability orf prefix-list both
    default-originate
    description neighbor "This neighbor is an external AS neighbor"
    disable-connected-check
    dont-capability-negotiate
   ebgp-multihop 20
    enforce-multihop
    local-as 20 no-prepend
    maximum-prefix 400 50 warning-only
    next-hop-self
    override-capability
    passive
    password neighbor eBGPneighbor@300
    remove-private-as
    route-server-client
    send-community both
```
nx9500-6C8809(config-profile testNX9000-router-bgp-neighbor-192.168.13.99)#

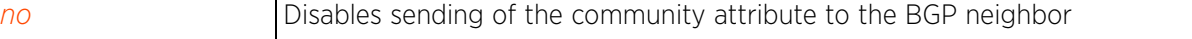

## **28.8.25 shutdown**

## *bgp-neighbor-config commands*

Shuts down this BGP neighbor device (or devices using this profile). When configured, this neighbor is administratively shut down. This option is disabled by default.

## **Supported in the following platforms:**

- Wireless Controllers RFS4000, RFS6000
- Service Platforms NX9500, NX9510, NX9600

### **Syntax**

shutdown

#### **Parameters**

None

#### **Example**

```
nx9500-6C8809(config-profile testNX500-router-bgp-neighbor-
192.168.13.99)#shutdown
nx9500-6C8809(config-profile testNX500-router-bgp-neighbor-192.168.13.99)#show 
context
  bgp neighbor 192.168.13.99
   remove-private-as
    route-server-client
    shutdown
nx9500-6C8809(config-profile testNX500-router-bgp-neighbor-192.168.13.99)#
```
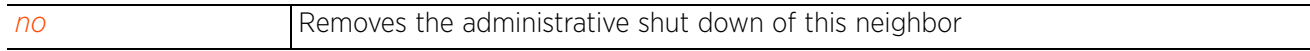

# **28.8.26 soft-reconfiguration**

## *bgp-neighbor-config commands*

Enables storing of updates for inbound soft reconfiguration. This option is disabled by default.

Soft-reconfiguration can be used in lieu of BGP route refresh capability. Enabling this option enables local storage of all received routes and their attributes. This requires additional memory on the BGP device.

When a soft reset (inbound) is performed on the neighbor device, the locally stored routes are reprocessed according to the inbound policy. The BGP neighbor connection is not affected.

## **Supported in the following platforms:**

- Wireless Controllers RFS4000, RFS6000
- Service Platforms NX9500, NX9510, NX9600

### **Syntax**

soft-reconfiguration inbound

### **Parameters**

• soft-reconfiguration inbound

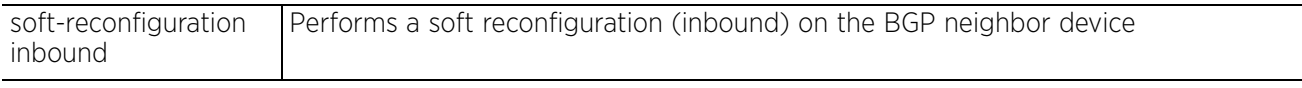

#### **Example**

```
nx9500-6C8809(config-profile testNX9000-router-bgp-neighbor-192.168.13.99)#
soft-reconfiguration inbound
```
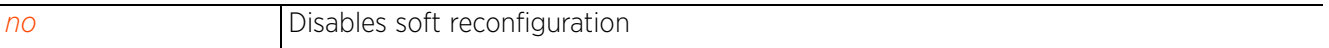

# **28.8.27 strict-capability-match**

## *bgp-neighbor-config commands*

Enforces a strict capability match before allowing a TCP connection with this neighbor. In case capabilities do not match, the BGP connection is not established. This option is disabled by default.

## **Supported in the following platforms:**

- Wireless Controllers RFS4000, RFS6000
- Service Platforms NX9500, NX9510, NX9600

**Syntax**

strict-capability-match

### **Parameters**

None

#### **Example**

```
nx9500-6C8809(config-profile testNX9000-router-bgp-neighbor-
192.168.13.99)#strict-capability-match
```
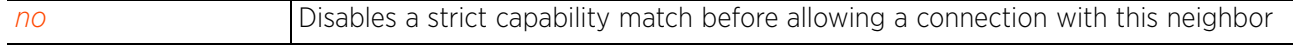

$$
\Bigg/ 28 - 85
$$

## **28.8.28 timers**

*bgp-neighbor-config commands*

Configures this BGP neighbor's keepalive and holdtime durations

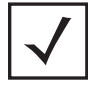

**NOTE:** The keepalive and holdtime settings configured at the neighbor level override those configured on the BGP router.

### **Supported in the following platforms:**

- Wireless Controllers RFS4000, RFS6000
- Service Platforms NX9500, NX9510, NX9600

#### **Syntax**

```
timers [<0-65535> <0-65535>|connect <0-65535>]
```
#### **Parameters**

• timers [<0-65535> <0-65535>|connect <0-65535>]

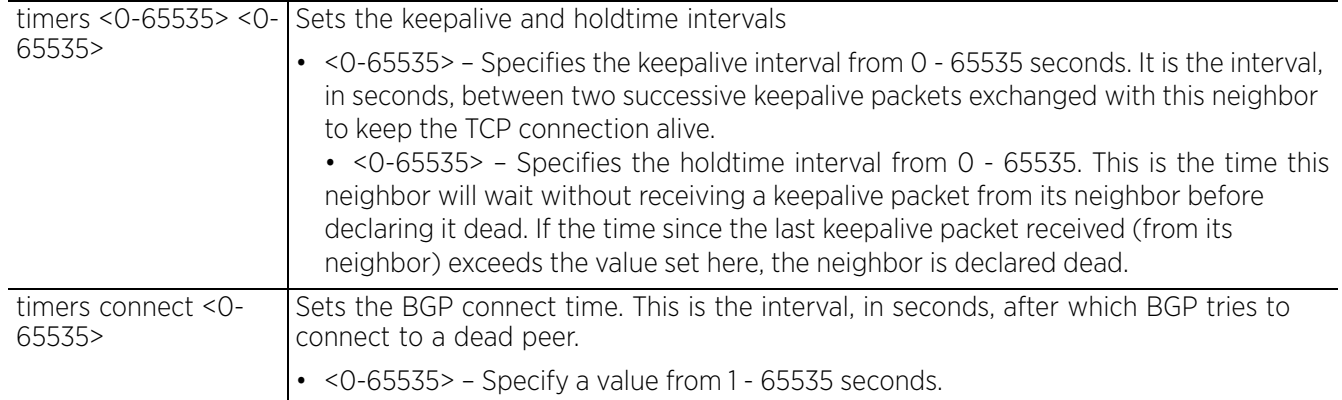

#### **Example**

nx9500-6C8809(config-profile testNX9000-router-bgp-neighbor-192.168.13.99)#timers 20 40

nx9500-6C8809(config-profile testNX9000-router-bgp-neighbor-192.168.13.99)#timers connect 20

nx9500-6C8809(config-profile testNX9000-router-bgp-neighbor-192.168.13.99)#show context bgp neighbor 192.168.13.99

```
 remote-as 100
 advertisement-interval 100
 peer-group eBGPPeerGrp1
port 21
 strict-capability-match
 timers connect 20
 timers 20 40
 allowas-in 10
 attribute-unchanged as-path
 capability orf prefix-list both
 default-originate
 description neighbor "This neighbor is an external AS neighbor"
 disable-connected-check
 dont-capability-negotiate
 ebgp-multihop 20
 enforce-multihop
```

$$
\begin{array}{c} \diagup \\ 28 - 86 \end{array}
$$

```
 local-as 20 no-prepend
    maximum-prefix 400 50 warning-only
    next-hop-self
    override-capability
    passive
    password neighbor eBGPneighbor@300
    remove-private-as
    route-server-client
    send-community both
nx9500-6C8809(config-profile testNX9000-router-bgp-neighbor-192.168.13.99)#
```
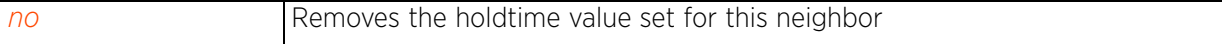

$$
\Bigg/ 28 - 87
$$

## **28.8.29 unsuppress-map**

## *bgp-neighbor-config commands*

Unsuppresses map to selectively advertise routes that have been suppressed using the *aggregate-address* command

The aggregate-address command creates a route map with a IP/mask address that consolidates subnets under it. This reduces the number of route maps on the BGP device to one consolidated entry. Use unsuppress-map to selectively allow/deny a subnet or a set of subnets from this consolidated entry.

#### **Supported in the following platforms:**

- Wireless Controllers RFS4000, RFS6000
- Service Platforms NX9500, NX9510, NX9600

#### **Syntax**

unsuppress-map <ROUTE-MAP-NAME>

#### **Parameters**

• unsuppress-map <ROUTE-MAP-NAME>

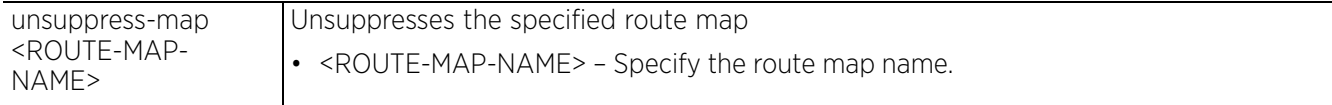

#### **Example**

```
nx9500-6C8809(config-device B4-C7-99-6C-88-09-router-bgp-neighbor-192.168.13.99# 
unsuppress-map test
```

```
nx9500-6C8809(config-device B4-C7-99-6C-88-09-router-bgp-neighbor-
192.168.13.99#show context
  bgp neighbor 192.168.13.99
   remote-as 199
   maximum-prefix 9999 80 restart 50
    unsuppress-map test
nx9500-6C8809(config-device B4-C7-99-6C-88-09-router-bgp-neighbor-192.168.13.99#
```
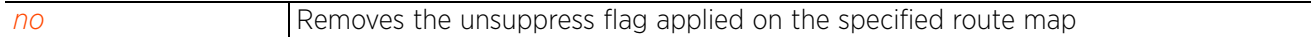

## **28.8.30 update-source**

## *bgp-neighbor-config commands*

Allows BGP sessions to use any operational interface to establish the TCP connection with this neighbor

### **Supported in the following platforms:**

- Wireless Controllers RFS4000, RFS6000
- Service Platforms NX9500, NX9510, NX9600

### **Syntax**

update-source <IPv4>

#### **Parameters**

• update-source <IPv4>

update-source <IPv4> Specify the BGP enabled neighbor's IPv4 address.

#### **Example**

```
nx9500-6C8809(config-profile testNX9000-router-bgp-neighbor-
192.168.13.99)#update-source 192.168.13.1
nx9500-6C8809(config-profile testNX9000-router-bgp-neighbor-192.168.13.99)#show 
context
   bgp neighbor 192.168.13.99
    remote-as 100
    advertisement-interval 100
    peer-group eBGPPeerGrp1
    port 21
    strict-capability-match
    timers connect 20
    timers 20 40
    allowas-in 10
    attribute-unchanged as-path
 capability orf prefix-list both
 default-originate
    description neighbor "This neighbor is an external AS neighbor"
    disable-connected-check
    dont-capability-negotiate
    ebgp-multihop 20
    enforce-multihop
    local-as 20 no-prepend
    maximum-prefix 400 50 warning-only
    next-hop-self
    override-capability
    passive
    password neighbor eBGPneighbor@300
    remove-private-as
    route-server-client
    send-community both
    update-source 192.168.13.1
nx9500-6C8809(config-profile testNX9000-router-bgp-neighbor-192.168.13.99)#
```
*no* Removes the source of routing updates

Access Point, Wireless Controller and Service Platform CLI Reference Guide 28 - 89

## **28.8.31 use**

## *bgp-neighbor-config commands*

Configures filters for this neighbor. These filters are BGP IP ACL, IP prefix list, AS path list, and route map. Based on the filters used, updates received from this neighbor are filtered.

## **Supported in the following platforms:**

- Wireless Controllers RFS4000, RFS6000
- Service Platforms NX9500, NX9510, NX9600

## **Syntax**

```
use [distribute-list <BGP-IP-ACL-NAME>|filter-list <AS-PATH-LIST-NAME>|prefix-
list <IP-PREFIX-LIST-NAME>|route-map <BGP-ROUTE-MAP-NAME>]
```
### **Parameters**

```
• use [distribute-list <BGP-IP-ACL-NAME>|filter-list <AS-PATH-LIST-NAME>|
prefix-list <IP-PREFIX-LIST-NAME>|route-map <BGP-ROUTE-MAP-NAME>]
```
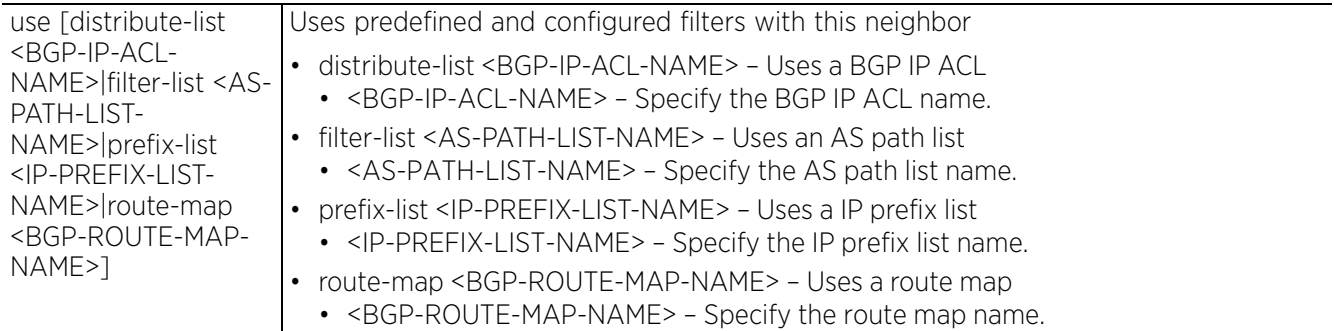

#### **Example**

nx9500-6C8809(config-device B4-C7-99-6C-88-09-router-bgp-neighbor-192.168.13.99)# use filter-list FilterList\_01 in

```
nx9500-6C8809(config-device B4-C7-99-6C-88-09-router-bgp-neighbor-
192.168.13.99)#use route-map testBGPRouteMap out
```

```
nx9500-6C8809(config-device B4-C7-99-6C-88-09-router-bgp-neighbor-
192.168.13.99)#show context
  bgp neighbor 192.168.13.99
   remote-as 199
   use filter-list FilterList_01 in
   maximum-prefix 9999 80 restart 50
   use route-map testBGPRouteMap out
    unsuppress-map test
nx9500-6C8809(config-device B4-C7-99-6C-88-09-router-bgp-neighbor-192.168.13.99)#
```

```
no Removes the filters used to filter updates received from this neighbor
```
## **28.8.32 weight**

## *bgp-neighbor-config commands*

Configures a weight for all routes learned from this BGP neighbor. Weight is used to decide the preferred route when the same route is learned from multiple neighbors. The highest weight is always chosen.

## **Supported in the following platforms:**

- Wireless Controllers RFS4000, RFS6000
- Service Platforms NX9500, NX9510, NX9600

### **Syntax**

weight <0-65535>

#### **Parameters**

• weight <0-65535>

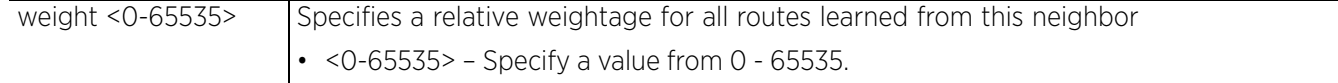

#### **Example**

```
nx9500-6C8809(config-profile testNX9000-router-bgp-neighbor-192.168.13.99)#weight 
10
nx9500-6C8809(config-profile testNX9000-router-bgp-neighbor-192.168.13.99)#show 
context
  bgp neighbor 192.168.13.99
   remote-as 100
    advertisement-interval 100
    peer-group eBGPPeerGrp1
    port 21
    strict-capability-match
    timers connect 20
    timers 20 40
    allowas-in 10
    attribute-unchanged as-path
    capability orf prefix-list both
    default-originate
    description neighbor "This neighbor is an external AS neighbor"
    disable-connected-check
    dont-capability-negotiate
    ebgp-multihop 20
    enforce-multihop
    local-as 20 no-prepend
    maximum-prefix 400 50 warning-only
    next-hop-self
    override-capability
    passive
    password neighbor eBGPneighbor@300
    remove-private-as
    route-server-client
    send-community both
    update-source 192.168.13.1
    weight 10
nx9500-6C8809(config-profile testNX9000-router-bgp-neighbor-192.168.13.99)#
```
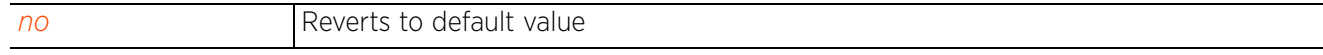

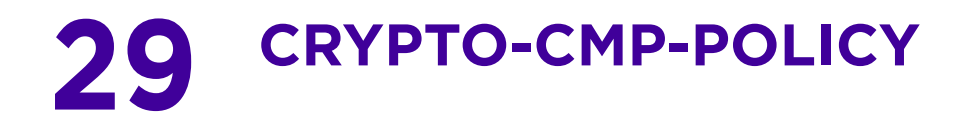

This chapter summarizes the crypto *certificate management protocol* (CMP) policy commands in the CLI command structure.

CMP is an Internet protocol designed to enable devices (access point, wireless controller, or service platform) to obtain and manage digital certificates in a *Public Key Infrastructure* (PKI) network. A *Certificate Authority* (CA) issues the certificates using the defined CMP.

WiNG CMP implementation allows you to configure a crypto CMP policy that enables auto installation and auto management of device certificates. When configured and implemented on a device, the crypto CMP policy allows the device to automatically trigger a certification request to a configured, CMP supported CA server. Once the certificate is validated and confirmed from the CA server it is saved on the device and becomes part of the trustpoint. During the creation of the CMP policy the trustpoint is assigned a name and client information. You can use a manually created trustpoint for one service (like HTTPS) and use the CMP generated trustpoint for RADIUS EAP certificate based authentication.

Use the (config) instance to configure a crypto CMP policy. To navigate to the crypto CMP policy configuration instance, use the following commands:

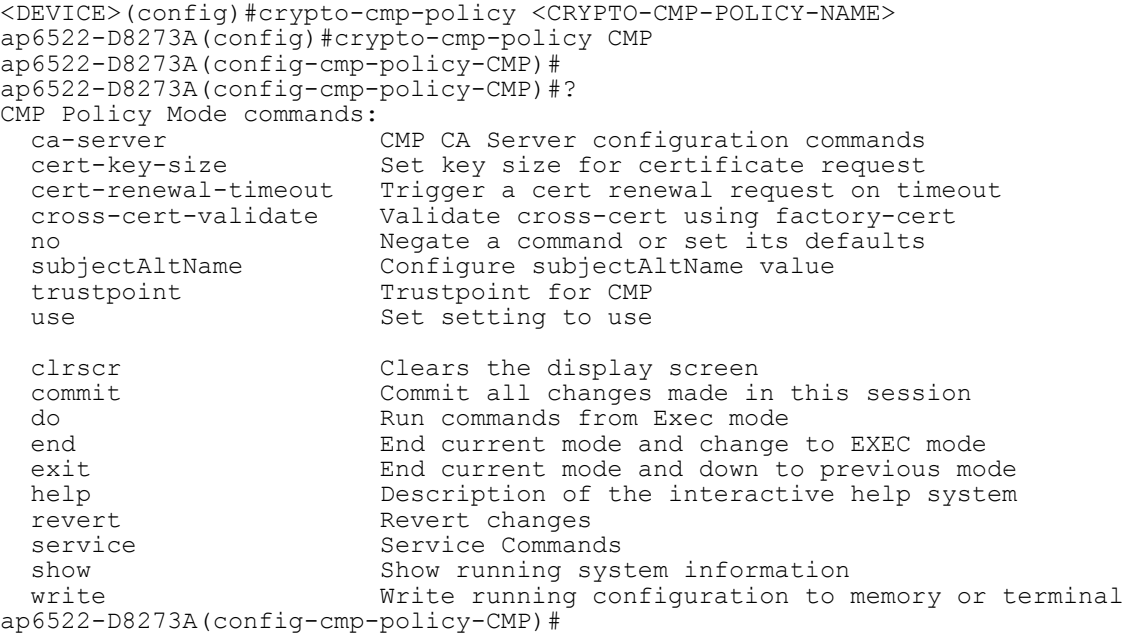

This chapter is organized as follows:

- *crypto-cmp-policy-instance*
- *other-cmp-related-commands*

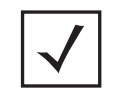

**NOTE:** The input parameter <HOSTNAME>, wherever used in syntaxes across this chapter, cannot include an underscore (\_) character. In other words, the name of a device cannot contain an underscore.

# **29.1 crypto-cmp-policy-instance**

## *CRYPTO-CMP-POLICY*

The following table summarizes crypto CMP policy configuration commands:

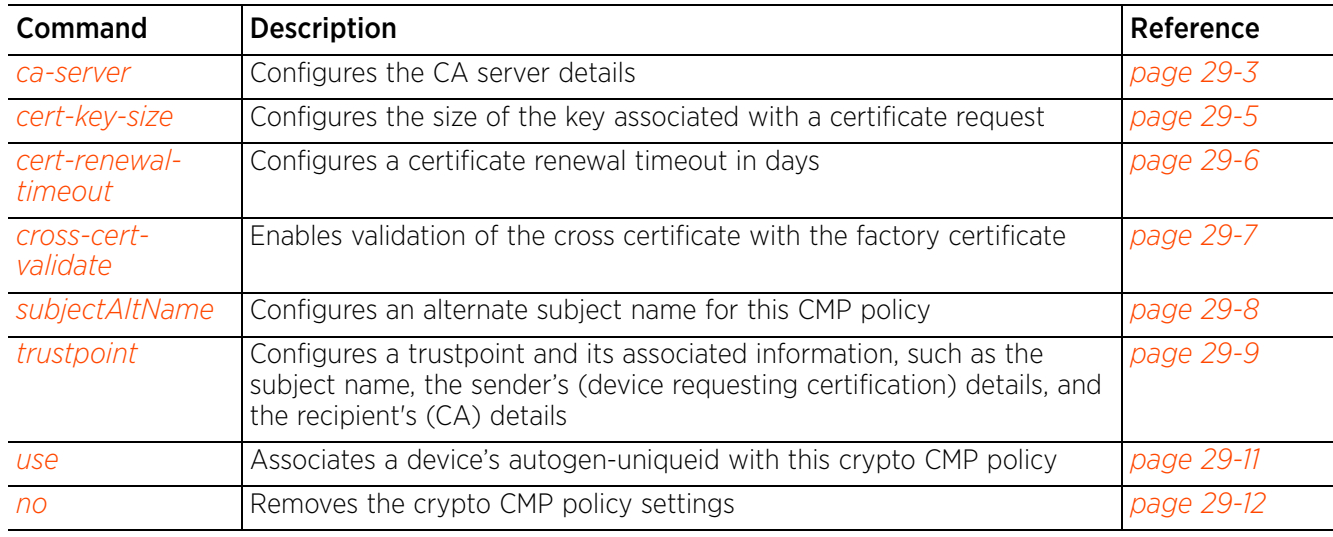

## **Table 29.1** *Crypto-CMP-Policy Commands*

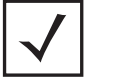

**NOTE:** For more information on common commands (clrscr, commit, help, revert, service, show, write, and exit), see *COMMON COMMANDS*.

# **29.1.1 ca-server**

## *crypto-cmp-policy-instance*

Configures the primary and secondary CMP CA server details.

The CA is an external network authority (usually a trusted third-party server) that generates and issues digital certificates in response to requests received from network devices. Use this command to configure the primary and secondary CA server details, such as name of the device hosting the CA server, the port used to access the CA server, and the path where the certificate is stored. Once defined, devices using this CMP policy automatically send requests to the specified primary CA server, and retrieve the certificate from the specified location. If the primary CA server is not reachable, the requests are sent to the secondary CA server.

## **Supported in the following platforms:**

- Access Points AP6522, AP6532, AP6562, AP7161, AP7502, AP7522, AP7532, AP7562, AP81XX, AP7602, AP7612, AP7622, AP7632, AP7662, AP82XX, AP8432, AP8533, WiMod
- Wireless Controllers RFS4000, RFS6000
- Service Platforms NX5500, NX7500, NX7510, NX7520, NX7530, NX9500, NX9510, NX9600, VX9000

## **Syntax**

ca-server [primary|secondary] host <IP> port <1-65535> path <PATH>

## **Parameters**

• ca-server [primary|secondary] host <IP> port <1-65535> path <PATH>

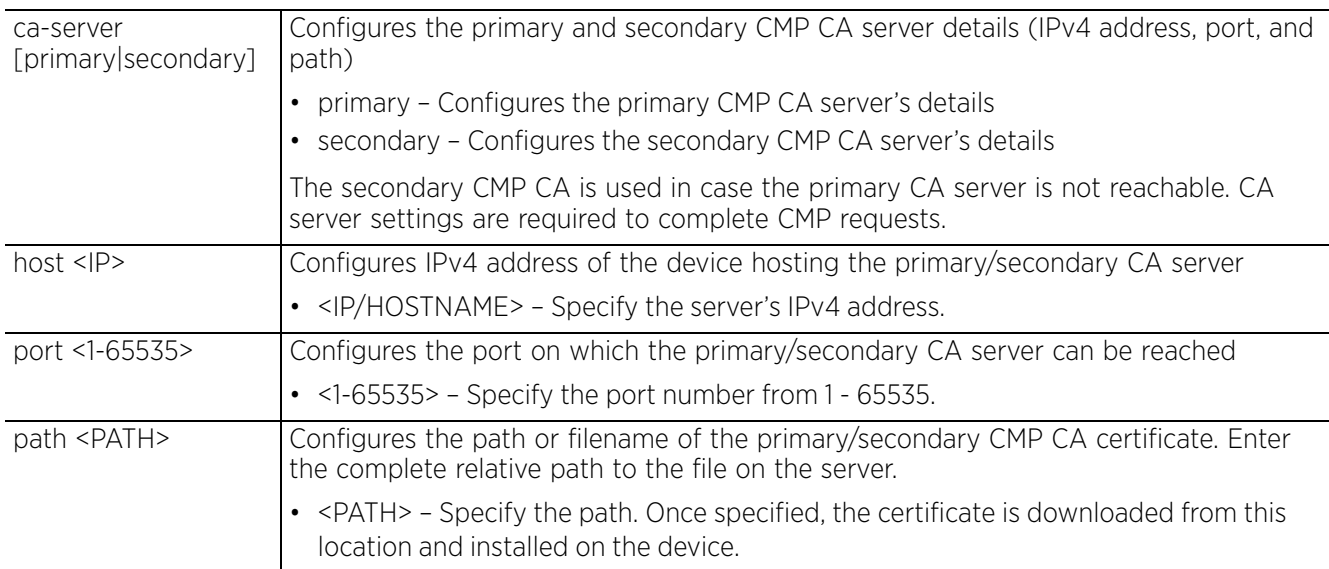

### **Example**

ap6522-D8273A(config-cmp-policy-CMP)#ca-server primary host 192.168.8.74 port 8 path cmp

ap6522-D8273A(config-cmp-policy-CMP)#show context crypto-cmp-policy CMP **ca-server primary host 192.168.8.74 port 80 path cmp** ap6522-D8273A(config-cmp-policy-CMP)#

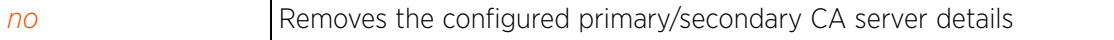

## **29.1.2 cert-key-size**

## *crypto-cmp-policy-instance*

Configures the size of the key associated with a certificate request

#### **Supported in the following platforms:**

- Access Points AP6522, AP6532, AP6562, AP7161, AP7502, AP7522, AP7532, AP7562, AP81XX, AP7602, AP7612, AP7622, AP7632, AP7662, AP82XX, AP8432, AP8533, WiMod
- Wireless Controllers RFS4000, RFS6000
- Service Platforms NX5500, NX7500, NX7510, NX7520, NX7530, NX9500, NX9510, NX9600, VX9000

#### **Syntax**

cert-key-size [2048|3072|4096]

#### **Parameters**

• cert-key-size [2048|3072|4096]

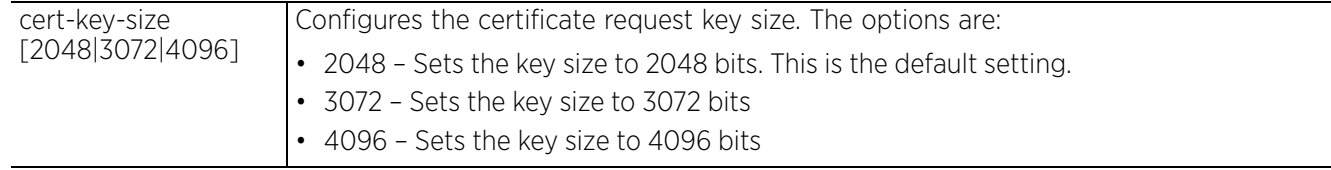

#### **Example**

nx9500-6C8809(config-cmp-policy-test)#cert-key-size 3072

```
nx9500-6C8809(config-cmp-policy-test)#show context
crypto-cmp-policy test
cert-key-size 3072
```

```
 trustpoint cmp-test subject-name "CN=ExampleCompany, O=Example Company" secret 2 
osr2bwjR+0L+G64ny3wfuAAAAAtTFjeFnvOIixTHLDfgt7Bu reference-id 123456 sender-name 
"CN=ExampleCompany.com, O=Example Company" recipient-name "O=Example Company, 
CN=ExampleCompany.com"
```
## nx9500-6C8809(config-cmp-policy-test)#

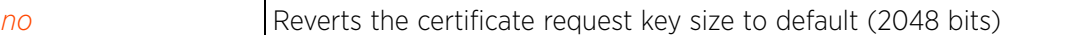

# **29.1.3 cert-renewal-timeout**

## *crypto-cmp-policy-instance*

Configures a certificate renewal timeout in days. This is the number of days, before the expiration of the device's certificate, that a certificate renewal is triggered.

The expiration of device's certificate is checked once a day. When a certificate is about to expire a certificate renewal is initiated with the dedicated CMP CA server resource through an existing IPSec tunnel. If the tunnel is not established, the CMP renewal request is not sent. If a renewal succeeds the newly obtained certificate overwrites an existing certificate. If the renewal fails, an error is logged.

### **Supported in the following platforms:**

- Access Points AP6522, AP6532, AP6562, AP7161, AP7502, AP7522, AP7532, AP7562, AP81XX, AP7602, AP7612, AP7622, AP7632, AP7662, AP82XX, AP8432, AP8533, WiMod
- Wireless Controllers RFS4000, RFS6000
- Service Platforms NX5500, NX7500, NX7510, NX7520, NX7530, NX9500, NX9510, NX9600, VX9000

#### **Syntax**

cert-renewal-timeout <1-60>

#### **Parameters**

• cert-renewal-timeout <1-60>

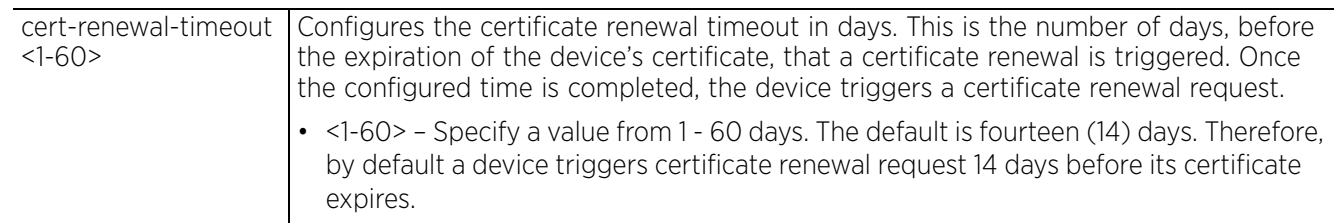

#### **Example**

ap6522-D8273A(config-cmp-policy-CMP)#cert-renewal-timeout 60

```
ap6522-D8273A(config-cmp-policy-CMP)#show context
crypto-cmp-policy CMP
 cert-renewal-timeout 60
  ca-server primary host 192.168.8.74 port 8 path cmp
ap6522-D8273A(config-cmp-policy-CMP)#
```
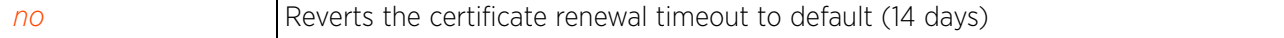

# **29.1.4 cross-cert-validate**

## *crypto-cmp-policy-instance*

Enables validation of the cross certificate using the factory certificate. When enabled, the obtained crosscertificate is validated against the operator's certificate configured using the *trustpoint > cmp-authoperator* command. An error message is displayed in case the cross-certificate is not obtained or if the cross-certificate is found to be invalid. This option is disabled by default.

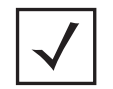

**NOTE:** To the operator certificate, in the device configuration mode execute the *trustpoint > cmp-auth-operator* command. For more information, see *trustpoint (device-config-mode)*.

#### **Supported in the following platforms:**

- Access Points AP6522, AP6532, AP6562, AP7161, AP7502, AP7522, AP7532, AP7562, AP81XX, AP7602, AP7612, AP7622, AP7632, AP7662, AP82XX, AP8432, AP8533, WiMod
- Wireless Controllers RFS4000, RFS6000
- Service Platforms NX5500, NX7500, NX7510, NX7520, NX7530, NX9500, NX9510, NX9600, VX9000

#### **Syntax**

cross-cert-validate

#### **Parameters**

None

#### **Example**

nx9500-6C8809(config-cmp-policy-test)#cross-cert-validate

```
nx9500-6C8809(config-cmp-policy-test)#show context
crypto-cmp-policy test
  cert-key-size 3072
 cross-cert-validate
 trustpoint cmp-test subject-name "CN=ExampleCompany, O=Example Company" secret 2 
9piulK/GqvD+G64ny3wfuAAAAAuqCi8WJkNJwryMD9IAPk4T reference-id 123456 sender-name 
"CN=ExampleCompany.com, O=Example Company" recipient-name "O=Example Company, 
CN=ExampleCompany.com"
```
nx9500-6C8809(config-cmp-policy-test)#

#### **Related Commands**

*no* Disables validation of the cross certificate with the factory certificate

# **29.1.5 subjectAltName**

## *crypto-cmp-policy-instance*

Configures the subjectAltName identity for this CMP policy

### **Supported in the following platforms:**

- Access Points AP6522, AP6532, AP6562, AP7161, AP7502, AP7522, AP7532, AP7562, AP81XX, AP7602, AP7612, AP7622, AP7632, AP7662, AP82XX, AP8432, AP8533, WiMod
- Wireless Controllers RFS4000, RFS6000
- Service Platforms NX5500, NX7500, NX7510, NX7520, NX7530, NX9500, NX9510, NX9600, VX9000

### **Syntax**

```
subjectAltName [address <IP>|dn <DISTINGUISHED-NAME>|email <EMAIL-ID>|fqdn 
<FQDN>|string <USER-DEFINED-STRING>]
```
#### **Parameters**

```
• subjectAltName [address <IP>|dn <DISTINGUISHED-NAME>|email <EMAIL-ID>|fqdn 
<FQDN>|string <USER-DEFINED-STRING>]
```
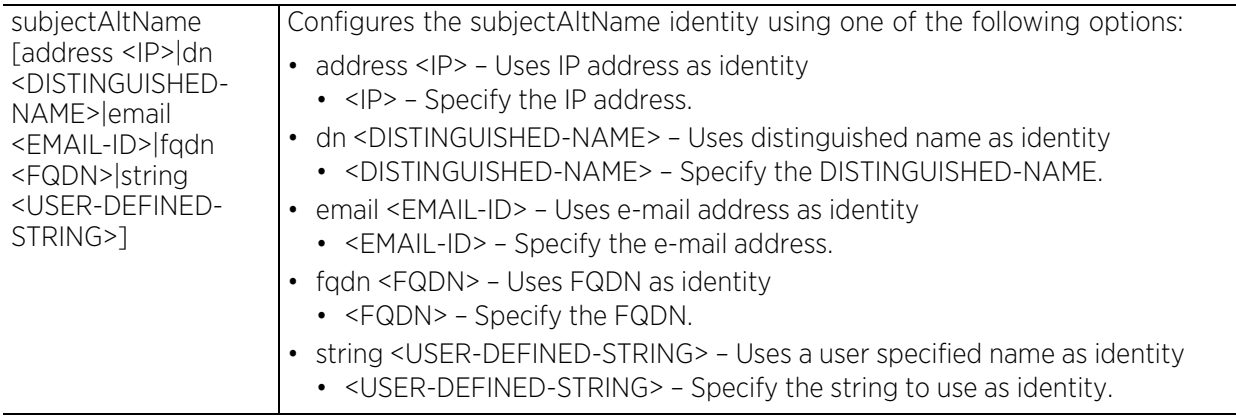

## **Example**

ap6522-D8273A(config-cmp-policy-CMP)#subjectAltName dn TechPubsCA

```
ap6522-D8273A(config-cmp-policy-CMP)#show context
crypto-cmp-policy CMP
 cert-update
 cert-renewal-timeout 60
 ca-server primary host 192.168.8.74 port 8 path cmp
 subjectAltName dn TechPubsCA
ap6522-D8273A(config-cmp-policy-CMP)#
```
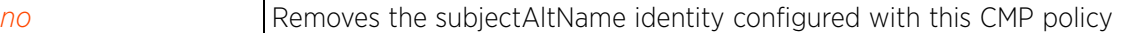

# **29.1.6 trustpoint**

## *crypto-cmp-policy-instance*

Configures a trustpoint and its associated information, such as the subject name, the sender's (device requesting certification) details, and the recipient's (CA) details. This information is needed to obtain the certificate from the CA server using CMP.

Each certificate is digitally signed by a *trustpoint* and contains device-specific information, such as device name, IP address, serial number. It helps to uniquely identify a device.

## **Supported in the following platforms:**

- Access Points AP6522, AP6532, AP6562, AP7161, AP7502, AP7522, AP7532, AP7562, AP81XX, AP7602, AP7612, AP7622, AP7632, AP7662, AP82XX, AP8432, AP8533, WiMod
- Wireless Controllers RFS4000, RFS6000
- Service Platforms NX5500, NX7500, NX7510, NX7520, NX7530, NX9500, NX9510, NX9600, VX9000

### **Syntax**

trustpoint <TRUSTPOINT-NAME> subject-name <WORD> secret [0 <WORD>|2 <WORD>] reference-id <WORD> sender-name <WORD> [recipient-name <WORD>|ca-psk <CERT-PATH>]

### **Parameters**

• trustpoint <TRUSTPOINT-NAME> subject-name <WORD> secret [0 <WORD>|2 <WORD>] reference-id <WORD> sender-name <WORD> [recipient-name <WORD>|ca-psk <CERT-PATH>]

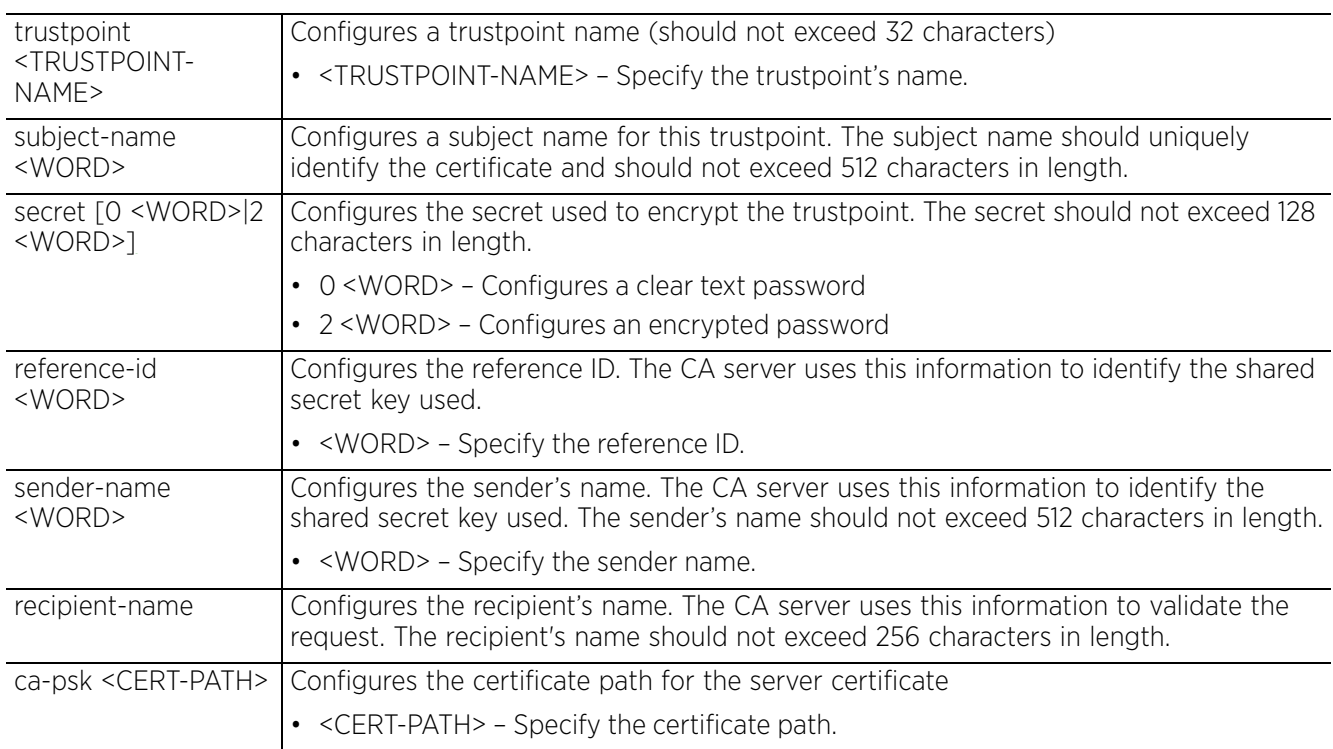

#### **Example**

```
ap6522-D8273A(config-cmp-policy-CMP)#trustpoint cmp-test subject-name "CN=Examp
leCompany, O=Example Company" secret 0 test-secret reference-id 123456 sender-na
me "CN=ExampleCompany.com, O=Example Company" recipient-name "O=Example Company,
 CN=ExampleCompany.com"
ap6522-D8273A(config-cmp-policy-CMP)#
ap6522-D8273A(config-cmp-policy-CMP)#show context
crypto-cmp-policy CMP
  cert-update
  cert-renewal-timeout 60
 ca-server primary host 192.168.8.74 port 8 path cmp
 trustpoint cmp-test subject-name "CN=ExampleCompany, O=Example Company" secret 0 
test-secret reference-id 123456 sender-name "CN=ExampleCompany.com, O=Example 
Company" recipient-name "O=Example Company, CN=ExampleCompany.com"
  subjectAltName dn TechPubsCA
ap6522-D8273A(config-cmp-policy-CMP)#
```
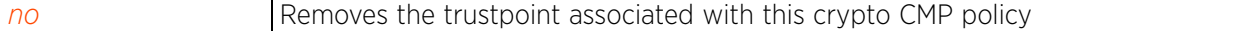
### **29.1.7 use**

#### *crypto-cmp-policy-instance*

Associates a device's autogen-uniqueid with this crypto CMP policy

A device's autogen-uniqueid is a combination of a user-defined string (prefix or suffix) and a substitution token. The WiNG software implementation provides two built-in substitution tokens: \$SN and \$MiNT-ID that represent the device's serial number and MiNT ID respectively. These substitution tokens are internally retrieved and combined with the user-defined string to auto generate a unique identity for a device.

To auto generate the device's unique ID, in the device configuration mode execute the following command: autogen-uniqueid <WORD>

For more information on the autogen-uniqueid command, see *autogen-uniqueid*.

#### **Supported in the following platforms:**

- Access Points AP6522, AP6532, AP6562, AP7161, AP7502, AP7522, AP7532, AP7562, AP81XX, AP7602, AP7612, AP7622, AP7632, AP7662, AP82XX, AP8432, AP8533, WiMod
- Wireless Controllers RFS4000, RFS6000
- Service Platforms NX5500, NX7500, NX7510, NX7520, NX7530, NX9500, NX9510, NX9600, VX9000

#### **Syntax**

use autogen-uniqueid

#### **Parameters**

• use autogen-uniqueid

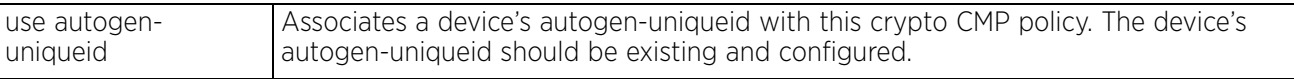

#### **Example**

ap6522-D8273A(config-cmp-policy-CMP)#use autogen-uniqueid

```
ap6522-D8273A(config-cmp-policy-CMP)#show context
crypto-cmp-policy CMP
  cert-update
  cert-renewal-timeout 60
use autogen-uniqueid
  ca-server primary host 192.168.8.74 port 8 path cmp
 trustpoint cmp-test subject-name "CN=ExampleCompany, O=Example Company" secret 0 
test-secret reference-id 123456 sender-name "CN=ExampleCompany.com, O=Example 
Company" recipient-name "O=Example Company, CN=ExampleCompany.com"
  subjectAltName dn TechPubsCA
ap6522-D8273A(config-cmp-policy-CMP)#
```
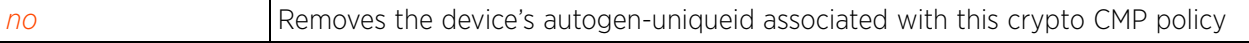

### **29.1.8 no**

#### *crypto-cmp-policy-instance*

Removes or reverts this crypto CMP policy settings

#### **Supported in the following platforms:**

- Access Points AP6522, AP6532, AP6562, AP7161, AP7502, AP7522, AP7532, AP7562, AP81XX, AP82XX, AP8432, AP8533, WiMod
- Wireless Controllers RFS4000, RFS6000
- Service Platforms NX5500, NX7500, NX7510, NX7520, NX7530, NX9500, NX9510, NX9600, VX9000

#### **Syntax**

no [ca-server <SERVER-NAME>|cert-key-size|cert-renewal-timeout|cross-certvalidate|subjectAltName|trustpoint <TRUSTPOINT-NAME>|use autogen-uniqueid]

#### **Parameters**

• no <PARAMETERS>

no <PARAMETERS> Removes or reverts this crypto CMP policy settings

#### **Example**

```
ap6522-D8273A(config-cmp-policy-CMP)#show context
 cert-update
 cert-renewal-timeout 60
 use autogen-uniqueid
  ca-server primary host 192.168.8.74 port 8 path cmp
trustpoint cmp-test subject-name "CN=ExampleCompany, O=Example Company" secret 0 
test-secret reference-id 123456 sender-name "CN=ExampleCompany.com, O=Example 
Company" recipient-name "O=Example Company, CN=ExampleCompany.com"
 subjectAltName dn TechPubsCA
ap6522-D8273A(config-cmp-policy-CMP)#
ap6522-D8273A(config-cmp-policy-CMP)#no cert-renewal-timeout
ap6522-D8273A(config-cmp-policy-CMP)#no subjectAltName
ap6522-D8273A(config-cmp-policy-CMP)#show context
  cert-update
  use autogen-uniqueid
  ca-server primary host 192.168.8.74 port 8 path cmp
trustpoint cmp-test subject-name "CN=ExampleCompany, O=Example Company" secret 0 
test-secret reference-id 123456 sender-name "CN=ExampleCompany.com, O=Example 
Company" recipient-name "O=Example Company, CN=ExampleCompany.com"
ap6522-D8273A(config-cmp-policy-CMP)#
```
## **29.2 other-cmp-related-commands**

### *CRYPTO-CMP-POLICY*

The following table summarizes other commands associated with the implementation of the crypto CMP policy:

| Command | <b>Description</b>                                                                                                    | Reference  |
|---------|----------------------------------------------------------------------------------------------------|------------|
| use     | Associates a crypto CMP policy with a device                                                                                                    | page 29-14 |
| show    | Displays current status of CMP requests in progress. This command also   page 29-15<br>displays trustpoint details (CMP and non-CMP trustpoints). |            |

**Table 29.2** *Other-CMP-Related Commands*

$$
\Bigg/ 29 - 13
$$

## **29.2.1 use**

#### *other-cmp-related-commands*

Applies a crypto CMP policy to a device. Once CMP enabled, the device automatically requests for a certificate from the CA server and installs it. After applying the CMP policy, commit and write the change to memory. This is needed to apply this configuration across reboots.

To apply a CMP policy on a device, navigate to the device's config-device mode and execute the *use > crypto-cmp-policy> <CRYPTO-CMP-POLICY-NAME>* command.

#### **Supported in the following platforms:**

- Access Points AP6522, AP6532, AP6562, AP7161, AP7502, AP7522, AP7532, AP7562, AP81XX, AP7602, AP7612, AP7622, AP7632, AP7662, AP82XX, AP8432, AP8533, WiMod
- Wireless Controllers RFS4000, RFS6000
- Service Platforms NX5500, NX7500, NX7510, NX7520, NX7530, NX9500, NX9510, NX9600, VX9000

#### **Syntax**

use crypto-cmp-policy <CRYPTO-CMP-POLICY-NAME>

#### **Parameters**

• use crypto-cmp-policy <CRYPTO-CMP-POLICY-NAME>

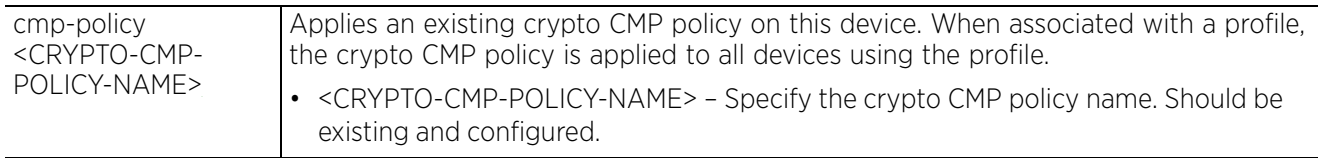

#### **Example**

ap6522-D8273A(config-device-00-11-3F-D8-27-3A)#use crypto-cmp-policy CMP ap6522-D8273A(config-device-00-11-3F-D8-27-3A)#commit

## **29.2.2 show**

#### *other-cmp-related-commands*

Displays current status of CMP requests in progress. This command also displays trustpoint details (CMP and non-CMP trustpoints).

#### **Supported in the following platforms:**

- Access Points AP6522, AP6532, AP6562, AP7161, AP7502, AP7522, AP7532, AP7562, AP81XX, AP7602, AP7612, AP7622, AP7632, AP7662, AP82XX, AP8432, AP8533, WiMod
- Wireless Controllers RFS4000, RFS6000
- Service Platforms NX5500, NX7500, NX7510, NX7520, NX7530, NX9500, NX9510, NX9600, VX9000

#### **Syntax**

```
show crypto [cmp|pki]
```

```
show crypto cmp request status {on <DEVICE-NAME>}
show crypto pki trustpoints {<TRUSTPOINT-NAME>|all} {on <DEVICE-NAME>}
```
#### **Parameters**

• show crypto cmp request status *{on <DEVICE-NAME>}*

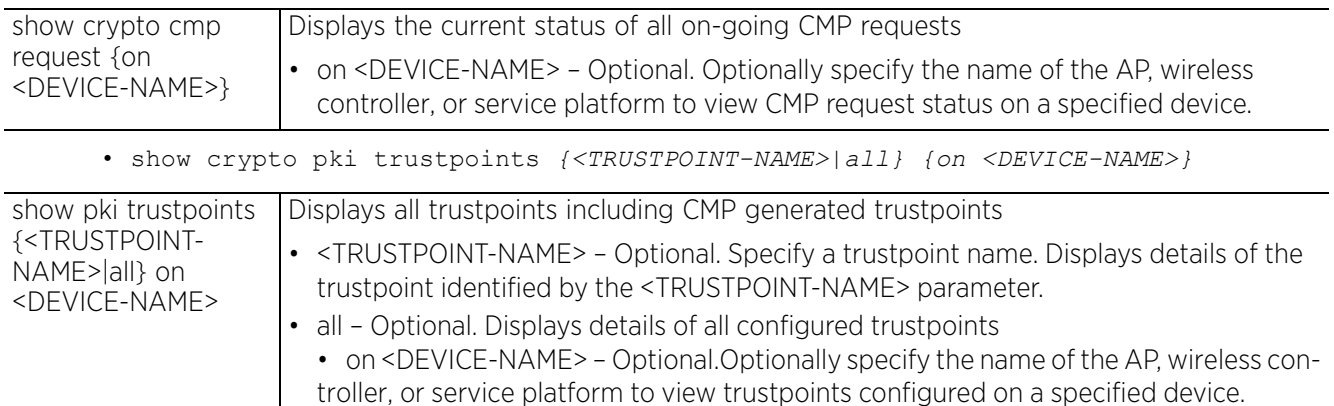

#### **Example**

```
ap6522-D8273A#show crypto pki trustpoints
```
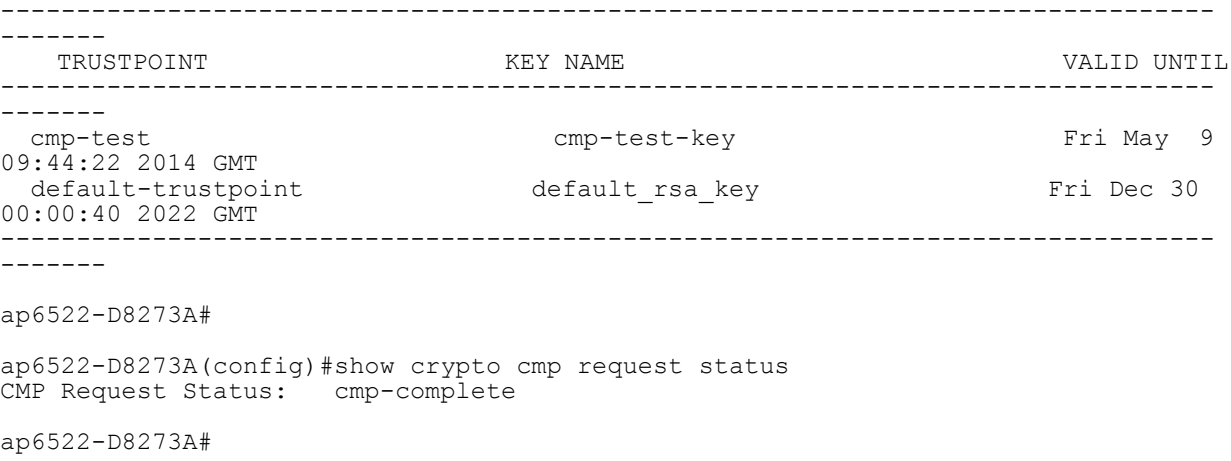

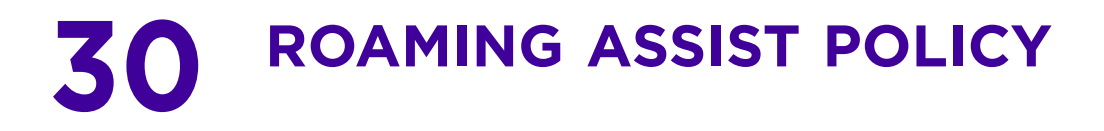

This chapter summarizes the Roaming Assist policy commands in the CLI command structure.

By constantly monitoring a client's packets and the *received signal strength indicator* (RSSI) of a given client by a group of access points, decision can be made on the optimal access point to which the client needs to roam. Then forcefully direct the client to the optimal access point.

The threshold intervals are configurable and can be adjusted based on the client load.

Use the (config) instance to configure a Roaming Assist policy. To navigate to the Roaming Assist policy configuration instance, use the following commands:

```
<DEVICE> (config) roaming-assist-policy <ROAMING-ASSIST-POLICY-NAME>
nx9500-6C8809(config)roaming-assist-policy test
nx9500-6C8809(config-roaming-assist-policy-test)#?
Roaming Assist Mode commands:<br>action Config
                          Configure action - action is deauth / log /assisted-roam<br>
aggressiveness Configure the
                          Configure the roaming aggressiveness for a wireless
                           client
   detection-threshold Configure the detection threshold - when exceeded,
   client monitoring starts
                          Configure the disassociation time - time after which a
  disassociation is sent<br>disassociation is sent configure the handoff
                          Configure the handoff count - number of times client
  can exceed handoff threshold<br>handoff-threshold Configure the handoff thresho
                          Configure the handoff threshold - when exceeds an
                           action is taken.
   monitoring-interval Configure the monitoring interval - interval at which
                           client monitoring occurs
  no Megate a command or set its defaults<br>sampling-interval Configure the sampling interval - in
                          Configure the sampling interval - interval at which
                           client rssi values are checked
   clrscr Clears the display screen
  commit commit all changes made in this session<br>end commit all changes made in this session<br>End current mode and change to EXEC mode
  end exit End current mode and change to EXEC mode<br>exit End current mode and down to previous mo
                          End current mode and down to previous mode
  help Description of the interactive help system<br>revert Revert changes
  revert Revert changes<br>service Service Comman
  service Service Commands<br>show Tunning Show
                           show Show running system information
  write Write Write running configuration to memory or terminal
```
nx9500-6C8809(config-roaming-assist-policy-test)#

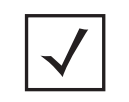

**NOTE:** The input parameter <HOSTNAME>, wherever used in syntaxes across this chapter, cannot include an underscore (\_) character. In other words, the name of a device cannot contain an underscore.

## **30.1 roaming-assist-policy-instance**

### *ROAMING ASSIST POLICY*

The following table summarizes roaming assist policy configuration mode commands:

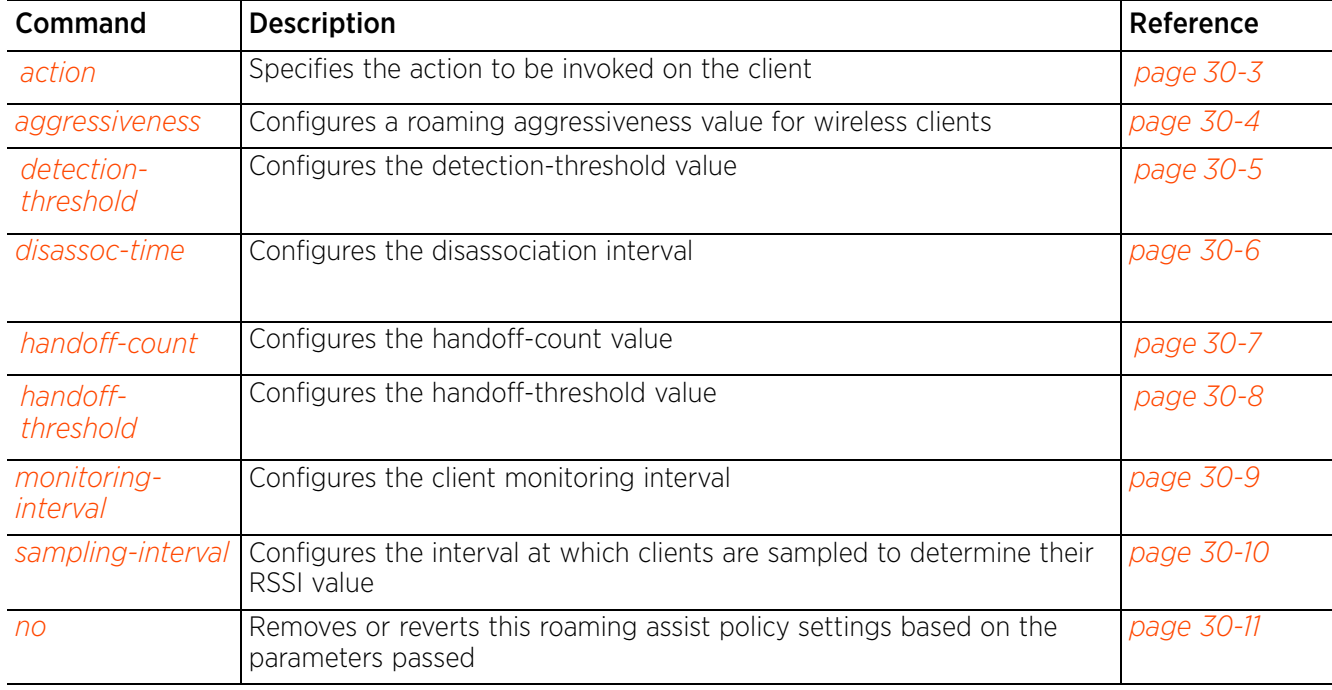

**Table 30.1** *Crypto-CMP-Policy Commands*

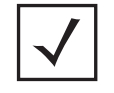

**NOTE:** For more information on common commands (clrscr, commit, help, revert, service, show, write, and exit), see *COMMON COMMANDS*.

## **30.1.1 action**

#### *roaming-assist-policy-instance*

Specifies the action invoked on the client once it reaches a specified threshold value. The threshold values are configured based on the client load.

#### **Supported in the following platforms:**

- Access Points AP6521, AP6522, AP6532, AP6562, AP7161, AP7502, AP7522, AP7532, AP7562, AP7602, AP7612, AP7622, AP7632, AP7662, AP81XX, AP82XX, AP8432, AP8533
- Wireless Controllers RFS4000, RFS6000
- Service Platforms NX5500, NX7500, NX7510, NX7520, NX7530, NX9500, NX9510, NX9600, VX9000

#### **Syntax**

action [assisted-roam|deauth|log]

#### **Parameters**

• action [assisted-roam|deauth|log]

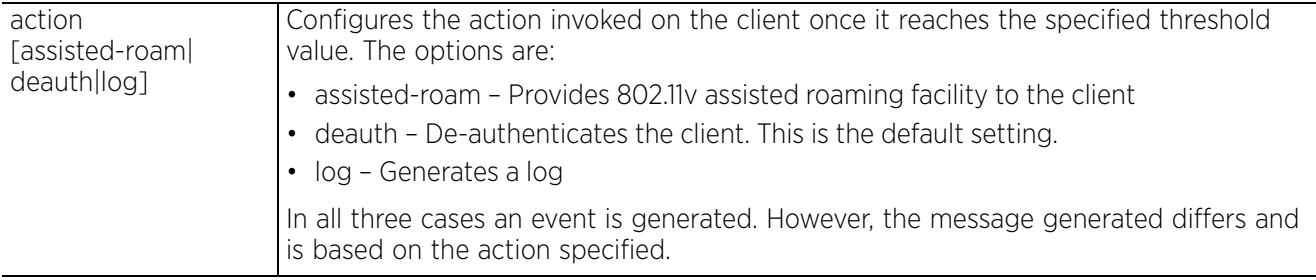

#### **Example**

rfs6000-81742D(config-roaming-assist-policy-test)#action log rfs6000-81742D(config-roaming-assist-policy-test)#

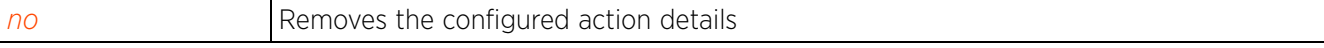

Access Point, Wireless Controller and Service Platform CLI Reference Guide 30 - 3

## **30.1.2 aggressiveness**

#### *roaming-assist-policy-instance*

Configures a roaming aggressiveness value for wireless clients. Configuring this value increases the client's roaming capabilities in scenarios where the client's location is likely to change drastically and suddenly. For example, when a client hops on to a train that speeds up quickly. In such a scenario, the access point receives a maximum of 2 (two) messages, from the client, having relatively low RSSI value. This results in a decaying-average, which is above the specified handover-threshold value. Consequently, the client is unable to roam.

#### **Supported in the following platforms:**

- Access Points AP6521, AP6522, AP6532, AP6562, AP7161, AP7502, AP7522, AP7532, AP7562, AP7602, AP7612, AP7622, AP7632, AP7662, AP81XX, AP82XX, AP8432, AP8533
- Wireless Controllers RFS4000, RFS6000
- Service Platforms NX5500, NX7500, NX7510, NX7520, NX7530, NX9500, NX9510, NX9600, VX9000

#### **Syntax**

aggressiveness [highest|lowest|medium|medium-high|medium-low]

#### **Parameters**

• aggressiveness [highest|lowest|medium|medium-high|medium-low]

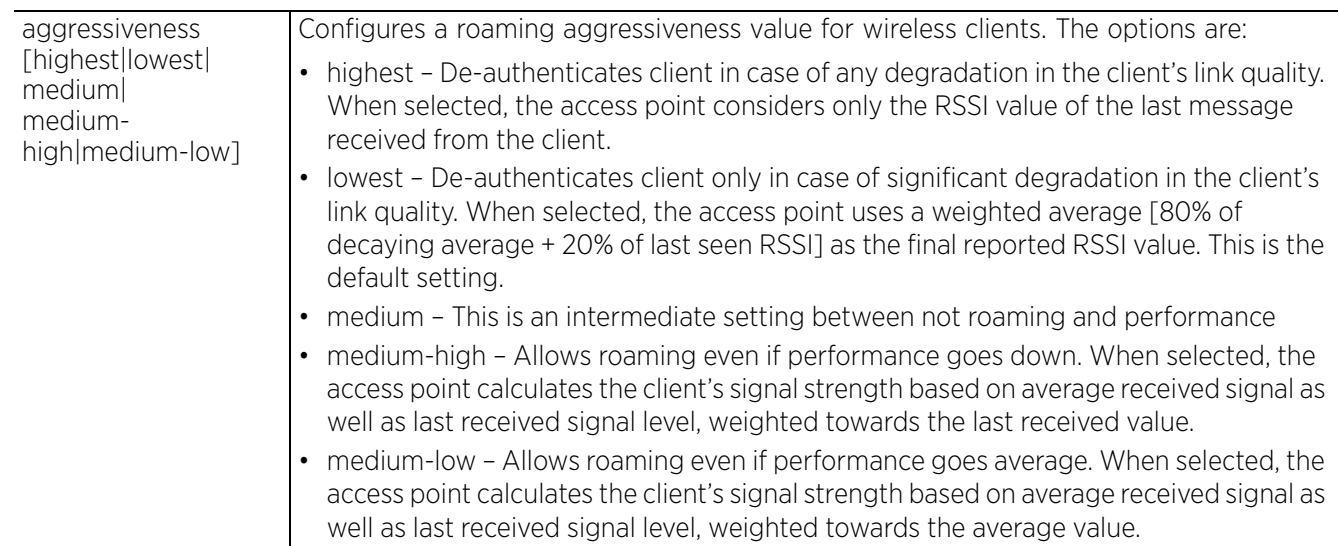

#### **Example**

nx9500-6C8809(config-roaming-assist-policy-test)#aggressiveness medium

```
nx9500-6C8809(config-roaming-assist-policy-test)#show context
roaming-assist-policy test
 aggressiveness medium
nx9500-6C8809(config-roaming-assist-policy-test)#
```
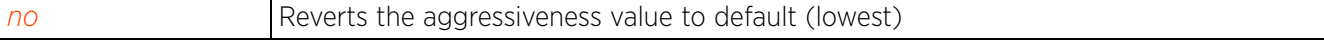

## **30.1.3 detection-threshold**

#### *roaming-assist-policy-instance*

Specifies the detection-threshold determining when a client is monitored

#### **Supported in the following platforms:**

- Access Points AP6521, AP6522, AP6532, AP6562, AP7161, AP7502, AP7522, AP7532, AP7562, AP7602, AP7612, AP7622, AP7632, AP7662, AP81XX, AP82XX, AP8432, AP8533
- Wireless Controllers RFS4000, RFS6000
- Service Platforms NX5500, NX7500, NX7510, NX7520, NX7530, NX9500, NX9510, NX9600, VX9000

#### **Syntax**

detection-threshold <-100--40>

#### **Parameters**

• detection-threshold <-100--40>

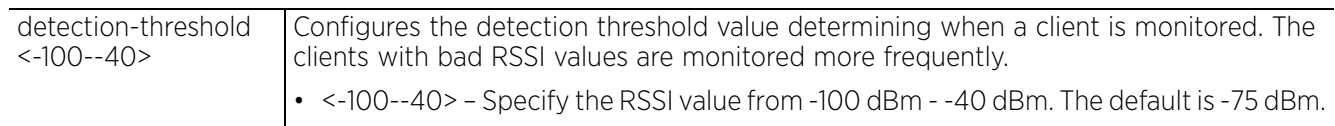

#### **Example**

```
rfs6000-81742D(config-roaming-assist-policy-test)#detection-threshold -90
rfs6000-81742D(config-roaming-assist-policy-test)#
```
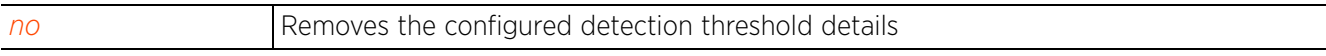

$$
\Bigg/ 30-5
$$

## **30.1.4 disassoc-time**

#### *roaming-assist-policy-instance*

Configures the disassociation time. This is time period after which a disassociation message is sent.

#### **Supported in the following platforms:**

- Access Points AP6521, AP6522, AP6532, AP6562, AP7161, AP7502, AP7522, AP7532, AP7562, AP7602, AP7612, AP7622, AP7632, AP7662, AP81XX, AP82XX, AP8432, AP8533
- Wireless Controllers RFS4000, RFS6000
- Service Platforms NX5500, NX7500, NX7510, NX7520, NX7530, NX9500, NX9510, NX9600, VX9000

#### **Syntax**

disassoc-time <1-10>

#### **Parameters**

• disassoc-time <1-10>

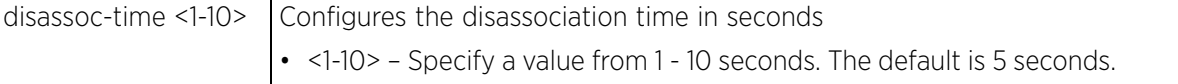

#### **Example**

```
nx9500-6C8809(config-roaming-assist-policy-test)#disassoc-time 7
```

```
nx9500-6C8809(config-roaming-assist-policy-test)#show context
roaming-assist-policy test
 disassoc-time 7
nx9500-6C8809(config-roaming-assist-policy-test)#
```
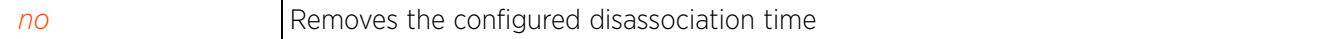

```
Access Point, Wireless Controller and Service Platform CLI Reference Guide 30 - 6
```
## **30.1.5 handoff-count**

#### *roaming-assist-policy-instance*

Specifies the number of times a client can exceed the specified handoff-threshold value before an action is invoked

#### **Supported in the following platforms:**

- Access Points AP6521, AP6522, AP6532, AP6562, AP7161, AP7502, AP7522, AP7532, AP7562, AP7602, AP7612, AP7622, AP7632, AP7662, AP81XX, AP82XX, AP8432, AP8533
- Wireless Controllers RFS4000, RFS6000
- Service Platforms NX5500, NX7500, NX7510, NX7520, NX7530, NX9500, NX9510, NX9600, VX9000

#### **Syntax**

handoff-count <1-10>

#### **Parameters**

• handoff-count <1-10>

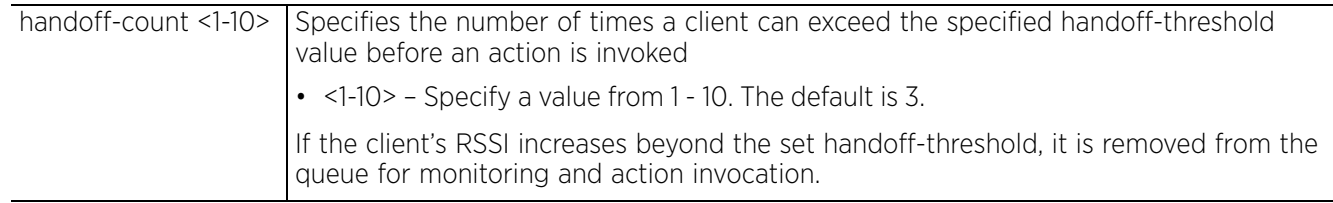

#### **Example**

```
rfs6000-81742D(config-roaming-assist-policy-test)#handoff-count 1
rfs6000-81742D(config-roaming-assist-policy-test)#
```
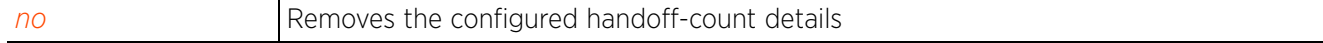

Access Point, Wireless Controller and Service Platform CLI Reference Guide 30 - 7

## **30.1.6 handoff-threshold**

#### *roaming-assist-policy-instance*

Configures the handoff-threshold, which specifies client status for handoff-action. Once exceeded an action is invoked.

#### **Supported in the following platforms:**

- Access Points AP6521, AP6522, AP6532, AP6562, AP7161, AP7502, AP7522, AP7532, AP7562, AP7602, AP7612, AP7622, AP7632, AP7662, AP81XX, AP82XX, AP8432, AP8533
- Wireless Controllers RFS4000, RFS6000
- Service Platforms NX5500, NX7500, NX7510, NX7520, NX7530, NX9500, NX9510, NX9600, VX9000

#### **Syntax**

```
handoff-threshold <-100--40>
```
#### **Parameters**

• handoff-threshold <-100--40>

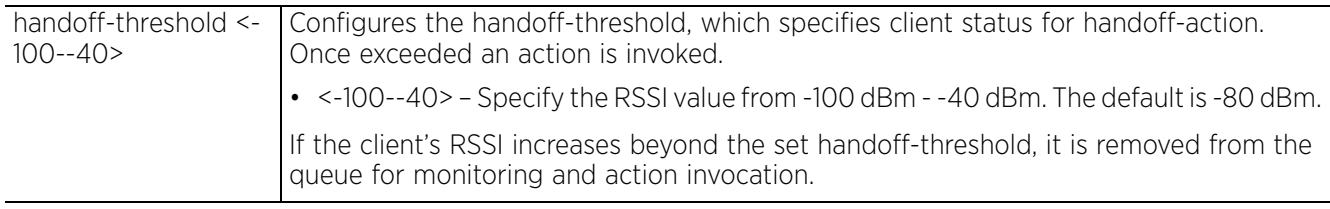

#### **Example**

```
rfs6000-81742D(config-roaming-assist-policy-test)#handoff-threshold -78
rfs6000-81742D(config-roaming-assist-policy-test)#
```
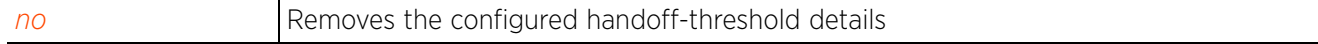

## **30.1.7 monitoring-interval**

#### *roaming-assist-policy-instance*

Configures the interval, in seconds, at which clients are monitored to determine if their RSSI value is below the specified handoff-threshold value

#### **Supported in the following platforms:**

- Access Points AP6521, AP6522, AP6532, AP6562, AP7161, AP7502, AP7522, AP7532, AP7562, AP7602, AP7612, AP7622, AP7632, AP7662, AP81XX, AP82XX, AP8432, AP8533
- Wireless Controllers RFS4000, RFS6000
- Service Platforms NX5500, NX7500, NX7510, NX7520, NX7530, NX9500, NX9510, NX9600, VX9000

#### **Syntax**

```
monitoring-interval <1-60>
```
#### **Parameters**

• monitoring-interval <1-60>

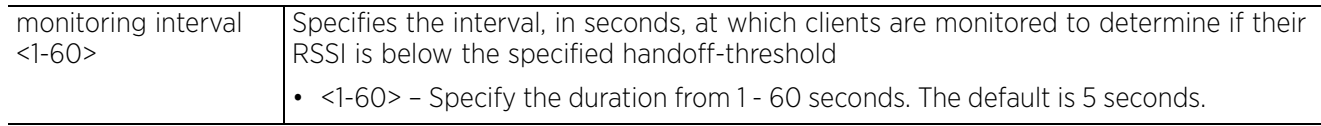

#### **Example**

```
rfs6000-81742D(config-roaming-assist-policy-test)#monitoring-interval 10
rfs6000-81742D(config-roaming-assist-policy-test)#
```
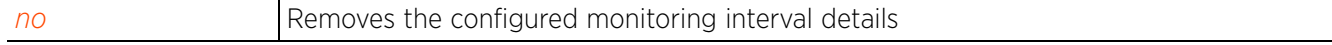

Access Point, Wireless Controller and Service Platform CLI Reference Guide 30 - 9

## **30.1.8 sampling-interval**

#### *roaming-assist-policy-instance*

Configures the interval, in seconds, at which clients are sampled to determine their RSSI value

#### **Supported in the following platforms:**

- Access Points AP6521, AP6522, AP6532, AP6562, AP7161, AP7502, AP7522, AP7532, AP7562, AP7602, AP7612, AP7622, AP7632, AP7662, AP81XX, AP82XX, AP8432, AP8533
- Wireless Controllers RFS4000, RFS6000
- Service Platforms NX5500, NX7500, NX7510, NX7520, NX7530, NX9500, NX9510, NX9600, VX9000

#### **Syntax**

sampling-interval <5-60>

#### **Parameters**

• sampling-interval <5-60>

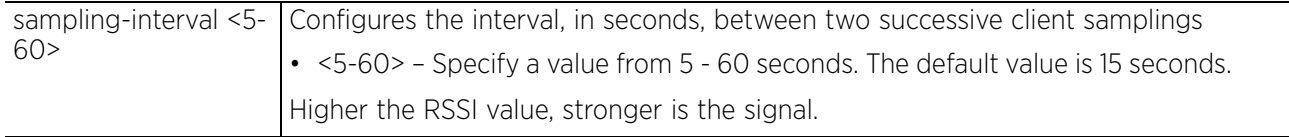

#### **Example**

```
rfs6000-81742D(config-roaming-assist-policy-test)#sampling-interval 20
rfs6000-81742D(config-roaming-assist-policy-test)#
```
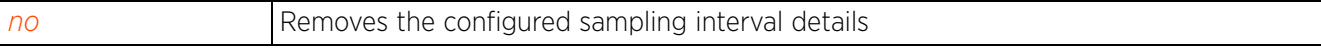

Access Point, Wireless Controller and Service Platform CLI Reference Guide 30 - 10

## **30.1.9 no**

#### *roaming-assist-policy-instance*

Removes or reverts this roaming assist policy settings based on the parameters passed

#### **Supported in the following platforms:**

- Access Points AP6521, AP6522, AP6532, AP6562, AP7161, AP7502, AP7522, AP7532, AP7562, AP7602, AP7612, AP7622, AP7632, AP7662, AP81XX, AP82XX, AP8432, AP8533
- Wireless Controllers RFS4000, RFS6000
- Service Platforms NX5500, NX7500, NX7510, NX7520, NX7530, NX9500, NX9510, NX9600, VX9000

#### **Syntax**

```
no [action|aggressiveness|detection-threshold|disassoc-time|handoff-count|
handoff-threshold|monitoring-interval|sampling-interval]
```
#### **Parameters**

• no <PARAMETERS>

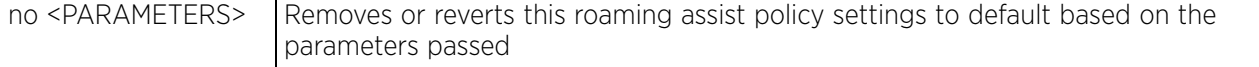

#### **Example**

rfs6000-81742D(config-roaming-assist-policy-test)#no action

rfs6000-81742D(config-roaming-assist-policy-test)#no detection-threshold

rfs6000-81742D(config-roaming-assist-policy-test)#no handoff-threshold

```
rfs6000-81742D(config-roaming-assist-policy-test)#show context
roaming-assist-policy test
 sampling-interval 20
 monitoring-interval 10
rfs6000-81742D(config-roaming-assist-policy-test)#
```
# **A CONTROLLER MANAGED WLAN USE CASE**

This section describes the activities required to configure a WLAN. Instructions are provided using the wireless controller CLI.

- *Creating a First Controller Managed WLAN*
	- *Assumptions*
	- *Design*
	- *Using the Command Line Interface to Configure the WLAN*

## **A.1 Creating a First Controller Managed WLAN**

#### *CONTROLLER MANAGED WLAN USE CASE*

This section describes the process of creating managed WLAN on an RFS4000 wireless controller.

Upon completion, you will have created a WLAN on a RFS4000 model wireless controller using a DHCP server to allocate IP addresses to associated wireless clients.

## **A.1.1 Assumptions**

Verify the following conditions have been satisfied before attempting the WLAN configuration activities described in this section:

- It is assumed the RFS4000 wireless controller has the latest firmware version available.
- It is assumed the AP7161 access point also has the latest firmware version available.
- It is assumed there are no previous configurations on the wireless controller or access point and default factory configurations are running on the devices.
- It is assumed you have administrative access to the wireless controller and access point CLI.
- It is assumed the individual administrating the network is a professional network installer.

## **A.1.2 Design**

This section defines the network design being implemented.

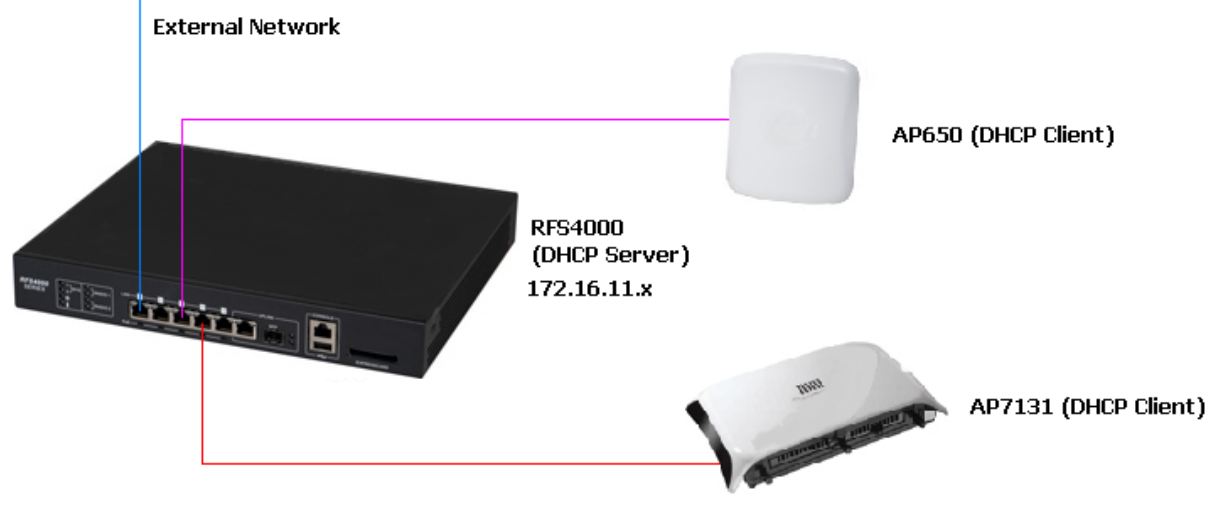

**Figure A-1** *Network Design*

This is a simple deployment scenario, with the access points connected directly to the wireless controller. One wireless controller port is connected to an external network.

On the RFS4000 wireless controller, the GE1 interface is connected to an external network. Interfaces GE3 and GE4 are used by the access points.

On the external network, the wireless controller is assigned an IP address of 192.168.10.188. The wireless controller acts as a DHCP server for the wireless clients connecting to it, and assigns IP addresses in the range of 172.16.11.11 to 172.16.11.200. The rest of IPs in the range are reserved for devices requiring static IP addresses.

## **A.1.3 Using the Command Line Interface to Configure the WLAN**

#### *Creating a First Controller Managed WLAN*

These instructions are for configuring your first WLAN using the wireless controller CLI.

Use a serial console cable when connecting to the wireless controller for the first time. Set the following configuration when using the serial connection:

- Bits per second:*19200*
- Data Bit: *8*
- Parity: *None*
- Stop Bit: *1*
- Flow Control: *None*

The steps involved in creating a WLAN on a wireless controller are:

- 1 *Logging Into the Controller for the First Time*
- 2 *Creating a RF Domain*

$$
\angle A-2
$$

- 3 *Creating a Wireless Controller Profile*
- 4 *Creating an AP Profile*
- 5 *Creating a DHCP Server Policy*
- 6 *Completing and Testing the Configuration*

#### **A.1.3.1 Logging Into the Controller for the First Time**

*Using the Command Line Interface to Configure the WLAN*

When powering on the wireless controller for the first time, you are prompted to replace the existing administrative password. The credentials for logging into the wireless controller for the first time are:

- User Name: *admin*
- Password: *admin123*

Ensure the new password created is strong enough to provide adequate security for the wireless controller managed network.

#### **A.1.3.2 Creating a RF Domain**

*Using the Command Line Interface to Configure the WLAN*

A RF Domain is a collection of configuration settings specific to devices located at the same physical deployment, such as a building or a floor. Create a RF Domain and assign the country code where the devices are deployed. This is a mandatory step, and the devices will not function as intended if this step is omitted.

The instructions in this section must be performed from the Global Configuration mode of the wireless controller. To navigate to this mode:

```
rfs4000>enable
rfs4000#
rfs4000#configure terminal
Enter configuration commands, one per line. End with CNTL/Z.
rfs4000 (config) #
```
1 Create the RF Domain using the following commands:

```
rfs4000(config)#rf-domain RFDOMAIN_UseCase1
rfs4000(config-rf-domain-RFDOMAIN UseCase1)#
```
This command creates a profile with the name *RFDOMAIN\_UseCase1*.

2 Set the country code for the RF Domain.

```
rfs4000(config-rf-domain-RFDOMAIN_UseCase1)#country-code us
```
This sets the country code for this RF Domain. Save this change and exit the RF Domain profile context.

```
rfs4000(config-rf-domain-RFDOMAIN_UseCase1)#commit write
rfs4000(config-rf-domain-RFDOMAIN_UseCase1)#exit
rfs4000 (config) #
```
3 To define the wireless controller's physical location, use the same RF Domain configuration.

```
rfs4000(config)#self
rfs4000(config-device-03-14-28-57-14-28)#
rfs4000(config-device-03-14-28-57-14-28)#use rf-domain RFDOMAIN_UseCase1
```
4 Commit the changes and write to the running configuration. Exit this context.

```
rfs4000(config-device-03-14-28-57-14-28)#commit write
rfs4000(config-device-03-14-28-57-14-28)#exit
rfs4000(config)#
```

$$
\angle A-3
$$

### **A.1.3.3 Creating a Wireless Controller Profile**

- *Using the Command Line Interface to Configure the WLAN*
- 1 The first step in creating a WLAN is to configure a profile defining the parameters applied to a wireless controller.

To create a profile:

```
rfs4000(config)#profile rfs4000 RFS4000_UseCase1
```
rfs4000(config-profile-RFS4000 UseCase1)#

This creates a profile with the name RFS4000*\_UseCase1* and moves the cursor into its context. Any configuration made under this profile is available when it is applied to a device.

#### Configure a VLAN

2 Create the VLAN to use with the WLAN configuration. This can be done using the following commands: rfs4000(config-profile-RFS4000\_UseCase1)#interface vlan 2

rfs4000(config-profile-RFS4000\_UseCase1-if-vlan2)#ip address 172.16.11.1/24 The above command assigns the IP address 172.16.11.1 with the mask of 255.255.255.0 to VLAN 2. Exit the VLAN 2 context.

rfs4000(config-profile-RFS4000\_UseCase1-if-vlan2)#exit rfs4000(config-profile-RFS4000\_UseCase1)#

3 The next step is to assign this newly created VLAN to a physical interface. In this case, VLAN 2 is mapped to GE3 and GE4 to support two access points, an AP6521 and an AP7161. The AP6521 is connected to the gigabit interface GE3 and the AP7161 to the GE4 interface.

```
rfs4000(config-profile-RFS4000_UseCase1)#interface ge 3
rfs4000(config-profile-RFS4000_UseCase1-if-ge3)#
```
4 Map VLAN 2 to this interface. This assigns the IP address to the selected physical interface.

```
rfs4000(config-profile-RFS4000_UseCase1-if-ge3)#switchport access vlan 2
rfs4000(config-profile-RFS4000_UseCase1-if-ge3)#exit
rfs4000(config-profile-RFS4000_UseCase1)#
```
5 Similarly, map the defined VLAN 2 to the GE4 interface.

```
rfs4000(config-profile-1_UseCase1)#interface ge 4
rfs4000(config-profile-RFS4000_UseCase1-if-ge4)#switchport access vlan 2
rfs4000(config-profile-RFS4000_UseCase1-if-ge4)#exit
rfs4000(config-profile-RFS4000_UseCase1)#
```
6 Exit the profile and save it.

```
rfs4000(config-profile-RFS4000_UseCase1)#exit
rfs4000(config)#commit write
```
#### Configure the Wireless Controller to use the Profile

7 Before the wireless controller can be further configured, the profile must be applied to the wireless controller.

```
rfs4000(config)#self
rfs4000(config-device-03-14-28-57-14-28)#
rfs4000(config-device-03-14-28-57-14-28)#use profile RFS4000_UseCase1
rfs4000(config-device-03-14-28-57-14-28)#exit
rfs4000(config)#commit write
```
#### Create a WLAN

- 8 Use the following commands to create a WLAN:
	- rfs4000(config)#wlan 1 rfs4000(config-wlan-1)#
- 9 Configure the SSID for the WLAN. This is the value that identifies and helps differentiate this WLAN. rfs4000(config-wlan-1)#ssid WLAN\_USECASE\_01
- 10 Enable the SSID to be broadcast so wireless clients can find it and associate.

$$
\angle A - 4
$$

rfs4000(config-wlan-1)#broadcast-ssid

11 Associate VLAN 2 to the WLAN and exit.

rfs4000(config-wlan-1)#vlan 2 rfs4000(config-wlan-1)#exit

12 Commit the Changes

```
Once these changes have been made, they have to be committed before proceeding.
     rfs4000(config)#commit write
```
#### **A.1.3.4 Creating an AP Profile**

*Using the Command Line Interface to Configure the WLAN*

An AP profile provides a method of applying common settings to access points of the same model. The profile significantly reduces the time required to configure access points within a large deployment. For more information, see:

- *Creating an AP6521 Profile*
- *Creating an AP7161 Profile*

#### **A.1.3.4.1 Creating an AP6521 Profile**

#### *Creating an AP Profile*

An AP6521's firmware is updated directly by its associated wireless controller. The process is automatic, and no intervention is required. To create a profile for use with an AP6521:

rfs4000(config)#profile ap6521 AP6521\_UseCase1 rfs4000(config-profile-AP6521\_UseCase1)#

1 Assign the access point to be a member of the same VLAN defined in *Creating an AP Profile on page A-5*. In this section, the VLAN was defined as VLAN 2. Configure the access point to be a member of VI AN<sub>2</sub>

```
rfs4000(config-profile-AP6521_UseCase1)#interface vlan 2
rfs4000(config-profile-AP6521_UseCase1-if-vlan2)#
```
2 Configure this VLAN to use DHCP, so any device that is associated using this access point is automatically assigned a unique IP address. Once completed, exit this context.

```
rfs4000(config-profile-AP6521_UseCase1-if-vlan2)#ip address dhcp
rfs4000(config-profile-AP6521_UseCase1-if-vlan2)#exit
```
3 The VLAN has to be mapped to a physical interface on the access point. Since the only available physical interface on the AP6521 is GE1, this VLAN is mapped to it.

```
rfs4000(config-profile-AP6521_UseCase1)#interface ge 1
rfs4000(config-profile-AP6521_UseCase1-if-ge1)#switchport access vlan 2
rfs4000(config-profile-AP6521_UseCase1-if-ge1)#exit
```
4 Before a WLAN can be implemented, it has to be mapped to a radio on the access point. An AP6521 has 2 radios, in this scenario, both radios are utilized.

```
rfs4000(config-profile-AP6521_UseCase1)#interface radio 1
rfs4000(config-profile-AP6521_UseCase1-if-radio1)#wlan 1
rfs4000(config-profile-AP6521_UseCase1-if-radio1)#exit
rfs4000(config-profile-AP6521_UseCase1)#interface radio 2
rfs4000(config-profile-AP6521_UseCase1-if-radio2)#wlan 1
rfs4000(config-profile-AP6521_UseCase1-if-radio2)#exit
rfs4000(config-profile-AP6521_UseCase1)#
```
5 Commit the changes made to this profile and exit.

```
rfs4000(config-profile-AP6521_UseCase1)#commit write
rfs4000(config-profile-AP6521_UseCase1)#exit
rfs4000(config)#
```

$$
\angle A - 5
$$

- 6 Apply this Profile to the discovered AP6521.
- 7 Access the discovered access point using the following command. The discovered device's MAC address is used to access its context.

```
rfs4000(config)#ap6521 00-A0-F8-00-00-01
rfs4000(config-device-00-A0-F8-00-00-01)#
```
8 Assign the AP profile to this AP6521 access point.

```
rfs4000(config-device-00-A0-F8-00-00-01)#use profile AP6521_UseCase1
rfs4000(config-device-00-A0-F8-00-00-01)#commit write
```
- 9 Apply the RF Domain profile to the AP.
- 10 Apply the previously created RF Domain to enable a country code to be assigned to the discovered access point. A discovered access point only works properly if its country code is the country code of its associated wireless controller.

```
rfs4000(config-device-00-A0-F8-00-00-01)#use rf-domain RFDOMAIN_UseCase1
rfs4000(config-device-00-A0-F8-00-00-01)#commit write
rfs4000(config-device-00-A0-F8-00-00-01)#exit
rfs4000(config)#
```
#### **A.1.3.4.2 Creating an AP7161 Profile**

#### *Creating an AP Profile*

To create a profile for use with an AP7161:

```
rfs4000(config)#profile ap7161 AP7161_UseCase1
rfs4000(config-profile-AP7161 UseCase1)#
```
1 Set the access point to be a member of the same VLAN defined in *Creating an AP Profile on page A-5*. In this section, the VLAN was defined as VLAN 2. Configure the access point to be a member of the VI AN  $2.$ 

```
rfs4000(config-profile-AP7161_UseCase1)#interface vlan 2
rfs4000(config-profile-AP7161_UseCase1-if-vlan2)#
```
2 Configure this VLAN to use DHCP, so any device associated using this access point is automatically assigned a unique IP address. Once completed, exit this context.

```
rfs4000(config-profile-AP7161_UseCase1-if-vlan2)#ip address dhcp
rfs4000(config-profile-AP7161_UseCase1-if-vlan2)#exit
```
3 The configured VLAN has to be mapped to a physical interface on the access point. Map VLAN 2 to the GE1 and GE2 interfaces on the AP7161. To configure the GE1 interface:

rfs4000(config-profile-AP7161\_UseCase1)#interface ge 1 rfs4000(config-profile-AP7161\_UseCase1-if-ge1)#switchport access vlan 2 rfs4000(config-profile-AP7161\_UseCase1-if-ge1)#exit

4 Similarly configure the GE2 interface.

```
rfs4000(config-profile-AP7161_UseCase1)#interface ge 2
rfs4000(config-profile-AP7161_UseCase1-if-ge2)#switchport access vlan 2
rfs4000(config-profile-AP7161_UseCase1-if-ge2)#exit
```
5 Before the WLAN can be implemented, it has to be mapped to the physical radio on the access point. An AP7161 has 3 radios (on certain models), two of which can be configured for WLAN support. In this scenario, two radios are used.

```
rfs4000(config-profile-AP7161_UseCase1)#interface radio 1
rfs4000(config-profile-AP7161_UseCase1-if-radio1)#wlan 1
rfs4000(config-profile-AP7161_UseCase1-if-radio1)#exit
rfs4000(config-profile-AP7161_UseCase1)#interface radio 2
rfs4000(config-profile-AP7161_UseCase1-if-radio2)#wlan 1
rfs4000(config-profile-AP7161_UseCase1-if-radio2)#exit
rfs4000(config-profile-AP7161_UseCase1)#
```
6 Commit the changes made to the profile and exit this context.

$$
\angle A - 6
$$

```
rfs4000(config-profile-AP7161_UseCase1)#commit write
rfs4000(config-profile-AP7161_UseCase1)#exit
rfs4000 (config) #
```
- 7 Apply this Profile to the Discovered AP7161.
- 8 Access the discovered access point using the following command. The discovered device's MAC address is used to access its context.

```
rfs4000(config)#ap7161 00-23-68-16-C6-C4
rfs4000(config-device-00-23-68-16-C6-C4)#
```
9 Assign the AP profile to this access point.

```
rfs4000(config-device-00-23-68-16-C6-C4)#use profile AP7161_UseCase1
rfs4000(config-device-00-23-68-16-C6-C4)#commit write
```
- 10 Apply the RF Domain profile to the AP.
- 11 Apply the previously created RF Domain to enable a country code to be assigned to the discovered access point. A discovered access point only works properly if its country code is the same as its associated wireless controller.

```
rfs4000(config-device-00-23-68-16-C6-C4)#use rf-domain RFDOMAIN_UseCase1
rfs4000(config-device-00-23-68-16-C6-C4)#commit write
rfs4000(config-device-00-23-68-16-C6-C4)#Exit
rfs4000(config)#
```
#### **A.1.3.5 Creating a DHCP Server Policy**

*Using the Command Line Interface to Configure the WLAN*

The DHCP server policy defines the parameters required to run a DHCP server on the wireless controller and assign IP addresses automatically to devices that associate. Configuring DHCP enables the reuse of a limited set of IP addresses.

To create a DHCP server policy:

```
rfs4000-37FABE(config)#dhcp-server-policy DHCP_POLICY_UseCase1
rfs4000-37FABE(config-dhcp-policy-DHCP_POLICY_UseCase1)#
```
The following table displays how IP addresses are used.

**Table A.1** *IP Address Usage*

| <b>IP Range</b>                  | <b>Usage</b>                                                                 |
|----------------------------------|------------------------------------------------------------------------------|
| 172.16.11.1 till 172.16.11.10    | Reserved for devices that require a static IP address                        |
| 172.16.11.11 till 172.16.11.200  | Range of IP addresses that can be assigned using the<br><b>IDHCP</b> server. |
| 172.16.11.201 till 172.16.11.254 | Reserved for devices that require a static IP address                        |

In the table, the IP address range of 172.16.11.11 to 172.16.11.200 is available using the DHCP server. To configure the DHCP server:

rfs4000-37FABE(config-dhcp-policy-DHCP\_POLICY\_UseCase1)#dhcp-pool DHCP\_POOL\_USECASE1\_01 rfs4000-37FABE(config-dhcp-policy-DHCP\_POLICY\_UseCase1-pool-DHCP\_POOL\_USECASE1\_01)#

1 Configure the address range as follows:

```
rfs4000-37FABE(config-dhcp-policy-DHCP_POLICY_UseCase1-pool-
DHCP POOL USECASE1 01)#address range 1\overline{7}2.16.1\overline{1}.11 172.16.11.200
rfs4000-37FABE(config-dhcp-policy-DHCP_POLICY_UseCase1-pool-
DHCP_POOL_USECASE1_01)#
```

$$
\angle A-7
$$

2 Configure the IP pool used with a network segment. This starts the DHCP server on the specified interface.

```
rfs4000-37FABE(config-dhcp-policy-DHCP_POLICY_UseCase1-pool-
DHCP_POOL_USECASE1_01)#network 172.16.11.0/24
rfs4000-37FABE(config-dhcp-policy-DHCP_POLICY_UseCase1-pool-
DHCP_POOL_USECASE1_01)#exit
rfs4000-37FABE(config-dhcp-policy-DHCP_POLICY_UseCase1)#exit
rfs4000-37FABE(config)#commit write
```
#### Configure the RFS4000 to use the DHCP Policy

3 For the DHCP to work properly, the new DHCP Server Policy must be applied to the wireless controller. To apply the DHCP Server Policy to the wireless controller:

```
rfs4000-37FABE(config)#self
rfs4000-37FABE(config-device-03-14-28-57-14-28)#use dhcp-server-policy 
DHCP_POLICY_UseCase1
rfs4000-37FABE(config-device-03-14-28-57-14-28)#commit write
rfs4000-37FABE(config-device-03-14-28-57-14-28)#exit
rfs4000-37FABE(config)#
```
#### **A.1.3.6 Completing and Testing the Configuration**

*Using the Command Line Interface to Configure the WLAN*

A wireless client must be configured to associate with the wireless controller managed WLAN. The following information must be defined:

- SSID: WLAN\_USECASE\_01
- Country: Same as the country configured in *Creating a RF Domain on page A-3*. In this scenario, the country code is set to US.
- Mode: Infrastructure

With the WLAN set to beacon, use the wireless client's discovery client to discover the configured WLAN and associate.

# **B PUBLICLY AVAILABLE SOFTWARE**

## **B.1 General Information**

This document contains information regarding licenses, acknowledgments and required copyright notices for open source packages used in the following products:

Access Points

• AP6521, AP6522, AP6522M, AP6532, AP6562, AP7161, AP7502, AP7522, AP7532, AP7562, AP7602, AP7612, AP7622, AP7632, AP7662, AP8122, AP8132, AP8163, AP8232, AP8432 and AP8533.

Wireless Controllers and Service Platforms

- Wireless Controllers RFS4000, RFS6000
- Service Platforms NX5500, NX5500E, NX7500, NX75XX, NX7510E, NX9500, NX9510, NX9600, NX9610, VX9000, VX9000E

## **B.2 Open Source Software Used**

The Support site, located at [w](https://www.extremenetworks.com/support/)ww.extremenetworks.com/support provides information and online assistance including developer tools, software downloads, product manuals, support contact information and online repair requests.

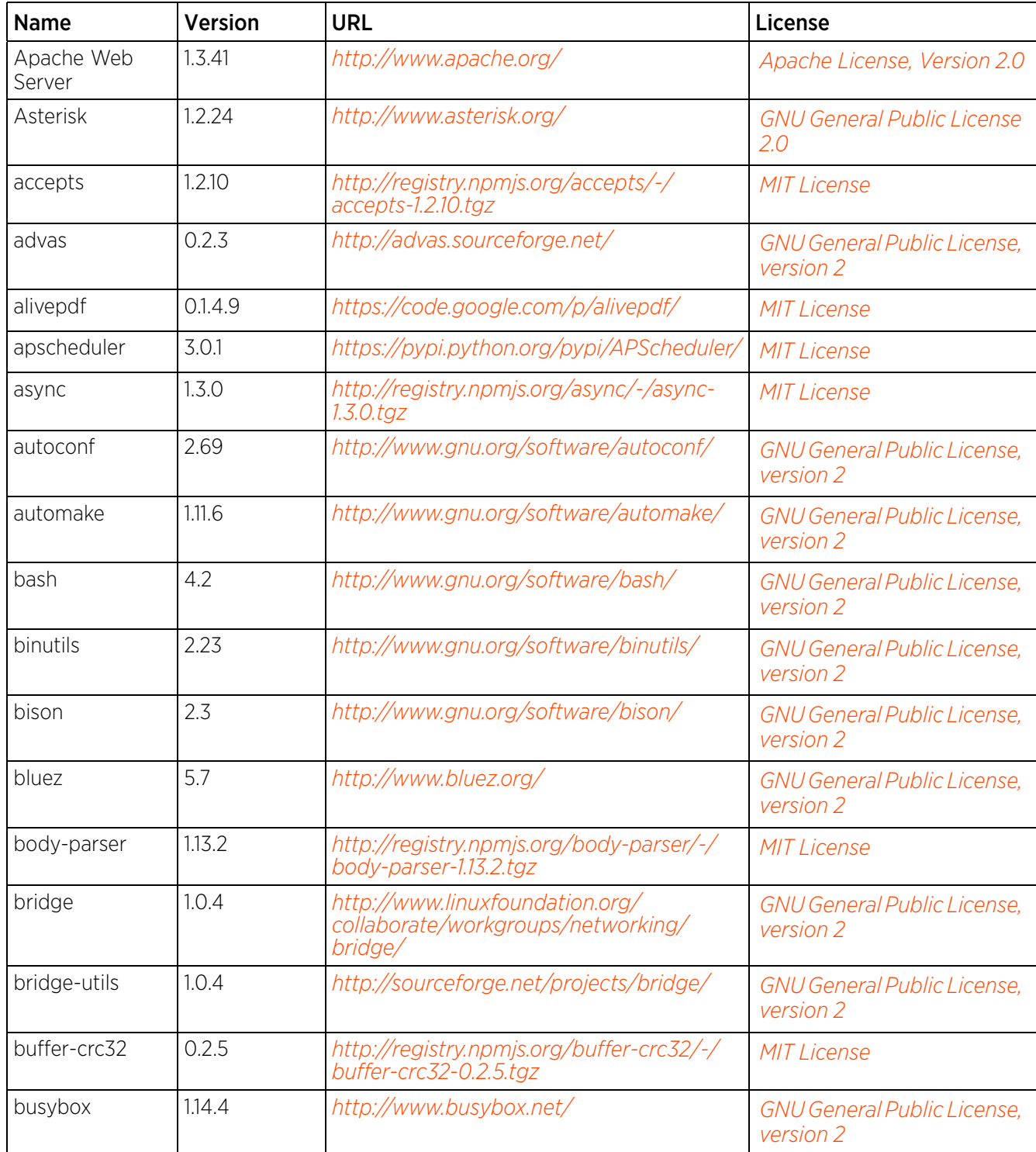

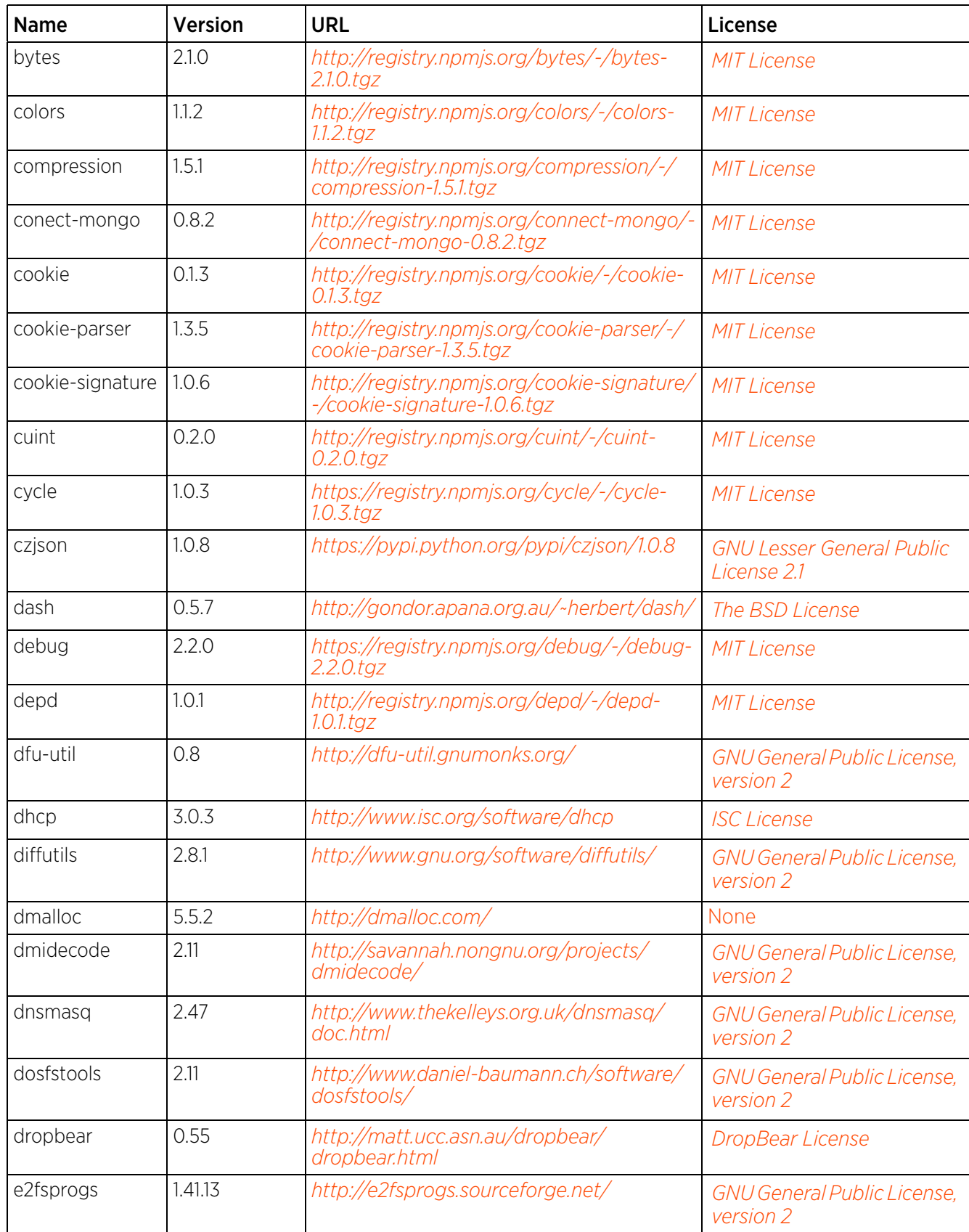

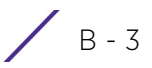

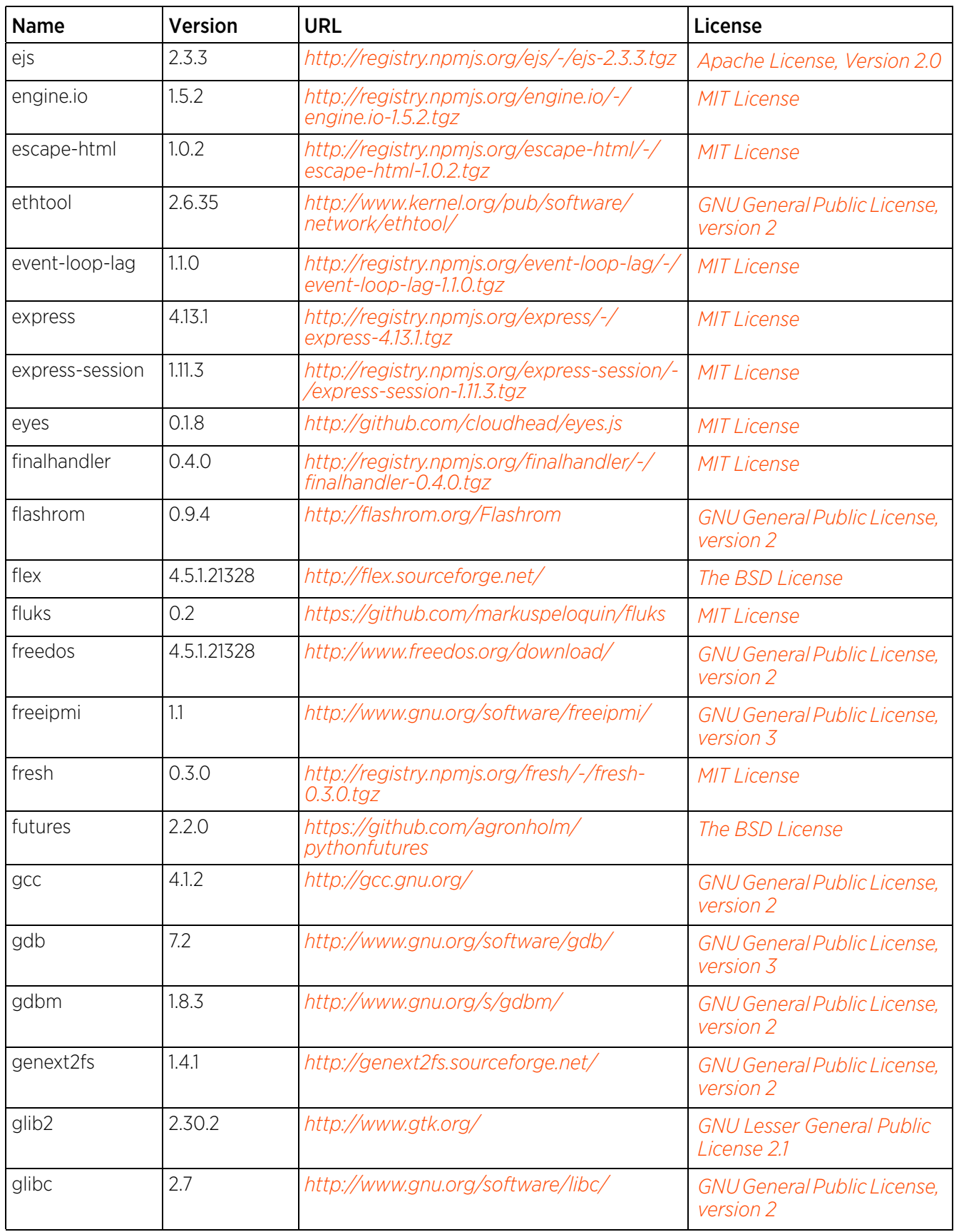

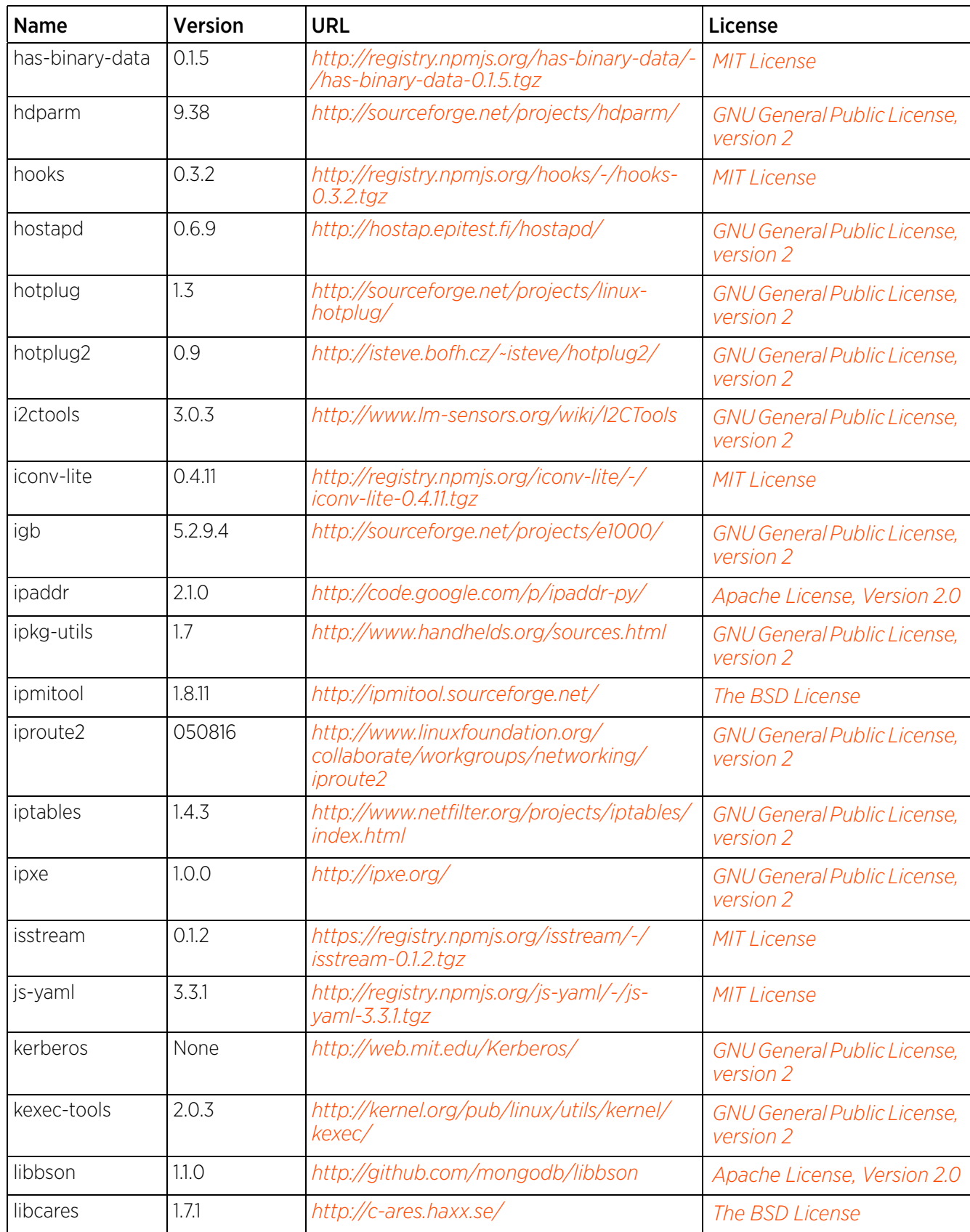

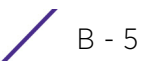

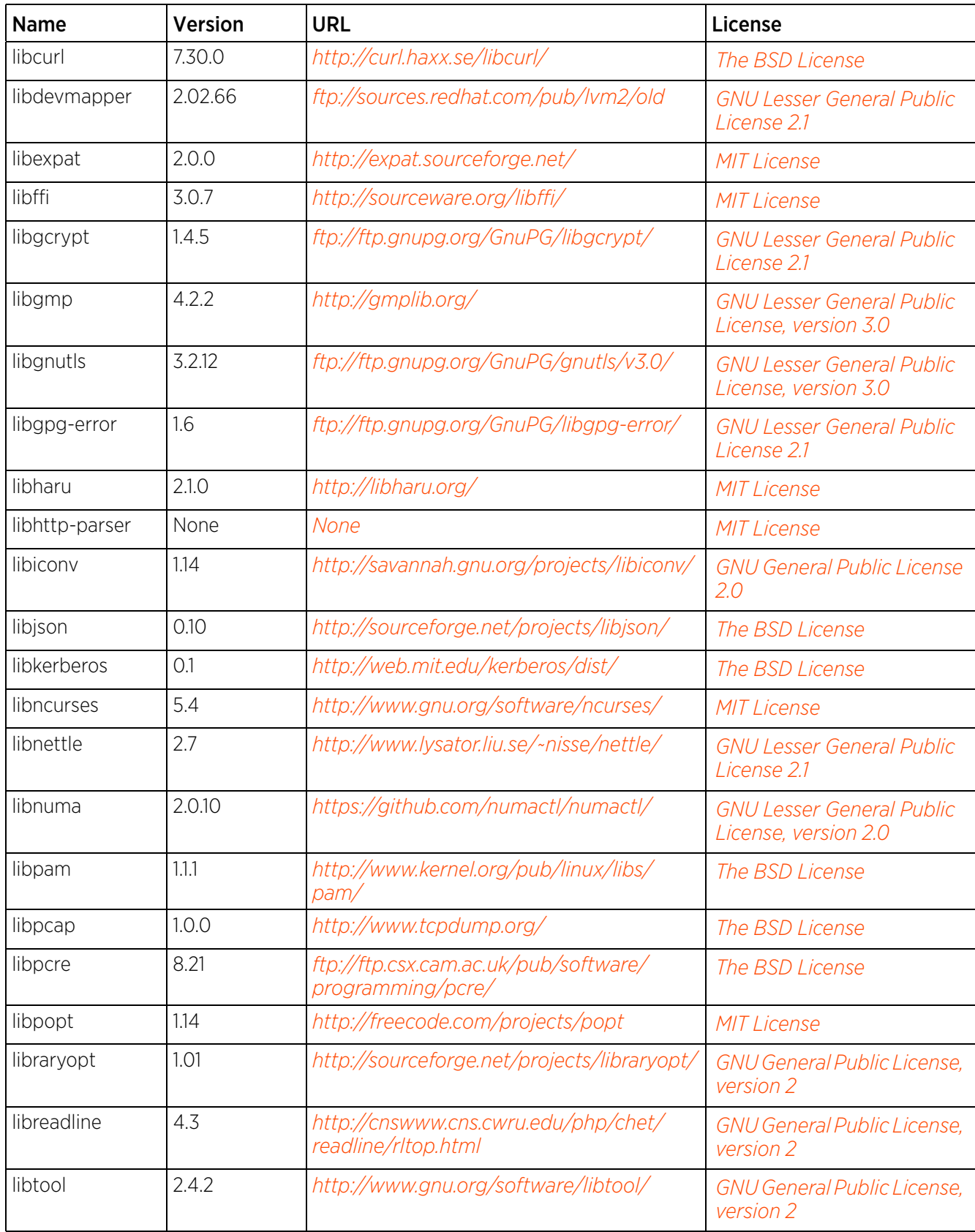

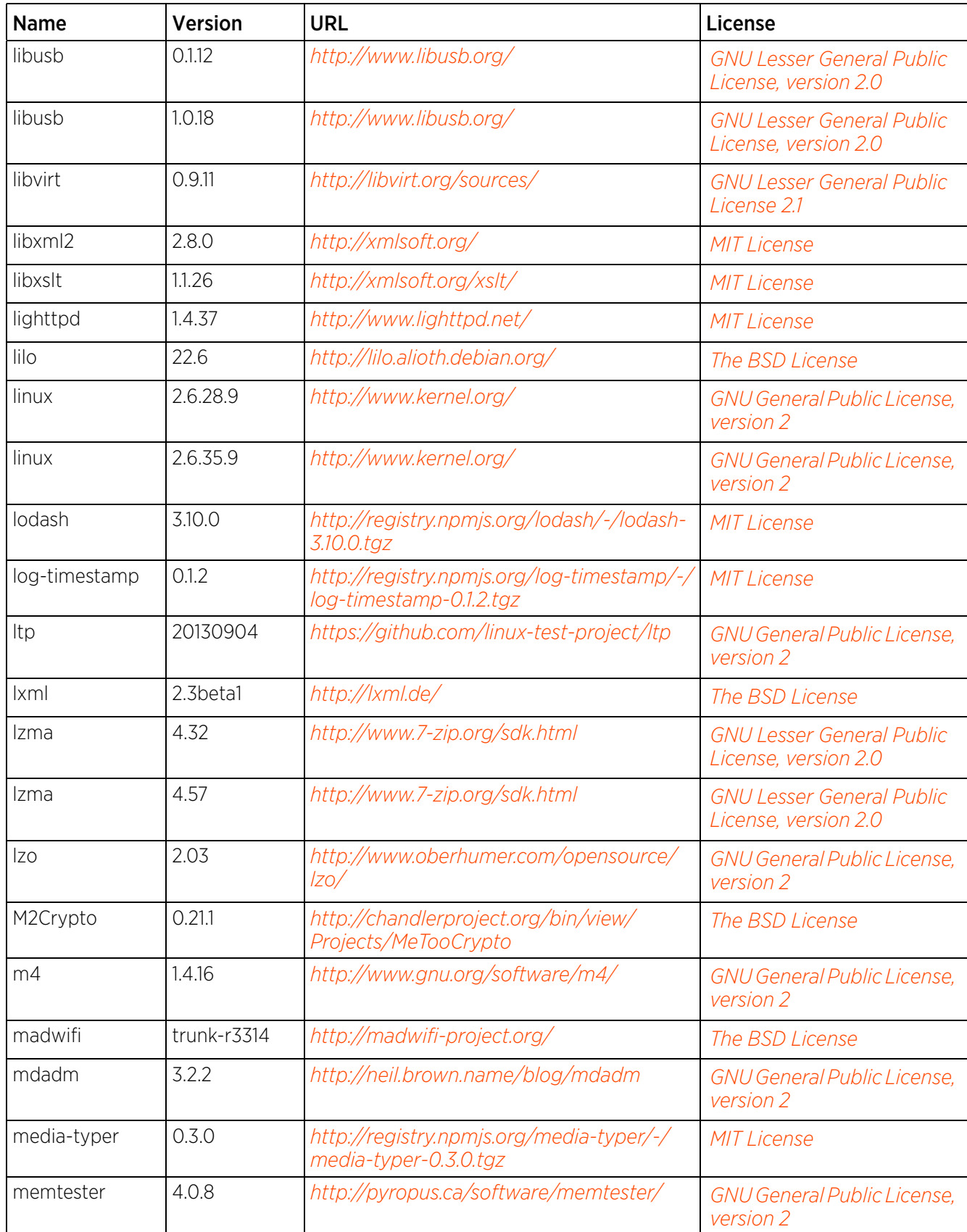

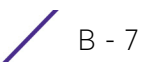

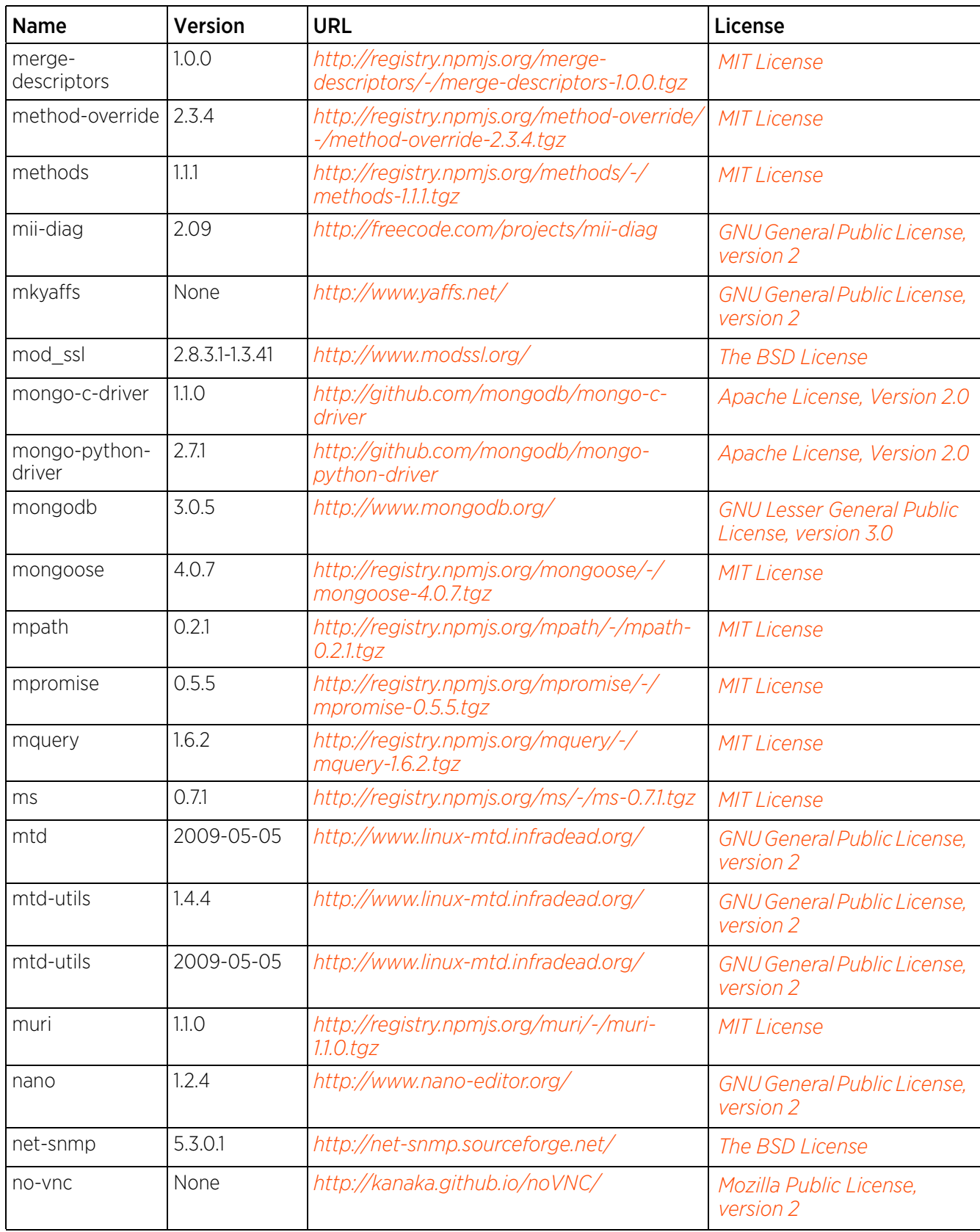

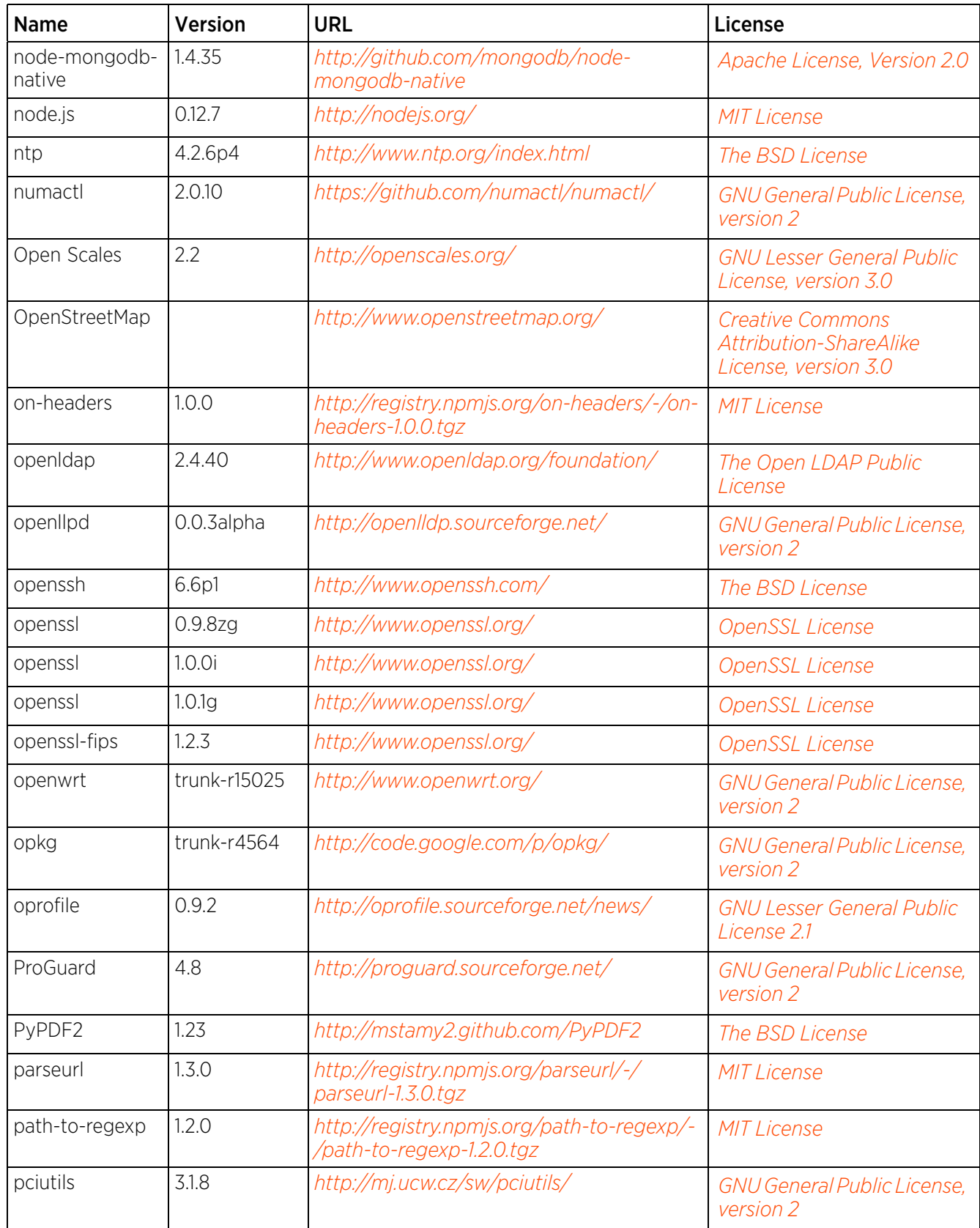

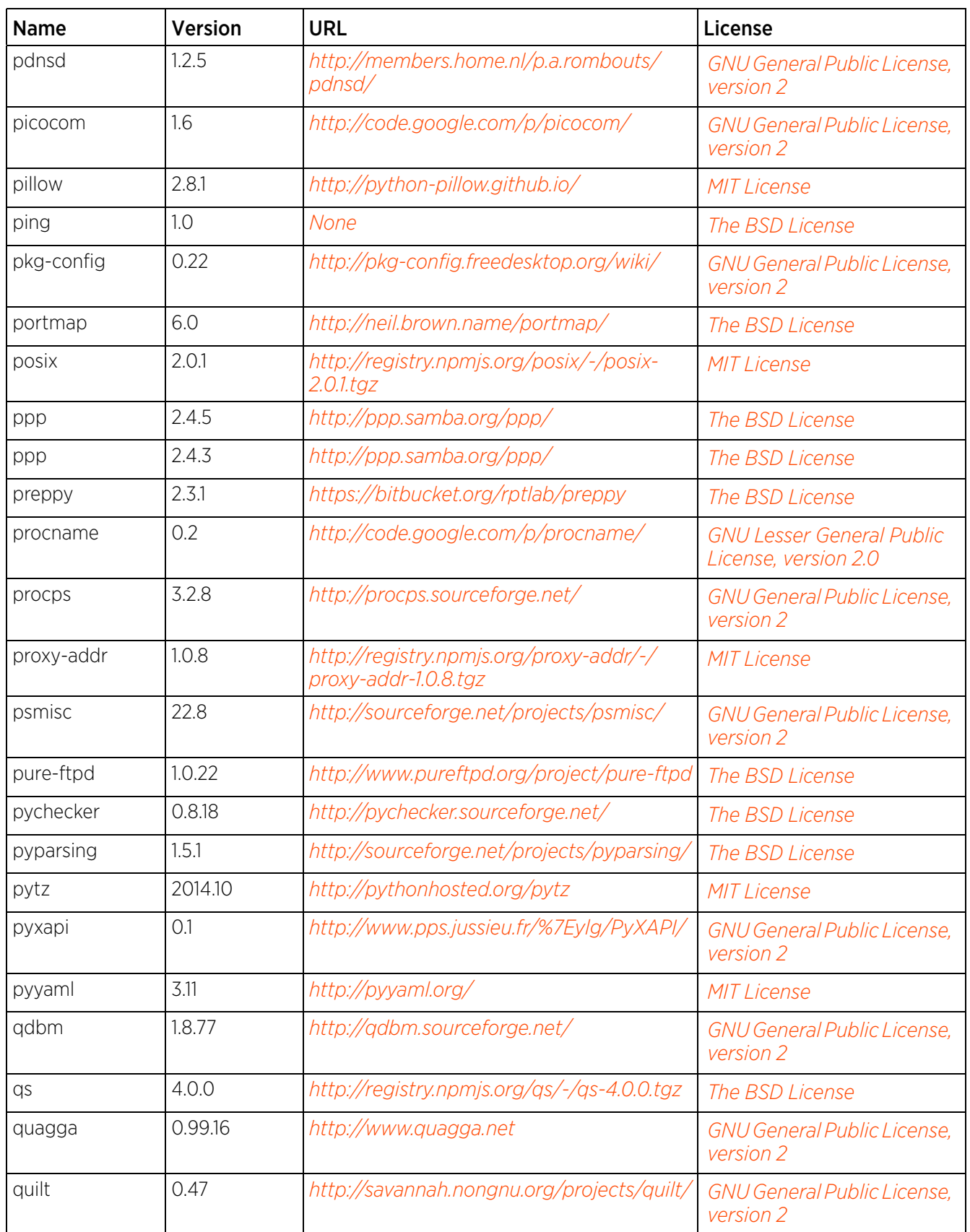

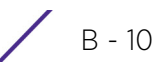

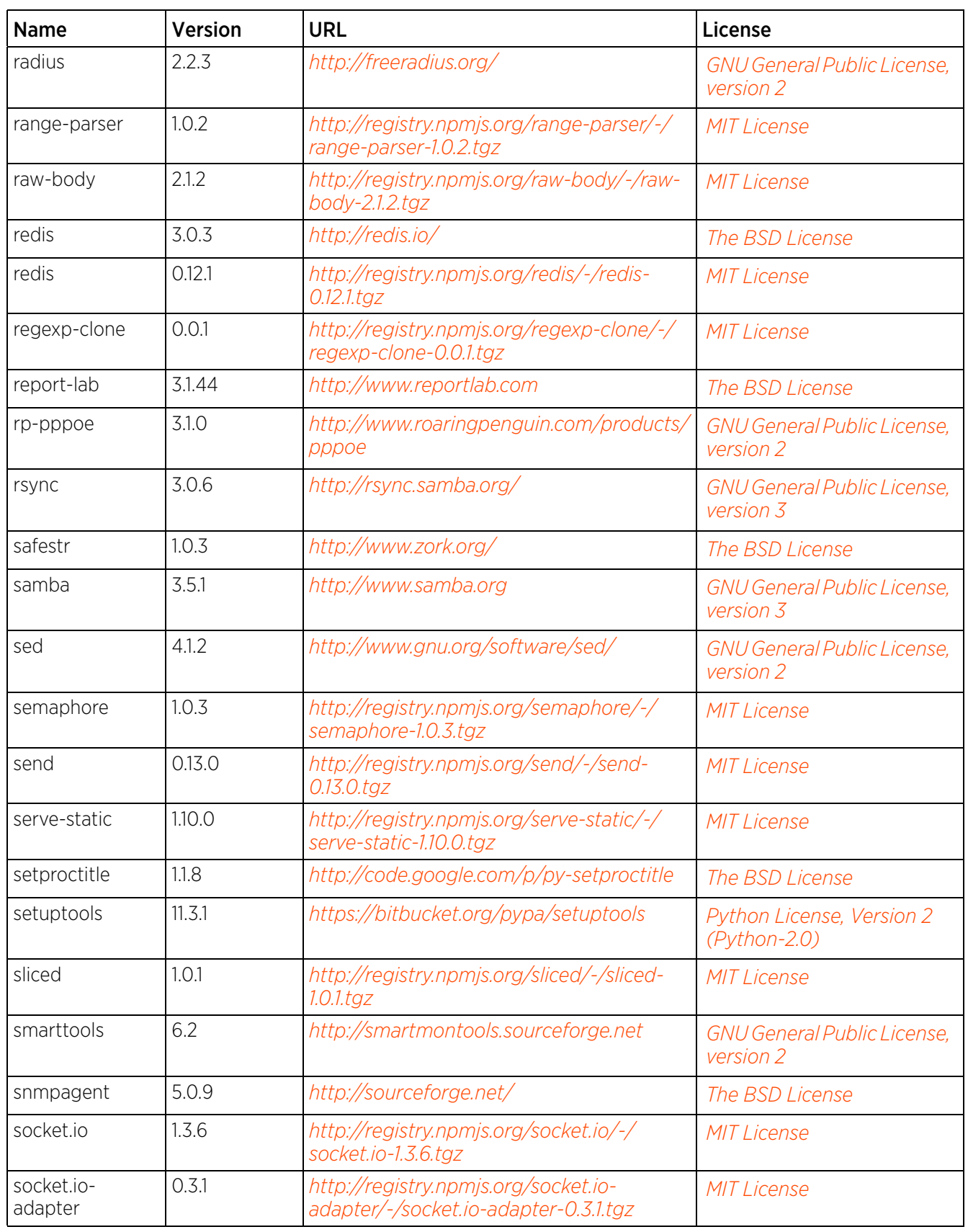

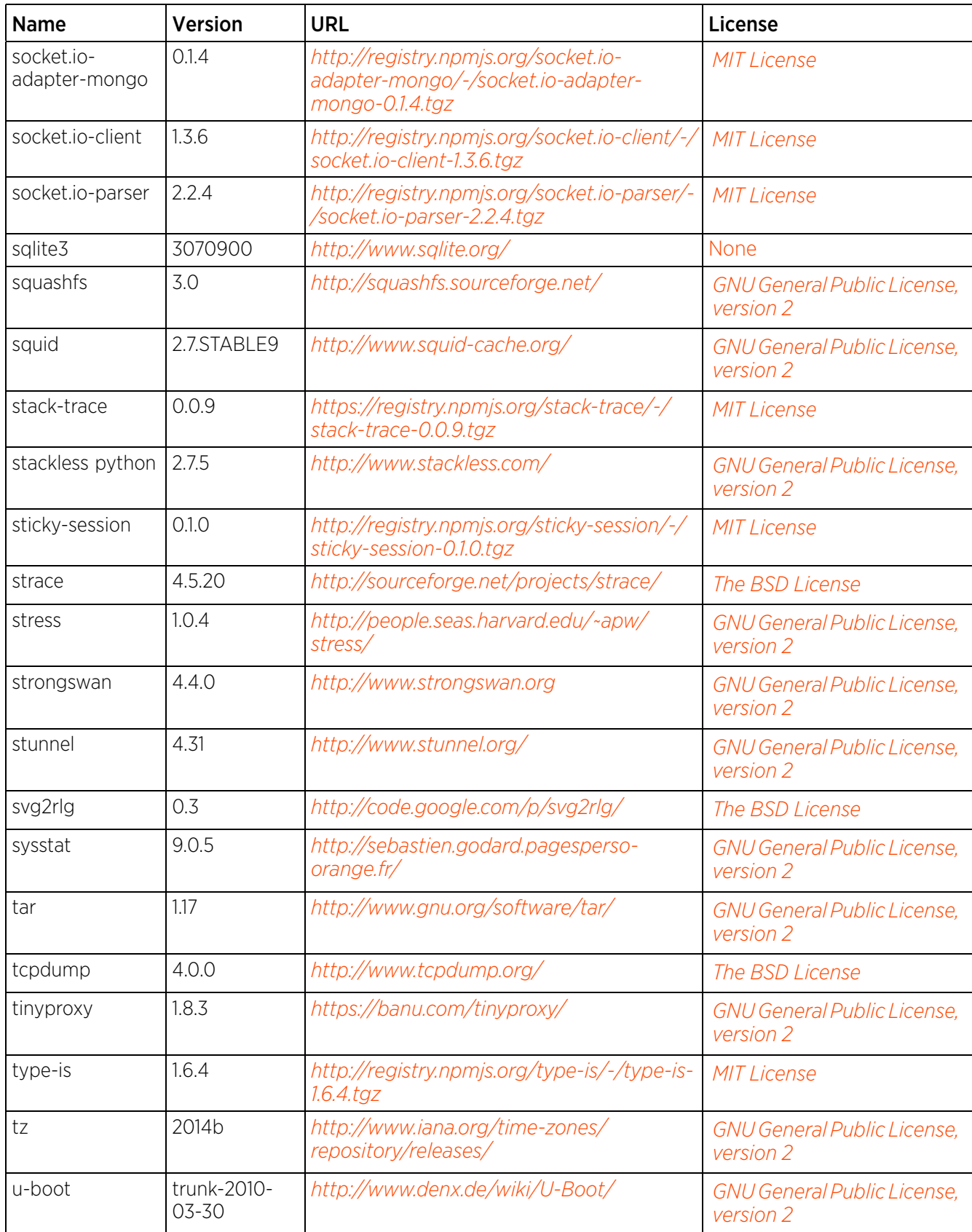
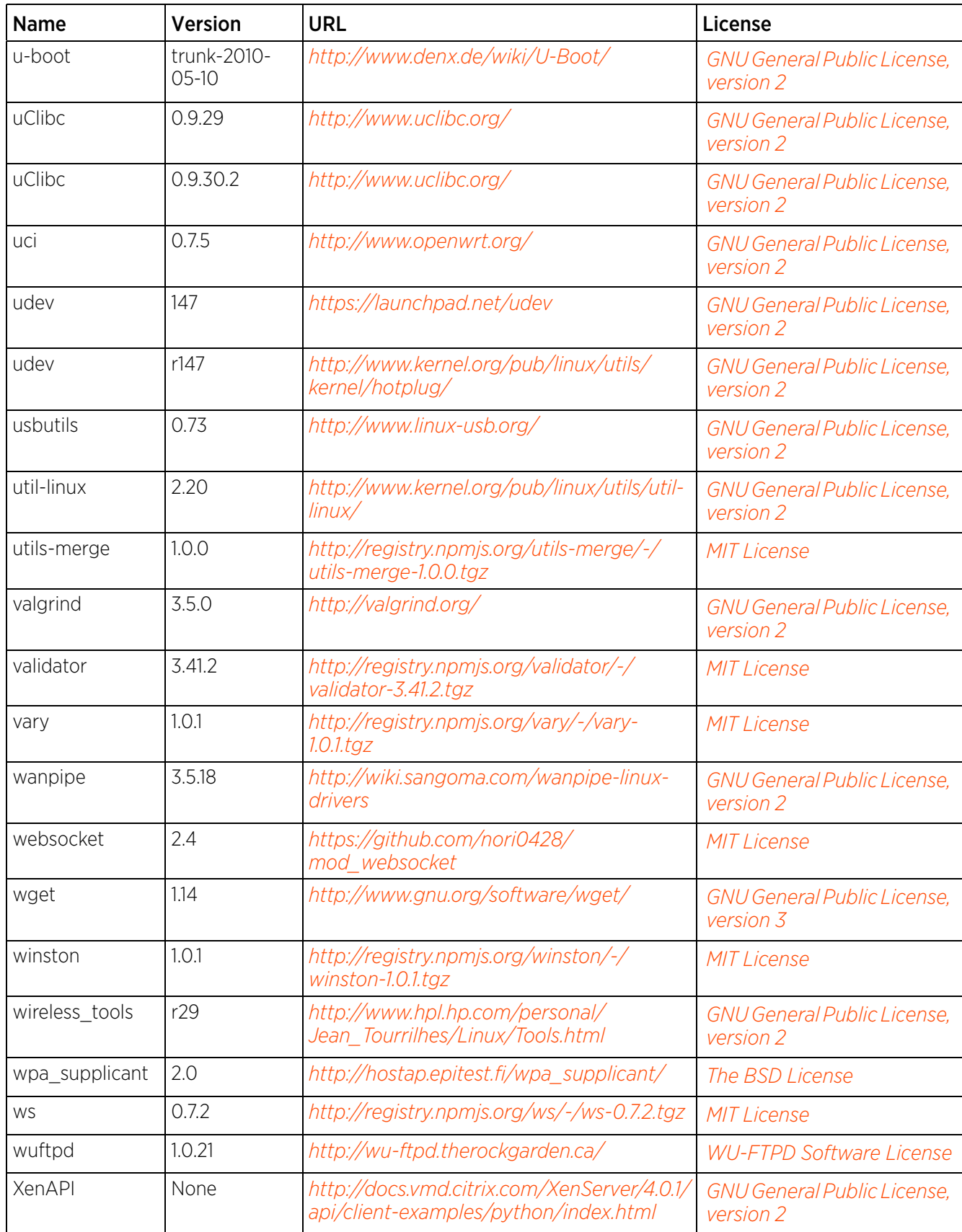

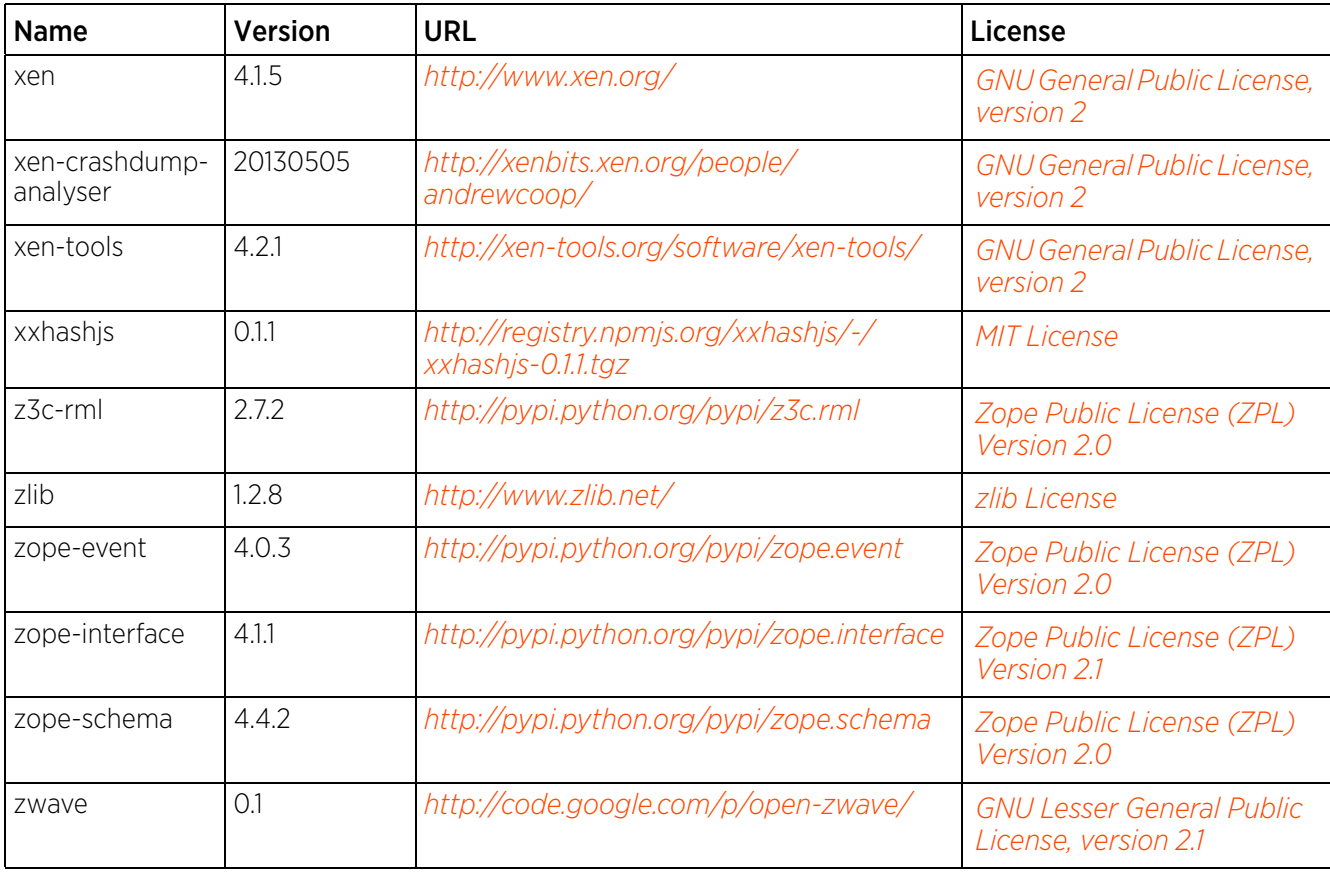

$$
\angle B-14
$$

# **B.3 OSS Licenses**

# **B.3.1 Apache License, Version 2.0**

Apache License

Version 2.0, January 2004

[h](http://www.apache.org/licenses/)[ttp://www.apache.org/licenses](http://www.apache.org/)

TERMS AND CONDITIONS FOR USE, REPRODUCTION, AND DISTRIBUTION

Definitions.

"License" shall mean the terms and conditions for use, reproduction, and distribution as defined by Sections 1 through 9 of this document.

"Licensor" shall mean the copyright owner or entity authorized by the copyright owner that is granting the License.

"Legal Entity" shall mean the union of the acting entity and all other entities that control, are controlled by, or are under common control with that entity. For the purposes of this definition, "control" means (i) the power, direct or indirect, to cause the direction or management of such entity, whether by contract or otherwise, or (ii) ownership of fifty percent (50%) or more of the outstanding shares, or (iii) beneficial ownership of such entity.

"You" (or "Your") shall mean an individual or Legal Entity exercising permissions granted by this License.

"Source" form shall mean the preferred form for making modifications, including but not limited to software source code, documentation source, and configuration files.

"Object" form shall mean any form resulting from mechanical transformation or translation of a Source form, including but not limited to compiled object code, generated documentation, and conversions to other media types.

"Work" shall mean the work of authorship, whether in Source or Object form, made available under the License, as indicated by a copyright notice that is included in or attached to the work (an example is provided in the Appendix below).

"Derivative Works" shall mean any work, whether in Source or Object form, that is based on (or derived from) the Work and for which the editorial revisions, annotations, elaborations, or other modifications represent, as a whole, an original work of authorship. For the purposes of this License, Derivative Works shall not include works that remain separable from, or merely link (or bind by name) to the interfaces of, the Work and Derivative Works thereof.

"Contribution" shall mean any work of authorship, including the original version of the Work and any modifications or additions to that Work or Derivative Works thereof, that is intentionally submitted to Licensor for inclusion in the Work by the copyright owner or by an individual or Legal Entity authorized to submit on behalf of the copyright owner. For the purposes of this definition, "submitted" means any form of electronic, verbal, or written communication sent to the Licensor or its representatives, including but not limited to communication on electronic mailing lists, source code control systems, and issue tracking systems that are managed by, or on behalf of, the Licensor for the purpose of discussing and improving the Work, but excluding communication that is conspicuously marked or otherwise designated in writing by the copyright owner as "Not a Contribution."

"Contributor" shall mean Licensor and any individual or Legal Entity on behalf of whom a Contribution has been received by Licensor and subsequently incorporated within the Work.

Grant of Copyright License. Subject to the terms and conditions of this License, each Contributor hereby grants to You a perpetual, worldwide, non-exclusive, no-charge, royalty-free, irrevocable copyright license to reproduce, prepare Derivative Works of, publicly display, publicly perform, sublicense, and distribute the Work and such Derivative Works in Source or Object form.

Grant of Patent License. Subject to the terms and conditions of this License, each Contributor hereby grants to You a perpetual, worldwide, non-exclusive, no-charge, royalty-free, irrevocable (except as stated in this section) patent license to make, have made, use, offer to sell, sell, import, and otherwise transfer the Work, where such license applies only to those patent claims licensable by such Contributor that are necessarily infringed by their Contribution(s) alone or by combination of their Contribution(s) with the Work to which such Contribution(s) was submitted. If You institute patent litigation against any entity (including a cross-claim or counterclaim in a lawsuit) alleging that the Work or a Contribution incorporated within the Work constitutes direct or contributory patent infringement, then any patent licenses granted to You under this License for that Work shall terminate as of the date such litigation is filed.

Redistribution. You may reproduce and distribute copies of the Work or Derivative Works thereof in any medium, with or without modifications, and in Source or Object form, provided that You meet the following conditions:

You must give any other recipients of the Work or Derivative Works a copy of this License; and

You must cause any modified files to carry prominent notices stating that You changed the files; and

You must retain, in the Source form of any Derivative Works that You distribute, all copyright, patent, trademark, and attribution notices from the Source form of the Work, excluding those notices that do not pertain to any part of the Derivative Works; and

If the Work includes a "NOTICE" text file as part of its distribution, then any Derivative Works that You distribute must include a readable copy of the attribution notices contained within such NOTICE file, excluding those notices that do not pertain to any part of the Derivative Works, in at least one of the following places: within a NOTICE text file distributed as part of the Derivative Works; within the Source form or documentation, if provided along with the Derivative Works; or, within a display generated by the Derivative Works, if and wherever such third-party notices normally appear. The contents of the NOTICE file are for informational purposes only and do not modify the License. You may add Your own attribution notices within Derivative Works that You distribute, alongside or as an addendum to the NOTICE text from the Work, provided that such additional attribution notices cannot be construed as modifying the License.

You may add Your own copyright statement to Your modifications and may provide additional or different license terms and conditions for use, reproduction, or distribution of Your modifications, or for any such Derivative Works as a whole, provided Your use, reproduction, and distribution of the Work otherwise complies with the conditions stated in this License.

Submission of Contributions. Unless You explicitly state otherwise, any Contribution intentionally submitted for inclusion in the Work by You to the Licensor shall be under the terms and conditions of this License, without any additional terms or conditions. Notwithstanding the above, nothing herein shall supersede or modify the terms of any separate license agreement you may have executed with Licensor regarding such Contributions.

$$
\angle B-16
$$

Trademarks. This License does not grant permission to use the trade names, trademarks, service marks, or product names of the Licensor, except as required for reasonable and customary use in describing the origin of the Work and reproducing the content of the NOTICE file.

Disclaimer of Warranty. Unless required by applicable law or agreed to in writing, Licensor provides the Work (and each Contributor provides its Contributions) on an "AS IS" BASIS, WITHOUT WARRANTIES OR CONDITIONS OF ANY KIND, either express or implied, including, without limitation, any warranties or conditions of TITLE, NON-INFRINGEMENT, MERCHANTABILITY, or FITNESS FOR A PARTICULAR PURPOSE. You are solely responsible for determining the appropriateness of using or redistributing the Work and assume any risks associated with Your exercise of permissions under this License.

Limitation of Liability. In no event and under no legal theory, whether in tort (including negligence), contract, or otherwise, unless required by applicable law (such as deliberate and grossly negligent acts) or agreed to in writing, shall any Contributor be liable to You for damages, including any direct, indirect, special, incidental, or consequential damages of any character arising as a result of this License or out of the use or inability to use the Work (including but not limited to damages for loss of goodwill, work stoppage, computer failure or malfunction, or any and all other commercial damages or losses), even if such Contributor has been advised of the possibility of such damages.

Accepting Warranty or Additional Liability. While redistributing the Work or Derivative Works thereof, You may choose to offer, and charge a fee for, acceptance of support, warranty, indemnity, or other liability obligations and/or rights consistent with this License. However, in accepting such obligations, You may act only on Your own behalf and on Your sole responsibility, not on behalf of any other Contributor, and only if You agree to indemnify, defend, and hold each Contributor harmless for any liability incurred by, or claims asserted against, such Contributor by reason of your accepting any such warranty or additional liability.

END OF TERMS AND CONDITIONS

# **B.3.2 The BSD License**

Redistribution and use in source and binary forms, with or without modification, are permitted provided that the following conditions are met:

Redistributions of source code must retain the above copyright notice, and the entire permission notice in its entirety, including the disclaimer of warranties.

Redistributions in binary form must reproduce the above copyright notice, this list of conditions and the following disclaimer in the documentation and/or other materials provided with the distribution.

The name of the author may not be used to endorse or promote products derived from this software without specific prior written permission.

Neither the name of the University nor the names of its contributors may be used to endorse or promote products derived from this software without specific prior written permission.

THIS SOFTWARE IS PROVIDED BY THE REGENTS AND CONTRIBUTORS "AS IS'' AND ANY EXPRESS OR IMPLIED WARRANTIES, INCLUDING, BUT NOT LIMITED TO, THE IMPLIED WARRANTIES OF MERCHANTABILITY AND FITNESS FOR A PARTICULAR PURPOSE, ALL OF WHICH ARE HEREBY DISCLAIMED. IN NO EVENT SHALL THE AUTHOR BE LIABLE FOR ANY DIRECT, INDIRECT, INCIDENTAL, SPECIAL, EXEMPLARY, OR CONSEQUENTIAL DAMAGES (INCLUDING, BUT NOT LIMITED TO, PROCUREMENT OF SUBSTITUTE GOODS OR SERVICES; LOSS OF USE, DATA, OR PROFITS; OR BUSINESS INTERRUPTION) HOWEVER CAUSED AND ON ANY THEORY OF LIABILITY, WHETHER IN CONTRACT,

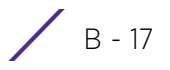

STRICT LIABILITY, OR TORT (INCLUDING NEGLIGENCE OR OTHERWISE) ARISING IN ANY WAY OUT OF THE USE OF THIS SOFTWARE, EVEN IF NOT ADVISED OF THE POSSIBILITY OF SUCH DAMAGE.

# **B.3.3 Creative Commons Attribution-ShareAlike License, version 3.0**

Creative Commons

Attribution-ShareAlike 3.0 Unported

CREATIVE COMMONS CORPORATION IS NOT A LAW FIRM AND DOES NOT PROVIDE LEGAL SERVICES. DISTRIBUTION OF THIS LICENSE DOES NOT CREATE AN ATTORNEY-CLIENT RELATIONSHIP. CREATIVE COMMONS PROVIDES THIS INFORMATION ON AN "AS-IS" BASIS. REATIVE COMMONS MAKES NO WARRANTIES REGARDING THE INFORMATION PROVIDED, AND DISCLAIMS LIABILITY FOR DAMAGES RESULTING FROM ITS USE

### License

THE WORK (AS DEFINED BELOW) IS PROVIDED UNDER THE TERMS OF THIS CREATIVE COMMONS PUBLIC LICENSE ("CCPL" OR "LICENSE"). THE WORK IS PROTECTED BY COPYRIGHT AND/OR OTHER APPLICABLE LAW. ANY USE OF THE WORK OTHER THAN AS AUTHORIZED UNDER THIS LICENSE OR COPYRIGHT LAW IS PROHIBITED

BY EXERCISING ANY RIGHTS TO THE WORK PROVIDED HERE, YOU ACCEPT AND AGREE TO BE BOUND BY THE TERMS OF THIS LICENSE. TO THE EXTENT THIS LICENSE MAY BE CONSIDERED TO BE A CONTRACT, THE LICENSOR GRANTS YOU THE RIGHTS CONTAINED HERE IN CONSIDERATION OF YOUR ACCEPTANCE OF SUCH TERMS AND CONDITIONS.

### **Definitions**

1. "Adaptation" means a work based upon the Work, or upon the Work and other pre-existing works, such as a translation, adaptation, derivative work, arrangement of music or other alterations of a literary or artistic work, or phonogram or performance and includes cinematographic adaptations or any other form in which the Work may be recast, transformed, or adapted including in any form recognizably derived from the original, except that a work that constitutes a Collection will not be considered an Adaptation for the purpose of this License. For the avoidance of doubt, where the Work is a musical work, performance or phonogram, the synchronization of the Work in timed-relation with a moving image ("synching") will be considered an Adaptation for the purpose of this License.

2. "Collection" means a collection of literary or artistic works, such as encyclopedias and anthologies, or performances, phonograms or broadcasts, or other works or subject matter other than works listed in Section 1(f) below, which, by reason of the selection and arrangement of their contents, constitute intellectual creations, in which the Work is included in its entirety in unmodified form along with one or more other contributions, each constituting separate and independent works in themselves, which together are assembled into a collective whole. A work that constitutes a Collection will not be considered an Adaptation (as defined below) for the purposes of this License.

3. "Creative Commons Compatible License" means a license that is listed at http://creativecommons.org/ compatiblelicenses that has been approved by Creative Commons as being essentially equivalent to this License, including, at a minimum, because that license: (i) contains terms that have the same purpose, meaning and effect as the License Elements of this License; and, (ii) explicitly permits the relicensing of adaptations of works made available under that license under this License or a Creative Commons jurisdiction license with the same License Elements as this License.

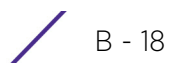

4. "Distribute" means to make available to the public the original and copies of the Work or Adaptation, as appropriate, through sale or other transfer of ownership.

5. "License Elements" means the following high-level license attributes as selected by Licensor and indicated in the title of this License: Attribution, ShareAlike.

6. "Licensor" means the individual, individuals, entity or entities that offer(s) the Work under the terms of this License.

7. "Original Author" means, in the case of a literary or artistic work, the individual, individuals, entity or entities who created the Work or if no individual or entity can be identified, the publisher; and in addition (i) in the case of a performance the actors, singers, musicians, dancers, and other persons who act, sing, deliver, declaim, play in, interpret or otherwise perform literary or artistic works or expressions of folklore; (ii) in the case of a phonogram the producer being the person or legal entity who first fixes the sounds of a performance or other sounds; and, (iii) in the case of broadcasts, the organization that transmits the broadcast.

8. "Work" means the literary and/or artistic work offered under the terms of this License including without limitation any production in the literary, scientific and artistic domain, whatever may be the mode or form of its expression including digital form, such as a book, pamphlet and other writing; a lecture, address, sermon or other work of the same nature; a dramatic or dramatico-musical work; a choreographic work or entertainment in dumb show; a musical composition with or without words; a cinematographic work to which are assimilated works expressed by a process analogous to cinematography; a work of drawing, painting, architecture, sculpture, engraving or lithography; a photographic work to which are assimilated works expressed by a process analogous to photography; a work of applied art; an illustration, map, plan, sketch or three-dimensional work relative to geography, topography, architecture or science; a performance; a broadcast; a phonogram; a compilation of data to the extent it is protected as a copyrightable work; or a work performed by a variety or circus performer to the extent it is not otherwise considered a literary or artistic work.

9. "You" means an individual or entity exercising rights under this License who has not previously violated the terms of this License with respect to the Work, or who has received express permission from the Licensor to exercise rights under this License despite a previous violation.

10. "Publicly Perform" means to perform public recitations of the Work and to communicate to the public those public recitations, by any means or process, including by wire or wireless means or public digital performances; to make available to the public Works in such a way that members of the public may access these Works from a place and at a place individually chosen by them; to perform the Work to the public by any means or process and the communication to the public of the performances of the Work, including by public digital performance; to broadcast and rebroadcast the Work by any means including signs, sounds or images.

11. "Reproduce" means to make copies of the Work by any means including without limitation by sound or visual recordings and the right of fixation and reproducing fixations of the Work, including storage of a protected performance or phonogram in digital form or other electronic medium.

12. Fair Dealing Rights. Nothing in this License is intended to reduce, limit, or restrict any uses free from copyright or rights arising from limitations or exceptions that are provided for in connection with the copyright protection under copyright law or other applicable laws.

$$
\angle B - 19
$$

13. License Grant. Subject to the terms and conditions of this License, Licensor hereby grants You a worldwide, royalty-free, non-exclusive, perpetual (for the duration of the applicable copyright) license to exercise the rights in the Work as stated below:

a. to Reproduce the Work, to incorporate the Work into one or more Collections, and to Reproduce the Work as incorporated in the Collections;

b. to create and Reproduce Adaptations provided that any such Adaptation, including any translation in any medium, takes reasonable steps to clearly label, demarcate or otherwise identify that changes were made to the original Work. For example, a translation could be marked "The original work was translated from English to Spanish," or a modification could indicate "The original work has been modified.";

c. to Distribute and Publicly Perform the Work including as incorporated in Collections; and,

d. to Distribute and Publicly Perform Adaptations

For the avoidance of doubt:

1. Non-waivable Compulsory License Schemes. In those jurisdictions in which the right to collect royalties through any statutory or compulsory licensing scheme cannot be waived, the Licensor reserves the exclusive right to collect such royalties for any exercise by You of the rights granted under this License;

2. Waivable Compulsory License Schemes. In those jurisdictions in which the right to collect royalties through any statutory or compulsory licensing scheme can be waived, the Licensor waives the exclusive right to collect such royalties for any exercise by You of the rights granted under this License; and,

3. Voluntary License Schemes. The Licensor waives the right to collect royalties, whether individually or, in the event that the Licensor is a member of a collecting society that administers voluntary licensing schemes, via that society, from any exercise by You of the rights granted under this License.

The above rights may be exercised in all media and formats whether now known or hereafter devised. The above rights include the right to make such modifications as are technically necessary to exercise the rights in other media and formats. Subject to Section 8(f), all rights not expressly granted by Licensor are hereby reserved.

4. Restrictions. The license granted in Section 3 above is expressly made subject to and limited by the following restrictions:

a. You may Distribute or Publicly Perform the Work only under the terms of this License. You must include a copy of, or the *Uniform Resource Identifier* (URI) for, this License with every copy of the Work You Distribute or Publicly Perform. You may not offer or impose any terms on the Work that restrict the terms of this License or the ability of the recipient of the Work to exercise the rights granted to that recipient under the terms of the License. You may not sublicense the Work. You must keep intact all notices that refer to this License and to the disclaimer of warranties with every copy of the Work You Distribute or Publicly Perform. When You Distribute or Publicly Perform the Work, You may not impose any effective technological measures on the Work that restrict the ability of a recipient of the Work from You to exercise the rights granted to that recipient under the terms of the License. This Section 4(a) applies to the Work as incorporated in a Collection, but this does not require the Collection apart from the Work itself to be made subject to the terms of this License. If You create a Collection, upon notice from any Licensor You must, to the extent practicable, remove from the Collection any credit as required by Section 4(c), as requested. If You create an Adaptation, upon notice from any Licensor You must, to the extent practicable, remove from the Adaptation any credit as required by Section 4(c), as requested.

b. You may Distribute or Publicly Perform an Adaptation only under the terms of: (i) this License; (ii) a later version of this License with the same License Elements as this License; (iii) a Creative Commons jurisdiction license (either this or a later license version) that contains the same License Elements as this License (e.g., Attribution-ShareAlike 3.0 US)); (iv) a Creative Commons Compatible License. If you license the Adaptation under one of the licenses mentioned in (iv), you must comply with the terms of that license. If you license the Adaptation under the terms of any of the licenses mentioned in (i), (ii) or (iii) (the "Applicable License"), you must comply with the terms of the Applicable License generally and the following provisions: (I) You must include a copy of, or the URI for, the Applicable License with every copy of each Adaptation You Distribute or Publicly Perform; (II) You may not offer or impose any terms on the Adaptation that restrict the terms of the Applicable License or the ability of the recipient of the Adaptation to exercise the rights granted to that recipient under the terms of the Applicable License; (III) You must keep intact all notices that refer to the Applicable License and to the disclaimer of warranties with every copy of the ork as included in the Adaptation You Distribute or Publicly Perform; (IV) when You Distribute or Publicly Perform the Adaptation, You may not impose any effective technological measures on the Adaptation that restrict the ability of a recipient of the Adaptation from You to exercise the rights granted to that recipient under the terms of the Applicable License. This Section 4(b) applies to the Adaptation as incorporated in a Collection, but this does not require the Collection apart from the Adaptation itself to be made subject to the terms of the Applicable License.

c. If You Distribute, or Publicly Perform the Work or any Adaptations or Collections, You must, unless a request has been made pursuant to Section 4(a), keep intact all copyright notices for the Work and provide, reasonable to the medium or means You are utilizing: (i) the name of the Original Author (or pseudonym, if applicable) if supplied, and/or if the Original Author and/or Licensor designate another party or parties (e.g., a sponsor institute, publishing entity, journal) for attribution ("Attribution Parties") in Licensor's copyright notice, terms of service or by other reasonable means, the name of such party or parties; (ii) the title of the Work if supplied; (iii) to the extent reasonably practicable, the URI, if any, that Licensor specifies to be associated with the Work, unless such URI does not refer to the copyright notice or licensing information for the Work; and (iv) , consistent with Section 3(b), in the case of an Adaptation, a credit identifying the use of the Work in the Adaptation (e.g., "French translation of the Work by Original Author," or "Screenplay based on original Work by Original Author"). The credit required by this Section 4(c) may be implemented in any reasonable manner; provided, however, that in the case of a Adaptation or Collection, at a minimum such credit will appear, if a credit for all contributing authors of the Adaptation or Collection appears, then as part of these credits and in a manner at least as prominent as the credits for the other contributing authors. For the avoidance of doubt, You may only use the credit required by this Section for the purpose of attribution in the manner set out above and, by exercising Your rights under this License, You may not implicitly or explicitly assert or imply any connection with, sponsorship or endorsement by the Original Author, Licensor and/or Attribution Parties, as appropriate, of You or Your use of the Work, without the separate, express prior written permission of the Original Author, Licensor and/or Attribution Parties.

d. Except as otherwise agreed in writing by the Licensor or as may be otherwise permitted by applicable law, if You Reproduce, Distribute or Publicly Perform the Work either by itself or as part of any Adaptations or Collections, You must not distort, mutilate, modify or take other derogatory action in relation to the Work which would be prejudicial to the Original Author's honor or reputation. Licensor agrees that in those jurisdictions (e.g. Japan), in which any exercise of the right granted in Section 3(b) of this License (the right to make Adaptations) would be deemed to be a distortion, mutilation, modification or other derogatory action prejudicial to the Original Author's honor and reputation, the Licensor will waive or not assert, as appropriate, this Section, to the fullest extent permitted by the applicable national law, to enable You to reasonably exercise Your right under Section 3(b) of this License (right to make Adaptations) but not otherwise.

5. Representations, Warranties and Disclaimer.

UNLESS OTHERWISE MUTUALLY AGREED TO BY THE PARTIES IN WRITING, LICENSOR OFFERS THE WORK AS-IS AND MAKES NO REPRESENTATIONS OR WARRANTIES OF ANY KIND CONCERNING THE WORK, EXPRESS, IMPLIED, STATUTORY OR OTHERWISE, INCLUDING, WITHOUT LIMITATION, WARRANTIES OF TITLE, MERCHANTIBILITY, FITNESS FOR A PARTICULAR PURPOSE, NONINFRINGEMENT, OR THE ABSENCE OF LATENT OR OTHER DEFECTS, ACCURACY, OR THE PRESENCE OF ABSENCE OF ERRORS, WHETHER OR NOT DISCOVERABLE. SOME JURISDICTIONS DO NOT ALLOW THE EXCLUSION OF IMPLIED WARRANTIES, SO SUCH EXCLUSION MAY NOT APPLY TO YOU.

6. Limitation on Liability. EXCEPT TO THE EXTENT REQUIRED BY APPLICABLE LAW, IN NO EVENT WILL LICENSOR BE LIABLE TO YOU ON ANY LEGAL THEORY FOR ANY SPECIAL, INCIDENTAL, CONSEQUENTIAL, PUNITIVE OR EXEMPLARY DAMAGES ARISING OUT OF THIS LICENSE OR THE USE OF THE WORK, EVEN IF LICENSOR HAS BEEN ADVISED OF THE POSSIBILITY OF SUCH DAMAGES.

### 7. Termination.

This License and the rights granted hereunder will terminate automatically upon any breach by You of the terms of this License. Individuals or entities who have received Adaptations or Collections from You under this License, however, will not have their licenses terminated provided such individuals or entities remain in full compliance with those licenses. Sections 1, 2, 5, 6, 7, and 8 will survive any termination of this License.

Subject to the above terms and conditions, the license granted here is perpetual (for the duration of the applicable copyright in the Work). Notwithstanding the above, Licensor reserves the right to release the Work under different license terms or to stop distributing the Work at any time; provided, however that any such election will not serve to withdraw this License (or any other license that has been, or is required to be, granted under the terms of this License), and this License will continue in full force and effect unless terminated as stated above.

### 8. Miscellaneous.

Each time You Distribute or Publicly Perform the Work or a Collection, the Licensor offers to the recipient a license to the Work on the same terms and conditions as the license granted to You under this License.

Each time You Distribute or Publicly Perform an Adaptation, Licensor offers to the recipient a license to the original Work on the same terms and conditions as the license granted to You under this License.

If any provision of this License is invalid or unenforceable under applicable law, it shall not affect the validity or enforceability of the emainder of the terms of this License, and without further action by the parties to this agreement, such provision shall be reformed to the minimum extent necessary to make such provision valid and enforceable.

No term or provision of this License shall be deemed waived and no breach consented to unless such waiver or consent shall be in writing and signed by the party to be charged with such waiver or consent.

This License constitutes the entire agreement between the parties with respect to the Work licensed here. There are no understandings, agreements or representations with respect to the Work not specified here. Licensor shall not be bound by any additional provisions that may appear in any communication from You. This License may not be modified without the mutual written agreement of he Licensor and You.

The rights granted under, and the subject matter referenced, in this License were drafted utilizing the terminology of the Berne Convention for the Protection of Literary and Artistic Works (as amended on September 28, 1979), the Rome Convention of 1961, the WIPO Copyright Treaty of 1996, the WIPO

Performances and Phonograms Treaty of 1996 and the Universal Copyright Convention (as revised on July 24, 1971). These rights and subject matter take effect in the relevant jurisdiction in which the License terms are sought to be enforced according to the corresponding provisions of the implementation of those treaty provisions in the applicable national law. If the standard suite of rights granted under applicable copyright law includes additional rights not granted under this License, such additional rights are deemed to be included in the License; this License is not intended to restrict the license of any rights under applicable law.

Creative Commons Notice

Creative Commons is not a party to this License, and makes no warranty whatsoever in connection with the Work. Creative Commons will not be liable to You or any party on any legal theory for any damages whatsoever, including without limitation any general, special, incidental or consequential damages arising in connection to this license. Notwithstanding the foregoing two (2) sentences, if Creative Commons has expressly identified itself as the Licensor hereunder, it shall have all rights and obligations of Licensor.

Except for the limited purpose of indicating to the public that the Work is licensed under the CCPL, Creative Commons does not authorize the use by either party of the trademark "Creative Commons" or any related trademark or logo of Creative Commons without the prior written consent of Creative Commons. Any permitted use will be in compliance with Creative Commons' then-current trademark usage guidelines, as may be published on its website or otherwise made available upon request from time to time. For the avoidance of doubt, this trademark restriction does not form part of the License.

Creative Commons may be contacted at http://creativecommons.org/.

# **B.3.4 DropBear License**

Dropbear contains a number of components from different sources, hence there are a few licenses and authors involved. All licenses are fairly non-restrictive.

The majority of code is written by Matt Johnston, under the license below.

Portions of the client-mode work are (c) 2004 Mihnea Stoenescu, under the same license:

Copyright (c) 2002-2004 Matt Johnston

Portions copyright (c) 2004 Mihnea Stoenescu

All rights reserved.

Permission is hereby granted, free of charge, to any person obtaining a copy of this software and associated documentation files (the "Software"), to deal in the Software without restriction, including without limitation the rights to use, copy, modify, merge, publish, distribute, sublicense, and/or sell copies of the Software, and to permit persons to whom the Software is furnished to do so, subject to the following conditions:

The above copyright notice and this permission notice shall be included in all copies or substantial portions of the Software.

THE SOFTWARE IS PROVIDED "AS IS", WITHOUT WARRANTY OF ANY KIND, EXPRESS OR IMPLIED, INCLUDING BUT NOT LIMITED TO THE WARRANTIES OF MERCHANTABILITY, FITNESS FOR A PARTICULAR PURPOSE AND NONINFRINGEMENT. IN NO EVENT SHALL THE AUTHORS OR COPYRIGHT

HOLDERS BE LIABLE FOR ANY CLAIM, DAMAGES OR OTHER LIABILITY, WHETHER IN AN ACTION OF CONTRACT, TORT OR OTHERWISE, ARISING FROM, OUT OF OR IN CONNECTION WITH THE SOFTWARE OR THE USE OR OTHER DEALINGS IN THE SOFTWARE.

LibTomCrypt and LibTomMath are written by Tom St Denis, and are .

=====

sshpty.c is taken from OpenSSH 3.5p1,

Copyright (c) 1995 Tatu Ylonen , Espoo, Finland

All rights reserved

"As far as I am concerned, the code I have written for this software can be used freely for any purpose. Any derived versions of this software must be clearly marked as such, and if the derived work is incompatible with the protocol description in the RFC file, it must be called by a name other than "ssh" or "Secure Shell". "

=====

loginrec.c

loginrec.h

atomicio.h

atomicio.c

and strlcat() (included in util.c) are from OpenSSH 3.6.1p2, and are licensed under the 2 point license.

loginrec is written primarily by Andre Lucas, atomicio.c by Theo de Raadt.

strlcat() is (c) Todd C. Miller

 $=$ 

Import code in keyimport.c is modified from PuTTY's import.c, licensed as follows:

PuTTY is copyright 1997-2003 Simon Tatham.

Portions copyright Robert de Bath, Joris van Rantwijk, Delian Delchev, Andreas Schultz, Jeroen Massar, Wez Furlong, Nicolas Barry, Justin Bradford, and CORE SDI S.A.

Permission is hereby granted, free of charge, to any person obtaining a copy of this software and associated documentation files (the "Software"), to deal in the Software without restriction, including without limitation the rights to use, copy, modify, merge, publish, distribute, sublicense, and/or sell copies of the Software, and to permit persons to whom the Software is furnished to do so, subject to the following conditions:

The above copyright notice and this permission notice shall be included in all copies or substantial portions of the Software.

$$
\bigg\}
$$
 B - 24

THE SOFTWARE IS PROVIDED "AS IS", WITHOUT WARRANTY OF ANY KIND, EXPRESS OR IMPLIED, INCLUDING BUT NOT LIMITED TO THE WARRANTIES OF MERCHANTABILITY, FITNESS FOR A PARTICULAR PURPOSE AND NONINFRINGEMENT. IN NO EVENT SHALL THE COPYRIGHT HOLDERS BE LIABLE FOR ANY CLAIM, DAMAGES OR OTHER LIABILITY, WHETHER IN AN ACTION OF CONTRACT, TORT OR OTHERWISE, ARISING FROM, OUT OF OR IN CONNECTION WITH THE SOFTWARE OR THE USE OR OTHER DEALINGS IN THE SOFTWARE.

-------------------------------------------------------------------------------

# **B.3.5 GNU General Public License, version 2**

GNU GENERAL PUBLIC LICENSE

Version 2, June 1991

Copyright (C) 1989, 1991 Free Software Foundation, Inc., 51 Franklin Street, Fifth Floor, Boston, MA 02110- 1301 USA Everyone is permitted to copy and distribute verbatim copies of this license document, but changing it is not allowed.

#### Preamble

The licenses for most software are designed to take away your freedom to share and change it. By contrast, the GNU General Public License is intended to guarantee your freedom to share and change free software--to make sure the software is free for all its users. This General Public License applies to most of the Free Software Foundation's software and to any other program whose authors commit to using it. (Some other Free Software Foundation software is covered by the GNU Lesser General Public License instead.) You can apply it to your programs, too.

When we speak of free software, we are referring to freedom, not price. Our General Public Licenses are designed to make sure that you have the freedom to distribute copies of free software (and charge for this service if you wish), that you receive source code or can get it if you want it, that you can change the software or use pieces of it in new free programs; and that you know you can do these things.

To protect your rights, we need to make restrictions that forbid anyone to deny you these rights or to ask you to surrender the rights. These restrictions translate to certain responsibilities for you if you distribute copies of the software, or if you modify it.

For example, if you distribute copies of such a program, whether gratis or for a fee, you must give the recipients all the rights that you have. You must make sure that they, too, receive or can get the source code. And you must show them these terms so they know their rights.

We protect your rights with two steps: (1) copyright the software, and (2) offer you this license which gives you legal permission to copy, distribute and/or modify the software.

Also, for each author's protection and ours, we want to make certain that everyone understands that there is no warranty for this free software. If the software is modified by someone else and passed on, we want its recipients to know that what they have is not the original, so that any problems introduced by others will not reflect on the original authors' reputations.

Finally, any free program is threatened constantly by software patents. We wish to avoid the danger that redistributors of a free program will individually obtain patent licenses, in effect making the program

proprietary. To prevent this, we have made it clear that any patent must be licensed for everyone's free use or not licensed at all.

The precise terms and conditions for copying, distribution and modification follow.

# **B.3.6 GNU GENERAL PUBLIC LICENSE**

TERMS AND CONDITIONS FOR COPYING, DISTRIBUTION AND MODIFICATION

This License applies to any program or other work which contains a notice placed by the copyright holder saying it may be distributed under the terms of this General Public License. The "Program", below, refers to any such program or work, and a "work based on the Program" means either the Program or any derivative work under copyright law: that is to say, a work containing the Program or a portion of it, either verbatim or with modifications and/or translated into another language. (Hereinafter, translation is included without limitation in the term "modification".) Each licensee is addressed as "you".

Activities other than copying, distribution and modification are not covered by this License; they are outside its scope. The act of running the Program is not restricted, and the output from the Program is covered only if its contents constitute a work based on the Program (independent of having been made by running the Program). Whether that is true depends on what the Program does.

You may copy and distribute verbatim copies of the Program's source code as you receive it, in any medium, provided that you conspicuously and appropriately publish on each copy an appropriate copyright notice and disclaimer of warranty; keep intact all the notices that refer to this License and to the absence of any warranty; and give any other recipients of the Program a copy of this License along with the Program.

You may charge a fee for the physical act of transferring a copy, and you may at your option offer warranty protection in exchange for a fee.

You may modify your copy or copies of the Library or any portion of it, thus forming a work based on the Library, and copy and distribute such modifications or work under the terms of Section 1 above, provided that you also meet all of these conditions:

The modified work must itself be a software library.

You must cause the files modified to carry prominent notices stating that you changed the files and the date of any change.

You must cause the whole of the work to be licensed at no charge to all third parties under the terms of this License.

IIf a facility in the modified Library refers to a function or a table of data to be supplied by an application program that uses the facility, other than as an argument passed when the facility is invoked, then you must make a good faith effort to ensure that, in the event an application does not supply such function or table, the facility still operates, and performs whatever part of its purpose remains meaningful.

(For example, a function in a library to compute square roots has a purpose that is entirely well-defined independent of the application. Therefore, Subsection 2d requires that any application-supplied function or table used by this function must be optional: if the application does not supply it, the square root function must still compute square roots.)

These requirements apply to the modified work as a whole. If identifiable sections of that work are not derived from the Library, and can be reasonably considered independent and separate works in themselves, then this License, and its terms, do not apply to those sections when you distribute them as separate works. But when you distribute the same sections as part of a whole which is a work based on the Library, the distribution of the whole must be on the terms of this License, whose permissions for other licensees extend to the entire whole, and thus to each and every part regardless of who wrote it.

Thus, it is not the intent of this section to claim rights or contest your rights to work written entirely by you; rather, the intent is to exercise the right to control the distribution of derivative or collective works based on the Library.

In addition, mere aggregation of another work not based on the Library with the Library (or with a work based on the Library) on a volume of a storage or distribution medium does not bring the other work under the scope of this License.

You may opt to apply the terms of the ordinary GNU General Public License instead of this License to a given copy of the Library. To do this, you must alter all the notices that refer to this License, so that they refer to the ordinary GNU General Public License, version 2, instead of to this License. (If a newer version than version 2 of the ordinary GNU General Public License has appeared, then you can specify that version instead if you wish.) Do not make any other change in these notices.

Once this change is made in a given copy, it is irreversible for that copy, so the ordinary GNU General Public License applies to all subsequent copies and derivative works made from that copy.

This option is useful when you wish to copy part of the code of the Library into a program that is not a library.

You may copy and distribute the Library (or a portion or derivative of it, under Section 2) in object code or executable form under the terms of Sections 1 and 2 above provided that you accompany it with the complete corresponding machine-readable source code, which must be distributed under the terms of Sections 1 and 2 above on a medium customarily used for software interchange.

If distribution of object code is made by offering access to copy from a designated place, then offering equivalent access to copy the source code from the same place satisfies the requirement to distribute the source code, even though third parties are not compelled to copy the source along with the object code.

A program that contains no derivative of any portion of the Library, but is designed to work with the Library by being compiled or linked with it, is called a "work that uses the Library". Such a work, in isolation, is not a derivative work of the Library, and therefore falls outside the scope of this License.

However, linking a "work that uses the Library" with the Library creates an executable that is a derivative of the Library (because it contains portions of the Library), rather than a "work that uses the library". The executable is therefore covered by this License. Section 6 states terms for distribution of such executables.

When a "work that uses the Library" uses material from a header file that is part of the Library, the object code for the work may be a derivative work of the Library even though the source code is not. Whether this is true is especially significant if the work can be linked without the Library, or if the work is itself a library. The threshold for this to be true is not precisely defined by law.

If such an object file uses only numerical parameters, data structure layouts and accessors, and small macros and small inline functions (ten lines or less in length), then the use of the object file is unrestricted,

regardless of whether it is legally a derivative work. (Executables containing this object code plus portions of the Library will still fall under Section 6.)

Otherwise, if the work is a derivative of the Library, you may distribute the object code for the work under the terms of Section 6. Any executables containing that work also fall under Section 6, whether or not they are linked directly with the Library itself.

As an exception to the Sections above, you may also combine or link a "work that uses the Library" with the Library to produce a work containing portions of the Library, and distribute that work under terms of your choice, provided that the terms permit modification of the work for the customer's own use and reverse engineering for debugging such modifications.

You must give prominent notice with each copy of the work that the Library is used in it and that the Library and its use are covered by this License. You must supply a copy of this License. If the work during execution displays copyright notices, you must include the copyright notice for the Library among them, as well as a reference directing the user to the copy of this License. Also, you must do one of these things:

Accompany the work with the complete corresponding machine-readable source code for the Library including whatever changes were used in the work (which must be distributed under Sections 1 and 2 above); and, if the work is an executable linked with the Library, with the complete machine-readable "work that uses the Library", as object code and/or source code, so that the user can modify the Library and then relink to produce a modified executable containing the modified Library. (It is understood that the user who changes the contents of definitions files in the Library will not necessarily be able to recompile the application to use the modified definitions.)

Use a suitable shared library mechanism for linking with the Library. A suitable mechanism is one that (1) uses at run time a copy of the library already present on the user's computer system, rather than copying library functions into the executable, and (2) will operate properly with a modified version of the library, if the user installs one, as long as the modified version is interface-compatible with the version that the work was made with

 Accompany the work with a written offer, valid for at least three years, to give the same user the materials specified in Subsection 6a, above, for a charge no more than the cost of performing this distribution.

If distribution of the work is made by offering access to copy from a designated place, offer equivalent access to copy the above specified materials from the same place.

Verify that the user has already received a copy of these materials or that you have already sent this user a copy.

For an executable, the required form of the "work that uses the Library" must include any data and utility programs needed for reproducing the executable from it. However, as a special exception, the materials to be distributed need not include anything that is normally distributed (in either source or binary form) with the major components (compiler, kernel, and so on) of the operating system on which the executable runs, unless that component itself accompanies the executable.

It may happen that this requirement contradicts the license restrictions of other proprietary libraries that do not normally accompany the operating system. Such a contradiction means you cannot use both them and the Library together in an executable that you distribute.

You may place library facilities that are a work based on the Library side-by-side in a single library together with other library facilities not covered by this License, and distribute such a combined library, provided

that the separate distribution of the work based on the Library and of the other library facilities is otherwise permitted, and provided that you do these two things:

Accompany the combined library with a copy of the same work based on the Library, uncombined with any other library facilities. This must be distributed under the terms of the Sections above.

Give prominent notice with the combined library of the fact that part of it is a work based on the Library, and explaining where to find the accompanying uncombined form of the same work.

You may not copy, modify, sublicense, link with, or distribute the Library except as expressly provided under this License. Any attempt otherwise to copy, modify, sublicense, link with, or distribute the Library is void, and will automatically terminate your rights under this License. However, parties who have received copies, or rights, from you under this License will not have their licenses terminated so long as such parties remain in full compliance.

You are not required to accept this License, since you have not signed it. However, nothing else grants you permission to modify or distribute the Library or its derivative works. These actions are prohibited by law if you do not accept this License. Therefore, by modifying or distributing the Library (or any work based on the Library), you indicate your acceptance of this License to do so, and all its terms and conditions for copying, distributing or modifying the Library or works based on it.

Each time you redistribute the Library (or any work based on the library), the recipient automatically receives a license from the original licensor to copy, distribute, link with or modify the Library subject to these terms and conditions. You may not impose any further restrictions on the recipients' exercise of the rights granted herein. You are not responsible for enforcing compliance by third parties with this License.

If, as a consequence of a court judgment or allegation of patent infringement or for any other reason (not limited to patent issues), conditions are imposed on you (whether by court order, agreement or otherwise) that contradict the conditions of this License, they do not excuse you from the conditions of this License. If you cannot distribute so as to satisfy simultaneously your obligations under this License and any other pertinent obligations, then as a consequence you may not distribute the Library at all. For example, if a patent license would not permit royalty-free redistribution of the Library by all those who receive copies directly or indirectly through you, then the only way you could satisfy both it and this License would be to refrain entirely from distribution of the Library.

If any portion of this section is held invalid or unenforceable under any particular circumstance, the balance of the section is intended to apply, and the section as a whole is intended to apply in other circumstances.

It is not the purpose of this section to induce you to infringe any patents or other property right claims or to contest validity of any such claims; this section has the sole purpose of protecting the integrity of the free software distribution system which is implemented by public license practices. Many people have made generous contributions to the wide range of software distributed through that system in reliance on consistent application of that system; it is up to the author/donor to decide if he or she is willing to distribute software through any other system and a licensee cannot impose that choice.

This section is intended to make thoroughly clear what is believed to be a consequence of the rest of this License.

If the distribution and/or use of the Library is restricted in certain countries either by patents or by copyrighted interfaces, the original copyright holder who places the Library under this License may add an explicit geographical distribution limitation excluding those countries, so that distribution is permitted only

in or among countries not thus excluded. In such case, this License incorporates the limitation as if written in the body of this License.

The Free Software Foundation may publish revised and/or new versions of the Lesser General Public License from time to time. Such new versions will be similar in spirit to the present version, but may differ in detail to address new problems or concerns.

Each version is given a distinguishing version number. If the Library specifies a version number of this License which applies to it and "any later version", you have the option of following the terms and conditions either of that version or of any later version published by the Free Software Foundation. If the Library does not specify a license version number, you may choose any version ever published by the Free Software Foundation.

If you wish to incorporate parts of the Library into other free programs whose distribution conditions are incompatible with these, write to the author to ask for permission. For software which is copyrighted by the Free Software Foundation, write to the Free Software Foundation; we sometimes make exceptions for this. Our decision will be guided by the two goals of preserving the free status of all derivatives of our free software and of promoting the sharing and reuse of software generally.

#### NO WARRANTY

BECAUSE THE LIBRARY IS LICENSED FREE OF CHARGE, THERE IS NO WARRANTY FOR THE LIBRARY, TO THE EXTENT PERMITTED BY APPLICABLE LAW. EXCEPT WHEN OTHERWISE STATED IN WRITING THE COPYRIGHT HOLDERS AND/OR OTHER PARTIES PROVIDE THE LIBRARY "AS IS" WITHOUT WARRANTY OF ANY KIND, EITHER EXPRESSED OR IMPLIED, INCLUDING, BUT NOT LIMITED TO, THE IMPLIED WARRANTIES OF MERCHANTABILITY AND FITNESS FOR A PARTICULAR PURPOSE. THE ENTIRE RISK AS TO THE QUALITY AND PERFORMANCE OF THE LIBRARY IS WITH YOU. SHOULD THE LIBRARY PROVE DEFECTIVE, YOU ASSUME THE COST OF ALL NECESSARY SERVICING, REPAIR OR CORRECTION.

IN NO EVENT UNLESS REQUIRED BY APPLICABLE LAW OR AGREED TO IN WRITING WILL ANY COPYRIGHT HOLDER, OR ANY OTHER PARTY WHO MAY MODIFY AND/OR REDISTRIBUTE THE LIBRARY AS PERMITTED ABOVE, BE LIABLE TO YOU FOR DAMAGES, INCLUDING ANY GENERAL, SPECIAL, INCIDENTAL OR CONSEQUENTIAL DAMAGES ARISING OUT OF THE USE OR INABILITY TO USE THE LIBRARY (INCLUDING BUT NOT LIMITED TO LOSS OF DATA OR DATA BEING RENDERED INACCURATE OR LOSSES SUSTAINED BY YOU OR THIRD PARTIES OR A FAILURE OF THE LIBRARY TO OPERATE WITH ANY OTHER SOFTWARE), EVEN IF SUCH HOLDER OR OTHER PARTY HAS BEEN ADVISED OF THE POSSIBILITY OF SUCH DAMAGES.

END OF TERMS AND CONDITIONS

### **B.3.7 GNU Lesser General Public License 2.1**

GNU LESSER GENERAL PUBLIC LICENSE

Version 2.1, February 1999

Copyright (C) 1991, 1999 Free Software Foundation, Inc.

51 Franklin Street, Fifth Floor, Boston, MA 02110-1301 USA

 Everyone is permitted to copy and distribute verbatim copies of this license document, but changing it is not allowed.

$$
\angle B-30
$$

[This is the first released version of the Lesser GPL. It also counts as the successor of the GNU Library Public License, version 2, hence the version number 2.1.]

#### Preamble

The licenses for most software are designed to take away yourfreedom to share and change it. By contrast, the GNU General Public Licenses are intended to guarantee your freedom to share and change free software--to make sure the software is free for all its users.

This license, the Lesser General Public License, applies to some specially designated software packages- typically libraries--of the Free Software Foundation and other authors who decide to use it. You can use it too, but we suggest you first think carefully about whether this license or the ordinary General Public License is the better strategy to use in any particular case, based on the explanations below.

When we speak of free software, we are referring to freedom of use, not price. Our General Public Licenses are designed to make sure that you have the freedom to distribute copies of free software (and charge for this service if you wish); that you receive source code or can get it if you want it; that you can change the software and use pieces of it in new free programs; and that you are informed that you can do these things.

To protect your rights, we need to make restrictions that forbid distributors to deny you these rights or to ask you to surrender these rights. These restrictions translate to certain responsibilities for you if you distribute copies of the library or if you modify it.

For example, if you distribute copies of the library, whether gratis or for a fee, you must give the recipients all the rights that we gave you. You must make sure that they, too, receive or can get the source code. If you link other code with the library, you must provide complete object files to the recipients, so that they can relink them with the library after making changes to the library and recompiling it. And you must show them these terms so they know their rights.

We protect your rights with a two-step method: (1) we copyright the library, and (2) we offer you this license, which gives you legal permission to copy, distribute and/or modify the library.

To protect each distributor, we want to make it very clear that there is no warranty for the free library. Also, if the library is modified by someone else and passed on, the recipients should know that what they have is not the original version, so that the original author's reputation will not be affected by problems that might be introduced by others.

Finally, software patents pose a constant threat to the existence of any free program. We wish to make sure that a company cannot effectively restrict the users of a free program by obtaining a restrictive license from a patent holder. Therefore, we insist that any patent license obtained for a version of the library must be consistent with the full freedom of use specified in this license.

Most GNU software, including some libraries, is covered by the ordinary GNU General Public License. This license, the GNU Lesser General Public License, applies to certain designated libraries, and is quite different from the ordinary General Public License. We use this license for certain libraries in order to permit linking those libraries into non-free programs.

When a program is linked with a library, whether statically or using a shared library, the combination of the two is legally speaking a combined work, a derivative of the original library. The ordinary General Public License therefore permits such linking only if the entire combination fits its criteria of freedom. The Lesser General Public License permits more lax criteria for linking other code with the library.

We call this license the "Lesser" General Public License because it does Less to protect the user's freedom than the ordinary General Public License. It also provides other free software developers Less of an advantage over competing non-free programs. These disadvantages are the reason we use the ordinary General Public License for many libraries. However, the Lesser license provides advantages in certain special circumstances.

For example, on rare occasions, there may be a special need to encourage the widest possible use of a certain library, so that it becomes a de-facto standard. To achieve this, non-free programs must be allowed to use the library. A more frequent case is that a free library does the same job as widely used non-free libraries. In this case, there is little to gain by limiting the free library to free software only, so we use the Lesser General Public License.

In other cases, permission to use a particular library in non-free programs enables a greater number of people to use a large body of free software. For example, permission to use the GNU C Library in non-free programs enables many more people to use the whole GNU operating system, as well as its variant, the GNU/Linux operating system.

Although the Lesser General Public License is Less protective of the users' freedom, it does ensure that the user of a program that is linked with the Library has the freedom and the wherewithal to run that program using a modified version of the Library.

The precise terms and conditions for copying, distribution and modification follow. Pay close attention to the difference between a "work based on the library" and a "work that uses the library". The former contains code derived from the library, whereas the latter must be combined with the library in order to run.

Creative Commons Legal Code CC0 1.0 Universal CREATIVE COMMONS CORPORATION IS NOT A LAW FIRM AND DOES NOT PROVIDE LEGAL SERVICES. DISTRIBUTION OF THIS DOCUMENT DOES NOT CREATE AN ATTORNEY-CLIENT RELATIONSHIP. CREATIVE COMMONS PROVIDES THIS INFORMATION ON AN "AS-IS" BASIS. CREATIVE COMMONS MAKES NO WARRANTIES REGARDING THE USE OF THIS DOCUMENT OR THE INFORMATION OR WORKS PROVIDED HEREUNDER, AND DISCLAIMS LIABILITY FOR DAMAGES RESULTING FROM THE USE OF THIS DOCUMENT OR THE INFORMATION OR WORKS PROVIDED HEREUNDER.

This License Agreement applies to any software library or other program which contains a notice placed by the copyright holder or other authorized party saying it may be distributed under the terms of this Lesser General Public License (also called "this License"). Each licensee is addressed as "you".

A "library" means a collection of software functions and/or data prepared so as to be conveniently linked with application programs (which use some of those functions and data) to form executables.

The "Library", below, refers to any such software library or work which has been distributed under these terms. A "work based on the Library" means either the Library or any derivative work under copyright law: that is to say, a work containing the Library or a portion of it, either verbatim or with modifications and/or translated straightforwardly into another language. (Hereinafter, translation is included without limitation in the term "modification".)

"Source code" for a work means the preferred form of the work for making modifications to it. For a library, complete source code means all the source code for all modules it contains, plus any associated interface definition files, plus the scripts used to control compilation and installation of the library.

$$
\angle B-32
$$

Activities other than copying, distribution and modification are not covered by this License; they are outside its scope. The act of running a program using the Library is not restricted, and output from such a program is covered only if its contents constitute a work based on the Library (independent of the use of the Library in a tool for writing it). Whether that is true depends on what the Library does and what the program that uses the Library does.

You may copy and distribute verbatim copies of the Library's complete source code as you receive it, in any medium, provided that you conspicuously and appropriately publish on each copy an appropriate copyright notice and disclaimer of warranty; keep intact all the notices that refer to this License and to the absence of any warranty; and distribute a copy of this License along with the Library.

You may charge a fee for the physical act of transferring a copy, and you may at your option offer warranty protection in exchange for a fee.

You may modify your copy or copies of the Library or any portion of it, thus forming a work based on the Library, and copy and distribute such modifications or work under the terms of Section 1 above, provided that you also meet all of these conditions:

The modified work must itself be a software library.

You must cause the files modified to carry prominent notices stating that you changed the files and the date of any change.

You must cause the whole of the work to be licensed at no charge to all third parties under the terms of this License.

If a facility in the modified Library refers to a function or a table of data to be supplied by an application program that uses the facility, other than as an argument passed when the facility is invoked, then you must make a good faith effort to ensure that, in the event an application does not supply such function or table, the facility still operates, and performs whatever part of its purpose remains meaningful.

(For example, a function in a library to compute square roots has a purpose that is entirely well-defined independent of the application. Therefore, Subsection 2d requires that any application-supplied function or table used by this function must be optional: if the application does not supply it, the square root function must still compute square roots.)

These requirements apply to the modified work as a whole. If identifiable sections of that work are not derived from the Library, and can be reasonably considered independent and separate works in themselves, then this License, and its terms, do not apply to those sections when you distribute them as separate works. But when you distribute the same sections as part of a whole which is a work based on the Library, the distribution of the whole must be on the terms of this License, whose permissions for other licensees extend to the entire whole, and thus to each and every part regardless of who wrote it.

Thus, it is not the intent of this section to claim rights or contest your rights to work written entirely by you; rather, the intent is to exercise the right to control the distribution of derivative or collective works based on the Library.

In addition, mere aggregation of another work not based on the Library with the Library (or with a work based on the Library) on a volume of a storage or distribution medium does not bring the other work under the scope of this License.

You may opt to apply the terms of the ordinary GNU General Public License instead of this License to a given copy of the Library. To do this, you must alter all the notices that refer to this License, so that they refer to the ordinary GNU General Public License, version 2, instead of to this License. (If a newer version than version 2 of the ordinary GNU General Public License has appeared, then you can specify that version instead if you wish.) Do not make any other change in these notices.

Once this change is made in a given copy, it is irreversible for that copy, so the ordinary GNU General Public License applies to all subsequent copies and derivative works made from that copy.

This option is useful when you wish to copy part of the code of the Library into a program that is not a library.

You may copy and distribute the Library (or a portion or derivative of it, under Section 2) in object code or executable form under the terms of Sections 1 and 2 above provided that you accompany it with the complete corresponding machine-readable source code, which must be distributed under the terms of Sections 1 and 2 above on a medium customarily used for software interchange.

If distribution of object code is made by offering access to copy from a designated place, then offering equivalent access to copy the source code from the same place satisfies the requirement to distribute the source code, even though third parties are not compelled to copy the source along with the object code.

A program that contains no derivative of any portion of the Library, but is designed to work with the Library by being compiled or linked with it, is called a "work that uses the Library". Such a work, in isolation, is not a derivative work of the Library, and therefore falls outside the scope of this License.

However, linking a "work that uses the Library" with the Library creates an executable that is a derivative of the Library (because it contains portions of the Library), rather than a "work that uses the library". The executable is therefore covered by this License. Section 6 states terms for distribution of such executables.

When a "work that uses the Library" uses material from a header file that is part of the Library, the object code for the work may be a derivative work of the Library even though the source code is not. Whether this is true is especially significant if the work can be linked without the Library, or if the work is itself a library. The threshold for this to be true is not precisely defined by law.

If such an object file uses only numerical parameters, data structure layouts and accessors, and small macros and small inline functions (ten lines or less in length), then the use of the object file is unrestricted, regardless of whether it is legally a derivative work. (Executables containing this object code plus portions of the Library will still fall under Section 6.)

Otherwise, if the work is a derivative of the Library, you may distribute the object code for the work under the terms of Section 6. Any executables containing that work also fall under Section 6, whether or not they are linked directly with the Library itself.

As an exception to the Sections above, you may also combine or link a "work that uses the Library" with the Library to produce a work containing portions of the Library, and distribute that work under terms of your choice, provided that the terms permit modification of the work for the customer's own use and reverse engineering for debugging such modifications.

You must give prominent notice with each copy of the work that the Library is used in it and that the Library and its use are covered by this License. You must supply a copy of this License. If the work during execution displays copyright notices, you must include the copyright notice for the Library among them, as well as a reference directing the user to the copy of this License. Also, you must do one of these things:

 Accompany the work with the complete corresponding machine-readable source code for the Library including whatever changes were used in the work (which must be distributed under Sections 1 and 2 above); and, if the work is an executable linked with the Library, with the complete machine-readable "work that uses the Library", as object code and/or source code, so that the user can modify the Library and then relink to produce a modified executable containing the modified Library. (It is understood that the user who changes the contents of definitions files in the Library will not necessarily be able to recompile the application to use the modified definitions.)

Use a suitable shared library mechanism for linking with the Library. A suitable mechanism is one that (1) uses at run time a copy of the library already present on the user's computer system, rather than copying library functions into the executable, and (2) will operate properly with a modified version of the library, if the user installs one, as long as the modified version is interface-compatible with the version that the work was made with.

Accompany the work with a written offer, valid for at least three years, to give the same user the materials specified in Subsection 6a, above, for a charge no more than the cost of performing this distribution.

If distribution of the work is made by offering access to copy from a designated place, offer equivalent access to copy the above specified materials from the same place.

Verify that the user has already received a copy of these materials or that you have already sent this user a copy.

For an executable, the required form of the "work that uses the Library" must include any data and utility programs needed for reproducing the executable from it. However, as a special exception, the materials to be distributed need not include anything that is normally distributed (in either source or binary form) with the major components (compiler, kernel, and so on) of the operating system on which the executable runs, unless that component itself accompanies the executable.

It may happen that this requirement contradicts the license restrictions of other proprietary libraries that do not normally accompany the operating system. Such a contradiction means you cannot use both them and the Library together in an executable that you distribute.

You may place library facilities that are a work based on the Library side-by-side in a single library together with other library facilities not covered by this License, and distribute such a combined library, provided that the separate distribution of the work based on the Library and of the other library facilities is otherwise permitted, and provided that you do these two things:

 Accompany the combined library with a copy of the same work based on the Library, uncombined with any other library facilities. This must be distributed under the terms of the Sections above.

 Give prominent notice with the combined library of the fact that part of it is a work based on the Library, and explaining where to find the accompanying uncombined form of the same work.

You may not copy, modify, sublicense, link with, or distribute the Library except as expressly provided under this License. Any attempt otherwise to copy, modify, sublicense, link with, or distribute the Library is void, and will automatically terminate your rights under this License. However, parties who have received copies, or rights, from you under this License will not have their licenses terminated so long as such parties remain in full compliance.

You are not required to accept this License, since you have not signed it. However, nothing else grants you permission to modify or distribute the Library or its derivative works. These actions are prohibited by law if

you do not accept this License. Therefore, by modifying or distributing the Library (or any work based on the Library), you indicate your acceptance of this License to do so, and all its terms and conditions for copying, distributing or modifying the Library or works based on it.

Each time you redistribute the Library (or any work based on the library), the recipient automatically receives a license from the original licensor to copy, distribute, link with or modify the Library subject to these terms and conditions. You may not impose any further restrictions on the recipients' exercise of the rights granted herein. You are not responsible for enforcing compliance by third parties with this License.

If, as a consequence of a court judgment or allegation of patent infringement or for any other reason (not limited to patent issues), conditions are imposed on you (whether by court order, agreement or otherwise) that contradict the conditions of this License, they do not excuse you from the conditions of this License. If you cannot distribute so as to satisfy simultaneously your obligations under this License and any other pertinent obligations, then as a consequence you may not distribute the Library at all. For example, if a patent license would not permit royalty-free redistribution of the Library by all those who receive copies directly or indirectly through you, then the only way you could satisfy both it and this License would be to refrain entirely from distribution of the Library.

If any portion of this section is held invalid or unenforceable under any particular circumstance, the balance of the section is intended to apply, and the section as a whole is intended to apply in other circumstances.

It is not the purpose of this section to induce you to infringe any patents or other property right claims or to contest validity of any such claims; this section has the sole purpose of protecting the integrity of the free software distribution system which is implemented by public license practices. Many people have made generous contributions to the wide range of software distributed through that system in reliance on consistent application of that system; it is up to the author/donor to decide if he or she is willing to distribute software through any other system and a licensee cannot impose that choice.

This section is intended to make thoroughly clear what is believed to be a consequence of the rest of this License.

If the distribution and/or use of the Library is restricted in certain countries either by patents or by copyrighted interfaces, the original copyright holder who places the Library under this License may add an explicit geographical distribution limitation excluding those countries, so that distribution is permitted only in or among countries not thus excluded. In such case, this License incorporates the limitation as if written in the body of this License.

The Free Software Foundation may publish revised and/or new versions of the Lesser General Public License from time to time. Such new versions will be similar in spirit to the present version, but may differ in detail to address new problems or concerns.

Each version is given a distinguishing version number. If the Library specifies a version number of this License which applies to it and "any later version", you have the option of following the terms and conditions either of that version or of any later version published by the Free Software Foundation. If the Library does not specify a license version number, you may choose any version ever published by the Free Software Foundation.

If you wish to incorporate parts of the Library into other free programs whose distribution conditions are incompatible with these, write to the author to ask for permission. For software which is copyrighted by the Free Software Foundation, write to the Free Software Foundation; we sometimes make exceptions for this. Our decision will be guided by the two goals of preserving the free status of all derivatives of our free software and of promoting the sharing and reuse of software generally.

### NO WARRANTY

BECAUSE THE LIBRARY IS LICENSED FREE OF CHARGE, THERE IS NO WARRANTY FOR THE LIBRARY, TO THE EXTENT PERMITTED BY APPLICABLE LAW. EXCEPT WHEN OTHERWISE STATED IN WRITING THE COPYRIGHT HOLDERS AND/OR OTHER PARTIES PROVIDE THE LIBRARY "AS IS" WITHOUT WARRANTY OF ANY KIND, EITHER EXPRESSED OR IMPLIED, INCLUDING, BUT NOT LIMITED TO, THE IMPLIED WARRANTIES OF MERCHANTABILITY AND FITNESS FOR A PARTICULAR PURPOSE. THE ENTIRE RISK AS TO THE QUALITY AND PERFORMANCE OF THE LIBRARY IS WITH YOU. SHOULD THE LIBRARY PROVE DEFECTIVE, YOU ASSUME THE COST OF ALL NECESSARY SERVICING, REPAIR OR CORRECTION.

IN NO EVENT UNLESS REQUIRED BY APPLICABLE LAW OR AGREED TO IN WRITING WILL ANY COPYRIGHT HOLDER, OR ANY OTHER PARTY WHO MAY MODIFY AND/OR REDISTRIBUTE THE LIBRARY AS PERMITTED ABOVE, BE LIABLE TO YOU FOR DAMAGES, INCLUDING ANY GENERAL, SPECIAL, INCIDENTAL OR CONSEQUENTIAL DAMAGES ARISING OUT OF THE USE OR INABILITY TO USE THE LIBRARY (INCLUDING BUT NOT LIMITED TO LOSS OF DATA OR DATA BEING RENDERED INACCURATE OR LOSSES SUSTAINED BY YOU OR THIRD PARTIES OR A FAILURE OF THE LIBRARY TO OPERATE WITH ANY OTHER SOFTWARE), EVEN IF SUCH HOLDER OR OTHER PARTY HAS BEEN ADVISED OF THE POSSIBILITY OF SUCH DAMAGES.

# **B.3.8 CCO 1.0 Universal**

### **Creative Commons Legal Code**

### CC0 1.0 Universal

CREATIVE COMMONS CORPORATION IS NOT A LAW FIRM AND DOES NOT PROVIDELEGAL SERVICES. DISTRIBUTION OF THIS DOCUMENT DOES NOT CREATE AN ATTORNEY-CLIENT RELATIONSHIP. CREATIVE COMMONS PROVIDES THIS INFORMATION ON AN "AS-IS" BASIS. CREATIVE COMMONS MAKES NO WARRANTIES REGARDING THE USE OF THIS DOCUMENT OR THE INFORMATION OR WORKS PROVIDED HEREUNDER, AND DISCLAIMS LIABILITY FOR DAMAGES RESULTING FROM THE USE OF THIS DOCUMENT OR THE INFORMATION OR WORKS PROVIDED HEREUNDER.

### **Statement of Purpose**

The laws of most jurisdictions throughout the world automatically confer exclusive Copyright and Related Rights (defined below) upon the creator and subsequent owner(s) (each and all, an "owner") of an original work of authorship and/or a database (each, a "Work").

Certain owners wish to permanently relinquish those rights to a Work for the purpose of contributing to a commons of creative, cultural and scientific works ("Commons") that the public can reliably and without fear of later claims of infringement build upon, modify, incorporate in other works, reuse and redistribute as freely as possible in any form whatsoever and for any purposes, including without limitation commercial purposes. These owners may contribute to the Commons to promote the ideal of a free culture and the further production of creative, cultural and scientific works, or to gain reputation or greater distribution for their Work in part through the use and efforts of others.

For these and/or other purposes and motivations, and without any expectation of additional consideration or compensation, the person associating CC0 with a Work (the "Affirmer"), to the extent that he or she is an owner of Copyright and Related Rights in the Work, voluntarily elects to apply CC0 to the Work and publicly distribute the Work under its terms, with knowledge of his or her Copyright and Related Rights in the Work and the meaning and intended legal effect of CC0 on those rights.

Copyright and Related Rights. A Work made available under CC0 may be protected by copyright and related or neighboring rights ("Copyright and Related Rights"). Copyright and Related Rights include, but are not limited to, the following:

the right to reproduce, adapt, distribute, perform, display, communicate, and translate a Work;

moral rights retained by the original author(s) and/or performer(s);

publicity and privacy rights pertaining to a person's image or likeness depicted in a Work;

rights protecting against unfair competition in regards to a Work, subject to the limitations in paragraph 4(a), below;

rights protecting the extraction, dissemination, use and reuse of data in a Work;

database rights (such as those arising under Directive 96/9/EC of the European Parliament and of the Council of 11 March 1996 on the legal protection of databases, and under any national implementation thereof, including any amended or successor version of such directive); and

other similar, equivalent or corresponding rights throughout the world based on applicable law or treaty, and any national implementations thereof.

Waiver. To the greatest extent permitted by, but not in contravention of, applicable law, Affirmer hereby overtly, fully, permanently, irrevocably and unconditionally waives, abandons, and surrenders all of Affirmer's Copyright and Related Rights and associated claims and causes of action, whether now known or unknown (including existing as well as future claims and causes of action), in the Work (i) in all territories worldwide, (ii) for the maximum duration provided by applicable law or treaty (including future time extensions), (iii) in any current or future medium and for any number of copies, and (iv) for any purpose whatsoever, including without limitation commercial, advertising or promotional purposes (the "Waiver"). Affirmer makes the Waiver for the benefit of each member of the public at large and to the detriment of Affirmer's heirs and successors, fully intending that such Waiver shall not be subject to revocation, rescission, cancellation, termination, or any other legal or equitable action to disrupt the quiet enjoyment of the Work by the public as contemplated by Affirmer's express Statement of Purpose.

Public License Fallback. Should any part of the Waiver for any reason be judged legally invalid or ineffective under applicable law, then the Waiver shall be preserved to the maximum extent permitted taking into account Affirmer's express Statement of Purpose. In addition, to the extent the Waiver is so judged Affirmer hereby grants to each affected person a royalty-free, non transferable, non sublicensable, non exclusive, irrevocable and unconditional license to exercise Affirmer's Copyright and Related Rights in the Work (i) in all territories worldwide, (ii) for the maximum duration provided by applicable law or treaty (including future time extensions), (iii) in any current or future medium and for any number of copies, and (iv) for any purpose whatsoever, including without limitation commercial, advertising or promotional purposes (the "License"). The License shall be deemed effective as of the date CC0 was applied by Affirmer to the Work. Should any part of the License for any reason be judged legally invalid or ineffective under applicable law, such partial invalidity or ineffectiveness shall not invalidate the remainder of the License, and in such case Affirmer hereby affirms that he or she will not (i) exercise any of his or her remaining Copyright and Related Rights in the Work or (ii) assert any associated claims and causes of action with respect to the Work, in either case contrary to Affirmer's express Statement of Purpose.

Limitations and Disclaimers.

No trademark or patent rights held by Affirmer are waived, abandoned, surrendered, licensed or otherwise affected by this document.

Affirmer offers the Work as-is and makes no representations or warranties of any kind concerning the Work, express, implied, statutory or otherwise, including without limitation warranties of title, merchantability, fitness for a particular purpose, non infringement, or the absence of latent or other defects, accuracy, or the present or absence of errors, whether or not discoverable, all to the greatest extent permissible under applicable law.

Affirmer disclaims responsibility for clearing rights of other persons that may apply to the Work or any use thereof, including without limitation any person's Copyright and Related Rights in the Work. Further, Affirmer disclaims responsibility for obtaining any necessary consents, permissions or other rights required for any use of the Work.

Affirmer understands and acknowledges that Creative Commons is not a party to this document and has no duty or obligation with respect to this CC0 or use of the Work.

## **B.3.9 GNU General Public License, version 3**

GNU GENERAL PUBLIC LICENSE

Version 3, 29 June 2007

Copyright (C) 2007 Free Software Foundation, Inc. Everyone is permitted to copy and distribute verbatim copies of this license document, but changing it is not allowed.

### Preamble

The GNU General Public License is a free, copyleft license for software and other kinds of works.

The licenses for most software and other practical works are designed to take away your freedom to share and change the works. By contrast, the GNU General Public License is intended to guarantee your freedom to share and change all versions of a program--to make sure it remains free software for all its users. We, the Free Software Foundation, use the GNU General Public License for most of our software; it applies also to any other work released this way by its authors. You can apply it to your programs, too.

 When we speak of free software, we are referring to freedom, not price. Our General Public Licenses are designed to make sure that you have the freedom to distribute copies of free software (and charge for them if you wish), that you receive source code or can get it if you want it, that you can change the software or use pieces of it in new free programs, and that you know you can do these things.

To protect your rights, we need to prevent others from denying you these rights or asking you to surrender the rights. Therefore, you have certain responsibilities if you distribute copies of the software, or if you modify it: responsibilities to respect the freedom of others.

For example, if you distribute copies of such a program, whether gratis or for a fee, you must pass on to the recipients the same freedoms that you received. You must make sure that they, too, receive or can get the source code. And you must show them these terms so they know their rights.

Developers that use the GNU GPL protect your rights with two steps: (1) assert copyright on the software, and (2) offer you this License giving you legal permission to copy, distribute and/or modify it.

For the developers' and authors' protection, the GPL clearly explains that there is no warranty for this free software. For both users' and authors' sake, the GPL requires that modified versions be marked as changed, so that their problems will not be attributed erroneously to authors of previous versions.

Some devices are designed to deny users access to install or run modified versions of the software inside them, although the manufacturer can do so. This is fundamentally incompatible with the aim of protecting users' freedom to change the software. The systematic pattern of such abuse occurs in the area of products for individuals to use, which is precisely where it is most unacceptable. Therefore, we have designed this version of the GPL to prohibit the practice for those products. If such problems arise substantially in other domains, we stand ready to extend this provision to those domains in future versions of the GPL, as needed to protect the freedom of users.

Finally, every program is threatened constantly by software patents. States should not allow patents to restrict development and use of software on general-purpose computers, but in those that do, we wish to avoid the special danger that patents applied to a free program could make it effectively proprietary. To prevent this, the GPL assures that patents cannot be used to render the program non-free.

The precise terms and conditions for copying, distribution andmodification follow.

TERMS AND CONDITIONS

Definitions.

"This License" refers to version 3 of the GNU General Public License.

"Copyright" also means copyright-like laws that apply to other kinds of works, such as semiconductor masks.

"The Program" refers to any copyrightable work licensed under this License. Each licensee is addressed as "you". "Licensees" and "recipients" may be individuals or organizations.

To "modify" a work means to copy from or adapt all or part of the work in a fashion requiring copyright permission, other than the making of an exact copy. The resulting work is called a "modified version" of the earlier work or a work "based on" the earlier work.

A "covered work" means either the unmodified Program or a work based on the Program.

To "propagate" a work means to do anything with it that, without permission, would make you directly or secondarily liable for infringement under applicable copyright law, except executing it on a computer or modifying a private copy. Propagation includes copying, distribution (with or without modification), making available to the public, and in some countries other activities as well.

To "convey" a work means any kind of propagation that enables other parties to make or receive copies. Mere interaction with a user through a computer network, with no transfer of a copy, is not conveying.

An interactive user interface displays "Appropriate Legal Notices" to the extent that it includes a convenient and prominently visible feature that (1) displays an appropriate copyright notice, and (2) tells the user that there is no warranty for the work (except to the extent that warranties are provided), that licensees may convey the work under this License, and how to view a copy of this License. If the interface presents a list of user commands or options, such as a menu, a prominent item in the list meets this criterion.

1. Source Code.

The "source code" for a work means the preferred form of the work for making modifications to it. "Object code" means any non-source form of a work.

A "Standard Interface" means an interface that either is an official standard defined by a recognized standards body, or, in the case o interfaces specified for a particular programming language, one that is widely used among developers working in that language.

The "System Libraries" of an executable work include anything, other than the work as a whole, that (a) is included in the normal form of packaging a Major Component, but which is not part of that Major Component, and (b) serves only to enable use of the work with that Major Component, or to implement a Standard Interface for which an implementation is available to the public in source code form. A "Major Component", in this context, means a major essential component (kernel, window system, and so on) of the specific operating system (if any) on which the executable work runs, or a compiler used to produce the work, or an object code interpreter used to run it.

The "Corresponding Source" for a work in object code form means all the source code needed to generate, install, and (for an executable work) run the object code and to modify the work, including scripts to control those activities. However, it does not include the work's System Libraries, or general-purpose tools or generally available free programs which are used unmodified in performing those activities but which are not part of the work. For example, Corresponding Source includes interface definition files associated with source files forthe work, and the source code for shared libraries and dynamically linked subprograms that the work is specifically designed to require, such as by intimate data communication or control flow between those subprograms and other parts of the work.

The Corresponding Source need not include anything that users can regenerate automatically from other parts of the Corresponding Source.

The Corresponding Source for a work in source code form is that same work.

2. Basic Permissions.

All rights granted under this License are granted for the term of copyright on the Program, and are irrevocable provided the stated conditions are met. This License explicitly affirms your unlimited permission to run the unmodified Program. The output from running a covered work is covered by this License only if the output, given its content, constitutes a covered work. This License acknowledges your rights of fair use or other equivalent, as provided by copyright law.

You may make, run and propagate covered works that you do not convey, without conditions so long as your license otherwise remains in force. You may convey covered works to others for the sole purpose of having them make modifications exclusively for you, or provide you with facilities for running those works, provided that you comply with the terms of this License in conveying all material for which you do not control copyright. Those thus making or running the covered works for you must do so exclusively on your behalf, under your direction and control, on terms that prohibit them from making any copies of your copyrighted material outside their relationship with you.

Conveying under any other circumstances is permitted solely under the conditions stated below. Sublicensing i not allowed; section 10 makes it unnecessary.

3. Protecting Users' Legal Rights From Anti-Circumvention Law.

No covered work shall be deemed part of an effective technological measure under any applicable law fulfilling obligations under article 11 of the WIPO copyright treaty adopted on 20 December 1996, or similar laws prohibiting or restricting circumvention of such measures.

When you convey a covered work, you waive any legal power to forbid circumvention of technological measures to the extent such circumvention is effected by exercising rights under this License with respect to the covered work, and you disclaim any intention to limit operation or modification of the work as a means of enforcing, against the work's users, your or third parties' legal rights to forbid circumvention of echnological measures.

4. Conveying Verbatim Copies.

You may convey verbatim copies of the Program's source code as you receive it, in any medium, provided that you conspicuously and appropriately publish on each copy an appropriate copyright notice; keep intact all notices stating that this License and any non-permissive terms added in accord with section 7 apply to the code; keep intact all notices of the absence of any warranty; and give all recipients a copy of this License along with the Program.

You may charge any price or no price for each copy that you convey, and you may offer support or warranty protection for a fee.

5. Conveying Modified Source Versions.

You may convey a work based on the Program, or the modifications to produce it from the Program, in the form of source code under the terms of section 4, provided that you also meet all of these conditions:

a) The work must carry prominent notices stating that you modified it, and giving a relevant date.

b) The work must carry prominent notices stating that it is released under this License and any conditions added under section

7. This requirement modifies the requirement in section 4 to "keep intact all notices".

c) You must license the entire work, as a whole, under this License to anyone who comes into possession of a copy. This License will therefore apply, along with any applicable section 7 additional terms, to the whole of the work, and all its parts, regardless of how they are packaged. This License gives no permission to license the work in any other way, but it does not invalidate such permission if you have separately received it.

d) If the work has interactive user interfaces, each must display Appropriate Legal Notices; however, if the Program has interactive interfaces that do not display Appropriate Legal Notices, your work need not make them do so.

A compilation of a covered work with other separate and independent works, which are not by their nature extensions of the covered work, and which are not combined with it such as to form a larger program, in or on a volume of a storage or distribution medium, is called an "aggregate" if the compilation and its resulting copyright are not used to limit the access or legal rights of the compilation's users beyond what the individual works permit. Inclusion of a covered work in an aggregate does not cause this License to apply to the other parts of the aggregate.

6. Conveying Non-Source Forms.

You may convey a covered work in object code form under the terms of sections 4 and 5, provided that you also convey the machine-readable Corresponding Source under the terms of this License, in one of these ways:

a) Convey the object code in, or embodied in, a physical product (including a physical distribution medium), accompanied by the Corresponding Source fixed on a durable physical medium customarily used for software interchange.

b) Convey the object code in, or embodied in, a physical product (including a physical distribution medium), accompanied by a written offer, valid for at least three years and valid for as long as you offer spare parts or customer support for that product model, to give anyone who possesses the object code either (1) a copy of the Corresponding Source for all the software in the product that is covered by this License, on a durable physical medium customarily used for software interchange, for a price no more than your reasonable cost of physically performing this conveying of source, or (2) access to copy the Corresponding Source from a network server at no charge.

c) Convey individual copies of the object code with a copy of the written offer to provide the Corresponding Source. This alternative is allowed only occasionally and noncommercially, and only if you received the object code with such an offer, in accord with subsection 6b.

d) Convey the object code by offering access from a designated place (gratis or for a charge), and offer equivalent access to the Corresponding Source in the same way through the same place at no further charge. You need not require recipients to copy the Corresponding Source along with the object code. If the place to copy the object code is a network server, the Corresponding Source may be on a different server (operated by you or a third party) that supports equivalent copying facilities, provided you maintain clear directions next to the object code saying where to find the Corresponding Source. Regardless of what server hosts the Corresponding Source, you remain obligated to ensure that it is available for as long as needed to satisfy these requirements.

e) Convey the object code using peer-to-peer transmission, provided you inform other peers where the object code and Corresponding Source of the work are being offered to the general public at no charge under subsection 6d.

A separable portion of the object code, whose source code is excluded from the Corresponding Source as a System Library, need not be included in conveying the object code work.

A "User Product" is either (1) a "consumer product", which means any tangible personal property which is normally used for personal, family, or household purposes, or (2) anything designed or sold for incorporation into a dwelling. In determining whether a product is a consumer product, doubtful cases shall be resolved in favor of coverage. For a particular product received by a particular user, "normally used" refers to a typical or common use of that class of product, regardless of the status of the particular user or of the way in which the particular user actually uses, or expects or is expected to use, the product. A product is a consumer product regardless of whether the product has substantial commercial, industrial or non-consumer uses, unless such uses represent the only significant mode of use of the product.

"Installation Information" for a User Product means any methods, procedures, authorization keys, or other information required to install and execute modified versions of a covered work in that User Product from a modified version of its Corresponding Source. The information must suffice to ensure that the continued functioning of the modified object code is in no case prevented or interfered with solely because modification has been made.

If you convey an object code work under this section in, or with, or specifically for use in, a User Product, and the conveying occurs as part of a transaction in which the right of possession and use of the User Product is transferred to the recipient in perpetuity or for a fixed term (regardless of how the transaction is characterized), the Corresponding Source conveyed under this section must be accompanied by the Installation Information. But this requirement does not apply if neither you nor any third party retains the ability to install modified object code on the User Product (for example, the work has been installed in ROM).

The requirement to provide Installation Information does not include a requirement to continue to provide support service, warranty, or updates for a work that has been modified or installed by the recipient, or for the User Product in which it has been modified or installed. Access to a network may be denied when the modification itself materially and adversely affects the operation of the network or violates the rules andprotocols for communication across the network.

Corresponding Source conveyed, and Installation Information provided, in accord with this section must be in a format that is publicly documented (and with an implementation available to the public in source code form), and must require no special password or key for unpacking, reading or copying.

### 7. Additional Terms.

"Additional permissions" are terms that supplement the terms of this License by making exceptions from one or more of its conditions. Additional permissions that are applicable to the entire Program shall be treated as though they were included in this License, to the extent that they are valid under applicable law. If additional permissions apply only to part of the Program, that part may be used separately under those permissions, but the entire Program remains governed by this License without regard to the additional permissions.

When you convey a copy of a covered work, you may at your option remove any additional permissions from that copy, or from any part of it. (Additional permissions may be written to require their own removal in certain cases when you modify the work.) You may place additional permissions on material, added by you to a covered work, for which you have or can give appropriate copyright permission.

Notwithstanding any other provision of this License, for material you add to a covered work, you may (if authorized by the copyright holders of that material) supplement the terms of this License with terms:

a) Disclaiming warranty or limiting liability differently from the terms of sections 15 and 16 of this License; or

b) Requiring preservation of specified reasonable legal notices or author attributions in that material or in the Appropriate Legal Notices displayed by works containing it; or

c) Prohibiting misrepresentation of the origin of that material, or requiring that modified versions of such material be marked in reasonable ways as different from the original version; or

d) Limiting the use for publicity purposes of names of licensors or authors of the material; or

e) Declining to grant rights under trademark law for use of some trade names, trademarks, or service marks; or

f) Requiring indemnification of licensors and authors of that material by anyone who conveys the material (or modified versions of it) with contractual assumptions of liability to the recipient, for any liability that these contractual assumptions directly impose on those licensors and authors.

All other non-permissive additional terms are considered "further restrictions" within the meaning of section 10. If the Program as you received it, or any part of it, contains a notice stating that it is governed by this License along with a term that is a further restriction, you may remove that term. If a license document contains a further restriction but permits relicensing or conveying under this License, you may add to a covered work material governed by the terms of that license document, provided that the further restriction does not survive such relicensing or conveying.

If you add terms to a covered work in accord with this section, you must place, in the relevant source files, a statement of the additional terms that apply to those files, or a notice indicating where to find the applicable terms.

Additional terms, permissive or non-permissive, may be stated in the form of a separately written license, or stated as exceptions; the above requirements apply either way.

8. Termination.

You may not propagate or modify a covered work except as expressly provided under this License. Any attempt otherwise to propagate or modify it is void, and will automatically terminate your rights under this License (including any patent licenses granted under the third paragraph of section 11).

However, if you cease all violation of this License, then your license from a particular copyright holder is reinstated (a) provisionally, unless and until the copyright holder explicitly and finally terminates your license, and (b) permanently, if the copyright holder fails to notify you of the violation by some reasonable means prior to 60 days after the cessation.

Moreover, your license from a particular copyright holder is reinstated permanently if the copyright holder notifies you of the violation by some reasonable means, this is the first time you have received notice of violation of this License (for any work) from that copyright holder, and you cure the violation prior to 30 days after your receipt of the notice.

Termination of your rights under this section does not terminate the licenses of parties who have received copies or rights from you under this License. If your rights have been terminated and not permanently reinstated, you do not qualify to receive new licenses for the same material under section 10.

9. Acceptance Not Required for Having Copies.

You are not required to accept this License in order to receive or run a copy of the Program. Ancillary propagation of a covered work occurring solely as a consequence of using peer-to-peer transmission to receive a copy likewise does not require acceptance. However, nothing other than this License grants you permission to propagate or modify any covered work. These actions infringe copyright if you do not accept this License. Therefore, by modifying or propagating a covered work, you indicate your acceptance of this License to do so.

10. Automatic Licensing of Downstream Recipients.

Each time you convey a covered work, the recipient automatically receives a license from the original licensors, to run, modify and propagate that work, subject to this License. You are not responsible for enforcing compliance by third parties with this License.

An "entity transaction" is a transaction transferring control of an organization, or substantially all assets of one, or subdividing an organization, or merging organizations. If propagation of a covered work results from an entity transaction, each party to that transaction who receives a copy of the work also receives

whatever licenses to the work the party's predecessor in interest had or could give under the previous paragraph, plus a right to possession of the Corresponding Source of the work from the predecessor in interest, if the predecessor has it or can get it with reasonable efforts.

You may not impose any further restrictions on the exercise of the rights granted or affirmed under this License. For example, you may not impose a license fee, royalty, or other charge for exercise ofights granted under this License, and you may not initiate litigation (including a cross-claim or counterclaim in a lawsuit) alleging that any patent claim is infringed by making, using, selling, offering for sale, or importing the Program or any portion of it.

### 11. Patents.

A "contributor" is a copyright holder who authorizes use under this License of the Program or a work on which the Program is based. The work thus licensed is called the contributor's "contributor version".

A contributor's "essential patent claims" are all patent claims owned or controlled by the contributor, whether already acquired or hereafter acquired, that would be infringed by some manner, permitted by this License, of making, using, or selling its contributor version, but do not include claims that would be infringed only as a consequence of further modification of the contributor version. For purposes of this definition, "control" includes the right to grant patent sublicenses in a manner consistent with the requirements of this License.

Each contributor grants you a non-exclusive, worldwide, royalty-free patent license under the contributor's essential patent claims, to make, use, sell, offer for sale, import and otherwise run, modify and propagate the contents of its contributor version.

In the following three paragraphs, a "patent license" is any express agreement or commitment, however denominated, not to enforce a patent (such as an express permission to practice a patent or covenant not to sue for patent infringement). To "grant" such a patent license to a party means to make such an agreement or commitment not to enforce a patent against the party.

If you convey a covered work, knowingly relying on a patent license, and the Corresponding Source of the work is not available for anyone to copy, free of charge and under the terms of this License, through a publicly available network server or other readily accessible means, then you must either (1) cause the Corresponding Source to be so available, or (2) arrange to deprive yourself of the benefit of the patent license for this particular work, or (3) arrange, in a manner consistent with the requirements of this License, to extend the patent license to downstream recipients. "Knowingly relying" means you have actual knowledge that, but for the patent license, your conveying the covered work in a country, or your recipient's use of the covered work in a country, would infringe one or more identifiable patents in that country that you have reason to believe are valid.

If, pursuant to or in connection with a single transaction or arrangement, you convey, or propagate by procuring conveyance of, a covered work, and grant a patent license to some of the parties receiving the covered work authorizing them to use, propagate, modify or convey a specific copy of the covered work, then the patent license you grant is automatically extended to all recipients of the covered work and works based on it.

A patent license is "discriminatory" if it does not include within the scope of its coverage, prohibits the exercise of, or is conditioned on the non-exercise of one or more of the rights that are specifically granted under this License. You may not convey a covered work if you are a party to an arrangement with a third party that is in the business of distributing software, under which you make payment to the third party based on the extent of your activity of conveying the work, and under which the third party grants, to any of the parties who would receive the covered work from you, a discriminatory patent license (a) in connection with copies of the covered work conveyed by you (or copies made from those copies), or (b) primarily for and in connection with specific products or compilations that contain the covered work, unless you entered into that arrangement, or that patent license was granted, prior to 28 March 2007.

Nothing in this License shall be construed as excluding or limiting any implied license or other defenses to infringement that may otherwise be available to you under applicable patent law.

### 12. No Surrender of Others' Freedom.

If conditions are imposed on you (whether by court order, agreement or otherwise) that contradict the conditions of this License, they do not excuse you from the conditions of this License. If you cannot convey a covered work so as to satisfy simultaneously your obligations under this License and any other pertinent obligations, then as a consequence you may not convey it at all. For example, if you agree to terms that obligate you to collect a royalty for further conveying from those to whom you convey the Program, the only way you could satisfy both those terms and this License would be to refrain entirely from conveying the Program.

13. Use with the GNU Affero General Public License.

Notwithstanding any other provision of this License, you have permission to link or combine any covered work with a work licensed under version 3 of the GNU Affero General Public License into a single combined work, and to convey the resulting work. The terms of this License will continue to apply to the part which is the covered work, but the special requirements of the GNU Affero General Public License, section 13, concerning interaction through a network will apply to the combination as such.

14. Revised Versions of this License.

The Free Software Foundation may publish revised and/or new versions of the GNU General Public License from time to time. Such new versions will be similar in spirit to the present version, but may differ in detail to address new problems or concerns.

Each version is given a distinguishing version number. If the Program specifies that a certain numbered version of the GNU General Public License "or any later version" applies to it, you have the option of following the terms and conditions either of that numbered version or of any later version published by the Free Software Foundation. If the Program does not specify a version number of the GNU General Public License, you may choose any version ever published by the Free Software Foundation.

If the Program specifies that a proxy can decide which future versions of the GNU General Public License can be used, that proxy's public statement of acceptance of a version permanently authorizes you to choose that version for the Program.

Later license versions may give you additional or different permissions. However, no additional obligations are imposed on any author or copyright holder as a result of your choosing to follow a later version.

### 15. Disclaimer of Warranty.

THERE IS NO WARRANTY FOR THE PROGRAM, TO THE EXTENT PERMITTED BY APPLICABLE LAW. EXCEPT WHEN OTHERWISE STATED IN WRITING THE COPYRIGHT HOLDERS AND/OR OTHER PARTIES PROVIDE THE PROGRAM "AS IS" WITHOUT WARRANTY OF ANY KIND, EITHER EXPRESSED OR IMPLIED, INCLUDING, BUT NOT LIMITED TO, THE IMPLIED WARRANTIES OF MERCHANTABILITY AND FITNESS FOR A PARTICULAR PURPOSE. THE ENTIRE RISK AS TO THE QUALITY AND PERFORMANCE OF THE

PROGRAM IS WITH YOU. SHOULD THE PROGRAM PROVE DEFECTIVE, YOU ASSUME THE COST OF ALL NECESSARY SERVICING, REPAIR OR CORRECTION.

16. Limitation of Liability.

IN NO EVENT UNLESS REQUIRED BY APPLICABLE LAW OR AGREED TO IN WRITING WILL ANY COPYRIGHT HOLDER, OR ANY OTHER PARTY WHO MODIFIES AND/OR CONVEYS THE PROGRAM AS PERMITTED ABOVE, BE LIABLE TO YOU FOR DAMAGES, INCLUDING ANY GENERAL, SPECIAL, INCIDENTAL OR CONSEQUENTIAL DAMAGES ARISING OUT OF THE USE OR INABILITY TO USE THE PROGRAM (INCLUDING BUT NOT LIMITED TO LOSS OF DATA OR DATA BEING RENDERED INACCURATE OR LOSSES SUSTAINED BY YOU OR THIRD PARTIES OR A FAILURE OF THE PROGRAM TO OPERATE WITH ANY OTHER PROGRAMS), EVEN IF SUCH HOLDER OR OTHER PARTY HAS BEEN ADVISED OF THE POSSIBILITY OFSUCH DAMAGES.

17. Interpretation of Sections 15 and 16.

If the disclaimer of warranty and limitation of liability provided above cannot be given local legal effect according to their terms, reviewing courts shall apply local law that most closely approximates an absolute waiver of all civil liability in connection with the Program, unless a warranty or assumption of liability accompanies a copy of the Program in return for a fee.

END OF TERMS AND CONDITIONS

## **B.3.10 ISC License**

Permission to use, copy, modify, and/or distribute this software for any purpose with or without fee is hereby granted, provided that the above copyright notice and this permission notice appear in all copies.

THE SOFTWARE IS PROVIDED "AS IS" AND THE AUTHOR DISCLAIMS ALL WARRANTIES WITH REGARD TO THIS SOFTWARE INCLUDING ALL IMPLIED WARRANTIES OF MERCHANTABILITY AND FITNESS. IN NO EVENT SHALL THE AUTHOR BE LIABLE FOR ANY SPECIAL, DIRECT, INDIRECT, OR CONSEQUENTIAL DAMAGES OR ANY DAMAGES WHATSOEVER RESULTING FROM LOSS OF USE, DATA OR PROFITS, WHETHER IN AN ACTION OF CONTRACT, NEGLIGENCE OR OTHER TORTIOUS ACTION, ARISING OUT OF OR IN CONNECTION WITH THE USE OR PERFORMANCE OFTHIS SOFTWARE.

# **B.3.11 GNU Lesser General Public License, version 3.0**

GNU LESSER GENERAL PUBLIC LICENSE

Version 3, 29 June 2007

Copyright (C) 2007 Free Software Foundation, Inc.

Everyone is permitted to copy and distribute verbatim copies of this license document, but changing it is not allowed.

This version of the GNU Lesser General Public License incorporates the terms and conditions of version 3 of the GNU General PublicLicense, supplemented by the additional permissions listed below.

Additional Definitions.
As used herein, "this License" refers to version 3 of the GNU Lesser General Public License, and the "GNU GPL" refers to version 3 of the GNU General Public License.

"The Library" refers to a covered work governed by this License, other than an Application or a Combined Work as defined below.

An "Application" is any work that makes use of an interface provided by the Library, but which is not otherwise based on the Library. Defining a subclass of a class defined by the Library is deemed a mode of using an interface provided by the Library.

A "Combined Work" is a work produced by combining or linking an Application with the Library. The particular version of the Library with which the Combined Work was made is also called the "Linked Version".

The "Minimal Corresponding Source" for a Combined Work means the Corresponding Source for the Combined Work, excluding any source code for portions of the Combined Work that, considered in isolation, are based on the Application, and not on the Linked Version.

The "Corresponding Application Code" for a Combined Work means the object code and/or source code for the Application, including any data and utility programs needed for reproducing the Combined Work from the Application, but excluding the System Libraries of the Combined Work.

1. Exception to Section 3 of the GNU GPL.

You may convey a covered work under sections 3 and 4 of this License without being bound by section 3 of the GNU GPL.

2. Conveying Modified Versions.

If you modify a copy of the Library, and, in your modifications, a facility refers to a function or data to be supplied by an Application that uses the facility (other than as an argument passed when the facility is invoked), then you may convey a copy of the modified version:

a) under this License, provided that you make a good faith effort to ensure that, in the event an Application does not supply the function or data, the facility still operates, and performs whatever part of its purpose remains meaningful, or

b) under the GNU GPL, with none of the additional permissions of this License applicable to that copy.

3. Object Code Incorporating Material from Library Header Files.

The object code form of an Application may incorporate material from a header file that is part of the Library. You may convey such object code under terms of your choice, provided that, if the incorporated material is not limited to numerical parameters, data structure layouts and accessors, or small macros, inline functions and templates (ten or fewer lines in length), you do both of the following:

a) Give prominent notice with each copy of the object code that the Library is used in it and that the Library and its use are covered by this License.

b) Accompany the object code with a copy of the GNU GPL and this license document.

4. Combined Works.

You may convey a Combined Work under terms of your choice that, taken together, effectively do not restrict modification of the portions of the Library contained in the Combined Work and reverse engineering for debugging such modifications, if you also do each ofthe following:

a) Give prominent notice with each copy of the Combined Work that the Library is used in it and that the Library and its use are covered by this License.

b) Accompany the Combined Work with a copy of the GNU GPL and this license document.

c) For a Combined Work that displays copyright notices during execution, include the copyright notice for the Library among these notices, as well as a reference directing the user to the copies of the GNU GPL and this license document.

d) Do one of the following:

0) Convey the Minimal Corresponding Source under the terms of this License, and the Corresponding Application Code in a form suitable for, and under terms that permit, the user to recombine or relink the Application with a modified version of the Linked Version to produce a modified Combined Work, in the manner specified by section 6 of the GNU GPL for conveying Corresponding Source.

1) Use a suitable shared library mechanism for linking with the Library. A suitable mechanism is one that (a) uses at run time a copy of the Library already present on the user's computer system, and (b) will operate properly with a modified version of the Library that is interface-compatible with the Linked Version.

e) Provide Installation Information, but only if you would otherwise be required to provide such information under section 6 of the GNU GPL, and only to the extent that such information is necessary to install and execute a modified version of the Combined Work produced by recombining or relinking the Application with a modified version of the Linked Version. (If you use option 4d0, the Installation Information must accompany the Minimal Corresponding Source and Corresponding Application Code. If you use option 4d1, you must provide the Installation Information in the manner specified by section 6 of the GNU GPL for conveying Corresponding Source.)

#### 5. Combined Libraries.

You may place library facilities that are a work based on the Library side by side in a single library together with other library facilities that are not Applications and are not covered by this License, and convey such a combined library under terms of your choice, if you do both of the following:

a) Accompany the combined library with a copy of the same work based on the Library, uncombined with any other library facilities, conveyed under the terms of this License.

b) Give prominent notice with the combined library that part of it is a work based on the Library, and explaining where to find the accompanying uncombined form of the same work.

6. Revised Versions of the GNU Lesser General Public License.

The Free Software Foundation may publish revised and/or new versions of the GNU Lesser General Public License from time to time. Such new versions will be similar in spirit to the present version, but may differ in detail to address new problems or concerns.

Each version is given a distinguishing version number. If the Library as you received it specifies that a certain numbered version of the GNU Lesser General Public License "or any later version" applies to it, you

have the option of following the terms and conditions either of that published version or of any later version published by the Free Software Foundation. If the Library as you received it does not specify a version number of the GNU Lesser General Public License, you may choose any version of the GNU Lesser General Public License ever published by the Free Software Foundation.

If the Library as you received it specifies that a proxy can decide whether future versions of the GNU Lesser General Public License shall apply, that proxy's public statement of acceptance of any version is permanent authorization for you to choose that version for the Library.

## **B.3.12 GNU General Public License 2.0**

GNU GENERAL PUBLIC LICENSE

Version 2, June 1991

Copyright (C) 1989, 1991 Free Software Foundation, Inc., 51 Franklin Street, Fifth Floor, Boston, MA 02110-1301 USA

Everyone is permitted to copy and distribute verbatim copies of this license document, but changing it is not allowed.

#### Preamble

The licenses for most software are designed to take away your freedom to share and change it. By contrast, the GNU General Public License is intended to guarantee your freedom to share and change free software--to make sure the software is free for all its users.

This license, the Library General Public License, applies to some specially designated Free Software Foundation software, and to any other libraries whose authors decide to use it. You can use it for your libraries, too.

When we speak of free software, we are referring to freedom, not price. Our General Public Licenses are designed to make sure that you have the freedom to distribute copies of free software (and charge for this service if you wish), that you receive source code or can get it if you want it, that you can change the software or use pieces of it in new free programs; and that you know you can do these things.

To protect your rights, we need to make restrictions that forbid anyone to deny you these rights or to ask you to surrender the rights. These restrictions translate to certain responsibilities for you if you distribute copies of the software, or if you modify it.

For example, if you distribute copies of such a program, whether gratis or for a fee, you must give the recipients all the rights that you have. You must make sure that they, too, receive or can get the source code. And you must show them these terms so they know their rights.

We protect your rights with two steps: (1) copyright the software, and (2) offer you this license which gives you legal permission to copy, distribute and/or modify the software.

Also, for each author's protection and ours, we want to make certain that everyone understands that there is no warranty for this free software. If the software is modified by someone else and passed on, we want its recipients to know that what they have is not the original, so that any problems introduced by others will not reflect on the original authors' reputations.

Finally, any free program is threatened constantly by software patents. We wish to avoid the danger that redistributors of a free program will individually obtain patent licenses, thus in effect making the program proprietary software. To prevent this, we have made it clear that any patent must be licensed for everyone's free use or not licensed at all.

Most GNU software, including some libraries, is covered by the ordinary GNU General Public License, which was designed for utility programs. This license, the GNU Library General Public License, applies to certain designated libraries. This license is quite different from the ordinary one; be sure to read it in full, and don't assume that anything in it is the same as in the ordinary license.

The reason we have a separate public license for some libraries is that they blur the distinction we usually make between modifying or adding to a program and simply using it. Linking a program with a library, without changing the library, is in some sense simply using the library, and is analogous to running a utility program or application program. However, in a textual and legal sense, the linked executable is a combined work, a derivative of the original library,and the ordinary General Public License treats it as such.

Because of this blurred distinction, using the ordinary General Public License for libraries did not effectively promote software sharing, because most developers did not use the libraries. We concluded that weaker conditions might promote sharing better.

However, unrestricted linking of non-free programs would deprive the users of those programs of all benefit from the free status of the libraries themselves. This Library General Public License is intended to permit developers of non-free programs to use free libraries, while preserving your freedom as a user of such programs to change the free libraries that are incorporated in them. (We have not seen how to achieve this as regards changes in header files, but we have achieved it as regards changes in the actual functions of the Library.) The hope is that this will lead to faster development of free libraries.

The precise terms and conditions for copying, distribution and modification follow. Pay close attention to the difference between a "work based on the library" and a "work that uses the library". The former contains code derived from the library, while the latter only works together with the library.

Note that it is possible for a library to be covered by the ordinary General Public License rather than by this special one.

TERMS AND CONDITIONS FOR COPYING, DISTRIBUTION AND MODIFICATION

0. This License Agreement applies to any software library which contains notice placed by the copyright holder or other authorized party saying it may be distributed under the terms of this Library General Public License (also called "this License"). Each licensee is addressed as "you".

A "library" means a collection of software functions and/or data prepared so as to be conveniently linked with application programs (which use some of those functions and data) to form executables.

The "Library", below, refers to any such software library or work which has been distributed under these terms. A "work based on the Library" means either the Library or any derivative work under copyright law: that is to say, a work containing the Library or a portion of it, either verbatim or with modifications and/or translated straightforwardly into another language. (Hereinafter, translation is included without limitation in the term "modification".)

"Source code" for a work means the preferred form of the work for making modifications to it. For a library, complete source code means all the source code for all modules it contains, plus any associated interface definition files, plus the scripts used to control compilation and installation of the library.

Activities other than copying, distribution and modification are not covered by this License; they are outside its scope. The act of running a program using the Library is not restricted, and output from such a program is covered only if its contents constitute a work based on the Library (independent of the use of the Library in a tool for writing it). Whether that is true depends on what the Library does and what the program that uses the Library does.

1 You may copy and distribute verbatim copies of the Library's complete source code as you receive it, in any medium, provided that you conspicuously and appropriately publish on each copy an appropriate copyright notice and disclaimer of warranty; keep intact all the notices that refer to this License and to the absence of any warranty; and give any other recipients of the Program a copy of this License along with the

You may charge a fee for the physical act of transferring a copy, and you may at your option offer warranty protection in exchange for a fee.

2 You may modify your copy or copies of the Library or any portion of it, thus forming a work based on the Library, and copy and distribute such modifications or work under the terms of Section 1 above, provided that you also meet all of these conditions:

The modified work must itself be a software library.

You must cause the files modified to carry prominent notices stating that you changed the files and the date of any change.

You must cause the whole of the work to be licensed at no charge to all third parties under the terms of this License.

IIf, a facility in the modified Library, refers to a function or a table of data to be supplied by an application program that uses the facility, other than as an argument passed when the facility is invoked, then you must make a good faith effort to ensure that, in the event an application does not supply such function or table, the facility still operates, and performs whatever part of its purpose remains meaningful.

(For example, a function in a library to compute square roots has a purpose that is entirely well-defined independent of the application. Therefore, Subsection 2d requires that any application-supplied function or table used by this function must be optional: if the application does not supply it, the square root function must still compute square roots.)

These requirements apply to the modified work as a whole. If identifiable sections of that work are not derived from the Library, and can be reasonably considered independent and separate works in themselves, then this License, and its terms, do not apply to those sections when you distribute them as separate works. But when you distribute the same sections as part of a whole which is a work based on the Library, the distribution of the whole must be on the terms of this License, whose permissions for other licensees extend to the entire whole, and thus to each and every part regardless of who wrote it.

Thus, it is not the intent of this section to claim rights or contest your rights to work written entirely by you; rather, the intent is to exercise the right to control the distribution of derivative or collective works based on the Library.

In addition, mere aggregation of another work not based on the Library with the Library (or with a work based on the Library) on a volume of a storage or distribution medium does not bring the other work under the scope of this License.

3 You may opt to apply the terms of the ordinary GNU General Public License instead of this License to a given copy of the Library. To do this, you must alter all the notices that refer to this License, so that they refer to the ordinary GNU General Public License, version 2, instead of to this License. (If a newer

version than version 2 of the ordinary GNU General Public License has appeared, then you can specify that version instead if you wish.) Do not make any other change in these notices.

Once this change is made in a given copy, it is irreversible for that copy, so the ordinary GNU General Public License applies to all subsequent copies and derivative works made from that copy.

This option is useful when you wish to copy part of the code of the Library into a program that is not a library.

4 You may copy and distribute the Library (or a portion or derivative of it, under Section 2) in object code or executable form under the terms of Sections 1 and 2 above provided that you accompany it with the complete corresponding machine-readable source code, which must be distributed under the terms of Sections 1 and 2 above on a medium customarily used for software interchange.

If distribution of object code is made by offering access to copy from a designated place, then offering equivalent access to copy the source code from the same place satisfies the requirement to distribute the source code, even though third parties are not compelled to copy the source along with the object code.

5 A program that contains no derivative of any portion of the Library, but is designed to work with the Library by being compiled or linked with it, is called a "work that uses the Library". Such a work, in isolation, is not a derivative work of the Library, and therefore falls outside the scope of this License. However, linking a "work that uses the Library" with the Library creates an executable that is a derivative of the Library (because it contains portions of the Library), rather than a "work that uses the library". The executable is therefore covered by this License. Section 6 states terms for distribution of such executables.

When a "work that uses the Library" uses material from a header file that is part of the Library, the object code for the work may be a derivative work of the Library even though the source code is not. Whether this is true is especially significant if the work can be linked without the Library, or if the work is itself a library. The threshold for this to be true is not precisely defined by law.

If such an object file uses only numerical parameters, data structure layouts and accessors, and small macros and small inline functions (ten lines or less in length), then the use of the object file is unrestricted, regardless of whether it is legally a derivative work. (Executables containing this object code plus portions of the Library will still fall under Section 6.)

Otherwise, if the work is a derivative of the Library, you may distribute the object code for the work under the terms of Section 6. Any executables containing that work also fall under Section 6, whether or not they are linked directly with the Library itself.

6 As an exception to the Sections above, you may also combine or link a "work that uses the Library" with the Library to produce a work containing portions of the Library, and distribute that work under terms of your choice, provided that the terms permit modification of the work for the customer's own use and reverse engineering for debugging such modifications.

You must give prominent notice with each copy of the work that the Library is used in it and that the Library and its use are covered by this License. You must supply a copy of this License. If the work during execution displays copyright notices, you must include the copyright notice for the Library among them, as well as a reference directing the user to the copy of this License. Also, you must do one of these things:

Accompany the work with the complete corresponding machine-readable source code for the Library including whatever changes were used in the work (which must be distributed under Sections 1 and 2 above); and, if the work is an executable linked with the Library, with the complete machinereadable "work that uses the Library", as object code and/or source code, so that the user can modify the Library and then relink to produce a modified executable containing the modified Library.

(It is understood that the user who changes the contents of definitions files in the Library will not necessarily be able to recompile the application to use the modified definitions.)

 Accompany the work with a written offer, valid for at least three years, to give the same user the materials specified in Subsection 6a, above, for a charge no more than the cost of performing this distribution.

If distribution of the work is made by offering access to copy from a designated place, offer equivalent access to copy the above specified materials from the same place.

Verify that the user has already received a copy of these materials or that you have already sent this user a copy.

For an executable, the required form of the "work that uses the Library" must include any data and utility programs needed for reproducing the executable from it. However, as a special exception, the materials to be distributed need not include anything that is normally distributed (in either source or binary form) with the major components (compiler, kernel, and so on) of the operating system on which the executable runs, unless that component itself accompanies the executable.

It may happen that this requirement contradicts the license restrictions of other proprietary libraries that do not normally accompany the operating system. Such a contradiction means you cannot use both them and the Library together in an executable that you distribute.

7 You may place library facilities that are a work based on the Library side-by-side in a single library together with other library facilities not covered by this License, and distribute such a combined library, provided that the separate distribution of the work based on the Library and of the other library facilities is otherwise permitted, and provided that you do these two things:

Accompany the combined library with a copy of the same work based on the Library, uncombined with any other library facilities. This must be distributed under the terms of the Sections above.

Give prominent notice with the combined library of the fact that part of it is a work based on the Library, and explaining where to find the accompanying uncombined form of the same work.

- 8 You may not copy, modify, sublicense, link with, or distribute the Library except as expressly provided under this License. Any attempt otherwise to copy, modify, sublicense, link with, or distribute the Library is void, and will automatically terminate your rights under this License. However, parties who have received copies, or rights, from you under this License will not have their licenses terminated so long as such parties remain in full compliance.
- 9 You are not required to accept this License, since you have not signed it. However, nothing else grants you permission to modify or distribute the Library or its derivative works. These actions are prohibited by law if you do not accept this License. Therefore, by modifying or distributing the Library (or any work based on the Library), you indicate your acceptance of this License to do so, and all its terms and conditions for copying, distributing or modifying the Library or works based on it.
- 10 Each time you redistribute the Library (or any work based on the library), the recipient automatically receives a license from the original licensor to copy, distribute, link with or modify the Library subject to these terms and conditions. You may not impose any further restrictions on the recipients' exercise of the rights granted herein. You are not responsible for enforcing compliance by third parties with this License.
- 11 If, as a consequence of a court judgment or allegation of patent infringement or for any other reason (not limited to patent issues), conditions are imposed on you (whether by court order, agreement or otherwise) that contradict the conditions of this License, they do not excuse you from the conditions of this License. If you cannot distribute so as to satisfy simultaneously your obligations under this License and any other pertinent obligations, then as a consequence you may not distribute the Library at all. For example, if a patent license would not permit royalty-free redistribution of the Library by all those who

receive copies directly or indirectly through you, then the only way you could satisfy both it and this License would be to refrain entirely from distribution of the Library.

If any portion of this section is held invalid or unenforceable under any particular circumstance, the balance of the section is intended to apply, and the section as a whole is intended to apply in other circumstances.

It is not the purpose of this section to induce you to infringe any patents or other property right claims or to contest validity of any such claims; this section has the sole purpose of protecting the integrity of the free software distribution system which is implemented by public license practices. Many people have made generous contributions to the wide range of software distributed through that system in reliance on consistent application of that system; it is up to the author/donor to decide if he or she is willing to distribute software through any other system and a licensee cannot impose that choice. This section is intended to make thoroughly clear what is believed to be a consequence of the rest of

this License.

- 12 If the distribution and/or use of the Library is restricted in certain countries either by patents or by copyrighted interfaces, the original copyright holder who places the Library under this License may add an explicit geographical distribution limitation excluding those countries, so that distribution is permitted only in or among countries not thus excluded. In such case, this License incorporates the limitation as if written in the body of this License.
- 13 The Free Software Foundation may publish revised and/or new versions of the Lesser General Public License from time to time. Such new versions will be similar in spirit to the present version, but may differ in detail to address new problems or concerns.

Each version is given a distinguishing version number. If the Library specifies a version number of this License which applies to it and "any later version", you have the option of following the terms and conditions either of that version or of any later version published by the Free Software Foundation. If the Library does not specify a license version number, you may choose any version ever published by the Free Software Foundation.

- 14 If you wish to incorporate parts of the Library into other free programs whose distribution conditions are incompatible with these, write to the author to ask for permission. For software which is copyrighted by the Free Software Foundation, write to the Free Software Foundation; we sometimes make exceptions for this. Our decision will be guided by the two goals of preserving the free status of all derivatives of our free software and of promoting the sharing and reuse of software generally. NO WARRANTY
- 15 BECAUSE THE LIBRARY IS LICENSED FREE OF CHARGE, THERE IS NO WARRANTY FOR THE LIBRARY, TO THE EXTENT PERMITTED BY APPLICABLE LAW. EXCEPT WHEN OTHERWISE STATED IN WRITING THE COPYRIGHT HOLDERS AND/OR OTHER PARTIES PROVIDE THE LIBRARY "AS IS" WITHOUT WARRANTY OF ANY KIND, EITHER EXPRESSED OR IMPLIED, INCLUDING, BUT NOT LIMITED TO, THE IMPLIED WARRANTIES OF MERCHANTABILITY AND FITNESS FOR A PARTICULAR PURPOSE. THE ENTIRE RISK AS TO THE QUALITY AND PERFORMANCE OF THE LIBRARY IS WITH YOU. SHOULD THE LIBRARY PROVE DEFECTIVE, YOU ASSUME THE COST OF ALL NECESSARY SERVICING, REPAIR OR CORRECTION.

IN NO EVENT UNLESS REQUIRED BY APPLICABLE LAW OR AGREED TO IN WRITING WILL ANY COPYRIGHT HOLDER, OR ANY OTHER PARTY WHO MAY MODIFY AND/OR REDISTRIBUTE THE LIBRARY AS PERMITTED ABOVE, BE LIABLE TO YOU FOR DAMAGES, INCLUDING ANY GENERAL, SPECIAL, INCIDENTAL OR CONSEQUENTIAL DAMAGES ARISING OUT OF THE USE OR INABILITY TO USE THE LIBRARY (INCLUDING BUT NOT LIMITED TO LOSS OF DATA OR DATA BEING RENDERED INACCURATE OR LOSSES SUSTAINED BY YOU OR THIRD PARTIES OR A FAILURE OF THE LIBRARY

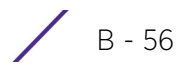

TO OPERATE WITH ANY OTHER SOFTWARE), EVEN IF SUCH HOLDER OR OTHER PARTY HAS BEEN ADVISED OF THE POSSIBILITY OF SUCH DAMAGES.

END OF TERMS AND CONDITIONS

## **B.3.13 GNU Lesser General Public License, version 2.0**

GNU LIBRARY GENERAL PUBLIC LICENSE

Version 2, June 1991

Copyright (C) 1991 Free Software Foundation, Inc. 51 Franklin St, Fifth Floor, Boston, MA 02110-1301, USA

Everyone is permitted to copy and distribute verbatim copies of this license document, but changing it is not allowed.

[This is the first released version of the library GPL. It is numbered 2 because it goes with version 2 of the ordinary GPL.]

Preamble

The licenses for most software are designed to take away your freedom to share and change it. By contrast, the GNU General Public Licenses are intended to guarantee your freedom to share and change free software--to make sure the software is free for all its users.

This license, the Library General Public License, applies to some specially designated Free Software Foundation software, and to any other libraries whose authors decide to use it. You can use it for your libraries, too.

When we speak of free software, we are referring to freedom, not price. Our General Public Licenses are designed to make sure that you have the freedom to distribute copies of free software (and charge for this service if you wish), that you receive source code or can get it if you want it, that you can change the software or use pieces of it in new free programs; and that you know you can do these things.

To protect your rights, we need to make restrictions that forbid anyone to deny you these rights or to ask you to surrender the rights. These restrictions translate to certain responsibilities for you if you distribute copies of the library, or if you modify it.

For example, if you distribute copies of the library, whether gratis or for a fee, you must give the recipients all the rights that we gave you. You must make sure that they, too, receive or can get the source code. If you link a program with the library, you must provide complete object files to the recipients so that they can relink them with the library, after making changes to the library and recompiling it. And you must show them these terms so they know their rights.

Our method of protecting your rights has two steps: (1) copyright the library, and (2) offer you this license which gives you legal permission to copy, distribute and/or modify the library.

Also, for each distributor's protection, we want to make certain that everyone understands that there is no warranty for this free library. If the library is modified by someone else and passed on, we want its recipients to know that what they have is not the original version, so that any problems introduced by others will not reflect on the original authors' reputations.

Finally, any free program is threatened constantly by software patents. We wish to avoid the danger that companies distributing free software will individually obtain patent licenses, thus in effect transforming the program into proprietary software. To prevent this, we have made it clear that any patent must be licensed for everyone's free use or not licensed at all.

Most GNU software, including some libraries, is covered by the ordinary GNU General Public License, which wa designed for utility programs. This license, the GNU Library General Public License, applies to certain designated libraries. This license is quite different from the ordinary one; be sure to read it in full, and don't assume that anything in it is the same as in the ordinary license.

The reason we have a separate public license for some libraries is that they blur the distinction we usually make between modifying or adding to a program and simply using it. Linking a program with a library, without changing the

library, is in some sense simply using the library, and is analogous to running a utility program or application program. However, in a textual and legal sense, the linked executable is a combined work, a derivative of the original library, and the ordinary General Public License treats it as such.

Because of this blurred distinction, using the ordinary General Public License for libraries did not effectively promote software sharing, because most developers did not use the libraries. We concluded that weaker conditions might promote sharing better.

However, unrestricted linking of non-free programs would deprive the users of those programs of all benefit from the free status of the libraries themselves. This Library General Public License is intended to permit developers of non-free programs to use free libraries, while preserving your freedom as a user of such programs to change the free libraries that are incorporated in them. (We have not seen how to achieve this as regards changes in header files, but we have achieved it as regards changes in the actual functions of the Library.) The hope is that this will lead to faster development of free libraries.

The precise terms and conditions for copying, distribution and modification follow. Pay close attention to the difference between a "work based on the library" and a "work that uses the library". The former contains code derived from the library, while the latter only works together with the library.

Note that it is possible for a library to be covered by the ordinary General Public License rather than by this special one.

TERMS AND CONDITIONS FOR COPYING, DISTRIBUTION AND MODIFICATION

0. This License Agreement applies to any software library which contains a notice placed by the copyright holder or other authorized party saying it may be distributed under the terms of this Library General Public License (also called "this License"). Each licensee is addressed as "you".

A "library" means a collection of software functions and/or data prepared so as to be conveniently linked with application programs (which use some of those functions and data) to form executables.

The "Library", below, refers to any such software library or work which has been distributed under these terms. A "work based on the Library" means either the Library or any derivative work under copyright law: that is to say, a work containing the Library or a portion of it, either verbatim or with modifications and/or translated straightforwardly into another language. (Hereinafter, translation is included without limitation in the term "modification".)

"Source code" for a work means the preferred form of the work for making modifications to it. For a library, complete source code means all the source code for all modules it contains, plus any associated interface definition files, plus the scripts used to control compilation and installation of the library.

Activities other than copying, distribution and modification are not covered by this License; they are outside its scope. The act of running a program using the Library is not restricted, and output from such a program is covered only if its contents constitute a work based on the Library (independent of the use of the Library in a tool for writing it). Whether that is true depends on what the Library does and what the program that uses the Library does.

1. You may copy and distribute verbatim copies of the Library's complete source code as you receive it, in any medium, provided that you conspicuously and appropriately publish on each copy an appropriate copyright notice and disclaimer of warranty; keep intact all the notices that refer to this License and to the absence of any warranty; and distribute a copy of this License along with the Library.

You may charge a fee for the physical act of transferring a copy, and you may at your option offer warranty protection in exchange for a fee.

2. You may modify your copy or copies of the Library or any portion of it, thus forming a work based on the Library, and copy and distribute such modifications or work under the terms of Section 1 above, provided that you also meet all of these conditions:

\* a) The modified work must itself be a software library.

\* b) You must cause the files modified to carry prominent notices stating that you changed the files and the date of any change.

\* c) You must cause the whole of the work to be licensed at no charge to all third parties under the terms of this License.

\* d) If a facility in the modified Library refers to a function or a table of data to be supplied by an application program that uses the facility, other han as an argument passed when the facility is invoked, then you must make a good faith effort to ensure that, in the event an application does not supply such function or table, the facility still operates, and performs whatever part of its purpose remains meaningful.

(For example, a function in a library to compute square roots has a purpose that is entirely well-defined independent of the application. Therefore, Subsection 2d requires that any application-supplied function or table used by this function must be optional: if the application does not supply it, the square root function must still compute square roots.)

These requirements apply to the modified work as a whole. If identifiable sections of that work are not derived from the Library, and can be reasonably considered independent and separate works in themselves, then this License, and its terms, do not apply to those sections when you distribute them as separate works. But when you distribute the same sections as part of a whole which is a work based on the Library, the distribution of the whole must be on the terms of this License, whose permissions for other licensees extend to the entire whole, and thus to each and every part regardless of who wrote it.

Thus, it is not the intent of this section to claim rights or contest you rights to work written entirely by you; rather, the intent is to exercise the right to control the distribution of derivative or collective works based on the Library.

In addition, mere aggregation of another work not based on the Library with the Library (or with a work based on the Library) on a volume of a storage or distribution medium does not bring the other work under the scope of this License.

3. You may opt to apply the terms of the ordinary GNU General Public License instead of this License to a given copy of the Library. To do this, you must alter all the notices that refer to this License, so that they refer to the ordinary GNU General Public License, version 2, instead of to this License. (If a newer version than version 2 of the ordinary GNU General Public License has appeared, then you can specify that version instead if you wish.) Do not make any other change in these notices.

Once this change is made in a given copy, it is irreversible for that copy, s the ordinary GNU General Public License applies to all subsequent copies and derivative works made from that copy.

This option is useful when you wish to copy part of the code of the Library into a program that is not a library.

4. You may copy and distribute the Library (or a portion or derivative of it, under Section 2) in object code or executable form under the terms of Sections 1 and 2 above provided that you accompany it with the complete corresponding machine-readable source code, which must be distributed under the terms of Sections 1 and 2 above on a medium customarily used for software interchange.

If distribution of object code is made by offering access to copy from a designated place, then offering equivalent access to copy the source code from the same place satisfies the requirement to distribute the source code, even though third parties are not compelled to copy the source along with the object code.

5. A program that contains no derivative of any portion of the Library, but is designed to work with the Library by being compiled or linked with it, is called a "work that uses the Library". Such a work, in isolation, is not a derivative work of the Library, and therefore falls outside the scope of this License.

However, linking a "work that uses the Library" with the Library creates an executable that is a derivative of the Library (because it contains portions of the Library), rather than a "work that uses the library". The executable is therefore covered by this License. Section 6 states terms for distribution of such executables.

When a "work that uses the Library" uses material from a header file that is part of the Library, the object code for the work may be a derivative work of the Library even though the source code is not. Whether this is true is especially significant if the work can be linked without the Library, or if the work is itself a library. The threshold for this to be true is not precisely defined by law.

If such an object file uses only numerical parameters, data structure layouts and accessors, and small macros and small inline functions (ten lines or less in length), then the use of the object file is unrestricted, regardless of whether it is legally a derivative work. (Executables containing this object code plus portions of the Library will still fall under Section 6.)

Otherwise, if the work is a derivative of the Library, you may distribute the object code for the work under the terms of Section 6. Any executables containing that work also fall under Section 6, whether or not they are linked directly with the Library itself.

6. As an exception to the Sections above, you may also compile or link a "work that uses the Library" with the Library to produce a work containing portions of the Library, and distribute that work under terms of your choice, provided that the terms permit modification of the work for the customer's own use and reverse engineering for debugging such modifications.

You must give prominent notice with each copy of the work that the Library is used in it and that the Library and its use are covered by this License. You must supply a copy of this License. If the work during execution displays copyright notices, you must include the copyright notice for the Library among them, as well as a reference directing the user to the copy of this License. Also, you must do one of these things:

\* a) Accompany the work with the complete corresponding machine-readable source code for the Library including whatever changes were used in the work (which must be distributed under Sections 1 and 2 above); and, if the work is an executable linked with the Library, with the complete machine-readable "work that uses the Library", as object code and/or source code, so that the user can modify the Library and then relink to produce a modified executable containing the modified Library. (It is understood that the user who changes the contents of definitions files in the Library will not necessarily be able to recompile the application to use the modified definitions.)

\* b) Accompany the work with a written offer, valid for at least three years, to give the same user the materials specified in Subsection 6a, above, for a charge no more than the cost of performing this distribution.

\* c) If distribution of the work is made by offering access to copy from a designated place, offer equivalent access to copy the above specified materials from the same place.

\* d) Verify that the user has already received a copy of these materials or that you have already sent this user a copy.

For an executable, the required form of the "work that uses the Library" must include any data and utility programs needed for reproducing the executable from it. However, as a special exception, the source code distributed need not include anything that is normally distributed (in either source or binary form) with the major components (compiler, kernel, and so on) of the operating system on which the executable runs, unless that component itself accompanies the executable.

It may happen that this requirement contradicts the license restrictions of other proprietary libraries that do not normally accompany the operating system. Such a contradiction means you cannot use both them and the Library together in an executable that you distribute.

7. You may place library facilities that are a work based on the Library side-by-side in a single library together with other library facilities not covered by this License, and distribute such a combined library, provided that the separate distribution of the work based on the Library and of the other library facilities is otherwise permitted, and provided that you do these two things:

\* a) Accompany the combined library with a copy of the same work based on the Library, uncombined with any other library facilities. This must be distributed under the terms of the Sections above.

\* b) Give prominent notice with the combined library of the fact that part of it is a work based on the Library, and explaining where to find the accompanying uncombined form of the same work.

8. You may not copy, modify, sublicense, link with, or distribute the Library except as expressly provided under this License. Any attempt otherwise to copy, modify, sublicense, link with, or distribute the Library is void, and will automatically terminate your rights under this License. However, parties who have received copies, or rights, from you under this License will not have their licenses terminated so long as such parties remain in full compliance.

9. You are not required to accept this License, since you have not signed it. However, nothing else grants you permission to modify or distribute the Library or its derivative works. These actions are prohibited by

law if you do not accept this License. Therefore, by modifying or distributing the Library (or any work based on the Library), you indicate your acceptance of this License to do so, and all its terms and conditions for copying, distributing or modifying the Library or works based on it.

10. Each time you redistribute the Library (or any work based on the Library), the recipient automatically receives a license from the original licensor to copy, distribute, link with or modify the Library subject to these terms and conditions. You may not impose any further restrictions on the recipients' exercise of the rights granted herein. You are not responsible for enforcing compliance by third parties to this License.

11. If, as a consequence of a court judgment or allegation of patent infringement or for any other reason (not limited to patent issues), conditions are imposed on you (whether by court order, agreement or otherwise) that contradict the conditions of this License, they do not excuse you from the conditions of this License. If you cannot distribute so as to satisfy simultaneously your obligations under this License and any other pertinent obligations, then as a consequence you may not distribute the Library at all. For example, if a patent license would not permit royalty-free redistribution of the Library by all those who receive copies directly or indirectly through you, then the only way you could satisfy both it and this License would be to refrain entirely from distribution of the Library.

If any portion of this section is held invalid or unenforceable under any particular circumstance, the balance of the section is intended to apply, and the section as a whole is intended to apply in other circumstances.

It is not the purpose of this section to induce you to infringe any patents or other property right claims or to contest validity of any such claims; this section has the sole purpose of protecting the integrity of the free software distribution system which is implemented by public license practices. Many people have made generous contributions to the wide range of software distributed through that system in reliance on consistent application of that system; it is up to the author/donor to decide if he or she is willing to distribute software through any other system and a licensee cannot impose thatchoice.

This section is intended to make thoroughly clear what is believed to be a consequence of the rest of this License.

12. If the distribution and/or use of the Library is restricted in certain countries either by patents or by copyrighted interfaces, the original copyright holder who places the Library under this License may add an explicit geographical distribution limitation excluding those countries, so that distribution is permitted only in or among countries not thus excluded. In such case, this License incorporates the limitation as if written in the body of this License.

13. The Free Software Foundation may publish revised and/or new versions of the Library General Public License from time to time. Such new versions will be similar in spirit to the present version, but may differ in detail to address new problems or concerns.

Each version is given a distinguishing version number. If the Library specifies a version number of this License which applies to it and "any later version", you have the option of following the terms and conditions either of that version or of any later version published by the Free Software Foundation. If the Library does not specify a license version number, you may choose any version ever published by the Free Software Foundation.

14. If you wish to incorporate parts of the Library into other free programs whose distribution conditions are incompatible with these, write to the author to ask for permission. For software which is copyrighted by the Free Software Foundation, write to the Free Software Foundation; we sometimes make exceptions for this. Our decision will be guided by the two goals of preserving the free status of all derivatives of our free software and of promoting the sharing and reuse of software generally.

### NO WARRANTY

15. BECAUSE THE LIBRARY IS LICENSED FREE OF CHARGE, THERE IS NO WARRANTY FOR THE LIBRARY, TO THE EXTENT PERMITTED BY APPLICABLE LAW. EXCEPT WHEN OTHERWISE STATED IN WRITING THE COPYRIGHT HOLDERS AND/OR OTHER PARTIES PROVIDE THE LIBRARY "AS IS" WITHOUT WARRANTY OF ANY KIND, EITHER EXPRESSED OR IMPLIED, INCLUDING, BUT NOT LIMITED TO, THE IMPLIED WARRANTIES OF MERCHANTABILITY AND FITNESS FOR A PARTICULAR PURPOSE. THE ENTIRE RISK AS TO THE QUALITY AND PERFORMANCE OF THE LIBRARY IS WITH YOU. SHOULD THE LIBRARY PROVE DEFECTIVE, YOU ASSUME THE COST OF ALL NECESSARY SERVICING, REPAIR OR CORRECTION.

16. IN NO EVENT UNLESS REQUIRED BY APPLICABLE LAW OR AGREED TO IN WRITING WILL ANY COPYRIGHT HOLDER, OR ANY OTHER PARTY WHO MAY MODIFY AND/OR REDISTRIBUTE THE LIBRARY AS PERMITTED ABOVE, BE LIABLE TO YOU FOR DAMAGES, INCLUDING ANY GENERAL, SPECIAL, INCIDENTAL OR CONSEQUENTIAL DAMAGES ARISING OUT OF THE USE OR INABILITY TO USE THE LIBRARY (INCLUDING BUT NOT LIMITED TO LOSS OF DATA OR DATA BEING RENDERED INACCURATE OR LOSSES SUSTAINED BY YOU OR THIRD PARTIES OR A FAILURE OF THE LIBRARY TO OPERATE WITH ANY OTHER SOFTWARE), EVEN IF SUCH HOLDER OR OTHER PARTY HAS BEEN ADVISED OF THE POSSIBILITY OF SUCH DAMAGES.

## **B.3.14 GNU Lesser General Public License, version 2.1**

GNU LESSER GENERAL PUBLIC LICENSE

Version 2.1, February 1999

Copyright (C) 1991, 1999 Free Software Foundation, Inc.

51 Franklin Street, Fifth Floor, Boston, MA 02110-1301 USA

Everyone is permitted to copy and distribute verbatim copies of this license document, but changing it is not allowed.

This is the first released version of the Lesser GPL. It also counts as the successor of the GNU Library Public License, version 2, hence the version number 2.1.

#### Preamble

The licenses for most software are designed to take away yourfreedom to share and change it. By contrast, the GNU General Public Licenses are intended to guarantee your freedom to share and change free software--to make sure the software is free for all its users.

This license, the Lesser General Public License, applies to some specially designated software packages- typically libraries--of the Free Software Foundation and other authors who decide to use it. You can use it too, but we suggest you first think carefully about whether this license or the ordinary General Public License is the better strategy to use in any particular case, based on the explanations below.

When we speak of free software, we are referring to freedom of use, not price. Our General Public Licenses are designed to make sure that you have the freedom to distribute copies of free software (and charge for this service if you wish); that you receive source code or can get it if you want it; that you can change the software and use pieces of it in new free programs; and that you are informed that you can do these things.

To protect your rights, we need to make restrictions that forbid distributors to deny you these rights or to ask you to surrender these rights. These restrictions translate to certain responsibilities for you if you distribute copies of the library or if you modify it.

For example, if you distribute copies of the library, whether gratis or for a fee, you must give the recipients all the rights that we gave you. You must make sure that they, too, receive or can get the source code. If you link other code with the library, you must provide complete object files to the recipients, so that they can relink them with the library after making changes to the library and recompiling it. And you must show them these terms so they know their rights.

We protect your rights with a two-step method: (1) we copyright the library, and (2) we offer you this license, which gives you legal permission to copy, distribute and/or modify the library.

To protect each distributor, we want to make it very clear that there is no warranty for the free library. Also, if the library is modified by someone else and passed on, the recipients should know that what they have is not the original version, so that the original author's reputation will not be affected by problems that might be introduced by others.

Finally, software patents pose a constant threat to the existence of any free program. We wish to make sure that a company cannot effectively restrict the users of a free program by obtaining a restrictive license from a patent holder. Therefore, we insist that any patent license obtained for a version of the library must be consistent with the full freedom of use specified in this license.

Most GNU software, including some libraries, is covered by the ordinary GNU General Public License. This license, the GNU Lesser General Public License, applies to certain designated libraries, and is quite different from the ordinary General Public License. We use this license for certain libraries in order to permit linking those libraries into non-free programs.

When a program is linked with a library, whether statically or using a shared library, the combination of the two is legally speaking a combined work, a derivative of the original library. The ordinary General Public License therefore permits such linking only if the entire combination fits its criteria of freedom. The Lesser General Public License permits more lax criteria for linking other code with the library.

We call this license the "Lesser" General Public License because it does Less to protect the user's freedom than the ordinary General Public License. It also provides other free software developers Less of an advantage over competing non-free programs. These disadvantages are the reason we use the ordinary General Public License for many libraries. However, the Lesser license provides advantages in certain special circumstances.

For example, on rare occasions, there may be a special need to encourage the widest possible use of a certain library, so that it becomes a de-facto standard. To achieve this, non-free programs must be allowed to use the library. A more frequent case is that a free library does the same job as widely used non-free libraries. In this case, there is little to gain by limiting the free library to free software only, so we use the Lesser General Public License.

In other cases, permission to use a particular library in non-free programs enables a greater number of people to use a large body of free software. For example, permission to use the GNU C Library in non-free programs enables many more people to use the whole GNU operating system, as well as its variant, the GNU/Linux operating system.

$$
\angle B-64
$$

Although the Lesser General Public License is Less protective of the users' freedom, it does ensure that the user of a program that is linked with the Library has the freedom and the wherewithal to run that program using a modified version of the Library.

The precise terms and conditions for copying, distribution and modification follow. Pay close attention to the difference between a "work based on the library" and a "work that uses the library". The former contains code derived from the library, whereas the latter must be combined with the library in order to run.

## **B.3.15 GNU LESSER GENERAL PUBLIC LICENSE**

ERMS AND CONDITIONS FOR COPYING, DISTRIBUTION AND MODIFICATION

This License Agreement applies to any software library or other program which contains a notice placed by the copyright holder or other authorized party saying it may be distributed under the terms of this Lesser General Public License (also called "this License"). Each licensee is addressed as "you".

A "library" means a collection of software functions and/or data prepared so as to be conveniently linked with application programs (which use some of those functions and data) to form executables.

The "Library", below, refers to any such software library or work which has been distributed under these terms. A "work based on the Library" means either the Library or any derivative work under copyright law: that is to say, a work containing the Library or a portion of it, either verbatim or with modifications and/or translated straightforwardly into another language. (Hereinafter, translation is included without limitation in the term "modification".)

"Source code" for a work means the preferred form of the work for making modifications to it. For a library, complete source code means all the source code for all modules it contains, plus any associated interface definition files, plus the scripts used to control compilation and installation of the library.

Activities other than copying, distribution and modification are not covered by this License; they are outside its scope. The act of running a program using the Library is not restricted, and output from such a program is covered only if its contents constitute a work based on the Library (independent of the use of the Library in a tool for writing it). Whether that is true depends on what the Library does and what the program that uses the Library does.

1 You may copy and distribute verbatim copies of the Library's complete source code as you receive it, in any medium, provided that you conspicuously and appropriately publish on each copy an appropriate copyright notice and disclaimer of warranty; keep intact all the notices that refer to this License and to the absence of any warranty; and distribute a copy of this License along with the Library.

You may charge a fee for the physical act of transferring a copy, and you may at your option offer warranty protection in exchange for a fee.

2 You may modify your copy or copies of the Library or any portion of it, thus forming a work based on the Library, and copy and distribute such modifications or work under the terms of Section 1 above, provided that you also meet all of these conditions:

a. The modified work must itself be a software library.

b. You must cause the files modified to carry prominent notices stating that you changed the files and the date of any change.

c. You must cause the whole of the work to be licensed at no charge to all third parties under the terms of this License.

d. If a facility in the modified Library refers to a function or a table of data to be supplied by an application program that uses the facility, other than as an argument passed when the facility is invoked, then you must make a good faith effort to ensure that, in the event an application does not supply such function or table, the facility still operates, and performs whatever part of its purpose remains meaningful.

(For example, a function in a library to compute square roots has a purpose that is entirely well-defined independent of the application. Therefore, Subsection 2d requires that any application-supplied function or table used by this function must be optional: if the application does not supply it, the square root function must still compute square roots.)

These requirements apply to the modified work as a whole. If identifiable sections of that work are not derived from the Library, and can be reasonably considered independent and separate works in themselves, then this License, and its terms, do not apply to those sections when you distribute them as separate works. But when you distribute the same sections as part of a whole which is a work based on the Library, the distribution of the whole must be on the terms of this License, whose permissions for other licensees extend to the entire whole, and thus to each and every part regardless of who wrote it.

Thus, it is not the intent of this section to claim rights or contest your rights to work written entirely by you; rather, the intent is to exercise the right to control the distribution of derivative or collective works based on the Library.

In addition, mere aggregation of another work not based on the Library with the Library (or with a work based on the Library) on a volume of a storage or distribution medium does not bring the other work under the scope of this License.

3 You may opt to apply the terms of the ordinary GNU General Public License instead of this License to a given copy of the Library. To do this, you must alter all the notices that refer to this License, so that they refer to the ordinary GNU General Public License, version 2, instead of to this License. (If a newer version than version 2 of the ordinary GNU General Public License has appeared, then you can specify that version instead if you wish.) Do not make any other change in these notices.

Once this change is made in a given copy, it is irreversible for that copy, so the ordinary GNU General Public License applies to all subsequent copies and derivative works made from that copy.

This option is useful when you wish to copy part of the code of the Library into a program that is not a library.

4 You may copy and distribute the Library (or a portion or derivative of it, under Section 2) in object code or executable form under the terms of Sections 1 and 2 above provided that you accompany it with the complete corresponding machine-readable source code, which must be distributed under the terms of Sections 1 and 2 above on a medium customarily used for software interchange.

If distribution of object code is made by offering access to copy from a designated place, then offering equivalent access to copy the source code from the same place satisfies the requirement to distribute the source code, even though third parties are not compelled to copy the source along with the object code.

5 A program that contains no derivative of any portion of the Library, but is designed to work with the Library by being compiled or linked with it, is called a "work that uses the Library". Such a work, in isolation, is not a derivative work of the Library, and therefore falls outside the scope of this License.

However, linking a "work that uses the Library" with the Library creates an executable that is a derivative of the Library (because it contains portions of the Library), rather than a "work that uses the library". The executable is therefore covered by this License. Section 6 states terms for distribution of such executables.

When a "work that uses the Library" uses material from a header file that is part of the Library, the object code for the work may be a derivative work of the Library even though the source code is not. Whether this is true is especially significant if the work can be linked without the Library, or if the work is itself a library. The threshold for this to be true is not precisely defined by law.

If such an object file uses only numerical parameters, data structure layouts and accessors, and small macros and small inline functions (ten lines or less in length), then the use of the object file is unrestricted, regardless of whether it is legally a derivative work. (Executables containing this object code plus portions of the Library will still fall under Section 6.)

Otherwise, if the work is a derivative of the Library, you may distribute the object code for the work under the terms of Section 6. Any executables containing that work also fall under Section 6, whether or not they are linked directly with the Library itself.

6 As an exception to the Sections above, you may also combine or link a "work that uses the Library" with the Library to produce a work containing portions of the Library, and distribute that work under terms of your choice, provided that the terms permit modification of the work for the customer's own use and reverse engineering for debugging such modifications.

You must give prominent notice with each copy of the work that the Library is used in it and that the Library and its use are covered by this License. You must supply a copy of this License. If the work during execution displays copyright notices, you must include the copyright notice for the Library among them, as well as a reference directing the user to the copy of this License. Also, you must do one of these things:

a. Accompany the work with the complete corresponding machine-readable source code for the Library including whatever changes were used in the work (which must be distributed under Sections 1 and 2 above); and, if the work is an executable linked with the Library, with the complete machine-readable "work that uses the Library", as object code and/or source code, so that the user can modify the Library and then relink to produce a modified executable containing the modified Library. (It is understood that the user who changes the contents of definitions files in the Library will not necessarily be able to recompile the application to use the modified definitions.)

b. Use a suitable shared library mechanism for linking with the Library. A suitable mechanism is one that (1) uses at run time a copy of the library already present on the user's computer system, rather than copying library functions into the executable, and (2) will operate properly with a modified version of the library, if the user installs one, as long as the modified version is interface-compatible with the version that the work was made with.

c. Accompany the work with a written offer, valid for at least three years, to give the same user the materials specified in Subsection 6a, above, for a charge no more than the cost of performing this distribution.

d. If distribution of the work is made by offering access to copy from a designated place, offer equivalent access to copy the above specified materials from the same place.

e. Verify that the user has already received a copy of these materials or that you have already sent this user a copy.

For an executable, the required form of the "work that uses the Library" must include any data and utility programs needed for reproducing the executable from it. However, as a special exception, the materials to be distributed need not include anything that is normally distributed (in either source or binary form) with the major components (compiler, kernel, and so on) of the operating system on which the executable runs, unless that component itself accompanies the executable.

It may happen that this requirement contradicts the license restrictions of other proprietary libraries that do not normally accompany the operating system. Such a contradiction means you cannot use both them and the Library together in an executable that you distribute.

7 You may place library facilities that are a work based on the Library side-by-side in a single library together with other library facilities not covered by this License, and distribute such a combined library, provided that the separate distribution of the work based on the Library and of the other library facilities is otherwise permitted, and provided that you do these two things:

a. Accompany the combined library with a copy of the same work based on the Library, uncombined with any other library facilities. This must be distributed under the terms of the Sections above.

b. Give prominent notice with the combined library of the fact that part of it is a work based on the Library, and explaining where to find the accompanying uncombined form of the same work.

- 8 You may not copy, modify, sublicense, link with, or distribute the Library except as expressly provided under this License. Any attempt otherwise to copy, modify, sublicense, link with, or distribute the Library is void, and will automatically terminate your rights under this License. However, parties who have received copies, or rights, from you under this License will not have their licenses terminated so long as such parties remain in full compliance.
- 9 You are not required to accept this License, since you have not signed it. However, nothing else grants you permission to modify or distribute the Library or its derivative works. These actions are prohibited by law if you do not accept this License. Therefore, by modifying or distributing the Library (or any work based on the Library), you indicate your acceptance of this License to do so, and all its terms and conditions for copying, distributing or modifying the Library or works based on it.
- 10 Each time you redistribute the Library (or any work based on the library), the recipient automatically receives a license from the original licensor to copy, distribute, link with or modify the Library subject to these terms and conditions. You may not impose any further restrictions on the recipients' exercise of the rights granted herein. You are not responsible for enforcing compliance by third parties with this License.
- 11 If, as a consequence of a court judgment or allegation of patent infringement or for any other reason (not limited to patent issues), conditions are imposed on you (whether by court order, agreement or otherwise) that contradict the conditions of this License, they do not excuse you from the conditions of this License. If you cannot distribute so as to satisfy simultaneously your obligations under this License and any other pertinent obligations, then as a consequence you may not distribute the Library at all. For example, if a patent license would not permit royalty-free redistribution of the Library by all those who receive copies directly or indirectly through you, then the only way you could satisfy both it and this License would be to refrain entirely from distribution of the Library.

If any portion of this section is held invalid or unenforceable under any particular circumstance, the balance of the section is intended to apply, and the section as a whole is intended to apply in other circumstances.

It is not the purpose of this section to induce you to infringe any patents or other property right claims or to contest validity of any such claims; this section has the sole purpose of protecting the integrity of the free software distribution system which is implemented by public license practices. Many people have made generous contributions to the wide range of software distributed through that system in reliance on consistent application of that system; it is up to the author/donor to decide if he or she is willing to distribute software through any other system and a licensee cannot impose that choice.

This section is intended to make thoroughly clear what is believed to be a consequence of the rest of this License.

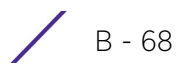

- 12 If the distribution and/or use of the Library is restricted in certain countries either by patents or by copyrighted interfaces, the original copyright holder who places the Library under this License may add an explicit geographical distribution limitation excluding those countries, so that distribution is permitted only in or among countries not thus excluded. In such case, this License incorporates the limitation as if written in the body of this License.
- 13 The Free Software Foundation may publish revised and/or new versions of the Lesser General Public License from time to time. Such new versions will be similar in spirit to the present version, but may differ in detail to address new problems or concerns.

Each version is given a distinguishing version number. If the Library specifies a version number of this License which applies to it and "any later version", you have the option of following the terms and conditions either of that version or of any later version published by the Free Software Foundation. If the Library does not specify a license version number, you may choose any version ever published by the Free Software Foundation.

14 If you wish to incorporate parts of the Library into other free programs whose distribution conditions are incompatible with these, write to the author to ask for permission. For software which is copyrighted by the Free Software Foundation, write to the Free Software Foundation; we sometimes make exceptions for this. Our decision will be guided by the two goals of preserving the free status of all derivatives of our free software and of promoting the sharing and reuse of software generally.

#### NO WARRANTY

15 BECAUSE THE LIBRARY IS LICENSED FREE OF CHARGE, THERE IS NO WARRANTY FOR THE LIBRARY, TO THE EXTENT PERMITTED BY APPLICABLE LAW. EXCEPT WHEN OTHERWISE STATED IN WRITING THE COPYRIGHT HOLDERS AND/OR OTHER PARTIES PROVIDE THE LIBRARY "AS IS" WITHOUT WARRANTY OF ANY KIND, EITHER EXPRESSED OR IMPLIED, INCLUDING, BUT NOT LIMITED TO, THE IMPLIED WARRANTIES OF MERCHANTABILITY AND FITNESS FOR A PARTICULAR PURPOSE. THE ENTIRE RISK AS TO THE QUALITY AND PERFORMANCE OF THE LIBRARY IS WITH YOU. SHOULD THE LIBRARY PROVE DEFECTIVE, YOU ASSUME THE COST OF ALL NECESSARY SERVICING, REPAIR OR CORRECTION.

IN NO EVENT UNLESS REQUIRED BY APPLICABLE LAW OR AGREED TO IN WRITING WILL ANY COPYRIGHT HOLDER, OR ANY OTHER PARTY WHO MAY MODIFY AND/OR REDISTRIBUTE THE LIBRARY AS PERMITTED ABOVE, BE LIABLE TO YOU FOR DAMAGES, INCLUDING ANY GENERAL, SPECIAL, INCIDENTAL OR CONSEQUENTIAL DAMAGES ARISING OUT OF THE USE OR INABILITY TO USE THE LIBRARY (INCLUDING BUT NOT LIMITED TO LOSS OF DATA OR DATA BEING RENDERED INACCURATE OR LOSSES SUSTAINED BY YOU OR THIRD PARTIES OR A FAILURE OF THE LIBRARY TO OPERATE WITH ANY OTHER SOFTWARE), EVEN IF SUCH HOLDER OR OTHER PARTY HAS BEEN ADVISED OF THE POSSIBILITY OF SUCH DAMAGES.

## **B.3.16 MIT License**

Permission is hereby granted, without written agreement and without icense or royalty fees, to use, copy, modify, and distribute this software and its documentation for any purpose, provided that the above copyright notice and the following two paragraphs appear in all copies of this software.

IN NO EVENT SHALL THE COPYRIGHT HOLDER BE LIABLE TO ANY PARTY FOR DIRECT, INDIRECT, SPECIAL, INCIDENTAL, OR CONSEQUENTIAL DAMAGES ARISING OUT OF THE USE OF THIS SOFTWARE AND ITS DOCUMENTATION, EVEN IF THE COPYRIGHT HOLDER HAS BEEN ADVISED OF THE POSSIBILITY OF SUCH DAMAGE.

THE COPYRIGHT HOLDER SPECIFICALLY DISCLAIMS ANY WARRANTIES, INCLUDING, BUT NOT LIMITED TO, THE IMPLIED WARRANTIES OF MERCHANTABILITY AND FITNESS FOR A PARTICULAR PURPOSE. THE SOFTWARE PROVIDED HEREUNDER IS ON AN "AS IS" BASIS, AND THE COPYRIGHT HOLDER HAS NO OBLIGATION TO PROVIDE MAINTENANCE, SUPPORT, UPDATES, ENHANCEMENTS, OR MODIFICATIONS.

## **B.3.17 Mozilla Public License, version 2**

Version 2.0

1. Definitions

1.1. Contributor means each individual or legal entity that creates, contributes to the creation of, or owns Covered Software.

1.2. Contributor Versionâ means the combination of the Contributions of others (if any) used by a Contributor and that particular Contribution.

1.3. Contribution means Covered Software of a particular Contributor.

1.4. Covered Software means Source Code Form to which the initial Contributor has attached the notice in Exhibit A, the Executable Form of such Source Code Form, and Modifications of such Source Code Form, in each case including portions thereof.

1.5. Incompatible With Secondary Licenses means

1. that the initial Contributor has attached the notice described in Exhibit B to the Covered Software; or

2. that the Covered Software was made available under the terms of version 1.1 or earlier of the License, but not also under the terms of a Secondary License.

1.6. Executable Form means any form of the work other than Source Code Form.

1.7. Larger Work means a work that combines Covered Software with other material, in a separate file or files, that is not Covered Software.

1.8. License means this document.

1.9. Licensable means having the right to grant, to the maximum extent possible, whether at the time of the initial grant or subsequently, any and all of the rights conveyed by this License.

1.10. Modifications means any of the following:

1. any file in Source Code Form that results from an addition to, deletion from, or modification of the contents of Covered Software; or

2. any new file in Source Code Form that contains any Covered Software.

1.11. Patent Claims of a Contributor means any patent claim(s), including without limitation, method, process, and apparatus claims, in any patent Licensable by such Contributor that would be infringed, but for the grant of the License, by the making, using, selling, offering for sale, having made, import, or transfer of either its Contributions or its Contributor Version.

1.12. Secondary License means either the GNU General Public License, Version 2.0, the GNU Lesser General Public License, Version 2.1, the GNU Affero General Public License, Version 3.0, or any later versions of those licenses.

1.13. Source Code Form means the form of the work preferred for making modifications.

1.14. You (orYour) means an individual or a legal entity exercising rights under this License. For legal entities, You includes any entity that controls, is controlled by, or is under common control with You. For purposes of this definition, control means (a) the power, direct or indirect, to cause the direction or management of such entity, whether by contract or otherwise, or (b) ownership of more than fifty percent (50%) of the outstanding shares or beneficial ownership of such entity.

### 2. License Grants and Conditions

### 2.1. Grants

Each Contributor hereby grants You a world-wide, royalty-free, non-exclusive license:

1. under intellectual property rights (other than patent or trademark) Licensable by such Contributor to use, reproduce, make available, modify, display, perform, distribute, and otherwise exploit its Contributions, either on an unmodified basis, with Modifications, or as part of a Larger Work; and

2. under Patent Claims of such Contributor to make, use, sell, offer for sale, have made, import, and otherwise transfer either its Contributions or its Contributor Version.

### 2.2. Effective Date

The licenses granted in Section 2.1 with respect to any Contribution become effective for each Contribution on the date the Contributor first distributes such Contribution.

### 2.3. Limitations on Grant Scope

The licenses granted in this Section 2 are the only rights granted under this License. No additional rights or licenses will be implied from the distribution or licensing of Covered Software under this License. Notwithstanding Section 2.1(b) above, no patent license is granted by a Contributor:

1. for any code that a Contributor has removed from Covered Software; or

2. for infringements caused by: (i) Your and any other third party $\hat{\alpha} \in \mathbb{N}$ s modifications of Covered Software, or (ii) the combination of its Contributions with other software (except as part of its Contributor Version); or

3. under Patent Claims infringed by Covered Software in the absence of its Contributions.

This License does not grant any rights in the trademarks, service marks, or logos of any Contributor (except as may be necessary to comply with the notice requirements in Section 3.4).

### 2.4. Subsequent Licenses

No Contributor makes additional grants as a result of Your choice to distribute the Covered Software under a subsequent version of this License (see Section 10.2) or under the terms of a Secondary License (if permitted under the terms of Section 3.3).

### 2.5. Representation

Each Contributor represents that the Contributor believes its Contributions are its original creation(s) or it has sufficient rights to grant the rights to its Contributions conveyed by this License.

#### 2.6. Fair Use

This License is not intended to limit any rights You have under applicable copyright doctrines of fair use, fair dealing, or other equivalents.

### 2.7. Conditions

Sections 3.1, 3.2, 3.3, and 3.4 are conditions of the licenses granted in Section 2.1.

### 3. Responsibilities

### 3.1. Distribution of Source Form

All distribution of Covered Software in Source Code Form, including any Modifications that You create or to which You contribute, must be under the terms of this License. You must inform recipients that the Source Code Form of the Covered Software is governed by the terms of this License, and how they can obtain a copy of this License. You may not attempt to alter or restrict the recipientsâ€<sup>™</sup> rights in the Source Code Form.

#### 3.2. Distribution of Executable Form

If You distribute Covered Software in Executable Form then:

1. such Covered Software must also be made available in Source Code Form, as described in Section 3.1, and You must inform recipients of the Executable Form how they can obtain a copy of such Source Code Form by reasonable means in a timely manner, at a charge no more than the cost of distribution to the recipient; and

2. You may distribute such Executable Form under the terms of this License, or sublicense it under different terms, provided that the license for the Executable Form does not attempt to limit or alter the recipientsâ€<sup>™</sup> rights in the Source Code Form under this License.

#### 3.3. Distribution of a Larger Work

You may create and distribute a Larger Work under terms of Your choice, provided that You also comply with the requirements of this License for the Covered Software. If the Larger Work is a combination of Covered Software with a work governed by one or more Secondary Licenses, and the Covered Software is not Incompatible With Secondary Licenses, this License permits You to additionally distribute such Covered Software under the terms of such Secondary License(s), so that the recipient of the Larger Work may, at their option, further distribute the Covered Software under the terms of either this License or such Secondary License(s).

#### 3.4. Notices

You may not remove or alter the substance of any license notices (including copyright notices, patent notices, disclaimers of warranty, or limitations of liability) contained within the Source Code Form of the Covered Software, except that You may alter any license notices to the extent required to remedy known factual inaccuracies.

#### 3.5. Application of Additional Terms

You may choose to offer, and to charge a fee for, warranty, support, indemnity or liability obligations to one or more recipients of Covered Software. However, You may do so only on Your own behalf, and not on behalf of any Contributor. You must make it absolutely clear that any such warranty, support, indemnity, or liability obligation is offered by You alone, and You hereby agree to indemnify every Contributor for any liability incurred by such Contributor as a result of warranty, support, indemnity or liability terms You offer. You may include additional disclaimers of warranty and limitations of liability specific to any jurisdiction.

#### 4. Inability to Comply Due to Statute or Regulation

If it is impossible for You to comply with any of the terms of this License with respect to some or all of the Covered Software due to statute, judicial order, or regulation then You must: (a) comply with the terms of this License to the maximum extent possible; and (b) describe the limitations and the code they affect. Such description must be placed in a text file included with all distributions of the Covered Software under this License. Except to the extent prohibited by statute or regulation, such description must be sufficiently detailed for a recipient of ordinary skill to be able to understand it.

#### 5. Termination

5.1. The rights granted under this License will terminate automatically if You fail to comply with any of its terms. However, if You become compliant, then the rights granted under this License from a particular Contributor are reinstated (a) provisionally, unless and until such Contributor explicitly and finally terminates Your grants, and (b) on an ongoing basis, if such Contributor fails to notify You of the non-compliance by some reasonable means prior to 60 days after You have come back into compliance. Moreover, Your grants from a particular Contributor are reinstated on an ongoing basis if such Contributor notifies You of the non-compliance by some reasonable means, this is the first time You have received notice of non-compliance with this License from such Contributor, and You become compliant prior to 30 days after Your receipt of the notice.

5.2. If You initiate litigation against any entity by asserting a patent infringement claim (excluding declaratory judgment actions, counter-claims, and cross-claims) alleging that a Contributor Version directly or indirectly infringes any patent, then the rights granted to You by any and all Contributors for the Covered Software under Section 2.1 of this License shall terminate.

5.3. In the event of termination under Sections 5.1 or 5.2 above, all end user license agreements (excluding distributors and resellers) which have been validly granted by You or Your distributors under this License prior to termination shall survive termination.

#### 6. Disclaimer of Warranty

Covered Software is provided under this License on an  $\hat{a}\epsilon$  as is $\hat{a}\epsilon$  basis, without warranty of any kind, either expressed, implied, or statutory, including, without limitation, warranties that the Covered Software is free of defects, merchantable, fit for a particular purpose or non-infringing. The entire risk as to the quality and performance of the Covered Software is with You. Should any Covered Software prove defective in any respect, You (not any Contributor) assume the cost of any necessary servicing, repair, or correction. This disclaimer of warranty constitutes an essential part of this License. No use of any Covered Software is authorized under this License except under this disclaimer.

#### 7. Limitation of Liability

Under no circumstances and under no legal theory, whether tort (including negligence), contract, or otherwise, shall any Contributor, or anyone who distributes Covered Software as permitted above, be liable to You for any direct, indirect, special, incidental, or consequential damages of any character including, without limitation, damages for lost profits, loss of goodwill, work stoppage, computer failure or malfunction, or any and all other commercial damages or losses, even if such party shall have been informed of the possibility of such damages. This limitation of liability shall not apply to liability for death or personal injury resulting from such party a equigence to the extent applicable law prohibits such limitation. Some jurisdictions do not allow the exclusion or limitation of incidental or consequential damages, so this exclusion and limitation may not apply to You.

#### 8. Litigation

Any litigation relating to this License may be brought only in the courts of a jurisdiction where the defendant maintains its principal place of business and such litigation shall be governed by laws of that jurisdiction, without reference to its conflict-of-law provisions. Nothing in this Section shall prevent a party's ability to bring cross-claims or counter-claims.

#### 9. Miscellaneous

This License represents the complete agreement concerning the subject matter hereof. If any provision of this License is held to be unenforceable, such provision shall be reformed only to the extent necessary to make it enforceable. Any law or regulation which provides that the language of a contract shall be construed against the drafter shall not be used to construe this License against a Contributor.

#### 10. Versions of the License

#### 10.1. New Versions

Mozilla Foundation is the license steward. Except as provided in Section 10.3, no one other than the license steward has the right to modify or publish new versions of this License. Each version will be given a distinguishing version number.

#### 10.2. Effect of New Versions

You may distribute the Covered Software under the terms of the version of the License under which You originally received the Covered Software, or under the terms of any subsequent version published by the license steward.

$$
\angle B-73
$$

### 10.3. Modified Versions

If you create software not governed by this License, and you want to create a new license for such software, you may create and use a modified version of this License if you rename the license and remove any references to the name of the license steward (except to note that such modified license differs from this License).

10.4. Distributing Source Code Form that is Incompatible With Secondary Licenses

If You choose to distribute Source Code Form that is Incompatible With Secondary Licenses under the terms of this version of the License, the notice described in Exhibit B of this License must be attached.

Exhibit A - Source Code Form License Notice

This Source Code Form is subject to the terms of the Mozilla Public License, v. 2.0. If a copy of the MPL was not distributed with this file, You can obtain one at http://mozilla.org/MPL/2.0/. You may add additional accurate notices of copyright ownership.

Exhibit B - Incompatible With Secondary Licenses Notice

This Source Code Form is Incompatible With Secondary Licenses, as defined by the Mozilla Public License, v. 2.0.

## **B.3.18 The Open LDAP Public License**

The OpenLDAP Public License

Version 2.8, 17 August 2003

Redistribution and use of this software and associated documentation ("Software"), with or without modification, are permitted provided that the following conditions are met:

1. Redistributions in source form must retain copyright statements and notices,

2. Redistributions in binary form must reproduce applicable copyright statements and notices, this list of conditions, and the following disclaimer in the documentation and/or other materials provided with the distribution, and

3. Redistributions must contain a verbatim copy of this document.

The OpenLDAP Foundation may revise this license from time to time. Each revision is distinguished by a version number. You may use this Software under terms of this license revision or under the terms of any subsequent revision of the license.

THIS SOFTWARE IS PROVIDED BY THE OPENLDAP FOUNDATION AND ITS CONTRIBUTORS ``AS IS'' AND ANY EXPRESSED OR IMPLIED WARRANTIES, INCLUDING, BUT NOT LIMITED TO, THE IMPLIED WARRANTIES OF MERCHANTABILITY AND FITNESS FOR A PARTICULAR PURPOSE ARE DISCLAIMED. IN NO EVENT SHALL THE OPENLDAP FOUNDATION, ITS CONTRIBUTORS, OR THE AUTHOR(S) OR OWNER(S) OF THE SOFTWARE BE LIABLE FOR ANY DIRECT, INDIRECT, INCIDENTAL, SPECIAL, EXEMPLARY, OR CONSEQUENTIAL DAMAGES (INCLUDING, BUT NOT LIMITED TO, PROCUREMENT OF SUBSTITUTE GOODS OR SERVICES; LOSS OF USE, DATA, OR PROFITS; OR BUSINESS INTERRUPTION) HOWEVER CAUSED AND ON ANY THEORY OF LIABILITY, WHETHER IN CONTRACT, STRICT LIABILITY, OR TORT (INCLUDING NEGLIGENCE OR OTHERWISE) ARISING IN ANY WAY OUT OF THE USE OF THIS SOFTWARE, EVEN IF ADVISED OF THE POSSIBILITY OF SUCH DAMAGE.

The names of the authors and copyright holders must not be used in advertising or otherwise to promote the sale, use or other dealing in this Software without specific, written prior permission. Title to copyright in this Software shall at all times remain with copyright holders.

OpenLDAP is a registered trademark of the OpenLDAP Foundation.

Copyright 1999-2003 The OpenLDAP Foundation, Redwood City, California, USA. All Rights Reserved. Permission to copy and distribute verbatim copies of this document is granted.

## **B.3.19 OpenSSL License**

OpenSSL License

Copyright (c) 1998-2000 The OpenSSL Project. All rights reserved. Redistribution and use in source and binary forms with or without modification, are permitted provided that the following conditions are met:

1. Redistributions of source code must retain the above copyright notice, this list of conditions and the following disclaimer.

 2. Redistributions in binary form must reproduce the above copyright notice, this list of conditions and the following disclaimer in the documentation and/or other materials provided with the distribution.

 3. All advertising materials mentioning features or use of this software must display the following acknowledgment: This product includes software developed by the OpenSSL Project for use in the OpenSSL Toolkit. (http://www.openssl.org)

4. The names "OpenSSL Toolkit" and "OpenSSL Project" must not be used to endorse or promote products derived from this software without prior written permission. For written permission, please contac opensslcore@openssl.org

5. Products derived from this software may not be called "OpenSSL" nor may OpenSSL" appear in their names without prior written permission of the OpenSSL Project.

6. Redistributions of any form whatsoever must retain the following acknowledgment: "This product includes software developed by the OpenSSL Project for use in the OpenSSL Toolkit (http:// www.openssl.org)"

THIS SOFTWARE IS PROVIDED BY THE OpenSSL PROJECT ``AS IS'' AND ANY EXPRESSED OR IMPLIED WARRANTIES, INCLUDING, BUT NOT LIMITED TO, THE IMPLIED WARRANTIES OF MERCHANTABILITY AND FITNESS FOR A PARTICULAR PURPOSE ARE DISCLAIMED. IN NO EVENT SHALL THE OpenSSL PROJECT OR ITS CONTRIBUTORS BE LIABLE FOR ANY DIRECT, INDIRECT, INCIDENTAL, SPECIAL, EXEMPLARY, OR CONSEQUENTIAL DAMAGES (INCLUDING, BUT NOT LIMITED TO, PROCUREMENT OF SUBSTITUTE GOODS OR SERVICES; LOSS OF USE, DATA, OR PROFITS; OR BUSINESS INTERRUPTION) HOWEVER CAUSED AND ON ANY THEORY OF LIABILITY, WHETHER IN CONTRACT, STRICT LIABILITY, OR TORT (INCLUDING NEGLIGENCE OR OTHERWISE) ARISING IN ANY WAY OUT OF THE USE OF THIS SOFTWARE, EVEN IF ADVISED OF THE POSSIBILITY OF SUCH DAMAGE. This product includes cryptographic software written by Eric Young (eay@cryptsoft.com). This product includes oftware written by Tim Hudson (tjh@cryptsoft.com).

# **B.3.20 WU-FTPD Software License**

### WU-FTPD SOFTWARE LICENSE

Use, modification, or redistribution (including distribution of any modified or derived work) in any form, or on any medium, is permitted only if all the following conditions are met:

1. Redistributions qualify as "freeware" or "Open Source Software" under the following terms:

a. Redistributions are made at no charge beyond the reasonable cost of materials and delivery. Where redistribution of this software is as part of a larger package or combined work, this restriction applies only to the costs of materials and delivery of this software, not to any other costs associated with the larger package or combined work.

b. Redistributions are accompanied by a copy of the Source Code or by an irrevocable offer to provide a copy of the Source Code for up to three years at the cost of materials and delivery. Such redistributions must allow further use, modification, and redistribution of the Source Code under substantially the same terms as this license. For the purposes of redistribution "Source Code" means all files included in the original distribution, including all modifications or additions, on a medium and in a form allowing fully working executable programs to be produced.

 2. Redistributions of Source Code must retain the copyright notices as they appear in each Source Code file and the COPYRIGHT file, these license terms, and the disclaimer/limitation of liability set forth as paragraph 6 below.

3. Redistributions in binary form must reproduce the Copyright Notice, these license terms, and the disclaimer/limitation of liability set forth as paragraph 6 below, in the documentation and/or other materials provided with the distribution. For the purposes of binary distribution the"Copyright Notice" refers to the following language:

Copyright (c) 1999,2000,2001 WU-FTPD Development Group.

All rights reserved.

Portions Copyright (c) 1980, 1985, 1988, 1989, 1990, 1991, 1993, 1994

The Regents of the University of California.

Portions Copyright (c) 1993, 1994 Washington University in Saint Louis.

Portions Copyright (c) 1996, 1998 Berkeley Software Design, Inc.

Portions Copyright (c) 1998 Sendmail, Inc.

Portions Copyright (c) 1983, 1995, 1996, 1997 Eric P. Allman.

Portions Copyright (c) 1989 Massachusetts Institute of Technology.

Portions Copyright (c) 1997 Stan Barber.

Portions Copyright (c) 1991, 1992, 1993, 1994, 1995, 1996, 1997 Free Software Foundation, Inc.

Portions Copyright (c) 1997 Kent Landfield.

Use and distribution of this software and its source code are governed by the terms and conditions of the WU-FTPD Software License ("LICENSE").

If you did not receive a copy of the license, it may be obtained online at http://www.wu-ftpd.org/ license.html

4. All advertising materials mentioning features or use of this software must display the following acknowledgement: "This product includes software developed by the WU-FTPD Development Group, the Washington University at Saint Louis, Berkeley Software Design, Inc., and their contributors."

5. Neither the name of the WU-FTPD Development Group, nor the names of any copyright holders, nor the names of any contributors may be used to endorse or promote products derived from this software without specific prior written permission. The names "wuftpd" and "wu-ftpd" are trademarks of the WU-FTPD Development Group and the Washington University at Saint Louis.

6. Disclaimer/Limitation of Liability:

THIS SOFTWARE IS PROVIDED BY THE WU-FTPD DEVELOPMENT GROUP, THE COPYRIGHT HOLDERS, AND CONTRIBUTORS, "AS IS" AND ANY EXPRESS OR IMPLIED WARRANTIES, INCLUDING, BUT NOT LIMITED TO, THE IMPLIED WARRANTIES OF MERCHANTABILITY AND FITNESS FOR A PARTICULAR PURPOSE ARE DISCLAIMED. IN NO EVENT SHALL THE WU-FTPD DEVELOPMENT GROUP, THE COPYRIGHT HOLDERS, OR CONTRIBUTORS, BE LIABLE FOR ANY DIRECT, NDIRECT, INCIDENTAL, SPECIAL, EXEMPLARY, OR CONSEQUENTIAL DAMAGES (INCLUDING, BUT NOT LIMITED TO, PROCUREMENT OF SUBSTITUTE GOODS OR SERVICES; LOSS OF USE, DATA, OR PROFITS; OR BUSINESS INTERRUPTION) HOWEVER CAUSED AND ON ANY THEORY OF LIABILITY, WHETHER IN CONTRACT, STRICT LIABILITY, OR TORT (INCLUDING NEGLIGENCE OR OTHERWISE) ARISING IN ANY WAY OUT OF THE USE OF THIS SOFTWARE, EVEN IF ADVISED OF THE POSSIBILITY OF SUCH DAMAGES.

7. USE, MODIFICATION, OR REDISTRIBUTION, OF THIS SOFTWARE IMPLIES ACCEPTANCE OF ALL TERMS AND CONDITIONS OF THIS LICENSE.

## **B.3.21 zlib License**

Copyright (C) 1995-2005 Jean-loup Gailly and Mark Adler

This software is provided 'as-is', without any express or implied warranty. In no event will the authors be held liable for any damages arising from the use of this software.

Permission is granted to anyone to use this software for any purpose, including commercial applications, and to alter it and redistribute it freely, subject to the following restrictions:

1. The origin of this software must not be misrepresented; you must not claim that you wrote the original software. If you use this software in a product, an acknowledgment in the product documentation would be appreciated but is not required.

2. Altered source versions must be plainly marked as such, and must not be misrepresented as being the original software.

3. This notice may not be removed or altered from any source distribution.

Jean-loup Gailly Mark Adler

jloup@gzip.org, madler@alumni.caltech.edu

# **B.3.22 Python License, Version 2 (Python-2.0)**

PYTHON SOFTWARE FOUNDATION LICENSE VERSION 2

------ ---------------------------------------------------------------------------

This LICENSE AGREEMENT is between the Python Software Foundation ("PSF"), and the Individual or Organization ("Licensee") accessing and otherwise using this software ("Python") in source or binary form and its associated documentation.

Subject to the terms and conditions of this License Agreement, PSF hereby grants Licensee a nonexclusive, royalty-free, world-wide license to reproduce, analyze, test, perform and/or display publicly, prepare derivative works, distribute, and otherwise use Python alone or in any derivative version, provided, however, that PSF's License Agreement and PSF's notice of copyright, i.e., "Copyright (c) 2001, 2002, 2003, 2004, 2005, 2006 Python Software Foundation; All Rights Reserved" are retained in Python alone or in any derivative version prepared by Licensee.

In the event Licensee prepares a derivative work that is based on or incorporates Python or any part thereof, and wants to make the derivative work available to others as provided herein, then Licensee hereby agrees to include in any such work a brief summary of the changes made to Python.

PSF is making Python available to Licensee on an "AS IS" basis. PSF MAKES NO REPRESENTATIONS OR WARRANTIES, EXPRESS OR IMPLIED. BY WAY OF EXAMPLE, BUT NOT LIMITATION, PSF MAKES NO AND DISCLAIMS ANY REPRESENTATION OR WARRANTY OF MERCHANTABILITY OR FITNESS FOR ANY PARTICULAR PURPOSE OR THAT THE USE OF PYTHON WILL NOT INFRINGE ANY THIRD PARTY RIGHTS.

PSF SHALL NOT BE LIABLE TO LICENSEE OR ANY OTHER USERS OF PYTHON FOR ANY INCIDENTAL, SPECIAL, OR CONSEQUENTIAL DAMAGES OR LOSS AS A RESULT OF MODIFYING, DISTRIBUTING, OR OTHERWISE USING PYTHON,OR ANY DERIVATIVE THEREOF, EVEN IF ADVISED OF THE POSSIBILITY THEREOF.

This License Agreement will automatically terminate upon a material breach of its terms and conditions.

Nothing in this License Agreement shall be deemed to create any relationship of agency, partnership, or joint venture between PSF and Licensee. This License Agreement does not grant permission to use PSFtrademarks or trade name in a trademark sense to endorse or promote products or services of Licensee, or any third party.

By copying, installing or otherwise using Python, Licensee agrees to be bound by the terms and conditions of this License Agreement.

## **B.3.23 BEOPEN.COM LICENSE AGREEMENT FOR PYTHON 2.0**

------------------------------------------------------------------------------

BEOPEN PYTHON OPEN SOURCE LICENSE AGREEMENT VERSION 1

This LICENSE AGREEMENT is between BeOpen.com ("BeOpen"), having an office at 160 Saratoga Avenue, Santa Clara, CA 95051, and the Individual or Organization ("Licensee") accessing and otherwise using this software in source or binary form and its associated documentation ("the Software").

Subject to the terms and conditions of this BeOpen Python License Agreement, BeOpen hereby grants Licensee a non-exclusive,royalty-free, world-wide license to reproduce, analyze, test, perform and/or display publicly, prepare derivative works, distribute, and otherwise use the Software alone or in any derivative version, provided, however, that the BeOpen Python License is retained in the Software, alone or in any derivative version prepared by Licensee.

BeOpen is making the Software available to Licensee on an "AS IS" basis. BEOPEN MAKES NO REPRESENTATIONS OR WARRANTIES, EXPRESS OR IMPLIED. BY WAY OF EXAMPLE, BUT NOT LIMITATION, BEOPEN MAKES NO AND DISCLAIMS ANY REPRESENTATION OR WARRANTY OF MERCHANTABILITY OR FITNESS FOR ANY PARTICULAR PURPOSE OR THAT THE USE OF THE SOFTWARE WILL NOT INFRINGE ANY THIRD PARTY RIGHTS.

BEOPEN SHALL NOT BE LIABLE TO LICENSEE OR ANY OTHER USERS OF THE SOFTWARE FOR ANY INCIDENTAL, SPECIAL, OR CONSEQUENTIAL DAMAGES OR LOSS AS A RESULT OF USING, MODIFYING OR DISTRIBUTING THE SOFTWARE, OR ANY DERIVATIVE THEREOF, EVEN IF ADVISED OF THE POSSIBILITY THEREOF.

This License Agreement will automatically terminate upon a material breach of its terms and conditions.

This License Agreement shall be governed by and interpreted in all respects by the law of the State of California, excluding conflict of law provisions. Nothing in this License Agreement shall be deemed to create any relationship of agency, partnership, or joint venture between BeOpen and Licensee. This License Agreement does not grant permission to use BeOpen trademarks or trade names in a trademark sense to endorse or promote products or services of Licensee, or any third party. As an exception, the "BeOpen Python" logos available at http://www.pythonlabs.com/logos.html may be used according to the permissions granted on that web page.

By copying, installing or otherwise using the software, Licensee agrees to be bound by the terms and conditions of this License Agreement.

## **B.3.24 CNRI OPEN SOURCE LICENSE AGREEMENT (for Python 1.6b1)**

-----------------------------------------------------------------------------------------

IMPORTANT: PLEASE READ THE FOLLOWING AGREEMENT CAREFULLY.

BY CLICKING ON "ACCEPT" WHERE INDICATED BELOW, OR BY COPYING, INSTALLING OR OTHERWISE USING PYTHON 1.6, beta 1 SOFTWARE, YOU ARE DEEMED TO HAVE AGREED TO THE TERMS AND CONDITIONS OF THIS LICENSE AGREEMENT.

This LICENSE AGREEMENT is between the Corporation for National Research Initiatives, having an office at 1895 Preston White Drive, Reston, VA 20191 ("CNRI"), and the Individual or Organization ("Licensee") accessing and otherwise using Python 1.6, beta 1 software in source or binary form and its associated documentation,as released at the www.python.org Internet site on August 4, 2000 ("Python 1.6b1").

Subject to the terms and conditions of this License Agreement, CNRI hereby grants Licensee a nonexclusive, royalty-free, world-wide license to reproduce, analyze, test, perform and/or display publicly, prepare derivative works, distribute, and otherwise use Python 1.6b1 alone or in any derivative version, provided, however, that CNRIs License Agreement is retained in Python 1.6b1, alone or in any derivative version prepared by Licensee.

Alternately, in lieu of CNRIs License Agreement, Licensee may substitute the following text (omitting the quotes): "Python 1.6, beta 1, is made available subject to the terms and conditions in CNR Is License Agreement. This Agreement may be located on the Internet using the following unique, persistent identifier (known as a handle): 1895.22/1011. This Agreement may also be obtained from a proxy server on the Internet using the URL:http://hdl.handle.net/1895.22/1011".

In the event Licensee prepares a derivative work that is based on or incorporates Python 1.6b1 or any part thereof, and wants to make the derivative work available to the public as provided herein, then Licensee hereby agrees to indicate in any such work the nature of the modifications made to Python 1.6b1.

CNRI is making Python 1.6b1 available to Licensee on an "AS IS" basis. CNRI MAKES NO REPRESENTATIONS OR WARRANTIES, EXPRESS OR IMPLIED. BY WAY OF EXAMPLE, BUT NOT LIMITATION, CNRI MAKES NO AND DISCLAIMS ANY REPRESENTATION OR WARRANTY OF MERCHANTABILITY OR FITNESS FOR ANY PARTICULAR PURPOSE OR THAT THE USE OF PYTHON 1.6b1 WILL NOT INFRINGE ANY THIRD PARTY RIGHTS.

CNRI SHALL NOT BE LIABLE TO LICENSEE OR ANY OTHER USERS OF THE SOFTWARE FOR ANY INCIDENTAL, SPECIAL, OR CONSEQUENTIAL DAMAGES OR LOSS AS A RESULT OF USING, MODIFYING OR DISTRIBUTING PYTHON 1.6b1, OR ANY DERIVATIVE THEREOF, EVEN IF ADVISED OF THE POSSIBILITY THEREOF.

This License Agreement will automatically terminate upon a material breach of its terms and conditions.

This License Agreement shall be governed by and interpreted in all respects by the law of the State of Virginia, excluding conflict of law provisions. Nothing in this License Agreement shall be deemed to create any relationship of agency, partnership, or joint venture between CNRI and Licensee. This License Agreement does not grant permission to use CNRI trademarks or trade name in a trademark sense to endorse or promote products or services of Licensee, or any third party.

By clicking on the "ACCEPT" button where indicated, or by copying, installing or otherwise using Python 1.6b1, Licensee agrees to be bound by the terms and conditions of this License Agreement.

ACCEPT

# **B.3.25 CWI LICENSE AGREEMENT FOR PYTHON 0.9.0 THROUGH 1.2**

-----------------------------------------------------------------------------------------

Copyright (c) 1991 - 1995, Stichting Mathematisch Centrum Amsterdam, The Netherlands. All rights reserved.

Permission to use, copy, modify, and distribute this software and its documentation for any purpose and without fee is hereby granted, provided that the above copyright notice appear in all copies and that both that copyright notice and this permission notice appear in supporting documentation, and that the name of Stichting Mathematisch Centrum or CWI not be used in advertising or publicity pertaining to distribution of the software without specific, written prior permission.

STICHTING MATHEMATISCH CENTRUM DISCLAIMS ALL WARRANTIES WITH REGARD TO THIS SOFTWARE, INCLUDING ALL IMPLIED WARRANTIES OF MERCHANTABILITY AND FITNESS, IN NO EVENT SHALL STICHTING MATHEMATISCH CENTRUM BE LIABLE FOR ANY SPECIAL, INDIRECT OR CONSEQUENTIAL DAMAGES OR ANY DAMAGES WHATSOEVER RESULTING FROM LOSS OF USE, DATA

OR PROFITS, WHETHER IN AN ACTION OF CONTRACT, NEGLIGENCE OR OTHER TORTIOUS ACTION, ARISING OUT OF OR IN CONNECTION WITH THE USE OR PERFORMANCE OF THIS SOFTWARE.

## **B.3.26 Zope Public License (ZPL) Version 2.0**

Zope Public License (ZPL) Version 2.0

-----------------------------------------------

This software is Copyright (c) Zope Corporation (tm) and Contributors. All rights reserved.

This license has been certified as open source. It has also been designated as GPL compatible by the Free Software Foundation (FSF).

Redistribution and use in source and binary forms, with or without modification, are permitted provided that the, following conditions are met:

Redistributions in source code must retain the above copyright notice, this list of conditions, and the following disclaimer.

Redistributions in binary form must reproduce the above copyright notice, this list of conditions, and the following disclaimer in the documentation and/or other materials provided with the distribution.

The name Zope Corporation (tm) must not be used to endorse or promote products derived from this software without prior written permission from Zope Corporation.

The right to distribute this software or to use it for any purpose does not give you the right to use Servicemarks (sm) orTrademarks (tm) of Zope Corporation. Use of them is covered in a separate agreement (see http://www.zope.com/Marks).

If any files are modified, you must cause the modified files to carry prominent notices stating that you changed the files and the date of any change.

#### Disclaimer

THIS SOFTWARE IS PROVIDED BY ZOPE CORPORATION ``AS IS'' AND ANY EXPRESSED OR IMPLIED WARRANTIES, INCLUDING, BUT NOT LIMITED TO, THE IMPLIED WARRANTIES OF MERCHANTABILITY AND FITNESS FOR A PARTICULAR PURPOSE ARE DISCLAIMED. IN NO EVENT SHALL ZOPE CORPORATION OR ITS CONTRIBUTORS BE LIABLE FOR ANY DIRECT, INDIRECT, INCIDENTAL, SPECIAL, EXEMPLARY, OR CONSEQUENTIAL DAMAGES (INCLUDING, BUT NOT LIMITED TO,PROCUREMENT OF SUBSTITUTE GOODS OR SERVICES; LOSS OF USE, DATA, OR PROFITS; OR BUSINESS INTERRUPTION) HOWEVER CAUSED AND ON ANY THEORY OF LIABILITY, WHETHER IN CONTRACT, STRICT LIABILITY, OR TORT (INCLUDING NEGLIGENCE OR OTHERWISE) ARISING IN ANY WAY OUT OF THE USE OF THIS SOFTWARE, EVEN IF ADVISED OF THE POSSIBILITY OF SUCH DAMAGE.

This software consists of contributions made by Zope Corporation and many individuals on behalf of Zope Corporation. Specific attributions are listed in the accompanying credits file.

# **B.3.27 Zope Public License (ZPL) Version 2.1**

Zope Public License (ZPL) Version 2.1

--------------------------------------------------

A copyright notice accompanies this license document that identifies the copyright holders.

This license has been certified as open source. It has also been designated as GPL compatible by the Free Software Foundation (FSF).

Redistribution and use in source and binary forms, with or without modification, are permitted provided that the, following conditions are met:

Redistributions in source code must retain the above copyright notice, this list of conditions, and the following disclaimer.

Redistributions in binary form must reproduce the above copyright notice, this list of conditions, and the following disclaimer in the documentation and/or other materials provided with the distribution.

The name Zope Corporation (tm) must not be used to endorse or promote products derived from this software without prior written permission from Zope Corporation.

The right to distribute this software or to use it for any purpose does not give you the right to use Servicemarks (sm) orTrademarks (tm) of Zope Corporation. Use of them is covered in a separate agreement (see http://www.zope.com/Marks).

If any files are modified, you must cause the modified files to carry prominent notices stating that you changed the files and the date of any change.

#### Disclaimer

THIS SOFTWARE IS PROVIDED BY ZOPE CORPORATION ``AS IS'' AND ANY EXPRESSED OR IMPLIED WARRANTIES, INCLUDING, BUT NOT LIMITED TO, THE IMPLIED WARRANTIES OF MERCHANTABILITY AND FITNESS FOR A PARTICULAR PURPOSE ARE DISCLAIMED. IN NO EVENT SHALL ZOPE CORPORATION OR ITS CONTRIBUTORS BE LIABLE FOR ANY DIRECT, INDIRECT, INCIDENTAL, SPECIAL, EXEMPLARY, OR CONSEQUENTIAL DAMAGES (INCLUDING, BUT NOT LIMITED TO,PROCUREMENT OF SUBSTITUTE GOODS OR SERVICES; LOSS OF USE, DATA, OR PROFITS; OR BUSINESS INTERRUPTION) HOWEVER CAUSED AND ON ANY THEORY OF LIABILITY, WHETHER IN CONTRACT, STRICT LIABILITY, OR TORT (INCLUDING NEGLIGENCE OR OTHERWISE) ARISING IN ANY WAY OUT OF THE USE OF THIS SOFTWARE, EVEN IF ADVISED OF THE POSSIBILITY OF SUCH DAMAGE.